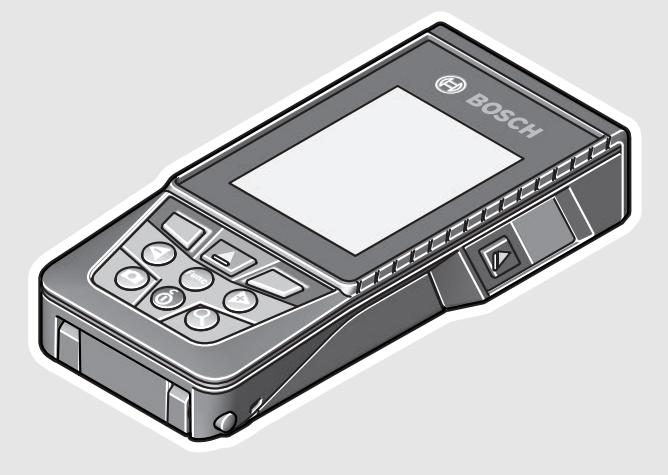

**Robert Bosch Power Tools GmbH** 70538 Stuttgart GERMANY

**www.bosch-pt.com**

**1 609 92A 4F4** (2018.04) O / 381

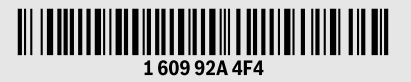

# **GLM 120 C** Professional

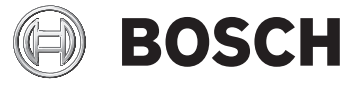

# **de** Originalbetriebsanleitung

- **en** Original instructions
- **fr** Notice originale
- **es** Manual original
- **pt** Manual original
- **it** Istruzioni originali
- **nl** Oorspronkelijke
	- gebruiksaanwijzing
- **da** Original brugsanvisning<br>**sv** Bruksanvisning i original
- **sv** Bruksanvisning i original
- **no** Original driftsinstruks
- **fi** Alkuperäiset ohjeet
- **el** Πρωτότυπο οδηγιών χρήσης
- **tr** Orijinal işletme talimatı
- **pl** Instrukcja oryginalna
- **cs** Původní návod k používání
- **sk** Pôvodný návod na použitie
	- **hu** Eredeti használati utasítás
- **ru** Оригинальное руководство
- по эксплуатации **uk** Оригінальна інструкція з
- експлуатації
- **kk** Пайдалану нұсқаулығының түпнұсқасы
- **ro** Instrucţiuni originale
- **bg** Оригинална инструкция
- **mk** Оригинално упатство за работа **sr** Originalno uputstvo za rad
- **sl** Izvirna navodila
- 
- **hr** Originalne upute za rad
- **et** Algupärane kasutusjuhend **lv** Instrukcijas oriģinālvalodā
- **lt** Originali instrukcija
- **ar** تعليمات التشغيل الأصلية
- **fa** دفتزچه راهنمای اصلی

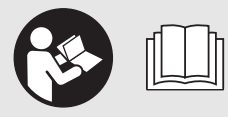

OBJ\_BUCH-3181-006.book Page 2 Thursday, April 12, 2018 9:20 AM

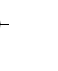

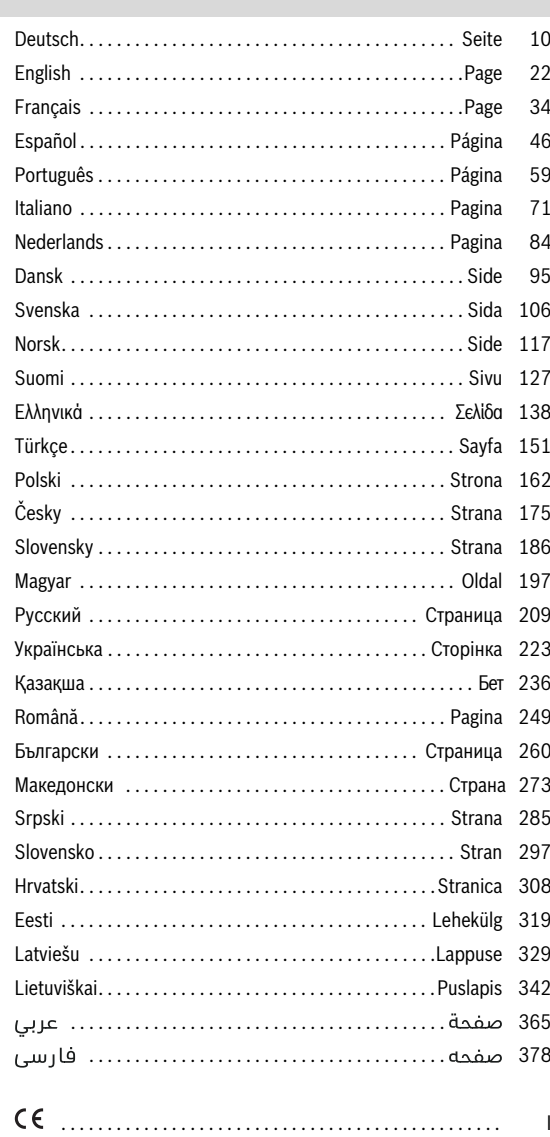

160992A4F4|(12.4.18) **Bosch Power Tools**  $\bullet$ 

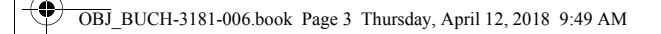

**3** |

**SUPPORT** 

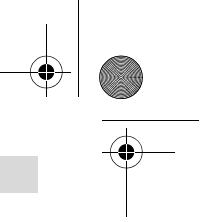

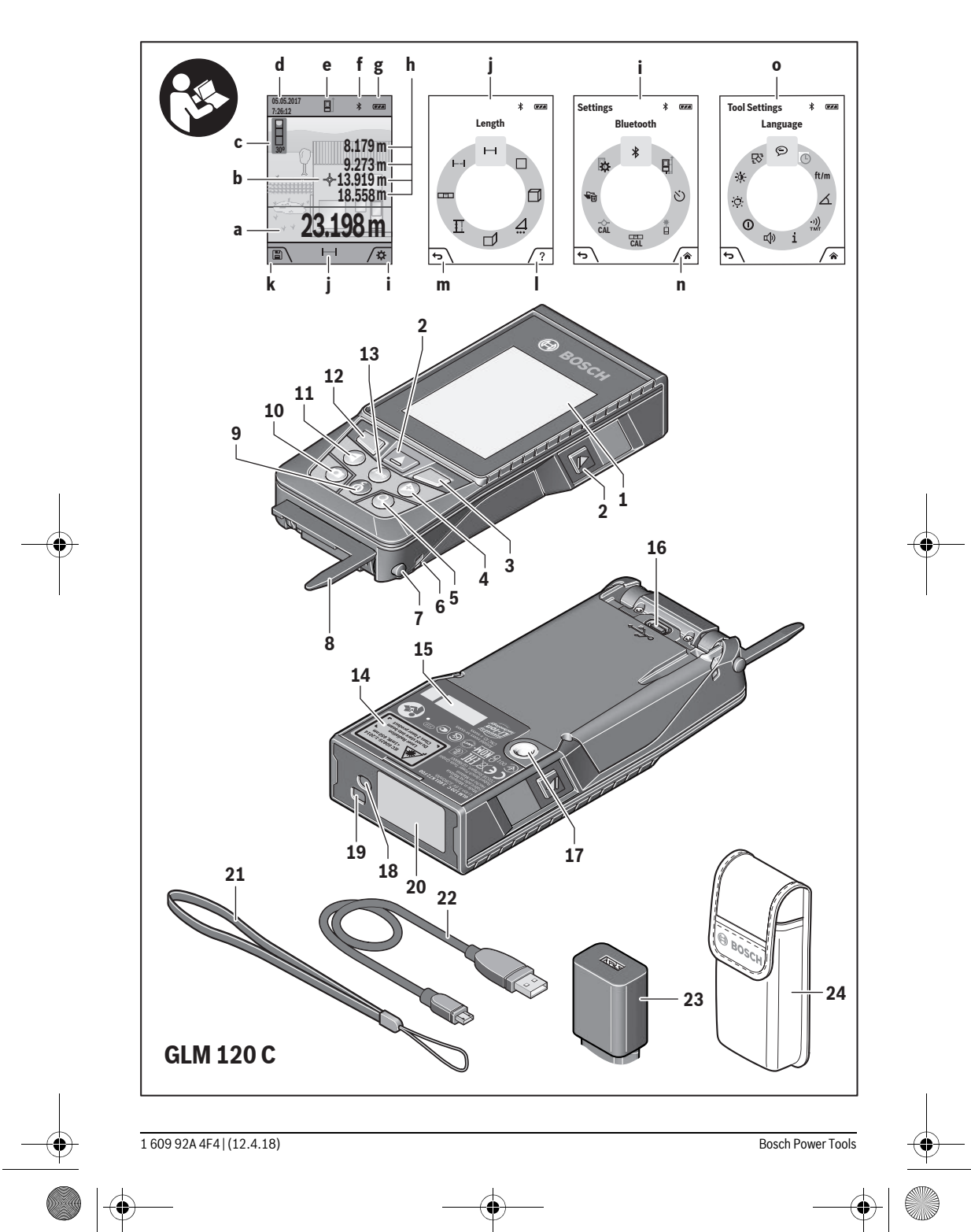

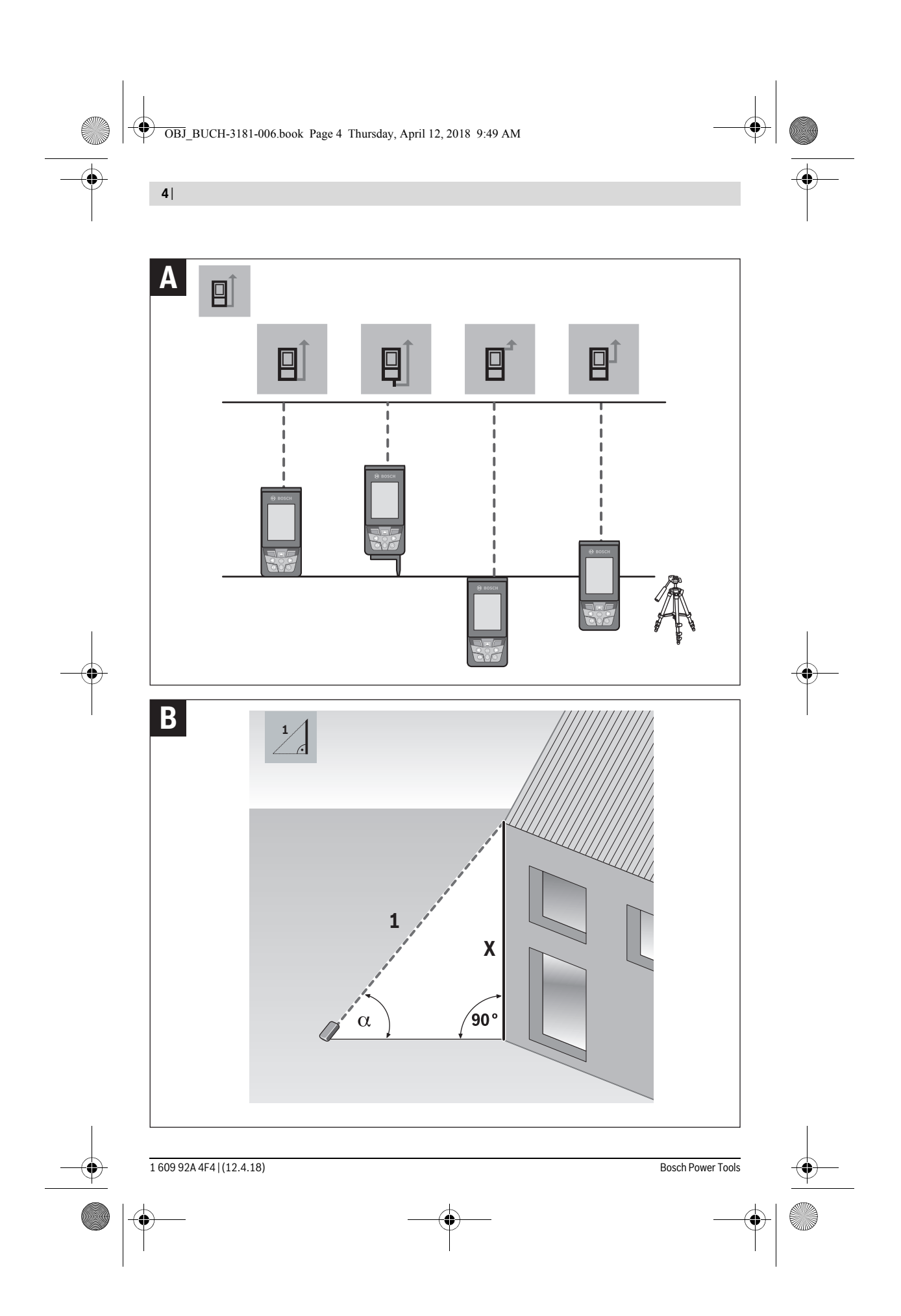

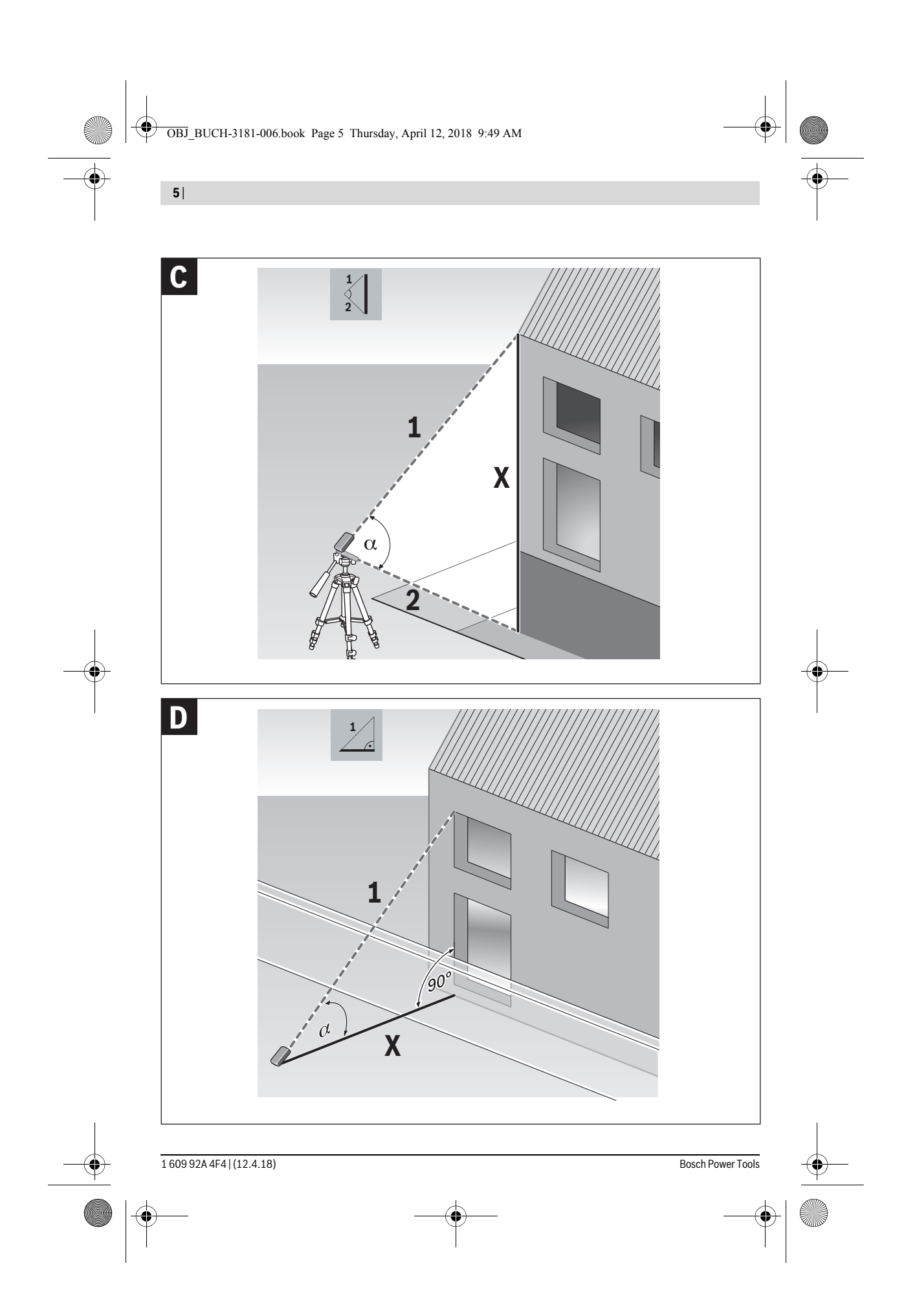

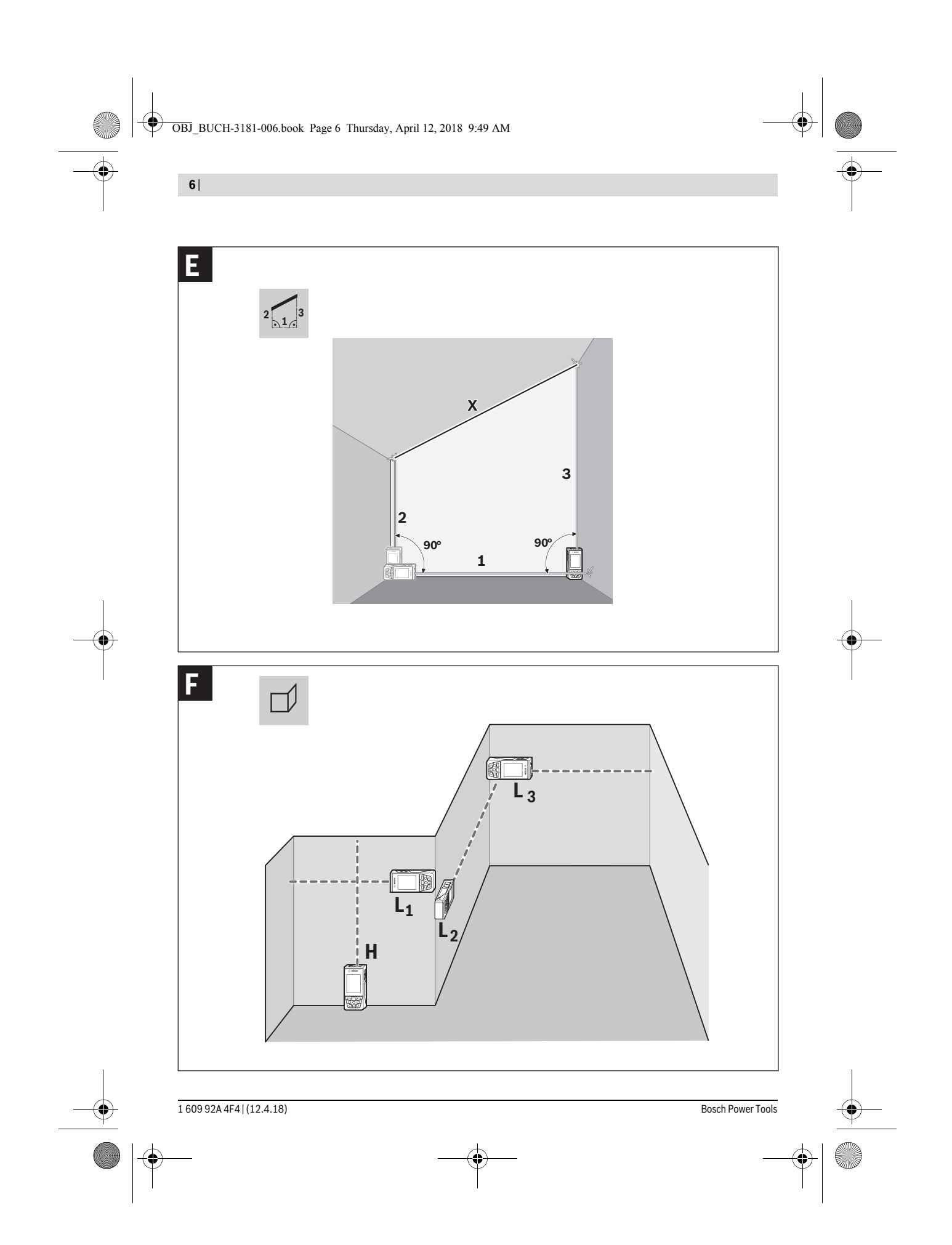

 $\bigcirc$ OBJ\_BUCH-3181-006.book Page 7 Thursday, April 12, 2018 9:49 AM

 $\overline{\bigcirc \hspace{-1.2mm} \bigcirc}$ 

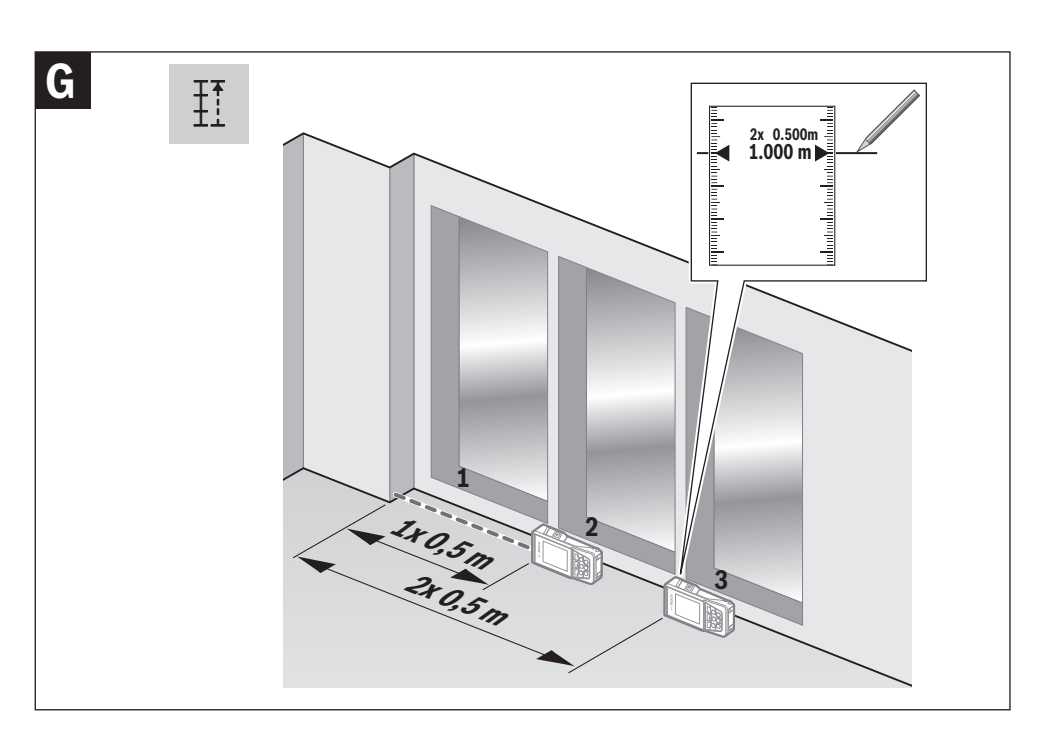

| **7**

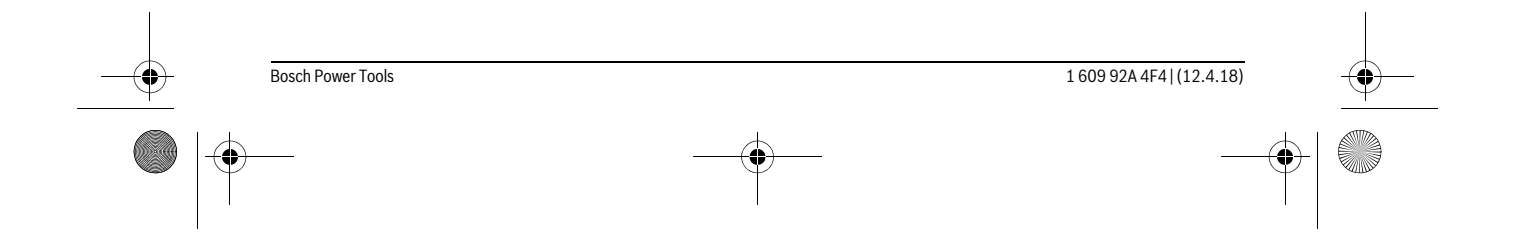

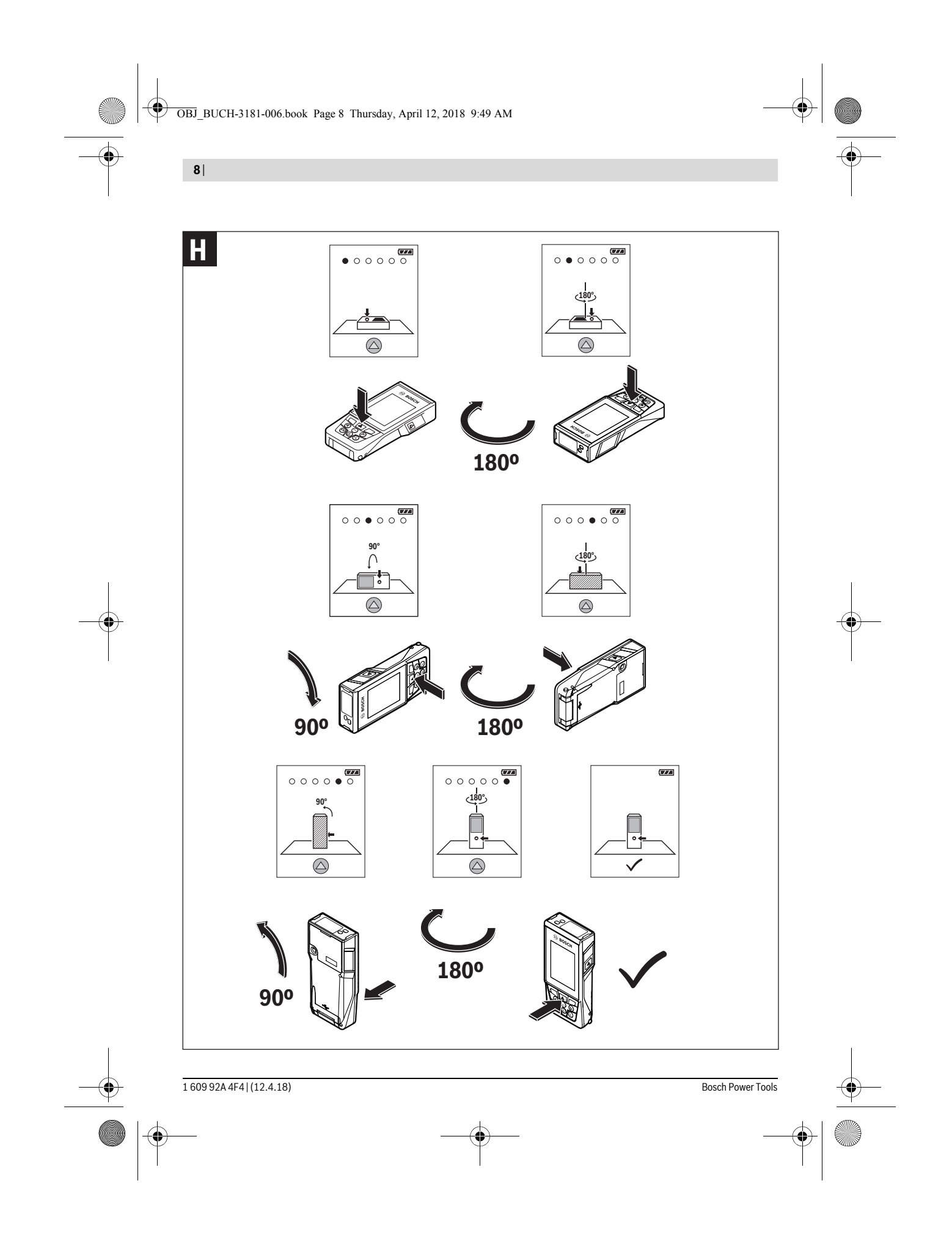

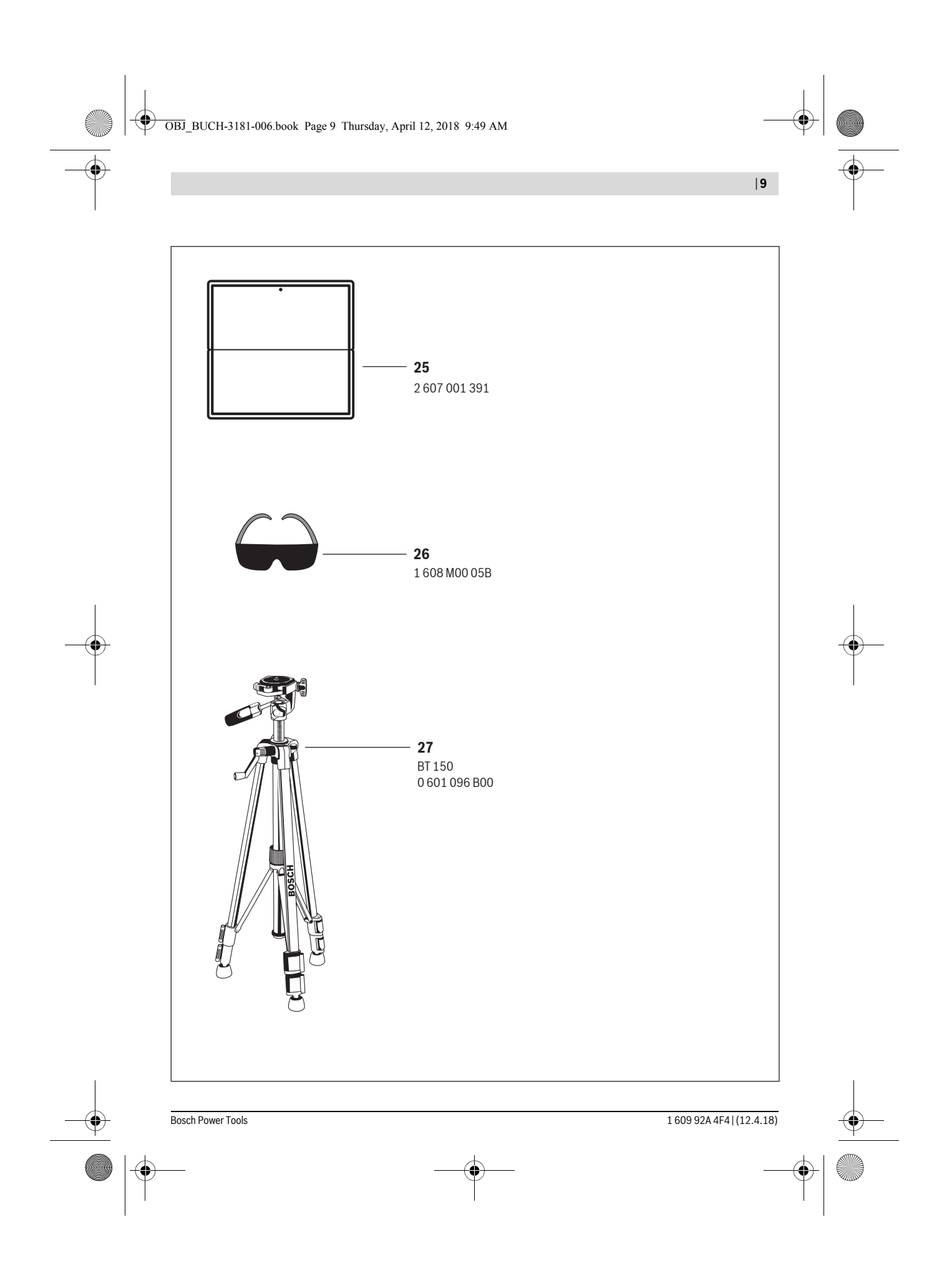

OBJ\_BUCH-3181-006.book Page 10 Thursday, April 12, 2018 9:20 AM

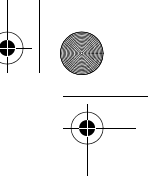

# **10** | Deutsch

# **Deutsch**

# **Sicherheitshinweise**

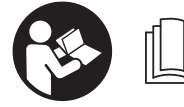

**Sämtliche Anweisungen sind zu lesen und zu beachten, um mit dem Messwerkzeug gefahrlos und sicher zu arbeiten. Wenn das Messwerk-**

**zeug nicht entsprechend den vorliegenden Anweisungen verwendet wird, können die integrierten Schutzvorkehrungen im Messwerkzeug beeinträchtigt werden. Machen Sie Warnschilder am Messwerkzeug niemals unkenntlich. BEWAHREN SIE DIESE ANWEISUNGEN GUT AUF UND GE-BEN SIE SIE BEI WEITERGABE DES MESSWERKZEUGS MIT.**

- **Vorsicht wenn andere als die hier angegebenen Bedienungs- oder Justiereinrichtungen benutzt oder andere Verfahrensweisen ausgeführt werden, kann dies zu gefährlicher Strahlungsexposition führen.**
- **Das Messwerkzeug wird mit einem Warnschild ausgeliefert (in der Darstellung des Messwerkzeugs auf der Grafikseite mit Nummer 14 gekennzeichnet).**

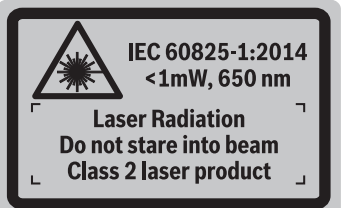

 **Ist der Text des Warnschildes nicht in Ihrer Landessprache, dann überkleben Sie ihn vor der ersten Inbetriebnahme mit dem mitgelieferten Aufkleber in Ihrer Landessprache.**

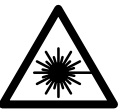

**Richten Sie den Laserstrahl nicht auf Personen oder Tiere und blicken Sie nicht selbst in den direkten oder reflektierten Laserstrahl.** Dadurch können Sie Personen blenden, Unfälle verursachen oder das Auge schädigen.

- **Falls Laserstrahlung ins Auge trifft, sind die Augen bewusst zu schließen und der Kopf sofort aus dem Strahl zu bewegen.**
- **Nehmen Sie keine Änderungen an der Lasereinrichtung vor.**
- **Verwenden Sie die Laser-Sichtbrille nicht als Schutzbrille.** Die Laser-Sichtbrille dient zum besseren Erkennen des Laserstrahls, sie schützt jedoch nicht vor der Laserstrahlung.
- **Verwenden Sie die Laser-Sichtbrille nicht als Sonnenbrille oder im Straßenverkehr.** Die Laser-Sichtbrille bietet keinen vollständigen UV-Schutz und vermindert die Farbwahrnehmung.
- **Lassen Sie das Messwerkzeug von qualifiziertem Fachpersonal und nur mit Original-Ersatzteilen reparieren.**  Damit wird sichergestellt, dass die Sicherheit des Messwerkzeuges erhalten bleibt.
- **Lassen Sie Kinder das Laser-Messwerkzeug nicht unbeaufsichtigt benutzen.** Sie könnten unbeabsichtigt Personen blenden.
- **Arbeiten Sie mit dem Messwerkzeug nicht in explosionsgefährdeter Umgebung, in der sich brennbare Flüssigkeiten, Gase oder Stäube befinden.** Im Messwerkzeug können Funken erzeugt werden, die den Staub oder die Dämpfe entzünden.
- **Betreiben Sie das Messwerkzeug nicht mit eingestecktem USB-Kabel.**
- **Verwenden Sie das Messwerkzeug nicht als externen USB-Speicher.**
- **Fotografieren Sie mit dem Messwerkzeug keine Personen oder Tiere, da der Laserstrahl dabei permanent eingeschaltet sein kann.** Bei eingeschaltetem Laserstrahl können Sie Personen blenden, Unfälle verursachen oder das Auge schädigen.
- **Benutzen Sie das Messwerkzeug nicht, wenn Beschädigungen des Displayglases erkennbar sind (z. B. Risse in der Oberfläche usw.).** Es besteht Verletzungsgefahr.
- **Vorsicht! Bei der Verwendung des Messwerkzeugs mit**  *Bluetooth*® **kann eine Störung anderer Geräte und Anlagen, Flugzeuge und medizinischer Geräte (z.B. Herzschrittmacher, Hörgeräte) auftreten. Ebenfalls kann eine Schädigung von Menschen und Tieren in unmittelbarer Umgebung nicht ganz ausgeschlossen werden. Verwenden Sie das Messwerkzeug mit** *Bluetooth*® **nicht in der Nähe von medizinischen Geräten, Tankstellen, chemischen Anlagen, Gebieten mit Explosionsgefahr und in Sprenggebieten. Verwenden Sie das Messwerkzeug mit** *Bluetooth*® **nicht in Flugzeugen. Vermeiden Sie den Betrieb über einen längeren Zeitraum in direkter Körpernähe.**

**Die** *Bluetooth*®**-Wortmarke wie auch die Bildzeichen (Logos) sind eingetragene Warenzeichen und Eigentum der Bluetooth SIG, Inc. Jegliche Verwendung dieser Wortmarke/Bildzeichen durch die Robert Bosch Power Tools GmbH erfolgt unter Lizenz.**

# **Sicherheitshinweise für Ladegeräte**

**Dieses Ladegerät ist nicht vorgesehen für die Benutzung durch Kinder und Personen mit eingeschränkten physischen, sensorischen oder geistigen Fähigkeiten oder mangelnder Erfahrung und Wissen. Dieses Ladegerät kann von Kindern ab 8 Jahren und Personen mit eingeschränkten physischen, sensori-**

OBJ\_BUCH-3181-006.book Page 11 Thursday, April 12, 2018 9:20 AM

Deutsch | **11**

**schen oder geistigen Fähigkeiten oder mangelnder Erfahrung und Wissen benutzt werden, wenn sie durch eine für ihre Sicherheit verantwortliche Person beaufsichtigt werden oder von dieser im sicheren Umgang mit dem Ladegerät eingewiesen worden sind und die damit verbundenen Gefahren verstehen.**  Andernfalls besteht die Gefahr von Fehlbedienung und Verletzungen.

**Beaufsichtigen Sie Kinder bei Benutzung, Reinigung und Wartung.**  Damit wird sichergestellt, dass Kinder nicht mit dem Ladegerät spielen. **Halten Sie das Ladegerät von Regen oder Nässe** 

- **fern.** Das Eindringen von Wasser in ein Ladegerät erhöht das Risiko eines elektrischen Schlages.
- **Laden Sie das Messwerkzeug nur mit dem mitgelieferten Ladegerät.**
- **Halten Sie das Ladegerät sauber.** Durch Verschmutzung besteht die Gefahr eines elektrischen Schlages.
- **Überprüfen Sie vor jeder Benutzung Ladegerät, Kabel und Stecker. Benutzen Sie das Ladegerät nicht, sofern Sie Schäden feststellen. Öffnen Sie das Ladegerät nicht selbst und lassen Sie es nur von qualifiziertem Fachpersonal und nur mit Original-Ersatzteilen reparieren.** Beschädigte Ladegeräte, Kabel und Stecker erhöhen das Risiko eines elektrischen Schlages.
- **Betreiben Sie das Ladegerät nicht auf leicht brennbarem Untergrund (z.B. Papier, Textilien etc.) bzw. in brennbarer Umgebung.** Wegen der beim Laden auftretenden Erwärmung des Ladegerätes besteht Brandgefahr.
- **Bei Beschädigung und unsachgemäßem Gebrauch des Akkus können Dämpfe austreten. Führen Sie Frischluft zu und suchen Sie bei Beschwerden einen Arzt auf.** Die Dämpfe können die Atemwege reizen.

# **Produkt- und Leistungsbeschreibung**

Bitte klappen Sie die Ausklappseite mit der Darstellung des Messwerkzeugs auf, und lassen Sie diese Seite aufgeklappt, während Sie die Betriebsanleitung lesen.

#### **Bestimmungsgemäßer Gebrauch**

Das Messwerkzeug ist bestimmt zum Messen von Entfernungen, Längen, Höhen, Abständen, Neigungen und zum Berechnen von Flächen und Volumina.

Die Messergebnisse können über *Bluetooth*® und USB-Schnittstelle zu anderen Geräten übertragen werden.

#### **Technische Daten**

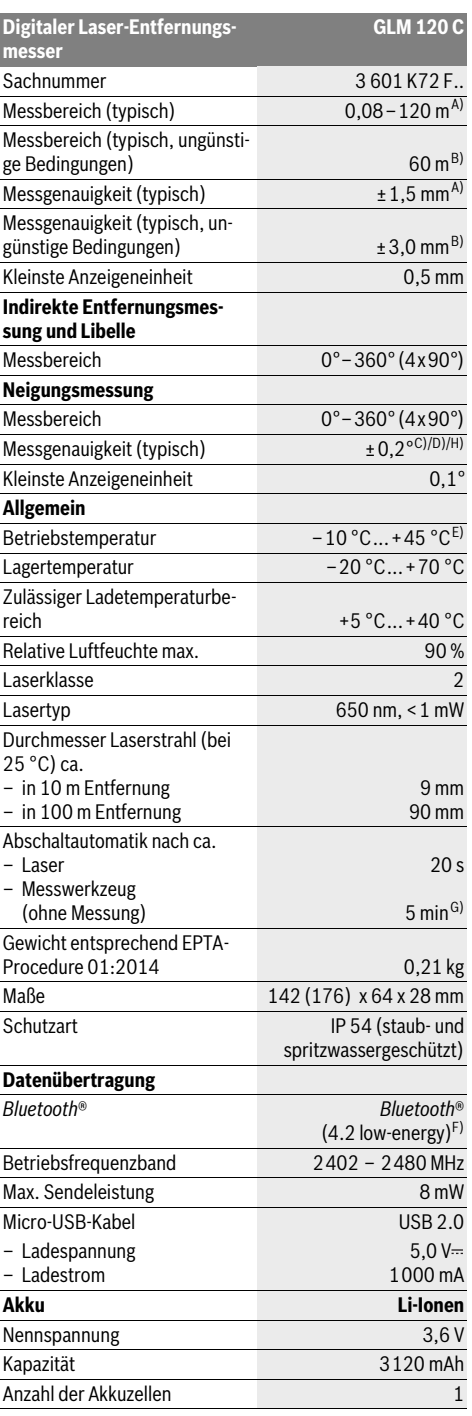

# OBJ\_BUCH-3181-006.book Page 12 Thursday, April 12, 2018 9:20 AM

#### **12** | Deutsch

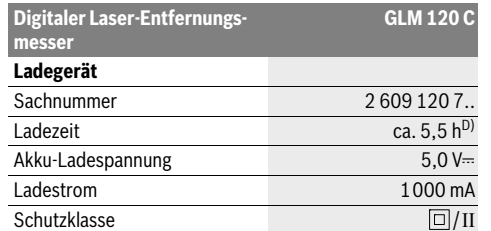

A) Bei Messung ab Vorderkante des Messwerkzeugs, gilt für hohes Reflexionsvermögen des Ziels (z.B. eine weiß gestrichene Wand), schwache Hintergrundbeleuchtung und 25 °C Betriebstemperatur. Zusätzlich ist mit einer Abweichung von ± 0,05 mm/m zu rechnen.

B) Bei Messung ab Hinterkante des Messwerkzeugs, gilt für niedriges Reflexionsvermögen des Ziels (z.B. eine dunkel gestrichene Wand), starke Hintergrundbeleuchtung und – 10 °C bis +45 °C Betriebstem-

peratur. Zusätzlich ist mit einer Abweichung von ±0,15 mm/m zu rechnen.

C) Nach Kalibrierung bei 0 ° und 90 °. Zusätzlicher Steigungsfehler von max. ±0,01 °/Grad bis 45 °. Die Messgenauigkeit bezieht sich auf die drei Orientierungen der Kalibrierung der Neigungsmessung, siehe Abbildung H.

D) Bei 25 °C Betriebstemperatur. Ladezeit mit 1 A-USB-Ladegerät.

E) In der Funktion Dauermessung beträgt die max. Betriebstemperatur  $+40 °C$ 

F) Bei *Bluetooth*®-Low-Energy-Geräten kann je nach Modell und Betriebssystem kein Verbindungsaufbau möglich sein. *Bluetooth*®-Geräte müssen das GATT-Profil unterstützen.

G) Die automatische Ausschaltzeit ist einstellbar (2, 5, 10 Minuten oder nie).

H) Als Bezugsebene für die Neigungsmessung dient die linke Seite des Messwerkzeugs.

Eine lange Akku-Laufzeit wird erreicht durch Energie sparende Maßnahmen z. B. Deaktivieren der *Bluetooth*®-Funktion, wenn diese nicht benötigt wird oder Reduktion der Displayhelligkeit usw.

Zur eindeutigen Identifizierung Ihres Messwerkzeugs dient die Seriennummer **15** auf dem Typenschild.

#### **Abgebildete Komponenten**

Die Nummerierung der abgebildeten Komponenten bezieht sich auf die Darstellung des Messwerkzeugs auf der Grafikseite.

- **1** Display
- **2** Messtaste [ **△** ] (vorn oder seitlich verwendbar)
- **3** Softtaste  $[$
- **4** Plustaste[**+**]/Auswahl nach rechts
- **5** Zoom-Taste
- **6** Aufnahme Trageschlaufe
- **7** Auslöseknopf Messpin
- **8** Messpin
- **9** Taste Ein-Aus-Löschen [ $\frac{c}{0}$ ]
- **10** Kamera-Taste
- **11** Minustaste [**–**]/Auswahl nach links
- 12 Softtaste<sup>[</sup>
- **13** Funktionstaste[**Func**]
- **14** Laser-Warnschild

**15** Seriennummer

- **16** Micro-USB-Buchse
- **17** 1/4"-Stativgewinde
- **18** Ausgang Laserstrahlung
- **19** Kamera
- **20** Empfangslinse
- **21** Trageschlaufe
- **22** Micro-USB-Kabel
- **23** Ladegerät\*
- **24** Schutztasche
- **25** Laser-Zieltafel\*
- 26 Laser-Sichtbrille\*
- **27** Stativ\*
- **\* Abgebildetes oder beschriebenes Zubehör gehört nicht zum Standard-Lieferumfang.**

#### **Anzeigenelemente (Auswahl)**

- **a** Ergebniszeile
- **b** Zielanzeige (Fadenkreuz)
- **c** Anzeige Neigungswinkel
- **d** Datum/Uhrzeit
- **e** Bezugsebene der Messung
- **f** Verbindungsstatus
	- $\ast$ *Bluetooth*® nicht aktiviert

**A** >>>> *Bluetooth*<sup>®</sup> aktiviert, Verbindung hergestellt

- **g** Akku-Ladezustandsanzeige
- **h** Messwertzeilen
- **i** Einstellungen (Softtaste)
- **j** Gewählte Messfunktion
- **k** Interner Speicher (Softtaste)
- **l** Integrierte Hilfefunktion (Softtaste)
- **m** Zurück (Softtaste)
- 
- **o** Geräteeinstellungen

# **Erstinbetriebnahme**

#### **Akku laden**

- **Benutzen Sie nur die in den technischen Daten aufgeführten Ladegeräte.** Nur diese Ladegeräte sind auf den bei Ihrem Messwerkzeug verwendbaren Li-Ionen-Akku abgestimmt.
- **Die Verwendung von Ladegeräten anderer Hersteller kann zu Defekten am Messwerkzeug führen; auch eine höhere Spannung (z. B. 12 V) vom Kfz-Ladegerät ist nicht geeignet, dieses Messwerkzeug aufzuladen. Bei Nichteinhaltung erlischt die Gewährleistung.**
- **Beachten Sie die Netzspannung!** Die Spannung der Stromquelle muss mit den Angaben auf dem Typenschild des Ladegerätes übereinstimmen.

**Hinweis:** Der Akku wird teilgeladen ausgeliefert. Um die volle Leistung des Akkus zu gewährleisten, laden Sie den Akku vor dem ersten Einsatz vollständig auf.

- 
- 
- -
	-
	- **n** Startbildschirm (Softtaste)
	-
- 

#### OBJ\_BUCH-3181-006.book Page 13 Thursday, April 12, 2018 9:20 AM

Deutsch | **13**

**Hinweis:** Die Micro-USB-Buchse **16** zum Anschluss des Micro-USB-Kabels **22** befindet sich unter der Abdeckung des Messpins **8**. Zum Öffnen der Abdeckung drücken Sie den Auslöseknopf **7**.

Der Li-Ionen-Akku kann jederzeit aufgeladen werden, ohne die Lebensdauer zu verkürzen. Eine Unterbrechung des Ladevorganges schädigt den Akku nicht.

Blinkt das untere Segment der Akku-Ladezustandsanzeige **g**, können nur noch wenige Messungen durchgeführt werden. Laden Sie den Akku auf.

Blinkt der Rahmen um die Segmente der Akku-Ladezustandsanzeige **g**, sind keine Messungen mehr möglich. Das Messwerkzeug ist nur noch kurze Zeit verwendbar (z.B. um Einträge der Messwertliste zu prüfen). Laden Sie den Akku auf.

Verbinden Sie das Messwerkzeug mittels mitgeliefertem Micro-USB-Kabel **22** mit dem Ladegerät **23**. Stecken Sie das Ladegerät **23** in die Steckdose. Der Ladevorgang beginnt.

Die Akku-Ladezustandsanzeige **g** zeigt den Ladefortschritt an. Beim Ladevorgang blinken die Segmente nacheinander auf. Werden alle Segmente der Akku-Ladezustandsanzeige **g** angezeigt, ist der Akku vollständig geladen.

Bei längerem Nichtgebrauch trennen Sie das Ladegerät vom **Stromnetz** 

Zusätzlich kann der Akku auch an einem USB-Port aufgeladen werden. Schließen Sie dazu das Messwerkzeug mit dem Micro-USB-Kabel an einen USB-Port an. Im USB-Betrieb (Ladebetrieb, Datenübertragung) kann es zu einer deutlich verlängerten Ladezeit kommen.

Das Messwerkzeug kann während des Ladevorgangs nicht eigenständig benutzt werden.

*Bluetooth*® schaltet sich während des Ladevorgangs ab. Bestehende Verbindungen mit anderen Geräten werden unterbrochen. Dabei können Daten verloren gehen.

**Schützen Sie das Ladegerät vor Nässe!**

#### **Hinweise für den optimalen Umgang mit dem Akku im Messwerkzeug**

Lagern Sie das Messwerkzeug nur im zulässigen Temperaturbereich, siehe "Technische Daten". Lassen Sie das Messwerkzeug z.B. im Sommer nicht im Auto liegen.

Eine wesentlich verkürzte Betriebszeit nach der Aufladung zeigt an, dass der Akku verschlissen ist und vom Bosch-Kundendienst ersetzt werden muss.

Beachten Sie die Hinweise zur Entsorgung.

# **Betrieb**

### **Inbetriebnahme**

- **Lassen Sie das eingeschaltete Messwerkzeug nicht unbeaufsichtigt und schalten Sie das Messwerkzeug nach Gebrauch ab.** Andere Personen könnten vom Laserstrahl geblendet werden.
- **Schützen Sie das Messwerkzeug vor Nässe und direkter Sonneneinstrahlung.**
- **Setzen Sie das Messwerkzeug keinen extremen Temperaturen oder Temperaturschwankungen aus.** Lassen

Bosch Power Tools 1 609 92A 4F4 | (12.4.18)

Sie es z.B. nicht längere Zeit im Auto liegen. Lassen Sie das Messwerkzeug bei größeren Temperaturschwankungen erst austemperieren, bevor Sie es in Betrieb nehmen. Bei extremen Temperaturen oder Temperaturschwankungen kann die Leistung des Messwerkzeugs (Reichweite, Präzision) beeinträchtigt werden.

- **Vermeiden Sie heftige Stöße oder Stürze des Messwerkzeuges.** Nach starken äußeren Einwirkungen auf das Messwerkzeug sollten Sie vor dem Weiterarbeiten immer eine Genauigkeitsüberprüfung durchführen (siehe "Genauigkeitsüberprüfung der Entfernungsmessung", Seite 19).
- **Das Messwerkzeug ist mit einer Funkschnittstelle ausgestattet. Lokale Betriebseinschränkungen, z.B. in Flugzeugen oder Krankenhäusern, sind zu beachten.**

#### **Ein-/Ausschalten**

Achten Sie während der Arbeit darauf, dass die Empfangslinse **20**, der Ausgang Laserstrahlung **18** und die Kamera **19** nicht verschlossen bzw. verdeckt werden, da sonst keine korrekten Messungen möglich sind.

- Zum **Einschalten** des Messwerkzeugs und des Lasers drücken Sie kurz auf die vordere oder seitliche Messtaste **2**  $[$   $\blacktriangle$ ].
- Zum **Einschalten** des Messwerkzeugs ohne Laser drücken Sie kurz auf die Taste Ein-Aus-Löschen 9 [ $\frac{c}{0}$ ].
- **Richten Sie den Laserstrahl nicht auf Personen oder Tiere und blicken Sie nicht selbst in den Laserstrahl, auch nicht aus größerer Entfernung.**

Zum **Ausschalten** des Lasers drücken Sie kurz die Taste Ein-Aus-Löschen  $9^{\binom{c}{0}}$ ].

Zum **Ausschalten** der Kamera drücken Sie die Kamera-Taste **10**.

Zum **Ausschalten** des Messwerkzeugs halten Sie die Taste Ein-Aus-Löschen **9** [  $\overset{\circ}{\circ}$  ] gedrückt.

Beim Ausschalten des Messwerkzeugs bleiben die im Speicher befindlichen Werte und Geräteeinstellungen erhalten.

#### **Messvorgang**

Nach dem Einschalten befindet sich das Messwerkzeug in der Funktion Längenmessung. Für eine andere Messfunktion drücken Sie die Taste **13** [**Func**]. Wählen Sie die gewünschte Messfunktion mit der Taste **4** [**+**] oder Taste **11** [**–**] aus (siehe

"Messfunktionen", Seite 15). Aktivieren Sie die Messfunktion mit Taste 13 [Func] oder mit der Messtaste 2 [ ▲ ].

Als Bezugsebene für die Messung ist nach dem Einschalten die Hinterkante des Messwerkzeugs ausgewählt. Zum Wechsel der Bezugsebene siehe "Bezugsebene wählen", Seite 14.

Legen Sie das Messwerkzeug an den gewünschten Startpunkt der Messung (z.B. Wand) an.

**Hinweis:** Wurde das Messwerkzeug mit der Taste Ein-Aus-Löschen **9** [ ] eingeschaltet, drücken Sie kurz auf die Messtaste 2 [ $\blacktriangle$ ] um den Laser einzuschalten.

Drücken Sie zum Auslösen der Messung kurz auf die Messtaste **2** [ **△** ]. Danach wird der Laserstrahl ausgeschaltet. Für eine weitere Messung wiederholen Sie diesen Vorgang.

#### **14** | Deutsch

Bei eingeschaltetem permanenten Laserstrahl und in der Funktion Dauermessung beginnt die Messung bereits nach dem ersten Drücken auf die Messtaste 2 [ **▲** ].

#### **Richten Sie den Laserstrahl nicht auf Personen oder Tiere und blicken Sie nicht selbst in den Laserstrahl, auch nicht aus größerer Entfernung.**

**Hinweis:** Der Messwert erscheint typischerweise innerhalb von 0,5 s und spätestens nach ca. 4 s. Die Dauer der Messung hängt ab von der Entfernung, den Lichtverhältnissen und den Reflexionseigenschaften der Zielfläche. Nach Beendigung der Messung wird der Laserstrahl automatisch abgeschaltet. Der eingeschaltete permanente Laserstrahl wird nach der Messung nicht abgeschaltet (siehe "Permanenter Laserstrahl", Seite 14)

#### **Bezugsebene wählen (siehe Bild A)**

Für die Messung können Sie unter vier verschiedenen Bezugsebenen wählen:

- der Hinterkante des Messwerkzeugs (z.B. beim Anlegen an Wände),
- der Spitze des um 180° geklappten Messpins **8** (z.B. für Messungen aus Ecken),
- der Vorderkante des Messwerkzeugs (z.B. beim Messen ab einer Tischkante), – der Mitte des Gewindes **17** (z.B. für Messungen mit Sta-
- tiv).

Das Aus- und Einklappen des Messpins **8** um 180° wird automatisch erkannt und die entsprechende Bezugsebene vorgeschlagen. Bestätigen Sie die Einstellung mit der Messtaste **2**  $[$   $\triangle$  ].

Wählen Sie mit der Softtaste 3 [ $\blacksquare$ ] die Einstellungen des Messwerkzeugs an. Wählen Sie mit der Taste **4** [**+**] oder Taste **11** [**–**] die Bezugsebene aus und bestätigen Sie diese mit der Taste **13** [**Func**].

Nach jedem Einschalten des Messwerkzeugs ist automatisch die Hinterkante des Messwerkzeugs als Bezugsebene voreingestellt.

#### **Permanenter Laserstrahl**

Sie können das Messwerkzeug bei Bedarf auf permanenten Laserstrahl umstellen. Wählen Sie dazu mit der Softtaste **3** [ $\blacksquare$ ] die Einstellungen des Messwerkzeugs an. Wählen Sie mit der Taste **4** [**+**] oder Taste **11** [**–**] den permanenten Laserstrahl aus und bestätigen Sie mit der Taste **13** [**Func**].

 **Richten Sie den Laserstrahl nicht auf Personen oder Tiere und blicken Sie nicht selbst in den Laserstrahl, auch nicht aus größerer Entfernung.**

Der Laserstrahl bleibt in dieser Einstellung auch zwischen den Messungen eingeschaltet, zum Messen ist nur ein einmaliges kurzes Drücken der Messtaste 2 [ **△** ] notwendig.

Das Abschalten des permanenten Laserstrahls erfolgt wieder in den Einstellungen oder automatisch beim Ausschalten des Messwerkzeugs.

# **Menü** "Einstellungen"

Um in das Menü "Einstellungen" (i) zu gelangen, drücken Sie kurz die Softtaste **3** [ ] oder halten Sie die Taste **13** [**Func**] gedrückt.

Wählen Sie mit der Taste **4** [**+**] oder Taste **11** [**–**] die gewünschte Einstellung an und bestätigen Sie mit der Taste **13** [**Func**]. Wählen Sie die gewünschte Einstellung aus.

Um das Menü "Einstellungen" zu verlassen, drücken Sie die Taste Ein-Aus-Löschen **9**  $\begin{bmatrix} 6 \\ 0 \end{bmatrix}$  oder die Softtaste **12**  $\begin{bmatrix} \blacksquare \end{bmatrix}$ .

**Einstellungen**

Ö

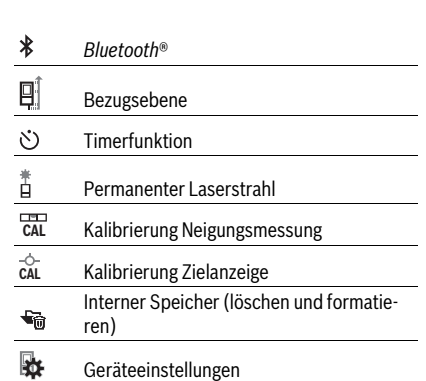

#### **Timerfunktion**

Die Timerfunktion hilft z.B. beim Messen an schwer zugänglichen Stellen oder wenn Bewegungen des Messwerkzeugs während der Messung verhindert werden sollen.

Wählen Sie in den Einstellungen die Timerfunktion an. Wählen Sie die gewünschte Zeitspanne vom Auslösen bis zur Messung an und bestätigen Sie mit der Messtaste 2 [ $\blacktriangle$ ] oder der Taste **13** [**Func**].

Drücken Sie dann die Messtaste 2 [ **△** ], um den Laserstrahl einzuschalten und den Zielpunkt anzuvisieren. Drücken Sie die Messtaste 2 [ **△** ] erneut, um die Messung auszulösen. Die Messung erfolgt nach der gewählten Zeitspanne. Der Messwert wird in der Ergebniszeile **a** angezeigt.

In der Statusleiste oben wird die Zeitspanne vom Auslösen bis zur Messung angezeigt.

Dauermessung sowie Minimum-/Maximummessung sind bei eingestellter Timerfunktion nicht möglich.

Der Timer bleibt eingestellt bis zum Ausschalten des Messwerkzeugs bzw. bis der Timer im Menü "Einstellungen" ausgeschaltet wird.

#### **Kamera**

Beim Einschalten des Messwerkzeugs ist die Kamera **19** automatisch eingeschaltet. Zum Ausschalten drücken Sie auf die Kamera-Taste **10**.

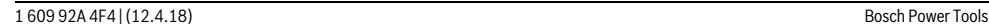

OBJ\_BUCH-3181-006.book Page 15 Thursday, April 12, 2018 9:20 AM

Deutsch | **15**

### **Optimierung der Sichtbarkeit des Laserpunkts**

Bei Verwendung des Messwerkzeugs insbesondere im Freien, bei Sonneneinstrahlung aber auch bei langen Strecken im Innenbereich kann es sein, dass der Laserpunkt nicht sichtbar ist. Die Sichtbarkeit des Laserpunkts/Messziels kann zusätzlich zum Hinzuschalten der Kamera verbessert werden durch:

- Einstellung der Display-Helligkeit (Geräteeinstellungen)
- Verwendung des Zooms mit der Taste **5**.

#### **Menü "Geräteeinstellungen"**

Wählen Sie das Menü "Geräteeinstellungen" im Menü "Einstellungen" an.

Wählen Sie mit der Taste **4** [**+**] oder Taste **11** [**–**] die gewünschte Geräteeinstellung an und bestätigen Sie mit der Taste **13** [**Func**]. Wählen Sie die gewünschte Geräteeinstellung aus.

Um das Menü "Geräteeinstellungen" (o) zu verlassen, drücken Sie die Taste Ein-Aus-Löschen **9** [ ] oder die Softtaste  $12$  [ $\blacksquare$ ].

**Geräteeinstellungen**

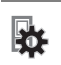

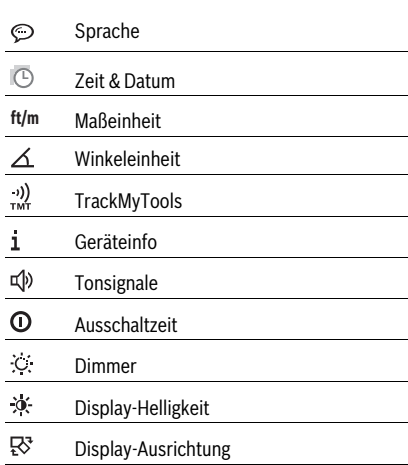

#### **Sprache einstellen**

Wählen Sie in den Geräteeinstellungen "Sprache" an. Stellen Sie die gewünschte Sprache ein und bestätigen Sie mit Taste **13** [**Func**].

#### **Datum und Uhrzeit einstellen**

Wählen Sie in den Geräteeinstellungen "Zeit & Datum" an. Stellen Sie Datum und Uhrzeit entsprechend den Anweisungen auf dem Display ein und bestätigen Sie mit der Softtaste  $12$  [ $\blacksquare$ ].

#### **Maßeinheit wechseln**

Wählen Sie in den Geräteeinstellungen "Maßeinheit" an. Grundeinstellung ist die Maßeinheit "m" (Meter).

Stellen Sie die gewünschte Maßeinheit ein und bestätigen Sie mit Taste **13** [**Func**].

Zum Verlassen des Menüpunktes drücken Sie die Taste Ein-Aus-Löschen **9**  $\begin{bmatrix} 6 \\ 0 \end{bmatrix}$  oder die Softtaste **3** [ $\blacksquare$ ]. Nach dem Ausschalten des Messwerkzeugs bleibt die gewählte Geräteeinstellung gespeichert.

#### **Winkeleinheit wechseln**

Wählen Sie in den Geräteeinstellungen "Winkeleinheit" an. Grundeinstellung ist die Winkeleinheit **"°"** (Grad).

Stellen Sie die gewünschte Winkeleinheit ein und bestätigen Sie mit Taste **13** [**Func**].

Zum Verlassen des Menüpunktes drücken Sie die Taste Ein-Aus-Löschen **9**  $\begin{bmatrix} 6 \\ 0 \end{bmatrix}$  oder die Softtaste **3** [  $\blacksquare$  ]. Nach dem Ausschalten des Messwerkzeugs bleibt die gewählte Geräteeinstellung gespeichert.

# **TrackMyTools**

Wählen Sie in den Geräteeinstellungen "TrackMyTools" an.

Bestätigen Sie die Einstellung mit der Taste **13** [**Func**]. Eine erstmalige Aktivierung ist erforderlich. Die Datenübertragung ist nur mit entsprechender App oder entsprechendem PC-Programm möglich.

TrackMyTools kann jederzeit wieder deaktiviert werden.

# **Displaybeleuchtung**

Wählen Sie in den Geräteeinstellungen "Dimmer" an. Die Displaybeleuchtung ist dauerhaft eingeschaltet. Erfolgt kein Tastendruck, wird die Displaybeleuchtung nach ca. 30 Sekunden zur Schonung des Akkus gedimmt.

Die Zeit bis zum Start des Dimmens ist einstellbar (Geräteeinstellungen).

Die Helligkeit des Displays lässt sich in mehreren Stufen an die Umgebungsbedingungen anpassen (Geräteeinstellungen).

#### **Messfunktionen**

# **Hinweis: Integrierte Hilfefunktion**

Im Messwerkzeug ist zu jeder Messfunktion eine Hilfe als Animation hinterlegt. Wählen Sie dazu die Taste **13** [**Func**], die Tasten **4** [**+**] oder **11** [**–**] und anschließend die Softtaste **3** [ $\blacksquare$ ] an. Die Animation zeigt Ihnen die detaillierte Vorgehensweise zur ausgewählten Messfunktion. Die Animation kann jederzeit mit der Softtaste 3 [ $\blacksquare$ ] angehalten und wieder gestartet werden. Sie können vor- und zurückscrollen mit den Tasten **4** [**+**] oder **11** [**–**].

#### **Längenmessung**

Wählen Sie die Längenmessung II aus.

Drücken Sie zum Einschalten des Laserstrahls kurz auf die Messtaste  $2 [$   $\triangle$  ].

Drücken Sie zum Messen kurz auf die Messtaste **2** [ ]. Der Messwert wird unten im Display angezeigt.

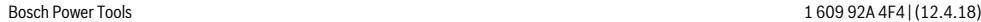

# OBJ\_BUCH-3181-006.book Page 16 Thursday, April 12, 2018 9:20 AM

#### **16** | Deutsch

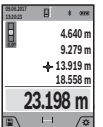

Wiederholen Sie die oben genannten Schritte für jede weitere Messung. Der letzte Messwert steht unten im Display, der vorletzte Messwert darüber usw.

#### **Dauermessung**

Bei der Dauermessung kann das Messwerkzeug relativ zum Ziel bewegt werden, wobei der Messwert ca. alle 0,5 s aktualisiert wird. Sie können sich z.B. von einer Wand bis zum gewünschten Abstand entfernen, die aktuelle Entfernung ist stets ablesbar.

Wählen Sie die Dauermessung F--H aus.

Drücken Sie zum Einschalten des Laserstrahls kurz auf die Messtaste  $2 [$   $\triangle$  ].

Bewegen Sie das Messwerkzeug so lange, bis die gewünschte Entfernung unten im Display angezeigt wird.

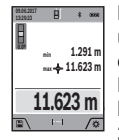

Durch kurzes Drücken der Messtaste 2 [ **△** ] unterbrechen Sie die Dauermessung. Der aktuelle Messwert wird unten im Display angezeigt. Der maximale und der minimale Messwert stehen darüber. Erneutes Drücken der Messtaste **2** [ **△** ] startet die Dauermessung von Neuem.

Die Dauermessung schaltet nach 5 min automatisch ab.

#### **Flächenmessung**

Wählen Sie die Flächenmessung aus.

Messen Sie anschließend Breite und Länge nacheinander wie bei einer Längenmessung. Zwischen den beiden Messungen bleibt der Laserstrahl eingeschaltet. Die zu messende Strecke blinkt in der Anzeige für Flächenmessung | (siehe Anzeigenelement **j**).

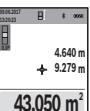

Der erste Messwert wird oben im Display angezeigt.

Nach Abschluss der zweiten Messung wird die Fläche automatisch errechnet und angezeigt. Das Endergebnis steht unten im Display, die Einzelmesswerte darüber.

#### **Volumenmessung**

Wählen Sie die Volumenmessung  $\Box$  aus.

Messen Sie anschließend Breite, Länge und Tiefe nacheinander wie bei einer Längenmessung. Zwischen den drei Messungen bleibt der Laserstrahl eingeschaltet. Die zu messende Strecke blinkt in der Anzeige für Volumenmessung (siehe Anzeigenelement **j**).

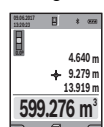

Der erste Messwert wird oben im Display angezeigt.

Nach Abschluss der dritten Messung wird das Volumen automatisch errechnet und angezeigt. Das Endergebnis steht unten im Display, die Einzelmesswerte darüber.

# **Indirekte Entfernungsmessung**

Wählen Sie die indirekte Entfernungsmessung  $\Box$  aus. Für die indirekte Entfernungsmessung stehen vier Messfunktionen zur Verfügung, mit denen jeweils unterschiedliche Strecken ermittelt werden können.

Die indirekte Entfernungsmessung dient zum Ermitteln von Entfernungen, die nicht direkt zu messen sind, weil ein Hindernis den Strahlengang behindern würde oder keine Zielfläche als Reflektor zur Verfügung steht. Dieses Messverfahren kann nur in vertikaler Richtung eingesetzt werden. Jede Abweichung in horizontaler Richtung führt zu Messfehlern.

**Hinweis:** Die indirekte Entfernungsmessung ist immer ungenauer als die direkte Entfernungsmessung. Messfehler können anwendungsbedingt größer sein als bei der direkten Entfernungsmessung. Zur Verbesserung der Messgenauigkeit empfehlen wir die Verwendung eines Stativs (Zubehör). Zwischen den Einzelmessungen bleibt der Laserstrahl eingeschaltet.

#### **a) Indirekte Höhenmessung (siehe Bild B)**

Wählen Sie die indirekte Höhenmessung  $\angle$  aus. Achten Sie darauf, dass das Messwerkzeug auf der gleichen Höhe ist wie der untere Messpunkt. Kippen Sie dann das Messwerkzeug um die Bezugsebene und messen Sie wie bei einer Längenmessung die Strecke **"1"** (im Display dargestellt als rote Linie).

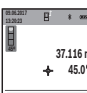

Nach Abschluss der Messung wird das Ergebnis für die gesuchte Strecke "X" in der Ergebniszeile **a** angezeigt. Die Messwerte für die Strecke **"1"** und den Winkel **"α"** stehen in den Messwertzeilen **h**. **26.245 m**

#### **b) Doppelte indirekte Höhenmessung (siehe Bild C)**

Das Messwerkzeug kann alle Strecken indirekt messen, welche in der vertikalen Ebene des Messwerkzeugs liegen. Wählen Sie die doppelte indirekte Höhenmessung  $\leq$  aus.

Messen Sie wie bei einer Längenmessung die Strecken **"1"** und "2" in dieser Reihenfolge.

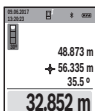

Nach Abschluss der Messung wird das Ergebnis für die gesuchte Strecke "X" in der Ergebniszeile **a** angezeigt. Die Messwerte für die Strecken **"1"**, **"2"** und den Winkel **"α"** stehen in den Messwertzeilen **h**.

Achten Sie darauf, dass die Bezugsebene der Messung (z.B. Hinterkante des Messwerkzeugs) bei allen Einzelmessungen innerhalb eines Messvorgangs an exakt der gleichen Stelle bleibt.

#### **c) Indirekte Längenmessung (siehe Bild D)**

Wählen Sie die indirekte Längenmessung  $\angle$  aus.

Achten Sie darauf, dass das Messwerkzeug auf der gleichen Höhe ist wie der gesuchte Messpunkt. Kippen Sie dann das Messwerkzeug um die Bezugsebene und messen Sie wie bei einer Längenmessung die Strecke "1".

#### OBJ\_BUCH-3181-006.book Page 17 Thursday, April 12, 2018 9:20 AM

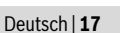

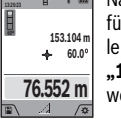

**09.06.2017**

Nach Abschluss der Messung wird das Ergebnis für die gesuchte Strecke "X" in der Ergebniszeile **a** angezeigt. Die Messwerte für die Strecke **"1"** und den Winkel **"α"** stehen in den Messwertzeilen **h**.

#### **d) Trapezmessung (siehe Bild E)**

Die Trapezmessung kann z. B. zur Ermittlung der Länge einer Dachschräge verwendet werden.

Wählen Sie die Trapezmessung  $\Box$  aus.

Messen Sie wie bei einer Längenmessung die Strecken "1", **"2"** und **"3"** in dieser Reihenfolge. Achten Sie darauf, dass die Messung der Strecke **"3"** exakt am Endpunkt der Strecke **"1"** beginnt und dass zwischen den Strecken "1" und "2" sowie zwischen "1" und "3" ein rechter Winkel besteht.

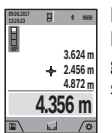

Nach Abschluss der letzten Messung wird das Ergebnis für die gesuchte Strecke "X" in der Ergebniszeile **a** angezeigt. Die Einzelmesswerte stehen in den Messwertzeilen **h**.

#### **Wandflächenmessung (siehe Bild F)**

Die Wandflächenmessung dient dazu, die Summe mehrerer Einzelflächen mit einer gemeinsamen Höhe zu ermitteln.

Im abgebildeten Beispiel soll die Gesamtfläche mehrerer Wände ermittelt werden, die die gleiche Raumhöhe **H**, aber unterschiedliche Längen **L** haben.

Wählen Sie die Wandflächenmessung  $\Box$  aus.

Messen Sie die Raumhöhe **H** wie bei einer Längenmessung. Der Messwert wird in der oberen Messwertzeile angezeigt. Der Laser bleibt eingeschaltet.

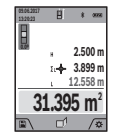

Messen Sie danach die Länge **L<sup>1</sup>** der ersten Wand. Die Fläche wird automatisch berechnet und in der Ergebniszeile **a** angezeigt. Der letzte Längenmesswert steht in der unteren Messwertzeile **h**. Der Laser bleibt eingeschaltet.

Messen Sie nun die Länge **L<sup>2</sup>** der zweiten Wand. Der in der Messwertzeile **h** angezeigte Einzelmesswert wird zur Länge **L<sup>1</sup>** addiert. Die Summe der beiden Längen (angezeigt in der mittleren Messwertzeile **h**) wird mit der gespeicherten Höhe **H** multipliziert. Der Gesamtflächenwert wird in der Ergebniszeile **a** angezeigt.

Sie können beliebig viele weitere Längen **L<sup>X</sup>** messen, die automatisch addiert und mit der Höhe **H** multipliziert werden.

Voraussetzung für eine korrekte Flächenberechnung ist, dass die erste gemessene Länge (im Beispiel die Raumhöhe **H**) für alle Teilflächen identisch ist.

#### **Absteckfunktion (siehe Bild G)**

Die Absteckfunktion misst wiederholend eine definierte Länge (Strecke). Diese Längen können auf eine Oberfläche übertragen werden, um z.B. das Schneiden von Material in gleich lange Stücke zu ermöglichen oder Ständerwände im Trockenbau einzurichten. Die einstellbare minimale Länge beträgt 0,1 m, die maximale Länge beträgt 50 m.

**Hinweis:** In der Absteckfunktion wird der Abstand zur Markierung im Display angezeigt. Die Referenz ist **nicht** die Kante des Messwerkzeugs.

Wählen Sie die Absteckfunktion  $\bar{a}^{\dagger}$  aus.

Stellen Sie die gewünschte Länge mit Taste **4** [**+**] oder Taste **11** [**–**] ein.

Starten Sie die Absteckfunktion durch Drücken der Messtaste **2** [ **△** ], und entfernen Sie sich langsam vom Startpunkt.

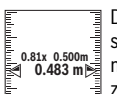

Das Messwerkzeug misst kontinuierlich den Abstand zum Startpunkt. Dabei werden die defi-<sup>0.81x 0.500m and 0.500m and 0.81x 0.500m and 0.483 minus come can be come can be can be can be can be can be c</sup> zeigt. Der untere bzw. obere Pfeil zeigt die kleinste Entfernung zur kommenden bzw. letz-

**1**

ten Markierung an. **Hinweis:** Beim kontinuierlichen Messen können Sie durch Drücken und Halten der Messtaste 2 [ **△** ] auch einen gemes-

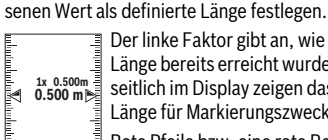

Der linke Faktor gibt an, wie oft die definierte Länge bereits erreicht wurde. Die grünen Pfeile seitlich im Display zeigen das Erreichen einer Länge für Markierungszwecke an.

Rote Pfeile bzw. eine rote Beschriftung zeigen den Ist-Wert an, wenn der Referenzwert außerhalb des Displays liegt.

#### **Neigungsmessung/Digitale Wasserwaage**

Wählen Sie die Neigungsmessung/Digitale Wasserwaage **record** aus.

Das Messwerkzeug schaltet automatisch zwischen zwei Zuständen um.

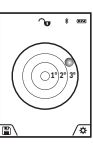

Die digitale Wasserwaage dient zur Prüfung der horizontalen oder vertikalen Ausrichtung eines Objektes (z.B. Waschmaschine, Kühlschrank usw.).

Wenn die Neigung 3° überschreitet, leuchtet die Kugel im Display rot.

Als Bezugsebene für die Digitale Wasserwaage dient die Unterseite des Messwerkzeugs.

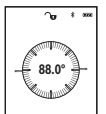

Die Neigungsmessung dient zum Messen einer Steigung oder Neigung (z.B. von Treppen, Geländern, beim Einpassen von Möbeln, beim Verlegen von Rohren usw.).

Als Bezugsebene für die Neigungsmessung dient die linke Seite des Messwerkzeugs. Blinkt

die Anzeige während des Messvorgangs wurde das Messwerkzeug zu stark seitlich gekippt.

# **Speicherfunktionen**

Der Wert bzw. das Endergebnis von jeder abgeschlossenen Messung wird automatisch gespeichert.

**Tipp:** Wenn die Kamera eingeschaltet ist, wird automatisch das Foto zusammen mit dem Messergebnis abgespeichert. Folgende Informationen sind im Foto eingedruckt:

- Messergebnis
- einzelne Messungen (erforderlich zur Ermittlung des Messergebnisses)
- verwendete Messfunktion

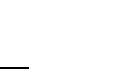

#### OBJ\_BUCH-3181-006.book Page 18 Thursday, April 12, 2018 9:20 AM

#### **18** | Deutsch

- Referenz
- Datum und Uhrzeit

– Neigungswinkel (nur bei eingeschalteter Wasserwaage).

Soll das Foto für Dokumentationszwecke verwendet und per Micro-USB-Kabel übertragen werden, empfehlen wir, den Zoom nicht zu aktivieren.

Wenn das Messwerkzeug per Micro-USB-Kabel mit einem Endgerät verbunden wurde, wird zusätzlich eine csv-Datei mit allen gespeicherten Messwerten angelegt.

#### **Speicherwertanzeige**

Maximal 50 Werte (Messwerte oder Fotos mit Messwerten) sind abrufbar.

Wählen Sie die Speicherfunktion mit der Softtaste 12<sup>[</sup> aus.

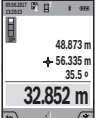

Oben im Display wird die Nummer des Speicherwerts angezeigt, unten der zugehörige Speicherwert und die zugehörige Messfunktion. Drücken Sie die Taste **4** [**+**], um vorwärts durch

die gespeicherten Werte zu blättern. Drücken Sie die Taste **11** [**–**], um rückwärts durch die gespei-

cherten Werte zu blättern.

Ist kein Wert im Speicher verfügbar wird unten im Display **"0.000"** und oben **"0"** angezeigt.

Der älteste Wert befindet sich auf Position 1 im Speicher, der neueste Wert auf Position 50 (bei 50 verfügbaren Speicherwerten). Beim Speichern eines weiteren Wertes wird immer der älteste Wert im Speicher gelöscht.

#### **Speicher löschen**

Zum Öffnen des Speichers drücken Sie die Softtaste **12** [ $\blacksquare$ ]. Zum Löschen des Speicherinhalts drücken Sie anschließend so oft wie gewünscht die Softtaste 3 [ $\blacksquare$ ].

Um alle im Speicher befindlichen Werte zu löschen, kann auch die Funktion " G " aus dem Menü "Einstellungen" verwendet werden. Bestätigen Sie anschließend mit der Softtaste **12**  $\blacksquare$ 

#### **Speicher formatieren**

Der USB-Speicher kann neu formatiert werden (z. B. bei Speicherproblemen). Wählen Sie dazu die Funktion " dem Menü "Einstellungen" an und bestätigen Sie mit der Softtaste 12 [ $\blacksquare$ ]. Beim Formatieren werden alle auf dem Speicher befindlichen Daten gelöscht. **Der USB-Speicher darf nicht von anderen Geräten aus formatiert werden (z. B. externer PC).**

#### **Werte addieren/subtrahieren**

Messwerte oder Endergebnisse können addiert oder subtrahiert werden.

#### **Werte addieren**

Folgendes Beispiel beschreibt die Addition von Flächen: Ermitteln Sie eine Fläche gemäß Abschnitt "Flächenmessung", siehe Seite 16.

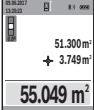

Drücken Sie die Taste **4** [**+**]. Die berechnete Fläche und das Symbol "+" werden angezeigt. Drücken Sie die Messtaste 2 [ **△** ], um eine weitere Flächenmessung zu starten. Ermitteln Sie die Fläche gemäß Abschnitt "Flächenmessung", **m**

siehe Seite 16. Sobald die zweite Messung abgeschlossen ist, wird das Ergebnis der zweiten Flächenmessung unten im Display angezeigt. Um das Endergebnis anzuzeigen, drücken Sie erneut die Messtaste 2 [ **▲** ].

**Hinweis:** Bei einer Längenmessung wird das Endergebnis sofort angezeigt.

#### **Werte subtrahieren**

Zur Subtraktion von Werten drücken Sie die Taste **11** [**–**]. Das weitere Vorgehen ist analog zu "Werte addieren".

### **Messwerte löschen**

Durch kurzes Drücken der Taste Ein-Aus-Löschen **9** [ ] können Sie in allen Messfunktionen den zuletzt ermittelten Messwert löschen.

### *Bluetooth*®**-Schnittstelle**

#### **Datenübertragung zu anderen Geräten**

Das Messwerkzeug ist mit einem *Bluetooth*®-Modul ausgestattet, das mittels Funktechnik die Datenübertragung zu bestimmten mobilen Endgeräten mit *Bluetooth*®-Schnittstelle erlaubt (z.B. Smartphone, Tablet).

Informationen zur erforderlichen Systemvoraussetzung für eine *Bluetooth*®-Verbindung finden Sie auf der Bosch-Internetseite unter

www.bosch-pt.de

#### **Weitere Informationen finden Sie auf der Bosch Produktseite.**

Bei der Datenübertragung mittels *Bluetooth*® können Zeitverzögerungen zwischen mobilem Endgerät und Messwerkzeug auftreten. Das kann an der Entfernung beider Geräte zueinander oder am Messobjekt selbst liegen.

#### **Aktivierung der** *Bluetooth*®**- Schnittstelle zur Datenübertragung auf ein mobiles Endgerät**

Die Aktivierung der *Bluetooth*®-Schnittstelle erfolgt in den Einstellungen. Zur Aktivierung des *Bluetooth*®-Signals drücken Sie die Taste **4** [**+**]. Stellen Sie sicher, dass die *Bluetooth*®-Schnittstelle an ihrem mobilen Endgerät aktiviert ist. Zur Erweiterung des Funktionsumfanges des mobilen Endgeräts und zur Vereinfachung der Datenverarbeitung steht die spezielle Bosch-Applikation (App) "Measuring Master" zur Verfügung. Diese können Sie je nach Endgerät in den entsprechenden Stores herunterladen.

Nach dem Start der Bosch-Applikation wird die Verbindung zwischen mobilem Endgerät und Messwerkzeug hergestellt. Werden mehrere aktive Messwerkzeuge gefunden, wählen Sie das passende Messwerkzeug anhand der Seriennummer aus. Die Seriennummer **15** finden Sie auf dem Typenschild Ihres Messwerkzeugs.

Der Verbindungsstatus sowie die aktive Verbindung (**f**) wird im Display **1** des Messwerkzeugs angezeigt.

OBJ\_BUCH-3181-006.book Page 19 Thursday, April 12, 2018 9:20 AM

Deutsch | **19**

### **Deaktivierung der** *Bluetooth*®**- Schnittstelle**

Die Deaktivierung der *Bluetooth*®-Verbindung erfolgt in den Einstellungen. Zur Deaktivierung des *Bluetooth*®-Signals drücken Sie die Taste **11** [**–**] oder schalten Sie das Messwerkzeug aus.

#### **USB-Schnittstelle**

#### **Datenübertragung über USB-Schnittstelle**

Über den Micro-USB-Anschluss des Messwerkzeugs kann die Datenübertragung zu bestimmten Geräten mit USB-Schnittstelle erfolgen (z.B. Computer, Notebook).

Verbinden Sie das Messwerkzeug über das Micro-USB-Kabel mit Ihrem Computer oder Notebook. Das Betriebssystem auf Ihrem Computer oder Notebook erkennt automatisch das Messwerkzeug als Laufwerk.

**Hinweis:** Sobald das Messwerkzeug über das Micro-USB-Kabel mit einem Computer oder Notebook verbunden ist, wird der Li-Ionen-Akku aufgeladen. Je nach Höhe des Ladestroms variiert die Ladezeit.

# **Arbeitshinweise**

- **Weitere Informationen finden Sie auf der Bosch Produktseite.**
- **Das Messwerkzeug ist mit einer Funkschnittstelle ausgestattet. Lokale Betriebseinschränkungen, z.B. in Flugzeugen oder Krankenhäusern, sind zu beachten.**

#### **Allgemeine Hinweise**

Die Empfangslinse **20**, der Ausgang der Laserstrahlung **18** und die Kamera **19** dürfen bei einer Messung nicht abgedeckt sein.

Das Messwerkzeug darf während einer Messung nicht bewegt werden. Legen Sie deshalb das Messwerkzeug möglichst an eine feste Anschlag- oder Auflagefläche an.

#### **Einflüsse auf den Messbereich**

Der Messbereich hängt von den Lichtverhältnissen und den Reflexionseigenschaften der Zielfläche ab. Verwenden Sie zur besseren Sichtbarkeit des Laserstrahls bei starkem Fremdlicht die integrierte Kamera **19**, die Laser-Sichtbrille **26** (Zubehör) und die Laser-Zieltafel **25** (Zubehör), oder schatten Sie die Zielfläche ab.

#### **Einflüsse auf das Messergebnis**

Aufgrund physikalischer Effekte kann nicht ausgeschlossen werden, dass es beim Messen auf verschiedenen Oberflächen zu Fehlmessungen kommt. Dazu zählen:

- transparente Oberflächen (z.B. Glas, Wasser),
- spiegelnde Oberflächen (z.B. poliertes Metall, Glas),
- poröse Oberflächen (z.B. Dämmmaterialien),
- strukturierte Oberflächen (z.B. Rauputz, Naturstein).

Verwenden Sie gegebenenfalls auf diesen Oberflächen die Laser-Zieltafel **25** (Zubehör).

Fehlmessungen sind außerdem auf schräg anvisierten Zielflächen möglich.

Ebenso können Luftschichten mit unterschiedlichen Temperaturen oder indirekt empfangene Reflexionen den Messwert beeinflussen.

#### **Genauigkeitsüberprüfung und Kalibrierung der Neigungsmessung (siehe Bild H)**

Prüfen Sie regelmäßig die Genauigkeit der Neigungsmessung. Dies erfolgt durch eine Umschlagsmessung. Legen Sie dazu das Messwerkzeug auf einen Tisch und messen Sie die Neigung. Drehen Sie das Messwerkzeug um 180 ° und messen Sie erneut die Neigung. Die Differenz des angezeigten Betrags darf max. 0,3 ° betragen.

Bei größeren Abweichungen müssen Sie das Messwerkzeug neu kalibrieren. Wählen Sie dazu En den Einstellungen aus. Folgen Sie den Anweisungen auf dem Display.

Nach starken Temperaturwechseln und nach Stößen empfehlen wir eine Genauigkeitsprüfung und ggfs. eine Kalibrierung des Messwerkzeugs. Nach einem Temperaturwechsel muss das Messwerkzeug einige Zeit austemperieren bevor eine Kalibrierung erfolgt.

#### **Genauigkeitsüberprüfung der Entfernungsmessung**

Sie können die Genauigkeit des Messwerkzeugs wie folgt überprüfen:

- Wählen Sie eine auf Dauer unveränderliche Messstrecke von ca. 3 bis 10 m Länge, deren Länge Ihnen exakt bekannt ist (z.B. Raumbreite, Türöffnung). Die Messung sollte unter günstigen Bedingungen durchgeführt werden, d.h. die Messstrecke sollte im Innenraum liegen mit einer schwachen Hintergrundbeleuchtung und die Zielfläche der Messung sollte glatt und gut reflektierend sein (z. B. eine weiß gestrichene Wand).
- Messen Sie die Strecke 10-mal hintereinander.

Die Abweichung der Einzelmessungen vom Mittelwert darf maximal ±2 mm auf der gesamten Messstrecke bei günstigen Bedingungen betragen. Protokollieren Sie die Messungen, um zu einem späteren Zeitpunkt die Genauigkeit vergleichen zu können.

#### **Genauigkeitsüberprüfung und Kalibrierung der Zielanzeige (Fadenkreuz)**

Prüfen Sie regelmäßig die Genauigkeit der Ausrichtung von Laser und Zielanzeige.

- Wählen Sie eine helle, möglichst schwach beleuchtete Fläche (z. B. eine weiße Wand) in mind. 5 m Abstand als Ziel.
- Prüfen Sie, ob der Laserpunkt innerhalb der Zielanzeige im Display liegt.

Wenn der Laserpunkt nicht innerhalb der Zielanzeige liegt, müssen Sie die Zielanzeige neu kalibrieren.

Wählen Sie dazu  $\overline{c}_{AL}$  in den Einstellungen aus. Folgen Sie den Anweisungen auf dem Display.

#### **Arbeiten mit dem Stativ (Zubehör)**

Die Verwendung eines Stativs ist besonders bei größeren Entfernungen notwendig. Setzen Sie das Messwerkzeug mit dem 1/4"-Gewinde **17** auf die Schnellwechselplatte des Stativs **27** oder eines handelsüblichen Fotostativs auf. Schrauben Sie es mit der Feststellschraube der Schnellwechselplatte fest. Stellen Sie die Bezugsebene für Messungen mit Stativ in den Einstellungen ein (Bezugsebene Stativ).

OBJ\_BUCH-3181-006.book Page 20 Thursday, April 12, 2018 9:20 AM $\bigcirc$ 

# **20** | Deutsch

**Cardinal** 

 $\overline{\bigoplus}$ 

# **Fehler – Ursachen und Abhilfe**

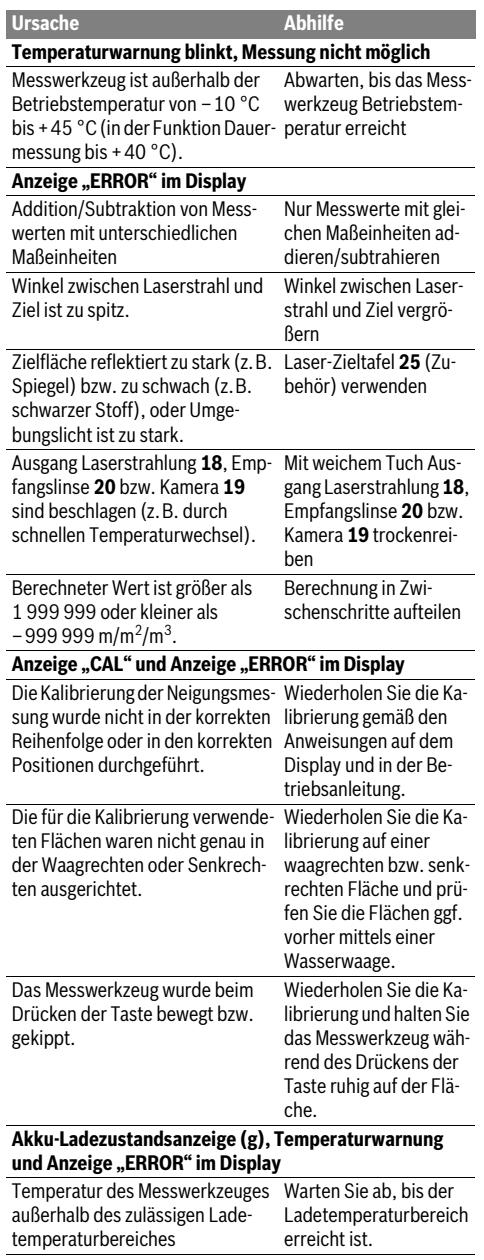

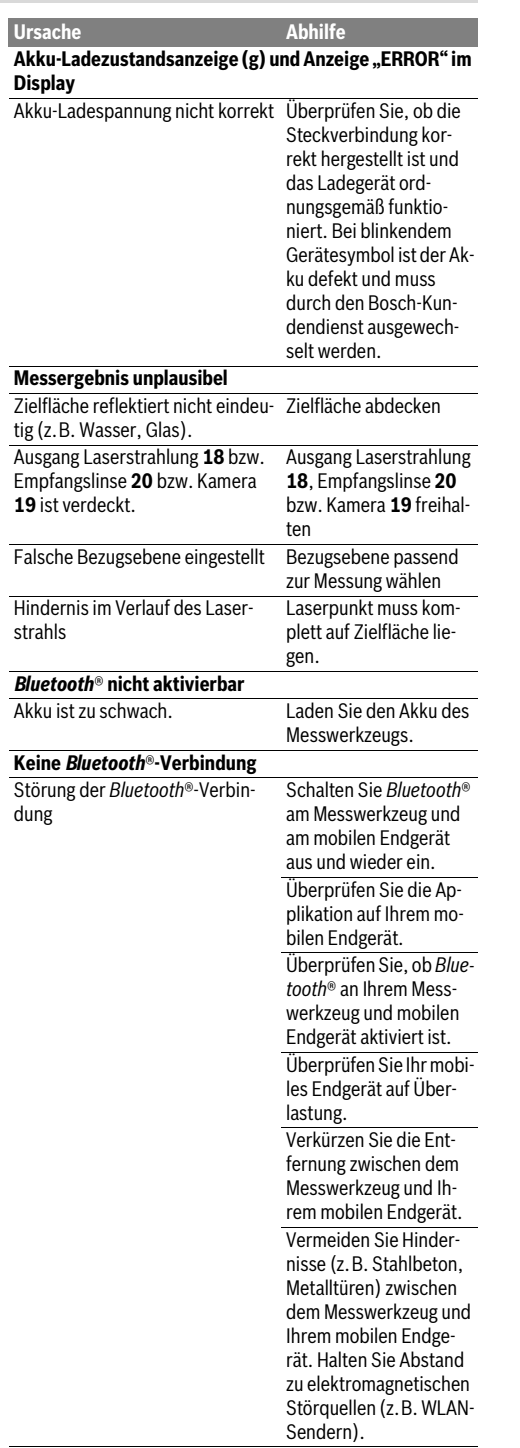

1 609 92A 4F4 | (12.4.18) Bosch Power Tools

♦

OBJ\_BUCH-3181-006.book Page 21 Thursday, April 12, 2018 9:20 AM

Deutsch | **21**

**Keine Datenübertragung über USB-Schnittstelle möglich** Micro-USB-Kabel Überprüfen Sie den korrekten und festen Sitz des Micro-USB-Kabels. Überprüfen Sie das **Abhilfe** 

Das Messwerkzeug überwacht die korrekte Funktion bei jeder Messung. Wird ein Defekt festgestellt, zeigt das Display nur noch nebenstehendes Symbol. In diesem Fall, oder wenn die oben genannten Abhilfemaßnahmen einen Fehler nicht beseitigen können,

Micro-USB-Kabel auf Beschädigungen.

führen Sie das Messwerkzeug über Ihren Händler dem Bosch-Kundendienst zu.

# **Wartung und Service**

### **Wartung und Reinigung**

Halten Sie das Messwerkzeug stets sauber.

Tauchen Sie das Messwerkzeug nicht ins Wasser oder andere Flüssigkeiten.

Wischen Sie Verschmutzungen mit einem feuchten, weichen Tuch ab. Verwenden Sie keine Reinigungs- oder Lösemittel.

Reinigen Sie insbesondere die Empfangslinse **20**, die Laser-Austrittsöffnung **18** und die Kamera **19** sehr vorsichtig: Achten Sie darauf, dass kein Schmutz auf der Empfangslinse,

der Laser-Austrittsöffnung und der Kamera liegt. Reinigen Sie die Empfangslinse, die Laser-Austrittsöffnung und die Kamera nur mit Mitteln, die auch für Linsen von Fotoapparaten geeignet sind. Versuchen Sie nicht, mit spitzen Gegenständen Schmutz aus der Empfangslinse, der Laser-Austrittsöffnung oder der Kamera zu entfernen, und wischen Sie nicht darüber (Gefahr von Verkratzung).

Senden Sie im Reparaturfall das Messwerkzeug in der Schutztasche **24** ein.

#### **Kundendienst und Anwendungsberatung**

Der Kundendienst beantwortet Ihre Fragen zu Reparatur und Wartung Ihres Produkts sowie zu Ersatzteilen. Explosionszeichnungen und Informationen zu Ersatzteilen finden Sie auch unter:

#### **www.bosch-pt.com**

Das Bosch-Anwendungsberatungs-Team hilft Ihnen gerne bei Fragen zu unseren Produkten und deren Zubehör.

**www.powertool-portal.de**, das Internetportal für Handwerker und Heimwerker.

Geben Sie bei allen Rückfragen und Ersatzteilbestellungen bitte unbedingt die 10-stellige Sachnummer laut Typenschild des Produkts an.

# **Deutschland**

Robert Bosch Power Tools GmbH Servicezentrum Elektrowerkzeuge Zur Luhne 2 37589 Kalefeld – Willershausen Unter www.bosch-pt.com können Sie online Ersatzteile bestellen oder Reparaturen anmelden. Kundendienst: Tel.: (0711) 40040460 Fax: (0711) 40040461 E-Mail: Servicezentrum.Elektrowerkzeuge@de.bosch.com Anwendungsberatung: Tel.: (0711) 40040460 Fax: (0711) 40040462 E-Mail: kundenberatung.ew@de.bosch.com

# **Österreich**

Unter www.bosch-pt.at können Sie online Ersatzteile bestellen. Tel.: (01) 797222010

Fax: (01) 797222011 E-Mail: service.elektrowerkzeuge@at.bosch.com

#### **Schweiz**

Unter www.bosch-pt.com/ch/de können Sie online Ersatzteile bestellen. Tel.: (044) 8471511 Fax: (044) 8471551 E-Mail: Aftersales.Service@de.bosch.com

#### **Luxemburg**

Tel.: +32 2 588 0589 Fax: +32 2 588 0595 E-Mail: outillage.gereedschap@be.bosch.com

#### **Entsorgung**

Messwerkzeuge, Zubehör und Verpackungen sollen einer umweltgerechten Wiederverwertung zugeführt werden.

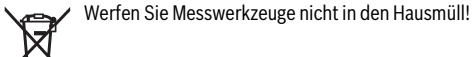

#### **Nur für EU-Länder:**

Gemäß der europäischen Richtlinie 2012/19/EU müssen nicht mehr gebrauchsfähige Messwerkzeuge und gemäß der europäischen Richtlinie 2006/66/EG müssen defekte oder verbrauchte Akkus/Batterien getrennt gesammelt und einer umweltgerechten Wiederverwendung zugeführt werden. Nicht mehr gebrauchsfähige Akkuzellen/Batterien können direkt abgegeben werden bei:

#### **Deutschland**

Recyclingzentrum Elektrowerkzeuge Osteroder Landstraße 3 37589 Kalefeld **Schweiz**

Batrec AG 3752 Wimmis BE

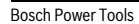

#### OBJ\_BUCH-3181-006.book Page 22 Thursday, April 12, 2018 9:20 AM

# **22** | English

#### **Akkus/Batterien:**

 **Integrierte Akkus dürfen nur zur Entsorgung von Fachpersonal entnommen werden.** Durch das Öffnen der Gehäuseschale kann das Messwerkzeug zerstört werden.

Bevor Sie den Akku ausbauen sorgen Sie dafür, dass der Akku vollständig entladen ist.

Entfernen Sie das Typenschild, öffnen Sie den Messpin und entfernen Sie alle Schrauben auf der Gehäuserückseite. Nehmen Sie die Gehäuseschale ab, lösen Sie alle Kabel von der Platine und lösen Sie die Schrauben. Jetzt können Sie die Platine entfernen, und der Akku ist sichtbar. Lösen Sie beide Schrauben und entnehmen Sie den Akku zur fachgerechten Entsorgung.

Auch bei vollständiger Entladung ist noch eine Restladung im Akku enthalten, die im Kurzschlussfall freigesetzt werden kann.

Werfen Sie Akkus/Batterien nicht in den Hausmüll, ins Feuer oder ins Wasser. Akkus/Batterien sollen, wenn möglich entladen, gesammelt, recycelt oder auf umweltfreundliche Weise entsorgt werden.

**Änderungen vorbehalten.**

# **English**

# **Safety Notes**

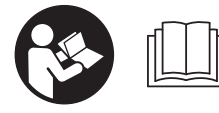

**All instructions must be read and observed in order to work safely with the measuring tool. The integrated protections in the measuring** 

**tool may be compromised if the measuring tool is not used in accordance with the instructions provided. Never make warning signs on the measuring tool unrecognisable.**  STORE THESE INSTRUCTIONS IN A SAFE PLACE AND IN-**CLUDE THEM WITH THE MEASURING TOOL WHEN GIVING IT TO A THIRD PARTY.**

- **Caution The use of other operating or adjusting equipment or the application of other processing methods than those mentioned here can lead to dangerous radiation exposure.**
- **The measuring tool is provided with a warning label (marked with number 14 in the representation of the measuring tool on the graphics page).**

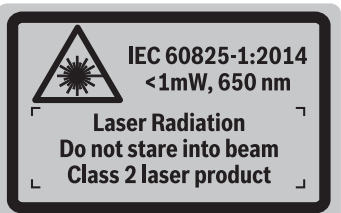

 **If the text of the warning label is not in your national language, stick the provided warning label in your na-** **tional language over it before operating for the first time.**

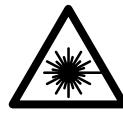

**Do not direct the laser beam at persons or animals and do not stare into the direct or reflected laser beam yourself, not even from a distance.** You could blind somebody, cause accidents or damage your eyes.

- **If laser radiation strikes your eye, you must deliberately close your eyes and immediately turn your head away from the beam.**
- **Do not make any modifications to the laser equipment.**
- **Do not use the laser viewing glasses as safety goggles.**  The laser viewing glasses are used for improved visualisation of the laser beam, but they do not protect against laser radiation.
- **Do not use the laser viewing glasses as sun glasses or in traffic.** The laser viewing glasses do not afford complete UV protection and reduce colour perception.
- ► Have the measuring tool repaired only through quali**fied specialists using original spare parts.** This ensures that the safety of the measuring tool is maintained.
- **Do not allow children to use the laser measuring tool without supervision.** They could unintentionally blind other persons or themselves.
- ▶ Do not operate the measuring tool in explosive environ**ments, such as in the presence of flammable liquids, gases or dusts.** Sparks can be created in the measuring tool which may ignite the dust or fumes.
- **Do not operate the measuring tool with the USB cable connected.**
- **Do not use the measuring tool as external USB storage.**
- ▶ Do not use the measuring tool to photograph any peo**ple or animals, as this can involve the laser beam being continuously switched on.** You could blind somebody or cause accidents or eye damage with the laser beam switched on.
- ▶ Do not use the measuring tool if the display glass is vis**ibly damaged (e.g. cracks in the surface, etc.).** This poses a risk of injury.
- **Caution! When using the measuring tool with**  *Bluetooth*®**, interference with other devices and systems, airplanes and medical devices (e.g., cardiac pacemakers, hearing aids) may occur. Also, the possibility of humans and animals in direct vicinity being harmed cannot be completely excluded. Do not use the measuring tool with** *Bluetooth*® **in the vicinity of medical devices, petrol stations, chemical plants, areas where there is danger of explosion, and areas subject to blasting. Do not use the measuring tool with** *Bluetooth*® **in airplanes. Avoid operation in direct vicinity of the body over longer periods.**

**The** *Bluetooth*® **word mark and logos are registered trademarks owned by Bluetooth SIG, Inc. and any use of such marks by Robert Bosch Power Tools GmbH is under licence.**

OBJ\_BUCH-3181-006.book Page 23 Thursday, April 12, 2018 9:20 AM

# English | **23**

# **Safety Warnings for Battery Chargers**

- **This charger is not intended for use by children and persons with physical, sensory or mental limitations or a lack of experience or knowledge. This charger can be used by children aged 8 and above and by persons who have physical, sensory or mental limitations or a lack of experience or knowledge if a person responsible for their safety supervises them or has instructed them in the safe operation of the charger and they understand the associated dangers.** Otherwise, there is a danger of operating errors and injuries.
- **Supervise children during use, cleaning and maintenance.** This will ensure that children do not play with the charger.

**Keep the battery charger away from rain or moisture.** Penetration of water in the battery charger increases the risk of an electric shock.

- **Charge the measuring tool only with the supplied charger.**
- **Keep the battery charger clean.** Contamination can lead to danger of an electric shock.
- **Before each use, check the battery charger, cable and plug. If damage is detected, do not use the battery charger. Never open the battery charger yourself. Have repairs performed only by a qualified technician and only using original spare parts.** Damaged battery chargers, cables and plugs increase the risk of an electric shock.
- ▶ Do not operate the battery charger on easily inflamma**ble surfaces (e. g., paper, textiles, etc.) or surroundings.** The heating of the battery charger during the charging process can pose a fire hazard.
- **In case of damage and improper use of the battery, vapours may be emitted. Ventilate the area and seek medical help in case of complaints.** The vapours can irritate the respiratory system.

# **Product Description and Specifications**

Please unfold the fold-out page with the representation of the measuring tool and leave it unfolded while reading the operating instructions.

# **Intended Use**

The measuring tool is intended for measuring distances, lengths, heights, clearances and inclines, and for calculating areas and volumes.

The measuring results can be transmitted to other devices via *Bluetooth*® and USB data port.

# **Technical Data**

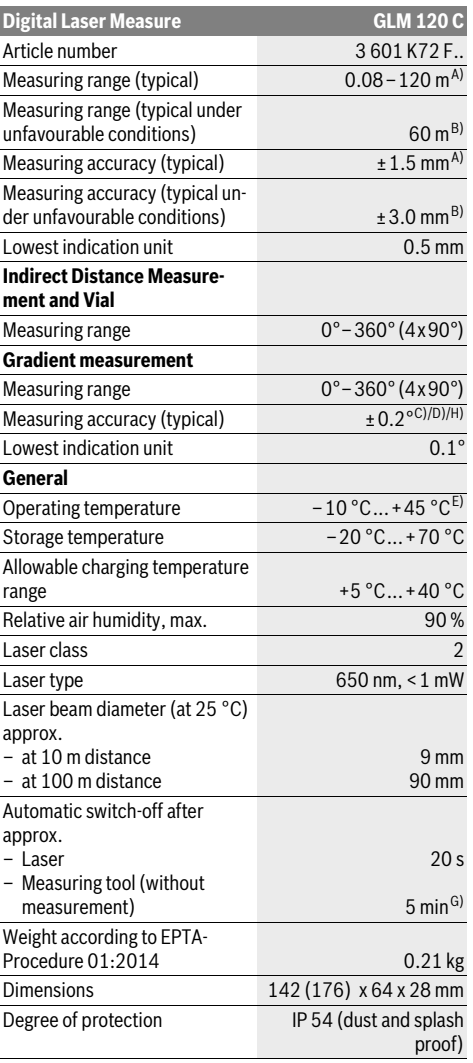

# OBJ\_BUCH-3181-006.book Page 24 Thursday, April 12, 2018 9:20 AM

#### **24** | English

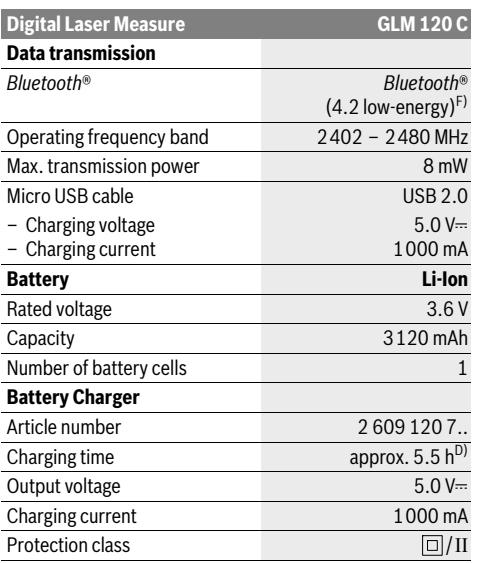

A) For measurements from the front edge of the measuring tool, applies to high reflectivity of the target (e.g. a white-painted wall), weak backlighting and 25 °C operating temperature. In addition, a deviation of ± 0.05mm/m must be taken into account.

B) For measurements from the rear edge of the measuring tool, applies to low reflectivity of the target (e.g. a dark-painted wall), strong backlighting and – 10 °C to +45 °C operating temperature. In addition, a deviation of ±0.15 mm/m must be taken into account.

C) After calibration at 0 ° and 90 °. Additional pitch error of max. ±0.01 °/degrees up to 45 °. The measurement accuracy refers to the three orientations of the inclination measurement calibration, see figure H.

D) At 25 °C operating temperature. Charging time with 1 A USB charger.

E) In the continuous measurement function, the maximum operating temperature is +40 °C.

F) When using *Bluetooth*® Low Energy tools, it may not be possible to establish a connection depending on the model and operating system. *Bluetooth*® tools must support the GATT profile.

G) Automatic switch-off time is adjustable (2, 5, 10 minutes or never). H) The left-hand side of the measuring tool serves as the reference level for grade measurement.

A long battery runtime is achieved by means of energy-saving measures, such as deactivating the *Bluetooth*® function when not required, or reducing the display brightness, etc.

The measuring tool can be clearly identified with the serial number **15** on the type plate.

# **Product Features**

The numbering of the product features shown refers to the illustration of the measuring tool on the graphic page.

- **1** Display
- **2** Measuring button [ **△** ] (can be used at the front or side)
- **3** Soft key  $[\blacksquare]$
- **4** Plus button[**+**]/Select to the right
- **5** Zoom button
- **6** Carrying strap lug
- **7** Measuring pin release button
- **8** Measuring pin
- **9** On/Off/Delete button  $\begin{bmatrix} 6 \\ 0 \end{bmatrix}$
- **10** Camera button
- **11** Minus button [**–**]/Select to the left
- 12 Soft key $[\blacksquare]$
- **13** Function button[**Func**]
- **14** Laser warning label
- **15** Serial number
- **16** Micro USB port
- **17** 1/4"- Tripod socket
- **18** Laser beam outlet
- **19** Camera
- **20** Reception lens
- 
- **21** Carrying strap
- **22** Micro USB cable
- **23** Battery charger\*
- **24** Protective pouch
- 25 Laser target plate\* 26 Laser viewing glasses\*
- 
- **27** Tripod\*

### **\* The accessories illustrated or described are not included as standard delivery.**

# **Display Elements (selection)**

- **a** Result line
- **b** Target display (crosshairs)
- **c** Display tilt angle
- **d** Date/time
- **e** Measurement reference level
- **f** Connection status
	- $\star$ *Bluetooth*® not activated

# **A D** *Bluetooth*<sup>®</sup> activated, connection established

- **g** Battery charge-control indicator
- **h** Measured-value lines
- **i** Settings (soft key)
- **j** Selected measuring function
- **k** Internal memory (soft key)
- **l** Integrated help function (soft key)
- **m** Back (soft key)
- **n** Start screen (soft key)
- **o** Tool settings

# **Initial start-up**

# **Battery Charging**

 **Use only the chargers listed in the technical data.** Only these battery chargers are matched to the lithium-ion battery of your measuring tool.

# OBJ\_BUCH-3181-006.book Page 25 Thursday, April 12, 2018 9:20 AM

English | **25**

- **The use of chargers from other manufacturers can lead to defects on the measuring tool; a higher voltage (e.g. 12 V) from a vehicle charger is not suitable for charging this measuring tool. The warranty is rendered void if these instructions are not followed.**
- **Observe the mains voltage!** The voltage of the power source must correspond with the data on the type plate of the battery charger.

**Note:** The battery is supplied partially charged. To ensure full battery capacity, completely charge the battery before using for the first time.

**Note:** The micro USB port **16** for connecting the micro USB cable **22** is located under the cover of the measuring pin **8**. Press the release button **7** to open the cover.

The lithium-ion battery can be charged at any time without reducing its service life. Interrupting the charging procedure does not damage the battery.

When the bottom segment of the battery charge-control indicator **g** flashes, only a few more measurements can be carried out. Charge the battery.

If the frame around the segments of the battery charge indicator **g** flashes, no more measurements are possible. The measuring tool can only be used for a short time (e.g. to check entries in the measured value list). Charge the battery.

Connect the measuring tool to the charger **23** using the micro USB cable **22** provided. Plug the charger **23** into the socket. The charging process begins.

The battery charge-control indicator **g** indicates the charging progress. During the charging procedure, the segments flash one after the other. When all segments of battery charge-control indicator **g** are displayed, the battery is completely charged.

Disconnect the battery charger from the mains supply when not using it for longer periods.

The battery can also be charged at a USB port. To do so, connect the measuring tool to a USB port using the micro USB cable. In USB mode (charging mode, data transfer), the charging time can be noticeably longer.

The measuring tool cannot be used on its own during the charging process.

*The Bluetooth*® function switches off during the charging procedure. Existing connections to other devices are interrupted. This can lead to data loss.

#### **Protect the battery charger against moisture!**

#### **Notes for Optimum Handling of the Battery in the Measuring Tool**

Store the measuring tool only within the allowable temperature range, see "Technical Data". As an example, do not leave the measuring tool in a vehicle in summer.

A significantly reduced operating time after charging indicates that the battery has deteriorated and must be replaced by Bosch after-sales service.

Observe the notes for disposal.

# **Operation**

### **Initial Operation**

- **Do not leave the switched-on measuring tool unattended and switch the measuring tool off after use.** Other persons could be blinded by the laser beam.
- **Protect the measuring tool against moisture and direct sun light.**
- ▶ Do not expose the measuring tool to any extreme tem**peratures or variations in temperature.** For example, do not leave it in a car for extended periods of time. In case of large variations in temperature, allow the measuring tool to adjust to the ambient temperature before putting it into operation. The performance of the measuring tool (range, precision) may be compromised if exposed to extreme temperatures or variations in temperature.
- **Avoid heavy impact to or falling down of the measuring tool.** After severe exterior effects to the measuring tool, it is recommended to carry out an accuracy check (see "Accuracy Check of the Distance Measurement", page 31) each time before continuing to work.
- **The measuring tool is equipped with a radio interface. Local operating restrictions, e.g. in airplanes or hospitals, are to be observed.**

#### **Switching On and Off**

During work, ensure that the reception lens **20**, laser beam output **18** and camera **19** are not closed off or covered, otherwise correct measurement will not be possible.

- To **switch on** the measuring tool and the laser, briefly press the front or side measuring button  $2 [ \triangle ]$ .
- To **switch on** the measuring tool without the laser, briefly press the On/Off/Delete button  $9 \left[ \begin{array}{c} c \\ 0 \end{array} \right]$ .
- **Do not point the laser beam at persons or animals and do not look into the laser beam yourself, not even from a large distance.**

To **switch off** the laser, briefly press the On/Off/Delete button **9**  $\begin{bmatrix} 6 \\ 0 \end{bmatrix}$ .

To **switch off** the camera, press the camera button **10**. To **switch off** the measuring tool, press and hold the

On/Off/Delete button  $9^{\degree}$  [ $^{\degree}$ ].

The measured values and device settings in the memory are retained when you switch the tool off.

#### **Measuring Procedure**

Once switched on, the measuring tool is in the length measurement function. For a different measuring function, press the button **13** [**Func**]. Select the desired measuring function with the buttons **4** [**+**] or the button **11** [**–**] (see "Measuring Functions", page 27). Activate the measuring function with button **13** [**Func**] or with the measuring button  $2 \lceil \triangle 1 \rceil$ .

After switching on, the rear edge of the measuring tool is preset as the reference level for the measurement. To change the reference level, see "Selecting the Reference Level", page 26. Place the measuring tool against the desired starting point of the measurement (e.g. a wall).

### OBJ\_BUCH-3181-006.book Page 26 Thursday, April 12, 2018 9:20 AM

### **26** | English

**Note:** If the measuring tool has been switched on using the On/Off/Delete button  $9 \left[ \begin{array}{c} c \\ 0 \end{array} \right]$ , briefly press the measuring button  $2 [ \triangle ]$  to switch the laser on.

To initiate the measurement, briefly press the measuring button 2 [ $\triangle$ ]. Then the laser beam is switched off. For a further measurement, repeat this process.

With the laser beam continuously switched on and when in the continuous measurement function, the measurement begins the first time you press the measuring button  $2 [ \triangle ]$ .

#### **Do not point the laser beam at persons or animals and do not look into the laser beam yourself, not even from a large distance.**

**Note:** The measured value typically appears within 0.5 s and no later than approx. 4 s. The duration of the measurement depends on the distance, the lighting conditions and the reflective properties of the target surface. Upon completion of the measurement, the laser beam is automatically switched off. The continuously switched-on laser beam is not switched off after the measurement (see "Permanent Laser Beam", page 26).

### **Selecting the Reference Level (see figure A)**

For the measurement, you can select between four reference planes:

- the rear measuring-tool edge (e.g. when measuring onward from a wall),
- The tip of the measuring pin **8** folded by 180° (e.g. when measuring from a corner),
- the front measuring-tool edge (e.g. when measuring onward from a table edge),
- the centre of thread **17** (e.g. for tripod measurements).

Folding out and in of the measuring pin **8** by 180° is detected automatically and the appropriate reference level is suggested. Confirm the setting by pressing the measuring button **2**  $[$   $\blacktriangle$  ].

Use the soft key  $3$   $\boxed{\phantom{0}}$  to select the settings for the measuring tool. Use buttons **4** [**+**] or **11** [**–**] to select the reference level and confirm this by pressing button **13** [**Func**].

The rear edge of the measuring tool is automatically preset as the reference level every time the measuring tool is switched on.

#### **Permanent Laser Beam**

If necessary, you can switch the measuring tool to permanent laser beam operation. To do so, use soft key **3** [ $\Box$ ] to select the settings for the measuring tool. Use buttons **4** [**+**] or **11** [**–**] to select the permanent laser beam and confirm this by pressing button **13** [**Func**].

#### **Do not point the laser beam at persons or animals and do not look into the laser beam yourself, not even from a large distance.**

In this setting, the laser beam remains switched on even between measurements; measurement simply requires one brief press of the measuring button  $2 [ \triangle ]$ .

The permanent laser beam can be switched off again in the settings or automatically when the measuring tool is switched off.

# **"Settings" Menu**

To enter the "settings" menu (**i**) briefly press soft key **3** [ ] or press and hold button **13** [**Func**].

Use buttons **4** [**+**] or **11** [**–**] to select the required setting and confirm this by pressing button **13** [**Func**]. Select the required setting.

To exit the "settings" menu, press the On/Off/Delete button **9**  $\begin{bmatrix} 6 \\ 0 \end{bmatrix}$  or soft key **12**  $\begin{bmatrix} \blacksquare \end{bmatrix}$ .

**Settings**

Ö

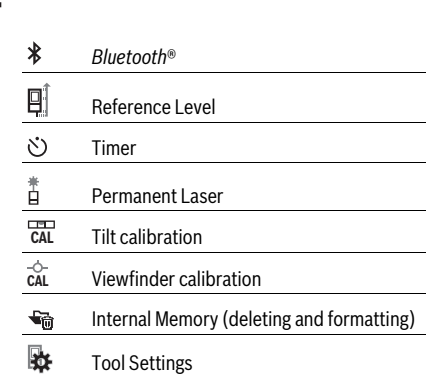

# **Timer Function**

The timer function is useful when measuring in hard-to-reach areas, for example, or when the measuring tool should be kept stationary during measurement.

Select the timer function in the settings. Select the required time period between triggering the timer and starting measurement and confirm by pressing the measuring button **2** [ ] or function button **13** [**Func**].

Then press the measuring button  $2 [ \triangle ]$  to switch on the laser beam and focus on the target. Press the measuring button **2** [ **△** ] again to start the measurement. The measurement will begin after the set time period has expired. The measured value is displayed in the result line **a**.

The time period between triggering the timer and starting measurement is displayed in the status bar at the top.

Continuous measurement and minimum/maximum measurement are not possible with the timer function enabled.

The timer remains enabled until the measuring tool is switched off or until the timer is switched off in the "settings" menu.

#### **Camera**

Switching on the measuring tool automatically switches on the camera **19**. To switch it off, press the camera button **10**.

#### **Optimising Visibility of the Laser Point**

Especially when using the measuring tool outdoors, in sunlight and also over long distances indoors, the laser point may not be visible. The visibility of the laser point/measurement point can additionally be improved in order to connect the camera by:

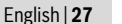

– Setting the display brightness (tool settings)

– Using the zoom by pressing button **5**.

# **"Tool settings" Menu**

Select the "tool settings" menu in the "settings" menu.

Use buttons **4** [**+**] or **11** [**–**] to select the required tool setting and confirm this by pressing button **13** [**Func**]. Select the required tool setting.

To exit the "tool settings" (**o**) menu, press the On/Off/Delete button **9**  $\begin{bmatrix} 6 \\ 0 \end{bmatrix}$  or soft key **12**  $\begin{bmatrix} \blacksquare \end{bmatrix}$ .

**Tool Settings**  $\blacksquare$ 

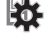

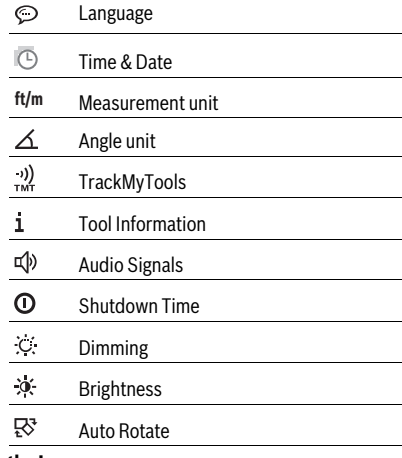

#### **Setting the Language**

Select "language" in the tool settings.

Set the required language and confirm by pressing button **13** [**Func**].

# **Setting the Date and Time**

Select "time & date" in the tool settings.

Set the date and time according to the instructions on the display and confirm by pressing soft key **12** [ $\blacksquare$ ].

# **Changing the Unit of Measure**

Select "unit of measure" in the tool settings.

Unit of measure **"m"** (metres) is set by default.

Select the required unit of measure and confirm by pressing button **13** [**Func**].

To exit the menu item, press the On/Off/Delete button **9**  $\begin{bmatrix} c \\ 0 \end{bmatrix}$ or soft key 3 [ $\blacksquare$ ]. The selected tool setting remains saved after you switch off the measuring tool.

#### **Changing the Unit of Measurement of an Angle**

Select "unit of measurement of an angle" in the tool settings. The default setting for the unit of measurement of an angle is **"°"** (degrees).

Select the required unit of measurement of an angle and confirm by pressing button **13** [**Func**].

To exit the menu item, press the On/Off/Delete button **9**  $\begin{bmatrix} 6 \\ 0 \end{bmatrix}$ 

or soft key 3 [ $\blacksquare$ ]. The selected tool setting remains saved after you switch off the measuring tool.

# **TrackMyTools**

Select "TrackMyTools" in the tool settings.

Confirm the setting by pressing button **13** [**Func**]. Initial activation is required. Data can only be transmitted using a suitable app or computer program.

TrackMyTools can be deactivated again at any time.

#### **Display Illumination**

Select "dimmer" in the tool settings.

The display lighting is permanently switched on. If you do not press any buttons, the display lighting is dimmed after approximately 30 seconds to preserve the battery.

The time until dimming starts can be adjusted (tool settings). The brightness of the display can be adjusted to the surrounding conditions in multiple increments (tool settings).

#### **Measuring Functions**

#### **Note: Integrated Help Function**

Help in the form of an animation is saved in the measuring tool for each measuring function. For this, select button **13**  $[Func]$ , buttons  $4[+]$  or  $11[-]$  and then soft key  $3[$ The animation shows you the detailed procedure for the selected measuring function.

The animation can be paused and restarted using soft key **3** [ $\Box$ ] at any time. You can scroll forwards and backwards using the **4** [**+**] or **11** [**–**] buttons.

# **Length Measurement**

Select the length measurement  $\longmapsto$ .

To switch on the laser beam, briefly press the measuring button  $2[$   $\triangle$  ].

To measure, briefly press the measuring button  $2 \lceil \triangle \rceil$ . The measured value will be shown at the bottom of the display.

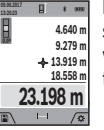

Repeat the above-mentioned steps for each subsequent measurement. The last measured value is at the bottom of the display, the penultimate measured value is above it, and so on.

### **Continuous Measurement (Tracking)**

For continuous measurements, the measuring tool can be moved relative to the target, whereby the measuring value is updated approx. every 0.5 seconds. In this manner, as an example, you can move a certain distance away from a wall, while the actual distance can always be read.

Select the continuous measurement  $-1$ .

To switch on the laser beam, briefly press the measuring button  $2 \lceil \mathbf{A} \rceil$ .

Move the measuring tool until the required distance value is indicated in the bottom of the display.

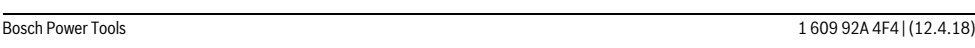

# OBJ\_BUCH-3181-006.book Page 28 Thursday, April 12, 2018 9:20 AM

# **28** | English

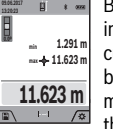

Briefly pressing the measuring button  $2 [ \triangle ]$ , interrupts the continuous measurement. The current measured value will be shown at the bottom of the display. The maximum and minimum measured value appear above it. Pressing the measuring button  $2 [ \triangle ]$  once more, restarts the continuous measurement.

Continuous measurement automatically switches off after 5 mins.

#### **Area Measurement**

Select the area measurement  $\square$ .

Then measure the width and length one after the other as with a length measurement. The laser beam remains switched on between the two measurements. The distance to be measured flashes in the display for area measurement  $\Box$  (see display element **j**).

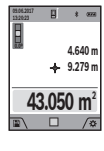

The first measured value is shown at the top of the display. After the second measurement has been completed, the area will be automatically calculated

and displayed. The end result is shown at the bottom of the display, while the individual measured values are shown above it.

# **Volume Measurement**

Select the volume measurement  $\Box$ .

Then measure the width, length and depth one after the other as with a length measurement. The laser beam remains switched on between the three measurements. The distance to be measured flashes in the display for volume measurement  $\Box$  (see display element **j**).

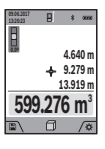

The first measured value is shown at the top of the display.

After the third measurement has been completed, the volume will be automatically calculated and displayed. The end result is shown at the bottom of the display, while the individual measured values are shown above it.

#### **Indirect Distance Measurement**

Select the indirect distance measurement  $\mathcal{A}$ .

There are four measuring functions available for the indirect distance measurement, each of which is capable of determining different distances.

The indirect distance measurement is used to measure distances that cannot be measured directly because an obstacle would obstruct the laser beam or no target surface is available as a reflector. This measuring procedure can only be used in vertical direction. Any deviation in horizontal direction leads to measuring errors.

**Note:** Indirect distance measurement is always less accurate than direct distance measurement. Depending on application, greater measuring errors are possible than with direct distance measurement. To improve the measuring accuracy, we recommend using a tripod (accessory).

The laser beam remains switched on between the individual measurements.

# **a) Indirect Height Measurement (see figure B)**

Select the indirect height measurement  $\angle$ .

Ensure that the measuring tool is at the same height as the lower measuring point. Then tilt the measuring tool around the reference level and measure the distance **"1"** as for a length measurement (displayed as a red line).

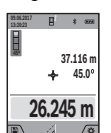

Upon completion of the measurement, the result for the sought distance **"X"** is displayed in the result line **a**. The measuring values for the distance **"1"** and the angle **"α"** are displayed in the measured-value lines **h**.

#### **b) Double indirect Height Measurement (see figure C)**

The measuring tool can indirectly measure all distances, which lie in the vertical level of the measuring tool. Select the double indirect height measurement  $\triangleleft$ . Measure distances **"1"** and **"2"** in this sequence as for a length measurement.

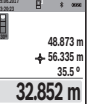

Upon completion of the measurement, the result for the sought distance **"X"** is displayed in the result line **a**. The measuring values for the distances **"1"**, **"2"** and the angle **"α"** are displayed in the measured-value lines **h**.

Pay attention that the reference plane of the measurement (e.g. the rear edge of the measuring tool) remains exactly at the same location for all individual measurements within a measuring sequence.

# **c) Indirect Length Measurement (see figure D)**

Select the indirect length measurement  $\angle$ .

Pay attention that the measuring tool is positioned at the same height as the sought measuring point. Now, tilt the measuring tool around the reference plane and measure distance **"1"** as for a length measurement.

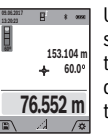

Upon completion of the measurement, the result for the sought distance **"X"** is displayed in the result line **a**. The measuring values for the distance **"1"** and the angle **"α"** are displayed in the measured-value lines **h**.

#### **d) Trapezium Measurement (see figure E)**

The trapezium measurement can be used to determine the length of a roof slope, for example.

Select the trapezium measurement  $\cap$ .

Measure distances **"1"**, **"2"** and **"3"** in this sequence with a length measurement. Pay attention that the measurement of distance **"3"** starts exactly at the end point of distance **"1"** and that a right angle exists between distances **"1"** and **"2"** as well as between **"1"** and **"3"**.

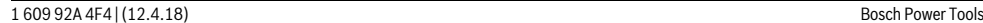

#### OBJ\_BUCH-3181-006.book Page 29 Thursday, April 12, 2018 9:20 AM

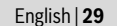

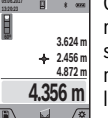

Once the final measurement is complete, the result is displayed for the distance **"X"** you searched for in the result line **a**. The individual measured values are in the measured value lines **h**.

#### **Wall Surface Measurement (see figure F)**

The wall surface measurement is used to determine the sum of several individual surfaces with a common height.

In the illustrated example, the total area of several walls should be determined, which have the same ceiling height **H**, but different lengths **L**.

Select the wall surface measurement  $\Box$ .

Measure the ceiling height **H** as with a length measurement. The measured value is displayed in the top measured-value line. The laser remains switched on.

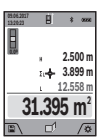

Then measure the length **L<sup>1</sup>** of the first wall. The surface is automatically calculated and displayed in the result line **a**. The last length measured value is in the bottom measured-value line **h**. The laser remains switched on.

Now measure the length **L<sup>2</sup>** of the second wall.The individual measured value displayed in the measured-value line **h** is added to the length **L<sup>1</sup>** . The sum of the two lengths (displayed in the middle measured-value line **h**) is multiplied by the saved height **H**. The total surface value is displayed in the result line **a**.

You can measure any number of lengths **L<sup>X</sup>** , which will be automatically added and multiplied by the height **H**.

The requirement for a correct area calculation is that the first measured length (for example the ceiling height **H**) is identical for all sub-areas.

# **Stake out Function (see figure G)**

The stake out function repeatedly measures a defined length (distance). These lengths can be transferred to a surface, for example to enable material to be cut into pieces of equal lengths or to install stud walls in a drywall construction. The minimum adjustable length is 0,1 m, the maximum adjustable length is 50 m.

**Note:** The distance from the marking is shown in the display in the marking function. The reference is **not** the edge of the measuring tool.

Select the stake out function  $\mathbb{H}$ .

Use button **4** [**+**] or button **11** [**–**] to set the required length. Begin the stake out function by pressing the measuring button

**2** [ **△** ] and slowly move away from the starting point. **The Cooper m0.483 0.500m 0.81x**

**1**

E

 $\overline{\R}$  The measuring tool continuously measures the distance to the starting point. The defined length and the current measured value are

thereby displayed. The lower or upper arrow displays the shortest distance to the next or last marking.

**Note:** When carrying out a continuous measurement, you can also set a measured value as a defined length by pressing and holding the measuring button  $2 [ \triangle ]$ .

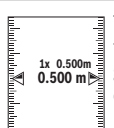

The left factor specifies how many times the defined length has already been reached. The green arrows on either side of the display indicate the reaching of a length for marking purposes.

Red arrows or red text indicate the actual value when the reference is outside of the display.

#### **Gradient Measurement/Digital Spirit Level**

Select the inclination measurement/digital spirit level  $\Box$ . The measuring tool automatically switches between two states.

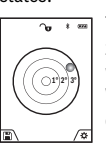

The digital spirit level is used to check the horizontal or vertical alignment of an object (e.g. washing machine, refrigerator, etc.). When the inclination 3° exceeds, the ball in the display lights red.

The bottom of the measuring tool is used as the reference level for the digital spirit level.

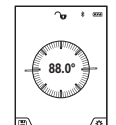

Gradient measurement is used to measure a slope or incline (e.g. of stairs, railings, when fitting furniture, laying pipes, etc.). The left-hand side of the measuring tool serves

as the reference level for grade measurement. If the display flashes during measurement, the

measuring tool has been tipped too heavily to the side.

# **Memory Functions**

The value or end result of each completed measurement is automatically saved.

**Tip:** When the camera is switched on, the photo is saved automatically, together with the measuring result. The following information is printed on the photo:

- Measuring result
- Individual measurements (required to determine the
- measuring result)
- Measuring function used – Reference
- Date and time
- Tilt angle (only with spirit level switched on).
- 

If the photo is intended to be used for documentation purposes and transferred via micro USB cable, we recommend disabling the zoom function.

When the measuring tool is connected to an end device by micro USB cable, a csv file with all saved measured values is additionally created.

#### **Memory Value Display**

A maximum of 50 values can be retrieved (measured values or photos with measured values).

Select the memory function using soft key **12** [ $\blacksquare$ ].

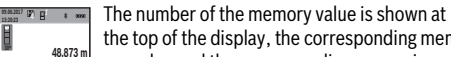

**35.5 º**

the top of the display, the corresponding memory value and the corresponding measuring **56.335 m**

function are shown at the bottom. Press button **4** [**+**] to browse forwards through the saved values. **32.852 m**

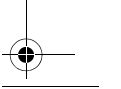

# **30** | English

Press button **11** [**–**] to browse backwards through the saved values.

If there is no value available in the memory, **"0.000"** is shown at the bottom of the display and **"0"** at the top.

The oldest value is located in position 1 in the memory, while the newest value is in position 50 (when 50 memory values are available). When a further value is saved, the oldest value in the memory is always deleted.

#### **Deleting the Memory**

To open the memory, press soft key **12** [ $\blacksquare$ ]. To delete the content of the memory, then press soft key  $3$   $\Box$  as many times as required.

To delete all values stored in the memory, the " $\blacktriangleleft$ " function from the "settings" menu can also be used. Then confirm by pressing soft key **12** [ $\blacksquare$ ].

#### **Formatting the Memory**

The USB memory can be reformatted (e.g. in the event of storage problems). To do so, select the " " " function from the "settings" menu and confirm by pressing soft key  $12$  [ $\blacksquare$ ]. Formatting deletes all data stored in the memory. **The USB memory must not be formatted using other devices (e.g. external PC).**

#### **Adding/Subtracting Values**

Measured values or end results can be added or subtracted.

# **Adding Values**

 $\overline{B}$  = 44 mm

The following example describes the addition of areas:

Measure an area as described in section "Area Measurement", see page 28.

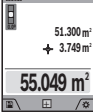

**09.06.2017**

Press the button **4** [**+**]. The calculated area and the symbol **"+"** will be displayed. Press the measuring button **2** [ $\triangle$ ] to start an-

other area measurement. Measure the area as described in section "Area Measurement", see page 28. Once the second measurement is

completed, the result of the second area measurement is displayed below.To show the end result, press the measurement button 2 [ $\blacktriangle$ ] once more.

**Note:** With a length measurement, the end result is displayed immediately.

#### **Subtracting Values**

To subtract values, press button **11** [**–**]. The subsequent steps are the same as for "Adding Values".

#### **Deleting Measured Values**

Briefly pressing the On/Off/Delete button **9**  $\begin{bmatrix} 6 \\ 0 \end{bmatrix}$  will delete the last measured value in all measuring functions.

#### *Bluetooth*® **Interface**

#### **Data Transmission to other Devices**

The measuring tool is equipped with a *Bluetooth*® module, which enables data transmission via radio technology to certain mobile terminals/devices with a *Bluetooth*® interface (e.g., smartphones, tablets).

For information on the necessary system requirements for a *Bluetooth*® connection, please refer to the Bosch website at www.bosch-pt.com

#### **Further information can be found on the Bosch product page.**

For data transmission via *Bluetooth*®, time delays between mobile terminal/device and measuring tool may occur. This can be possible due to the distance between both devices or the object being measured.

#### **Activating the** *Bluetooth*® **Interface for Data Transmission to a Mobile Terminal/Device**

The *Bluetooth*® interface is activated in the settings. To activate the *Bluetooth*® signal, press button **4** [**+**]. Ensure that the *Bluetooth*® interface is activated on your mobile end device. The special Bosch "Measuring Master" app is available to extend the range of functions of the mobile end device and to make data easier to process. You can download this from the store for your end device type.

The connection between mobile end device and measuring tool is established after the Bosch application has started. If multiple active measuring tools are found, select the appropriate measuring tool using the serial number. You can find the serial number **15** on your measuring tool's type plate. The connection status, as well as the active connection (**f**), are shown in the display **1** of the measuring tool.

#### **Deactivating the** *Bluetooth*® **Interface**

The *Bluetooth*® connection is deactivated in the settings. To deactivate the *Bluetooth*® signal, press button **11** [**–**] or switch off the measuring tool.

### **USB Port**

#### **Data Transmission via USB Interface**

Data can be transferred from the measuring tool to certain devices with a USB port (e.g. computer, notebook) via its micro USB connection.

Connect the measuring tool to your computer or notebook using the micro USB cable. The operating system on your computer or notebook will automatically recognise the measuring tool as a drive.

**Note:** As soon as the measuring tool is connected to a computer or notebook via the micro USB cable, the lithium ion battery is charged. The charge duration varies depending on the charging current.

#### **Working Advice**

- **Further information can be found on the Bosch product page.**
- **The measuring tool is equipped with a radio interface. Local operating restrictions, e.g. in airplanes or hospitals, are to be observed.**

#### **General Information**

The reception lens **20**, the laser beam output **18** and the camera **19** must not be covered during measurement.

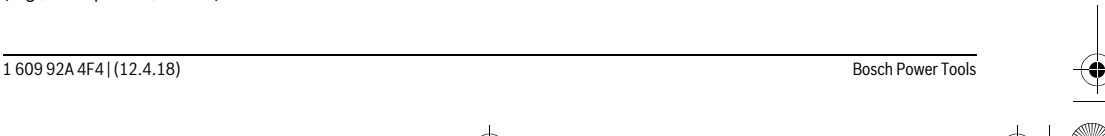

English | **31**

The measuring tool must not be moved while taking a measurement. Therefore, place the measuring tool, as far as this is possible, against or on a firm stop or supporting surface.

#### **Influence Effects on the Measuring Range**

The measuring range depends on the lighting conditions and the reflective properties of the target surface. For better visibility of the laser beam in strong extraneous light, use the integrated camera **19**, the laser viewing glasses **26** (accessory) and the laser target plate **25** (accessory) or shade the target area.

#### **Influence Effects on the Measuring Result**

Due to physical effects, faulty measurements cannot be excluded when measuring on different surfaces. Included here are:

- Transparent surfaces (e.g., glass, water),
- Reflecting surfaces (e.g., polished metal, glass),<br>– Porous surfaces (e.g. insulation materials)
- Porous surfaces (e.g. insulation materials),

– Structured surfaces (e.g., roughcast, natural stone).

If required, use the laser target plate **25** (accessory) on these surfaces.

Furthermore, faulty measurements are also possible when sighting inclined target surfaces.

Also, air layers with varying temperatures or indirectly received reflections can affect the measured value.

#### **Accuracy Check and Calibration of the Grade Measurement (Tilt Calibration) (see figure H)**

Regularly check the accuracy of the grade measurement. This is done by carrying out a reversal measurement. For this, place the measuring tool on a table and measure the grade. Turn the measuring tool by 180 ° and measure the grade again. The difference of the indicated reading may not exceed by more than 0.3° (max.).

In the event of larger deviations, you have to recalibrate the measuring tool. To do so, select  $\frac{dS}{dA}$  in the settings. Follow the instructions on the display.

After severe temperature changes and impact, we recommend an accuracy check and, if required, to recalibrate the measuring tool. After a temperature change, the measuring tool must acclimate for a while before calibrating.

# **Accuracy Check of the Distance Measurement**

The accuracy of the measuring tool can be checked as follows:

– Select a permanently unchangeable measuring section which is approx. 3 to 10 m long and which you know the exact length of (e.g. room width, door opening). The measurement should be performed under favourable conditions, i.e. the measuring section should be indoors with weak backlighting and the target area of the measurement should be smooth and reflect well (e.g. a white-painted wall).

– Measure the distance 10 times in succession.

The deviation of the individual measurements from the average value must not exceed  $\pm 2$  mm over the entire measuring section in favourable conditions. Record the measurements in order to be able to compare the accuracy at a later date.

#### **Checking Accuracy and Calibrating the Target Indicator (Viewfinder Calibration) (Crosshairs)**

Check the accuracy of the alignment of the laser and target indicator on a regular basis.

- Select a bright area at least 5m away with as little illumination as possible (e.g. a white wall) as the target.
- Check whether the laser point is inside the target indicator in the display.

If the laser point is not inside the target indicator, you must recalibrate the target indicator.

To do so, select  $\frac{1}{cAL}$  in the settings. Follow the instructions on the display.

# **Working with the Tripod (Accessory)**

The use of a tripod is particularly necessary for larger distances. Position the measuring tool with the 1/4" thread **17** onto the quick-change plate of the tripod **27** or a commercially available camera tripod. Tighten the measuring tool with the locking screw of the quick-change plate.

Set the reference level for measurements with a tripod in the settings (tripod reference level).

#### **Troubleshooting – Causes and Corrective Measures**

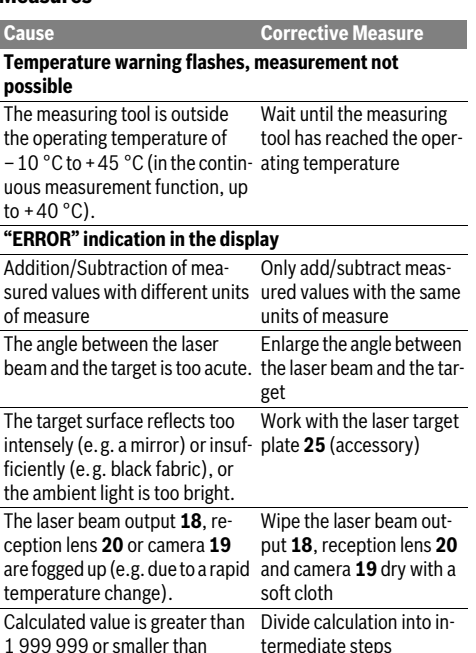

 $-999999$  m/m<sup>2</sup>/m<sup>3</sup>

.

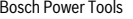

# OBJ\_BUCH-3181-006.book Page 32 Thursday, April 12, 2018 9:20 AM

#### **32** | English

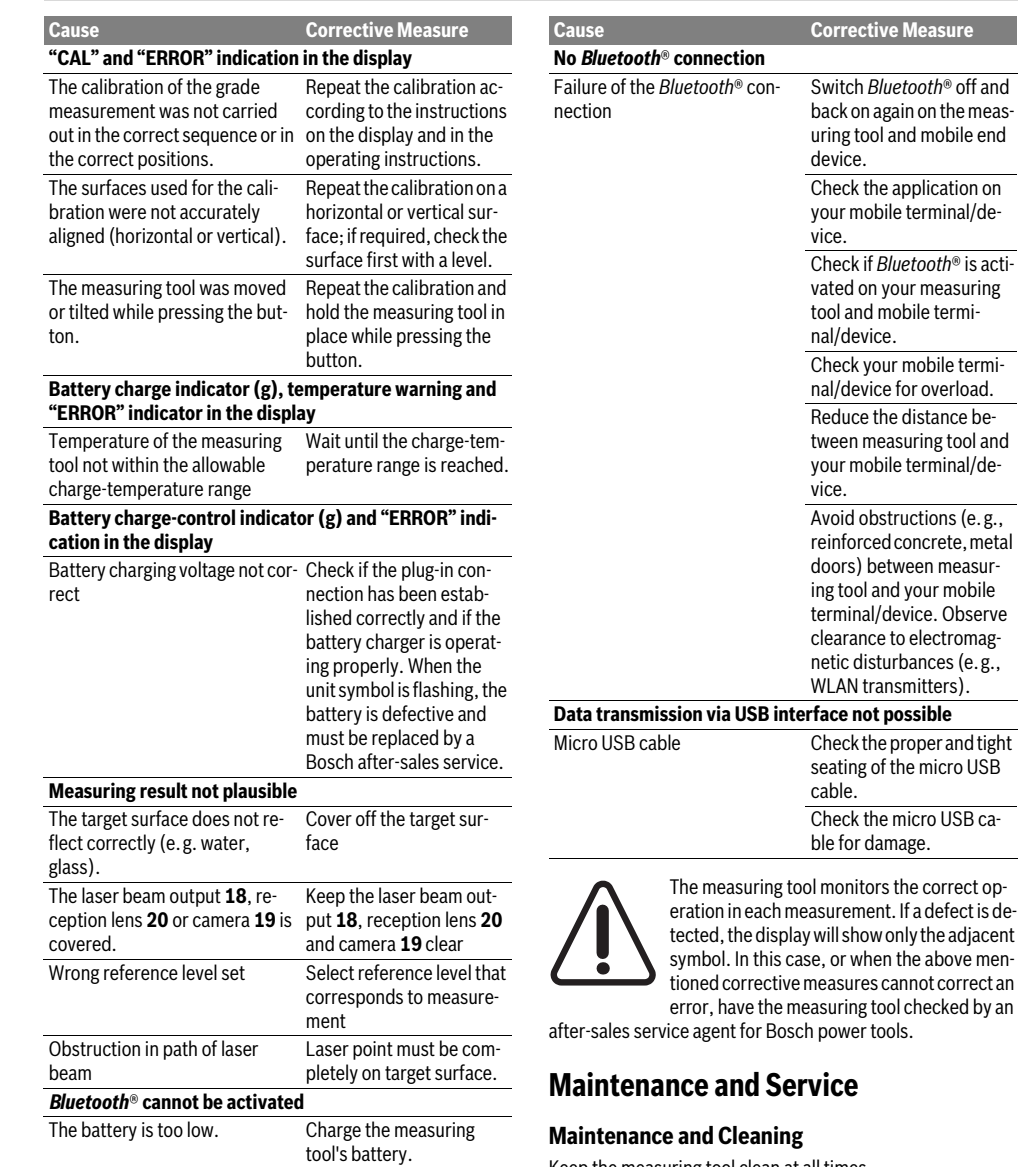

Ice the distance ben measuring tool and mobile terminal/ded obstructions (e.g., orced concrete, metal s) between measur- $\overline{\text{1}}$ ool and your mobile inal/device. Observe ance to electromagdisturbances (e.g., N transmitters). **not possible** ck the proper and tight ing of the micro USB

itors the correct opement. If a defect is deshow only the adjacent when the above mentres cannot correct an ng tool checked by an

 $\overline{\text{er}}$  tools.

# **Maintenance and Service**

Keep the measuring tool clean at all times.

Do not immerse the measuring tool in water or other fluids. Wipe off debris using a moist and soft cloth. Do not use any cleaning agents or solvents.

Clean the reception lens **20**, laser beam exit opening **18** and camera **19** particularly carefully:

Ensure that there is no dirt on the reception lens, the laser beam exit opening or the camera. Clean the reception lens, the laser beam exit opening and the camera only with cleaning agents also suitable for camera lenses. Do not attempt to remove dirt from the reception lens, laser beam exit opening or

OBJ\_BUCH-3181-006.book Page 33 Thursday, April 12, 2018 9:20 AM

English | **33**

camera using pointed objects, and do not wipe over the reception lens, laser beam exit opening or camera (risk of scratching).

In case of repairs, send in the measuring tool packed in its protective pouch **24**.

# **After-sales Service and Application Service**

Our after-sales service responds to your questions concerning maintenance and repair of your product as well as spare parts. Exploded views and information on spare parts can also be found under:

#### **www.bosch-pt.com**

Bosch's application service team will gladly answer questions concerning our products and their accessories.

In all correspondence and spare parts orders, please always include the 10-digit article number given on the nameplate of the product.

#### **Great Britain**

Robert Bosch Ltd. (B.S.C.) P.O. Box 98 Broadwater Park North Orbital Road Denham Uxbridge UB 9 5HJ At www.bosch-pt.co.uk you can order spare parts or arrange the collection of a product in need of servicing or repair. Tel. Service: (0344) 7360109 E-Mail: boschservicecentre@bosch.com

#### **Ireland**

Origo Ltd. Unit 23 Magna Drive Magna Business Park City West Dublin 24 Tel. Service: (01) 4666700 Fax: (01) 4666888

# **Australia, New Zealand and Pacific Islands**

Robert Bosch Australia Pty. Ltd. Power Tools Locked Bag 66 Clayton South VIC 3169 Customer Contact Center Inside Australia: Phone: (01300) 307044 Fax: (01300) 307045

Inside New Zealand: Phone: (0800) 543353 Fax: (0800) 428570

Outside AU and NZ: Phone: +61 3 95415555 www.bosch-pt.com.au www.bosch-pt.co.nz Supplier code ERAC000385 **Republic of South Africa Customer service**

Hotline: (011) 6519600

#### **Gauteng – BSC Service Centre** 35 Roper Street, New Centre

Johannesburg Tel.: (011) 4939375 Fax: (011) 4930126 E-Mail: bsctools@icon.co.za

# **KZN – BSC Service Centre**

Unit E, Almar Centre 143 Crompton Street Pinetown Tel.: (031) 7012120 Fax: (031) 7012446 E-Mail: bsc.dur@za.bosch.com

# **Western Cape – BSC Service Centre**

Democracy Way, Prosperity Park Milnerton Tel.: (021) 5512577 Fax: (021) 5513223 E-Mail: bsc@zsd.co.za

# **Bosch Headquarters**

Midrand, Gauteng Tel.: (011) 6519600 Fax: (011) 6519880 E-Mail: rbsa-hq.pts@za.bosch.com

#### **Disposal**

Measuring tools, accessories and packaging should be sorted for environmental-friendly recycling.

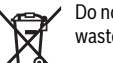

Do not dispose of measuring tools into household waste!

#### **Only for EC countries:**

According to the European Guideline 2012/19/EU, measuring tools that are no longer usable, and according to the European Guideline 2006/66/EC, defective or used battery packs/batteries, must be collected separately and disposed of in an environmentally correct manner.

Battery packs/batteries no longer suitable for use can be directly returned at:

### **Great Britain**

Robert Bosch Ltd. (B.S.C.) P.O. Box 98 Broadwater Park North Orbital Road Denham Uxbridge UB 9 5HJ At www.bosch-pt.co.uk you can order spare parts or arrange the collection of a product in need of servicing or repair. Tel. Service: (0344) 7360109 E-Mail: boschservicecentre@bosch.com

#### **34** | Français

#### **Battery packs/batteries:**

 **Integrated batteries may only be removed for disposal by qualified personnel.** Opening the housing shell can damage or destroy the measuring tool.

Make sure that the battery is fully discharged before removing it.

Remove the rating plate, open the measuring pin and remove all the screws on the reverse side of the housing. Remove the housing shell, detach all the cables from the circuit board and undo the screws. You can now remove the circuit board and the battery will be visible. Loosen both screws and remove the battery in order to dispose of it properly.

Even when fully discharged, the battery still contains a residual charge that can be released in the event of a short circuit. Do not dispose of battery packs/batteries into household

waste, fire or water. Battery packs/batteries should, if possible, be discharged, collected, recycled or disposed of in an environmental-friendly manner.

**Subject to change without notice.**

# **Français**

# **Avertissements de sécurité**

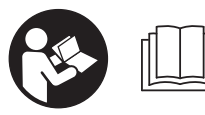

**Pour une utilisation sans danger et en toute sécurité de l'appareil de mesure, lisez attentivement toutes les instructions et tenez-en** 

**compte. Si l'appareil de mesure n'est pas utilisé conformément aux présentes instructions, les dispositifs de protection intégrés dans l'appareil sont susceptibles d'être endommagés. Faites en sorte que les étiquettes d'avertissement se trouvant sur l'appareil de mesure restent toujours lisibles. CONSERVEZ CES INSTRUCTIONS DANS UN LIEU SÛR ET REMETTEZ-LES À TOUT NOUVEL UTILISA-TEUR DE L'APPAREIL DE MESURE.**

- **Attention si d'autres dispositifs d'utilisation ou d'ajustage que ceux indiqués ici sont utilisés ou si d'autres procédés sont appliqués, ceci peut entraîner une exposition dangereuse au rayonnement.**
- **Cet appareil de mesure est fourni avec une plaque d'avertissement (dans la représentation de l'appareil de mesure se trouvant sur la page des graphiques elle est marquée du numéro 14).**

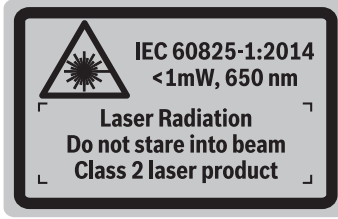

 **Avant la première mise en service, recouvrir le texte de la plaque d'avertissement par l'autocollant fourni dans votre langue.**

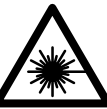

**Ne pas diriger le faisceau laser vers des personnes ou des animaux et ne jamais regarder soi-même dans le faisceau laser.** Vous risquez sinon d'éblouir des personnes, de causer des accidents ou de blesser les yeux.

- **Au cas où le faisceau laser frappe un œil, fermez immédiatement les yeux et déplacez la tête pour l'éloigner du faisceau. Ne jamais apporter de modifications au dispositif laser.**
- **Ne jamais apporter de modifications au dispositif laser.**
- **Ne pas utiliser les lunettes de vision du faisceau laser en tant que lunettes de protection.** Les lunettes de vision du faisceau laser servent à mieux visualiser le faisceau laser, elles ne protègent cependant pas du rayonnement laser.
- **Ne pas utiliser les lunettes de vision du faisceau laser en tant que lunettes de soleil ou en circulation routière.**  Les lunettes de vision du faisceau laser ne protègent pas parfaitement contre les rayons ultra-violets et réduisent la .<br>perception des couleurs.
- **Ne faire réparer l'appareil de mesure que par une personne qualifiée et seulement avec des pièces de rechange d'origine.** Ceci permet d'assurer la sécurité de l'appareil de mesure.
- **Ne pas laisser les enfants utiliser l'appareil de mesure laser sans surveillance.** Ils risqueraient d'éblouir d'autres personnes par mégarde.
- **Ne pas faire fonctionner les appareils de mesure en atmosphère explosive, par exemple en présence de liquides inflammables, de gaz ou de poussières.** L'appareil de mesure produit des étincelles qui peuvent enflammer les poussières ou les vapeurs.
- **N'utilisez pas l'appareil de mesure lorsque le câble USB est branché.**
- **N'utilisez pas l'appareil de mesure comme mémoire USB externe.**
- **Ne photographiez pas des personnes ou animaux avec l'appareil de mesure car il se pourrait que le faisceau laser soit activé en permanence.** Si le faisceau laser est actif, vous risquez d'éblouir des personnes, de causer des accidents ou de blesser les yeux.
- **N'utilisez pas l'appareil de mesure quand le verre de l'écran présente des dommages apparents (p. ex. fis**sures en surface, etc.). Il y a risque de blessure.
- **Attention ! En cas d'utilisation de l'appareil de mesure en mode** *Bluetooth*®**, les ondes émises risquent de perturber le fonctionnement de certains appareils et installations ainsi que le fonctionnement des avions et des appareils médicaux (par ex. stimulateurs cardiaques, prothèses auditives). Les ondes émises peuvent aussi avoir un effet nocif sur les personnes et les animaux qui se trouvent à proximité immédiate de l'appareil. N'utilisez pas l'appareil de mesure en mode** *Bluetooth*® **à**

OBJ\_BUCH-3181-006.book Page 35 Thursday, April 12, 2018 9:20 AM

Français | **35**

**proximité d'appareils médicaux, de stations-service, d'usines chimiques et lorsque vous vous trouvez dans des zones à risque d'explosion ou dans des zones de dynamitage. N'utilisez pas l'appareil de mesure en mode**  *Bluetooth*® **dans les avions. Evitez une utilisation prolongée de l'appareil très près du corps.** 

**Le nom de marque** *Bluetooth*® **tout comme les logos sont des marques déposées et la propriété de Bluetooth SIG, Inc. Toute utilisation de cette marque/de ce logo par la Robert Bosch Power Tools GmbH se fait dans le cadre d'une licence.**

# **Instructions de sécurité pour chargeurs**

- **Ce chargeur n'est pas prévu pour être utilisé par des enfants ni par des personnes souffrant d'un handicap physique, sensoriel ou mental ou manquant d'expérience ou de connaissances. Ce chargeur peut être utilisé par les enfants (âgés d'au moins 8 ans) et par les personnes souffrant d'un handicap physique, sensoriel ou mental ou manquant d'expérience ou de connaissances, lorsque ceux-ci sont sous la surveillance d'une personne responsable de leur sécurité ou après avoir reçu des instructions sur la façon d'utiliser le chargeur en toute sécurité et après avoir bien compris les dangers inhérents à son utilisation.** Sinon, il existe un risque de blessures et d'utilisation inappropriée.
- **Ne laissez pas les enfants sans surveillance lors de l'utilisation, du nettoyage et de l'entretien.** Faites en sorte que les enfants ne jouent pas avec le chargeur.
	-

**N'exposez pas le chargeur à la pluie ou à l'humidité.** La pénétration d'eau dans un chargeur augmente le risque d'un choc électrique.

- **Ne chargez l'appareil de mesure qu'avec le chargeur fourni.**
- 
- **Maintenir le chargeur propre.** Un encrassement augmente le risque de choc électrique.
- **Avant toute utilisation, contrôler le chargeur, la fiche et le câble. Ne pas utiliser le chargeur si des défauts sont constatés. Ne pas démonter le chargeur soi-même et ne le faire réparer que par une personne qualifiée et seulement avec des pièces de rechange d'origine.** Des chargeurs, câbles et fiches endommagés augmentent le risque d'un choc électrique.
- **Ne pas utiliser le chargeur sur un support facilement inflammable (tel que papier, textiles etc.) ou dans un environnement inflammable.** L'échauffement du chargeur lors du processus de charge augmente le risque d'incendie.
- **En cas d'endommagement et d'utilisation non conforme de l'accu, des vapeurs peuvent s'échapper. Ventiler le lieu de travail et, en cas de malaises, consulter un médecin.** Les vapeurs peuvent entraîner des irritations des voies respiratoires.

# **Description et performances du produit**

Dépliez le volet sur lequel l'appareil de mesure est représenté de manière graphique. Laissez le volet déplié pendant la lecture de la présente notice d'utilisation.

#### **Utilisation conforme**

L'appareil de mesure est destiné à la mesure de distances, de longueurs, de hauteurs, d'écartements et d'inclinaisons, ainsi qu'au calcul de surfaces et de volumes.

Les résultats de mesure peuvent aussi être transmis à d'autres appareils en mode *Bluetooth*® et via le port USB.

# **Caractéristiques techniques**

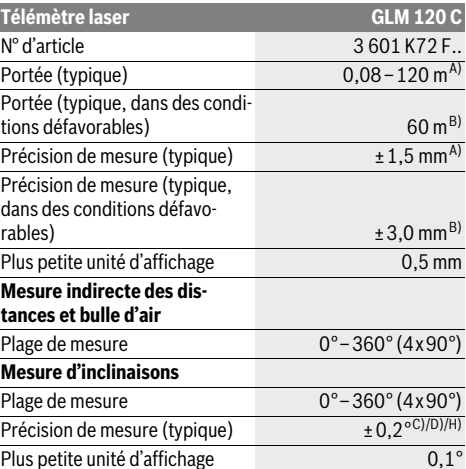

# OBJ\_BUCH-3181-006.book Page 36 Thursday, April 12, 2018 9:20 AM

#### **36** | Français

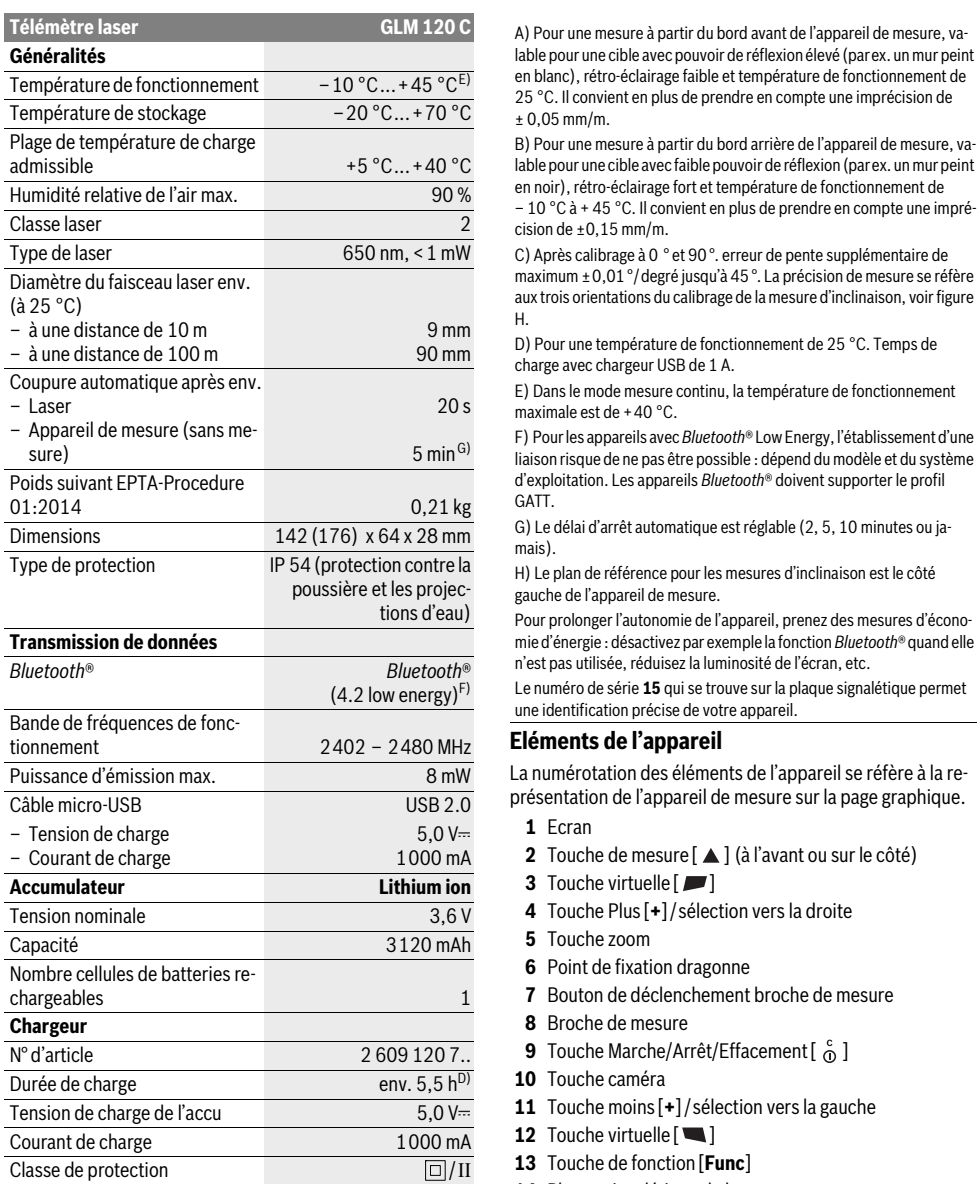

en blanc), rétro-éclairage faible et température de fonctionnement de 25 °C. Il convient en plus de prendre en compte une imprécision de ± 0,05 mm/m.

B) Pour une mesure à partir du bord arrière de l'appareil de mesure, valable pour une cible avec faible pouvoir de réflexion (parex. un mur peint en noir), rétro-éclairage fort et température de fonctionnement de – 10 °C à + 45 ° C. Il convient en plus de prendre en compte une imprécision de ±0,15 mm/m.

C) Après calibrage à 0 ° et 90 °. erreur de pente supplémentaire de maximum ±0,01 °/degré jusqu'à 45 °. La précision de mesure se réfère aux trois orientations du calibrage de la mesure d'inclinaison, voir figure H.

D) Pour une température de fonctionnement de 25 °C. Temps de charge avec chargeur USB de 1 A.

E) Dans le mode mesure continu, la température de fonctionnement maximale est de +40 °C.

F) Pour les appareils avec *Bluetooth*® Low Energy, l'établissement d'une liaison risque de ne pas être possible : dépend du modèle et du système d'exploitation. Les appareils *Bluetooth*® doivent supporter le profil GATT.

G) Le délai d'arrêt automatique est réglable (2, 5, 10 minutes ou jamais).

H) Le plan de référence pour les mesures d'inclinaison est le côté gauche de l'appareil de mesure.

Pour prolonger l'autonomie de l'appareil, prenez des mesures d'économie d'énergie : désactivez par exemple la fonction *Bluetooth*® quand elle n'est pas utilisée, réduisez la luminosité de l'écran, etc.

Le numéro de série **15** qui se trouve sur la plaque signalétique permet une identification précise de votre appareil.

# **Eléments de l'appareil**

La numérotation des éléments de l'appareil se réfère à la représentation de l'appareil de mesure sur la page graphique.

- **1** Ecran
- **2** Touche de mesure [ **△** ] (à l'avant ou sur le côté)
- **3** Touche virtuelle [ $\blacksquare$ ]
- **4** Touche Plus[**+**]/sélection vers la droite
- **5** Touche zoom
- **6** Point de fixation dragonne
- **7** Bouton de déclenchement broche de mesure
- **8** Broche de mesure
- **9** Touche Marche/Arrêt/Effacement  $\begin{bmatrix} 6 \\ 0 \end{bmatrix}$
- **10** Touche caméra
- **11** Touche moins[**+**]/sélection vers la gauche
- **12** Touche virtuelle [
- **13** Touche de fonction[**Func**]
- **14** Plaque signalétique du laser
- **15** Numéro de série
- **16** Prise micro-USB
- **17** Filetage pour trépied 1/4"
- **18** Sortie rayonnement laser
- **19** Caméra
- **20** Cellule de réception
- **21** Dragonne
- **22** Câble micro-USB
- 23 Chargeur\*
OBJ\_BUCH-3181-006.book Page 37 Thursday, April 12, 2018 9:20 AM

Français | **37**

- **24** Etui de protection
- 25 Mire de visée laser
- 26 Lunettes de vision du faisceau laser<sup>\*</sup>
- **27** Trépied\*

#### **\* Les accessoires décrits ou illustrés ne sont pas tous compris dans la fourniture.**

#### **Eléments d'affichage (sélection)**

- **a** Ligne résultat
- **b** Affichage viseur (réticule)
- **c** Affichage de l'angle d'inclinaison
- **d** Date/heure
- **e** Niveau de référence de la mesure
- **f** État de la liaison
	- *Bluetooth*® pas activé

## **8 1)** Bluetooth<sup>®</sup> activé, liaison établie

- **g** Voyant lumineux indiquant l'état de charge de l'accu
- **h** Lignes valeurs de mesure
- **i** Réglages (touche virtuelle)
- **j** Fonction de mesure sélectionnée
- **k** Mémoire interne (touche virtuelle)
- **l** Fonction d'aide intégrée (touche virtuelle)
- **m** Retour (touche virtuelle)
- **n** Écran d'accueil (touche virtuelle)
- **o** Réglages de l'appareil

## **Première mise en service**

#### **Chargement de l'accu**

- **N'utilisez que les chargeurs indiqués dans les Caractéristiques techniques.** Ces chargeurs sont les seuls à être adaptés à l'accu Lithium-Ion de votre appareil de mesure.
- **L'utilisation de chargeurs d'autres fabricants risque de détériorer l'appareil de mesure ; il n'est également pas permis de recharger l'appareil de mesure avec une tension plus élevée, par ex. à l'aide d'un chargeur automobile 12 V. Tout non-respect entraîne l'annulation de la garantie.**
- **Tenez compte de la tension du réseau !** La tension de la source de courant doit correspondre aux indications se trouvant sur la plaque signalétique du chargeur.

**Note :** L'accu est livré partiellement chargé. Pour obtenir les performances maximales, chargez l'accu jusqu'à sa pleine capacité avant la première utilisation.

**Note :** La prise micro-USB **16** destinée au branchement du câble micro-USB **22** se trouve sous le cache de la broche de mesure **8**. Pour ouvrir le cache, appuyez sur le bouton de déclenchement **7**.

La batterie Lithium-ion peut être rechargée à tout moment, sans que sa durée de vie n'en soit réduite. Le fait d'inter-

rompre le processus de charge n'endommage pas la batterie. Si le segment inférieur du voyant lumineux indiquant l'état de charge de l'accu **g** clignote, ceci signifie que vous ne pourrez

effectuer que quelques mesures encore. Rechargez l'accumulateur.

Lorsque le cadre autour des segments du voyant d'état de charge **g** clignote, il n'est plus possible d'effectuer de mesures. L'appareil de mesure ne peut encore être utilisé que pendant peu de temps (p.ex. pour vérifier les entrées de la liste des valeurs de mesure). Rechargez l'accu.

Reliez l'appareil de mesure au chargeur **23** à l'aide du câble micro-USB **22** fourni. Raccordez le chargeur **23** à la prise. Le processus de charge démarre.

Le voyant lumineux indiquant l'état de charge de l'accu **g** indique la progression du processus de charge. Lors du processus de charge les segments s'allument l'un après l'autre. Si tous les segments du voyant lumineux indiquant l'état de charge de l'accu **g** sont affichés, l'accu est complètement chargé.

Débranchez le chargeur lorsque celui-ci n'est pas utilisé pendant une période prolongée.

L'accu peut aussi être rechargé à partir d'un port USB. Pour cela, connectez l'appareil de mesure à un port USB en utilisant le câble micro-USB. En mode USB (mode de charge, transmission de données), le temps de charge peut être beaucoup plus long.

Pendant le processus de charge, l'appareil de mesure ne peut pas être utilisé de manière autonome.

Le mode *Bluetooth*® se désactive automatiquement pendant le processus de charge. Les liaisons *Bluetooth*® existantes avec d'autres appareils sont coupées. Il y a risque de perte de données.

#### **Protégez le chargeur contre la pluie !**

#### **Indications pour un fonctionnement optimal de l'accu dans l'appareil de mesure**

Ne ranger l'appareil de mesure qu'à des endroits qui respectent la plage de températures prescrite, voir « Caractéristiques techniques ». Ne pas laisser par ex. l'appa-

reil de mesure trop longtemps dans une voiture en été. Si l'accu se décharge très rapidement (= autonomie fortement réduite de l'appareil) après une recharge, cela signifie que l'accu est arrivé en fin de vie et qu'il doit être remplacé par le service après-vente.

Respectez les indications concernant l'élimination.

## **Fonctionnement**

## **Mise en service**

- **Ne laissez pas sans surveillance l'appareil de mesure allumé et éteignez-le après l'utilisation.** D'autres personnes pourraient être éblouies par le faisceau laser.
- **Protégez l'appareil de mesure contre l'humidité, ne l'exposez pas directement aux rayons du soleil.**
- **N'exposez pas l'appareil de mesure à des températures extrêmes ou à de fortes fluctuations de température.**  Ne le laissez pas trop longtemps dans une voiture par ex. en été. Après un changement de température important, attendez que l'appareil de mesure revienne à la température ambiante avant de l'utiliser. L'exposition à des tempé-

#### OBJ\_BUCH-3181-006.book Page 38 Thursday, April 12, 2018 9:20 AM

#### **38** | Français

ratures extrêmes ou de fortes fluctuations de températures risquent d'altérer la portée et la précision de l'appareil de mesure.

- **Evitez les chocs ou les chutes de l'appareil de mesure.**  Lorsque l'appareil de mesure a été soumis à de fortes sollicitations extérieures, effectuez toujours un contrôle de précision avant de continuer à travailler (voir « Contrôle de précision de la mesure des distances », page 44).
- **L'appareil de mesure est doté d'une interface radio. Observez les restrictions d'utilisation valables localement, parex. dans les avions ou les hôpitaux.**

#### **Mise en marche/arrêt**

Pendant l'utilisation de l'appareil, veillez à ne pas recouvrir ou masquer la lentille de réception **20**, l'orifice de sortie du faisceau laser **18** ou la caméra **19** car il est alors impossible d'effectuer des mesures correctes.

- Pour **mettre en marche** l'appareil de mesure et le laser, actionnez brièvement la touche de mesure avant ou latérale  $2[$   $\triangle$  ].
- Pour **mettre en marche** l'appareil de mesure sans le laser, actionnez brièvement la touche Marche/Arrêt/Effacement **9**  $\begin{bmatrix} 6 \\ 0 \end{bmatrix}$ .
- **Ne dirigez pas le faisceau laser vers des personnes ou des animaux et ne regardez jamais dans le faisceau laser, même si vous êtes à grande distance de ce dernier.**

Pour **désactiver** le laser, actionnez brièvement la touche Marche/Arrêt/Effacement  $9$  [ $\frac{c}{0}$ ].

Pour **désactiver** la caméra, actionnez la touche Caméra **10**. Pour **éteindre** l'appareil de mesure, maintenez la touche

Marche/Arrêt/Effacement **9**  $\begin{bmatrix} 6 \\ 0 \end{bmatrix}$  enfoncée.

Lors de l'arrêt de l'appareil de mesure, les valeurs enregistrées et les réglages de l'appareil restent en mémoire.

#### **Processus de mesure**

Après sa mise en marche, l'appareil de mesure se trouve en mode Mesure de longueur. Pour une autre fonction de mesure, appuyer sur la touche **13** [**Func**]. Sélectionner la fonction de mesure désirée à l'aide de la touche **4** [**+**] ou de la touche **11** [**–**] (voir « Fonctions de mesure » page 40). Activer la fonction de mesure à l'aide de la touche **13** [**Func**] ou de la touche de mesure  $2 [ \triangle ]$ .

Après avoir mis l'appareil de mesure en marche, le bord arrière de l'appareil de mesure est le niveau de référence pour la mesure. Pour changer le niveau de référence, voir « Sélection du niveau de référence », page 38.

Placez l'appareil de mesure au point de départ souhaité de la mesure (par ex. contre un mur).

**Note :** Si l'appareil de mesure a été mis en marche avec la touche Marche/Arrêt/Effacement **9** [ $\frac{c}{0}$ ], actionnez brièvement la touche de mesure 2 [ **△** ] pour mettre en marche le laser.

Pour lancer la mesure, appuyez brièvement sur la touche de mesure 2 [ **△** ]. Le faisceau laser s'éteint. Pour effectuer une autre mesure, réitérer cette procédure.

Quand l'appareil de mesure est réglé sur « Faisceau laser activé en permanence » et dans le mode Mesure continue, la mesure débute après le premier actionnement de la touche de mesure  $2 [ \triangle ]$ .

 **Ne dirigez pas le faisceau laser vers des personnes ou des animaux et ne regardez jamais dans le faisceau laser, même si vous êtes à grande distance de ce dernier.**

**Note :** La valeur mesurée s'affiche normalement dans un délai allant de 0,5 s à env. 4 s. La durée de la mesure dépend de la distance, des conditions de luminosité et des propriétés de réflexion de la surface cible. Au terme de la mesure, le faisceau laser s'éteint automatiquement. Si l'utilisateur a réglé « faisceau laser activé en permanence », ce dernier ne s'éteint pas après la mesure (voir « Faisceau laser permanent », page 38).

#### **Sélection du niveau de référence (voir figure A)**

Il est possible de sélectionner quatre différents niveaux de référence :

- le bord arrière de l'appareil de mesure (par ex. lorsque l'appareil est positionné sur un mur),
- la pointe de la broche de mesure 8 sortie de 180° (parex. pour les mesures à partir de l'angle d'une pièce),
- le bord avant de l'appareil de mesure (par ex. pour les mesures prises à partir du bord d'une table),
- centre du filetage **17** (par ex. pour les mesures avec trépied).

La rentrée et la sortie à 180° de la broche de mesure **8** est automatiquement détectée et le plan (niveau) de référence correspondant est proposé. Validez le réglage avec la touche de mesure  $2 [$   $\triangle$  ].

Sélectionnez avec la touche virtuelle **3** [ $\blacksquare$ ] les réglages de l'appareil de mesure. Sélectionnez avec la touche **4** [**+**] ou la touche **11** [**–**] le plan (niveau) de référence et validez-le avec la touche **13** [**Func**].

À chaque mise en marche de l'appareil de mesure, le plan (niveau) de référence est toujours le bord arrière de l'appareil de mesure.

#### **Faisceau laser permanent**

En cas de besoin, vous pouvez activer la fonction « Faisceau laser permanent ». Sélectionnez pour cela les réglages de l'appareil avec la touche virtuelle **3** [ $\blacksquare$ ]. Sélectionnez la fonction « Faisceau laser permanent » avec la touche **4** [**+**] ou la touche **11** [**–**] et validez avec la touche **13** [**Func**].

#### **Ne dirigez pas le faisceau laser vers des personnes ou des animaux et ne regardez jamais dans le faisceau laser, même si vous êtes à grande distance de ce dernier.**

Avec ce réglage, le faisceau laser reste actif en permanence, même entre deux mesures. Pour effectuer une mesure, une simple pression sur la touche de mesure 2 [ $\triangle$ ] suffit.

Pour désactiver la fonction « Faisceau laser permanent », allez à nouveau dans Réglages ou éteignez l'appareil de mesure.

## **Menu « Réglages »**

Pour parvenir dans le menu « Réglages » (**i**), actionnez brièvement la touche virtuelle  $3$  [ $\blacksquare$ ] ou maintenez la touche 13 [**Func**] enfoncée.

#### OBJ\_BUCH-3181-006.book Page 39 Thursday, April 12, 2018 9:20 AM

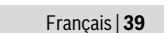

– Réglage de la luminosité de l'écran (Réglages de l'appareil)

Sélectionnez le réglage souhaité avec la touche **4** [**+**] ou la touche **11** [**–**] et validez avec la touche **13** [**Func**]. Effectuez le réglage souhaité.

Pour quitter le menu « Réglages », actionnez la touche Marche/Arrêt/Effacement **9** [ $\frac{c}{0}$ ] ou la touche virtuelle 12  $\blacksquare$ 

**Réglages**

## 츗

- $\ast$ *Bluetooth*® 回 Plan de référence
- Ý) Fonction retardateur
- 旹 Faisceau laser permanent
- **CAL**
- Calibrage mesure d'inclinaison
- Calibrage viseur **CAL**
- ← 1 Mémoire interne (effacer et formater)
- 敃 Réglages de l'appareil

## **Fonction minuterie**

La fonction retardateur (minuterie) aide par ex. à effectuer des mesures dans des endroits difficiles d'accès ou quand il faut éviter que l'appareil de mesure bouge pendant la mesure. Sélectionnez la fonction retardateur dans les Réglages. Sélectionnez la durée qui doit s'écouler entre le déclenchement et la mesure puis validez avec la touche de mesure 2 [ **△** ] ou la touche **13** [**Func**].

Actionnez la touche de mesure 2 [ $\triangle$ ] pour activer le faisceau laser et viser la cible. Pour déclencher la mesure, actionnez à nouveau la touche de mesure 2 [ **△** ]. La mesure a lieu après écoulement de la durée (du retard) réglée. La valeur mesurée apparaît sur la ligne de résultat **a**.

Le retard réglé (durée entre le déclenchement et la mesure) est indiqué sur la barre d'état supérieure.

Quand la fonction retardateur est active, les fonctions Mesure continue et Mesure minimale / maximale ne sont pas disponibles.

La fonction retardateur reste active jusqu'à ce que l'appareil de mesure soit éteint ou jusqu'à ce qu'elle soit désactivée dans le menu « Réglages ».

#### **Caméra**

À la mise en marche de l'appareil de mesure, la caméra **19** est automatiquement activée. Pour la désactiver, actionnez la touche Caméra **10**.

#### **Optimisation de la visibilité du point laser**

Lors de l'utilisation de l'appareil de mesure à l'extérieur, sous un fort ensoleillement, ou bien à l'intérieur lors de la mesure de longues distances, il peut arriver que le point laser ne soit pas visible. La visibilité du point laser/du point cible peut alors être améliorée en activant la caméra et, en plus de cela, par les moyens suivants :

– Utilisation du zoom avec la touche **5**.

### **Menu « Réglages de l'appareil »**

Sélectionnez le menu « Réglages de l'appareil » dans le menu « Réglages ».

Sélectionnez le réglage souhaité avec la touche **4** [**+**] ou la touche **11** [**–**] et validez avec la touche **13** [**Func**]. Effectuez le réglage souhaité de l'appareil.

Pour quitter le menu « Réglages de l'appareil » (**o**), actionnez la touche Marche/Arrêt/Effacement 9 [ $_{\oplus}$  ] ou la touche virtuelle  $12$   $\blacksquare$ .

**Réglages de l'appareil**

ŀò

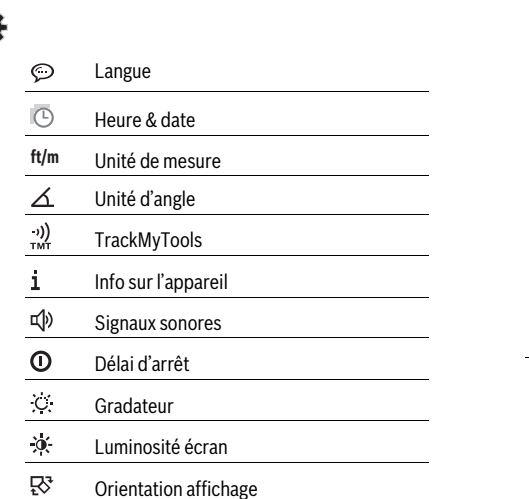

#### **Sélection de la langue**

Sélectionnez « Langue » dans les Réglages de l'appareil. Choisissez la langue souhaitée et validez-la avec la touche **13** [**Func**].

#### **Réglage de la date et de l'heure**

Sélectionnez « Heure & Date » dans les Réglages de l'appareil. Réglez la date et l'heure en suivant les instructions à l'écran et validez-les avec la touche virtuelle **12** [

#### **Changement de l'unité de mesure**

Sélectionnez « Unité de mesure » dans les Réglages de l'appareil.

Par défaut, l'unité de mesure est définie sur **«m»** (mètre). Choisissez l'unité de mesure souhaitée et validez-la avec la touche **13** [**Func**].

Pour quitter l'option de menu, actionnez la touche Marche/Arrêt/Effacement **9**  $\begin{bmatrix} 6 \\ 0 \end{bmatrix}$  ou la touche virtuelle **3**  $\begin{bmatrix} \blacksquare \end{bmatrix}$ . Le réglage choisi reste mémorisé après l'arrêt de l'appareil de mesure.

#### **Changement d'unité d'angle**

Sélectionnez « Unité d'angle » dans les Réglages de l'appareil. L'unité d'angle par défaut est **«°»** (degré).

#### OBJ\_BUCH-3181-006.book Page 40 Thursday, April 12, 2018 9:20 AM

#### **40** | Français

Choisissez l'unité d'angle souhaitée et validez-la avec la touche **13** [**Func**].

Pour quitter l'option de menu, actionnez la touche Marche/Arrêt/Effacement **9**  $\begin{bmatrix} 6 \\ 0 \end{bmatrix}$  ou la touche virtuelle **3**  $\begin{bmatrix} \bullet \\ \bullet \end{bmatrix}$ . Le réglage choisi reste mémorisé après l'arrêt de l'appareil de mesure.

#### **TrackMyTools**

Sélectionnez « TrackMyTools » dans les Réglages de l'appareil.

Validez le réglage avec la touche de mesure **13** [**Func**].

Une activation initiale est nécessaire. La transmission des données n'est possible qu'à l'aide de l'application dédiée ou du logiciel PC dédié.

TrackMyTools peut être désactivé à tout moment.

## **Eclairage de l'écran**

Sélectionnez « Gradateur » dans les Réglages de l'appareil. L'écran est éclairé en permanence. Si l'on n'appuie sur aucune touche, la luminosité de l'écran est réduite au bout d'env. 30 secondes afin de ménager l'accu.

La durée après laquelle la luminosité de l'écran est réduite peut être réglée (Réglages de l'appareil).

Différents niveaux de luminosité de l'écran peuvent être réglés en fonction de la luminosité ambiante (Réglages de l'appareil).

## **Fonctions de mesure**

### **Note : Fonction d'aide intégrée**

L'appareil de mesure intègre pour chaque mode de mesure une aide sous forme d'animation. Actionnez pour cela la touche **13** [**Func**], les touches **4** [**+**] ou **11** [**–**] puis la touche virtuelle **3** [ $\blacksquare$ ]. L'animation détaille la marche à suivre pour réaliser des mesures dans le mode sélectionné.

L'animation peut être stoppée et redémarrée à tout moment avec la touche virtuelle **3** [ $\blacksquare$ ]. Pour pouvez faire défiler l'animation vers l'avant ou vers l'arrière avec la touche **4** [**+**] ou **11** [**–**].

#### **Mesure des longueurs**

Sélectionner la mesure de longueur  $\longmapsto$ .

Pour activer le faisceau laser, appuyez brièvement sur la

touche de mesure  $2 [ \triangle ]$ . Pour lancer la mesure, appuyez brièvement sur la touche de mesure 2 [ **△** ]. La valeur de mesure s'affiche en bas sur

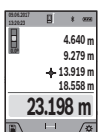

l'écran.

Répétez les étapes ci-dessus pour les mesures suivantes. La dernière valeur apparaît au bas de l'écran, l'avant-dernière au-dessus, etc.

#### **Mesure continue**

En mesure continue, il est possible de déplacer l'appareil de mesure par rapport à la cible, la valeur de mesure étant actualisée toutes les 0,5 secondes env. L'utilisateur peut donc se déplacer par exemple à partir d'un mur jusqu'à la distance souhaitée, la distance actuelle est toujours lisible sur l'écran.

1 609 92A 4F4 | (12.4.18) Bosch Power Tools

Sélectionner la mesure en continu  $\longmapsto$ .

Pour activer le faisceau laser, appuyez brièvement sur la touche de mesure 2 [ $\blacktriangle$ ].

Déplacez l'appareil de mesure jusqu'à ce que la distance souhaitée soit affichée en bas sur l'écran.

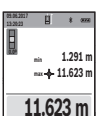

 $1 - 1$ 

Une brève pression sur la touche de mesure **2** [ $\blacktriangle$ ] permet d'interrompre la mesure en continu. La valeur de mesure actuelle s'affiche en bas sur l'écran. Au-dessus apparaissent les valeurs de mesure minimale et maximale. Appuyer de

nouveau sur la touche de mesure 2 [ **△** ] pour redémarrer la mesure en continu.

La mesure en continu est automatiquement désactivée après 5 min.

#### **Mesure des surfaces**

Sélectionner la mesure de surface  $\Box$ .

Mesurer ensuite la largeur et la longueur en procédant comme pour la mesure de longueur. Entre les deux mesures, le laser reste activé. La distance à mesurer clignote dans l'affichage de la mesure des surfaces (voir élément d'affichage **j**).

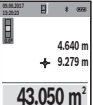

La première valeur de mesure s'affiche en bas sur l'écran. Une fois la seconde mesure effectuée, la sur-

face est automatiquement calculée et affichée. Le résultat final s'affiche en bas sur l'écran, avec les valeurs individuelles au-dessus.

### **Mesure des volumes**

Sélectionner la mesure de volume  $\Box$ .

Mesurer successivement la largeur, la longueur et la profondeur en procédant comme pour la mesure de longueur. Entre les trois mesures, le laser reste activé. La distance à mesurer clignote dans l'affichage de la mesure des volumes  $\Box$  (voir élément d'affichage **j**).

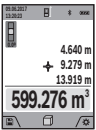

La première valeur de mesure s'affiche en bas sur l'écran.

Une fois la troisième mesure effectuée, le volume est automatiquement calculé et affiché. Le résultat final s'affiche en bas sur l'écran, avec les valeurs individuelles au-dessus.

#### **Mesure indirecte des distances**

Sélectionner la mesure indirecte de distances  $\mathcal{A}$ .

Quatre modes de mesure sont disponibles pour la mesure indirecte de distances, permettant chacun de mesurer différentes distances.

La mesure indirecte des distances sert à déterminer les distances qui ne peuvent pas être mesurées directement à cause d'un obstacle qui gênerait le trajet du faisceau laser ou de l'absence d'une surface cible qui servirait de surface de réflexion. Cette méthode de mesure ne peut être utilisée qu'en direction verticale. Tout écart en direction horizontale entraîne des mesures erronées.

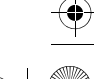

OBJ\_BUCH-3181-006.book Page 41 Thursday, April 12, 2018 9:20 AM

Français | **41**

**Note :** La mesure indirecte de distances est toujours moins précise que la mesure de distances directe. En raison de la nature des mesures, les erreurs de mesure peuvent être plus importantes que dans le cas d'une mesure de distances directe. Pour améliorer la précision de mesure, nous recommandons d'utiliser un trépied (accessoire).

Le faisceau laser reste allumé entre les mesures individuelles.

## **a) Mesure indirecte de la hauteur (voir figure B)**

Sélectionnez la mesure indirecte de hauteurs  $\angle$ . S'assurer que l'appareil de mesure soit à la même hauteur que le point de mesure inférieur. Faire basculer l'appareil de mesure autour du plan de référence et mesurer, comme pour la mesure de longueur, la distance **«1»** (représentée sous forme de ligne rouge à l'écran).

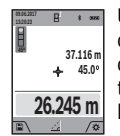

Une fois la mesure terminée, le résultat de la distance recherchée **«X»** est affiché sur la ligne de résultat **a**. Les valeurs de mesure pour la distance **«1»** et l'angle **«α»** se trouvent dans les lignes valeurs de mesure **h**.

#### **b) Double mesure indirecte de la hauteur (voir figure C)**

L'appareil de mesure peut mesurer indirectement toutes les distances se trouvant sur la plan vertical de l'appareil de mesure.

Sélectionnez la mesure de hauteur indirecte double  $\triangleleft$ . Comme pour une mesure de longueurs, mesurez les distances **«1»** et **«2»** dans cet ordre.

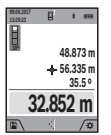

Une fois la mesure terminée, le résultat de la distance recherchée **«X»** est affiché sur la ligne de résultat **a**. Les valeurs de mesure pour les distances **«1»**, **«2»** et l'angle **«α»** se trouvent dans les lignes valeurs de mesure **h**.

Veillez à ce que le niveau de référence de la mesure (par ex. bord arrière de l'appareil de mesure) se trouve exactement au même endroit pour toutes les mesures individuelles d'une opération de mesure.

#### **c) Mesure indirecte des longueurs (voir figure D)**

Sélectionnez la mesure indirecte de longueurs /.

Veillez à ce que l'appareil de mesure se trouve sur la même hauteur que le point de mesure recherché. Basculez ensuite l'appareil de mesure autour du niveau de référence et mesurez la distance **«1»** comme pour une mesure des longueurs.

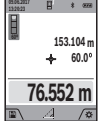

Une fois la mesure terminée, le résultat de la distance recherchée **«X»** est affichée sur la ligne de résultat **a**. Les valeurs de mesure pour la distance **«1»** et l'angle **«α»** se trouvent dans les lignes valeurs de mesure **h**.

## **d) Mesure trapézoïdale (voir figure E)**

La mesure trapézoïdale peut par ex. être utilisée pour déterminer la longueur d'un rampant de toiture. Sélectionnez la mesure trapézoïdale  $\cap$ .

Comme pour une mesure de longueurs, mesurez les distances **«1»**, **«2»** et **«3»** dans cet ordre. Veillez à ce que la mesure de distance **«3»** commence exactement à l'extrémité de la distance **«1»** et à ce que l'angle soit droit entre les distances **«1»** et **«2»** ainsi qu'entre **«1»** et **«3»**.

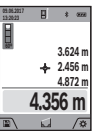

Après la dernière mesure, le résultat de mesure pour la distance **«X»** recherchée s'affiche sur la ligne de résultats **a**. Les différentes valeurs de mesure apparaissent sur les lignes de valeurs de mesure **h**.

#### **Mesure des surfaces murales (voir figure F)**

La mesure de surfaces murales sert à déterminer la somme de plusieurs surfaces individuelles qui présentent une hauteur commune.

Dans l'exemple représenté, la surface totale de plusieurs murs, avec la même hauteur de pièce **H**, mais des longueurs différentes **L**, doit être calculée.

Sélectionner la mesure de surface murale  $\Box$ .

Mesurer la hauteur de la pièce **H** comme pour la mesure de longueur. La valeur de mesure précédente s'affiche sur la ligne supérieure. Le laser reste allumé.

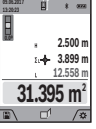

Puis mesurer la longueur **L<sup>1</sup>** du premier mur. La surface est automatiquement calculée et affichée sur la ligne de résultat **a**. La dernière valeur

de mesure de longueur est affichée sur la dernière ligne des valeurs de mesure **h**. Le laser reste allumé.

Mesurer alors la longueur **L<sup>2</sup>** du deuxième mur. La valeur de mesure individuelle affichée sur la ligne des valeurs de mesure **h** est additionnée à la longueur **L<sup>1</sup>** . La somme des deux longueurs (affichée sur la ligne du milieu des valeurs de mesure **h**) est multipliée par la hauteur **H** sauvegardée. La valeur de la surface totale est affichée sur la ligne de résultat **a**.

Vous pouvez mesurer autant d'autres longueurs **L<sup>X</sup>** que vous le souhaitez, celles-ci étant automatiquement additionnées et multipliées par la hauteur **H**.

La condition préalable à un calcul correct de surface est que la première longueur mesurée (dans notre exemple, la hauteur de la pièce **H**) soit identique pour toutes les surfaces partielles.

#### **Fonction de piquetage (voir figure G)**

La fonction de piquetage permet la mesure répétitive d'une longueur donnée (distance). Ces longueurs peuvent être transférées à une surface, par exemple pour permettre la découpe de matériau dans des pièces de longueurs égales ou pour monter des cloisons sèches. La longueur minimale réglable est de 0,1 m, la longueur maximale est de 50 m.

**Note :** La fonction de suivi d'écartement (fonction de piquetage) affiche à l'écran la distance par rapport au marquage. La référence **n'est pas** le bord de l'appareil de mesure. Sélectionner la fonction de piquetage  $\mathbb{H}$ .

Réglez la longueur souhaitée avec la touche **4** [**+**] ou la touche **11** [**–**].

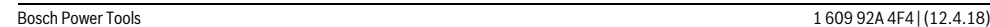

## OBJ\_BUCH-3181-006.book Page 42 Thursday, April 12, 2018 9:20 AM

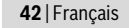

Démarrer la fonction de piquetage en appuyant sur la touche de mesure  $2[$   $\triangle$  ], et éloignez-vous lentement du point de départ.

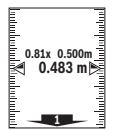

L'appareil de mesure en continu la distance avec le point de départ. La longueur définie et la valeur de mesure actuelle sont affichées. La flèche inférieure ou supérieure montre la plus petite distance avec le prochain ou le dernier marquage.

**Note :** Dans le cas d'une mesure continue, vous pouvez aussi choisir une valeur mesurée comme longueur définie en actionnant et maintenant enfoncée la touche de mesure 2  $[$   $\blacktriangle$   $]$ .

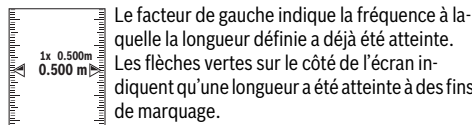

quelle la longueur définie a déjà été atteinte. Les flèches vertes sur le côté de l'écran indiquent qu'une longueur a été atteinte à des fins de marquage.

Quand la valeur de référence se trouve en dehors de l'écran, la valeur réelle est affichée en rouge / par des flèches rouges.

## **Mesure d'inclinaisons/Niveau électronique**

Sélectionner la mesure d'inclinaison/le niveau numérique **. 120** 

L'appareil de mesure permute automatiquement entre les deux états.

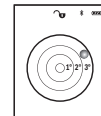

Le niveau électronique permet de contrôler l'horizontalité et la verticalité d'un objet (lavelinge, réfrigérateur, etc.).

Lorsque l'inclinaison dépasse 3°, la boule à l'écran devient rouge.

Le plan de référence pour le niveau électronique est le côté inférieur de l'appareil de mesure.

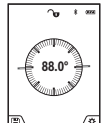

Le mode Mesure d'inclinaison permet de mesurer une pente ou une inclinaison (par ex. d'escaliers, balustrades, lors de l'ajustement de meubles, de la pose de canalisations, etc.). Le plan de référence pour les mesures d'incli-

naison est le côté gauche de l'appareil de mesure. Si l'affichage se met à clignoter au cours de la mesure, c'est que l'appareil de mesure a trop été basculé sur le côté.

#### **Fonctions de mémoire**

La valeur ou le résultat final de chaque mesure terminée sont automatiquement sauvegardés.

**Conseil :** Quand la caméra est activée, la photo est automatiquement mémorisée avec le résultat de mesure. Sur la photo figurent les informations suivantes :

– Résultat de mesure

- Les différentes valeurs de mesure (nécessaire pour calculer le résultat de mesure)
- Mode de mesure utilisé
- Référence
- Date et heure
- Angle d'inclinaison (seulement quand le niveau à bulle est activé).

Si la photo est destinée à documenter la mesure et à être transmise via le câble micro-USB, nous recommandons de ne pas activer le zoom.

Dans le cas où l'appareil de mesure a été connecté à un périphérique via le câble micro-USB, un fichier csv contenant toutes les valeurs de mesure enregistrées en mémoire est créé en plus.

#### **Affichage des valeurs en mémoire**

Il est possible de visualiser sur l'écran au maximum 50 valeurs (valeurs de mesure ou photos avec les valeurs de mesure). Sélectionnez la fonction mémoire avec la touche virtuelle **12**  $[$ 

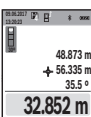

En haut de l'écran s'affiche le numéro de la valeur en mémoire, au-dessous la valeur correspondante et la fonction de mesure utilisée.

Appuyez sur la touche **4** [**+**] pour avancer dans les valeurs en mémoire.

Appuyez sur la touche **11** [**–**] pour reculer dans les valeurs en mémoire.

Si aucune valeur n'est disponible, l'écran affiche **« 0.000 »** en bas et **«0»** en haut.

La plus ancienne valeur se trouve en position 1 dans la mémoire et la plus récente en position 50 (lorsque 50 valeurs sont disponibles). À l'enregistrement d'une nouvelle valeur, c'est toujours la plus ancienne valeur de la mémoire qui est remplacée.

#### **Effacer la mémoire**

Pour ouvrir la mémoire, actionnez la touche virtuelle **12** [  $\blacksquare$  ]. Pour effacer partiellement le contenu de la mémoire, actionnez ensuite de façon répétée la touche virtuelle **3**  $\blacksquare$ 

Pour effacer toutes les valeurs en mémoire, il est aussi possible d'utiliser la fonction « » du menu « Réglages ». Validez ensuite avec la touche virtuelle **12** [ $\blacksquare$ ].

#### **Formatage de la mémoire**

Il est possible de reformater la mémoire USB (par ex. en cas de problèmes de mémorisation). Sélectionnez pour cela la fonction « » dans le menu « Réglages » et validez avec la touche virtuelle **12** [ $\blacksquare$ ]. Lors du formatage, le contenu complet de la mémoire est effacé. **Le formatage de la mémoire USB doit être effectué sur l'appareil lui-même et pas sur d'autres appareils (PC externe par ex.).**

#### **Ajouter/soustraire des valeurs**

Il est possible d'ajouter ou de soustraire des valeurs de mesure ou des résultats finaux.

#### **Ajouter des valeurs**

L'exemple suivant décrit l'addition de surfaces : Déterminez une surface comme décrit à la section « Mesure

des surfaces », voir page 40.

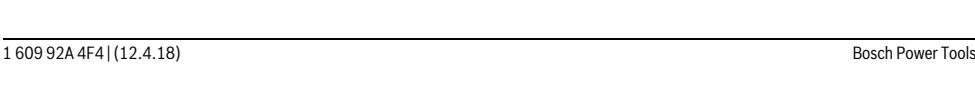

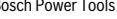

OBJ\_BUCH-3181-006.book Page 43 Thursday, April 12, 2018 9:20 AM

Français | **43**

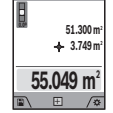

**09.06.2017**

Appuyez sur la touche **4** [**+**]. La surface calculée et le symbole **«+»** s'affichent.

Appuyez sur la touche de mesure 2 [ $\blacktriangle$ ] pour démarrer une nouvelle mesure de surface. Déterminez la deuxième surface comme décrit à la section « Mesure des surfaces », voir page 40.

Dès que la seconde mesure est terminée, le résultat de la seconde mesure de surface s'affiche en bas de l'écran. Pour afficher le résultat final, appuyer de nouveau sur la touche de mesure  $2 \lceil A \rceil$ .

**Note :** Lors de la mesure de longueur, le résultat final est immédiatement affiché.

### **Soustraire des valeurs**

Pour soustraire des valeurs, appuyez sur la touche **11** [**–**]. Le reste de la procédure est similaire à « Ajouter des valeurs ».

### **Effacement des valeurs de mesure**

Un appui court de la touche Marche/Arrêt/Effacement **9**  $\begin{bmatrix} 6 \\ 0 \end{bmatrix}$ permet, quelle que soit la fonction de mesure, de supprimer la dernière valeur de mesure enregistrée.

#### **Interface** *Bluetooth*®

## **Transmission de données vers d'autres appareils**

L'appareil de mesure est doté d'un module *Bluetooth*® permettant de transmettre par ondes radio des données vers certains terminaux mobiles pourvus d'une interface *Bluetooth*® (parex. smartphone, tablette).

Pour savoir quels sont les prérequis matériels pour l'établissement d'une liaison *Bluetooth*®, rendez-vous sur le site Bosch

www.bosch-pt.com

#### **Pour plus d'informations, consultez la page produit Bosch.**

En mode *Bluetooth*®, la transmission de données entre l'appareil de mesure et le terminal mobile est parfois retardée. Ces retards de transmission peuvent être dus soit à une distance trop grande entre les deux appareils, soit à l'objet de mesure proprement dit.

#### **Activation de l'interface** *Bluetooth*® **pour la transmission de données vers un terminal mobile**

L'interface *Bluetooth*® doit être activée dans les Réglages. Pour activer le signal *Bluetooth*®, actionnez la touche **4** [**+**]. Vérifiez que l'interface *Bluetooth*® est activée sur votre périphérique mobile.

Pour étendre les fonctionnalités du périphérique mobile et pour simplifier la transmission des données, Bosch propose l'application dédiée « Measuring Master ». Celle-ci est téléchargeable sur la plateforme de téléchargement d'applications en ligne correspondant à votre périphérique mobile.

Après le démarrage de l'application Bosch, la liaison entre le périphérique mobile et l'appareil de mesure est établie. Au cas où plusieurs appareils de mesure actifs sont trouvés, sélectionnez le bon appareil de mesure à l'aide du numéro de série. Le numéro de série **15** est inscrit sur l'étiquette signalétique de votre appareil de mesure.

L'état de la liaison (**f**) s'affiche sur l'écran **1** de l'appareil de mesure.

#### **Désactivation de l'interface** *Bluetooth*®

L'interface *Bluetooth*® doit être activée dans les Réglages. Pour désactiver le signal *Bluetooth*®, actionnez la touche **11** [**–**] ou éteignez l'appareil de mesure.

#### **Interface USB**

#### **Transmission de données via le port USB**

La prise micro-USB de l'appareil de mesure permet de transmettre des données vers certains périphériques dotés d'un port USB (parex. PC, ordinateur portable).

Reliez l'appareil de mesure à votre PC ou ordinateur portable en utilisant le câble micro-USB. Le système d'exploitation de votre PC ou ordinateur portable reconnaît automatiquement l'appareil de mesure comme lecteur.

**Note :** Dès que l'appareil de mesure est connecté à un ordinateur de bureau ou à un ordinateur portable au moyen du câble micro-USB, l'accu Lithium-Ion se met en charge. La durée de charge varie selon l'intensité du courant de charge.

#### **Instructions d'utilisation**

- **Pour plus d'informations, consultez la page produit Bosch.**
- **L'appareil de mesure est doté d'une interface radio. Observez les restrictions d'utilisation valables localement, parex. dans les avions ou les hôpitaux.**

### **Indications générales**

La lentille de réception **20**, l'orifice de sortie du faisceau laser **18** et la caméra **19** ne doivent pas être recouverts lors d'une mesure.

L'appareil de mesure doit rester immobile pendant les mesures. Posez-le pour cette raison sur une surface stable ou appuyez-le contre un rebord.

#### **Influences sur la plage de mesure**

La portée est fonction des conditions de luminosité et des propriétés de réflexion de la surface cible. Pour améliorer la visibilité du faisceau laser en cas de forte luminosité ambiante, utilisez la caméra intégrée **19**, les lunettes de vision laser **26** (accessoire) et la cible laser **25** (accessoire) ou bien faites en sorte que la surface cible se trouve dans l'ombre.

### **Influences sur le résultat de mesure**

En raison de phénomènes physiques, il n'est pas exclu que les mesures effectuées sur des surfaces différentes donnent des résultats erronés. Ce sont par ex. :

- les surfaces transparentes (telles que verre, eau).
- les surfaces réfléchissantes (telles que métal, verre),
- les surfaces poreuses (telles que matériaux isolants),
- les surfaces à relief (telles que crépi, pierre naturelle).

Le cas échéant, utilisez la mire de visée laser **25** (accessoire) pour ces surfaces.

Les mesures erronées sont également possibles sur les surfaces visées en biais.

OBJ\_BUCH-3181-006.book Page 44 Thursday, April 12, 2018 9:20 AM

## **44** | Français

Des couches d'air à températures différentes ou les réfléchissements indirects peuvent également influencer la valeur de mesure.

#### **Contrôle de précision et calibrage de la mesure d'inclinaison (voir figure H)**

Contrôlez régulièrement la précision de la mesure d'inclinaison. Ceci se fait au moyen d'une mesure d'inversion. Placez l'appareil de mesure à cet effet sur une table et mesurez l'inclinaison. Tournez l'appareil de mesure de 180 ° est mesurez à nouveau l'inclinaison. L'écart de la valeur affichée ne doit pas dépasser 0,3 ° max.

En cas de dérive importante, vous devez recalibrer l'appareil de mesure. Sélectionnez pour cela  $\frac{dP}{dQ}$  dans les Réglages. Suivre les instructions à l'écran.

Après des changements de température brusques ou des chocs violents, nous recommandons de vérifier la précision de mesure de l'appareil et de procéder si nécessaire à un calibrage. Après un changement de température brusque, attendre que l'appareil atteigne la température ambiante avant d'effectuer un calibrage.

#### **Contrôle de précision de la mesure des distances**

La précision de mesure de l'appareil de mesure peut être vérifiée de la manière suivante :

– Choisissez une distance à mesurer fixe, dont la longueur (de 3 à 10 m) vous est parfaitement connue (par ex. largeur d'une pièce, largeur d'une porte). Faites en sorte que la mesure soit effectuée dans des conditions favorables (par exemple à l'intérieur d'une pièce, avec une faible luminosité ambiante) et choisissez comme cible une surface lisse et bien réfléchissante (par ex. un mur peint en blanc). – Mesurez la distance 10 fois de suite.

Dans des conditions favorables, l'écart des valeurs mesurées par rapport à la valeur moyenne ne doit pas excéder ±2 mm. Consignez par écrit les valeurs mesurées pour pouvoir effectuer ultérieurement des mesures de précision comparatives.

## **Contrôle de la précision et calibrage du viseur (réticule)**

Contrôlez régulièrement la précision de l'orientation du laser et du viseur.

- Choisissez comme cible une surface claire, faiblement éclairée (par ex. un mur blanc) éloignée d'au moins 5 m.
- Contrôlez si le point laser se situe à l'intérieur du viseur à l'écran.

Si le point laser ne se trouve pas à l'intérieur du viseur, il est nécessaire de procéder au recalibrage du viseur.

Sélectionnez pour cela co dans les Réglages. Suivre les instructions à l'écran.

#### **Travailler avec le trépied (accessoire)**

L'utilisation d'un trépied est surtout nécessaire pour des distances plus importantes. Placez l'appareil de mesure avec le filet 1/4" **17** sur la plaque à changement rapide du trépied **27** ou d'un trépied d'appareil photo disponible dans le commerce. Vissez-le au moyen de la vis de blocage de la plaque à changement rapide.

Sélectionnez dans les réglages le plan de référence pour les mesures avec trépied (plan de référence trépied).

admissible

1 609 92A 4F4 | (12.4.18) Bosch Power Tools

## **Défaut – Causes et remèdes**

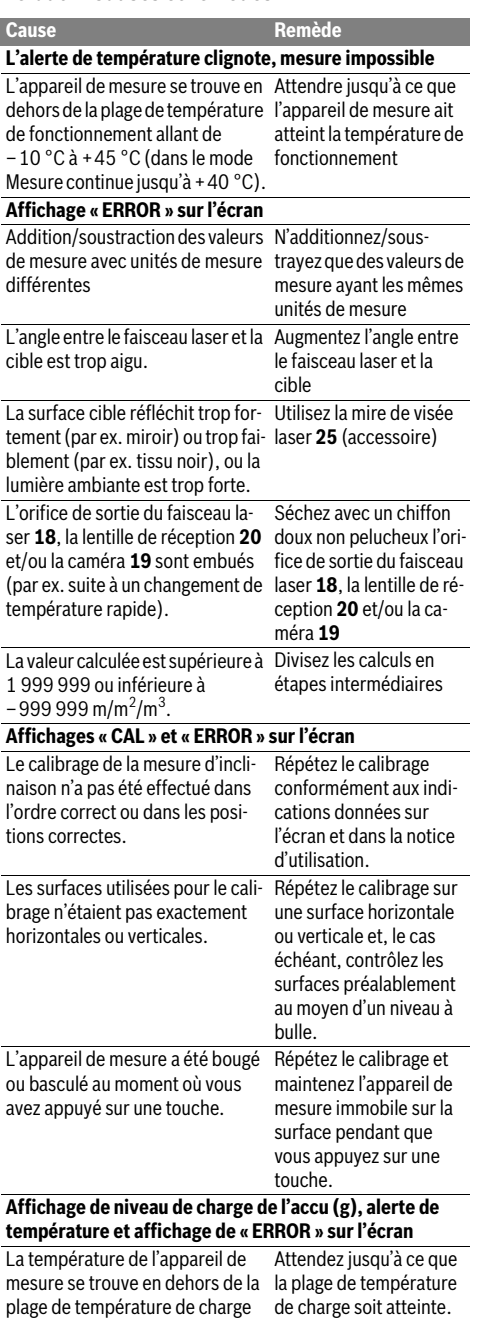

OBJ\_BUCH-3181-006.book Page 45 Thursday, April 12, 2018 9:20 AM

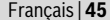

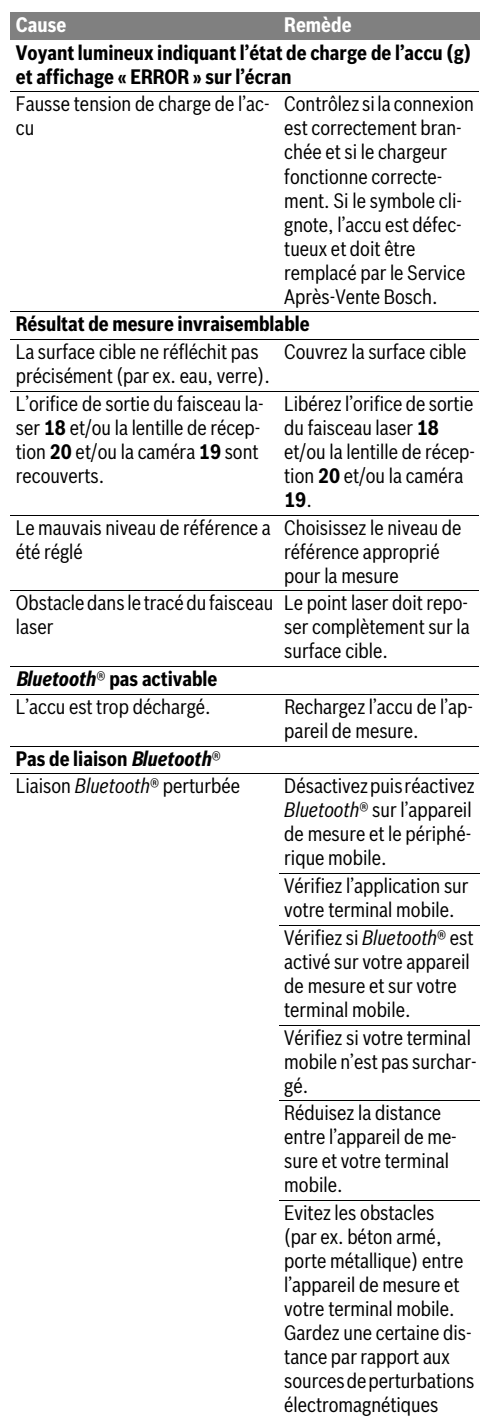

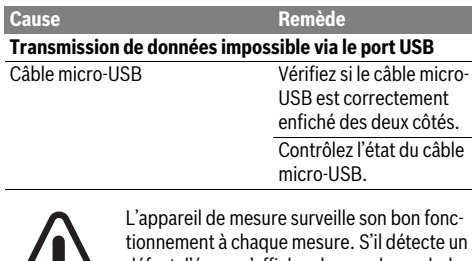

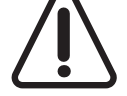

défaut, l'écran n'affiche plus que le symbole représenté ci-contre. En pareil cas ou si les préconisations mentionnées plus haut ne permettent pas d'éliminer le défaut, adressez-

vous à votre Revendeur pour qu'il renvoie l'appareil de mesure au Service Après-vente Bosch.

## **Entretien et Service Après-Vente**

## **Nettoyage et entretien**

Maintenez l'appareil de mesure propre.

N'immergez jamais l'appareil de mesure dans l'eau ou dans d'autres liquides.

Nettoyez l'appareil à l'aide d'un chiffon doux et humide. N'utilisez pas de détergents ou de solvants.

Pour le nettoyage de la lentille de réception **20**, de l'orifice de sortie du faisceau laser **18** et de la caméra **19** procédez avec grande précaution :

veillez à ne pas salir ou déposer de peluches sur la caméra, la lentille de réception ou l'orifice de sortie du faisceau laser. Ne nettoyez la lentille de réception, l'orifice de sortie du faisceau laser et la caméra qu'au moyen de produits spécialement conçus pour les objectifs d'appareils photo. N'essayez pas d'enlever les saletés présentes sur la lentille de réception, l'orifice de sortie du faisceau laser ou la caméra avec un objet pointu et ne les essuyez pas (risque de rayure).

Au cas où l'appareil devrait être réparé, l'envoyer dans son étui de protection **24**.

## **Service Après-Vente et Assistance**

Notre Service Après-Vente répond à vos questions concernant la réparation et l'entretien de votre produit et les pièces de rechange. Vous trouverez des vues éclatées ainsi que des informations concernant les pièces de rechange également sous :

## **www.bosch-pt.com**

Les conseillers techniques et assistants Bosch sont à votre disposition pour répondre à vos questions concernant nos produits et leurs accessoires.

Pour toute demande de renseignement ou commande de pièces de rechange, précisez-nous impérativement le numéro d'article à dix chiffres indiqué sur la plaque signalétique du produit.

#### **France**

(par ex. émetteurs WiFi).

Passez votre commande de pièces détachées directement en ligne sur notre site www.bosch-pt.fr.

### OBJ\_BUCH-3181-006.book Page 46 Thursday, April 12, 2018 9:20 AM

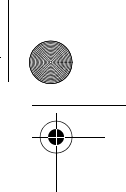

#### **46** | Español

Vous êtes un utilisateur, contactez : Le Service Clientèle Bosch Outillage Electroportatif Tel. : 0811 360122 (coût d'une communication locale) Fax : (01) 49454767 E-Mail : contact.outillage-electroportatif@fr.bosch.com Vous êtes un revendeur, contactez : Robert Bosch (France) S.A.S. Service Après-Vente Electroportatif 126, rue de Stalingrad 93705 DRANCY Cédex Tel. : (01) 43119006 Fax : (01) 43119033 E-Mail : sav.outillage-electroportatif@fr.bosch.com

## **Belgique, Luxembourg**

Tel. : +32 2 588 0589 Fax : +32 2 588 0595 E-Mail : outillage.gereedschap@be.bosch.com

#### **Suisse**

Passez votre commande de pièces détachées directement en ligne sur notre site www.bosch-pt.com/ch/fr. Tel. : (044) 8471512 Fax : (044) 8471552 E-Mail : Aftersales.Service@de.bosch.com

#### **Élimination des déchets**

Les appareils de mesure ainsi que leurs accessoires et emballages, doivent pouvoir suivre chacun une voie de recyclage appropriée.

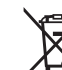

Ne pas jeter votre appareil de mesure avec les ordures ménagères !

#### **Seulement pour les pays de l'Union Européenne :**

Conformément à la directive européenne 2012/19/UE, les appareils de mesure dont on ne peut plus se servir, et conformément à la directive européenne 2006/66/CE, les accus/piles usés ou défectueux doivent être isolés et suivre une voie de recyclage appropriée.

Les cellules de batterie rechargeables/piles dont on ne peut plus se servir peuvent être déposées directement auprès de : **Suisse**

Batrec AG 3752 Wimmis BE

**Batteries/piles :**

 **Les accus intégrés ne doivent être retirés que par une personne qualifiée et uniquement pour leur mise au rebut.** L'appareil de mesure risque d'être endommagé lors de l'ouverture du boîtier.

Avant d'extraire l'accu de l'appareil de mesure, assurez-vous qu'il est entièrement déchargé.

Retirez la plaquette signalétique, ouvrez la pointe de mesure et retirez toutes les vis au dos de l'appareil. Retirez la coque de boîtier, débranchez tous les câbles sur le circuit imprimé et retirez les vis. Après le retrait du circuit imprimé, l'accu devient visible. Retirez les deux vis et sortez l'accu pour l'éliminer conformément à la réglementation en vigueur.

Même à l'état déchargé, l'accu conserve une charge résiduelle risquant de produire un courant en cas de court-circuit.

Ne jetez pas les accus/piles avec les ordures ménagères, ni dans les flammes ou l'eau. Les accus/piles doivent être collectés, recyclés ou éliminés, si possible déchargés, en conformité avec les réglementations en vigueur se rapportant à l'environnement.

**Sous réserve de modifications.**

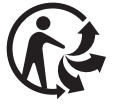

## **Español**

## **Instrucciones de seguridad**

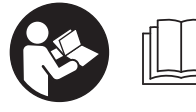

**Leer y observar todas las instrucciones, para trabajar sin peligro y riesgo con el aparato de medición. Si el aparato de medición no se utiliza se-**

**gún las presentes instrucciones, pueden menoscabarse las medidas de seguridad integradas en el aparato de medición. Jamás desvirtúe las señales de advertencia del aparato de medición. GUARDE BIEN ESTAS INSTRUCCIO-NES Y ADJÚNTELAS EN LA ENTREGA DEL APARATO DE MEDICIÓN.**

- **Atención: en caso de utilizar unos dispositivos de manejo y ajuste diferentes de los aquí indicados, o al seguir un procedimiento diferente, ello puede comportar una exposición peligrosa a la radiación.**
- **El aparato de medición se suministra con una señal de aviso (en la ilustración del aparato de medición, ésta corresponde a la posición 14).**

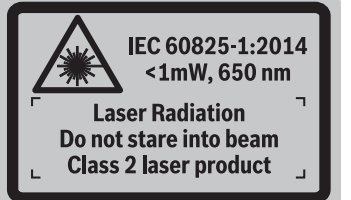

 **Si la señal de aviso no viene redactada en su idioma, antes de la primera puesta en marcha, pegue encima la etiqueta adjunta en el idioma correspondiente.**

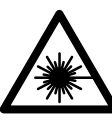

**No oriente el rayo láser sobre personas o animales y no mire hacia el rayo láser directo o reflejado.** Debido a ello, puede deslumbrar personas, causar accidentes o dañar el ojo.

## OBJ\_BUCH-3181-006.book Page 47 Thursday, April 12, 2018 9:20 AM

Español | **47**

- **Si la radiación láser incide en el ojo, debe cerrar conscientemente los ojos y mover inmediatamente la cabeza fuera del rayo.**
- ▶ No efectúe modificaciones en el equipamiento del lá**ser.**
- **No use las gafas para láser como gafas de protección.**  Las gafas para láser le ayudan a detectar mejor el rayo láser, pero no le protegen de la radiación láser.
- **No emplee las gafas para láser como gafas de sol ni para circular.** Las gafas para láser no le protegen suficientemente contra los rayos ultravioleta y además no le permiten apreciar correctamente los colores.
- **Únicamente haga reparar su aparato de medición por un profesional, empleando exclusivamente piezas de repuesto originales.** Solamente así se mantiene la seguridad del aparato de medición.
- **No deje que los niños puedan utilizar desatendidos el aparato de medición por láser.** Podrían deslumbrar, sin querer, a otras personas.
- **No utilice el aparato de medición en un entorno con peligro de explosión, en el que se encuentren combustibles líquidos, gases o material en polvo.** El aparato de medición puede producir chispas e inflamar los materiales en polvo o vapores.
- **No haga funcionar la herramienta de medición con el cable USB enchufado.**
- **No utilice la herramienta de medición como memoria USB externa.**
- **No tome fotografías de personas o animales con la herramienta de medición, ya que el rayo láser puede estar conectado de forma permanente.** Con el rayo láser conectado puede deslumbrar personas, causar accidentes o dañar el ojo.
- **No utilice la herramienta de medición si aprecia daños en la pantalla (p. ej. fisuras la superficie, etc.).** Existe peligro de lesión.
- **¡Cuidado! El uso del aparato de medición con**  *Bluetooth*® **puede provocar anomalías en otros aparatos y equipos, en aviones y en aparatos médicos (p.ej. marcapasos, audífonos, etc.). Tampoco puede descartarse por completo el riesgo de daños en personas y animales que se encuentren en un perímetro cercano. No utilice el aparato de medición con** *Bluetooth*® **cerca de aparatos médicos, gasolineras, instalaciones químicas, zonas con riesgo de explosión ni en zonas con atmósfera potencialmente explosiva. No utilice tampoco el aparato de medición con** *Bluetooth*® **a bordo de aviones. Evite el uso prolongado de este aparato en contacto directo con el cuerpo.**

**La marca de palabra** *Bluetooth*® **como también los símbolos (logotipos) son marcas de fábrica registradas y propiedad de Bluetooth SIG, Inc. Cada utilización de esta marca de palabra/símbolo por Robert Bosch Power Tools GmbH tiene lugar bajo licencia.**

**Instrucciones de seguridad para cargadores**

- **Este cargador no está previsto para la utilización por niños y personas con limitadas capacidades físicas, sensoriales o intelectuales o con falta de experiencia y conocimientos. Este cargador puede ser utilizado por niños desde 8 años y por personas con limitadas capacidades físicas, sensoriales e intelectuales o con falta de experiencia y conocimientos siempre y cuando estén vigilados por una persona responsable de su seguridad o hayan sido instruidos en la utilización segura del cargador y entendido los peligros inherentes.** En caso contrario, existe el peligro de un manejo erróneo y lesiones.
- **Vigíle a los niños durante la utilización, la limpieza y el mantenimiento.** Así se asegura, que los niños no jueguen con el cargador.

**No exponga el cargador a la lluvia ni a la humedad.** La penetración de agua en el cargador aumenta el riesgo de electrocución.

- **Cargue la herramienta de medición solamente con el cargador adjunto al suministro.**
- **Siempre mantenga limpio el cargador.** La suciedad puede comportar un riesgo de electrocución.
- **Antes de cada utilización verificar el estado del cargador, cable y enchufe. No utilice el cargador en caso de detectar algún desperfecto. Jamás intente abrir el cargador por su propia cuenta, y solamente hágalo reparar por personal técnico cualificado empleando exclusivamente piezas de repuesto originales.** Un cargador, cable y enchufe deteriorados comportan un mayor riesgo de electrocución.
- **No utilice el cargador sobre una base fácilmente inflamable (p.ej. papel, tela, etc.) ni en un entorno inflamable.** Puesto que el cargador se calienta durante el proceso de carga existe un peligro de incendio.
- **Si el acumulador se daña o usa de forma inapropiada puede que éste emane vapores. Ventile con aire fresco el recinto y acuda a un médico si nota alguna molestia.**  Los vapores pueden llegar a irritar las vías respiratorias.

OBJ\_BUCH-3181-006.book Page 48 Thursday, April 12, 2018 9:20 AM

## **48** | Español

## **Descripción y prestaciones del producto**

Despliegue y mantenga abierta la solapa con la imagen del aparato de medición mientras lee las instrucciones de manejo.

## **Utilización reglamentaria**

La herramienta está diseñada para medir distancias, longitudes, alturas, inclinaciones y para calcular superficies y volúmenes.

Los resultados de la medición pueden transferirse mediante *Bluetooth*® y USB a otros dispositivos.

#### **Datos técnicos**

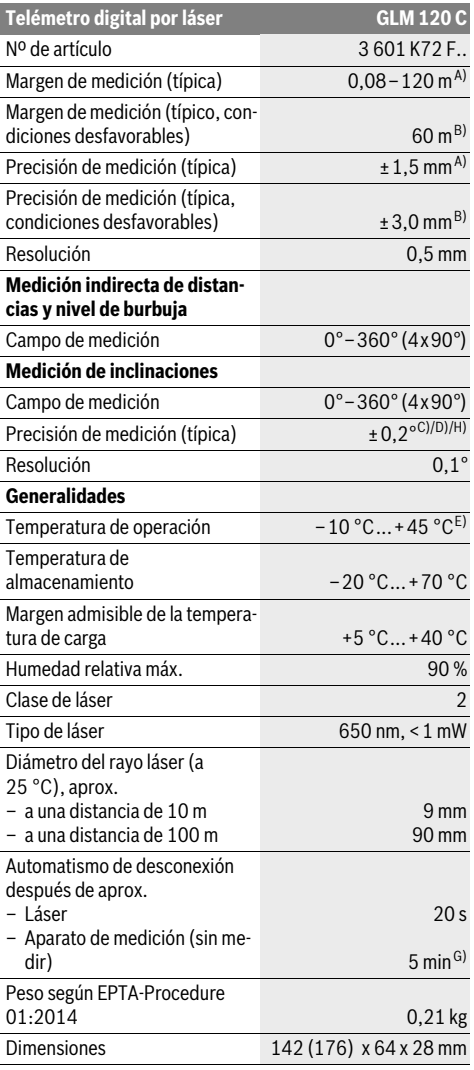

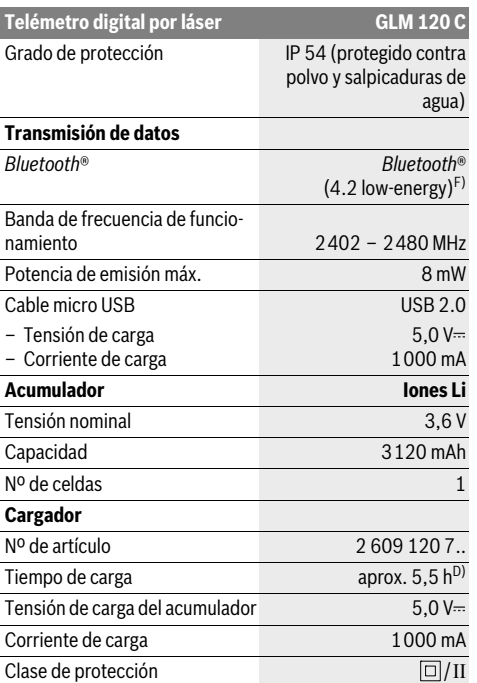

A) En el caso de mediciones desde el borde delantero del aparato de medición, rige para una alta reflectividad del objetivo (p. ej. una pared pintada de color blanco), una iluminación de fondo débil y una temperatura de servicio de 25 ° C. Adicionalmente se debe contar con una desviación de ± 0,05 mm/m.

B) En el caso de mediciones desde el borde trasero de la herramienta de medición, para baja reflexión del objetivo (p.ej. una pared pintada oscura) se requiere una fuerte iluminación de fondo y una temperatura de servicio entre – 10 °C y +45 °C. Adicionalmente se debe contar con una desviación de ±0,15 mm/m.

C) Tras una calibración a 0 ° y 90 °. Error adicional de inclinación de como máx. ±0,01 °/grado hasta 45 °. La exactitud de medición se refiere a las tres orientaciones de la calibración de la medición de inclinación (véase la figura H).

D) A una temperatura de servicio de 25 °C. Tiempo de carga con cargador USB de 1 A.

E) En la función de medición permanente la temperatura de operación máx. es de  $+40$  °C.

F) En las herramientas *Bluetooth*®-Low-Energy, según el modelo y el sistema operativo, es posible que no se pueda establecer una comunicación. Las herramientas *Bluetooth*® deben ser compatibles con el perfil **GATT** 

G) El tiempo de desconexión automática es ajustable (2, 5, 10 minutos o nunca).

H) Como plano de referencia para la medición de inclinación sirve el lado izquierdo del aparato de medición.

Algunas medidas de ahorro de energía, como desactivar la función de *Bluetooth*® cuando esta no se precise, o reducir el brillo de la pantalla, permiten aumentar la autonomía de la batería.

El número de serie **15** grabado en la placa de características permite identificar de forma unívoca el aparato de medición.

OBJ\_BUCH-3181-006.book Page 49 Thursday, April 12, 2018 9:20 AM

Español | **49**

## **Componentes principales**

La numeración de los componentes está referida a la imagen del aparato de medición en la página ilustrada.

- **1** Display
- **2** Tecla de medición [ **△** ] (se puede utilizar delante o en el lateral)
- **3** Tecla multifunción $[\blacksquare]$
- **4** Tecla Más[**+**]/selección hacia la derecha
- **5** Tecla de zoom
- **6** Conexión para correa de transporte
- **7** Botón de desenganche de la clavija
- **8** Clavija
- **9** Tecla de conexión/desconexión  $\begin{bmatrix} 6 \\ 0 \end{bmatrix}$
- **10** Tecla de la cámara
- **11** Tecla Menos[**–**]/selección hacia la izquierda
- 12 Tecla multifunción [ $\blacksquare$ ]
- **13** Tecla de función [**Func**]
- **14** Señal de aviso láser
- **15** Número de serie
- **16** Hembrilla micro USB
- **17** Rosca de trípode de 1/4"
- **18** Salida del rayo láser
- **19** Cámara
- **20** Lente de recepción
- **21** Correa de transporte
- **22** Cable micro USB
- 23 Cargador<sup>\*</sup>
- 
- **24** Estuche de protección
- **25** Tablilla reflectante\* **26** Gafas para láser \*
- 
- **27** Trípode\*

### **\* Los accesorios descritos e ilustrados no corresponden al material que se adjunta de serie.**

## **Elemento de indicación (selección)**

- **a** Línea de resultados
- **b** Indicador de destinos (cruz reticular)
- **c** Indicación de ángulo de inclinación
- **d** Fecha/hora
- **e** Plano de referencia para la medición
- **f** Estado de conexión
	- *Bluetooth*® desactivado

*Bluetooth*® activado, comunicación estableci- $*$  )) da

- **g** Indicador del estado de carga del acumulador
- **h** Líneas de valores de medición
- **i** Configuración (tecla multifunción)
- **j** Función de medición seleccionada
- **k** Memoria interna (tecla multifunción)
- **l** Función de ayuda integrada (tecla multifunción)
- **m** Volver (tecla multifunción)
- **n** Pantalla de inicio (tecla multifunción)
- **o** Configuración de la herramienta

## **Primera puesta en marcha**

## **Carga del acumulador**

- **Utilice únicamente los cargadores que se enumeran en los datos técnicos.** Solamente esos cargadores están especialmente adaptados a los acumuladores de litio que se utilizan en su herramienta de medición.
- **El uso de cargadores de otros fabricantes puede provocar fallos en la herramienta de medición. Asimismo, tampoco es adecuado utilizar una conexión de tensión elevada (p. ej. 12 V), como la del cargador del automóvil, para cargar este herramienta de medición. En caso de incumplimiento, la garantía perderá su validez.**
- **¡Observe la tensión de red!** La tensión de alimentación deberá coincidir con las indicaciones en la placa de características del cargador.

**Observación:** La batería se suministra parcialmente cargada. Para garantizar el rendimiento óptimo de la batería, cárguela completamente antes de utilizar la herramienta por primera vez.

**Observación:** La conexión micro USB **16** para conectar el cable micro USB **22** se encuentra debajo de la tapa de la clavija **8**. Para abrir la tapa, pulse el botón de desenganche **7**.

El acumulador de iones de litio puede recargarse siempre que se quiera, sin que ello merme su vida útil. Una interrupción del proceso de carga no afecta al acumulador.

Si el segmento inferior del indicador del estado de carga del acumulador **g** comienza a parpadear tan sólo pueden realizarse unas pocas mediciones. Recargue el acumulador.

Si parpadea el marco alrededor de los segmentos del indicador de estado de carga de la batería **g**, ya no se pueden realizar mediciones. La herramienta de medición puede utilizarse todavía durante un breve espacio de tiempo (p.ej. para comprobar las entradas de la lista de valores de medición). Cargue la batería.

Mediante el cable micro USB incluido en el volumen de suministro **22**, conecte la herramienta de medición con el cargador **23**. Enchufe el cargador **23** en la toma de corriente. El proceso de carga comienza.

El indicador del estado de carga del acumulador **g** muestra el progreso en la carga. Durante el proceso de carga los segmentos van parpadeando secuencialmente. El acumulador está completamente cargado al encenderse todos los segmentos del indicador del estado de carga **g**.

Desconecte el cargador de la red si prevé que no va a usarlo durante largo tiempo.

Si lo desea, la batería puede cargarse también en un puerto USB. Conecte para ello la herramienta de medición con el cable micro USB en un puerto USB. Al utilizar un USB (servicio de carga, transmisión de datos) puede prolongarse ostensiblemente el tiempo de carga.

Durante el proceso de carga, la herramienta de medición no puede utilizarse de forma independiente.

La función de *Bluetooth*® se desconecta durante el proceso de carga. Las conexiones con otros dispositivos se interrumpen. Esto puede provocar una pérdida de los datos.

## **50** | Español

#### **¡Proteja el cargador de la humedad!**

#### **Indicaciones para el tratamiento óptimo del acumulador en el aparato de medición**

Almacene el aparato de medición solamente en el margen de temperatura admisible, ver "Datos técnicos". No deje el aparato de medición en el coche, p.ej. en el verano.

Si después de una carga el tiempo de funcionamiento de la batería fuese muy reducido, ello es señal de que la batería está desgastada y deberá ser sustituida por el Servicio Posventa de Bosch.

Observe las indicaciones referentes a la eliminación.

## **Operación**

#### **Puesta en marcha**

- **No deje desatendido el aparato de medición estando conectado, y desconéctelo después de cada uso.** El rayo láser podría llegar a deslumbrar a otras personas.
- **Proteja el aparato de medición de la humedad y de la exposición directa al sol.**
- **No exponga la herramienta de medición a temperaturas extremas o fluctuaciones de temperatura.** No la deje, por ejemplo, durante un tiempo prolongado en el automóvil. En caso de fuertes fluctuaciones de temperatura, deje que se estabilice primero la temperatura de la herramienta de medición antes de la puesta en servicio. En caso de temperaturas extremas o fluctuaciones de temperatura puede verse afectado el rendimiento de la herramienta de medición (alcance, precisión).
- **Evite los golpes fuertes o caídas del aparato de medición.** Si el aparato de medición ha sufrido un mal trato, antes de continuar trabajando con él deberá realizarse una comprobación de la precisión (ver "Comprobación de la precisión en la medición de distancias", página 56).
- **El aparato de medición está equipado con una interfaz inalámbrica. Observar las limitaciones locales de servicio, p.ej. en aviones o hospitales.**

### **Conexión/desconexión**

Durante el trabajo, asegúrese de que la lente receptora **20**, la salida de la radiación láser **18** y la cámara **19** no se cierren ni queden tapadas. De lo contrario no es posible realizar mediciones correctas.

- Para **conectar** la herramienta de medición y el láser, presione brevemente sobre la tecla de medición de la parte frontal o lateral  $2 [ \triangle ]$ .
- Para **conectar** la herramienta de medición sin el láser, presione brevemente sobre la tecla de conexión/desconexión  $9$  [  $\stackrel{\circ}{\scriptstyle{\cap}}$  ].
- **No oriente el rayo láser contra personas ni animales, ni mire directamente hacia el rayo láser, incluso encontrándose a gran distancia.**

Para **desconectar** el láser, presione brevemente la tecla de conexión/desconexión **9** [  $\overset{\circ}{\circ}$  ].

Para **desconectar** la cámara, presione la tecla de la cámara **10**.

Para **desconectar** la herramienta de medición, mantenga presionada la tecla de conexión/desconexión **9**  $\begin{bmatrix} 6 \\ 0 \end{bmatrix}$ . Al desconectar el aparato de medición se conservan los valores y los ajustes del aparato que se encuentran en la memoria.

#### **Proceso de medición**

Tras la conexión, el aparato de medición se encuentra en la función de medición de longitudes. Para ajustar otra función de medición pulse la tecla **13** [**Func**]. Seleccione la función de medición deseada con la tecla **4** [**+**] o la tecla **11** [**–**] (véase "Funciones de medición", página 52). Active la función de medición con la tecla **13** [**Func**] o con la tecla de medición **2**  $\blacksquare$ 

Al conectar el aparato de medición, el canto posterior de éste es seleccionado automáticamente como plano de referencia. Para cambiar el plano de referencia, ver "Selección del plano de referencia" en página 50.

Coloque el aparato de medición en el punto de inicio deseado de la medición (p.ej. pared).

**Observación:** Si la herramienta de medición se ha conectado con la tecla de conexión/desconexión **9**  $\begin{bmatrix} 6 \\ 0 \end{bmatrix}$ , presione brevemente la tecla de medición 2 [ **△** ] para conectar el láser. Presione brevemente sobre la tecla de medición 2 [ **△** ] para

activar la medición. A continuación, se desconecta el rayo láser. Para realizar otra medición repita este proceso. Si están activadas la función de rayo láser permanente o la

función de medición permanente, la medición comienza tras la primera pulsación de la tecla de medición  $2 [ \triangle ]$ .

 **No oriente el rayo láser contra personas ni animales, ni mire directamente hacia el rayo láser, incluso encontrándose a gran distancia.** 

**Observación:** El valor de medición aparece generalmente en 0,5 s y, a más tardar, tras aprox. 4 s. La duración de la medición depende de la distancia, las condiciones de luz y las características de reflexión de la superficie del objetivo. Una vez finalizada la medición se desconecta automáticamente el rayo láser. La función de rayo láser permanente no se desactiva tras la medición (consulte "Rayo láser permanente", página 51).

#### **Selección del plano de referencia (ver figura A)**

Para la medición puede elegirse entre cuatro planos de referencia diferentes:

- el canto posterior del aparato de medición (p.ej. al asentarlo contra una pared),
- la punta de la clavija plegada **8** 180° (p. ej. para mediciones desde ángulos),
- el canto anterior del aparato de medición (p.ej. al medir desde el canto de una mesa),
- del centro de la rosca **17** (p.ej. para mediciones con trípode).

El plegado y desplegado de la clavija **8** 180° se reconoce de forma automática y se propone el nivel de referencia correspondiente. Confirme el ajuste con la tecla de medición **2**  $\blacksquare$ 

Seleccione con la tecla multifunción **3** [  $\blacksquare$  ] la configuración de la herramienta de medición. Seleccione el nivel de referen-

cia deseado con la tecla **4** [**+**] o la tecla **11** [**–**], y confirme la selección con la tecla **13** [**Func**].

Tras cada conexión de la herramienta de medición, el borde trasero de la herramienta de medición queda preajustado automáticamente como nivel de referencia.

#### **Rayo láser permanente**

En caso necesario, puede cambiar la herramienta de medición al modo de rayo láser permanente. Para ello, seleccione con la tecla multifunción **3** [ $\blacksquare$ ] la configuración de la herramienta de medición. Seleccione la función de rayo láser permanente con la tecla **4** [**+**] o la tecla **11** [**–**] y confirme la selección con la tecla **13** [**Func**].

#### **No oriente el rayo láser contra personas ni animales, ni mire directamente hacia el rayo láser, incluso encontrándose a gran distancia.**

El rayo láser permanecerá activado con esa configuración entre diferentes mediciones. Para medir tan solo hay que presionar brevemente una sola vez la tecla de medición  $2 [\triangle]$ . La función de rayo láser permanente se desactiva accediendo de nuevo al menú de configuración, o de forma automática al desconectar la herramienta de medición.

### **Menú "Configuración"**

Para acceder al menú "Configuración" (**i**) presione brevemente la tecla multifunción **3** [ ] o mantenga pulsada la tecla **13** [**Func**].

Seleccione la configuración deseada con la tecla **4** [**+**] o la tecla **11** [**–**] y confirme la selección con la tecla **13** [**Func**]. Seleccione la configuración deseada.

Para salir del menú "Configuración", presione la tecla de conexión/desconexión **9** [  ${}_{\textcircled{0}}^{\textcirc}$  ] o la tecla multifunción **12** [  $\blacksquare$ ].

## **Configuración** 春

- $\star$ *Bluetooth*®
	-
- 剾 Niveles de referencia
- $\breve{\mathcal{O}}$ Función de cronómetro
- 青 Rayo láser permanente
- Calibración de la inclinación **CAL**
- Calibración del indicador de destinos **CAL**
- 一 Memoria interna (borrar y formatear)
- 敯 Configuración de la herramienta

#### **Disparador automático**

La función de cronómetro ayuda, p. ej., a medir en lugares de difícil acceso o cuando es necesario evitar que la herramienta de medición se mueva durante la medición.

Seleccione en la configuración la función de cronómetro. Seleccione el intervalo deseado entre la activación y la medición

y confírmelo con la tecla de medición 2 [ ▲ ] o con la tecla 13 [**Func**].

Presione la tecla de medición 2 [ **△** ] para conectar el rayo láser y apuntar al objetivo. Presione de nuevo la tecla de medición 2 [ **△** ] para realizar la medición. La medición se llevará a cabo tras el intervalo de tiempo programado. El valor de medición se mostrará en la línea de resultados **a**.

En la parte superior de la barra de estado aparece el intervalo que transcurrirá entre la activación y la medición.

Si está activada la función de cronómetro, no es posible utilizar las funciones de medición continua y de medición mínima/máxima.

El cronómetro permanecerá activado hasta que se desconecte la herramienta de medición o hasta desactivarlo en el menú "Configuración".

#### **Cámara**

Al conectar la herramienta de medición se conecta también la cámara **19** de forma automática. Para desconectarla, presione la tecla de la cámara **10**.

#### **Optimización de la visibilidad del punto láser**

Cuando se utiliza la herramienta de medición en el exterior con radiación solar, o en el interior para tramos muy largos, es posible que el punto láser no se vea correctamente. La visibilidad del punto del láser/objetivo de medición puede mejorarse conectando la cámara o también del modo siguiente:

– ajustando el brillo de la pantalla (configuración de la herramienta);

– utilizando el zoom con la tecla **5**.

## **Menú "Configuración de la herramienta"**

Seleccione el menú "Configuración de la herramienta" en el menú "Configuración".

Seleccione la configuración de la herramienta deseada con la tecla **4** [**+**] o la tecla **11** [**–**] y confirme la selección con la tecla **13** [**Func**]. Seleccione la configuración de la herramienta deseada.

Para salir del menú "Configuración de la herramienta" (**o**), presione la tecla de conexión/desconexión **9** [ ] o la tecla multifunción  $12$   $\blacksquare$ .

**Configuración de la herramienta**

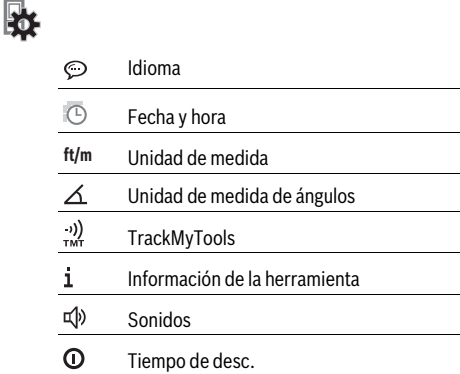

OBJ\_BUCH-3181-006.book Page 52 Thursday, April 12, 2018 9:20 AM

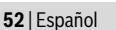

## **Configuración de la herramienta**

 $\mathbb{C}$ Atenuador

 $\alpha'$ Potencia lumín.

**[☆** Alineación de la pantalla

#### **Ajuste del idioma**

Seleccione "Idioma" en la configuración de la herramienta. Seleccione el idioma deseado y confírmelo con la tecla **13** [**Func**].

#### **Ajuste de la fecha y la hora**

Seleccione "Fecha y hora" en la configuración de la herramienta.

Ajuste la fecha y la hora siguiendo las indicaciones de la pantalla y confirme con la tecla multifunción 12 [ \].

#### **Cambio de la unidad de medida**

Seleccione "Unidad de medida" en la configuración de la herramienta.

El ajuste básico es la unidad de medida **"m"** (metro).

Seleccione la unidad de medida deseada y confirme con la tecla **13** [**Func**].

Para abandonar la opción de menú, presione la tecla de conexión/desconexión **9** [ ] o la tecla multifunción **3** [ ]. Tras la desconexión de la herramienta de medición queda memorizada la configuración seleccionada.

#### **Modificación de la unidad de medida de ángulos**

Seleccione "Unidad de medida de ángulos" en la configuración de la herramienta.

El ajuste básico es la unidad de medida de ángulos **"°"** (grados).

Seleccione la unidad de medida de ángulos deseada y confirme con la tecla **13** [**Func**].

Para abandonar la opción de menú, presione la tecla de conexión/desconexión **9** [ ] o la tecla multifunción **3** [ ]. Tras la desconexión de la herramienta de medición queda memorizada la configuración seleccionada.

#### **TrackMyTools**

Seleccione "TrackMyTools" en la configuración de la herramienta.

Confirme el ajuste con la tecla **13** [**Func**].

Es necesario una primera activación. La transferencia de datos solo es posible con una aplicación o programa informático apropiados.

TrackMyTools se puede volver a desactivar cuando se desee.

## **Iluminación del display**

Seleccione "Atenuador" en la configuración de la herramienta.

La iluminación de la pantalla está permanentemente conectada. Si no se presiona ninguna tecla, la iluminación de la pantalla se atenúa tras aprox. 30 segundos para la protección de la batería.

El intervalo de tiempo hasta la activación del atenuador se puede configurar (configuración de la herramienta). El brillo de la pantalla se puede adaptar en varios niveles a las

condiciones del entorno (configuración de la herramienta).

## **Funciones de medición**

## **Observación: Función de ayuda integrada**

La herramienta de medición cuenta con una ayuda animada para cada función de medición. Para ello, seleccione la tecla **13** [**Func**], las teclas **4** [**+**] o **11** [**–**] y, a continuación, la tecla multifunción 3 [ $\Box$ ]. La animación le muestra con detalle el modo de proceder respecto a la función de medición seleccionada.

La animación se puede parar e iniciar de nuevo en cualquier momento con la tecla multifunción 3 [ $\blacksquare$ ]. Puede ir hacia delante o hacia atrás con las teclas **4** [**+**] o **11** [**–**].

## **Medición de longitud**

Seleccione la medición de longitudes  $\longmapsto$ .

Presione brevemente sobre la tecla de medición 2 [ **△** ] para conectar el rayo láser.

Para medir, presione brevemente sobre la tecla de medición **2** [ **△** ]. El valor de medición se indica en la parte inferior del visualizador.

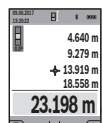

Repita los pasos anteriormente mencionados cada uno de las demás mediciones. El último valor de medición se encuentra en la parte inferior

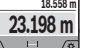

del display, el penúltimo valor de medición so-

bre éste último, etc.

## **Medición permanente**

En la medición permanente es posible desplazar el aparato de medición relativamente a un punto actualizándose el valor de medición cada 0,5 s, aprox. Ud. puede irse separando de una pared, p.ej., hasta alcanzar la separación deseada, siendo posible determinar en cada momento la separación actual. Seleccione la medición permanente **F-4**.

Presione brevemente sobre la tecla de medición 2 [  $\triangle$  ] para conectar el rayo láser.

Vaya distanciando el aparato de medición hasta visualizar el valor deseado en la parte inferior del display.

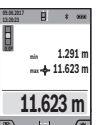

Presionando brevemente la tecla de medición **2** [ $\blacktriangle$ ] se interrumpe la medición permanente. El valor de medición actual se indica en la parte inferior del display. Sobre éste se encuentran el

máximo y el mínimo valor de medición. Presionando de nuevo la tecla de medición 2 **[ △ ]** se inicia nuevamente la medición permanente.

La medición permanente se desconecta automáticamente tras 5 min.

#### **Medición de superficie**

Seleccione la medición de superficie  $\square$ .

Mida a continuación de forma consecutiva el ancho y la longitud como en una medición de longitud. Entre las dos mediciones permanece conectado el rayo láser. El tramo que desea

OBJ\_BUCH-3181-006.book Page 53 Thursday, April 12, 2018 9:20 AM

Español | **53**

medir parpadea en la indicación para medición de superficie (vea el elemento indicador **j**).

El primer valor de medición se indica en la parte superior del visualizador. **4.640 m**

**43.050 m<sup>2</sup> 9.279 m**

**09.06.2017**

Tras finalizar la segunda medición, se calcula e indica automáticamente la superficie. El resultado final se encuentra en la parte inferior del visualizador; los valores de medición individuales directamente encima.

#### **Medición de volumen**

Seleccione la medición de volumen  $\Box$ .

Mida a continuación de forma consecutiva el ancho, la longitud y la profundidad como en una medición de longitud. Entre las tres mediciones permanece conectado el rayo láser. El tramo que desea medir parpadea en la indicación para medición de volumen (vea el elemento indicador **j**).

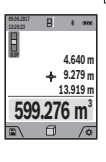

El primer valor de medición se indica en la parte superior del visualizador.

Tras finalizar la tercera medición, se calcula e indica automáticamente el volumen. El resultado final se encuentra en la parte inferior del display; los valores de medición individuales directamente encima.

#### **Medición indirecta de distancias**

Seleccione la medición indirecta de distancias  $\Box$ . Para la medición indirecta de distancias existen cuatro funciones de medición, con las que se pueden determinar diferentes tramos.

La medición indirecta de distancias se utiliza en aquellos casos en los que se encuentre un obstáculo en la trayectoria del haz, o al no existir una superficie de medición reflectante en el punto de medición. Este procedimiento de medición solamente puede aplicarse en sentido vertical. Toda desviación respecto a la horizontal conduce a errores de medición.

**Observación:** La medición indirecta de distancias es siempre más inexacta que la medición directa de distancias. En virtud a la aplicación, los errores de medición pueden ser mayores que en la medición directa de distancias. Para el mejoramiento de la exactitud de la medición, recomendamos el uso de un trípode (accesorio).

Entre cada medición individual se mantiene encendido el rayo láser.

#### **a) Medición indirecta de altura (ver figura B)**

Seleccione la medición de altura indirecta  $\angle$ .

Preste atención, a que el aparato de medición se encuentre a la misma altura que el punto de medición inferior. Incline luego el aparato de medición en el plano de referencia y mida como en una medición de longitud el tramo **"1"** (representado en el display como línea roja).

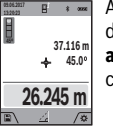

Al concluir la medición se muestra el resultado del tramo **"X"** buscado en la línea de resultados **a**. El tramo **"1"** y el ángulo **"α"** medidos aparecen en las líneas de valores de medición **h**.

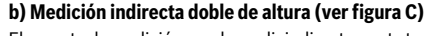

El aparato de medición puede medir indirectamente todos los tramos, que quedan en el nivel vertical del aparato de medición.

Seleccione la medición indirecta doble de altura  $\triangle$ .

Proceda de igual manera que en una medición de longitud y mida las distancias **"1"** y **"2"**, en ese orden.

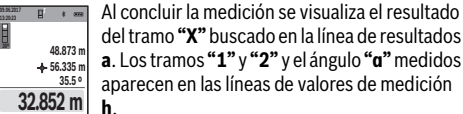

del tramo **"X"** buscado en la línea de resultados **a**. Los tramos **"1"** y **"2"** y el ángulo **"α"** medidos aparecen en las líneas de valores de medición **h**.

Cuide que el plano de referencia en la medición (p.ej., el canto posterior del aparato de medición) se encuentre exactamente en el mismo punto en todas las mediciones individuales precisadas para la medición.

#### **c) Medición indirecta de longitud (ver figura D)**

Seleccione la medición indirecta de longitud  $\angle$ . Observe que el aparato de medición se encuentre a igual altura que el punto de medición buscado. Incline el aparato de medición respecto al plano de referencia y mida el tramo **"1"** procediendo igual que al medir una longitud.

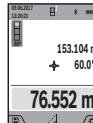

Al concluir la medición se visualiza el resultado del tramo **"X"** buscado en la línea de resultados **a**. El tramo **"1"** y el ángulo **"α"** medidos aparecen en las líneas de valores de medición **h**.

## **d) Medición de trapecios (ver figura E)**

La medición de trapecio se puede utilizar, por ejemplo, para determinar la longitud de la inclinación del techo. Seleccione la función de medición de trapecio  $\cap$ .

Proceda de igual manera que en una medición de longitud y mida las distancias **"1"**, **"2"** y **"3"**, en ese orden. Observe que al medir el tramo **"3"**, el origen de éste coincida exactamente con el punto final del tramo **"1"** y, además, que formen un ángulo recto tanto los tramos **"1"** y **"2"** como los tramos **"1"** y **"3"**.

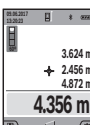

Una vez finalizada la última medición, el resultado del tramo localizado **"X"** se muestra en la línea de resultados **a**. Los valores de medición individuales se pueden consultar en las líneas correspondientes **h**.

#### **Medición de superficies de paredes (ver figura F)**

La medición de superficies de paredes, sirve para determinar la superficie total de diversas superficies rectangulares que tengan todas la misma altura.

En la figura representada se ha de determinar la superficie total de varias paredes, que tienen la misma altura **H** pero diferentes longitudes **L**.

Seleccione la medición de superficies de paredes  $\Box$ .

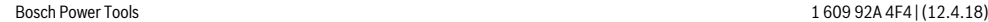

### OBJ\_BUCH-3181-006.book Page 54 Thursday, April 12, 2018 9:20 AM

#### **54** | Español

Mida la altura **H** como en una medición de longitud. El valor de medición se indica en la línea superior correspondiente. El láser permanece conectado.

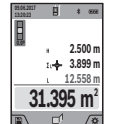

Mida luego la longitud **L<sup>1</sup>** de la primera pared. La superficie se calcula automáticamente y se indica en la línea de resultados **a**. El último valor de medición se encuentra en la línea inferior de valores de medición **h**. El láser permanece conectado.

Mida ahora la longitud **L<sup>2</sup>** de la segunda pared. El valor de medición individual que se indica en la línea correspondiente **h** se suma a la longitud **L<sup>1</sup>** . La suma de las dos longitudes (indicada en la línea central de valores de medición **h**) se multiplica con la altura memorizada **H**. El valor de la superficie total se indica en la línea de resultados **a**.

Usted puede medir las longitudes **L<sup>X</sup>** adicionales que quiera, las cuales automáticamente se suman y multiplican con la altura **H**.

La condición para un cálculo correcto de superficies es que la primera longitud medida (en el ejemplo la altura **H**) sea idéntica para todas las superficies parciales.

#### **Función de replanteo (ver figura G)**

La función de replanteo mide repetidamente un largo definido (tramo). Estas longitudes se pueden traspasar a una superficie, para p. ej. posibilitar el corte de material en pedazos de igual longitud o instalar montantes en la construcción en seco. La mínima longitud ajustable asciende a 0,1 m, la máxima longitud asciende a 50 m.

**Observación:** En la función de replanteo, la distancia hasta la marca se muestra en la pantalla. La referencia **no** es el borde de la herramienta de medición.

Seleccione la función de replanteo  $\frac{17}{21}$ .

Seleccione la longitud deseada con la tecla **4** [**+**] o la tecla **11** [**–**].

Inicie la función de replanteo pulsando la tecla de medición **2** [ $\blacktriangle$ ] y aléjese lentamente del punto inicial.

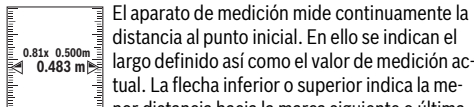

**1**

distancia al punto inicial. En ello se indican el largo definido así como el valor de medición actual. La flecha inferior o superior indica la me-

nor distancia hacia la marca siguiente o última.

**Observación:** En el caso de mediciones continuas es posible mantener pulsada la tecla de medición 2 [ $\triangle$ ] para fijar un valor medido como longitud definida.

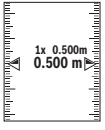

El factor izquierdo indica las veces que ya se ha alcanzado la longitud definida. Las flechas verdes laterales en el display indican el logro de una longitud para fines de marcación.

Una flecha o inscripción en color rojo indican el valor real cuando el valor de referencia se encuentra fuera de la pantalla.

#### **Medición de inclinaciones/Nivel de burbuja digital**

Seleccione la medición de inclinación/nivel de burbuja digital .

El aparato de medición conmuta automáticamente entre dos estados.

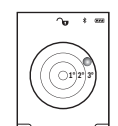

bación de la alineación horizontal o vertical de un objeto (p. ej. lavadora, nevera, etc.). Si se sobrepasa la inclinación 3°, se enciende la bola en el display en color rojo.

El nivel de burbuja digital sirve para la compro-

El lado inferior de la herramienta de medición sirve como nivel de referencia para el nivel de burbuja digital.

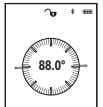

La medición de inclinación sirve para medir una pendiente o una inclinación (p. ej. de escaleras, barandas, al ajustar muebles, al tender tubos, etc.).

Como plano de referencia para la medición de inclinación sirve el lado izquierdo del aparato de medición. Si parpadea la indicación durante el proceso de medición, se ha ladeado demasiado el aparato de medición.

#### **Funciones de memoria**

El valor o el resultado final de cada medición finalizada se memoriza automáticamente.

**Consejo:** cuando la cámara está conectada, la foto se guardará automáticamente junto con el resultado de medición. La foto contiene la siguiente información:

- el resultado de medición;
- las mediciones individuales (necesarias para calcular el resultado de medición);
- la función de medición utilizada;
- la referencia;
- la fecha y la hora;
- el ángulo de inclinación (solo con el nivel de burbuja conectado).

Si la foto se va a utilizar con fines de documentación y se transmitirá a través del cable micro USB recomendamos no activar la función de zoom.

Si la herramienta de medición está conectada mediante cable micro USB a un terminal se crea, además, un archivo csv con todos los valores de medición guardados.

#### **Visualizador de valor memorizado**

Es posible recuperar un máximo de 50 valores (valores de medición o fotos con valores de medición).

Seleccione la función de memoria con la tecla multifunción **12**  $[$ 

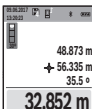

número del valor memorizado; en la parte inferior, el correspondiente valor memorizado y la correspondiente función de medición. Presione la tecla **4** [**+**], para hojear hacia ade-

En la parte superior de la pantalla se indica el

lante los valores memorizados. Presione la tecla **11** [**–**], para hojear hacia atrás los valores memorizados.

Si no hay ningún valor disponible en la memoria, en la parte inferior del visualizador se indica **"0.000"** y en la parte superior **"0"**.

OBJ\_BUCH-3181-006.book Page 55 Thursday, April 12, 2018 9:20 AM

Español | **55**

El valor más antiguo se encuentra en la posición 1 de la memoria y el valor más nuevo en la posición 50 (con 50 valores memorizados disponibles). Al memorizar otro valor se borra siempre el valor más antiguo de la memoria.

#### **Borrado de la memoria**

Para abrir la memoria, presione la tecla multifunción **12** [  $\blacksquare$  ]. Para borrar el contenido de la memoria, presione la tecla multifunción **3** tantas veces como sea necesario  $[\Box]$ .

Para borrar todos los valores de la memoria se puede utilizar también la función " <sup>"</sup> del menú "Configuración". A continuación, confirme con la tecla multifunción **12** [ $\blacksquare$ ].

## **Formatear memoria**

La memoria USB puede volverse a formatear (p. ej. si aparecen problemas al guardar los datos). Para ello, seleccione la función "  $\blacksquare$  " en el menú "Configuración" y confirme con la tecla multifunción **12** [ **]**. Al formatear se perderán todos los datos almacenados en la memoria. **La memoria USB no debe formatearse desde otros aparatos (p. ej. un ordenador externo).**

#### **Sumar/restar valores**

Los valores de medición o los resultados finales se pueden sumar o restar.

#### **Sumar valores**

El siguiente ejemplo describe la suma de superficies: Determine una superficie según el apartado "Medición de superficie", véase la página 52.

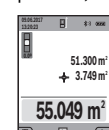

Presione la tecla **4** [**+**]. Se indican la superficie calculada y el símbolo **"+"**.

Presione la tecla de medición 2 [ **△** ], para iniciar otras mediciones de superficies. Determine la superficie según el apartado "Medición de superficie", véase la página 52. Tan pronto se

ha finalizado la segunda medición, se indica el resultado de la segunda medición de superficie abajo en el display. Para indicar el resultado final, presione de nuevo la tecla de medición  $2 [$   $\triangle$ ].

**Observación:** En el caso de una medición de longitud se indica inmediatamente el resultado final.

#### **Restar valores**

Para la sustracción de valores, presione la tecla **11** [**–**]. El siguiente proceder es análogo a "Sumar valores".

#### **Borrado de mediciones**

Pulsando brevemente la tecla de conexión/desconexión **9**  $\begin{bmatrix} 6 \\ 0 \end{bmatrix}$  puede borrar el último valor de medición determinado en todas las funciones de medición.

#### **Interfaz** *Bluetooth*®

#### **Transmisión de datos a otros aparatos**

El aparato de medición está equipado con un módulo *Bluetooth*®, que permite la transmisión de datos mediante la tecnología de radiocomunicación a determinados aparatos móviles finales con interfaz *Bluetooth*® (p.ej. smartphone, tablet).

Las informaciones respecto a los requisitos necesarios del sistema para una comunicación *Bluetooth*® los encuentra en la página de internet Bosch bajo www.bosch-pt.com

## **Encontrará más información en la página de productos**

**de Bosch.** En la transmisión de datos mediante *Bluetooth*® pueden pre-

sentarse retardos entre el aparato móvil final y el aparato de medición. Esto puede tener su origen en la distancia entre ambos aparatos o en el mismo objeto de medición.

#### **Activación de la interfaz** *Bluetooth*® **para la transmisión de datos a un aparato móvil final**

Para activar la interfaz *Bluetooth*® hay que acceder al menú Configuración. Para activar la señal de *Bluetooth*®, pulse la tecla **4** [**+**]. Asegúrese de que esté activada la interfaz *Bluetooth*® en su dispositivo terminal.

Para la ampliación del ámbito de funciones del terminal móvil y para la simplificación del procesamiento de datos está disponible la aplicación especial de Bosch (App) "Measuring Master". Estas aplicaciones se pueden descargar de la tienda en línea correspondiente en función del dispositivo terminal que disponga.

Después de iniciar la aplicación de Bosch se establece la comunicación entre el dispositivo terminal y la herramienta de medición. Si se encuentran varias herramientas de medición activas, seleccione la herramienta de medición adecuada según el número de serie. El número de serie **15** se puede consultar en la placa de características de la herramienta de medición.

El estado de conexión y la conexión activa (**f**) se indican en la pantalla **1** de la herramienta de medición.

#### **Desactivación de la interfaz** *Bluetooth*®

Para desactivar la conexión *Bluetooth*® hay que acceder al menú Configuración. Para desactivar la señal de *Bluetooth*®, pulse la tecla **11** [**–**] o desconecte la herramienta de medición.

## **Interfaz USB**

#### **Transmisión de datos a través de interfaz USB**

A través de la conexión micro USB de la herramienta de medición se pueden transferir datos hacia determinados dispositivos con interfaz USB (p.ej. ordenador, ordenador portátil). Conecte la herramienta de medición a través del cable micro USB con su ordenador u ordenador portátil. El sistema operativo del ordenador de sobremesa u ordenador portátil reconoce automáticamente la herramienta de medición como unidad.

**Observación:** Inmediatamente que el aparato de medición está unido a través del cable micro USB con un ordenador u ordenador portátil, se carga el acumulador de iones de litio. Según la magnitud de la intensidad de carga varía el tiempo de carga.

#### **Instrucciones para la operación**

 **Encontrará más información en la página de productos de Bosch.**

### **56** | Español

### **El aparato de medición está equipado con una interfaz inalámbrica. Observar las limitaciones locales de servicio, p.ej. en aviones o hospitales.**

### **Indicaciones generales**

Al realizar una medición, la lente receptora **20**, la salida del rayo láser **18** y la cámara **19** no deben estar cubiertas.

El aparato de medición no debe moverse durante una medición. Por esta razón, coloque el aparato de medición en lo posible en una superficie fija de tope o de apoyo.

#### **Influencias sobre el alcance**

El margen de medición depende de las condiciones de luz y las características de reflexión de la superficie del objetivo. A fin de obtener una mejor visibilidad del rayo láser cuando haya una fuente de luz potente ajena, utilice la cámara integrada **19**, las gafas ópticas para láser **26** (accesorio) y la tablilla láser reflectante **25** (accesorio), u oscurezca la superficie de destino.

#### **Influencias sobre el resultado de medición**

Debido a ciertos efectos físicos puede que se presenten mediciones erróneas al medir contra ciertas superficies. Pertenecen a éstas:

- Superficies transparentes (p.ej. vidrio, agua),
- Superficies reflectantes (p.ej. metal pulido, vidrio),
- Superficies porosas (p.ej. materiales aislantes),
- Superficies estructuradas (p.ej. revoque rústico, piedra natural).

Para estas superficies puede que sea necesario emplear la tablilla reflectante **25** (accesorio opcional).

Las mediciones pueden ser erróneas también, si el rayo incide inclinado contra la superficie.

Asimismo pueden afectar a la medición capas de aire de diferente temperatura, o la recepción de reflexiones indirectas.

#### **Comprobación de la precisión y calibración de la inclinación (ver figura H)**

Verifique con regularidad la precisión en la medición de inclinaciones. Esto se realiza mediante una medición comparativa invirtiendo la posición. Para ello coloque el aparato de medición sobre una mesa y mida la inclinación. Gire a lo largo 180 ° el aparato de medición y vuelva a medir la inclinación. La diferencia entre ambas mediciones no deberá ser superior a  $0.3^{\circ}$ .

En caso de divergencias más grandes debe calibrar de nuevo la herramienta de medición. Seleccione para ello  $\frac{\Box \Box \Box}{\Box A}$  en el menú Configuración. Siga las instrucciones de la pantalla.

Tras fuertes cambios de temperatura y golpes, recomendamos una comprobación de la precisión y, en caso dado, una calibración del aparato de medición. Tras un cambio de temperatura, el aparato de medición debe atemperarse un tiempo antes de llevar a cabo una calibración.

#### **Comprobación de la precisión en la medición de distancias**

Usted puede verificar la precisión del aparato de medición como sigue:

– Seleccione un recorrido de medición invariable durante largo tiempo de aprox. 3 hasta 10 m de longitud, cuya lon-

ción, abertura de la puerta). La medición debería realizarse con condiciones favorables, es decir, el recorrido de medición debería quedar en el espacio interior, con una iluminación de fondo débil, y la superficie del objetivo de la medición debería ser lisa y reflectante (p. ej. una pared pintada blanca). – Mida el recorrido 10 veces seguidas. La divergencia de las mediciones individuales respecto al va-

gitud sea exactamente conocida (p.ej. ancho de la habita-

lor medio debe ascender a como máximo ±2 mm, en todo el recorrido de medición bajo condiciones favorables. Protocolarizar las mediciones, para poder comparar la precisión en un momento posterior.

#### **Comprobación de la precisión y calibración del indicador de destinos (cruz reticular)**

Compruebe con regularidad la precisión de la alineación del láser y del indicador de destinos.

- Escoja como destino una superficie clara con una iluminación lo más tenue posible (p. ej. una pared blanca) a una distancia mínima de 5 m.
- Compruebe si el punto del láser queda dentro del indicador de destinos en la pantalla.

Si el punto del láser no queda dentro del indicador de destinos deberá volver a calibrar el indicador de destinos.

Seleccione para ello <sub>CAL</sub> en el menú Configuración. Siga las instrucciones de la pantalla.

### **Operación con trípode (accesorio especial)**

La utilización de un trípode es especialmente necesaria en distancias más grandes. Puede fijar el aparato de medición con la rosca de 1/4" **17** a la placa de cambio rápido del trípode **27**, o a un trípode de tipo comercial. Fíjelo con el tornillo de sujeción de la placa de cambio rápido.

Ajuste el nivel de referencia para las mediciones con un trípode en el menú Configuración (Nivel de referencia/Trípode).

## **Fallos – causas y soluciones**

#### **Causa Solución**

#### **Si parpadea el aviso de temperatura no será posible realizar una medición**

La herramienta de medición se en-Esperar a que el aparato cuentra fuera del rango de tempe-de medición haya alcanratura de servicio de –10 °C a +45 °C (en la función de medición operación continua hasta +40 °C). zado la temperatura de

#### **Indicación de "ERROR" en el display**

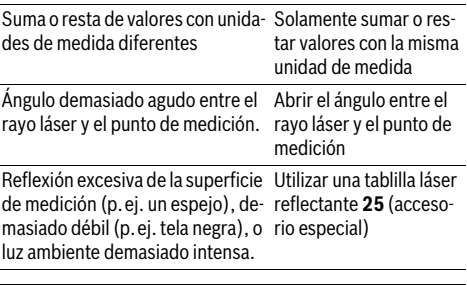

OBJ\_BUCH-3181-006.book Page 57 Thursday, April 12, 2018 9:20 AM

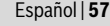

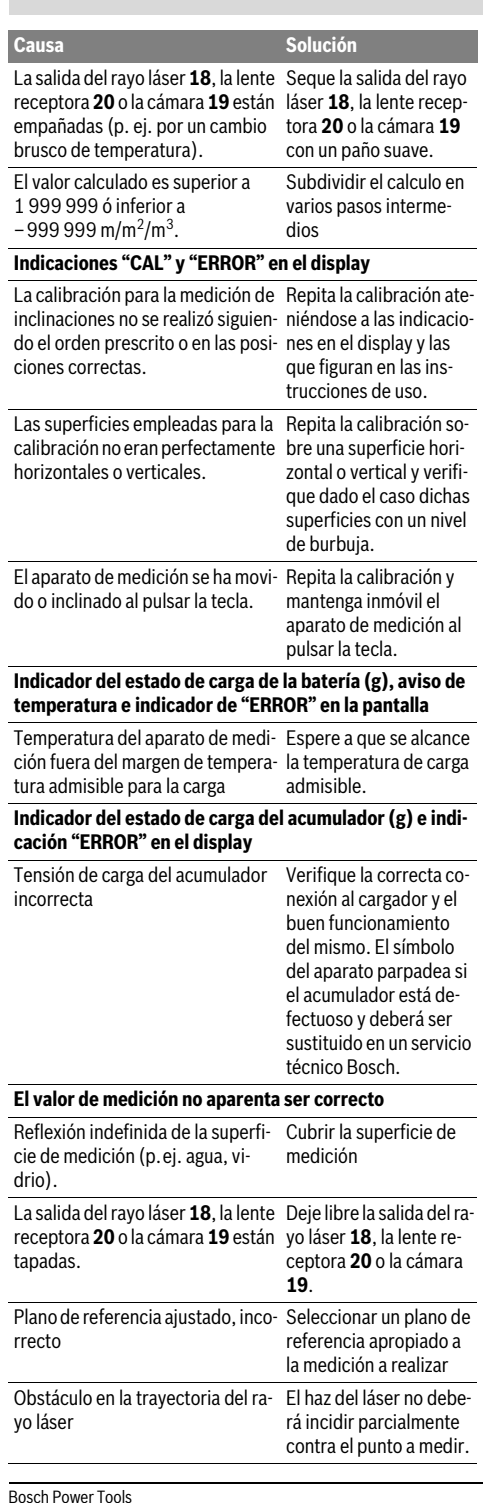

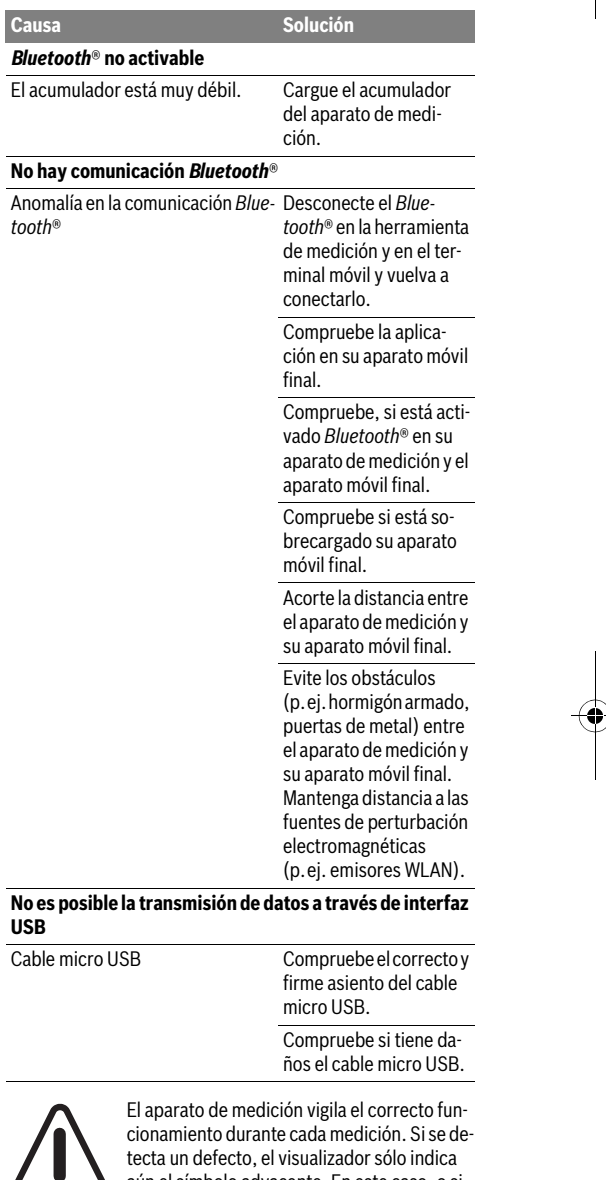

aún el símbolo adyacente. En este caso, o si los remedios anteriormente mencionados no pueden eliminar un defecto, envíe el aparato

de medición a través de su concesionario al Servicio Postventa Bosch.

# **Mantenimiento y servicio**

## **Mantenimiento y limpieza**

Mantenga limpio siempre el aparato de medición.

Bosch Power Tools 1 609 92A 4F4 | (12.4.18)

OBJ\_BUCH-3181-006.book Page 58 Thursday, April 12, 2018 9:20 AM

### **58** | Español

No sumerja el aparato de medición en agua ni en otros líquidos.

Limpiar el aparato con un paño húmedo y suave. No usar detergentes ni disolventes.

#### Limpie con mucho cuidado en especial la lente receptora **20**, la abertura de salida del láser **18** y la cámara **19**:

Procure que no queden pelusillas en la lente receptora, la abertura de salida del láser y la cámara. Limpie la lente receptora, la abertura de salida del láser y la cámara únicamente con productos adecuados para lentes de cámaras fotográficas. No intente retirar la suciedad de la lente receptora, de la abertura de salida del láser o de la cámara con elementos punzantes, y no pase la mano por encima, ya que se podrían rayar.

En caso de una reparación, envíe el aparato en el estuche de protección **24**.

#### **Servicio técnico y atención al cliente**

El servicio técnico le asesorará en las consultas que pueda Ud. tener sobre la reparación y mantenimiento de su producto, así como sobre piezas de recambio. Los dibujos de despiece e informaciones sobre las piezas de recambio los podrá obtener también en internet bajo:

## **www.bosch-pt.com**

Nuestro equipo de asesores técnicos le orientará gustosamente en cuanto a la adquisición, aplicación y ajuste de los productos y accesorios.

Para cualquier consulta o pedido de piezas de repuesto es imprescindible indicar el nº de artículo de 10 dígitos que figura en la placa de características del producto.

#### **España**

Robert Bosch España S.L.U.

Departamento de ventas Herramientas Eléctricas Avd. de la Institución Libre de Enseñanza, 19 28037 Madrid Para efectuar su pedido online de recambios o pedir la recogi-

da para la reparación de su máquina, entre en la página www.herramientasbosch.net.

Tel. Asesoramiento al cliente: 902 531 553 Fax: 902 531554

#### **Argentina**

Robert Bosch Argentina S.A. Calle Blanco Encalada 250 – San Isidro Código Postal B1642AMQ Ciudad Autónoma de Buenos Aires Tel.: (54) 11 5296 5200 E-Mail: herramientas.bosch@ar.bosch.com www.argentina.bosch.com.ar

## **CNC ID: C-21424**

**Chile**

Robert Bosch S.A. Calle El Cacique 0258 Providencia – Santiago de Chile Buzón Postal 7750000 Tel.: (56) 02 782 0200 www.bosch.cl

## **Ecuador**

Robert Bosch Sociedad Anónima Av. Rodrigo Chávez Gonzalez Parque Empresarial Colón Edif. Coloncorp Piso 1 Local 101-102, Guayaquil Tel.: (593) 4 220 4000 E-mail: ventas@bosch.com.ec www.bosch.ec

#### **México**

Robert Bosch S. de R.L. de C.V. Calle Robert Bosch No. 405 C.P. 50071 Zona Industrial, Toluca - Estado de México Tel.: (52) 55 528430-62 Tel.: 800 6271286 www.bosch-herramientas.com.mx

## **Perú**

Robert Bosch S.A.C. Av. Primavera 781 Piso 2, Urbanización Chacarilla San Borja Lima Tel.: (51) 1 706 1100 www.bosch.com.pe

## **Venezuela**

Robert Bosch S.A. Calle Vargas con Buen Pastor, Edif. Alba, P-1, Boleita Norte, Caracas 1071 Tel.: (58) 212 207-4511 www.boschherramientas.com.ve

#### **Eliminación**

Recomendamos que los aparatos de medición, accesorios y embalajes sean sometidos a un proceso de recuperación que respete el medio ambiente.

¡No arroje los aparatos de medición a la basura!

#### **Sólo para los países de la UE:**

Los aparatos de medición inservibles, así como los acumuladores/pilas defectuosos o agotados deberán acumularse por separado para ser sometidos a un reciclaje ecológico tal como lo marcan las Directivas Europeas 2012/19/UE y 2006/66/CE, respectivamente.

Los acumuladores/pilas inservibles pueden entregarse directamente a:

#### **España**

Servicio Central de Bosch Servilotec, S.L. Polig. Ind. II, 27 Cabanillas del Campo Tel.: +34 9 01 11 66 97

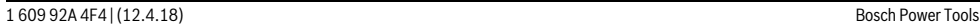

OBJ\_BUCH-3181-006.book Page 59 Thursday, April 12, 2018 9:20 AM

#### Português | **59**

#### **Acumuladores/pilas:**

 **Los acumuladores integrados solamente se deben extraer para la eliminación por personal especializado.** Al abrir la semicarcasa puede que se dañe el aparato de medición.

Antes de desmontar el acumulador, asegúrese de que el acumulador esté completamente descargado.

Retire la placa de tipo, abra el pin de medición y retire todos los tornillos en el lado posterior de la carcasa. Quite la semicarcasa, suelte todos los cables de la platina y suelte los tornillos. Ahora, puede retirar la platina y el acumulador queda visible. Suelte ambos tornillos y retire el acumulador para su eliminación adecuada.

También con descarga total existe aún una carga restante en el acumulador, que se puede liberar en caso de un cortocircuito.

No arroje los acumuladores o pilas a la basura, ni al fuego, ni al agua. Los acumuladores y pilas, a ser posible estando descargados, deberán guardarse para que sean reciclados o eliminarse de manera ecológica.

**Reservado el derecho de modificación.**

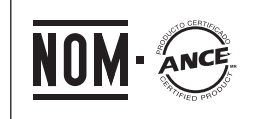

**El símbolo es solamente válido, si también se encuentra sobre la placa de características del producto/fabricado.**

## **Português**

## **Indicações de segurança**

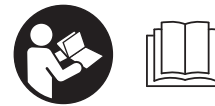

**Devem ser lidas e respeitadas todas as instruções para trabalhar de forma segura e sem perigo com o instrumento de medição. Se o instru-**

**mento não for utilizado em conformidade com as presentes instruções, as proteções integradas no instrumento de medição podem ser afetadas. Jamais permita que as placas de advertência no instrumento de medição se tornem irreconhecíveis. CONSERVE BEM ESTAS INSTRU-ÇÕES E FAÇA-AS ACOMPANHAR O INSTRUMENTO DE ME-DIÇÃO SE O CEDER A TERCEIROS.**

 **Cuidado – se forem utilizados outros equipamentos de comando ou de ajuste ou outros processos do que os descritos aqui, poderão ocorrer graves explosões de radiação.** 

 **O instrumento de medição é fornecido com uma placa de advertência (identificada com o número 14 na figura do instrumento de medição que se encontra na página de esquemas).**

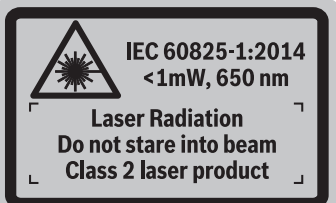

 **Se o texto da placa de aviso não estiver no seu idioma nacional, deverá colar o adesivo, fornecido no seu idioma nacional, sobre a placa de aviso antes da primeira colocação em funcionamento.**

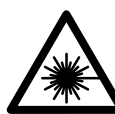

**Não apontar o raio laser na direção de pessoas nem de animais e não olhar para o raio laser direto ou reflexivo.** Desta forma poderá encandear outras pessoas, causar acidentes ou danificar o olho.

- **Se um raio laser acertar no olho, fechar imediatamente os olhos e desviar a cabeça do raio laser.**
- **Não efetue alterações no dispositivo laser.**
- **Não utilizar óculos de visualização de raio laser como óculos de proteção.** Óculos de visualização de raio laser servem para reconhecer o raio laser com maior facilidade, e portanto, não protegem contra radiação laser.
- **Não utilizar óculos de visualização de raio laser como óculos de proteção, nem no trânsito rodoviário.** Óculos de visualização de raio laser não oferecem uma completa proteção contra raios UV e reduzem a perceção de cores.
- **Só permita que o seu aparelho seja reparado por pessoal especializado e qualificado e só com peças de reposição originais.** Desta forma é assegurada a segurança do instrumento de medição.
- **Não permita que crianças utilizem o instrumento de medição a laser sem supervisão.** Poderá cegar outras pessoas sem querer.
- **Não trabalhar com o instrumento de medição em área com risco de explosão, na qual se encontrem líquidos, gases ou pós inflamáveis.** No instrumento de medição podem ser produzidas faíscas, que podem inflamar pós ou vapores.
- **Opere o instrumento de medição com o cabo USB conectado.**
- **Não use o instrumento de medição como memória USB externa.**
- **Não tire fotografias a pessoas ou animais com o instrumento de medição, uma vez que pode estar ligado de forma permanente o feixe de orientação a laser.** Com o feixe de orientação a laser ligado poderá encandear outras pessoas, causar acidentes ou danificar o olho.

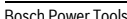

## OBJ\_BUCH-3181-006.book Page 60 Thursday, April 12, 2018 9:20 AM

### **60** | Português

- **Não utilize o instrumento de medição, se forem visíveis danos no vidro do display (p. ex. fissuras na superfície, etc.).** Existe perigo de ferimentos.
- **Cuidado! A utilização do instrumento de medição com**  *Bluetooth*® **pode dar origem a avarias noutros aparelhos e instalações, aviões e dispositivos médicos (p.ex. pacemakers, aparelhos auditivos). Do mesmo modo, não é possível excluir totalmente danos para pessoas e animais que se encontrem nas proximidades imediatas. Não utilize o instrumento de medição com** *Bluetooth*® **na proximidade de dispositivos médicos, postos de abastecimento de combustível, instalações químicas, áreas com perigo de explosão e zonas de demolição. Não utilize o instrumento de medição com** *Bluetooth*® **em aviões. Evite a operação prolongada em contacto direto com o corpo.**

**A marca** *Bluetooth*® **tal como o símbolo (logótipo), são marcas comerciais registadas e propriedade da Bluetooth SIG, Inc. Qualquer utilização desta marca/deste símbolo por parte da Robert Bosch Power Tools GmbH possui a devida autorização.**

## **Indicações de segurança para carregadores**

- **Este carregador não pode ser utilizado por crianças e pessoas com capacidades físicas, sensoriais ou mentais reduzidas, ou com insuficiente experiência e conhecimentos. Este carregador pode ser utilizado por crianças a partir dos 8 anos, assim como pessoas com capacidades físicas, sensoriais ou mentais reduzidas, ou com insuficiente experiência e conhecimentos, desde que as mesmas sejam supervisionadas ou recebam instruções acerca da utilização segura do carregador e dos perigos provenientes do mesmo.** Caso contrário há perigo de operação errada e ferimentos.
- **Vigie as crianças durante a utilização, a limpeza e a manutenção.**  Desta forma garante que nenhuma criança brinca com o carregador.

**Manter o carregador afastado de chuva ou humidade.** A infiltração de água num carregador aumenta o risco de choque elétrico.

- **Carregar o instrumento de medição apenas com o carregador fornecido.**
- **Manter o carregador limpo.** Há risco de choque elétrico devido a sujidade.
- **Antes de cada utilização é necessário verificar o carregador, o cabo e a ficha. Não utilizar o carregador se forem verificados danos. Não abrir pessoalmente o carregador e só permita que seja reparado por pessoal qualificado e que só sejam utilizadas peças sobressalentes originais.** Carregadores, cabos e fichas danificados aumentam o risco de um choque elétrico.
- **Não operar o carregador sobre uma base facilmente inflamável (p. ex. papel, tecidos etc.) ou em ambiente combustível.** Há perigo de incêndio devido ao aquecimento do carregador durante o carregamento.
- **Em caso de danos e de utilização incorreta do acumulador, podem escapar vapores. Arejar bem o local de trabalho e consultar um médico se forem constatados quaisquer sintomas.** É possível que os vapores irritem as vias respiratórias.

## **Descrição do produto e da potência**

Abrir a página basculante contendo a apresentação do instrumento de medição, e deixar esta página aberta enquanto estiver lendo a instrução de serviço.

#### **Utilização conforme as disposições**

O instrumento de medição serve para medir distâncias, comprimentos, alturas, intervalos, inclinações e para calcular áreas e volumes.

Os resultados da medição podem ser transmitidos por *Bluetooth*® e por uma interface USB a outros aparelhos.

## **Dados técnicos**

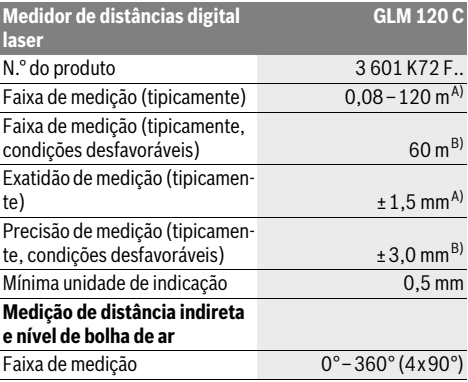

OBJ\_BUCH-3181-006.book Page 61 Thursday, April 12, 2018 9:20 AM

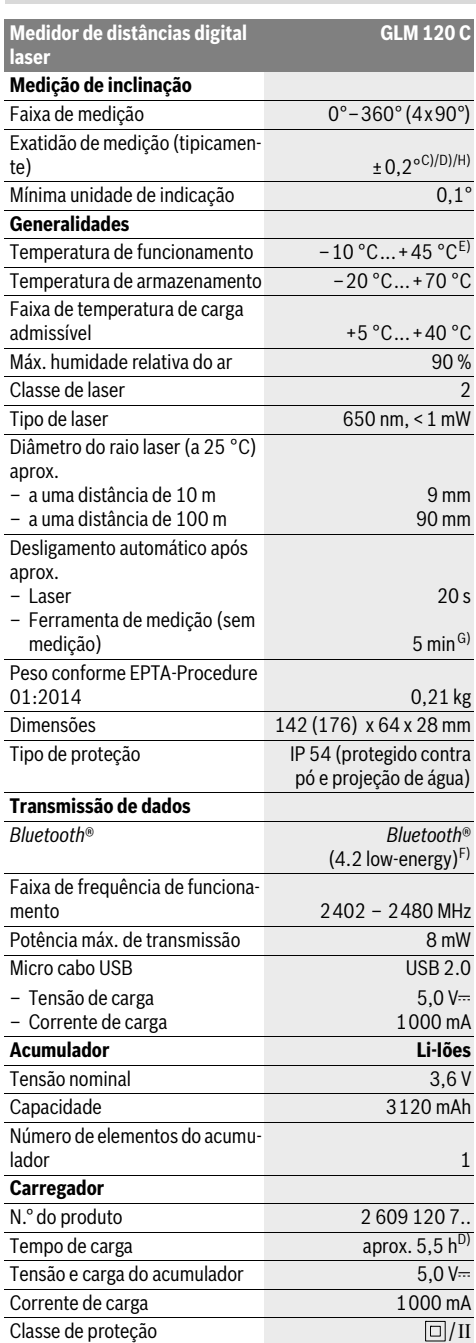

Português | **61**

**GLM 120 C** A) Em caso de medição a partir do rebordo dianteiro do instrumento de medição, válido para uma elevada capacidade de reflexão do destino (p. ex. uma parede pintada de branco), fraca iluminação de fundo e temperatura de funcionamento de 25 °C. Há ainda que contar com um desvio de ± 0,05 mm/m.

B) Em caso de medição a partir do rebordo traseiro do instrumento de medição, válido para uma reduzida capacidade de reflexão do destino (p. ex. um cartão pintado de escuro), forte iluminação de fundo e temperatura de funcionamento – 10 °C até +45 °C. Há ainda que contar com um desvio de  $±0,15$  mm/m.

C) Após calibração a 0 ° e 90 °. Erro de aumento adicional de no máx. ±0,01 °/graus até 45 °. A precisão de medição refere-se às três orientações da calibração da medição da inclinação, ver figura H.

D) A 25 °C de temperatura de serviço. Tempo de carga com um carregador USB 1 A.

E) Na função de medição contínua a máx. temperatura de funcionamento é de  $+40^{\circ}$ C.

F) Em aparelhos *Bluetooth*®Low Energy pode não ser possível estabelecer uma ligação, conforme o modelo e o sistema operativo. Os aparelhos *Bluetooth*® têm de suportar o perfil GATT.

G) O tempo de desligamento automático é ajustável (2, 5, 10 minutos ou nunca).

H) Como nível de referência para a medição da inclinação serve o lado esquerdo do instrumento de medição.

Uma longa autonomia de funcionamento do acumulador é alcançada através de medidas economizadoras de energia p. ex. desativação da função *Bluetooth*®, se esta não for necessária ou redução da luminosidade do display etc.

O número de série **15** sobre a placa de características serve para a identificação inequívoca do seu instrumento de medição.

#### **Componentes ilustrados**

A numeração dos componentes ilustrados refere-se à apresentação do instrumento de medição na página de esquemas.

**1** Display

**2** Tecla de medição [ ▲ ] (utilizável à frente ou na lateral)

- **3** Softkey $[$
- **4** Tecla +[**+**]/seleção para a direita
- **5** Tecla Zoom
- **6** Encaixe correia de transporte
- **7** Botão disparo pino de medição
- **8** Pino de medição
- **9** Tecla ligar/desligar/apagar  $\begin{bmatrix} 6 \\ 0 \end{bmatrix}$
- **10** Tecla da câmara
- **11** Tecla [**–**]/seleção para a esquerda
- **12** Softkey [ $\blacksquare$ ]
- **13** Tecla de função[**Func**]
- **14** Placa de advertência laser
- **15** Número de série
- **16** Tomada para micro USB
- **17** Rosca do tripé 1/4"
- **18** Saída do raio laser
- **19** Câmara
- **20** Lente de receção
- **21** Correia de transporte
- **22** Micro cabo USB
- 

OBJ\_BUCH-3181-006.book Page 62 Thursday, April 12, 2018 9:20 AM

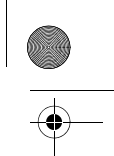

### **62** | Português

# 23 Carregador\*

- **24** Bolsa de proteção
- 25 Placa-alvo para laser\*
- **26** Óculos para visualização de raio laser \*
- **27** Tripé\*

#### **\* Acessórios apresentados ou descritos não pertencem ao volume de fornecimento.**

#### **Elementos de indicação (seleção)**

- **a** Linha de resultados
- **b** Alvo (mira)
- **c** Indicação do ângulo de inclinação
- **d** Data/hora
- **e** Nível de referência da medição
- **f** Estado de ligação

#### *Bluetooth*® não ativado

## *Bluetooth*® ativado, ligação estabelecida

- **g** Indicação do estado de carga do acumulador
- **h** Linhas dos valores de medição
- **i** Definições (softkey)
- **j** Função de medição selecionada
- **k** Memória interna (softkey)
- **l** Função de ajuda integrada (softkey)
- **m** Voltar (softkey)
- **n** Ecrã inicial (softkey)
- **o** Definições do aparelho

## **Primeira colocação em funcionamento**

## **Carregar o acumulador**

- **Utilize apenas os carregadores listados nos dados técnicos.** Só estes carregadores são apropriados para os acumuladores de iões de lítio utilizados para o seu instrumento de medição.
- **A utilização de carregadores de outros fabricantes pode causar defeitos no instrumento de medição; também uma tensão mais elevada (p. ex. 12 V) de um carregador de automóvel não é adequada para carregar este instrumento de medição. Em caso de inobservância, a garantia perde a validade.**
- **Observar a tensão de rede!** A tensão da fonte de corrente deve coincidir com a chapa de identificação do carregador.

**Nota:** O acumulador é fornecido parcialmente carregado. Para garantir o desempenho máximo do acumulador, carregue o acumulador totalmente antes da primeira utilização.

**Nota:** A tomada Micro-USB **16** para ligação do cabo Micro-USB **22** encontra-se na cobertura do pino de medição **8**. Para abrir a cobertura, pressione o botão de disparo **7**.

O acumulador de iões de lítio pode ser carregado a qualquer altura, sem que a sua vida útil seja reduzida. Uma interrupção do processo de carga não danifica o acumulador.

Se o segmento inferior da indicação do estado de carga do acumulador **g** piscar, significa que só será possível realizar mais algumas poucas medições. Carregar o acumulador.

Se a armação em redor dos segmentos do indicador do nível de carga do acumulador **g** piscar deixa de ser possível efetuar medições. O instrumento de medição só pode ser utilizado durante um breve período de tempo (p.ex. para verificar entradas da lista de valores de medição). Carregue o acumulador.

Ligue o instrumento de medição através do cabo Micro-USB **22** fornecido ao carregador **23**. Ligue o carregador **23** à tomada. O processo de carga começa.

A indicação do estado de carga do acumulador **g** indica o progresso de carga. Durante o processo de carga os segmentos piscam um após o outro. Se forem apresentados todos os segmentos da indicação do estado de carga do acumulador **g**, significa que o acumulador está completamente carregado. Separar o carregador da rede elétrica se não for utilizado por muito tempo.

Adicionalmente, o acumulador também pode ser carregado numa porta USB. Para tal, conecte o instrumento de medição com o micro cabo USB a uma porta USB. Em caso de funcionamento com USB (modo de carregamento, transmissão de dados), o tempo de carregamento pode ser consideravelmente prolongado.

O instrumento de medição não pode ser utilizado de forma independente durante o processo de carregamento.

O *Bluetooth*® desliga-se durante o processo de carregamento. As ligações existentes com outros aparelhos são interrompidas. Nesta ocasião, os dados podem perder-se.

## **Proteger o carregador contra humidade!**

#### **Indicações para o manuseamento ideal do acumulador no instrumento de medição**

Armazene o instrumento de medição apenas na gama de temperaturas admissível, ver "Dados técnicos". Não deixe o instrumento de medição, p.ex., dentro do carro no Verão.

Um período de funcionamento reduzido após o carregamento, indica que o acumulador está gasto e que deve ser substituído pelo serviço de assistência técnica da Bosch.

Observar a indicação sobre a eliminação de forma ecológica.

## **Funcionamento**

#### **Colocação em funcionamento**

- **Não deixar o instrumento de medição ligado sem vigilância e desligar o instrumento de medição após a utilização.** Outras pessoas poderiam ser cegadas pelo raio laser.
- **Proteger o instrumento de medição contra humidade ou insolação direta.**
- **Não exponha o instrumento de medição a temperaturas extremas ou oscilações de temperatura.** Não os deixe, p. ex., ficar durante muito tempo no automóvel. No caso de oscilações de temperatura maiores, deixe o instrumento de medição atingir a temperatura ambiente antes de o utilizar. No caso de temperaturas extremas ou

OBJ\_BUCH-3181-006.book Page 63 Thursday, April 12, 2018 9:20 AM

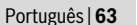

oscilações de temperatura, a potência do instrumento de medição (raio de ação, precisão) pode ser limitado.

- **Evitar que instrumento de medição sofra fortes golpes ou quedas.** Após fortes influências exteriores no instrumento de medição, deveria sempre ser realizado um controlo de exatidão antes de continuar a trabalhar (ver "Controle de exatidão da medição de distância", página 68).
- **O instrumento de medição está equipado com uma interface sem fio. É necessário ter atenção às limitações de funcionamento impostas localmente, p.ex. em aviões ou hospitais.**

#### **Ligar e desligar**

Durante o trabalho, certifique-se de que a lente recetora **20**, a saída do feixe laser **18** e a câmara **19** não ficam fechadas ou tapadas, caso contrário, não é possível efetuar medições corretas.

- Para **ligar** o instrumento de medição e o laser, prima brevemente a tecla de medição 2 dianteira ou lateral [ $\blacktriangle$ ].
- Para **ligar** o instrumento de medição sem o laser, prima brevemente a tecla de ligar/desligar/apagar **9**  $\begin{bmatrix} 6 \\ 0 \end{bmatrix}$ .
- **Não apontar o raio laser na direção de pessoas nem de animais, e não olhar no raio laser, nem mesmo de maiores distâncias.**

Para **desligar** o laser, prima brevemente a tecla de ligar/desligar/apagar  $9 \begin{bmatrix} 6 \\ 0 \end{bmatrix}$ .

Para **desligar** a câmara, prima a tecla de câmara **10**.

Para **desligar** o instrumento de medição, mantenha premida a a tecla de ligar/desligar/apagar **9**  $\begin{bmatrix} 6 \\ 0 \end{bmatrix}$ .

Ao desligar o instrumento de medição, os valores que se encontram na memória e as definições do aparelho mantêm-se inalterados.

## **Processo de medição**

Depois de ligado, o instrumento de medição encontra-se na função Medição de comprimentos. Para uma outra função de medição prima a tecla **13** [**Func**]. Selecione a função de medição desejada com a tecla **4** [**+**] ou tecla **11** [**–**] (ver "Funções de medição", página 65). Ative a função de medição com a tecla 13 [**Func**] ou com a tecla de medição 2 [ **△** ].

Como superfície de referência para a medição, foi selecionado, após a ligação, o canto traseiro do instrumento de medição. Para mudar de nível de referência, veja "Selecionar o nível de referência", página 63.

Coloque o instrumento de medição no ponto inicial pretendido para a medição (p. ex. parede).

**Nota:** Se o instrumento de medição tiver sido ligado com a tecla de ligar/desligar/apagar **9** [  $\frac{c}{\omega}$  ] prima brevemente a tecla de medição 2 [ **△** ] para ligar o laser.

Para dar início à medição, prima brevemente a tecla de medição 2 [ **△** ]. Depois disso, o raio laser é desligado. Para outra medição repita este processo.

Com feixe laser permanente ligado e na função Medição permanente, a medição inicia-se logo depois de se pressionar a tecla de medição 2 [  $\blacktriangle$  ].

#### **Não apontar o raio laser na direção de pessoas nem de animais, e não olhar no raio laser, nem mesmo de maiores distâncias.**

**Nota:** O valor de medição aparece normalmente dentro de 0,5 s e, no máximo, ao fim de aprox. 4 s. A duração da medição depende da distância, das condições de luminosidade e das propriedades refletoras da superfície alvo. Depois de terminada a medição, o feixe laser desliga-se automaticamente. O feixe laser permanente ligado não é desligado depois da medição (ver "Raio laser contínuo", página 63).

#### **Selecionar o nível de referência (veja figura A)**

Para a medição é possível selecionar entre quatro diferentes níveis de referência:

- o canto de trás do instrumento de medição (p.ex. para posicionar o instrumento de medição de encontro com paredes),
- da ponta do pino de medição **8** virada em 180°° (p. ex. para medições a partir de cantos),
- o canto da frente do instrumento de medição (p.ex. ao medir a partir do canto de uma mesa),
- do meio da rosca **17** (p.ex. para medições com tripé).

A viragem do pino de medição **8** em 180° é detetada automaticamente e é sugerido o respetivo nível de referência. Confirme a definição com a tecla de medição 2 **[ △** ].

Selecione com a softkey **3** [  $\blacksquare$  ] as definições do instrumento de medição. Selecione com a tecla **4** [**+**] ou a tecla **11** [**–**] o nível de referência e confirme o mesmo com a tecla **13** [**Func**].

Depois de ligar o instrumento, o nível de referência para a medição é automaticamente a aresta traseira do instrumento de medição.

#### **Raio laser contínuo**

Se necessário, pode comutar o instrumento de medição para feixe laser permanente. Para tal selecione com a softkey **3** [ ] as definições do instrumento de medição. Selecione com a tecla **4**[**+**] ou a tecla **11** [**–**] o feixe laser permanente e confirme com a tecla **13** [**Func**].

#### **Não apontar o raio laser na direção de pessoas nem de animais, e não olhar no raio laser, nem mesmo de maiores distâncias.**

O feixe laser ligado nesta definição mesmo entre as medições, para medir basta premir brevemente a tecla de medição  $2[$   $\triangle$  ].

O desligamento do feixe laser permanente ocorre novamente nas definições ou automaticamente ao desligar o instrumento de medição.

## **Menu "Definições"**

Para aceder ao menu "Definições" (**i**), prima brevemente a softkey **3** [ ] ou mantenha premida a tecla **13** [**Func**].

Selecione com a tecla **4**[**+**] ou a tecla **11** [**–**] a definição desejada e confirme com a tecla **13** [**Func**]. Selecione a definição desejada.

Para sair do menu "Definições", prima a tecla de ligar/desligar/apagar  $9 \left[ \begin{array}{c} 6 \\ 0 \end{array} \right]$  ou a softkey **12**  $[$ 

OBJ\_BUCH-3181-006.book Page 64 Thursday, April 12, 2018 9:20 AM

### **64** | Português

## **Definições**

☆

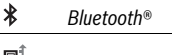

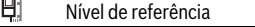

- Ö Função de temporização
- Ť Feixe laser permanente
- Calibração medição da inclinação **CAL**
- Calibração alvo **CAL**
- $\clubsuit$ Memória interna (apagar e formatar)
- 敯 Definições do aparelho

#### **Função do temporizador**

A função de temporização ajuda p. ex. a medir em locais de difícil acesso ou se devem ser evitados movimentos do instrumento de medição durante a medição.

Selecione nas definições a função de temporização. Selecione o período de tempo desejado desde o disparo à medição e confirme com a tecla de medição **2** [ ] ou a tecla **13** [**Func**].

Prima a tecla de medição 2 [ **△** ], para ligar o feixe laser e visualizar o alvo. Pressione a tecla de medição 2 [  $\blacktriangle$  ] novamente, para acionar a medição. A medição ocorre no período de tempo selecionado. O valor de medição é indicado na linha de resultados **a**.

Na barra de estado em cima é indicado o período de tempo desde o disparo até à medição.

A medição permanente assim como a medição do valor mínimo/máximo não são possíveis com a função de temporização definida.

O temporizador permanece definido até se desligar o instrumento de medição ou o temporizador for desativado no menu "Definições".

#### **Câmara**

Ao ligar o instrumento de medição, a câmara está ligada **19** automaticamente. Para desligar, pressione a tecla câmara **10**.

#### **Otimização da visibilidade do ponto laser**

Na utilização do instrumento de medição, especialmente no exterior, no caso de radiação solar, mas também em trajetos muito longos no interior, é possível que o ponto laser não seja visível. A visibilidade do ponto laser/alvo pode ser melhorada com a ligação da câmara:

– Definição da luminosidade (definições do aparelho) – Utilização do zoom com a tecla **5**.

## **Menu "Definições do aparelho"**

Selecione o menu "Definições do aparelho" no menu "Definições".

Selecione com a tecla **4** [**+**] ou a tecla **11** [**–**] a definição do aparelho desejada e confirme com a tecla **13** [**Func**]. Selecione a definição do aparelho desejada.

Para sair do menu "Definições do aparelho"(**o**), prima a tecla de ligar/desligar/apagar  $9 \left[ \begin{array}{c} c \\ 0 \end{array} \right]$  ou a softkey  $12 \left[ \begin{array}{c} \blacksquare \end{array} \right]$ .

**Definições do aparelho**

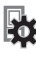

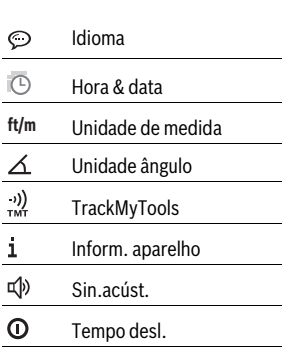

 $\dot{\rm C}$ Dimmer

- `0. Luminosidade
	- 感 Alinhamento mostrador

## **Definir idioma**

Selecione nas definições do aparelho "Idioma". Selecione o idioma desejado e confirme com a tecla **13** [**Func**].

#### **Definir data e hora**

Selecione nas definições do aparelho "Hora & data". Defina data e hora de acordo com as instruções no mostrador e confirme com a softkey **12** [ $\blacksquare$ ].

### **Mudar a unidade de medição**

Selecione nas definições do aparelho "Unidade de medida". A definição básica é a unidade de medida **"m"** (metros).

Selecione a unidade de medida desejada e confirme com a tecla **13** [**Func**].

Prima a tecla de ligar/desligar/apagar **9** para sair do ponto de menu  $\begin{bmatrix} 6 \\ 0 \end{bmatrix}$  ou a softkey **3**  $\begin{bmatrix} \blacksquare \end{bmatrix}$ . Depois de ser desligado o instrumento de medição, a definição do aparelho selecionada permanece memorizada.

## **Mudar a unidade ângulo**

Selecione nas definições do aparelho "Unidade ângulo".

## Definição base é a unidade ângulo **"°"** (graus).

## Selecione a unidade ângulo desejada e confirme com a tecla **13** [**Func**].

Prima a tecla de ligar/desligar/apagar **9** para sair do ponto de menu  $\begin{bmatrix} c \\ 0 \end{bmatrix}$  ou a softkey **3** [ $\blacksquare$ ]. Depois de ser desligado o instrumento de medição, a definição do aparelho selecionada permanece memorizada.

Português | **65**

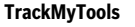

Selecione nas definições do aparelho "TrackMyTools". Confirme a definição com a tecla **13** [**Func**].

É necessária uma primeira ativação. A transferência de dados só é possível com a aplicação ou programa de PC correspondentes.

TrackMyTools pode ser desativado a qualquer momento.

#### **Iluminação do display**

Selecione nas definições do aparelho "Dimmer".

A iluminação do mostrador encontra-se permanentemente ligada. Se não for premida qualquer tecla, a iluminação do mostrador é diminuída após aprox. 30 segundos para poupar o acumulador.

O tempo até ao início da redução da luminosidade é ajustável (definições do aparelho).

A luminosidade do mostrador pode ser adaptada em vários níveis às condições ambiente (definições do aparelho).

## **Funções de medição**

### **Nota: Função de ajuda integrada**

No instrumento de medição existe uma animação de ajuda para cada função de medição. Selecione a tecla **13** [**Func**], as teclas **4** [**+**] ou **11** [**–**] e depois a softkey **3** [ ]. A animação mostra-lhe o procedimento detalhado para a função de medição selecionada.

A animação pode ser parada a qualquer momento e ser novamente iniciada com a softkey **3** [ ]. Pode andar para trás e para a frente com as teclas **4** [**+**] ou **11** [**–**].

#### **Medição de comprimento**

Selecione a medição de comprimentos  $\longmapsto$ .

Para ligar o raio laser, prima brevemente a tecla de medição **2**  $[$   $\triangle$  ].

Para efetuar a medição, prima brevemente a tecla de medição **2** [ **△** ]. O valor de medição é exibido em baixo no display.

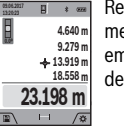

Repita os passos supramencionados para cada medição. O último valor de medição é exibido em baixo no mostrador, o penúltimo, acima desse etc.

#### **Medição contínua**

No modo de medição contínua o instrumento de medição pode ser deslocado em relação ao alvo, sendo que o valor de medição é atualizado a aprox. cada 0,5 segundos. É, por exemplo, possível distanciar-se de uma parede, até alcançar a distância desejada, sendo que o instrumento indica continuamente a distância atual.

Selecione a medição contínua ---+ .

Para ligar o raio laser, prima brevemente a tecla de medição **2**  $[$   $\blacktriangle$   $].$ 

Movimentar o instrumento de medição, até a distância desejada ser indicada no display.

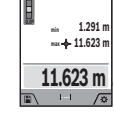

Premindo brevemente a tecla de medição **2** [  $\blacktriangle$  ] interrompe a medição contínua. O valor de medição atual é exibido em baixo no mostrador. Por cima encontram-se o valor de medição máximo e mínimo. Premindo novamente a tecla de medição 2 [ **△** ] inicia-se uma nova medição

A medição contínua desliga-se automaticamente após 5 min.

#### **Medição de áreas**

#### Selecione a medição de áreas  $\Box$ .

contínua.

De seguida, meça sucessivamente a largura e o comprimento, procedendo como para uma medição de comprimentos. Entre as duas medições o feixe laser permanece ligado. O trajeto a medir pisca na indicação para medição de áreas  $\Box$  (ver elemento de indicação **j**).

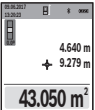

O primeiro valor de medição é exibido em cima no display.

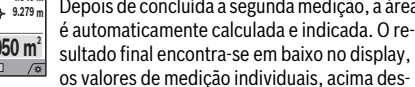

Depois de concluída a segunda medição, a área é automaticamente calculada e indicada. O re-

se. **Medição do volume**

Selecione a medição de volumes  $\Box$ .

De seguida, meça sucessivamente a largura, o comprimento e a profundidade, procedendo como para uma medição de comprimentos. Entre as três medições o feixe laser permanece ligado. O trajeto a medir pisca na indicação para medição de volumes (ver elemento de indicação **j**).

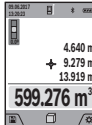

O primeiro valor de medição é exibido em cima no display. Depois de concluída a terceira medição, o volu-

me é automaticamente calculado e indicado. O resultado final encontra-se em baixo no mostrador, os valores de medição individuais, acima desse.

#### **Medição de distância indireta**

Selecione a medição indireta de distâncias  $\triangle$ .

Para a medição indireta de distâncias existem quatro funções de medição, com as quais podem ser determinadas respetivamente diferentes trajetos.

A medição de distância indireta é utilizada para averiguar distâncias, que não podem ser medidas diretamente, porque há um obstáculo que obstrui o percurso do raio laser ou porque não há uma superfície alvo disponível como refletor. Este processo de medição só pode ser utilizado no sentido vertical. Cada divergência no sentido horizontal leva a erros de medição. **Nota:** A medição de distância indireta é sempre mais impreci-

sa do que a medição de distância direta. Em função da aplicação, os erros de medição podem ser maiores do que na medição de distância direta. A fim de melhorar a precisão de medição, recomendamos a utilização de um tripé (acessório).

O raio laser permanece ligado entre as medições individuais.

## **66** | Português

## **a) Medição de altura indireta (ver a figura B)**

Selecione a medição de altura indireta  $\angle$ .

Certifique-se de que o instrumento de medição está à mesma altura do ponto de medição inferior. Depois vire o instrumento de medição pelo nível de referência e meça, como numa medição de comprimentos, o trajeto **"1"** (representado com um a linha vermelha no mostrador).

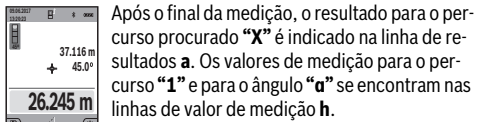

curso procurado **"X"** é indicado na linha de resultados **a**. Os valores de medição para o percurso **"1"** e para o ângulo **"α"** se encontram nas linhas de valor de medição **h**.

#### **b) Dupla medição de altura indireta (veja figura C)**

O instrumento de medição pode medir indiretamente todos os trajetos, que se encontram no nível vertical do instrumento de medição.

Selecione a medição de altura dupla indireta  $\triangleleft$ .

Medir os percursos **"1"** e **"2"** nesta sequência, como numa medição de comprimento.

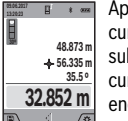

Após o final da medição, o resultado para o percurso procurado **"X"** é indicado na linha de resultados **a**. Os valores de medição para os percursos **"1"**, **"2"** e para o ângulo **"α"** se encontram nas linhas de valor de medição **h**.

Observe que o nível de referência da medição (p.ex. canto de trás do instrumento de medição) permaneça exatamente na mesma posição em todas as medições individuais de um processo de medição.

### **c) Medição indireta de comprimento (veja figura D)**

Selecione a medição de comprimento indireto  $\angle$ .

Observe que o instrumento de medição esteja na mesma altura que o ponto de medição procurado. Inclinar então o instrumento de medição pelo nível de referência e medir o percurso **"1"** como em uma medição de comprimento.

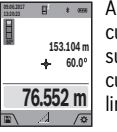

Após o final da medição, o resultado para o percurso procurado **"X"** é indicado na linha de resultados **a**. Os valores de medição para o percurso **"1"** e para o ângulo **"α"** se encontram nas linhas de valor de medição **h**.

#### **d) Medição trapezoidal (veja figura E)**

A medição de trapézio pode ser usada por exemplo para determinar o comprimento ou a água do telhado.

Selecione a função trapézio  $\Box$ .

Medir os percursos **"1"**, **"2"** e **"3"** nesta sequência, como numa medição de comprimento. Observe que a medição do percurso **"3"** comece exatamente no ponto final do percurso **"1"** e que entre os percursos **"1"** e **"2"** e entre **"1"** e **"3"** haja um ângulo reto.

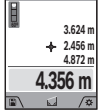

Após a conclusão da última medição, o resultado do trajeto procurado **"X"** é exibido na linha de resultados **a**. Os valores de medição individuais encontram-se nas linhas do valor de medição **h**.

#### **Medição da superfície da parede (veja figura F)**

A medição da superfície da parede serve para averiguar a soma de várias superfícies individuais com uma altura comum. No exemplo ilustrado deve ser determinada a área total de várias paredes, que têm a mesma altura **H**, mas diferentes comprimentos **L**.

Selecione a medição de paredes  $\Box$ .

Meça a altura **H** como numa medição de comprimentos. O valor de medição é indicado na linha do valor de medição superior. O laser permanece ligado.

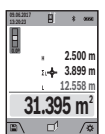

Depois meça o comprimento **L<sup>1</sup>** da primeira parede. A área é calculada automaticamente e exibida na linha de resultados **a**. O último valor de medição de comprimentos encontra-se na última linha do valor de medição **h**. O laser permanece ligado.

Meça agora o comprimento **L<sup>2</sup>** da segunda parede. O valor de medição individual exibido na linha do valor de medição **h** é adicionado ao comprimento **L<sup>1</sup>** . A soma de ambos os comprimentos (indicado na linha do valor de medição central **h**) é multiplicada pela altura desejada **H**. O valor da área total é indicado na linha de resultados **a**.

Pode medir muito mais comprimentos **L<sup>X</sup>** , que são somados automaticamente e multiplicados com a altura **H**.

Pré-requisito para um cálculo de áreas correto é que o primeiro comprimento medido (no exemplo a altura **H**) para todas as áreas parciais seja o mesmo.

#### **Função de marcação (veja figura G)**

A função de marcação mede repetidamente um comprimento definido (trajeto). Estes comprimentos podem ser transferidos para uma superfície, para p. ex. permitir o corte de material no mesmo comprimento ou para alinhar paredes em préfabricados e acabamentos. O comprimento mínimo ajustável é de 0,1 m, o comprimento máximo é de 50 m.

**Nota:** Na função de marcação é indicada a distância em relação à marcação no mostrador. A referência **não** é a aresta do instrumento de medição.

Selecione a função de marcação  $\frac{17}{11}$ .

**1**

Defina o comprimento desejado com a tecla **4** [**+**] ou a tecla **11** [**–**].

Inicie a função de marcação premindo a tecla de medição **2**  $[$   $\blacktriangle$  ], e afaste-se lentamente do ponto de partida.

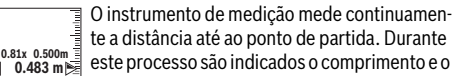

valor de medição atual. A seta inferior ou a seta superior mostra a distância mais pequena em relação à marcação que se aproxima ou à última marcação.

#### OBJ\_BUCH-3181-006.book Page 67 Thursday, April 12, 2018 9:20 AM

Português | **67**

**Nota:** Na medição contínua pode, pressionando ou mantendo premida a tecla de medição 2 [  $\blacktriangle$  ], determinar também um valor medido como comprimento definido.

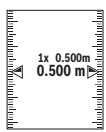

primento definido já foi alcançado. As setas verdes no mostrador mostram o alcance de um comprimento para fins de marcação.

O fator esquerdo indica quantas vezes o com-

Setas vermelhas ou letras vermelhas indicam o valor real, se o valor de referência se encontrar fora do mostrador.

#### **Medição de inclinação/Nível de bolha de ar digital**

Selecione a medição de inclinações/nível de bolha de ar digital  $\mathbf{r}$ 

O instrumento de medição desliga-se automaticamente entre dois estados.

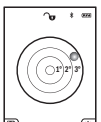

O nível de bolha de ar digital serve para a verificação do alinhamento horizontal ou vertical de um objeto (p.ex. máquina de lavar roupa, frigorífico).

Se a inclinação exceder 3°, a esfera no mostrador acende-se a vermelho.

Como nível de referência para o nível de bolha de ar digital serve o lado de baixo do instrumento de medição.

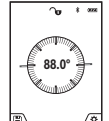

A medição da inclinação serve para medir uma subida ou inclinação (p.ex. de escadas, corrimãos, ao encastrar móveis, ao distribuir tubos, etc.).

Como nível de referência para a medição da inclinação serve o lado esquerdo do instrumento de medição. Se a indicação estiver a piscar du-

rante o processo de medição é porque o instrumento de medição foi demasiado inclinado lateralmente.

### **Funções de memória**

O valor ou o resultado final de cada medição concluída é memorizado automaticamente.

**Dica:** Quando a câmara está ligada, é guardada automaticamente a foto junto com o resultado da medição. Estão impressas as seguintes informações na foto:

- resultado da medição
- medições individuais (necessárias para determinar o resultado da medição)
- função de medição usada
- referência
- data e a hora
- Ângulo de inclinação (apenas com o nível de bolha de ar ligado).

Se a foto se destinar para fins de documentação e transmissão via cabo Micro-USB, recomendamos que não ative o zoom.

Se o instrumento de medição for ligado via cabo Micro-USB a um aparelho terminal, é criada adicionalmente um ficheiro csv com todos os dados de medição memorizados.

#### **Indicação do valor memorizado**

Pode aceder-se a um máximo de 50 valores (valores de medição ou fotos com valores de medição).

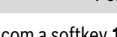

Selecione a função de memória com a softkey 12 [ \).

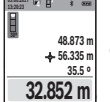

Em cima no display é indicado o número do valor memorizado, em baixo o valor memorizado correspondente e a função de medição correspondente.

Prima a tecla **4** [**+**], para avançar nos valores memorizados.

Prima a tecla **11** [**–**], para recuar nos valores memorizados. Se não estiver nenhum valor disponível na memória, aparece em baixo no display a indicação **"0.000"** e em cima **"0"**.

O valor mais antigo encontra-se na posição 1 na memória, o valor mais recente, na posição 50 (no caso de haver 50 valores memorizados disponíveis). Ao memorizar outro valor, é sempre eliminado o valor mais antigo na memória.

#### **Anular a memória**

Para abrir a memória pressione a softkey **12** [ \]. Para apagar o conteúdo da memória pressione as vezes que desejar na softkey  $3[$   $]$ .

Para apagar todos os valores que se encontram na memória, também pode ser usada a função " do menu "Definições". Confirme depois com a softkey **12** [ ].

## **Formatar memória**

A memória USB pode ser formatada de novo (p. ex. em caso de problemas de memória). Selecione para tal a função " " do menu "Definições" e confirme com a softkey **12**

[ $\blacksquare$ ]. Ao formatar, todos os dados que se encontram na memória são apagados. **A memória USB não pode ser formatada a partir de outros aparelhos (p. ex. PC externo).**

#### **Adicionar/subtrair valores**

Podem ser adicionados ou subtraídos valores de medição ou resultados finais.

#### **Adicionar valores**

O exemplo que se segue descreve a adição de áreas: Determine uma área de acordo com a secção "Medição de áreas", ver página 65.

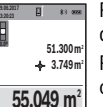

Prima a tecla **4** [**+**]. São exibidos a área calculada e o símbolo **"+"**.

Prima a tecla de medição 2 [ **△** ], para iniciar outra medição de áreas. Determine a área de acordo com a secção "Medição de áreas", ver página 65. Assim que estiver concluída a se-

gunda medição, é exibido o resultado da segunda medição de áreas em baixo no mostrador. Para exibir o resultado, prima novamente a tecla de medição 2 [ **▲** ].

**Nota:** Na medição de comprimentos o resultado final é exibido de imediato.

#### **Subtrair valores**

Para subtrair valores, prima a tecla **11** [**–**]. O procedimento seguinte é igual a "Adicionar valores".

#### **Anular valores de medição**

Premindo brevemente a tecla de ligar/desligar/apagar **9**  $\begin{bmatrix} c \\ 0 \end{bmatrix}$ pode eliminar o último valor de medição apurado em todas as funções de medição.

#### **68** | Português

## **Interface** *Bluetooth*®

#### **Transmissão de dados para outros aparelhos**

O instrumento de medição está equipado com um módulo *Bluetooth*® que permite, graças à tecnologia sem fio, a transmissão de dados para determinados aparelhos terminais móveis com interface *Bluetooth*® (p.ex. Smartphone, Tablet).

Para informações sobre os requisitos necessários do sistema para uma ligação por *Bluetooth*®, visite a página de Internet da Bosch em

www.bosch-pt.com

## **Para mais informações, consulte a página de produto.**

Em caso de transmissão de dados via *Bluetooth*®, podem ocorrer desfasamentos entre o aparelho terminal móvel e o instrumento de medição. Isto pode dever-se à própria distância entre ambos os aparelhos ou com relação ao objeto de medição.

#### **Ativação da interface** *Bluetooth*® **para a transmissão de dados num aparelho terminal móvel**

A ativação da interface *Bluetooth*® ocorre nas definições. Para a ativação do sinal *Bluetooth*® pressione a tecla **4** [**+**]. Assegure-se de que a interface *Bluetooth*® está ativa no seu aparelho terminal móvel.

Para ampliar as funções do aparelho terminal móvel e para simplificar o processamento de dados, está disponível a aplicação (App) "Measuring Master". Pode descarregar estas aplicações em função do aparelho terminal nas lojas correspondentes.

Depois de iniciar a aplicação Bosch, é estabelecida a ligação entre o aparelho terminal móvel e o instrumento de medição. Se forem detetados vários instrumentos de medição ativos, selecione o instrumento de medição adequado mediante o número de série. O número de série **15** encontra-se na placa de características do seu instrumento de medição.

O estado de ligação, assim como a ligação ativa (**f**) é exibida no mostrador **1** do instrumento de medição.

#### **Desativação da interface** *Bluetooth*®

A desativação da ligação *Bluetooth*® ocorre nas definições. Para desativar o sinal *Bluetooth*® pressione a tecla **11** [**–**] ou desligue o instrumento de medição.

#### **Porta USB**

#### **Transmissão de dados através de interface USB**

A transmissão de dados para determinados aparelhos com interface USB (p.ex. computador, Notebook) pode processarse através da ligação micro USB do instrumento de medição. Conecte o instrumento de medição com o micro cabo USB ao seu computador ou Notebook. O sistema operativo no seu computador ou portátil, reconhece automaticamente o instrumento de medição como unidade.

**Nota:** Assim que o instrumento de medição estiver ligado com o micro cabo USB ao seu computador ou Notebook, o acumulador de iões de lítio é carregado. O tempo de carga varia consoante a intensidade da corrente de carga.

### **Indicações de trabalho**

**Para mais informações, consulte a página de produto.**

 **O instrumento de medição está equipado com uma interface sem fio. É necessário ter atenção às limitações de funcionamento impostas localmente, p.ex. em aviões ou hospitais.** 

#### **Indicações gerais**

Durante uma medição, a lente recetora **20**, a saída do feixe laser **18** e a câmara **19** não podem estar cobertas.

O instrumento de medição não pode ser movido durante uma medição. Por isso, se possível, coloque o instrumento de medição numa superfície de apoio ou de encosto fixa.

### **Influências sobre a faixa de medição**

A faixa de medição depende das condições de iluminação e das propriedades refletoras da superfície alvo. Para uma melhor visibilidade do feixe laser, em caso de forte luz estranha utilize a câmara **19**, os óculos para laser **26** (acessório) e o alvo laser **25** (acessório), ou faça sombra sobre a área alvo.

#### **Influências sobre o resultado de medição**

Devido a efeitos físicos não pode ser completamente excluído que ocorram erros de medição ao medir sobre superfícies diferentes. Estas podem ser:

- superfícies transparentes (p.ex. vidro, água),
- superfícies refletoras (p.ex. metal polido, vidro),
- superfícies porosas (p.ex. materiais isolantes),
- superfícies com estruturas (p.ex. reboco áspero, pedra natural).

Se necessário deverá utilizar a placa alvo de laser **25** (acessório) sobre estas superfícies.

Além disso é possível que ocorram erros de medição ao mirar superfícies inclinadas.

O valor de medição também pode ser influenciado por camadas de ar com temperaturas diferentes ou reflexões indiretas.

### **O controlo da exatidão e a calibragem da medição de inclinação (veja figura H)**

Controlar regularmente a exatidão da medição de inclinação. Isto é realizado através de uma medição invertida. Para isto deverá colocar o instrumento de medição sobre a mesa e medir a inclinação. Girar o instrumento de medição por 180 ° e medir novamente a inclinação. A diferença do valor indicado deve ser de no máx. 0,3 °.

No caso de divergências maiores, é necessário calibrar novamente o instrumento de medição. Para tal, selecione CAL nas definições. Siga as instruções no mostrador.

Na sequência de embates e fortes variações de temperatura, recomendamos que se proceda a um controlo de exatidão e, se necessário, uma calibração do instrumento de medição. Na sequência de uma variação de temperatura, é necessário aguardar até que o instrumento de medição se aclimatize antes de se dar início à calibração.

#### **Controle de exatidão da medição de distância**

Pode verificar a exatidão do instrumento de medição da seguinte maneira:

– Selecione um trajeto de medição que não se altere ao longo do tempo com um comprimento aprox. de 3 a 10 m,

OBJ\_BUCH-3181-006.book Page 69 Thursday, April 12, 2018 9:20 AM

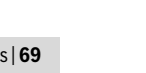

cujo valor saiba exatamente qual é (p.ex. largura da divisão, abertura da porta). A medição deve ser realizada sob condições favoráveis, i.e. o trajeto de medição deve encontrar-se no âmbito do compartimento interior com uma iluminação de fundo fraca e a área alvo da medição deve ser lisa e com boas capacidades de reflexão (p. ex. uma parede pintada de branco).

– Meça o trajeto 10 vezes de seguida.

A diferença entre as medições individuais do valor médio não deve ultrapassar os ±2 mm em todo o trajeto de medição, perante situações favoráveis. Registe as medições para, posteriormente, poder comparar a exatidão.

## **Verificação da precisão e calibração do alvo (mira)**

Verifique regularmente a exatidão do laser e do alvo.

- Se possível, selecione uma área com pouca iluminação (p. ex. uma parede branca) a uma distância mín. de 5 m do alvo.
- Verifique se o ponto laser se encontra dentro do alvo no mostrador.

Se o ponto laser não se encontrar dentro do alvo, tem de calibrar novamente o alvo.

Para tal, selecione con nas definições. Siga as instruções no mostrador.

## **Trabalhar com o tripé (acessório)**

A utilização de um tripé é especialmente necessária para maiores distâncias. Colocar o instrumento de medição com a rosca de 1/4" **17** sobre a placa de substituição rápido do tripé **27** ou sobre um tripé de fotografia de tipo comercial. Fixá-lo com o parafuso de fixação da placa de substituição rápida. Ajuste o nível de referência para as medições com tripé nas definições (nível de referência tripé).

## **Avaria – Causas e ações corretivas**

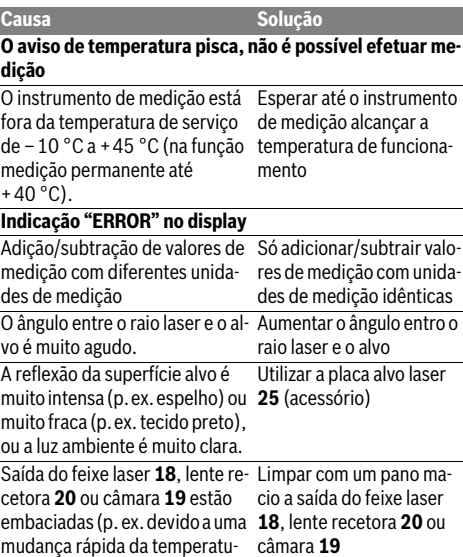

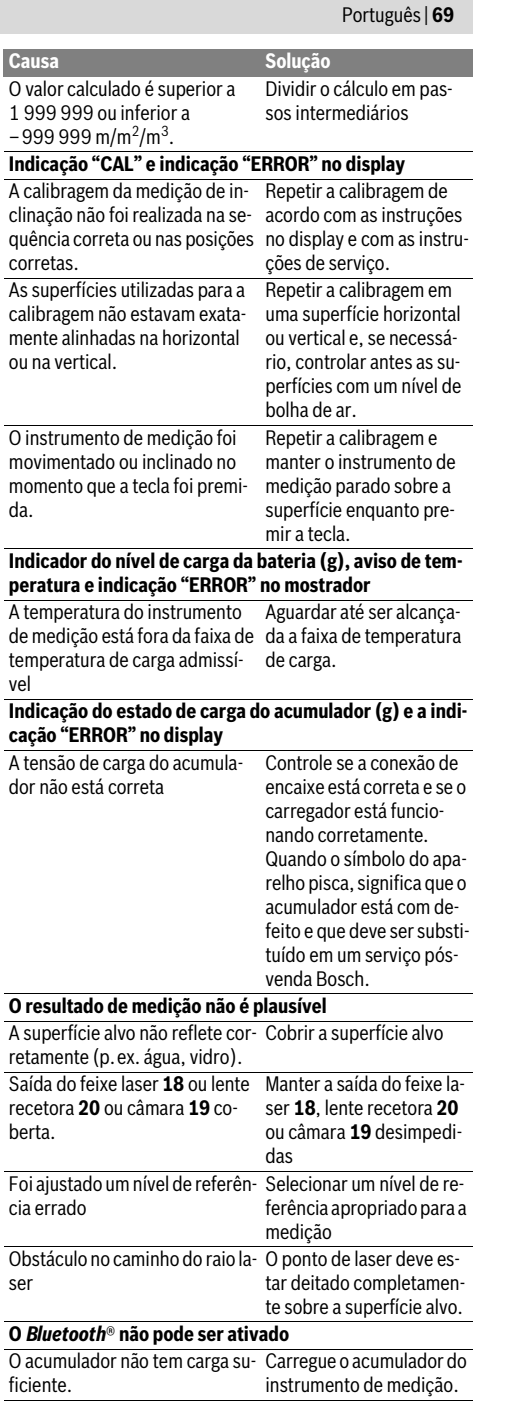

ra).

## OBJ\_BUCH-3181-006.book Page 70 Thursday, April 12, 2018 9:20 AM

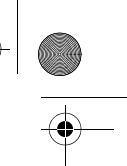

#### **70** | Português

rênc

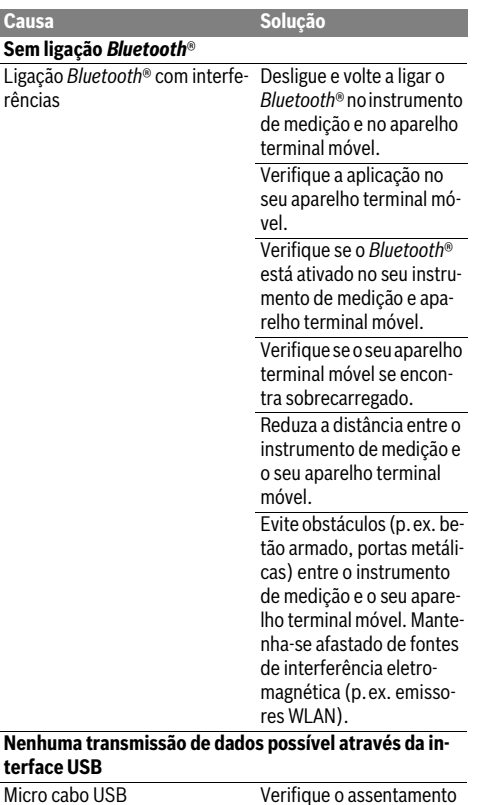

**terfa** 

correto e seguro do micro cabo USB.

Verifique se o micro cabo USB apresenta danos.

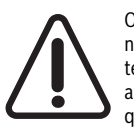

O instrumento de medição controla o funcionamento correto em cada medição. Se for detetado algum defeito, o mostrador mostra apenas o símbolo ao lado. Neste caso, ou quando não for possível eliminar um erro mesmo tomando as medidas auxiliares supra-

mencionadas, envie o instrumento de medição para o Serviço de Assistência Técnica da Bosch por intermédio do seu agente autorizado.

## **Manutenção e serviço**

#### **Manutenção e limpeza**

Manter o instrumento de medição sempre limpo.

Não mergulhar o instrumento de medição na água ou em outros líquidos.

Limpar sujidades com um pano húmido e macio. Não utilizar produtos de limpeza nem solventes.

Limpe especialmente a lente recetora **20**, a abertura de saída do feixe laser **18** e a câmara **19** com cuidado:

Certifique-se de que não há sujidade na lente recetora, na abertura de saída do feixe laser e na câmara. Limpe a lente recetora, a abertura de saída do feixe laser e a câmara apenas com produtos que também sejam adequados para as lentes de máquinas fotográficas. Não tente remover sujidade da lente recetora, da abertura de saída do feixe laser e da câmara com objetos afiados, e não passe nenhum pano sobre os mesmos (perigo de riscar).

Em caso de reparações, enviar o instrumento de medição dentro da bolsa de proteção **24**.

#### **Serviço pós-venda e consultoria de aplicação**

O serviço pós-venda responde às suas perguntas a respeito de serviços de reparação e de manutenção do seu produto, assim como das peças sobressalentes. Desenhos explodidos e informações sobre peças sobressalentes encontram-se em: **www.bosch-pt.com**

A nossa equipa de consultoria de aplicação Bosch esclarece com prazer todas as suas dúvidas a respeito da compra, aplicação e ajuste dos produtos e acessórios.

Indique para todas as questões e encomendas de peças sobressalentes a referência de 10 dígitos de acordo com a placa de caraterísticas do produto.

## **Portugal**

Robert Bosch LDA Avenida Infante D. Henrique Lotes 2E – 3E 1800 Lisboa Para efetuar o seu pedido online de peças entre na página www.ferramentasbosch.com. Tel.: 21 8500000 Fax: 21 8511096

## **Brasil**

Robert Bosch Ltda. – Divisão de Ferramentas Elétricas Caixa postal 1195 – CEP: 13065-900 Campinas – SP Tel.: 0800 7045 446 www.bosch.com.br/contato

## **Eliminação**

Instrumentos de medição, acessórios e embalagens devem ser enviados a uma reciclagem ecológica de matéria-prima.

Não deitar instrumentos de medição no lixo doméstico!

#### **Apenas países da União Europeia:**

Conforme as Diretivas Europeias 2012/19/UE relativa aos resíduos de instrumentos de medição europeias 2006/66/CE é necessário recolher separadamente os acumuladores/as pilhas defeituosos ou gastos e conduzi-los a uma reciclagem ecológica.

### **Acumuladores/pilhas:**

 **Os acumuladores integrados só podem ser retirados por pessoal especializado para serem eliminados.** O instrumento de medição pode ser danificado se a carcaça for aberta.

OBJ\_BUCH-3181-006.book Page 71 Thursday, April 12, 2018 9:20 AM

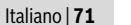

Antes de desmontar a bateria, certifique-se de que a bateria está completamente descarregada.

Retire a placa de características, abra o pino de medição e retire todos os parafusos na parte de trás da caixa. Retire a metade da carcaça, solte todos os cabos da platina e solte os parafusos. Agora pode remover a platina, e a bateria está visível. Solte ambos os parafusos e retire a bateria para a eliminação adequada.

Mesmo com a bateria totalmente descarregada, ainda existe uma carga residual na bateria que pode ser libertada em caso de curto-circuito.

Acumuladores/pilhas não devem ser deitados no lixo doméstico, nem no fogo nem na água. Acumuladores/pilhas devem ser, se possível descarregados, recolhidos, reciclados ou eliminados de forma ecológica.

#### **Sob reserva de alterações.**

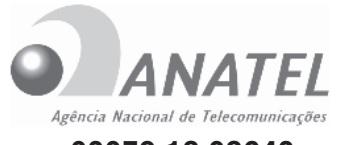

**02079-18-08642**

Este equipamento não tem direito à proteção contra interferência prejudicial e não pode causar interferência em sistemas devidamente autorizados.

This equipment has no right to protections against prejudicial interference and cannot cause interference on systems duly authorized.

## **Italiano**

## **Norme di sicurezza**

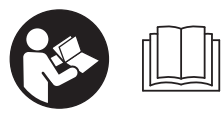

**Leggere e osservare tutte le avvertenze e le istruzioni, per lavorare con lo strumento di misura in modo sicuro e senza pericoli. Se lo stru-**

**mento di misura non verrà utilizzato conformemente alle seguenti istruzioni, ciò potrà pregiudicare gli accorgimenti di protezione integrati nello strumento stesso. Non rendere mai illeggibili le targhette di avvertenza applicate sullo strumento di misura. CONSERVARE CON CURA LE PRESENTI ISTRUZIONI E CONSEGNARLE INSIEME ALLO STRUMENTO DI MISURA IN CASO DI CESSIONE A TERZI.**

 **Attenzione – In caso di utilizzo di dispositivi di comando o di regolazione di natura diversa da quelli riportati in questa sede oppure qualora si seguano procedure diverse vi è il pericolo di provocare un'esposizione alle radiazioni particolarmente pericolosa.** 

 **Lo strumento di misura viene fornito con un cartello di avvertimento (contrassegnato nell'illustrazione dello strumento di misura sulla pagina grafica con il numero 14).**

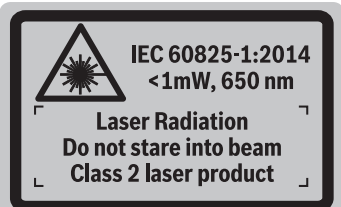

 **Se il testo della targhetta di avvertimento non è nella Vostra lingua, prima della prima messa in funzione incollate l'etichetta fornita in dotazione con il testo nella Vostra lingua sopra alla targhetta d'avvertimento.**

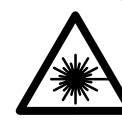

**Non dirigere mai il raggio laser verso persone oppure animali ed evitare di guardare direttamente il raggio laser o di guardarne il riflesso.** Il raggio laser potrebbe abbagliare le persone, provocare incidenti o danneggiare gli occhi.

- **Se un raggio laser dovesse colpire un occhio, chiudere subito gli occhi e distogliere immediatamente la testa dal raggio.**
- **Non effettuare modifiche al dispositivo laser.**
- **Non utilizzare gli occhiali visori per raggio laser come occhiali di protezione.** Gli occhiali visori per raggio laser servono a visualizzare meglio il raggio laser e non hanno la funzione di proteggere dalla radiazione laser.
- **Non utilizzare gli occhiali visori per raggio laser come occhiali da sole e neppure alla guida di autoveicoli.** Gli occhiali visori per raggio laser non sono in grado di offrire una completa protezione dai raggi UV e riducono la percezione delle variazioni cromatiche.
- **Far riparare lo strumento di misura da personale specializzato qualificato e solo con pezzi di ricambio originali.** In tale maniera potrà essere salvaguardata la sicurezza dello strumento di misura.
- **Non permettere a bambini di utilizzare lo strumento di misura laser senza sorveglianza.** Vi è il pericolo che abbaglino involontariamente altre persone.
- **Evitare di impiegare lo strumento di misura in ambienti soggetti al rischio di esplosioni e nei quali si trovino liquidi, gas oppure polveri infiammabili.** Nello strumento di misura possono prodursi scintille che incendiano la polvere o i vapori.
- ▶ Non utilizzare lo strumento di misura con il cavo USB in**serito.**
- **Non utilizzare lo strumento di misura come memoria USB esterna.**
- **Non fotografare persone o animali con lo strumento di misura, poiché il raggio laser potrebbe essere permanentemente attivo.** Se attivo, il raggio laser potrebbe abbagliare persone, provocare incidenti o causare danni oculari.

## OBJ\_BUCH-3181-006.book Page 72 Thursday, April 12, 2018 9:20 AM

## **72** | Italiano

- **Non utilizzare lo strumento di misura qualora si rilevino danni sul vetro del display (ad es. incrinature della superficie ecc.).** Sussiste pericolo di lesioni.
- **Attenzione! L'impiego dello strumento di misura con sistema** *Bluetooth*® **può causare disturbi ad altri apparecchi ed impianti, a velivoli e ad apparecchiature medicali (ad esempio pacemaker o apparecchi acustici). Non si possono altresì escludere lesioni a persone e ad animali nelle immediate vicinanze. Non impiegare lo strumento di misura con sistema** *Bluetooth*® **in prossimità di apparecchiature medicali, stazioni di rifornimento, impianti chimici, aree a rischio di esplosione ed aree di brillamento. Non impiegare lo strumento di misura con sistema** *Bluetooth*® **all'interno di velivoli. Evitare l'impiego prolungato nelle immediate vicinanze del corpo.**

**Il wordmark** *Bluetooth*®**, così come i simboli grafici (loghi), sono marchi di fabbrica registrati e sono di proprietà della Bluetooth SIG, Inc. Qualsivoglia utilizzo di questi wordmark/loghi da parte di Robert Bosch Power Tools GmbH avviene sotto specifica licenza.**

## **Indicazioni di sicurezza per caricabatteria**

- **Il presente caricabatteria non è previsto per l'utilizzo da parte di bambini, persone con limitate capacità fisiche, sensoriali o mentali o persone con scarsa conoscenza ed esperienza. Il presente caricabatteria può essere utilizzato da bambini a partire dagli 8 anni di età, da persone con limitate capacità fisiche, sensoriali o mentali e da persone con scarsa conoscenza ed esperienza, purché siano sorvegliati da una persona responsabile della loro sicurezza o siano stati istruiti in merito all'impiego sicuro del caricabatteria e ai relativi pericoli.** In caso contrario sussiste il rischio di utilizzo errato e di lesioni.
- **Sorvegliare i bambini durante l'utilizzo e le operazioni di pulizia e manutenzione.** In questo modo si può evitare che i bambini giochino con il caricabatteria.

**Custodire il caricabatteria al riparo dalla pioggia o dall'umidità.** L'eventuale infiltrazione di acqua in un caricabatteria va ad aumentare il rischio d'insorgenza di scosse elettriche.

- **Caricare lo strumento di misura soltanto con il caricabatteria fornito in dotazione.**
- **Avere cura di mantenere il caricabatteria sempre pulito.** Attraverso accumuli di sporcizia si crea il pericolo di una scossa elettrica.
- **Prima di ogni impiego controllare il caricabatteria, il cavo e la spina. Non utilizzare il caricabatteria in caso doveste riscontrare dei danni. Non aprire mai personalmente il caricabatteria e farlo riparare soltanto da personale qualificato e soltanto con pezzi di ricambio originali.** In caso di caricabatterie per batterie, cavi e spine danneggiate si aumenta il pericolo di una scossa elettrica.
- **Non utilizzare il caricabatteria su basi facilmente infiammabili (p. es. carta, tessuti ecc.) oppure in ambienti infiammabili.** Per via del riscaldamento del caricabatteria che si ha durante la fase di ricarica si viene a creare il pericolo di incendio.
- **In caso di difetto e di uso improprio della batteria ricaricabile vi è il pericolo di una fuoriuscita di vapori. Far entrare aria fresca e farsi visitare da un medico in caso di disturbi.** I vapori possono irritare le vie respiratorie.

## **Descrizione del prodotto e caratteristiche**

Si prega di aprire il risvolto di copertina su cui si trova raffigurato schematicamente lo strumento di misura e lasciarlo aperto mentre si legge il manuale delle Istruzioni per l'uso.

#### **Uso conforme alle norme**

Lo strumento di misura è concepito per misurare distanze, lunghezze, altezze, inclinazioni e per calcolare superfici e volumi.

I risultati di misurazione possono essere trasmessi ad altri apparecchi tramite sistema *Bluetooth*® ed interfaccia USB.

## **Dati tecnici**

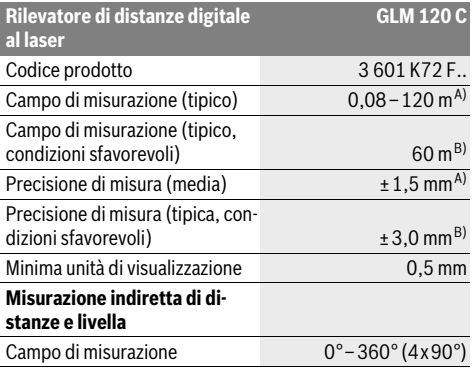
#### OBJ\_BUCH-3181-006.book Page 73 Thursday, April 12, 2018 9:20 AM

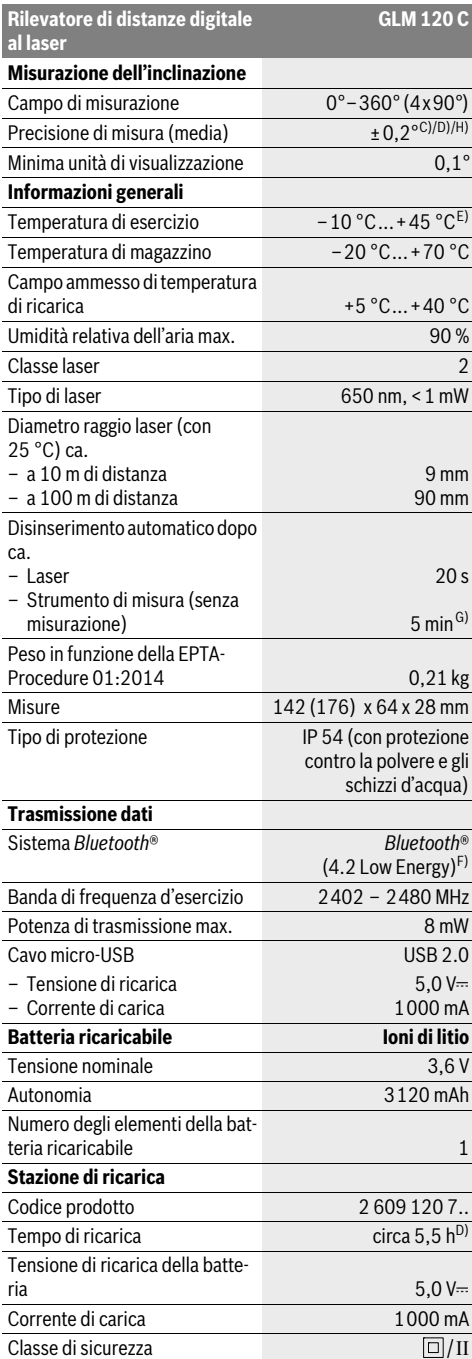

**GLM 120 C** A) Per misurazioni dal lato anteriore dello strumento di misura, vale per un elevato potere riflettente dell'oggetto target (ad es. una parete tinteggiata di bianco), illuminazione di sfondo debole e temperatura d'esercizio di 25 °C. Andrà inoltre considerato uno scostamento di ± 0,05 mm/m.

B) Per misurazioni dal lato posteriore dello strumento di misura; vale per un ridotto potere riflettente dell'oggetto target (ad es. una parete tinteggiata in colore scuro), illuminazione di sfondo intensa e temperatura d'esercizio fra – 10 °C e +45 °C. Andrà inoltre considerato uno scostamento di ±0,15 mm/m.

C) Dopo la calibratura a 0 ° e 90 °. Ulteriore errore di pendenza di max. ±0,01 °/gradi fino a 45 °. La precisione di misura è riferita ai tre orientamenti di calibratura della misurazione inclinazione: vedi Fig. H.

D) Con temperatura di esercizio di 25 °C. Tempo di ricarica con caricabatteria USB da 1 A.

E) Nel funzionamento misurazione continua la max. temperatura di esercizio è di +40 °C.

F) In caso di dispositivi *Bluetooth*® con tecnologia Low Energy, con alcuni modelli e sistemi operativi potrebbe non essere possibile stabilire la connessione. I dispositivi *Bluetooth*® devono supportare il profilo GATT.

G) Il tempo per lo spegnimento automatico è impostabile (2, 5, 10 minuti o mai).

H) Il lato sinistro dello strumento di misura funge da punto di partenza della misurazione dell'inclinazione.

L'autonomia della batteria verrà estesa adottando provvedimenti di risparmio energetico, ad es. disattivando la funzione *Bluetooth*® laddove non necessaria, riducendo la luminosità del display, ecc.

Per un'inequivocabile identificazione del Vostro strumento di misura fate riferimento al numero di serie **15** riportato sulla targhetta di costruzione.

#### **Componenti illustrati**

La numerazione dei componenti si riferisce all'illustrazione dello strumento di misura che si trova sulla pagina con la rappresentazione grafica.

#### **1** Display

- **2** Tasto di misurazione [ **△** ] (utilizzabile in posizione anteriore o laterale)
- **3** Softkey $[$
- **4** Tasto più[**+**]/Selezione verso destra
- **5** Tasto Zoom
- **6** Alloggiamento cinturino di trasporto
- **7** Pulsante di sblocco astina di misurazione
- **8** Astina di misurazione
- **9** Tasto ON/OFF/Cancellazione [ $\frac{c}{Q}$ ]
- **10** Tasto Fotocamera
- **11** Tasto meno[**–**]/Selezione verso sinistra
- **12** Softkey $[\blacksquare]$
- **13** Tasto funzione[**Func**]
- **14** Targhetta di indicazione di pericolo del raggio laser
- **15** Numero di serie
- **16** Presa micro-USB
- **17** Filettatura treppiede 1/4"
- **18** Uscita radiazione laser
- **19** Videocamera
- **20** Lente di ricezione
- **21** Cinturino di trasporto

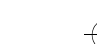

OBJ\_BUCH-3181-006.book Page 74 Thursday, April 12, 2018 9:20 AM

#### **74** | Italiano

- **22** Cavo micro-USB
- 23 Stazione di ricarica<sup>\*</sup>
- **24** Astuccio di protezione
- **25** Pannello di puntamento per raggi laser \*
- **26** Occhiali per la visualizzazione del laser\*
- **27** Treppiede\*

**\* L'accessorio illustrato o descritto nelle istruzioni per l'uso non è compreso nella fornitura standard.**

#### **Elementi di visualizzazione (selezione)**

- **a** Riga risultato
- **b** Mirino (reticolo)
- **c** Indicazione angolo di inclinazione
- **d** Data/Ora

Ÿ

- **e** Piano di riferimento della misurazione
- **f** Stato della connessione

Funzione *Bluetooth*® non attiva

**8 11** Bluetooth<sup>®</sup> attivato, connessione creata

- **g** Indicatore dello stato di carica della batteria
- **h** Righe valori misurati
- **i** Impostazioni (softkey)
- **j** Funzione di misurazione selezionata
- **k** Memoria interna (softkey)
- **l** Funzione Guida integrata (softkey)
- **m** Indietro (softkey)
- **n** Schermata iniziale (softkey)
- **o** Impostazioni dello strumento

### **Prima messa in funzione**

#### **Caricare la batteria**

- **Utilizzare esclusivamente i caricabatteria indicati nei dati tecnici.** Soltanto questi caricabatteria sono adatti alle batterie ricaricabili al litio utilizzate nel vostro strumento di misura.
- **L'utilizzo di caricabatterie di altri produttori potrebbe causare guasti allo strumento di misura; per ricaricare il presente strumento di misura, andrà inoltre evitata una tensione superiore (ad es. 12 V) dal caricabatteria per auto. La mancata osservanza di tali norme comporterà il decadere della garanzia.**
- **Osservare la tensione di rete!** La tensione riportata sulla targhetta di identificazione del caricabatteria deve corrispondere alla tensione della rete elettrica di alimentazione.

**Nota bene:** La batteria viene fornita parzialmente carica. Per assicurare la piena potenza della batteria, caricarla completamente prima dell'impiego iniziale.

**Nota bene:** La presa micro-USB **16**, per collegare il cavo micro-USB **22**, si trova sotto alla copertura dell'astina di misurazione **8**. Per aprire la copertura, premere il pulsante di sblocco **7**.

La batteria ricaricabile a ioni di litio può essere ricaricata in qualsiasi momento senza ridurne la durata. Un'interruzione dell'operazione di ricarica non danneggia la batteria ricaricabile.

Se il segmento inferiore dell'indicatore dello stato di carica della batteria **g** lampeggia, possono essere effettuate solamente ancora poche misurazioni. Ricaricare la batteria.

Se la cornice attorno ai segmenti dei LED di indicazione del livello di carica della batteria **g** lampeggia, non sarà più possibile effettuare alcuna misurazione. In tale caso, lo strumento di misura sarà ancora utilizzabile soltanto per breve tempo (ad es. per verificare voci dell'elenco valori di misura). Ricaricare la batteria.

Collegare lo strumento di misura, mediante il cavo micro-USB **22** in dotazione, al caricabatteria **23**. Innestare il caricabatteria **23** nell'apposita presa. Il processo di ricarica avrà inizio.

L'indicatore dello stato di carica della batteria **g** indica il progresso della carica. Durante l'operazione di ricarica i segmenti lampeggiano uno dopo l'altro. Quando tutti i segmenti dell'indicatore dello stato di carica della batteria **g** sono illuminati, significa che la batteria ricaricabile è completamente carica.

I caso di pause maggiori, si consiglia di staccare il caricabatteria dalla rete di alimentazione.

È inoltre possibile effettuare la ricarica della batteria anche mediante una porta USB. Per procedere in tal senso occorre collegare lo strumento di misura ad una porta USB per mezzo dell'apposito cavo micro-USB. In modalità USB (modalità Ricarica, trasmissione dati), il tempo di ricarica potrebbe prolungarsi in modo considerevole.

Durante la ricarica, lo strumento di misura non sarà utilizzabile in modo autonomo.

Durante il processo di carica, il sistema *Bluetooth*® si disattiva. Le connessioni ad altri dispositivi vengono interrotte, con conseguente possibilità di perdita dati.

#### **Proteggere dall'acqua la stazione di ricarica!**

#### **Avvertenze per un ottimale utilizzo della batteria con lo strumento di misura**

Conservare lo strumento di misura esclusivamente in un range di temperatura consentito, vedere «Dati tecnici». Non lasciare lo strumento di misura, ad esempio in estate, all'interno dell'auto.

Un tempo di funzionamento nettamente inferiore dopo la ricarica indica che la batteria è scarica: essa andrà sostituita dal Servizio Clienti Bosch.

Si prega di attenersi alle indicazioni relative allo smaltimento.

#### **Uso**

#### **Messa in funzione**

- **Non lasciare mai lo strumento di misura senza custodia quando è acceso ed avere cura di spegnere lo strumento di misura subito dopo l'utilizzo.** Vi è il pericolo che altre persone potrebbero essere abbagliate dal raggio laser.
- **Proteggere lo strumento di misura da liquidi e dall'esposizione diretta ai raggi solari.**

OBJ\_BUCH-3181-006.book Page 75 Thursday, April 12, 2018 9:20 AM

Italiano | **75**

- **Non esporre lo strumento di misura a temperature o ad oscillazioni termiche estreme.** Ad esempio, evitare di lasciarlo per lungo tempo all'interno dell'auto. In caso di forti oscillazioni di temperatura, lasciare che lo strumento di misura raggiunga la normale temperatura prima di metterlo in funzione. Temperature o oscillazioni termiche estreme possono pregiudicare le prestazioni dello strumento di misura (raggio d'azione e precisione).
- **Evitare urti violenti oppure cadute dello strumento di misura.** In caso che lo strumento di misura abbia subito forti influssi esterni, prima di rimetterlo in funzione è necessario eseguire prima un controllo della precisione (vedi «Controllo della precisione della misurazione delle distanze», pagina 81).
- **Lo strumento di misura è equipaggiato con un'interfaccia radio. È necessario rispettare le limitazioni d'esercizio locali, ad esempio all'interno di velivoli oppure negli ospedali.**

#### **Accensione/spegnimento**

Durante il lavoro, accertarsi che la lente di ricezione **20**, l'uscita laser **18** e la fotocamera **19** non siano occluse o coperte, poiché altrimenti non sarà possibile effettuare misurazioni corrette.

- Per **accendere** lo strumento di misura e il laser, premere brevemente il tasto di misurazione anteriore o laterale **2**  $[$   $\blacktriangle$   $]$ .
- Per **accendere** lo strumento di misura senza laser, premere brevemente il tasto ON/OFF/Cancellazione **9**  $[\begin{array}{c} \hat{c} \ \hat{c} \end{array}]$ .
- **Non dirigere mai il raggio laser su persone oppure su animali ed evitare di guardare direttamente il raggio laser anche da distanze maggiori.**

Per **spegnere** il laser, premere brevemente il tasto ON/OFF/Cancellazione **9** [ $\frac{c}{0}$ ].

Per **spegnere** la fotocamera, premere il tasto Fotocamera **10**. Per **spegnere** lo strumento di misura, mantenere premuto il tasto ON/OFF/Cancellazione  $9 \begin{bmatrix} 6 \\ 0 \end{bmatrix}$ .

Allo spegnimento dello strumento di misura, i valori e le impostazioni dello strumento presenti in memoria verranno conservati.

#### **Misurazione**

Una volta acceso, lo strumento di misura si troverà in modalità di funzionamento Misurazione delle lunghezze. Per passare ad un'altra funzione di misurazione, premere il tasto **13** [**Func**]. Selezionare la funzione di misurazione desiderata con il tasto **4** [**+**], oppure con il tasto **11** [**–**] (vedere «Funzioni di misurazione», pagina 77). Attivare la funzione di misurazione con il tasto **13** [**Func**] oppure con il tasto di misurazione  $2 [$   $\triangle$  ].

Dopo l'accensione lo spigolo posteriore dello strumento di misura è selezionato quale piano di riferimento per la misurazione. Per cambiare il piano di riferimento vedi «Selezione del piano di riferimento», pagina 75.

Sistemare lo strumento di misura sul punto iniziale desiderato della misurazione (ad es. su una parete).

**Nota bene:** Se lo strumento di misura è stato acceso con il tasto ON/OFF/Cancellazione **9**,  $\begin{bmatrix} 6 \\ 0 \end{bmatrix}$  premere brevemente il tasto di misurazione 2 [ **△** ] per accendere il laser.

Per attivare la misurazione, premere brevemente il tasto di misurazione 2 [ **△** ]. Dopo di ciò, il raggio laser verrà spento. Per eseguire una seconda misurazione, ripetere tale procedura.

A raggio laser permanentemente attivo e in modalità Misurazione continua, la misurazione inizierà già alla prima pressione sul tasto di misurazione 2 [ **△** ].

#### **Non dirigere mai il raggio laser su persone oppure su animali ed evitare di guardare direttamente il raggio laser anche da distanze maggiori.**

**Nota bene:** Di norma, il valore di misurazione verrà visualizzato entro 0,5 sec; comunque, non oltre i 4 sec. La durata della misurazione dipenderà dalla distanza, dalle condizioni di luce e dalle caratteristiche di riflessione della superficie target. A misurazione terminata, il raggio laser verrà spento automaticamente. Se permanentemente attivo, il raggio laser non verrà disattivato dopo la misurazione (vedi «Raggio laser permanente», pagina 75).

#### **Selezione del piano di riferimento (vedi figura A)**

Per la misurazione è possibile scegliere tra quattro differenti piani di riferimento:

- il bordo posteriore dello strumento di misura (p.es. in caso di applicazione su pareti),
- la punta dell'astina di misurazione ripiegata di 180° **8** (ad es. per misurazioni dagli angoli),
- il bordo anteriore dello strumento di misura (p.es. in caso di misurazione da un bordo del tavolo),
- al centro della filettatura **17** (p.es. per misurazioni con treppiede).

L'estensione e il ripiegamento di 180° dell'astina di misurazione **8** verranno rilevati automaticamente e verrà proposto il relativo punto di partenza della misurazione. Confermare l'impostazione premendo il tasto di misurazione 2 [ $\blacktriangle$ ].

Selezionare con il softkey **3** [ $\blacksquare$ ] le impostazioni dello strumento di misura. Selezionare con il tasto **4** [**+**], oppure con il tasto **11** [**–**], il punto di partenza della misurazione e confermarlo con il tasto **13** [**Func**].

Ad ogni accensione dello strumento di misura, il lato posteriore dello strumento di misura verrà automaticamente preimpostato come punto di partenza della misurazione.

#### **Raggio laser permanente**

All'occorrenza, il raggio laser dello strumento di misura si potrà commutare in modalità permanentemente attiva. A tale scopo, selezionare con il softkey **3** [  $\blacksquare$  ] le impostazioni dello strumento di misura. Selezionare con il tasto **4** [**+**], oppure con il tasto **11** [**–**], la modalità Raggio laser permanentemente attivo e confermare con il tasto **13** [**Func**].

#### **Non dirigere mai il raggio laser su persone oppure su animali ed evitare di guardare direttamente il raggio laser anche da distanze maggiori.**

Con tale impostazione, il raggio laser resterà attivo anche nei periodi fra le misurazioni; per effettuare la misurazione, ba-

#### **76** | Italiano

sterà premere brevemente, per una sola volta, il tasto di misurazione  $2 [ \triangle ]$ .

Quando il raggio laser permanentemente attivo non sarà più necessario, tale modalità si potrà disattivare nelle impostazioni, oppure verrà disattivata automaticamente allo spegnimento dello strumento di misura.

#### **Menu «Impostazioni»**

Per accedere al menu «Impostazioni» (**i**), premere brevemente il softkey **3**,  $[\blacksquare]$  oppure mantenere premuto il tasto **13** [**Func**].

Selezionare con il tasto **4** [**+**], oppure con il tasto **11** [**–**], l'impostazione desiderata e confermare con il tasto **13** [**Func**]. Selezionare l'impostazione desiderata.

Per terminare il menu «Impostazioni», premere il tasto ON/OFF/Cancellazione **9**  $\begin{bmatrix} 6 \\ 0 \end{bmatrix}$  oppure il softkey **12**  $\begin{bmatrix} \blacksquare \end{bmatrix}$ .

### **Impostazioni**

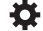

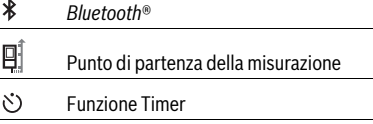

- Raggio laser permanentemente attivo
- Calibratura misurazione inclinazione **巴**
- Calibratura mirino **CAL**
- Memoria interna (cancellazione e formatta-铀 zione)

敯 Impostazioni dello strumento

#### **Funzione timer**

La funzione Timer risulta utile, ad esempio, per misurazioni in punti difficilmente accessibili, oppure laddove occorra evitare movimenti dello strumento di misura durante la misurazione.

Nelle impostazioni, selezionare la funzione Timer. Selezionare il lasso temporale desiderato fra l'attivazione e la misurazione e confermare con il tasto di misurazione 2 [ **△** ], oppure con il tasto **13** [**Func**].

Premere quindi il tasto di misurazione 2 [ $\blacktriangle$ ] per attivare il raggio laser e puntare il target. Premere nuovamente il tasto di misurazione 2 [ **△** ] per attivare la misurazione. La misurazione verrà eseguita dopo il lasso temporale selezionato. Il valore di misurazione verrà visualizzato nella riga dei risultati **a**. Nella barra di stato in alto verrà visualizzato il lasso temporale fra l'attivazione e la misurazione.

A funzione Timer impostata, la misurazione continua e la misurazione del valore massimo/minimo non saranno possibili.

Il timer resterà impostato fino allo spegnimento dello strumento di misura, oppure fino a quando il timer nel menu «Impostazioni» non verrà disattivato.

#### **Fotocamera**

All'accensione dello strumento di misura, la fotocamera **19** verrà attivata automaticamente. Per disattivarla, premere il tasto Fotocamera **10**.

#### **Ottimizzazione della visibilità del punto laser**

Utilizzando lo strumento di misura, in particolare all'aperto, con forte irradiazione solare, oppure in caso di estese distanze in ambienti interni, può accadere che il punto laser non sia visibile. Contestualmente all'attivazione della fotocamera, la visibilità del punto laser/del target di misurazione si potrà migliorare nei seguenti modi:

- impostando la luminosità del display (Impostazioni dello strumento)
- utilizzando lo Zoom, mediante il tasto **5**.

#### **Menu «Impostazioni dello strumento»**

Selezionare il menu «Impostazioni dello strumento» nel menu «Impostazioni».

Selezionare con il tasto **4** [**+**], oppure con il tasto **11** [**–**], l'impostazione desiderata dello strumento e confermare con il tasto **13** [**Func**]. Selezionare l'impostazione desiderata dello strumento.

Per terminare il menu «Impostazioni dello strumento» (**o**), premere il tasto ON/OFF/Cancellazione **9** [ $_{\odot}$ ] oppure il softkey  $12$   $\blacksquare$ .

**Impostazioni dello strumento**

R

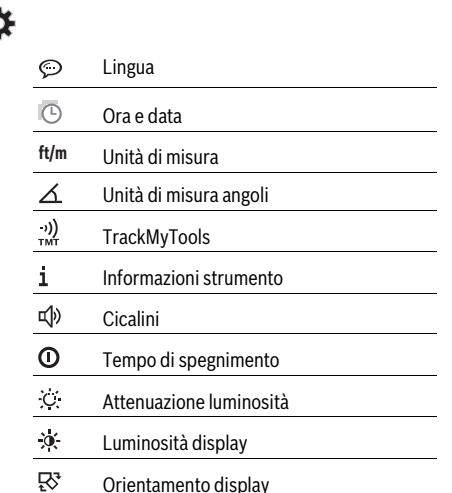

#### **Impostazione della lingua**

Nelle impostazioni dello strumento, selezionare «Lingua». Impostare la lingua desiderata e confermare con il tasto **13** [**Func**].

#### **Impostazione di data e ora**

Nelle impostazioni dello strumento, selezionare «Ora e data». Impostare data e ora seguendo le istruzioni visualizzate sul display e confermare con il softkey **12** [ $\blacksquare$ ].

OBJ\_BUCH-3181-006.book Page 77 Thursday, April 12, 2018 9:20 AM

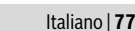

#### **Cambio dell'unità di misura**

Nelle impostazioni dello strumento, selezionare «Unità di misura».

L'impostazione predefinita è l'unità di misura **«m»** (metri).

Impostare l'unità di misura desiderata e confermare con il tasto **13** [**Func**].

Per terminare la voce di menu, premere il tasto ON/OFF/Cancellazione **9**  $\begin{bmatrix} 6 \\ 0 \end{bmatrix}$  oppure il softkey **3**  $\begin{bmatrix} \blacksquare \end{bmatrix}$ . Una volta spento lo strumento di misura, l'impostazione selezionata resterà memorizzata.

#### **Cambio dell'unità di misura angoli**

Nelle impostazioni dello strumento, selezionare «Unità di misura angoli».

Nell'impostazione predefinita, l'unità di misura angoli è in **«°»** (gradi).

Impostare l'unità di misura angoli desiderata e confermare con il tasto **13** [**Func**].

Per terminare la voce di menu, premere il tasto ON/OFF/Cancellazione **9**  $\begin{bmatrix} 6 \\ 0 \end{bmatrix}$  oppure il softkey **3**  $\begin{bmatrix} \bullet \\ \bullet \end{bmatrix}$ . Una volta spento lo strumento di misura, l'impostazione selezionata resterà memorizzata.

#### **TrackMyTools**

Nelle impostazioni dello strumento, selezionare «TrackMyTools».

Confermare l'impostazione con il tasto **13** [**Func**].

In questo caso, occorre una procedura di prima attivazione. La trasmissione dati è possibile solo mediante l'apposita app o l'apposito programma per PC.

TrackMyTools sarà nuovamente disattivabile in qualsiasi momento.

#### **Illuminazione del display**

Nelle impostazioni dello strumento, selezionare «Attenuazione luminosità».

L'illuminazione display è permanentemente attiva. Se non verrà premuto alcun tasto, dopo circa 30 secondi l'illuminazione verrà attenuata, per ridurre il consumo della batteria. Il lasso di tempo che precede l'attenuazione è impostabile

(Impostazioni dello strumento).

La luminosità del display è adattabile su più livelli, in base alle condizioni ambientali (Impostazioni dello strumento).

#### **Funzioni di misurazione**

#### **Nota bene: Funzione Aiuto integrata**

Nello strumento di misura è presente, per ciascuna funzione di misurazione, una Guida sotto forma di animazione. A tale scopo, selezionare il tasto **13** [**Func**], i tasti **4** [**+**] oppure **11** [**–**] e successivamente il softkey **3** [ ]. L'animazione mostrerà la procedura dettagliata per l'utilizzo della funzione di misurazione selezionata.

L'animazione si potrà arrestare e riavviare in qualsiasi momento, con il softkey **3** [ $\blacksquare$ ]. Sarà inoltre possibile scorrere in avanti e all'indietro, con i tasti **4** [**+**] oppure **11** [**–**].

#### **Misurazione di lunghezze**

Selezionare la misurazione delle lunghezze  $\longmapsto$ .

Per accendere il raggio laser, premere brevemente il tasto di misurazione  $2 [ \triangle ]$ .

Per eseguire una misurazione, premere brevemente il tasto di misurazione **2** [ ]. Il valore di misurazione verrà visualizzato nella parte bassa del display.

**0.0º**

Ripetere i passaggi suddetti per ogni successiva misurazione. L'ultimo valore di misurazione sarà quello più in basso sul display; sopra di esso il penultimo e così via. **9.279 m 13.919 m 18.558 m 4.640 m**

 $\pm 1$ 

**23.198 m**

#### **Misurazione in continuo**

Durante la misurazione in continuo, lo strumento di misura può essere mosso relativamente alla mira, per cui il valore misurato viene attualizzato ca. ogni 0,5 s. È possibile ad esempio allontanarsi da una parete fino alla distanza desiderata, la distanza attuale è sempre leggibile.

Selezionare la misurazione continua ----

Per accendere il raggio laser, premere brevemente il tasto di misurazione  $2 [ \triangle ]$ .

Muovere lo strumento di misura fino a quando la distanza desiderata viene visualizzata in basso sul display.

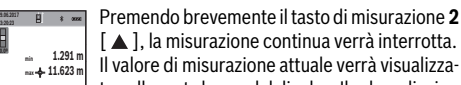

Premendo brevemente il tasto di misurazione **2**  $[$   $\blacktriangle$  ], la misurazione continua verrà interrotta.

to nella parte bassa del display. Il valore di misurazione massimo e minimo si troveranno sopra di esso. Premendo nuovamente il tasto di misurazione 2 [ **△** ], la misurazione continua verrà riavviata. **m 11.623**

La misurazione continua si disattiverà automaticamente dopo 5 min.

#### **Misurazione di superfici**

Selezionare la misurazione di superfici  $\Box$ .

Dopo di ciò, misurare in sequenza larghezza e lunghezza, come in una misurazione delle lunghezze. Fra le due misurazioni, il raggio laser resterà acceso. La distanza da misurare lampeggerà nell'indicazione di misurazione superfici  $\Box$  (vedi indicatore **j**).

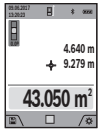

Il primo valore di misurazione verrà visualizzato nella parte alta del display.

Terminata la seconda misurazione, la superficie verrà calcolata e visualizzata automaticamente. Il risultato finale sarà quello più in basso sul display; sopra di esso, i singoli valori di misurazione.

#### **Misurazione di volumi**

Selezionare la misurazione di volumi  $\Box$ .

Dopo di ciò, misurare in sequenza larghezza, lunghezza e profondità, come in una misurazione delle lunghezze. Fra le tre misurazioni, il raggio laser resterà acceso. La distanza da misurare lampeggerà nell'indicazione di misurazione volumi (vedi indicatore **j**).

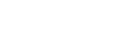

#### OBJ\_BUCH-3181-006.book Page 78 Thursday, April 12, 2018 9:20 AM

#### **78** | Italiano

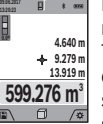

Il primo valore di misurazione verrà visualizzato nella parte alta del display.

Terminata la terza misurazione, il volume verrà calcolato e visualizzato automaticamente. Il risultato finale sarà quello più in basso sul display; sopra di esso, i singoli valori di misurazio-

ne.

#### **Misurazione indiretta di distanze**

Selezionare la misurazione indiretta delle distanze  $\Box$ .

Per la misurazione indiretta delle distanze sono disponibili quattro diverse funzioni di misurazione, che consentono di rilevare distanze diverse.

La misurazione indiretta di distanze è prevista per il rilevamento di distanze che non possono essere misurate direttamente in quanto un ostacolo impedirebbe il passaggio del raggio oppure non vi è disposizione alcuna superficie di puntamento con funzione riflettente. Questa procedura di mi-

surazione può essere impiegata esclusivamente in direzione verticale. Ogni divergenza in direzione orizzontale causa errori di misurazione.

**Nota bene:** La misurazione indiretta di distanze risulta sempre meno precisa rispetto alla misurazione diretta di distanze. A seconda dell'applicazione, gli errori di misurazione possono essere superiori rispetto alla misurazione diretta di distanze. Per migliorare la precisione di misurazione, si raccomanda l'impiego di un treppiede (accessorio).

Tra le misurazioni singole il raggio laser resta attivato.

#### **a) Misurazione indiretta di altezze (vedi figura B)**

Selezionare la misurazione indiretta delle altezze  $\angle$ .

Accertarsi che lo strumento di misura si trovi alla stessa altezza del punto di misurazione in basso. Ruotare quindi lo strumento di misura attorno al punto di partenza della misura e misurare, come in una misurazione delle lunghezze, la distanza **«1»** (visualizzata sul display con una linea rossa).

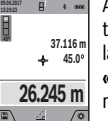

Al termine della misurazione il risultato per il tratto da individuare **«X»** viene visualizzato nella riga risultato **a**. I valori misurati per il tratto

**«1»** e l'angolo **«α»** sono indicati nelle righe valori misurati **h**.

#### **b) Doppia misurazione indiretta di altezze (vedi figura C)**

Lo strumento di misura può eseguire la misurazione indiretta di tutte le distanze che si trovano nel piano verticale dello strumento di misura.

Selezionare la doppia misurazione indiretta delle altezze  $\langle \cdot, \cdot \rangle$ In caso di una misurazione di lunghezze misurare i tratti **«1»** e **«2»** in questa sequenza.

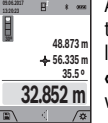

Al termine della misurazione il risultato per il tratto da individuare **«X»** viene visualizzato nella riga risultato **a**. I valori misurati per il tratto **«1»**, **«2»** e l'angolo **«α»** sono indicati nelle righe valori misurati **h**.

#### Prestare attenzione affinché il piano di riferimento della misurazione (p.es. bordo posteriore dello strumento di misura) rimanga esattamente nello stesso punto durante tutte le misurazioni singole all'interno di una procedura di misurazione.

#### **c) Misurazione indiretta di lunghezze (vedi figura D)**

Selezionare la misurazione indiretta delle lunghezze  $\angle$ . Prestare attenzione affinché lo strumento di misura sia alla stessa altezza del punto di misurazione da individuare. Ribaltare poi lo strumento di misura intorno al piano di riferimento e misurare il tratto **«1»** come in caso di una misurazione delle lunghezze.

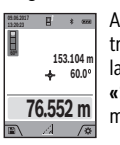

Al termine della misurazione il risultato per il tratto da individuare **«X»** viene visualizzato nella riga risultato **a**. I valori misurati per il tratto **«1»** e l'angolo **«α»** sono indicati nelle righe valori misurati **h**.

#### **d) Misurazione trapezoidale (vedi figura E)**

La misurazione trapezoidale è utilizzabile ad es. per rilevare la lunghezza dello spiovente di un tetto.

Selezionare la misurazione trapezoidale  $\cap$ .

Misurare come in caso di misurazione di lunghezze i tratti **«1»**, «**2»** e **«3»** in questa sequenza. Prestare attenzione affinché la misurazione del tratto **«3»** inizi esattamente al punto finale del tratto **«1»** e che tra i tratti **«1»** e **«2»** nonché tra **«1»** e **«3»** vi sia un angolo retto.

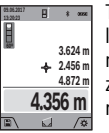

Terminata l'ultima misurazione, il risultato per la distanza **«X»** desiderata verrà visualizzato nella riga dei risultati **a**. I singoli valori di misurazione si troveranno nelle righe dei valori di misurazione **h**.

#### **Misurazione di superfici di pareti (vedi figura F)**

La misurazione di superfici di pareti è prevista per rilevare la somma di diverse superfici singole con una altezza comune. Nell'esempio dell'illustrazione occorre rilevare la superficie totale di più pareti, che presentano la stessa altezza libera **H**, ma lunghezze **L** diverse.

Selezionare la misurazione di superfici di pareti  $\Box$ .

Misurare l'altezza libera **H** come in una misurazione delle lunghezze. Il valore di misurazione verrà visualizzato nella riga dei valori di misurazione in alto. Il laser resterà acceso.

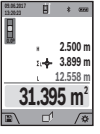

Dopo di ciò, misurare la lunghezza **L<sup>1</sup>** della prima parete. La superficie verrà calcolata automaticamente e verrà visualizzata nella riga dei risultati **a**. L'ultimo valore di misurazione delle lunghezze si troverà nella riga dei valori di misurazione in basso **h**. Il laser resterà acceso.

Misurare ora la lunghezza **L<sup>2</sup>** della seconda parete. Il singolo valore di misurazione visualizzato nella riga dei valori di misurazione **h** verrà sommato alla lunghezza **L<sup>1</sup>** . La somma delle due lunghezze (visualizzata nella riga dei valori di misurazione al centro **h**) verrà moltiplicata per l'altezza memorizzata **H**. Il valore di superficie totale verrà visualizzato nella riga dei risultati **a**.

#### OBJ\_BUCH-3181-006.book Page 79 Thursday, April 12, 2018 9:20 AM

Italiano | **79**

È possibile misurare un numero a piacimento di lunghezze **L<sup>X</sup>** , che verranno poi automaticamente sommate e moltiplicate per l'altezza **H**.

Per un corretto calcolo delle superfici è necessario che la prima lunghezza misurata (nell'esempio, l'altezza libera **H**) sia identica per tutte le superfici parziali.

#### **Funzione di tracciamento (vedi figura G)**

La funzione di tracciamento misura ripetutamente una lunghezza (distanza) definita. Tali lunghezze si possono riportare su una superficie, ad esempio per consentire il taglio di un materiale in pezzi della stessa lunghezza, oppure per allestire orditure metalliche nel cartongesso. La lunghezza minima regolabile è di 0,1 m; la lunghezza massima è di 50 m.

**Nota bene:** Nella funzione di tracciamento, sul display verrà visualizzata la distanza dalla marcatura. Il riferimento **non** è il lato dello strumento di misura.

Selezionare la funzione di tracciamento  $\frac{1}{2}$ .

Impostare la lunghezza desiderata con il tasto **4** [**+**], oppure con il tasto **11** [**–**].

Avviare la funzione di tracciamento premendo il tasto di misurazione 2 [ **△** ] e allontanarsi lentamente dal punto iniziale.

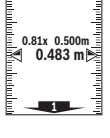

Lo strumento di misura misurerà continuativamente la distanza dal punto iniziale; durante tale fase, verranno visualizzati la lunghezza definita e il valore di misurazione attuale. La freccia in basso e quella in alto indicano la distanza minima rispettivamente dalla marcatura successiva

e da quella precedente. **Nota bene:** In modalità Misurazione continua, premendo e mantenendo premuto il tasto di misurazione 2[ **△** ], si potrà inoltre definire un valore misurato come lunghezza prestabili-

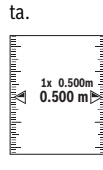

Il fattore a sinistra indica la frequenza con cui la lunghezza definita sia già stata calcolata. Le frecce verdi ai lati del display indicano il raggiungimento di una data lunghezza, a scopo di marcatura.

Frecce di colore rosso, oppure una scritta di colore rosso, indicheranno il valore reale, qualora il valore di riferimento si trovi oltre il display.

#### **Misurazione dell'inclinazione/Livella digitale**

Selezionare la misurazione dell'inclinazione/l'inclinometro di $g$ itale  $\rule{1em}{0.15mm}$ 

Lo strumento di misura commuta automaticamente fra i due stati.

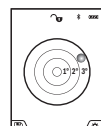

L'inclinometro digitale serve per controllare l'allineamento orizzontale o verticale di un oggetto (ad esempio lavatrici, frigoriferi, ecc.). Qualora l'inclinazione superi il valore di 3°, il

simbolo della pallina sul display si accenderà in colore rosso.

Il lato inferiore dello strumento di misura fungerà da punto di partenza della misurazione per l'inclinometro digitale.

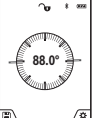

La misurazione dell'inclinazione serve per misurare una pendenza o un'inclinazione (ad esempio di scale, ringhiere, durante l'adattamento di mobili, nella posa di tubazioni, ecc.). Il lato sinistro dello strumento di misura funge

da punto di partenza della misura dell'inclinazione. Se l'indicatore lampeggia durante la procedura di misurazione ciò significa che lo strumento di misura è stato inclinato lateralmente in modo eccessivo.

#### **Funzioni di memoria**

Il valore, oppure il risultato finale, di ogni misurazione terminata verrà memorizzato automaticamente.

**Suggerimento:** se la fotocamera sarà attiva, la foto verrà automaticamente memorizzata assieme al risultato di misurazione. Nella foto saranno incorporate le seguenti informazioni:

- Risultato di misurazione
- Singole misurazioni (necessarie per rilevare il risultato di misurazione)
- Funzione di misurazione utilizzata
- Riferimento
- Data e ora
- Angolo d'inclinazione (solo ad inclinometro attivo).

Se la foto andrà utilizzata a scopo di documentazione e trasferita mediante il cavo micro-USB, si consiglia di non attivare la funzione Zoom.

Se lo strumento di misura è stato collegato mediante il cavo micro-USB ad un dispositivo, verrà inoltre creato un file .csv, con tutti i valori di misurazione memorizzati.

#### **Indicazione del valore memorizzato**

Sarà possibile richiamare un massimo di 50 valori (valori di misurazione, oppure foto con valori di misurazione).

Selezionare la funzione di memorizzazione con il softkey **12**  $[$ 

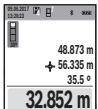

Nella parte alta del display verrà visualizzato il numero del valore memorizzato; nella parte bassa, il relativo valore memorizzato e la relati-

va funzione di misurazione. Premere il tasto **4** [**+**] per scorrere in avanti i valori memorizzati.

Premere il tasto **11** [**–**] per scorrere all'indietro i valori memorizzati.

Qualora non vi sia alcun valore in memoria, nella parte bassa del display verrà visualizzato **«0.000»** e nella parte alta **«0»**. Il valore meno recente si troverà nella posizione di memoria 1; quello più recente, nella posizione 50 (qualora siano presenti 50 valori memorizzati). Memorizzando un ulteriore valore, verrà sempre cancellato dalla memoria il valore meno recen-

#### **Cancellare la memoria**

te.

Per accedere alla memoria, premere il softkey 12 [ \]. Per cancellare il contenuto della memoria, premere quindi, per il numero di volte desiderato, il softkey 3 [ $\blacksquare$ ].

#### **80** | Italiano

Per cancellare tutti i valori presenti in memoria, si potrà inoltre utilizzare la funzione « <del>「</del> » del menu «Impostazioni». Confermare quindi con il softkey 12 [ $\blacksquare$ ].

#### **Formattazione della memoria**

La memoria USB si può riformattare (ad es. in caso di problemi di memorizzazione). A tale scopo, selezionare la funzione « » del menu «Impostazioni» e confermare con il softkey 12 [ $\blacksquare$ ]. Procedendo alla formattazione, tutti i dati presenti in memoria verranno cancellati. **La memoria USB non andrà formattata da altri dispositivi (ad es. da un computer esterno).**

#### **Addizione/sottrazione di valori**

È possibile effettuare l'addizione o la sottrazione di valori di misurazione o di risultati finali.

#### **Addizione di valori**

Il seguente esempio illustra l'addizione di superfici:

Rilevare una superficie come da paragrafo «Misurazione di superfici», vedi pagina 77.

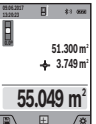

**09.06.2017**

Premere il tasto **4** [**+**]. Verranno visualizzati la superficie calcolata e il simbolo **«+»**.

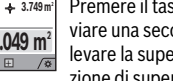

Premere il tasto di misurazione 2 [ **△** ] per avviare una seconda misurazione di superfici. Rilevare la superficie come da paragrafo «Misurazione di superfici», vedi pagina 77. Appena

terminata la seconda misurazione, nella parte bassa del display verrà visualizzato il risultato della seconda misurazione di superfici. Per visualizzare il risultato finale, premere nuovamente il tasto di misurazione  $2 [ \triangle ]$ .

**Nota bene:** In modalità Misurazione delle lunghezze, il risultato finale verrà visualizzato immediatamente.

#### **Sottrazione di valori**

Per sottrarre valori, premere il tasto **11** [**–**]. Il resto della procedura è analogo a «Addizione di valori».

#### **Cancellazione dei valori di misurazione**

Premendo brevemente il tasto ON/OFF/Cancellazione **9**  $\begin{bmatrix} c \\ 0 \end{bmatrix}$ , in tutte le funzioni di misurazione si potrà cancellare il valore di misurazione rilevato per ultimo.

#### **Interfaccia** *Bluetooth*®

#### **Trasmissione dati ad altri apparecchi**

Lo strumento di misura è dotato di un modulo *Bluetooth*®, il quale consente, mediante radiotecnica, la trasmissione dati a determinate apparecchiature mobili provviste di interfaccia *Bluetooth*® (ad esempio smartphone, tablet).

Ulteriori informazioni in merito ai requisiti di sistema necessari per un collegamento *Bluetooth*® sono riportate nella pagina Internet Bosch all'indirizzo www.bosch-pt.com

#### **Per ulteriori informazioni, consultare la pagina del prodotto Bosch.**

Con la trasmissione dati via *Bluetooth*® si possono riscontrare ritardi di tempo tra l'apparecchiatura mobile finale e lo strumento di misura. Ciò può essere imputato alla distanza tra gli apparecchi (l'uno rispetto all'altro) oppure all'oggetto da misurare.

#### **Attivazione dell'interfaccia** *Bluetooth*® **per la trasmissione dati ad un dispositivo mobile finale**

L'attivazione dell'interfaccia *Bluetooth*® andrà effettuata nelle impostazioni. Per attivare il segnale *Bluetooth*®, premere il tasto **4** [**+**]. Accertarsi che l'interfaccia *Bluetooth*® sia attiva nel proprio dispositivo mobile.

Per espandere le funzionalità del dispositivo mobile ed agevolare l'elaborazione dati, è disponibile la speciale applicazione (app) Bosch «Measuring Master». L'app è scaricabile dai relativi Store, in base al tipo di dispositivo.

Dopo l'avvio dell'applicazione Bosch viene creata la connessione tra il dispositivo mobile e lo strumento di misura. Qualora vengano rilevati più strumenti di misura attivi, selezionare lo strumento opportuno, in base al numero di serie. Il numero di serie **15** è riportato sulla targhetta identificativa dello strumento di misura.

Lo stato della connessione e la connessione attiva (**f**) verranno visualizzati sul display **1** dello strumento di misura.

#### **Disattivazione dell'interfaccia** *Bluetooth*®

La disattivazione dell'interfaccia *Bluetooth*® andrà effettuata nelle impostazioni. Per disattivare il segnale *Bluetooth*®, premere il tasto **11** [**–**], oppure spegnere lo strumento di misura.

#### **Interfaccia USB**

#### **Trasmissione dati mediante interfaccia USB**

Il collegamento micro-USB dello strumento di misura consente di effettuare la trasmissione dati verso determinati apparecchi dotati di interfaccia USB (ad es. computer o notebook).

Per mezzo del cavo micro-USB, collegare lo strumento di misura con il computer o il notebook. Il sistema operativo del computer, oppure del notebook, rileverà automaticamente lo strumento di misura come unità esterna.

**Nota bene:** Non appena lo strumento di misura è collegato ad un computer o ad un notebook mediante il cavo micro-USB, la batteria al litio viene ricaricata. Il tempo di ricarica varia in funzione dell'intensità della corrente di carica.

#### **Indicazioni operative**

- **Per ulteriori informazioni, consultare la pagina del prodotto Bosch.**
- **Lo strumento di misura è equipaggiato con un'interfaccia radio. È necessario rispettare le limitazioni d'esercizio locali, ad esempio all'interno di velivoli oppure negli ospedali.**

#### **Indicazioni generali**

Durante la misurazione, la lente di ricezione **20**, l'uscita laser **18** e la fotocamera **19** non dovranno essere coperti.

Durante una misurazione, lo strumento di misura non andrà spostato. Lo strumento di misura andrà quindi sistemato, laddove possibile, su una superficie di riscontro o di appoggio fissa.

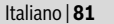

#### **Influenze sul campo di misurazione**

Il campo di misurazione dipenderà dalle condizioni di luce e dalle caratteristiche di riflessione della superficie target. Per una migliore visibilità del raggio laser in condizioni di intensa luce esterna, utilizzare la fotocamera integrata **19**, gli occhiali per raggio laser **26** (accessorio) e il pannello di mira per laser **25** (accessorio), oppure oscurare la superficie target.

#### **Influenze sul risultato di misurazione**

Per gli effetti causati da leggi fisiche generali non si può escludere che misurando su differenti superfici possano verificarsi errori di misurazione. Fanno parte di queste superfici:

- superfici trasparenti (p.es. vetro, acqua),
- superfici speculari (p.es. metallo lucido, vetro),
- superfici porose (p.es. materiali isolanti),
- superfici strutturate (p.es. intonaco grezzo, pietra naturale).

Utilizzare eventualmente su queste superfici il pannello di puntamento per raggio laser **25** (accessorio).

Misurazioni errate sono inoltre possibili su superfici di mira puntate obliquamente.

Allo stesso modo strati d'aria con temperature differenti oppure riflessi ricevuti indirettamente possono influenzare il valore misurato.

#### **Controllo della precisione e calibrazione della misurazione dell'inclinazione (vedi figura H)**

Controllare regolarmente la precisione della misurazione dell'inclinazione. Questo avviene tramite una misurazione di rotazione. Per effettuare il controllo appoggiare lo strumento di misura su un tavolo e misurare l'inclinazione. Ruotare lo strumento di misura di 180 ° e misurare di nuovo l'inclinazione. La differenza del risultato visualizzato deve essere al max. di 0,3 °.

In caso di forti scostamenti, lo strumento di misura andrà nuovamente calibrato. A tale scopo, selezionare EEI nelle impostazioni. Seguire le istruzioni visualizzate sul display.

In seguito a forti cambiamenti di temperatura ed urti violenti si raccomanda di eseguire un controllo della precisione e, all'occorrenza, una calibrazione dello strumento di misura. In seguito ad una variazione di temperatura, attendere che lo strumento di misura si sia ristabilizzato sulla temperatura normale prima di effettuare la calibrazione.

#### **Controllo della precisione della misurazione delle distanze**

La precisione dello strumento di misura si potrà controllare nel seguente modo:

- Scegliere un percorso di misurazione non variabile del tempo, di lunghezza compresa fra circa 3 e 10 m ed esattamente nota (ad es. larghezza della stanza o apertura della porta). La misurazione andrà effettuata in condizioni favorevoli: in altri termini, il percorso di misurazione dovrà trovarsi nell'ambiente interno e la superficie obiettivo della misurazione dovrà essere liscia e ben riflettente (ad es. una parete tinteggiata di bianco).
- Misurare il percorso per 10 volte in sequenza.
- Lo scostamento delle singole misurazioni rispetto al valore medio non dovrà superare ±2 mm sull'intero percorso di mi-

surazione, in condizioni favorevoli. Prendere nota delle misurazioni, per poter confrontarne la precisione in un secondo momento.

#### **Verifica della precisione e calibratura del mirino (reticolo)**

Verificare regolarmente la precisione di allineamento fra laser e mirino.

- Scegliere come target una superficie chiara e il meno illuminata possibile (ad es. una parete bianca), ad almeno 5 m di distanza.
- Verificare se il punto laser si trovi all'interno del mirino sul display.

Se il punto laser non si trova all'interno del mirino, quest'ultimo andrà ricalibrato.

A tale scopo, selezionare  $\frac{1}{C_{\text{AL}}}$  nelle impostazioni. Seguire le istruzioni visualizzate sul display.

#### **Utilizzo del treppiede (accessori)**

L'impiego di un treppiede è particolarmente necessario in caso di grandi distanze. Posizionare lo strumento di misura con il filetto da 1/4" **17** sulla piastra per il cambio rapido del treppiede **27** oppure di un treppiede per macchina fotografica comunemente in commercio. Avvitare saldamente con la vite di fermo della piastra per cambio rapido.

Definire il punto di partenza per misurazioni con treppiede, nelle impostazioni (Punto di partenza della misurazione con treppiede).

#### **Anomalie – cause e rimedi**

**Causa Rimedi**

#### **L'avviso di temperatura lampeggia: misurazione non possibile**

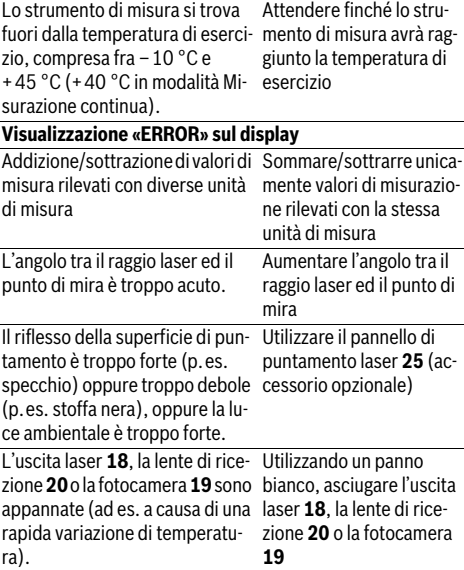

## OBJ\_BUCH-3181-006.book Page 82 Thursday, April 12, 2018 9:20 AM

#### **82** | Italiano

♦

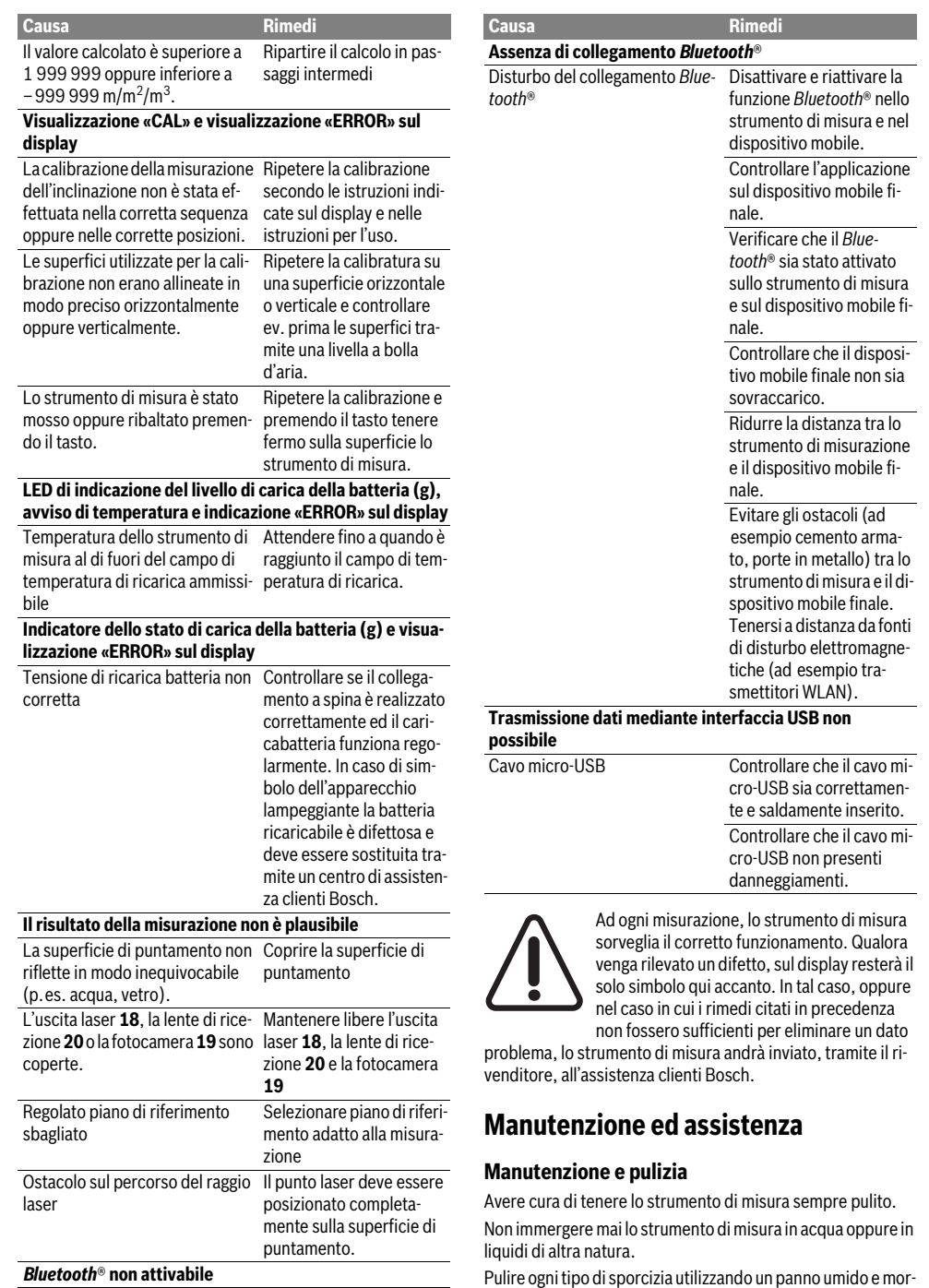

Pulire ogni tipo di sporcizia utilizzando un panno umido e morbido. Non utilizzare mai prodotti detergenti e neppure solventi.

1 609 92A 4F4 | (12.4.18) Bosch Power Tools

bole.

♦

Carica della batteria troppo de-Ricaricare la batteria dello

strumento di misura.

OBJ\_BUCH-3181-006.book Page 83 Thursday, April 12, 2018 9:20 AM

Italiano | **83**

Pulire con grande cautela in particolare la lente di ricezione **20**, l'apertura di uscita laser **18** e la fotocamera **19**:

accertarsi che non vi siano tracce di sporco sulla lente di ricezione, né sull'apertura di uscita laser o sulla fotocamera. Pulire la lente di ricezione, l'apertura di uscita laser e la fotocamera esclusivamente con prodotti adatti anche per lenti di apparecchi fotografici. Non tentare di rimuovere eventuali tracce di sporco dalla lente di ricezione, dall'uscita laser o dalla fotocamera utilizzando oggetti appuntiti e non tergere i suddetti elementi (pericolo di graffi).

In caso si presentasse la necessità di riparazioni, spedire lo strumento di misura mettendolo nell'apposito astuccio di protezione **24**.

#### **Assistenza clienti e consulenza impieghi**

Il servizio di assistenza risponde alle Vostre domande relative alla riparazione ed alla manutenzione del Vostro prodotto nonché concernenti le parti di ricambio. Disegni in vista esplosa ed informazioni relative alle parti di ricambio sono consultabili anche sul sito:

#### **www.bosch-pt.com**

Il team Bosch che si occupa della consulenza impieghi vi aiuterà in caso di domande relative ai nostri prodotti ed ai loro accessori.

In caso di richieste o di ordinazione di pezzi di ricambio, comunicare sempre il codice prodotto a 10 cifre riportato sulla targhetta di fabbricazione del prodotto.

### **Italia**

Officina Elettroutensili Robert Bosch S.p.A. Corso Europa 2/A 20020 LAINATE (MI) Tel.: (02) 3696 2663 Fax: (02) 3696 2662 Fax: (02) 3696 8677 E-Mail: officina.elettroutensili@it.bosch.com

#### **Svizzera**

Sul sito www.bosch-pt.com/ch/it è possible ordinare direttamente on-line i ricambi. Tel.: (044) 8471513 Fax: (044) 8471553 E-Mail: Aftersales.Service@de.bosch.com

#### **Smaltimento**

Smaltire gli imballaggi, gli strumenti di misura e gli accessori dismessi in modo che possano essere riciclati nel pieno rispetto dell'ambiente.

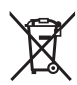

Non gettare tra i rifiuti domestici gli strumenti di misura dismessi!

#### **Solo per i Paesi della CE:**

Conformemente alla direttiva europea 2012/19/UE gli strumenti di misura diventati inservibili e, in base alla direttiva europea 2006/66/CE, le batterie ricaricabili/ batterie difettose o consumate devono essere raccolte separatamente ed essere inviate ad una riutilizzazione ecologica.

Pile ricaricabili/batterie inutilizzabili possono essere consegnate direttamente presso:

#### **Italia**

Ecoelit Viale Misurata 32 20146 Milano Tel.: +39 02 / 4 23 68 63 Fax: +39 02 / 48 95 18 93

**Svizzera** Batrec AG 3752 Wimmis BE

#### **Batterie ricaricabili/Batterie:**

 **Le batterie integrate possono essere estratte esclusivamente da personale specializzato, per essere smaltite.** L'apertura dell'involucro dell'alloggiamento può danneggiare lo strumento di misura in modo irreparabile.

Prima di smontare la batteria accertarsi che sia completamente scarica.

Rimuovere la targhetta identificativa, aprire l'astina di misurazione e rimuovere tutte le viti sul lato posteriore della carcassa. Rimuovere la metà carcassa, staccare tutti i cavi dal circuito stampato e svitare le viti. Ora è possibile estrarre il circuito stampato e la batteria è visibile. Svitare entrambe le viti ed estrarre la batteria per smaltirla in modo corretto.

Anche quando è completamente scarica, nella batteria rimane sempre una carica residua che potrebbe sprigionarsi in caso di cortocircuito.

Non gettare le batterie ricaricabili/batterie tra i rifiuti domestici, nel fuoco o nell'acqua. Le batterie ricaricabili/batterie, possibilmente scariche, devono essere raccolte, riciclate oppure smaltite rispettando rigorosamente la protezione dell'ambiente.

**Con ogni riserva di modifiche tecniche.**

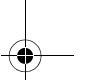

OBJ\_BUCH-3181-006.book Page 84 Thursday, April 12, 2018 9:20 AM

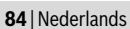

### **Nederlands**

### **Veiligheidsvoorschriften**

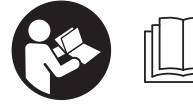

**Alle instructies moeten gelezen en in acht genomen worden om met het meetgereedschap zonder gevaar en veilig te werken. Als het** 

**meetgereedschap niet volgens de voorhanden instructies gebruikt wordt, kunnen de geïntegreerde veiligheidsvoorzieningen in het meetgereedschap gehinderd worden. Maak waarschuwingsstickers op het meetgereedschap nooit onleesbaar. BEWAAR DEZE INSTRUCTIES ZORGVULDIG EN GEEF ZE BIJ HET DOORGEVEN VAN HET MEETGEREEDSCHAP MEE.**

- **Voorzichtig wanneer andere dan de hier vermelde bedienings- en instelvoorzieningen worden gebruikt of andere procedures worden uitgevoerd, kan dit tot gevaarlijke stralingsblootstelling leiden.**
- **Het meetgereedschap wordt geleverd met een waarschuwingsplaatje (in de weergave van het meetgereedschap op de pagina met afbeeldingen aangeduid met nummer 14).**

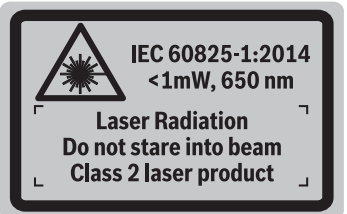

 **Als de tekst van het waarschuwingsplaatje niet in de taal van uw land is, plak er dan vóór de eerste ingebruikneming de meegeleverde sticker in de taal van uw land op.**

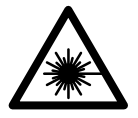

**Richt de laserstraal niet op personen of dieren en kijk niet zelf in de directe of reflecterende laserstraal.** Daardoor kunt u personen verblinden, ongevallen veroorzaken of het oog beschadigen.

- **Als laserstraling het oog raakt, dan moeten de ogen bewust gesloten worden en moet het hoofd onmiddellijk uit de straal bewogen worden.**
- **Breng geen wijzigingen aan de laserinrichting aan.**
- **Gebruik de laserbril niet als veiligheidsbril.** De laserbril dient voor het beter herkennen van de laserstraal, maar biedt geen bescherming tegen de laserstralen.
- **Gebruik de laserbril niet als zonnebril en niet in het verkeer.** De laserbril biedt geen volledige bescherming tegen ultravioletstralen en vermindert de waarneming van kleuren.
- **Laat het meetgereedschap repareren door gekwalificeerd, vakkundig personeel en alleen met originele**

**vervangingsonderdelen.** Daarmee wordt gewaarborgd dat de veiligheid van het meetgereedschap in stand blijft.

- **Laat kinderen het lasermeetgereedschap niet zonder toezicht gebruiken.** Anders kunnen personen worden verblind.
- **Werk met het meetgereedschap niet in een omgeving met explosiegevaar waarin zich brandbare vloeistoffen, brandbare gassen of brandbaar stof bevinden.** In het meetgereedschap kunnen vonken ontstaan die het stof of de dampen tot ontsteking brengen.
- **Gebruik het meetgereedschap niet met ingestoken USB-kabel.**
- **Gebruik het meetgereedschap niet als extern USB-opslagmedium.**
- **Fotografeer geen personen of dieren met het meetgereedschap, omdat de laserstraal daarbij permanent ingeschakeld kan zijn.** Bij ingeschakelde laserstraal kunt u personen verblinden, ongevallen veroorzaken of het oog beschadigen.
- **Gebruik het meetgereedschap niet, wanneer beschadigingen van het displayglas te zien zijn (bijv. scheuren in het oppervlak enz.).** Er bestaat verwondingsgevaar.
- **Opgelet! Bij het gebruik van het meetgereedschap met**  *Bluetooth*® **kan een storing aan andere apparaten en installaties, vliegtuigen en medische apparaten (bijv. pacemakers, hoorapparaten) optreden. Eveneens kan schade aan mens en dier in de directe omgeving niet volledig uitgesloten worden. Gebruik het meetgereedschap met** *Bluetooth*® **niet in de buurt van medische apparaten, tankstations, chemische installaties, gebieden met explosiegevaar en in explosiegebieden. Gebruik het meetgereedschap met** *Bluetooth*® **niet in vliegtuigen. Vermijd het gebruik gedurende een langere periode in de directe omgeving van het lichaam.**

**Het** *Bluetooth*®**-woordmerk alsook de beeldtekens (logo's) zijn gedeponeerde handelsmerken en eigendom van Bluetooth SIG, Inc. Elk gebruik van dit woordmerk/deze beeldtekens door Robert Bosch Power Tools GmbH gebeurt onder licentie.**

### **Veiligheidsvoorschriften voor oplaadapparaten**

**Dit oplaadapparaat is niet bestemd voor het gebruik door kinderen en personen met beperkte fysieke, sensorische of geestelijke capaciteiten of gebrekkige ervaring en kennis. Dit laadapparaat kan door kinderen vanaf 8 jaar alsook door personen met beperkte fysieke, sensorische of geestelijke capaciteiten of ontbrekende ervaring en** 

OBJ\_BUCH-3181-006.book Page 85 Thursday, April 12, 2018 9:20 AM

Nederlands | **85**

**kennis gebruikt worden als deze onder toezicht staan van een voor hun veiligheid verantwoordelijke persoon of over het veilige gebruik van het laadapparaat geïnformeerd werden en de hiermee gepaard gaande gevaren verstaan.**  Anders bestaat er gevaar voor foute bediening en verwondingen.

**Houd kinderen in het oog bij gebruik, reiniging en onderhoud.**  Hierdoor wordt gegarandeerd dat kinderen niet met het oplaadapparaat spelen.

> **Houd het oplaadapparaat uit de buurt van regen en vocht.** Het binnendringen van water in het oplaadapparaat vergroot het risico van een elektrische schok.

- **Laad het meetgereedschap alleen met het meegeleverde oplaadapparaat.**
- **Houd het oplaadapparaat schoon.** Door vervuiling bestaat gevaar voor een elektrische schok.
- **Controleer voor elk gebruik oplaadapparaat, kabel en stekker. Gebruik het oplaadapparaat niet als u een beschadiging hebt vastgesteld. Open het oplaadapparaat niet zelf en laat het alleen door gekwalificeerd personeel en alleen met originele vervangingsonderdelen repareren.** Beschadigde oplaadapparaten, kabels en stekkers vergroten het risico van een elektrische schok.
- **Gebruik het oplaadapparaat niet op een gemakkelijk brandbare ondergrond (zoals papier of textiel) of in een brandbare omgeving.** Vanwege de bij het opladen optredende verwarming van het oplaadapparaat bestaat brandgevaar.
- **Bij beschadiging en onjuist gebruik van de accu kunnen er dampen vrijkomen. Zorg voor frisse lucht en raadpleeg bij klachten een arts.** De dampen kunnen de luchtwegen irriteren.

### **Product- en vermogensbeschrijving**

Vouw de uitvouwbare pagina met de afbeelding van het meetgereedschap open en laat deze pagina opengevouwen terwijl u de gebruiksaanwijzing leest.

#### **Gebruik volgens bestemming**

Het meetgereedschap is bestemd voor het meten van afstanden, lengtes, hoogtes, afstanden, hellingen en voor het berekenen van oppervlaktes en volumes.

De meetresultaten kunnen via *Bluetooth*® en USB-interface naar andere apparaten overgedragen worden.

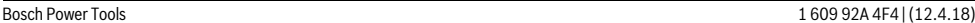

#### **Technische gegevens**

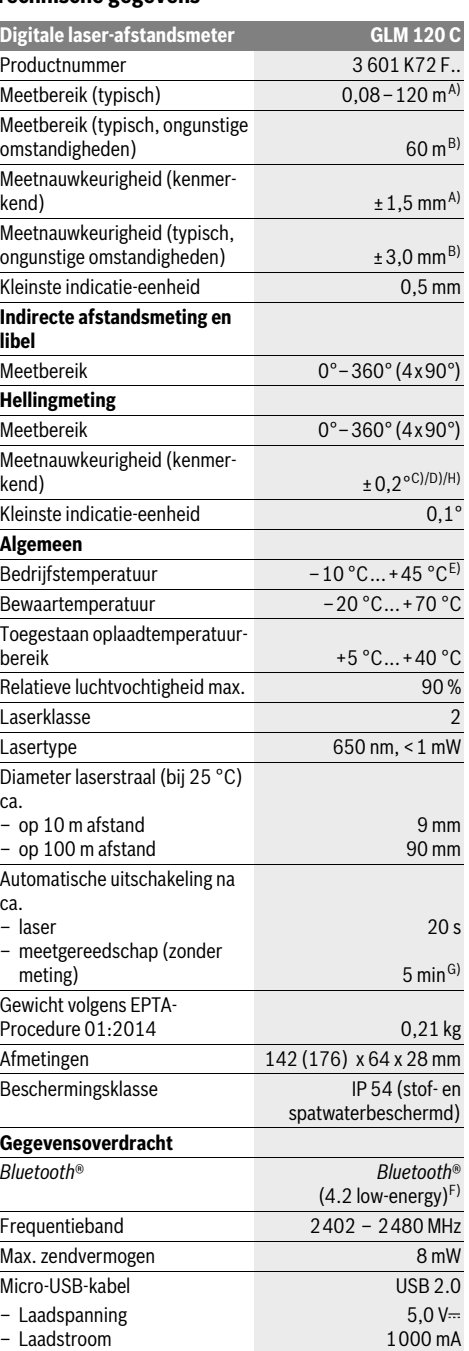

#### OBJ\_BUCH-3181-006.book Page 86 Thursday, April 12, 2018 9:20 AM

#### **86** | Nederlands

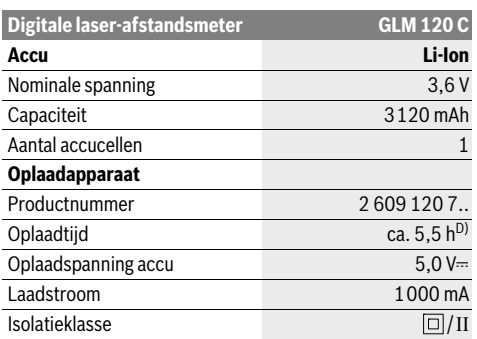

A) Bij meting vanaf voorkant van het meetgereedschap, geldt voor een hoog reflectievermogen van het doel (bijv. een witgeverfde wand),

zwakke achtergrondverlichting en een gebruikstemperatuur van 25 °C. Daarnaast moet er rekening worden gehouden met een afwijking van ± 0,05 mm/m.

B) Bij meting vanaf achterkant van het meetgereedschap, geldt voor laag reflectievermogen van het doel (bijv. een donkergeverfde wand), sterke achtergrondverlichting en –10 °C tot +45 °C bedrijfstemperatuur. Daarnaast moet met een afwijking van ±0,15 mm/m gerekend worden.

C) Na kalibrering bij 0 ° en 90 °. Extra hellingsfout van max.

±0,01 °/graden tot 45 °. De meetnauwkeurigheid heeft betrekking op de drie oriëntaties van de kalibratie voor de hellingsmeting, zie afbeelding H.

D) Bij een gebruikstemperatuur van 25 °C. Oplaadtijd met 1 A-USB-oplaadapparaat.

E) In de functie duurmeting bedraagt de max. bedrijfstemperatuur  $+40$  °C.

F) Bij *Bluetooth*®-Low-Energy-toestellen kan afhankelijk van model en besturingssysteem geen verbindingsopbouw mogelijk zijn. *Bluetooth*® toestellen moeten het GATT-profiel ondersteunen.

G) De automatische uitschakeltijd is instelbaar (2, 5, 10 minuten of nooit).

H) Als referentieniveau voor de hellingmeting dient de linkerkant van het meetgereedschap.

Een lange looptijd van de accu wordt gerealiseerd door energiebesparende maatregelen, zoals het deactiveren van de *Bluetooth*®-functie als deze niet nodig is, het reduceren van de helderheid van het display, enz. Het serienummer **15** op het typeplaatje dient voor de eenduidige identificatie van uw meetgereedschap.

#### **Afgebeelde componenten**

De componenten zijn genummerd zoals op de afbeelding van het meetgereedschap op de pagina met afbeeldingen.

- **1** Display
- **2** Meettoets [ **△** ] (bruikbaar aan de voor- of zijkant)
- **3** Softtoets [ $\blacksquare$ ]
- **4** Plustoets[**+**]/keuze naar rechts
- **5** Zoomtoets
- **6** Opname draagriem
- **7** Ontgrendelknop meetpen
- **8** Meetpen
- **9** Toets Aan/Uit/Wissen [ $\frac{c}{0}$ ]
- **10** Cameratoets

**11** Mintoets[**–**]/ keuze naar rechts

- 12 Softtoets [ $\blacksquare$ ]
- **13** Functietoets[**Func**]
- **14** Laser-waarschuwingsplaatje
- **15** Serienummer
- **16** Micro-USB-bus
- **17** 1/4"-statiefschroefdraad
- **18** Uitgang laserstraal
- **19** Camera
- **20** Ontvangstlens
- **21** Draagriem
- **22** Micro-USB-kabel
- **23** Oplaadapparaat\*
- **24** Beschermetui
- **25** Laserdoelpaneel\*
- 
- **26** Laserbril\*
- **27** Statief\*

#### **\* Niet elk afgebeeld en beschreven toebehoren wordt standaard meegeleverd.**

### **Indicatie-elementen (keuze)**

- **a** Resultaatregel
- **b** Doelindicatie (dradenkruis)
- **c** Indicatie hellingshoek
- **d** Datum/tijd
- **e** Referentievlak van de meting
- **f** Verbindingsstatus

*Bluetooth*® niet geactiveerd

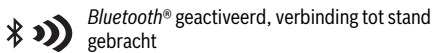

#### **g** Accu-oplaadindicatie

- **h** Meetwaarderegels
- **i** Instellingen (softtoets)
- **j** Gekozen meetfunctie
- **k** Intern geheugen (softtoets)
- **l** Geïntegreerde helpfunctie (softtoets)
- **m** Terug (softtoets)
- **n** Startscherm (softtoets)
- **o** Toestelinstellingen

### **Eerste ingebruikneming**

#### **Accu opladen**

- **Gebruik alleen de in de technische gegevens vermelde oplaadapparaten.** Alleen deze oplaadapparaten zijn afgestemd op de Li-Ion-accu die bij uw meetgereedschap moet worden gebruikt.
- **Het gebruik van oplaadapparaten van andere fabrikanten kan tot defecten aan het meetgereedschap leiden; dit meetgereedschap mag ook niet worden opgeladen met een hogere spanning (bijv. 12 V) van een oplaadapparaat in een motorvoertuig. Bij veronachtzaming vervalt de garantie.**

#### OBJ\_BUCH-3181-006.book Page 87 Thursday, April 12, 2018 9:20 AM

 **Let op de netspanning!** De spanning van de stroombron moet overeenkomen met de gegevens op het typeplaatje van het oplaadapparaat.

**Opmerking:** De accu wordt gedeeltelijk geladen geleverd. Om het maximale vermogen van de accu te garanderen, dient u de accu voor het eerste gebruik volledig op te laden.

**Opmerking:** De micro-USB-bus **16** voor het aansluiten van de micro-USB-kabel **22** bevindt zich onder de afdekking van de meetpen **8**. Om de afdekking te openen, drukt u op de ontgrendelknop **7**.

De Lithium-Ion-accu kan op elk moment worden opgeladen zonder de levensduur te verkorten. Een onderbreking van het opladen schaadt de accu niet.

Als het onderste segment van de oplaadindicatie **g** knippert, kunnen nog slechts enkele metingen plaatsvinden. Laad de accu op.

Knippert het kader rond de segmenten van de accu-oplaadindicatie **g**, dan zijn er geen metingen meer mogelijk. Het meetgereedschap is nog slechts korte tijd bruikbaar (bijv. om gegevens in de meetwaardelijst te controleren). Laad de accu op.

Verbind het meetgereedschap door middel van de meegeleverde micro-USB-kabel **22** met het oplaadapparaat **23**. Steek het oplaadapparaat **23** in het stopcontact. Het opladen begint.

De oplaadindicatie **g** geeft de voortgang tijdens het opladen aan. Tijdens het opladen knipperen de segmenten na elkaar. Als alle segmenten van de oplaadindicatie **g** worden weergegeven, is de accu volledig opgeladen.

Als het oplaadapparaat langdurig niet wordt gebruikt, dient u de verbinding met het stroomnet te verbreken.

Bijkomend kan de accu ook aan een USB-poort opgeladen worden. Sluit hiervoor het meetgereedschap met de micro-USB-kabel op een USB-poort aan. In het USB-bedrijf (oplaadbedrijf, gegevensoverdracht) kan de tijdsduur van het opladen duidelijk langer worden.

Het meetgereedschap kan tijdens het laden niet zelfstandig gebruikt worden.

*Bluetooth*® wordt tijdens het laden uitgeschakeld. Bestaande verbindingen met andere apparaten worden onderbroken. Hierbij kunnen gegevens verloren gaan.

**Bescherm het oplaadapparaat tegen water en vocht.**

#### **Aanwijzingen voor de optimale omgang met de accu in het meetgereedschap**

Bewaar het meetgereedschap alleen in het toegestane temperatuurbereik, zie "Technische gegevens". Laat het meetgereedschap bijv. in de zomer niet in de auto liggen.

Een duidelijk kortere gebruiksduur na het opladen duidt erop dat de accu versleten is en door de klantenservice van Bosch moet worden vervangen.

Neem de voorschriften ten aanzien van de afvalverwijdering in acht.

### **Gebruik**

#### **Ingebruikneming**

 **Laat het ingeschakelde meetgereedschap niet onbeheerd achter en schakel het meetgereedschap na gebruik uit.** Andere personen kunnen door de laserstraal verblind worden.

Nederlands | **87**

- **Bescherm het meetgereedschap tegen vocht en fel zonlicht.**
- **Stel het meetgereedschap niet bloot aan extreme temperaturen of temperatuurschommelingen.** Laat het bijv. niet gedurende langere tijd in de auto liggen. Laat het meetgereedschap bij grotere temperatuurschommelingen eerst op temperatuur komen, voordat u het in gebruik neemt. Bij extreme temperaturen of temperatuurschommelingen kan de prestatie van het meetgereedschap (bereik, precisie) belemmerd worden.
- **Voorkom heftige schokken of vallen van het meetgereedschap.** Na sterke externe inwerkingen op het meetgereedschap dient u, voordat u de werkzaamheden voortzet, altijd een nauwkeurigheidscontrole uit te voeren (zie "Nauwkeurigheidscontrole van de afstandsmeting", pagina 93).
- **Het meetgereedschap is met een radio-interface uitgerust. Lokale gebruiksbeperkingen, bijv. in vliegtuigen of ziekenhuizen moeten in acht genomen worden.**

#### **In- en uitschakelen**

Let er tijdens het werk op dat de ontvangstlens **20**, de uitgang laserstraal **18** en de camera **19** niet worden afgesloten of afgedekt, omdat anders geen correcte metingen mogelijk zijn.

- Voor het **inschakelen** van het meetgereedschap en van de laser drukt u kort op de meettoets aan de voor- of zijkant **2**  $[$   $\blacktriangle$  ].
- Voor het **inschakelen** van het meetgereedschap zonder laser drukt u kort op de toets Aan/Uit/Wissen 9  $\begin{bmatrix} c \\ 0 \end{bmatrix}$ .
- **Richt de laserstraal niet op personen of dieren en kijk zelf niet in de laserstraal, ook niet vanaf een grote afstand.**

Voor het **uitschakelen** van de laser drukt u kort op de toets Aan/Uit/Wissen  $9 \left[ \begin{array}{c} 6 \\ 0 \end{array} \right]$ .

Voor het **uitschakelen** van de camera drukt u op de cameratoets **10**.

Voor het **uitschakelen** van het meetgereedschap houdt u de toets Aan/Uit/Wissen 9 [ $_{\odot}$ <sup>c</sup>] ingedrukt.

Bij het uitschakelen van het meetgereedschap blijven de in het geheugen voorhanden waarden en toestelinstellingen behouden.

#### **Meetprocedure**

Na het inschakelen bevindt het meetgereedschap zich in de functie lengtemeting. Voor een andere meetfunctie drukt u op de toets **13** [**Func**]. Kies de gewenste meetfunctie met de toets **4** [**+**] of de toets **11** [-] (zie "Meetfuncties", pagina 89). Activeer de meetfunctie met de toets **13** [**Func**] of met de meettoets  $2 \lceil \triangle \rceil$ .

#### **88** | Nederlands

Als referentievlak voor de meting is na het inschakelen de achterkant van het meetgereedschap gekozen. Zie voor het wisselen van het referentievlak "Referentievlak kiezen", pagina 88.

Plaats het meetgereedschap op het gewenste startpunt van de meting (bijv. wand).

**Opmerking:** Werd het meetgereedschap met de toets Aan/Uit/Wissen **9**  $\begin{bmatrix} 6 \\ 0 \end{bmatrix}$  ingeschakeld, dan drukt u kort op de meettoets  $2 [ \triangle ]$  om de laser in te schakelen.

Druk voor het activeren van de meting kort op de meettoets **2** [  $\blacktriangle$  ]. Daarna wordt de laserstraal uitgeschakeld. Voor nog een meting herhaalt u deze procedure.

Bij een ingeschakelde permanente laserstraal en in de functie permanente meting begint de meting reeds na het eerste indrukken van de meettoets 2 [ $\blacktriangle$ ].

#### **Richt de laserstraal niet op personen of dieren en kijk zelf niet in de laserstraal, ook niet vanaf een grote afstand.**

**Opmerking:** De meetwaarde verschijnt normaal gezien binnen 0,5 seconden en uiterlijk na ca. 4 seconden. De duur van de meting hangt van de afstand, de lichtomstandigheden en de reflectie-eigenschappen van het doeloppervlak af. Na de meting wordt de laserstraal automatisch uitgeschakeld. De ingeschakelde permanente laserstraal wordt na de meting niet uitgeschakeld (zie "Permanente laserstraal", pagina 88).

#### **Referentievlak kiezen (zie afbeelding A)**

Voor de meting kunt u uit vier verschillende referentievlakken kiezen:

- de achterkant van het meetgereedschap (bijv. als het tegen een muur wordt geplaatst),
- de punt van de 180° uitgeklapte meetpen **8** (bijv. voor metingen uit hoeken),
- vanaf de voorkant van het meetgereedschap (bijv. bij het meten vanaf de rand van een tafel),
- van het midden van de schroefdraad **17** (bijv. voor metingen met statief).

Het 180° uit- en inklappen van de meetpen **8** wordt automatisch herkend en het desbetreffende referentieniveau wordt voorgesteld. Bevestig de instelling met de meettoets 2 [ $\blacktriangle$ ]. Kies met de softtoets **3** [ $\blacksquare$ ] de instellingen van het meetge-

reedschap. Kies met de toets **4** [**+**] of de toets **11** [**–**] het referentieniveau en bevestig dit met de toets **13** [**Func**].

Telkens na het inschakelen van het meetgereedschap is de achterkant van het meetgereedschap automatisch als referentieniveau vooringesteld.

#### **Permanente laserstraal**

U kunt het meetgereedschap indien nodig naar permanente laserstraal omzetten. Kies hiervoor met de softtoets  $3 [$ de instellingen van het meetgereedschap. Kies met de toets **4** [**+**] of de toets **11** [**–**] de permanente laserstraal en bevestig met de toets **13** [**Func**].

 **Richt de laserstraal niet op personen of dieren en kijk zelf niet in de laserstraal, ook niet vanaf een grote afstand.**

De laserstraal blijft in deze instelling ook tussen de metingen ingeschakeld. Voor de meting hoeft u de meettoets 2 [ $\blacktriangle$ ] slechts éénmaal kort in te drukken.

De permanente laserstraal moet in de instellingen worden uitgeschakeld of wordt automatisch uitgeschakeld als u het meetgereedschap uitschakelt

#### **Menu** ..lnstellingen"

Om naar het menu "Instellingen" (i) te gaan, drukt u kort op de softtoets  $3$  [ $\blacksquare$ ] of houdt u de toets  $13$  [**Func**] ingedrukt.

Kies met de toets **4** [**+**] of de toets **11** [**–**] de gewenste instelling en bevestig met de toets **13** [**Func**]. Kies de gewenste instelling.

Om het menu "Instellingen" te verlaten, drukt u op de toets Aan/Uit/Wissen  $9 \begin{bmatrix} 6 \\ 0 \end{bmatrix}$  of de softtoets **12**  $[$ 

#### **Instellingen**

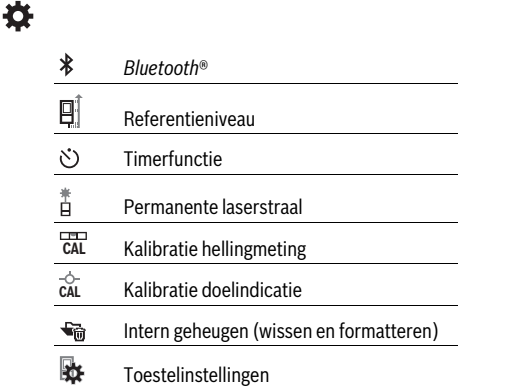

#### **Timerfunctie**

De timerfunctie helpt bijv. bij het meten op moeilijk toegankelijke plekken of als bewegingen van het meetgereedschap tijdens de meting moeten worden voorkomen.

Kies in de instellingen de timerfunctie. Kies de gewenste tijdspanne vanaf het activeren tot aan de meting en bevestig met de meettoets 2 [ **△** ] of de toets 13 [Func].

Druk vervolgens op de meettoets 2 [ $\blacktriangle$ ] om de laserstraal in te schakelen en op het doel te richten. Druk de meettoets **2** [ **△** ] opnieuw in om de meting te activeren. De meting vindt plaats na de gekozen tijdspanne. De meetwaarde verschijnt in de resultaatregel **a**.

In de statusbalk bovenaan wordt de tijdspanne vanaf het activeren tot de meting weergegeven.

Permanente meting evenals minimum-/maximummeting zijn bij een ingestelde timerfunctie niet mogelijk.

De timer blijft ingesteld tot het uitschakelen van het meetgereedschap of tot de timer in het menu "Instellingen" wordt uitgeschakeld.

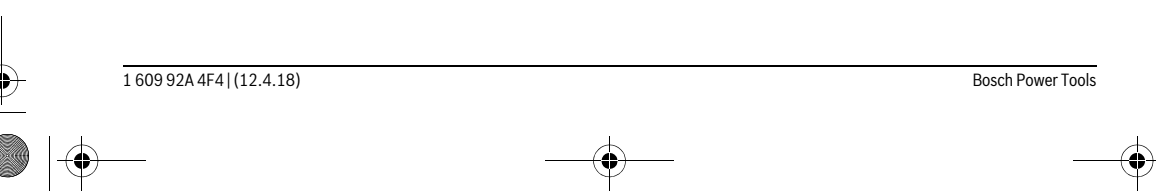

OBJ\_BUCH-3181-006.book Page 89 Thursday, April 12, 2018 9:20 AM

Nederlands | **89**

#### **Camera**

Bij het inschakelen van het meetgereedschap is de camera **19** automatisch ingeschakeld. Voor het uitschakelen van de camera drukt u op de cameratoets **10**.

#### **Optimalisatie van de zichtbaarheid van de laserpunt**

Bij het gebruik van het meetgereedschap, vooral in de openlucht, bij invallend zonlicht maar ook bij lange afstanden in gebouwen, kan het gebeuren dat de laserpunt niet zichtbaar is. De zichtbaarheid van de laserpunt/het meetdoel kan daarnaast door het inschakelen van de camera worden verbeterd door:

- het instellen van de helderheid van het display (toestelinstellingen)
- door het gebruik van de zoomfunctie met de toets **5**.

#### **Menu** "Toestelinstellingen"

Kies het menu "Toestelinstellingen" in het menu "Instellingen".

Kies met de toets **4** [**+**] of de toets **11** [**–**] de gewenste toestelinstelling en bevestig met de toets **13** [**Func**]. Kies de gewenste toestelinstelling.

Om het menu "Toestelinstellingen" (o) te verlaten, drukt u op de toets Aan/Uit/Wissen **9**  $\begin{bmatrix} 6 \\ 0 \end{bmatrix}$  of de softtoets **12**  $\begin{bmatrix} \blacksquare \end{bmatrix}$ .

**Toestelinstellingen**

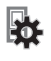

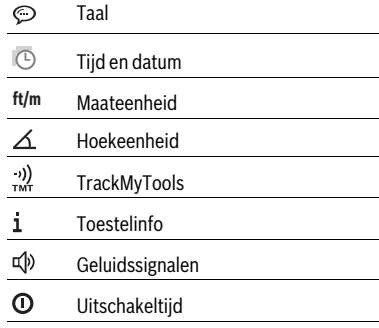

- Ċ. Dimmer
- $\phi$ Displayhelderheid
- 尽 Displayoriëntatie
- 

### **Taal instellen**

Kies in de toestelinstellingen "Taal".

Stel de gewenste taal in en bevestig met de toets **13** [**Func**].

#### **Datum en tijd instellen**

Kies in de toestelinstellingen "Tijd en datum".

Stel de datum en tijd overeenkomstig de instructies op het display in en bevestig met de softtoets **12** [ $\blacksquare$ ].

#### **Maateenheid wisselen**

Kies in de toestelinstellingen "Maateenheid". Basisinstelling is de maateenheid **"m**" (meter).

Stel de gewenste maateenheid in en bevestig met de toets **13** [**Func**].

Voor het verlaten van het menupunt drukt u op de toets Aan/Uit/Wissen **9**  $\begin{bmatrix} 6 \\ 0 \end{bmatrix}$  of de softtoets **3**  $\begin{bmatrix} \blacksquare \end{bmatrix}$ . Na het uitschakelen van het meetgereedschap blijft de gekozen toestelinstelling opgeslagen.

#### **Hoekeenheid wijzigen**

Kies in de toestelinstellingen "Hoekeenheid".

De basisinstelling is de hoekeenheid **"°"** (graden).

Stel de gewenste hoekeenheid in en bevestig met de toets **13** [**Func**].

Voor het verlaten van het menupunt drukt u op de toets Aan/Uit/Wissen **9**  $\begin{bmatrix} 6 \\ 0 \end{bmatrix}$  of de softtoets **3** [ $\blacksquare$ ]. Na het uitschakelen van het meetgereedschap blijft de gekozen toestelinstelling opgeslagen.

#### **TrackMyTools**

Kies in de toestelinstellingen "TrackMyTools".

Bevestig de instelling met de toets **13** [**Func**].

Een eerste activering is vereist. De gegevensoverdracht is alleen met de betreffende app of het betreffende pc-programma mogelijk.

TrackMyTools kan elk moment weer worden gedeactiveerd.

#### **Displayverlichting**

Kies in de toestelinstellingen "Dimmer".

De displayverlichting is permanent ingeschakeld. Als er niet op een toets wordt gedrukt, wordt de displayverlichting na ca. 30 seconden gedimd om de accu's te sparen.

U kunt de tijd tot het dimmen wordt gestart, instellen (toestelinstellingen).

U kunt de helderheid van het display in meerdere niveaus aan de omgevingsomstandigheden aanpassen (toestelinstellingen).

#### **Meetfuncties**

#### **Opmerking: Geïntegreerde hulpfunctie**

In het meetgereedschap is bij elke meetfunctie als hulp een animatie beschikbaar. Kies hiervoor de toets **13** [**Func**], de toetsen **4** [**+**] of **11** [**–**] en vervolgens de softtoets **3** [ ]. De animatie toont u de gedetailleerde werkwijze bij de gekozen meetfunctie.

De animatie kan elk moment met de softtoets **3** [ $\blacksquare$ ] onderbroken en opnieuw gestart worden. U kunt vooruit- en terugscrollen met de toets **4** [**+**] of **11** [**–**].

#### **Lengtemeting**

Kies de lengtemeting  $\longmapsto$ .

Druk voor het inschakelen van de laserstraal kort op de meettoets  $2 [ \triangle ]$ .

Druk voor het meten kort op de meettoets **2** [ **△** ]. De meetwaarde wordt onderaan op het display weergegeven.

#### OBJ\_BUCH-3181-006.book Page 90 Thursday, April 12, 2018 9:20 AM

#### **90** | Nederlands

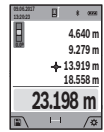

Herhaal de hierboven genoemde stappen voor elke verdere meting. De laatste meetwaarde staat onderaan op het display, de voorlaatste meetwaarde erboven enz.

#### **Duurmeting**

Bij de duurmeting kan het meetgereedschap relatief ten opzichte van het doel worden verplaatst, waarbij de meetwaarde ongeveer elke 0,5 seconden wordt geactualiseerd. U kunt zich zich bijvoorbeeld van een muur verwijderen tot aan de gewenste afstand. De actuele afstand is steeds afleesbaar. Kies de permanente meting  $H \rightarrow$ .

Druk voor het inschakelen van de laserstraal kort op de meettoets  $2 \lceil \triangle \rceil$ .

Beweeg het meetgereedschap zo lang, tot de gewenste afstand onder in het display wordt weergegeven.

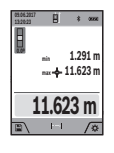

Door kort op de meettoets 2 [ **△** ] te drukken onderbreekt u de permanente meting. De actuele meetwaarde wordt onderaan op het display weergegeven. De maximale en de minimale meetwaarde staan daarboven. Opnieuw indrukken van de meettoets 2 [ $\blacktriangle$ ] start de permanente meting opnieuw.

De permanente meting schakelt na 5 min. automatisch uit.

#### **Oppervlaktemeting**

Kies de oppervlaktemeting  $\Box$ .

Meet daarna breedte en lengte na elkaar zoals bij een lengtemeting. Tussen de beide metingen blijft de laserstraal ingeschakeld. De te meten afstand knippert in de indicatie voor oppervlaktemeting (zie indicatie-element **j**).

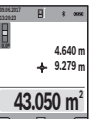

De eerste meetwaarde wordt bovenaan op het display weergegeven.

Na het afsluiten van de tweede meting wordt de oppervlakte automatisch berekend en weergegeven. Het eindresultaat staat onderaan op het display, de individuele meetwaarden erboven.

#### **Inhoudsmeting**

Kies de volumemeting  $\Box$ .

Meet daarna breedte, lengte en diepte na elkaar zoals bij een lengtemeting. Tussen de drie metingen blijft de laserstraal ingeschakeld. De te meten afstand knippert in de indicatie voor volumemeting  $\Box$  (zie indicatie-element **j**).

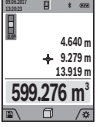

De eerste meetwaarde wordt bovenaan op het display weergegeven.

Na het afsluiten van de derde meting wordt het volume automatisch berekend en weergegeven. Het eindresultaat staat onderaan op het display, de individuele meetwaarden erboven.

#### **Indirecte afstandmeting**

Kies de indirecte afstandsmeting  $\Delta$ .

Voor de indirecte afstandsmeting staan vier meetfuncties ter beschikking, waarmee telkens verschillende afstanden kunnen worden bepaald.

De indirecte afstandmeting dient voor het bepalen van afstanden die niet rechtstreeks kunnen worden gemeten, omdat een hindernis de laserstraal belemmert of omdat er geen doeloppervlak als reflector beschikbaar is. Deze meetmethode kan alleen in verticale richting worden toegepast. Elke afwijking in horizontale richting leidt tot meetfouten.

**Opmerking:** De indirecte afstandsmeting is altijd onpreciezer dan de directe afstandsmeting. Meetfouten kunnen afhankelijk van de toepassing groter zijn dan bij de directe afstandsmeting. Voor de verbetering van de meetnauwkeurigheid raden we het gebruik aan van een statief (accessoire).

Tussen de afzonderlijke metingen blijft de laserstraal ingeschakeld.

#### **a) Indirecte hoogtemeting (zie afbeelding B)**

#### Kies de indirecte hoogtemeting  $\angle$ .

Let erop dat het meetgereedschap zich op dezelfde hoogte bevindt als het onderste meetpunt. Kantel daarna het meetgereedschap om het referentieniveau en meet net als bij een lengtemeting de afstand "1" (op het display weergegeven als rode lijn).

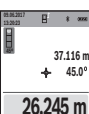

Na afsluiting van de meting wordt het resultaat voor het gevraagde lijnstuk **"X"** in de resultaatregel **a** weergegeven. De meetwaarde voor lijnstuk "1" en de hoek "a" staan in de meetwaarderegels **h**.

#### **b) Dubbele indirecte hoogtemeting (zie afbeelding C)**

Het meetgereedschap kan alle afstanden indirect meten die in het verticale niveau van het meetgereedschap liggen. Kies de dubbele indirecte hoogtemeting  $\leq$ .

Meet net als bij een lengtemeting de lijnstukken "1" en "2" in deze volgorde.

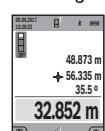

**º**

Na afsluiting van de meting wordt het resultaat voor het gevraagde lijnstuk **"X"** in de resultaatregel **a** weergegeven. De meetwaarde voor de lijnstukken "1" en "2" en de hoek "a" staan in de meetwaarderegels **h**.

Let erop dat het referentievlak van de meting (bijv. achterkant van meetgereedschap) bij alle afzonderlijke metingen binnen één volledige meting op nauwkeurig op dezelfde plaats blijft.

#### **c) Indirecte lengtemeting (zie afbeelding D)**

Kies de indirecte lengtemeting  $\angle$ .

Let erop dat het meetgereedschap zich op dezelfde hoogte als het gezochte meetpunt bevindt. Kantel vervolgens het meetgereedschap om het referentievlak en meet zoals bij een lengtemeting lijnstuk <sub>"1</sub>".

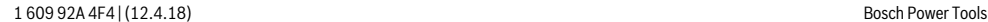

OBJ\_BUCH-3181-006.book Page 91 Thursday, April 12, 2018 9:20 AM

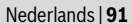

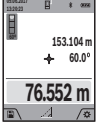

Na afsluiting van de meting wordt het resultaat voor het gevraagde lijnstuk **"X"** in de resultaatregel **a** weergegeven. De meetwaarde voor lijnstuk "1" en de hoek "a" staan in de meetwaarderegels **h**.

#### **d) Trapeziummeting (zie afbeelding E)**

De trapezemeting kan bijv. voor het bepalen van de lengte van een dakhelling worden gebruikt.

Kies de trapezemeting  $\Box$ .

Meet net als bij een lengtemeting de lijnstukken "1", "2" en **"3"** in deze volgorde. Let erop dat de meting van lijnstuk **"3"** exact aan het eindpunt van lijnstuk "1" begint en dat tussen de lijnstukken **"1"** en **"2"** en tussen **"1"** en **"3"** een rechte hoek bestaat.

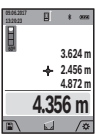

Na afsluiting van de laatste meting wordt het resultaat voor de gezochte afstand "X" in de re-

sultaatregel **a** weergegeven. De individuele meetwaarden staan in de meetwaarderegels **h**.

#### **Muuroppervlaktemeting (zie afbeelding F)**

De muuroppervlaktemeting dient voor het bepalen van de som van een aantal oppervlakten met een gemeenschappelijke hoogte.

In het weergegeven voorbeeld moet de totale oppervlakte van meerdere wanden worden bepaald die dezelfde ruimtehoogte **H**, maar verschillende lengtes **L** hebben.

Kies de wandoppervlaktemeting  $\Box$ .

Meet de ruimtehoogte **H** net als bij een lengtemeting. De meetwaarde wordt in de bovenste meetwaarderegel weergegeven. De laser blijft ingeschakeld.

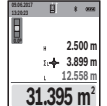

Meet daarna de lengte **L<sup>1</sup>** van de eerste wand. De oppervlakte wordt automatisch berekend en verschijnt in de resultaatregel **a**. De laatste lengtemeetwaarde staat in de onderste meetwaarderegel **h**. De laser blijft ingeschakeld.

Meet nu de lengte **L<sub>2</sub>** van de tweede wand. De in de meetwaarderegel **h** weergegeven individuele meetwaarde wordt bij de lengte **L<sup>1</sup>** opgeteld. De som van de beide lengtes (weergegeven in de middelste meetwaarderegel **h**) wordt vermenigvuldigd met de opgeslagen hoogte **H**. De totale oppervlaktewaarde verschijnt in de resultaatregel **a**.

U kunt willekeurig veel verdere lengtes  $\boldsymbol{\mathsf{L}}_{\mathsf{X}}$  meten, die automatisch opgeteld en met de hoogte **H** vermenigvuldigd worden. Voorwaarde voor een correcte berekening van de oppervlakte is dat de eerste gemeten lengte (in het voorbeeld de ruimtehoogte **H**) voor alle deelvlakken hetzelfde is.

#### **Uitzetfunctie (zie afbeelding G)**

De uitzetfunctie meet herhalend een gedefinieerde lengte (afstand). Deze lengtes kunnen naar een oppervlak worden overgebracht om het bijv. mogelijk te maken materiaal in even lange stukken te snijden of staanderwanden in de droge montagebouw op te richten. De instelbare minimale lengte bedraagt 0,1 m, de maximale lengte bedraagt 50 m.

**Opmerking:** In de uitzetfunctie wordt de afstand tot de markering op het display weergegeven. De referentie is **niet** de rand van het meetgereedschap.

### Kies de uitzetfunctie  $\Box$ .

Stel de gewenste lengte met toets **4** [**+**] of toets **11** [**–**] in. Start de uitzetfunctie door op de meettoets 2 [ $\triangle$ ] te drukken en loop langzaam weg van het startpunt.

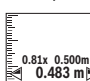

**1**

Het meetgereedschap meet permanent de afstand tot het startpunt. Daarbij worden de gedefinieerde lengte en de actuele meetwaarde weergegeven. De onderste of bovenste pijl geeft de kleinste afstand tot de komende of laat-1

ste markering aan. **Opmerking:** Bij continu meten kunt u door het indrukken en ingedrukt houden van de meettoets 2 [ $\triangle$ ] ook een gemeten

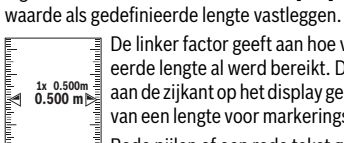

De linker factor geeft aan hoe vaak de gedefinieerde lengte al werd bereikt. De groene pijlen aan de zijkant op het display geven het bereiken

van een lengte voor markeringsdoeleinden aan. Rode pijlen of een rode tekst geven de werkelijke waarde aan wanneer de referentiewaarde buiten het display ligt.

#### **Hellingmeting/Digitale waterpas**

### Kies de hellingsmeting/digitale waterpas .

Het meetgereedschap schakelt automatisch tussen twee toestanden om.

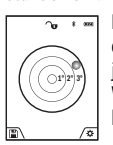

De digitale waterpas dient voor de controle van de horizontale of verticale uitlijning van een object (bijv. wasmachine, koelkast enz.). Wanneer de helling 3° overschrijdt, brandt het bolletje op het display rood.

Als referentieniveau voor de digitale waterpas dient de onderkant van het meetgereedschap.

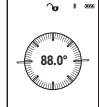

De hellingsmeting dient voor het meten van een stijging of helling (bijv. van trappen, leuningen, bij het inpassen van meubels, bij het plaatsen van buizen enz.).

Als referentieniveau voor de hellingsmeting dient de linkerkant van het meetgereedschap.

Knippert de indicatie tijdens de meting, dan werd het meetgereedschap te sterk zijdelings gekanteld.

#### **Geheugenfuncties**

De waarde of het eindresultaat van elke afgesloten meting wordt automatisch opgeslagen.

**Tip:** als de camera is ingeschakeld, wordt de foto automatisch samen met het meetresultaat opgeslagen. De volgende informatie wordt op de foto weergegeven:

- meetresultaat
- afzonderlijke metingen (vereist voor het bepalen van de meetresultaten)
- gebruikte meetfunctie
- referentie
- datum en tijd
- hellingshoek (alleen bij ingeschakelde waterpas).

#### **92** | Nederlands

Als de foto voor documentatiedoeleinden wordt gebruikt en per micro-USB-kabel wordt overgedragen, raden we aan de zoomfunctie niet te activeren.

Als het meetgereedschap per micro-USB-kabel met een eindapparaat wordt verbonden, wordt daarnaast een CSV-bestand met alle opgeslagen meetwaarden aangemaakt.

#### **Indicatie geheugenwaarde**

Maximaal 50 waarden (meetwaarden of foto's met meetwaarden) kunnen worden opgevraagd.

Kies de opslagfunctie met de softtoets **12** [ $\blacksquare$ ].

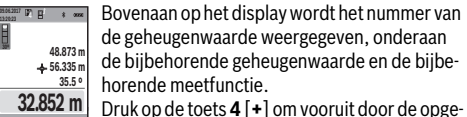

de geheugenwaarde weergegeven, onderaan de bijbehorende geheugenwaarde en de bijbehorende meetfunctie.

Druk op de toets **4** [**+**] om vooruit door de opgeslagen waarden te bladeren.

Druk op de toets **11** [**–**] om achteruit door de opgeslagen waarden te bladeren.

Is er geen waarde in het geheugen beschikbaar, wordt onderaan op het display **"0.000**" en bovenaan **"0**" weergegeven.

De oudste waarde bevindt zich op positie 1 in het geheugen, de nieuwste waarde op positie 50 (bij 50 beschikbare geheugenwaarden). Bij het opslaan van nog een waarde wordt altijd de oudste waarde in het geheugen gewist.

#### **Geheugen wissen**

Om het geheugen te openen, drukt u op de softtoets **12** [ $\blacksquare$ ]. Om de geheugeninhoud te wissen, drukt u vervolgens zo vaak als u wilt op de softtoets  $3 \mid \blacksquare$ .

Om alle in het geheugen aanwezige waarden te wissen, kan ook de functie "  $\overline{\mathbb{G}}$  " in het menu "Instellingen" worden gebruikt. Bevestig vervolgens met de softtoets 12 [ $\blacksquare$ ].

#### **Geheugen formatteren**

Het USB-geheugen kan opnieuw geformatteerd worden (bijv. bij opslagproblemen). Kies hiervoor de functie  $\blacksquare$   $\blacksquare$  in het menu "Instellingen" en bevestig met de softtoets **12** [ $\blacksquare$ ]. Bij het formatteren worden alle in het geheugen aanwezige gegevens gewist. **De USB-opslag mag niet met andere apparaten worden geformatteerd (bijv. een externe pc).**

#### **Waarden optellen/aftrekken**

Meetwaarden of eindresultaten kunnen opgeteld of afgetrokken worden.

#### **Waarden optellen**

Volgend voorbeeld beschrijft het optellen van oppervlaktes: Bepaal een oppervlakte volgens paragraaf "Oppervlaktemeting", zie pagina 90.

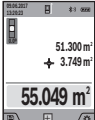

Druk op de toets **4** [**+**]. De berekende oppervlakte en het symbool **"+"** worden weergegeven.

Druk op de meettoets **2** [ **△** ] om een bijkomende oppervlaktemeting te starten. Bepaal de oppervlakte volgens paragraaf "Oppervlakteme-

ting", zie pagina 90. Zodra de tweede meting is afgesloten, verschijnt het resultaat van de tweede oppervlaktemeting onderaan op het display. Om het eindresultaat weer te geven, drukt u opnieuw op de meettoets  $2 [ \triangle ]$ .

**Opmerking:** Bij een lengtemeting wordt het eindresultaat direct weergegeven.

#### **Waarden aftrekken**

Voor het aftrekken van waarden drukt u op de toets **11** [**–**]. De verdere werkwijze verloopt zoals bij "Waarden optellen".

#### **Meetwaarden verwijderen**

Door kort indrukken van de toets Aan/Uit/Wissen **9** [ ] kunt u in alle meetfuncties de laatst bepaalde meetwaarde wissen.

#### *Bluetooth*®**-interface**

#### **Gegevensoverdracht naar andere toestellen**

Het meetgereedschap is met een *Bluetooth*®-module uitgerust die met radiotechniek de gegevensoverdracht naar bepaalde mobiele eindapparaten met *Bluetooth*®-interface toestaat (bijv. Smartphone, tablet).

Informatie over de systeemvoorwaarde voor een *Bluetooth*® verbinding vindt u op de Bosch-internetpagina op www.bosch-pt.com

#### **Meer informatie vindt u op de Bosch productpagina.**

Bij de gegevensoverdracht met *Bluetooth*® kunnen vertragingen tussen mobiel eindapparaat en meetgereedschap optreden. Dat kan aan de afstand van beide toestellen tot elkaar of aan het meetobject zelf liggen.

#### **Activering van de** *Bluetooth*®**-interface voor de gegevensoverdracht op een mobiel eindapparaat**

De activering van de *Bluetooth*®-interface vindt plaats in de instellingen. Om het *Bluetooth*®-signaal te activeren, drukt u op de toets **4** [**+**]. Zorg ervoor dat de *Bluetooth*®-interface op uw mobiel eindapparaat is geactiveerd.

Voor de uitbreiding van de functieomvang van het mobiele eindapparaat en voor de vereenvoudiging van de gegevensverwerking staat de speciale Bosch-applicatie (app) "Measuring Master" ter beschikking. Deze kunt u afhankelijk van het eindapparaat in de desbetreffende stores downloaden.

Na het starten van de Bosch-applicatie wordt de verbinding tussen mobiel eindapparaat en meetgereedschap tot stand gebracht. Als meerdere actieve meetgereedschappen wor-

den gevonden, kies dan het passende meetgereedschap aan de hand van het serienummer. Het serienummer **15** vindt u op het typeplaatje van uw meetgereedschap.

De verbindingsstatus evenals de actieve verbinding (**f**) wordt op het display **1** van het meetgereedschap weergegeven.

#### **Deactivering van de** *Bluetooth*®**-interface**

De deactivering van de *Bluetooth*®-verbinding vindt plaats in de instellingen. Om het *Bluetooth*®-signaal te deactiveren, drukt u op de toets **11** [**–**] of schakelt u het meetgereedschap uit.

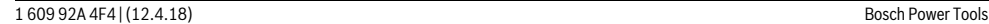

OBJ\_BUCH-3181-006.book Page 93 Thursday, April 12, 2018 9:20 AM

#### Nederlands | **93**

#### **USB-interface**

#### **Gegevensoverdracht via USB-interface**

Via de micro-USB-aansluiting van het meetgereedschap kan de gegevensoverdracht naar bepaalde apparaten met USBinterface gebeuren (bijv. computer, notebook).

Verbind het meetgereedschap via de micro-USB-kabel met uw computer of notebook. Het besturingssysteem op uw computer of notebook herkent automatisch het meetgereedschap als schijfstation.

**Opmerking:** Zodra het meetgereedschap via de micro-USBkabel met een computer of notebook verbonden is, wordt de Li-Ion-accu opgeladen. Afhankelijk van de hoogte van de laadstroom varieert de laadtijd.

#### **Tips voor de werkzaamheden**

- **Meer informatie vindt u op de Bosch productpagina.**
- **Het meetgereedschap is met een radio-interface uitgerust. Lokale gebruiksbeperkingen, bijv. in vliegtuigen of ziekenhuizen moeten in acht genomen worden.**

#### **Algemene aanwijzingen**

De ontvangstlens **20**, de uitgang van de laserstraal **18** en de camera **19** mogen bij een meting niet afgedekt zijn.

Het meetgereedschap mag tijdens een meting niet bewogen worden. Leg daarom het meetgereedschap het best tegen een vast aanslag- of steunvlak.

#### **Invloeden op het meetbereik**

Het meetbereik hangt van de lichtomstandigheden en de reflectie-eigenschappen van het doeloppervlak af. Gebruik voor betere zichtbaarheid van de laserstraal bij sterk omgevingslicht de geïntegreerde camera **19**, de laserbril **26** (accessoire) en het laserrichtplaatje **25** (accessoire), of verduister het doeloppervlak.

#### **Invloeden op het meetresultaat**

Vanwege bepaalde eigenschappen van materialen kunnen bij metingen op sommige oppervlakken foutmetingen niet worden uitgesloten. Daartoe behoren:

- transparante oppervlakken zoals glas en water,
- spiegelende oppervlakken zoals gepolijst metaal en glas,
- poreuze oppervlakken zoals isolatiemateriaal,
- oppervlakken met een structuur, zoals pleisterwerk en natuursteen.

Gebruik indien nodig op deze oppervlakken het laserdoelpaneel **25** (toebehoren).

Foute metingen zijn bovendien mogelijk op doeloppervlakken waarop schuin wordt gericht.

Ook kunnen luchtlagen met verschillende temperaturen of indirect ontvangen weerspiegelingen de meetwaarde beïnvloeden.

#### **Nauwkeurigheidscontrole en kalibratie van de hellingmeting (zie afbeelding H)**

Controleer regelmatig de nauwkeurigheid van de hellingmeting. Dit gebeurt door een omslagmeting. Leg daarvoor het meetgereedschap op een tafel en meet de helling. Draai het meetgereedschap 180 ° en meet opnieuw de helling. Het aangegeven verschil mag maximaal 0,3 ° bedragen.

Bij grotere afwijkingen moet u het meetgereedschap opnieuw kalibreren. Kies hiervoor  $\Box$  in de instellingen. Volg de instructies op het display.

Na sterke temperatuurveranderingen en na stoten raden we u een nauwkeurigheidscontrole aan en evt. een kalibratie van het meetgereedschap. Na een temperatuurverandering moet het meetgereedschap zich een tijdje aan de temperatuur aanpassen voor een kalibratie plaatsvindt.

#### **Nauwkeurigheidscontrole van de afstandsmeting**

U kunt de nauwkeurigheid van het meetgereedschap als volgt controleren:

- Kies een onveranderbaar meettraject van ca. 3 tot 10 m lengte, waarvan u de lengte precies kent (bijv. breedte van een ruimte, deuropening). De meting moet onder gunstige omstandigheden worden uitgevoerd, d.w.z. dat het meettraject in de binnenruimte moet liggen met zwakke achtergrondverlichting en dat het doeloppervlak van de meting glad en goed reflecterend moet zijn (bijv. een witgeverfde wand).
- Meet het traject 10 keer na elkaar.

De afwijking van de individuele metingen van de gemiddelde waarde mag maximaal ±2 mm over het volledige meettraject bij gunstige voorwaarden bedragen. Noteer de metingen om op een later tijdstip de nauwkeurigheid te kunnen vergelijken.

#### **Nauwkeurigheidscontrole en kalibratie van de doelindicatie (dradenkruis)**

Controleer regelmatig de nauwkeurigheid van de uitlijning van de laser en de doelindicatie.

- Kies een licht, indien mogelijk zwak verlicht oppervlak (bijv. een witte wand) op minstens 5 m afstand als doel.
- Controleer of de laserpunt binnen de doelindicatie op het display ligt.

Als de laserpunt niet binnen de doelindicatie ligt, moet u de doelindicatie opnieuw kalibreren.

Kies hiervoor  $\frac{1}{cAL}$  in de instellingen. Volg de instructies op het display.

#### **Werkzaamheden met het statief (toebehoren)**

Het gebruik van een statief is vooral bij grotere afstanden noodzakelijk. Zet het meetgereedschap met de 1/4"-schroefdraad **17** op de snelwisselplaat van het statief **27** of een in de handel verkrijgbaar fotostatief. Schroef het met de vastzetschroef van de snelwisselplaat vast.

Stel het referentieniveau voor metingen met statief in de instellingen in (referentieniveau statief).

#### **Oorzaken en oplossingen van fouten**

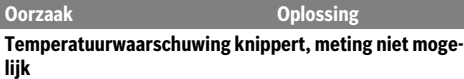

Meetgereedschap is buiten de be-Wacht tot het meetgedrijfstemperatuur van –10 °C tot reedschap bedrijfstem-+45 °C (in de functie permanente peratuur bereikt meting tot +40 °C).

# OBJ\_BUCH-3181-006.book Page 94 Thursday, April 12, 2018 9:20 AM

### **94** | Nederlands

**AND** 

 $\overline{\rightarrow}$ 

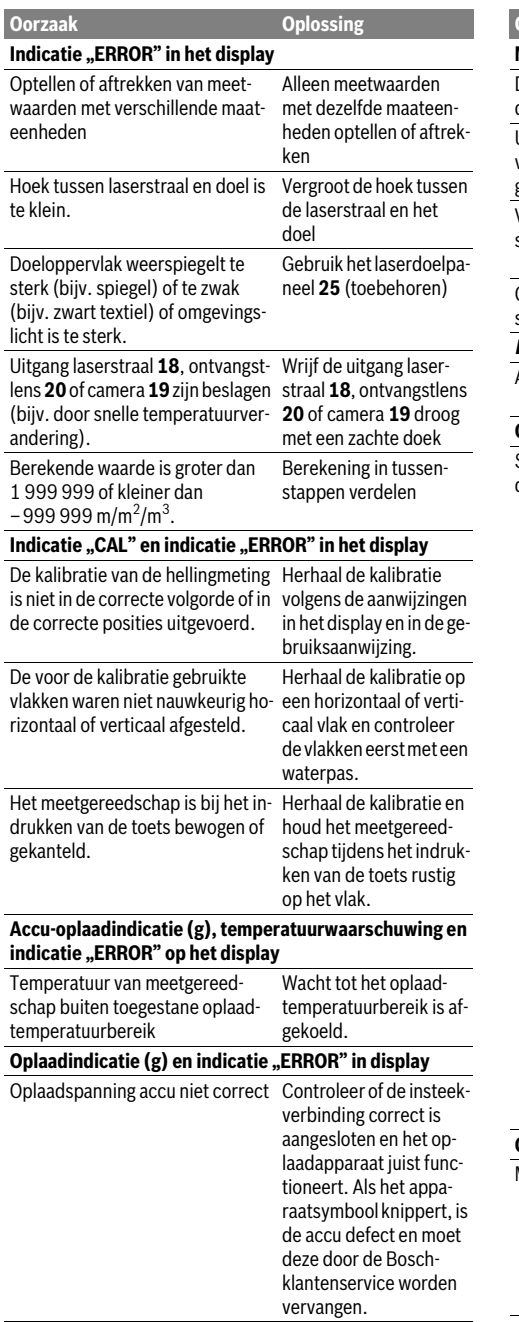

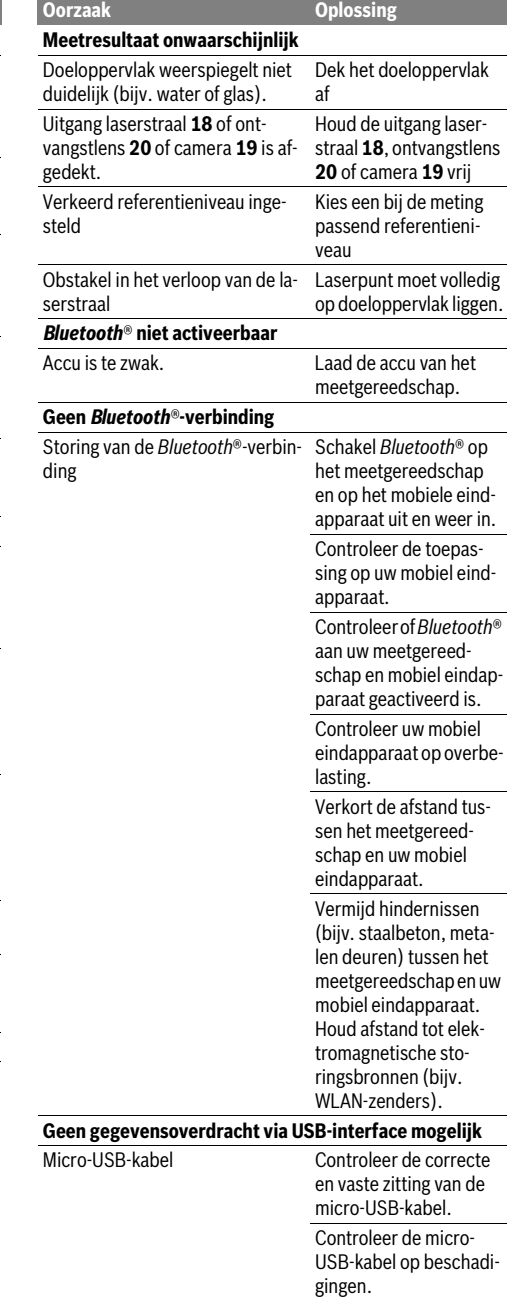

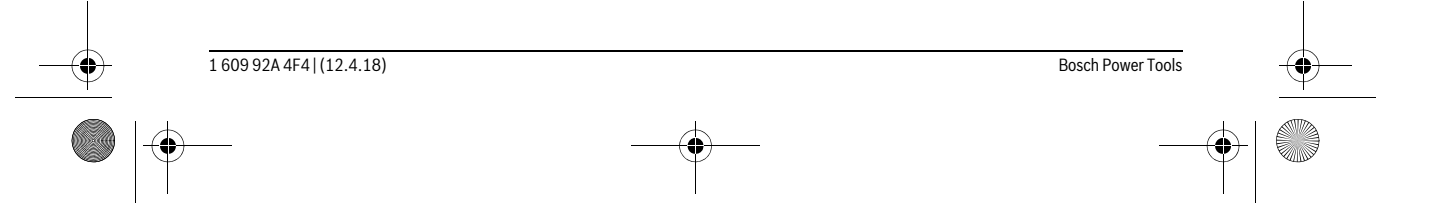

OBJ\_BUCH-3181-006.book Page 95 Thursday, April 12, 2018 9:20 AM

Dansk | **95**

Het meetgereedschap bewaakt de correcte functie bij elke meting. Wordt een defect vastgesteld, dan toont het display alleen nog het hiernaast afgebeelde symbool. In dit geval, of als de hierboven genoemde hulpmaatregelen een fout niet kunnen verhelpen, geeft u het meetgereedschap via uw handelaar aan de Bosch-klantendienst.

### **Onderhoud en service**

#### **Onderhoud en reiniging**

Houd het meetgereedschap altijd schoon.

Dompel het meetgereedschap niet in water of andere vloeistoffen.

Verwijder vuil met een vochtige, zachte doek. Gebruik geen reinigings- of oplosmiddelen.

Reinig vooral de ontvangstlens **20**, de laseropening **18** en de camera **19** heel voorzichtig:

let erop dat er geen vuil op de ontvangstlens, de laseropening en de camera ligt. Reinig de ontvangstlens, de laseropening en de camera alleen met middelen die ook voor lenzen van fototoestellen geschikt zijn. Probeer niet met spitse voorwerpen vuil uit de ontvangstlens, de laseropening of de camera te verwijderen, en veeg niet over de ontvangstlens, laseropening en camera (gevaar voor krassen).

Verzend het meetgereedschap in het beschermetui **24** in het geval van een reparatie.

#### **Klantenservice en gebruiksadviezen**

Onze klantenservice beantwoordt uw vragen over reparatie en onderhoud van uw product en over vervangingsonderdelen. Explosietekeningen en informatie over vervangingsonderdelen vindt u ook op:

#### **www.bosch-pt.com**

Het Bosch-team voor gebruiksadviezen helpt u graag bij vragen over onze producten en toebehoren.

Vermeld bij vragen en bestellingen van vervangingsonderdelen altijd het uit tien cijfers bestaande productnummer volgens het typeplaatje van het product.

#### **Nederland**

Tel.: (076) 579 54 54 Fax: (076) 579 54 94 E-mail: gereedschappen@nl.bosch.com

#### **België**

Tel.: (02) 588 0589 Fax: (02) 588 0595 E-mail: outillage.gereedschap@be.bosch.com

#### **Afvalverwijdering**

Meetgereedschappen, toebehoren en verpakkingen dienen op een voor het milieu verantwoorde manier te worden hergebruikt.

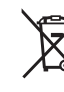

Gooi meetgereedschappen niet bij het huisvuil!

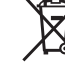

#### **Alleen voor landen van de EU:**

Volgens de Europese richtlijn 2012/19/EU moeten niet meer bruikbare meetgereedschappen en volgens de Europese richtlijn 2006/66/EG moeten defecte of lege accu's en batterijen apart worden ingezameld en op een voor het milieu verantwoorde wijze worden hergebruikt.

#### **Accu's en batterijen:**

 **Geïntegreerde accu's mogen alleen voor het afvoeren door geschoold personeel verwijderd worden.** Door het openen van de behuizingsschaal kan het meetgereedschap vernietigd worden.

Zorg er vóór het wegnemen van de accu voor dat de accu helemaal ontladen is.

Verwijder het typeplaatje, open de meetpen en verwijder alle schroeven aan de achterkant van de behuizing. Pak de behuizingsschaal weg, koppel alle kabels van de printplaat los en draai de schroeven los. Nu kunt u de printplaat verwijderen en de accu is zichtbaar. Draai beide schroeven los en pak de accu weg om deze vakkundig af te voeren.

Ook bij volledige ontlading is nog een restlading in de accu aanwezig die bij kortsluiting vrij kan komen.

Gooi accu's of batterijen niet bij het huisvuil en evenmin in het vuur of het water. Accu's en batterijen moeten, indien mogelijk leeg, worden ingezameld, gerecycled of op een voor het milieu verantwoorde wijze worden afgevoerd.

**Wijzigingen voorbehouden.**

### **Dansk**

#### **Sikkerhedsinstrukser**

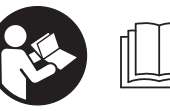

**Samtlige anvisninger skal læses og overholdes for at kunne arbejde risikofrit og sikkert med måleværktøjet. Hvis måleværktøjet ikke an-**

**vendes i overensstemmelse med de foreliggende anvisninger, kan funktionen af de integrerede beskyttelsesforanstaltninger i måleværktøjet blive forringet. Sørg for, at advarselsskilte aldrig gøres ukendelige på måleværktøjet. OPBEVAR ANVISNINGERNE SIKKERT, OG LAD DEM ALTID FØLGE MÅLEVÆRKTØJET.**

 **Forsigtig – hvis der bruges betjenings- eller justeringsudstyr eller hvis der udføres processer, der afviger fra de her angivne, kan dette føre til alvorlig strålingseksposition.** 

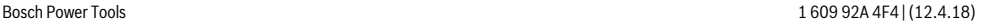

#### OBJ\_BUCH-3181-006.book Page 96 Thursday, April 12, 2018 9:20 AM

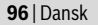

 **Måleværktøjet leveres med et advarselsskilt (på den grafiske illustration over måleværktøjet har det nummer 14).**

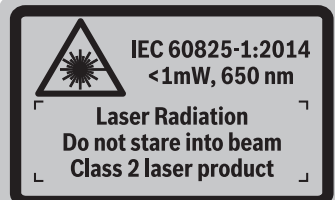

 **Er teksten på advarselsskiltet ikke på dit modersmål, klæbes den medleverede etiket på dit sprog oven på den eksisterende tekst, før værktøjet tages i brug første gang.**

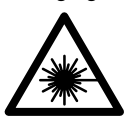

**Ret ikke laserstrålen mod personer eller dyr, og kig aldrig ind i den direkte eller reflekterede laserstråle.** Det kan blænde personer, forårsage ulykker eller beskadige øjnene.

- **Hvis du får laserstrålen i øjnene, skal du lukke dem med det samme og straks bevæge hovedet ud af stråleområdet.**
- **Foretag aldrig ændringer af laseranordningen.**
- **Anvend ikke de specielle laserbriller som beskyttelsesbriller.** Laserbrillerne anvendes til bedre at kunne se laserstrålen, de beskytter dog ikke mod laserstråler.
- **Anvend ikke de specielle laserbriller som solbriller eller i trafikken.** Laserbrillerne beskytter ikke 100 % mod ultraviolette (UV) stråler og reducerer ens evne til at registrere og iagttage farver.
- **Sørg for, at måleværktøjet kun repareres af kvalificerede fagfolk og at der kun benyttes originale reservedele.** Dermed sikres det, at måleværktøjet bliver ved med at være sikkert.
- **Sørg for, at børn ikke kan komme i kontakt med lasermåleværktøjet.** Du kan utilsigtet komme til at blænde personer.
- **Brug ikke måleværktøjet i eksplosionsfarlige omgivelser, hvor der findes brændbare væsker, gasser eller støv.** I måleværktøjet kan der opstå gnister, der antænder støv eller dampe.
- **Brug ikke måleværktøjet med isat USB-kabel.**
- **Brug ikke måleværktøjet som eksternt USB-drev.**
- **Brug ikke måleværktøjet til at fotografere personer eller dyr, da laserstrålen kan være permanent aktiveret.**  Den tændte laserstråle kan blænde personer, forårsage ulykker eller beskadige øjnene.
- **Benyt ikke måleværktøjet, hvis skærmglasset har synlige skader (f.eks. revner i overfladen osv.).** Der er risiko for at komme til skade.
- **Pas på! Når måleværktøjet anvendes med** *Bluetooth*®**, kan der opstå fejl i andre enheder og anlæg, fly og medicinsk udstyr (f.eks. pacemakere, høreapparater). Samtidig kan det ikke fuldstændig udelukkes, at der**

**kan ske skade på mennesker og dyr i nærheden. Brug ikke måleværktøjet med** *Bluetooth*® **i nærheden af medicinsk udstyr, tankstationer, kemiske anlæg, områder med eksplosionsfare og i sprængningsområder. Brug ikke måleværktøjet med** *Bluetooth*® **i fly. Undgå at bruge værktøjet i umiddelbar nærhed af kroppen i længere tid ad gangen.** 

*Bluetooth*®**-mærket og symbolerne (logoerne) er registrerede varemærker tilhørende Bluetooth SIG, Inc. Enhver brug af disse mærker/symboler, som Robert Bosch Power Tools GmbH foretager, sker under licens.**

### **Sikkerhedsforskrifter for ladeaggregater**

- **Denne lader er ikke beregnet til at blive betjent af børn eller personer med begrænsede fysiske, sensoriske eller mentale tilstand eller manglende erfaring og kendskab. Denne lader må kun bruges af børn fra 8 år samt af personer med begrænsede fysiske, sensoriske eller mentale tilstand eller manglende erfaring og kendskab, hvis det sker under opsyn, eller de modtager anvisninger på sikker omgang med laderen og således forstår de farer, der er forbundet hermed.** I modsats fald er der risiko for fejlbetjening og personskader.
- **Hold børn under opsyn ved brug, rengøring og vedligeholdelse.** Derved sikres det, at børn ikke bruger laderen som legetøj.

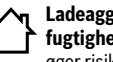

**Ladeaggregatet må ikke udsættes for regn eller fugtighed.** Indtrængning af vand i ladeaggregatet øger risikoen for elektrisk stød.

- **Oplad kun måleværktøjet med det medfølgende ladeaggregat.**
- **Renhold ladeaggregatet.** Snavs øger faren for elektrisk stød.
- **Kontrollér ladeaggregat, kabel og stik før brug. Anvend ikke ladeaggregatet, hvis det er beskadiget. Forsøg ikke at åbne ladeaggregatet og sørg for at det repareres af kvalificerede fagfolk, og at der kun benyttes originale reservedele.** Beskadigede ladeaggregater, kabler og stik øger risikoen for elektrisk stød.

OBJ\_BUCH-3181-006.book Page 97 Thursday, April 12, 2018 9:20 AM

- **Anvend ikke ladeaggregatet på let brændbar undergrund (f.eks. papir, tekstiler osv.) eller i brændbare omgivelser.** Pas på! Ladeaggregatet bliver varmt under opladningen. Brandfare!
- **Beskadiges akkuen eller bruges den forkert, kan der sive dampe ud. Tilfør frisk luft og søg læge, hvis du føler dig utilpas.** Dampene kan irritere luftvejene.

### **Beskrivelse af produkt og ydelse**

Klap venligst foldesiden med illustration af måleværktøjet ud og lad denne side være foldet ud, mens du læser betjeningsvejledningen.

#### **Beregnet anvendelse**

Måleværktøjet er beregnet til måling af distancer, længder, højder, afstande og hældninger samt til beregning af arealer og voluminer.

Måleresultaterne kan overføres via *Bluetooth*® og USB-interface til andre enheder.

#### **Tekniske data**

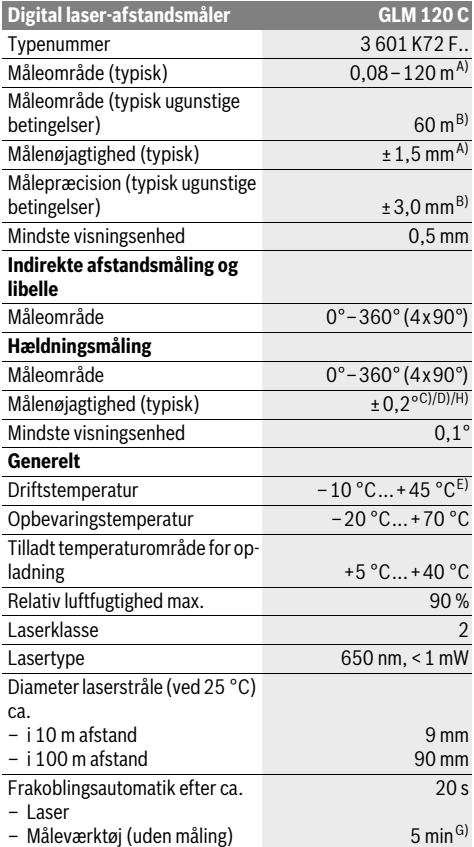

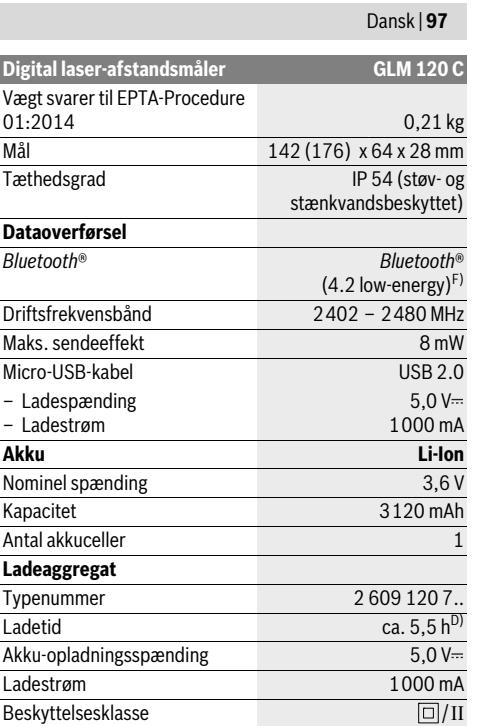

A) Ved måling fra forkanten af måleværktøjet, gælder for målets høje reflekteringsevne (f.eks. en hvidmalet væg), svag baggrundsbelysning og en driftstemperatur på 25 °C. Der skal desuden påregnes en afvigelse på ±0,05 mm/m.

B) Ved måling fra bagkanten af måleværktøjet, gælder for lav refleksionsevne fra målet (f.eks. en mørkmalet væg), kraftig baggrundsbelysning og –10 °C til +45 °C driftstemperatur. Der skal desuden påregnes en afvigelse på ±0,15 mm/m.

C) Efter kalibrering ved 0 ° og 90 °. Ekstra stigningsfejl på maks. ±0,01 °/grad op til 45 °. Målenøjagtigheden gælder for de tre retninger ved kalibrering af hældningsmålingen, se figur H.

D) Ved 25 °C driftstemperatur. Ladetid med 1 A-USB-lader.

E) I funktionen konstant måling er den max. driftstemperatur +40 °C.

F) Ved *Bluetooth*®-Low-Energy-udstyr kan der muligvis ikke oprettes forbindelse, afhængigt af model og operativsystem. *Bluetooth*®-udstyr skal understøtte GATT-profilen.

G) Den automatiske frakoblingstid kan indstilles (2, 5, 10 minutter eller aldrig).

H) Som referenceniveau for hældningsmålingen benyttes måleværktøjets venstre side.

En lang akku-driftstid opnås med energibesparende foranstaltninger, f.eks. deaktivering af *Bluetooth*®-funktionen, når den ikke behøves, reduktion af displayets lysstyrke osv.

Dit måleværktøj identificeres entydigt vha. serienummeret **15** på typeskiltet.

OBJ\_BUCH-3181-006.book Page 98 Thursday, April 12, 2018 9:20 AM

#### **98** | Dansk

#### **Illustrerede komponenter**

Nummereringen af de illustrerede komponenter refererer til illustrationen af måleværktøjet på illustrationssiden.

- **1** Display
- **2** Måleknap [ **△** ] (kan anvendes foran eller på siden)
- **3** Softtast [
- **4** Plustaste[**+**]/valg til højre
- **5** Zoom-tast
- **6** Holder til bærerem
- **7** Udløserknap for målenål
- **8** Målenål
- **9** Tasten Tænd/Sluk/Slet [  $\overset{c}{\odot}$  ]
- **10** Kamera-tast
- **11** Minustaste [**–**]/valg til venstre
- 12 Softtast $[\blacksquare]$
- **13** Funktionstast[**Func**]
- **14** Laser-advarselsskilt
- **15** Serienummer
- 
- **16** Mikro-USB-bøsning
- **17** 1/4"-stativgevind
- **18** Udgang laserstråling
- **19** Kamera **20** Modtagelinse
- 
- **21** Bærerem
- **22** Micro-USB-kabel
- **23** Ladeaggregat\*
- **24** Beskyttelsestaske
- **25** Laser-måltavle \*
- 26 Specielle laserbriller\*
- **27** Stativ\*

#### **\* Tilbehør, som er illustreret eller beskrevet i brugsanvisningen, hører ikke til standard-leveringen.**

#### **Visningselementer (valg)**

- **a** Resultatlinje
- **b** Målvisning (trådkors)
- **c** Visning hældningsvinkel
- **d** Dato/klokkeslæt
- **e** Referenceniveau for måling
- **f** Forbindelsesstatus
	- *Bluetooth*® ikke aktiveret

 $*$  )) *Bluetooth*® aktiveret, forbindelse oprettet

- **g** Akku-ladetilstandsindikator
- **h** Måleværdilinjer

 $\ast$ 

- **i** Indstillinger (softtast)
- **j** Valgt målefunktion
- **k** Intern hukommelse (softtast)
- **l** Integreret hjælpefunktion (softtast)
- **m** Tilbage (softtast)
- **n** Startskærmbillede (softtast)
- **o** Udstyrsindstillinger

### **Første idrifttagning**

#### **Opladning af akku**

- **Brug kun de ladeaggregater, der fremgår af de tekniske data.** Kun disse ladeaggregater er afstemt i forhold til den Li-ion-akku, der bruges på dit måleværktøj.
- **Anvendelse af ladere fra andre producenter kan medføre defekter på måleværktøjet; også en højere spænding (f.eks. 12 V) fra en billader er uegnet til at oplade dette måleværktøj. Overholdes dette ikke, bortfalder garantien.**
- **Kontroller netspændingen!** Strømkildens spænding skal stemme overens med angivelserne på ladeaggregatets typeskilt.

**Bemærk:** Batteriet leveres delvist opladet. For at få fuldt udbytte af batteriet bør du oplade batteriet helt, før du bruger det første gang.

**Bemærk:** Mikro-USB-stikket **16** til tilslutning af mikro-USBkablet **22** sidder under afdækningen til målenålen **8**. Du åbner afdækningen ved at trykke på udløserknappen **7**.

Li-ion-akkuen kan oplades til enhver tid, uden at levetiden forkortes. En afbrydelse af opladningen beskadiger ikke akkuen.

Blinker det nederste segment i akku-ladetilstandsindikatoren **g**, kan der kun gennemføres få målinger. Oplad akkuen.

Hvis rammen omkring segmenterne på akku-ladeindikatoren **g** blinker, kan der ikke længere foretages målinger. Måleværktøjet kan kun bruges i kort tid endnu (f.eks. til at kontrollere indtastningerne på måleværdilisten). Oplad akkuen.

Tilslut værktøjet vha. det medfølgende mikro-USB-kabel **22** til laderen **23**. Skub laderen **23** ind i kontakten. Opladningen begynder.

Akku-ladetilstandsindikatoren **g** viser ladefremskridtet. Under opladningen blinker segmenterne et ad gangen. Vises alle akku-ladetilstandsindikatorens segmenter **g**, er akkuen helt opladet.

Afbryd ladeaggregatet fra strømnettet, hvis det ikke skal anvendes i længere tid.

Desuden kan akkuen også oplades i en USB-port. Slut i den forbindelse måleværktøjet til en USB-port med mikro-USBkablet. I USB-drift (opladning, dataoverførsel) kan der forekomme en betydelig længere ladetid .

Måleværktøjet kan ikke bruges separat under opladningen. *Bluetooth*® deaktiveres under opladning. Eksisterende forbindelse med andre enheder afbrydes. Eventuelle data kan i den forbindelse gå tabt.

#### **Beskyt ladeaggregatet mod fugtighed!**

#### **Henvisning til optimal omgang med akkuen i måleværktøjet**

Opbevar måleværktøjet kun i det tilladte temperaturområde, se "Tekniske data". Lad for eksempel ikke måleværktøjet ligge i bilen om sommeren.

Når driftstiden pr. opladning forkortes væsentligt, er det tegn på, at akkuerne er slidt op og skal udskiftes af Bosch-kundeservice.

Læs og overhold henvisningerne mhr. bortskaffelse.

OBJ\_BUCH-3181-006.book Page 99 Thursday, April 12, 2018 9:20 AM

### **Brug**

#### **Ibrugtagning**

- **Sørg for, at måleværktøjet altid er under opsyn og sluk for måleværktøjet efter brug.** Andre personer kan blive blændet af laserstrålen.
- **Beskyt måleværktøjet mod fugtighed og direkte solstråler.**
- **Udsæt ikke måleværktøjet for ekstreme temperaturer eller temperatursvingninger.** Lad det f.eks. ikke ligge i længere tid i bilen. Ved større temperatursvingninger skal måleværktøjets temperatur tilpasse sig, før det tages i brug. Ved ekstreme temperaturer eller temperatursvingninger kan måleværktøjets ydelse (rækkevidde, præcision) påvirkes.
- **Undgå at udsætte måleværktøjet for voldsomme stød eller fald.** Hvis måleværktøjet udsættes for stærke, udvendige påvirkninger, skal du altid gennemføre en nøjagtighedskontrol, før der arbejdes videre med det (se "Nøjagtighedskontrol af afstandsmåling", side 104).
- **Måleværktøjet er udstyret med et trådløst interface. Der kan være lokale driftsbegrænsninger i f.eks. fly eller på sygehuse.**

#### **Tænd/sluk**

Sørg under arbejdet for, at modtagelinsen **20**, udgangen med laserstråling **18** og kameraet **19** ikke lukkes eller tildækkes, da korrekte målinger ellers ikke er mulige.

- Måleværktøjet og laseren **tændes** ved at trykke kort på den forreste måletast eller måletasten på siden 2 [ $\blacktriangle$ ].
- Måleværktøjet uden laser **tændes** ved at trykke kort på tasten Tænd/Sluk/Slet  $9$   $\begin{bmatrix} 6 \\ 0 \end{bmatrix}$ .
- **Ret ikke laserstrålen mod personer eller dyr og ret ikke blikket ind i laserstrålen, heller ikke fra stor afstand.**

For at **slukke** laseren trykker du kort på tasten Tænd/Sluk/Slet  $9$   $\begin{bmatrix} 6 \\ 0 \end{bmatrix}$ .

For at **slukke** kameraet trykker du på kamera-tasten **10**.

For at **slukke** måleværktøjet holder du tasten Tænd/Sluk/Slet **9**  $\begin{bmatrix} 6 \\ 0 \end{bmatrix}$  inde.

Når måleværktøjet slukkes, bevares de værdier og grundindstillinger, som findes i hukommelsen.

#### **Måleprocedure**

Når måleværktøjet er tændt, er funktionen Længdemåling aktiveret. For at skifte til en anden målefunktion skal du trykke på tasten **13** [**Func**]. Vælg den ønskede målefunktion med tasten 4 [+] eller tasten 11 [-] (se "Målefunktioner"

side 101). Aktivér målefunktionen med tasten **13** [**Func**] eller med måletasten 2 [ **△** ].

Som referenceniveau for målingen er måleværktøjets bagkant valgt efter tændingen. Til skift af referenceniveauet se "Vælg referenceniveau", side 99.

Anbring måleværktøjet på målingens ønskede startpunkt (f.eks. en væg).

**Bemærk:** Hvis måleværktøjet blev tændt med tasten Tænd/Sluk/Slet **9** [ ], skal du trykke kort på måletasten **2** [ $\blacktriangle$ ] for at tænde laseren.

Tryk kort på måletasten 2 for at udløse målingen [ **△** ]. Derefter slukkes laserstrålen. Gentag denne procedure for at foretage endnu en måling.

Dansk | **99**

Når laserstrålen er tændt permanent og i funktionen konstant måling begynder målingen allerede efter første tryk på måle- $\text{tasten } 2 [ \blacktriangle ]$ .

#### **Ret ikke laserstrålen mod personer eller dyr og ret ikke blikket ind i laserstrålen, heller ikke fra stor afstand.**

**Bemærk:** Måleværdien vises typisk i løbet af 0,5 s og senest efter ca. 4 s. Målingens varighed afhænger af afstanden, lysforholdene og målfladens refleksionsegenskaber. Når målingen er afsluttet, slukkes laserstrålen automatisk. Den tændte permanente laserstråle slukkes ikke efter målingen (se "Permanent laserstråle", side 99).

#### **Vælg referenceniveau (se Fig. A)**

Til målearbejdet kan der vælges mellem fire forskellige referenceniveauer:

- Bagkanten på måleværktøjet (f.eks. placering på vægge), – spidsen på den 180° udklappede målenål **8** (f.eks. til må-
- linger fra hjørner), – Forkanten på måleværktøjet (f.eks. til måling fra en bordkant),
- Midten af gevindet **17** (f.eks. til målinger med stativ).

Ud- og indklapning af målenålen **8** med 180° registreres automatisk, og det passende referenceplan foreslås. Bekræft indstillingen med måletasten  $2 \lceil \triangle \rceil$ .

Vælg måleværktøjets indstillinger med softtasten **3** [ $\blacksquare$ ]. Vælg referenceplan med tasten **4** [**+**] eller tasten **11** [**–**], og bekræft det med tasten **13** [**Func**].

Hver gang der tændes for måleværktøjet, er måleværktøjets bagkant automatisk forindstillet som referenceplan.

#### **Permanent laserstråle**

Du kan efter behov omstille måleværktøjet til permanent laserstråle. Dette gør du ved at vælge måleværktøjets indstillinger med softtasten **3** [ ]. Vælg den permanente laserstråle med tasten **4** [**+**] eller tasten **11** [**–**], og bekræft med tasten **13** [**Func**].

#### **Ret ikke laserstrålen mod personer eller dyr og ret ikke blikket ind i laserstrålen, heller ikke fra stor afstand.**

Laserstrålen forbliver også tændt i denne indstilling mellem målingerne, og for at måle er det kun nødvendigt at trykke kort én gang på måletasten 2 [ **▲** ].

Den permanente laserstråle slukkes igen i indstillingerne eller automatisk, når måleværktøjet slukkes.

#### **Menuen "Indstillinger"**

Du går til menuen "Indstillinger" (i) ved at trykke kort på softtasten **3** [ ] eller ved at holde tasten **13** [**Func**] inde.

Vælg den ønskede indstilling med tasten **4** [**+**] eller tasten **11** [**–**], og bekræft med tasten **13** [**Func**]. Vælg den ønskede indstilling.

Du forlader menuen "Indstillinger" ved at trykke på tasten Tænd/Sluk/Slet  $9 \left[ \begin{array}{c} c \\ 0 \end{array} \right]$  eller softtasten **12**  $[$ 

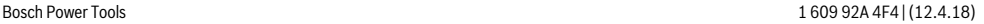

OBJ\_BUCH-3181-006.book Page 100 Thursday, April 12, 2018 9:20 AM

#### **100** | Dansk

#### **Indstillinger**

### 交

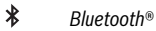

- 卧 Referenceplan
- Ö Timerfunktion

Ť Permanent laserstråle

- Kalibrering **CAL**
- Kalibrering målvisning **CAL**
- $\overline{\mathbf{G}}$ Intern hukommelse (slet og formatér)
- 卧 Udstyrsindstillinger

#### **Timerfunktion**

Timerfunktionen hjælper f.eks. med måling på vanskeligt tilgængelige steder, eller hvis det skal forhindres, at måleværktøjet bevæger sig under målingen.

Vælg timerfunktionen i indstillingerne. Vælg det ønskede tidsrum fra udløsning til måling, og bekræft med måletasten **2** [ ] eller tasten **13** [**Func**].

Tryk derefter på måletasten 2 [ $\triangle$ ] for at tænde laserstrålen og sigte mod målpunktet. Tryk igen på måletasten 2 [ $\triangle$ ] for at udløse målingen. Målingen sker efter det valgte tidsrum. Måleværdien vises i resultatlinjen **a**.

I statuslinjen øverst vises tidsrummet fra udløsning til måling. Konstant måling samt minimum-/maksimummåling er ikke mulig med indstillet timerfunktion.

Timeren forbliver indstillet, indtil måleværktøjet slukkes, eller indtil timeren slukkes i menuen "Indstillinger".

#### **Kamera**

Når måleværktøjet tændes, tændes kameraet **19** automatisk. For at slukke trykker du på kamera-tasten **10**.

#### **Optimering af laserpunktets synlighed**

Ved brug af måleværktøjet, især udendørs og i sollys, men også ved store afstande indendørs kan det ske, at laserpunktet ikke er synligt. Laserpunktets/målets synlighed kan, ud over ved at tænde kameraet, også forbedres på følgende måde:

– Indstilling af displayets lysstyrke (udstyrsindstillinger)

– Brug af zoom med tasten **5**.

#### **Menuen "Udstyrsindstillinger"**

Vælg menuen "Udstyrsindstillinger" i menuen "Indstillinger". Vælg den ønskede udstyrsindstilling med tasten **4** [**+**] eller tasten **11** [**–**], og bekræft med tasten **13** [**Func**]. Vælg den ønskede udstyrsindstilling.

Du forlader menuen "Udstyrsindstillinger" (**o**) ved at trykke på tasten Tænd/Sluk/Slet  $9$  [ $\frac{c}{0}$ ] eller softtasten **12** [ $\blacksquare$ ].

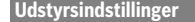

卧

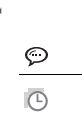

Sprog

Klokkeslæt og dato

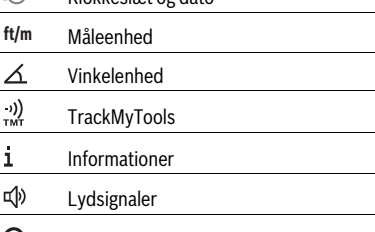

 $\boldsymbol{\mathsf{O}}$ Sluk-tid  $\mathcal{C}$ Dæmper

 $\phi$ Lysstyrke

尽 Displayjustering

### **Indstilling af sprog**

Vælg "Sprog" i udstyrsindstillingerne.

Indstil det ønskede sprog, og bekræft med tasten **13** [**Func**].

### **Indstilling af dato og klokkeslæt**

Vælg "Klokkeslæt/dato" i udstyrsindstillingerne. Indstil dato og klokkeslæt ud fra anvisningerne på displayet, og bekræft med softtasten **12** [ $\blacksquare$ ].

#### **Skift måleenhed**

Vælg "Måleenhed" i udstyrsindstillingerne.

Grundindstillingen er måleenheden "m" (meter).

Indstil den ønskede måleenhed, og bekræft med tasten **13** [**Func**].

Menupunktet forlades ved at trykke på tasten Tænd/Sluk/Slet **9**  $\begin{bmatrix} 6 \\ 0 \end{bmatrix}$  eller softtasten **3**  $\begin{bmatrix} \bullet \\ \bullet \end{bmatrix}$ . Efter at du har slukket måleværktøjet, bevares den valgte udstyrsindstilling.

#### **Skift af vinkelenhed**

Vælg "Vinkelenhed" i udstyrsindstillingerne.

Grundindstillingen er vinkelenheden **"°"** (grader).

Indstil den ønskede vinkelenhed, og bekræft med tasten **13** [**Func**].

Menupunktet forlades ved at trykke på tasten Tænd/Sluk/Slet **9**  $\begin{bmatrix} 6 \\ 0 \end{bmatrix}$  eller softtasten **3** [ $\blacksquare$ ]. Efter at du har slukket måleværktøjet, bevares den valgte udstyrsindstilling.

#### **TrackMyTools**

Vælg "TrackMyTools" i udstyrsindstillingerne. Bekræft indstillingen med tasten **13** [**Func**].

Aktivering er nødvendig første gang. Dataoverførsel er kun mulig med den passende app eller det passende pc-program. TrackMyTools kan altid deaktiveres igen.

### **Displaybelysning**

Vælg "Dæmper" i udstyrsindstillingerne.

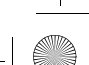

#### OBJ\_BUCH-3181-006.book Page 101 Thursday, April 12, 2018 9:20 AM

Displaybelysningen er aktiveret permanent. Hvis der ikke trykkes på nogen taster, dæmpes displaybelysningen efter ca. 30 sekunder for at skåne akkuerne.

Tiden, indtil dæmpningen startes, kan indstilles (udstyrsindstillinger).

Displayets lysstyrke kan tilpasses til de omgivende forhold i flere trin (udstyrsindstillinger).

#### **Målefunktioner**

#### **Bemærk: Integreret hjælpefunktion**

I måleværktøjet er der til hver målefunktion lagret en hjælp som animation. Vælg med tasten **13** [**Func**], tasterne **4** [**+**] eller **11** [**–**] og derefter softtasten **3** [ ]. Animationen viser dig den detaljerede fremgangsmåde til den valgte målefunktion.

Animationen kan altid standses og startes igen med softtasten  $3$  [ $\blacktriangleright$ ]. Du kan rulle frem og tilbage med tasterne  $4$  [ $\blacktriangleleft$ ] og **11** [**–**].

#### **Længdemåling**

Vælg længdemåling  $\longleftarrow$ .

For at tænde laserstrålen trykker du kort på måletasten **2**  $[$   $\blacktriangle$  ].

For at måle trykker du kort på måletasten 2 [ $\triangle$ ]. Måleværdien vises nederst på displayet.

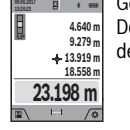

Gentag de ovennævnte trin for hver ny måling. Den sidste måleværdi står nederst på displayet, den næstsidste ovenover osv.

#### **Konstant måling**

Ved den konstante måling kan måleværktøjet bevæges relativt i forhold til målet. Måleværdien aktualiseres ca. hver 0,5 sek. Du kan fjerne dig f.eks. fra en væg til den ønskede afstand, den aktuelle afstand kan aflæses hele tiden.

Vælg kontinuerlig måling  $H \rightarrow$ .

For at tænde laserstrålen trykker du kort på måletasten **2**  $[$   $\blacktriangle$  ].

Bevæg måleværktøjet, indtil den ønskede afstand fremkommer nederst i displayet.

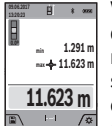

Ved at trykke kort på måletasten 2 [ $\triangle$ ] afbryder du den kontinuerlige måling. Den aktuelle måleværdi vises nederst på displayet. Den maksimale og den minimale måleværdi står ovenover. Ved at trykke på måletasten 2 [ $\triangle$ ] igen startes den kontinuerlige måling på ny.

Den kontinuerlige måling slukkes automatisk efter 5 min.

### **Flademåling**

Vælg arealmåling  $\Box$ .

Mål derefter bredde og længde efter hinanden som ved en længdemåling. Laserstrålen forbliver tændt mellem de to målinger. Den strækning, som skal måles, blinker i visningen for arealmåling (se visningselementet **j**).

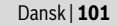

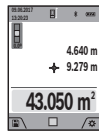

Den første måleværdi vises øverst på displayet. Når den anden måling er afsluttet, beregnes og vises arealet automatisk. Slutresultatet står nederst på displayet, og de enkelte måleværdier ovenover.

#### **Volumenmåling**

Vælg volumenmåling  $\Box$ .

Mål derefter bredde, længde og dybde efter hinanden ligesom ved en længdemåling. Laserstrålen forbliver tændt mellem de tre målinger. Den strækning, som skal måles, blinker i visningen for volumenmåling (se visningselementet **j**).

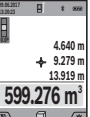

Når den tredje måling er afsluttet, beregnes og vises voluminet automatisk. Slutresultatet står nederst på displayet, og de enkelte måleværdier ovenover.

Den første måleværdi vises øverst på displayet.

#### **Indirekte afstandsmåling**

Vælg indirekte afstandsmåling  $\triangleq$ .

Der er fire målefunktioner til rådighed for indirekte afstandsmåling, hvormed forskellige strækninger kan findes.

Den indirekte afstandsmåling bruges til at beregne afstande, der ikke kan måles direkte, da strålen hindres af en forhindring eller fordi der ikke står nogen målflade til rådighed som reflektor. Denne måleproces kan kun anvendes i lodret retning. Hver afvigelse i vandret retning fører til målefejl.

**Bemærk:** Den indirekte afstandsmåling er altid mere upræcis end den direkte afstandsmåling. Målefejl kan være større end ved direkte afstandsmåling afhængigt af anvendelsesbetingelserne. For at øge målepræcisionen anbefaler vi at bruge et stativ (tilbehør).

Mellem de enkelte målinger forbliver laserstrålen tændt.

#### **a) Indirekte højdemåling (se Fig. B)**

Vælg indirekte højdemåling ⊿.

Sørg for, at måleværktøjet er i samme højde som det nederste målepunkt. Vip så måleværktøjet omkring referenceplanet, og mål strækningen "1" (vist som en rød linje i displayet) som ved en længdemåling.

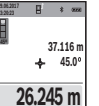

Når målingen er færdig, vises resultatet for den søgte strækning "X" i resultatlinjen a. Måleværdierne for strækningen "1" og vinklen "a" ses i måleværdilinjerne **h**.

#### **b) Dobbelt indirekte højdemåling (se Fig. C)**

Måleværktøjet kan måle alle strækninger, der ligger i måleværktøjets vertikale plan.

Vælg dobbelt indirekte højdemåling  $\triangleleft$ .

Mål lige som ved en længdemåling strækningerne **"1"** og **"2"** i denne rækkefølge.

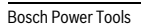

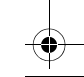

#### OBJ\_BUCH-3181-006.book Page 102 Thursday, April 12, 2018 9:20 AM

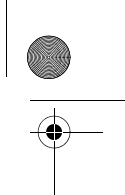

### **102** | Dansk

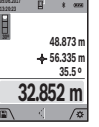

Når målingen er færdig, vises resultatet for den søgte strækning **"X"** i resultatlinjen **a**. Måleværdierne for strækningerne "1", "2" og vinklen **"α"** ses i måleværdilinjerne **h**.

Sørg for, at målingens referenceniveau (f.eks. bagkant på måleværktøj) bliver nøjagtigt samme sted ved alle målinger inden for en måleproces.

#### **c) Indirekte længdemåling (se Fig. D)**

Vælg indirekte længdemåling /.

Sørg for, at måleværktøjet befinder sig i den samme højde som det søgte målepunkt. Vip så måleværktøjet omkring referenceniveauet og mål strækningen **"1"** lige som ved en længdemåling.

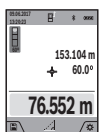

Når målingen er færdig, vises resultatet for den søgte strækning "X" i resultatlinjen a. Måleværdierne for strækningen "1" og vinklen "a" ses i måleværdilinjerne **h**.

#### **d) Trapezmåling (se Fig. E)**

Trapezmåling kan f.eks. bruges til at finde længden på et tagfald.

Vælg trapezmåling <sup>1</sup>.

Mål lige som ved en længdemåling strækningerne **"1"**, **"2"** og **"3"** i denne rækkefølge. Sørg for, at målingen af strækningen **"3"** starter nøjagtigt i strækningens endepunkt **"1"** og at der er en ret vinkel mellem strækningerne "1" og "2" samt mellem "1" og "3".

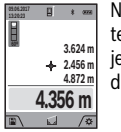

Når den sidste måling er afsluttet, vises resultatet for den ønskede strækning "X" i resultatlinjen **a**. De enkelte måleværdier står på måleværdilinjerne **h**.

#### **Måling af vægflade (se Fig. F)**

Vægflademålingen bruges til at beregne summen af flere enkelte flader med en fælles højde.

I det illustrerede eksempel skal man finde det samlede areal af flere vægge, der har samme højde **H**, men forskellige længder **L**.

Vælg vægarealmåling  $\Box$ .

Mål rumhøjden **H** som ved en længdemåling. Måleværdien vises i den øverste måleværdilinje. Laseren forbliver tændt.

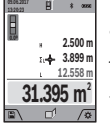

Mål derefter længden **L<sup>1</sup>** af den første væg. Arealet beregnes automatisk og vises i resultatlinjen **a**. Den sidste længdemåleværdi står i den nederste måleværdilinje **h**. Laseren forbliver tændt.

Mål nu længden **L<sup>2</sup>** af den anden væg. Enkeltmåleværdien, der vises i måleværdilinjen **h**, lægges til længden **L1** . Summen af de to længder (vist i den midterste måleværdilinje **h**) multipliceres med den gemte højde **H**. Den samlede arealværdi vises i resultatlinjen **a**.

Der kan måles et vilkårligt antal længder **L<sup>X</sup>** , der automatisk adderes og multipliceres med højden **H**.

Det er en forudsætning for en korrekt arealberegning, at den første målte længde (i eksemplet rummets højde **H**) er identisk for alle delflader.

#### **Afsætningsfunktion (se Fig. G)**

Afsætningsfunktionen måler en defineret længde (strækning) gentaget. Disse længder kan overføres til en overflade, f.eks. for at muliggøre opskæring af et emne i lige lange stykker eller lave indvendige vægge i elementbyggeri. Den indstillelige minimale længde er 0,1 m, den maksimale længde er 50 m.

**Bemærk:** I opmærkningsfunktionen vises afstanden til markeringen på displayet. Referencen er **ikke** måleværktøjets kant.

#### Vælg afsætningsfunktion  $\ddagger$ .

Indstil den ønskede længde med tasten **4** [**+**] eller tasten **11** [**–**].

Start afsætningsfunktionen ved at trykke på måletasten **2**  $\Box$  1, og gå langsomt væk fra startpunktet.

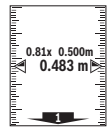

Måleværktøjet måler kontinuerligt afstanden til startpunktet. Den definerede længde og den <sup>0.81x 0.500m aktuelle måleværdi vises da samtidigt. Den ne-</sup> derste og den øverste pil viser den mindste af-

stand til hhv. den kommende og den sidste markering.

**Bemærk:** Ved kontinuerlig måling kan du også fastlægge en målt værdi som defineret længde ved at trykke på og holde måletasten 2 [ **△** ] inde.

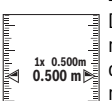

Den venstre faktor angiver, hvor ofte den definerede længde er nået hidtil. De grønne pile i siden af displayet angiver, hvornår en længde er nået med henblik på markering.

Røde pile og rød tekst viser den faktiske værdi, når referenceværdien ligger uden for displayet.

#### **Måling af hældning/Digitalt vaterpas**

Vælg hældningsmåling/digitalt vaterpas  $\equiv$ 

Måleværktøjet skifter automatisk om mellem to tilstande.

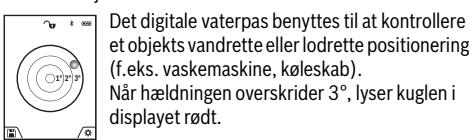

et objekts vandrette eller lodrette positionering (f.eks. vaskemaskine, køleskab). Når hældningen overskrider 3°, lyser kuglen i displayet rødt.

Måleværktøjets underside fungerer som referenceplan for det digitale vaterpas.

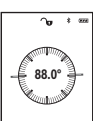

Hældningsmålingen benyttes til at måle en stigning eller hældning (f.eks. på trapper, gelændere, ved tilpasning af møbler, ved lægning af rør osv.).

Som referenceniveau for hældningsmålingen benyttes måleværktøjets venstre side. Hvis visningen blinker under måleprocessen, er måleværktøjet vippet for meget til siden.

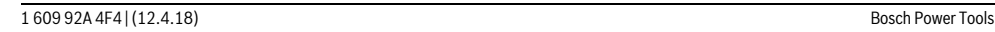

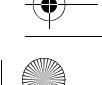

OBJ\_BUCH-3181-006.book Page 103 Thursday, April 12, 2018 9:20 AM

Dansk | **103**

#### **Gemmefunktioner**

Værdien hhv. slutresultatet af hver afsluttet måling gemmes automatisk.

**Tip:** Når kameraet er tændt, gemmes fotoet automatisk sammen med måleresultatet. Følgende informationer er trykt på fotoet:

- Måleresultat
- Enkeltmålinger (nødvendige for at finde måleresultatet)
- Den anvendte målefunktion
- Reference
- Dato og klokkeslæt
- Hældningsvinkel (kun med tændt vaterpas).

Hvis fotoet skal bruges til dokumentationsformål og overføres via mikro-USB-kabel, anbefaler vi, at zoom ikke aktiveres.

Hvis måleværktøjet er tilsluttet til en slutenhed via mikro-USB-kabel, oprettes der også en csv-fil med alle gemte måleværdier.

#### **Visning af hukommelsesværdier**

Der kan åbnes maksimalt 50 værdier (måleværdier eller fotos med måleværdier).

Vælg lagringsfunktionen med softtasten 12 [ $\blacksquare$ ].

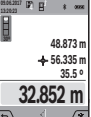

Øverst på displayet vises hukommelsesværdiens nummer og nederst den tilhørende hukommelsesværdi samt den tilhørende målefunktion.

Tryk på tasten **4** [**+**] for at bladre fremad igennem de gemte værdier.

Tryk på tasten **11** [**–**] for at bladre baglæns igennem de gemte værdier.

Hvis der ikke er nogen værdier i hukommelsen, vises der nederst på displayet "0.000" og øverst "0".

Den ældste værdi er på position 1 i hukommelsen og den nyeste værdi på position 50 (når der er 50 hukommelsesværdier til rådighed). Når der lagres endnu en værdi, slettes den ældste værdi altid i hukommelsen.

#### **Hukommelse slettes**

Du åbner hukommelsen ved at trykke på softtasten 12 [ $\blacksquare$ ]. Du sletter hukommelsens indhold ved derefter at trykke så mange gange som ønsket på softtasten **3** [ $\blacksquare$ ].

Du kan også slette alle værdier, som findes i hukommelsen, ved at bruge funktionen " G " i menuen "Indstillinger". Bekræft derefter med softtasten **12** [ $\blacksquare$ ].

#### **Formatering af hukommelse**

USB-hukommelsen kan formateres igen (f.eks. hvis der er problemer med hukommelsen). For at gøre dette vælger du funktionen " <del>¶g</del> " i menuen "Indstillinger" og bekræfter med softtasten **12** [ **]**. Ved formatering slettes alle data, som findes i hukommelsen. **USB-hukommelsen må ikke formateres vha. andet udstyr (f.eks. en ekstern pc).**

#### **Værdier adderes/subtraheres**

Måleværdier og slutresultater kan adderes og subtraheres.

### **Værdier adderes**

Følgende eksempel beskriver addition af arealer: Beregn et areal som beskrevet i afsnit "Flademåling", se side 101.

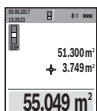

Tryk på tasten **4** [**+**]. Det beregnede areal og symbolet "+" vises.

Tryk på måletasten  $2 [ \triangle ]$  for at starte en ny arealmåling. Beregn arealet som beskrevet i afsnit "Flademåling", se side 101. Så snart den anden måling er afsluttet, vises resultatet af den

anden arealmåling forneden i displayet. Tryk igen på måletasten 2 [ $\triangle$ ] for at få vist slutresultatet.

**Bemærk:** Ved en længdemåling vises slutresultatet straks.

#### **Værdier subtraheres**

Du subtraherer værdier ved at trykke på tasten **11** [**–**]. Den videre fremgangsmåde er den samme som "Værdier adderes".

#### **Måleværdier slettes**

Ved at trykke kort på tasten Tænd/Sluk/Slet **9** [ ] kan du i alle målefunktioner slette den senest beregnede måleværdi.

#### *Bluetooth*®**-interface**

#### **Dataoverførsel til andre enheder**

Måleværktøjet er udstyret med et *Bluetooth*®-modul, som ved hjælp af trådløs teknik muliggør dataoverførsel til bestemte mobile enheder med *Bluetooth*®-interface (f.eks. smartphones, tablets).

Du kan finde oplysninger om nødvendige systemkrav for en *Bluetooth*®-forbindelse på Boschs hjemmeside på adressen www.bosch-pt.com

#### **Du finder flere oplysninger på Bosch-produktsiden.**

Ved dataoverførsel ved hjælp af *Bluetooth*® kan der opstå tidsforsinkelser mellem den mobile enhed og måleværktøjet. Det kan skyldes afstanden mellem de to enheder eller måleobjektet selv.

#### **Aktivering af** *Bluetooth*®**-interface til dataoverførsel på en mobil enhed**

Du aktiverer *Bluetooth*®-interfacet i indstillingerne. Du aktiverer *Bluetooth*®-signalet ved at trykke på tasten **4** [**+**]. Sørg for, at *Bluetooth*®-interfacet på din mobile enhed er aktiveret.

Til udvidelse af den mobile slutenheds funktionsomfang og forenkling af databehandlingen fås den specielle Bosch-applikation (app) "Measuring Master". Du kan downloade den i den passende app-store afhængigt af enheden.

Når du har startet Bosch-applikationen oprettes der forbindelse mellem den mobile enhed og måleværktøjet. Hvis der findes flere aktive måleværktøjer, skal du ved hjælp af serienummeret vælge det, der passer. Du finder serienummeret **15** på dit måleværktøjs typeskilt.

Forbindelsesstatus og den aktive forbindelse (**f**) vises på måleværktøjets display (**1**).

OBJ\_BUCH-3181-006.book Page 104 Thursday, April 12, 2018 9:20 AM

#### **104** | Dansk

#### **Deaktivering af** *Bluetooth*®**-interface**

Du deaktiverer *Bluetooth*®-forbindelsen i indstillingerne. For at deaktivere *Bluetooth*®-signalet skal du trykke på tasten **11** [**–**] eller slukke måleværktøjet.

#### **USB-interface**

#### **Dataoverførsel via USB-interface**

Via måleværktøjets mikro-USB-tilslutning kan der foretages dataoverførsel til bestemte enheder med USB-interface (f.eks. computer, notebook).

Forbind måleværktøjet med en pc eller notebook via mikro-USB-kablet. Operativsystemet på din computer eller notebook registrerer automatisk måleværktøjet som drev.

**Bemærk:** Så snart måleværktøjet er forbundet med en pc eller notebook via mikro-USB-kablet, oplades lithium-ion-akkuen. Ladetiden varierer med ladestrømmen.

#### **Arbejdsvejledning**

- **Du finder flere oplysninger på Bosch-produktsiden.**
- **Måleværktøjet er udstyret med et trådløst interface. Der kan være lokale driftsbegrænsninger i f.eks. fly eller på sygehuse.**

#### **Generelle henvisninger**

Modtagelinsen **20**, laserstrålingens udgang **18** og kameraet **19** må ikke være tildækket ved en måling.

Måleværktøjet må ikke bevæges, mens der måles. Anbring derfor så vidt muligt måleværktøjet på en fast anlægsflade eller et fast underlag.

#### **Påvirkninger af måleområdet**

Måleområdet afhænger af lysforholdene og målfladens refleksionsegenskaber. Anvend det integrerede kamera **19**, laserbrillerne **26** (tilbehør) og lasermåltavlen **25** (tilbehør) for at sikre en bedre synlighed af laserstrålen i kraftig belysning, eller sørg for at skyggelægge målfladen.

#### **Påvirkninger af måleresultatet**

På grund af fysiske effekter kan det ikke udelukkes, at der opstår fejlmålinger, når der måles på forskellige overflader. Herunder forstås:

- gennemsigtige overflader (f.eks. glas, vand),
- spejlende overflader (f.eks. poleret metal, glas),
- porøse overflader (f.eks. isoleringsmaterialer),
- strukturerede overflader (f.eks. råpuds, natursten).

Brug på disse overflader i givet fald laser-måltavlen **25** (tilbehør).

Fejlmålinger er desuden mulige, hvis strålen rettes skråt mod målflader.

Ligeledes kan luftlag med forskellige temperaturer eller indirekte modtagede reflektioner påvirke måleværdien.

#### **Nøjagtighedskontrol og kalibrering af hældningsmåling (se Fig. H)**

Kontroller hældningsmålingens nøjagtighed med regelmæssige mellemrum. Dette gøres med en omslagsmåling. Anbring måleværktøjet på et bord og mål hældningen. Drej måleværktøjet 180 ° og mål hældningen igen. Forskellen mellem de to beløb må maks. være 0,3 °.

Ved større afvigelser skal måleværktøjet kalibreres igen. Det gør du ved at vælge  $\frac{\Box \Box \Box \Box }{\Box \Delta \Box }$  i indstillingerne. Følg anvisningerne på displayet.

Efter kraftige temperaturudsving og stød anbefaler vi, at der foretages en kontrol af præcision og eventuelt en kalibrering af måleværktøjet. Efter et temperaturudsving skal måleværktøjets temperatur afpasses, før kalibreringen gennemføres.

#### **Nøjagtighedskontrol af afstandsmåling**

Du kan kontrollere måleværktøjets præcision på følgende måde:

- Vælg en konstant måleafstand på ca. 3 til 10 m længde, og hvis længde du kender med sikkerhed (f.eks. rumbredde, døråbning). Målingen skal gennemføres under gunstige forhold, dvs. målestrækningen skal befinde sig inden døre med en svag baggrundsbelysning, og målfladen skal være glat og godt reflekterende (f.eks. en hvidmalet væg).
- Mål strækningen 10 gange efter hinanden.

Enkeltmålingernes afvigelse fra middelværdien må maksimalt være ±2 mm på hele målestrækningen under gunstige forhold. Registrer målingerne, så du kan sammenligne præcisionen på et senere tidspunkt.

#### **Nøjagtighedskontrol og kalibrering af målvisningen (trådkors)**

Kontrollér regelmæssigt nøjagtigheden i laserens og målvisningens indstilling.

- Vælg en lys, så vidt muligt svagt belyst flade (f.eks. en hvid væg) i en afstand på min. 5m som mål.
- Kontrollér, om laserpunktet ligger inden for målvisningen i displayet.

Hvis laserpunktet ikke ligger inden for målvisningen, skal du kalibrere målvisningen igen.

Det gør du ved at vælge  $\frac{1}{C_{\text{AL}}}$  i indstillingerne. Følg anvisningerne på displayet.

#### **Arbejde med stativet (tilbehør)**

Det er især nødvendigt at bruge et stativ ved store afstande. Anbring måleværktøjet med 1/4"-gevindet **17** på hurtigskiftepladen til stativet **27** eller til et almindeligt fotostativ. Skru det fast med hurtigskiftepladens stilleskrue.

Indstil referenceplanet for måling med stativ i indstillingerne (referenceplan stativ).

#### **Fejl – Årsager og afhjælpning**

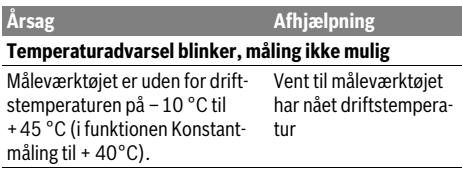

#### **Visning "ERROR" i displayet**

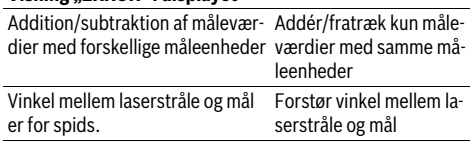

### OBJ\_BUCH-3181-006.book Page 105 Thursday, April 12, 2018 9:20 AM

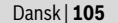

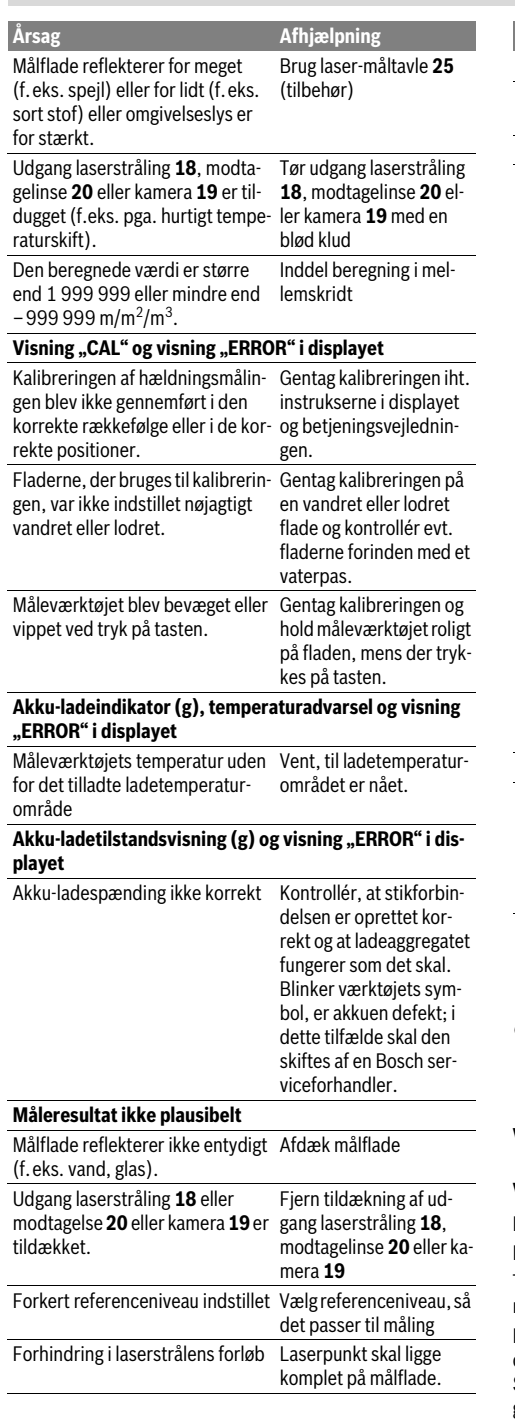

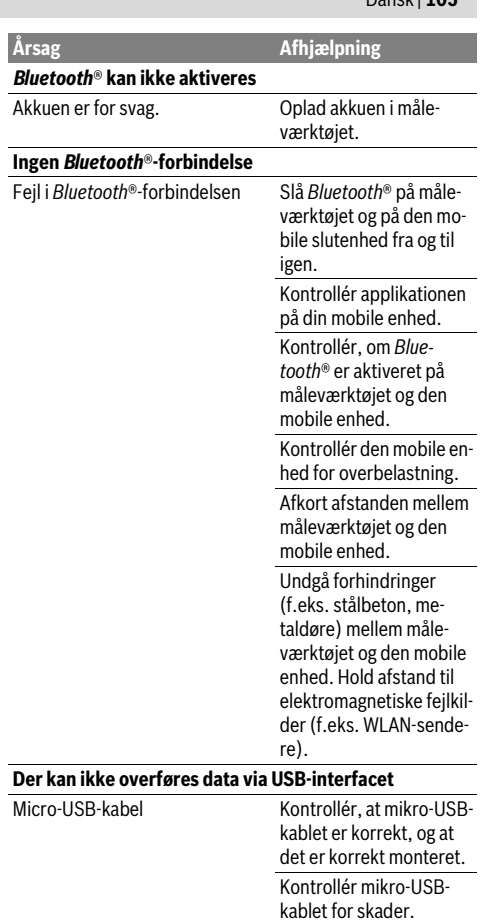

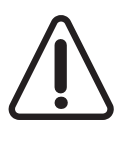

Måleværktøjet overvåger den korrekte funktion ved hver måling. Hvis en defekt konstateres, viser displayet kun symbolet ved siden af. I dette tilfælde, eller hvis ovenstående afhjælpningforanstaltninger ikke kan afhjælpe en fejl, skal du indlevere måleværktøjet til Bosch-kundeservice via forhandleren.

### **Vedligeholdelse og service**

### **Vedligeholdelse og rengøring**

#### Renhold måleværtøjet.

Dyp ikke måleværktøjet i vand eller andre væsker.

Tør snavs af værktøjet med en fugtig, blød klud. Anvend ikke rengørings- eller opløsningsmidler.

Rengør især modtagelinsen **20**, laser-udgangsåbningen **18** og kameraet **19** meget forsigtigt:

Sørg for, at der ikke er smuds på modtagelinsen, laser-udgangsåbningen og kameraet. Rengør kun modtagelinsen, laser-udgangsåbningen og kameraet med midler, der også er

OBJ\_BUCH-3181-006.book Page 106 Thursday, April 12, 2018 9:20 AM

#### **106** | Svenska

egnede til kameralinser. Forsøg ikke at fjerne snavs fra modtagelinsen, laser-udgangsåbningen eller kameraet med spidse genstande, og tør dem ikke over (risiko for ridser). Send altid måleværktøjet til reparation i beskyttelsestasken

**24**.

#### **Kundeservice og brugerrådgivning**

Kundeservice besvarer dine spørgsmål vedr. reparation og vedligeholdelse af dit produkt samt reservedele. Eksplosionstegninger og informationer om reservedele findes også under:

#### **www.bosch-pt.com**

Bosch brugerrådgivningsteamet vil gerne hjælpe dig med at besvare spørgsmål vedr. vores produkter og deres tilbehør. Produktets 10-cifrede typenummer (se typeskilt) skal altid angives ved forespørgsler og bestilling af reservedele.

#### **Dansk**

Bosch Service Center Telegrafvej 3 2750 Ballerup På www.bosch-pt.dk kan der online bestilles reservedele eller oprettes en reparations ordre. Tlf. Service Center: 44898855 Fax: 44898755 E-Mail: vaerktoej@dk.bosch.com

#### **Bortskaffelse**

Måleværktøj, tilbehør og emballage skal genbruges på en miljøvenlig måde.

Smid ikke måleværktøj ud sammen med det almindelige husholdningsaffald!

#### **Gælder kun i EU-lande:**

Iht. det europæiske direktiv 2012/19/EU skal kasseret måleværktøj og iht. det europæiske direktiv 2006/66/EF skal defekte eller opbrugte akkuer/batterier indsamles separat og genbruges iht. gældende miljøforskrifter.

#### **Akkuer/batterier:**

 **Integrerede akkuer må kun fjernes af fagfolk med henblik på bortskaffelse.** Måleværktøjet kan blive ødelagt ved åbning af kabinetdelene.

Før du afmonterer batteriet, skal du sikre, at det er helt afladet.

Fjern typeskiltet, åbn målestiften, og fjern alle skruer fra bagsiden af kabinettet. Tag kabinetdelene af, løsn alle ledninger fra printkortet, og løsn skruerne. Fjern derefter printpladen, så batteriet bliver synligt. Løsn de to skruer, og tag batteriet ud med henblik på korrekt bortskaffelse.

Selvom batteriet er helt afladet, kan det indeholde en restspænding, som kan blive udløst i tilfælde af kortslutning.

Akkuer/batterier må ikke smides ud sammen med det almindelige husholdningsaffald, ej heller brændes eller smides i vandet. Akkuer/batterier skal hvis muligt aflades, indsamles, genbruges eller bortskaffes iht. gældende miljøforskrifter.

#### **Ret til ændringer forbeholdes.**

1 609 92A 4F4 | (12.4.18) Bosch Power Tools

### **Svenska**

### **Säkerhetsanvisningar**

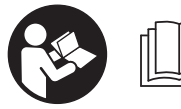

**Samtliga anvisningar ska läsas och beaktas för att arbetet med mätverktyget ska vara riskfritt och säkert. Om mätverktyget inte** 

**används i enlighet med dessa instruktioner, kan de inbyggda skyddsmekanismerna i mätverktyget sluta att fungera korrekt. Håll varselskyltarna på mätverktyget tydligt läsbara. FÖRVARA DESSA ANVISNINGAR OCH LÅT DEM FÖLJA MED OM MÄTVERKTYGET BYTER ÄGARE.**

- **Se upp om andra hanterings- eller justeringsutrustningar än de som angivits här eller andra metoder används finns risk för farlig strålningsexposition.**
- **Mätverktyget levereras med en varningsskylt (visas på bilden av mätverktyget på grafiksidan med nummer 14).**

IEC 60825-1:2014  $\leq 1$ mW, 650 nm **Laser Radiation** Do not stare into beam **Class 2 laser product** 

 **Klistra medföljande dekal i ditt eget språk över varningsskylten om den avviker från språket i ditt land.**

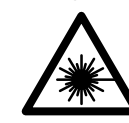

**Rikta inte laserstrålen mot människor eller djur och rikta inte heller själv blicken mot den direkta eller reflekterade laserstrålen.** Därigenom kan du blända personer, orsaka olyckor eller skada ögat.

- **Om laserstrålen träffar ögat, blunda och vrid bort huvudet från strålen.**
- **Gör inga ändringar på laseranordningen.**
- **Lasersiktglasögonen får inte användas som skyddsglasögon.** Lasersiktglasögonen förbättrar laserstrålens siktbarhet men skyddar inte mot laserstrålning.
- **Lasersiktglasögonen får inte användas som solglasögon eller i trafiken.** Lasersiktglasögonen skyddar inte fullständigt mot UV-strålning och reducerar förmågan att uppfatta färg.
- **Låt endast kvalificerad fackpersonal reparera mätverktyget med originalreservdelar.** Detta garanterar att mätverktygets säkerhet upprätthålls.
- **Låt inte barn utan uppsikt använda lasermätverktyget.**  Risk finns för att personer oavsiktligt bländas.
- **Mätverktyget får inte användas i explosionsfarlig miljö som innehåller brännbara vätskor, gaser eller damm.**  Mätverktyg kan ge upphov till gnistor som antänder dammet eller ångorna.

OBJ\_BUCH-3181-006.book Page 107 Thursday, April 12, 2018 9:20 AM

- **Använd inte mätverktyget med isatt USB-kabel.**
- **Använd inte mätverktyget som externt USB-minne.**
- **Fotografera inga personer eller djur med mätverktyget, eftersom laserstrålen kan vara permanent påslagen då.** Vid tänd laserstråle kan du blända personer, orsaka olyckor eller skada ögat.
- **Använd inte mätverktyget om displayglaset är skadat (t.ex. sprickor i ytan osv.).** Skaderisk föreligger.
- **Var försiktig! När mätverktyget används med**  *Bluetooth*® **kan störningar förekomma hos andra apparater, flygplan och medicinska apparater (t.ex. pacemaker, hörapparater). Skador för människor och djur i omedelbar närhet kan inte heller uteslutas. Använd inte mätverktyget med** *Bluetooth*® **i närheten av medicinska apparater, bensinstationer, kemiska anläggningar, områden med explosionsrisk eller i sprängningsområden. Använd inte mätverktyget med**  *Bluetooth*® **i flygplan. Undvik drift i direkt närhet till kroppen under en längre period.**

*Bluetooth*®**-märket och logotypen är registrerade varumärken som tillhör Bluetooth SIG, Inc. All användning av detta märke/logotyp av Robert Bosch Power Tools GmbH sker under licens.**

### **Säkerhetsanvisningar för laddare**

- **Denna laddare är inte avsedd för användning av barn eller personer med begränsad fysisk, sensorisk eller mental förmåga eller med bristande kunskap och erfarenhet. Denna laddare får användas av barn från 8 år och personer med begränsad fysisk, sensorisk eller mental förmåga eller med bristande kunskap och erfarenhet om de övervakas av en person som ansvarar för deras säkerhet, eller som instruerar dem i säker hantering av laddaren och gör att de förstår riskerna.** I annat fall föreligger fara för felanvändning och skador.
- **Håll barn under uppsikt vid användning, rengöring och underhåll.** På så sätt säkerställs att barn inte leker med laddaren.

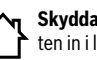

**Skydda laddaren mot regn och väta.** Tränger vatten in i laddaren ökar risken för elektrisk stöt.

Svenska | **107**

- **Ladda endast mätverktyget med medföljande laddare.**
- **Håll laddaren ren.** Förorening kan leda till elektrisk stöt.
- **Kontrollera laddare, kabel och stickkontakt före varje användning. En skadad laddare får inte användas. Du får själv aldrig öppna laddaren, låt den repareras av kvalificerad fackman och endast med originalreservdelar.** Skadade laddare, ledningar eller stickkontakter ökar risken för elektrisk stöt.
- **Använd inte laddaren på lättantändligt underlag (t. ex. papper, textilier mm) resp. i brännbar omgivning.** Vid laddningen värms laddaren upp vilket kan medföra brandrisk.
- **I skadat eller felanvänt batteri kan ångor uppstå. Tillför friskluft och uppsök läkare vid åkommor.** Ångorna kan leda till irritation i andningsvägarna.

### **Produkt- och kapacitetsbeskrivning**

Fäll upp sidan med illustration av mätverktyget och håll sidan uppfälld när du läser bruksanvisningen.

#### **Ändamålsenlig användning**

Mätverktyget är avsett för att mäta sträckor, längder, höjder, avstånd samt beräkna ytor och volymer. Mätresultaten kan överföras till andra enheter via *Bluetooth*®

eller USB-port.

#### **Tekniska data**

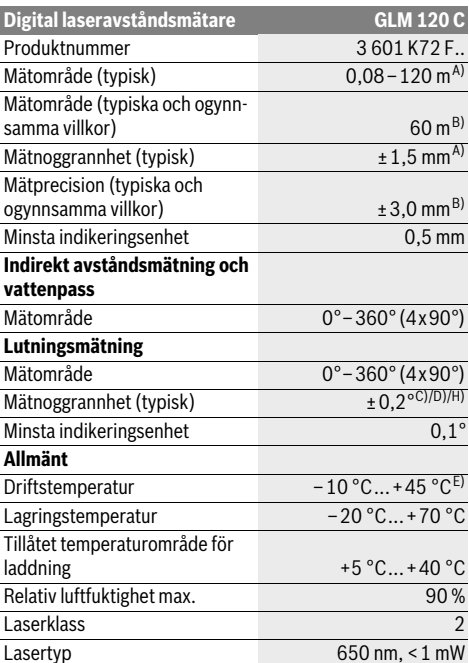

#### OBJ\_BUCH-3181-006.book Page 108 Thursday, April 12, 2018 9:20 AM

#### **108** | Svenska

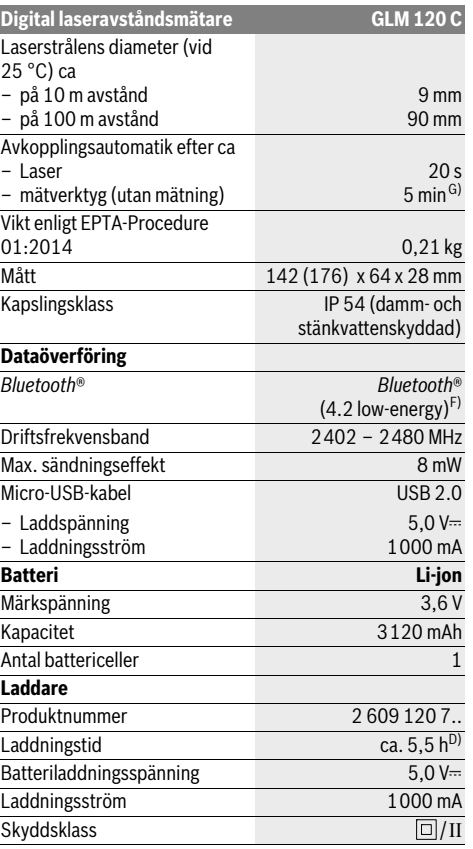

A) Vid mätning från mätverktygets framkant gäller vid mål med hög reflexionsförmåga (t.ex. en vitmålad vägg) att bakgrundsbelysningen skall vara svag och en driftstemperatur på 25°C. Räkna dessutom med en avvikelse på ± 0,05 mm/m.

B) Vid mätning från mätverktygets bakkant, gäller stark bakgrundsbelysning och – 10 °C till +45 °C arbetstemperatur vid låg reflektionsför-måga hos målet (t.ex. en mörkt målad vägg). Räkna dessutom med en avvikelse på ±0,15 mm/m.

C) Efter kalibrering vid 0 ° och 90 °. Ytterligare stigningsfel på max. ±0,01 °/grader till 45 °. Mätnoggrannheten avser kalibreringens tre orienteringar vid lutningsmätning, se bild H.

D) Vid 25 ° C driftstemperatur. Laddningstid med 1 A-USB-laddare. E) Vid kontinuerlig mätning är max. drifttemperatur +40 °C.

F) Vid *Bluetooth*®-lågenergienheter är kanske ingen anslutning möjlig beroende på modell och operativsystem. *Bluetooth*®-apparater skall stödja GATT-profilen.

G) Den automatiska avstängningstiden kan ställas in (2, 5, 10 minuter eller aldrig).

H) Som referensnivå för lutningsmätningen används mätverktygets vänstra sida.

En lång batteritid uppnås med energisparande åtgärder, såsom t.ex. avaktivering av *Bluetooth*®-funktionen när denna inte behövs eller minskning av displayens ljusstyrka osv.

Serienumret **15** på typskylten identifierar mätverktyget entydigt.

### **Illustrerade komponenter**

Numreringen av komponenterna hänvisar till illustration av mätverktyget på grafiksidan.

**1** Display

- **2** Mätknapp [ **△** ] (kan användas fram eller från sidan)
- **3** Programmerad knapp [ $\Box$ ]
- **4** Plusknapp [**+**]/Urval åt höger
- **5** Zoom-knapp
- **6** Upptagning bärögla
- **7** Utlösningsknapp mätstift
- **8** Mätstift
- **9** Knapp På-Av-Radera  $\begin{bmatrix} c \\ c \end{bmatrix}$
- **10** Kamera-knapp
- **11** Minusknapp [**–**]/Urval åt vänster
- 12 Programmerad knapp [ $\blacksquare$ ]
- **13** Funktionsknapp [**Func**]
- **14** Laservarningsskylt
- **15** Serienummer
- **16** Micro-USB-uttag
- **17** 1/4"-stativgängning
- 
- **18** Laserstrålens utgång **19** Kamera
- **20** Mottagarlins
- **21** Bärögla
- **22** Micro-USB-kabel
- 23 Laddare\*
- **24** Skyddsfodral
- 
- **25** Lasermåltavla\* **26** Lasersiktglasögon \*
- **27** Stativ\*

#### **\* I bruksanvisningen avbildat och beskrivet tillbehör ingår inte i standardleveransen.**

#### **Visningselement (urval)**

- **a** Resultatrad
- **b** Målvisning (trådkors)
- **c** Visning lutningsvinkel
- **d** Datum/tid
- **e** Mätningens referensplan
- **f** Förbindelsestatus
	- $\ast$ *Bluetooth*® ej aktiverad

### **A** >>>> *Bluetooth*<sup>®</sup> aktiverat, anslutning upprättad

- **g** Indikering av batteriets laddningstillstånd
- **h** Mätvärdesrader
- **i** Inställningar (programmerad knapp)
- **j** Vald mätfunktion
- **k** Internt minne (programmerad knapp)
- **l** Integrerad hjälpfunktion (programmerad knapp)
- **m** Tillbaka (programmerad knapp)
- **n** Startbildskärm (programmerad knapp)
- **o** Apparatinställningar
OBJ\_BUCH-3181-006.book Page 109 Thursday, April 12, 2018 9:20 AM

## Svenska | **109**

# **Idrifttagning för första gången**

# **Batteriets laddning**

- **Använd endast de laddare, som anges i de tekniska data.** Endast denna typ av laddare är anpassad till det litium-jonbatteri som används i mätverktyget.
- **Om laddare från andra tillverkare används kan det uppstå skador på mätverktyget. Även en högre spänning (t.ex. 12V) från billaddare är inte lämpliga för att ladda detta mätverktyg. Om detta inte iakttas upphör garantin att gälla.**
- **Kontrollera nätspänningen!** Kontrollera att strömkällans spänning överensstämmer med uppgifterna på laddarens dataskylt.

**Anvisning:** Batteriet levereras delvis laddat. För att garantera full effekt hos batteriet, ladda det helt innan första användning.

**Anvisning:** Micro USB-uttaget **16** för att ansluta micro USBkabeln **22** finns under mätstiftets kåpa **8**. För att öppna kåpan trycker du på utlösningsknappen **7**.

Litiumjonbatteriet kan när som helst laddas upp eftersom detta inte påverkar livslängden. Batteriet skadas inte om laddning avbryts.

När det undre segmentet på batteriladdningsindikatorn **g** blinkar, kan endast några få mätningar utföras. Ladda upp batterimodulen.

Om ramen runt segmenten för batterivisning blinkar **g** kan inga mätningar utföras. Mätverktyget kan då bara användas under en kort tid (t.ex. för att kontrollera mätvärdeslistan). Ladda batteriet.

Anslut mätverktyget till laddaren **23** med den medföljande Micro USB-kabeln **22**. Anslut laddaren **23** till uttaget. Laddningen börjar.

Batteriladdningsindikatorn **g** visar hur laddningen fortskrider. Vid laddning blinkar segmenten i följd. När alla segmenten på batteriladdningsindikatorn **g** lyser, är batteriet fulladdat.

Koppla från nätströmmen till laddaren om den inte ska användas under en längre tid.

Dessutom kan batteriet laddas i en USB-port. Anslut mätverktyget till en USB-port med micro-USB-kabel. Vid USB-användning (laddning, dataöverföring) kan en betydligt längre laddningstid förekomma.

Mätverktyget kan inte användas självständigt under laddningen.

*Bluetooth*® stängs av under laddningen. Befintliga anslutningar till andra enheter avbryts. Data kan gå förlorade. **Skydda laddaren mot fukt!**

# **Anvisningar för optimal hantering av batteriet i mätverktyget**

Förvara endast mätverktyget i tillåtet temperaturområde, se "Tekniska data". Låt inte mätverktyget ligga i bilen på sommaren, t.ex.

Är användningstiden efter uppladdning onormalt kort tyder det på att batterierna är förbrukade och måste bytas mot nya av Bosch kundtjänst.

Beakta anvisningarna för avfallshantering.

# **Drift**

# **Driftstart**

- **Lämna inte påkopplat mätverktyg utan uppsikt, stäng alltid av mätverktyget efter avslutat arbete.** Risk finns att andra personer bländas av laserstrålen.
- **Skydda mätverktyget mot väta och direkt solljus.**
- **Utsätt inte mätverktyget för extrema temperaturer eller stora temperatursvängningar.** Låt det inte ligga exempelvis i bilen under en längre period. Låt mätverktyget bli tempererat igen efter stora temperatursvängningar innan du använder det. Vid extrema temperaturer eller temperatursvängningar kan mätverktygets prestanda (räckvidd, precision) påverkas.
- **Undvik att utsätta mätverktyget för kraftiga stötar eller fall.** Efter kraftig yttre påverkan ska mätverktygets noggrannhet kontrolleras innan arbetet fortsättes (se "Noggrannhetskontroll av avståndsmätning", sidan 115).
- **Mätverktyget är utrustat med en funktionsport. Lokala driftsbegränsningar, t.ex. i flygplan eller sjukhus ska beaktas.**

#### **In- och urkoppling**

Var under arbetet uppmärksam på att mottagningslinsen **20**, laserstrålens utgång **18** och kameran **19** inte försluts resp. täcks över. I annat fall är inga korrekta mätningar möjliga.

- För att **sätta på** mätverktyget och lasern, tryck kort på mätknappen 2 framtills eller på sidan [ $\blacktriangle$ ].
- För att **sätta på** mätverktyget utan lasern, tryck kort på På-Av-Radera-knappen **9** [ $\frac{c}{\omega}$ ].
- **Rikta aldrig laserstrålen mot människor eller djur och rikta inte heller blicken mot laserstrålen även om du står på längre avstånd.**

För att **stänga av** lasern, tryck kort på På-Av-Radera-knappen  $9$   $\left[\begin{array}{c} c \\ 0 \end{array}\right]$ .

För att **stänga av** kameran trycker du på kamera-knappen **10**. För att **stänga av** mätverktyget, håll inne På-Av-Radera-knappen **9**  $\begin{bmatrix} 6 \\ 0 \end{bmatrix}$ .

Vid avstängning av mätverktyget bibehålls värdena i minnet och apparatinställningarna.

# **Mätprocedur**

När mätverktyget har slagits på befinner sig verktyget i funktionen för längdmätning. För en annan mätfunktion trycker du på knappen **13** [**Func**]. Välj den önskade mätfunktionen med knappen **4** [**+**] eller knappen **11** [**–**] (se "Mätfunktioner", sidan 111). Aktivera mätfunktionen med knappen **13** [**Func**] eller med mätknappen 2 [ ▲ ].

Vid inkoppling är mätverktygets bakre kant referensplanet för mätning. För omkoppling av referensplanet se "Val av referensplan", sidan 110.

# OBJ\_BUCH-3181-006.book Page 110 Thursday, April 12, 2018 9:20 AM

## **110** | Svenska

Placera mätverktyget på den önskade startpunkten (t.ex. vägg) för mätningen.

**Anvisning:** Om mätverktyget slås på med knappen På-Av-Radera **9** [  $_{\Omega}^{c}$  ], tryck kort på mätknappen **2** [ **△** ] för att slå på lasern.

Tryck kort på mätknappen 2 för att utlösa mätningen  $\lceil \blacktriangle \rceil$ . Laserstrålen stängs därefter av. För en ytterligare mätning upprepar du denna procedur.

I funktionen Permanent laserstråle och i funktionen permanent mätning börjar mätningen redan efter första tryckningen på mätknappen 2 [ $\blacktriangle$ ].

#### **Rikta aldrig laserstrålen mot människor eller djur och rikta inte heller blicken mot laserstrålen även om du står på längre avstånd.**

**Anvisning:** Mätvärdet visas normalt inom 0,5 s och senast efter 4 s. Hur lång tid mätningen tar beror på avståndet, ljusförhållandena och målytans reflektionsegenskaper. När mätningen är klar stängs laserstrålen av automatiskt. Den påslagna permanenta laserstrålen stängs inte av efter mätningen (se "Kontinuerlig laserstråle", sidan 110).

# **Val av referensplan (se bild A)**

För mätning kan fyra olika referensplan väljas:

- mätverktygets bakre kant (t.ex. vid anläggning mot vägg),
- det 180° utfällda mätstiftet **8** (t.ex. för mätningar ur hörn), – mätverktygets främre kant (t.ex. vid mätning från bords-
- kant), – mitten av gängningen **17** (t.ex. för mätningar med stativ).

180° ut- och infällningen av mätstiftet **8** identifieras automatiskt och respektive referensyta föreslås. Bekräfta inställningen med mätknappen  $2 [ \triangle ]$ .

Välj med den programmerade knappen **3** [  $\blacksquare$  ] mätverktygets inställningar. Välj referensnivå med knappen **4** [**+**] eller knappen **11** [**–**] och bekräfta denna med knappen **13** [**Func**].

Efter varje gång mätverktyget startas är mätverktygets bakkant förinställd som referensnivå.

# **Kontinuerlig laserstråle**

Du kan vid behov ställa om mätverktyget till permanent laserstråle. Välj då 3 med den programmerade knappen [ $\blacksquare$ ] mätverktygets inställningar. Välj den permanenta laserstrålen med knappen **4** [**+**] eller knappen **11** [**–**] och bekräfta denna med knappen **13** [**Func**].

 **Rikta aldrig laserstrålen mot människor eller djur och rikta inte heller blicken mot laserstrålen även om du står på längre avstånd.**

Med denna inställning förblir laserstrålen påslagen mellan mätningarna. För att göra en mätning behöver du bara trycka kort en gång på mätknappen  $2 [ \triangle ]$ .

Avstängningen av den permanenta laserstrålen gör i inställningarna eller automatiskt vid avstängning av mätverktyget.

# **Menyn "Inställningar"**

För att komma till menyn "Inställningar" (**i**) trycker du kort på den programmerade knappen **3** [ ] eller håll knappen **13** [**Func**] .

Välj önskad inställning med knappen **4** [**+**] eller knappen **11** [**–**] och bekräfta denna med knappen **13** [**Func**]. Välj önskad inställning.

För att lämnar menyn "Inställningar" trycker du på knappen  $\text{På/Av} \cdot \textbf{9}$  [ $\frac{\text{c}}{\text{O}}$ ] eller den programmerade knappen **12** [ $\blacksquare$ ].

**Inställningar**

Ö

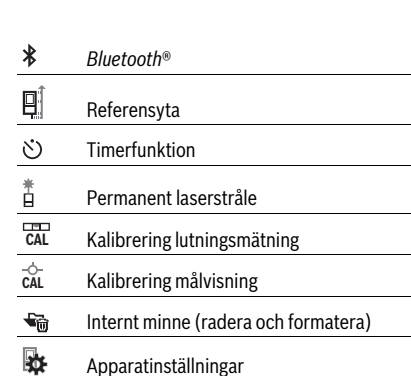

# **Timerfunktion**

Timerfunktionen hjälper till exempel vid mätning på svåråtkomliga ställen eller när rörelser hos mätverktyget skall undvikas under mätningen.

Välj timerfunktionen bland inställningarna. Välj önskat tidsintervall från utlösningen och till mätningen och bekräfta med mätknappen **2** [ ] eller knappen **13** [**Func**].

Tryck sedan på mätknappen 2 [ **△** ], för att starta laserstrålen och fokusera målpunkten. Tryck återigen på mätknappen **2** [ ] för att utlösa mätningen. Mätningen utförs efter den valda tidsperioden. Mätvärdet visas på resultatraden **a**.

På statusraden upptills visas tidsperioden från utlösning och till mätning.

Permanentmätning och minimum-/maximummätning är inte möjlig vid inställd timerfunktion.

Timern förblir inställd ända tills mätverktyget stängs av resp. tills timern i menyn "Inställningar" stängs av.

#### **Kamera**

Vid start av mätverktyget är kameran **19** automatiskt påslagen. För att stänga av trycker du på kamera-knappen **10**.

## **Optimera laserpunktens synlighet**

Vid användning av mätverktyget, framför allt utomhus, vid solsken, men även ofta inomhus, kan det hända att laserpunkten inte syns. Laserpunktens/mätningsmålets synlighet kan för bättras, utöver att kameran sätts på, genom att:

- ställa in display-ljusstyrkan (apparatinställningar)
- Användning av zoomen med knappen **5**.

## **Menyn "Apparatinställningar"**

Välj menyn "Apparatinställningar" i menyn "Inställningar".

OBJ\_BUCH-3181-006.book Page 111 Thursday, April 12, 2018 9:20 AM

Svenska | **111**

Välj önskad inställning med knappen **4** [**+**] eller knappen **11** [**–**] och bekräfta denna med knappen **13** [**Func**]. Välj önskad inställning.

För att lämna menyn "Apparatinställningar" (**o**) trycker du på knappen På-Av-Radera **9** [  $_{\odot}^{c}$  ] eller den programmerade knappen **12** [  $\blacksquare$  ].

**Apparatinställningar**

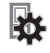

 $\circ$ Språk

 $\overline{\odot}$ Tid & datum

Måttenhet **ft/m**

᠘ Vinkelenhet

(ני)<br>ד<del>או</del>ד **TrackMyTools** 

i Apparatinfo

- 1 Ljudsignaler
- $\Omega$ Avstängningstid
- $\ddot{\circ}$ Dimmer

 $\Theta'$ Display-ljusstyrka

#### 尽 Display-läge

#### **Ställa in språk**

Välj "Språk" i apparatinställningarna.

Ställ in önskat språk och bekräfta med knappen **13** [**Func**].

# **Ställ in datum och tid**

Välj "Tid&Datum" i apparatinställningarna.

Ställ in datum och tid i enlighet med anvisningarna på displayen och bekräfta med den programmerade knappen **12**  $\overline{\phantom{a}}$ .

# **Växling av måttenhet**

Välj "Måttenhet" i apparatinställningarna.

Standardinställningen är måttenhet **"m"** (meter).

Ställ in önskad måttenhet och bekräfta med knappen **13** [**Func**].

För att lämna menypunkten, tryck på På-Av-Radera-knappen **9**  $\begin{bmatrix} 6 \\ 0 \end{bmatrix}$  eller den programmerade knappen **3**  $\blacksquare$ . Efter avstängning av mätverktyget sparas den valda inställningen.

#### **Byta vinkelenhet**

Välj "Vinkelenhet" i apparatinställningarna.

Grundinställning är vinkelenhet **"°"** (grader).

Ställ in önskad vinkelenhet och bekräfta med knappen **13** [**Func**].

För att lämna menypunkten, tryck på På-Av-Radera-knappen **9**  $\begin{bmatrix} 6 \\ 0 \end{bmatrix}$  eller den programmerade knappen **3**  $\begin{bmatrix} \blacksquare \end{bmatrix}$ . Efter avstängning av mätverktyget sparas den valda inställningen.

# **TrackMyTools**

Välj "TrackMyTools" i apparatinställningarna. Bekräfta inställningen med knappen **13** [**Func**]. En förstagångsaktivering krävs. Dataöverföring är endast möjlig med respektive app eller PC-program.

TrackMyTools kan avaktiveras när som helst.

# **Displaybelysning**

Välj "Dimmer" i apparatinställningarna.

Displaybelysningen är påslagen varaktigt. Om ingen knapptryckning görs går displaybelysningen ner i dimmerläge efter ca 30 sekunder för att spara batteri.

Tiden fram till start av dimningen kan ställas in (apparatinställningar).

Displayens ljusstyrka kan anpassas till omgivningsförhållandena i flera steg (apparatinställningar).

# **Mätfunktioner**

# **Anvisning: Integrerad hjälpfunktion**

I mätverktyget finns en hjälp sparad i form av en animering. För att göra detta väljer du knappen **13** [**Func**], knapparna **4** [**+**] eller **11** [**–**] och därefter den programmerade knappen **3** [ ]. Animeringen visar i detalj hur den valda mätfunktionen hanteras.

Animeringen kan när som helst stoppas med den programmerade knappen **3** [ $\blacksquare$ ] och startas igen. Du kan spola framåt och bakåt med knapparna **4** [**+**] eller **11** [**–**].

# **Längdmätning**

## Välj längdmätning  $\longmapsto$ .

Tryck kort på mätknappen 2 [ **▲** ] för att slå på laserstrålen. För mätning, tryck kort på mätknappen 2 [ $\triangle$ ]. Mätvärdet visas nedan i displayen.

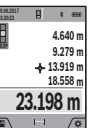

Upprepa ovanstående steg för varje ytterligare mätning. Det senast uppmätta värdet står längst ner på displayen, det näst sista ovanför det, etc.

#### **Kontinuerlig mätning**

Vid kontinuerlig mätning kan mätverktyget förflyttas i förhållande till målet varvid mätvärdet aktualiseras ca 0,5 s var. Mätverktyget kan t.ex. flyttas från en vägg till önskat avstånd, aktuellt avstånd kan hela tiden avläsas.

Välj kontinuerlig mätning  $1 - 1$ .

Tryck kort på mätknappen 2 [ **▲** ] för att slå på laserstrålen. Rör på mätverktyget tills önskat avstånd visas nedtill på displayen.

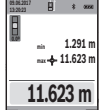

Genom att trycka kort på mätknappen 2 [ $\blacktriangle$ ] avbryter du den kontinuerliga mätningen. Det aktuella mätvärdet visas nedan på displayen. Det maximala och minimala mätvärdet står

ovanför. Om mätknappen 2 [ $\triangle$ ] trycks igen startar den kontinuerliga mätningen igen.

Varaktighetsmätningen stängs av automatiskt efter 5 min.

# OBJ\_BUCH-3181-006.book Page 112 Thursday, April 12, 2018 9:20 AM

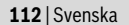

# **Ytmätning**

# Välj ytmätning  $\Box$ .

Mät sedan bredd och längd i följd som i en längdmätning. Mellan de två mätningarna förblir laserstrålen tänd. Den sträcka som skall mätas blinkar på visningen för ytmätning  $\Box$  (se visningselement **j**).

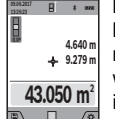

Det första mätvärdet visas ovan i displayen. Efter slutförandet av den andra mätningen kommer ytans area automatiskt att beräknas och visas. Resultatet står längst ned i displayen, de individuella uppmätta värdena över.

# **Volymmätning**

Välj volymätning  $\Box$ .

Mät sedan bredden, längden och djupet i följd som i en längdmätning. Mellan de tre mätningarna förblir laserstrålen tänd. Den sträcka som skall mätas blinkar på visningen för volymmätning (se visningselement **j**).

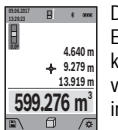

Det första mätvärdet visas ovan i displayen. Efter slutförandet av den tredje mätningen kommer volymen automatiskt att beräknas och visas. Resultatet står längst ned i displayen, de individuella uppmätta värdena över.

# **Indirekt avståndsmätning**

Välj indirekt avståndsmätning  $\mathcal{Q}$ .

För indirekt avståndsmätning finns fyra mätfunktioner med vilka olika sträckor kan mätas.

Indirekt avståndsmätning används för att mäta avstånd som inte kan mätas direkt, då strålen stöter mot hinder eller en reflekterande målyta saknas. Mätmetoden kan endast användas i vertikal riktning. Varje avvikelse i horisontal riktning leder till mätfel.

**Anvisning:** Den indirekta avståndsmätningen är alltid mindre precis än direkt avståndsmätning. Mätfel kan vara större än vid direkt avståndsmätning beroende på användning. För att förbättra mätprecisionen rekommenderar vi användning av ett stativ (tillbehör).

Mellan enkelmätningarna kvarstår lasern påkopplad.

# **a) Indirekt höjdmätning (se bild B)**

Välj indirekt höjdmätning  $\angle$ .

Kontrollera att mätverktyget är på samma nivå som den nedre mätpunkten. Tippa sedan mätverktyget runt referensplanet och mät sträckan **"1"** precis som vid en längdmätning (visas på displayen med en röd linje).

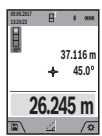

Efter avslutad mätning visas resultatet av sökt sträcka **"X"** i resultatraden **a**. Mätvärdena för sträckan **"1"** och vinkeln **"α"** anges i mätvärdesraderna **h**.

# **b) Dubbel indirekt höjdmätning (se bild C)**

Mätverktyget kan mäta alla sträckor indirekt, som ligger på mätverktygets vertikala plan.

# Välj dubbel indirekt höjdmätning  $\triangleleft$ .

Mät sträckorna **"1"** och **"2"** i denna ordningsföljd som vid en längdmätning

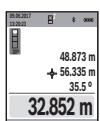

**º**

Efter avslutat mätning visas resultatet av sökt sträcka **"X"** i resultatraden **a**. Mätvärdena för sträckorna **"1"**, **"2"** och vinkeln **"α"** anges i mätvärdesraderna **h**.

Se till att mätningens referensplan (t.ex. mätverktygets bakkant) vid alla enkelmätningar inom mätningen är exakt på samma ställe.

# **c) Indirekt längdmätning (se bild D)**

## Välj indirekt längdmätning .

Kontrollera att mätverktyget är på samma nivå som den sökta mätpunkten. Tippa sedan mätverktyget kring referensplanet och mät sträckan **"1"** som vid en längdmätning.

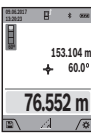

Efter avslutat mätning visas resultatet av sökt sträcka **"X"** i resultatraden **a**. Mätvärdena för sträckan **"1"** och vinkeln **"α"** anges i mätvärdesraderna **h**.

#### **d) Trapetsmätning (se bild E)**

Trapetsmätningen kan till exempel användas för att mäta en takvinkel.

Välj trapetsmätningen <sup>1</sup>.

Mät som vid en längdmätning i denna ordningsföljd sträckorna **"1"**, **"2"** och **"3"**. Kontrollera att mätningen av sträckan **"3"** startar exakt vid slutpunkten av sträckan **"1"** och att sträckorna **"1"** och **"2"** samt **"1"** och **"3"** bildar en rät vinkel.

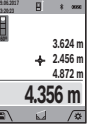

Efter att den sista mätningen avslutats visas resultatet för den sökta sträckan **"X"** på resultatraden **a**. De enskilda mätvärdena står på mätvärdesraderna **h**.

#### **Mätning av väggyta (se bild F)**

Mätning av väggytan används för att bestämma summan av flera enskilda ytor med gemensam höjd.

I exemplet på bilden skall flera väggars totalyta fastställas, som har samma rumshöjd **H**, men olika längder **L**.

# Välj väggytemätning  $\Box$ .

Mät rumshöjden **H** som vid en längdmätning. Mätvärdet visas på den övre mätvärdesraden. Lasern förblir påslagen.

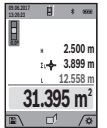

Mät sedan längden **L<sup>1</sup>** på den första väggen. Ytan beräknas automatiskt och visas på resultatraden **a**. Det sista längdmätningsvärdet står på den undre mätvärdesraden **h**. Lasern förblir påslagen.

Mät nu längden **L<sup>2</sup>** på den andra väggen. Det enskilda mätvärdet, som visas på mätvärdesraden **h** adderas till längden **L<sup>1</sup>** . Summan av de båda längderna (visas på den mellersta mätvärdesraden **h**) multipliceras med den sparade höjden **H**. Totalytevärdet visas på resultatraden **a**.

OBJ\_BUCH-3181-006.book Page 113 Thursday, April 12, 2018 9:20 AM

Svenska | **113**

Du kan mäta hur många längder **L<sup>X</sup>** du vill som adderas automatiskt och multipliceras med höjden **H**.

Förutsättningen för en korrekt ytberäkning är att den första uppmätta längden (i exemplet rumshöjden **H**) är identisk för alla delytor.

# **Utstakningsfunktion (se bild G)**

Utstakningsfunktionen mäter upprepade gånger en definierad längd (sträcka). Dessa längder kan överföras till en yta för att till exempel möjliggöra kapning av material i lika långa delar eller för att upprätthålla pelarväggar vid elementbyggnation. Den inställningsbara minimilängden uppgår till 0,1 m, den maximala längden uppgår 50 m.

**Anvisning:** I utstakningsfunktionen visas avståndet till markeringen på displayen. Referensen är **inte** kanten på mätverktyget.

Välj utstakningsfunktionen  $\mathbb{H}$ .

Ställ in önskad längd med knappen **4** [**+**] eller knappen **11** [**–**].

Starta utstakningsfunktionen genom att trycka på mätknappen **2** [ ], och avlägsna dig långsamt från startpunkten.

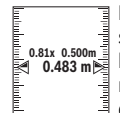

**1**

Mätverktyget mäter kontinuerligt avståndet till startpunkten. Därvid visas den definierade längden och det aktuella mätvärdet. Den undre resp. den övre pilen visar det kortaste avstån-

det till den kommande resp. sista markeringen. **Anvisning:** Vid kontinuerlig mätning kan du

också fastställa ett uppmätt värde som definierad längd genom att hålla mätknappen 2 [ $\blacktriangle$ ] intryckt.

an Martin India **m0.500 0.500m1x**

Den vänstra faktorn anger hur ofta den definierade längden redan uppnåddes. De gröna pilarna på sidan på displayen anger att en längd för markeringsändamål har uppnåtts.

Röda pilar resp. en röd märkning anger är-värdet när referensvärdet ligger utanför displayen.

#### **Lutningsmätning/Digitalt vattenpass**

#### Väli lutningsmätning/digitalt vattenpass  $\Box$ .

Mätverktyget kopplar automatiskt om mellan de två statusarna.

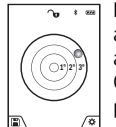

Det digitala vattenpasset används för kontroll av den horisontella eller vertikala injusteringen av ett objekt (t.ex. tvättmaskin, kylskåp osv.). Om lutningen överskrider 3° lyser kulan på displayen rött.

Såsom referensnivå för det digitala vattenpasset används undersidan på mätverktyget.

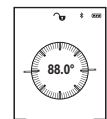

Lutningsmätningen används för att mäta en stigning eller lutning (t.ex. av trappor, räcken, vid inpassning av möbler, vid dragning av rör osv.).

Som referensnivå för lutningsmätningen

används mätverktygets vänstra sida. Om visningen blinkar under mätningen har mätverktyget tippats åt sidan alltför kraftigt.

## **Minnesfunktioner**

Värdet resp. slutresultatet från varje avslutad mätning sparas automatiskt.

#### **Tips:** När kameran är påslagen sparas automatiskt fotot tillsammans med mätresultatet. Följande informationer är intryckta i fotot:

- Mätresultat<br>– enskilda mä
- enskilda mätningar (behövs för att fastställa mätresultatet)
- använd mätfunktion
- Referens
- $-$  datum och tid<br> $-$  Lutningsvinke
- Lutningsvinkel (endast vid påslaget vattenpass).

Om fotot skall användas för dokumentationsändamål och överföras via micro USB-kabel rekommenderar vi att inte aktivera zoomen.

Om mätverktyget anslöts med en terminalenhet via micro USB-kabel skapas därutöver en csv-fil med alla sparade mätvärden.

# **Minnesvisning**

Maximalt 50 värden (mätvärden eller foton med mätvärden) kan aktiveras.

Välj minnesfunktionen med den programmerade knappen **12**  $[$   $]$ .

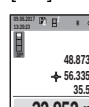

under det motsvarande minnesvärdet och den tillhörande mätfunktionen. Tryck på knappen **4** [**+**], för att gå framåt genom **48.873 m 35.5 º**

Upp på displayen visas antalet lagrade värden,

de lagrade värdena. **32.852 m**

Tryck på knappen **11** [**–**], för att gå bakåt genom de lagrade värdena.

Om inget värde finns i minnet visas nederst i dislayen **"0.000"** och överst **"0"**.

Den äldsta värdet är i position 1 i minnet, det senaste värdet vid position 50 (vid 50 tillgängliga minnesvärden). När du sparar ytterligare ett värde, kommer det äldsta värdet alltid tas bort från minnet.

# **Radera minnet**

För att öppna minnet trycker du på den programmerade knappen **12** [ ]. För att radera minnesinnehållet trycker du därefter så ofta som krävs på den programmerade knappen **3**  $\Box$ 

För att radera alla värden i minnet kan också funktionen"  $\overline{\mathcal{F}}$  " i menyn "Inställningar" användas. Bekräfta med den programmerade knappen **12** [ $\blacksquare$ ].

#### **Formatera minne**

USB-minnet kan formateras om (t.ex. vid minnesproblem). För att göra det väljer du funktionen" « ir menyn "Inställningar" och bekräfta med den programmerade knappen **12** [ ]. Vid formateringen raderas alla data som finns i minnet. **USB-minnet får inte raderas från andra apparater (t.ex. extern PC).**

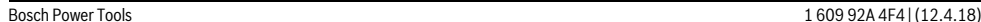

OBJ\_BUCH-3181-006.book Page 114 Thursday, April 12, 2018 9:20 AM

# **114** | Svenska

# **Addera/subtrahera värde**

Mätvärden utan resultat kan adderas eller subtraheras. **Addera värde**

Följande exempel beskriver addition av ytorna:

Identifiera en yta i enlighet med avsnitt "Ytmätning", se sidan 112.

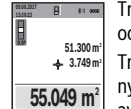

Tryck på knappen **4** [**+**]. Den beräknade ytan och symbolen **"+"** visas.

Tryck på mätknappen 2 [ ▲ ], för att starta en ny ytmätning. Identifiera ytan i enlighet med avsnitt "Ytmätning", se sidan 112. Så snart den

andra mätningen avslutats visas resultatet av den andra ytmätningen nedtills på displayen. För att visa slut-

resultatet trycker du återigen på mätknappen 2 [ ▲ ]. **Anvisning:** Vid en längdmätning visas slutresultatet omgående.

#### **Subtrahera värde**

För subtrahering av värde, tryck på knappen **11** [**–**]. Proceduren liknar "Addera värde".

#### **Radera mätvärden**

Genom kort tryckning av På-Av-Radera-knappen **9**  $\begin{bmatrix} 6 \\ 0 \end{bmatrix}$  kan du ta bort alla mätfunktioner i mätvärdet som sist visades.

# *Bluetooth*®**-gränssnitt**

## **Dataöverföring till andra enheter**

Mätverktyget är utrustat med en *Bluetooth*®-modul som kan överföra data trådlöst till mobila enheter med *Bluetooth*®-port (t.ex. smartphone, pekplatta).

Information om systemkrav för en *Bluetooth*®-anslutning hittar du på Bosch webbsidor, under

www.bosch-pt.com

# **Ytterligare informationer finns på Boschs produktsida.**

Vid dataöverföring med *Bluetooth*® kan tidsfördröjningar uppstå mellan mobila enheter och mätverktyg. Det kan bero på avståndet mellan de båda enheterna eller på själva mätobjektet.

#### **Aktivering av** *Bluetooth*®**-porten för dataöverföring till en mobil enhet**

Aktiveringen av *Bluetooth*®-gränssnittet görs i inställningarna. För att aktivera *Bluetooth*®-signalen trycker du på knappen **4** [**+**]. Se till att *Bluetooth*®-porten på din enhet är aktiverad.

För att öka funktionsomfattningen hos den mobila terminalenheten och för att förenkla databearbetningen finns den speciella Bosch-applikationen (App) "Measuring Master". Du kan ladda ner dem i din mobila butik, beroende på terminalenhet.

Efter start av Bosch-appen upprättas förbindelsen mellan mobil enhet och mätverktyg. Om flera aktiva mätverktyg hittas väljer du det passande mätverktyget med hjälp av serienumret. Serienumret **15** finns på mätverktygets typskylt. Anslutningsstatus och den aktiva anslutningen (**f**) visas på displayen **1** till mätverktyget.

## **Deaktivering av** *Bluetooth*®**-porten**

Avaktiveringen av *Bluetooth*®-gränssnittet görs i inställningarna. För att stänga av Bluetooth trycker du på *Bluetooth*® knappen **11** [**–**] eller stäng av mätinstrumentet.

# **USB-gränssnitt**

#### **Dataöverföring via USB-port**

Via micro-USB-anslutningen hos mätverktyget kan dataöverföring till vissa enheter utföras via USB-port (t.ex. dator).

Anslut mätverktyget via micro-USB-kabel med din dator. Operativsystemet på din dator eller Notebook identifierar automatiskt mätverktyget som enhet.

**Anvisning:** Så snart mätverktyget är anslutet till en dator via micro-USB-kabel laddas lithiumjonbatteriet. Laddningstiden varierar beroende på ström.

## **Arbetsanvisningar**

- **Ytterligare informationer finns på Boschs produktsida.**
- **Mätverktyget är utrustat med en funktionsport. Lokala driftsbegränsningar, t.ex. i flygplan eller sjukhus ska beaktas.**

#### **Allmänna anvisningar**

Mottagningslinsen **20**, laserstrålningens utgång **18** och kameran **19** får inte vara övertäckta vid en mätning.

Mätverktyget får inte flyttas under en mätning. Placera därför mätverktyget i möjligaste mån på en fast anslags- eller anliggningsyta.

# **Inverkan på mätområdet**

Mätområdet beror på ljusförhållanden och målytans reflektionsförmåga. För bättre synlighet av laserstrålen vid stark extern belysning, använd den integrerade kameran **19**, lasersiktglasögonen **26** (tillbehör) och lasermåltavlan **25** (tillbehör), eller skugga målytan.

## **Inverkan på mätresultatet**

På grund av fysikaliska effekter kan man inte utesluta en felmätning vid mätning av olika ytor. Detta gäller bl.a. för:

- transparenta ytor (t.ex. glas, vatten),
- reflekterande ytor (t.ex. polerad metall, glas),
- porösa ytor (t.ex. isoleringsmaterial),
- ytor med struktur (t.ex. grovputs, natursten).

Använd eventuellt för dessa ytor lasermåltavlan **25** (tillbehör).

Felaktig mätning är möjlig på snett inriktade målytor.

Dessutom kan luftskikt med olika temperatur eller indirekt reflexion påverka mätvärdet.

#### **Noggrannhetskontroll och kalibrering av lutningsmätning (se bild H)**

Kontrollera regelbundet lutningsmätningens noggrannhet. Detta sker med en runtommätning. Lägg mätverktyget på ett bord och mät lutningen. Sväng mätverktyget 180 ° och mät lutningen på nytt. Differensen mellan visade värden får inte överskrida 0,3 °.

Vid större avvikelser skall mätverktyget kalibreras om. Välj då  $\frac{\Box \Box \Box \Box }{CA}$  i inställningarna. Följ anvisningarna på displayen.

OBJ\_BUCH-3181-006.book Page 115 Thursday, April 12, 2018 9:20 AM

Efter kraftiga temperaturväxlingar eller efter stötar rekommenderar vi en precisionskontroll och ev. kalibrering av mätverktyget. Efter en temperaturväxling ska mätverktyget avtempereras en stund innan kalibrering sker.

# **Noggrannhetskontroll av avståndsmätning**

- Du kan kontrollera mätverktyget precision enligt följande: – Välj en oföränderlig mätsträcka på ca. 3 till 10 m, vars längd du känner till exakt (t.ex. rumsbredd, dörröppning). Mätningen ska utföras under gynnsamma förhållanden, dvs. mätsträckan ska vara inomhus med en svag bakgrundsbelysning och mätningens målyta ska vara blank och reflekterande (t.ex. en vitmålad vägg).
- Mät sträckan 10 gånger i följd.

Avvikelsen mellan de olika mätningarna och medelvärdet får vara max ±2 mm på hela mätsträckan vid gynnsamma förhållanden. Protokollför mätningarna för att kunna jämföra precisionen vid ett senare tillfälle.

# **Precisionskontroll och kalibrering av målvisningen (trådkors)**

Kontrollera regelbundet precisionen i injusteringen av laser och målvisning.

- Välj en ljus, om möjligt svagt belyst ytan (t.ex. en vit vägg) på minst 5 m avstånd som mål.
- Kontrollera om laserpunkten ligger inom målvisningen på displayen.

Om laserpunkten inte ligger inom målvisningen skall målvisningen kalibreras om.

Välj då  $\overline{c_{\sf AL}}$  i inställningarna. Följ anvisningarna på displayen.

# **Användning med stativ (tillbehör)**

Ett stativ krävs framför allt för mätning på längre avstånd. Lägg upp mätverktyget med 1/4"-gängan **17** på stativets **27** snabbväxlingsplatta eller på ett gängse kamerastativ. Skruva fast mätverktyget med snabbväxlingsplattans låsskruv.

Fastställ referensytorna för mätningar med stativ i inställningarna (referensyta stativ).

# **Fel – Orsak och åtgärd**

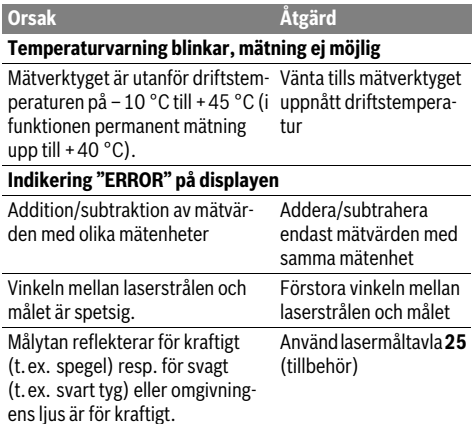

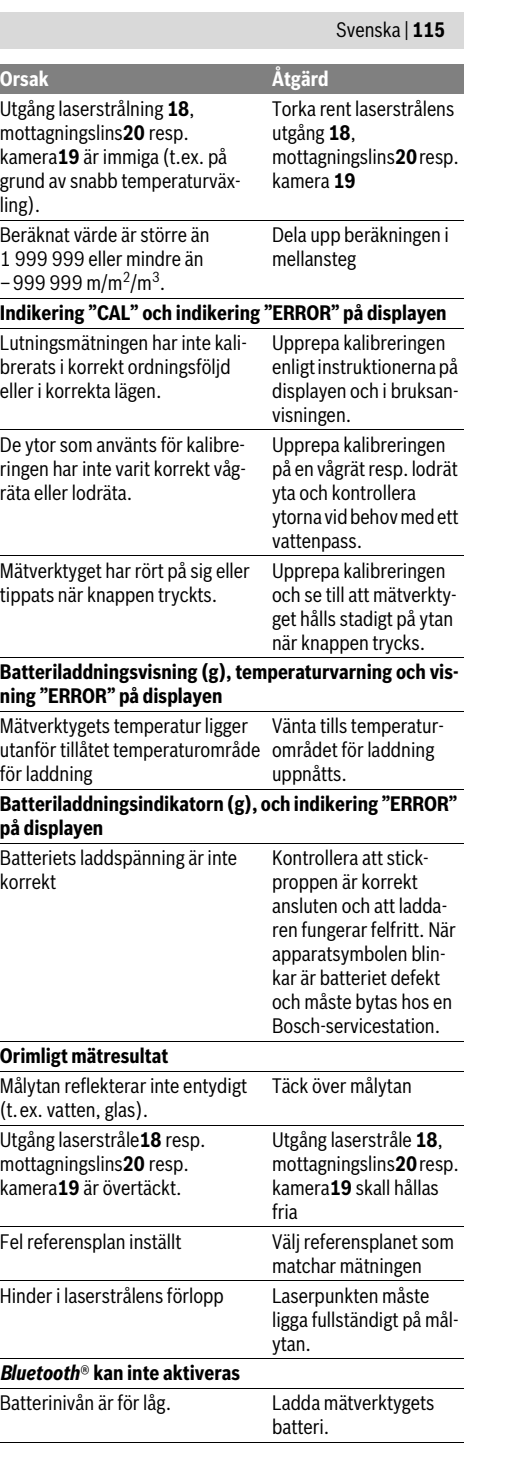

# OBJ\_BUCH-3181-006.book Page 116 Thursday, April 12, 2018 9:20 AM

## **116** | Svenska

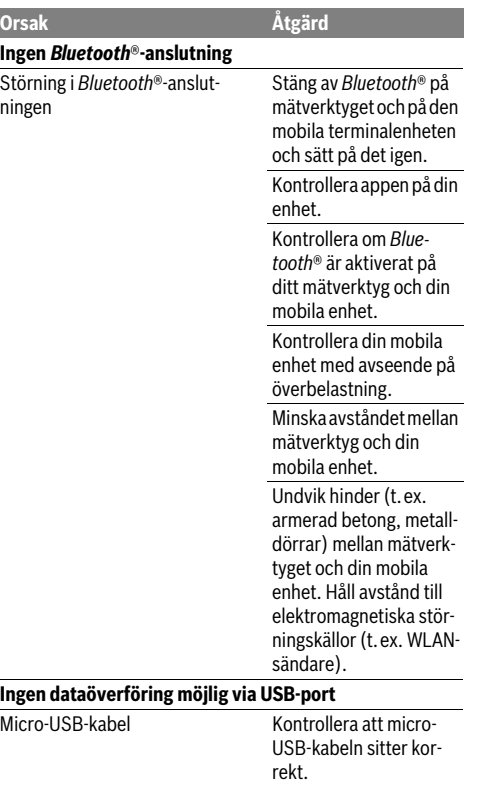

Kontrollera micro-USBkabeln med avseende på skador.

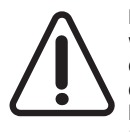

Mätverktyget övervakar korrekt funktion vid varje mätning. Om en defekt konstateras visar displayen bara den vidstående symbolen. I detta fall, eller om ovan nämnda åtgärder inte hjälper, ta med mätverktyget till Bosch kundtjänst via din återförsäljare.

# **Underhåll och service**

## **Underhåll och rengöring**

Se till att mätverktyget alltid hålls rent.

Mätverktyget får inte doppas i vatten eller andra vätskor. Torka av mätverktyget med en fuktig, mjuk trasa. Använd inte

rengörings- eller lösningsmedel. Rengör framför allt mottagningslinsen **20**, laserstrålens utgångsöppning **18** och kameran **19** mycket försiktigt: Kontrollera att ingen smuts ligger på mottagningslinsen, laserns utgångsöppning och kameran. Rengör mottagningslinsen, laserutgångsöppningen och kameran endast med medel, som också är lämpliga för linser till kameror. Försök inte avlägsna smuts ur mottagningslinsen, laserns utgångsöppning eller kameran med spetsiga föremål och torka inte över dessa (risk för repor).

För reparation ska mätverktyget skickas in i skyddsfodralet **24**.

# **Kundtjänst och användarrådgivning**

Kundservicen ger svar på frågor beträffande reparation och underhåll av produkter och reservdelar. Sprängskisser och information om reservdelar hittar du på:

# **www.bosch-pt.com**

Bosch användarrådgivningsteamet hjälper gärna vid frågor som gäller våra produkter och tillbehör.

Ange alltid vid förfrågningar och reservdelsbeställningar det 10-siffriga produktnumret som finns på produktens typskylt.

# **Svenska**

Bosch Service Center Telegrafvej 3 2750 Ballerup Danmark Tel.: (08) 7501820 (inom Sverige) Fax: (011) 187691

# **Avfallshantering**

Mätverktyg, tillbehör och förpackning ska omhändertas på miljövänligt sätt för återvinning.

Släng inte mätverktyg i hushållsavfall!

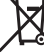

## **Endast för EU-länder:**

Enligt europeiska direktivet 2012/19/EU måste obrukbara mätverktyg och enligt europeiska direktivet 2006/66/EG felaktiga eller förbrukade batterier separat omhändertas och på miljövänligt sätt lämnas in för återvinning.

## **Sekundär-/primärbatterier:**

**Inbyggda batterier får endast tas ut av fackpersonal för** 

**kassering.** Mätverktyget kan förstöras om kåpan öppnas. Kontrollera innan du demonterar batteriet att det är helt

urladdat.

Ta bort typskylten, öppna mätpin och ta bort alla skruvar på kapslingens baksida. Ta bort kapslingen, lossa alla kablar från kretskortet och lossa skruvarna. Nu kan du ta bort kretskortet och batteriet är synligt. Lossa de båda skruvarna, ta ut batteriet och se till att det blir korrekt avfallshanterat.

Även när batteriet är helt urladdat finns det kvar en restladdning i batteriet, som kan frisättas vid en kortslutning.

Förbrukade batterier får inte slängas i hushållsavfall och inte heller i eld eller vatten. Batterierna ska helst vara urladdade när de samlas för återvinning eller omhändertas på miljövänligt sätt.

# **Ändringar förbehålles.**

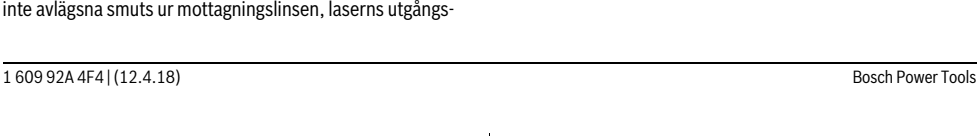

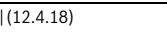

OBJ\_BUCH-3181-006.book Page 117 Thursday, April 12, 2018 9:20 AM

# **Norsk**

# **Sikkerhetsinformasjon**

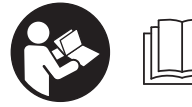

**Alle anvisningene må leses og følges for at måleverktøyet skal kunne brukes uten fare og på en sikker måte. Hvis måleverktøyet ikke brukes i** 

**samsvar med de foreliggende anvisningene, kan de integrerte beskyttelsesinnretningene bli skadet. Varselskilt på måleverktøyet må alltid være synlige og lesbare. OPP-BEVAR DISSE ANVISNINGENE PÅ ET TRYGT STED, OG LA DEM FØLGE MED HVIS MÅLEVERKTØYET SKAL BRUKES AV ANDRE.**

- **OBS! Hvis det brukes andre betjenings- eller justeringsinnretninger enn de vi har angitt her eller det utføres andre bruksmetoder, kan dette føre til en farlig stråle-eksponering.**
- **Måleverktøyet leveres med et advarselsskilt (på bildet av måleverktøyet på siden med bildene er dette merket med nummer 14).**

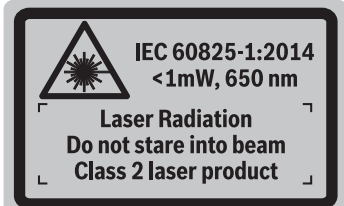

 **Hvis teksten på advarselsskiltet ikke er på ditt språk, må du lime en etikett på ditt språk over dette skiltet før du tar produktet i bruk.**

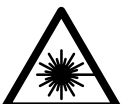

**Rett aldri laserstrålen mot personer eller dyr, og se ikke selv rett inn i den direkte eller reflekterte laserstrålen.** Det kan føre til blending, uhell og øyeskader.

- **Ved øyekontakt med laserstrålen må øyet lukkes bevisst og hodet straks beveges bort fra strålen.**
- **Det må ikke gjøres endringer på laserutstyret.**
- **Bruk laserbrillene aldri som beskyttelsesbriller.** Laserbrillene er til bedre registrering av laserstrålen, men de beskytter ikke mot laserstrålingen.
- **Bruk laserbrillene aldri som solbriller eller i trafikken.**  Laserbrillene gir ingen fullstendig UV-beskyttelse og reduserer fargeregistreringen.
- **Måleverktøyet skal alltid kun repareres av kvalifisert fagpersonale og kun med originale reservedeler.** Slik opprettholdes måleverktøyets sikkerhet.
- **La aldri barn bruke laser-måleverktøyet uten oppsyn.**  Du kan ufrivillig blende personer.
- **Ikke arbeid med måleverktøyet i eksplosjonsutsatte omgivelser – der det befinner seg brennbare væsker,**

Norsk | **117**

**gass eller støv.** I måleverktøyet kan det oppstå gnister som kan antenne støv eller damper.

- **Du må ikke bruke måleverktøyet mens USB-kabelen er satt inn.**
- **Du må ikke bruke måleverktøyet som ekstern USB-lagringsenhet.**
- **Du må ikke fotografere personer eller dyr med måleverktøyet, ettersom laserstrålen kan være slått på permanent.** Det kan føre til blending, ulykker og øyeskader hvis laserstrålen er slått på.
- **Du må ikke bruke måleverktøyet hvis det er synlige skader på displayet (f.eks. riper i overflaten osv.).** Det kan oppstå personskader.
- **Forsiktig! Under bruk av måleverktøyet med**  *Bluetooth*® **kan det oppstå forstyrrelse på andre apparater og anlegg, fly og medisinsk utstyr (f.eks. pacemakere og høreapparater). Skader på mennesker og dyr i umiddelbar nærhet kan heller ikke utelukkes helt. Bruk ikke måleverktøyet med** *Bluetooth*® **i nærheten av medisinsk utstyr, bensinstasjoner, kjemiske anlegg, steder med eksplosjonsfare eller på sprengningsområder. Bruk ikke måleverktøyet med** *Bluetooth*® **om bord på fly. Unngå langvarig bruk nær kroppen.**

*Bluetooth*®**-navnet og -logoene er registrerte varemerker som tilhører Bluetooth SIG, Inc. Enhver bruk av dette navnet/denne logoen av Robert Bosch Power Tools GmbH skjer på lisens.**

# **Sikkerhetsinformasjoner for ladeapparater**

**Denne laderen er ikke beregnet brukt av barn og personer med reduserte fysiske eller sansemessige evner eller med manglende erfaring og kunnskap. Denne laderen kan brukes av barn fra åtte år og oppover og personer med reduserte fysiske eller sansemessige evner eller manglende erfaring og kunnskap hvis bruken skjer under tilsyn av en person som er ansvarlig for sikkerheten, eller vedkommende har fått opplæring i sikker bruk av plagget av denne personen, og forstår farene som er forbundet med bruken.** Ellers er det fare for feilbetjening og personskader.

OBJ\_BUCH-3181-006.book Page 118 Thursday, April 12, 2018 9:20 AM

# **118** | Norsk

**Hold tilsyn med barn ved bruk, rengjøring og vedlikehold.** Dermed er du sikker på at barn ikke leker med laderen.

**Hold ladeapparatet unna regn eller fuktighet.** 

Dersom det kommer vann i et ladeapparat, øker risikoen for elektriske støt.

- **Lad opp måleverktøyet kun med den laderen som følger med.**
- **Hold ladeapparatet rent.** Smuss fører til fare for elektriske støt.
- **Før hver bruk må du kontrollere ladeapparatet, ledningen og støpselet. Ikke bruk ladeapparatet hvis du registrerer skader. Du må ikke åpne ladeapparatet selv og la det alltid kun repareres av kvalifisert fagpersonale og kun med originale reservedeler.** Skadet ladeapparat, ledning og støpsel øker risikoen for elektriske støt.
- **Ikke bruk ladeapparatet på lett brennbar undergrunn (f. eks. papir, tekstiler etc.) eller i brennbare omgivelser.** Ladeapparatet oppvarmes under oppladingen og det er derfor fare for brann.
- **Ved skader og usakkyndig bruk av batteriet kan det slippe ut damp. Tilfør frisk luft og gå til lege hvis det oppstår helseproblemer.** Dampene kan irritere åndedrettsorganene.

# **Produkt- og ytelsesbeskrivelse**

Brett ut utbrettssiden med bildet av måleverktøyet, og la denne siden være utbrettet mens du leser bruksanvisningen.

# **Formålsmessig bruk**

Måleverktøyet skal brukes til måling av avstand, lengde, høyde og helning, og beregning av areal og volum. Måleresultatene kan overføres til andre enheter via *Bluetooth*® og USB-grensesnitt.

# **Tekniske data**

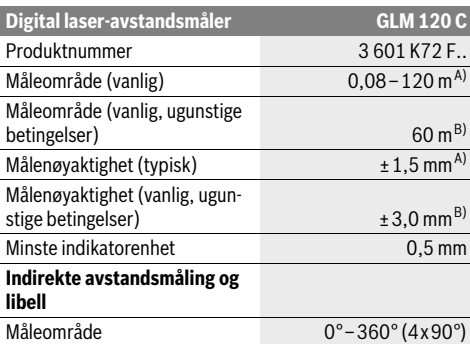

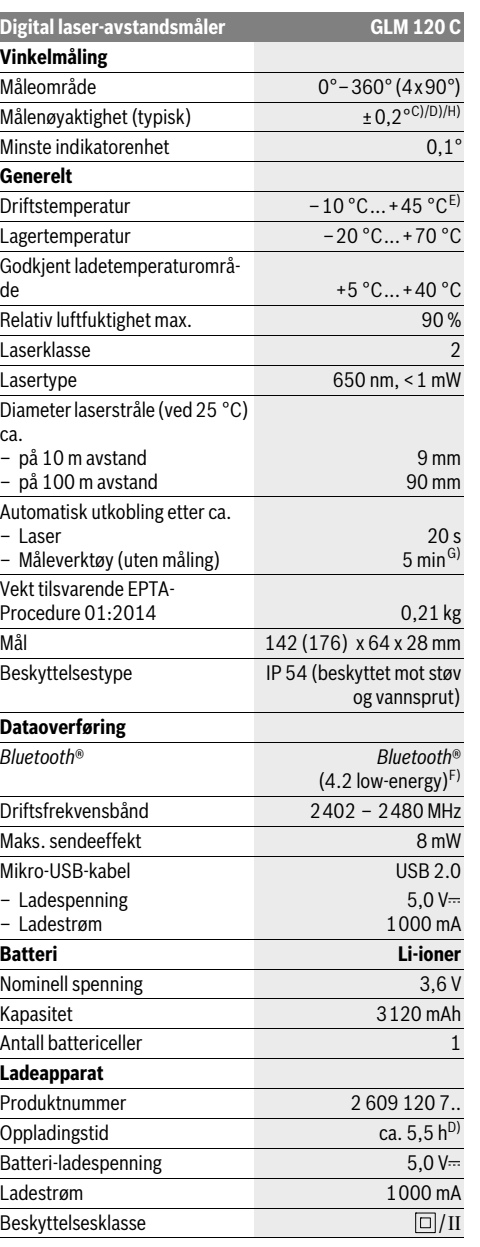

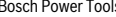

OBJ\_BUCH-3181-006.book Page 119 Thursday, April 12, 2018 9:20 AM

Norsk | **119**

A) Ved måling fra forkanten på måleverktøyet, gjelder for sterkt reflekterende mål (f.eks. en hvitmalt vegg), svakt bakgrunnslys og driftstemperatur på 25 °C. Det må i tillegg påregnes et avvik på ± 0,05 mm/m. B) Ved måling fra bakkanten av måleverktøyet, gjelder for mål med lav refleksjon (f.eks. en mørk vegg), sterk bakgrunnsbelysning og –10 °C til +45 ° C driftstemperatur. Det må i tillegg påregnes et avvik på ±

0,15 mm/m. C) Etter kalibrering ved 0 ° og 90 °. Ekstra stigningsfeil på maks. ±0,01 °/grader til 45 °. Målenøyaktigheten refererer til de tre orienteringene for kalibreringen av helningsmålingen, se figur H.

D) Ved 25 °C driftstemperatur. Ladetid med 1 A-USB-lader.

E) I funksjonen for kontinuerlig måling er den maksimale driftstemperaturen +40 $^{\circ}$ C.

F) I forbindelse med *Bluetooth*® Low Energy-enheter kan det, avhengig av modell og operativsystem, hende at det ikke er mulig å opprette forbindelse. *Bluetooth*®-enheter må støtte GATT-profilen.

G) Automatisk utkobling kan stilles inn på 2, 5 eller 10 minutter eller aldri.

H) Som referanseplan for helningsmålingen brukes den venstre siden på måleverktøyet.

Lang levetid for batteriet oppnås gjennom energisparende tiltak, f.eks. deaktivering av *Bluetooth*®-funksjonen når denne ikke trengs, eller reduksjon av lysstyrken på displayet osv.

Serienummeret **15** på typeskiltet er til en entydig identifisering av måleverktøyet.

# **Illustrerte komponenter**

Nummereringen av de illustrerte komponentene gjelder for bildet av måleverktøyet på illustrasjonssiden.

**1** Display

- **2** Måleknapp [ **△** ] (kan brukes foran eller på siden)
- **3** Funksjonsknapp $[\blacksquare]$
- **4** Plusstast[**+**]/valg mot høyre
- **5** Zoomknapp
- **6** Feste for bærestropp
- **7** Utløserknapp for målepinne
- **8** Målepinne
- **9** Av/på/slett-knapp $\begin{bmatrix} c \\ 0 \end{bmatrix}$
- **10** Kameraknapp
- **11** Minustast[**–**]/valg mot venstre
- 12 Funksionsknapp [ |
- **13** Funksjonsknapp[**Func**]
- **14** Laser-advarselsskilt
- **15** Serienummer
- **16** Mikro-USB-kontakt
- **17** 1/4"-stativgjenger
- **18** Utgang laserstråling
- **19** Kamera
- **20** Mottakerlinse
- **21** Bærestropp
- 
- **22** Micro-USB-kabel
- **23** Ladeapparat\*
- **24** Beskyttelsesveske
- **25** Laser-målplate\*
- 26 Laserbriller<sup>\*</sup>
- 27 Stativ

**\* Illustrert eller beskrevet tilbehør inngår ikke i standard-leveransen.**

# **Visningselementer (utvalg)**

- **a** Resultatlinje
- **b** Målvisning (trådkors)
- **c** Visning av helningsvinkel
- **d** Dato/klokkeslett
- **e** Referansenivå for målingen
	- **f** Tilkoblingsstatus
		- *Bluetooth*® ikke aktivert
		-

**A** >>>> *Bluetooth*<sup>®</sup> aktivert, forbindelse opprettet

- **g** Batteri-ladeindikator
- **h** Måleverdilinjer
- **i** Innstillinger (funksjonsknapp)
- **j** Valgt målefunksjon
- **k** Internt minne (funksjonsknapp)
- **l** Integrert hjelpfunksjon (funksjonsknapp)
- **m** Tilbake (funksjonsknapp)
- **n** Startskjermbilde (funksjonsknapp)
- **o** Apparatinnstillinger

# **Første oppstart**

# **Opplading av batteriet**

- **Bruk bare laderne som er oppført i de tekniske spesifikasjonene.** Kun disse laderne er tilpasset til Li-ion-batteriene som kan brukes i elektroverktøyet.
- **Bruk av ladere fra andre produsenter kan føre til defekter på måleverktøyet. Det må heller ikke brukes høyere spenning (f.eks. 12 V) fra billaderen til å lade opp dette måleverktøyet. Ved manglende overholdelse blir garantien ugyldig.**
- **Ta hensyn til strømspenningen!** Spenningen til strømkilden må stemme overens med angivelsene på ladeapparatets typeskilt.

**Merk:** Batteriet er delvis ladet ved levering. For å sikre full batteriytelse lader du batteriet helt før første gangs bruk.

**Merk:** Mikro-USB-kontakten **16** for tilkobling av Mikro-USBkabelen **22** befinner seg under dekselet til målepinnen **8**. For å åpne dekselet trykker du på utløserknappen **7**.

Litium-ion-batteriet kan lades opp til enhver tid uten at levetiden forkortes. Det skader ikke batteriet å avbryte oppladingen.

Når det nedre segmentet på batteri-ladetilstandsindikatoren **g** blinker, kan det kun utføres noen få målinger. Lad batteriet opp igjen.

Hvis rammen rundt segmentene på ladenivåindikatoren **g** blinker, er det ikke lenger mulig å foreta målinger. Måleverktøyet kan bare brukes en kort stund til (f.eks. for å kontrollere oppføringer i måleverdilisten). Lad batteriet.

# OBJ\_BUCH-3181-006.book Page 120 Thursday, April 12, 2018 9:20 AM

# **120** | Norsk

Koble måleverktøyet til laderen **23** med mikro-USB-kabelen **22** som følger med. Sett laderen **23** i stikkontakten. Ladingen starter.

Batteri-ladetilstandsindikatoren **g** viser hvor langt oppladingen er kommet. Ved opplading blinker segmentene etter hverandre. Når alle segmentene i batteri-ladetilstandsindika-

toren **g** vises er batteriet helt oppladet.

Når ladeapparatet ikke er i bruk over lengre tid må det adskilles fra strømnettet.

Batteriet kan også lades ved bruk av en USB-kontakt. Du kobler da måleverktøyet til en USB-kontakt ved bruk av mikro-USB-kabelen. Ved bruk av USB (lading, dataoverføring) kan ladetiden bli merkbart lengre.

Måleverktøyet kan ikke brukes alene under ladingen.

*Bluetooth*® kobles ut under ladingen. Eksisterende forbindelser med andre enheter blir avbrutt. Dette kan føre til at data går tapt.

**Beskytt ladeapparatet mot fuktighet!**

# **Informasjon om behandling av batteriet i måleverktøyet**

Oppbevar alltid måleverktøyet ved tillatt temperatur, se «Tekniske data». Du må for eksempel ikke la måleverktøyet ligge i bilen om sommeren.

En vesentlig kortere driftstid etter oppladingen er et tegn på at batteriet er slitt og må skiftes ut av Bosch kundeservice. Følg informasjonene om kassering.

# **Bruk**

#### **Igangsetting**

- **Ikke la det innkoblede måleverktøyet stå uten oppsyn og slå måleverktøyet av etter bruk.** Andre personer kan blendes av laserstrålen.
- **Beskytt måleverktøyet mot fuktighet og direkte solstråling.**
- **Måleverktøyet må ikke utsettes for ekstreme temperaturer eller temperatursvingninger.** La det for eksempel ikke ligge lenge i bilen. Ved store temperatursvingninger bør måleverktøyet tempereres før det brukes. Ved ekstreme temperaturer eller temperatursvingninger kan målevertøyets ytelse (rekkevidde, presisjon) svekkes.
- **Unngå heftige støt eller fall for måleverktøyet.** Etter sterke ytre innvirkninger på måleverktøyet bør du alltid utføre en presisjonstest før du arbeider videre (se «Presisjonskontroll av avstandsmålingen», side 125).
- **Måleverktøyet er utstyrt med et radiogrensesnitt. Lokale restriksjoner for bruk av dette, for eksempel om bord på fly eller på sykehus, må overholdes.**

#### **Inn-/utkobling**

Under arbeidet må du passe på at mottakslinsen **20**, laserstråleutgangen **18** og kameraet **19** ikke blir lukket eller tildekket, ettersom det da ikke vil være mulig å foreta målinger.

- For å **slå på** måleverktøyet og laseren trykker du kort på måleknappen foran eller på siden  $2 \lceil \blacktriangle \rceil$ .
- For å **slå på** måleverktøyet uten laser trykker du kort på av/på/slett-knappen  $9$  [ $\frac{6}{10}$ ].

# **Rett aldri laserstrålen mot personer eller dyr og se ikke selv inn i laserstrålen, heller ikke fra lang avstand.**

For å **slå av** laseren trykker du kort på av/på/slett-knappen **9**  $\begin{bmatrix} 6 \end{bmatrix}$ .

For å **slå av** kameraet trykker du på kameraknappen **10**.

For å **slå av** måleverktøyet holder du av/på/slett-knappen **9**

 $\int$   $\delta$  l inntrykt. Når du slår av måleverktøyet, beholdes verdiene som finnes i

minnet og apparatinnstillingene.

#### **Måling**

Etter at måleverktøyet er slått på, er det stilt inn på lengdemåling. For andre målefunksjoner trykker du på knappen **13** [**Func**]. Velg ønsket målefunksjon med knappen **4** [**+**] eller knappen **11** [**–**] (se «Målefunksjoner», side 122). Aktiver målefunksjonen med knappen **13** [**Func**] eller med måleknap-

pen  $2 \lceil \triangle \rceil$ .

Som referansenivå for målingen er det valgt bakkanten på måleverktøyet etter innkopling. Til skifting av referansenivå (se «Valg av referansenivå», side 120).

Legg måleverktøyet inntil det ønskede startpunktet for målingen (f.eks. en vegg).

**Merk:** Hvis måleverktøyet ble slått på med av/på/slett-knappen **9**  $\begin{bmatrix} 6 \\ 0 \end{bmatrix}$ , trykker du kort på måleknappen **2**  $\begin{bmatrix} \triangle \\ \triangle \end{bmatrix}$  for å slå på laseren.

For å utløse målingen trykker du kort på måleknappen 2 [ $\triangle$ ]. Deretter slås laserstrålen av. For flere målinger gjentar du denne prosedyren.

Når den permanente laserstrålen er slått på og i funksjonen kontinuerlig måling, begynner målingen allerede ved ett trykk på måleknappen 2 [ $\blacktriangle$ ].

# **Rett aldri laserstrålen mot personer eller dyr og se ikke selv inn i laserstrålen, heller ikke fra lang avstand.**

**Merk:** Måleverdien vises vanligvis innen 0,5 s og senest etter ca. 4 s. Varigheten på målingen avhenger av avstanden, lysforholdene og målflatens refleksjonsegenskaper. Etter utført måling slås laserstrålen automatisk av. Den innkoblede permanente laserstrålen slås av etter målingen (se «Permanent laserstråle», side 121).

## **Valg av referansenivå (se bilde A)**

Til målingen kan du velge fire forskjellige referansenivåer:

- bakkanten på måleverktøyet (f.eks. legging mot en vegg),
- spissen på målepinnen som er felt inn 180° **8** (f.eks. for måling i hjørner)
- forkanten på måleverktøyet (f.eks. ved måling fra en bordkant),
- midten av gjengene **17** (f.eks. for målinger med stativ).

Inn- og utfellingen av målepinnen **8** med 180° registreres automatisk, og det tilsvarende referanseplanet foreslås. Bekreft innstillingen med måleknappen 2 [ $\blacktriangle$ ].

Velg med funksjonsknappen 3 [ $\blacksquare$ ] innstillingene for måleverktøyet. Velg referanseplan med knappen **4** [**+**] eller **11** [**–**], og bekreft med knappen **13** [**Func**].

Bakkanten på måleverktøyet forhåndsinnstilles automatisk som referanseplan når måleverktøyet slås på.

OBJ\_BUCH-3181-006.book Page 121 Thursday, April 12, 2018 9:20 AM

Norsk | **121**

# **Permanent laserstråle**

Du kan ved behov stille om måleverktøyet til permanent laserstråle. Velg da med funksjonsknappen 3 [ $\Box$ ] innstillingene for måleverktøyet. Velg den permanente laserstrålen med knappen **4** [**+**] eller knappen **11** [**–**], og bekreft med knappen **13** [**Func**].

## **Rett aldri laserstrålen mot personer eller dyr og se ikke selv inn i laserstrålen, heller ikke fra lang avstand.**

Med denne innstillingen blir laserstrålen stående på også mellom målingene. For å måle trengs det bare ett enkelt kort trykk på måleknappen 2 [ $\blacktriangle$ ].

Utkoblingen av den permanente laserstrålen foretas igjen i innstillingene eller automatisk når måleverktøyet slås av.

# **Menyen «Innstillinger»**

For å åpne menyen «Innstillinger» (**i**) trykker du kort på funksjonsknappen **3** [ $\blacksquare$ ] eller holder knappen **13** [**Func**] inntrykt.

Velg ønsket innstilling med knappen **4** [**+**] eller knappen **11** [**–**], og bekreft valget med knappen **13** [**Func**]. Velg ønsket innstilling.

For å gå ut av menyen «Innstillinger» trykker du på knappen av/på/slett **9**  $\begin{bmatrix} 6 \\ 0 \end{bmatrix}$  eller funksjonsknappen **12**  $\begin{bmatrix} \blacksquare \end{bmatrix}$ .

# **Innstillinger**

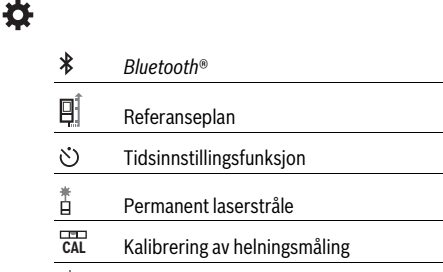

- Kalibrering av målvisning **CAL**
- 竜 Internt minne (slett og formater)
- 敯 Apparatinnstillinger

# **Timerfunksjon**

Med tidsinnstillingsfunksjonen blir det lettere å måle på vanskelig tilgjengelige steder eller når man vil unngå bevegelser av måleverktøyet under målingen.

Velg tidsinnstillingsfunksjonen i innstillingene. Velg ønsket tidsrom fra utløsning til måling, og bekreft med måleknappen **2** [ ] eller knappen **13** [**Func**].

Trykk deretter på måleknappen 2 [ $\blacktriangle$ ] for å slå på laserstrålen og sikte mot målpunktet. Trykk en gang til på måleknappen 2 [ **△** ] for å utløse målingen. Målingen skjer etter det valgte tidsrommet. Måleverdien vises på resultatlinjen **a**.

På statuslinjen oppe vises tidsrommet fra utløsning til måling. Kontinuerlig måling og minimum-/maksimummåling er ikke mulig ved innstilt tidsinnstillingsfunksjon.

Tidsinnstillingen forblir innkoblet til måleverktøyet slås av eller til tidsinnstillingen slås av i menyen «Innstillinger».

# **Kamera**

Når måleverktøyet slås på, slås også kameraet **19** automatisk på. For å slå på trykker du på kameraknappen **10**.

# **Optimering av sikten til laserpunktet**

Ved bruk av måleverktøyet utendørs, ved direkte solskinn, men også ved lange avstander innendørs, kan det forekomme at laserpunktet ikke er synlig. For å gjøre laserpunktet/målet mer synlig kan man i tillegg til å koble til kameraet også:

– endre innstilling på lysstyrken på displayet (apparatinnstillinger)

– bruke zoomen med knappen **5**.

## **Menyen «Apparatinnstillinger»**

Velg menyen «Apparatinnstillinger» i menyen «Innstillinger». Velg ønsket apparatinnstilling med knappen **4** [**+**] eller knappen **11** [**–**], og bekreft valget med knappen **13** [**Func**]. Velg ønsket apparatinnstilling.

For å gå ut av menyen «Apparatinnstillinger» (**o**) trykker du på knappen av/på/slett **9** [ ] eller funksjonsknappen **12**  $\overline{\phantom{a}}$ 

**Apparatinnstillinger**

I

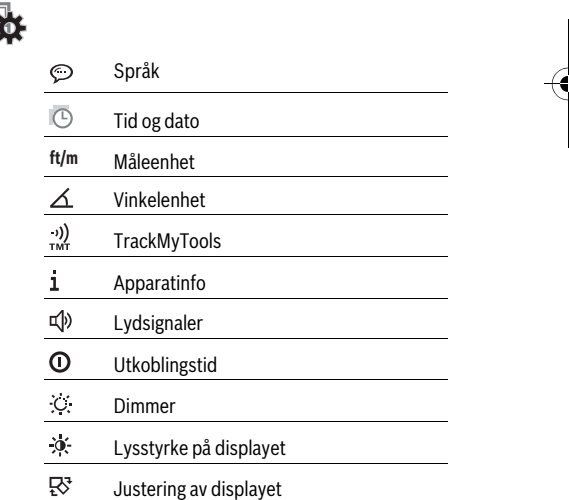

# **Stille inn språk**

Velg «Språk» i apparatinnstillinger. Still inn ønsket språk og bekreft med knappen **13** [**Func**].

## **Stille inn dato og klokkeslett**

Velg «Tid og dato» i apparatinnstillinger.

Still inn dato og klokkeslett ved å følge anvisningene på displayet, og bekreft med funksjonsknappen 12 [ $\blacksquare$ ].

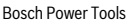

# **122** | Norsk

# **Skifting av målenheter**

Velg «Måleenhet» i apparatinnstillinger.

Som grunninnstilling er måleenheten **«m»** (meter).

Still inn ønsket måleenhet og bekreft med knappen **13** [**Func**].

For å gå ut av menyelementet trykker du på av/på/slett-knappen **9** [ ] eller funksjonsknappen **3** [ ]. Når måleverktøyet er slått av, er den valgte apparatinnstillingen fortsatt lagret.

#### **Endre vinkelenhet**

Velg «Vinkelenhet» i apparatinnstillinger.

Grunninnstillingen for vinkelenhet er **«°»** (grader).

Still inn ønsket vinkelenhet og bekreft med knappen **13** [**Func**].

For å gå ut av menyelementet trykker du på av/på/slett-knappen 9 [ $_{\odot}$ ] eller funksjonsknappen 3 [ $\blacksquare$ ]. Når måleverktøyet er slått av, er den valgte apparatinnstillingen fortsatt lagret.

# **TrackMyTools**

Velg «TrackMyTools» i apparatinnstillinger.

Bekreft innstillingen med måleknappen **13** [**Func**].

Det kreves en første gangs aktivering. Dataoverføringen er bare mulig med tilhørende app eller tilhørende PC-program. TrackMyTools kan når som helst deaktiveres.

## **Displaybelysning**

Velg «Dimmer» i apparatinnstillinger.

Displaybelysningen er på kontinuerlig. Hvis ingen knapp trykkes på, dempes displaybelysningen etter ca. 30 sekunder, slik at batteriet spares.

Tiden før dempingen starter, kan stilles inn (apparatinnstillinger).

Lysstyrken for displayet kan tilpasses i flere trinn etter omgivelsesbetingelsene (apparatinnstillinger).

# **Målefunksjoner**

#### **Merk: Integrert hjelpfunksjon**

En hjelp er lagret som animasjon for hver målefunksjon i måleverktøyet. Da velger du knappen **13** [**Func**], knappen**4** [**+**] eller 11 [-] og deretter funksjonsknappen 3 [ $\blacksquare$ ]. Animasjonen viser detaljert fremgangsmåte for den valgte målefunksionen.

Animasjonen kan når som helst stoppes og startes på nytt igjen med funksjonsknappen **3** [  $\blacksquare$  ] . Du kan bla fremover og bakover med knappen **4** [**+**] eller **11** [**–**].

# **Lengdemåling**

Velg lengdemåling  $\longmapsto$ .

For å slå på laserstrålen trykker du kort på måleknappen **2**  $\blacksquare$ 

For måling trykker du kort på måleknappen 2 [ $\blacktriangle$ ]. Måleverdien vises nede på displayet.

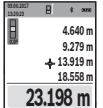

 $\pm 1$ 

Gjenta trinnene ovenfor for hver måling. Den siste måleverdien står nederst på displayet, den nest siste rett over denne osv.

# **Kontinuerlig måling**

Ved en kontinuerlig måling kan måleverktøyet beveges i forhold til målet og måleverdien aktualiseres da ca. hvert 0,5 s. Du kan for eksempel gå bort fra en vegg til ønsket avstand, den aktuelle avstanden kan alltid avleses.

Velg kontinuerlig måling  $\vdash$ -1.

For å slå på laserstrålen trykker du kort på måleknappen **2**  $[$   $\triangle$   $]$ .

Beveg måleapparatet helt til ønsket avstand anvises i nede på displayet.

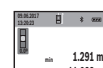

Ved å trykke kort på måleknappen 2 [ **△** ] avbryter du den kontinuerlige målingen. Den gjeldende verdien vises nede på displayet. Den **1.291 m**

**max 11.623 m** maksimale og minimale måleverdien står over **m 11.623**  $\pm 1$ 

denne. Hvis du trykker en gang til på måleknappen 2 [ **△** ], starter den kontinuerlige målingen på nytt.

Den kontinuerlige målingen slår seg automatisk av etter 5 min.

# **Flatemåling**

# Velg flatemåling  $\Box$ .

Mål deretter bredde og lengde etter hverandre som for en lengdemåling. Mellom de to målingene blir laserstrålen stående på. Avstanden som skal måles, blinker på displayet for flatemåling (se displayelement **j**).

Den første måleverdien vises oppe på display- $\overline{B}$  +  $\overline{B}$ et.

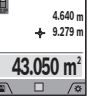

Etter avslutning av den andre målingen beregnes flaten automatisk og vises. Sluttresultatet står nede på displayet, de enkelte måleverdiene

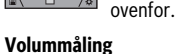

Velg volummåling  $\Box$ .

Mål deretter bredde, lengde og dybde etter hverandre som ved en lengdemåling. Mellom de tre målingene blir laserstrålene stående på. Avstanden som skal måles, blinker på displayet for volummåling  $\Box$  (se displayelement **j**).

 $\overline{B \rightarrow \infty}$  Den første måleverdien vises oppe på displayet. **0.0º 4.640 m**

Etter at den tredje målingen er avsluttet, beregnes volumet automatisk og vises. Sluttresultatet står nede på displayet, de enkelte måleverdiene ovenfor. **9.279 m 13.919 m 599.276 m<sup>3</sup>**

#### **Indirekte avstandsmåling**

#### Velg indirekte avstandsmåling  $\Delta$

Fire målefunksjoner er tilgjengelige når det gjelder indirekte avstandsmåling, og hver funksjon kan brukes til å måle forskjellige avstander.

Den indirekte avstandsmålingen er til beregning av avstander som ikke kan måles direkte, fordi en hindring kan innskrenke strålingen eller det ikke finnes en målflate som reflektor. Denne målemetoden kan kun brukes i vertikal retning. Hvert avvik i horisontal retning fører til målefeil.

OBJ\_BUCH-3181-006.book Page 123 Thursday, April 12, 2018 9:20 AM

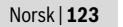

**Merk:** En indirekte avstandsmåling er alltid mer unøyaktig enn en direkte avstandsmåling. Målefeil kan, avhengig av bruken, være større enn ved en direkte avstandsmåling. For størst mulig målenøyaktighet anbefaler vi å bruke et stativ (tilbehør).

Mellom enkeltmålingene forblir laserstrålen innkoblet.

#### **a) Indirekte høydemåling (se bilde B)**

Velg indirekte høydemåling  $\angle$ .

Sørg for at måleverktøyet befinner seg i samme høyde som det nedre målepunktet. Vipp deretter måleverktøyet rundt referanseplanet, og mål strekningen som for en lengdemåling **«1»** (vist som en rød linje på displayet).

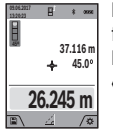

Etter avslutning av målingen anvises resultatet for den søkte strekningen **«X»** i resultatlinjen **a**. Måleverdien for strekningen **«1»** og vinkelen **«α»** står i måleverdilinjene **h**.

#### **b) Dobbelt indirekte høydemåling (se bilde C)**

Måleverktøyet kan måle alle avstander som ligger i måleverktøyets vertikale plan, indirekte.

Velg dobbelt indirekte høydemåling  $\leq$ .

Som ved en lengdemåling måler du strekningene **«1»** og **«2»** i denne rekkefølgen.

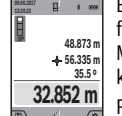

Etter avslutning av målingen anvises resultatet for den søkte strekningen **«X»** i resultatlinjen **a**. Måleverdien for strekningene **«1»**, **«2»** og vinkelen **«α»** står i måleverdilinjene **h**.

Pass på at referansenivået for målingen (f.eks. bakkanten på måleverktøyet) er på nøyaktig samme sted ved alle enkeltmålingene i en måling.

# **c) Indirekte lengdemåling (se bilde D)**

Velg indirekte lengdemåling /.

Pass på at måleverktøyet er på samme høyde som det søkte målepunktet. Vipp så måleverktøyet rundt referansenivået og som ved en lengdemåling måler du strekningen **«1»**.

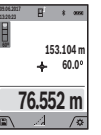

Etter avslutning av målingen anvises resultatet for den søkte strekningen **«X»** i resultatlinjen **a**. Måleverdien for strekningen **«1»** og vinkelen **«α»** står i måleverdilinjene **h**.

# **d) Trapesmåling (se bilde E)**

Trapesmålingen kan for eksempel brukes til beregning av lengden på et skråtak.

Velg trapesmålingen .

Som ved en lengdemåling måler du strekningene **«1»**, **«2»** og **«3»** i denne rekkefølgen. Pass på at målingen av strekningen **«3»** begynner nøyaktig på endepunktet av strekningen **«1»** og at det finnes en rett vinkel mellom strekningene **«1»** og **«2»** og mellom **«1»** og **«3»**.

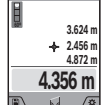

Når den siste målingen er avsluttet, vises resultatet for den ønskede avstanden **«X»** på resultatlinjen **a**. De enkelte måleverdiene står i måleverdilinjene **h**.

#### **Veggflatemåling (se bilde F)**

Veggflatemålingen er til beregning av summen av flere enkeltflater med en felles høyde.

I det viste eksemplet beregnes det totale arealet av flere vegger med samme romhøyde **H**, men forskjelllige lengder **L**. Velg veggflatemåling  $\Box$ .

Mål romhøyden **H** som for en lengdemåling. Måleverdien vises i den øvre måleverdilinjen.Laseren blir stående på.

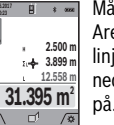

Mål deretter lengden **L<sup>1</sup>** for den første veggen. Arealet beregnes automatisk og vises i resultatlinjen **a**. Den siste lengdemålingsverdien står på nederste måleverdilinje **h**. Laseren blir stående

Mål nå lengden **L<sup>2</sup>** for den andre veggen. Enkeltmåleverdien som vises på måleverdilinjene **h**, legges til lengden **L<sup>1</sup>** . Summen av de to lengdene (vises på den midterste måleverdilinjen **h**) multipliseres med den lagrede høyden **H**. Den totale arealet vises på resultatlinjen **a**.

Du kan om ønskelig måle flere lengder **L<sup>X</sup>** , de vil automatisk bli lagt til og multiplisert med høyden **H**.

Forutsetningen for en korrekt arealberegning er at den første målte lengden (i dette eksemplet romhøyden **H**) er den samme for alle delarealene.

## **Utstikkingsfunksjon (se bilde G)**

Utstikkingsfunksjonen måler en definert lengde (avstand) gjentatte ganger. Disse lengdene kan overføres til en overflate, f.eks. for å kunne kutte materiale i like lange stykker eller tilpasse skillevegger i tørrbygg.Den minste innstillbare lengden er 0,1 m, den maksimale lengden er 50 m.

**Merk:** I utstikkingsfunksjonen vises avstanden til markeringen i displayet. Referansen er **ikke** kanten av måleverktøyet. Velg utstikkingsfunksjonen  $\mathbb{H}$ .

Still inn ønsket lengde med knappen **4** [**+**] eller knappen **11** [**–**].

Start utstikkingsfunksjonen ved å trykke på måleknappen **2** [ $\blacktriangle$ ], og fjern deg langsomt fra startpunktet.

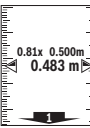

Måleverktøyet måler kontinuerlig avstanden fra startpunktet. Både den definerte lengden og den gjeldende måleverdien vises. Den nedre eller øvre pilen viser den minste avstanden til neste eller forrige markering.

**Merk:** Ved kontinuerlig måling kan du også fastsette en målt verdi som definert lengde ved å trykke på og holde inne måleknappen 2 [ **△** ].

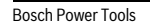

# OBJ\_BUCH-3181-006.book Page 124 Thursday, April 12, 2018 9:20 AM

# **124** | Norsk

<u>հանահանա‱ահանով</u>

Den venstre faktoren angir hvor mange ganger den definerte lengden allerede er nådd. De grønne pilene på siden av displayet viser oppnådd lengde for markeringsformål. **m0.500 0.500m1x**

Røde piler eller rød tekst viser den faktiske verdien, hvis referanseverdien ligger utenfor displayet.

# **Vinkelmåling/Digitalt vater**

## Velg vinkelmåling/digitalt vater .

Måleverktøyet veksler automatisk mellom to tilstander.

Det digitale vateret brukes til å kontrollere om et objekt er vannrett eller loddrett (f.eks. vaskemaskin, kjøleskap osv.). **1° 2° 3°**

Når helningen overskrider 3°, lyser kulen på displayet rødt.

Som referanseplan for det digitale vateret brukes undersiden av måleverktøyet.

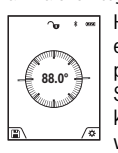

Helningsmålingen brukes til å måle stigninger eller helninger (f.eks. i trapper, gelendere, tilpasning av møbler, plassering av rør osv.). Som referanseplan for helningsmålingen brukes den venstre siden på måleverktøyet. Hvis visningen blinker under målingen, betyr det at måleverktøyet heller for mye mot siden.

#### **Minnefunksjoner**

Verdien eller sluttresultatet for hver avsluttet måling lagres automatisk.

**Tips:** Når kameraet er slått på, lagres bildet automatisk sammen med måleresultatet. Følgende opplysninger står skrevet på bildet:

- Måleresultat
- for enkeltmålinger (kreves for beregning av måleresultatet)
- Målefunksjonen som er brukt
- Referanse – Dato og klokkeslett
- Helningsvinkel (bare når et vater er slått på).

Hvis bildet skal brukes til dokumentasjonsformål og er overført via mikro-USB-kabel, anbefaler vi at zoomen ikke aktiveres.

Hvis måleverktøyet er koblet til en enhet ved hjelp av mikro-USB-kabelen, opprettes det i tillegg en csv-fil med alle de lagrede måleverdiene.

# **Visning av lagrede verdier**

Maksimalt antall 50 verdier (måleverdier eller bilder med måleverdier) kan hentes fram.

Velg lagringsfunksjonen med funksjonsknappen 12 [ $\blacksquare$ ].

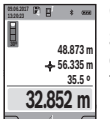

Oppe på displayet vises nummeret på den lagrede verdien, nede den tilhørende lagrede verdien og den tilhørende målefunksjonen. Trykk på knappen **4** [**+**] for å bla fremover i de

lagrede verdiene.

Trykk på knappen **11** [**–**] for å bla bakover i de lagrede verdiene.

1 609 92A 4F4 | (12.4.18) Bosch Power Tools

Hvis ingen verdi er tilgjengelig, vises **«0.000»** nede på displayet og **«0»** oppe på displayet.

Den eldste verdien står i posisjon 1 i minnet, den nyeste verdien i posisjon 50 (ved 50 tilgjengelige, lagrede verdier). Ved lagring av en ny verdi slettes alltid den eldste verdien.

# **Sletting av minnet**

For å åpne minnet trykker du på funksjonsknappen 12 [ $\blacksquare$ ]. For å slette minneinnholdet trykker du deretter flere ganger på funksjonsknappen **3** [ $\blacksquare$ ].

For å slette alle verdiene i minnet kan du også bruke funksjonen « » fra menyen «Innstillinger». Bekreft deretter med funksjonsknappen **12** [ $\blacksquare$ ].

# **Formatere minnet**

USB-minnet kan formateres på nytt (f.eks. ved lagringsproblemer). Velg funksjonen « » fra menyen «Innstillinger», og bekreft med funksjonsknappen 12 [ \]. Ved formatering slettes alle dataene som befinner seg i minnet. **USB-minnet må ikke formateres fra andre enheter (f.eks. ekstern PC).**

#### **Addere/subtrahere verdier**

Måleverdier eller sluttresultater kan adderes eller subtraheres.

# **Addere verdier**

Følgende eksempel beskriver addering av flater: Mål en flate ifølge avsnittet «Flatemåling», se side 122.

Trykk på knappen **4** [**+**]. Det beregnede arealet

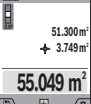

og symbolet **«+»** vises. Trykk på måleknappen 2 [ **△** ] for å starte flere flatemålinger. Mål flaten ifølge avsnittet «Flate-

måling», se side 122. Når den andre målingen er avsluttet, vises resultatet av den andre flatemålingen nede på displayet. For å vise sluttresultatet trykker

du en gang til på måleknappen 2 [ $\blacktriangle$ ]. **Merk:** Ved en lengdemåling vises sluttresultatet umiddelbart.

# **Subtrahere verdier**

For å subtrahere verdier trykker du på knappen **11** [**–**]. Den videre fremgangsmåten er analog med «Addere verdier».

# **Sletting av måleverdier**

Ved å trykke kort på av/på/slett-knappen **9** [ ] kan du slette den sist registrerte måleverdien for alle målefunksjonene.

#### *Bluetooth*®**-grensesnitt**

# **Dataoverføring til andre enheter**

Måleverktøyet er utstyrt med en *Bluetooth*®-modul som tillater dataoverføring til bestemte mobile enheter med *Bluetooth*®-grensesnitt (f.eks. smarttelefoner og nettbrett) ved bruk av radioteknologi.

Du finner informasjon om systemkrav for en *Bluetooth*® forbindelse på nettsiden til Bosch www.bosch-pt.com

# **Du finner mer informasjon på produktsiden til Bosch.**

Ved dataoverføring med *Bluetooth*® kan det forekomme tidsforsinkelser mellom den mobile enheten og måleverktøyet.

OBJ\_BUCH-3181-006.book Page 125 Thursday, April 12, 2018 9:20 AM

Norsk | **125**

Disse kan skyldes avstanden mellom de to enhetene, eller selve måleobjektet.

# **Aktivering av** *Bluetooth*®**-grensesnittet for dataoverføring til en mobil enhet**

Aktiveringen av *Bluetooth*®-grensesnittet skjer i innstillingene. For å aktivere *Bluetooth*®-signalet trykker du på knappen **4** [**+**]. Kontroller at *Bluetooth*®-grensesnittet på din mobile enhet er aktivert.

Med den spesielle Bosch-appen «Measuring Master» kan funksjonsomfanget på den mobile enheten utvides og databehandlingen forenkles. Disse kan lastes ned fra de forskjellige app-butikkene, avhengig av enhetstypen.

Etter at Bosch-appen er startet, opprettes forbindelsen mellom den mobile enheten og måleverktøyet. Hvis flere aktive måleverktøy blir funnet, velger du ønsket måleverktøy ut fra serienummeret. Serienummeret **15** finner du på måleverktøyets typeskilt.

Både tilkoblingsstatusen og den aktive tilkoblingen (**f**) vises på displayet **1** til måleverktøyet.

# **Deaktivering av** *Bluetooth*®**-grensesnittet**

Deaktiveringen av *Bluetooth*®-tilkoblingen skjer i innstillingene. For å deaktivere *Bluetooth*®-signalet trykker du på knappen **11** [**–**] eller slår av måleverktøyet.

# **USB-grensesnitt**

# **Dataoverføring via USB-grensesnitt**

Data kan overføres til bestemte enheter med USB-grensesnitt (f.eks. stasjonære eller bærbare datamaskiner) via måleverktøyets mikro-USB-tilkobling.

Koble måleverktøyet til en bærbar eller stasjonær datamaskin ved bruk av mikro-USB-kabelen. Operativsystemet på datamaskinen eller den bærbare datamaskinen registrerer automatisk måleverktøyet som stasjon.

**Merk:** Li-ion-batteriet lades så snart måleverktøyet har blitt koblet til en datamaskin via mikro-USB-kabelen. Ladetiden varierer alt etter hvor høy ladestrømmen er.

## **Arbeidshenvisninger**

- **Du finner mer informasjon på produktsiden til Bosch.**
- **Måleverktøyet er utstyrt med et radiogrensesnitt. Lokale restriksjoner for bruk av dette, for eksempel om bord på fly eller på sykehus, må overholdes.**

#### **Generelle informasjoner**

Mottakslinsen **20**, laserstråleutgangen **18** og kameraet **19** må ikke tildekkes under en måling.

Måleverktøyet må ikke beveges under en måling. Du bør derfor legge måleverktøyet på et stabilt underlag.

# **Innflytelse på måleområdet**

Måleområdet avhenger av lysforholdene og av refleksjonsegenskapene til målflaten. For at laserstrålen skal være lettere å se ved sterkt omgivelseslys, bør du bruke det integrerte kameraet **19**, laservernebrillene **26** (tilbehør) og lasermåltavlen **25** (tilbehør), eller sørge for skygge på målflaten.

# **Innflytelser på måleresultatet**

På grunn av fysikalske effekter kan det ikke utelukkes at det oppstår feilmålinger ved måling av forskjellige overflater. Hertil hører:

- transparente overflater (f.eks. glass, vann),
- speilende overflater (f.eks. polert metall, glass),
- porøse overflater (f.eks. isolasjonsmateriale),
- strukturerte overflater (f.eks. puss, naturstein).

Bruk eventuelt laser-måltavlen **25** (tilbehør) på disse overflatene.

Feilmålinger er dessuten mulig på målflater det siktes på skrå mot.

På samme måte kan luftsjikt med forskjellige temperaturer eller indirekte mottatte refleksjoner påvirke måleresultatet.

# **Presisjonskontroll og kalibrering av vinkelmålingen (se bilde H)**

Kontroller presisjonen til vinkelmålingen med jevne mellomrom. Dette gjøres med en omslagsmåling. Legg da måleverktøyet på et bord og mål vinkelen. Drei måleverktøyet 180 ° og mål vinkelen igjen. Differansen på anvist verdi må være maks.  $0.3^\circ$ 

Ved større avvik må måleverktøyet kalibreres på nytt. Da velger du  $\frac{\Gamma}{\Gamma_{\text{CAL}}}$  i innstillingene. Følg anvisningene på displayet. Etter store temperaturendringer og etter støt anbefaler vi at det utføres en kontroll av måleverktøyets nøyaktighet, og eventuelt en kalibrering. Etter en temperaturendring må måleverktøyet tempereres en stund før de foretas en kalibrering.

# **Presisjonskontroll av avstandsmålingen**

Følg denne fremgangsmåten for å kontrollere nøyaktigheten til måleverktøyet:

- Velg en ca. 3 til 10 meter lang uforanderlig målestrekning som du kjenner den nøyaktige lengden til (f.eks. bredden på et rom eller en døråpning). Målingen bør utføres ved gunstige forhold, dvs. at målestrekningen bør være innendørs og ha svak bakgrunnsbelysning, og målflaten bør være glatt og ha gode refleksjonsegenskaper (f.eks. en hvitmalt vegg).
- Mål strekningen 10 ganger etter hverandre.

Ved gunstige forhold får de enkelte målingenes avvik fra gjennomsnittsverdien maksimalt være ±2 mm på hele målestrekningen. Noter målingene, slik at du kan sammenligne nøyaktigheten senere.

#### **Nøyaktighetskontroll og kalibrering av målvisningen (trådkors)**

Kontroller regelmessig nøyaktigheten for justeringen av vateret og målvisingen.

- Velg en lys, svakest mulig belyst flate (f.eks. en hvit vegg) i minst 5 m avstand til målet.
- Kontroller om laserpunktet ligger innenfor målvisningene på displayet.

Hvis laserpunktet ikke ligger innenfor målvisningen, må du kalibrere målanvisningen på nytt.

Da velger du cal i innstillingene. Følg anvisningene på displayet.

OBJ\_BUCH-3181-006.book Page 126 Thursday, April 12, 2018 9:20 AM

# **126** | Norsk

# **Arbeid med stativ (tilbehør)**

Det er kun nødvendig å bruke stativ ved større avstander. Sett måleverktøyet med 1/4"-gjengen **17** på hurtigskifteplaten til stativet **27** eller et vanlig fotostativ. Skru det fast med festeskruen til hurtigskifteplaten.

Still inn referanseplanet for målinger med stativ i innstillingene (referanseplan stativ).

# **Feil – Årsaker og utbedring**

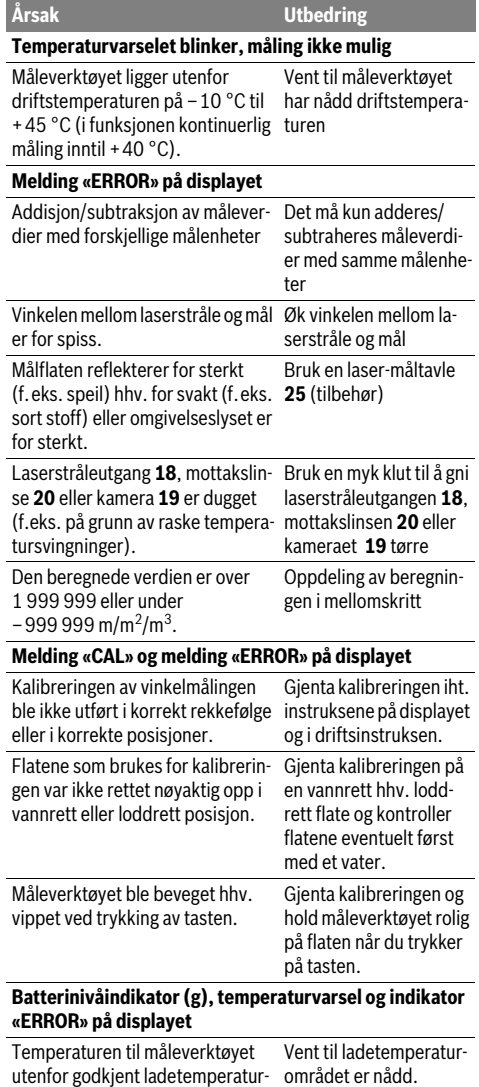

utenfor godkjent ladetemperaturområde

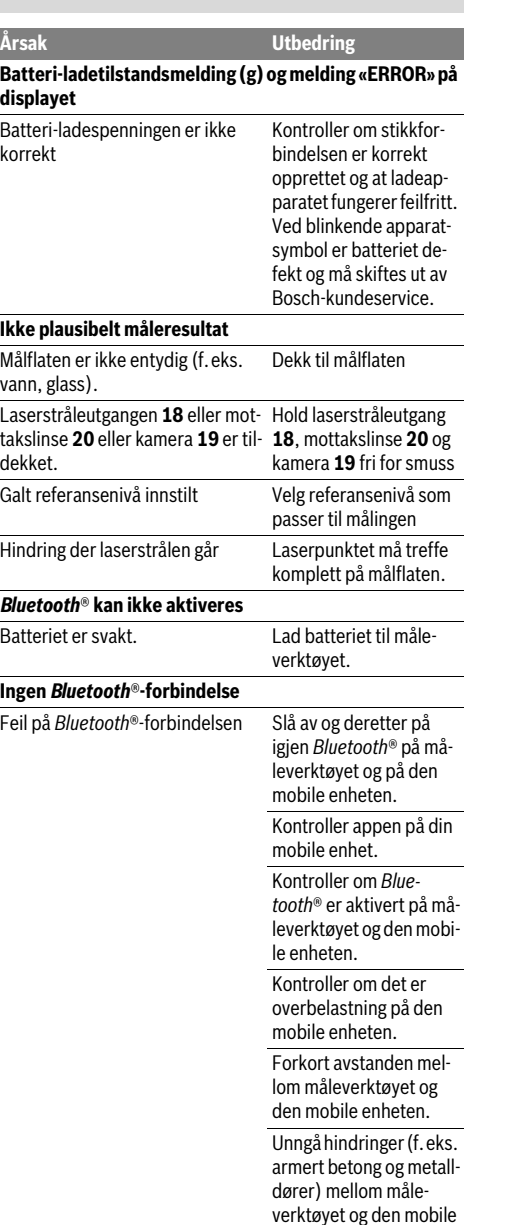

sendere).

enheten. Hold avstand til elektromagnetiske støykilder (f. eks. WLAN-

OBJ\_BUCH-3181-006.book Page 127 Thursday, April 12, 2018 9:20 AM

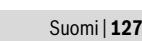

**Dataoverføring via USB-grensesnitt er ikke mulig** Mikro-USB-kabel Kontroller at mikro-USB-**Utbedring** 

> kabelen er festet riktig. Kontroller om det er skader på mikro-USB-kabelen.

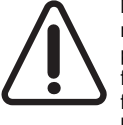

Måleverktøyet overvåker funksjonen ved hver måling. Hvis det konstateres en feil, viser displayet bare symbolet ved siden av. I dette tilfellet, eller hvis de ovennevnte tiltakene ikke fører til at en feil blir utbedret, leverer du måleverktøyet til forhandleren, slik at det kan sendes til Bosch kundeservice.

# **Service og vedlikehold**

# **Vedlikehold og rengjøring**

Hold måleverktøyet alltid rent.

Dypp aldri måleverktøyet i vann eller andre væsker.

Tørk smussen av med en fuktig, myk klut. Ikke bruk rengjørings- eller løsemidler.

Rengjør særlig mottakslinsen **20**, laservinduet **18** og kameraet **19** svært forsiktig:

Pass på at det ikke befinner seg smuss på mottakslinsen, laservinduet eller kameraet. Rengjør mottakslinsen, laservinduet og kameraet bare med midler som er egnet også for linser til fotoapparater. Du må ikke forsøke å fjerne skitt på mottakslinsen, laservinduet eller kameraet med spisse gjenstander, og du må ikke tørke av mottakslinsen, laservinduet eller kameraet (fare for riper).

Send måleverktøyet inn til reparasjon i beskyttelsesvesken **24**.

# **Kundeservice og rådgivning ved bruk**

Kundeservicen svarer på dine spørsmål om reparasjon og vedlikehold av produktet samt om reservedeleler. Sprengskisser og informasjon om reservedeler finner du også på: **www.bosch-pt.com**

Bosch rådgivningsteamet hjelper deg gjerne ved spørsmål angående våre produkter og deres tilbehør.

Ved alle forespørsler og reservedelsbestillinger må du oppgi det 10-sifrede produktnummeret som er angitt på produktets typeskilt.

# **Norsk**

Robert Bosch AS Postboks 350 1402 Ski Tel.: 64 87 89 50 Faks: 64 87 89 55

# **Deponering**

Måleverktøy, tilbehør og emballasje må leveres inn til miljøvennlig gjenvinning.

Ikke kast måleverktøy i vanlig søppel!

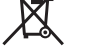

# **Kun for EU-land:**

Iht. det europeiske direktivet 2012/19/EU om ubrukelige måleapparater og iht. det europeiske direktivet 2006/66/EC må defekte eller oppbrukte batterier/oppladbare batterier samles inn adskilt og leveres inn til en miljøvennlig resirkulering.

# **Batterier/oppladbare batterier:**

 **Integrerte batterier må bare tas ut og kasseres av fagpersonale.** Måleverktøyet kan bli ødelagt hvis husdekslet åpnes.

Kontroller at batteriet er helt utladet før du tar det ut. Ta av merkeplaten, åpne målestiften og fjern alle skruene på baksiden av kabinettet. Ta av beskyttelseshuset, løsne alle ledningene fra kretskortet og løsne skruene. Nå kan du ta ut kretskortet, og batteriet er synlig. Løsne begge skruene, og ta ut batteriet og kast det i samsvar med gjeldende bestemmel-

Det er fortsatt restkapasitet i batteriet også etter fullstendig utlading, og denne kan frigjøres hvis det oppstår en kortslutning.

Ikke kast batterier i vanlig søppel, ild eller vann. Batterier skal samles inn – helst i utladet tilstand – resirkuleres eller deponeres på en miljøvennlig måte.

**Rett til endringer forbeholdes.**

# **Suomi**

ser.

# **Turvallisuusohjeita**

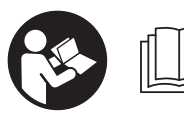

**Kaikki ohjeet on luettava ja niitä on noudatettava, jotta mittaustyökalua voitaisiin käyttää turvallisesti. Jos mittaustyökalua ei käytetä** 

**oheisia ohjeita noudattaen, tämä voi aiheuttaa haittaa mittaustyökaluun kuuluville suojaustoimenpiteille. Älä koskaan peitä tai poista mittaustyökalussa olevia varoituskilpiä. SÄILYTÄ NÄMÄ OHJEET HUOLELLISESTI JA LUOVUTA NE MITTAUSTYÖKALUN MUKANA, JOS LUOVU-TAT LAITTEEN EDELLEEN.**

 **Varoitus – jos käytetään muita, kuin tässä mainittuja käyttö- tai säätölaitteita tahi menetellään eri tavalla, saattaa tämä johtaa vaarallisen säteilyn altistukseen.** 

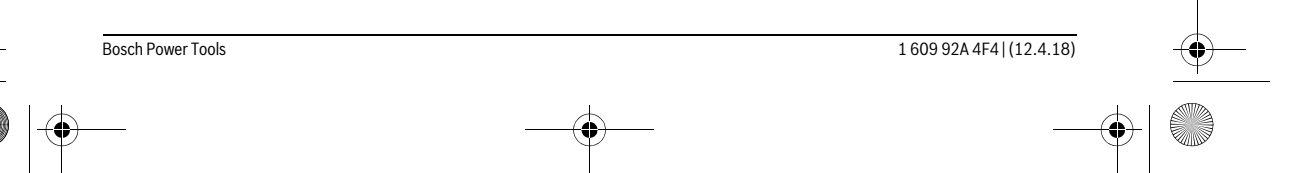

## OBJ\_BUCH-3181-006.book Page 128 Thursday, April 12, 2018 9:20 AM

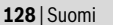

 **Mittaustyökalu toimitetaan varustettuna varoituskilvellä (mittaustyökalun grafiikkasivulla olevassa kuvassa merkitty numerolla 14).**

IEC 60825-1:2014 <1mW, 650 nm **Laser Radiation** Do not stare into beam **Class 2 laser product** 

 **Jos varoituskilven teksti ei ole sinun kielelläsi, liimaa ennen ensimmäistä käyttöä toimitukseen kuuluva, oman kielesi tarra alkuperäisen kilven päälle.**

**Älä suuntaa lasersädettä ihmisiin tai eläimiin äläkä myöskään itse katso suoraan kohti tulevaan tai heijastuneeseen lasersäteeseen.** Lasersäde voi aiheuttaa häikäistymistä, onnettomuuksia tai vaurioittaa silmiä.

- **Jos lasersäde osuu silmään, sulje silmät tarkoituksella ja käännä pää välittömästi pois säteen linjalta.**
- **Älä tee mitään muutoksia laserlaitteistoon.**
- **Älä käytä lasertarkkailulaseja suojalaseina.** Lasertarkkailulasien tarkoitus on erottaa lasersäde paremmin, ne eivät kuitenkaan suojaa lasersäteeltä.
- **Älä käytä lasertarkkailulaseja aurinkolaseina tai tieliikenteessä.** Lasertarkkailulasit eivät anna täydellistä UV-suojaa, ja ne alentavat värien erotuskykyä.
- **Anna ainoastaan koulutettujen ammattihenkilöiden korjata mittaustyökalusi ja salli korjauksiin käytettävän vain alkuperäisiä varaosia.** Täten varmistat, että mittaustyökalu säilyy turvallisena.
- **Älä anna lasten käyttää lasermittaustyökalua ilman valvontaa.** He voivat tahattomasti sokaista ihmisiä.
- **Älä työskentele mittaustyökalulla räjähdysalttiissa ympäristössä, jossa on palavaa nestettä, kaasua tai pölyä.** Mittaustyökalussa voi muodostua kipinöitä, jotka saattavat sytyttää pölyn tai höyryt.
- **Älä käytä mittaustyökalua, kun USB-johto on kytketty paikalleen.**
- **Älä käytä mittaustyökalu ulkoisena USB-muistina.**
- **Älä valokuvaa mittaustyökalulla ihmisiä tai eläimiä, koska lasersäde saattaa olla tämän yhteydessä pysyvästi päällä.** Kun lasersäde on kytketty päälle, se saattaa aiheuttaa häikäistymistä, onnettomuuksia ja silmävammoja.
- **Älä käytä mittaustyökalua, jos sen näytössä on vaurioita (esimerkiksi pintasäröjä yms.).** Loukkaantumisvaara.
- **Varoitus! Kun mittaustyökalua käytetään** *Bluetooth*® **yhteydellä, siitä voi aiheutua häiriöitä muille laitteille ja järjestelmille, lentokoneille ja lääketieteellisille laitteille (esim. sydämentahdistin, kuulolaitteet). Lisäksi siitä voi mahdollisesti aiheutua haittaa välittömässä läheisyydessä oleville ihmisille ja eläimille. Älä käytä mit-**

1 609 92A 4F4 | (12.4.18) Bosch Power Tools

**taustyökalua** *Bluetooth*®**-yhteydellä lääketieteellisten laitteiden, huoltoasemien, kemiallisten laitosten, räjähdysvaarallisten tilojen ja räjäytysalueiden läheisyydessä. Älä käytä mittaustyökalua** *Bluetooth*®**-yhteydellä lentokoneissa. Vältä käyttämästä pitkäaikaisesti kehon välittömässä läheisyydessä.** 

*Bluetooth*®**-tuotenimi sekä vastaavat kuvamerkit (logot) ovat rekisteröityjä tavaramerkkejä ja Bluetooth SIG, Inc. yhtiön omaisuutta. Näiden tuotenimien/kuvamerkkien kaikenlainen käyttö on lisensoitu Robert Bosch Power Tools GmbH-yhtiölle.**

# **Latauslaitteiden turvallisuusohjeet**

- **Tätä latauslaitetta ei ole tarkoitettu lasten eikä fyysisiltä, aistillisilta tai henkisiltä kyvyiltään rajoitteellisten tai puutteellisen kokemuksen tai tietämyksen omaavien henkilöiden käyttöön. Lapset ja henkilöt, jotka rajoitteisten fyysisten, aistillisten tai henkisten kykyjensä, kokemattomuutensa tai tietämättömyytensä takia eivät turvallisesti voi käyttää latauslaitetta, eivät saa käyttää sitä ilman vastuullisen henkilön valvontaa tai neuvontaa.** Muutoin syntyy virheellisen käytön ja onnettomuuksien vaara.
- **Valvo lapsia laitteen käytön, puhdistuksen ja huollon yhteydessä.**  Näin saat varmistettua sen, etteivät lapset leiki latauslaitteen kanssa.

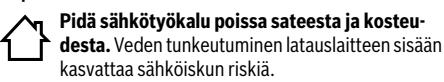

- **Lataa mittaustyökalu vain mukana toimitetun latauslaitteen avulla.**
- **Pidä latauslaite puhtaana.** Likaantuminen lisää sähköiskun vaaraa.
- **Tarkista latauslaite, johto ja pistoke, ennen jokaista käyttöä. Älä käytä latauslaitetta jos huomaat siinä olevan vaurioita. Älä avaa latauslaitetta itse. Anna ainoastaan ammattitaitoisten henkilöiden korjata se alkuperäisiä varaosia käyttäen.** Vahingoittuneet latauslaitteet, johdot tai pistokkeet kasvattavat sähköiskun vaaraa.

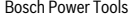

OBJ\_BUCH-3181-006.book Page 129 Thursday, April 12, 2018 9:20 AM

- **Älä käytä latauslaitetta helposti palavalla alustalla (esim. paperi, kangas jne.) tai palavassa ympäristössä.**  Latauslaitteen kuumeneminen latauksen aikana synnyttää tulipalovaaran.
- **Jos akku vaurioituu tai sitä käytetään asiaankuulumattomalla tavalla, siitä saattaa purkautua höyryjä. Tuuleta raikkaalla ilmalla ja hakeudu lääkärin luo, jos ilmenee haittoja.** Höyryt voivat ärsyttää hengitystiehyeitä.

# **Tuotekuvaus**

Käännä auki taittosivu, jossa on mittaustyökalun kuva ja pidä se uloskäännettynä lukiessasi käyttöohjetta.

# **Määräyksenmukainen käyttö**

Mittaustyökalu on tarkoitettu etäisyyksien, pituuksien, korkeuksien, välien ja kaltevuuksien mittaamiseen ja pinta-alojen ja tilavuuksien laskemiseen.

Mittaustulokset voidaan siirtää *Bluetooth*®-yhteyden ja USBliitännän välityksellä muihin laitteisiin.

# **Tekniset tiedot**

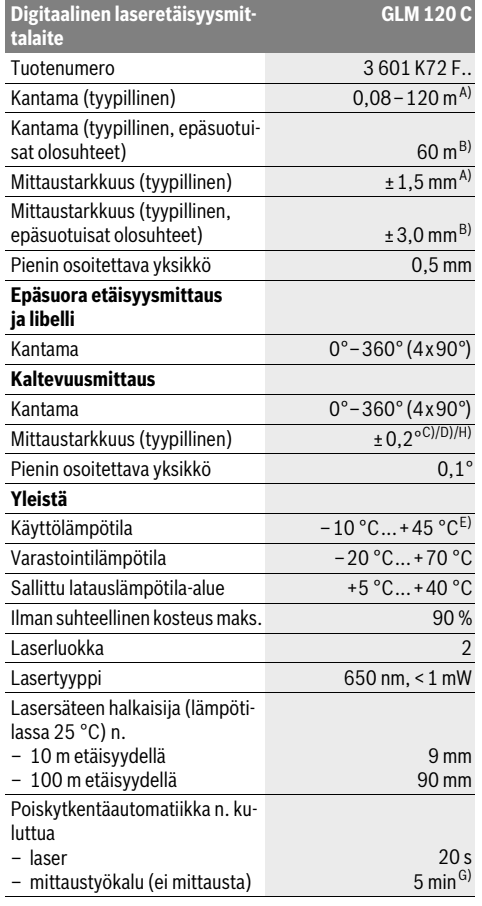

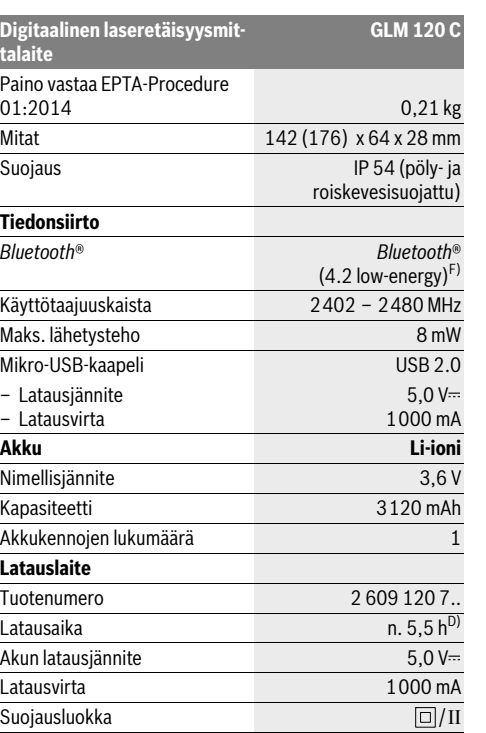

Suomi | **129**

A) Mitattaessa mittaustyökalun etureunasta, mittaustuloksen perustana on tehokkaasti heijastava kohde (esim. valkoiseksi maalattu seinä), heikko taustavalaistus ja 25 °C käyttölämpötila. Lisäksi tuloksessa voi olla poikkeamaa ± 0,05 mm/m.

B) Mitattaessa mittaustyökalun takareunasta, mittaustuloksen perustana heikosti heijastava kohde (esim. mustaksi maalattu seinä), voimakas taustavalaistus ja – 10 °C...+45 °C käyttölämpötila. Lisäksi tuloksessa voi olla poikkeamaa ±0,15 mm/m.

C) 0 ° ja 90 ° kulmilla tehdyn kalibroinnin jälkeen. Kaltevuuden lisävirhe on maks. ±0,01 ° /aste 45 ° kulmaan asti. Mittaustarkkuus perustuu kaltevuusmittauksen kalibroinnin kolmeen suuntaan, katso kuva H.

D) 25 °C käyttölämpötilassa. Latausaika 1 A-USB-latauslaitteella.

E) Toiminnossa jatkuva mittaus on suurin sallittu käyttölämpötila  $+40$  °C.

F) *Bluetooth*®-Low-Energy-laitteilla ei voi mahdollisesti muodostaa yhteyttä kyseisestä mallista ja käyttöjärjestelmästä riippuen. *Bluetooth*® laitteiden täytyy tukea GATT-profiilia.

G) Automaattisen katkaisuajan voi säätää (2, 5, 10 minuuttia tai ei koskaan).

H) Kaltevuusmittauksen vertailutasona toimii mittaustyökalun vasen kylki.

Akun pitkä käyntiaika varmistetaan energiaa säästämällä. Sitä varten voit esimerkiksi deaktivoida käyttämättä olevan *Bluetooth*®-toiminnon tai vähentää näytön kirkkautta, jne.

Tyyppikilvessä oleva sarjanumero **15** mahdollistaa mittaustyökalun yksiselitteisen tunnistuksen.

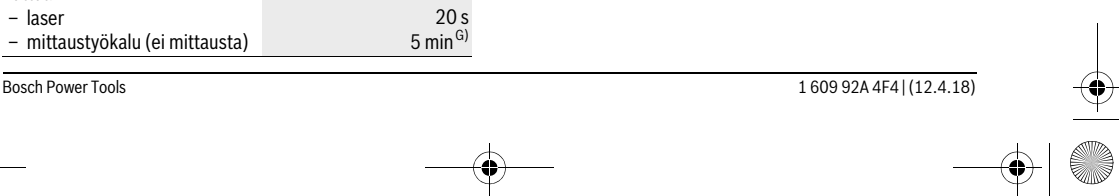

OBJ\_BUCH-3181-006.book Page 130 Thursday, April 12, 2018 9:20 AM

# **130** | Suomi

# **Kuvassa olevat osat**

Kuvassa olevien osien numerointi viittaa grafiikkasivussa olevaan mittaustyökalun kuvaan.

- **1** Näyttö
- **2** Mittauspainike [ ▲ ] (käytetään edestä tai sivulta)
- **3** Näyttöpainike [
- **4** Plusnäppäin[**+**]/valinta oikealle
- **5** Zoomauspainike
- **6** Rannehihnan pidin
- **7** Mittaustapin avausnappi
- **8** Mittaustappi
- **9** Käynnistys-, sammutus- ja poistopainike  $\begin{bmatrix} 6 \\ 0 \end{bmatrix}$
- **10** Kamerapainike
- **11** Miinusnäppäin[**–**]/valinta vasemmalle
- 12 Näyttöpainike<sup>[</sup>
- **13** Toimintopainike[**Func**]
- **14** Laservaroituskilpi
- **15** Sarjanumero
- **16** Mikro-USB-kosketin
- **17** 1/4":n jalustakierre
- **18** Lasersäteen ulostuloaukko
- **19** Kamera
- **20** Vastaanottolinssi
- **21** Rannehihna
- **22** Micro-USB-kaapeli
- 23 Latauslaite\*
- **24** Suojalaukku
- **25** Lasertähtäintaulu\*
- 26 Lasertarkkailulasit\*
- **27** Jalusta\*

**\* Kuvassa tai selostuksessa esiintyvä lisätarvike ei kuulu vakiotoimitukseen.**

#### **Näyttöelementit (esimerkki valikoimasta)**

- **a** Tulosrivi
- **b** Kohdistin (lankaristi)
- **c** Kaltevuuskulman näyttö
- **d** Päivämäärä/kellonaika
- **e** Mittauksen vertailutaso
- **f** Yhteystila

 $\ast$ 

*Bluetooth*® deaktivoitu

*Bluetooth*® on aktivoituna, yhteys muodostet- $*$  D) tu

**g** Akun latausvalvontanäyttö

**h** MIttausarvorivit

- **i** Asetukset (näyttönäppäin)
- **j** Valittu mittaustoiminto
- **k** Sisäinen muisti (näyttönäppäin)
- **l** Laitteen sisältämä ohjetoiminto (näyttönäppäin)
- **m** Takaisin (näyttönäppäin)
- **n** Aloitusnäyttö (näyttönäppäin)
- **o** Laiteasetukset

# **Ensikäyttö**

# **Akun lataus**

- **Käytä vain teknisissä tiedoissa ilmoitettuja latauslaitteita.** Vain nämä latauslaitteet on sopivat mittaustyökalussasi käytettävälle litiumioniakulle.
- **Muiden valmistamien latauslaitteiden käyttö saattaa rikkoa mittaustyökalun. Autolatauslaitteen korkea jännite (esim. 12 V) ei sovellu tämän mittaustyökalun lataukseen. Ohjeiden noudattamisen laiminlyönti aiheuttaa takuun raukeamisen.**
- **Ota huomioon verkkojännite!** Virtalähteen jännitteen tulee vastata latauslaitteen tyyppikilvessä olevia tietoja.

**Huomio:** Akku toimitetaan osittain ladattuna. Akun täyden tehon takaamiseksi lataa se täydellisesti ennen ensimmäistä käyttökertaa.

**Huomio:** Micro-USB-portti **16** micro-USB-johdon **22** liitäntään sijaitsee mittaustapin **8** suojuksen alla. Avaa suojus avausnappia **7** painamalla.

Litiumioniakkua voidaan ladata milloin vain lyhentämättä akun elinikää. Latauksen keskeytys ei vaurioita akkua.

Jos akun lataustilan näytön **g** alempi segmentti vilkkuu, voidaan enää suorittaa vain muutamia mittauksia. Lataa akku.

Mittaus ei ole enää mahdollista, jos akun lataustilan näytön **g** segmenttien ympärillä oleva kehys vilkkuu. Mittaustyökalua voi käyttää enää vain lyhyen aikaa (esimerkiksi mittausarvolistan merkintöjen tarkastamiseen). Lataa akku.

Yhdistä mittaustyökalu mukana toimitetun micro-USB-johdon **22** avulla latauslaitteeseen **23**. Kytke latauslaite **23** pistorasiaan. Lataus käynnistyy.

Akun lataustilan näyttö **g** osoittaa latauksen edistymisen. Latauksen aikana segmentit vilkkuvat peräkkäin. Jos akun lataustilan näytön **g** kaikki segmentit näkyvät, akku on täysin ladattu.

Irrota latauslaitteen pistotulppa pistorasiasta, ellei sitä käytetä pitkään aikaan.

Lisäksi akku voidaan ladata USB-portissa. Liitä tätä varten mittaustyökalu micro-USB-kaapelilla USB-porttiin. USB-käyttö (latauskäyttö, tiedonsiirto) saattaa pidentää latausaikaa huomattavasti.

Mittaustyökalua ei voi käyttää erikseen lataustoimenpiteen aikana.

*Bluetooth*® kytkeytyy lataustoimenpiteen aikana pois päältä. Muodostetut yhteydet muihin laitteisiin katkeavat. Tällöin tietoja voi hävitä.

## **Suojaa latauslaitetta kosteudelta!**

## **Mittaustyökalun akun optimaaliseen käsittelyyn liittyviä ohjeita**

Säilytä mittaustyökalua ainoastaan sallitussa lämpötilassa, katso "Tekniset tiedot". Älä esim. jätä mittaustyökalua kesällä autoon.

Laitteen huomattavasti lyhentynyt käyttöaika latauksen jälkeen osoittaa, ettei akku toimi enää kunnolla. Se täytyy vaihdattaa Bosch-huollossa.

Ota huomioon hävitysohjeet.

OBJ\_BUCH-3181-006.book Page 131 Thursday, April 12, 2018 9:20 AM

# **Käyttö**

# **Käyttöönotto**

- **Älä jätä kytkettyä mittaustyökalua ilman valvontaa ja sammuta mittaustyökalu käytön jälkeen.** Lasersäde saattaa häikäistä muita henkilöitä.
- **Suojaa mittaustyökalu kosteudelta ja suoralta auringonvalolta.**
- **Älä altista mittaustyökalua erittäin korkeille/matalille lämpötiloille tai suurille lämpötilavaihteluille.** Älä säilytä työkalua pitkiä aikoja esimerkiksi kuumassa autossa. Anna suurien lämpötilavaihteluiden jälkeen mittaustyökalun lämpötilan ensin tasaantua, ennen kuin otat sen käyttöön. Erittäin korkeiden/matalien lämpötilojen ja suurien lämpötilavaihteluiden yhteydessä mittaustyökalun suorituskyky (kantama, tarkkuus) saattaa heikentyä.
- **Vältä kovia iskuja tai mittaustyökalun pudottamista.**  Jos mittaustyökaluun on vaikuttanut voimakkaita ulkoisia voimia, tulisi ennen työn jatkamista suorittaa tarkkuustarkistus (katso "Etäisyysmittauksen tarkkuuden tarkistus", sivu 136).
- **Mittaustyökalu on varustettu radioliitännällä. Paikallisia käyttörajoituksia, esim. lentokoneissa tai sairaaloissa, on noudatettava.**

#### **Käynnistys ja pysäytys**

Varmista työn yhteydessä, että vastaanotinlinssi **20**, laseraukko **18** ja kamera **19** ovat auki ja esteettömiä, koska muuten mittauksen epäonnistuvat.

- **Käynnistä** mittaustyökalu ja laser painamalla lyhyesti etupuolella tai sivulla olevaa mittauspainiketta 2 [ $\blacktriangle$ ].
- **Käynnistä** mittaustyökalu ilman laseria painamalla lyhyesti käynnistys/sammutus/poisto-painiketta **9**  $\begin{bmatrix} c \\ 0 \end{bmatrix}$ .
- **Älä koskaan suuntaa lasersädettä ihmisiin tai eläimiin, älä myöskään itse katso lasersäteeseen edes kaukaa.**

**Sammuta** laser painamalla lyhyesti käynnistys/sammutus/poisto-painiketta **9**  $\begin{bmatrix} 6 \\ 0 \end{bmatrix}$ .

**Sammuta** kamera painamalla kamerapainiketta **10**.

**Sammuta** mittaustyökalu pitämällä käynnistys/sammutus/ poisto-painiketta **9** [  $\overset{\circ}{\circ}$  ] painettuna.

Mittaustyökalun poiskytkennän yhteydessä muistissa olevat arvot ja laiteasetukset säilyvät tallessa.

## **Mittaustoimenpide**

Mittaustyökalu on päällekytkennän jälkeen pituusmittauksen käyttömuodossa. Kun haluat käyttää jotakin muuta mittaustoimintoa, paina painiketta **13** [**Func**]. Valitse haluamasi mittaustoiminto painikkeella **4** [**+**] tai painikkeella **11** [**–**] (katso "Mittaustoiminnot", sivu 133). Aktivoi mittaustoiminto painikkeella 13 [**Func**] tai mittauspainikkeella 2 [ $\triangle$ ].

Mittaustyökalun takareuna asettuu mittauksen vertailutasoksi käynnistyksen jälkeen. Vertailutason vaihto, katso "Vertailutason valinta", sivu 131.

Pane mittaustyökalu haluamaasi mittauksen aloituskohtaan (esim. seinälle).

**Huomio:** Jos mittaustyökalu on kytketty päälle käynnistys/sammutus/poisto-painikkeella **9** [ $\frac{c}{\omega}$ ], paina lyhyesti mittauspainiketta 2 [ ▲ ] kytkeäksesi laserin päälle.

Käynnistä mittaus painamalla lyhyesti mittauspainiketta **2** [ $\blacktriangle$ ]. Sen jälkeen lasersäde kytkeytyy pois päältä. Kun haluat tehdä lisää mittauksia, toista tämä toimenpide.

Pysyvän lasersäteen ollessa päällekytkettynä ja jatkuvan mittauksen toiminnossa mittaus alkaa heti kun painat ensimmäisen kerran mittauspainiketta 2 [ $\blacktriangle$ ].

## **Älä koskaan suuntaa lasersädettä ihmisiin tai eläimiin, älä myöskään itse katso lasersäteeseen edes kaukaa.**

**Huomio:** Mittausarvo tulee tavallisesti näyttöön 0,5 sekunnin sisällä ja viimeistään noin 4 sekunnin kuluttua painikkeen painamisesta. Mittauksen kesto riippuu etäisyydestä, valon määrästä ja kohdepinnan heijastusominaisuuksista. Mittauksen jälkeen lasersäde sammuu automaattisesti. Päällekytketty pysyvä lasersäde ei sammu mittauksen jälkeen (katso "Pysyvä lasersäde", sivu 131).

# **Vertailutason valinta (katso kuva A)**

- Voit mittausta varten valita neljästä eri vertailutasosta:
- mittaustyökalun takareuna (esim. seinäpinnasta mitattaessa),
- 180° käännetyn mittaustapin **8** kärki (esim. kulmista tehtäviin mittauksiin),
- mittaustyökalun etureuna (esim. pöydän reunasta mitattaessa),
- kierteen **17** keskikohta (esim. jalustan avulla tehtäviin mittauksiin).

Mittaustapin **8** 180° ulos- ja sisäänkäännön tunnistus tapahtuu automaattisesti ja näyttö ehdottaa vastaavaa vertailutasoa. Vahvista asetus mittauspainikkeella **2** [ $\triangle$ ].

Valitse näyttönäppäimellä 3 [ $\blacksquare$ ] mittaustyökalun asetukset. Valitse painikkeella **4** [**+**] tai painikkeella **11**[**–**] vertailupiste ja vahvista valinta painikkeella **13** [**Func**].

Mittaustyökalun jokaisen päällekytkennän jälkeen esiasetettuna vertailutasona on automaattisesti mittaustyökalun takareuna.

## **Pysyvä lasersäde**

Voit tarvittaessa vaihtaa mittaustyökalun käyttämään pysyvää lasersädettä. Valitse tätä varten näyttönäppäimellä **3** [ ] mittaustyökalun asetukset. Valitse painikkeella **4** [**+**] tai painikkeella **11**[**–**] pysyvä lasersäde ja vahvista valinta painikkeella **13** [**Func**].

## **Älä koskaan suuntaa lasersädettä ihmisiin tai eläimiin, älä myöskään itse katso lasersäteeseen edes kaukaa.**

Tässä asetuksessa lasersäde pysyy päällä myös mittausten välillä. Mittaus tehdään helposti painamalla kerran lyhyesti mittauspainiketta 2 [ ▲ ].

Pysyvän lasersäteen sammutus tapahtuu jälleen asetusten kautta tai automaattisesti, kun mittaustyökalu kytketään pois päältä.

#### **"Asetukset"-valikko**

Kun haluat siirtyä "Asetukset"-valikkoon (**i**), paina lyhyesti näyttönäppäintä **3** [ ] tai pidä painiketta **13** [**Func**] painettuna.

# OBJ\_BUCH-3181-006.book Page 132 Thursday, April 12, 2018 9:20 AM

# **132** | Suomi

Valitse painikkeella **4** [**+**] tai painikkeella **11**[**–**] haluamasi asetus ja vahvista valinta painikkeella **13** [**Func**]. Valitse haluamasi asetus.

Kun haluat siirtyä pois "Asetukset"-valikosta, paina käynnistys/sammutus/poisto-painiketta **9** [ ] tai näyttönäppäintä  $12$   $\blacksquare$ .

**Asetukset**

# 츗

- ∦ *Bluetooth*®
- 뗴 Vertailutaso
- $\breve{\circ}$ Ajastintoiminto
- 旹 Pysyvä lasersäde
- Kaltevuuden mittauksen kalibrointi **CAL**
- Kohdistimen kalibrointi **CAL**
- $\div$ Sisäinen muisti (tyhjennys ja formatointi)
- 敃 Laiteasetukset

# **Ajastintoiminto**

Ajastintoiminto on hyödyllinen ominaisuus esimerkiksi vaikeapääsyisten kohtien mittauksessa tai kun mittauksen aikana halutaan välttää mittaustyökalun liikkuminen.

Valitse ajastintoiminnon asetukset. Valitse liipaisun ja mittauksen keskinäinen aikaväli ja vahvista valinta mittauspainikkeella **2** [ ] tai painikkeella **13** [**Func**].

Paina tämän jälkeen mittauspainiketta 2 [ ▲ ], jotta saat kytkettyä lasersäteen päälle ja tähdättyä kohteen. Paina mittauspainiketta 2 [ $\triangle$ ] uudelleen mittauksen liipaisemiseksi. Mittaus tapahtuu valitun aikavälin kuluttua. Mittausarvo ilmoitetaan tulosrivillä **a**.

Yläosan tilarivi ilmoittaa liipaisun ja mittauksen keskinäisen aikavälin.

Jatkuva mittaus sekä minimi-/maksimimittaus eivät ole mahdollisia päällekytketyn ajastintoiminnon yhteydessä.

Ajastin pysyy päällä, kunnes mittaustyökalu sammutetaan tai kun ajastin kytketään "Asetukset"-valikossa pois päältä.

# **Kamera**

Kamera **19** kytkeytyy automaattisesti päälle, kun mittaustyökalu käynnistetään. Kytke kamera pois päältä painamalla kamerapainiketta **10**.

# **Laserpisteen näkyvyyden optimointi**

Mittaustyökalun laserpisteen näkyvyys voi heikentyä varsinkin ulkona käytettäessä, auringonpaisteessa ja myös sisätilojen pitkien etäisyyksien mittauksissa. Laserpisteen/mittauskohteen näkyvyyttä voi parantaa kytkemällä kameran päälle ja lisäksi seuraavilla toimenpiteillä:

- Näytön kirkkauden säädöllä (laiteasetukset)
- Käyttämällä zoomia painikkeella **5**.

# **"Laiteasetukset"-valikko**

Valitse "Laiteasetukset"-valikko "Asetukset"-valikosta. Valitse painikkeella **4** [**+**] tai painikkeella **11**[**–**] haluamasi laiteasetus ja vahvista valinta painikkeella **13** [**Func**]. Valitse haluamasi laiteasetus.

Kun haluat siirtyä pois "Laiteasetukset"-valikosta (**o**), paina käynnistys/sammutus/poisto-painiketta **9** [  $\frac{c}{Q}$  ] tai näyttönäppäintä **12** [ ].

# **Laiteasetukset**

 $\mathbb{F}_0$ 

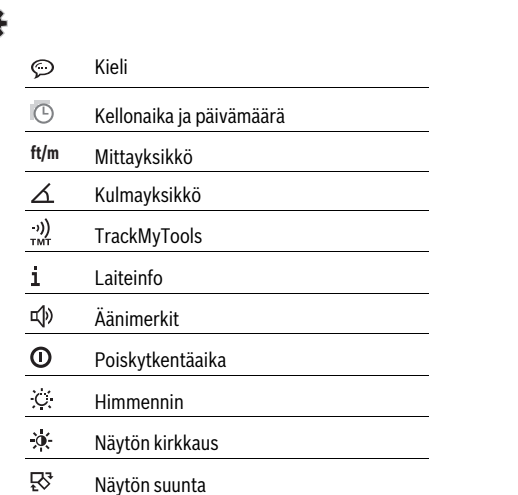

#### **Kielen valinta**

Valitse laiteasetusten kohta "Kieli".

Valitse haluamasi kieli ja vahvista valinta painikkeella **13** [**Func**].

## **Päivämäärän ja kellonajan asetus**

Valitse laiteasetusten kohta "Päivämäärä ja kellonaika". Aseta päivämäärä ja kellonaika näytön ohjeiden mukaan ja vahvista valinta näyttönäppäimellä 12 [ \].

#### **Mittayksikön vaihto**

Valitse laiteasetusten kohta "Mittayksikkö". Perusasetuksena on mittayksikkö **"m"** (metri).

Valitse haluamasi mittayksikkö ja vahvista valinta painikkeella **13** [**Func**].

Poistuaksesi valikkokohdasta paina käynnistys/sammutus/poisto-painiketta **9** [ ] tai näyttönäppäintä **3** [ ]. Kun sammutat mittaustyökalun, valittu laiteasetus jää muistiin.

# **Kulmayksikön vaihtaminen**

Valitse laiteasetusten kohta "Kulmayksikkö". Kulmayksikön perusasetuksena on **"°"** (aste).

Valitse haluamasi kulmayksikkö ja vahvista valinta painikkeella **13** [**Func**].

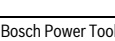

OBJ\_BUCH-3181-006.book Page 133 Thursday, April 12, 2018 9:20 AM

Suomi | **133**

Poistuaksesi valikkokohdasta paina käynnistys/sammutus/ poisto-painiketta **9** [ ] tai näyttönäppäintä **3** [ ]. Kun sammutat mittaustyökalun, valittu laiteasetus jää muistiin.

# **TrackMyTools**

Valitse laiteasetusten kohta "TrackMyTools".

Vahvista asetus mittauspainikkeella **13** [**Func**].

Toiminto on aktivoitava ensikäytön yhteydessä. Tiedonsiirto on mahdollista vain asiaankuuluvan sovelluksen tai PC-ohjelman avulla.

TrackMyTools on koska tahansa jälleen deaktivoitavissa.

#### **Näytön valaistus**

Valitse laiteasetusten kohta "Himmennin".

Näytön valaistus on jatkuvasti päällä. Jos mitään painiketta ei paineta, näytön valaistus himmenee noin 30 sekunnin kuluttua akun säästämiseksi.

Himmennyksen alkamisajan voi säätää (laiteasetukset). Näytön kirkkauden voi säätää moniportaisesti ympäristöolosuhteiden mukaan (laiteasetukset).

#### **Mittaustoiminnot**

## **Huomio: Laitteen sisältämä ohjetoiminto**

Mittaustyökaluun on tallennettu ohjeanimaatio jokaista mittaustoimintoa varten. Valitse sitä varten painike **13** [**Func**], painikkeet **4** [**+**] tai **11** [**–**] ja tämän jälkeen näyttönäppäin **3** [ $\blacksquare$ ]. Animaatio näyttää valittuun mittaustoimintoon liittyvän yksityiskohtaisen menettelyohjeen.

Animaation voi koska tahansa pysäyttää ja käynnistää uudelleen näyttönäppäimen 3 [ $\blacksquare$ ] avulla. Eteen- ja taaksepäin siirtyminen tapahtuu painikkeilla **4** [**+**] tai **11** [**–**].

# **Pituusmittaus**

Valitse pituusmittaus  $\longmapsto$ .

Kytke lasersäde päälle painamalla lyhyesti mittauspainiketta  $2 [$   $\triangle$  ].

Tee mittaus painamalla lyhyesti mittauspainiketta 2 [ $\triangle$ ]. Mittausarvo ilmoitetaan näytön alaosassa.

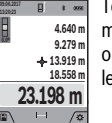

Toista yllä kuvatut toimenpidevaiheet kaikissa muissakin mittauksissa. Viimeisin mittausarvo on näytön alaosassa, sitä edellinen sen yläpuolella ine.

#### **Jatkuva mittaus**

Jatkuvassa mittauksessa voidaan mittaustyökalua siirtää suhteessa kohteeseen, jolloin mittausarvo päivittyy 0,5 s välein. Voit esimerkiksi siirtyä seinästä poispäin haluttuun etäisyyteen saakka, todellinen etäisyys on jatkuvasti luettavissa.

Valitse jatkuva mittaus --- +.

Kytke lasersäde päälle painamalla lyhyesti mittauspainiketta  $2$  [ $\triangle$ ].

Siirrä mittaustyökalua, kunnes halutun etäisyyden arvo ilmestyy näytön alareunaan.

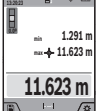

Jatkuva mittaus keskeytetään painamalla lyhyesti mittauspainiketta 2 [ **△** ]. Nykyinen mittausarvo ilmoitetaan näytön alaosassa. Suurin ja pienin mittausarvo ovat sen yläpuolella. Kun painat taas mittauspainiketta 2 [ $\triangle$ ], jatkuva mittaus käynnistetään uudelleen.

Jatkuva mittaus kytkeytyy 5 minuutin kuluttua automaattisesti pois päältä.

# **Pinta-alamittaus**

## Valitse pinta-alan mittaus  $\Box$ .

Mittaa sitten leveys ja pituus perätysten pituusmittauksen tavoin. Lasersäde jää päälle molempien mittausten välillä. Mitattava matka vilkkuu pinta-alamittauksen näytössä  $\Box$  (katso näytön toiminto **j**).

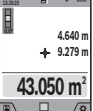

Ensimmäinen mittausarvo ilmoitetaan näytön yläosassa. Toisen mittauksen jälkeen pinta-ala lasketaan ja

näytetään automaattisesti. Lopputulos on näytön alaosassa, yksittäiset mittausarvot sen yläpuolella.

## **Tilavuusmittaus**

Valitse tilavuusmittaus  $\Box$ .

Mittaa sitten leveys, pituus ja syvyys perätysten pituusmittauksen tavoin. Lasersäde jää päälle näiden kolmen mittauksen välillä. Mitattava matka vilkkuu tilavuusmittauksen näytössä (katso näytön toiminto **j**).

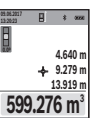

Ensimmäinen mittausarvo ilmoitetaan näytön yläosassa.

Kolmannen mittauksen jälkeen tilavuus lasketaan ja näytetään automaattisesti. Lopputulos on näytön alaosassa, yksittäiset mittausarvot sen yläpuolella.

# **Epäsuora etäisyysmittaus**

# Valitse epäsuora etäisyysmittaus  $\mathcal{Q}$ .

Epäsuoraan etäisyysmittaukseen on neljä mittaustoimintoa, joiden avulla voi mitata erilaisia matkoja.

Epäsuoran etäisyysmittauksen tarkoitus on sellaisten etäisyyksien mittaaminen, joita ei voida mitata suoraan, koska säteiden edessä on este tai säteen heijastuksen tarvitsema kohdepinta puuttuu. Tätä mittausmenetelmää voidaan käyttää vain pystysuunnassa. Jokainen poikkeama pystysuunnassa johtaa mittausvirheeseen.

**Huomio:** Epäsuora etäisyysmittaus on aina epätarkempi kuin suora etäisyysmittaus. Mittausvirheet voivat olla käyttöteknisistä syistä suurempia kuin suorassa etäisyysmittauksessa. Suosittelemme käyttämään jalustaa (lisävaruste) mittaustarkkuuden parantamiseksi.

Lasersäde pysyy kytkettynä yksittäismittausten välillä.

# **a) Epäsuora korkeusmittaus (katso kuva B)**

Valitse epäsuora korkeusmittaus  $\angle$ .

Huolehdi siitä, että mittaustyökalu on samalla korkeudella kuin alempi mittauspiste. Kallista mittaustyökalua sen jälkeen

# **134** | Suomi

**45º 37.116 m 45.0 26.245 m**

**09.06.2017**

vertailutason suhteen ja mittaa pituusmittauksen tavoin osuus **"1"** (näkyy näytössä punaisena viivana).

> Loppuunviedyn mittauksen jälkeen näkyy haetun matkan **"X"** tulos tulosrivillä **a**. Matkan **"1"** ja kulman **"α"** mittausarvot näkyvät mittausarvoriveillä **h**.

# **b) Kaksinkertainen epäsuora korkeusmittaus (katso kuva C)**

Mittaustyökalu pystyy mittaamaan epäsuorasti kaikki osuudet, jotka ovat mittaustyökalun pystysuoralla tasolla.

Valitse kaksinkertainen epäsuora korkeusmittaus  $\triangleleft$ . Mittaa kuten pituusmittauksessa matkat **"1"** ja **"2"** tässä järjestyksessä.

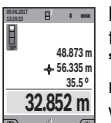

Loppuunviedyn mittauksen jälkeen näkyy haetun matkan **"X"** tulos tulosrivillä **a**. Matkojen **"1"**, **"2"** ja kulman **"α"** mittausarvot näkyvät mittausarvoriveillä **h**.

Varmista, että mittauksen vertailutaso (esim. mittaustyökalun takareuna) on täsmälleen sa-

massa kohdassa kaikissa mittaustapahtuman yksittäismittauksissa.

# **c) Epäsuora pituusmittaus (katso kuva D)**

Valitse epäsuora pituusmittaus  $\angle$ .

Varmista, että mittaustyökalu on samalla korkeudella kuin haettu mittauspiste. Käännä sitten mittaustyökalu vertailutason ympäri ja mittaa matka **"1"** kuten pituusmittauksessa.

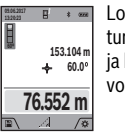

Loppuunviedyn mittauksen jälkeen näkyy haetun matkan **"X"** tulos tulosrivillä **a**. Matkan **"1"** ja kulman **"α"** mittausarvot näkyvät mittausarvoriveillä **h**.

#### **d) Puolisuunnikasmittaus (katso kuva E)**

Puolisuunnikasmittausta voi käyttää esimerkiksi vinon katon pituuden määrittämiseen.

Valitse puolisuunnikasmittaus  $\Box$ .

Mittaa kuten pituusmittauksessa matkat **"1"**, **"2"** ja **"3"** tässä järjestyksessä. Varmista, että matkan **"3"** mittaus alkaa täsmälleen matkan **"1"** loppupisteestä ja, että matkojen **"1"** ja **"2"** sekä **"1"** ja **"3"** on suora kulma.

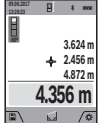

Viimeisen mittauksen jälkeen määritettävä matka **"X"** ilmoitetaan tulosrivillä **a**. Yksittäiset arvot ovat mittausarvoriveillä **h**.

## **Seinäpinta-alamittaus (katso kuva F)**

Seinäpinta-alamittauksen tarkoitus on mitata useita yksittäisiä pinta-aloja, joissa on yhteinen korkeus.

Kuvatussa esimerkissä halutaan mitata kokonaispinta-ala useammille seinille, jotka ovat korkeudeltaan **H** yhtä suuria mutta pituudeltaan **L** erisuuria.

Valitse seinäpinta-alamittaus  $\Box$ .

Mittaa huonekorkeus **H** pituusmittauksen tavoin. Mittausarvo näytetään ylemmällä mittausarvorivillä. Laser jää päälle.

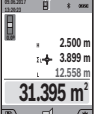

Mittaa sen jälkeen ensimmäisen seinän pituus **L1** . Pinta-ala lasketaan automaattisesti ja ilmoitetaan tulosrivillä **a**. Viimeisin pituusmittausarvo on alemmalla mittausarvorivillä **h**. Laser jää päälle.

Mittaa seuraavaksi toisen seinän pituus **L<sup>2</sup>** . Mittausarvorivillä **h** ilmoitettu yksittäinen mittausarvo lisätään pituuteen **L<sup>1</sup>** . Molempien pituuksien summa (näytetään keskimmäisellä mittausarvorivillä **h**) kerrotaan tallennetulla korkeudella **H**. Kokonaispinta-ala ilmoitetaan tulosrivillä **a**.

Voit mitata lisää pituuksia **L<sup>X</sup>** niin paljon kuin haluat. Ne lisätään automaattisesti summaan ja kerrotaan korkeudella **H**.

Jotta pinta-alalaskennasta saadaan oikea tulos, ensimmäisen mitatun pituuden (esimerkissä huonekorkeus **H**) täytyy olla identtinen kaikissa osapinta-aloissa.

#### **Paalutustoiminto (katso kuva G)**

kintään.

Paalutustoiminto mittaa määritetyn pituuden (osuuden) toistuvasti. Nämä pituudet voidaan merkitä pinnalle, kun haluat esimerkiksi sahata lautoja saman pituisiksi paloiksi tai asentaa koolauksia. Säädettävissä oleva vähimmäispituus on 0,1 m, enimmäispituus on 50 m.

**Huomio:** Paalutustoiminnossa näytössä ilmoitetaan etäisyys merkkiin. Vertailupiste **ei** ole mittaustyökalun reuna. Valitse paalutustoiminto  $\pm 1$ .

Aseta haluamasi pituus painikkeella **4** [**+**] tai painikkeella **11** [**–**].

Käynnistä paalutustoiminto painamalla mittauspainiketta **2** [ $\blacktriangle$ ] ja siirry hitaasti aloituspisteestä poispäin.

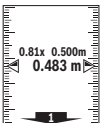

Mittaustyökalu mittaa jatkuvasti etäisyyden aloituspisteeseen. Tässä yhteydessä se näyttää <sup>0.81x 0.500m amissim määritetyn pituuden sekä nykyisen mittauslu-</sup> keman. Alempi ja ylempi nuoli näyttävät pienimmän etäisyyden tulevaan ja viimeisimpään mer-

**Huomio:** Jatkuvassa mittauksessa voit asettaa mittauspainikkeen 2 [ $\triangle$ ] painamisen ja pidon avulla myös mitatun arvon määräpituudeksi.

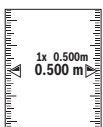

Vasen kerroin ilmoittaa, kuinka usein olet jo saavuttanut määritetyn pituuden. Näytön sivulla olevat vihreät nuolet näyttävät pituuden saavuttamisen merkintää varten.

Punaiset nuolet tai punainen teksti osoittaa todellisen arvon, jos vertailupiste on näytön ulkopuolella.

#### **Kaltevuusmittaus/Digitaalinen vesivaaka**

Valitse kaltevuusmittaus/digitaalinen vesivaaka .

Mittaustyökalu vaihtaa automaattisesti kahden käyttötilan välillä.

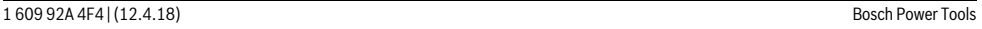

# OBJ\_BUCH-3181-006.book Page 135 Thursday, April 12, 2018 9:20 AM

Suomi | **135**

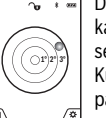

Digitaalista vesivaakaa käytetään esineen vaakasuoran tai pystysuoran asennon tarkistamiseen (esim. pesukone, jääkaappi jne.). Kun 3° kaltevuus ylittyy, näytössä oleva kuula palaa punaisena.

Digitaalisen vesivaa'an vertailutasona toimii mittaustyökalun alapuoli.

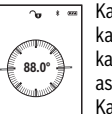

Kaltevuusmittausta käytetään jyrkkyyyden tai kaltevuuden mittaamiseen (esim. portaissa, kaiteissa, huonekalujen sovituksessa, putkien asennuksessa jne.). Kaltevuusmittauksen vertailutasona toimii mit-

taustyökalun vasen kylki. Jos näyttö vilkkuu

mittaustoimenpiteen aikana, silloin mittaustyökalua on kallistettu liikaa sivulle.

# **Muistitoiminnot**

Lukema tai mittaustehtävän lopputulos tallennetaan automaattisesti.

**Vinkki:** jos kamera on kytketty päälle, valokuva tallennetaan automaattisesti mittaustuloksen kanssa. Seuraavat tiedot on merkitty valokuvaan:

- Mittaustulos
- Yksittäiset mittaukset (tarvitaan mittaustuloksen määritykseen)
- Käytetty mittaustoiminto
- Vertailupiste
- Päivämäärä ja kellonaika
- Kaltevuuskulma (vain päällekytketyn vesivaa'an yhteydessä).

Jos valokuvaa käytetään dokumentointiin ja se lähetetään micro-USB-johdon välityksellä, siinä tapauksessa zoomia ei kannata aktivoida.

Jos mittaustyökalu on yhdistetty micro-USB-johdolla päätelaitteeseen, järjestelmä luo lisäksi csv-tiedoston kaikkien tallennettujen mittaustietojen kanssa.

#### **Tallennetun lukeman näyttö**

Muistista voi hakea enintään 50 arvoa (mittausarvoja tai mittausarvoilla varustettuja valokuvia).

Valitse tallennustoiminto näyttönäppäimellä 12 [ \].

Näytön yläosassa ilmoitetaan tallennetun luke-**09.06.2017 30º 32.852 m 4 48.873 m 56.335 m 35.5 º**

man numero, alaosassa kyseinen tallennettu lukema ja kyseinen mittaustoiminto. Paina painiketta **4** [**+**], kun haluat selata tallen-

nettuja arvoja eteenpäin.

Paina painiketta **11** [**–**], kun haluat selata tallennettuja arvoja taaksepäin.

Jos muistissa ei ole yhtään arvoa, näytön alaosassa lukee **"0.000"** ja yläosassa **"0"**.

Vanhin arvo on muistissa sijalla 1, uusin arvo sijalla 50 (kun käytettävissä on 50 tallennettua lukemaa). Jos tallennat yhden arvon lisää, muistin vanhin arvo poistetaan.

#### **Muistin tyhjennys**

Avaa muisti näyttönäppäimellä 12 [ \]. Muistin sisällön voi poistaa painamalla toistuvasti näyttönäppäintä **3** [ $\Box$ ].

Kun haluat poistaa kaikki arvot muistista, voit tehdä sen myös valitsemalla toiminnon " " "Asetukset"-valikosta. Vahvista tämän jälkeen valinta näyttönäppäimellä 12 [ \].

# **Muistin formatointi**

USB-muistin voi formatoida uudelleen (esimerkiksi tallennusongelmien yhteydessä). Valitse sitä varten toiminto " "Asetukset"-valikosta ja vahvista valinta näyttönäppäimellä 12 [ **].** Formatoinnin yhteydessä kaikki muistissa olevat tiedot poistetaan. **USB-muistia ei saa formatoida muilla laitteilla (esimerkiksi ulkoisella tietokoneella).**

# **Arvojen yhteenlasku/vähennyslasku**

Mittausarvoille tai lopputuloksille voidaan tehdä yhteen- tai vähennyslaskuja.

#### **Arvojen yhteenlasku**

Seuraava esimerkki kuvaa pinta-alojen yhteenlaskutoimituksen:

Määritä pinta-ala kohdan "Pinta-alamittaus" mukaan, katso sivu 133.

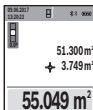

Paina painiketta **4** [**+**]. Laskettu pinta-ala ja tunnus **"+"** tulevat näyttöön. **m**

Paina mittauspainiketta 2 [ **△** ] seuraavan pinta-alamittauksen käynnistämiseksi. Määritä pinta-ala kohdan "Pinta-alamittaus" mukaan,

katso sivu 133. Heti kun toinen mittaus on saatu päätökseen, toisen pinta-alamittauksen tulos ilmoitetaan näytön alaosassa. Näyttääksesi lopputuloksen paina uudelleen mittauspainiketta 2 [A].

**Huomio:** Pituusmittauksessa lopputulos näytetään välittömästi.

# **Arvojen vähennyslasku**

Arvojen vähennyslaskun tekemiseksi paina painiketta **11** [**–**]. Toimi tästä eteenpäin samalla tavalla kuin kohdassa "Arvojen yhteenlasku".

# **Mittausarvon poistaminen**

Painamalla lyhyesti käynnistys/sammutus/poisto-painiketta **9**  $\left[\begin{array}{c} c \\ 0 \end{array}\right]$  saat poistettua kaikissa mittaustoiminnoissa viimeisimmän mitatun mittausarvon.

## *Bluetooth*®**-liitäntä**

#### **Tiedonsiirto muihin laitteisiin**

Mittaustyökalu on varustettu *Bluetooth*®-moduulilla, joka mahdollistaa tiedonsiirron radiotekniikkaa käyttäen tiettyihin mobiililaitteisiin, jotka on varustettu *Bluetooth*®-liitännällä (esim. älypuhelin, taulutietokone).

Lisätietoa *Bluetooth*®-yhteyden käyttöön vaadittavista järjestelmävaatimuksista löydät Boschin internet-sivulta osoitteesta

# www.bosch-pt.com

# **Lisätietoja saat Bosch-tuotesivustolta.**

Käytettäessä *Bluetooth*®-yhteyteen perustuvaa tiedonsiirtoa saattaa ilmetä aikaviiveitä mobiililaitteen ja mittaustyökalun välillä. Tämä voi johtua laitteiden välisestä etäisyydestä tai itse mittauskohteesta.

# **136** | Suomi

# *Bluetooth*®**-liitännän aktivointi tietojen siirtämiseksi mobiililaitteeseen**

*Bluetooth*®-liitäntä aktivoidaan asetuksissa. Aktivoi *Bluetooth*®-signaali painamalla painiketta **4** [**+**]. Varmista, että mobiililaitteen *Bluetooth*®-liitäntä on aktivoitu.

Boschin erikoissovellus (App) "Measuring Master" on käytettävissäsi mobiililaitteen toimintovalikoiman laajennusta ja tiedonkäsittelyn helpottamista varten. Voit ladata sen mobiililaitteeseesi verkkokaupoista (huomioi käyttöjärjestelmä).

Kun Bosch-sovellus on käynnistetty, mobiililaitteen ja mittaustyökalun välille muodostetaan yhteys. Jos järjestelmä löytää useampia mittaustyökaluja, valitse sopiva mittaustyökalu sarjanumeron avulla. Sarjanumero **15** on merkitty mittaustyökalun laitekilpeen.

Yhteyden tila sekä aktivoitu yhteys (**f**) ilmoitetaan mittaustyökalun näytössä **1**.

#### *Bluetooth*®**-liitännän deaktivointi**

*Bluetooth*®-yhteys deaktivoidaan asetuksissa. Kun haluat deaktivoida *Bluetooth*®-signaalin, paina painiketta **11** [**–**] tai sammuta mittaustyökalu.

# **USB-liitäntä**

#### **Tiedonsiirto USB-liitännän kautta**

Mittaustyökalun micro-USB-liitännän kautta voi siirtää tietoja tiettyihin USB-liitännällä varustettuihin laitteisiin (esimerkiksi tietokoneeseen ja sylimikroon).

Yhdistä mittaustyökalu micro-USB-liitännän kautta tietokoneeseesi tai sylimikroosi. Tietokoneen tai sylimikron käyttöjärjestelmä tunnistaa mittaustyökalun automaattisesti levyasemaksi.

**Huomio:** Kun mittaustyökalu on yhdistetty tietokoneeseen tai sylimikroon mikro-USB-kaapelin välityksellä, sen Li-ion-akku ladataan. Latausajan kesto riippuu latausvirran voimakkuudesta.

# **Työskentelyohjeita**

#### **Lisätietoja saat Bosch-tuotesivustolta.**

 **Mittaustyökalu on varustettu radioliitännällä. Paikallisia käyttörajoituksia, esim. lentokoneissa tai sairaaloissa, on noudatettava.** 

#### **Yleisiä ohjeita**

Vastaanotinlinssi **20**, laseraukko **18** ja kamera **19** eivät saa olla peitossa mittauksen aikana.

Mittaustyökalua ei saa liikuttaa mittauksen aikana. Pane mittaustyökalu siksi mahdollisuuksien mukaan tukevalle vastetai tukipinnalle.

#### **Mittausalueeseen vaikuttavat tekijät**

Mittausalue riippuu valaistusolosuhteista ja kohdepinnan heijastusominaisuuksista. Käytä ympäristön voimakkaassa valaistuksessa lasersäteen näkyvyyden parantamiseksi sisäänrakennettua kameraa **19**, lasertarkkailulaseja **26** (lisätarvike) ja laserkohdetaulua **25** (lisätarvike), tai varjosta kohdepinta .

# **Mittaustulokseen vaikuttavat tekijät**

Fysikaalisista vaikutuksista johtuen ei voida sulkea pois mahdollisuutta, että erilaiset pinnat saattavat johtaa mittausvirheisiin. Näihin kuuluvat:

- läpinäkyvät pinnat (esim. lasi, vesi),
- heijastavat pinnat (esim. kiillotettu metalli, lasi),
- huokoiset pinnat (esim. eristysaineet),

– muotoillut pinnat (esim. roiskerappaus, luonnonkivi).

Käytä tarvittaessa näissä pinnoissa laserkohdetaulua **25** (lisätarvike).

Mittausvirheet ovat lisäksi mahdollisia vinosti tähdätyissä kohdepinnoissa.

Samoin voivat erilämpöiset ilmakerrokset tai epäsuoraan vastaanotetut heijasteet vaikuttaa mittausarvoon.

#### **Kaltevuusmittauksen tarkkuuden tarkistus ja kalibrointi (katso kuva H)**

Tarkista kaltevuusmittauksen tarkkuus säännöllisesti. Tämä tehdään kääntömittauksen avulla. Aseta mittaustyökalu pöydälle ja mittaa sen kaltevuus. Käännä mittaustyökalu 180 ° ja mittaa kaltevuus uudelleen. Näytettyjen arvojen ero saa olla maks. 0.3°

Jos poikkeamat ovat suuria, mittaustyökalu täytyy kalibroida uudelleen. Valitse sitä varten asetuksista kohta  $\overline{\mathbb{C}}$ al. Noudata näytöllä annettuja ohjeita.

Voimakkaiden lämpötilan vaihteluiden tai iskuille altistumisen jälkeen suosittelemme tarkastamaan mittaustyökalun tarkkuuden ja kalibroimaan laitteen tarvittaessa. Lämpötilanvaihteluiden jälkeen mittaustyökalun lämpötilan on annettava tasoittua jonkin aikaa ennen kalibroinnin suorittamista.

# **Etäisyysmittauksen tarkkuuden tarkistus**

Voit tarkastaa mittaustyökalun tarkkuuden seuraavasti:

- Valitse noin 3-10 m pituinen pysyvästi muuttumaton mittausmatka, jonka pituuden tunnet tarkasti (esim. huoneen leveys, oviaukko). Mittaus tulee suorittaa hyvissä olosuhteissa, ts. mittausmatkan tulee olla sisätilassa heikosti taustavalaistuna ja kohdepinnan täytyy olla sileä ja heijastuskykyinen (esimerkiksi valkoiseksi maalattu seinä).
- Mittaa matka 10 kertaa perätysten.

Yksittäismittausten poikkeama keskiarvosta saa olla enintään ±2 mm koko mittausmatkalla hyvissä olosuhteissa. Kirjaa mittaukset muistiin, jotta voit verrata tarkkuutta myöhempänä ajankohtana.

#### **Tarkkuuden tarkastus ja kohdistimen (lankaristin) kalibrointi**

Tarkasta säännöllisin väliajoin laserin ja kohdistimen suuntatarkkuus.

- Valitse kohteeksi vaalea ja mahdollisimman heikosti valaistu pinta (esimerkiksi valkoinen seinä), joka on vähintään 5m etäisyydellä.
- Tarkasta, että laserpiste on näytön kohdistimen sisällä.

Jos laserpiste ei ole kohdistimen sisällä, kohdistin täytyy kalibroida uudelleen.

Valitse sitä varten asetuksista kohta  $\overline{c}_{\text{AL}}^{\text{on}}$ . Noudata näytöllä annettuja ohjeita.

OBJ\_BUCH-3181-006.book Page 137 Thursday, April 12, 2018 9:20 AM

Suomi | **137**

# **Työskentely jalustan kanssa (lisätarvike)**

Jalustan käyttö on välttämätöntä erityisesti suuremmilla etäisyyksillä. Mittaustyökalu voidaan kiinnittää jalustan **27** pikavaihtolevyn 1/4" kierteestään **17** yleismalliseen valokuvausjalustaan. Ruuvaa kiinni se pikavaihtolevyn lukitusruuvilla. Säädä asetusten kautta vertailutaso jalustamittauksia varten (vertailutasona jalusta).

# **Viat – Syyt ja korjaus**

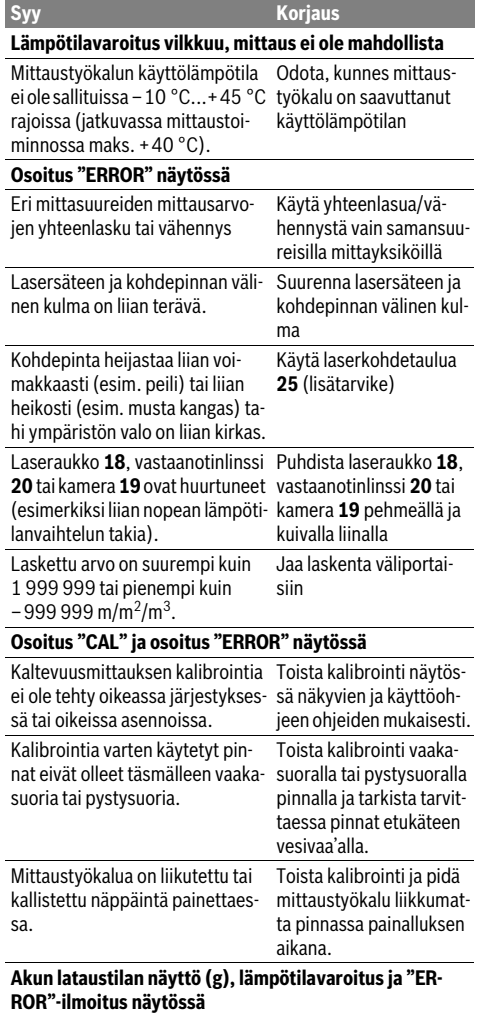

Mittaustyökalun lämpötila on sal-Odota, kunnes latauslämlitun latauslämpötila-alueen ulko-pötila-alue on saavutettu. puolella

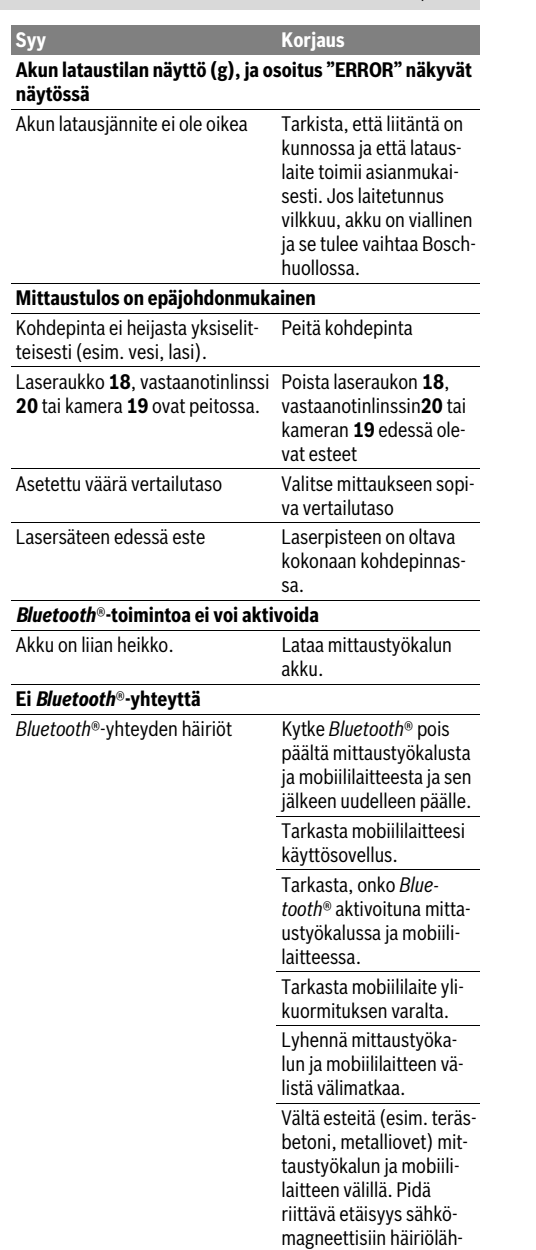

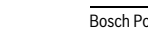

Bosch Power Tools 1 609 92A 4F4 | (12.4.18)

teisiin (esim. WLAN-lä-

hettimet).

OBJ\_BUCH-3181-006.book Page 138 Thursday, April 12, 2018 9:20 AM

# **138** | Ελληνικά

**Tiedo** 

**Syy** 

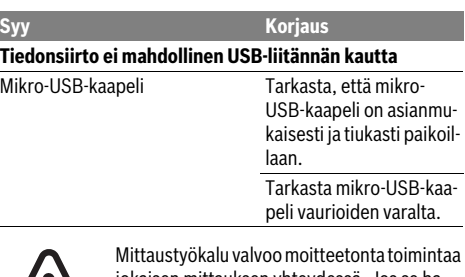

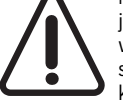

jokaisen mittauksen yhteydessä. Jos se havaitsee vian, näyttö ilmoittaa enää vain viereisen symbolin. Tässä tapauksessa, tai jos vikaa ei saada poistettua yllä mainituilla korjaustoimenpiteillä, lähetä mittaustyökalu

valtuutetun kauppiaan välityksellä Bosch-huoltoon.

# **Hoito ja huolto**

# **Huolto ja puhdistus**

Pidä aina mittaustyökalu puhtaana.

Älä koskaan upota mittaustyökalua veteen tai muihin nesteisiin.

Pyyhi pois lika kostealla pehmeällä rievulla. Älä käytä puhdistusaineita tai liuottimia.

Puhdista varsinkin vastaanotinlinssi **20**, laseraukko **18** ja kamera **19** erittäin varovasti:

Varmista, ettei vastaanotinlinssin, laseraukon ja kameran päällä ole likaa. Puhdista vastaanotinlinssi, laseraukko ja kamera vain sellaisilla tarvikkeilla, jotka soveltuvat myös kameroiden linssien hoitoon. Älä yritä poistaa terävillä esineillä likaa vastaanotinlinssistä, laseraukosta tai kamerasta äläkä pyyhi hankaavalla liinalla niiden pintaa (naarmuuntumisvaara).

Lähetä korjaustapauksessa mittaustyökalu suojalaukussa **24** korjattavaksi.

# **Asiakaspalvelu ja käyttöneuvonta**

Asiakaspalvelu vastaa tuotteesi korjausta ja huoltoa sekä varaosia koskeviin kysymyksiin. Räjähdyspiirustuksia ja tietoja varaosista löydät myös osoitteesta:

# **www.bosch-pt.com**

Boschin asiakaspalvelu auttaa mielellään sinua tuotteitamme ja niiden lisätarvikkeita koskevissa kysymyksissä.

Ilmoita kaikissa kyselyissä ja varaosatilauksissa 10-numeroinen tuotenumero, joka on ilmoitettu tuotteen mallikilvessä.

# **Suomi**

Robert Bosch Oy Bosch-keskushuolto Pakkalantie 21 A 01510 Vantaa Voitte tilata varaosat suoraan osoitteesta www.bosch-pt.fi. Puh.: 0800 98044 Faksi: 010 296 1838 www.bosch.f

# **Hävitys**

Toimita mittaustyökalut, lisätarvikkeet ja pakkausmateriaali ympäristöystävälliseen kierrätykseen.

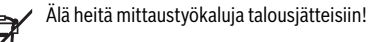

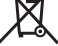

#### **Vain EU-maita varten:**

Eurooppalaisen direktiivin 2012/19/EU mukaan käyttökelvottomat mittaustyökalut ja eurooppalaisen direktiivin 2006/66/EY mukaan vialliset tai loppuun käytetyt akut/paristot täytyy kerätä erikseen ja toimittaa ympäristöystävälliseen kierrätykseen.

# **Akut/paristot:**

## **Sisäänrakennetut akut saa irrottaa vain ammattihenkilö hävittämistä varten.** Rungon kuoren avaaminen voi rikkoa mittaustyökalun.

Varmista ennen akun irrottamista, että se on täysin tyhjä. Irrota laitekilpi, avaa mittatappi ja irrota kaikki ruuvit rungon taustapuolelta. Irrota rungon kuori, irrota kaikki johdot piirilevystä ja avaa ruuvit. Irrota piirilevy, jotta saat akun näkyviin. Avaa molemmat ruuvit ja irrota akku. Huolehdi sen asianmukaisesta hävityksestä.

Vaikka akku olisi täysin tyhjä, se sisältää yhä jäännösvarauksen, joka voi purkautua oikosulkutilanteessa.

Älä heitä akkua/paristoja talousjätteisiin, tuleen tai veteen. Akut/paristot tulee mahdollisuuksien mukaan purkaa, kerätä, kierrättää tai hävittää ympäristöystävällisellä tavalla.

**Oikeus teknisiin muutoksiin pidätetään.**

# **Ελληνικά**

# **Υποδείξεις ασφαλείας**

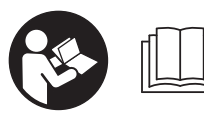

**Για να εργαστείτε με το όργανο μέτρησης χωρίς κίνδυνο και με ασφάλεια πρέπει να διαβάσετε και να ακολουθήσετε όλες τις υποδείξεις. Εάν το** 

**όργανο μέτρησης δε χρησιμοποιηθεί σύμφωνα με αυτές τις οδηγίες, τα ενσωματωμένα στο όργανο μέτρησης μέτρα προστασίας μπορεί να επηρεαστούν αρνητικά. Μην καταστρέψετε ποτέ τις προειδοποιητικές πινακίδες που βρίσκονται στο όργανο μέτρησης. ΦΥΛΑΞΤΕ ΚΑΛΑ ΑΥΤΕΣ ΤΙΣ ΥΠΟΔΕΙΞΕΙΣ ΚΑΙ ΔΩΣΤΕ ΤΙΣ ΣΕ ΠΕΡΙΠΤΩΣΗ ΠΟΥ ΧΡΕΙΑ-ΣΤΕΙ ΜΑΖΙ ΜΕ ΤΟ ΟΡΓΑΝΟ ΜΕΤΡΗΣΗΣ.**

 **Προσοχή – όταν εφαρμοστούν διαφορετικές διατάξεις χειρισμού και ρύθμισης ή ακολουθηθούν διαφορετικές διαδικασίες απ' αυτές που αναφέρονται εδώ: αυτό μπορεί να οδηγήσει σε έκθεση σε επικίνδυνη ακτινοβολία.** 

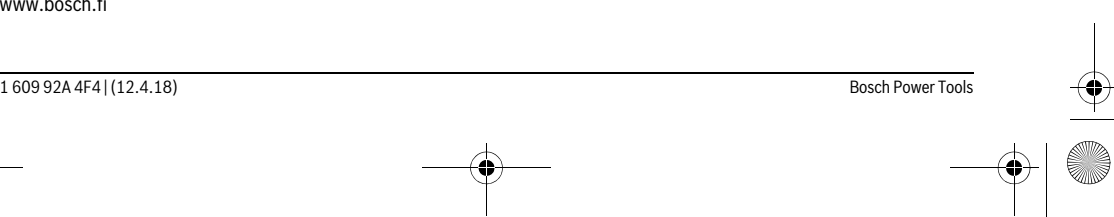

# OBJ\_BUCH-3181-006.book Page 139 Thursday, April 12, 2018 9:20 AM

Ελληνικά | **139**

 **Το ηλεκτρικό εργαλείο παραδίνεται με μια προειδοποιητική πινακίδα (στην απεικόνιση του ηλεκτρικού εργαλείου στη σελίδα με τα γραφικά φέρει τον χαρακτηριστικό αριθμό 14).**

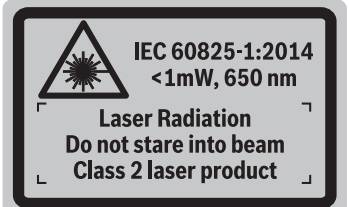

 **Όταν το κείμενο της προειδοποιητικής πινακίδας δεν είναι στη γλώσσα της χώρας σας, τότε, πριν την πρώτη θέση σε λειτουργία, κολλήστε επάνω του την αυτοκόλλητη πινακίδα στη γλώσσα της χώρας σας που περιέχεται στη συσκευασία.**

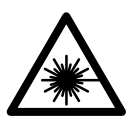

**Μην κατευθύνετε την ακτίνα λέιζερ επάνω σε πρόσωπα ή ζώα και μην κοιτάξετε οι ίδιοι κατευθείαν στην άμεση ή ανακλώμενη ακτίνα λέιζερ.** Έτσι μπορεί να τυφλώσετε άτομα, να προκαλέσετε ατυχήματα ή να βλάψετε τα μάτια σας.

- **Σε περίπτωση που η ακτίνα λέιζερ πέσει στα μάτια σας, πρέπει να κλείσετε τα μάτια συνειδητά και να απομακρύνετε το κεφάλι σας αμέσως από την ακτίνα.**
- **Μην προβείτε σε καμία αλλαγή στη διάταξη λέιζερ.**
- **Μη χρησιμοποιήσετε τα γυαλιά παρατήρησης λέιζερ σαν προστατευτικά γυαλιά.** Τα γυαλιά παρατήρησης λέιζερ χρησιμεύουν για την καλύτερη αναγνώριση της ακτίνας λέιζερ χωρίς, όμως, να προστατεύουν από την ακτινοβολία λέιζερ.
- **Μη χρησιμοποιείτε τα γυαλιά παρατήρησης λέιζερ σα γυαλιά ηλίου ή στην οδική κυκλοφορία.** Τα γυαλιά παρατήρησης λέιζερ δεν προστατεύουν επαρκώς από την υπεριώδη ακτινοβολία (UV) και μειώνουν την αναγνώριση των χρωμάτων.
- **Να δίνετε το εργαλείο μέτρησης για επισκευή οπωσδήποτε σε κατάλληλα εκπαιδευμένο προσωπικό και μόνο με γνήσια ανταλλακτικά.** Μ' αυτόν τον τρόπο εξασφαλίζεται η διατήρηση της ασφαλούς λειτουργίας του εργαλείου μέτρησης.
- **Μην αφήνετε παιδιά να χρησιμοποιούν ανεπιτήρητα το εργαλείο μέτρησης.** Μπορεί, χωρίς να το θέλουν, να τυφλώσουν άλλα πρόσωπα.
- **Να μην εργάζεστε με το εργαλείο μέτρησης σε περιβάλλον στο οποίο υπάρχει κίνδυνος έκρηξης, ή στο οποίο βρίσκονται εύφλεκτα υγρά, αέρια ή σκόνες.** Στο εσωτερικό του εργαλείου μέτρησης μπορεί να δημιουργηθεί σπινθηρισμός κι έτσι να αναφλεχθούν η σκόνη ή οι αναθυμιάσεις.
- **Μη λειτουργείτε το όργανο μέτρησης με συνδεδεμένο το καλώδιο USB.**
- **Μη χρησιμοποιείτε το όργανο μέτρησης ως εξωτερική μνήμη USB.**
- **Μη φωτογραφίζετε με το όργανο μέτρησης άτομα ή ζώα, επειδή η ακτίνα λέιζερ μπορεί να είναι συνεχώς ενεργο-**

**ποιημένη.** Σε περίπτωση ενεργοποιημένης της ακτίνας λέιζερ μπορεί να τυφλώσετε άτομα, να προξενήσετε ατυχήματα ή να βλάψετε τα μάτια.

- **Μη χρησιμοποιείτε το όργανο μέτρησης, όταν υπάρχουν εμφανείς ζημιές στο γυαλί της οθόνης (π.χ. ρωγμές στην επιφάνεια κτλ.).** Υπάρχει κίνδυνος τραυματισμού.
- **Προσοχή! Κατά τη χρήση του οργάνου μέτρησης με**  *Bluetooth*® **μπορεί να παρουσιαστεί μια βλάβη άλλων συσκευών και εγκαταστάσεων, αεροπλάνων και ιατρικών συσκευών (π.χ. βηματοδότης καρδιάς, ακουστικά). Επίσης δεν μπορεί να αποκλειστεί εντελώς μια ζημιά σε ανθρώπους και ζώα στο άμεσο περιβάλλον. Μη χρησιμοποιείτε το όργανο μέτρησης με** *Bluetooth*® **κοντά σε ιατρικές συσκευές, σταθμούς ανεφοδιασμού, χημικές εγκαταστάσεις, επικίνδυνες για έκρηξη περιοχές και σε περιοχές ανατινάξεων. Μη χρησιμοποιείτε το όργανο μέτρησης με** *Bluetooth*® **σε αεροπλάνα. Αποφεύγετε τη λειτουργία για ένα μεγαλύτερο χρονικό διάστημα πολύ κοντά στο σώμα σας.**

**Τo λεκτικό σήμα** *Bluetooth*® **όπως επίσης τα εικονογράμματα (λογότυπα) είναι καταχωρημένα εμπορικά σήματα και ιδιοκτησία της Bluetooth SIG, Inc. Οποιαδήποτε χρήση αυτών των λεκτικών σημάτων/εικονογραμμάτων από τη Robert Bosch Power Tools GmbH πραγματοποιείται με τη σχετική άδεια χρήσης.**

# **Υποδείξεις ασφαλείας για φορτιστές**

**Αυτός ο φορτιστής δεν προβλέπεται για χρήση από παιδιά και άτομα με περιορισμένες φυσικές, αισθητήριες ή διανοητικές ικανότητες ή με έλλειψη εμπειρίας και ανεπαρκείς γνώσεις. Αυτός ο φορτιστής μπορεί να χρησιμοποιηθεί από παιδιά από 8 ετών και πάνω καθώς και από άτομα με περιορισμένες φυσικές, αισθητήριες ή διανοητικές ικανότητες ή με έλλειψη εμπειρίας και ανεπαρκείς γνώσεις, όταν επιβλέπονται από ένα υπεύθυνο για την ασφάλειά τους άτομο ή έχουν από αυτό καθοδηγηθεί σχετικά με την ασφαλή εργασία με το φορτιστή και τους συνυφασμένους με αυτή κινδύνους.** Διαφορετικά υπάρχει κίνδυνος λαθεμένου χειρισμού και τραυματισμού.

OBJ\_BUCH-3181-006.book Page 140 Thursday, April 12, 2018 9:20 AM

# **140** | Ελληνικά

# **Επιβλέπετε τα παιδιά κατά τη χρήση, τον καθαρισμό και τη συντήρηση.** Έτσι εξασφαλίζεται, ότι τα παιδιά δε θα παίξουν με το φορτιστή.

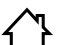

**Μην εκθέτετε τη συσκευή στη βροχή και την υγρασία.** Η διείσδυση νερού σ' ένα φορτιστή αυξάνει τον κίνδυνο ηλεκτροπληξίας.

- **Φορτίζετε το όργανο μέτρησης μόνο με το συμπαραδιδόμενο φορτιστή.**
- **Διατηρείτε το φορτιστή καθαρό.** Η ρύπανση της συσκευής δημιουργεί κίνδυνο ηλεκτροπληξίας.
- **Ελέγχετε πριν από κάθε χρήση το φορτιστή, το ηλεκτρικό καλώδιο και το φις. Μη χρησιμοποιήσετε το φορτιστή σε περίπτωση που θα εξακριβώσετε κάποιες βλάβες ή ζημιές. Μην ανοίξετε ο ίδιος/η ίδια το φορτιστή αλλά δώστε τον οπωσδήποτε σε ειδικά εκπαιδευμένο τεχνικό προσωπικό για να τον επισκευάσει με γνήσια εξαρτήματα.** Χαλασμένοι φορτιστές, καλώδια και φις αυξάνουν τον κίνδυνο ηλεκτροπληξίας.
- **Μην αφήσετε το φορτιστή να λειτουργήσει επάνω σε μια εύφλεκτη επιφάνεια (π.χ. χαρτί, υφάσματα κτλ.) ή μέσα σε εύφλεκτο περιβάλλον.** Δημιουργείται κίνδυνος πυρκαγιάς εξαιτίας της θέρμανσης του φορτιστή.
- **Σε περίπτωση βλάβης ή/και αντικανονικής χρήσης της μπαταρίας μπορεί να εξέλθουν αναθυμιάσεις από την μπαταρία. Αφήστε να μπει φρέσκος αέρας και επισκεφτείτε ένα γιατρό αν αισθανθείτε ενοχλήσεις.** Οι αναθυμιάσεις μπορεί να ερεθίσουν τις αναπνευστικές οδούς.

# **Περιγραφή του προϊόντος και της ισχύος του**

Παρακαλούμε ξεδιπλώστε το διπλό εξώφυλλο με την απεικόνιση του εργαλείου μέτρησης κι αφήστε το ξεδιπλωμένο κατά τη διάρκεια της ανάγνωσης των οδηγιών χειρισμού.

# **Χρήση σύμφωνα με τον προορισμό**

Το όργανο μέτρησης προορίζεται για τη μέτρηση αποστάσεων, μηκών, υψών, διαστημάτων, κλίσεων και για τον υπολογισμό επιφανειών και όγκων.

Τα αποτελέσματα της μέτρησης μπορούν να μεταδοθούν μέσω *Bluetooth*® και της θύρας διεπαφής USB σε άλλες συσκευές.

# **Τεχνικά χαρακτηριστικά**

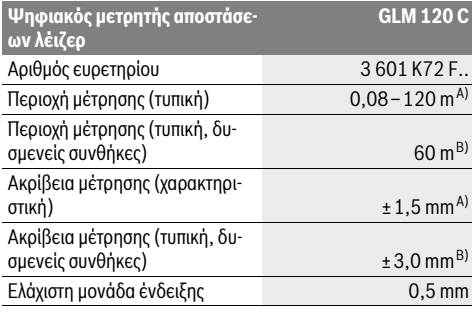

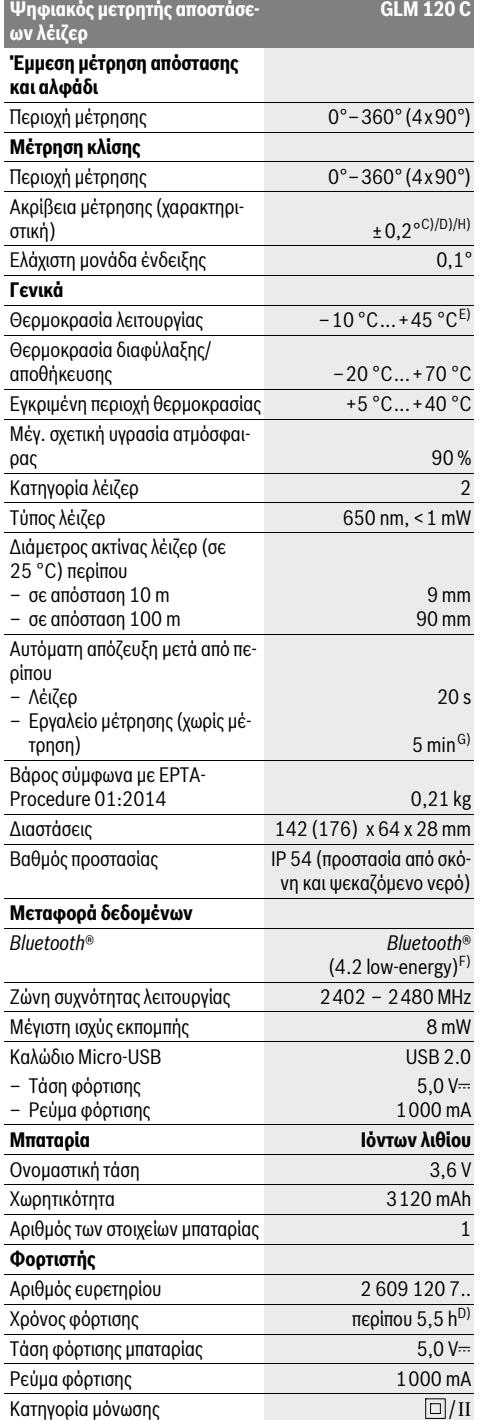

ρ

# OBJ\_BUCH-3181-006.book Page 141 Thursday, April 12, 2018 9:20 AM

Ελληνικά | **141**

A) Κατά τη μέτρηση από την μπροστινή ακμή του οργάνου μέτρησης με υψηλή ικανότητα ανάκλασης του στόχου (π.χ. ένας λευκός επιχρισμένος τοίχος) ισχύει ασθενής φωτισμός φόντου και 25 °C θερμοκρασία λειτουργίας. Επιπλέον πρέπει να υπολογίζει κανείς με μια απόκλιση από  $± 0.05$  mm/m.

B) Κατά τη μέτρηση από την πίσω ακμή του οργάνου μέτρησης, ισχύει για χαμηλή ικανότητα ανάκλασης του στόχου (π.χ. ένας σκούρος επιχρισμένος τοίχος), δυνατός φωτισμός φόντου και – 10 °C έως +45 °C θερμοκρασία λειτουργίας. Επιπλέον πρέπει να υπολογίζει κανείς με μια απόκλιση από  $±0.15$  mm/m.

C) Μετά τη βαθμονόμηση στους 0 ° και 90 °. Πρόσθετο σφάλμα κλίσης το πολύ ±0,01 °/μοίρες έως 45 °. Η ακρίβεια της μέτρησης αναφέρεται σε τρεις προσανατολισμούς της βαθμονόμησης της μέτρησης κλίσης, βλέπε εικόνα H.

D) Σε 25 ° C θερμοκρασία λειτουργίας. Χρόνος φόρτισης με φορτιστή 1A-USB.

E) Στη λειτουργία Διαρκής μέτρηση η μέγιστη θερμοκρασία λειτουργίας ανέρχεται σε +40 °C.

F) Σε περίπτωση συσκευών *Bluetooth*®-Low-Energy ανάλογα το μοντέλο και το λειτουργικό σύστημα μπορεί να μην είναι δυνατή καμία αποκατάσταση σύνδεσης. Οι συσκευές *Bluetooth*®-πρέπει να υποστηρίζουν το προφίλ GATT.

G) Ο αυτόματος χρόνος απενεργοποίησης είναι ρυθμιζόμενος (2, 5, 10 λεπτά ή ποτέ).

H) Ως επίπεδο αναφοράς για τη μέτρηση της κλίσης χρησιμεύει η αριστερή πλευρά του οργάνου μέτρησης.

Μια μεγάλη διάρκεια ζωής της μπαταρίας επιτυγχάνεται μέσω μέτρων εξοικονόμησης ενέργειας, π.χ. απενεργοποίηση της λειτουργίας *Bluetooth*®, όταν αυτή δε χρειάζεται ή μείωση της φωτεινότητα της οθόνης κτλ.

Ο αριθμός σειράς **15** στην πινακίδα του κατασκευαστή χρησιμεύει για τη σαφή αναγνώριση του δικού σας εργαλείου μέτρησης.

# **Απεικονιζόμενα στοιχεία**

Η απαρίθμηση των απεικονιζόμενων στοιχείων βασίζεται στην απεικόνιση του εργαλείου μέτρησης στη σελίδα γραφικών.

- **1** Οθόνη
- **2** Πλήκτρο μέτρησης [ ▲ ] (μπορεί να χρησιμοποιηθεί μπροστά ή πλάγια)
- **3** Πλήκτρο αφής [ $\blacksquare$ ]
- **4** Πλήκτρο άθροισης[**+**]/Επιλογή προς τα δεξιά
- **5** Πλήκτρο Zoom
- **6** Υποδοχή κορδονιού μεταφοράς
- **7** Κουμπί ενεργοποίησης ακίδας μέτρησης
- **8** Ακίδα μέτρησης
- **9** Πλήκτρο On-Off-Διαγραφή [ $\frac{c}{\omega}$ ]
- **10** Πλήκτρο κάμερας
- **11** Πλήκτρο αφαίρεσης[**–**]/Επιλογή προς τα αριστερά
- **12** Πλήκτρο αφής [
- **13** Πλήκτρο λειτουργίας [**Func**]
- **14** Προειδοποιητική πινακίδα λέιζερ
- **15** Αριθμός σειράς
- **16** Υποδοχή Micro-USB
- **17** Σπείρωμα τρίποδα 1/4"
- **18** Έξοδος ακτίνας λέιζερ
- **19** Κάμερα
- **20** Φακός λήψης
- **21** Κορδόνι μεταφοράς

**22** Καλώδιο Micro-USB

- **23** Φορτιστής \*
- **24** Τσάντα προστασίας
- **25** Πίνακας στόχευσης λέιζερ\*
- **26** Γυαλιά παρατήρησης λέιζερ\* **27** Τρίποδο\*

# **\* Εξαρτήματα που απεικονίζονται ή περιγράφονται δεν περιέχονται στη στάνταρ συσκευασία.**

# **Στοιχεία ένδειξης (επιλογή)**

- **a** Γραμμή αποτελεσμάτων
- **b** Ένδειξη στόχου (σταυρόνημα)
- **c** Ένδειξη γωνίας κλίσης
- **d** Ημερομηνία/ώρα

Ÿ

- **e** Επίπεδο αναφοράς της μέτρησης
- **f** Κατάσταση σύνδεσης
	- *Bluetooth*® μη ενεργοποιημένο
	- *Bluetooth*® ενεργοποιημένο, σύνδεση αποκατεστημένη
- **g** Ένδειξη κατάστασης φόρτισης
- **h** Γραμμές τιμών μέτρησης
- **i** Ρυθμίσεις (πλήκτρο αφής)
- **j** Επιλεγμένη λειτουργία μέτρησης
- **k** Εσωτερική μνήμη (πλήκτρο αφής)
- **l** Ενσωματωμένη λειτουργία βοήθειας (πλήκτρο αφής)
- **m** Προηγούμενο (πλήκτρο αφής)
- **n** Αρχική οθόνη (πλήκτρο αφής)
- **o** Ρυθμίσεις συσκευής

# **Θέση σε λειτουργία για πρώτη φορά**

## **Φόρτιση μπαταρίας**

- **Να χρησιμοποιείτε μόνο τους φορτιστές που αναφέρονται στα τεχνικά στοιχεία.** Μόνο αυτοί οι φορτιστές είναι εναρμονισμένοι με την μπαταρία ιόντων λιθίου, που χρησιμοποιείται στο όργανο μέτρησης.
- **Η χρήση φορτιστών άλλων κατασκευαστών μπορεί να οδηγήσει σε ζημιές στο όργανο μέτρησης, επίσης και μια υψηλότερη τάση (π.χ. 12 V) του φορτιστή αυτοκινήτων δεν είναι κατάλληλη, για να φορτίσει αυτό το όργανο μέτρησης. Σε περίπτωση μη τήρησης ακυρώνεται η εγγύηση.**
- **Προσέξτε την τάση δικτύου!** Η τάση τις πηγής ρεύματος πρέπει να ανταποκρίνεται πλήρως στα στοιχεία που αναγράφονται στην πινακίδα κατασκευαστή του φορτιστή.

**Υπόδειξη:** Η μπαταρία παραδίδεται μερικώς φορτισμένη. Για την εξασφάλιση της πλήρους ισχύος της μπαταρίας, φορτίστε την μπαταρία πλήρως πριν την πρώτη χρήση.

**Υπόδειξη:** Η υποδοχή Micro-USB **16** για τη σύνδεση του καλωδίου Micro-USB **22** βρίσκεται κάτω από το κάλυμμα της ακίδας μέτρησης **8**. Για το άνοιγμα του καλύμματος πατήστε του κουμπί ενεργοποίησης **7**.

Η μπαταρία ιόντων λιθίου μπορεί να φορτιστεί ανά πάσα στιγμή. Η διακοπή της φόρτισης δεν βλάπτει την μπαταρία.

# **142** | Ελληνικά

Όταν αναβοσβήνει το κάτω τμήμα της ένδειξης κατάστασης φόρτισης **g**, της μπαταρίας μπορείτε να διεξάγετε μόνο μερικές μετρήσεις ακόμη. Φορτίστε την μπαταρία.

Όταν αναβοσβήνει το πλαίσιο γύρω από τις βαθμίδες της ένδειξης της κατάστασης φόρτισης της μπαταρίας **g**, δεν είναι πλέον δυνατές άλλες μετρήσεις. Το όργανο μέτρησης μπορεί να χρησιμοποιηθεί ακόμα μόνο για λίγο χρόνο (π.χ. για τον έλεγχο των καταχωρήσεων της λίστας των τιμών μέτρησης). Φορτίστε την μπαταρία.

Συνδέστε το όργανο μέτρησης με το συμπαραδιδόμενο καλώδιο Micro-USB **22** με το φορτιστή **23**. Τοποθετήστε το φορτιστή **23** στην πρίζα. Η διαδικασία της φόρτισης αρχίζει.

Η ένδειξη κατάστασης φόρτισης **g** της μπαταρίας δείχνει την πρόοδο της φόρτισης. Κατά τη φόρτιση αναβοσβήνουν το ένα μετά το άλλο τα επί μέρους τμήματα της ένδειξης κατάστασης φόρτισης της μπαταρίας. Η μπαταρία είναι φορτισμένη πλήρως μόλις εμφανιστούν όλα τα τμήματα της ένδειξης κατάστασης φόρτισης **g** της μπαταρίας.

Όταν δεν πρόκειται να χρησιμοποιήσετε το φορτιστή για ένα σχετικά μεγάλο χρονικό διάστημα, διακόψτε τη σύνδεσή του με το ηλεκτρικό δίκτυο.

Επιπλέον μπορεί η μπαταρία να φορτιστεί επίσης σε μια θύρα USB. Συνδέστε γι' αυτό το όργανο μέτρησης με το καλώδιο Micro-USB σε μια θύρα USB. Στη λειτουργία USB (λειτουργία φόρτισης, μεταφορά δεδομένων) μπορεί να προκύψει ένας σημαντικά μεγαλύτερος χρόνος φόρτισης.

Το όργανο μέτρησης δεν μπορεί κατά τη διάρκεια της διαδικασίας φόρτισης να χρησιμοποιηθεί ανεξάρτητο.

Το *Bluetooth*® απενεργοποιείται κατά τη διάρκεια της διαδικασίας φόρτισης. Οι υφιστάμενες συνδέσεις με άλλες συσκευές διακόπτονται. Σε αυτή την περίπτωση μπορεί να χαθούν δεδομένα.

#### **Προστατεύετε το φορτιστή από την υγρασία!**

#### **Υποδείξεις σχετικά με τη βέλτιστη χρήση της μπαταρίας στο όργανο μέτρησης**

Αποθηκεύετε το όργανο μέτρησης μόνο στην επιτρεπτή περιοχή θερμοκρασίας, βλέπε «Τεχνικά χαρακτηριστικά». Μην αφήσετε το όργανο μέτρησης π.χ. το καλοκαίρι στο αυτοκίνητο.

Ένας σημαντικά μειωμένος χρόνος λειτουργίας μετά τη φόρτιση σημαίνει ότι η μπαταρία έχει εξαντληθεί και πρέπει να αντικατασταθεί από την υπηρεσία εξυπηρέτησης πελατών Bosch.

Δώστε προσοχή στις υποδείξεις απόσυρσης.

# **Λειτουργία**

#### **Θέση σε λειτουργία**

- **Μην αφήνετε το ενεργοποιημένο εργαλείο μέτρησης ανεπιτήρητο αλλά να το θέτετε μετά τη χρήση του εκτός λειτουργίας.** Μπορεί να τυφλωθούν άλλα άτομα από την ακτίνα λέιζερ.
- **Προστατεύετε το εργαλείο μέτρησης από υγρασία κι από άμεση ηλιακή ακτινοβολία.**
- **Μην εκθέτετε το όργανο μέτρησης σε υπερβολικές θερμοκρασίες ή σε μεγάλες διακυμάνσεις της θερμοκρασίας.** Μην το αφήνετε π.χ. για μεγάλο χρονικό διάστημα μέσα στο αυτοκίνητο. Αφήστε το όργανο μέτρησης σε περίπτωση

μεγάλων διακυμάνσεων της θερμοκρασίας, πρώτα να εγκλιματιστεί, προτού το θέσετε σε λειτουργία. Σε περίπτωση πολύ υψηλών θερμοκρασιών ή μεγάλων διακυμάνσεων της θερμοκρασίας μπορεί να μειωθεί η απόδοση του οργάνου μέτρησης (εμβέλεια, ακρίβεια).

- **Να αποφεύγετε τις ισχυρές προσκρούσεις και τις πτώσεις του εργαλείου μέτρησης.** Μετά από τυχόν ισχυρές εξωτερικές επιδράσεις στο εργαλείο μέτρησης θα πρέπει, πριν συνεχίσετε την εργασία σας, να διεξάγετε έλεγχο της ακρίβειας (βλέπε «Έλεγχος ακρίβειας και της μέτρησης απόστασης», σελίδα 148).
- **Το όργανο μέτρησης είναι εξοπλισμένο με μια ασύρματη θέση διεπαφής. Οι τοπικοί περιορισμοί λειτουργίας, π.χ. σε αεροπλάνα ή νοσοκομεία πρέπει να τηρούνται.**

## **Θέση σε λειτουργία κι εκτός λειτουργίας**

Προσέχετε κατά τη διάρκεια της εργασίας, ώστε ο φακός λήψης **20**, η έξοδος της ακτίνας λέιζερ **18** και η κάμερα **19** να μην κλείσουν ή να μην καλυφτούν, επειδή διαφορετικά δεν είναι δυνατές σωστές μετρήσεις.

- Για την **ενεργοποίηση** του οργάνου μέτρησης και του λέιζερ πατήστε σύντομα το μπροστινό ή το πλευρικό πλήκτρο μέτρησης **2** [ ].
- Για την **ενεργοποίηση** του οργάνου μέτρησης χωρίς λέιζερ πατήστε σύντομα το πλήκτρο On-Off-Διαγραφή **9** [ ].
- **Μην κατευθύνετε την ακτίνα λέιζερ επάνω σε πρόσωπα ή ζώα και μην κοιτάζετε ο ίδιος/η ίδια στην ακτίνα λέιζερ, ακόμη κι από μεγάλη απόσταση.**

Για την **απενεργοποίηση** του λέιζερ πατήστε σύντομα το πλήκτρο On-Off-Διαγραφή **9**[ ].

Για την **απενεργοποίηση** της κάμερας πατήστε το πλήκτρο κάμερας **10**.

Για την **απενεργοποίηση** του οργάνου μέτρησης κρατήστε το πλήκτρο On-Off-Διαγραφή **9** [ ] πατημένο.

Κατά την απενεργοποίηση του οργάνου μέτρησης διατηρούνται οι τιμές και οι ρυθμίσεις της συσκευής που βρίσκονται στη μνήμη.

## **Διαδικασία μέτρησης**

Μετά την ενεργοποίηση το όργανο μέτρησης βρίσκεται στη λειτουργία της μέτρησης του μήκους. Για μια άλλη λειτουργία μέτρησης πατήστε το πλήκτρο **13** [**Func**]. Επιλέξτε την επιθυμητή λειτουργία μέτρησης με το πλήκτρο **4** [**+**] ή το πλήκτρο **11** [**–**] (βλέπε «Λειτουργίες μέτρησης», σελίδα 144). Ενεργοποιήστε τη λειτουργία μέτρησης με το πλήκτρο **13** [**Func**] ή με το πλήκτρο μέτρησης 2 [  $\blacktriangle$  ].

Μετά τη θέση σε λειτουργία σαν επίπεδο αναφοράς για τη μέτρηση επιλέγεται αυτόματα η οπίσθια ακμή του εργαλείου μέτρησης. Για την αλλαγή του επιπέδου αναφοράς βλέπε «Επιλογή επιπέδου αναφοράς», σελίδα 143.

Τοποθετήστε το όργανο μέτρησης στο επιθυμητό σημείο εκκίνησης της μέτρησης (π.χ. τοίχος).

**Υπόδειξη:** Εάν το όργανο μέτρησης ενεργοποιήθηκε με το πλήκτρο On-Off-Διαγραφή **9** [ ], πατήστε σύντομα το πλήκτρο μέτρησης 2 [ ▲ ] για να ενεργοποιήσετε το λέιζερ.

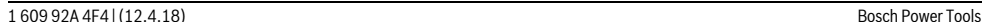

OBJ\_BUCH-3181-006.book Page 143 Thursday, April 12, 2018 9:20 AM

Ελληνικά | **143**

Για την ενεργοποίηση της μέτρησης πατήστε σύντομα το πλήκτρο μέτρησης **2** [ ]. Μετά απενεργοποιείται η ακτίνα λέιζερ. Για μια περαιτέρω μέτρηση επαναλάβετε αυτή τη διαδικασία. Σε περίπτωση ενεργοποιημένης συνεχούς ακτίνας λέιζερ και στη λειτουργία συνεχούς μέτρησης αρχίζει η μέτρηση ήδη μετά το πρώτο πάτημα του πλήκτρου μέτρησης 2 [  $\blacktriangle$  ].

# **Μην κατευθύνετε την ακτίνα λέιζερ επάνω σε πρόσωπα ή ζώα και μην κοιτάζετε ο ίδιος/η ίδια στην ακτίνα λέιζερ, ακόμη κι από μεγάλη απόσταση.**

**Υπόδειξη:** Η τιμή μέτρησης εμφανίζεται συνήθως εντός 0,5 δευτερολέπτων και το αργότερο μετά περίπου 4 δευτερόλεπτα. Η διάρκεια της μέτρηση εξαρτάται από την απόσταση, τις συνθήκες φωτισμού και τις ιδιότητες ανάκλασης της επιφάνειας του στόχου. Μετά το πέρας της μέτρησης απενεργοποιείται αυτόματα η ακτίνα λέιζερ. Η ενεργοποιημένη συνεχής ακτίνα λέιζερ δεν απενεργοποιείται μετά τη μέτρηση (βλέπε «Διαρκής ακτίνα λέιζερ», σελίδα 143).

# **Επιλογή επιπέδου αναφοράς (βλέπε εικόνα A)**

Για τη διεξαγωγή της μέτρησης μπορείτε να επιλέξετε μεταξύ τεσσάρων διαφορετικών επιπέδων αναφοράς:

- της πίσω ακμής του εργαλείου μέτρησης (π.χ. για το ακούμπισμα σε τοίχους),
- της μύτης της ανοιχτής κατά 180° ακίδας μέτρησης **8** (π.χ. για μετρήσεις από γωνίες),
- της μπροστινής ακμής του εργαλείου (π.χ. για μέτρηση από μια ακμή τραπεζιού),
- της μέσης του σπειρώματος **17** (π.χ. για τις μετρήσεις με τρίποδα).

Το άνοιγμα και το κλείσιμο της ακίδας μέτρησης **8** κατά 180° αναγνωρίζεται αυτόματα και προτείνεται το αντίστοιχο επίπεδο αναφοράς. Επιβεβαιώστε τη ρύθμιση με το πλήκτρο μέτρησης **2**  $[$   $\triangle$  ].

Επιλέξτε με το πλήκτρο αφής **3** [ ] τις ρυθμίσεις του οργάνου μέτρησης. Επιλέξτε με το πλήκτρο **4** [**+**] ή το πλήκτρο **11** [**–**] το επίπεδο αναφοράς και επιβεβαιώστε το με το πλήκτρο **13** [**Func**].

Μετά από κάθε ενεργοποίηση του οργάνου μέτρησης η πίσω ακμή του οργάνου μέτρησης είναι αυτόματα προρρυθμισμένη ως επίπεδο αναφοράς.

#### **Διαρκής ακτίνα λέιζερ**

Μπορείτε να αλλάξετε το όργανο μέτρησης, όταν χρειάζεται, σε συνεχή ακτίνα λέιζερ. Επιλέξτε γι' αυτό με το πλήκτρο αφής **3** [ ] τις ρυθμίσεις του οργάνου μέτρησης. Επιλέξτε με το πλήκτρο **4** [**+**] ή το πλήκτρο **11** [**–**] τη συνεχή ακτίνα λέιζερ και επιβεβαιώστε με το πλήκτρο **13** [**Func**].

## **Μην κατευθύνετε την ακτίνα λέιζερ επάνω σε πρόσωπα ή ζώα και μην κοιτάζετε ο ίδιος/η ίδια στην ακτίνα λέιζερ, ακόμη κι από μεγάλη απόσταση.**

Η ακτίνα λέιζερ παραμένει σε αυτή τη ρύθμιση ενεργοποιημένη επίσης και μεταξύ των μετρήσεων, για τη μέτρηση αρκεί μόνο μια φορά ένα σύντομο πάτημα του πλήκτρου μέτρησης 2 [ ▲ ]. Η απενεργοποίηση της συνεχούς ακτίνας λέιζερ πραγματοποιείται ξανά στις ρυθμίσεις ή αυτόματα με την απενεργοποίηση του οργάνου μέτρησης.

# **Μενού «Ρυθμίσεις»**

Για να περάσετε στο μενού «Ρυθμίσεις» (**i**), πατήστε σύντομα το πλήκτρο αφής **3** [ ] ή κρατήστε το πλήκτρο **13** [**Func**] πατημένο.

Επιλέξτε με το πλήκτρο **4** [**+**] ή το πλήκτρο **11** [**–**] την επιθυμητή ρύθμιση και επιβεβαιώστε με το πλήκτρο **13** [**Func**]. Επιλέξτε την επιθυμητή ρύθμιση.

Για να εγκαταλείψετε το μενού «Ρυθμίσεις», πατήστε το πλήκτρο On-Off-Διαγραφή **9** [ ] ή το πλήκτρο αφής **12** [ ].

**Ρυθμίσεις** Ö

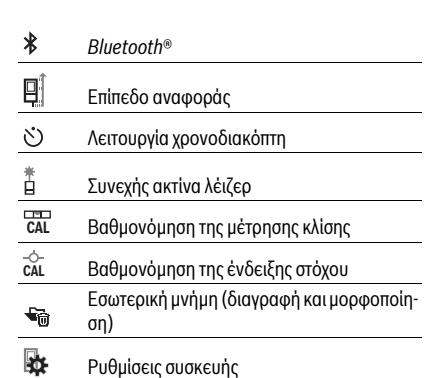

#### **Λειτουργία χρονομέτρου**

Η λειτουργία χρονοδιακόπτη βοηθά π.χ. κατά τη μέτρηση σε δυσπρόσιτα σημεία ή όταν κατά τη διάρκεια της μέτρησης πρέπει να εμποδιστούν οι κινήσεις του οργάνου μέτρησης.

Επιλέξτε στις ρυθμίσεις τη λειτουργία χρονοδιακόπτη. Επιλέξτε το επιθυμητό χρονικό διάστημα από την ενεργοποίηση μέχρι τη μέτρηση και επιβεβαιώστε με το πλήκτρο μέτρησης 2 [ ▲ ] ή το πλήκτρο **13** [**Func**].

Πατήστε μετά το πλήκτρο μέτρησης 2 [  $\blacktriangle$  ], για να ενεργοποιήσετε την ακτίνα λέιζερ και να στοχεύσετε το σημείο του στόχου. Πατήστε το πλήκτρο μέτρησης **2** [ ] ξανά, για να ενεργοποιήσετε τη μέτρηση. Η μέτρηση πραγματοποιείται μετά το επιλεγμένο χρονικό διάστημα. Η τιμή μέτρησης εμφανίζεται στη γραμμή αποτελέσματος **a**.

Στη γραμμή κατάστασης επάνω εμφανίζεται το χρονικό διάστημα από την ενεργοποίηση μέχρι τη μέτρηση.

Η συνεχής μέτρηση καθώς και η μέτρηση ελαχίστου/μεγίστου σε περίπτωση ρυθμισμένης της λειτουργίας χρονοδιακόπτη δεν είναι δυνατές.

Ο χρονοδιακόπτης παραμένει ρυθμισμένος μέχρι την απενεργοποίηση του οργάνου μέτρησης ή μέχρι να απενεργοποιηθεί ο χρονοδιακόπτης στο μενού «Ρυθμίσεις».

#### **Κάμερα**

Κατά την ενεργοποίηση του οργάνου μέτρησης η κάμερα **19** ενεργοποιείται αυτόματα. Για την απενεργοποίηση πατήστε το πλήκτρο κάμερας **10**.

# **144** | Ελληνικά

# **Βελτιστοποίηση της ορατότητας της κουκίδας λέιζερ**

Σε περίπτωση χρήσης του οργάνου μέτρησης ιδιαίτερα στην ύπαιθρο, με ηλιακή ακτινοβολία αλλά επίσης και σε μεγάλες αποστάσεις στον εσωτερικό χώρο μπορεί η κουκίδα λέιζερ να μην είναι ορατή. Η ορατότητα της κουκίδας λέιζερ/του στόχου μέτρησης μπορεί να βελτιωθεί πρόσθετα στην ενεργοποίηση της κάμερας με:

- Ρύθμιση της φωτεινότητας της οθόνης (ρυθμίσεις συσκευής)
- Χρήση του ζουμ με το πλήκτρο **5**.

# **Μενού «Ρυθμίσεις συσκευής»**

Επιλέξτε το μενού «Ρυθμίσεις συσκευής» στο μενού «Ρυθμίσεις».

Επιλέξτε με το πλήκτρο **4** [**+**] ή το πλήκτρο **11** [**–**] την επιθυμητή ρύθμιση της συσκευής και επιβεβαιώστε με το πλήκτρο **13** [**Func**]. Επιλέξτε την επιθυμητή ρύθμιση της συσκευής.

Για να εγκαταλείψετε το μενού «Ρυθμίσεις συσκευής» (**o**), πατήστε το πλήκτρο On-Off-Διαγραφή **9** [ ] ή το πλήκτρο αφής **12**  $\blacksquare$ 

**Ρυθμίσεις συσκευής**

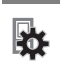

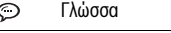

- $\overline{C}$ Ώρα & Ημερομηνία
- Μονάδα μέτρησης **ft/m**
- ⊿ Μονάδα γωνίας
- (ני)<br>דואד **TrackMyTools**
- i Πληροφορίες συσκευής
- (l Ηχητικά σήματα
- $\odot$ Χρόνος απενεργοποίησης
- $\ddot{\mathcal{C}}$ Ρυθμιστής έντασης φωτισμού
- $\alpha$ Φωτεινότητα οθόνης
- 尽
- Ευθυγράμμιση οθόνης

# **Ρύθμιση γλώσσας**

Επιλέξτε στις ρυθμίσεις της συσκευής «Γλώσσα».

Ρυθμίστε την επιθυμητή γλώσσα και επιβεβαιώστε με το πλήκτρο **13** [**Func**].

# **Ρύθμιση ημερομηνίας και ώρας**

Επιλέξτε στις ρυθμίσεις της συσκευής «Ώρα & Ημερομηνία». Ρυθμίστε την ημερομηνία και την ώρα σύμφωνα με τις υποδείξεις στην οθόνη και επιβεβαιώστε με το πλήκτρο αφής **12**  $\lceil$   $\blacksquare$   $\rceil$ .

## **Αλλαγή μονάδας μέτρησης**

Επιλέξτε στις ρυθμίσεις της συσκευής «Μονάδα μέτρησης». Η βασική ρύθμιση είναι η μονάδα μέτρησης **«m»** (μέτρο).

Ρυθμίστε την επιθυμητή μονάδα μέτρησης και επιβεβαιώστε με το πλήκτρο **13** [**Func**].

Για την εγκατάλειψη του θέματος μενού πατήστε το πλήκτρο On-Off-Διαγραφή **9** [ ] ή το πλήκτρο αφής **3** [ ]. Μετά την απενεργοποίηση του οργάνου μέτρησης παραμένει η επιλεγμένη ρύθμιση της συσκευής αποθηκευμένη.

# **Αλλαγή μονάδας γωνίας**

Επιλέξτε στις ρυθμίσεις της συσκευής «Μονάδα γωνίας». Βασική ρύθμιση είναι η μονάδα γωνίας **«°»** (μοίρες).

Ρυθμίστε την επιθυμητή μονάδα γωνίας και επιβεβαιώστε με το πλήκτρο **13** [**Func**].

Για την εγκατάλειψη του θέματος μενού πατήστε το πλήκτρο On-Off-Διαγραφή **9** [ ] ή το πλήκτρο αφής **3** [ ]. Μετά την απενεργοποίηση του οργάνου μέτρησης παραμένει η επιλεγμένη ρύθμιση της συσκευής αποθηκευμένη.

# **TrackMyTools**

Επιλέξτε στις ρυθμίσεις της συσκευής «TrackMyTools».

Επιβεβαιώστε τη ρύθμιση με το πλήκτρο **13** [**Func**]. Μια ενεργοποίηση για πρώτη φορά είναι απαραίτητη. Η μεταφορά δεδομένων είναι δυνατή μόνο με την αντίστοιχη εφαρμογή (App) ή με κατάλληλο πρόγραμμα Η/Υ.

Το TrackMyTools μπορεί να απενεργοποιηθεί ξανά οποτεδήποτε.

#### **Φωτισμός οθόνης**

Επιλέξτε στις ρυθμίσεις της συσκευής «Ρύθμισης έντασης φωτισμού».

Ο φωτισμός της οθόνης είναι συνεχώς ενεργοποιημένος. Όταν δεν πραγματοποιηθεί κανένα πάτημα πλήκτρου, μειώνεται η ένταση του φωτισμού της οθόνης μετά περίπου 30 δευτερόλεπτα για την προστασία των μπαταριών.

Ο χρόνος μέχρι την εκκίνηση του ρυθμιστή της έντασης φωτισμού είναι ρυθμιζόμενος (ρυθμίσεις συσκευής).

Η φωτεινότητα της οθόνης μπορεί να προσαρμοστεί σε περισσότερες βαθμίδες στις συνθήκες περιβάλλοντος (ρυθμίσεις συσκευής).

## **Λειτουργίες μέτρησης**

# **Υπόδειξη: Ενσωματωμένη λειτουργία βοήθειας**

Στο όργανο μέτρησης για κάθε λειτουργία μέτρησης είναι καταχωρημένη μια βοήθεια ως κινούμενη εικόνα. Επιλέξτε γι' αυτό το πλήκτρο **13** [**Func**], το πλήκτρο **4** [**+**] ή **11** [**–**] και στη συνέχεια το πλήκτρο αφής **3** [ ]. Η κινούμενη εικόνα σας δείχνει τη λεπτομερή διαδικασία της επιλεγμένης λειτουργίας μέτρησης.

Η κινούμενη εικόνα μπορεί να «παγώσει» οποτεδήποτε με το πλήκτρο αφής **3** [ ] και να ξεκινήσει ξανά. Μπορείτε να μετακινηθείτε εμπρός και πίσω με τα πλήκτρα **4** [**+**] ή **11** [**–**].

# **Μέτρηση μηκών**

Επιλέξτε τη μέτρηση μήκους .

Για την ενεργοποίηση της ακτίνας λέιζερ πατήστε σύντομα το πλήκτρο μέτρησης 2 [ ▲ ].

Για τη μέτρηση πατήστε σύντομα το πλήκτρο μέτρησης **2** [ ]. Η τιμή μέτρησης εμφανίζεται κάτω στην οθόνη.
OBJ\_BUCH-3181-006.book Page 145 Thursday, April 12, 2018 9:20 AM

Ελληνικά | **145**

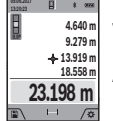

Επαναλάβετε τα πιο πάνω αναφερόμενα βήματα για κάθε περαιτέρω μέτρηση. Η τελευταία τιμή μέτρησης βρίσκεται κάτω στην οθόνη, η προτελευταία τιμή μέτρησης από πάνω κτλ.

### **Διαρκής μέτρηση**

Κατά τη διαρκή μέτρηση το εργαλείο μέτρησης μπορεί να μετατοπιστεί σχετικά ως προς το στόχο, οπότε και η τιμή μέτρησης ενημερώνεται κάθε 0,5 s περίπου. Έτσι π.χ. μπορείτε να απομακρυνθείτε από έναν τοίχο μέχρι την απόσταση που επιθυμείτε διαβάζοντας παράλληλα στην οθόνη την τρέχουσα απόσταση.

Επιλέξτε τη συνεχή μέτρηση ---

Για την ενεργοποίηση της ακτίνας λέιζερ πατήστε σύντομα το πλήκτρο μέτρησης 2 [ ▲ ].

Μετακινήστε τώρα το εργαλείο μέτρησης μέχρι στο κάτω τμήμα της οθόνης να εμφανιστεί η επιθυμητή απόσταση.

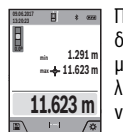

**π**  $\frac{1}{2}$  **Πατώντας σύντομα το πλήκτρο μέτρησης 2** [ **Δ** ] διακόπτετε τη συνεχή μέτρηση. Η τρέχουσα τιμή μέτρησης εμφανίζεται κάτω στην οθόνη. Η μεγαλύτερη και η μικρότερη τιμή μέτρησης βρίσκονται από πάνω. Με νέο πάτημα του πλήκτρου μέ-

τρησης **2** [ ] ξεκινά ξανά η συνεχής μέτρηση. Η συνεχής μέτρηση απενεργοποιείται μετά από 5 λεπτά αυτό-

ματα.

# **Μέτρηση επιφανειών**

Επιλέξτε τη μέτρηση επιφάνειας  $\Box$ .

Μετρήστε στη συνέχεια διαδοχικά το πλάτος και το μήκος, όπως σε μια μέτρηση μήκους. Μεταξύ των δύο μετρήσεων παραμένει η ακτίνα λέιζερ ενεργοποιημένη. Η απόσταση που πρέπει να μετρηθεί αναβοσβήνει στην ένδειξη για τη μέτρηση επιφάνειας (βλέπε στοιχείο ένδειξης **j**).

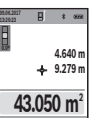

Η πρώτη τιμή μέτρησης εμφανίζεται επάνω στην οθόνη.

Μετά την ολοκλήρωση της δεύτερης μέτρησης υπολογίζεται αυτόματα η επιφάνεια και εμφανίζεται. Το τελικό αποτέλεσμα βρίσκεται κάτω στην οθόνη, οι ξεχωριστές τιμές μέτρησης από πάνω.

### **Μέτρηση όγκων**

Επιλέξτε τη μέτρηση όγκου ...

Μετρήστε στη συνέχεια διαδοχικά το πλάτος, το μήκος και το βάθος, όπως σε μια μέτρηση μήκους. Μεταξύ των τριών μετρήσεων παραμένει η ακτίνα λέιζερ ενεργοποιημένη. Η απόσταση που πρέπει να μετρηθεί αναβοσβήνει στην ένδειξη για τη μέτρηση όγκου (βλέπε στοιχείο ένδειξης **j**).

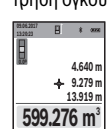

Η πρώτη τιμή μέτρησης εμφανίζεται επάνω στην οθόνη. Μετά την ολοκλήρωση της τρίτης μέτρησης υπο-

λογίζεται αυτόματα ο όγκος και εμφανίζεται. Το τελικό αποτέλεσμα βρίσκεται κάτω στην οθόνη, οι ξεχωριστές τιμές μέτρησης από πάνω.

# **Έμμεση μέτρηση αποστάσεων**

Επιλέξτε την έμμεση μέτρηση απόστασης  $\Delta$ .

Για την έμμεση μέτρηση της απόστασης είναι διαθέσιμες τέσσερις λειτουργίες μέτρησης, με τις οποίες μπορούν κάθε φορά να υπολογιστούν διαφορετικές αποστάσεις.

Η έμμεση μέτρηση αποστάσεων χρησιμεύει στην εξακρίβωση αποστάσεων που δεν μπορούν να μετρηθούν άμεσα είτε επειδή κάποιο αντικείμενο διακόπτει τη διαδρομή της ακτίνας λέιζερ είτε επειδή δεν υπάρχει κάποια επιφάνεια στόχευσης, η οποία θα χρησίμευε σαν ανακλαστήρας. Αυτός ο τρόπος μέτρησης μπορεί να εφαρμοστεί μόνο στην κάθετη κατεύθυνση. Κάθε απόκλιση προς την οριζόντιο οδηγεί σε σφάλματα μέτρησης.

**Υπόδειξη:** Η έμμεση μέτρηση της απόστασης είναι πάντοτε λιγότερο ακριβής από την άμεση μέτρηση της απόστασης. Τα σφάλματα μέτρησης λόγω εφαρμογής μπορεί να είναι μεγαλύτερα από τα σφάλματα στην άμεση μέτρηση της απόστασης. Για τη βελτίωση της ακρίβειας της μέτρησης σας συνιστούμε τη χρήση ενός τρίποδα (εξάρτημα).

Ανάμεσα στις διάφορες μεμονωμένες μετρήσεις η ακτίνα λέιζερ παραμένει ενεργοποιημένη.

### **a) Έμμεση μέτρηση υψών (βλέπε εικόνα B)**

Επιλέξτε την έμμεση μέτρηση του ύψους  $\angle$ .

Προσέξτε, να είναι το όργανο στο ίδιο ύψος με το κάτω σημείο μέτρησης. Γείρετε μετά το όργανο μέτρησης στο επίπεδο αναφοράς και μετρήστε, όπως σε μια μέτρηση μήκους την απόσταση **«1»** (στην οθόνη παρουσιάζεται ως κόκκινη γραμμή).

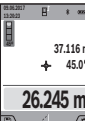

Μετά τον τερματισμό της μέτρησης το αποτέλεσμα για την αναζητούμενη απόσταση **«X»** εμφανίζεται στη γραμμή αποτελεσμάτων **a**. Οι τιμές μέτρησης για την απόσταση **«1»** και τη γωνία **«α»** εμφανίζονται στις γραμμές τιμών μέτρησης **h**.

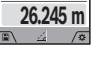

### **b) Διπλή έμμεση μέτρηση υψών (βλέπε εικόνα C)**

Το όργανο μέτρησης μπορεί να μετρήσει όλες τις αποστάσεις έμμεσα, οι οποίες βρίσκονται στο κάθετο επίπεδο του οργάνου μέτρησης.

Επιλέξτε τη διπλή έμμεση μέτρηση του ύψους  $\triangleleft$  .

Μετρήστε πρώτα την απόσταση **«1»** και ακολούθως την απόσταση **«2»** όπως στη μέτρηση μηκών.

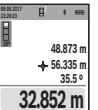

Μετά τον τερματισμό της μέτρησης το αποτέλεσμα για την αναζητούμενη απόσταση **«X»** εμφανίζεται στη γραμμή αποτελεσμάτων **a**. Οι τιμές μέτρησης για την απόσταση **«1»**, την απόσταση

**«2»** και τη γωνία **«α»** εμφανίζονται στις γραμμές τιμών μέτρησης **h**.

Φροντίζετε, κατά τη διάρκεια της διαδικασίας μέτρησης το επίπεδο αναφοράς της μέτρησης (π.χ. η πίσω ακμή του εργαλείου μέτρησης) να παραμένει στις μεμονωμένες μετρήσεις πάντοτε ακριβώς στην ίδια θέση.

### **c) Έμμεση μέτρηση μηκών (βλέπε εικόνα D)**

Επιλέξτε την έμμεση μέτρηση του μήκους .

Φροντίστε, το εργαλείο μέτρησης να βρίσκεται στο ίδιο ύψος με το αναζητούμενο σημείο μέτρησης. Κλίνετε τώρα το εργαλείο μέτρησης περί το επίπεδο αναφοράς και μετρήστε την απόσταση **«1»** όπως στη μέτρηση μηκών.

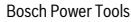

# **146** | Ελληνικά

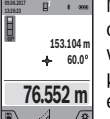

Μετά τον τερματισμό της μέτρησης το αποτέλεσμα για την αναζητούμενη απόσταση **«X»** εμφανίζεται στη γραμμή αποτελεσμάτων **a**. Οι τιμές μέτρησης για την απόσταση **«1»** και τη γωνία **«α»** εμφανίζονται στις γραμμές τιμών μέτρησης **h**.

### **d) Μέτρηση τραπεζίων (βλέπε εικόνα E)**

Η μέτρηση τραπεζίου μπορεί π.χ. να χρησιμοποιηθεί για τον υπολογισμό του μήκους μιας κεκλιμένης στέγης.

Επιλέξτε τη μέτρηση τραπεζίου .

Μετρήστε με τη σειρά τη μια μετά την άλλη τις διαδρομές **«1»**, «**2»** και **«3»** όπως θα μετρούσατε απλά μήκη. Φροντίστε, η μέτρηση της διαδρομής **«3»** να αρχίζει ακριβώς στο τέρμα της διαδρομής **«1»** καθώς επίσης οι διαδρομές **«1»** και **«2»** και οι διαδρομές **«1»** και **«3»** να σχηματίζουν μεταξύ τους ορθές γωνίες. Μετά την ολοκλήρωση της τελευταίας μέτρησης

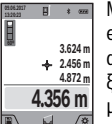

εμφανίζεται το αποτέλεσμα για τη ζητούμενη απόσταση **«X»** στη γραμμή αποτελέσματος **a**. Οι ξεχωριστές τιμές μέτρησης βρίσκονται στη γραμμές τιμών μέτρησης **h**.

### **Μέτρηση επιφανειών τοίχων (βλέπε εικόνα F)**

Η μέτρηση επιφανειών τοίχων χρησιμοποιείται για το σχηματισμό του αθροίσματος πολλών μεμονωμένων επιφανειών με το ίδιο ύψος.

Στο απεικονιζόμενο παράδειγμα πρέπει να υπολογιστεί η συνολική επιφάνεια περισσοτέρων τοίχων, οι οποίοι έχουν το ίδιο ύψος **H**, αλλά διαφορετικά μήκη **L**.

Επιλέξτε τη μέτρηση επιφανειών τοίχων  $\Box$ .

Μετρήστε το ύψος **H**, όπως σε μια μέτρηση μήκους. Η τιμή μέτρησης εμφανίζεται στην επάνω γραμμή μέτρησης. Το λέιζερ παραμένει ενεργοποιημένο.

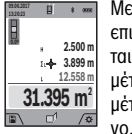

Μετρήστε μετά το μήκος **L<sup>1</sup>** του πρώτου τοίχου. Η επιφάνεια υπολογίζεται αυτόματα και εμφανίζεται η γραμμή αποτελέσματος **a**. Η τελευταία τιμή μέτρησης μήκους βρίσκεται στην κάτω γραμμή μέτρησης **h**. Το λέιζερ παραμένει ενεργοποιημέ-

Μετρήστε τώρα το μήκος **L<sup>2</sup>** του δεύτερου τοίχου. Η εμφανιζόμενη στη γραμμή μέτρησης **h** ξεχωριστή τιμή μέτρησης προστίθεται στο μήκος **L<sup>1</sup>** . Το άθροισμα των δύο μηκών (εμφανίζεται στη μεσαία γραμμή μέτρησης **h**) πολλαπλασιάζεται με το αποθηκευμένο ύψος **H**. Η τιμή συνολικής επιφάνειας εμφανίζεται στη γραμμή αποτελέσματος **a**.

Μπορείτε να μετρήσετε οσαδήποτε περαιτέρω μήκη **L<sup>X</sup>** , τα οποία προστίθενται αυτόματα και πολλαπλασιάζονται με το ύψος **H**.

Προϋπόθεση για ένα σωστό υπολογισμό της επιφάνειας είναι, ότι το πρώτο μετρημένο μήκος (για παράδειγμα το ύψος **H**) πρέπει να είναι το ίδιο για όλες τις επιμέρους επιφάνειες.

# **Λειτουργία οριοθέτησης (βλέπε εικόνα G)**

Η λειτουργία οριοθέτησης μετρά επαναλαμβανόμενα ένα καθορισμένο μήκος (απόσταση). Αυτά τα μήκη μπορούν να μεταφερθούν πάνω σε μια επιφάνεια, για να καταστεί δυνατή π.χ. η κοπή ενός υλικού σε ίσου μήκους τεμάχια ή για την κατασκευή

1 609 92A 4F4 | (12.4.18) Bosch Power Tools

πλαισίων τοίχων στην ξηρή δόμηση. Το ρυθμιζόμενο ελάχιστο μήκος ανέρχεται στα 0,1 m, το μέγιστο μήκος ανέρχεται στα 50 m.

**Υπόδειξη:** Στη λειτουργία οριοθέτησης εμφανίζεται στην οθόνη η απόσταση από το μαρκάρισμα. Η αναφορά **δεν** είναι η ακμή του οργάνου μέτρησης.

Επιλέξτε τη λειτουργία οριοθέτησης .

Ρυθμίστε το επιθυμητό μήκος με το πλήκτρο **4** [**+**] ή το πλήκτρο **11** [**–**].

Ξεκινήστε τη λειτουργία οριοθέτησης, πατώντας το πλήκτρο μέτρησης **2** [ ], και απομακρυνθείτε αργά από το σημείο εκκίνησης.

> Το όργανο μέτρησης μετρά συνεχώς την απόσταση από το σημείο εκκίνησης. Ταυτόχρονα εμφα-

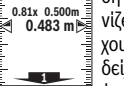

νίζεται το καθορισμένο μήκος καθώς και η τρέ-**m0.483 0.500m 0.81x** χουσα τιμή μέτρησης. Το κάτω ή το επάνω βέλος δείχνει τη μικρότερη απόσταση από το ερχόμενο ή το τελευταίο μαρκάρισμα.

**Υπόδειξη:** Σε περίπτωση συνεχούς μέτρησης μπορείτε, πατώντας και κρατώντας πατημένο το πλήκτρο μέτρησης 2 [ ▲ ] να καθορίσετε επίσης μια μετρημένη τιμή ως ορισμένο μήκος.

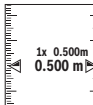

Ο αριστερός συντελεστής δείχνει, πόσες φορές έχει ήδη επιτευχθεί το καθορισμένο μήκος. Τα πράσινα βέλη στα πλάγια στην οθόνη δείχνουν την επίτευξη ενός μήκους για μαρκάρισμα.

Τα κόκκινα βέλη ή μια κόκκινη επιγραφή δείχνουν την πραγματική τιμή, όταν η τιμή αναφοράς βρίσκεται εκτός της οθόνης.

# **Μέτρηση κλίσης/Ψηφιακό αλφάδι**

Επιλέξτε την μέτρηση κλίσης/ψηφιακό αλφάδι .

Το όργανο μέτρησης αλλάζει αυτόματα μεταξύ δύο καταστάσεων.

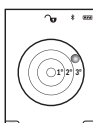

Το ψηφιακό αλφάδι χρησιμεύει για τον έλεγχο της οριζόντιας ή κάθετης ευθυγράμμισης ενός αντικειμένου (π.χ. πλυντήριο ρούχων, ψυγείο κτλ.).

Όταν η κλίση υπερβεί τις 3°, ανάβει η σφαίρα στην οθόνη κόκκινη.

Ως επίπεδο αναφοράς για το ψηφιακό αλφάδι χρησιμεύει η κάτω πλευρά του οργάνου μέτρησης.

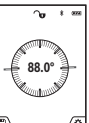

Η μέτρηση κλίσης χρησιμεύει για τη μέτρηση μιας θετικής ή αρνητικής κλίσης (π. χ. σκάλες, κάγκελα, κατά την εφαρμογή επίπλων, κατά την τοποθέτηση σωλήνων κτλ.).

Ως επίπεδο αναφοράς για τη μέτρηση της κλίσης χρησιμεύει η αριστερή πλευρά του οργάνου μέ-

τρησης. Όταν αναβοσβήνει η ένδειξη κατά τη διάρκεια της διαδικασίας της μέτρησης, τότε έχει ανατραπεί το όργανο μέτρησης πάρα πολύ στα πλάγια.

# **Λειτουργίες μνήμης**

Η τιμή ή το τελικό αποτέλεσμα από κάθε ολοκληρωμένη μέτρηση αποθηκεύεται αυτόματα.

**Συμβουλή:** Όταν η κάμερα είναι ενεργοποιημένη, αποθηκεύεται αυτόματα η φωτογραφία μαζί με το αποτέλεσμα της μέτρη-

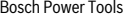

OBJ\_BUCH-3181-006.book Page 147 Thursday, April 12, 2018 9:20 AM

σης. Οι ακόλουθες πληροφορίες είναι τυπωμένες στη φωτογραφία:

- Αποτέλεσμα της μέτρησης
- Ξεχωριστές μετρήσεις (απαραίτητες για τον υπολογισμό του αποτελέσματος της μέτρησης)
- Χρησιμοποιούμενη λειτουργία μέτρησης
- Αναφορά
- Ημερομηνία και ώρα
- Γωνία κλίσης (μόνο σε περίπτωση ενεργοποιημένου αλφαδιού).

Σε περίπτωση που η φωτογραφία πρέπει να χρησιμοποιηθεί για λόγους τεκμηρίωσης και να μεταφερθεί μέσω του καλωδίου Micro-USB, σας συνιστούμε, να μην ενεργοποιήσετε το ζουμ.

Όταν το όργανο μέτρησης είναι συνδεδεμένο μέσω του καλωδίου Micro-USB με μια τερματική συσκευή, δημιουργείται πρόσθετα ένα αρχείο csv με όλες τις αποθηκευμένες τιμές μέτρησης.

### **Ένδειξη αποθηκευμένης τιμής**

Μπορούν να κληθούν το πολύ 50 τιμές (τιμές μέτρησης ή φωτογραφίες με τιμές μέτρησης).

Επιλέξτε τη λειτουργία αποθήκευσης με το πλήκτρο αφής **12**  $[$ 

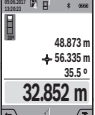

Επάνω στην οθόνη εμφανίζεται ο αριθμός της αποθηκευμένης τιμής, κάτω η αντίστοιχη αποθηκευμένη τιμή και η αντίστοιχη λειτουργία μέτρησης. Πατήστε το πλήκτρο **4** [**+**], για να ξεφυλλίσετε

προς τα εμπρός μέσα στις αποθηκευμένες τιμές.

Πατήστε το πλήκτρο **11** [**–**], για να ξεφυλλίσετε προς τα πίσω μέσα στις αποθηκευμένες τιμές.

Όταν στη μνήμη δεν είναι διαθέσιμη καμία τιμή, τότε κάτω στην οθόνη εμφανίζεται **«0.000»** και επάνω **«0»**.

Η πιο παλιά τιμή βρίσκεται στη θέση 1 στη μνήμη, η νεότερη τιμή στη θέση 50 (σε περίπτωση 50 διαθέσιμων αποθηκευμένων τιμών). Κατά την αποθήκευση μιας περαιτέρω τιμής σβήνεται πάντοτε η πιο παλιά τιμή στη μνήμη.

# **Διαγραφή (Σβήσιμο) της μνήμης**

Για το άνοιγμα της μνήμης πατήστε το πλήκτρο αφής **12** [ ]. Για τη διαγραφή του περιεχομένου της μνήμης πατήστε στη συνέχεια τόσες φορές, όσες θέλετε το πλήκτρο αφής **3** [ ]. Για να διαγράψετε όλες τις τιμές που βρίσκονται στη μνήμη, μπορεί επίσης να χρησιμοποιηθεί η λειτουργία « » από το

μενού «Ρυθμίσεις». Επιβεβαιώστε στη συνέχεια με το πλήκτρο αφής **12** [ ].

### **Μορφοποίηση της μνήμης**

Η μνήμη USB μπορεί να μορφοποιηθεί εκ νέου (π.χ. σε περίπτωση προβλημάτων αποθήκευσης). Επιλέξτε γι' αυτό τη λειτουργία « » από το μενού «Ρυθμίσεις» και επιβεβαιώστε με το πλήκτρο αφής **12** [ ]. Κατά τη μορφοποίηση διαγράφονται όλα τα δεδομένα που βρίσκονται στη μνήμη. **Η μνήμη USB δεν επιτρέπεται να μορφοποιηθεί από άλλες συσκευές (π.χ. εξωτερικός Η/Υ).**

### **Πρόσθεση/αφαίρεση τιμών**

Οι τιμές μέτρησης ή τα τελικά αποτελέσματα μπορεί να προστεθούν ή να αφαιρεθούν.

### **Πρόσθεση τιμών**

Το ακόλουθο παράδειγμα περιγράφει την πρόσθεση επιφανειών:

Υπολογίστε μια επιφάνεια σύμφωνα με την ενότητα «Μέτρηση επιφανειών», βλέπε στη σελίδα 145.

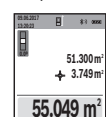

Πατήστε το πλήκτρο **4** [**+**]. Εμφανίζεται η υπολογισμένη επιφάνεια και το σύμβολο **«+»**.

Πατήστε το πλήκτρο μέτρησης 2 [ ▲ ], για να ξεκινήσετε μια περαιτέρω μέτρηση επιφάνειας. Υπολογίστε την επιφάνεια σύμφωνα με την ενό-

τητα «Μέτρηση επιφανειών», βλέπε στη σελίδα 145. Μόλις ολοκληρωθεί η δεύτερη μέτρηση, εμφανίζεται το αποτέλεσμα της δεύτερης μέτρησης επιφάνειας κάτω στην οθόνη. Για την προβολή του τελικού αποτελέσματος, πατήστε εκ νέου το πλήκτρο μέτρησης 2 [  $\blacktriangle$  ].

**Υπόδειξη:** Σε περίπτωση μιας μέτρησης μήκους εμφανίζεται αμέσως το τελικό αποτέλεσμα.

### **Αφαίρεση τιμών**

Για την αφαίρεση τιμών πατήστε το πλήκτρο **11** [**–**]. Η περαιτέρω διαδικασία είναι ανάλογη με τη διαδικασία «Πρόσθεση τιμών».

### **Διαγραφή τιμών μέτρησης**

Πατώντας σύντομα το πλήκτρο On-Off-Διαγραφή **9** [ ] μπορείτε να σβήσετε σε όλες τις λειτουργίες μέτρησης την τελευταία υπολογισμένη τιμή μέτρησης.

### **Θύρα διεπαφής** *Bluetooth*®

# **Μεταφορά δεδομένων σε άλλες συσκευές**

Το όργανο μέτρησης είναι εξοπλισμένο με μια μονάδα *Bluetooth*®, η οποία μέσω ασύρματης τεχνολογίας επιτρέπει τη μεταφορά δεδομένων σε ορισμένες κινητές τελικές συσκευές με θύρα διεπαφής *Bluetooth*® (π.χ. Smartphone, Tablet). Πληροφορίες για τις απαραίτητες προϋποθέσεις συστήματος για μια σύνδεση *Bluetooth*® μπορείτε να βρείτε στην ιστοσελίδα της Bosch στη διεύθυνση

www.bosch-pt.com

### **Περισσότερες πληροφορίες θα βρείτε στη σελίδα προϊόντος της Bosch.**

Κατά τη μεταφορά δεδομένων μέσω *Bluetooth*® μπορεί να παρουσιαστούν καθυστερήσεις μεταξύ της κινητής τελικής συσκευής και του οργάνου μέτρησης. Μπορεί να οφείλεται στην απόσταση των δύο συσκευών μεταξύ τους ή στο ίδιο το αντικείμενο μέτρησης.

### **Ενεργοποίηση της θύρας διεπαφής** *Bluetooth*® **για τη μεταφορά δεδομένων σε μια κινητή τελική συσκευή**

Η ενεργοποίηση της θύρας διεπαφής *Bluetooth*®πραγματοποιείται στις ρυθμίσεις. Για την ενεργοποίηση του σήματος *Bluetooth*® πατήστε το πλήκτρο **4** [**+**]. Βεβαιωθείτε, ότι η θύρα διεπαφής *Bluetooth*® στην κινητή συσκευή σας είναι ενεργοποιημένη.

Για την επέκταση του εύρους των λειτουργιών της κινητής τελικής συσκευής και για την απλοποίηση της επεξεργασίας των δεδομένων είναι διαθέσιμη η ειδική εφαρμογή Bosch (App) «Measuring Master». Αυτή, ανάλογα με την τελική συσκευή, μπορείτε να την κατεβάσετε στα αντίστοιχα καταστήματα (Stores).

Bosch Power Tools 1 609 92A 4F4 | (12.4.18)

Ελληνικά | **147**

# **148** | Ελληνικά

Μετά την έναρξη της εφαρμογής Bosch αποκαθίσταται η σύνδεση μεταξύ της κινητής τελικής συσκευής και του οργάνου μέτρησης. Εάν βρεθούν περισσότερα ενεργοποιημένα όργανα μέτρησης, επιλέξτε το κατάλληλο όργανο μέτρησης με τη βοήθεια του αριθμού σειράς. Τον αριθμό σειράς **15** θα τον βρείτε στην πινακίδα τύπου του οργάνου μέτρησης.

Η κατάσταση σύνδεσης καθώς και η ενεργοποιημένη σύνδεση (**f**) εμφανίζεται στην οθόνη **1** του οργάνου μέτρησης.

### **Απενεργοποίηση της θύρας διεπαφής** *Bluetooth*®

Η απενεργοποίηση της σύνδεσης *Bluetooth*® πραγματοποιείται στις ρυθμίσεις. Για την ενεργοποίηση του σήματος *Bluetooth*® πατήστε το πλήκτρο **11** [**–**] ή απενεργοποιήστε το όργανο μέτρησης.

# **Θύρα διεπαφής USB**

### **Μεταφορά δεδομένων μέσω θύρας διεπαφής USB**

Μέσω της σύνδεσης Micro-USB του οργάνου μέτρησης μπορεί να πραγματοποιηθεί η μεταφορά δεδομένων σε ορισμένες συσκευές με θύρα διεπαφής USB (π.χ. υπολογιστής, φορητός υπολογιστής).

Συνδέστε το όργανο μέτρησης μέσω του καλωδίου Micro-USB με τον υπολογιστή σας ή το φορητό υπολογιστή σας. Το λειτουργικό σύστημα στον υπολογιστή ή στον φορητό υπολογιστή σας αναγνωρίζει αυτόματα το όργανο μέτρησης ως οδηγό.

**Υπόδειξη:** Μόλις το όργανο μέτρησης συνδεθεί μέσω του καλωδίου Micro-USB με έναν υπολογιστή ή φορητό υπολογιστή, φορτίζεται η μπαταρία ιόντων λιθίου. Ανάλογα με το ύψος του ρεύματος φόρτισης μεταβάλλεται ο χρόνος φόρτισης.

### **Υποδείξεις εργασίας**

- **Περισσότερες πληροφορίες θα βρείτε στη σελίδα προϊόντος της Bosch.**
- **Το όργανο μέτρησης είναι εξοπλισμένο με μια ασύρματη θέση διεπαφής. Οι τοπικοί περιορισμοί λειτουργίας, π.χ. σε αεροπλάνα ή νοσοκομεία πρέπει να τηρούνται.**

### **Γενικές υποδείξεις**

Ο φακός λήψης **20**, η έξοδος της ακτίνας λέιζερ **18** και η κάμερα **19** δεν επιτρέπεται σε περίπτωση μιας μέτρησης να έχουν καλυφθεί.

Το όργανο μέτρησης δεν επιτρέπεται να μετακινηθεί κατά τη διάρκεια μιας μέτρηση. Γι' αυτό τοποθετήστε το όργανο μέτρησης κατά το δυνατόν σε μια σταθερή επιφάνεια ή επιφάνεια έδρασης.

### **Επιδράσεις στην περιοχή μέτρησης**

Η περιοχή μέτρησης εξαρτάται από τις συνθήκες φωτισμού και τις ιδιότητες ανάκλασης της επιφάνειας στόχου. Για την καλύτερη ορατότητα της ακτίνας λέιζερ χρησιμοποιείτε σε περίπτωση δυνατού εξωτερικού φωτός την ενσωματωμένη κάμερα **19**, τα γυαλιά λέιζερ **26** (εξάρτημα) και τον πίνακα στόχου για λέιζερ **25** (εξάρτημα), ή απενεργοποιήστε την επιφάνεια στόχου.

### **Επιδράσεις στο αποτέλεσμα μέτρησης**

Όταν μετράτε επί διαφορετικών επιφανειών δεν αποκλείεται, διάφορα φυσικά φαινόμενα να οδηγήσουν σε εσφαλμένες μετρήσεις. Μεταξύ των άλλων πρόκειται για:

– διαφανείς επιφάνειες (π.χ. γυαλί, νερό),

- ανακλαστικές επιφάνειες (π.χ. στιλβωμένα μέταλλα, γυαλί),
- πορώδεις επιφάνειες (π.χ. μονωτικά υλικά),
- τραχείς επιφάνειες (π.χ. σοβάδες, φυσικά πετρώματα).

Σ' αυτές τις επιφάνειες χρησιμοποιήστε ενδεχομένως τον πίνακα στόχευσης λέιζερ **25** (ειδικό εξάρτημα).

Εκτός αυτού δεν αποκλείονται σφάλματα μέτρησης όταν η επιφάνεια στόχευσης είναι κεκλιμένη.

Η τιμή μέτρησης μπορεί επίσης να επηρεαστεί και από στρώματα αέρα με διαφορετική θερμοκρασία ή/και από έμμεσες αντανακλάσεις.

### **Έλεγχος ακρίβειας και καλιμπράρισμα της μέτρησης κλίσης (βλέπε εικόνα H)**

Να ελέγχετε τακτικά την ακρίβεια της μέτρησης κλίσης. Αυτό επιτυγχάνεται με μια μέτρηση μετατροπής. Γι' αυτό τοποθετήστε το εργαλείο μέτρησης επάνω σε ένα τραπέζι και μετρήστε την κλίση. Γυρίστε το εργαλείο μέτρησης κατά 180 ° και μετρήστε τη κλίση ακόμη μια φορά. Η διαφορά της τιμής που εμφανίζεται δεν επιτρέπεται να υπερβαίνει 0,3 °.

Σε περίπτωση μεγαλυτέρων αποκλίσεων πρέπει να βαθμονομήσετε ξανά το όργανο μέτρησης. Επιλέξτε γι' αυτό του στις ρυθμίσεις. Ακολουθήστε τις υποδείξεις στην οθόνη.

Μετά από μεγάλη αλλαγή της θερμοκρασίας και μετά από κτυπήματα σας συνιστούμε έναν έλεγχο ακριβείας και ενδεχομένως μια βαθμονόμηση του οργάνου μέτρησης. Μετά από μια αλλαγή της θερμοκρασίας πρέπει να ηρεμήσει πρώτα για λίγο χρόνο η θερμοκρασία στο όργανο μέτρησης, προτού λάβει χώρα μια βαθμονόμηση.

### **Έλεγχος ακρίβειας και της μέτρησης απόστασης**

Μπορείτε να ελέγξετε την ακρίβεια του οργάνου μέτρησης ως εξής:

- Επιλέξτε μια σταθερή απόσταση μέτρησης από περίπου 3 έως 10 m μήκος, της οποίας γνωρίζετε ακριβώς το μήκος (π.χ. το πλάτος του χώρου, το άνοιγμα της πόρτας). Η μέτρηση πρέπει να γίνει κάτω από ευνοϊκές συνθήκες, δηλ. η απόσταση μέτρησης πρέπει να βρίσκεται στον εσωτερικό χώρο με έναν ασθενή φωτισμό φόντου και η επιφάνεια στόχου της μέτρησης πρέπει να είναι λεία και να έχει καλή ανάκλαση (π.χ. ένας τοίχος βαμμένος άσπρος ).
- Μετρήστε την απόσταση 10 φορές διαδοχικά.

Η απόκλιση των ξεχωριστών μετρήσεων από τη μέση τιμή επιτρέπεται να ανέρχεται το πολύ στα ±2 mm στη συνολική περιοχή της απόστασης μέτρησης με ευνοϊκές συνθήκες. Σημειώστε τις μετρήσεις, για να μπορείτε σε μια αργότερη χρονική στιγμή να συγκρίνετε την ακρίβεια.

### **Έλεγχος ακριβείας και βαθμονόμηση της ένδειξης στόχου (σταυρόνημα)**

Ελέγχετε τακτικά την ακρίβεια της ευθυγράμμισης του λέιζερ και της ένδειξης στόχου.

- Επιλέξτε μια ανοιχτόχρωμη, κατά το δυνατόν ασθενώς φωτιζόμενη επιφάνεια (π.χ. ένας άσπρος τοίχος) το λιγότερο σε 5 m απόσταση από τον στόχο.
- Ελέγξτε, εάν η κουκίδα λέιζερ βρίσκεται εντός της ένδειξης στόχου στην οθόνη.

Εάν η κουκίδα λέιζερ δε βρίσκεται εντός της ένδειξης στόχου, πρέπει να βαθμονομήσετε την ένδειξη στόχου εκ νέου.

Επιλέξτε γι' αυτό τος στις ρυθμίσεις. Ακολουθήστε τις υποδείξεις στην οθόνη.

OBJ\_BUCH-3181-006.book Page 149 Thursday, April 12, 2018 9:20 AM

# **Εργασία με το τρίποδο (ειδικό εξάρτημα)**

 Η χρήση ενός τριπόδου είναι απαραίτητη ιδιαίτερα σε μεγάλες αποστάσεις. Τοποθετήστε το εργαλείο μέτρησης με το 1/4" σπείρωμα **17** επάνω στην πλάκα ταχείας αντικατάστασης του τριπόδου **27** ή επάνω σε ένα τρίποδο από το κοινό εμπόριο και βιδώστε το καλά με τη βίδα στερέωσης της πλάκας ταχείας αντικατάστασης.

Ρυθμίστε το επίπεδο αναφοράς για τις μετρήσεις με τρίποδα στις ρυθμίσεις (επίπεδο αναφοράς τρίποδα).

# **Σφάλματα – Αιτίες και θεραπεία**

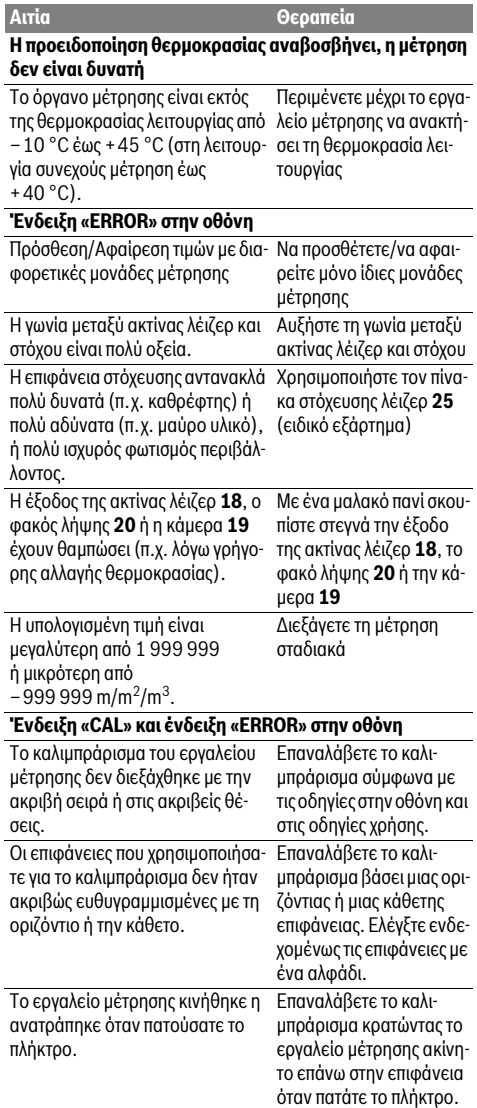

Ελληνικά | **149**

# **Ένδειξη της κατάστασης φόρτισης της μπαταρίας (g), προειδοποίηση θερμοκρασίας και ένδειξη «ERROR» στην οθόνη Αιτία Θεραπεία**

Η θερμοκρασία του εργαλείου μέ-Περιμένετε να επιτευχθεί τρησης βρίσκεται εκτός της εγκε-η εγκεκριμένη περιοχή κριμένης περιοχής θερμοκρασίας θερμοκρασίας φόρτισης.

# φόρτισης **Ένδειξη κατάστασης φόρτισης (g) Ένδειξη κατάστασης φόρτισης «ERROR» στην οθόνη**

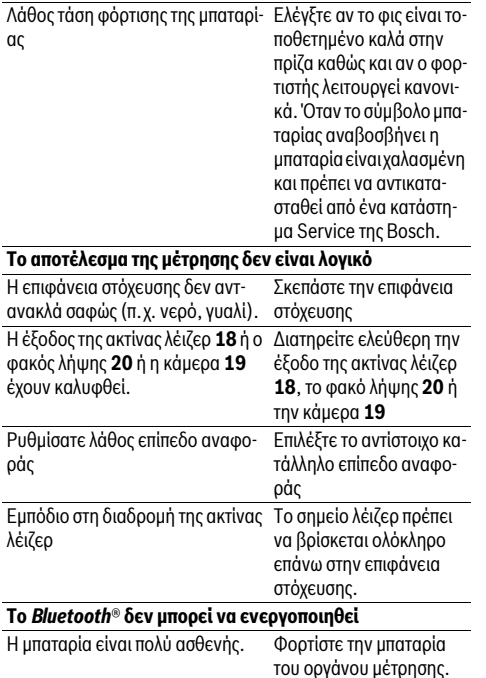

OBJ\_BUCH-3181-006.book Page 150 Thursday, April 12, 2018 9:20 AM

### **150** | Ελληνικά

**Καμία σύνδεση** *Bluetooth*®

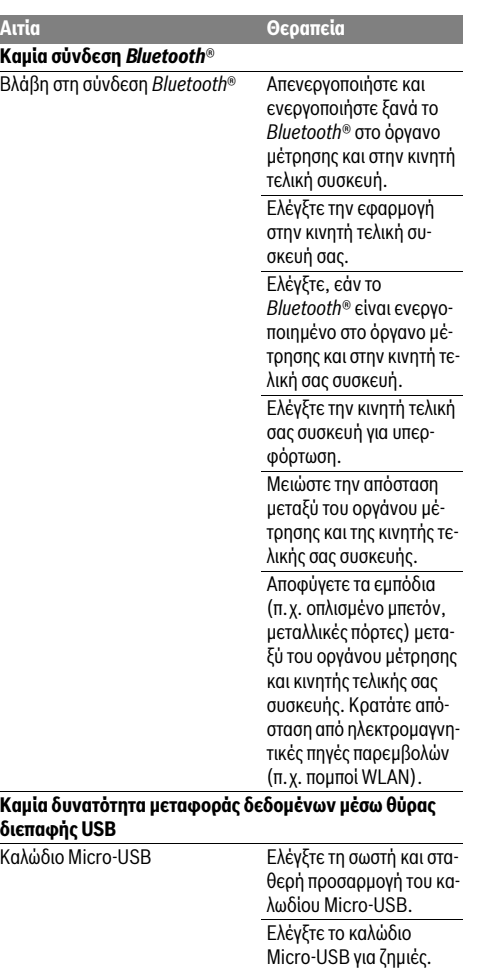

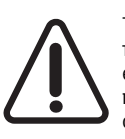

**διεπ** 

Το όργανο μέτρησης επιτηρεί τη σωστή λειτουργία σε κάθε μέτρηση. Όταν διαπιστωθεί ένα ελάττωμα, η οθόνη δείχνει ακόμη μόνο το παρακείμενο σύμβολο. Σε αυτή την περίπτωση, ή όταν τα πιο πάνω αναφερόμενα μέτρα αντιμετώπισης δεν μπορεί να αποκαταστήσουν

ένα σφάλμα, στείλτε το όργανο μέτρησης μέσω του αντιπροσώπου μας στο σέρβις πελατών της Bosch.

# **Συντήρηση και Service**

# **Συντήρηση και καθαρισμός**

Να διατηρείτε το εργαλείο μέτρησης πάντα καθαρό.

Μη βυθίσετε το εργαλείο μέτρησης σε νερό ή σε άλλα υγρά. Καθαρίζετε τυχόν ρύπους και βρωμιές μ' ένα υγρό, μαλακό πανί. Μη χρησιμοποιείτε μέσα καθαρισμού ή διαλύτες.

Καθαρίζετε ιδιαίτερα προσεκτικά το φακό λήψης **20**, το άνοιγμα εξόδου λέιζερ **18** και την κάμερα **19**:

Προσέχετε, να μη βρίσκεται καθόλου ρύπανση στον φακό λήψης, στο άνοιγμα εξόδου λέιζερ και στην κάμερα. Καθαρίζετε το φακό λήψης, το άνοιγμα εξόδου λέιζερ και την κάμερα μόνο με μέσα, τα οποία είναι επίσης κατάλληλα για φακούς φωτογραφικών μηχανών. Μην προσπαθήσετε να απομακρύνετε με αιχμηρά αντικείμενα ρύπους από τον φακό λήψης, το άνοιγμα εξόδου λέιζερ ή την κάμερα και μη σκουπίζετε από πάνω (κίνδυνος γρατσουνίσματος).

Το εργαλείο μέτρησης πρέπει να αποστέλλεται για επισκευή μέσα στην προστατευτική τσάντα **24**.

# **Service και παροχή συμβουλών χρήσης**

Το Service απαντά στις ερωτήσεις σας σχετικά με την επισκευή και τη συντήρηση του προϊόνος σας καθώς για τα κατάλληλα ανταλλακτικά:

### **www.bosch-pt.com**

Η ομάδα παροχής συμβουλών της Bosch απαντά ευχαρίστως στις ερωτήσεις σας σχετικά με τα προϊόντα μας και τα ανταλλακτικά τους.

Δώστε σε όλες τις ερωτήσεις και παραγγελίες ανταλλακτικών οπωσδήποτε το 10ψήφιο κωδικό αριθμό σύμφωνα με την πινακίδα τύπου του προϊόντος.

### **Ελλάδα**

Robert Bosch A.E. Ερχείας 37 19400 Κορωπί – Αθήνα Τηλ.: 210 5701258 Φαξ: 210 5701283 www.bosch.com www.bosch-pt.gr ABZ Service A.E. Τηλ.: 210 5701380

Φαξ: 210 5701607

# **Απόσυρση**

Τα εργαλεία μέτρησης, τα εξαρτήματα και οι συσκευασίες πρέπει να ανακυκλώνονται με τρόπο φιλικό προς το περιβάλλον.

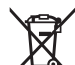

Μη ρίχνετε τα εργαλεία μέτρησης στα απορρίμματα του σπιτιού σας!

# **Μόνο για χώρες της ΕΕ:**

Σύμφωνα με την Κοινοτική Οδηγία 2012/19/EE τα άχρηστα εργαλεία μέτρησης, και σύμφωνα με την Κοινοτική Οδηγία 2006/66/EΚ οι χαλασμένες ή αναλωμένες μπαταρίες δεν είναι πλέον υποχρεωτικό να συλλέγονται ξεχωριστά για να ανακυκλωθούν με τρόπο φιλικό προς το περιβάλλον.

# **Μπαταρίες/Επαναφορτιζόμενες μπαταρίες:**

 **Οι ενσωματωμένες μπαταρίες επιτρέπεται να αφαιρεθούν για την απόσυρση μόνο από ειδικευμένο προσωπικό.** Με το άνοιγμα του κελύφους του περιβλήματος μπορεί να καταστραφεί το όργανο μέτρησης.

Προτού αφαιρέσετε την μπαταρία, φροντίστε, να είναι η μπαταρία εντελώς εκφορτισμένη.

OBJ\_BUCH-3181-006.book Page 151 Thursday, April 12, 2018 9:20 AM

Απομακρύνετε την πινακίδα τύπου, ανοίξτε την ακίδα μέτρησης

**Lazer ışınını başkalarına veya hayvanlara doğrultmayın ve kendiniz de doğrudan veya yansıyarak gelen lazer ışınına bakmayın.** Aksi takdirde başkalarının gözünü kamaştırabilir, kazalara neden olabilir veya gözlerde hasara neden olabilirsiniz.

- **Lazer ışını gözünüze gelecek olursa gözlerinizi bilinçli olarak kapatın ve hemen başınızı başka tarafa çevirin.**
- **Lazer donanımında hiçbir değişiklik yapmayın.**
- **Lazer gözlüğünü güneş gözlüğü olarak kullanmayın.** Lazer gözlüğü insan gözünü lazer ışınından korumaz, ancak lazer ışınının daha iyi görülmesini sağlar.
- **Lazer gözlüğünü güneş gözlüğü olarak veya trafikte kullanmayın.** Lazer gözlüğü mor ötesi ışınlarına (UV) karşı tam olarak koruma sağlamaz ve renk algılamasını azaltır.
- **Ölçme cihazını sadece kalifiye uzmanlara ve orijinal yedek parça kullanma koşulu ile onartın.** Bu yolla ölçme cihazının güvenliğini her zaman sağlarsınız.
- **Çocukların denetiminiz dışında lazerli ölçme cihazını kullanmasına izin vermeyin.** Çocuklar istemeden başkalarının gözünü kamaştırabilir.
- **Bu ölçme cihazı ile yakınında yanıcı sıvılar, gazlar veya tozların bulunduğu patlama tehlikesi olan yerlerde çalışmayın.** Ölçme cihazı içinde toz veya buharları tutuşturabilecek kıvılcımlar üretilebilir.
- **Ölçme cihazını USB kablosu takılı durumda kullanmayın.**
- **Ölçme cihazını harici USB belleği olarak kullanmayın.**
- **Lazer ışını sürekli açık olabileceğinden, ölçme cihazı ile insanların veya hayvanlarının fotoğrafını çekmeyin.** Lazer ışını açık olduğunda insanların gözü kamaşabilir, kazalara neden olunabilir veya gözlere zarar verilebilir.
- **Ekran camında hasar görünüyorsa ölçme cihazını kullanmayın (örneğin yüzeyde çizikler vb.).** Yaralanma tehlikesi vardır.
- **Dikkat! Ölçme cihazı** *Bluetooth*® **ile kullanılırken başka cihaz ve tesislerde, uçaklarda ve tıbbi cihazlarda (örneğin kalp pillerinde, işitme cihazlarında) parazite neden olunabilir. Yine aynı şekilde cihaz yakınında bulunan kişeler ve hayvanlarda hasar meydana gelmesi tam olarak önlenemez. Ölçme cihazını** *Bluetooth*® **ile tıbbi cihazların, akaryakıt istasyonlarının, kimyasal madde tesislerinin, patlama tehlikesi bulunan alanların ve patlama işlemlerinin yapıldığı alanların yakınında kullanmayın. Ölçme cihazını** *Bluetooth*® **ile uçaklarda kullanmayın. Bedeninize çok yakın uzun süreli işletmeden kaçının.**

*Bluetooth*® **markası ve simgeler (logolar) Bluetooth SIG, Inc. firmasının tescilli markası ve malıdır. Bu markanın/logoların Robert Bosch Power Tools GmbH tarafından her türlü kullanımı lisansa bağlıdır.**

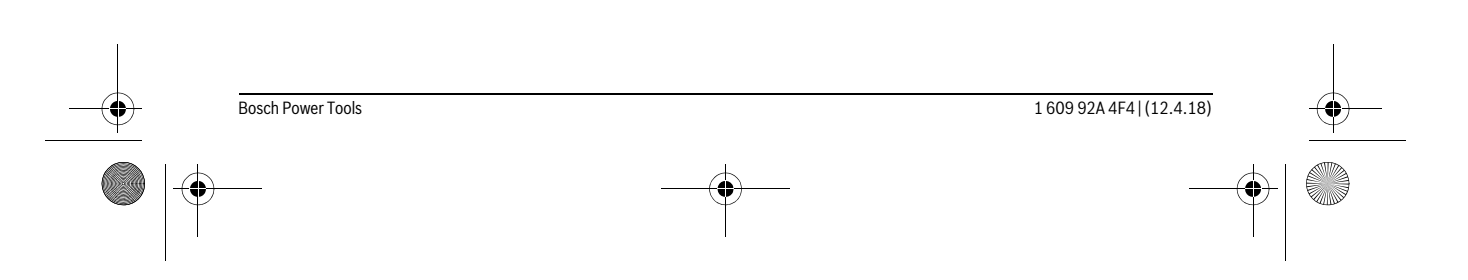

# Türkçe | **151**

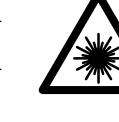

και απομακρύνετε όλες τις βίδες στην πίσω πλευρά του περιβλήματος. Αφαιρέστε το κέλυφος του περιβλήματος, αποσυνδέστε όλα τα καλώδια από την πλακέτα και λύστε τις βίδες. Τώρα μπορείτε να αφαιρέσετε την πλακέτα και η μπαταρία είναι ορατή. Λύστε τις δύο βίδες και αφαιρέστε την μπαταρία για την ενδεδειγμένη απόσυρση. Επίσης και σε πλήρη αποφόρτιση υπάρχει ακόμη ένα υπόλοιπο

φορτίο στην μπαταρία, που σε περίπτωση βραχυκυκκλώματος μπορεί να ελευθερωθεί.

Να μην ρίχνετε τις μπαταρίες στα απορρίμματα του σπιτιού σας, στη φωτιά ή στο νερό. Οι μπαταρίες πρέπει, κατά το δυνατό εκφορτισμένες, να συλλέγονται, να ανακυκλώνονται ή να αποσύρονται με τρόπο φιλικό προς το περιβάλλον.

**Τηρούμε το δικαίωμα αλλαγών.**

# **Türkçe**

# **Güvenlik Talimatı**

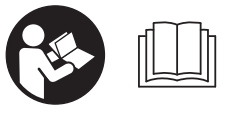

**Ölçme cihazı ile tehlikesiz ve güvenli biçimde çalışabilmek için bütün güvenlik talimatını ve uyarıları okuyun. Ölçme cihazı bu talimata gö-**

**re kullanılmadığı takdirde alete entegre koruma önlemlerinin işlevi kısıtlanabilir. Ölçme cihazı üzerindeki uyarı etiketlerini hiçbir zaman görünmez duruma getirmeyin. BU TALİMATLARI İYİ VE GÜVENLİ BİR YERDE SAKLAYIN VE ÖLÇME CİHAZINI BAŞKASINA VERDİĞİNİZDE BUNLARI DA BİRLİKTE VERİN.**

- **Dikkat Burada belirtilen kullanım veya ayar hükümlerine uyulmadığı veya başka yöntemler kullanıldığı takdirde cihazın çıkaracağı ışınlar kullanıcı için tehlikeli olabilir.**
- **Bu elektrikli el aleti bir uyarı etiketi ile teslim edilir (grafik sayfasındaki ölçme cihazının şekli üzerinde 14 numara ile gösterilmektedir).**

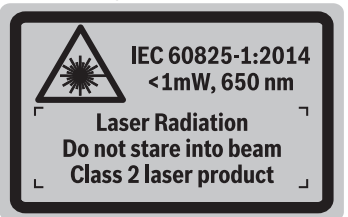

 **Uyarı etiketindeki metin kendi dilinizde değilse, ilk kullanımdan önce cihaz ekinde teslim edilen kendi dilinizdeki uyarı etiketini mevcut uyarı etiketi üzerine yapıştırın.**

OBJ\_BUCH-3181-006.book Page 152 Thursday, April 12, 2018 9:20 AM

# **152** | Türkçe

# **Şarj cihazları için güvenlik talimatı**

**Bu şarj cihazı çocuklar ile fiziksel, duyusal ve zihinsel yetenekleri sınırlı veya deneyimi yetersiz ve bilgisi olmayan kişiler tarafından kullanılmaz. Bu şarj cihazı 8 yaşından itibaren çocuklar ve fiziksel, duyusal veya zihinsel yetenekleri sınırlı ve yeterli deneyim ve bilgiye sahip olmayan kişiler tarafından ancak denetim altında veya şarj cihazının güvenli kullanımı hakkında aydınlatıldıkları ve bu kullanıma bağlı tehlikeleri kavradıkları takdirde kullanılabilir.** Aksi takdirde hatalı kullanım ve yaralanma tehlikesi vardır.

**Cihazı kullanırken, temizlerken ve bakım yaparken çocuklara göz kulak olun.** Bu yolla çocukların şarj cihazı ile oynamasını önlersiniz.

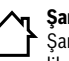

**Şarj cihazını yağmur ve neme karşı koruyun.**  Şarj cihazının içine su sızması elektrik çarpma tehlikesini artırır.

- **Ölçme cihazını sadece birlikte teslim edilen şarj cihazı ile şarj edin.**
- **► Sari cihazını temiz tutun.** Kirlenme nedeniyle elektrik çarpma tehlikesi ortaya çıkar.
- **Her kullanımdan önce şarj cihazını, kabloyu ve fişi kontrol edin. Hasar tespit ederseniz şarj cihazını kullanmayın. Şarj cihazını kendiniz açmayın, sadece kalifiye elemanlara veya uzmanlara açtırın ve sadece orijinal yedek parçalar kullanın.** Hasarlı şarj cihazı, kablo ve fişler elektrik çarpma tehlikesini artırır.
- **Şarj cihazını kolay tutuşan zeminlerde kullanmayın (örneğin kağıt, tekstil malzemesi vb.).** Şarj işlemi sırasında şarj cihazında meydana gelen ısınma yangın tehlikesi doğurur.
- **Hasar gördüklerinde veya usulüne uygun kullanılmadıklarında aküler buhar çıkarabilir. Çalıştığınız yeri havalandırın ve şikayet olursa hekime başvurun.** Akülerden çıkan buharlar nefes yollarını tahriş edebilir.

# **Ürün ve işlev tanımı**

Lütfen ölçme cihazının bulunduğu kapağı açın ve kullanım kılavuzunu okuduğunuz sürece bu kapağı açık tutun.

# **Usulüne uygun kullanım**

Bu ölçme cihazı, uzaklıkların, uzunlukların, yüksekliklerin, mesafelerin, eğimlerin ölçülmesi ve yüzey ve hacimlerin hesaplanması için tasarlanmıştır.

Ölçme sonuçları *Bluetooth*® ve USB arabirimi üzerinden diğer cihazlara aktarılabilir.

### **Teknik veriler**

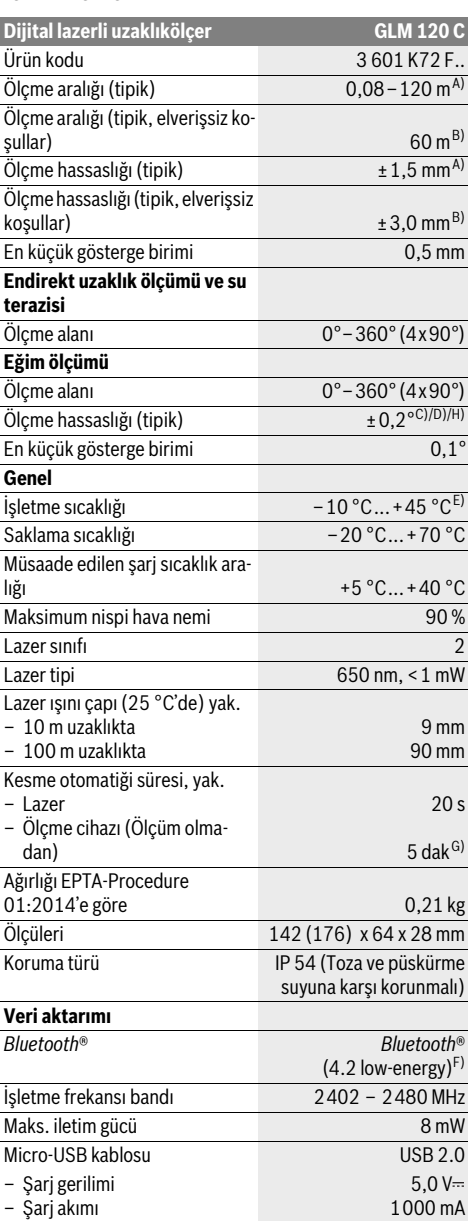

OBJ\_BUCH-3181-006.book Page 153 Thursday, April 12, 2018 9:20 AM

Türkçe | **153**

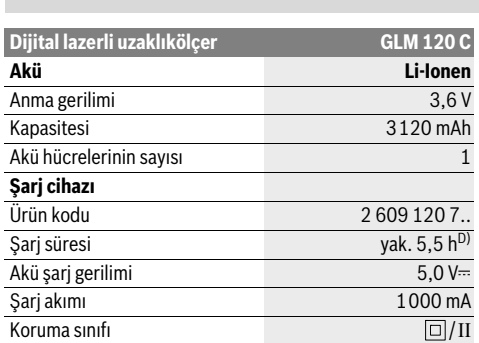

A) Ölçme cihazının ön kenarından itibaren yapılan ölçmelerde, hedefin yüksek yansıtma kapasitesi (örneğin beyaz boyalı bir duvar), düşük arka plan aydınlatması ve 25 ° C işletme sıcaklığı geçerlidir. Ayrıca ± 0,05 mm/m'lik bir sapma hesaba katılmalıdır.

B) Ölçme cihazının arka kenarından itibaren yapılan ölçme işleminde, düşük yansıtma kapasiteli hedef (örneğin koyu renkli duvar), güçlü arka plan aydınlatması ve – 10 °C ile +45 ° C arası işletme sıcaklığı için geçerlidir. Ayrıca ±0,15 mm/m'lik bir sapma hesaba katılmalıdır.

C) 0 ° ve 90 ° yapılan kalibrasyondan sonra. Maksimum ±0,01 °/derece ile 45 ° arası ek eğim hatası.Ölçme hassaslığı eğim ölçer kalibrasyonunun üç oryantasyonuna bağlıdır, bakınız şekil H.

D) 25 ° C işletme sıcaklığında. 1 A-USB şarj cihazı ile şarj süresi.

E) Sürekli ölçüm fonksiyonunda maksimum işletme sıcaklığı + 40 °C'dir. F) *Bluetooth*®-Low-Energy cihazlarında modele ve işletim sistemine bağlı olarak bağlantı kurulması mümkün olmayabilir. *Bluetooth*®- cihazlar GATT profilini desteklemelidir.

G) Otomatik kapama süresi ayarlanabilir (2, 5, 10 dakika veya hiçbir zaman).

H) Eğim ölçümünde referans düzlemi olarak ölçme cihazının sol tarafı kullanılır.

Akünün uzun süre dayanması için, örneğin kullanılmadığı zamanlar *Bluetooth*® fonksiyonunun kapatılması veya ekran parlaklığının azaltılması ve benzeri enerji tasarrufu sağlayacak önlemler alınmalıdır.

Ölçme cihazınızın tam olarak belirlenmesi tip etiketi üzerindeki seri numarası **15** ile olur.

# **Şekli gösterilen elemanlar**

Şekli gösterilen cihaz elemanlarının numaraları ölçme cihazının şeklinin bulunduğu grafik sayfasında bulunmaktadır.

- **1** Display
- **2** Ölçme tuşu [ **△** ] (önden veya yandan kullanılabilir)
- **3** Yazılım tuşu $[\blacksquare]$
- **4** İmpuls tuşu[**+**]/Sağa doğru seçim
- **5** Zoom tuşu
- **6** Taşıma kayışı yuvası
- **7** Ölçme pimi tetikleme düğmesi
- 
- **8** Ölçme pimi
- **9** Açma/kapama/silme tuşu $\begin{bmatrix} c \\ 0 \end{bmatrix}$
- **10** Kamera tuşu
- **11** Eksi tuşu[**–**]/Sola doğru seçim
- 12 Yazılım tuşu<sup>[</sup> ]
- **13** Fonksiyon tuşu[**Func**]
- **14** Lazer uyarı etiketi

- **15** Seri numarası
- **16** Micro-USB soketi **17** 1/4" sehpa dişi
- **18** Lazer ışını çıkma yeri
- **19** Kamera
- **20** Algılama merceği
- **21** Taşıma kayışı
- **22** Micro USB kablosu
- 
- **23** Şarj cihazı\*
- **24** Koruyucu çanta
- **25** Lazer hedef tablası\*
- **26** Lazer gözlüğü\*
- **27** Sehpa\*

### **\* Şekli gösterilen veya tanımlanan aksesuar standart teslimat kapsamında değildir.**

# **Gösterge elemanları (seçim)**

- **a** Sonuç satırı
- **b** Hedef göstergesi (imleç)
- **c** Eğim açısı göstergesi
- **d** Tarih/saat
- **e** Ölçme için referans düzlem
- **f** Bağlantı durumu
	- $\star$ *Bluetooth*® etkin değil

#### *Bluetooth*® etkin, bağlantı kuruldu  $\kappa$

- **g** Akü şarj durumu göstergesi
- **h** Ölçme değeri satırları
- **i** Ayarlar (yazılım tuşu)
- **j** Seçilen ölçme fonksiyonu
- **k** Dahili bellek (yazılım tuşu)
- **l** Entegre yardım fonksiyonu (yazılım tuşu)
- **m** Geri (yazılım tuşu)
- **n** Başlangıç ekranı (yazılım tuşu)
- **o** Cihaz ayarları

# **İlk kez işletmeye alma**

# **Akünün şarjı**

- **Sadece teknik veriler bölümünde belirtilen şarj cihazlarını kullanın.** Sadece bu şarj cihazları ölçme cihazınızda kullanılabilen lityum iyon aküler için tasarlanmıştır.
- **Başka üreticilerin şarj cihazını kullanma ölçme cihazında arızalara neden olabilir; otomobil şarj cihazının daha yüksek gerilimi de (örneğin 12 V) bu ölçme cihazını şarj etmeye uygun değildir. Bu kurala uyulmadığı takdirde garanti hakkı iptal olur.**
- **Şebeke gerilimine dikkat edin!** Akım kaynağının gerilimi şarj cihazının tip etiketindeki verilere uygun olmalıdır.

**Not:** Akü kısmi şarjlı olarak teslim edilir. Akünün tam performanslı olarak çalışmasını sağlamak için ilk kullanımdan önce aküyü tam olarak şarj edin.

# **154** | Türkçe

**Not:** Micro-USB soketi **16**, Micro-USB kablosunun **22** bağlantısına yarar, ölçme pimi **8** kapağının altındadır. Kapağı açmak için tetikleme düğmesine **7** basın.

Li-Ion aküler kullanım ömürleri kısalmadan istendiği zaman şarj edilebilir. Şarj işleminin kesilmesi aküye zarar vermez.

Akü şarj durumu göstergesinin **g** alt segmanı yanıp sönerse, sadece birkaç ölçme daha yapılabilir. Aküyü şarj edin.

Akü şarj durumu göstergesinin **g** çevresindeki segmanların çerçevesi yanıp sönmeye başlayınca artık ölçme yapmak mümkün değildir. Bu durumda ölçme cihazı sadece kısa bir süre daha kullanılabilir (örneğin ölçme değeri listesi kayıtlarını kontrol etmek için). Aküyü şarj edin.

Ölçme cihazını, cihaz ekinde teslim edilen Micro-USB kablosu **22** ile şarj cihazına **23** bağlayın. Şarj cihazını **23** prize takın. Sari islemi başlar.

Akü şarj durumu göstergesi **g** şarj durumunun ilerleyişini gösterir. Şarj işlemi esnasında segmanlar arka arkaya yanıp söner. Akü şarj durumu göstergesinin **g** bütün segmanları gösterildiğinde akü tam olarak şarj olmuş demektir.

Uzun süre kullanmayacaksanız şarj cihazını şebekeden ayırın. Ayrıca olarak akü bir USB portunda da şarj edilebilir. Bu işlem için ölçme cihazını Micro-USB kablosu ile bir USB portuna bağlayın. USB işletmesinde (şarj işletmesi, veri aktarımı) şarj süresi belirgin ölçüde uzayabilir.

Ölçme cihazı şarj işlemi esnasında bağımsız olarak kullanılamaz.

Şarj işlemi esnasında *Bluetooth*® kapanır. Diğer cihazlarla olan mevcut bağlantı kesilir. Bunun sonucunda veriler kaybolabilir.

**Şarj cihazını suya ve neme karşı koruyun!**

### **Akünün ölçme cihazı içinde optimum ölçüde kullanılmasına yönelik açıklamalar**

Ölçme cihazını sadece izin verilen sıcaklık aralığında saklayın, bakınız: "Teknik veriler". Ölçme cihazını örneğin yaz aylarında otomobil içinde bırakmayın.

Şarj işleminden sonra önemli ölçüde kısa süren işletme süresi, akünün aşınmış olduğunu ve Bosch Müşteri Servisi tarafından değiştirilmesinin gerekli olduğunu gösterir.

Tasfiye konusundaki talimat hükümlerine uyun.

# **İşletme**

# **Çalıştırma**

- **Açık durumdaki ölçme cihazını bırakıp gitmeyin ve işiniz bitince cihazı kapatın.** Lazer ışını başkalarının gözünü alabilir.
- **Ölçme cihazınızı nemden/ıslaklıktan ve doğrudan güneş ışınından koruyun.**
- **Ölçme cihazını aşırı sıcaklıklara veya sıcaklık dalgalanmalarına maruz bırakmayın.** Örneğin ölçme cihazını uzun süre otomobil içinde bırakmayın. Büyük sıcaklık dalgalanmalarından sonra ölçme cihazını tekrar çalıştırmadan önce ortam sıcaklığına uyum göstermesini bekleyin. Aşırı sıcaklıklarda veya sıcaklık dalgalanmalarında ölçme cihazının performansı (erişim uzaklığı, hassaslık) olumsuz yönde etkilenebilir.
- **Ölçme cihazını şiddetli çarpma ve düşmelerden koruyun.** Ölçme cihazı dışarıdan şiddetli bir etkiye maruz kaldığında çalışmaya devam etmeden önce bir hassaslık kontrolü yapmalısınız (Bakınız: "Uzaklık ölçümü hassaslık kontrolü", sayfa 159).
- **► Bu ölçme cihazı bir radyo sinyali arabirimi ile donatılmıştır. Örneğin uçaklar veya hastaneler gibi yerel işletme kısıtlamalarına uyun.**

### **Açma/kapama**

Çalışırken algılama merceğinin **20**, lazer ışını çıkış deliğinin **18** ve kameranın **19** kapalı veya örtülmüş olmamasına dikkat edin, aksi takdirde doğru ölçme yapılamaz.

- Ölçme cihazını ve lazeri **açmak** için ön veya yandaki ölçme tuşuna **2** [ **△** ] kısa süre basın.
- Lazer olmadan ölçme cihazını **açmak** için açma/kapama/silme tuşuna **9** [ ] kısa süre basın.
- **Lazer ışınını kişilere ve hayvanlara doğrultmayın ve uzak mesafeden de olsa lazer ışınına bakmayın.**

Lazeri **kapatmak** için açma/kapama/silme tuşuna **9** [ ] kısa süre basın.

Kamerayı **kapatmak** için kamera tuşuna **10** basın.

Ölçme cihazını **kapatmak** için açma/kapama/silme tuşunu **9**  $\begin{bmatrix} 6 \\ 0 \end{bmatrix}$  basılı tutun.

Ölçme cihazı kapatıldığında bellekte bulunan değerler ve cihaz ayarları muhafaza edilir.

### **Ölçme işlemi**

Açıldıktan sonra ölçme cihazı uzunluk ölçümü fonksiyonunda bulunur. Başka bir ölçme fonksiyonu için tuşa **13** [**Func**] basın.İstediğiniz ölçme fonksiyonunu **4** [**+**] tuşu veya **11** [**–**] tuşu ile seçin (Bakınız: "Ölçme fonksiyonları", Sayfa 156). Ölçme fonksiyonunu **13** [**Func**] tuşu veya **2** [ ] tuşu ile etkinleştirin.

Ölçme işlemi için referans düzlemi olarak açıldıktan sonra ölçme cihazının arka kenarı seçilmiştir. Referans düzlemini değiştirmek için bakınız: "Referans düzlemlerin seçilmesi", sayfa 155.

Ölçme cihazını ölçme işleminin istediğiniz başlangıç noktasına yerleştirin (örneğin duvara).

**Not:** Ölçme cihazı açma/kapama/silme tuşu **9** [ $\frac{c}{0}$ ] ile açılmışsa, kısa süre ölçme tuşuna 2 [ ▲ ] basın, bu yolla lazeri açarsınız.

Ölçme işlemini başlatmak için ölçme tuşuna 2 [ ▲ ] kısa süre basın. Daha sonra lazer ışını kapatılır. Bir sonraki ölçme işlemi için aynı işlemi tekrarlayın.

Sürekli olarak açılmış lazer ışınında ve sürekli ölçme fonksiyonunda ölçme işlemi ölçme tuşuna **2** [ ▲ ] basıldığında başlar.

### **Lazer ışınını kişilere ve hayvanlara doğrultmayın ve uzak mesafeden de olsa lazer ışınına bakmayın.**

**Not:** Ölçme değeri tipik olarak 0,5 s içinde ve en geç 4 s sonra görünür. Ölçme işleminin süresi uzaklığa, ışık koşullarına ve hedef yüzeyin yansıtma özelliklerine bağlıdır. Ölçme işlemi tamamlandıktan sonar lazer ışını otomatik olarak kapanır. Sürekli olarak açılmış lazer ışını ölçme işleminden sonra kapatılmaz (Bakınız: "Sürekli lazer ışını", Sayfa 155).

OBJ\_BUCH-3181-006.book Page 155 Thursday, April 12, 2018 9:20 AM

Türkçe | **155**

# **Referans düzlemlerin seçilmesi (Bakınız: Şekil A)**

Ölçme yapmak için dört değişik referans düzleminden birini seçebilirsiniz:

- ölçme cihazının arka kenarı (örneğin duvara dayamada),
- 180° katlanmış ölçme piminin **8** ucu (örneğin köşelerden ölçme için), – ölçme cihazının ön kenarı (örneğin bir masa kenarından iti-
- baren ölçme işleminde),
- dişin **17** ortası (örneğin sehpa ile ölçme için).

Ölçme piminin **8** 180° açılıp katlanması otomatik olarak algılanır ve uygun referans düzlemi önerilir. Ayarı ölçme tuşu **2** [ ▲ ]ile onaylayın.

Yazılım tuşu 3 [ $\blacksquare$ ] ile ölçme cihazının ayarlarını seçin. 4 [+] veya **11** [**–**] tuşu ile referans düzlemi seçin ve seçimi **13** [**Func**] tuşu ile onaylayın.

Ölçme cihazının her açılışından sonra otomatik olarak referans düzlemi olarak ölçme cihazının arka kenarı ayarlanır.

### **Sürekli lazer ışını**

Gerektiğinde ölçme cihazını sürekli lazer ışınına çevirebilirsiniz. Bu işlem için yazılım tuşu 3 [ ] ile ölçme cihazının ayarlarını seçin. **4** [**+**] veya **11** [**–**] tuşu ile sürekli lazer ışınını seçin ve **13** [**Func**] tuşu ile onaylayın.

# **Lazer ışınını kişilere ve hayvanlara doğrultmayın ve uzak mesafeden de olsa lazer ışınına bakmayın.**

Lazer ışını bu ayarda ölçme işlemleri arasında da açık kalır, ölçme yapmak için sadece ölçme tuşuna 2 [ **△** ] bir kez kısaca basmak gerekir.

Sürekli lazer ışınının kapatılması ayarlarda veya otomatik olarak ölçme cihazının kapanmasında yapılır.

# **"Ayarlar" menüsü**

"Ayarlar" (**i**) menüsüne erişmek için kısa süre yazılım tuşuna **3** [ ] basın veya **13** [**Func**] tuşunu basılı tutun.

**4** [**+**] tuşu veya **11** [**–**] tuşu ile istediğiniz ayarı seçin ve **13** [**Func**] tuşu ile onaylayın. İstediğiniz ayarı seçin.

"Ayarlar" menüsünden çıkmak için açma/kapama/silme tuşuna **9**  $\begin{bmatrix} 6 \\ 0 \end{bmatrix}$  veya yazılım tuşuna **12**  $\begin{bmatrix} \blacksquare \end{bmatrix}$  basın.

⋩

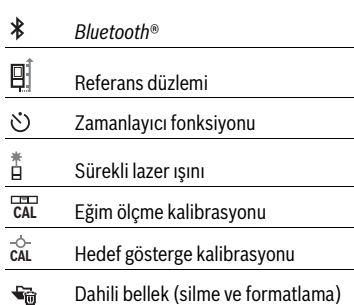

- 
- Ъ Cihaz ayarları

# **Timer fonksiyonu**

Zamanlayıcı fonksiyonu örneğin erişilmesi zor olan yerlerde ölçme yaparken veya ölçme esnasında ölçme cihazının hareketlerinin engellenmesinin gerekli olduğu durumlarda yardımcı olur.

Ayarlarda zamanlayıcı fonksiyonunu seçin. Tetikleme ile ölçme arasındaki istediğiniz zaman aralığını seçin ve ölçme tuşu **2** [ ] veya **13** [**Func**] tuşu ile onaylayın.

Daha sonra lazer ışınını açmak ve hedefi nişanlamak için ölçme tuşuna 2 [ ▲ ] basın. Ölçme işlemini başlatmak için ölçme tuşuna **2** [ **△** ] tekrar basın. Ölçme işlemi seçilen zaman aralığından sonra yapılır. Ölçme değeri sonuç satırında **a** gösterilir.

Yukarıda durum (statü) çubuğunda tetikleme ile ölçme işlemi arasındaki süre gösterilir.

Zamanlayıcı fonksiyonu açık durumda iken sürekli ölçme ve minimum/maksimum ölçme mümkün değildir.

Zamanlayıcı, ölçme cihazı kapatılıncaya veya zamanlayıcı "Ayarlar" menüsünde kapatılıncaya kadar açık kalır.

### **Kamera**

Ölçme cihazı açıldığında kamera **19** da otomatik olarak açılır. Kapatmak için kamera tuşuna **10** basın.

### **Lazer noktası görünürlüğünün optimum duruma getirilmesi**

Ölçme cihazı açık havada, güneş ışığı altında veya kapalı mekanlarda uzak mesafelerde kullanılırken lazer noktası görünmeyebilir. Lazer noktasının/ölçme hedefinin daha iyi görünmesi için ek olarak kamera ile birlikte aşağıdakiler uygulanabilir:

- Ekran parlaklığı ayarı (cihaz ayarları)
- Tuş **5** ile zoom kullanımı.

### **"Cihaz ayarları" menüsü**

"Cihaz ayarları" menüsünü "Ayarlar" menüsünde seçin.

**4** [**+**] veya **11** [**–**] tuşu ile istediğiniz cihaz ayarını seçin ve **13** [**Func**] tuşu ile onaylayın. İstediğiniz cihaz ayarını seçin. "Cihaz ayarları" (**o**) menüsünden çıkmak için açma/kapama/ **Ayarlar** silme tuşuna **9** [  $_{\odot}$  ] veya yazılım tuşuna **12** [  $\blacksquare$  ] basın.

# **Cihaz ayarları**

 $\mathbb{F}_{0}^{1}$ 

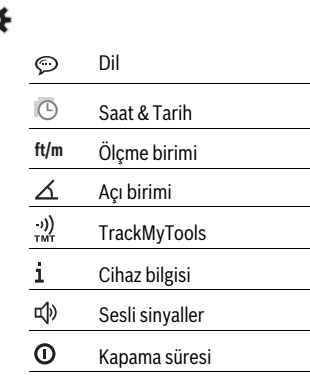

### OBJ\_BUCH-3181-006.book Page 156 Thursday, April 12, 2018 9:20 AM

# **156** | Türkçe

### **Cihaz ayarları**

#### $\mathbb{C}$ Dimmer

 $\mathfrak{a}$ Ekran parlaklığı

**[☆** Ekran doğrultma

### **Dil seçimi**

Cihaz ayarlarında "Dil" seçimi yapın.

İstediğiniz dili ayarlayın ve **13** [**Func**] tuşu ile onaylayın.

# **Tarih ve saat ayarı**

Cihaz ayarlarında "Saat & Tarih" seçimi yapın.

Tarih ve saati ekrandaki talimata uygun olarak ayarlayın ve yazılım tuşu 12 [ ]ile onaylayın.

### **Ölçme biriminin değiştirilmesi**

Cihaz ayarlarında "Ölçme birimi" seçimi yapın.

Ölçme birimi temel ayarı **"m"** (metre)'dir.

İstediğiniz ölçme birimini ayarlayın ve **13** [**Func**] tuşu ile onaylayın.

Menü öğesinden çıkmak için açma/kapama/silme tuşuna **9** [ ] veya yazılım tuşuna **3** [ ] basın. Ölçme cihazı kapandığında seçilen cihaz ayarları kayıtlı kalır.

# **Açı biriminin değiştirilmesi**

Cihaz ayarlarında "Açı birimi" seçin.

Temel ayardaki açı birimi **"°"** (derece).

İstediğiniz açı birimini ayarlayın ve **13** [**Func**] tuşu ile onaylayın.

Menü öğesinden çıkmak için açma/kapama/silme tuşuna **9** [ ] veya yazılım tuşuna **3** [ ] basın. Ölçme cihazı kapandığında seçilen cihaz ayarları kayıtlı kalır.

## **TrackMyTools**

Cihaz ayarlarında "TrackMyTools" seçimi yapın.

Ayarı **13** [**Func**] tuşu ile onaylayın basın.

İlk etkinleştirme gereklidir. Veri aktarımı sadece uygun App veya uygun PC programıyla mümkündür.

TrackMyTools istendiği zaman tekrar devre dışı bırakılabilir.

# **Display aydınlatması**

Cihaz ayarlarında "Kısık" seçimi yapın.

Ekran aydınlatması sürekli açıktır. Herhangi bir tuşa basılmadığı takdirde yaklaşık 30 saniye sonra ekran aydınlatması aküyü korumak üzere kısılır.

Kısma işlemine kadar olan süre ayarlanabilir (cihaz ayarları). Ekran parlaklığı kademeler halinde ortam koşullarına uyarlanabilir (cihaz ayarları).

### **Ölçme fonksiyonları**

### **Not: Cihaza entegre yardım fonksiyonu**

Ölçme cihazında her ölçme fonksiyonu için bir animasyon bulunur. **13** [**Func**] tuşunu, **4** [**+**] veya **11** [**–**] tuşunu ve daha sonra yazılım tuşunu 3 [ $\blacksquare$ ] seçin. Animasyon size seçilen ölçme fonksiyonuna ait ayrıntılı bir işlem adımı sırası gösterir. Animasyon istendiği zaman yazılım tuşu 3 [  $\blacksquare$ ] ile durdurulabilir ve tekrar başlatılabilir. **4** [**+**] veya **11** [**–**] tuşu ile ileri veya geri kaydırma yapabilirsiniz .

# **Uzunluk ölçümü**

Uzunluk ölçümünü  $\longmapsto$  seçin.

Lazer ışınını açmak için ölçme tuşuna 2 [ ▲ ] kısa süre basın. Ölçme işlemi için ölçme tuşuna **2** [ ] kısa süre basın. Ölçme değeri ekranın alt tarafında gösterilir.

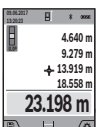

Her ölçme işlemi için yukarıda anılan işlem adımlarını tekrarlayın. Son ölçme değeri ekranın altında, sondan bir önceki ölçme değeri de onun üzerinde gösterilir vb.

### **Sürekli ölçüm**

Sürekli ölçümde ölçme cihazı hedefe göre hareket ettirilebilir ve ölçme değeri yaklaşık her 0,5 saniyede güncellenir. Örneğin bir duvardan istediğiniz bir mesafeye kadar uzaklaşabilirsiniz, güncel uzaklık daima okunabilir.

Sürekli ölcüm islevini F-H secin.

Lazer ışınını açmak için ölçme tuşuna 2 [ ▲ ] kısa süre basın. Ölçme cihazını, istenen uzaklık Display'in altında görününceye kadar hareket ettirin.

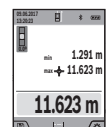

Ölçme tuşuna 2 [ ▲ ] kısa süre basarak sürekli ölçüm işlevini kesebilirsiniz. Güncel ölçme değeri ekranın alt kısmında gösterilir. Maksimum ve minimum ölçme değeri üstte görünür. Ölçme tuşuna 2 [ **▲** ] tekrar basıldığında sürekli ölçüm yeniden başlatılır.

Sürekli ölçüm 5 dakika sonra otomatik olarak kapanır.

### **Alan (yüzey) ölçümü**

Yüzey ölçümünü | seçin.

Daha sonra bir uzunluk ölçümünde olduğu gibi genişlik ve uzunluğu ölçün. Bu iki ölçme işlemi esnasında lazer ışını açık kalır. Ölçülecek mesafe yüzey ölçümü göstergesinde yanıp söner (Bakınız: Gösterge elemanı **j**).

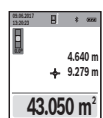

İkinci ölçme işlemi tamamlandıktan sonra yüzey otomatik olarak hesaplanır ve gösterilir. Sonuç ekranın alt tarafında, tekil ölçümler ise onun üzerinde görünür.

İlk ölçme değeri ekranın üst tarafında gösterilir.

# **Hacim ölçümü**

Hacim ölçümünü | seçin.

Daha sonra bir uzunluk ölçümünde olduğu gibi genişliği, uzunluğu ve derinliği ölçün. Bu üç ölçme işlemi arasında lazer ışını açık kalır. Ölçülecek mesafe hacim ölçümü göstergesinde yanıp söner (Bakınız: Gösterge elemanı **j**).

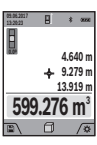

İlk ölçme değeri ekranın üst tarafında gösterilir. Üçüncü ölçme işlemi tamamlandıktan sonra hacim otomatik olarak hesaplanır ve gösterilir. Sonuç ekranın altında, tekil ölçme değeri de onun üstünde gösterilir.

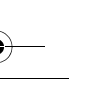

OBJ\_BUCH-3181-006.book Page 157 Thursday, April 12, 2018 9:20 AM

# **Endirekt uzaklık ölçümü**

Endirekt uzaklık ölcümünü  $\Delta$  secin.

Endirekt uzaklık ölçümü için dört ölçme fonksiyonu vardır ve bunlarla farklı mesafeler ölçülebilir.

Endirekt uzaklık ölçümü, arada engel bulunduğundan lazer ışının engelleneceği durumlarda veya reflektör olarak hedef yüzey bulunmadığı durumlarda kullanılır. Bu ölçme yöntemi dikey olarak yürütülemez. Yataylıktan her türlü sapma ölçme hatalarına neden olur.

**Not:** Endirekt uzaklık ölçümü her zaman direkt uzaklık ölçümünden daha az hassastır. Ölçme hataları kullanıma bağlı olarak direkt uzaklık ölçümünden daha büyük olabilir. Ölçme hassaslığını iyileştirmek üzere bir sehpa (aksesuar) kullanılmasını tavsiye ederiz.

Tekil ölçümler arasında lazer ışını açık kalır.

### **a) Endirekt yükseklik ölçümü (Bakınız: Şekil B)**

Endirekt yükseklik ölçümünü  $\angle$  seçin.

Ölçme cihazının alt ölçme noktası ile aynı yükseklikte bulunmasına dikkat edin. Daha sonra ölçme cihazını referans düzlemde çevirin ve uzunluk ölçümünde olduğu gibi mesafeyi **"1"** ölçün (ekranda gösterilen kırmızı hat).

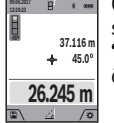

Ölçme işlemi tamamlandıktan sonra aranan mesafenin sonucu **"X"** sonuç satırında **a** gösterilir. **"1"** mesafesine ve açıya **"α"** ait ölçme değerleri ölçme değeri satırlarında **h** gözükür.

# **b) İkili endirekt yükseklik ölçümü (Bakınız: Şekil C)**

Ölçme cihazı, ölçme cihazının dikey düzleminde bulunan bütün mesafeleri dolaylı olarak ölçebilir.

İkili endirekt yükseklik ölçümünü  $\triangle$  seçin.

Uzaklık ölçümü fonksiyonunda **"1"** ve **"2"** mesafelerini bu sıra ile ölçün.

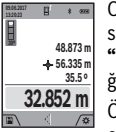

Ölçme işlemi tamamlandıktan sonra aranan mesafeye ait sonuç **"X"** sonuç satırında **a** gösterilir. **"1"**, **"2"** mesafelerine ve açıya **"α"** ait ölçme değerleri ölçme değeri satırlarında **h** gösterilir.

Ölçmeye ait referans düzlemin (örneğin ölçme cihazının arka kenarı) bütün tekil ölçmelerde hassas biçimde aynı yükseklikte kalmasına dikkat edin.

### **c) Endirekt uzunluk ölçümü (Bakınız: Şekil D)**

Endirekt uzunluk ölçümünü  $\diagup$  seçin.

Ölçme cihazının aranan ölçme noktası ile aynı yükseklikte bulunmasına dikkat edin. Ölçme cihazını referans düzlemde devirin ve uzunluk ölçümünde olduğu gibi **"1"** mesafesini ölçün.

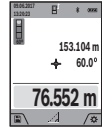

Ölçme işlemi tamamlandıktan sonra aranan mesafeye ait sonuç **"X"** sonuç satırında **a** gösterilir. **"1"** mesafesine ve açıya **"α"** ait ölçem değerleri ölçme değeri satırlarında **h** gözükür.

### **d) Trapez ölçümü (Bakınız: Şekil E)**

Trapez ölçümü örneğin bir çatı eğiminin belirlenmesinde kullanılabilir.

Trapez ölçümünü  $\bigcirc$  seçin.

Uzunluk ölçümünde olduğu gibi **"1"**, **"2"** ve **"3"** mesafelerini bu sıra ile ölçün. Bu esnada **"3"** mesafesinin ölçümünün tam olarak **"1"** mesafesinin sonunda başlamasına ve **"1"** ile **"2"** ve **"1"** ile **"3"** mesafeleri arasında dik açı olmasına dikkat edin.

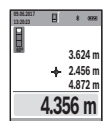

Son ölçme yapıldıktan sonra aranan sonuç **"X"** sonuç satırında **a** gösterilir. Münferit ölçme değerleri ölçme değeri satırlarında **h** gösterilir.

Türkçe | **157**

### **Duvar yüzeyi ölçümü (Bakınız: Şekil F)**

Duvar yüzeyi ölçümü aynı yükseklikteki çok sayıdaki münferit yüzeylerin toplamını belirlemeye yarar.

Şekilde gösterilen örnekte, aynı mekân yüksekliğine **H**, fakat farklı uzunluklara **L** sahip çok sayıdaki duvarın toplam yüzeyi ölçülmektedir.

Duvar yüzeyi ölçümünü  $\Box$  seçin.

Mekân yüksekliğini **H** uzunluk ölçümünde olduğu gibi ölçün. Ölçme değeri üstteki ölçme değeri satırında gösterilir. Lazer açık kalır.

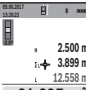

Daha sonra ilk duvarın uzunluğunu **L<sup>1</sup>** ölçün. Yüzek otomatik olarak hesaplanır ve sonuç satırında **a** gösterilir. Son uzunluk ölçme değeri alt ölçme değeri satırında **h** görünür. Lazer açık kalır.

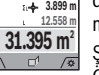

Şimdi de ikinci duvarın uzunluğunu **L<sup>2</sup>** ölçün. Ölçme değeri satırında **h** gösterilen tekil ölçme

değeri uzunluğa  $\mathsf{L}_1$  eklenir. İki uzunluğun toplamı (orta ölçme değeri satırında **h** gösterilir) belleğe alınan yükseklikle **H** çarpılır. Toplam yüzey değeri sonuç satırında **a** gösterilir.

İstediğiniz sayıda daha başka uzunlukları **L<sup>X</sup>** ölçebilirsiniz ve bunlar otomatik olarak toplanır ve yükseklikle **H** çarpılır.

Hatasız bir yüzey hesaplamasının ön koşulu, ilk ölçülen uzunluğun (örneğimizde mekân yüksekliği **H**) bütün kısmi yüzeyler için aynı olmasıdır.

### **Tanımlama fonksiyonu (Bakınız: Şekil G)**

Tanımlama fonksiyonunda tanımlanan bir uzunluk (mesafe) tekrarlanarak ölçülür. Bu uzunluklar örneğin bir malzemenin aynı uzunlukta kesilmesi veya kuru yapılarda dikey kirişlerin oluşturulması için bir yüzeye aktarılabilir. Ayarlanabilir minimum uzunuk 0,1 m, maksimum uzunluk 50 m.

**Not:** Tanımlama fonksiyonunda işarete olan mesafe ekranda gösterilir. Referans, ölçme cihazının kenarı **değildir**.

Tanımlama fonksiyonunu  $\mathbb{H}$  seçin.

**4** [**+**] veya **11** [**–**] tuşu ile istediğiniz uzunluğu ayarlayın.

Ölçme tuşuna **2** [ **△** ] basarak tanımlama fonksiyonunu başlatın ve yavaşça başlangıç noktasından uzaklaşın.

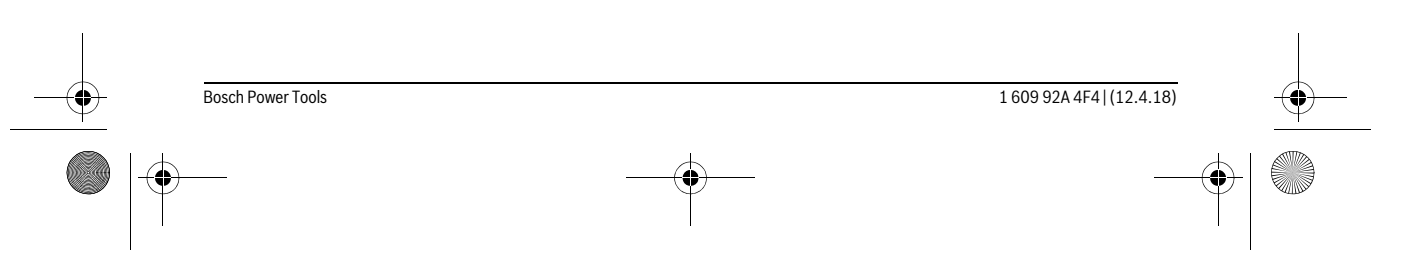

### OBJ\_BUCH-3181-006.book Page 158 Thursday, April 12, 2018 9:20 AM

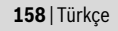

**m0.483 0.500m 0.81x**

Ölçme cihazı sürekli olarak başlangıç noktasına olan mesafeyi ölçer. Bu esnada tanımlanan uzunluk ve güncel ölçme değeri gösterilir. Alt veya üst ok gelecek veya son işarete olan en kü-

çük mesafeyi gösterir. **1**

**Not:** Kesintisiz ölçme işlemi esnasında ölçme tuşuna 2 [ ▲ ] basıp, tuşu basılı tutarak ölçülen değeri tanımlı uzunluk olarak belirleyebilirsiniz.

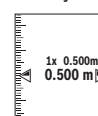

Soldaki faktör tanımlanan uzunluğa ne kadar sıklıkla ulaşıldığını belirtir. Ekranın yanındaki yeşil oklar bir uzunluğa ulaşmayı işaretleme amacıyla gösterir. Eğer referans ekranın dışında ise, kırmızı oklar

veya kırmızı bir yazı gerçek değeri gösterir.

# **Eğim ölçme/Dijital su terazisi**

Eğim ölçümünü/dijital su terazisini === seçin.

Ölçme cihazı otomatik olarak iki durum arasında geçiş yapar.

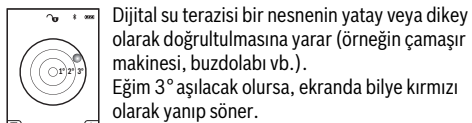

olarak doğrultulmasına yarar (örneğin çamaşır makinesi, buzdolabı vb.). Eğim 3° aşılacak olursa, ekranda bilye kırmızı olarak yanıp söner.

Dijital su terazisi için referans düzlemi olarak ölçme cihazının alt tarafı işlev görür.

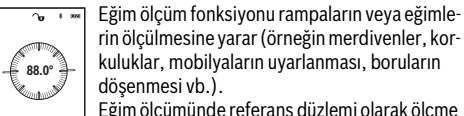

rin ölçülmesine yarar (örneğin merdivenler, korkuluklar, mobilyaların uyarlanması, boruların döşenmesi vb.).

Eğim ölçümünde referans düzlemi olarak ölçme cihazının sol tarafı kullanılır. Ölçme işlemi esnasında gösterge yanıp sönerse, ölçme cihazı yan tarafa çok faz-

la devrilmiş demektir.

# **Hafızaya alma fonksiyonları**

Sonlanan her ölçme işleminin değeri veya kesin sonucu otomatik olarak belleğe alınır.

**İpucu:** Kamera açıksa, ölçme sonucu ile birlikte fotoğraf kaydedilir. Fotoğrafta şu bilgiler basılıdır:

- Ölçme sonucu
- Münferit ölçümler (ölçme sonucunun belirlenmesi için gereklidir)
- Kullanılan ölçme fonksiyonu
- Referans
- Tarih ve saat – Eğim açısı (sadece su terazisi açık durumda).

Fotoğraf belgeleme amacıyla kullanılacaksa ve Micro-USB kablosu ile aktarılacaksa, zoom fonksiyonunu etkinleştirmemenizi tavsiye ederiz.

Ölçme cihazı Micro-USB kablosu ile bir son cihaza bağlı ise, bütün ölçme değerleriyle birlikte bir csv dosyası oluşturulur.

### **Bellek değeri göstergesi**

Maksimum 50 değer (ölçme değerleri veya ölçme değerli fotoğraf) çağrılabilir.

Yazılım tuşu 12 ile  $[\blacksquare]$  bellek fonksiyonunu seçin.

1 609 92A 4F4 | (12.4.18) Bosch Power Tools

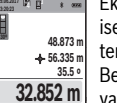

Ekranın üstünde bellek değeri numarası, altta ise ilgili bellek değeri ve ölçme fonksiyonu gösterilir.

Belleğe alınan değerlerde ileri doğru kaydırma yapmak için tuşa **4** [**+**] basın.

Belleğe alınan değerlerde geriye doğru kaydırma yapmak için tuşa **11** [**–**] basın.

Bellekte hiçbir değer yoksa, ekranın altında **"0.000"** ve üstünde **"0"** gösterilir.

En eski değer bellekte 1. pozisyonda bulunur, en yeni değer 50 (mevcut 50 bellek değerinde) pozisyonunda. Bir başka değer belleğe alınırken daima bellekteki en eski değer silinir.

### **Hafızanın silinmesi**

Belleği açmak için yazılım tuşuna 12  $\Box$  basın. Bellek içeriğini silmek için istediğiniz yazılım tuşuna 3 [ $\blacksquare$ ] basın. Bellekte bulunan bütün değerleri silmek için, fonksiyon

" " "Ayarlar" menüsünde kullanılabilir. Daha sonra yazılım tuşu 12  $\Box$ ] ile onaylama yapın.

# **Belleğin formatlanması**

USB bellek yeniden formatlanabilir (örneğin bellek sorunlarında). "  $\blacktriangleleft$  " fonksiyonunu "Ayarlar" menüsünde seçin ve yazılım tuşu 12 [ \] ile onaylayın. Formatlama esnasında bellekte bulunan bütün veriler silinir. **USB bellek başka cihazlarda formatlanamaz (örneğin harici PC).**

### **Değerlerin toplanması/çıkarılması**

Ölçme değerleri veya sonuçlar toplanabilir veya çıkarılabilir.

### **Değerlerin toplanması**

Aşağıdaki örnek yüzeylerin toplanmasını göstermektedir: Bölüm "Alan (yüzey) ölçümü", Saya 156 uyarınca bir yüzey belirleyin.

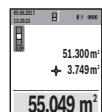

Tuşa **4** [**+**] basın. Hesaplanan yüzey ve sembol **"+"** gösterilir.

Diğer yüzey ölçümlerini başlatmak için ölçme tuşuna 2 [ ▲ ] basın. Bölüm "Alan (yüzey) ölçümü", Sayfa 156 uyarınca yüzeyi belirleyin. İkinci ölçme işlemi tamamlandıktan sonra ikinci yü-

zey ölçümünün sonucu ekranın alt kısmında gösterilir. Kesin sonucu görüntülemek için ölçme tuşuna 2 [ $\blacktriangle$ ] tekrar basın. **Not:** Uzunluk ölçümünde kesin sonuç hemen gösterilir.

### **Değerlerin çıkarılması**

Değerlerden çıkarma yapmak için tuşa **11** [**–**] basın. Diğer işlemler "Değerlerin toplanması" bölümündeki gibi yapılır.

### **Ölçme değerlerinin silinmesi**

Açma/kapama/silme tuşuna **9**  $\begin{bmatrix} c \\ 0 \end{bmatrix}$  kısa süre basarak bütün ölçme fonksiyonlarında son olarak belirlenen ölçme değerini silebilirsiniz.

# *Bluetooth*® **arabirimi**

# **Diğer cihazlara veri aktarımı**

Bu ölçme cihazı bir *Bluetooth*® modülü ile donatılmış olup, bu modül radyo sinyali tekniği ile verilerin belirli mobil cihazlara *Bluetooth*® arabirimi ile aktarmaya olanak sağlar (örneğin Smartphone, Tablet).

OBJ\_BUCH-3181-006.book Page 159 Thursday, April 12, 2018 9:20 AM

Türkçe | **159**

*Bluetooth*® bağlantısı için gerekli olan sistem önkoşulları hakkındaki bilgiyi Bosch-İnternet sayfasında bulabilirsiniz www.bosch-pt.com

### **Bu konudaki diğer bilgileri Bosch ürün sayfasında bulabilirsiniz.**

*Bluetooth*® ile veri aktarımı yaparken mobil cihazla ölçme cihazı arasında zaman gecikmeleri ortaya çıkabilir. Bunun nedeni iki cihaz arasındaki uzaklık veya ölçme nesnesi olabilir.

### **Mobil bir cihaza veri aktarımı için** *Bluetooth*® **arabiriminin etkinleştirilmesi**

*Bluetooth*® arabiriminin etkinleştirilmesi ayarlarda yapılır. *Bluetooth*® sinyalini etkinleştirmek için tuşa **4** [**+**] basın. *Bluetooth*® arabiriminin mobil cihazınızda etkin olduğundan emin olun.

Mobil son cihazın fonksiyon kapsamını genişletmek ve veri işlemeyi basitleştirmek için özel Bosch uygulaması (App) "Measuring Master" vardır. Bu uygulamayı mobil cihaza göre ilgili mağazadan indirebilirsiniz.

Bosch uygulamasının başlatılmasından sonra mobil cihazla ölçme cihazı arasındaki bağlantı kurulur. Çok sayıda etkin ölçme cihazı bulunacak olursa, seri numarası yardımı ile ilgili cihazı seçin. Seri numarasını **15** ölçme cihazınızın tip etiketinde bulabilirsiniz.

Bağlantı durumu ve etkin bağlantı (**f**) ölçme cihazının ekranında **1** gösterilir.

### *Bluetooth*® **arabiriminin pasifleştirilmesi**

*Bluetooth*® bağlantısının kesilmesi ayarlarda yapılır. *Bluetooth*® sinyalini devre dışı bırakmak için **11** [**–**] tuşuna basın veya ölçme cihazını kapatın.

### **USB arabirimi**

### **USB arabirimi üzerinden veri aktarımı**

Ölçme cihazının Micro-USB bağlantısı üzerinden veri aktarımı belirli cihazlara USB arabirimi ile yapılabilir (örneğin bilgisayar, Notebook).

Ölçme cihazını Micro-USB kablosu üzerinden bilgisayarınıza veya Notebook'unuza bağlayın. Bilgisayarınızdaki veya Notebook'unuzdaki işletim sistemi otomatik olarak ölçme cihazını sürücü olarak algılar.

**Not:** Ölçme cihazı Micro-USB kablosu üzerinden bir bilgisayar veya Notebook'a bağlandığında lityum iyon akü şarj olur. Şarj akımının yüksekliğine göre şarj süresi değişir.

### **Çalışırken dikkat edilecek hususlar**

- **Bu konudaki diğer bilgileri Bosch ürün sayfasında bulabilirsiniz.**
- **Bu ölçme cihazı bir radyo sinyali arabirimi ile donatılmıştır. Örneğin uçaklar veya hastaneler gibi yerel işletme kısıtlamalarına uyun.**

### **Genel açıklamalar**

Ölçme işlemi esnasında algılama merceği **20**, lazer ışını çıkış deliği **18** ve kamera **19** kapatılmış veya örtülmüş olmamalıdır. Ölçme cihazı bir ölçme işlemi esnasında hareket ettirilemez. Bu nedenle ölçme cihazını mümkün olduğu kadar sabit bir dayanağa veya bir yüzeye yerleştirin.

### **Ölçme alanı (aralığı) üzerindeki etkiler**

Ölçme aralığı ışık koşullarına ve hedef yüzeyin yansıtma özelliklerine bağlıdır. Dışarıdan gelen ışık güçlü olduğunda lazer ışınını daha iyi görebilmek için entegre kamera **19**, lazer gözlüğü **26** (aksesuar) ve lazer hedef tablası **25** (aksesuar) kullanın veya hedef yüzeyi gölgelendirin.

### **Ölçme sonucuna etkiler**

Fiziksel etkiler nedeniyle, çeşitli yüzeylerde ölçme yapılırken hatalı sonuçların ortaya çıkması mümkündür. Bunlar sunlardır:

- Saydam yüzeyler (örneğin cam, su),
- Parlayan yüzeyler (örneğin polisajlı metal, cam),
- Gözenekli yüzeyler (örneğin yalıtım malzemeleri),
- Yüzey yapısı (örneğin ham sıva, doğal taş).

Bu gibi yüzeylerde ölçme yaparken gerekiyorsa lazer hedef tablası **25** (aksesuar) kullanın.

Ayrıca hedef yüzeye eğik olarak nişan alınırsa hatalı ölçme sonuçları ortaya çıkabilir.

Yine aynı şekilde farklı sıcaklıklara sahip hava katmanları ve endirekt olarak alınan yansımalar hatalı ölçme sonuçlarına neden olabilir.

### **Hassaslık kontrolü ve eğim ölçümünün kalibrasyonu (Bakınız: Şekil H)**

Eğim ölçümü hassaslığını düzenli aralıklarla kontrol edin. Bu bir zarf ölçümü ile yapılır. Ölçme cihazını bir masaya yatırın ve eğimi ölçün. Ölçme cihazını 180 ° çevirin ve eğimi bir kez daha ölçün. Gösterilen miktarın farkı maksimum 0,3 ° olmalıdır.

Büyük sapmalarda ölçme cihazını yeniden kalibre etmeniz gerekir. Ayarlarda  $\frac{\Gamma}{\text{CAL}}$  seçimi yapın. Ekrandaki talimatları izleyin.

Aşırı sıcaklık değişikliklerinden ve çarpmalardan sonra bir hassaslık testi yapmanızı veya ölçme cihazını yeniden kalibre etmenizi tavsiye ederiz. Sıcaklık değişikliklerinden sonra ölçme cihazı kalibrasyon yapılmadan önce bir süre sıcaklığa uyum sağlamak üzere bekletilmelidir.

### **Uzaklık ölçümü hassaslık kontrolü**

Ölçme cihazının hassaslığını aşağıdaki yöntemle kontrol edebilirsiniz:

- Uzunluğunu tam olarak bildiğiniz (örneğin bir mekan genişliği, kapı aralığı) 3 ile 10 m uzunluğunda değişmeyen bir ölçme mesafesi seçin. Ölçme işlemi elverişli koşullar altında yapılmalıdır, yani ölçme hattı kapalı mekanda bulunmalı, arka plan aydınlatması zayıf olmalı, ölçme yapılacak hedef yüzey düz ve iyi yansıtma özellikli olmalıdır (örneğin beyaz boyalı duvar).
- Mesafeyi 10 kez arka arkaya ölçün.

Uygun koşullarda tekil ölçmelerin bütün ölçme mesafesinde ortalama değerden sapması maksimum ±2 mm olmalıdır. Daha sonra karşılaştırma yapabilmek için ölçme değerlerini bir yere not edin.

### **Hassaslık kontrolü ve hedef göstergenin kalibrasyonu (imleç)**

Lazerin yönünü ve hedef göstergenin hassaslığını düzenli aralıklarla kontrol edin.

– Açık renkli, mümkün olduğu kadar düşük aydınlatılan bir yüzey seçin (örneğin beyaz bir duvar) ve hedefe minimum 5 m mesafe ayarlayın.

OBJ\_BUCH-3181-006.book Page 160 Thursday, April 12, 2018 9:20 AM

# **160** | Türkçe

– Lazer noktasının ekrandaki hedef gösterge içinde olup olmadığını kontrol edin.

Lazer noktası hedef gösterge içinde değilse, hedef göstergeyi yeniden kalibre etmeniz gerekir.

Bu işlem için ayarlarda care seçimi yapın. Ekrandaki talimatları izleyin.

# **Sehpa ile çalışmak (aksesuar)**

Sehpanın kullanılması özellikle uzak mesafelerde gereklidir. Ölçme cihazının 1/4" lik dişini **17** sehpanın **27** hızlı değiştirilir levhasına veya piyasada bulunan bir fotoğraf makinesi sehpasına yerleştirin. Cihazı hızlı değiştirilir levhanın tespit vidası ile sıkın.

Tripodlu ölçümler için referans düzlemi ayarlarda ayarlayın (referans düzlem tripod).

# **Hataların nedenleri ve giderilmeleri**

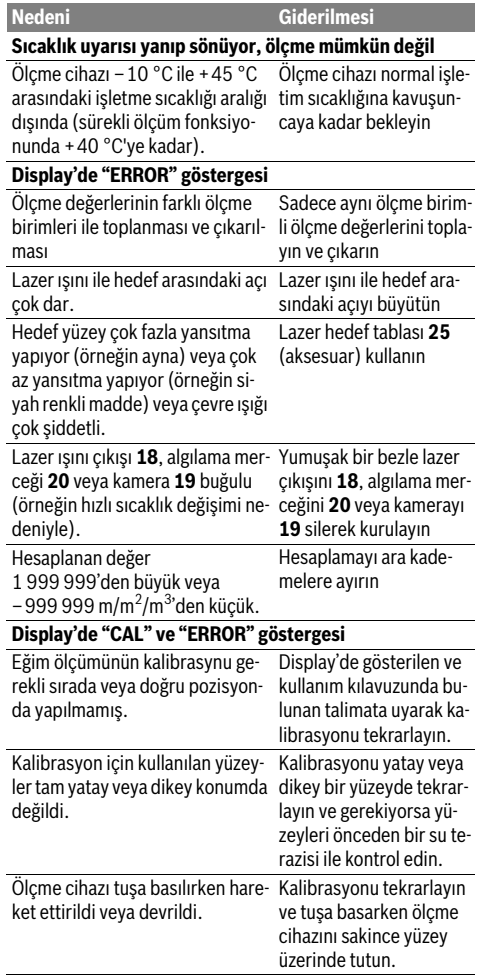

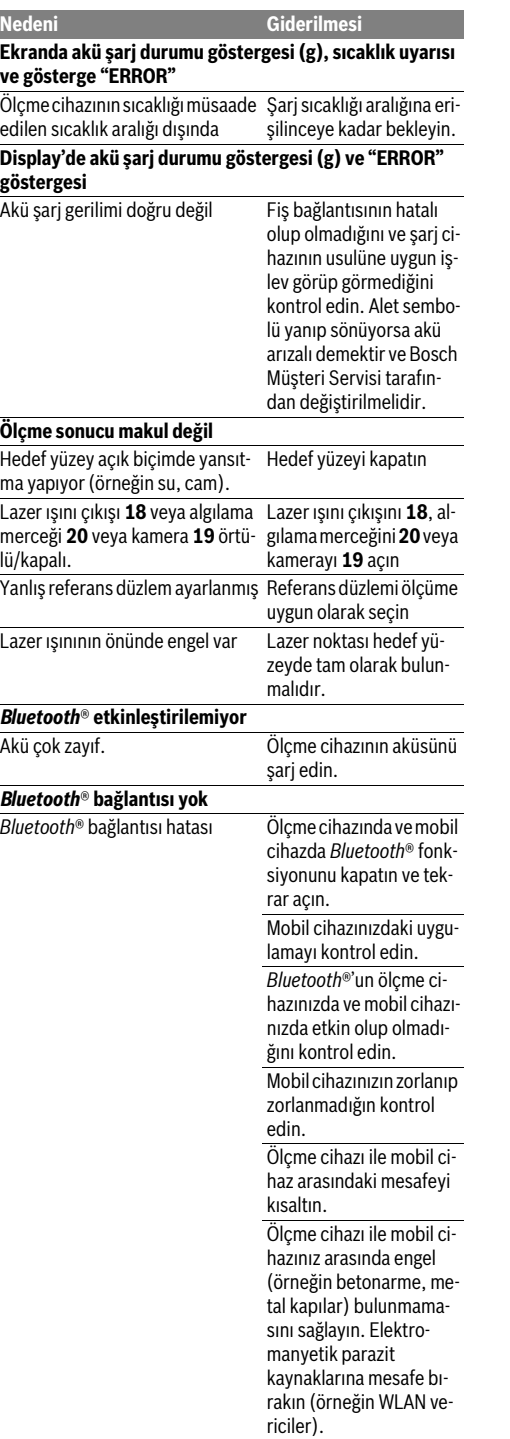

OBJ\_BUCH-3181-006.book Page 161 Thursday, April 12, 2018 9:20 AM

Türkçe | **161**

**USB arabirimi üzerinden veri aktarımı mümkün değil** Micro-USB kablosu Micro-USB kablosunun kusursuz biçimde oturup **Nedeni Giderilmesi**

oturmadığını kontrol edin. Micro-USB kablosunda hasar olup olmadığını kontrol edin.

Ölçme cihazı her ölçme işleminde kusursuz işlev görülüp görülmediğini kontrol eder. Bir arıza tespit edilecek olursa, ekranda sadece yandaki sembol görünür. Bu gibi durumlarda veya yukarıda anılan önlemlerle hata giderilemediği takdirde ölçme cihazını yetkili satıcınız aracılığı ile Bosch müşteri servisine gönderin.

# **Bakım ve servis**

# **Bakım ve temizlik**

Ölçme cihazını daima temiz tutun.

Ölçme cihazını hiçbir zaman suya veya başka sıvılara daldırmayın.

Kirleri ve pislikleri nemli, temiz bir bezle silin. Deterjan veya çözücü madde kullanmayın.

Özellikle algılama merceğini **20**, lazer çıkış deliğini **18** ve kamerayı **19** çok dikkatli biçimde temizleyin:

Algılama merceği, lazer çıkış deliği ve kamerada hiçbir kirliliğin bulunmamasına dikkat edin. Algılama merceğini, lazer çıkış deliğini ve kamerayı sadece merceklere ve fotoğraf makinelerine uygun malzeme ile temizleyin. Algılama merceği, lazer çıkış deliği ve kameradaki kirleri sivri nesnelerle çıkarmayı denemeyin ve silme yapmayın (çizilme tehlikesi).

Onarılması gerektiğinde ölçme cihazını koruyucu çanta **24** içinde yollayın.

# **Müşteri hizmeti ve uygulama danışmanlığı**

Müşteri hizmeti ürününüzün onarım, bakım ve yedek parçalarına ilişkin sorularınızı yanıtlandırır. Demonte görünüşler ve yedek parçalara ilişkin ayrıntılı bilgiyi aşağıdaki Web sayfasında bulabilirsiniz:

### **www.bosch-pt.com**

Bosch uygulama danışmanlığı ekibi ürünlerimize ve ilgili aksesuara ilişkin sorularınızda size memnuniyetle yardımcı olur. Bütün başvuru ve yedek parça siparişlerinizde ürünün tip etiketi üzerindeki 10 haneli ürün kodunu mutlaka belirtin.

# **Türkçe**

Bosch Sanayi ve Ticaret A.Ş. Elektrikli El Aletleri Aydınevler Mah. İnönü Cad. No: 20 Küçükyalı Ofis Park A Blok 34854 Maltepe-İstanbul Tel.: 444 80 10 Fax: +90 216 432 00 82 E-mail: iletisim@bosch.com.tr www.bosch.com.tr Bulsan Elektrik İstanbul Cad. Devrez Sok. İstanbul Çarşısı No: 48/29 İskitler Ankara Tel.: +90 312 3415142 Tel.: +90 312 3410302

Fax: +90 312 3410203 E-mail: bulsanbobinaj@gmail.com

Faz Makine Bobinaj Cumhuriyet Mah. Sanayi Sitesi Motor İşleri Bölümü 663 Sk. No:18 Antalya Tel.: +90 242 3465876 Tel.: +90 242 3462885

Fax: +90 242 3341980 E-mail: info@fazmakina.com.tr Körfez Elektrik

Karaağaç Mah. Sümerbank Cad. No:18/2 **Erzincan** Tel.: +90 446 2230959

Fax: +90 446 2240132 E-mail: bilgi@korfezelektrik.com.tr

Değer İş Bobinaj İsmetpaşa Mah. İlk Belediye Başkan Cad. 5/C Şahinbey/Gaziantep Tel.: +90 342 2316432 Fax: +90 342 2305871 E-mail: degerisbobinaj@hotmail.com

Tek Çözüm Bobinaj Küsget San.Sit.A Blok 11Nolu Cd.No:49/A Şehitkamil/Gaziantep Tel.: +90 342 2351507 Fax: +90 342 2351508

E-mail: cozumbobinaj2@hotmail.com Günşah Otomotiv

Beylikdüzü Sanayi Sit. No: 210 Beylikdüzü İstanbul Tel.: +90 212 8720066

Fax: +90 212 8724111 E-mail: gunsahelektrik@ttmail.com Aygem

10021 Sok. No: 11 AOSB Çiğli İzmir Tel.: +90232 3768074 Fax: +90 232 3768075 E-mail: boschservis@aygem.com.tr

OBJ\_BUCH-3181-006.book Page 162 Thursday, April 12, 2018 9:20 AM

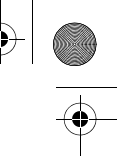

### **162** | Polski

Sezmen Bobinaj Ege İş Merkezi 1201/4 Sok. No: 4/B Yenişehir İzmir Tel.: +90 232 4571465 Tel.: +90 232 4584480 Fax: +90 232 4573719 E-mail: info@sezmenbobinaj.com.tr

Ankaralı Elektrik Eski Sanayi Bölgesi 3. Cad. No: 43 Kocasinan Kayseri Tel.: +90 352 3364216 Tel.: +90 352 3206241 Fax: +90 352 3206242

E-mail: gunay@ankarali.com.tr Asal Bobinaj Eski Sanayi Sitesi Barbaros Cad. No: 24/C Samsun Tel.: +90 362 2289090 Fax: +90 362 2289090 E-mail: bpsasalbobinaj@hotmail.com

Üstündağ Elektrikli Aletler Nusretiye Mah. Boyacılar Aralığı No: 9 Tekirdağ Tel.: +90 282 6512884 Fax: +90 282 6521966

E-mail: info@ustundagsogutma.com Marmara Elektrik Tersane cd. Zencefil Sok.No:6 Karaköy İstanbul Tel.: +90 212 2974320 Fax: +90 212 2507200

E-mail: info@marmarabps.com Bağrıaçıklar Oto Elektrik Motorlu Sanayi Çarşısı Doğruer Sk. No:9 Selçuklu Konya Tel.: +90 332 2354576 Tel.: +90 332 2331952

Fax: +90 332 2363492 E-mail: bagriaciklarotoelektrik@gmail.com

# **Ermenistan, Azerbaycan, Gürcistan, Kırgızistan,**

**Moğolistan, Tacikistan, Türkmenistan, Özbekistan** TOO "Robert Bosch" Power Tools, Satış Sonrası Servis Rayimbek Cad., 169/1 050050, Almatı, Kazakistan Servis E-posta: service.pt.ka@bosch.com Resmi İnternet Sitesi: www.bosch.com, www.bosch-pt.com

# **Tasfiye**

Tarama cihazı, aksesuar ve ambalaj malzemesi yeniden kazanım merkezine yollanmalıdır.

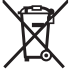

Tarama cihazını evsel çöplerin içine atmayın!

# **Sadece AB üyesi ülkeler için:**

Kullanım ömrünü tamamlamış elektro ve elektrikli aletlere ilişkin 2012/19/EU yönetmeliği uyarınca kullanım ömrünü tamamlamış akülü fenerler ve 2006/66/EC yönetmeliği uyarınca arızalı veya kullanım ömrünü tamamlamış aküler ayrı ayrı toplanmak ve çevre dostu bir yöntemle tasfiye edilmek üzere bir geri dönüşüm merkezine yollanmak zorundadır.

### **Aküler/Bataryalar:**

 **Cihaza entegre akü sadece atma amacıyla uzman personel tarafından çıkarılabilir.** Gövde açıldığı takdirde ölçme cihazı tahrip olabilir.

Akü sökmeden önce akünün tam olarak boşalmasını sağlayın. Tip etiketini çıkarın, ölçme pimini açın ve gövdenin arka tarafındaki bütün vidaları sökün. Gövde parçasını çıkarın, platindeki bütün kabloları gevşetin ve vidaları çıkarın. Şimdi platini çıkarabilirsiniz, akü görünür duruma gelir. Her iki vidayı da gevşetin ve usulüne uygun olarak atmak üzere aküyü çıkarın. Tam olarak boşalma durumunda bile aküde kısa devre durumunda ortaya çıkabilecek artık kapasite bulunur.

Aküleri ve bataryaları evsel çöplerin, ateşin veya suyun içine atmayın. Aküler ve bataryalar mümkünse deşarj olmuş halde toplanarak yeniden değerlendirilmek veya çevre dostu bir yöntemle tasfiye edilmek zorundadır.

**Değişiklik haklarımız saklıdır.**

# **Polski**

# **Wskazówki bezpieczeństwa**

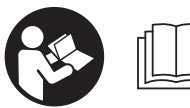

**Aby móc efektywnie i bezpiecznie pracować przy użyciu urządzenia pomiarowego, należy przeczytać wszystkie wskazówki i sto-**

**sować się do nich. Jeżeli urządzenie pomiarowe nie będzie stosowane zgodnie z niniejszymi wskazówkami, działanie wbudowanych zabezpieczeń urządzenia pomiarowego może zostać zakłócone. Należy koniecznie zadbać o czytelność tabliczek ostrzegawczych, znajdujących się na urządzeniu pomiarowym. PROSIMY ZACHO-WAĆ I STARANNIE PRZECHOWYWAĆ NINIEJSZE WSKA-ZÓWKI, A ODDAJĄC LUB SPRZEDAJĄC URZĄDZENIE POMIAROWE PRZEKAZAĆ JE NOWEMU UŻYTKOWNIKO-WI.**

 **Uwaga – użycie innych, niż podane w niniejszej instrukcji, elementów obsługowych i regulacyjnych, oraz zastosowanie innych metod postępowania, może prowadzić do niebezpiecznej ekspozycji na promieniowanie laserowe.** 

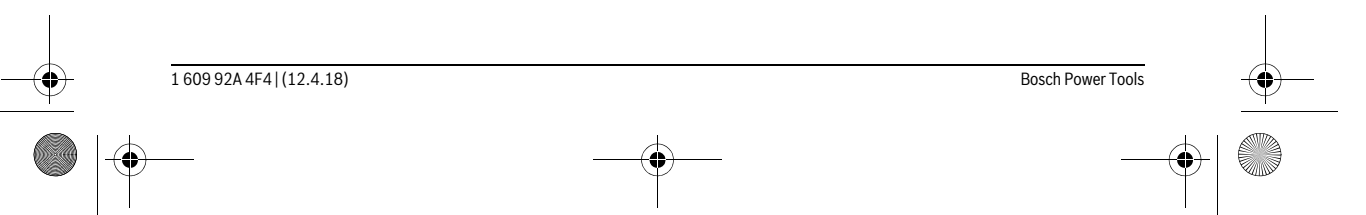

### OBJ\_BUCH-3181-006.book Page 163 Thursday, April 12, 2018 9:20 AM

 **W zakres dostawy urządzenia pomiarowego wchodzi tabliczka ostrzegawcza (na schemacie urządzenia znajdującym się na stronie graficznej oznaczona jest ona numerem 14).**

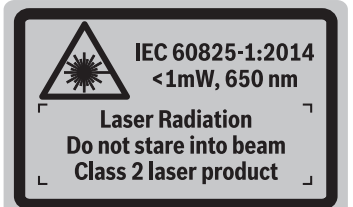

 **Jeżeli tabliczka ostrzegawcza nie została napisana w języku polskim, zaleca się, aby jeszcze przed wprowadzeniem urządzenia do eksploatacji nakleić na nią wchodzącą w zakres dostawy etykietę w języku polskim.**

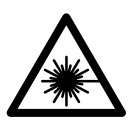

**Nie wolno kierować wiązki laserowej w stronę osób i zwierząt, nie wolno również spoglądać w wiązkę ani w jej odbicie.** Można w ten sposób spowodować wypadek, czyjeś oślepienie lub uszkodzenie wzroku.

- **W razie, gdy promień lasera natrafi na oko, należy natychmiast zamknąć oczy i usunąć głowę z zasięgu padania wiązki.**
- **Nie wolno dokonywać żadnych zmian ani modyfikacji urządzenia laserowego.**
- **Nie należy używać okularów do pracy z laserem jako okularów ochronnych.** Okulary do pracy z laserem służą do lepszej identyfikacji plamki lub linii lasera, a nie do ochrony przed promieniowaniem laserowym.
- **Nie należy stosować okularów do pracy z laserem jako okularów słonecznych, ani używać ich w ruchu drogowym.** Okulary do pracy z laserem nie zapewniają całkowitej ochrony przed promieniowaniem UV i utrudniają rozróżnianie kolorów.
- **Napraw urządzenia pomiarowego powinien dokonywać jedynie wykwalifikowany personel, przy użyciu oryginalnych części zamiennych.** Tylko w ten sposób można zapewnić bezpieczną eksploatację przyrządu.
- **Nie wolno udostępniać laserowego urządzenia pomiarowego do użytkowania dzieciom.** Mogą one nieumyślnie oślepić siebie lub inne osoby.
- **Nie należy stosować tego urządzenia pomiarowego w otoczeniu zagrożonym wybuchem, w którym znajdują się łatwopalne ciecze, gazy lub pyły.** W urządzeniu pomiarowym może dojść do utworzenia iskier, które mogą spowodować zapłon pyłów lub oparów.
- **Nie należy użytkować narzędzia pomiarowego z podłączonym przewodem USB.**
- **Nie należy traktować narzędzia pomiarowego jako zewnętrznej pamięci USB.**
- **Nie wolno fotografować za pomocą narzędzia pomiarowego osób ani zwierząt z uwagi na to, że wiązka lasera**

### Polski | **163**

**może być włączona na stałe.** W przypadku włączonej wiązki lasera można w ten sposób spowodować wypadek, czyjeś oślepienie lub uszkodzenie wzroku.

- **Nie należy stosować narzędzia pomiarowego, gdy na szkle wyświetlacza widoczne są uszkodzenia (np. zarysowana powierzchnia itp.).** Istnieje niebezpieczeństwo doznania obrażeń.
- **Uwaga! Podczas pracy z urządzeniami pomiarowymi z funkcją** *Bluetooth*® **może dojść do zakłócenia działania innych urządzeń i instalacji, samolotów i urządzeń medycznych (np. rozruszników serca, aparatów słuchowych). Szkodliwy wpływ na ludzi i zwierzęta, przebywające w bezpośredniej bliskości też nie jest całkowicie wykluczony. Nie należy stosować urządzenia pomiarowego z funkcją** *Bluetooth*® **w pobliżu urządzeń medycznych, stacji benzynowych, zakładów chemicznych, ani w rejonach zagrożonych wybuchem. Nie wolno użytkować urządzenia pomiarowego z funkcją**  *Bluetooth*® **w samolotach. Jeżeli urządzenie znajduje się w bezpośredniej bliskości ciała, nie należy pracować przez zbyt długi okres czasu.**

**Towarowy znak słowny** *Bluetooth*® **oraz znaki graficzne (logotypy) stanowią własność firmy Bluetooth SIG, Inc. Wszelkie wykorzystanie tych znaków przez firmę Robert Bosch Power Tools GmbH odbywa się na podstawie umowy licencyjnej.**

# **Wskazówki bezpieczeństwa dla ładowarek**

**Niniejsza ładowarka nie jest przewidziana do użytkowania przez dzieci lub osoby ograniczone fizycznie, emocjonalnie, lub psychicznie, a także przez osoby z niewystarczającym doświadczeniem i/lub niedostateczną wiedzą. Niniejsza ładowarka może być użytkowana przez dzieci powyżej lat 8, przez osoby ograniczone fizycznie, emocjonalnie, lub psychicznie, a także przez osoby z niewystarczającym doświadczeniem i/lub niedostateczną wiedzą tylko w przypadku, gdy dzieci lub osoby te znajdują się pod nadzorem osoby odpowiedzialnej za ich bezpieczeństwo lub gdy zostały one poinstruowane, jak w bezpieczny sposób posługiwać** 

OBJ\_BUCH-3181-006.book Page 164 Thursday, April 12, 2018 9:20 AM

# **164** | Polski

**się niniejszą ładowarką i jakie ewentualne niebezpieczeństwa związane są z jej użytkowaniem.** W przeciwnym wypadku istnieje niebezpieczeństwo niewłaściwego zastosowania, a także możliwość doznania urazów.

**Podczas użytkowania, czyszczenia lub konserwacji, dzieci powinny znajdować się pod nadzorem.** Tylko w ten sposób można zagwarantować, że nie będą się one bawiły ładowarką.

**Chronić ładowarkę przed deszczem i wilgocią.**  Przedostanie się wody do ładowarki zwiększa ryzyko porażenia prądem.

- **Narzędzie pomiarowe wolno ładować tylko przy użyciu ładowarki załączonej w zestawie.**
- **Ładowarkę należy utrzymywać w czystości.** Zabrudzenie może stać się przyczyną porażenia elektrycznego.
- **Przed użyciem każdorazowo sprawdzić stan ładowarki, przewodu i wtyku. Nie używać ładowarki w przypadku stwierdzenia uszkodzeń. Nie otwierać samodzielnie ładowarki. Naprawa powinna zostać przeprowadzona wyłącznie przez wykwalifikowany personel serwisu przy użyciu oryginalnych części zamiennych.** Uszkodzone ładowarki, przewody i wtyki zwiększają ryzyko porażenia elektrycznego.
- **Nie korzystać z ładowarki umieszczonej na łatwopalnym podłożu (np. papier, tekstylia itp.) ani w sąsiedztwie łatwopalnych substancji.** Ze względu na wzrost temperatury ładowarki podczas procesu ładowania istnieje niebezpieczeństwo pożaru.
- **W przypadku uszkodzenia i niewłaściwego użytkowania akumulatora może dojść do wydzielenia się gazów. Wywietrzyć pomieszczenie i w razie dolegliwości skonsultować się z lekarzem.** Gazy mogą uszkodzić drogi oddechowe.

# **Opis urządzenia i jego zastosowania**

Proszę rozłożyć stronę z graficznym przedstawieniem urządzenia pomiarowego i pozostawić ją rozłożoną podczas czytania instrukcji obsługi.

### **Użycie zgodne z przeznaczeniem**

Urządzenie pomiarowe przeznaczone jest do pomiarów odległości, długości, wysokości i odstępów, a także do obliczania powierzchni i kubatur.

Wyniki pomiarowe można transmitować przez łącze *Bluetooth*® i łącze USB do innych urządzeń.

# **Dane techniczne**

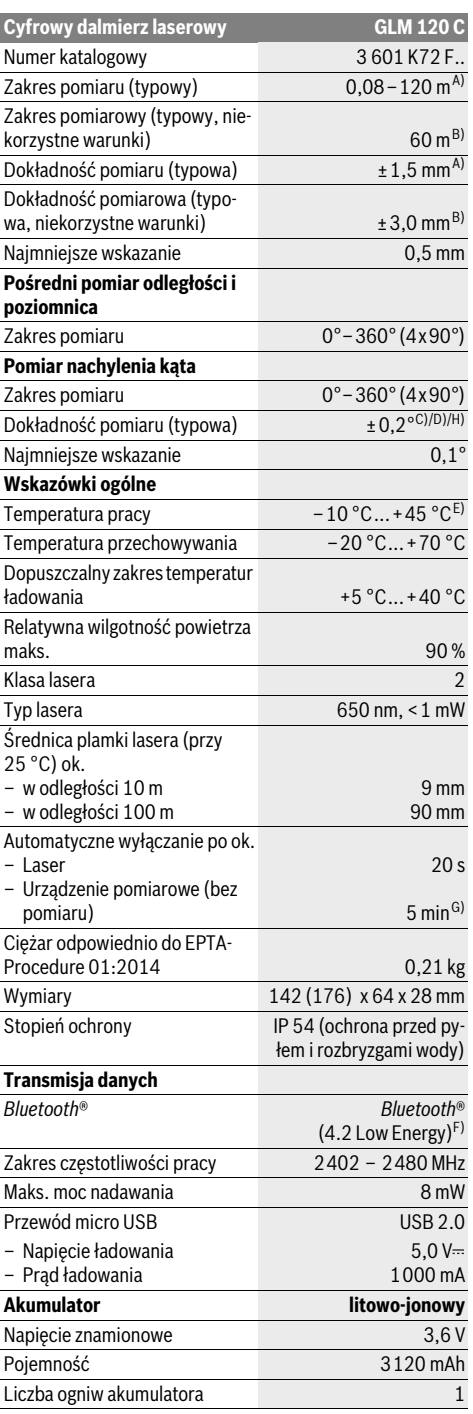

### OBJ\_BUCH-3181-006.book Page 165 Thursday, April 12, 2018 9:20 AM

**Ładowarka** Numer katalogowy 2609 1207. Czas ładowania  $\qquad \qquad \text{ok. } 5,5 \text{ h}^{\text{D}}$ Napięcie ładowania akumulatorów 5,0 V Prąd ładowania 1000 mA Klasa ochrony  $\Box / II$ **Cyfrowy dalmierz laserowy GLM 120 C**

A) W przypadku pomiarów od przedniej krawędzi narzędzia pomiarowego, przy wysokim współczynniku odbicia celu (np. pomalowana na biało ściana), słabego podświetlenia oraz temperatury roboczej wynoszącej 25 °C. Dodatkowo należy się liczyć z odchyleniem wynoszącym ± 0,05 mm/m.

B) W przypadku pomiarów od tylnej krawędzi narzędzia pomiarowego, przy niskim współczynniku odbicia celu (np. pomalowana na ciemno ściana), silnego podświetlenia oraz temperatury roboczej wynoszącej od – 10 ° C do +45 °C . Dodatkowo należy się liczyć z odchyleniem wynoszącym ±0,15 mm/m.

C) Po kalibracji przy 0 ° i 90 °. Dodatkowy błąd nachylenia maks. ±0,01 °/stopień przy 45 °. Dokładność pomiarowa odnosi się do trzech ustawień kalibracji przy pomiarze nachylenia, zob. rys. H.

D) W temperaturze roboczej 25 °C. Czas ładowania przy użyciu ładowarki USB 1 A.

E) W trybie pomiaru ciągłego maks. temperatura robocza wynosi  $+40 °C$ .

F) W przypadku urządzeń *Bluetooth*® Low Energy nawiązanie połączenia może – w zależności od modelu i systemu operacyjnego – okazać się niemożliwe. Urządzenia *Bluetooth*® muszą obsługiwać profil GATT.

G) Czas, po którym urządzenie automatycznie się wyłączy, można ustawić (2, 5, 10 lub nigdy).

H) Jako płaszczyzna odniesienia do pomiaru nachylenia służy lewa krawędź urządzenia pomiarowego.

Długi czas pracy akumulatora jest zasługą działań mających na celu oszczędzanie energii, takich jak wyłączenie funkcji *Bluetooth*®, gdy nie jest ona potrzebna, zmniejszenie jasności wyświetlacza i in.

Do jednoznacznej identyfikacji narzędzia pomiarowego służy numer serii **15**, znajdujący się na tabliczce znamionowej.

### **Przedstawione graficznie komponenty**

Numeracja przedstawionych komponentów odnosi się do schematu urządzenia pomiarowego, znajdującego się na stronie graficznej.

**1** Wyświetlacz

**2** Przycisk pomiarowy [ ▲ ] (możliwość użycia z przodu lub z boku)

- **3** Przycisk softkey [ $\blacksquare$ ]
- **4** Przycisk plusPrzycisk [**+**]/wybór w prawo
- **5** Przycisk Zoom
- **6** Zaczep do paska na dłoń
- **7** Przycisk do wysuwania stopki
- **8** Stopka
- **9** Przycisk włączania/wyłączania/usuwania  $\begin{bmatrix} 6 \\ 0 \end{bmatrix}$
- **10** Przycisk kamery
- **11** Przycisk minusPrzycisk [**–**]/wybór w lewo
- **12** Przycisk softkey [ $\blacksquare$ ]
- **13** Przycisk funkcyjny[**Func**]

**14** Tabliczka ostrzegawcza lasera **15** Numer serii

Polski | **165**

- **16** Gniazdo micro USB
- **17** Gwint statywu 1/4"
- **18** Wyjście promieni laserowych
- **19** Kamera
- **20** Soczewka odbioru sygnału
- **21** Pasek na dłoń
- **22** Przewód micro USB
- **23** Ładowarka\*
- **24** Futerał
- **25** Laserowa tablica celownicza \*
- **26** Okulary do pracy z laserem \*
- **27** Statyw\*

**\* Przedstawiony na rysunkach lub opisany osprzęt nie wchodzi w skład wyposażenia standardowego.**

### **Elementy (wybór)**

### **a** Pasek wyniku

- **b** Celownik (krzyż nitkowy)
- **c** Wskazanie kąta nachylenia
- **d** Data/godzina
- **e** Płaszczyzna odniesienia dla pomiaru

**f** Status połączenia

- *Bluetooth*® wyłączony
	- *Bluetooth*® jest aktywny, połączenie zostało
- 
- 
- 
- 
- **j** Wybrana funkcja pomiarowa
- 
- **l** Zintegrowana funkcja pomocy (przycisk softkey)
- **m** Cofnij (przycisk softkey)
- **n** Ekran startowy (przycisk softkey)
- **o** Ustawienia urządzenia

# **Pierwsze uruchomienie**

# **Ładowanie akumulatora**

- **Stosować należy tylko ładowarki wyszczególnione w Danych Technicznych.** Tylko te ładowarki dostosowane są do ładowania zastosowanego w narzędziu pomiarowym akumulatora litowo-jonowego.
- **Stosowanie ładowarek innych producentów może doprowadzić do uszkodzenia narzędzia pomiarowego; także wyższe napięcie (np. 12 V) ładowarki samochodowej nie jest odpowiednim napięciem do ładowania tego narzędzia pomiarowego. W razie niedotrzymania zaleceń wygasa gwarancja na produkt.**
- **Należy zwrócić uwagę na napięcie sieciowe!** Napięcie źródła prądu musi zgadzać się z danymi na tabliczce znamionowej ładowarki.

Bosch Power Tools 1 609 92A 4F4 | (12.4.18)

**g** Wskaźnik stanu naładowania akumulatora \* >>> wykonane

- **h** Paski wartości pomiarowych
- **i** Ustawienia (przycisk softkey)

**k** Pamięć wewnętrzna (przycisk softkey)

# **166** | Polski

**Wskazówka:** W momencie dostawy akumulator jest naładowany częściowo. Aby zagwarantować wykorzystanie najwyższej wydajności akumulatora, należy przed pierwszym użyciem całkowicie naładować akumulator.

**Wskazówka:** Gniazdo micro USB **16** do podłączenia przewodu micro USB **22** znajduje się pod pokrywą stopki **8**. W celu otwarcia pokrywy należy nacisnąć przycisk do wysuwania stopki **7**.

Akumulator litowo-jonowy można doładować w dowolnej chwili, nie powodując tym skrócenia jego żywotności. Przerwanie procesu ładowania nie niesie za sobą ryzyka uszkodzenia ogniw akumulatora.

W przypadku gdy miga dolny segment wskaźnika stanu naładowania akumulatora **g**, możliwe jest przeprowadzenie jedynie niewielu pomiarów. Należy naładować akumulator.

Jeżeli ramka dookoła segmentów wskaźnika stanu naładowania akumulatora **g**miga, nie ma możliwości wykonania dalszych pomiarów. W takiej sytuacji narzędzie pomiarowe można użytkować jeszcze przez krótki czas (np. skontrolować wpisy listy z wartościami pomiarowymi). Należy naładować akumulator.

Podłączyć narzędzie pomiarowe za pomocą załączonego przewodu micro USB **22**do ładowarki **23**. Podłączyć ładowarkę **23**do gniazda elektrycznego. Rozpocznie się proces ładowania.

Wskaźnik ładowania akumulatora **g** ukazuje stopień naładowania. Podczas trwającego procesu ładowania segmenty wskaźnika migają po kolei. Gdy zaświecone są wszystkie segmenty wskaźnika stanu naładowania akumulatora **g**, akumulator jest całkowicie naładowany.

W przypadku dłuższych przerw w użytkowaniu należy odłączyć ładowarkę od sieci.

Dodatkowo można naładować akumulator w porcie USB. W tym celu należy podłączyć narzędzie pomiarowe do portu USB, stosując do tego celu przewód micro USB. Podczas pracy przez port USB (ładowanie, transmisja danych) należy liczyć się ze znacznie dłuższym czasem ładowania.

W czasie ładowania akumulatora nie wolno użytkować narzędzia pomiarowego.

System *Bluetooth*® wyącza się podczas procesu ładowania samoczynnie. Wszystkie połączenia z innymi urządzeniami są przerywane. Może przy tym dojść do utraty danych pomiarowych.

**Chronić ładowarkę przed wilgocią!**

### **Wskazówki dotyczące optymalnego obchodzenia się z akumulatorem umieszczonym w urządzeniu pomiarowym**

Urządzenie pomiarowe należy przechowywać wyłącznie w dopuszczalnym zakresie temperatur, zob. »Dane techniczne«. Urządzenia pomiarowego nie należy na przykład pozostawiać latem w samochodzie.

Zdecydowanie krótszy czas pracy po ładowaniu wskazuje na zużycie akumulatora i konieczność jego wymiany na nowy w serwisie Bosch.

Przestrzegać wskazówek dotyczących usuwania odpadów.

# **Praca urządzenia**

### **Włączenie**

- **Nie wolno zostawiać włączonego urządzenia pomiarowego bez nadzoru, a po zakończeniu użytkowania należy je wyłączać.** Wiązka lasera może spowodować oślepienie osób postronnych.
- **Urządzenie pomiarowe należy chronić przed wilgocią i bezpośrednim napromieniowaniem słonecznym.**
- **Narzędzie pomiarowe należy chronić przed ekstremalnie wysokimi lub niskimi temperaturami, a także przed wahaniami temperatury.** Nie należy go na przykład pozostawiać przez dłuższy czas w samochodzie. W sytuacjach, w których narzędzie pomiarowe poddane było większym wahaniom temperatury, należy przed przystąpieniem do jego użytkowania odczekać, aż powróci ono do normalnej temperatury. Ekstremalnie wysokie lub niskie temperatury, a także silne wahania temperatury mogą mieć negatywny wpływ na wydajność (zasięg, precyzję) narzędzia pomiarowego.
- **Należy unikać silnych uderzeń i nie dopuszczać do upadku urządzenia pomiarowego.** W przypadku silnego oddziaływania zewnętrznego na urządzenie pomiarowe, należy przed dalszą pracą przeprowadzić kontrolę dokładności (zob. »Kontrola dokładności pomiaru odległości«, str. 172).
- **Urządzenie pomiarowe wyposażone jest w interfejs radiowy. Należy wziąć pod uwagę obowiązujące lokalne ograniczenia, np. w samolotach lub szpitalach.**

### **Włączanie/wyłączanie**

Podczas pracy należy zwracać uwagę na to, aby soczewka odbiorcza **20**, otwór wyjściowy wiązki lasera **18** i kamera **19** nie były zamknięte lub zasłonięte, gdyż wówczas nie jest możliwe przeprowadzanie prawidłowych pomiarów.

- Aby **włączyć** narzędzie pomiarowe i laser, należy krótko nacisnąć na przedni lub boczny przycisk pomiarowy **2**  $[$   $\triangle$  ].
- Aby **włączyć** narzędzie pomiarowe bez lasera, należy krótko nacisnąć przycisk włączania/wyłączania/usuwania **9**  $\begin{bmatrix} 6 \\ 0 \end{bmatrix}$ .
- **Nie wolno kierować wiązki laserowej w stronę osób i zwierząt, jak również spoglądać w wiązkę (nawet przy zachowaniu większej odległości).**

Aby **wyłączyć** laser, należy krótko nacisnąć przycisk włączania/wyłączania/usuwania **9**[ $\frac{c}{0}$ ].

Aby **wyłączyć** kamerę, należy krótko nacisnąć przycisk kamery **10**.

Aby **wyłączyć** narzędzie pomiarowe, należy nacisnąć przycisk włączania/wyłączania/usuwania **9** [  $\frac{c}{0}$  ] i przytrzymać go w tej pozycji.

Po wyłączeniu narzędzia pomiarowego wartości znajdujące się w pamięci i dokonane ustawienia nie ulegają skasowaniu.

### **Przebieg pomiaru**

Po włączeniu urządzenie automatycznie ustawia się w funkcji pomiarów długości. Aby wybrać inną funkcję, należy wcisnąć

OBJ\_BUCH-3181-006.book Page 167 Thursday, April 12, 2018 9:20 AM

Polski | **167**

przycisk **13** [**Func**]. Wybrać pożądaną funkcję pomiarową za pomocą przycisku **4** [**+**] lub **11** [**–**] (zob. »Funkcje pomiaru«, str. 168). Dokonać aktywacji wybranej funkcji pomiarowej z pomocą przycisku 13 [Func] lub przycisku 2 [ ▲ ].

Po włączeniu urządzenia pomiarowego automatycznie wyznaczana jest jego tylna krawędź jako płaszczyzna odniesienia. Aby zmienić płaszczyznę odniesienia zob. »Wybór płaszczyzny odniesienia«, str. 167.

Należy przyłożyć narzędzie pomiarowe do miejsca wybranego jako początek mierzonej długości (np. do ściany).

**Wskazówka:** Jeżeli narzędzie pomiarowe zostało włączone przyciskiem włączania/wyłączania/usuwania **9** [ ], należy krótko nacisnąć przycisk pomiarowy 2 [  $\blacktriangle$  ] w celu włączenia lasera.

Aby rozpocząć pomiar, należy krótko nacisnąć przycisk pomiarowy 2 [ **▲** ]. Po dokonaniu pomiaru wiązka laserowa wyłącza się. Aby dokonać następnego pomiaru powyższe kroki należy powtórzyć.

Przy włączonej na stałe wiązce lasera i ustawionej funkcji pomiaru ciągłego pomiar rozpoczyna się już po pierwszym naciśnięciu przycisku pomiarowego 2 [ **▲** ].

 **Nie wolno kierować wiązki laserowej w stronę osób i zwierząt, jak również spoglądać w wiązkę (nawet przy zachowaniu większej odległości).**

**Wskazówka:** Wynik pomiaru pojawia się zazwyczaj w ciągu 0,5 s, a najpóźniej po upływie 4 s. Czas pomiaru zależy od odległości, warunków oświetleniowych i od refleksu świetlnego mierzonego obiektu. Po zakończeniu pomiaru wiązka laserowa wyłączy się automatycznie. Włączona na stałe wiązka lasera nie wyłączy się po wykonaniu pomiaru (zob. »Ciągła emisja wiązki«, str. 167).

### **Wybór płaszczyzny odniesienia (zob. rys. A)**

Przed rozpoczęciem pomiaru możliwy jest wybór pomiędzy czterema różnymi płaszczyznami odniesienia:

- od tylnej krawędzi urządzenia pomiarowego (np. przez przyłożenie do ściany),
- od wierzchołka rozłożonej pod kątem 180° stopki **8** (np. do pomiarów z narożników),
- przednią krawędzią urządzenia pomiarowego (np. przy pomiarach od krawędzi stołu),
- środka gwintu **17** (np. do pomiarów ze statywem).

Rozkładanie i składanie stopki **8** pod kątem 180° jest automatycznie rozpoznawane i proponowana jest odpowiednia płaszczyzna odniesienia. Należy zatwierdzić ustawienie za pomocą przycisku pomiarowego 2 [ $\blacktriangle$ ].

Za pomocą przycisku softkey **3** [ $\blacksquare$ ] należy wybrać ustawienia narzędzia pomiarowego. Za pomocą przycisku **4** [**+**] lub przycisku **11** [**–**] należy wybrać płaszczyznę odniesienia i zatwierdzić wybór przyciskiem **13** [**Func**].

Po każdym włączeniu narzędzia pomiarowego jako płaszczyzna odniesienia wybierana jest automatycznie jego tylna krawędź.

#### **Ciągła emisja wiązki**

W razie potrzeby wiązkę lasera w narzędziu pomiarowym można włączyć na stałe. W tym celu za pomocą przycisku softkey **3** [ $\blacksquare$ ] należy wybrać Ustawienia narzędzia pomiarowego. Za pomocą przycisku **4** [**+**] lub przycisku **11** [**–**] należy wybrać stałą wiązkę lasera i zatwierdzić wybór przyciskiem **13** [**Func**].

### **Nie wolno kierować wiązki laserowej w stronę osób i zwierząt, jak również spoglądać w wiązkę (nawet przy zachowaniu większej odległości).**

W tym ustawieniu wiązka lasera będzie włączona także w przerwach pomiędzy pomiarami; aby wykonać pomiar, wystarczy jeden raz krótko nacisnąć przycisk pomiarowy **2**  $\lceil \blacktriangle \rceil$ .

Ustawioną na stałe wiązkę lasera można ponownie wyłączyć w ustawieniach lub automatycznie, przy wyłączeniu narzędzia pomiarowego.

### **Menu »Ustawienia«**

Aby przejść do menu »Ustawienia« (**i**), należy krótko nacisnąć przycisk softkey **3** [ ] lub nacisnąć przycisk **13** [**Func**] i przytrzymać go w tej pozycji.

Za pomocą przycisku **4** [**+**] lub przycisku **11** [**–**] należy wybrać żądane ustawienie i zatwierdzić wybór przyciskiem **13** [**Func**]. Proszę wybrać żądane ustawienie.

Aby wyjść z menu »Ustawienia«, należy nacisnąć przycisk włączania/wyłączania/usuwania **9**  $\begin{bmatrix} c \\ 0 \end{bmatrix}$  lub przycisk softkey 12  $\lceil$   $\blacksquare$   $\rceil$ .

**Ustawienia**

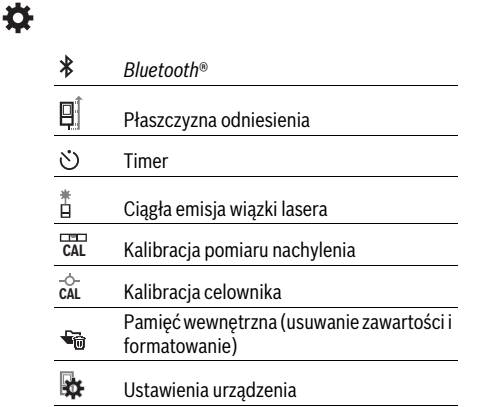

### **Samowyzwalacz**

Timer jest funkcją pomocną np. przy pomiarach w miejscach trudno dostępnych lub w sytuacjach, w których należy unikać poruszenia narzędzia pomiarowego podczas wykonywania pomiaru.

W ustawieniach należy wybrać timer. Należy wybrać czas, jaki ma upłynąć od naciśnięcia przycisku pomiarowego do wykonania i zatwierdzić wybór za pomocą przycisku pomiarowego **2** [ ] lub przycisku **13** [**Func**].

Następnie nacisnąć przycisk pomiarowy 2 [ **△** ], aby włączyć wiązkę lasera i namierzyć cel. Ponownie nacisnąć przycisk pomiarowy 2 [ ▲ ] celem wykonania pomiaru. Pomiar zostanie wykonany z ustawionym opóźnieniem. Zmierzona wartość zostanie wyświetlona w pasku wyników **a**.

OBJ\_BUCH-3181-006.book Page 168 Thursday, April 12, 2018 9:20 AM

# **168** | Polski

W pasku stanu na górze będzie wyświetlany ustawiony czas opóźnienia.

Przy ustawionym timerze nie można wykonać pomiaru ciągłego ani pomiaru minimalnej/maksymalnej odległości.

Timer pozostaje ustawiony aż do wyłączenia narzędzia pomiarowego lub wyłączenia timera w menu »Ustawienia«.

### **Kamera**

Przy włączaniu narzędzia pomiarowego kamera **19** włącza się automatycznie. Aby ją wyłączyć, należy nacisnąć przycisk kamery **10**.

### **Poprawa widoczności punktu laserowego**

Podczas stosowania narzędzia pomiarowego, zwłaszcza na powietrzu, przy dużym nasłonecznieniu, ale także na dłuższych odcinkach w pomieszczeniach może zdarzyć się, że punkt laserowy nie będzie widoczny. Widoczność punktu laserowego/celu pomiaru można oprócz włączenia kamery poprawić także poprzez:

– ustawienie jasności wyświetlacza (Ustawienia urządzenia)

# – skorzystanie z zoomu za pomocą przycisku **5**.

# **Menu »Ustawienia urządzenia«**

Wybrać menu »Ustawienia urządzenia« w menu »Ustawienia«.

Za pomocą przycisku **4** [**+**] lub przycisku **11** [**–**] należy wybrać żądane ustawienie urządzenia i zatwierdzić wybór przyciskiem **13** [**Func**]. Proszę wybrać żądane ustawienie.

Aby wyjść z menu »Ustawienia urządzenia« (**o**), należy nacisnąć przycisk włączania/wyłączania/usuwania **9**  $\begin{bmatrix} 6 \\ 0 \end{bmatrix}$  lub przycisk softkey **12** [ $\blacksquare$ ].

**Ustawienia urządzenia**

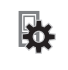

- Język  $\circ$
- $\overline{C}$ Godzina i data
- Jednostka miary **ft/m**
- $\Delta$ Jednostka miary kąta
- (ני)<br>ד<del>ו</del>אד **TrackMyTools**
- i Informacje o urządzeniu
- ц<sup>1</sup>) Sygnały dźwiękowe
- $\odot$ Czas wyłączania
- $\mathbf{C}$ Ściemniacz
- $\alpha$ Jasność wyświetlacza
- 尽
- Orientacja wyświetlacza

# **Ustawianie języka**

W ustawieniach urządzenia należy wybrać »Język«. Ustawić żądany język i zatwierdzić wybór przyciskiem **13** [**Func**].

# **Ustawianie daty i godziny**

W ustawieniach urządzenia należy wybrać »Godzina i data«. Ustawić datę i godzinę, postępując zgodnie z instrukcjami na wyświetlaczu i zatwierdzić przyciskiem softkey 12 [ \].

### **Zmiana jednostki miary**

W Ustawieniach urządzenia należy wybrać »Jednostka miary«.

W ustawieniach podstawowych jednostką pomiarową jest **»m«** (metr).

Ustawić żądaną jednostkę miary i zatwierdzić wybór przyciskiem **13** [**Func**].

Aby wyjść z tego punktu menu, należy nacisnąć przycisk włączania/wyłączania/usuwania **9** [ ] lub przycisk softkey **3** [ $\Box$ ]. Po wyłączeniu narzędzia pomiarowego, wybrane ustawienie jest zapamiętywane.

### **Zmiana jednostki miary kąta**

W ustawieniach urządzenia należy wybrać »Jednostka miary kąta«.

Podstawową jednostką miary kąta jest **»°«** (stopień). Ustawić żądaną jednostkę miary kąta i zatwierdzić wybór przyciskiem **13**[**Func**].

Aby wyjść z tego punktu menu, należy nacisnąć przycisk włączania/wyłączania/usuwania **9** [ ] lub przycisk softkey **3** [ $\Box$ ]. Po wyłączeniu narzędzia pomiarowego, wybrane ustawienie jest zapamiętywane.

### **TrackMyTools**

W ustawieniach urządzenia należy wybrać »TrackMyTools«. Zatwierdzić wybór przyciskiem **13** [**Func**].

Przed pierwszym użyciem konieczna jest aktywacja funkcji. Transmisja danych jest możliwa tylko w połączeniu z odpowiednią aplikacją lub oprogramowaniem.

Funkcję TrackMyTools można w każdej chwili wyłączyć.

# **Podświetlenie wyświetlacza**

W ustawieniach urządzenia należy wybrać »Ściemniacz«. Oświetlenie wyświetlacza jest włączone na stałe. Jeżeli żaden przycisk nie zostanie naciśnięty, podświetlenie wyświetlacza przyciemni się po ok. 30 sekundach, oszczędzając energię akumulatora.

Czas, po którym wyświetlacz przyciemni się, można ustawić (Ustawienia urządzenia).

Jasność wyświetlacza można w kilku stopniach dopasować do warunków otoczenia (Ustawienia urządzenia).

### **Funkcje pomiaru**

### **Wskazówka: Zintegrowana funkcja pomocy**

Każdej funkcji pomiarowej narzędzia pomiarowego towarzyszy instrukcja w postaci animacji. Aby uzyskać do nich dostęp, należy wybrać przycisk **13** [**Func**], przyciski **4** [**+**] lub 11 [-], a następnie przycisk softkey 3 [ $\blacksquare$ ]. Animacja przedstawia dokładny sposób postępowania dla danej funkcji pomiarowej.

Animację można za pomocą przycisku softkey 3 [  $\blacksquare$  ] w każdej chwili zatrzymać i odtworzyć od nowa. Za pomocą przycisków **4** [**+**] lub **11** [**–**] można ją przewijać do przodu i do tyłu.

OBJ\_BUCH-3181-006.book Page 169 Thursday, April 12, 2018 9:20 AM

# Polski | **169**

## **Pomiar odległości**

Wybrać funkcję pomiaru długości  $\longmapsto$ .

Aby włączyć wiązkę laserową, należy wcisnąć krótko przycisk  $2 [$   $\triangle$  ].

Aby dokonać pomiaru, należy krótko wcisnąć przycisk **2** [  $\blacktriangle$  ]. Wartość pomiarowa wyświetlana jest u dołu wyświetlacza.

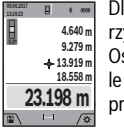

Dla każdego kolejnego pomiaru należy powtórzyć wszystkie wyżej wymienione czynności. Ostatnia wartość pomiarowa znajduje się na dole wyświetlacza, powyżej wyświetlana jest przedostatnia itd.

### **Pomiar ciągły**

Podczas pomiaru ciągłego urządzenie pomiarowe można przybliżyć relatywnie do celu, przy czym wartość pomiarowa aktualizowana jest co 0,5 sekundy. Możliwe jest więc na przykład odsunięcie się od ściany aż do pożądanej odległości, a aktualną odległość można będzie nadal odczytać.

Wybrać funkcję pomiaru ciągłego **.**--+ .

Aby włączyć wiązkę laserową, należy wcisnąć krótko przycisk  $2 [$   $\triangle$  ].

Poruszać urządzeniem pomiarowym dotąd, aż u dołu wyświetlacza ukaże się żądana odległość.

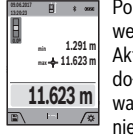

Poprzez krótkie wciśnięcie przycisku pomiarowego 2 [ **△** ] można przerwać pomiar ciągły. Aktualna wartość pomiarowa wyświetlana jest u dołu wyświetlacza. Maksymalna i minimalna wartość pomiarowa wyświetlane są powyżej niej. Ponowne przyciśnięcie przycisku pomiarowego 2 [ **△** ] uruchamia pomiar ciągły ponownie.

Pomiar ciągły wyłącza się automatycznie po upływie 5 min.

# **Pomiar powierzchni**

Wybrać funkcję pomiaru powierzchni  $\Box$ .

Na zakończenie należy zmierzyć po kolei szerokość i długość, tak jak w przypadku pomiaru długości. Pomiędzy tymi dwoma pomiarami wiązka lasera pozostanie włączona. Mierzony od $c$ inek miga na wskazaniu pomiaru powierzchni  $\Box$  (zob. element wyświetlacza **j**).

Pierwsza wartość pomiarowa wyświetlana jest u góry wyświetlacza. **09.06.2017**

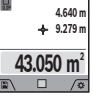

Po zakończeniu drugiego pomiaru powierzch-

nia jest automatycznie obliczana, a następne wyświetlana. Wynik końcowy umieszczony jest u dołu wyświetlacza, pojedyncze wartości pomiarowe powyżej niego.

### **Pomiar objętości (kubatury)**

Wybrać funkcję pomiaru kubatury  $\Box$ .

Na zakończenie należy zmierzyć po kolei szerokość, długość i wysokość, tak jak w przypadku pomiaru długości. Pomiędzy tymi trzema pomiarami wiązka lasera pozostanie włączona. Mierzony odcinek miga na wskazaniu pomiaru kubatury (zob. element wyświetlacza **j**).

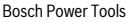

Pierwsza wartość pomiarowa wyświetlana jest u góry wyświetlacza.

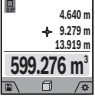

Po zakończeniu trzeciego pomiaru kubatura jest automatycznie obliczana, a następne wyświetlana. Wynik końcowy umieszczony jest u dołu

wyświetlacza, pojedyncze wartości pomiarowe powyżej niego.

# **Pośredni pomiar odległości**

Wybrać funkcję pośredniego pomiaru odległości  $\Box$ .

Dla potrzeb pośredniego pomiaru odległości dostępne są cztery funkcje pomiarowe, za pomocą których można zmierzyć różne odcinki.

Funkcja pośredniego pomiaru odległości służy do pomiaru odległości w sytuacjach, gdy pomiar bezpośredni jest niemożliwy, a więc, gdy bieg promienia zakłócony jest przez przeszkodę, a także gdy do dyspozycji nie stoi żadna płaszczyzna mogąca odbić refleks świetlny. Ten rodzaj pomiaru może być stosowany wyłącznie w kierunku pionowym. Każde odchylenie w kierunku poziomym prowadzi do błędów pomiarowych.

**Wskazówka:** Pośredni pomiar odległości jest zawsze mniej dokładny niż bezpośredni pomiar odległości. Błędy pomiarowe mogą okazać się większe niż w przypadku bezpośredniego pomiaru odległości. Aby zwiększyć dokładność pomiarową, zaleca się zastosowanie statywu (osprzęt).

Pomiędzy poszczególnymi pomiarami wiązka lasera pozostanie włączona.

# **a) Pośredni pomiar wysokości (zob. rys. B)**

Wybrać funkcję pośredniego pomiaru wysokości  $\angle$ . Należy przy tym zwrócić uwagę, aby narzędzie pomiarowe znajdowało się na tej samej wysokości, co dolny punkt pomiarowy. Następnie należy przechylić narzędzie pomiarowe w stronę płaszczyzny referencyjnej i dokonać pomiaru, jak w przypadku pomiarów długości odcinków **»1«** (na wyświetlaczu ukazane w postaci czerwonej linii).

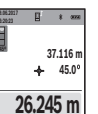

Po zakończeniu pomiaru, wynik poszukiwanego odcinka **»X«** wyświetlany jest w pasku wyniku **a**. Wartości pomiarowe odcinka **»1«** i kąt **»α«** wyświetlane są w pasku wartości pomiarowych **h**.

### **b) Podwójny pośredni pomiar wysokości (zob. rys. C)**

Narzędzie pomiarowe jest w stanie dokonać pośredniego pomiaru wszystkich odcinków, które leżą na pionowej płaszczyźnie narzędzia pomiarowego.

Wybrać funkcję podwójnego pośredniego pomiaru wysokości .

Zmierzyć, jak w przypadku pomiaru odległości, odcinki **»1«** i **»2«** (w tej kolejności).

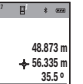

**30º**

Po zakończeniu pomiaru, wynik poszukiwanego odcinka **»X«** wyświetlany jest w pasku wyniku **a**. Wartości pomiarowe odcinków **»1«**, **»2«** i kąta **»α«** wyświetlane są w paskach wartości pomiarowych **h**. **º 32.852 m**

OBJ\_BUCH-3181-006.book Page 170 Thursday, April 12, 2018 9:20 AM

# **170** | Polski

Należy zwrócić uwagę na to, aby płaszczyzna odniesienia dla danego pomiaru (np. tylna krawędź urządzenia pomiarowego) przy wszystkich pomiarach wchodzących w skład danego procesu pomiarowego zawsze znajdowała się w dokładnie tym samym miejscu.

# **c) Pośredni pomiar odległości (zob. rys. D)**

Wybrać funkcję pośredniego pomiaru długości /

Należy przy tym zwrócić uwagę, aby urządzenie pomiarowe znajdowało się na tej samej wysokości, co poszukiwany punkt pomiarowy. Następnie należy przechylić urządzenie pomiarowe o wielkość odpowiadającą płaszczyźnie odniesienia i zmierzyć – podobnie jak przy pomiarze odległości – odcinek

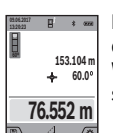

**»1«**.

Po zakończeniu pomiaru, wynik poszukiwanego odcinka **»X«** wyświetlany jest w pasku wyniku **a**. Wartości pomiarowe odcinka **»1«** i kąt **»α«** wyświetlane są w pasku wartości pomiarowych **h**.

### **d) Pomiar trapezowy (zob. rys. E)**

Pomiar trapezu może być wykorzystany np. do określenia długości skosu dachu.

Wybrać funkcję pomiaru trapezu  $\Box$ .

Zmierzyć, jak w przypadku pomiaru odległości, odcinki **»1«**, »**2«** i **»3«** (w tej kolejności). Należy przy tym zwrócić uwagę, by pomiar odcinka **»3«** rozpoczynał się dokładnie w punkcie końcowym odcinka **»1«** i by odcinki **»1«** i **»2«** jak również **»1«** i **»3«** tworzyły idealny kąt prosty.

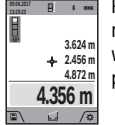

Po zakończeniu ostatniego pomiaru wyświetlany jest wynik szukanego odcinka **»X«** na pasku wyników **a**. Pojedyncze wartości znajdują się w paskach **h**.

### **Pomiar powierzchni ścian (zob. rys. F)**

Pomiar powierzchni ścian służy do wyznaczania sumy kilku pojedynczych płaszczyzn, posiadających jedną wspólną wysokość.

W przedstawionym przykładzie należy dokonać pomiaru całkowitej powierzchni kilku ścian, które mają tę samą wysokość **H**, ale różne długości **L**.

Wybrać funkcję pomiaru powierzchni ścian  $\Box$ .

Zmierzyć wysokość pomieszczenia **H**, jak przy pomiarze długości. Wartość pomiarowa wyświetlona zostanie w górnym pasku. Laser pozostaje włączony.

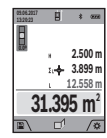

Następnie należy zmierzyć długość **L<sup>1</sup>** pierwszej ściany. Powierzchnia obliczana jest automatycznie i wyświetlana w pasku wyników **a**. Ostatnia wartość pomiaru długości znajduje się w dolnym pasku wartości pomiarowych **h**. La-

W następnej kolejności należy zmierzyć długość **L<sup>2</sup>** drugiej ściany. Wyświetlana w pasku **h** wartość pomiaru pojedynczego dodawana jest do długości **L<sup>1</sup>** . Suma obu długości (wyświetlana w środkowym pasku **h**) mnożona jest przez uprzednio zapamiętaną wysokość **H**. Wartość całej powierzchni wyświetlana jest w pasku wyników **a**.

W ten sposób można mierzyć dowolną ilość długości **L<sup>X</sup>** , które są automatycznie dodawane i mnożone przez wysokość **H**. Warunkiem prawidłowego pomiaru powierzchni całkowitej jest, aby pierwsza zmierzona długość (w naszym przykładzie wysokość pomieszczenia **H**) była identyczna dla wszystkich powierzchni cząstkowych.

### **Funkcja tyczenia (zob. rys. G)**

W funkcji tyczenia ma miejsce wielokrotny pomiar zdefiniowanej długości (odcinka). Długości te można przenieść na jedną powierzchnie, aby np. umożliwić cięcie materiału na jednakowo równe odcinki lub ułatwić ustawienie ścianek szkieletowych w suchej zabudowie. Minimalna długość, którą można ustawić wynosi 0,1 m, maksymalna długość wynosi 50 m.

**Wskazówka:** W funkcji tyczenia wyświetlana jest odległość od punktu zaznaczonego na wyświetlaczu. Płaszczyzną odniesienia **nie** jest krawędź narzędzia pomiarowego.

Wybrać funkcję tyczenia  $\mathbb{H}$ .

Należy ustawić żądaną długość za pomocą przycisku **4** [**+**] lub przycisku **11** [**–**].

Uruchomić funkcję tyczenia wciskając przycisk pomiarowy **2** [  $\blacktriangle$  ] i wolno odejść z punktu startowego.

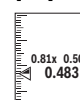

Narzędzie pomiarowe mierzy nieprzerwanie odległość od punktu startowego. Wyświetlane są <sup>0.81x 0.500m aming przy tym zdefiniowana długość i aktualna war-</sup> tość pomiarowa. Dolna i górna strzałka wskazu-

je najmniejszą odległość od następnego lub uprzedniego znacznika. **Wskazówka:** Przy pomiarze ciągłym można także określić

zmierzoną wartość jako zdefiniowaną długość; wystarczy nacisnąć i przytrzymać przycisk pomiarowy 2 [ $\blacktriangle$ ].

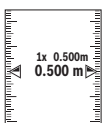

**1° 2° 3°**

**1**

Lewy faktor podaje, jak często zdefiniowana długość została osiągnięta. Zielone strzałki z boku wyświetlacza ukazują osiągnięcie długości w celu ułatwienia oznaczania.

Czerwone strzałki lub czerwony opis wskazują wartość rzeczywistą, jeżeli wartość odniesienia znajduje się poza wyświetlaczem.

### **Pomiar kąta nachylenia/Poziomnica cyfrowa**

Wybrać funkcję: Pomiar kąta nachylenia/Poziomica cyfrowa <u>. 121 M</u>

Narzędzie pomiarowe przełącza automatycznie pomiędzy dwoma stanami.

> Poziomnica cyfrowa służy do kontroli pionu lub położenia w poziomie danego obiektu (np. pralki, lodówki itp.).

Jeżeli nachylenie przekracza wartość 3°, kulka na wyświetlaczu świeci się na czerwono.

Płaszczyzną odniesienia poziomnicy cyfrowej jest dolna krawędź narzędzia pomiarowego.

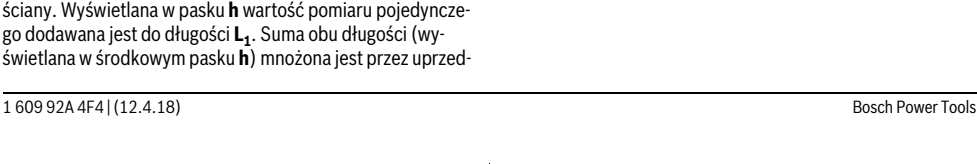

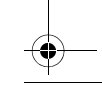

ser pozostaje włączony.

### OBJ\_BUCH-3181-006.book Page 171 Thursday, April 12, 2018 9:20 AM

Polski | **171**

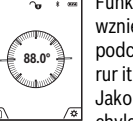

Funkcja pomiaru nachylenia służy do mierzenia wzniesień i nachyleń (np. schodów, poręczy, podczas dopasowywania mebli, przedłużania rur itp.).

Jako płaszczyzna odniesienia do pomiaru nachylenia służy lewa krawędź urządzenia pomiarowego. Jeżeli podczas pomiaru wskaźnik miga, oznacza to,

że urządzenie pomiarowe zostało nachylone zbyt mocno.

# **Funkcje pamięci**

Wartość wyniku końcowego każdego zakończonego pomiaru jest zapamiętywana automatycznie.

**Wskazówka:** Jeżeli kamera jest włączona wraz z wynikiem pomiaru zapisywane jest zdjęcie. Na zdjęciu są naniesione następujące informacje:

- wynik pomiaru
- pojedyncze wartości (konieczne do obliczenia wyniku)
- użyta funkcja pomiarowa
- płaszczyzna odniesienia
- data i godzina
- kąt nachylenia (tylko przy włączonej poziomicy).

Jeżeli zdjęcie ma być wykorzystane do celów dokumentacyjnych i przesyłane za pomocą przewodu micro USB, zalecamy nie włączać funkcji zoomu.

Jeżeli narzędzie pomiarowe zostanie podłączone do urządzenia końcowego za pomocą przewodu micro USB, dodatkowo zostanie utworzony plik csv ze wszystkimi zapisanymi pomiarami.

### **Wskaźnik zaprogramowanej wartości**

Dostępnych jest maksymalnie 50 wartości (pomiarów lub zdjęć z pomiarami).

Wybrać funkcję zapamiętywania za pomocą przycisku softkey  $12$  [ $\blacksquare$ ].

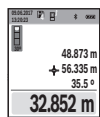

Na górze wyświetlacza ukaże się numer zapamiętanej wartości, natomiast u dołu zapamiętana wartość oraz funkcja pomiarowa.

Wcisnąć przycisk **4** [**+**], aby wertować zapamiętane wartości w przód.

Wcisnąć przycisk **11** [**–**], aby wertować zapamiętane wartości do tyłu.

Jeżeli w pamięci niedostępna jest żadna wartość, u dołu wyświetlacza ukaże się wartość **»0.000«**, a u dołu **»0«**.

Najstarsza wartość zajmuję pozycję 1 w pamięci, najnowsza pozycję 50 (przy 50 dostępnych zapamiętanych wartościach). Zapamiętywanie kolejnej wartości powoduje skasowanie najstarszej wartości, znajdującej się w pamięci.

### **Kasowanie zawartości pamięci**

Aby otworzyć pamięć, należy nacisnąć przycisk softkey **12** [ $\blacksquare$ ]. W celu usunięcia zawartości pamięci, należy tyle razy, ile potrzeba, nacisnąć przycisk softkey **3** [ $\blacksquare$ ].

Aby usunąć wszystkie wartości z pamięci, można użyć także funkcji » « w menu »Ustawienia«. Następnie należy zatwierdzić wybór za pomocą przycisku softkey 12 [ $\blacksquare$ ].

### **Formatowanie pamięci**

Pamięć USB można na nowo sformatować (np. w przypadku pojawiających się problemów z pamięcią). W tym celu należy wybrać funkcję » « z menu »Ustawienia« i zatwierdzić wybór przyciskiem softkey 12 [ \]. Podczas formatowania z pamięci zostaną usunięte wszelkie pliki. **Pamięci USB nie wolno formatować za pomocą innych urządzeń (np. zewnętrznego komputera PC).**

### **Dodawanie/odejmowanie wartości**

Wartości pomiarowe i wyniki końcowe można dodawać lub odejmować.

#### **Dodawanie wartości**

Następujący przykład ilustruje dodawanie powierzchni: Wyznaczyć powierzchnię zgodnie z rozdziałem »Pomiar powierzchni«, zob. str. 169.

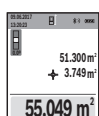

Wcisnąć przycisk **4** [**+**]. Wyświetlone zostaną obliczana powierzchnia i symbol **»+«**.

Wcisnąć przycisk pomiarowy 2 [ $\blacktriangle$ ], aby rozpocząć kolejny pomiar powierzchni. Wyznaczyć powierzchnię zgodnie z rozdziałem »Pomiar powierzchni«, zob. str. 169. Zaraz po zakończe-

niu drugiego pomiaru, u dołu wyświetlacza wyświetlany jest wynik drugiego pomiaru powierzchni. Aby ukazać wynik końcowy, należy ponownie wcisnąć przycisk pomiaru 2 [ $\blacktriangle$ ].

**Wskazówka:** Przy wybranej funkcji pomiaru długości wynik końcowy wyświetlany jest natychmiast.

### **Odejmowanie wartości**

Aby uruchomić funkcję odejmowania wartości, należy wcisnąć przycisk **11** [**–**]. Następnie należy postępować w sposób analogiczny do »Dodawanie wartości«.

### **Kasowanie wartości mierzonych**

Krótkie naciśnięcie przycisku włączania/wyłączania/usuwania **9** [ ] powoduje we wszystkich trybach pracy (funkcjach pomiarowych) usunięcie ostatnio zmierzonej wartości.

# **Interfejs** *Bluetooth*®

### **Przekazywanie danych do innych urządzeń**

Urządzenie pomiarowe zostało wyposażone w moduł *Bluetooth*®, który zezwala na radiową transmisję danych do określonych przenośnych urządzeń, zaopatrzonych w interfejs *Bluetooth*® (np. smartfon lub tablet).

Informacje dotyczące warunków systemowych dla stworzenia połączenia *Bluetooth*® można znaleźć na stronie internetowej www.bosch-pt.com

### **Dalsze informacje znajdują się na stronie produktowej firmy Bosch.**

Podczas transmisji danych przez *Bluetooth*® należy liczyć się ze znacznie przedłużonym transmisji między przenośnym urządzeniem końcowym, a urządzeniem pomiarowym. Wpływ na to może mieć odległość między oboma urządzeniami, może to też być uzależnione od samego obiektu pomiarowego.

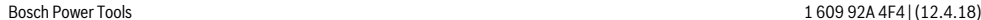

OBJ\_BUCH-3181-006.book Page 172 Thursday, April 12, 2018 9:20 AM

### **172** | Polski

### **Aktywacja interfejsu** *Bluetooth*® **do transmisji danych do przenośnego urządzenia końcowego**

Interfejs *Bluetooth*® należy aktywować w Ustawieniach. W celu aktywacji sygnału *Bluetooth*® należy nacisnąć przycisk **4** [**+**]. Upewnić się, że interfejs *Bluetooth*® na urządzeniu mobilnym jest aktywny.

W celu rozszerzenia zakresu funkcji urządzenia mobilnego, a także łatwiejszego przetwarzania danych, można skorzystać ze specjalnej aplikacji firmy Bosch »Measuring Master«. W zależności od urządzenia końcowego można ją pobrać w odpowiednich sklepach.

Po uruchomieniu aplikacji Bosch tworzone jest połączenie między urządzeniem mobilnym i narzędziem pomiarowym. Jeżeli znalezionych zostanie kilka aktywnych narzędzi pomiarowych, należy wybrać odpowiednie narzędzie, kierując się numerem seryjnym. Numer seryjny **15** znajduje się na tabliczce znamionowej narzędzia pomiarowego.

Status połączenia oraz aktywne połączenie (**f**) wskazywane są na wyświetlaczu **1** narzędzia pomiarowego.

### **Dezaktywacja interfejsu** *Bluetooth*®

Połączenie *Bluetooth*® należy wyłączyć w Ustawieniach. Aby wyłączyć sygnał *Bluetooth*®, należy nacisnąć przycisk **11** [**–**] lub wyłączyć narzędzie pomiarowe.

### **Interfejs USB**

### **Transmisja danych przez interfejs USB**

Poprzez port micro USB narzędzia pomiarowego można przesyłać dane do określonych urządzeń, wyposażonych w interfejs USB (np. komputer, notebook).

Połączyć narzędzie pomiarowe za pomocą przewodu micro USB z komputerem lub notebookiem. System operacyjny komputera lub notebooka automatycznie rozpozna narzędzie pomiarowe jako dysk zewnętrzny.

**Wskazówka:** Zaraz po wykonaniu połączenia urządzenia pomiarowego z komputerem lub notebookiem za pomocą przewodu micro USB, rozpoczyna się ładowanie akumulatora litowo-jonowego. Czas ładowania uzależniony jest od natężenia.

### **Wskazówki dotyczące pracy**

- **Dalsze informacje znajdują się na stronie produktowej firmy Bosch.**
- **Urządzenie pomiarowe wyposażone jest w interfejs radiowy. Należy wziąć pod uwagę obowiązujące lokalne ograniczenia, np. w samolotach lub szpitalach.**

### **Wskazówki ogólne**

Soczewka odbiorcza **20**, otwór wyjściowy wiązki lasera **18**i kamera **19** nie mogą być zasłonięte podczas pomiaru.

Nie wolno poruszać urządzenia pomiarowego podczas pomiaru. Dlatego też urządzenie pomiarowe powinno przylegać do stabilnej poziomej lub pionowej powierzchni przyłożenia.

### **Wpływy na zasięg pomiarowy**

Zasięg pomiarowy zależy od warunków oświetleniowych i od refleksu świetlnego mierzonego obiektu. Aby poprawić widoczność wiązki laserowej przy silnym oświetleniu należy użyć wbudowanej kamery **19**, okularów do pracy z laserem

**26** (osprzęt) i laserowej tablicy celowniczej **25** (osprzęt) lub zacienić powierzchnię, na którą pada światło lasera.

### **Wpływy na wynik pomiaru**

W wyniku uwarunkowanych fizycznie efektów nie można wykluczyć, że wyniki pomiaru niektórych obiektów docelowych mogą się okazać błędne. Do nich należą:

- przezroczyste obiekty docelowe (np. szkło, woda),
- powierzchnie lustrzane (np. polerowany metal, szkło),
- porowate powierzchnie (np. materiały izolacyjne),
- powierzchnie o silnej fakturze (np. surowy tynk, kamień naturalny).
- W razie potrzeby należy użyć w w/w przypadkach tarczy celowniczej **25** (osprzęt).

Błędy w pomiarach są możliwe również w przypadku celów namierzonych z ukosa.

Wpływ na wartość mierzoną mogą mieć też warstwy powietrza o różnych temperaturach oraz pośrednio odebrane refleksy.

### **Kontrola dokładności i kalibracja pomiaru nachylenia kąta (zob. rys. H)**

Należy regularnie kontrolować dokładność pomiaru nachylenia kąta. Kontroli dokonuje się przy pomocy pomiaru w odwróconej pozycji. W tym celu należy położyć urządzenie pomiarowe na stole i zmierzyć kąt nachylenia powierzchni. Następnie należy obrócić urządzenie pomiarowe o 180 ° i ponownie zmierzyć kąt nachylenia powierzchni. Różnica uzyskanych wyników pomiarowych nie może przekraczać 0,3 °.

W przypadku większych odchyleń narzędzie pomiarowe należy na nowo skalibrować. W tym celu należy wybrać  $\frac{\Box \Box \Box \Box }{_{\rm CAI}}$  w Ustawieniach. Kierować należy się wskazówkami umieszczonymi na wyświetlaczu.

Jeżeli urządzenie pomiarowe zostało poddane silnym wahaniom temperatury lub doznało wstrząsów lub udarów, zalecana jest kontrola dokładności urządzenia, a w razie potrzeby kalibracja. W przypadku zmiany temperatury, należy przed przystąpieniem do kalibracji odczekać, aż urządzenie pomiarowe powróci do normalnej temperatury.

### **Kontrola dokładności pomiaru odległości**

Dokładność urządzenia pomiarowego można sprawdzić w nastepujący sposób:

– Należy wybrać niezmieniający się odcinek o długości od 3 do 10 m, którego długość jest dokładnie znana (np. szerokość pomieszczenia, otwór drzwiowy). Należy dbać o korzystne warunki podczas dokonywania pomiaru, tzn. mierzony odcinek powinien znajdować się w pomieszczeniu zamkniętym o niskim stopniu podświetlenia, a obiekt pomiaru powinien być gładki i dobrze odbijać światło (np. pomalowana na biało ściana).

– Odcinek należy zmierzyć dziesięciokrotnie – raz za razem.

Przy korzystnych warunkach odchylenie poszczególnych pomiarów od wartości średniej może wynosić maksymalnie ±2 mm na całym odcinku pomiarowym. Pomiary należy protokołować, aby móc ewentualnie porównać ich dokładność w późniejszym czasie.

OBJ\_BUCH-3181-006.book Page 173 Thursday, April 12, 2018 9:20 AM

### **Kontrola dokładności i kalibracja celownika (krzyża nitkowego)**

Należy systematycznie sprawdzać dokładność emisji wiązki lasera i celownika.

- Jako cel należy wybrać jasną, możliwie słabo oświetloną powierzchnię (np. białą ścianę) w odległości min. 5 m.
- Sprawdzić, czy punkt laserowy znajduje się wewnątrz celownika na wyświetlaczu.

Jeżeli punkt laserowy nie znajduje się wewnątrz celownika, celownik należy skalibrować na nowo.

W tym celu należy wybrać  $\frac{1}{CAL}$  w Ustawieniach. Kierować należy się wskazówkami umieszczonymi na wyświetlaczu.

# **Praca ze statywem (osprzęt)**

Użycie statywu jest konieczne szczególnie w przypadku większych odległości. Urządzenie pomiarowe można przyśrubować za pomocą gwintu 1/4" **17** do płytki szybkiego mocowania statywu **27** lub każdego dostępnego w handlu statywu fotograficznego. Zamocować je za pomocą śruby ustalającej, znajdującej się na płytce szybkiego mocowania.

Ustawić płaszczyznę odniesienia dla pomiarów ze statywem (płaszczyzna odniesienia: statyw).

# **Błędy – przyczyny i usuwanie**

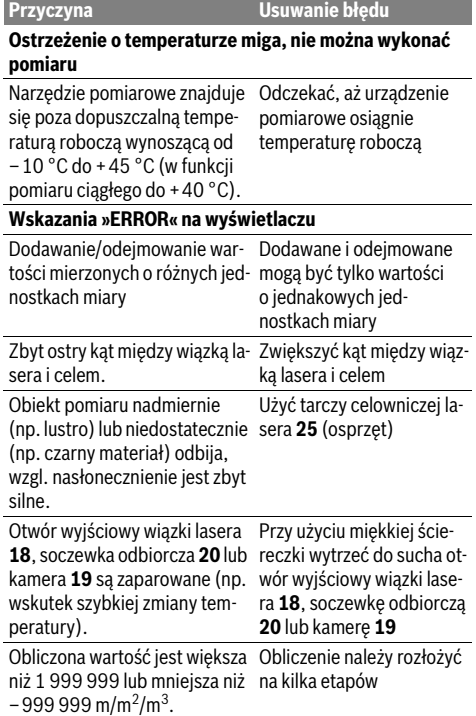

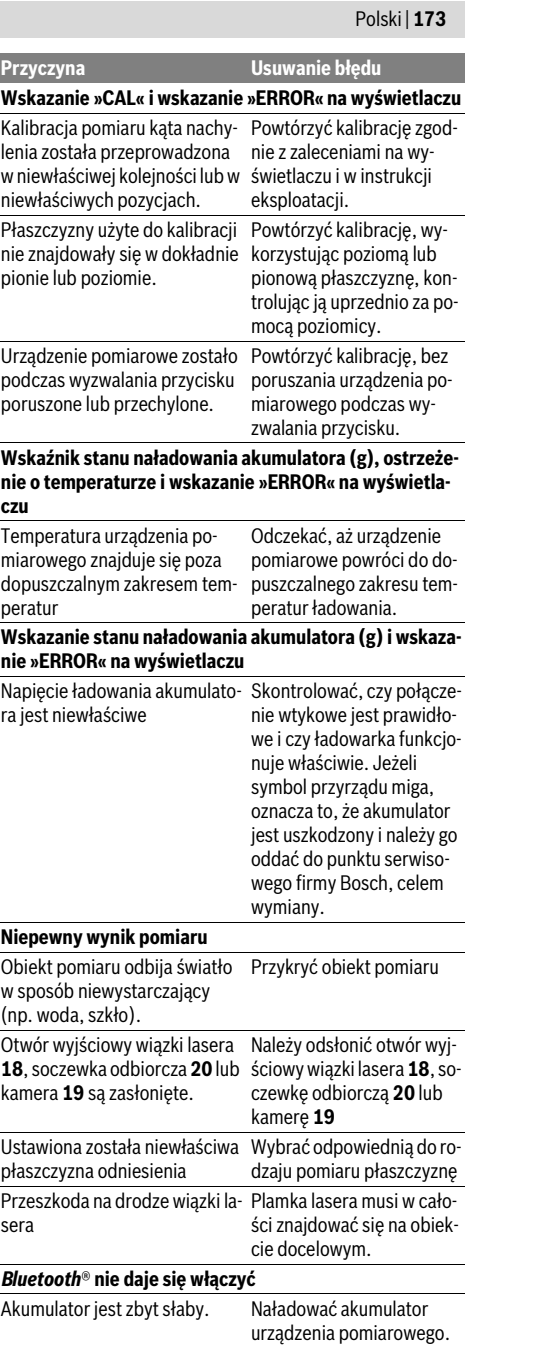

# OBJ\_BUCH-3181-006.book Page 174 Thursday, April 12, 2018 9:20 AM

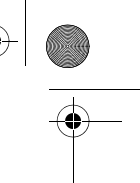

### **174** | Polski

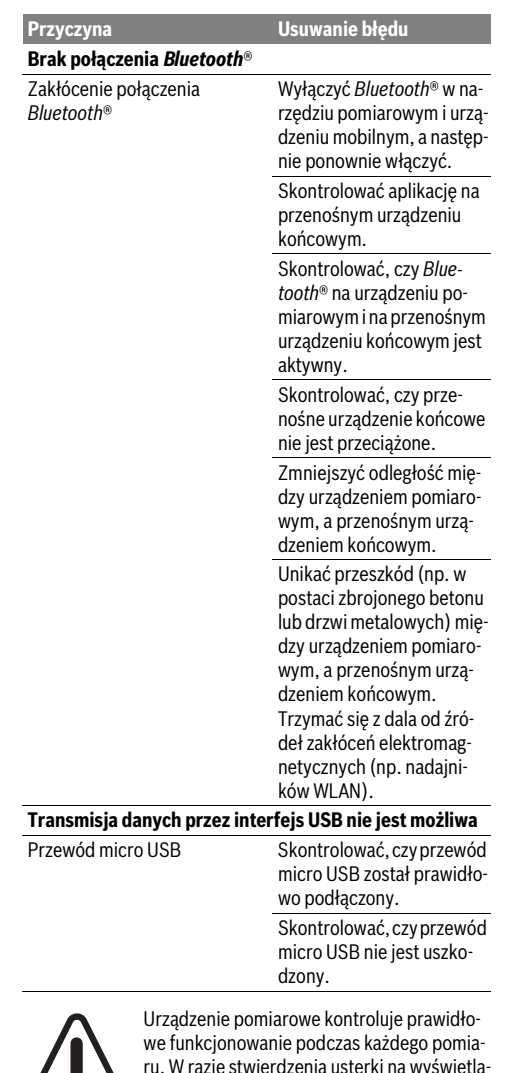

ru. W razie stwierdzenia usterki na wyświetlaczu ukazany jest jedynie odzwierciedlony obok symbol. W takim przypadku, lub w razie,

gdy zastosowanie opisanych powyżej środków nie spowodowało usunięcia usterki, urządzenie pomiarowe należy odesłać do punktu obsługi klienta firmy Bosch, za pośrednictwem punktu zakupu.

# **Konserwacja i serwis**

### **Konserwacja i czyszczenie**

Narzędzie pomiarowe należy utrzymywać w czystości. Nie wolno zanurzać urządzenia pomiarowego w wodzie ani innych cieczach.

1 609 92A 4F4 | (12.4.18) Bosch Power Tools

Zanieczyszczenia należy usuwać za pomocą wilgotnej, miękkiej ściereczki. Nie używać żadnych środków czyszczących ani zawierających rozpuszczalnik.

Bardzo ostrożnie oczyścić soczewkę odbiorczą **20**, otwór wyjściowy wiązki lasera **18** i kamerę **19**:

zwrócić uwagę na to, aby na soczewce odbiorczej, w otworze wyjściowym wiązki lasera i na kamerze nie pozostały żadne zanieczyszczenia. Soczewkę odbiorczą, otwór wyjściowy wiązki lasera i kamerę należy czyścić wyłącznie przy użyciu środków przeznaczonych do czyszczenia soczewek aparatów fotograficznych. Nie należy próbować usuwać zanieczyszczeń z soczewki odbiorczej, otworu wyjściowego wiązki lasera lub z kamery za pomocą ostrych przedmiotów; nie należy ich także przecierać (niebezpieczeństwo porysowania).

W przypadku konieczności naprawy, urządzenie pomiarowe należy odesłać w futerale **24**.

### **Obsługa klienta oraz doradztwo dotyczące użytkowania**

W punkcie obsługi klienta można uzyskać odpowiedzi na pytania dotyczące napraw i konserwacji nabytego produktu, a także dotyczące części zamiennych. Rysunki rozłożeniowe oraz informacje dotyczące części zamiennych można znaleźć również pod adresem:

### **www.bosch-pt.com**

Nasz zespół doradztwa dotyczącego użytkowania odpowie na wszystkie pytania związane z produktami firmy Bosch oraz ich osprzętem.

Przy wszystkich zgłoszeniach oraz zamówieniach części zamiennych konieczne jest podanie 10-cyfrowego numeru katalogowego, znajdującego się na tabliczce znamionowej produktu.

### **Polska**

Robert Bosch Sp. z o.o. Serwis Elektronarzędzi Ul. Jutrzenki 102/104 02-230 Warszawa Na www.serwisbosch.com znajdą Państwo wszystkie szczegóły dotyczące usług serwisowych online. Tel.: +48 227 154450 Faks: +48 227 154441 E-Mail: bsc@pl.bosch.com www.bosch-pt.pl

### **Usuwanie odpadów**

Urządzenia pomiarowe, osprzęt i opakowanie powinny zostać dostarczone do utylizacji zgodnie z przepisami ochrony środowiska.

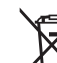

Nie należy wyrzucać urządzeń pomiarowych do odpadów domowych!

### **Tylko dla państw należących do UE:**

Zgodnie z europejską wytyczną 2012/19/UE, niezdatne do użytku urządzenia pomiarowe, a zgodnie z europejską wytyczną 2006/66/WE uszkodzone lub zużyte akumulatory/baterie, należy zbierać osobno i doprowadzić do ponownego przetworzenia zgodnego z zasadami ochrony środowiska.

OBJ\_BUCH-3181-006.book Page 175 Thursday, April 12, 2018 9:20 AM

### **Akumulatory/Baterie:**

 **Wbudowane akumulatory wolno wyjmować tylko i wyłącznie przez wykwalifikowany personel w celu ich utylizacji.** Otwieranie skorupy obudowy może spowodować trwałe uszkodzenie narzędzia pomiarowego.

Przed wyjęciem akumulatora należy się upewnić, że akumulator jest całkowicie wyładowany.

Usunąć tabliczkę znamionową, rozłożyć stopkę i wyjąć wszystkie śruby z tylnej części obudowy. Zdjąć obudowę, odłączyć wszystkie kable od płytki obwodu drukowanego i odkręcić śruby. Teraz można wyjąć płytkę. Pod nią widoczny jest akumulator. Odkręcić obydwie śruby i wyjąć akumulator celem przekazania go do dalszej utylizacji.

Także w przypadku całkowitego rozładowania w akumulatorze znajduje się tzw. 'pozostała pojemność', która może doprowadzić do zwarcia.

Zużytych akumulatorów/baterii nie należy wyrzucać do odpadów z gospodarstwa domowego, nie wolno ich też wrzucać do ognia ani do wody. Akumulatory/baterie należy zbierać i oddać do ponownego przetworzenia lub zlikwidować zgodnie z aktualnie obowiązującymi ustawowymi przepisami dotyczącymi ochrony środowiska, w razie możliwości po uprzednim ich rozładowaniu.

**Zastrzega się prawo dokonywania zmian.**

# **Česky**

# **Bezpečnostní upozornění**

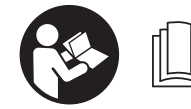

**Aby byla zajištěna bezpečná a spolehlivá práce s měřicím přístrojem, je nutné si přečíst a dodržovat veškeré pokyny. Pokud se měřicí pří-**

**stroj nepoužívá podle těchto pokynů, může to negativně ovlivnit ochranná opatření, která jsou integrovaná v měřicím přístroji. Nikdy nesmíte dopustit, aby byly výstražné štítky na měřicím přístroji nečitelné. TYTO POKY-NY DOBŘE USCHOVEJTE A POKUD BUDETE MĚŘICÍ PŘÍ-STROJ PŘEDÁVAT DÁLE, PŘILOŽTE JE.**

- **Pozor pokud se použije jiné než zde uvedené ovládací nebo seřizovací vybavení nebo provedou jiné postupy, může to vést k nebezpečné expozici zářením.**
- **Měřicí přístroj se dodává s varovným štítkem (ve vyobrazení měřicího přístroje na grafické straně označený číslem 14).**

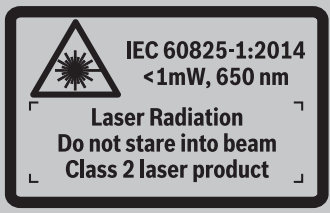

 **Není-li text varovného štítku ve Vašem národním jazyce, pak jej před prvním uvedením do provozu přelepte dodanou samolepkou ve Vašem národním jazyce.**

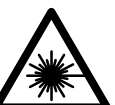

**Laserový paprsek nemiřte proti osobám nebo zvířatům a nedívejte se do přímého ani do odraženého laserového paprsku.**  Může to způsobit oslepení osob, nehody nebo poškození zraku.

Česky | **175**

- **Pokud laserový paprsek dopadne do oka, je třeba vědomě zavřít oči a okamžitě hlavou uhnout od paprsku.**
- **Na laserovém zařízení neprovádějte žádné změny.**
- **Nepoužívejte brýle pro práci s laserem jako ochranné brýle.** Brýle pro práci s laserem slouží k lepšímu rozpoznání laserového paprsku, ale nechrání před laserovým paprskem.
- **Nepoužívejte brýle pro práci s laserem jako sluneční brýle nebo v silničním provozu.** Brýle pro práci s laserem nenabízejí kompletní ochranu před UV zářením a snižují vnímání barev.
- **Měřící přístroj nechte opravit kvalifikovaným odborným personálem a jen originálními náhradními díly.** Tím bude zajištěno, že bezpečnost přístroje zůstane zachována.
- **Nenechte děti používat laserový měřící přístroj bez dozoru.** Mohou neúmyslně oslnit osoby.
- **Nepracujte s měřícím přístrojem v prostředí s nebezpečím výbuchu, v němž se nacházejí hořlavé kapaliny, plyny nebo prach.** V měřícím přístroji se mohou vytvářet jiskry, jež zapálí prach nebo plyny.
- **Měřicí přístroj nepoužívejte se zapojeným USB kabelem.**
- **Měřicí přístroj nepoužívejte jako externí USB paměť.**
- **Nefotografujte s měřicím přístrojem osoby nebo zvířata, protože by přitom mohl být laserový paprsek trvale zapnutý.** Při zapnutém laserovém paprsku může dojít k oslepení osob, nehodě nebo poškození zraku.
- **Měřicí přístroj nepoužívejte, pokud jsou viditelná poškození skla displeje (např. praskliny na povrchu).** Hrozí nebezpečí poranění.
- **Pozor! Při používání měřicího přístroje s** *Bluetooth*® **může docházet k rušení jiných přístrojů a zařízení, letadel a lékařských přístrojů (např. kardiostimulátorů, naslouchadel). Rovněž nelze zcela vyloučit negativní vliv na osoby a zvířata v bezprostředním okolí. Měřicí přístroj s** *Bluetooth*® **nepoužívejte v blízkosti lékařských přístrojů, čerpacích stanic, chemických zařízení, oblastí s nebezpečím výbuchu a oblastí trhacích prací. Měřicí přístroj s** *Bluetooth*® **nepoužívejte v letadlech. Vyhněte se jeho používání po delší dobu v bezprostřední blízkosti svého těla.**

**Slovní ochranná známka** *Bluetooth*® **a grafická označení (loga) jsou zaregistrované ochranné známky a vlastnictví společnosti Bluetooth SIG, Inc. Na jakékoli používání této slovní ochranné známky/těchto grafických označení společností Robert Bosch Power Tools GmbH se vztahuje licence.**

OBJ\_BUCH-3181-006.book Page 176 Thursday, April 12, 2018 9:20 AM

# **176** | Česky

# **Bezpečnostní upozornění pro nabíječky**

- **Tato nabíječka není určená k tomu, aby ji používaly děti a osoby s omezenými fyzickými, smyslovými nebo duševními schopnostmi nebo nedostatečnými zkušenostmi a vědomostmi. Tuto nabíječku mohou používat děti od 8 let a osoby s omezenými fyzickými, smyslovými nebo duševními schopnostmi nebo nedostatečnými zkušenostmi a vědomostmi pouze tehdy, pokud na ně dohlíží osoba zodpovědná za jejich bezpečnost nebo pokud je tato osoba instruovala ohledně bezpečného zacházení s nabíječkou a chápou nebezpečí, která jsou s tím spojená.** V opačném případě hrozí nebezpečí nesprávné obsluhy a zranění.
- **Při používání, čištění a údržbě na děti dohlížejte.** Tak bude zajištěno, že si děti nebudou s nabíječkou hrát.

**Chraňte nabíječku před deštěm a vlhkem.** Vniknutí vody do nabíječky zvyšuje riziko úrazu elektrickým proudem.

- **Měřicí přístroj nabíjejte pouze společně dodanou nabíječkou.**
- **Udržujte nabíječku čistou.** Znečištěním vzniká nebezpečí úrazu elektrickým proudem.
- **Před každým použitím zkontrolujte nabíječku, kabel a zástrčku. Pokud jste zjistili závady, nabíječku nepoužívejte. Nabíječku sami neotvírejte a nechte ji opravit pouze kvalifikovaným odborným personálem a originálními náhradními díly.** Poškozená nabíječka, kabel a zástrčka zvyšují riziko úrazu elektrickým proudem.
- **Nabíječku neprovozujte na lehce hořlavém podkladu (např. papír, textil apod.) popř. v hořlavém prostředí.**  Z důvodu zahřívání nabíječky, jež vzniká při nabíjení, existuje nebezpečí požáru.
- **Při poškození a nesprávném použití akumulátoru mohou vystupovat páry. Přivádějte čerstvý vzduch a při potížích vyhledejte lékaře.** Páry mohou dráždit dýchací cesty.

# **Popis výrobku a specifikací**

Otočte vyklápěcí stranu se zobrazením měřícího přístroje a nechte tuto stranu během čtení návodu k obsluze otočenou.

# **Určující použití**

Měřicí přístroj je určený k měření vzdáleností, délek, výšek, odstupů, sklonů a pro výpočet ploch a objemů. Výsledky měření lze přenášet na jiné přístroje přes *Bluetooth*® a USB rozhraní.

## **Technická data**

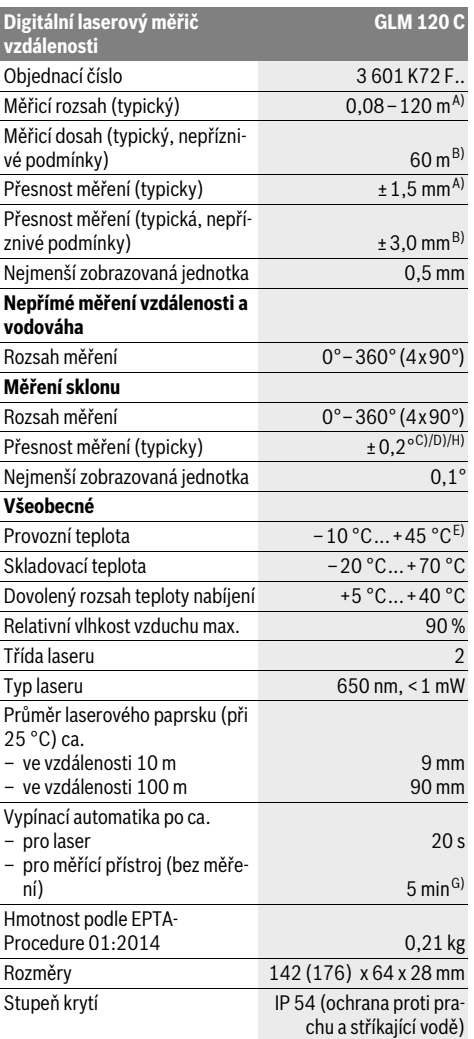

OBJ\_BUCH-3181-006.book Page 177 Thursday, April 12, 2018 9:20 AM

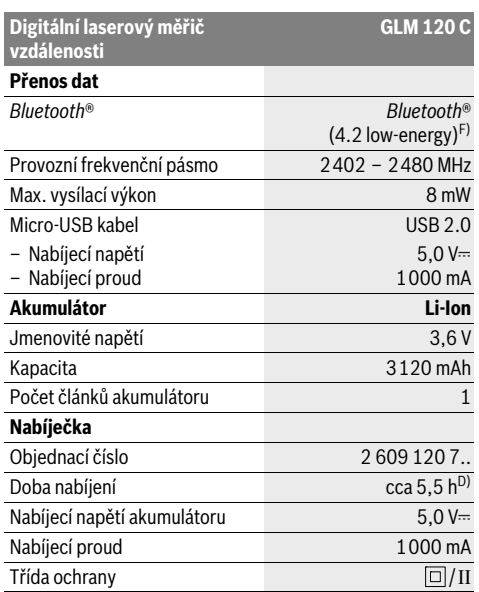

A) Při měření od přední hrany měřicího přístroje, platí pro vysokou odrazivost cíle (např. na bílo natřená zeď), slabé osvětlení pozadí a provozní teplotu 25 °C. Navíc je třeba počítat s odchylkou  $±0.05$  mm/m.

B) Při měření od zadní hrany měřicího přístroje platí pro nízkou odrazivost cíle (např. tmavě natřená zeď), silné osvětlení pozadí a provozní teplotu – 10 °C až +45 °C. Navíc je potřeba počítat s odchylkou ±0,15 mm/m.

C) Po kalibraci při 0° a 90°. Dodatečná chyba stoupání max. ±0,01°/stupeň do 45°. Přesnost měření se vztahuje na tři orientace kalibrace měření sklonů, viz obrázek H.

D) Při provozní teplotě 25 °C. Doba nabíjení s USB nabíječkou 1 A. E) Ve funkci trvalé měření činí max. provozní teplota +40 ° C.

F) U přístrojů s *Bluetooth*®-Low-Energy nemusí být v závislosti na modelu a operačním systému možné navázat spojení. Přístroje s *Bluetooth*® musí podporovat GATT profil.

G) Dobu automatického vypnutí lze nastavit (2, 5, 10 minut nebo nikdy).

H) Jako referenční rovina pro měření sklonů slouží levá strana měřicího přístroje.

Dlouhé životnosti akumulátoru lze dosáhnout pomocí opatření pro úsporu energie, např. deaktivací funkce *Bluetooth*®, když není zapotřebí, nebo snížením jasu displeje atd.

K jednoznačné identifikaci Vašeho měřícího přístroje slouží sériové číslo **15** na typovém štítku.

# **Zobrazené komponenty**

Číslování zobrazených komponent se vztahuje na zobrazení měřícího přístroje na obrázkové straně.

- **1** Displej
- **2** Tlačítko měření [ ▲ ] (lze použít vpředu nebo na straně)
- **3** Programovatelné tlačítko [ $\blacksquare$ ]
- **4** Tlačítko Plus[**+**]/ výběr doprava
- **5** Tlačítko zoom

- **6** Uchycení poutka
- **7** Aktivační tlačítko měřicího kolíku
- **8** Měřicí kolík
- **9** Tlačítko zapnutí/vypnutí/vymazání [ $\frac{c}{Q}$ ]

Česky | **177**

- **10** Tlačítko fotoaparátu
- **11** Tlačítko Mínus[**–**]/výběr doleva
- 12 Programovatelné tlačítko [ $\blacksquare$ ]
- **13** Funkční tlačítko [**Func**]
- **14** Varovný štítek laseru
- **15** Sériové číslo
- **16** Mikro-USB zdířka
- **17** Stativový závit 1/4"
- **18** Výstup laserového paprsku
- **19** Fotoaparát
- 
- **20** Přijímací čočka
- **21** Poutko
- **22** Micro-USB kabel
- 23 Nabíječka\*
- **24** Ochranná taška
- **25** Cílová tabulka laseru\*
- **26** Brýle pro práci s laserem \*
- 27 Stativ\*

### **\* Zobrazené nebo popsané příslušenství nepatří do standardní dodávky.**

### **Indikační prvky (výběr)**

- **a** Výsledkový řádek
- **b** Zobrazení cíle (nitkový kříž)
- **c** Zobrazení úhlu sklonu
- **d** Datum/čas
- **e** Vztažná rovina měření
- **f** Stav spojení
	- *Bluetooth*® není aktivované  $\ast$

# *Bluetooth*® aktivované, navázané spojení

- **g** Ukazatel stavu nabití akumulátoru
- **h** Řádky naměřených hodnot
- **i** Nastavení (programovatelné tlačítko)
- **j** Zvolená funkce měření
- **k** Vnitřní paměť (programovatelné tlačítko)
- **l** Integrovaná funkce nápovědy (programovatelné tlačít $k_0$
- **m** Zpět (programovatelné tlačítko)
- **n** Úvodní obrazovka (programovatelné tlačítko)
- **o** Nastavení přístroje

# **První uvedení do provozu**

# **Nabíjení akumulátoru**

 **Používejte pouze nabíječky uvedené v technických datech.** Jen tyto nabíječky jsou přizpůsobené pro lithiumiontový akumulátor, který lze používat s vaším měřicím přístrojem.

### OBJ\_BUCH-3181-006.book Page 178 Thursday, April 12, 2018 9:20 AM

# **178** | Česky

- **Používání nabíječek od jiných výrobců může způsobit poškození měřicího přístroje; pro nabíjení tohoto měřicího přístroje není vhodné ani vyšší napětí (např. 12 V) nabíječky do automobilu. Při nedodržení těchto pokynů zaniká nárok na záruku.**
- **Dbejte síťového napětí!** Napětí zdroje proudu musí souhlasit s údaji na typovém štítku nabíječky.

**Upozornění:** Akumulátor se dodává částečně nabitý. Aby byl zaručen plný výkon akumulátoru, před prvním použitím akumulátor úplně nabijte.

**Upozornění:** Mikro-USB zdířka **16** pro připojení mikro-USB kabelu **22** se nachází pod krytem měřicího kolíku **8**. Pro otevření krytu stiskněte aktivační tlačítko **7**.

Akumulátor Li-ion lze bez zkrácení životnosti kdykoli nabít. Přerušení procesu nabíjení nepoškozuje akumulátor.

Bliká-li spodní segment ukazatele stavu nabití akumulátoru **g**, lze provést už jen několik měření. Nabijte akumulátor.

Pokud bliká rámeček okolo segmentů ukazatele stavu nabití akumulátoru **g**, nelze už měřit. Měřicí přístroj lze už používat jen krátkou dobu (např. pro kontrolu záznamů v seznamu naměřených hodnot). Nabijte akumulátor.

Spojte měřicí přístroj pomocí dodaného mikro-USB kabelu **22** s nabíječkou **23**. Zapojte nabíječku **23** do zásuvky. Zahájí se nabíjení.

Ukazatel stavu nabití akumulátoru **g** zobrazuje postup nabíjení. Při procesu nabíjení blikají segmenty postupně vzhůru. Jsou-li zobrazeny všechny segmenty ukazatele stavu nabití akumulátoru **g**, je akumulátor plně nabitý.

Při delší době nepoužívání odpojte prosím nabíječku od sítě. Akumulátor lze dále nabíjet také přes USB port. Za tímto účelem připojte měřicí přístroj pomocí mikro-USB kabelu k USB portu. V režimu USB (nabíjení, přenos dat) se může doba nabíjení výrazně prodloužit.

Měřicí přístroj nelze během nabíjení samostatně používat.

*Bluetooth*® se během nabíjení vypne. Navázané spojení s jinými přístroji se přeruší. Přitom může dojít ke ztrátě dat. **Chraňte nabíječku před vlhkem!**

### **Pokyny pro optimální zacházení s akumulátorem v měřicím přístroji**

Měřicí přístroj skladujte pouze v přípustném teplotním rozsahu, viz "Technická data". Měřicí přístroj nenechávejte např. v létě ležet v automobilu.

Výrazně kratší provozní doba po nabití ukazuje, že je akumulátor opotřebovaný a musí se nechat vyměnit v zákaznickém servisu Bosch.

Dbejte upozornění k zpracování odpadu.

# **Provoz**

### **Uvedení do provozu**

- **Neponechávejte zapnutý měřící přístroj bez dozoru a po používání jej vypněte.** Mohly by být laserovým paprskem oslněny jiné osoby.
- **Chraňte měřící přístroj před vlhkem a přímým slunečním zářením.**

1 609 92A 4F4 | (12.4.18) Bosch Power Tools

- **Nevystavujte měřicí přístroj extrémním teplotám nebo kolísání teplot.** Nenechávejte ho např. delší dobu ležet v autě. Při větším kolísání teplot nechte měřicí přístroj nejprve vytemperovat, než ho uvedete do provozu. Při extrémních teplotách nebo kolísání teplot může poklesnout výkon měřicího přístroje (dosah, přesnost).
- **Vyhněte se prudkým nárazům nebo pádům měřícího přístroje.** Po silných vnějších účincích na měřící přístroj byste měli před další prací vždy provést kontrolu přesnosti (viz "Kontrola přesnosti měření vzdálenosti", strana 184).
- **Měřicí přístroj je vybavený rádiovým rozhraním. Je nutné dodržovat místní omezení provozu, např. v letadlech nebo nemocnicích.**

# **Zapnutí – vypnutí**

Při práci dbejte na to, aby čočka přijímače **20**, výstup laserového paprsku **18** a fotoaparát **19** nebyly zavřené, resp. zakryté, protože jinak nelze provádět správné měření.

- Pro **zapnutí** měřicího přístroje a laseru krátce stiskněte přední nebo postranní tlačítko měření 2 [ $\blacktriangle$ ].
- Pro **zapnutí** měřicího přístroje nebo laseru krátce stiskněte tlačítko zapnutí/vypnutí/vymazání **9**  $\begin{bmatrix} 6 \\ 0 \end{bmatrix}$ .
- **Nesměrujte laserový paprsek na osoby nebo zvířata a nedívejte se sami do něj a to ani z větší vzdálenosti.**

Pro **vypnutí** laseru krátce stiskněte tlačítko zapnutí/vypnutí/ vymazání **9**  $\begin{bmatrix} 6 \\ 0 \end{bmatrix}$ .

Pro **vypnutí** fotoaparátu stiskněte tlačítko fotoaparátu **10**. Pro **vypnutí** měřicího přístroje podržte stisknuté tlačítko za-

pnutí/vypnutí/vymazání **9** [ $\frac{c}{\omega}$ ]. Hodnoty a nastavení přístroje uložené v paměti zůstanou po vypnutí měřicího přístroje zachované.

### **Proces měření**

Po zapnutí se měřicí přístroj nachází ve funkci měření délky. Pro jinou měřicí funkci stiskněte tlačítko **13** [**Func**]. Zvolte požadovanou měřicí funkci tlačítkem **4** [**+**] nebo tlačítkem **11** .<br>[-] (viz "Měřící funkce", strana 180). Aktivujte měřicí funkci tlačítkem **13** [**Func**] nebo tlačítkem měření **2** [ ].

Jako vztažná rovina pro měření je po zapnutí zvolena zadní hrana měřícího přístroje. Změna vztažné roviny viz "Volba vztažné roviny", strana 179.

Položte měřicí přístroj na požadovaný výchozí bod měření (např. zeď).

**Upozornění:** Pokud jste měřicí přístroj zapnuli tlačítkem zapnutí/vypnutí/vymazání **9** [ ], krátce stiskněte tlačítko měření 2 [ ▲ ] pro zapnutí laseru.

Pro spuštění měření krátce stiskněte tlačítko měření 2 [ ▲ ]. Laserový paprsek se pak vypne. Pro další měření tento postup opakujte.

Při zapnutém trvalém laserovém paprsku a u funkce trvalého měření začne měření hned po prvním stisknutí tlačítka měření  $2 \lceil \mathbf{A} \rceil$ .

### **Nesměrujte laserový paprsek na osoby nebo zvířata a nedívejte se sami do něj a to ani z větší vzdálenosti.**

**Upozornění:** Naměřená hodnota se typicky zobrazí během 0,5 s a nejpozději za cca 4 s. Doba měření závisí na vzdálenosti, světelných podmínkách a reflexních vlastnostech cílo-

OBJ\_BUCH-3181-006.book Page 179 Thursday, April 12, 2018 9:20 AM

vé plochy. Po ukončení měření se laserový paprsek automaticky vypne. Zapnutý trvalý laserový paprsek se po měření nevypne (viz "Trvalý laserový paprsek", strana 179).

### **Volba vztažné roviny (viz obr. A)**

Pro měření můžete volit mezi čtyřmi různými vztažnými rovinami:

- zadní hranou měřicího přístroje (např. při přiložení na stěny),
- špičkou měřicího kolíku **8** vyklopenou o 180 ° (např. pro měření z rohů),
- přední hranou měřícího přístroje (např. při měření od hrany stolu),
- střed závitu **17** (např. pro měření se stativem).

Vyklopení a zaklopení měřicího kolíku **8** o 180° se rozpozná automaticky a navrhne se příslušná referenční rovina. Nastavení potvrďte tlačítkem měření 2 [ ▲ ].

Pomocí programovatelného tlačítka 3 [  $\blacksquare$ ] zvolte nastavení měřicího přístroje. Pomocí tlačítka **4** [**+**] nebo tlačítka **11** [**–**] zvolte referenční rovinu a potvrďte ji tlačítkem **13** [**Func**].

Po zapnutí měřicího přístroje je jako referenční rovina vždy automaticky přednastavená zadní hrana měřicího přístroje.

# **Trvalý laserový paprsek**

V případě potřeby můžete měřicí přístroj přepnout na trvalý laserový paprsek. Pomocí programovatelného tlačítka **3** [ ] zvolte nastavení měřicího přístroje. Pomocí tlačítka **4** [**+**] nebo tlačítka **11** [**–**] zvolte trvalý laserový paprsek

a potvrďte tlačítkem **13** [**Func**].

### **Nesměrujte laserový paprsek na osoby nebo zvířata a nedívejte se sami do něj a to ani z větší vzdálenosti.**

Laserový paprsek zůstane při tomto nastavení zapnutý i mezi měřeními, pro měření stačí pouze jedno krátké stisknutí tlačítka měření **2** [ ▲ ].

Vypnutí trvalého laserového paprsku se provádí znovu v nastavení nebo automaticky při vypnutí měřicího přístroje.

### **Nabídka "Nastavení"**

Abyste se dostali do nabídky "Nastavení" (**i**), stiskněte krátce programovatelné tlačítko **3** [ $\blacksquare$ ] nebo podržte stisknuté tlačítko **13** [**Func**].

Pomocí tlačítka **4** [**+**] nebo tlačítka **11** [**–**] zvolte požadované nastavení a potvrďte ho tlačítkem **13** [**Func**]. Zvolte požadované nastavení.

Pro opuštění nabídky "Nastavení" stiskněte tlačítko zapnutí/vypnutí/vymazání **9** [ $\frac{c}{\omega}$ ] nebo programovatelné tlačítko  $12$   $\blacksquare$ .

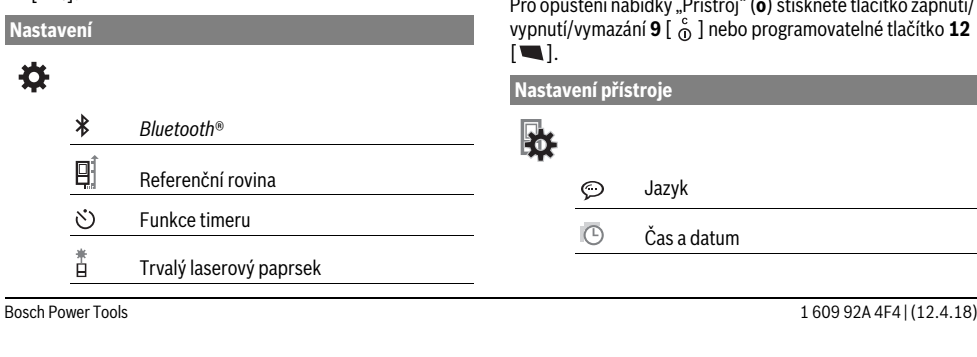

Česky | **179**

- Poslední kalibrace **CAL**
	- Kalibrace zobrazení cíle **CAL**
- 命 Vnitřní paměť (vymazání a formátování)
- 敯 Nastavení přístroje

### **Funkce časovače**

**Nastavení**

Funkce timeru pomáhá např. při měření na špatně přístupných místech nebo pokud je třeba zabránit pohybům měřicího přístroje během měření.

V základních nastaveních zvolte funkci timeru. Zvolte požadované časové rozmezí od aktivace do měření a potvrďte tlačítkem měření 2 [ ▲ ] nebo tlačítkem 13 [Func].

Poté stiskněte tlačítko měření 2 [ $\blacktriangle$ ] pro zapnutí laserového paprsku a zaměření cílového bodu. Pro spuštění měření znovu stiskněte tlačítko měření 2 [ ▲ ]. Měření proběhne po zvoleném časovém rozmezí. Naměřená hodnota se zobrazí v řádku výsledku **a**.

Na stavové liště nahoře je zobrazené časové rozmezí od aktivace do měření.

Trvalé měření a měření minima/maxima není při nastavené funkci timeru možné.

Timer zůstane nastavený do vypnutí měřicího přístroje, resp. dokud se timer nevypne v nabídce "Nastavení".

### **Fotoaparát**

Při zapnutí měřicího přístroje je fotoaparát **19** automaticky zapnutý. Pro vypnutí stiskněte tlačítko fotoaparátu **10**.

### **Optimalizace viditelnosti laserového bodu**

Při použití měřicího přístroje zejména venku, při svítícím slunci nebo také na dlouhé vzdálenosti ve vnitřním prostoru se může stát, že laserový bod není viditelný. Viditelnost laserového bodu/cíle měření lze kromě zapnutí fotoaparátu zlepšit následovně:

- nastavením jasu (nastavení přístroje),
- použitím zoomu pomocí tlačítka **5**.

### **Nabídka "Přístroj"**

Zvolte nabídku "Přístroj" v nabídce "Nastavení".

Pomocí tlačítka **4** [**+**] nebo tlačítka **11** [**–**] zvolte požadované nastavení přístroje a potvrďte ho tlačítkem **13** [**Func**]. Zvolte požadované nastavení přístroje.

Pro opuštění nabídky "Přístroj" (o) stiskněte tlačítko zapnutí/ vypnutí/vymazání **9** [ ] nebo programovatelné tlačítko **12**

OBJ\_BUCH-3181-006.book Page 180 Thursday, April 12, 2018 9:20 AM

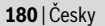

### lastavení přístroj

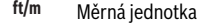

- $\Delta$ Úhlová jednotka
- $\binom{1}{1}$ **TrackMyTools**
- i Informace o přístroji
- ц<sup>b</sup> Zvukové signály
- $\Omega$ Vypínací čas
- $\mathcal{C}$ Regulátor jasu
- $\alpha'$ Jas
- 吸
- Orientace displeje

## **Nastavení jazyka**

V nabídce Přístroj zvolte "Jazyk".

Nastavte požadovaný jazyka a potvrďte ho tlačítkem **13** [**Func**].

### **Nastavení data a času**

V nabídce Přístroi zvolte "Čas a datum".

Podle pokynů na displeji nastavte datum a čas a potvrďte pomocí programovatelného tlačítka **12** [ $\blacksquare$ ].

### **Změna měřících jednotek**

V nabídce Přístroj zvolte "Měrná jednotka".

Základní nastavení je měřicí jednotka "m" (metry).

Nastavte požadovanou měrnou jednotku a potvrďte ji tlačítkem **13** [**Func**].

Pro opuštění položky nabídky stiskněte tlačítko zapnutí/vypnutí/vymazání **9** [ ] nebo programovatelné tlačítko **3** [ ]. Po vypnutí měřicího přístroje zůstane zvolené nastavení přístroje uložené.

### **Změna úhlové jednotky**

V nabídce Přístroj zvolte "Úhlová jednotka".

Základní nastavení je úhlová jednotka "<sup>o"</sup> (stupně).

Nastavte požadovanou úhlovou jednotku a potvrďte ji tlačítkem **13** [**Func**].

Pro opuštění položky nabídky stiskněte tlačítko zapnutí/vypnutí/vymazání **9** [ ] nebo programovatelné tlačítko **3** [ ]. Po vypnutí měřicího přístroje zůstane zvolené nastavení přístroje uložené.

### **TrackMyTools**

V nabídce Přístroj zvolte "TrackMyTools".

Nastavení potvrďte tlačítkem měření **13** [**Func**].

Poprvé je nutná aktivace. Přenos dat je možný pouze pomocí příslušné aplikace nebo příslušného počítačového programu. TrackMyTools lze kdykoli znovu deaktivovat.

# **Osvětlení displeje**

V nabídce Přístroj zvolte "Regulátor jasu".

Osvětlení displeje je zapnuté trvale. Pokud nestisknete žádné tlačítko, osvětlení displeje se po cca 30 sekundách ztlumí kvůli šetření akumulátoru.

Dobu do spuštění ztlumení lze nastavit (nastavení přístroje). Jas displeje lze v několika stupních přizpůsobit podmínkám prostředí (nastavení přístroje).

#### **Měřící funkce**

### **Upozornění: Integrovaná funkce nápovědy**

V měřicím přístroji je ke každé funkci měření uložená nápověda v podobě animace. Stiskněte tlačítko **13** [**Func**], tlačítka **4** [**+**] nebo **11** [**–**] a poté programovatelné tlačítko **3** [ ]. Animace vám podrobně ukáže postup pro zvolenou funkci měření.

Animaci lze kdykoli pozastavit programovatelným tlačítkem **3** [ ] a znovu spustit. Pomocí tlačítek **4** [**+**] nebo **11** [**–**] můžete rolovat dopředu a zpět.

### **Měření délky**

Zvolte měření délek  $\longmapsto$ .

Pro zapnutí laserového paprsku krátce stiskněte tlačítko měření **2** [▲].

Pro měření krátce stiskněte tlačítko měření 2 [  $\blacktriangle$  ]. Naměřená hodnota se zobrazí dole na displeji.

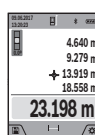

měření. Poslední naměřená hodnota je zobrazená dole na displeji, předposlední naměřená hodnota nad ní atd.

Opakujte výše uvedené kroky pro každé další

### **Trvalé měření**

Při trvalém měření lze měřícím přístrojem pohybovat relativně vůči cíli, přičemž naměřená hodnota se ca. každých 0,5 s aktualizuje. Můžete se např. vzdalovat od stěny až do požadované vzdálenosti, aktuální hodnota je neustále čitelná.

Zvolte kontinuální měření H-+.

Pro zapnutí laserového paprsku krátce stiskněte tlačítko mě- $\check{r}$ ení **2**  $[$   $\blacktriangle$   $]$ .

Pohybujte měřícím přístrojem tak dlouho, až se dole na displeji zobrazí požadovaná vzdálenost.

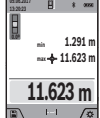

Kontinuální měření přerušíte krátkým stisknutím tlačítka měření 2 [ ▲ ]. Aktuální naměřená hodnota se zobrazí dole na displeji. Nad ní jsou uvedeny maximální a minimální naměřená hodnota. Novým stisknutím tlačítka měření 2 [ **▲** ]

se kontinuální měření spustí znovu.

Trvalé měření se po 5 min automaticky vypne.

## **Měření plochy**

Zvolte měření plochy  $\Box$ .

Poté postupně změřte šířku a délku jako při měření délky. Mezi oběma měřeními zůstane laserový paprsek zapnutý. Měřená vzdálenost bliká na ukazateli pro měření plochy (viz zobrazení **j**).

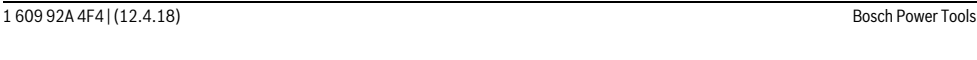

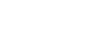
# OBJ\_BUCH-3181-006.book Page 181 Thursday, April 12, 2018 9:20 AM

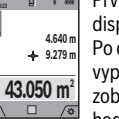

První naměřená hodnota se zobrazí nahoře na displeji.

Po dokončení druhého měření se automaticky vypočítá a zobrazí plocha. Konečný výsledek je zobrazený dole na displeji, jednotlivé naměřené hodnoty nad ním.

# **Měření objemu**

**09.06.2017**

Zvolte měření objemu  $\Box$ .

Poté postupně změřte šířku, délku a hloubku jako při měření délky. Mezi těmito třemi měřeními zůstane laserový paprsek zapnutý. Měřená vzdálenost bliká na ukazateli pro měření objemu (viz zobrazení **j**).

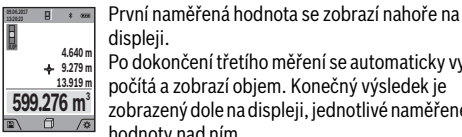

displeji. Po dokončení třetího měření se automaticky vypočítá a zobrazí objem. Konečný výsledek je zobrazený dole na displeji, jednotlivé naměřené

hodnoty nad ním.

# **Nepřímé měření vzdálenosti**

Zvolte nepřímé měření vzdálenosti 4.

Pro nepřímé měření vzdálenosti jsou k dispozici čtyři funkce měření, pomocí kterých lze zjistit různé vzdálenosti.

Nepřímé měření vzdálenosti slouží ke zjišťování vzdáleností, jež nelze změřit přímo, protože průchodu paprsku by mohla bránit překážka nebo není k dispozici žádná cílová plocha jako reflektor. Tento způsob měření lze využít pouze ve vertikálním směru. Jakákoli odchylka v horizontálním směru vede k chybám měření.

**Upozornění:** Nepřímé měření vzdálenosti je vždy méně přesné než přímé měření vzdálenosti. Chyby měření mohou být v závislosti na příslušném použití větší než při přímém měření vzdálenosti. Pro zlepšení přesnosti měření doporučujeme používat stativ (příslušenství).

Mezi jednotlivými měřeními zůstává paprsek laseru zapnutý.

#### **a) Nepřímé měření výšek (viz obr. B)**

Zvolte nepřímé měření výšky /

Dbejte na to, aby byl měřicí přístroj ve stejné výšce jako dolní měřicí bod. Poté otočte měřicí přístroj okolo referenční úrovně a změřte jako při měření délky úsek "1" (na displeji zobrazena červená čára).

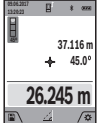

Po ukončení měření se zobrazí výsledek hledané dráhy **"X"** ve výsledkovém řádku **a**. Naměřené hodnoty dráhy "1" a úhlu "α" jsou v řádcích naměřených hodnot **h**.

## **b) Dvojité nepřímé měření výšek (viz obr. C)**

Měřicí přístroj může nepřímo měřit všechny úseky, které leží ve vertikální úrovni měřicího přístroje.

Zvolte dvoiité nepřímé měření výšky  $\triangle$ .

Změřte jako u měření délky dráhy **"1"** a **"2"** v tomto pořadí.

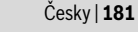

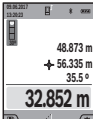

Po ukončení měření se zobrazí výsledek hledané dráhy **"X"** ve výsledkovém řádku **a**. Naměřené hodnoty drah "1", "2" a úhlu "α" jsou v řádcích naměřených hodnot **h**. Dbejte na to, aby vztažná rovina měření (např.

zadní hrana měřicího přístroje) u všech jednotlivých měření během procesu měření zůstala na přesně stejném místě.

## **c) Nepřímé měření délek (viz obr. D)**

Zvolte nepřímé měření délky  $\angle$ .

Dbejte na to, aby byl měřicí přístroj ve stejné výšce jako hledaný měřený bod. Nakloňte poté měřicí přístroj kolem vztažné roviny a změřte jako u měření délky dráhu "1".

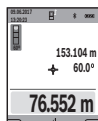

Po ukončení měření se zobrazí výsledek hledané dráhy **"X"** ve výsledkovém řádku **a**. Naměřené hodnoty dráhy **"1"** a úhlu **"α"** jsou v řádcích naměřených hodnot **h**.

#### **d) Měření lichoběžníka (viz obr. E)**

Lichoběžníkové měření lze používat např. pro zjištění délky šikmé střechy.

Zvolte lichoběžníkové měření .

Změřte jako při měření délky úsečky "1", "2" a "3" v tomto pořadí. Dbejte na to, aby měření úsečky **"3"** začínalo přesně na koncovém bodě úsečky **"1"** a aby mezi úsečkami **"1"** a **"2"** a též "1" a "3" byl pravý úhel.

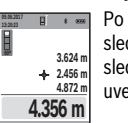

Po dokončení posledního měření se zobrazí výsledek zjišťované vzdálenosti **"X"** v řádku vý<sup>.</sup> sledku **a**. Hodnoty jednotlivých měření jsou uvedené v řádcích měřených hodnot **h**.

# **Měření ploch stěn (viz obr. F)**

Měření ploch stěn slouží k tomu, aby se zjistil součet několika jednotlivých ploch se společnou výškou.

Ve vyobrazeném příkladu se má zjistit celková plocha více stěn, které mají stejnou výšku **H**, ale různé délky **L**.

Zvolte měření ploch stěn  $\Box$ .

Změřte výšku prostoru **H** jako při měření délek. Naměřená hodnota se zobrazí v horním řádku měřené hodnoty. Laser zůstane zapnutý.

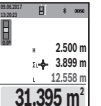

Poté změřte délku **L<sup>1</sup>** první stěny. Plocha se automaticky vypočítá a zobrazí v řádku výsledku **a**. Poslední změřená hodnota délky je uvedena ve spodním řádku měřené hodnoty **h**. Laser zůstane zapnutý.

Nyní změřte délku **L<sup>2</sup>** druhé stěny. Naměřená jednotlivá hodnota v řádku měřené hodnoty **h** se přičte k délce **L<sup>1</sup>** . Součet obou délek (zobrazený v prostředním řádku měřené hodnoty **h**) se vynásobí s uloženou výškou **H**. Hodnota celkové plochy se zobrazí v řádku výsledku **a**.

Můžete měřit libovolně mnoho dalších délek **L<sup>X</sup>** , které se automaticky sčítají a vynásobí s výškou **H**.

OBJ\_BUCH-3181-006.book Page 182 Thursday, April 12, 2018 9:20 AM

# **182** | Česky

Předpokladem pro správný výpočet plochy je, že první naměřená délka (v příkladu výška prostoru **H**) je pro všechny dílčí plochy identická.

# **Vytyčovací funkce (viz obr. G)**

Vytyčovací funkce odměřuje opakovaně definovanou délku (úsek). Tyto délky můžete přenášet na povrch, aby bylo např. možné řezat materiál na stejně dlouhé kusy nebo připravovat nosné konstrukce pro suchou výstavbu. Nastavitelná minimální délka činí 0,1 m, maximální délka činí 50 m.

**Upozornění:** U vyznačovací funkce se na displeji zobrazí vzdálenost od značky. Vztažná rovina **není** hrana měřicího přístroje.

Zvolte vytyčovací funkci $\pm 1$ .

Nastavte požadovanou délku tlačítkem **4** [**+**] nebo tlačítkem **11** [**–**].

Spusťte vytyčovací funkci stisknutím tlačítka měření 2 [ ▲ ] a vzdalujte se pomalu od výchozího bodu.

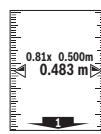

Měřicí přístroj měří kontinuálně vzdálenost od výchozího bodu. Přitom se zobrazují definovaná délka i aktuální měřená hodnota. Spodní, příp. horní šipka ukazuje nejmenší vzdálenost od následující, příp. poslední značky.

**Upozornění:** Při nepřetržitém měření můžete stisknutím a přidržením tlačítka měření 2 [  $\blacktriangle$  ] naměřenou hodnotu stanovit také jako definovanou délku. Levý činitel udává, kolikrát již byla definovaná

**m0.500 0.500m1x**

délka dosažena. Zelené šipky na straně displeje ukazují dosažení délky pro účely značení. Červené šipky, resp. červený popis zobrazují

skutečnou hodnotu, když je referenční rovina mimo displej.

#### **Měření sklonu/Digitální vodováha**

Zvolte měření sklonu/digitální vodováhu  $\equiv$ 

Měřicí přístroj automaticky přepíná mezi dvěma stavy.

Digitální vodováha slouží pro kontrolu vodorov-**1° 2° 3°**

ného nebo svislého vyrovnání objektu (např. pračky, lednice atd.). Když sklon překročí 3°, svítí kulička na displeji červeně.

Jako referenční rovina pro digitální vodováhu slouží spodní strana měřicího přístroje.

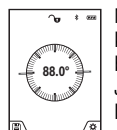

Měření sklonů slouží k měření stoupání nebo klesání (např. schodišť, zábradlí, při přizpůsobování nábytku, při pokládání trubek atd.). Jako referenční rovina pro měření sklonů slouží levá strana měřicího přístroje. Pokud během měření bliká ukazatel, je měřicí přístroj příliš nakloněný na stranu.

# **Paměťové funkce**

Hodnota, příp. konečný výsledek každého ukončeného měření se automaticky ukládá.

**Tip:** Když je zapnutý fotoaparát, uloží se s výsledkem měření automaticky fotografie. Na fotografii jsou uvedené následující informace:

- výsledek měření,
- jednotlivá měření (nutné pro zjištění výsledku měření),
- použitá funkce měření,
- referenční rovina,
- datum a čas,<br>– úbel sklopu (
- úhel sklonu (jen při zapnuté vodováze).

Pokud se má fotografie použít pro dokumentační účely a přenést pomocí mikro-USB kabelu, doporučujeme neaktivovat zoom.

Pokud se měřicí přístroj spojí pomocí mikro-USB kabelu s koncovým zařízením, vytvoří se navíc soubor csv se všemi uloženými naměřenými hodnotami.

# **Zobrazení hodnot uložených v paměti**

Lze vyvolat maximálně 50 hodnot (naměřených hodnot nebo fotografií s naměřenými hodnotami).

Pomocí programovatelného tlačítka **12** zvolte funkci uložení do paměti [ \,

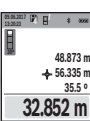

Nahoře na displeji se zobrazí číslo pozice v paměti, dole příslušná hodnota uložená v paměti a příslušná funkce měření. Pro listování uloženými hodnotami dopředu

stiskněte tlačítko **4** [**+**].

Pro listování uloženými hodnotami zpět stiskněte tlačítko **11** [**–**].

Pokud není v paměti k dispozici žádná hodnota, zobrazí se dole na displeji **"0.000"** a nahoře **"0"**.

Nejstarší hodnota se nachází v paměti na pozici 1, nejnovější hodnota na pozici 50 (při 50 hodnotách uložených v paměti). Při uložení další hodnoty se vždy vymaže nejstarší hodnota v pamětí.

# **Vymazání paměti**

Pro otevření paměti stiskněte programovatelné tlačítko **12** [ ]. Pro vymazání obsahu paměti poté stiskněte programovatelné tlačítko 3 [ $\blacksquare$ ] tolikrát, kolikrát je to zapotřebí.

Pro vymazání všech hodnot v paměti lze použít také funkci " « i z nabídky "Nastavení". Poté vymazání potvrďte programovatelným tlačítkem 12 [ \,

#### **Formátování paměti**

USB paměť lze znovu zformátovat (např. při problémech s pamětí). Zvolte funkci " · · · · · · z nabídky "Nastavení" a potvrďte programovatelným tlačítkem 12 [ \]. Při zformátování se vymažou všechna data, která jsou v paměti. **USB paměť se nesmí formátovat z jiných zařízení (např. externího počítače).**

# **Sčítání/odčítání hodnot**

Naměřené hodnoty nebo konečné výsledky lze sčítat nebo odčítat.

OBJ\_BUCH-3181-006.book Page 183 Thursday, April 12, 2018 9:20 AM

Česky | **183**

# **Sčítání hodnot**

Následující příklad popisuje sčítání ploch:

Zjistěte plochu podle popisu v části "Měření plochy", viz stranu 180.

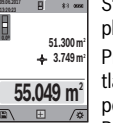

Stiskněte tlačítko **4** [**+**]. Zobrazí se vypočítaná plocha a symbol **"+"**. Pro spuštění dalšího měření plochy stiskněte tlačítko měření 2 [ ▲ ]. Zjistěte plochu podle popisu v části "Měření plochy", viz stranu 180.

Po dokončení druhého měření se výsledek druhého měření plochy zobrazí dole na displeji. Pro zobrazení konečného výsledku stiskněte opět tlačítko měření 2 [▲]. **Upozornění:** Při měření délky se konečný výsledek zobrazí

okamžitě.

# **Odčítání hodnot**

Pro odčítání hodnot stiskněte tlačítko **11** [**–**]. Další postup je analogický jako u "Sčítání hodnot".

# **Vymazání naměřené hodnoty**

Krátkým stisknutím tlačítka zapnutí/vypnutí/vymazání **9** [ $\frac{c}{0}$ ] můžete u všech funkcí měření vymazat naposledy naměřenou hodnotu.

# **Rozhraní** *Bluetooth*®

# **Přenos dat do jiných zařízení**

Měřicí přístroj je vybavený modulem *Bluetooth*®, který pomocí rádiové techniky umožňuje přenos dat na určitá mobilní koncová zařízení s rozhraním *Bluetooth*® (např. chytrý telefon, tablet).

Informace o potřebných systémových předpokladech pro spojení přes *Bluetooth*® najdete na internetových stránkách Bosch na www.bosch-pt.com

#### **Další informace najdete na produktových stránkách Bosch.**

Při přenosu dat přes *Bluetooth*® může mezi mobilním koncovým zařízením a měřicím přístrojem docházet k časové prodlevě. Může to být způsobené vzdáleností obou zařízení nebo měřeným objektem.

## **Aktivace rozhraní** *Bluetooth*® **pro přenos dat na mobilní koncové zařízení**

Aktivace rozhraní *Bluetooth*® se provádí v nastavení. Pro aktivaci signálu *Bluetooth*® stiskněte tlačítko **4** [**+**]. Zkontrolujte, zda je aktivované rozhraní *Bluetooth*® na vašem mobilním koncovém zařízení.

Pro rozšíření množství funkcí mobilního koncového zařízení a zjednodušení zpracování dat je k dispozici speciální aplikace Bosch "Measuring Master". Můžete si ji v závislosti na koncovém zařízení stáhnout v příslušných obchodech.

Po spuštění aplikace Bosch se naváže spojení mezi mobilním koncovým zařízením a měřicím přístrojem. Pokud je nalezeno více aktivních měřicích přístrojů, vyberte správný měřicí přístroj podle sériového čísla. Sériové číslo **15** najdete na typovém štítku měřicího přístroje.

Stav spojení a aktivní spojení (**f**) se zobrazuje na displeji **1** měřicího přístroje.

# **Deaktivace rozhraní** *Bluetooth*®

Deaktivace spojení *Bluetooth*® se provádí v nastavení. Pro deaktivaci signálu *Bluetooth*® stiskněte tlačítko **11** [**–**] nebo měřicí přístroj vypněte.

# **USB rozhraní**

# **Přenos dat přes USB rozhraní**

Přes přípojku mikro-USB měřicího přístroje lze provádět přenos dat na určitá zařízení s USB rozhraním (např. počítač, notebook).

Spojte měřicí přístroj pomocí mikro-USB kabelu s počítačem nebo notebookem. Operační systém na vašem počítači nebo notebooku automaticky rozpozná měřicí přístroj jako jednotku.

**Upozornění:** Jakmile je měřicí přístroj spojený micro-USB kabelem s počítačem nebo notebookem, nabíjí se lithium-iontový akumulátor. Doba nabíjení je různá podle hodnoty nabíjecího proudu.

# **Pracovní pokyny**

- **Další informace najdete na produktových stránkách Bosch.**
- **Měřicí přístroj je vybavený rádiovým rozhraním. Je nutné dodržovat místní omezení provozu, např. v letadlech nebo nemocnicích.**

#### **Všeobecná upozornění**

Čočka přijímače **20**, výstup laserového paprsku **18** a fotoaparát **19** nesmí být při měření zakryté.

Měřicí přístroj se během měření nesmí hýbat. Proto měřicí přístroj pokud možno přikládejte k pevné dorazové nebo opěrné ploše.

#### **Vlivy na rozsah měření**

Měřicí rozsah závisí na světelných podmínkách a reflexních vlastnostech cílového povrchu. Pro lepší viditelnost laserového paprsku při jiném silném světle používejte integrovaný fotoaparát **19**, brýle pro práci s laserem **26** (příslušenství) a cílovou destičku laseru **25** (příslušenství) nebo cílovou plochu zastiňte.

# **Vlivy na výsledek měření**

Na základě fyzikálních účinků nelze vyloučit, že při měření na různých površích nedojde k chybným měřením. K tomu náležejí:

- transparentní povrchy (např. sklo, voda),<br>– lesknoucí se povrchy (např. leštěný kov. s
- lesknoucí se povrchy (např. leštěný kov, sklo),
- porézní povrchy (např. izolační materiály),
- strukturované povrchy (např. hrubá omítka, přírodní kámen).

Na těchto površích případně použijte cílovou tabulku laseru **25** (příslušenství).

Chybná měření jsou kromě toho možná na šikmo zaměřených cílových plochách.

Naměřenou hodnotu mohou rovněž ovlivnit vrstvy vzduchu s různou teplotou nebo nepřímo přijaté odrazy.

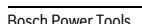

OBJ\_BUCH-3181-006.book Page 184 Thursday, April 12, 2018 9:20 AM

# **184** | Česky

# **Kontrola přesnosti a kalibrace měření sklonu (viz obr. H)**

Pravidelně kontrolujte přesnost měření sklonu. To se provádí obrátkovým měřením. K tomu položte měřicí přístroj na stůl a změřte sklon. Otočte měřicí přístroj o 180 ° a znovu změřte sklon. Rozdíl zobrazených hodnot smí činit max. 0,3 °. Při větších odchylkách musíte měřicí přístroj znovu kalibrovat. Zvolte k tomu  $\frac{d^2\mathbf{H}}{d^2\mathbf{H}}$  v nastavení. Postupujte podle pokynů

na displeji. Při výrazných změnách teploty a po nárazech doporučujeme kontrolu přesnosti a případně kalibraci měřicího přístroje. Po změně teploty se musí měřicí přístroj před provedením kalib-

# race nechat určitou dobu vytemperovat. **Kontrola přesnosti měření vzdálenosti**

Přesnost měřicího přístroje můžete zkontrolovat takto:

- Zvolte trvale neměnnou měřenou vzdálenost cca 3 až 10 m, kterou přesně znáte (např. šířka pokoje, otvor pro dveře). Měření by se mělo provádět za příznivých podmínek, tzn. že by se měla měřená vzdálenost nacházet v interiéru se slabým osvětlením pozadí a cílová plocha měření by měla být hladká s dobrými reflexními vlastnostmi (např. na bílo natřená zeď).
- Vzdálenost změřte 10krát po sobě.

Odchylka jednotlivých měření od střední hodnoty smí být za příznivých podmínek maximálně ±2 mm na celkovou měřenou vzdálenost. Měření si zaznamenejte, abyste mohli později porovnat přesnost.

# **Kontrola přesnosti a kalibrace zobrazení cíle (nitkového kříže)**

Pravidelně kontrolujte přesnost vyrovnání laseru a zobrazení cíle.

- Jako cíl zvolte světlou, co možná nejméně osvětlenou plochu (např. bílou zeď) s minimální vzdáleností 5m.
- Zkontrolujte, zda se laserový bod nachází v rámci zobrazení cíle na displeji.

Pokud se laserový bod nenachází v rámci zobrazení cíle, musíte zobrazení cíle znovu zkalibrovat.

Zvolte k tomu  $\alpha$  v nastaveních. Postupujte podle pokynů na displeji.

# **Práce se stativem (příslušenství)**

Použití stativu je zvlášť nutné u větších vzdáleností. Měřící přístroj nasaďte závitem 1/4" **17** na rychlovýměnnou desku stativu **27** nebo běžného fotostativu. Pevně jej přišroubujte pomocí zajišťovacího šroubu rychlovýměnné desky.

V nastavení nastavte referenční rovinu pro měření se stativem (Referenční rovina pro stativ).

## **Chyby – příčiny a nápomoc**

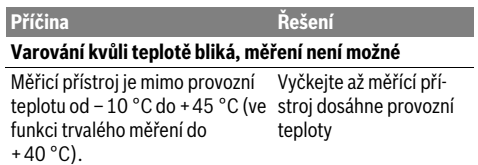

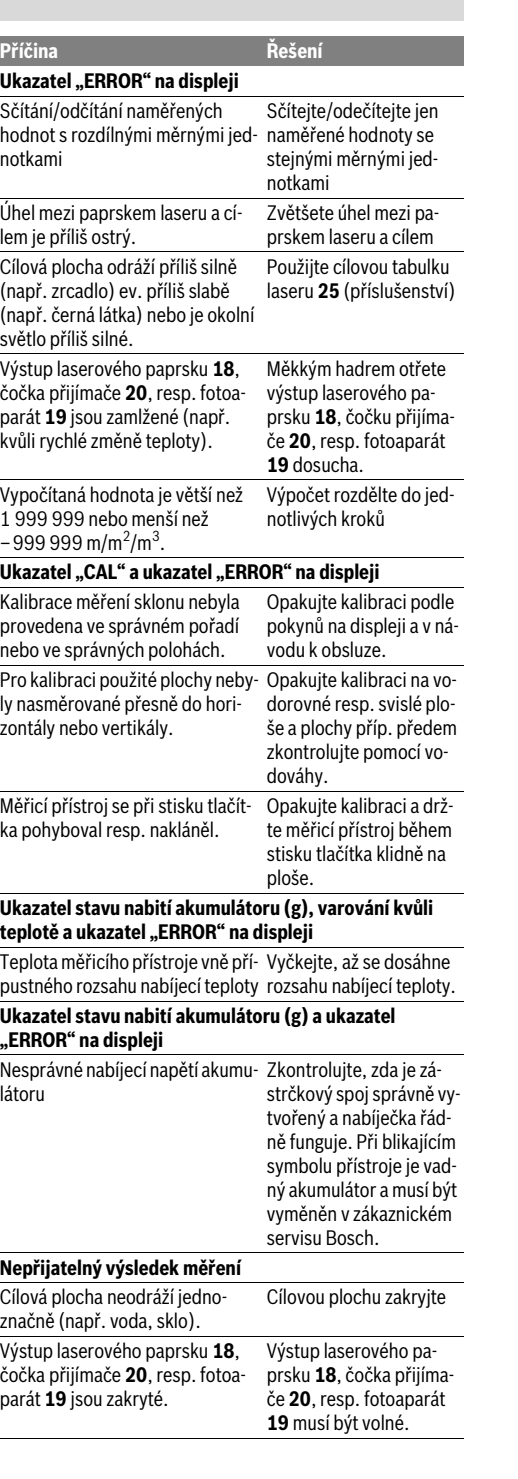

OBJ\_BUCH-3181-006.book Page 185 Thursday, April 12, 2018 9:20 AM

Česky | **185**

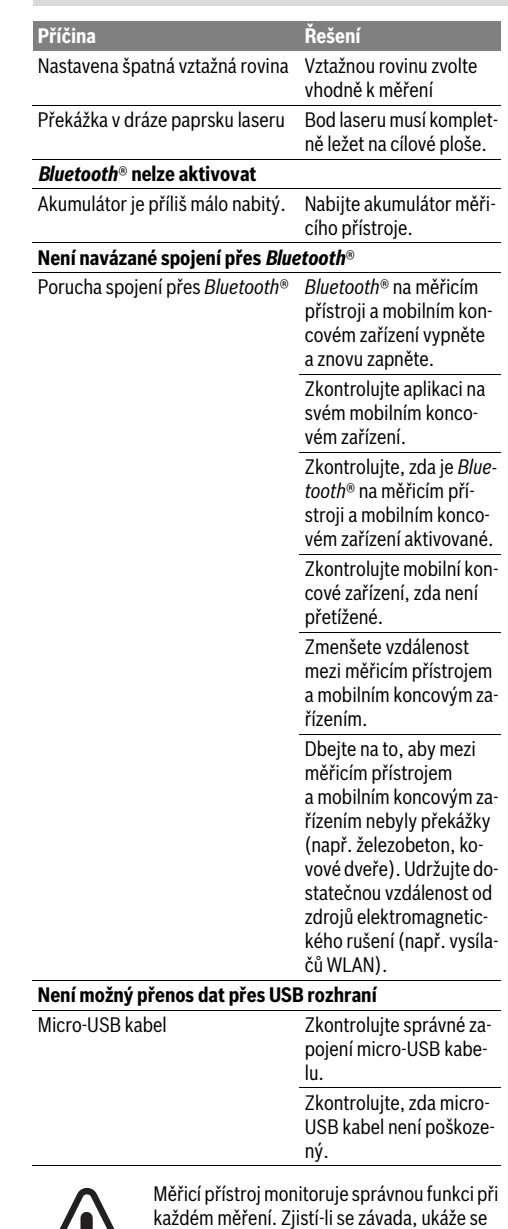

na displeji pouze vedlejší symbol. V takovém případě, nebo když nemůžete poruchu odstranit pomocí výše uvedených pokynů, zašlete měřicí přístroj prostřednictvím svého prodejce zákaznické službě Bosch.

# **Údržba a servis**

# **Údržba a čištění**

Udržujte měřící přístroj vždy čistý.

Měřící přístroj neponořujte do vody nebo jiných kapalin. Nečistoty otřete vlhkým, měkkým hadříkem. Nepoužívejte žádné čistící prostředky a rozpouštědla.

Zejména čočku přijímače **20**, výstupní otvor laseru **18** a fotoaparát **19** čistěte velmi opatrně:

Dbejte na to, aby na čočce přijímače, výstupním otvoru laseru a fotoaparátu nebyly žádné nečistoty. Čočku přijímače, výstupní otvor laseru a fotoaparát čistěte pouze pomocí prostředků, které jsou vhodné také pro čočky fotoaparátů. Nesnažte se odstranit nečistoty z čočky přijímače, výstupního otvoru laseru nebo fotoaparátu špičatými předměty a neotírejte je (nebezpečí poškrábání).

V případě opravy zašlete měřící přístroj v ochranné tašce **24**.

# **Zákaznická a poradenská služba**

Zákaznická služba zodpoví Vaše dotazy k opravě a údržbě Vašeho výrobku a též k náhradním dílům. Technické výkresy a informace k náhradním dílům naleznete i na:

# **www.bosch-pt.com**

Tým poradenské služby Bosch Vám rád pomůže při otázkách k našim výrobkům a jejich příslušenství.

V případě veškerých otázek a objednávek náhradních dílů bezpodmínečně uveďte 10místné věcné číslo podle typového štítku výrobku.

# **Czech Republic**

Robert Bosch odbytová s.r.o. Bosch Service Center PT K Vápence 1621/16 692 01 Mikulov Na www.bosch-pt.cz si si můžete objednat opravu Vašeho stroje nebo náhradní díly online. Tel.: +420 519 305700 Fax: +420 519 305705 E-Mail: servis.naradi@cz.bosch.com www.bosch.cz

# **Zpracování odpadů**

odpadu!

Měřící přístroje, příslušenství a obaly by měly být dodány k opětovnému zhodnocení nepoškozujícímu životní prostředí.

Nevyhazujte měřící přístroje do domovního

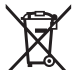

#### **Pouze pro země EU:**

Podle evropské směrnice 2012/19/EU musejí být neupotřebitelné měřící přístroje a podle evropské směrnice 2006/66/ES vadné nebo opotřebované akumulátory/baterie rozebrané shromážděny a dodány k opětovnému zhodnocení nepoškozujícímu životní prostředí.

# **Akumulátory/baterie:**

 **Integrované akumulátory smí vyjímat pouze odborní pracovníci za účelem likvidace.** Otevřením krytu může dojít ke zničení měřicího přístroje.

# OBJ\_BUCH-3181-006.book Page 186 Thursday, April 12, 2018 9:20 AM

# **186** | Slovensky

Před vyjmutím akumulátoru zajistěte, aby byl akumulátor úplně vybitý.

Odstraňte typový štítek, otevřete měřicí hrot a odstraňte všechny šrouby na zadní straně krytu. Sejměte kryt, odpojte všechny kabely z desky a povolte šrouby. Nyní můžete odstranit desku a je vidět akumulátor. Povolte oba šrouby, vyjměte akumulátor a správným způsobem ho zlikvidujte.

I po úplném vybití může mít akumulátor ještě zbytkovou energii, která se může v případě zkratu uvolnit.

Akumulátory/baterie neodhazujte do domovního odpadu, do ohně nebo do vody. Akumulátory/baterie mají být, pokud možno vybité, shromaždovány, recyklovány nebo zlikvidovány způsobem nepoškozujícím životní prostředí.

**Změny vyhrazeny.**

# **Slovensky**

# **Bezpečnostné pokyny**

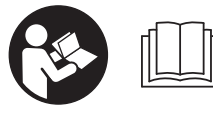

**Aby bola zaistená bezpečná a spoľahlivá práca s meracím prístrojom, je ne-**

**vyhnutné prečítať si a dodržiavať všetky pokyny.** 

**Pokiaľ merací prístroj nebudete používať v súlade s týmito pokynmi, môžete nepriaznivo ovplyvniť integrované ochranné opatrenia v meracom prístroji. Nikdy nesmiete dopustiť, aby boli výstražné štítky na meracom prístroji nečitateľné. TIETO POKYNY DOBRE USCHOVAJTE A POKIAĽ BUDETE MERACÍ PRÍSTROJ ODOVZDÁVAŤ ĎA-LEJ, PRILOŽTE ICH.**

- **Buďte opatrný ak používate iné ako tu uvedené obslužné a aretačné prvky alebo volíte iné postupy. Môže to mať za následok nebezpečnú expozíciu žiarenia.**
- **Tento merací prístroj sa dodáva s výstražným štítkom (na grafickej strane je na obrázku meracieho prístroja označený číslom 14).**

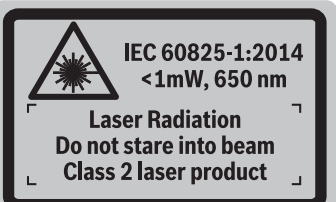

 **Keď nie je text výstražného štítka v jazyku Vašej krajiny, pred prvým použitím produktu ho prelepte dodanou nálepkou v jazyku Vašej krajiny.**

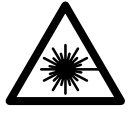

**Nesmerujte laserový lúč na osoby ani na zvieratá, ani sami sa nepozerajte priameho či do odrazeného laserového lúča.** Môže to spôsobiť oslepenie osôb, nehody alebo poškodenie zraku.

- **Pokiaľ laserový lúč dopadne do oka, treba vedome zatvoriť oči a okamžite hlavu otočiť od lúča.**
- **Na laserovom zariadení nevykonávajte žiadne zmeny.**
- **Nepoužívajte laserové okuliare ako ochranné okuliare.**  Laserové okuliare slúžia na lepšie zviditelnenie laserového lúča, pred laserovým žiarením však nechránia.
- **Nepoužívajte laserové okuliare ako slnečné okuliare alebo ako ochranné okuliare v cestnej doprave.** Laserové okuliare neposkytujú úplnú ochranu pred ultrafialovým žiarením a znižujú vnímanie farieb.
- **Merací prístroj nechávajte opravovať len kvalifikovanému personálu, ktorý používa originálne náhradné súčiastky.** Tým sa zaručí, že bezpečnosť meracieho prístroja zostane zachovaná.
- **Zabráňte tomu, aby tento laserový merací prístroj mohli bez dozoru použiť deti.** Mohli by neúmyselne oslepiť iné osoby.
- **Nepracujte s týmto meracím prístrojom v prostredí ohrozenom výbuchom, v ktorom sa nachádzajú horľavé kvapaliny, plyny alebo horľavý prípadne výbušný prach.** V tomto meracom prístroji sa môžu vytvárať iskry, ktoré by mohli uvedený prach alebo výpary zapáliť.
- **Merací prístroj nepoužívajte s nezasunutým USB káblom.**
- **Merací prístroj nepoužívajte ako externú USB pamäť.**
- **Meracím prístrojom nefotografujte osoby ani zvieratá, pretože laserový lúč môže byť pri tom permanentne zapnutý.** Zapnutý laserový lúč môže spôsobiť oslepenie osôb, nehody alebo poškodenie zraku.
- **Merací prístroj nepoužívajte, ak je viditeľné poškodenie skla displeja (napr. trhliny na povrchu atď.).** Hrozí riziko poranenia.
- **Pozor! Pri používaní meracieho prístroja s rozhraním**  *Bluetooth*® **môže dôjsť k rušeniu iných prístrojov a zariadení, lietadiel a medicínskych zariadení (napríklad kardiostimulátorov, načúvacích prístrojov). Taktiež nie je možné úplne vylúčiť negatívny vplyv na ľudí a zvieratá nachádzajúce sa v bezprostrednom okolí. Merací prístroj s rozhraním** *Bluetooth*® **nepoužívajte v blízkosti medicínskych zariadení, čerpacích staníc, chemických zariadení, oblastí s nebezpečenstvom výbuchu a oblastí s prítomnosťou výbušnín. Merací prístroj s funkciou** *Bluetooth*® **nepoužívajte v lietadlách. Zabráňte prevádzke prístroja dlhší čas v priamej blízkosti svojho tela.**

**Slovné označenie** *Bluetooth*®**, ako aj obrazové znaky (logá) sú registrovanými ochrannými známkami a vlastníctvom spoločnosti Bluetooth SIG, Inc. Akékoľvek použitie tohto slovného označenia/obrazových znakov firmou Robert Bosch Power Tools GmbH je licencované.**

# **Bezpečnostné pokyny pre nabíjačky Táto nabíjačka nie je určená na to, aby ju používali deti a osoby**

OBJ\_BUCH-3181-006.book Page 187 Thursday, April 12, 2018 9:20 AM

Slovensky | **187**

**s obmedzenými fyzickými, zmyslovými alebo duševnými schopnosťami alebo nedostatočnými skúsenosťami a znalosťami. Túto nabíjačku môžu používať deti od 8 rokov a osoby s obmedzenými fyzickými, zmyslovými alebo duševnými schopnosťami alebo s nedostatočnými skúsenosťami a vedomosťami vtedy, keď sú pod dozorom osoby zodpovednej za ich bezpečnosť alebo ak ich táto osoba poučila o bezpečnom zaobchádzaní s nabíjačkou a chápu nebezpečenstvá, ktoré sú s tým spojené.**  V opačnom prípade existuje riziko chybnej obsluhy a vzniku poranení.

**Pri používaní, čistení a údržbe dávajte na deti pozor.** Zabezpečí sa tým, že sa deti nebudú s nabíjačkou hrať.

**Chráňte nabíjačku pred účinkami dažďa a vlhkosti.** Vniknutie vody do nabíjačky zvyšuje riziko zásahu elektrickým prúdom.

- **Merací prístroj nabíjajte len nabíjačkou dodanou spoločne s náradím.**
- **Udržiavajte nabíjačku v čistote.** Následkom znečistenia hrozí nebezpečenstvo zásahu elektrickým prúdom.
- **Pred každým použitím produktu prekontrolujte nabíjačku, prívodnú šnúru aj zástrčku. Nepoužívajte nabíjačku v prípade, ak ste zistili nejaké poškodenie. Nabíjačku sami neotvárajte a dávajte ju opravovať len kvalifikovanému personálu a výlučne iba s použitím originálnych náhradných súčiastok.** Poškodené nabíjačky, prívodné šnúry a zástrčky zvyšujú riziko zásahu elektrickým prúdom.
- **Nepoužívajte nabíjačku položenú na ľahko horľavom podklade (ako je napr. papier, textil a podobne) resp. ani v horľavom prostredí.** Zohrievanie nabíjačky, ktoré vzniká pri nabíjaní, predstavuje nebezpečenstvo požiaru.
- **Po poškodení akumulátora alebo v prípade neodborného používania môžu z akumulátora vystupovať škodlivé výpary. Zabezpečte prívod čerstvého vzduchu a v prípade nevoľnosti vyhľadajte lekársku pomoc.** Tieto výpary môžu podráždiť dýchacie cesty.

# **Popis produktu a výkonu**

Vyklopte si láskavo vyklápaciu stranu s obrázkami meracieho prístroja a nechajte si ju vyklopenú po celý čas, keď čítate tento Návod na používanie.

# **Používanie podľa určenia**

Merací prístroj je určený na meranie vzdialeností, diaľok, výšok, odstupov, sklonov a výpočet plôch a objemov. Výsledky meraní sa dajú prenášať na iné prístroje prostredníctvom rozhrania *Bluetooth*® a USB.

# **Technické údaje**

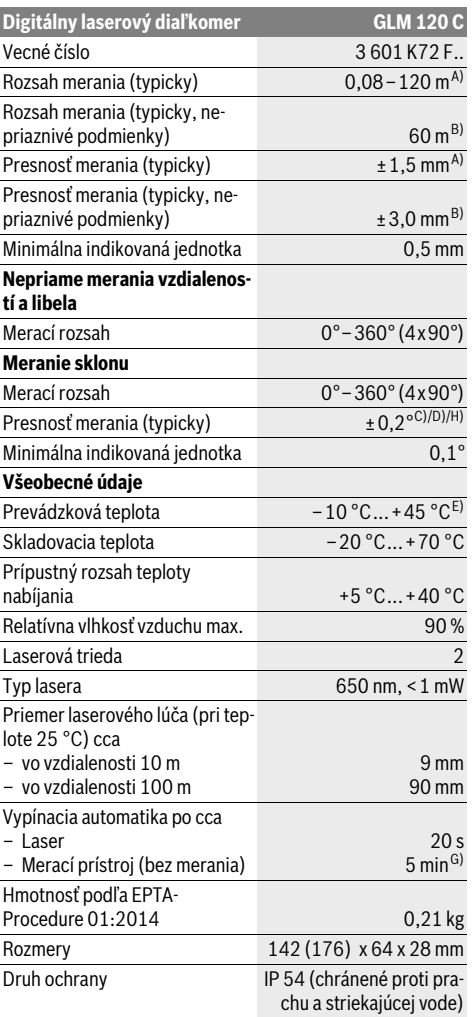

# OBJ\_BUCH-3181-006.book Page 188 Thursday, April 12, 2018 9:20 AM

## **188** | Slovensky

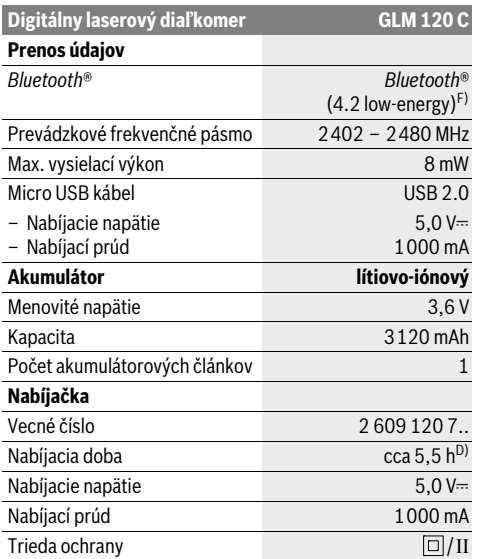

A) Pri meraní od prednej hrany meracieho prístroja, platí pre veľmi dobré reflexné vlastnosti cieľa (napríklad nabielo natretá stena), slabé osvetlenie v pozadí a prevádzkovú teplotu 25 °C. Dodatočne je potrebné počítať s odchýlkou ±0,05 mm/m.

B) Pri meraní od zadnej hrany meracieho prístroja, platí pre slabé reflexné vlastnosti cieľa (napr. tmavo natretá stena), silné osvetlenie v pozadí a prevádzkovú teplotu – 10 °C až +45 °C. Okrem toho je potrebné počítať s odchýlkou ± 0,15 mm/m.

C) Po kalibrovaní pri 0° a 90°. Dodatočná chyba stúpania max. ±0,01°/stupeň do 45°. Presnosť merania sa vzťahuje na tri orientácie

kalibrácie merania sklonu, pozri obrázok H. D) Pri prevádzkovej teplote 25 °C. Čas nabíjania s USB nabíjačkou 1 A.

E) Vo funkcii Trvalé meranie je maximálna prevádzková teplota +40 °C.

F) Pri použití prístrojov *Bluetooth*®-Low-Energy môže byť v závislosti od modelu a operačného systému možné, že sa nevytvorí spojenie. Prístroje s rozhraním *Bluetooth*® musia podporovať profil GATT.

G) Dobu automatického vypnutia možno nastaviť (2, 5, 10 minút alebo nikdy).

H) Ako základná rovina pre meranie sklonu slúži ľavá strana meracieho prístroja.

Dlhá výdrž akumulátora sa dosiahne pomocou opatrení na úsporu energie, napr. deaktivovaním funkcie *Bluetooth*®, keď nie je potrebná alebo znížením jasu osvetlenia displeja atď.

Na jednoznačnú identifikáciu Vášho meracieho prístroja slúži sériové číslo **15** na typovom štítku.

# **Vyobrazené komponenty**

Číslovanie jednotlivých zobrazených komponentov sa vzťahuje na vyobrazenie meracieho prístroja na grafickej strane tohto Návodu na používanie.

**1** Displej

- **2** Meracie tlačidlo [▲ ] (použiteľné spredu alebo zboku)
- **3** Softvérové tlačidlo [ $\Box$ ]
- **4** Tlačidlo Plus[**+**]/výber doprava
- **5** Tlačidlo Zoom

**6** Uchytenie pútka

- **7** Spúšť meracieho kolíka
- **8** Merací kolík
- **9** Tlačidlo vypínača [ $\frac{c}{0}$ ]
- **10** Tlačidlo kamery
- **11** Tlačidlo Mínus[**–**]/výber doľava
- 12 Softvérové tlačidlo [ \)
- **13** Tlačidlo funkcií[**Func**]
- **14** Výstražný štítok laserového prístroja
- **15** Sériové číslo
- **16** Mikro-USB zdierka
- **17** 1/4" závit statívu
- **18** Výstup laserového žiarenia
- **19** Kamera
- **20** Prijímacia šošovka
- **21** Pútko
- **22** Micro USB kábel
- **23** Nabíjačka \*
- **24** Ochranná taška
- **25** Laserová cieľová tabuľka \*
- **26** Okuliare na zviditeľnenie laserového lúča\*
- **27** Statív\*

#### **\* Zobrazené alebo popísané príslušenstvo nepatrí do základnej výbavy produktu.**

## **Indikačné prvky (výber)**

- **a** Riadok pre výsledok
- **b** Zobrazenie cieľa (nitkový kríž)
- **c** Zobrazenie uhla sklonu
- **d** Dátum/čas
- **e** Vzťažná rovina merania
- **f** Stav spojenia

火

- Funkcia *Bluetooth*® neaktivovaná
- Funkcia *Bluetooth*® aktivovaná, spojenie vy-\* \* \* tvorené
- **g** Indikácia stavu nabitia akumulátora
- **h** Riadky pre namerané hodnoty
- **i** Nastavenia (softvérové tlačidlo)
- **j** Zvolená meracia funkcia
- **k** Interná pamäť (softvérové tlačidlo)
- **l** Integrovaná funkcia pomocníka (softvérové tlačidlo)
- **m** Späť (softvérové tlačidlo)
- **n** Úvodná obrazovka (softvérové tlačidlo)
- **o** Nastavenie prístroja

# **Prvé uvedenie do prevádzky**

# **Nabíjanie akumulátorov**

 **Používajte len nabíjačky uvedené v technických údajoch.** Len tieto nabíjačky sú prispôsobené lítium-iónovému akumulátoru použitému vo vašom meracom prístroji.

# OBJ\_BUCH-3181-006.book Page 189 Thursday, April 12, 2018 9:20 AM

Slovensky | **189**

- **Použitie nabíjačiek iných výrobcov môže poškodiť merací prístroj, na nabíjanie tohto prístroja nie je vhodné ani vyššie napätie (napr. 12 V) z nabíjačky motorového vozidla. Pri nedodržaní zaniká záruka.**
- **Prekontrolujte napätie siete!** Napätie zdroja elektrického prúdu sa musí zhodovať s údajmi na typovom štítku nabíjačky.

**Upozornenie:** Akumulátor sa dodáva v čiastočne nabitom stave. Aby bol zaručený úplný výkon akumulátora, pred prvým použitím akumulátor úplne nabite.

**Upozornenie:** Zdierka micro USB **16** na pripojenie kábla micro USB **22** sa nachádza pod krytom meracieho kolíka **8**. Kryt otvoríte stlačením spúšte **7**.

Lítiovo-iónové akumulátory možno kedykoľvek dobíjať bez toho, aby to negatívne ovplyvnilo ich životnosť. Prerušenie nabíjania takýto akumulátor nepoškodzuje.

Keď začne blikať dolný segment indikácie stavu nabitia akumulátora **g**, dá sa s prístrojom vykonať už len niekoľko meraní. Nabite akumulátor.

Ak bliká rámček okolo segmentov indikácie stavu nabíjania akumulátora **g**, meranie už nie je možné. Merací prístroj sa dá použiť už len krátky čas (napr. na kontrolu záznamov nameraných hodnôt). Nabite akumulátor.

Spojte merací prístroj pomocou dodaného micro USB kábla **22** s nabíjačkou **23**. Zasuňte nabíjačku **23** do zásuvky. Začne sa proces nabíjania.

Indikácia stavu nabitia akumulátora **g** zobrazuje postup nabíjania. Počas nabíjacieho procesu sa rozblikajú segmenty jeden po druhom. Keď sú indikované všetky segmenty indikácie stavu nabitia akumulátora **g** je akumulátor úplne nabitý.

Pri dlhšom nepoužívaní odpojte nabíjačku od elektrickej siete.

Okrem toho možno akumulátor nabíjať aj prostredníctvom USB portu. Pripojte merací prístroj pomocou micro USB kábla k USB portu. V USB režime (režim nabíjania, prenos údajov) sa môže čas nabíjania výrazne predĺžiť.

Merací prístroj sa počas procesu nabíjania nedá používať samostatne.

Rozhranie *Bluetooth*® sa počas procesu nabíjania vypne. Existujúce pripojenia k ostatným prístrojom budú prerušené. Pritom môže dôjsť k strate údajov.

## **Nabíjačku chráňte pred vlhkom!**

# **Upozornenia týkajúce sa optimálneho zaobchádzania s akumulátorom v meracom prístroji**

Merací prístroj uskladňujte len v povolenom teplotnom rozsahu, pozri "Technické údaje". Merací prístroj nenechávajte napr. v lete v aute.

Výrazne skrátený čas prevádzky akumulátora po nabití signalizuje, že akumulátor je opotrebovaný a treba ho vymeniť za nový v servise Bosch.

Dodržiavajte pokyny na likvidáciu.

# **Používanie**

# **Uvedenie do prevádzky**

- **Nenechávajte zapnutý merací prístroj bez dozoru a po použití merací prístroj vždy vypnite.** Laserový lúč by mohol oslepiť iné osoby.
- **Merací prístroj chráňte pred vlhkom a pred priamym slnečným žiarením.**
- **Merací prístroj nevystavujte extrémnym teplotám alebo teplotným výkyvom.** Nenechávajte ho napríklad dlhší čas ležať v automobile. V prípade väčších teplotných výkyvov nechajte merací prístroj pred uvedením do prevádzky zahriať. Pri extrémnych teplotách alebo teplotných výkyvoch môže dôjsť k zhoršeniu výkonu meracieho prístroja (dosah, presnosť).
- **Zabráňte prudkým nárazom alebo pádom meracieho prístroja.** V prípade intenzívnejšieho vonkajšieho zásahu na merací prístroj by ste mali predtým, ako budete pokračovať v práci, vždy vykonať skúšku presnosti (pozri "Kontrola presnosti merania vzdialenosti", strana 195).
- **Merací prístroj je vybavený rádiovým rozhraním. Rešpektujte miestne prevádzkové obmedzenia, napr, lietadlá alebo nemocnice.**

#### **Zapínanie/vypínanie**

Počas práce dbajte na to, aby prijímacia šošovka **20**, výstup laserového lúča **18** a kamera **19** neboli zatvorené, príp. zakryté, ináč sa merania nedajú uskutočniť správne.

- Merací prístroj a laser **zapnete** krátkym stlačením predného alebo bočného meracieho tlačidla 2 [ $\blacktriangle$ ].
- Merací prístroj bez lasera **zapnete** krátkym stlačením vypínača **9**  $\begin{bmatrix} 6 \\ 0 \end{bmatrix}$ .
- **Nesmerujte laserový lúč na osoby ani na zvieratá, ani sa sami nepozerajte do laserového lúča, dokonca ani z vačšej vzdialenosti.**

Laser **vypnete** krátkym stlačením tlačidla vypínača **9**  $\begin{bmatrix} c \\ 0 \end{bmatrix}$ . Kameru **vypnete** stlačením tlačidla kamery **10**.

Merací prístroj **vypnete** podržaním tlačidla vypínača **9** [ ]. Po vypnutí meracieho prístroja zostanú hodnoty uložené v pamäti a základné nastavenia zachované.

#### **Proces merania**

Po zapnutí sa merací prístroj nachádza vo funkcii merania dĺžky. Ostatné meracie funkcie môžete nastaviť stlačením tlačidla **13** [**Func**]. Vyberte požadovanú funkciu merania tlačidlom **4** [+] alebo tlačidlom  $11$  [-] (pozri "Meracie funkcie" strana 191). Aktivujte funkciu merania tlačidlom **13** [**Func**] alebo meracím tlačidlom 2 [ ▲ ].

Po zapnutí prístroja sa ako vzťažná rovina pre meranie vyberie zadná hrana meracieho prístroja. Informácie o zmene vzťažnej roviny pozri odsek "Výber vzťažnej roviny", strana 190. Priložte merací prístroj na želaný počiatočný bod merania (napríklad stenu).

**Upozornenie:** Ak bol merací prístroj zapnutý vypínačom **9** [  $_{\odot}$  ], krátkym stlačením meracieho tlačidla **2** [ **△** ] zapnete laser.

# OBJ\_BUCH-3181-006.book Page 190 Thursday, April 12, 2018 9:20 AM

#### **190** | Slovensky

Na spustenie merania krátko stlačte meracie tlačidlo 2 [ **▲** ]. Potom sa laserový lúč vypne. Pri ďalšom meraní zopakujte tento postup.

Pri zapnutom trvalom laserovom lúči a vo funkcii trvalého meranie sa meranie začína už po prvom stlačení meracieho tlačidla **2**  $\lceil$  **A**  $\lceil$ .

 **Nesmerujte laserový lúč na osoby ani na zvieratá, ani sa sami nepozerajte do laserového lúča, dokonca ani z vačšej vzdialenosti.**

**Upozornenie:** Nameraná hodnota sa zvyčajne objaví v priebehu 0,5 sekundy a najneskôr asi po 4 sekundách. Doba merania závisí od vzdialenosti, svetelných podmienok a reflexných vlastností cieľovej plochy. Po dokončení merania sa laserový lúč automaticky vypne. Zapnutý trvalý laserový lúč sa po meraní nevypne (pozri "Permanentný laserový lúč", strana 190).

## **Výber vzťažnej roviny (pozri obrázok A)**

Na uskutočnenie merania si môžete vyberať spomedzi štyroch rôznych vzťažných rovín:

- zadnú hranu meracieho prístroja (napr. pri priložení meracieho prístroja k stene),
- hrot o 180° vyklopeného meracieho kolíka **8** (napr. pre merania z rohov),
- prednú hranu meracieho prístroja (napr. pri meraní od hrany stola),
- stred závitu **17** (napr. merania so statívom).

Vyklopenie a sklopenie meracieho kolíka **8** o 180° sa rozpozná automaticky a prístroj navrhne zodpovedajúcu referenčnú rovinu. Nastavenie potvrďte meracím tlačidlom 2 [ **▲** ].

Softvérovým tlačidlom 3 vyberte [ $\blacksquare$ ] nastavenia meracieho prístroja. Tlačidlom **4** [**+**] alebo tlačidlom **11** [**–**] vyberte referenčnú rovinu a potvrďte ju tlačidlom **13** [**Func**].

Po každom zapnutí meracieho prístroja je ako referenčná rovina automaticky nastavená zadná hrana meracieho prístroja.

# **Permanentný laserový lúč**

V prípade potreby môžete merací prístroj nastaviť na trvalý laserový lúč. Softvérovým tlačidlom 3 vyberte [ $\blacksquare$ ] nastavenia meracieho prístroja. Tlačidlom **4** [**+**] alebo tlačidlom **11** [**–**] vyberte trvalý laserový lúč a potvrďte ho tlačidlom **13** [**Func**].

## **Nesmerujte laserový lúč na osoby ani na zvieratá, ani sa sami nepozerajte do laserového lúča, dokonca ani z vačšej vzdialenosti.**

Laserový lúč ostáva v tomto nastavení zapnutý aj medzi meraniami, na meranie postačuje len jedno krátke stlačenie meracieho tlačidla 2 [ ▲ ].

Trvalý laserový lúč vypnete v nastaveniach alebo automaticky vypnutím meracieho prístroja.

# **Menu** "Nastavenia"

Do menu "Nastavenia" (i) sa dostanete krátkym stlačením softvérového tlačidla  $3$  [ $\blacksquare$ ] alebo podržte tlačidlo 13 [**Func**] stlačené.

Tlačidlom **4** [**+**] alebo tlačidlom **11** [**–**] vyberte požadované nastavenie a potvrďte ho tlačidlom **13** [**Func**]. Vyberte požadované nastavenie.

Menu "Nastavenia" opustíte stlačením vypínača 9 [ $_{\odot}^{\rm c}$ ] alebo softvérového tlačidla 12 [ ].

**Nastavenia**

Ð

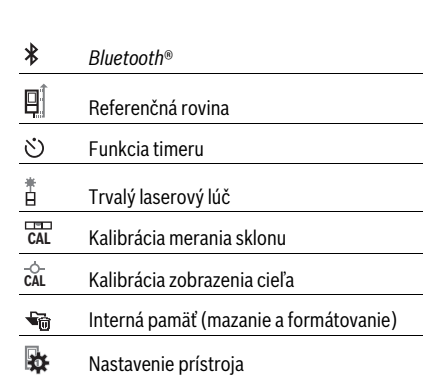

# **Funkcia časovača (timer)**

Funkcia timeru pomáha napr. pri meraní na ťažko prístupných miestach alebo keď sa má zabrániť pohybu meracieho prístroja počas merania.

V nastaveniach vyberte funkciu timeru. Vyberte požadovaný časový interval od spustenia po meranie a potvrďte ho meracím tlačidlom **2** [ ] alebo tlačidlom **13** [**Func**].

Potom stlačením meracieho tlačidla 2 [ **△** ] zapnite laserový lúč a zamerajte cieľový bod. Znovu stlačte meracie tlačidlo **2** [ △ ] a spusťte meranie. Meranie pobeží počas zvoleného časového intervalu. Nameraná hodnota sa zobrazí v riadku výsledkov **a**.

Hore v stavovej lište sa zobrazuje časový interval od spustenia až po meranie.

Pri nastavenej funkcii timeru nie sú možné trvalé meranie, ako aj meranie minima a maxima.

Timer ostáva nastavený až do vypnutia meracieho prístroja, príp. do vypnutia timeru v menu "Nastavenia".

#### **Kamera**

Pri zapnutí meracieho prístroja sa automaticky zapne kamera **19**. Kameru vypnete stlačením tlačidla kamery **10**.

# **Optimalizácia viditeľnosti laserového bodu**

Pri používaní meracieho prístroja, najmä vonku pri slnečnom žiarení, ale aj na meranie veľkých vzdialeností vo vnútorných priestoroch sa môže stať, že nie je vidno laserový bod. Viditeľnosť laserového bodu/meracieho miesta možno dodatočne zlepšiť použitím kamery prostredníctvom:

– Nastavenia jasu osvetlenia displeja (nastavenie prístroja) – použitím zoomu tlačidlom **5**.

## **Menu "Nastavenie prístroja"**

Vyberte menu "Nastavenie prístroja" v menu "Nastavenia".

OBJ\_BUCH-3181-006.book Page 191 Thursday, April 12, 2018 9:20 AM

Slovensky | **191**

Tlačidlom **4** [**+**] alebo tlačidlom **11** [**–**] vyberte požadované nastavenie prístroje a potvrďte ho tlačidlom **13** [**Func**]. Vyberte požadované nastavenie prístroja.

Menu "Nastavenie prístroja" (o) opustíte stlačením tlačila vypínača **9**  $\begin{bmatrix} 6 \\ 0 \end{bmatrix}$  alebo softvérového tlačidla **12**  $\begin{bmatrix} \blacksquare \end{bmatrix}$ .

**Nastavenie prístroja**

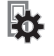

 $\circ$ Jazyk

- $\overline{(\mathbb{D})}$ Čas a dátum
- Merná jednotka **ft/m**
- $\Delta$ Jednotka uhla
- (ני)<br>ד<del>או</del>ד **TrackMyTools**
- i Informácie o prístroji
- № Zvukové signály
- $\odot$ Čas vypnutia
- $\mathbf{C}$ Regulátor jasu
- $\alpha$ Jas osvetlenia displeja
- ᅜ

# **Nastavenie jazyka** Orientácia displeja

V nastavení prístroja vyberte položku "Jazyk".

Nastavte požadovaný jazyk a potvrďte ho tlačidlom **13** [**Func**].

# **Nastavenie dátumu a času**

V nastavení prístroja vyberte "Čas a dátum".

Dátum a čas nastavte podľa pokynov na displeji a nastavenie potvrďte softvérovým tlačidlom 12 [ \,

# **Zmena meracej jednotky**

V nastavení prístroja vyberte položku "Merná jednotka".

Základným nastavením je merná jednotka "m" (meter). Nastavte požadovanú mernú jednotku a zadanie potvrďte tlačidlom **13** [**Func**].

Keď chcete opustiť položku menu, stlačte tlačidlo vypínača **9** [ $_{\odot}$ ] alebo softvérového tlačidla **3** [ $\blacksquare$ ]. Po vypnutí meracieho prístroja zostane zvolené nastavenie uložené.

#### **Zmena jednotky uhla**

V nastavení prístroja vyberte položku "Jednotka uhla".

Základné nastavenie jednotky uhla je "<sup>o</sup>" (stupeň).

Nastavte požadovanú jednotku uhla a zadanie potvrďte tlačidlom **13** [**Func**].

Keď chcete opustiť položku menu, stlačte tlačidlo vypínača **9** [ ] alebo softvérového tlačidla **3** [ ]. Po vypnutí meracieho prístroja zostane zvolené nastavenie uložené.

# **TrackMyTools**

V nastavení prístroja vyberte položku "TrackMyTools".

Nastavenie potvrďte tlačidlom **13** [**Func**].

Potrebná je prvotná aktivácia. Prenos údajov je možný len s príslušnou aplikáciou alebo počítačovým programom. TrackMyTools možno kedykoľvek deaktivovať.

# **Osvetlenie displeja**

V nastavení prístroja vyberte položku "Regulátor jasu".

Osvetlenie displeja je trvale zapnuté. Ak nestlačíte žiadne tlačidlo, osvetlenie displeja sa stlmí po cca 30 sekundách z dôvodu šetrenia akumulátora.

Čas do spustenia regulátora jasu sa dá nastaviť (Nastavenie prístroja).

Jas displeja možno prispôsobovať podmienkach prostredia vo viacerých stupňoch (Nastavenie prístroja).

#### **Meracie funkcie**

# **Upozornenie: Integrovaná funkcia pomocníka**

V meracom prístroji je ku každej meracej funkcii uložená pomôcka ako animácia. Vyberte tlačidlo **13** [**Func**], tlačidlá **4** [**+**] alebo **11** [**–**] a nakoniec softvérové tlačidlo **3** [ ]. Animácia vám ukazuje podrobný postup k vybranej meracej funkcii.

Animáciu možno kedykoľvek zastaviť softvérovým tlačidlom **3** [ ] a znova spustiť. Prevíjať dopredu a dozadu môžete tlačidlami **4** [**+**] alebo **11** [**–**].

# **Meranie dĺžky (vzdialenosti)**

Vyberte meranie dĺžky  $\longmapsto$ .

Na zapnutie laserového lúča krátko stlačte meracie tlačidlo **2**  $[$   $\blacktriangle$  ].

Na meranie krátko stlačte meracie tlačidlo 2 [ **▲** ]. Nameraná hodnota sa zobrazí dolu na displeji.

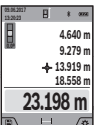

Pri každom ďalšom meraní zopakujte vyššie uvedené kroky. Posledná nameraná hodnota sa zobrazí dolu na displeji, predposledná nad ňou atď.

#### **Trvalé meranie**

Pri trvalom meraní sa môže merací prístroj relatívne pohybovať k cieľu, pričom nameraná hodnota sa aktualizuje každých 0,5 sek. Môžete sa napríklad vzďaľovať od nejakej steny až do požadovanej vzdialenosti, na prístroji sa dá v každom okamihu odčítať aktuálna vzdialenosť.

Vyberte trvalé meranie ---

Na zapnutie laserového lúča krátko stlačte meracie tlačidlo **2**  $[$   $\triangle$   $]$ .

Merací prístroj pohybujte dovtedy, kým sa na displeji dole zobrazí požadovaná hodnota vzdialenosti.

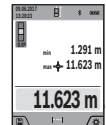

Krátkym stlačením meracieho tlačidla 2 [ $\triangle$ ] prerušíte trvalé meranie. Aktuálna nameraná hodnota sa zobrazí dole na displeji. Maximálna

a minimálne nameraná hodnota sa nachádzajú nad tým. Nové stlačenie meracieho tlačidla **2** [ $\blacktriangle$ ] spustí trvalé meranie nanovo.

Priebežné meranie sa po 5 min automaticky vypne.

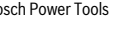

# OBJ\_BUCH-3181-006.book Page 192 Thursday, April 12, 2018 9:20 AM

**192** | Slovensky

# **Meranie plochy**

# Vyberte meranie plochy  $\square$ .

Potom odmerajte za sebou šírku a dĺžku ako pri meraní dĺžky. Medzi obidvomi meraniami zostane laserový lúč zapnutý. Meraná dráha bliká na zobrazení merania plochy (pozri zobrazovací prvok **j**).

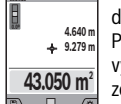

**09.06.2017**

Prvá nameraná hodnota sa zobrazí hore na displeji. Po skončení druhého merania sa automaticky

vypočíta a zobrazí plocha. Konečný výsledok sa zobrazí dolu na displeji, jednotlivé namerané hodnoty nad ním.

#### **Meranie objemu**

Vyberte meranie objemu  $\Box$ .

Potom odmerajte za sebou šírku, dĺžku a hĺbku ako pri meraní dĺžky. Medzi týmito tromi meraniami zostane laserový lúč zapnutý. Meraná dráha bliká na zobrazení merania objemu (pozri zobrazovací prvok **j**).

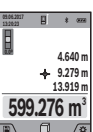

Prvá nameraná hodnota sa zobrazí hore na displeji.

Po skončení tretieho merania sa automaticky vypočíta a zobrazí objem. Konečný výsledok sa zobrazí dole na displeji, jednotlivé namerané hodnoty nad tým.

# **Nepriame meranie vzdialenosti**

Vyberte nepriame meranie vzdialenosti  $\mathcal{Q}$ .

Na nepriame meranie vzdialenosti sú k dispozícii štyri meracie funkcie, ktorými možno merať rôzne dráhy.

Nepriame meranie vzdialenosti slúži na zisťovanie takých vzdialeností, ktoré sa nedajú merať priamo, pretože laserový lúč by bol prerušený prekážkou, alebo v takom prípade, ak nie je k dispozícii žiadna cieľová plocha, ktorá by poslúžila ako reflexná plocha. Táto metóda merania sa dá použiť iba vo vertikálnom smere. Každá odchýlka v horizontálnom smere má za následok chyby merania.

**Upozornenie:** Nepriamy merač vzdialeností je vždy menej presný ako priamy merač vzdialeností. Chyby merania môžu byť používaním podmienene väčšie, ako pri priamom meraní vzdialeností. Aby bola presnosť merania vyššia, odporúčame použitie statívu (príslušenstvo).

Laserový lúč zostáva medzi týmito jednotlivými meraniami zapnutý.

# **a) Nepriame meranie výšky (pozri obrázok B)**

Vyberte nepriame meranie výšky  $\angle$ .

Dbajte na to, aby bol merací prístroj v rovnakej výške ako dolný bod merania. Merací prístroj potom prevráťte a odmerajte ako pri meraní dĺžky úsek "1" (na displeji zobrazený červenou čiarou).

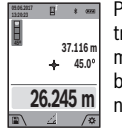

Po skončení merania sa výsledok pre hľadanú trasu **"X"** zobrazí v riadku pre výsledok **a**. Namerané hodnoty pre trasu "1" a pre uhol "a" budú zobrazené v riadkoch pre namerané hodnoty **h**.

# **b) Dvojité nepriame meranie výšky (pozri obrázok C)**

Merací prístroj môže merať nepriamo všetky úseky, ktoré sa nachádzajú vo vertikálnej rovine meracieho prístroja. Vyberte dvojité nepriame meranie výšky  $\triangleleft$ .

Postupom ako pri meraní dĺžky odmerajte trasy "1" a "2" v uvedenom poradí.

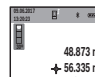

**º 35.5**

**32.852 m**

Po skončení merania sa výsledok pre hľadanú trasu **"X"** zobrazí v riadku pre výsledok **a**. Namerané hodnoty pre trasy "1" a "2" a pre uhol **"α"** budú zobrazené v riadkoch pre namerané

hodnoty **h**. Dávajte pritom pozor na to, aby sa vzťažný bod merania (napríklad zadná hrana meracieho prístroja) nachádzal pri všetkých jednotlivých meraniach v rámci jedného meracieho úkonu presne na tom istom mieste.

# **c) Neriame meranie dĺžky (pozri obrázok D)**

Vyberte nepriame meranie dĺžky  $\angle$ .

Dávajte pritom pozor na to, aby bol merací prístroj v takej istej výške, ako hľadaný merací bod. Preklopte potom merací prístroj okolo vzťažnej roviny a podľa rovnakého postupu ako meraní dĺžky odmerajte trasu "1".

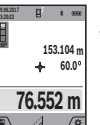

Po skončení merania sa výsledok pre hľadanú trasu **"X"** zobrazí v riadku pre výsledok **a**. Namerané hodnoty pre trasu "1" a pre uhol "a" budú zobrazené v riadkoch pre namerané hodnoty **h**.

# **d) Trapézové meranie (pozri obrázok E)**

Meranie lichobežníka možno použiť napr. na určenie dĺžky zošikmenia strechy.

Vyberte meranie lichobežníka  $\Box$ .

Ako pri meraní dĺžky odmerajte trasy "1", "2" a "3" v uvedenom poradí. Dávajte pritom pozor na to, aby meranie trasy **"3"** začínalo presne na koncovom bode trasy **"1"** a aby medzi trasami "1" a "2" ako aj medzi trasami "1" a "3" existoval pravý uhol.

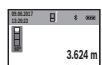

**2.456 m 4.872 m 4.356 m**

Po ukončení posledného merania sa výsledok pre hľadanú dráhu **"X"** zobrazí v riadku výsledkov **a**. Jednotlivé namerané hodnoty sú v riadkoch nameraných hodnôt **h**.

## **Meranie plochy steny (pozri obrázok F)**

Meranie plochy stien slúži na to, aby sa zistil súčet jednotlivých plôch, ktoré majú rovnakú výšku.

Na vyobrazenom príklade sa má zistiť celková plocha viacerých stien, ktoré majú rovnakú výšku **H**, ale rôzne dĺžky **L**. Vyberte meranie plochy steny  $\Box$ .

Odmerajte výšku miestnosti **H** ako pri meraní dĺžky. Nameraná hodnota sa zobrazí v hornom riadku nameraných hodnôt. Laser zostane zapnutý.

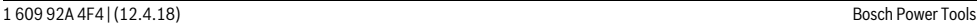

## OBJ\_BUCH-3181-006.book Page 193 Thursday, April 12, 2018 9:20 AM

#### Slovensky | **193**

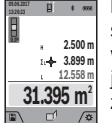

Potom odmerajte dĺžku **L<sup>1</sup>** prvej steny. Plocha sa automaticky vypočíta a zobrazí sa v riadku výsledkov **a**. Posledná nameraná hodnoty dĺžky je v dolnom riadu nameraných hodnôt **h**. Laser zostane zapnutý.

Teraz odmerajte dĺžku **L<sup>2</sup>** druhej steny. Jednotlivá nameraná hodnota zobrazená v riadku nameraných hodnôt **h** sa pripočíta k dĺžke **L<sup>1</sup>** . Súčet obidvoch dĺžok (zobrazený v strednom riadku nameraných hodnôt **h**) sa vynásobí uloženou výškou **H**. Celková plocha sa zobrazí sa v riadku výsledkov **a**.

Môžete merať ľubovoľný počet dĺžok **L<sup>X</sup>** , ktoré sa automaticky sčítajú a vynásobia výškou **H**.

Predpokladom správneho výpočtu plochy je, že prvá nameraná dĺžka (v príklade výška miestnosti **H**) je identická pre všetky čiastkové plochy.

# **Stake out function (vytyčovacia funkcia) (pozri obrázok G)**

Stake out function (vytyčovacia funkcia) meria opakovane definovanú dĺžku (úsek). Tieto dĺžky sa môžu prenášať na povrch, napr. pri rezaní materiálu na rovnako dlhé časti alebo na inštalovanie nosných konštrukcií suchých stavieb. Minimálne nastaviteľná dĺžka je 0,1 m, maximálna dĺžka je 50 m.

**Upozornenie:** Vo vyznačovacej funkcii sa na displeji zobrazuje vzdialenosť k značke. Referenciou **nie je** hrana meracieho prístroja.

Vyberte Stake out function  $\frac{17}{11}$ .

Požadovanú dĺžku nastavte tlačidlom **4** [**+**] alebo tlačidlom **11** [**–**].

Spustite Stake out function stlačením meracieho tlačidla **2**  $\overline{a}$  a pomaly sa vzďaľujte od štartovacieho bodu.

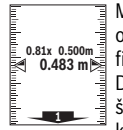

Merací prístroj kontinuálne meria vzdialenosť od štartovacieho bodu. Pritom sa zobrazuje definovaná dĺžka a aktuálna nameraná hodnota.

Dolná, prípadne horná šípka zobrazuje najmenšiu vzdialenosť od ďalšej alebo poslednej značky.

**Upozornenie:** Pri spojitom meraní môžete stlačením a podržaním meracieho tlačidla 2 [ **△** ] nameranú hodnotu stanoviť ako definovanú dĺžku.

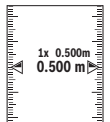

Ľavý faktor udáva, ako často už bola dosiahnutá definovaná dĺžka. Zelené šípky na boku displeja zobrazujú dosiahnutie dĺžky na účely označenia.

Červené šípky, príp. červený popis označujú skutočnú hodnotu, keď referenčná hodnota leží mimo displeja.

# **Meranie sklonu/Digitálna vodováha**

Vyberte meranie sklonu/digitálnu vodováhu  $\Box$ .

Merací prístroj sa automaticky prepína medzi dvomi stavmi.

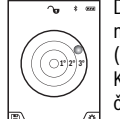

Digitálna vodováha slúži na kontrolu horizontálneho alebo vertikálneho centrovania objektu (napr. práčky, chladničky atď.). Keď sklon prekročí 3°, svieti guľka na displeji červeným svetlom.

Ako referenčná rovina pre digitálnu vodováhu slúži spodná strana meracieho prístroja.

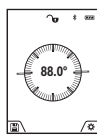

Meranie sklonu slúži na meranie stúpania alebo sklonu (napr. schodov, zábradlia, pri prispôsobení nábytku, pri pokladaní rúr atď.). Ako základná rovina pre meranie sklonu slúži ľa-

vá strana meracieho prístroja. Ak počas procesu merania bliká indikácia, merací prístroj bol príliš bočne preklopený.

# **Funkcie pamäte**

Hodnota, prípadne koncový výsledok ukončeného merania sa automaticky uloží.

**Tip:** Keď je zapnutá kamera, spolu s výsledkom merania sa automaticky uloží aj fotografia. Na fotografii sú vytlačené tieto informácie:

- výsledok merania
- jednotlivé merania (potrebné na určenie výsledku merania)
- použitá meracia funkcia
- referencia
- dátum a čas
- uhol sklonu (len pri zapnutej vodováhe).

Ak sa má fotografia použiť na dokumentačné účely a preniesť micro USB káblom, odporúčame vám neaktivovať zoom. Ak bol merací prístroj spojený micro USB káblom s koncovým zariadením, dodatočne sa uloží súbor vo formáte csv so všetkými uloženými nameranými hodnotami.

#### **Zobrazenie uložených hodnôt**

Maximálne 50 hodnoty (namerané hodnoty alebo fotografie s nameranými hodnotami) sa dajú vyvolať. Softvérovým tlačidlom 12 vyberte funkciu uloženia [ $\blacksquare$ ].

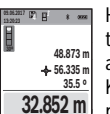

Hore na displeji sa zobrazí číslo uloženej hodnoty, dolu príslušná nameraná hodnota a príslušná meracia funkcia.

Keď chcete listovať v uložených hodnotách dopredu, stláčajte tlačidlo **4** [**+**].

Keď chcete listovať v uložených hodnotách dozadu, stláčajte tlačidlo **11** [**–**].

Ak nie je v pamäti dostupná žiadna hodnota, zobrazí sa dolu na displeji **"0.000"** a hore **"0"**.

Najstaršia hodnota sa nachádza na pamäťovom mieste 1, najnovšia hodnota na mieste 50 (keď je k dispozícii 50 uložených hodnôt). Pri uložení každej ďalšej hodnoty sa vymaže vždy najstaršia hodnota v pamäti.

# **Vymazanie pamäte**

Pamäť otvoríte stlačením softvérového tlačidla 12 [ \). Obsah pamäti vymažete postupným stláčaním softvérového tlačidla 3  $\blacksquare$ toľko, koľko treba.

Na vymazanie všetkých hodnôt v pamäti možno použiť aj funkciu " $\overline{\mathcal{F}}$  " z menu "Nastavenia". Nakoniec potvrďte softvérovým tlačidlom 12 [ \,

# **Formátovanie pamäte**

Pamäť USB možno preformátovať (napr. pri problémoch s pamäťou). K tomu vyberte funkciu " « z menu "Nastave-

OBJ\_BUCH-3181-006.book Page 194 Thursday, April 12, 2018 9:20 AM

# **194** | Slovensky

nia" a potvrďte ju softvérovým tlačidlom 12 [ \]. Pri formátovaní sa vymažú všetky údaje nachádzajúce sa v pamäti. **Pamäť USB sa nesmie formátovať inými zariadeniami (napr. externý PC).**

# **Spočítavanie/odpočítavanie hodnôt**

Namerané hodnoty alebo konečné výsledky sa môžu spočítavať alebo odpočítavať.

# **Spočítavanie hodnôt**

Nasledujúci príklad opisuje spočítavanie plôch:

Zistite plochu podľa odseku "Meranie plochy", pozri na strane 192.

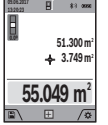

Stlačte tlačidlo **4** [**+**]. Zobrazí sa vypočítaná **plocha a symbol** "+"

Stlačte meracie tlačidlo 2 [ **△** ], čím spustíte ďalšie meranie plochy. Zistite plochu podľa odseku "Meranie plochy", pozri na strane 192. Keď je druhé meranie ukončené, zobrazí sa vý-

sledok druhého merania plochy dolu na displeji. Na zobrazenie koncového výsledku znova stlačte meracie tlačidlo **2**  $[$   $\blacktriangle$   $]$ .

**Upozornenie:** Pri meraní dĺžky sa okamžite zobrazí koncový výsledok.

#### **Odpočítavanie hodnôt**

Na odčítanie hodnôt stlačte tlačidlo **11** [**–**]. Ďalší postup je analogický s postupom "Spočítavanie hodnôt".

# **Vymazanie nameraných hodnôt**

Krátkym stlačením tlačidla vypínača 9 [  $\frac{c}{\omega}$  ] môžete vymazať vo všetkých meracích funkciách poslednú nameranú hodnotu.

#### **Rozhranie** *Bluetooth*®

#### **Prenos údajov na iné zariadenia**

Merací prístroj je vybavený *Bluetooth*® modulom, ktorý umožňuje pomocou rádiovej techniky prenos údajov na určité mobilné koncové zariadenia s rozhraním *Bluetooth*® (napr. smartfón, tablet).

Informácie o potrebných systémových predpokladoch na *Bluetooth*® spojenie nájdete na internetovej stránke Bosch pod www.bosch-pt.com

# **Ďalšie informácie nájdete na stránke výrobku Bosch.**

Pri prenose údajov prostredníctvom *Bluetooth*® môže dôjsť k časovému oneskoreniu medzi mobilným koncovým zariadením a meracím prístrojom. Môže to byť ovplyvnené vzdialenosťou medzi obidvomi prístrojmi alebo samotným meraným objektom.

# **Aktivovanie rozhrania** *Bluetooth*® **na prenos údajov na mobilné koncové zariadenie**

Rozhranie *Bluetooth*® sa aktivuje v nastaveniach. Signál *Bluetooth*® aktivujete stlačením tlačidla **4** [**+**]. Uistite sa, že rozhranie *Bluetooth*® na vašom mobilnom koncovom zariadení je aktivované.

Na rozšírenie množstva funkcií mobilného koncového zariadenia a zjednodušenie spracovania údajov je k dispozícii špeciálna aplikácia Bosch (App) "Measuring Master". Tieto si môžete podľa koncového zariadenia stiahnuť v príslušných obchodoch.

Po spustení aplikácie Bosch sa vytvorí spojenie medzi mobilným koncovým zariadením a meracím prístrojom. Ak sa našlo viac aktívnych meracích prístrojov, vyberte požadovaný merací prístroj na základe sériového čísla. Sériové číslo **15** nájdete na typovom štítku vášho meracieho prístroja.

Stav spojenia, ako aj aktívne spojenie (**f**) sa zobrazuje na displeji **1** meracieho prístroja.

#### **Deaktivovanie rozhrania** *Bluetooth*®

Spojenie *Bluetooth*® sa deaktivuje v nastaveniach. Na deaktiváciu signálu *Bluetooth*® stlačte tlačidlo **11** [**–**] alebo vypnite merací prístroj.

## **Rozhranie USB**

#### **Prenos údajov prostredníctvom rozhrania USB**

Prostredníctvom micro USB prípojky meracieho prístroja možno uskutočniť prenos údajov na určité zariadenia s USB rozhraním (napr. počítač, notebook).

Spojte merací prístroj prostredníctvom micro USB kábla s vaším počítačom alebo notebookom. Operačný systém vášho počítača alebo notebooku automaticky rozpozná merací prístroj ako diskovú jednotku.

**Upozornenie:** Hneď ako sa merací prístroj spojí prostredníctvom micro USB kábla s počítačom alebo notebookom, lítiumiónová batéria sa začne nabíjať. Čas nabíjania je rôzny podľa výšky nabíjacieho prúdu.

# **Pokyny na používanie**

- **Ďalšie informácie nájdete na stránke výrobku Bosch.**
- **Merací prístroj je vybavený rádiovým rozhraním. Rešpektujte miestne prevádzkové obmedzenia, napr, lietadlá alebo nemocnice.**

# **Všeobecné upozornenia**

Prijímacia šošovka **20**, výstup laserového lúča **18** a kamera **19** nesmú byť pri meraní zakryté.

Merací prístroj sa počas merania nesmie pohybovať. Preto priložte merací prístroj podľa možnosti k pevnej dorazovej alebo dosadacej ploche.

# **Čo ovplyvňuje merací rozsah**

Rozsah merania závisí od svetelných podmienok a reflexných vlastností cieľovej plochy. Kvôli lepšej viditeľnosti laserového lúča pri veľkej intenzite svetla z cudzích zdrojov používajte integrovanú kameru **19**, okuliare na zviditeľnenie laserového lúča **26** (príslušenstvo) a cieľovú platničku pre laser **25** (príslušenstvo), alebo cieľovú plochu zacloňte.

# **Čo ovplyvňuje výsledok merania**

Na základe fyzikálnych efektov sa nedá vylúčiť, aby sa pri meraní na rozličných povrchových plochách neobjavili chyby merania. Sem patria nasledovné:

- priehľadné povrchové plochy (napr. sklo, voda),
- zrkadliace povrchové plochy (napr. leštený kov, sklo), – porózne povrchové plochy (napr. rôzne izolačné materiály),

OBJ\_BUCH-3181-006.book Page 195 Thursday, April 12, 2018 9:20 AM

Slovensky | **195**

– štrukturované povrchové plochy (napr. hrubá omietka, prírodný kameň).

V prípade potreby použite na týchto povrchových plochách laserovú cieľovú tabuľku **25** (príslušenstvo).

Chybné merania sa okrem toho môžu vyskytovať na šikmých zameraných cieľových plochách.

Nameranú hodnotu môžu takisto ovplyvňovať vzduchové vrstvy s rozlične vysokou teplotou alebo nepriamo prijímané reflexie (odrazy) nameranej hodnoty.

# **Kontrola presnosti a kalibrácia merania sklonu (pozri obrázok H)**

Pravidelne kontrolujte presnosť merania sklonu. Robí sa to meraním s prepínaním (preložením). Položte na tento účel merací prístroj na stôl a odmerajte sklon. Otočte merací prístroj o 180 ° a znova odmerajte sklon. Rozdiel medzi nameranými zobrazenými hodnotami smie byť maximálne 0,3 °.

Pri väčších odchýlkach sa musí merací prístroj nanovo kalibrovať. K tomu vyberte  $\frac{dP}{dA}$  v nastaveniach. Postupujte podľa pokynov na displeji.

Po silných zmenách teploty a nárazoch odporúčame kontrolu presnosti a v prípade potreby kalibráciu meracieho prístroja. Po zmene teploty sa musí merací prístroj pred kalibráciu určitý čas vytemperovať.

#### **Kontrola presnosti merania vzdialenosti**

Presnosť meracieho prístroja môžete skontrolovať nasledujúcim spôsobom:

– Vyberte si trvalo nemennú dráhu merania s dĺžkou cca 3 až 10 m, ktorej dĺžka je vám presne známa (napríklad šírka miestnosti, otvor pre dvere). Meranie by sa malo vykonávať pri vhodných podmienkach, to znamená, že dráha merania by sa mala nachádzať v interiéri so slabým osvetlením pozadia a cieľová plocha pre meranie by mala mať dobré odrazové vlastnosti (napr. na bielo natretá stena).

– Zmerajte dráhu 10x za sebou.

Odchýlka jednotlivých meraní od priemeru smie byť maximálne ±2 mm po celej dráhe merania, pri vhodných podmienkach. Zaznamenajte merania do protokolu, aby ste mohli neskôr porovnať presnosť.

#### **Kontrola presnosti a kalibrácia zobrazenia cieľa (nitkový kríž)**

Pravidelne kontrolujte presnosť orientácie lasera a zobrazenia cieľa.

- Ako cieľovú plochu vyberte bledú, podľa možnosti slabo osvetlenú plochu (napr. bielu stenu) v minimálnej vzdialenosti 5m.
- Skontrolujte, či laserový bod leží na displeji v rámci zobrazenia cieľa na displeji.

Ak laserový bod neleží v rámci zobrazenia cieľa, musíte zobrazenie cieľa znovu nakalibrovať.

Na tento účel vyberte co v nastaveniach. Postupujte podľa pokynov na displeji.

# **Práca so statívom (Príslušenstvo)**

Použitie statívu je nevyhnutné predovšetkým pri väčších vzdialenostiach. Umiestnite merací prístroj závitom 1/4" **17** na rýchlupínaciu platničku statívu **27** alebo nejakého bežného fotografického statívu. Aretačnou skrutkou ho dobre priskrutkujte na rýchloupínaciu platničku statívu.

V nastaveniach nastavte referenčnú rovinu pre merania so statívom (Referenčná rovina Statív).

# **Poruchy – príčiny a ich odstránenie**

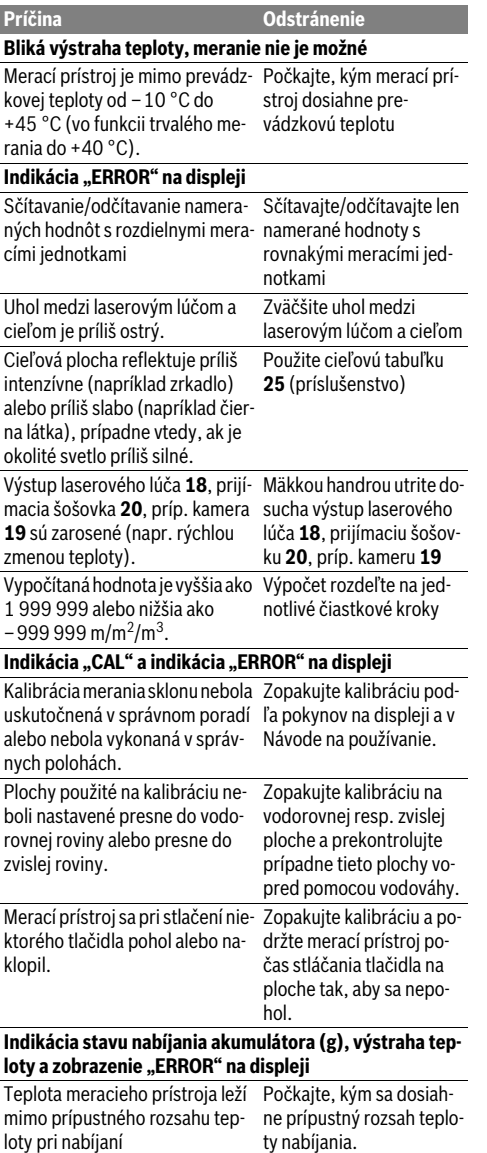

# OBJ\_BUCH-3181-006.book Page 196 Thursday, April 12, 2018 9:20 AM

## **196** | Slovensky

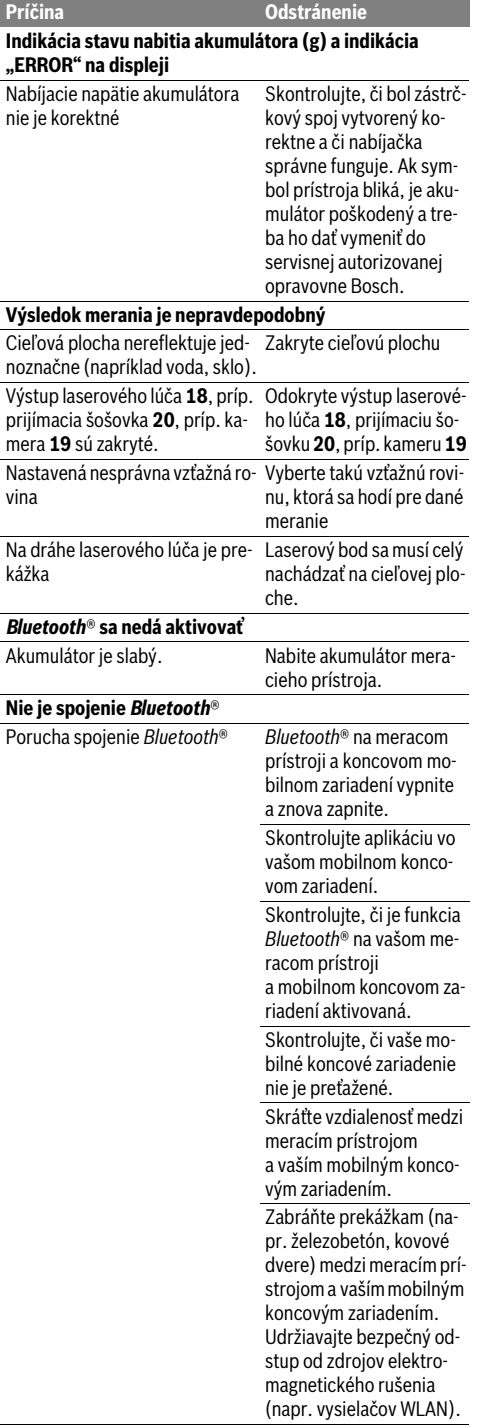

# **Prenos údajov prostredníctvom rozhrania USB nie je možný Príčina Odstránenie**

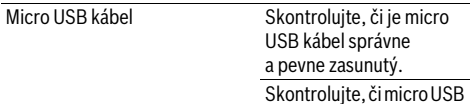

Merací prístroj kontroluje správnu funkciu pri každom meraní. Ak sa zistí chyba, displej zobrazuje už len symbol, ktorý je uvedený vedľa. V tomto prípade, alebo keď sa pomocou uvedených opatrení nepodarí odstrániť chybu, odovzdajte merací prístroj prostredníctvom svojho predajcu

kábel nie je poškodený.

do servisného strediska firmy Bosch.

# **Údržba a servis**

# **Údržba a čistenie**

Udržiavajte svoj merací prístroj vždy v čistote.

Neponárajte merací prístroj do vody ani do iných kvapalín. Znečistenia utrite vlhkou mäkkou handričkou. Nepoužívajte

žiadne čistiace prostriedky ani rozpúšťadlá.

Veľmi opatrne očistite prijímaciu šošovku **20**, výstup laserového lúča **18** a kameru **19**:

Dbajte na to, aby sa na prijímacej šošovke, výstupe laserového lúča a kamere nenachádzali žiadne nečistoty. Kameru, prijímaciu šošovku a výstupný otvor pre laserový lúč čistite len prostriedkami, ktoré sú vhodné na čistenie šošoviek fotoaparátov. Nepokúšajte sa odstraňovať nečistoty z prijímacej šošovky, výstupného otvoru lasera alebo kamery špicatými predmetmi a neutierajte ich cez ne (nebezpečenstvo poškriabania).

V prípade potreby zasielajte merací prístroj do opravy v ochrannej taške **24**.

# **Servisné stredisko a poradenstvo pri používaní**

Servisné stredisko Vám odpovie na otázky týkajúce sa opravy a údržby Vášho produktu ako aj náhradných súčiastok. Rozložené obrázky a informácie k náhradným súčiastkam nájdete aj na web-stránke:

## **www.bosch-pt.com**

Tím poradcov Bosch Vám s radosťou poskytne pomoc pri otázkach týkajúcich sa našich produktov a ich príslušenstva. V prípade akýchkoľvek otázok a objednávok náhradných sú-

čiastok uvádzajte bezpodmienečne 10-miestne vecné číslo uvedené na typovom štítku výrobku.

# **Slovakia**

Na www.bosch-pt.sk si môžete objednať opravu vášho stroja alebo náhradné diely online. Tel.: +421 2 48 703 800 Fax: +421 2 48 703 801 E-Mail: servis.naradia@sk.bosch.com www.bosch-pt.sk

OBJ\_BUCH-3181-006.book Page 197 Thursday, April 12, 2018 9:20 AM

# Magyar | **197**

# **Likvidácia**

Výrobok, príslušenstvo a obal treba dať na recykláciu šetriacu životné prostredie.

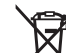

Neodhadzujte meracie prístroje do komunálneho odpadu!

# **Len pre krajiny EÚ:**

Podľa Európskej smernice 2012/19/EÚ sa musia už nepoužiteľné meracie prístroje a podľa európskej smernice 2006/66/ES sa musia poškodené alebo opotrebované akumulátory/batérie zbierať separovane a treba ich dávať na recykláciu zodpovedajúcu ochrane životného prostredia.

# **Akumulátory/batérie:**

 **Integrované akumulátory smú vyberať len odborní pracovníci na účel likvidácie.** Otvorením krytu môže dôjsť k zničeniu meracieho prístroja.

Pred vymontovaním akumulátora zabezpečte, aby bol akumulátor úplne vybitý.

Odstráňte typový štítok, otvorte merací hrot a odstráňte všetky skrutky na zadnej strane krytu. Odoberte kryt, uvoľnite všetky káble od dosky plošných spojov a uvoľnite skrutky. Teraz môžete odstrániť dosku plošných spojov a je viditeľný akumulátor. Uvoľnite obidve skrutky a vyberte akumulátor na odbornú likvidáciu.

Aj pri úplnom vybití je v akumulátore ešte obsiahnutý zvyškový náboj, ktorý sa môže uvoľniť v prípade skratu.

Neodhadzujte opotrebované akumulátory/batérie do komunálneho odpadu, do ohňa ani do vody. Opotrebované akumulátory/batérie treba dať do zberu, na recykláciu alebo na likvidáciu neohrozujúcu životné prostredie.

**Zmeny vyhradené.**

# **Magyar**

# **Biztonsági előírások**

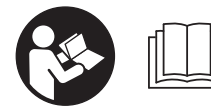

**Olvassa el és tartsa be valamennyi utasítást, hogy veszélymentesen és biztonságosan tudja kezelni a** 

**mérőműszert. Ha a mérőműszert nem a mellékelt előírásoknak megfelelően használ-**

**ja, ez befolyással lehet a mérőműszerbe beépített védelmi intézkedésekre. Soha ne tegye felismerhetetlenné a mérőműszeren található figyelmeztető táblákat. BIZTOS HELYEN ŐRIZZE MEG EZEKET AZ UTASÍTÁSOKAT, ÉS HA A MÉRŐMŰSZERT TOVÁBBADJA, ADJA TOVÁBB EZEKET AZ UTASÍTÁSOKAT IS.**

 **Vigyázat – ha az itt leírtaktól eltérő kezelő vagy beállító berendezéseket használ, vagy más eljárásokat alkalmaz, ez veszélyes sugárterheléshez vezethet.** 

 **A mérőműszer egy figyelmeztető táblával kerül szállításra (a képes oldalon a mérőműszer rajzán a 14 számmal van jelölve).**

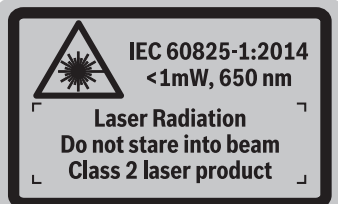

 **Ha a figyelmeztető tábla szövege nem az Ön nyelvén van megadva, ragassza át azt az első üzembe helyezés előtt a készülékkel szállított öntapadó címkével, amelyen a szöveg az Ön országában használatos nyelven található.**

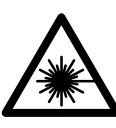

**Ne irányítsa a lézersugarat más személyekre vagy állatokra és saját maga se nézzen bele sem a közvetlen, sem a visszavert lézersugárba.** Ellenkező esetben a személyeket elvakíthatja, baleseteket okozhat és megsértheti az érintett személy szemét.

- **Ha a szemét lézersugárzás éri, csukja be a szemét és lépjen azonnal ki a lézersugár vonalából.**
- **Ne hajtson végre a lézerberendezésen semmiféle változtatást.**
- **Ne használja a lézerpontkereső szemüveget védőszemüvegként.** A lézerpontkereső szemüveg a lézersugár felismerésének megkönnyítésére szolgál, de nem nyújt védelmet a lézersugárral szemben.
- **Ne használja a lézerpontkereső szemüveget napszemüvegként vagy a közlekedésben egyszerű szemüvegként.** A lézerpontkereső szemüveg nem nyújt teljes védelmet az ultraibolya sugárzással szemben és csökkenti a színfelismerési képességet.
- **A mérőműszert csak szakképzett személyzet csak eredeti pótalkatrészek felhasználásával javíthatja.** Ez biztosítja, hogy a mérőműszer biztonságos műszer maradjon.
- **Ne hagyja, hogy gyerekek a lézersugárral felszerelt mérőműszert felügyelet nélkül használják.** Ezzel akaratlanul elvakíthatnak más személyeket.
- **Ne dolgozzon a mérőműszerrel olyan robbanásveszélyes környezetben, ahol éghető folyadékok, gázok vagy porok vannak.** A mérőműszerben szikrák keletkezhetnek, amelyek a port vagy a gőzöket meggyújthatják.
- **Ne üzemeltesse a mérőműszert, ha csatlakoztatva van hozzá az USB-kábel.**
- **Ne használja a mérőműszert külső USB-memóriaként.**
- **Ne fényképezzen a mérőműszerrel embereket vagy állatokat, mivel a lézersugár állandóan be lehet kapcsolva.** Bekapcsolt lézersugár esetén a mérőműszer embereket elvakíthat, baleseteket vagy szemkárosodásokat okozhat.

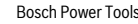

# OBJ\_BUCH-3181-006.book Page 198 Thursday, April 12, 2018 9:20 AM

#### **198** | Magyar

- **Ne használja a mérőműszert, ha a kijelző üvegen rongálódások (például felületi repedések stb.) láthatók.** Különben sérülésveszély áll fenn.
- **Vigyázat! Ha a mérőműszert** *Bluetooth*®**-szal használja, más készülékekben, repülőgépekben és orvosi készülékekben (például pacemaker, hallókészülék) zavarok léphetnek fel. A közvetlen környezetben emberek és állatok sérülését sem lehet teljesen kizárni. Ne használja a mérőműszert** *Bluetooth*®**-szal orvosi készülékek, töltőállomások, vegyipari berendezések, robbanásveszélyes területek közelében és robbantási területeken. Ne használja a mérőműszert** *Bluetooth*® **szal repülőgépeken. Közvetlen testközelben kerülje el a tartós üzemeltetést.**

**A** *Bluetooth*®**-elnevezéshez tartozó szöveges és képi elemek (logók) a Bluetooth SIG, Inc. bejegyzett védjegyei és tulajdona. Ezen szóvédjegyeknek/képjeleknek a Robert Bosch Power Tools GmbH általi bármely használata a megfelelő licencia alatt áll.**

# **Biztonsági előírások a töltőkészülékek számára**

- **Ez a töltőkészülék nincs arra előirányozva, hogy gyerekek és korlátozott fizikai, érzékelési vagy szellemi képességű, illetve kellő tapasztalattal és/vagy tudással nem rendelkező személyek használják. Ezt a töltőkészüléket legalább 8 éves gyerekek és olyan személyek is használhatják, akiknek a fizikai, érzékelési, vagy értelmi képességeik korlátozottak, vagy nincsenek meg a megfelelő tapasztalataik, illetve tudásuk, ha az ilyen személyekre a biztonságukért felelős más személy felügyel, vagy a töltőkészülék biztonságos kezelésére kioktatta őket és megértették az azzal kapcsolatos veszélyeket.**  Ellenkező esetben fennáll a hibás működés és a sérülés veszélye.
- **Tartsa a gyerekeket a használat, tisztítás és karbantartás során felügyelet alatt.** Ez biztosítja, hogy gye-

# rekek ne játsszanak a töltőkészülékkel.

- **Tartsa távol a töltőkészüléket az esőtől vagy nedvességtől.** Ha víz hatol be A töltőkészülékbe, ez megnöveli az áramütés veszélyét.
- **A mérőműszert csak a készülékkel szállított töltőkészülékkel töltse.**
- **Tartsa tisztán a töltőkészüléket.** Elszennyeződés esetén megnövekedik az áramütés veszélye.
- **Minden használat előtt ellenőrizze a töltőkészüléket, a kábelt és a csatlakozó dugót. Ha valamilyen megrongálódást észlel, ne használja a töltőkészüléket. Sohase nyissa fel saját maga a töltőkészüléket, és csak megfelelően kiképzett szakembereket bízzon meg a töltőkészülék javításával. A javításhoz csak eredeti alkatrészeket szabad használni.** A megrongálódott töltőkészülék, kábel, vagy csatlakozó dugó megnöveli az áramütés veszélyét.
- **Ne üzemeltesse a töltőkészüléket könnyen gyulladó felületen (például papíron, textilanyagokon, stb.) illetve gyúlékony környezetben.** A töltőkészülék a töltési folyamat során felmelegszik, ennek következtében tűzveszély áll fenn.
- **Az akkumulátor megrongálódása vagy szakszerűtlen kezelése esetén abból gőzök léphetnek ki. Azonnal juttasson friss levegőt a helyiségbe, és ha panaszai vannak, keressen fel egy orvost.** A gőzök ingerelhetik a légutakat.

# **A termék és alkalmazási lehetőségeinek leírása**

Kérjük hajtsa ki a Kezelési Utasításnak a mérőműszer képét tartalmazó kihajtható lapját, miközben a Kezelési Utasítást olvassa.

## **Rendeltetésszerű használat**

A mérőműszer távolságok, hosszúság, magasság és lejtések mérésére és felületek és térfogatok kiszámítására szolgál. A mérési eredményeket a *Bluetooth®* és az USB-interfész segítségével át lehet vinni más berendezésekre.

# **Műszaki adatok**

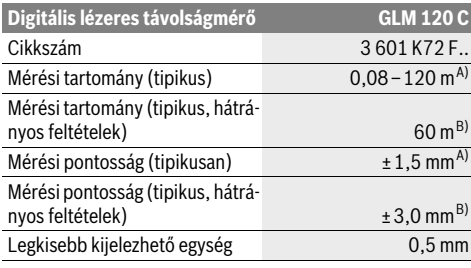

# OBJ\_BUCH-3181-006.book Page 199 Thursday, April 12, 2018 9:20 AM

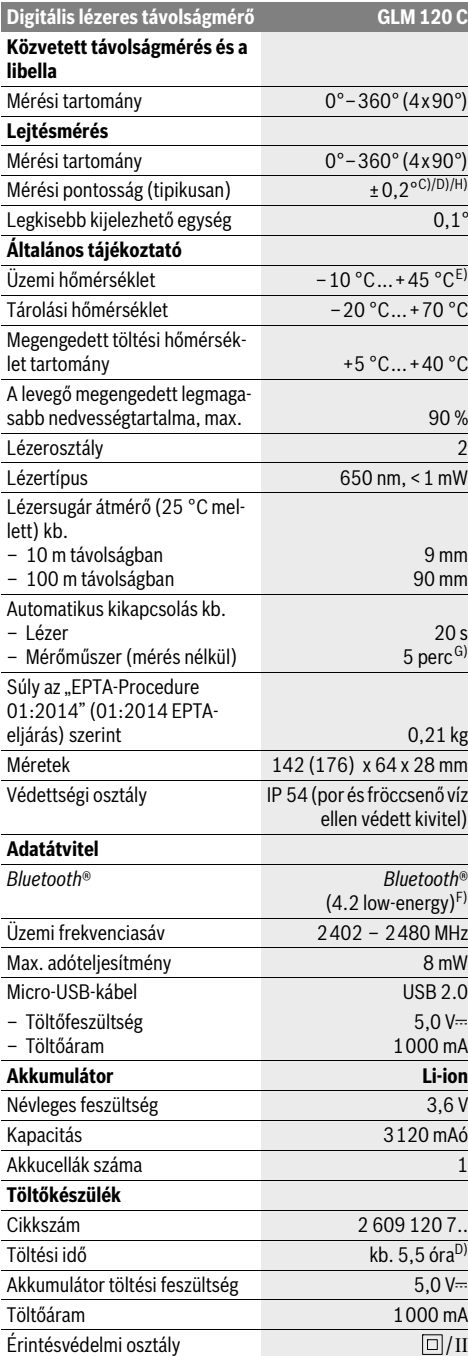

## Magyar | **199**

**Digitális lézeres távolságmérő GLM 120 C** A) A mérőműszer első élétől végzett mérés esetén, erős visszaverő képességű célra (pl. egy fehérre festett fal), gyenge háttérvilágításra és 25 °C üzemi hőmérsékletre vonatkozik. Ezen felül ± 0,05 mm/m eltérésre lehet számítani.

B) A mérőműszer hátsó élétől való mérés esetén, alacsony visszaverőképességű cél (például egy sötétre festett fal), erős háttérvilágítás – és 10 °C – +45 °C üzemi hőmérséklet mellett. Ezen felül ± 0,15 mm/m eltérédre lehet számítani.

C) A 0 °-nál és 90 °-nál végrehajtott kalibrálás után.További emelkedési hiba, max. ±0,01 °/fok 45 °-ig. A mérési pontosság a lejtésmérés kalib-rálásának három orientációjára vonatkozik, lásd a H ábrát.

D) 25 °C üzemi hőmérséklet mellett. Töltési idő egy 1 Amper USB töltőkészülékkel.

E) Tartós mérés üzemmódban a maximális megengedett üzemi hőmérséklet +40 °C.

F) A *Bluetooth*®-Low-Energy-készülékeknél a modelltől és az operációs rendszertől függően előfordulhat, hogy nem lehet létrehozni az összeköttetést. A *Bluetooth*®-készülékeknek támogatniuk kell a GATT-profilt. G) Az automatikus kikapcsolási idő beállítható (2, 5, 10 perc vagy soha).

H) A lejtésmérésnél a mérőműszer bal oldala a vonatkoztatási sík.

Az akkumulátor működési idejét energiatakarékossági intézkedésekkel, például a *Bluetooth*®-funkció deaktiválásával (ha nincs szükség rá), vagy a kijelző fényerejének csökkentésével stb. meg lehet hosszabbítani. Az ön mérőműszere a típustáblán található **15** gyártási számmal egyértelműen azonosítható.

# **Az ábrázolásra kerülő komponensek**

Az ábrázolásra kerülő alkatrészek számozása a mérőműszernek az ábrákat tartalmazó oldalon található ábráira vonatkozik.

# **1** Kijelző

2 Mérő gomb [ ▲ ] (elöl vagy oldalról is felhasználható)

- 3 Funkciógomb<sup>[ $)$ </sup>]
- **4** Plusz gomb[**+**]/Kijelölés jobbra
- **5** Zoom-gomb
- **6** Hevederhurok rögzítő
- **7** Mérőcsúcs kioldógomb
- **8** Mérőcsúcs
- **9** Be/ki/törlés gomb  $\begin{bmatrix} 6 \\ 0 \end{bmatrix}$
- **10** Kamera-gomb
- 
- **11** Mínusz gomb [**–**]/Kijelölés balra
- 12 Funkciógomb<sup>[</sup>
- **13** Funkcióbillentyű[**Func**]
- **14** Lézer figyelmeztető tábla
- **15** Gyártási szám
- **16** Micro-USB-csatlakozó
- **17** 1/4" állvány-menet
- **18** Lézersugár kilépési pontja
- **19** Kamera
- **20** Vevőlencse
- **21** Hevederhurok
- **22** Micro-USB-kábel
- **23** Töltőkészülék\*
- **24** Védőtáska

# OBJ\_BUCH-3181-006.book Page 200 Thursday, April 12, 2018 9:20 AM

#### **200** | Magyar

## **25** Lézer-céltábla \*

**26** Lézerpont kereső szemüveg\*

**27** Tartóállvány\*

#### **\* A képeken látható vagy a szövegben leírt tartozékok részben nem tartoznak a standard szállítmányhoz.**

- **Kijelző elemek (választék)**
- **a** Eredmény sor
- **b** Célkijelző (hajszálkereszt)
- **c** Dőlésszög kijelzés
- **d** Dátum/időpont
- **e** Mérési vonatkoztató sík
- **f** Összeköttetés státusza
	- Ж *Bluetooth*® nincs aktiválva

# *Bluetooth*® aktiválva, kapcsolat létrehozva

- **g** Akkumulátor feltöltési szintjelző
- **h** Mérési érték sorok
- **i** Beállítások (funkciógomb)
- **j** Kijelölt mérési funkció
- **k** Belső memória (funkciógomb)
- **l** Integrált súgófunkció (funkciógomb)
- **m** Vissza (funkciógomb)
- **n** Startképernyő (funkciógomb)
- **o** A készülék beállításai

# **Első üzembevétel**

# **Az akkumulátor feltöltése**

- **Csak a Műszaki Adatoknál megadott töltőkészülékeket használja.** Csak ezek a töltőkészülékek vannak pontosan beállítva az Ön mérőműszerében használható lithium-ionos-akkumulátorok töltésére.
- **Más gyártók töltőkészülékeinek használata a mérőműszer megrongálódásához vezethet; egy magasabb feszültség (például 12 V), amelyet egy gépkocsi töltőkészülék szolgáltat, ennek a mérőműszernek a feltöltésére szintén nem alkalmazható. Ezen előírás be nem tartása esetén a szavatosság megszűnik.**
- **Ügyeljen a helyes hálózati feszültségre!** Az áramforrás feszültségének meg kell egyeznie a töltőkészülék típustábláján található adatokkal.

**Megjegyzés:** Az akkumulátor részben feltöltve kerül kiszállításra. Az akkumulátor teljes teljesítményének biztosítására az első alkalmazás előtt töltse fel teljesen az akkumulátort.

**Megjegyzés:** A **16** mikro-USB-csatlakozó a **22** mikro-USBkábel csatlakoztatásához a **8** mérőcsúcs fedele alatt található. A fedél kinyitásához nyomja meg a **7** kioldógombot.

A Li-ion-akkumulátort bármikor fel lehet tölteni anélkül, hogy ez megrövidítené az élettartamát. A töltési folyamat megszakítása nem árt az akkumulátornak.

Ha a **g** akkumulátor-feltöltési szintjelző display legalsó szegmense villog, már csak néhány mérést lehet végrehajtani. Töltse fel az akkumulátort.

Ha a **g** akkumulátor feltöltési szint kijelző szegmensei körüli keret villog, akkor már nem lehet méréseket végrehajtani. A mérőműszert ekkor már csak rövid ideig lehet használni (például a mérési érték lista bejegyzéseit lehet még ellenőrizni). Töltse fel az akkumulátort.

Kapcsolja össze a mérőműszert az azzal együtt szállított **22** mikro-USB-kábel segítségével a **23** töltőkészülékkel. Dugja be a **23** töltőkészüléket a dugaszoló aljzatba. A töltési folyamat elindul.

A **g** akkumulátor töltési szint kijelző mutatja a töltési folyamat előrehaladását. A töltési folyamat során a szegmensek egymás után felvillannak. Ha a **g** akkumulátor-feltöltési szintjelző display valamennyi szegmense kigyullad, az akkumulátor teljesen fel van töltve.

Ha a töltőkészüléket hosszabb ideig nem használja, válassza azt le a villamos hálózatról.

Az akkumulátort kiegészítőleg egy USB-portról is fel lehet tölteni. Ehhez csatlakoztassa a mérőműszert a Mikro-USB-kábellel egy USB-porthoz. USB-üzemben (töltési üzem, adatátvitel) a töltési idő lényegesen hosszabbá válhat.

A mérőműszert a töltési folyamat közben nem lehet önállóan használni.

A töltési folyamat közben a *Bluetooth*® kikapcsolódik. A más berendezésekkel fennálló összeköttetések is megszakításra kerülnek. Ekkor adatveszteségek léphetnek fel.

# **Óvja meg a töltőkészüléket a nedvesség hatásától!**

# **Tájékoztató az akkumulátor optimális kezeléséhez a mérőműszerben**

A mérőműszert csak a megengedett hőmérséklet tartományban tárolja, lásd "Műszaki adatok". Például ne hagyja nyáron a mérőműszert az autójában.

Egy lényeges mértékben lerövidült üzemidő a feltöltés után azt mutatja, hogy az akkumulátor elhasználódott és azt a Bosch-vevőszolgálattal ki kell cseréltetni.

Vegye figyelembe a hulladékba való eltávolítással kapcsolatos előírásokat.

# **Üzemeltetés**

# **Üzembevétel**

- **Sohase hagyja a bekapcsolt mérőműszert felügyelet nélkül és használat után mindig kapcsolja ki a mérőműszert.** A lézersugár más személyeket elvakíthat.
- **Óvja meg a mérőműszert a nedvességtől és a közvetlen napsugárzás behatásától.**
- **Ne tegye ki a mérőműszert szélsőséges hőmérsékleteknek vagy hőmérsékletingadozásoknak.** Például ne hagyja a mérőműszert hosszabb ideig az autóban. Nagyobb hőmérsékletingadozások esetén várja meg, amíg a mérőműszer hőmérsékletet kiegyenlítődik, mielőtt azt üzembe helyezné. Szélsőséges hőmérsékletek vagy hőmérsékletingadozások esetén a mérőműszer teljesítménye (hatótávolság, pontosság)csökkenhet.

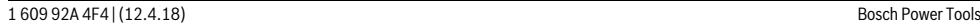

# OBJ\_BUCH-3181-006.book Page 201 Thursday, April 12, 2018 9:20 AM

Magyar | **201**

- **Ügyeljen arra, hogy a mérőműszer ne eshessen le és ne legyen kitéve erősebb lökéseknek vagy ütéseknek.** Ha a mérőműszert erős külső hatás érte, a munka folytatása előtt ellenőrizze annak pontosságát (lásd "A távolságmérés pontosságának ellenőrzése", a 206. oldalon).
- **A mérőműszer egy rádió-interfésszel van felszerelve. Tartsa be a helyi üzemelési korlátozásokat, például repülőgépekben vagy kórházakban.**

# **Be- és kikapcsolás**

Ügyeljen munka közben arra, hogy a **20** vevőlencse, a lézersugár **18** kilépési pontja és a **19** kamera ne legyen elzárva, illetve eltakarva, mivel ellenkező esetben helyes mérésre nincs lehetőség.

- A mérőműszer és a lézer **bekapcsolásához** nyomja meg rövid időre az első vagy oldalsó 2 mérőgombot [ **▲** ].
- A mérőműszer lézer nélküli **bekapcsolásához** nyomja meg rövid időre a 9 Be/ki/törlés gombot  $\begin{bmatrix} c \\ 0 \end{bmatrix}$ .
- **Sohase irányítsa a lézersugarat személyekre vagy állatokra, és sohase nézzen bele közvetlenül, – még nagyobb távolságból sem – a lézersugárba.**

A lézer **kikapcsolásához** nyomja meg rövid időre a **9** Be/ki/törlés gombot  $\begin{bmatrix} 6 \\ 0 \end{bmatrix}$ .

A kamera **kikapcsolásához** nyomja meg a **10** kamera-gombot.

A mérőműszer **kikapcsolásához** tartsa benyomva a **9** Be/ki/törlés gombot  $\begin{bmatrix} 6 \\ 0 \end{bmatrix}$ .

A mérőműszer kikapcsolásakor a memóriában található értékek és a készülék beállításai megmaradnak.

# **A mérési folyamat**

A mérőműszer a bekapcsolás után a hosszmérési funkcióban van. Bármelyik másik mérési funkcióhoz nyomja meg a **13** [**Func**] gombot. Jelölje ki a kívánt mérési funkciót a **4** [**+**] gombbal vagy a 11 [-] gombbal (lásd "Mérési funkciók", 203. oldal). Aktiválja a mérési funkciót a **13**

[**Func**] gombbal vagy a **2** [ **△** ] mérőgombbal.

A mérőműszer minden egyes bekapcsolása után a mérőműszer hátsó éle van vonatkoztató síkként beállítva. A vonatkoztató sík megváltoztatását illetően lásd "A vonatkoztató sík kijelölése", a 201 oldalon).

Tegye fel a mérőműszert a mérés kívánt kezdőpontjára (például egy falra).

**Megjegyzés:** Ha a mérőműszert a **9** Be/ki/törlés gombbal [ ] kapcsolták be, nyomja meg rövid időre a **2** mérő gombot [ **△** ] hogy ezzel bekapcsolja a lézert.

A mérés kiváltásához nyomia meg röviden a 2 [ $\blacktriangle$ ] mérőgombot. Ezután a lézersugár kikapcsolásra kerül. Egy további méréshez ismételje meg ezt az eljárást.

Ha az állandó lézersugár tartós mérési üzemmódban már be van kapcsolva, a mérés már a 2 mérőgomb [ $\triangle$ ]első benyomásakor megkezdődik.

 **Sohase irányítsa a lézersugarat személyekre vagy állatokra, és sohase nézzen bele közvetlenül, – még nagyobb távolságból sem – a lézersugárba.**

**Megjegyzés:** A mérési eredmény tipikus esetben 0,5 másodperc, de legfeljebb 4 másodperc elteltével megjelenik. A mérési időtartam a mérési távolságtól, a fényviszonyoktól és a célfelület visszaverő tulajdonságaitól függ. A mérés befejezése után a lézersugár automatikusan

kikapcsolódik. A bekapcsolt állandó lézersugár a mérés után nem kerül kikapcsolásra (lásd "Tartós lézersugár", a 201. oldalon).

# A vonatkoztató sík kijelölése (lásd az "A" ábrát)

A méréshez négy különböző vonatkoztató sík között lehet választani:

- a mérőműszer hátsó éle (például ha egy falhoz tartja a berendezést),
- A 180°-ra kihajtott **8** mérőcsúcs csúcsa (például sarkokból végzett mérésekhez),
- a mérőműszer első éle (például egy asztal élétől kiinduló méréshez),
- a **17** menet közepe (például a háromlábú műszerállvánnyal végzett mérésekhez).

A **8** mérőcsúcss 180°-kal való ki- vagy behajtását a rendszer automatikusan felismeri és az ahhoz megfelelő vonatkoztatási síkot javasolja. A 2 mérőgomb [  $\triangle$  ]megnyomásával nyugtázzza a beállítást.

Jelölje ki a 3 funkciógombbal [ $\blacksquare$ ] a mérőműszer beállításait. Jelölje ki a **4** [**+**] gombbal vagy a **11** [**–**] gombbal a vonatkoztatási síkot, majd nyugtázza ezt a **13** [**Func**] gombbal.

A mérőműszer minden egyes bekapcsolása után automatikusan a mérőműszer hátsó éle van vonatkoztatási síkként előre beállítva.

# **Tartós lézersugár**

A mérőműszert szükség esetén állandó lézersugárra is át lehet állítani. Jelölje ki ehhez a **3** [ ] funkciógombbal a mérőműszer beállításait. Jelölje a **4** [**+**] gombbal vagy a **11** [**–**] gombbal az állandó lézersugarat, majd a **13** [**Func**] gombbal nyugtázza.

## **Sohase irányítsa a lézersugarat személyekre vagy állatokra, és sohase nézzen bele közvetlenül, – még nagyobb távolságból sem – a lézersugárba.**

A lézersugár ennél a beállításnál a mérések között is bekapcsolva marad, a méréshez csak rövid időre meg kell egyszer nyomni a 2 [ ▲ ] mérőgombot.

Az állandó lézersugarat vagy a beállításoknál lehet ismét kikapcsolni, vagy az a mérőműszer kikapcsolásakor automatikusan kikapcsolásra kerül.

# **A "Beállítások" menü**

A "Beállítások" (i) menü felhívásához nyomja meg rövid időre a **3** [ ] funkciógombot vagy tartsa benyomva a **13** [**Func**] gombot.

Jelölje ki a **4** [**+**] gombbal vagy a **11** [**–**] gombbal a kívánt beállítást, majd a **13** [**Func**]gombbal nyugtázza a beállytást. Jelölje ki a kívánt beállítást.

A "Beállítások" menüből való kilépéshez nyomja meg a 9 [ $_{\odot}^{\rm c}$ ] Be/ki/törlés gombot vagy a **12** [ **]** funkciógombot.

OBJ\_BUCH-3181-006.book Page 202 Thursday, April 12, 2018 9:20 AM

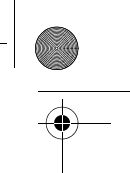

# **202** | Magyar

# **Beállítások**

# ☆

- $\ast$ *Bluetooth*®
- 뗴 Vonatkoztatási sík
- $\circlearrowright$ Timer-funkció
- Ť Állandó lézersugár
- Lejtésmérés kalibrálása **CAL**
- Célkijelzés kalibrálása **CAL**
- $\overline{\mathbf{G}}$ Belső memória (törlés és formatálás)
- 匦 A készülék beállításai

## **Timer-funkció**

A timer-funkció például a nehezen hozzáférhető helyeken végrehajtásra kerülő mérésknél vagy olyan esetekben hasznos, amikor a mérés közben meg kell akadályozni a mérőműszer elmozdulását.

Jelölje ki a beállításoknál a timer-funkciót. Jelölje ki a mérés kioldásáig kívánt várakozási időtartamot és ezt az értéket a **2** [ ] mérőgombbal vagy a **13** [**Func**] gombbal nyugtázza.

Ezután nymja meg a 2 [ ▲ ] mérőgombot, hogy bekapcsolja a lézersugarat és beirányozza a célpontot. Nyomja meg ismét a **2** [ **△** ] mérőgombot, hogy kioldja a mérést. A mérés a kijelölt időtartam eltelte után kerül végrehajtásra. A mérési érték az **a** eredmény sorban kerül kijelzésre.

A felső állapotsorban a mérés kioldásáig eltelő időtartam kerül kijelzésre.

Tartós mérésre valamint minimum-/maximummérésre beállított timer-funkció esetén nincs lehetőség.

A timer a mérőműszer kikapcsolásáig, illetve amíg azt a "Beállítások" menüben ki nem kapcsolják, beállítva marad.

#### **Kamera**

A mérőműszer bekapcsolásakor a **19** kamera automatikusan bekapcsolásra kerül. A kikapcsoláshoz nyomja meg a **10** kamera-gombot.

#### **A lézerpont láthatóságának optimalizálása**

Ha a mérőműszert mindenek előtt szabad ég alatt, napos időben, de helyiségekben egyszerűen nagyobb távolságok mérésére használják, előfordulhat, hogy a lézerpont nem látható. A lézerpont / a mérési célpont láthatóságának megjavítására a kamera bekapcsolásán kívül még a következő lehetőségek is rendelkezésre állnak:

- A kijelző-fényerejének megfelelő beállítása (a készülék beállításai között)
- A Zoom alkalmazása a **5** gombbal.

# **"A készülék beállításai" menü**

Jelölje ki "A készülék beállításai" menüt a "Beállítások" menüben.

Jelölje ki a **4** [**+**] gombbal vagy a **11** [**–**] gombbal a készülék kívánt beállítását, majd a **13** [**Func**] gombbal nyugtázza. Jelölje ki a készülék kívánt beállítását.

"A készülék beállításai" (o) menüből való kilépéshez nyomja meg a **9**  $\begin{bmatrix} 6 \\ 0 \end{bmatrix}$  Be/ki/törlés gombot vagy a **12**  $\begin{bmatrix} \blacksquare \end{bmatrix}$  funkciógombot.

# **A készülék beállításai**

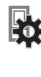

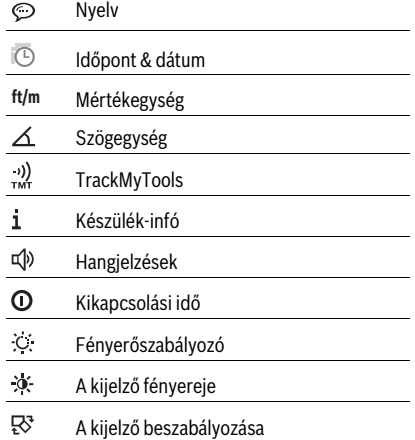

# **A nyelv beállítása**

Jelölie ki a készülék beállításai között a "Nyelv" elemet. Állítsa be a kívánt nyelvet, majd a **13** [**Func**] gombbal nyugtázza.

# **A dátum és időpont beállítása**

Jelölje ki a készülék beállításai között az "Időpont & dátum" elemet.

Állítsa be az utasításoknak megfelelően a kijelzőn a dátumot és az időpontot, majd a 12 [ **]** funkciógombbal nyugtázza.

# **A mérési egység átváltása**

Jelölje ki a készülék beállításai között a "Mértékegység" elemet.

A mértékegység alapbeállítása az "m" (méter).

Állítsa be a kívánt mértékegységet, majd a **13** [**Func**] gombbal nyugtázza.

A menüpontból való kilépéshez nyomja meg a **9** Be/ki/törlés [ $_{\Omega}^{c}$ ] gombot vagy a **3** [ $\blacksquare$ ] funkciógombot. A mérőműszer kikapcsolása után a készülék kijelölt beállításai mentve maradnak.

#### **A szögegységek közötti átváltás**

Jelölje ki a készülék beállításai között a "Szögegység" elemet. A szögegység alapbeállítása a **"°"** szögegység (fok).

Állítsa be a kívánt szögegységet, majd a **13** [**Func**] gombbal nyugtázza.

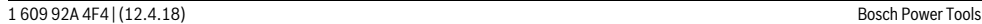

OBJ\_BUCH-3181-006.book Page 203 Thursday, April 12, 2018 9:20 AM

A menüpontból való kilépéshez nyomja meg a **9** Be/ki/törlés [ ] gombot vagy a **3** [ ] funkciógombot. A mérőműszer kikapcsolása után a készülék kijelölt beállításai mentve maradnak.

## **TrackMyTools**

Jelölje ki a készülék beállításai között a "TrackMyTools" elemet.

A beállítást a **13** [**Func**] gombbal nyugtázza.

Ehhez egy egyszeri aktiválásra van szükség. Az adatátvitelt csak egy megfelelő appal vagy egy megfelelő számítógépprogrammal lehet végrehajtani.

A TrackMyTools opciót bármikor ismét deaktiválni lehet.

## **A kijelző megvilágítása**

Jelölje ki a készülék beállításai között a "Fényerőszabályozás" elemet.

A kijelző megvilágítása tartósan be van kapcsolva. Ha nem nyomja meg egyik gombot sem, akkor a kijelző megvilágítása kb. 30 másodperc elteltével az akkumulátor kimélésére tompításra kerül.

A tompítás megkezdéséig tartó várakozási időt be lehet állítani (a készülék beállításai alatt).

A kijelző fényerőt több fokozatban a környezeti feltételeknek megfelelően lehet illeszteni (a készülék beállításai alatt).

# **Mérési funkciók**

# **Megjegyzés: Beépített súgófunkció**

A mérőműszerben mindegyik mérési funkcióhoz van egy súgó, amely megfelelő animációt tartalmaz. Jelölje ki ehhez a **13** [**Func**] gombot, a **4** [**+**] vagy a **11** [**–**] gombot, majd befejezésül a **3** [ ] funkciógombot. Az animáció bemutatja a kijelölt mérési funkció során követendő részletes eljárási módot. Az animációt a 3 [ $\blacksquare$ ] funkciógombbal bármikor le lehet állítani és ismét el lehet indítani. A **4** [**+**] vagy **11** [**–**] gombbal bármikor előre, illetve hátra lehet lapozni .

# **Hosszmérés**

Jelölje ki a  $\longmapsto$  hosszmérést.

A lézersugár bekapcsolásához nyomja meg röviden a 2 [ $\blacktriangle$ ] mérőgombot.

A lézersugár bekapcsolásához nyomja meg röviden a 2 [ $\blacktriangle$ ] mérőgombot. A mért érték a kijelző alsó részén jelenik meg.

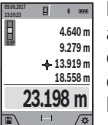

Minden egyes további méréshez ismételje meg a fent megadott lépéseket. Az utolsó mérési eredmény a kijelző legalsó sorában, az utolsó előtti mérési eredmény a felette álló sorban található, és így tovább.

#### **Folyamatos mérés**

A folyamatos mérés alatt a mérőműszert a célhoz viszonyítva el szabad mozgatni, a készülék a mért értéket kb. félmásodpercenként aktualizálja. A felhasználó például eltávolódhat egy faltól, amíg el nem éri a kívánt távolságot; az aktuális távolság a készüléken mindig leolvasható.

Jelölie ki a F--I tartós mérést.

A lézersugár bekapcsolásához nyomja meg röviden a 2 [ ▲ ] mérőgombot.

Mozgassa el addig a mérőműszert, amíg a kijelző alsó részén meg nem jelenik a kívánt távolság.

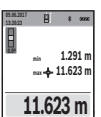

 $1 - 1$ 

A 2 [ **△** ] mérőgomb rövid megnyomásával meg lehet szakítani a tartós mérést. Az aktuális mért érték a kijelző alsó részén jelenik meg. E felett a legnagyobb és a legkisebb mért érték látható. A

2 [ **▲** ] mérőgomb ismételt megnyomásával a tartós mérés ismét elindul.

A tartós mérés 5 perc elteltével automatikusan kikapcsolódik.

#### **Felületmérés**

Jelölje ki a  $□$  felületmérést.

Ezután a hosszméréshez hasonlóan egymás után mérje meg a szélességet és a magasságot. A két mérés között a lézersugár bekapcsolt állapotban marad. A mérésre kerül szakasz a felületmérés kijelzőjén (lásd a **j** kijelző elemet) villog.

**0.0º 43.050 m<sup>2</sup> 4.640 m 9.279 m**

Az első mérési eredmény a kijelző felső részén kerül kijelzésre. A második mérés befejezése után a készülék au-

tomatikusan kiszámítja és kijelzi a felületet. A végeredmény a kijelző alsó részén, az egyes különálló mért értékek felette láthatók.

# **Térfogatmérés**

Jelölje ki a  $\Box$  térfogatmérést.

Ezután a hosszméréshez hasonlóan egymás után mérje meg a mérésre kerülő térfogat szélességét, hosszúságát és mélységét. A három mérés között a lézersugár bekapcsolt állapotban marad. A mérésre kerülő szakasz a  $\Box$  térfogatmérés kijelzőjén (lásd a **j** kijelző elemet) villog.

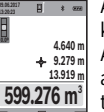

Az első mérési eredmény a kijelző felső részén kerül kijelzésre. A harmadik mérés befejezése után a készülék

automatikusan kiszámítja és kijelzi az térfogatot. A végeredmény a kijelző alsó részén, az

egyes különálló mért értékek felette láthatók.

# **Közvetett távolságmérés**

Jelölje ki a 4 közvetett távolságmérést.

A közvetett távolságméréshez négy mérési funkció áll rendelkezésre, amelyekkel különböző szakaszok hosszát lehet meghatározni.

A közvetett távolságmérés olyan szakaszok hosszának meghatározására szolgál, amelyeket közvetlenül nem lehet megmérni, mert vagy valami akadály van a szakasz két vége között, amely megszakítaná a lézersugarat, vagy nem áll rendelkezésre megfelelő fényvisszaverő felület. Ezt a mérési módszert csak függőleges irányban lehet használni. Bármely vízszintes irányú eltérés mérési hibákhoz vezet.

**Megjegyzés:** A közvetett távolságmérés mindig pontatlanabb, mint a közvetlen távolságmérés. A mérési hibák az eljárás tulajdonságai következtében nagyobbak lehetnek, mint a közvetlen távolságmérés esetén. A mérési pontosság megja-

OBJ\_BUCH-3181-006.book Page 204 Thursday, April 12, 2018 9:20 AM

# **204** | Magyar

vítására célszerű egy háromlábú műszerállványt (tartozék) használni.

A két külön mérés között a lézersugár bekapcsolt állapotban marad.

# a) Közvetett magasságmérés (lásd a "B" ábrát)

Jelölje ki a  $\angle$  közvetett magasságmérést.

Ügyeljen arra, hogy a mérőműszer ugyanabban a magasságban legyen, mint az. Most billentse meg a vonatkoztatási síkhoz viszonyítva a mérőműszert és a egy hosszméréshez hasonlóan mérje meg az "1" szakaszt (a kijelzőn ez piros vonalként kerül ábrázolásra).

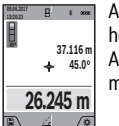

A mérés befejezése után a keresett szakasz **"X"** hossza az **a** eredmény sorban kerül kijelzésre. Az **"1"** útszakasz és a **"α"** szög mért értékei a **h** mérési érték sorokban kerülnek kijelzésre.

#### **b) Dupla közvetett magasságmérés (lásd a "C" ábrát)**

A mérőműszer minden olyan szakasz hosszát meg tudja közvetett úton mérni, amely a mérőműszer függőleges síkjában van.

Jelölie ki a  $\leqslant$  dupla közvetett magasságmérést.

Mérie meg – egy hosszméréshez hasonlóan – az "1" és "2" szakaszt, pontosan ebben a sorrendben.

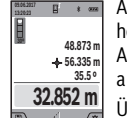

A mérés befejezése után a keresett szakasz **"X"** hossza az **a** eredmény sorban kerül kijelzésre. Az **"1"**, **"2"** útszakasz és a **"α"** szög mért értékei a **h** mérési érték sorokban kerülnek kijelzésre. Ügyeljen arra, hogy a mérés vonatkozási síkja

(például a mérőműszer hátsó éle) egy mérési eljáráson belül minden egyes mérésnél pontosan ugyanazon a helyen maradjon.

# c) Közvetett hosszmérés (lásd a "D" ábrát)

Jelölje ki a  $\angle$  közvetett hosszmérést.

Ügyeljen arra, hogy a mérőműszer ugyanolyan magasan helyezkedjen el, mint a keresett mérési pont. Billentse le a mérőműszert a vonatkoztatási sík körül és mérje meg, – mint egy hosszmérésnél, - az "1" útszakaszt.

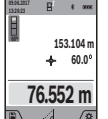

A mérés befejezése után a keresett szakasz **"X"** hossza az **a** eredmény sorban kerül kijelzésre. Az **"1"** útszakasz és a **"α"** szög mért értékei a **h** mérési érték sorokban kerülnek kijelzésre.

# d) Trapézmérés (lásd az "E" ábrát)

A trapéz mérést például egy ferde tető hosszának meghatározására lehet használni.

Jelölje ki a  $\bigcirc$  trapéz mérést.

Mérje meg – egy hosszméréshez hasonlóan – az "1", "2" és **"3"** szakaszt, pontosan ebben a sorrendben. Ügyeljen arra, hogy a "3" szakasz mérése pontosan az "1" szakasz végpontjában kezdődjön, és hogy az "1" és "2", valamint az "1" és **"3"** szakasz pontosan derékszöget zárjon be egymással.

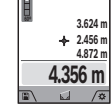

Az utolsó mérés befejezése után a keresett szakasz **"X"** hossza az **a** eredmény sorban keül kijelzésre. Az egyedi mért értékek a **h** mérési érték sorokban találhatók.

#### **Falfelület-mérés (lásd az F ábrát)**

A falfelület-mérés segítségével több különálló, de azonos magasságú felület együttes felületét lehet kiszámítani.

Az ábrán látható példában több fal felületének összegét kell meghatározni, a falak **H** magassága azonos, de a **L** hosszúságuk különböző.

Jelölje ki a  $\Box$  falfelület mérést.

Egy hosszméréshez hasonlóan mérje meg a helyiség **H** magasságát. A mérési eredmény a felső mérési érték sorban kerül kijelzésre. A lézer bekapcsolva marad.

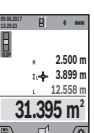

Ezután mérje meg az első fal **L<sup>1</sup>** hosszúságát. A felület automatikusan kiszámításra kerül és az **a** eredmény sorban megjelenik. Az utolsó hosszúságmérés eredménye az alsó **h** mérési érték sorban található. A lézer bekapcsolva marad.

Ezután mérje meg a második fal **L<sup>2</sup>** hosszúságát. A **h** mérési érték sorban kijelzett egyedi mérési érték most hozzáadásra kerül a **L<sup>1</sup>** hosszúsághoz. A készülék a két hosszúság összegét (ez a középső **h** mérési érték sorban látható) megszorozza az előzőleg mentett **H** magassággal. Az összfelület az **a** eredmény sorban kerül kijelzésre.

Most még tetszőleges számú további **L<sup>X</sup>** hosszúságot is meg lehet mérni, ezeket a készülék automatikusan összeadja és megszorozza a **H** magassággal.

A helyes felületszámításnak az az előfeltétele, hogy az első mért hosszúság (a példában a helyiség **H** magassága) valamennyi részfelületnél azonos legyen.

# Kijelölési funkció (lásd a "G" ábrát)

A kijelölési funkció egy meghatározott hosszúságot (szakasz) jelöl egymás után többször ki. Ezeket a hosszúságokat át lehet vinni egy felületre, hogy például egy anyagból azonos hosszúságú darabokat lehessen levágni, vagy a szárazépítészetben állványfalakat lehessen telepíteni. A beállítható minimális hosszúság 0,1 m, a maximális hosszúság 50 m.

**Megjegyzés:** A kijelölési funkciónál a kijelzőn a jelig mérhető távolság kerül kijelzésre. A referenciapont most **nem** a mérőműszer éle.

Jelölje ki a  $\frac{1}{k}$  kijelölési funkciót.

**1**

Állítsa be a **4** [**+**] gombbal vagy a **11** [**–**] gombbal a kívánt hosszúságot.

A **2** [ ▲ ] mérőgomb megnyomásával indítsa el a kijelölési funkciót és lassan távolodjon el a kezdőponttól.

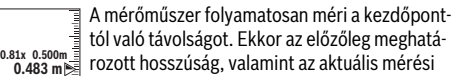

rozott hosszúság, valamint az aktuális mérési eredmény kerül kijelzésre. A alsó, illetve felső nyíl a következő, illetve legutolsó jelhez való legkisebb távolságot jelzi.

# OBJ\_BUCH-3181-006.book Page 205 Thursday, April 12, 2018 9:20 AM

A bal oldali tényező azt adja meg, hányszor érte eddig el ezt a meghatározott hosszúságot. A kijelző oldalsó részén megjelenő zöld nyilak a jelölési célhoz szükséges hosszúság elérését jelzik. A tényleges értéket piros nyilak, illetve egy pi-

**Megjegyzés:** Folytonos mérés esetén a 2 [ ▲ ] mérőgomb benyomásával és benyomva tartásával egy mért értéket egy

meghatározott hosszként is rögzíteni lehet.

Magyar | **205**

**30º 32.852 m 48.873 m 56.335 m 35.5 º**

A kijelzőn fent megjelenik a memória sorszáma, lent a memóriában tárolt érték és a hozzátartozó mérési funkció. Nyomja meg a **4** [**+**] gombot, ha a tárolt értékek

Nyomja meg a **11** [**–**] gombot, ha a tárolt értékek között hátrafelé akar lapozni.

között előrefelé akar lapozni.

Ha a tárolóban nem áll semmiféle érték sem rendelkezésre, akkor a kijelző alsó részén **"0.000"** és a felső részén **"0"** látható.

A legrégebbi érték a memóriában az 1. helyen, a legfrissebb érték pedig a 50. helyen található (ha 50 mentett érték áll rendelkezésre). Egy további érték mentésekor mindig a legrégebbi érték kerül törlésre.

#### **A memória törlése**

A memória megnyitásához nyomja meg a 12 [ \] funkciógombot. A memória tartalmának törléséhez nyomja meg annyiszor, ahányszor a törléshez szükséges, a  $3$  [ $\blacksquare$ ] funkciógombot.

Ha a memóriában található összes értéket ki akarja törölni, ehhez a "  $\overline{\bullet}$  " funkciót is lehet használni, amely a "Beállítások" menüben található. Ezt végül a 12 [ \] funkciógombbal nyugtázza.

# **A memória formatálása**

Az USB-memóriát, ha szükséges (például memória problémák esetén) újra lehet formatálni. Jelölje ki ehhez a " G " funkciót (ez a "Beállítások" menüben található), majd ezt a 12 [ \) funkciógombbal nyugtázza. A formatálás során a memóriában tárolt összes érték törlésre kerül. **Az USB-memóriát nem szabad egy másik készülékről (például egy külső számítógépről) formatálni.**

## **Értékek hozzáadása/levonása**

A mérési eredményeket vagy végeredményeket hozzá lehet adni, vagy ki lehet vonni.

#### **Értékek hozzáadása**

A következő példában a felületek összeadása kerül leírásra: Számítson ki egy felületet a "Felületmérés" szakaszban (lásd 203. oldal) leírtak szerint.

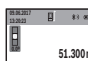

Nyomja meg a **4** [**+**] gombot. Ekkor a kiszámított felület és a "+" szimbólum kerül kijelzésre.

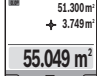

Nyomja meg a 2 [ **△** ] mérőgombot, hogy ezzel elindítson egy további felületmérést. Számítsa ki a felületet a "Felületmérés" szakaszban

(lásd 203. oldal) leírtak szerint. Mihelyt a második mérés befejeződik, a második felületmérés eredménye a kijelzőn alsó szélén megjelenik. A végeredmény kijelzéséhez

nyomja meg ismét a **2** [ **△** ] mérőgombot. **Megjegyzés:** Egy hosszmérés esetén a végeredmény azonnal kijelzésre kerül.

#### **Értékek levonása**

Bosch Power Tools 1 609 92A 4F4 | (12.4.18)

Az értékek levonásához nyomja meg a **11** [**–**] gombot. A további eljárás azonos a "Értékek hozzáadása" eljárással.

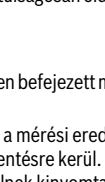

– Mérési eredmény

- rozásához szükség van)
- 
- 
- A dátum és az időpont

– A dőlésszög (csak bekapcsolt vízmérték esetén). Ha a fényképet dokumentációs célokra is fel akarja használni

és a mikro-USB-kábellel át akarja vinni, akkor azt ajánljuk, hogy a Zoom funkciót ne aktiválja.

Ha a mérőműszer egy mikro-USB-kábel segítségével össze van kötve egy végberendezéssel, akkor kiegészítőleg egy csvfájl is létrehozásra kerül, amely valamennyi mentett mért értéket tartalmazza.

# **Tárolt érték kijelző**

Legfeljebb 50 értéket (mérési eredményt vagy fényképet a mérési eredményekkel együtt) lehet lehívni.

Jelölje ki a a 12 [ \] funkciógombbal a memória funkciót.

## ros felirat jelzi, ha az a kijelző tartományon kívül van.

**m0.500 0.500m1x**

հահահա**տ**ությո

# **Lejtésmérés/Digitális vízmérték**

Jelölje ki a **uzu** lejtésmérés/digitális vízmérték pontot.

A mérőműszer automatikusan átkapcsol a két állapot között. A digitális vízmérték egy tárgy (például mosó-**1° 2° 3°**

gép, hűtőszekrény stb.) vízszintes vagy függőleges beállításának megvizsgálására szolgál. Ha a dőlési szög nagyobb, mint 3°, a golyó a kijelzőn piros színben világít.

A digitális vízmérték vonatkoztatási síkja a mérőműszer alsó oldala.

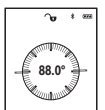

A lejtésmérés (például lépcsők, korlátok, egymáshoz illesztendő bútorok, csövek lefektetésekor stb.) egy menetemelkedés vagy lejtés mérésére szolgál.

A lejtésmérésnél a mérőműszer bal oldala a vonatkoztatási sík. Ha a kijelzés a mérési eljárás közben villogni kezd, a mérőműszert túlságosan oldalra billentették.

#### **Memóriafunkciók**

Az érték, illetve a végeredmény minden befejezett mérés előtt automatikusan mentésre kerül.

**Tipp:** Ha a kamera be van kapcsolva, a mérési eredménnyel együtt a fénykép is automatikusan mentésre kerül. A fényképre még a következő információk kerülnek kinyomtatásra:

- 
- Egyedi mérések (amelyekre a mérési eredmény meghatá-
- A felhasznált mérési funkció
- A referencia<br>– A dátum és a

OBJ\_BUCH-3181-006.book Page 206 Thursday, April 12, 2018 9:20 AM

# **206** | Magyar

# **A mérési eredmények törlése**

A **9** [ ] Be/ki/törlés gomb rövid megnyomásával a legutolsó mérési eredményt mindegyik mérési funkció esetén ki lehet törölni.

# *Bluetooth*®**-interfész**

# **Adatátvitel más berendezésekhez**

A mérőműszer egy *Bluetooth*®-modullal van felszerelve, amely rádiótechnikai eszközökkel lehetővé teszi a bizonyos *Bluetooth*®-interfésszel felszerelt végberendezésekhez (például okostelefon, tablet) való adatátvitelt.

Az egy *Bluetooth*®-összeköttetéshez szükség rendszerfeltételek a Bosch weboldalán az alábbi címen találhatók: www.bosch-pt.com

#### **További információk a Bosch termékoldalon találhatók.**

A *Bluetooth*® alkalmazásával végrehajtott adatátvitel során a hordozható végberendezés és a mérőműszer között időkésleltetés léphet fel. Ez a két berendezés közötti távolságra vagy a mérés tárgyának tulajdonságaira vezethető vissza.

# **A** *Bluetooth*®**-interfész aktiválása egy hordozható végberendezéshez való adatátvitelhez**

A *Bluetooth*®-interfész aktiválása a beállításoknál hajtható végre. A *Bluetooth*®-jel aktiválásához nyomja meg a **4** [**+**] gombot. Gondoskodjon arról, hogy a *Bluetooth*®-interfész a hordozható végberendezésén aktiválva legyen.

A mobil végberendezés funkcióinak kiterjesztéséhez és az adatfeldolgozás leegyszerűsítéséhez egy speciális "Measuring Master" Bosch-app áll rendelkezésre. Ezt a végberendezéstől függően a megfelelő Store-ból lehet letölteni.

A Bosch-alkalmazás elindítása után a rendszer létrehozza a hordozható végberendezés és a mérőműszer közötti összeköttetést. Ha a rendszer több aktív mérőműszert talál, a gyári szám alapján jelölje ki a megfelelő mérőműszert. A **15** gyári szám a mérőműszer típustábláján található.

A összeköttetés státusza valamint a (**f**) aktív összeköttetés a mérőműszer **1** kijelzőjén jelenik meg.

# **A** *Bluetooth*®**-interfész deaktiválása**

A *Bluetooth*®-összeköttetés deaktiválása a beállításoknál hajtható végre. A *Bluetooth*®-jel deaktiválásához nyomja meg a **11** [**–**] gombot vagy kapcsolja ki a mérőműszert.

### **USB-interfész**

#### **Adatátvitel az USB-interfészen át**

A mérőműszer Mikro-USB-csatlakozóján keresztül bizonyos, USB-interfésszel felszerelt berendezésekhez (például számítógép, notebook) is lehet adatokat átvinni.

Kösse össze a mérőműszert a Mikro-USB-kábel alkalmazásával a számítógépével vagy notebookjával. A számítógépén vagy a notebookján található operációs rendszer a mérőműszert automatikusan egy meghajtóként ismeri fel.

**Megjegyzés:** Mihelyt a mérőműszer Micro-USB-kábelen keresztül összekapcsolásra kerül egy számítógéppel vagy notebookkal, a Li-ion-akkumulátor feltöltésre kerül. A töltési idő a töltőáramtól függően különböző lehet.

# **Munkavégzési tanácsok**

- **További információk a Bosch termékoldalon találhatók.**
- **A mérőműszer egy rádió-interfésszel van felszerelve. Tartsa be a helyi üzemelési korlátozásokat, például repülőgépekben vagy kórházakban.**

#### **Általános tájékoztató**

A **20** vevőlencsét, a lézersugár **18** kilépési pontját és a **19** kamerát mérés közben nem szabad letakarni.

A mérőműszert a mérés tartama alatt nem szabad mozgatni. Ezért a mérőműszert lehetőleg egy szilárd ütköző vagy felfekvő felületre helyezze.

# **Befolyások a mérési tartományra**

A mérési tartomány a megvilágítási viszonyoktól és a célfelület visszaverési tulajdonságaitól függ. A lézersugár láthatóságának megjavítására erősen idegen megvilágítás esetén használja a beépített **19** kamerát, a **26** lézerpont kereső szemüveget (külön tartozék) és a **25** lézer-céltáblát (külön tartozék), vagy árnyékolja le a célfelületet.

#### **Befolyások a mérési eredményre**

Fizikai behatások következtében nem lehet kizárni, hogy a különböző felületeken végzett mérések során hibás eredmények is fellépjenek. Ezek:

- átlátszó felületek (pl. üveg, víz),
- tükröző felületek (pl. fényezett fém, üveg),
- porózus felületek (pl. rezgéscsillapító vagy szigetelő anyagok),
- strukturált felületek (pl. nyersvakolat, terméskő).

Szükség esetén ezeken a felületeken használja a **25** lézer-céltáblát (külön tartozék).

Ezen kívül a ferdén beirányozott célfelületek is hibás eredményekhez vezethetnek.

A mért értéket különböző hőmérsékletű levegőrétegek, vagy a vevőhöz közvetett úton eljutó visszavert sugarak is meghamisíthatiák.

#### **A lejtésmérés pontosságának ellenőrzése és kalibrálása**  (lásd a "H" ábrát)

Rendszeresen ellenőrizze a lejtésmérés pontosságát. Ezt egy átfordítási méréssel lehet ellenőrizni. Tegye fel ehhez a mérőműszert egy asztalra és mérje meg a lejtését. Fordítsa el a mérőműszert 180 °-kal és ismételje meg a mérést. A kijelzett értékek közötti különbségnek legfeljebb 0,3 °-nak szabad lennie.

Nagyobb eltérések esetén a mérőműszert újra kell kalibrálni. Ehhez jelölje ki a beállításoknál a  $\frac{\Gamma}{\text{CAL}}$  elemet. Hajtsa végre a kijelzőn megjelenő utasításokat.

Erős hőmérsékletváltozások és lökések után célszerű ellenőrizni a mérőműszer pontosságát, és szükség esetén végrehajtani egy kalibrálást. Egy hőmérsékletváltozás után a mérőműszernek bizonyos időre van szükség a temperálódásra, mielőtt a kalibrációt végre lehet hajtani.

## **A távolságmérés pontosságának ellenőrzése**

A mérőműszer pontosságát a következőképpen lehet ellenőrizni:

OBJ\_BUCH-3181-006.book Page 207 Thursday, April 12, 2018 9:20 AM

– Jelöljön ki egy tartósan megváltoztathatatlan, kb. 3 – 10 m hosszú mérési szakaszt, amelynek hosszát Ön pontosan ismeri (például a helyiség szélessége, vagy egy ajtónyílás). A mérést előnyös feltételek mellett kell végrehajtani, vagyis a mért szakasznak gyenge háttérvilágítású belső térben kell lennie és a mérési célfelületnek símának és a fényt jól visszaverő felületnek (például egy fehérre destett falnak) kell lennie.

– Mérje meg egymás után 10-szer ezt a szakaszt.

Az egyes méréseknek a középértéktől való eltérése a teljes mérési szakaszon előnyös feltételek mellett legfeljebb ±2 mm lehet. Készítsen a mérésről jegyzőkönyvet, hogy a készülék pontosságát egy későbbi időpontban össze tudja hasonlítani a pillanatnyi pontossággal.

## **A célpontjelzés (hajszálkereszt) ppntosságának ellenőrzése és kalibrálása**

Rendszeresen ellenőrizze a lézer és a célkijelzés beállításának a pontosságát.

- Jelöljön ki célként egy legalább 5m távolságban található világos, lehetőleg gyengén megvilágított felületet (például egy fehér falat).
- Ellenőrizze, hogy a lézerpont a kijelzőn a célkijelzésen belül van-e.

Ha a lézerpont nincs a célkijelzésen belül, a célkijelzést újra kell kalibrálni..

Ehhez jelölje ki a beállításoknál a co<sub>n</sub> elemet. Hajtsa végre a kijelzőn megjelenő utasításokat.

# **Munkavégzés a háromlábú műszerállvánnyal (külön tartozék)**

Egy háromlábú műszerállványra különösen nagyobb távolságok esetén van szükség. Tegye fel a mérőműszert a **17** 1/4" menettel a **27** háromlábú műszerállvány gyorsváltólemezére vagy egy a kereskedelemben kapható fényképező állványra. A gyorsváltólap csavarjával rögzítse szorosan a berendezést.

A háromlábú műszerállvánnyal végzett mérésekhez allítsa be a beállításoknál a vonatkoztatási síkot (vonatkoztatási sík = háromlábú műszerállvány).

# **Hiba – Okok és elhárításuk**

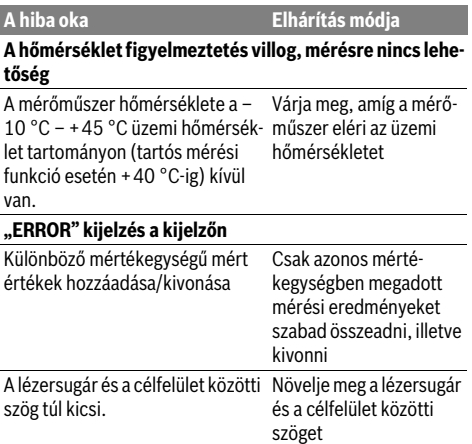

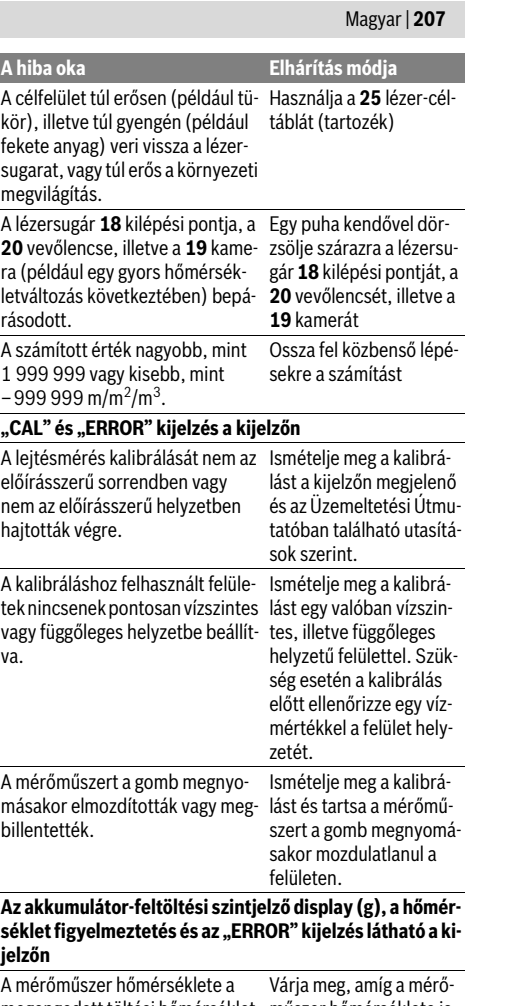

megengedett töltési hőmérséklet műszer hőmérséklete istartományon kívül van mét visszakerül a megengedett töltési hőmérséklet tartományba. **Akkumulátor-feltöltési szintjelző display (g) és "ERROR" kijelzés a kijelzőn** Nem megfelelő akkumulátor töltő-Ellenőrizze, hogy a dugós feszültség csatlakozó helyesen vane csatlakoztatva és hogy a töltőkészülék előírásszerűen működik-e. Ha a

készülék jele villog, az akkumulátor meghibásodott és azt egy Bosch vevőszolgálattal ki kell cseréltetni.

OBJ\_BUCH-3181-006.book Page 208 Thursday, April 12, 2018 9:20 AM

# **208** | Magyar

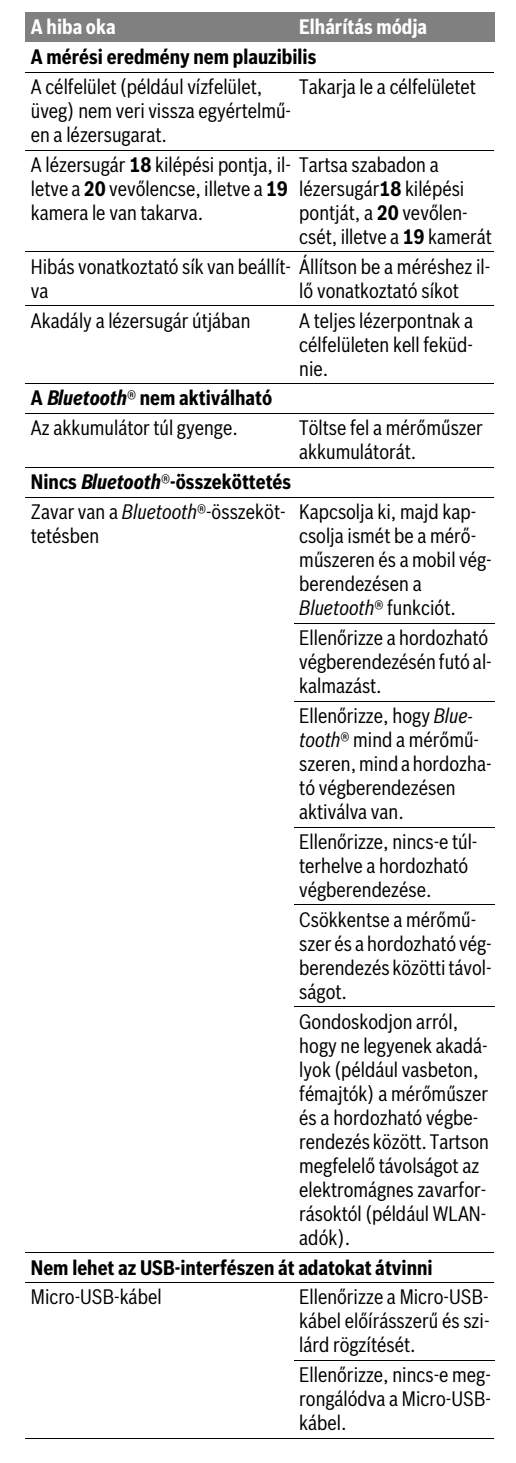

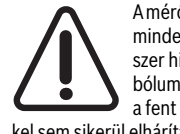

A mérőműszer a saját előírásszerű működését minden mérésnél ellenőrzi. Ha ekkor a rendszer hibát észlel, akkor csak a mellékelt szimbólum jelenik meg. Ebben az esetben, vagy ha a fent megadott hibaelhárítási intézkedésekkel sem sikerül elhárítani a hibát, küldje el a mérőműszert a kereskedőn keresztül a Bosch-vevőszolgálatnak.

# **Karbantartás és szerviz**

# **Karbantartás és tisztítás**

Tartsa mindig tisztán a mérőműszert.

Ne merítse vízbe vagy más folyadékokba a mérőszerszámot. A szennyeződéseket egy nedves, puha kendővel törölje le. Ne

használjon tisztító- vagy oldószereket. Mindenek előtt a **20** vevőlencsét, a lézersugár **18** kilépő nyílását és a **19** kamerát nagyon óvatosan kell megtisztítani:

Ügyeljen arra, hogy ne maradjon szennyeződés a vevőlencsén, a lézersugár kilépő nyílásán és a kamerán. Csak olyan szerekkel tisztítsa a vevőlencsét, a lézersugár kilépő nyílását és a kamerát, amelyek fényképezőgépek lencséjéhez is használhatók. Ne próbálja meg hegyes eszközökkel eltávolítani a szennyeződéseket a vevőlencséről, a lézersugár kilépő nyílásáról vagy a kameráról és ne törölje le azokat (karcolási veszély).

Ha javításra van szükség, a **24** védőtáskába csomagolva küldje be a mérőműszert.

## **Vevőszolgálat és használati tanácsadás**

A Vevőszolgálat választ ad a termékének javításával és karbantartásával, valamint a pótalkatrészekkel kapcsolatos kérdéseire. A tartalékalkatrészekkel kapcsolatos robbantott ábrák és egyéb információk a címen találhatók:

# **www.bosch-pt.com**

A Bosch Használati Tanácsadó Team szívesen segít, ha termékeinkkel és azok tartozékaival kapcsolatos kérdései vannak. Ha kérdései vannak vagy pótalkatrészeket szeretne rendelni, okvetlenül adja meg a termék típustábláján található 10-jegyű cikkszámot.

# **Magyarország**

Robert Bosch Kft. 1103 Budapest Gyömrői út. 120. A www.bosch-pt.hu oldalon online megrendelheti készülékének javítását. Tel.: +36 1 431 3835 Fax: +36 1 431 3888 E-mail: info.bsc@hu.bosch.com www.bosch-pt.hu

# **Hulladékkezelés**

A mérőműszereket, a tartozékokat és a csomagolást a környezetvédelmi szempontoknak megfelelően kell újrafelhasználásra előkészíteni.

Ne dobja ki a mérőműszereket a háztartási szemétbe!

OBJ\_BUCH-3181-006.book Page 209 Thursday, April 12, 2018 9:20 AM

## **Csak az EU-tagországok számára:**

Az elhasznált mérőműszerekre vonatkozó 2012/19/EU európai irányelvnek és az elromlott vagy elhasznált akkumulátorokra/elemekre vonatkozó 2006/66/EK európai irányelvnek megfelelően a már nem használható akkumulátorokat/elemeket külön össze kell gyűjteni és a környezetvédelmi szempontoknak megfelelően kell újrafelhasználásra leadni.

# **Akkumulátorok/elemek:**

## **A beépített akkumulátorokat az ártalmatlanításhoz**

**csak szakember veheti ki.** A készülék házának felnyitása a mérőműszer tönkremeneteléhez vezethet.

Mielőtt kiszerelné az akkumulátort, gondoskodjon arról, hogy az akkumulátor teljesen ki legyen sütve.

Távolítsa el a típustáblát, nyissa ki a mérőcsúcsot és távolítsa el a készülék hátoldaláról az összes csavart. Vegye le a házhéjat, válassza le az összes kábelt a nyák-lapról és csavarja ki a csavarokat. Most el lehet távolítani a nyák-lapot és az akkumulátor láthatóvá válik. Csavarja ki mindkét csavart és vegye ki a szakszerű ártalmatlanításhoz az akkumulátort.

A teljesen kisütött akkumulátorban is van még némi maradék kapacitás, amely egy rövidzárlat esetén problémát okozhat.

Sohase dobja ki az akkumulátorokat/elemeket a háztartási szemétbe, tűzbe, vagy vízbe. Az akkumulátorokat/elemeket, ha lehet, ki kell sütni, össze kell gyűjteni, újra fel kell használni, vagy a környezetvédelmi előírásoknak megfelelően kell azokat a hulladékba eltávolítani.

# **A változtatások joga fenntartva.**

# **Русский**

В состав эксплуатационных документов, предусмотренных изготовителем для продукции, могут входить настоящее руководство по эксплуатации, а также приложения. Информация о подтверждении соответствия содержится в приложении.

Русский | **209**

Информация о стране происхождения указана на корпусе изделия и в приложении.

Дата изготовления зарядного устройства указана на корпусе изделия

Дата изготовления указана на последней странице обложки Руководства или на корпусе изделия.

Контактная информация относительно импортера содержится на упаковке.

## **Срок службы изделия**

Срок службы изделия составляет 7 лет. Не рекомендуется к эксплуатации по истечении 5 лет хранения с даты изготовления без предварительной проверки (дату изготовления см. на этикетке).

#### **Перечень критических отказов и ошибочные действия персонала или пользователя**

- не использовать с поврежденной рукояткой или поврежденным защитным кожухом
- не использовать при появлении дыма непосредственно из корпуса изделия
- не использовать с перебитым или оголенным электрическим кабелем
- не использовать на открытом пространстве во время дождя (в распыляемой воде)
- не включать при попадании воды в корпус<br>– не использовать при сильном искрении
- не использовать при сильном искрении
- не использовать при появлении сильной вибрации

#### **Критерии предельных состояний**

– перетёрт или повреждён электрический кабель

– поврежден корпус изделия

#### **Тип и периодичность технического обслуживания**

Рекомендуется очистить инструмент от пыли после каждого использования.

#### **Хранение**

- необходимо хранить в сухом месте
- необходимо хранить вдали от источников повышенных температур и воздействия солнечных лучей
- при хранении необходимо избегать резкого перепада температур
- хранение без упаковки не допускается
- подробные требования к условиям хранения смотрите в ГОСТ 15150 (Условие 1)

#### **Транспортировка**

- категорически не допускается падение и любые механические воздействия на упаковку при транспортировке
- при разгрузке/погрузке не допускается использование любого вида техники, работающей по принципу зажима упаковки
- подробные требования к условиям транспортировки смотрите в ГОСТ 15150 (Условие 5)

# OBJ\_BUCH-3181-006.book Page 210 Thursday, April 12, 2018 9:20 AM

# 210 | Русский

# Указания по безопасности

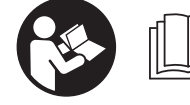

Лля обеспечения безопасной и надежной работы с измерительным инструментом должны быть прочитаны и соблюдаться все

инструкции. Использование измерительного инструмента не в соответствии с настоящими указаниями чревато повреждений интегрированных защитных механизмов. Никогда не изменяйте до неузнаваемости предупредительные таблички на измерительном ИНСТРУМАНТА, ХОРОШО СОХРАНЯЙТЕ ЭТУ ИНСТРУК-ЦИЮ И ПЕРЕДАВАЙТЕ ЕЕ ВМЕСТЕ С ПЕРЕДАЧЕЙ ИЗМЕ-РИТЕЛЬНОГО ИНСТРУМЕНТА.

- Внимание использование других не упомянутых здесь элементов управления и регулирования или других методов эксплуатации может подвергнуть Вас опасному для здоровья излучению.
- Измерительный инструмент поставляется с предупредительной табличкой (на странице с изображением измерительного инструмента показана под номером 14).

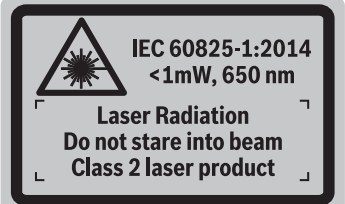

▶ Если текст предупредительной таблички не на языке Вашей страны, заклейте его перед первой эксплуатацией прилагаемой наклейкой на языке Вашей страны.

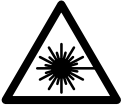

Не направляйте луч лазера на людей или животных и сами не смотрите на прямой или отражаемый луч лазера. Этот луч может слепить людей, стать при-

чиной несчастного случая или повредить глаза.

- В случае попадания лазерного луча в глаз глаза нужно намеренно закрыть и немедленно отвернуться от луча.
- ▶ Не меняйте ничего в лазерном устройстве.
- Не применяйте лазерные очки в качестве защитных очков. Лазерные очки служат для лучшего распознавания лазерного луча, однако они не зашишают от лазерного излучения.
- Не применяйте лазерные очки в качестве солнечных очков или в уличном движении. Лазерные очки не дают полной защиты от ультрафиолетового излучения и ухудшают восприятие красок.
- Ремонт Вашего измерительного инструмента поручайте только квалифицированному персоналу, используя только оригинальные запасные части. Этим обеспечивается безопасность измерительного инструмента.
- Не разрешайте летям пользоваться лазерным измерительным инструментом без надзора. Они могут не-.<br>умышленно ослепить людей.
- Не работайте с измерительным инструментом во взрывоопасной среде, поблизости от горючих жидкостей, газов и пыли. В измерительном инструменте могут образоваться искры. от которых может воспламениться пыль или пары.
- Не используйте измерительный инструмент с вставленным кабелем USB.
- Не используйте измерительный инструмент в качестве внешнего носителя данных USB.
- Не фотографируйте измерительным инструментом людей или животных, поскольку лазерный луч может быть при этом постоянно включен. Включенный лазерный луч может ослепить людей, стать причиной несчастного случая или повредить глаза.
- Не используйте измерительный инструмент при наличии явных повреждений стекла дисплея (напр., трещин в поверхности и т.д.). Существует опасность травм.
- Осторожно! При использовании измерительного инструмента с Bluetooth® возможны помехи для других приборов и установок, самолетов и медицинских аппаратов (напр., кардиостимуляторов, слуховых аппаратов). Кроме того, нельзя полностью исключить нанесение вреда находящимся в непосредственной близости людям и животным. Не пользуйтесь измерительным инструментом с  $Blue tooth$ ® вблизи мелицинских аппаратов, заправочных станций, химических установок и территорий, на которых существует опасность взрыва или могут проводиться взрывные работы. Не пользуйтесь измерительным инструментом с Bluetooth® в самолетах. Старайтесь не включать его на продолжительное в непосредственной близости от тела.

Словесный торговый знак Bluetooth® и графический знак (логотип) являются зарегистрированным товарным знаком и собственностью Bluetooth SIG. Inc. Ком-DRAMA Bohert Bosch Power Tools GmbH **использует этот** словесный товарный знак/логотип по лицензии.

# Указания по технике безопасности для зарядных устройств

► Это зарядное устройство не предназначено для использования детьми и лицами с ограниченными физическими, сенсор-**НЫМИ ИЛИ УМСТВЕННЫМИ** 

160992A4F4 (12.4.18)

OBJ BUCH-3181-006.book Page 211 Thursday, April 12, 2018 9:20 AM

способностями или недостаточным опытом и знаниями. Пользоваться этим зарядным устройством детям в возрасте 8 лет и лицам с ограниченными физическими, сенсорными или умственными способностями или с недостаточным опытом и знаниями разрешается только под присмотром ответственного за их безопасность лица или если они прошли инструктаж на предмет надежного использования зарядного устройства и понимают, какие опасности исходят от него. Иначе существует опасность не-

правильного использования и получения травм. ► Смотрите за детьми при пользо-

вании, очистке и техническом обслуживании. Дети не должны играть с зарядным устройством.

Защищайте зарядное устройство от дождя и сырости. Проникновение воды в зарядное устройство повышает риск поражения электро-**TOKOM** 

- Заряжайте измерительный инструмент только с помощью зарядного устройства, входящего в комплект поставки.
- Содержите зарядное устройство в чистоте. Загрязнения вызывают опасность поражения электротоком.
- Перед каждым использованием проверяйте зарядное устройство, кабель и штепсельную вилку. Не пользуйтесь зарядным устройством с обнаруженными повреждениями. Не вскрывайте самостоятельно зарядное устройство, а поручайте ремонт квалифицированному специалисту и обязательно с использованием оригинальных запчастей. Поврежденные зарядные устройства, кабель и штепсельная вилка повышают риск поражения электротоком.
- Не ставьте зарядное устройство во включенном состоянии на легко воспламеняющиеся материалы (например, бумагу, текстиль и т.п.) или рядом с горючими веществами. Нагрев зарядного устройства при зарядке создает опасность возникновения пожара.
- ▶ При повреждении и ненадлежащем использовании аккумулятора может выделиться газ. Обеспечьте приток свежего воздуха и при возникновении жалоб обратитесь к врачу. Газы могут вызвать раздражение дыхательных путей.

# Описание продукта и услуг

Пожалуйста, откройте раскладную страницу с иллюстрациями инструмента и оставляйте ее открытой, пока Вы изучаете руководство по эксплуатации.

# Применение по назначению

Измерительный инструмент предназначен для измерения расстояний, длин, высот, удалений и уклонов и расчета плошадей и объемов.

Результаты измерения можно передавать на другие приборы через Bluetooth<sup>®</sup> или разъем USB.

# Технические данные

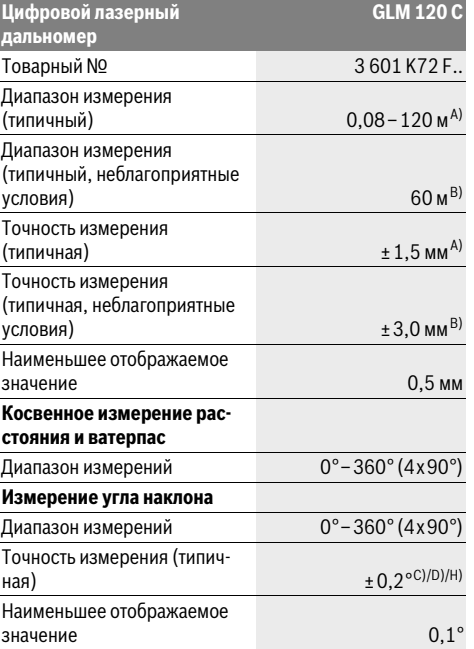

1609 92A 4F4 (12.4.18)

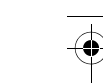

Русский | 211

# OBJ\_BUCH-3181-006.book Page 212 Thursday, April 12, 2018 9:20 AM

## 212 | Русский

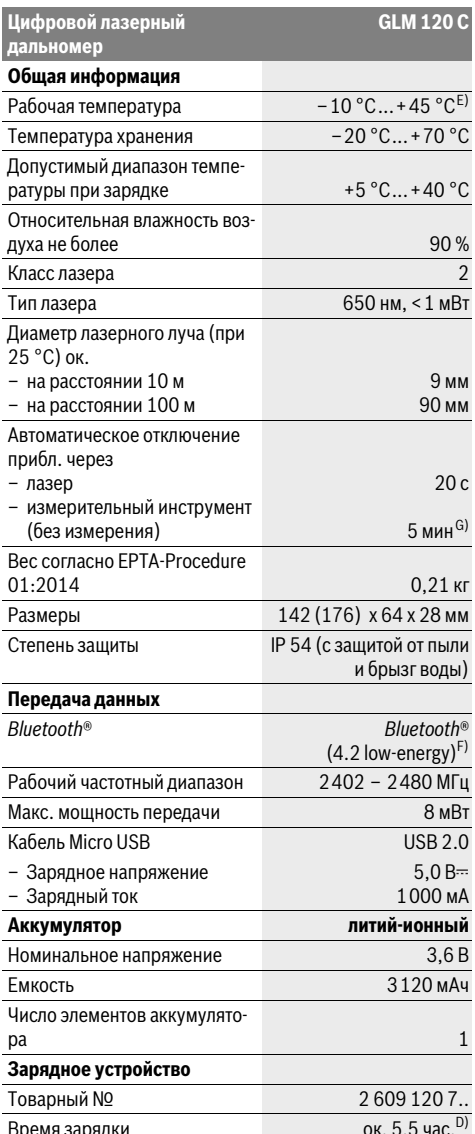

Зарядное напряжение аккуму- $5,0 B =$ 

лействительно лля целей с высокой отражательной способностью .<br>(напр., выкрашенная белой краской стена), слабой задней подсветки и рабочей температуры 25 °С. Дополнительно нужно исходить из отклонения порядка ± 0,05 мм/м. В) При измерениях от задней кромки измерительного инструмента,

А) При измерении от перелнего края измерительного инструмента

при низкой отражательной способности цели (напр., стене, выкрашенной в темный цвет), сильной подсветке и рабочей температуре от - 10 °С до + 45 °С. Дополнительно нужно исходить из отклонения порядка ±0,15 мм/м.

С) После калибровки при 0° и 90°. Дополнительная погрешность шага макс. от ±0,01°/градус до 45°. Точность измерения основана на трех положениях калибровки измерения угла наклона, см. рис. Н.

D) При рабочей температуре 25 °С. Время зарядки с помощью зарядного устройства 1 A-USB.

Е) В режиме продолжительного измерения макс. рабочая температура составляет +40 °С.

F) В приборах Bluetooth®-Low-Energy в зависимости от модели и операционной системы соелинение может не устанавливаться. Приборы Bluetooth® должны поддерживать профиль GATT.

G) Время автоматического отключения может настраиваться (2, 5, 10 мин. или никогда).

Н) В качестве плоскости отсчета выступает левая сторона измерительного инструмента.

Лля более ллительной работы от аккумулятора необходимо принимать меры по экономии энергии, напр., отключать Bluetooth®, когда он не используется, или снижать яркость дисплея и т.д.

Однозначная идентификация Вашего измерительного инструмента возможна по серийному номеру 15 на заводской табличке.

#### Изображенные составные части

Нумерация представленных составных частей выполнена по изображению измерительного инструмента на странице с иллюстрациями.

- 1 Дисплей
- 2 Кнопка измерения [ ▲ ] (применяется спереди или сбоку)
- 3 Сенсорная кнопка [ $\blacksquare$ ]
- 4 Кнопка «плюс» [+] / выбор вправо
- 5 Кнопка масштабирования
- 6 Крепление для петли для переноски
- 7 Пусковая кнопка измерительного штифта
- 8 Измерительный штифт
- **9** Кнопка Вкл.-Выкл.-Удалить [ $\delta$ ]
- 10 Кнопка камеры
- 11 Кнопка «минус» [-]/выбор влево
- 12 Сенсорная кнопка [
- 13 Кнопка режима [Func]
- 14 Предупредительная табличка лазерного излучения
- 15 Серийный номер
- 16 Гнездо Micro USB
- 17 Резьбовое отверстие для штатива 1/4"
- 18 Выход лазерного луча
- 19 Камера

1000 MA

 $\boxed{\Box}/\text{II}$ 

- 20 Приёмная линза
- 21 Петля для переноски

160992A4F4 | (12.4.18)

лятора

Зарядный ток

Класс защиты

OBJ\_BUCH-3181-006.book Page 213 Thursday, April 12, 2018 9:20 AM

- 22 Кабель Micro USB
- 23 Зарялное устройство
- 24 Защитный чехол
- 25 Визирная марка\*
- 26 Очки для работы с лазерным инструментом\*
- 27 Штатив\*

#### \* Изображенные или описанные принадлежности не входят в стандартный комплект поставки.

# Индикаторы (выбор)

- а Результат
- **b** Индикатор цели (перекрестье)
- с Индикатор угла наклона
- $d$  Лата/время
- е Плоскость отсчета при измерении
- **f** Состояние соединения

 $\ast$ Bluetooth® не включен

**\*** • Bluetooth® активирован, связь установлена

- g Индикатор заряженности аккумулятора
- **h** Измеренные значения
- і Настройки (сенсорная кнопка)
- **ј** Выбранный режим измерения
- **k** Внутренняя память (сенсорная кнопка)
- **| Встроенная функция помощи (сенсорная кнопка)**
- m Назад (сенсорная кнопка)
- **n** Начальный экран (сенсорная кнопка)
- Настройки инструмента

# Первый пуск в эксплуатацию

#### Зарядка аккумулятора

- ▶ Пользуйтесь только зарядными устройствами, указанные в технических параметрах. Только эти зарядные устройства пригодны для литиево-ионного аккумулятора Вашего измерительного инструмента.
- Использование зарядных устройств других производителей может привести к дефектам измерительного инструмента: кроме того, более высокое напряжение (напр., 12 В) от зарядного устройства для автомобилей не предназначено для настоящего измерительного инструмента. При несоблюдении требований гарантия теряет силу.
- Примите во внимание напряжение в сети! Напряжение источника питания должно соответствовать данным на заводской табличке зарядного устройства.

Указание: Аккумуляторная батарея поставляется в частично заряженном состоянии. В целях реализации полной емкости аккумуляторной батареи ее необходимо полностью зарядить в зарядном устройстве перед первой эксплуатацией.

Указание: Гнездо Micro-USB 16 для подключения кабеля Micro-USB 22 находится под крышкой измерительного штифта 8. Чтобы открыть крышку, нажмите пусковую кнопку 7.

Литий-ионный аккумулятор может быть заряжен в любое время без сокращения срока службы. Прекращение процесса зарядки не наносит вреда аккумулятору

Если начал мигать нижний сегмент индикатора заряженности аккумуляторной батареи **g**, можно провести еще только несколько измерений. Зарядите аккумуляторную батарею.

Если рамка вокруг сегментов индикатора заряженности аккумуляторной батареи  $g$ , дальнейшие измерения невозможны. Измерительным инструментом можно пользоваться еще только короткое время (напр., чтобы проверить записи в списке измеренных значений). Зарядите аккумуляторную батарею.

Подключите измерительный инструмент посредством предоставленного кабеля Micro-USB 22 к зарядному устройству 23. Вставьте вилку зарядного устройства 23 в розетку. Начинается процесс зарядки.

Индикатор заряженности аккумуляторной батареи g показывает, как продвигается зарядка. В процессе зарядки сегменты поочерелно мигают. При отображении всех сегментов инликатора степени заряженности аккумуляторной батареи **g** аккумуляторная батарея заряжена полно-CT<sub>b</sub>in

При продолжительном простое отсоедините, пожалуйста, зарядное устройство от сети.

Аккумуляторную батарею можно заряжать также и через порт USB. Подключите измерительный инструмент посредством кабеля Micro USB к порту USB. В режиме USB (режим зарядки, передача данных) время зарядки может значительно затянуться.

Автономное использование измерительного инструмента во время зарядки не возможно.

Bluetooth® во время зарядки отключается. Установленное соединение с другими приборами прерывается. При этом возможна утеря данных.

• Защищайте зарядное устройство от сырости!

#### Указания по оптимальному обращению с аккумуляторной батареей в измерительном инструменте

Храните измерительный инструмент только в разрешенном температурном диапазоне, см. «Технические данные». Не оставляйте измерительный инструмент, напр., летом, в машине.

Значительное сокращение продолжительности работы после заряда свидетельствует об износе аккумулятора и указывает на необходимость его замены в сервисной мастерской Bosch.

Учитывайте указания по утилизации.

# Работа с инструментом

# Эксплуатация

• Не оставляйте без присмотра включенный измерительный инструмент и выключайте его после использования. Другие лица могут быть ослеплены лазерным лучом.

1609 92A 4F4 (12.4.18)

# OBJ\_BUCH-3181-006.book Page 214 Thursday, April 12, 2018 9:20 AM

## 214 | Русский

- Защищайте измерительный инструмент от влаги и прямых солнечных лучей.
- Не подвергайте измерительный инструмент воздействию экстремальных температур и температурных перепадов. Например, не оставляйте его на длительное время в автомобиле. При значительных колебаниях температуры перед началом использования дайте температуре измерительного инструмента стабилизироваться. Из-за экстремальных температур и температурных перепалов произволительность измерительного инструмента (дальность действия, точность) может постралать.
- Избегайте сильных толчков и падений измерительного инструмента. После сильных внешних воздействий на измерительный инструмент рекомендуется проверить его точность, прежде чем продолжать работать с инструментом (см. «Проверка точности измерения расстояния», стр. 220).
- Измерительный инструмент оборудован радиоинтерфесом. Соблюдайте местные ограничения по применению, напр., в самолетах или больницах.

#### Включение/выключение

Во время работы следите за тем, чтобы приемная линза 20, выход лазерного луча 18 и камера 19 не были закрыты или заслонены, так как в таком случае невозможно выполнить правильные измерения.

- Чтобы включить измерительный инструмент и лазер, коротко нажмите на переднюю или боковую кнопку измерения 2 [▲].
- Чтобы включить измерительный инструмент без лазера, коротко нажмите на кнопку Вкл.-Выкл.-Удалить 9  $\delta$ .
- Не направляйте лазерный луч на людей или животных и не смотрите сами в лазерный луч, в том числе и с большого расстояния.

Чтобы выключить лазер, коротко нажмите на кнопку Вкл.-Выкл.-Удалить 9 [ $\stackrel{\circ}{\hat{}}$ ].

Чтобы выключить камеру, нажмите на кнопку камеры 10. Чтобы выключить измерительный инструмент, удержи-

вайте кнопку Вкл.-Выкл.-Удалить 9  $\left[\begin{array}{cc} c \\ 0 \end{array}\right]$ . При выключении измерительного инструмента хранящие-

ся в памяти значения и настройки инструмента сохраняютcя.

# Процедура измерения

После включения измерительный инструмент находится в режиме измерения длины. Для переключения в другой режим измерений нажмите кнопку 13 [Func]. Выберите необходимый режим измерений кнопкой 4 [+] или кнопкой 11 [-] (см. «Режимы измерений», стр. 216). Активируйте режим измерений кнопкой 13 [Func] или кнопкой измерения 2 [ ▲ ].

При включении исходная плоскость для измерения - это задний край измерительного инструмента. Чтобы поменять исходную плоскость, см. «Выбор плоскости отсчета», стр. 214.

Приложите измерительный инструмент к желаемой исходной точке измерения (напр., к стене).

Указание: Если измерительный инструмент был включен кнопкой Вкл.-Выкл.-Удалить 9  $\left[\begin{array}{c} c \\ 0 \end{array}\right]$ , коротко нажмите на кнопку измерения 2 [  $\blacktriangle$  ], чтобы включить лазер.

Чтобы произвести измерение, коротко нажмите на кнопку измерения 2 [ ▲ ]. После этого лазерный луч выключается. Для дальнейшего измерения повторите эту процедуру. При включенном непрерывном лазерном луче в режиме продолжительных измерений измерение начинается сразу после первого нажатия кнопки измерения 2 [ ▲ ].

• Не направляйте лазерный луч на людей или животных и не смотрите сами в лазерный луч, в том числе и с большого расстояния.

Указание: Обычно измеренное значение отображается в течение 0.5 с. максимум через прибл. 4 с. Продолжительность измерения зависит от расстояния, освещенности и отражательной способности цели. После окончания измерения лазерный луч автоматически отключается. Включенный непрерывный лазерный луч после измерения не выключается (см. «Непрерывный лазерный луч». CTD. 214).

#### Выбор плоскости отсчета (см. рис. А)

На выбор четыре различные плоскости отсчета для измерения:

- задний край измерительного инструмента (напр., при прикладывании к стене),
- кончик откинутого на 180° измерительного штифта 8 (напр., для измерения из углов),
- передний край измерительного инструмента (напр., при измерениях от края стола),
- середина резьбового отверстия 17 (напр., для измерений со штативом).

Откидывание и складывание измерительного штифта 8 на 180° распознается автоматически и преллагается соответствующая плоскость отсчета. Подтвердите настройку кнопкой измерения 2 [ ▲ ].

Выберите сенсорной кнопкой 3 [  $\blacksquare$ ] настройки измерительного инструмента. Выберите кнопкой 4 [+] или кнопкой 11 [-] плоскости отсчета и подтвердите их кнопкой 13 [Func].

После каждого включения измерительного инструмента в качестве плоскости отсчета автоматически задается задняя кромка.

# Непрерывный лазерный луч

При необходимости измерительный инструмент можно переключить в режим непрерывного лазерного луча. Для этого выберите сенсорной кнопкой 3 [  $\blacksquare$ ] настройки измерительного инструмента. Выберите кнопкой 4 [+] или кнопкой 11 [-] непрерывный лазерный луч и подтвердите кнопкой 13 [Func].

• Не направляйте лазерный луч на людей или животных и не смотрите сами в лазерный луч. в том числе и с большого расстояния.

160992A4F4 (12.4.18)

OBJ\_BUCH-3181-006.book Page 215 Thursday, April 12, 2018 9:20 AM

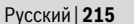

Лазерный луч остается при этой настройке включенным, даже между измерениями, для измерения необходимо лишь один раз коротко нажать на кнопку измерения 2  $[$   $\blacktriangle$   $].$ 

## Отключение непрерывного лазерного луча выполняется в тех же настройках или автоматически при выключении измерительного инструмента.

#### Меню «Настройки»

Чтобы попасть в меню «Настройки» (i), коротко нажмите сенсорную кнопку 3 [  $\blacksquare$  ] или удерживайте кнопку 13 [Func] нажатой.

Выберите кнопкой 4 [+] или кнопкой 11 [-] требуемую настройку и подтвердите кнопкой 13 [Func]. Выберите требуемую настройку.

Чтобы выйти из меню «Настройки», нажмите кнопку Вкл.-Выкл.-Удалить 9  $\begin{bmatrix} 6 \\ 0 \end{bmatrix}$  или сенсорную кнопку 12  $\blacksquare$ .

# **Настройки**

- 交
- ∗ **Bluetooth®**
- 뗴 Плоскость отсчета
- Ÿ Функция таймера
- Непрерывный лазерный луч
- CAL Калибровка измерения угла наклона
- CAL
- Калибровка индикатора цели
- Внутренняя память (удалить и формати-₩ò ровать)
- 敯 Настройки инструмента

#### Функция таймера

Функция таймера помогает, напр., при измерениях в труднолоступных местах или в случаях, когда во время измерения необходимо предотвратить движение измерительного инструмента.

Выберите в настройках функцию таймера. Выберите требуемый отрезок времени от пуска до измерения и подтвердите кнопкой измерения 2 [ ▲ ] или кнопкой 13 [Func].

Затем нажмите кнопку измерения 2 [ ▲ ], чтобы включить лазерный луч и навести инструмент на цель. Снова нажмите кнопку измерения 2 [  $\blacktriangle$  ], чтобы запустить измерение. Измерение начнется по истечении выбранного отрезка времени. Измеренное значение отображается в строке результата а.

В строке состояния сверху отображается отрезок времени от пуска до измерения.

Продолжительное измерение, а также измерение минимального/максимального значения при включенной функции таймера невозможны.

Таймер остается настроенным до выключения измери-

тельного инструмента или до отключения таймера в меню «Настройки».

# Камера

При включении измерительного инструмента камера 19 включается автоматически. Чтобы выключить камеру, нажмите кнопку камеры 10.

#### Оптимизация видимости лазерной точки

При применении измерительного инструмента, особенно вне помешений, при солнечных лучах или на ллинных расстояниях в помещениях лазерную точку может быть не видно. Видимость лазерной точки/цели измерения можно улучшить в дополнение к подключению камеры при помощи следующих действий:

настройка яркости дисплея (настройки инструмента),

использование масштабирования при помощи кнопки 5.

#### Меню «Настройки инструмента»

Выберите меню «Настройки инструмента» в меню «Настройки»

Выберите кнопкой 4 [+] или кнопкой 11 [-] требуемую настройку инструмента и подтвердите кнопкой 13 [Func]. Выберите требуемую настройку инструмента.

Чтобы выйти из меню «Настройки инструмента» (о), нажмите кнопку Вкл.-Выкл.-Удалить 9  $\begin{bmatrix} 6 \\ 0 \end{bmatrix}$  или сенсорную кнопку 12 [ ■ ].

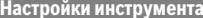

5

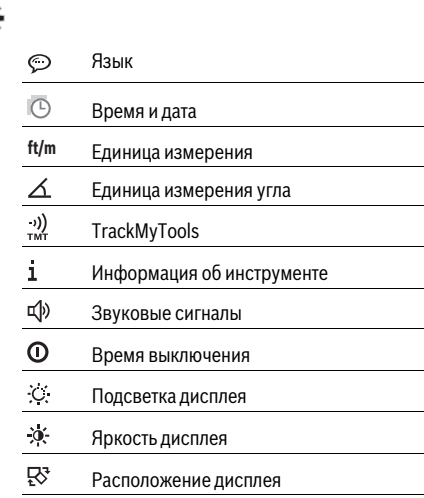

#### Настройка языка

Выберите в настройках инструмента «Язык».

Установите требуемый язык и подтвердите кнопкой 13 [Func].

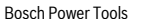

1609 92A 4F4 | (12.4.18)

# 216 | Русский

# Настройка даты и времени

Выберите в настройках инструмента «Время и дата». Установите дату и время в соответствии с инструкциями на дисплее и подтвердите сенсорной кнопкой 12 [ 1].

#### Смена единицы измерения

Выберите в настройках инструмента «Единица измерения».

В базовых настройках задана единица измерения «m»  $(Metb)$ 

Установите требуемую единицу измерения и подтвердите кнопкой 13 [Func]

Чтобы выйти из пункта меню, нажмите на кнопку Вкл.-сле выключения измерительного инструмента выбранная настройка инструмента сохраняется.

# Изменение единицы измерения угла

Выберите в настройках инструмента «Единица измерения угла».

Базовой настройкой является единица измерения угла «°» (градус).

Установите требуемую единицу измерения угла и подтвердите кнопкой 13 [Func].

Чтобы выйти из пункта меню, нажмите на кнопку Вкл.-

сле выключения измерительного инструмента выбранная настройка инструмента сохраняется.

# **TrackMvTools**

Выберите в настройках инструмента «TrackMyTools».

Подтвердите настройку кнопкой 13 [Func].

Требуется первоначальная активация. Передача данных возможна только при помощи соответствующего приложения или соответствующей программы для ПК.

TrackMyTools можно в любой момент снова отключить.

# Подсветка дисплея

Выберите в настройках инструмента «Подсветка дисплея».

Подсветка дисплея постоянно включена. Если не нажимаются никакие кнопки, полсветка лисплея в целях экономии аккумуляторной батареи прибл. через 30 с приглуша-

Время до начала приглушения настраивается (настройки инструмента).

Яркость дисплея регулируется ступенчато в зависимости от окружающих условий (настройки инструмента).

#### Режимы измерений

160992A4F4 (12.4.18)

#### Указание: Встроенная функция помощи

В измерительном инструменте для каждого режима измерения имеется помощь в виде анимации. Для этого выберите кнопку 13 [Func], кнопки 4 [+] или 11 [-], а затем сенсорную кнопку 3 [  $\blacksquare$  ]. Анимация показывает подробный способ действия для выбранного режима измерения. Анимацию можно в любой момент задержать сенсорной

кнопкой 3 [  $\blacksquare$  ] и запустить снова. Прокрутку вперед и назад можно осуществлять кнопками 4 [+] или 11 [-].

#### Измерение длины

Выберите режим измерения длины  $\longmapsto$ .

Чтобы включить лазерный луч, коротко нажмите на кнопку измерения 2 [ ▲ ].

Чтобы произвести измерение, коротко нажмите на кнопку измерения 2 [ ▲ ]. Измеренное значение отображается в нижней части дисплея.

Повторяйте вышеуказанные действия для 4,640  $0.270$  $+ 13.919n$ <br>18.558 m

23.198 m

 $H = 1$ 

каждого последующего измерения. Самое последнее измеренное значение отображается внизу на дисплее, предпоследнее измеренное значение - над ним и т.д.

#### Продолжительное измерение

При продолжительном измерении измерительный инструмент можно передвигать относительно цели, при этом измеренное значение актуализируется прибл. каждые 0,5 с. Вы можете, напр., передвигаться от стены на необходимое расстояние, актуальное расстояние всегда отображается на дисплее.

Выберите режим продолжительного измерения F-4.

Чтобы включить лазерный луч, коротко нажмите на кнопку измерения 2 [ ▲ ].

Передвигайте измерительный инструмент до тех пор, пока внизу инструмент не отобразит желаемое расстояние.

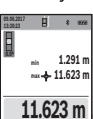

Коротким нажатием на кнопку измерения 2 [ ▲ ] режим продолжительных измерений прерывается. Текущее измеренное значе-

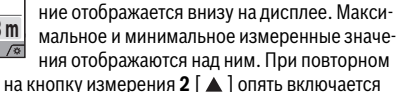

нажатии на кнопку измерения 2 [  $\blacktriangle$  ] опять включается продолжительное измерение.

Режим продолжительных измерений автоматически отключается через 5 мин.

#### Измерение плошади

Выберите режим измерения площади  $\square$ .

значения - над ним.

После этого измерьте по очереди ширину и длину, как при измерениях длины. Между обоими измерениями лазерный луч остается включенным. Измеряемый отрезок мигает на индикаторе измерения площади | (см. индикатор **j**).

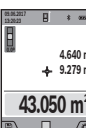

Первое измеренное значение отображается вверху на дисплее. После завершения второго измерения пло-

шадь рассчитывается автоматически и отображается. Конечный результат отображается внизу на дисплее, отдельные измеренные
#### Измерение объема

Выберите режим измерения объема  $\Box$ .

После этого измерьте по очереди ширину, длину и глубину, как при измерении длины. Между тремя измерениями лазерный луч остается включенным. Измеряемый отрезок мигает на индикаторе измерения объема [  $\Box$  (см. инликатор і).

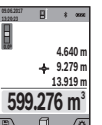

Первое измеренное значение отображается вверху на лисплее.

По завершении третьего измерения объем автоматически рассчитывается и отображается. Конечный результат отображается внизу на дисплее, отдельные измеренные значения - над ним.

#### Косвенное измерение расстояния

Выберите режим косвенного измерения расстояния 4. Для косвенного измерения расстояния доступны четыре режима измерения, при помощи которых можно получить результаты по различным отрезкам.

Косвенное измерение расстояния служит для измерения расстояний, которые невозможно измерить прямым пу-ТЕМ, ПОСКОЛЬКУ НА ТРАЕКТОРИИ ЛУЧА СУШЕСТВУЕТ ПРЕПЯТСТвие или нет нелевой поверхности, служащей в качестве отражателя. Этот способ измерения может использоваться только в вертикальном направлении. Любое отклонение в горизонтальном направлении ведет к ошибкам в измерениях.

Указание: Непрямое измерение расстояния всегда дате менее точный результат чем прямое измерение расстояния. Погрешности измерения могут быть, учитывая специфику применения, большими чем при прямом измерении расстояния. Для повышения точности измерения мы рекомендуем использовать штатив (принадлежность).

В перерыве между отдельными измерениями лазерный луч остается включенным.

# а) Косвенное измерение высоты (см. рис. В)

Выберите режим косвенного измерения высоты  $\angle$ . Следите за тем, чтобы измерительный инструмент находился на одной высоте с нижней точкой измерения. Затем наклоните измерительный инструмент по отношению к плоскости отсчета и измерьте отрезок «1», как это делается при измерении длины (на дисплее представлено в виде красной линии).

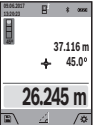

По окончании измерения результат для искомого отрезка «Х» отображается в строке результата а. Значения измерения для отрезка «1» и угла «п» отображаются в строках измепенных значений **h** 

#### b) Двойное косвенное измерение высоты (см. рис. C)

Измерительный инструмент может косвенно измерять любые расстояния, лежашие в вертикальной плоскости измерительного инструмента.

Выберите режим двойного косвенного измерения высоты  $\langle$ .

Измерьте, как и при измерении длины, расстояния «1» и «2» в указанной последовательности.

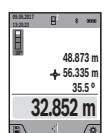

По окончании измерения результат для искомого отрезка «Х» отображается в строке результата а Значения измерения лля отрезков «1», «2» и угла «а» отображаются в строках измеренных значений **h**.

Следите за тем, чтобы во время измерения плоскость отсчета (напр., залний край измерительного инструмента). находилась при всех единичных измерениях во время операции измерения строго на одном и том же месте.

#### с) Косвенное измерение длины (см. рис. D)

Выберите режим косвенного измерения длины  $\sqrt{ }$ . Следите за тем, чтобы измерительный инструмент находился на той же высоте, что и искомая точка измерения. Наклоните затем измерительный инструмент по отношению к плоскости отсчета и измерьте отрезок «1», как это лелается при измерении ллины.

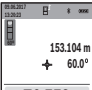

 $\overline{A}$ 

По окончании измерения результат для искомого отрезка « $X$ » отображается в строке результата а. Значения измерения для отрезка «1» и угла «а» отображаются в строках изме-

76,552 m ренных значений **h**.

#### d) Измерение трапеции (см. рис. E)

Режим измерения трапеции можно использовать, напр., для определения длины ската крыши.

Выберите режим измерения трапеции  $\cap$ .

Измерьте, как и при измерении длины, отрезки «1», «2» и «З» в указанной последовательности. Следите за тем, чтобы измерение отрезка «3» начиналось точно в конечной точке отрезка «1», а отрезки «1» и «2», а также «1» и «3» находились под прямым углом.

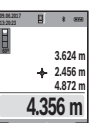

По завершении последнего измерения результат искомого отрезка «Х» отображается в строке результата а. Отдельные измеренные значения отображаются в строках измеренных значений **h**.

#### Измерение плошади стены (см. рис. F)

Измерение площади стен позволяет определить общую плошадь нескольких стен, имеющих одинаковую высоту.

В приведенном примере необходимо получить общую площадь нескольких стен с одинаковой высотой комнаты Н, но с различной длиной L.

Выберите режим измерения площади стены  $\Box$ .

Измерьте высоту комнаты Н, как это лелается при измерении ллины. Измеренное значение отображается в верхней строке. Лазер остается включенным.

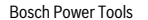

1609 92A 4F4 | (12.4.18)

### OBJ\_BUCH-3181-006.book Page 218 Thursday, April 12, 2018 9:20 AM

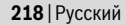

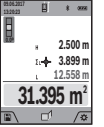

Затем измерьте длину L<sub>1</sub> первой стены. Площадь рассчитывается автоматически и отображается в строке результата а. Последнее измеренное значение длины указывается в нижней строке **h**. Лазер остается включен-НЫМ.

Теперь измерьте длину L, второй стены. Указанное в строке измеренных значений **h** единичное измеренное значение прибавляется к длине L<sub>1</sub>. Сумма обеих длин (отображается в средней строке измеренных значений **h**) умножается на сохраненную в памяти высоту **H**. Общее значение площади отображается в строке результата а.

Можно измерить еще любое количество длин L<sub>x</sub>, которые автоматически суммируются и умножаются на высоту Н.

Для правильного измерения площади необходимо, чтобы измеренное значение первой длины (в примере - высота комнаты Н) было идентичным для всех отдельных площадей.

#### Режим разметки (см. рис. G)

В режиме разметки постоянно отмеряются определенные длины (расстояния). Эти длины можно переносить на поверхность, напр., для отрезания одинаковых отрезков материала или для монтирования каркаса для гипсокартонной обшивки. Настраиваемая минимальная длина составляет 0,1 м, максимальная длина составляет 50 м.

Указание: В режиме разметки отображается расстояние до отметки на дисплее. Опорной точкой не является край измерительного инструмента.

Выберите режим разметки

Установите требуемую длину кнопкой 4 [+] или кнопкой  $11[-]$ .

Включите режим разметки, нажав на кнопку измерения 2 [ ▲ ], и медленно удаляйтесь от начальной точки.

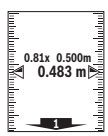

Измерительный инструмент непрерывно измеряет расстояние до начальной точки. При этом отображаются указанные длины и текущее измеренное значение. Верхняя или нижняя стрелка указывает на наименьшее расстояние до следующей или прошлой

отметки.

Указание: При непрерывном измерении путем нажатия и удержания кнопки измерения 2 [ ▲ ] можно также установить измеренное значение в качестве определенной длины.

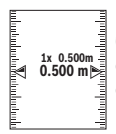

Коэффициент слева указывает, сколько раз была достигнута заданная длина. Зеленые стрелки по бокам дисплея указывают на достижение нужной длины для отмечаемого отрезка.

Красная стрелка или красная маркировка указывают на фактическое значение, когда эталонное значение расположено вне дисплея.

# Измерение угла наклона/Цифровой ватерпас

Выберите измерение угла наклона/цифровой ватерпас педа.

Измерительный инструмент автоматически переключается между двумя этими режимами.

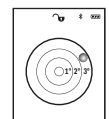

Цифровой ватерпас служит для проверки горизонтальности или вертикальности положения объекта (напр., стиральной машины, хополильникаитл)

При превышении наклона 3° шарик на дисплее горит красным.

Плоскостью отсчета для цифрового ватерпаса служит нижняя часть измерительного инструмента.

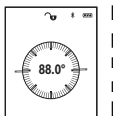

Режим измерения наклона служит для измерения подъема или уклона (напр., лестничных пролетов, лестничных плошадок, при подгонке мебели, при прокладке труб и т. д.). В качестве плоскости отсчета выступает ле-

вая сторона измерительного инструмента. Если в процессе измерения мигает индикатор, то измерительный инструмент сильно наклонен вбок.

#### Функции памяти

Значение или результат каждого отдельного измерения сохраняется в памяти автоматически.

Совет: При включенной камере вместе с результатом измерения автоматически сохраняется фотография. В фотографию впечатывается следующая информация:

- результат измерения.
- отдельные измерения (требуемые для получения результата измерения).
- 
- примененный режим измерения,
- эталонное значение.
- Лата и время
- tennace).

Если фото необходимо использовать для документирования и передавать по кабелю Micro-USB, рекомендуем не включать масштабирование.

Когда измерительный инструмент при помощи кабеля Micro-USB подключается к оконечному устройству, дополнительно прилагается файл csv со всеми сохраненными измеренными значениями.

#### Отображение сохраненных значений

Доступны максимум 50 значений (измеренных значений или фотографий с измеренными значениями).

Выберите функцию памяти сенсорной кнопкой 12 [ ].

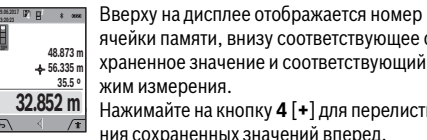

ячейки памяти, внизу соответствующее сохраненное значение и соответствующий режим измерения

Нажимайте на кнопку 4 [+] для перелистывания сохраненных значений вперед.

Нажимайте на кнопку 11 [-] для перелистывания сохраненных значений назад.

Если в памяти нет значений, внизу на дисплее отображается «0.000», а вверху - «0».

Самое старое значение находится в памяти под номером 1, самое новое значение - под номером 50 (при 50 воз-

OBJ\_BUCH-3181-006.book Page 219 Thursday, April 12, 2018 9:20 AM

можных сохраненных значениях). При сохранении нового значения самое старое значение в памяти удаляется.

#### Стирание памяти

Чтобы открыть память нажмите сенсорную кнопку 12 [ ]. Чтобы удалить содержимое памяти, нажмите затем столько раз, сколько требуется, сенсорную кнопку 3  $\sqrt{2}$ 

Чтобы удалить все находящиеся в памяти значения, можно также использовать функцию « • » из меню «Настройки». Затем дайте подтверждение сенсорной кнопкой  $12$  [

#### Форматирование памяти

Запоминающее устройство USB можно заново отформатировать (напр., при проблемах с сохранением). Для этого выберите функцию « • » из меню «Настройки» и дайте подтверждение сенсорной кнопкой 12 [ ]. При форматировании все находящиеся в памяти данные будут удалены. Запоминающее устройство USB нельзя форматировать при помощи других устройств (напр., внешнего ПК).

#### Сложение/вычитание значений

Измеренные значения или конечные результаты можно прибавлять или отнимать.

#### Сложение значений

В следующем примере описывание сложение площадей: Определите площадь в соответствии разделом «Измерение площади», см. стр. 216.

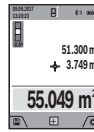

Нажмите на кнопку 4 [+]. Отображаются вычисленная площадь и символ «+».

Нажмите на кнопку измерения 2 [ ▲ ], что произвести еще одно измерение площади. Определите плошаль в соответствии с разделом «Измерение площади», см. стр. 216.

Сразу по завершении второго измерения результат второго измерения площади отображается на дисплее снизу. Для отображения конечного результата нажмите еще раз кнопку измерения 2 [ ▲ ].

Указание: При измерении длины результат отображается сразу.

#### Отнимание значений

Чтобы осуществить вычитание, нажмите на кнопку 11 [-]. Дальнейшие действия аналогичны «Сложение значений».

#### Удаление измеренных значений

Коротким нажатием на кнопку Вкл.-Выкл.-Удалить 9  $\begin{bmatrix} c \\ 0 \end{bmatrix}$ в любом режиме измерения можно удалить последнее измеренное значение.

#### Интерфейс Bluetooth®

#### Передача данных на другие приборы

Измерительный инструмент оснащен модулем Bluetooth®, позволяющим передавать данные посредством радиосвязи на некоторые мобильные оконечные устройства, оснащенные интерфейсом Bluetooth® (напр., смартфоны, планшетники).

Информацию о необходимых системных предпосылках для соединения через Bluetooth® см. на сайте Bosch www.bosch-pt.com

#### • Более подробная информация находится на странице продукта Bosch.

Во время передачи данных через Bluetooth® возможна задержка по времени между мобильным оконечным устройством и измерительным инструментом. Это может быть обусловлено расстоянием между двумя приборами или объектом измерения.

#### Активация интерфейса Bluetooth®- для передачи данных на мобильное оконечное устройство

Включение интерфейса Bluetooth® осуществляется в настройках. Для включения сигнала Bluetooth® нажмите кнопку 4 [+]. Удостоверьтесь, что интерфейс Bluetooth® на Вашем мобильном оконечном устройство активирован.

Для расширения набора функций мобильного оконечного устройства и для упрощения обработки данных предлагается специальное приложение Bosch (App) «Measuring Master». В зависимости от оконечного устройства его можно скачать в соответствующих магазинах.

После запуска приложения Bosch устанавливается связь межлу оконечным мобильным устройством и измерительным инструментом. При нахождении нескольких активных измерительных инструментов выберите подходящий измерительный инструмент по серийному номеру. Серийный номер 15 находится на паспортной табличке измерительного инструмента.

Состояние соединения и активное соединение (f) отображаются на дисплее 1 измерительного инструмента.

#### Деактивация интерфейса Bluetooth®

Отключение соединения Bluetooth® осуществляется в настройках. Для отключения сигнала Bluetooth® нажмите кнопку 11 [-] или выключите измерительный инструмент.

#### Интерфейс USB

#### Передача данных через интерфейс USB

Через гнездо Micro USB на измерительном инструменте передача данных на некоторые приборы может осуществляться через интерфейс USB (напр., компьютер, ноутбук). Соедините измерительный инструмент посредством кабеля Micro USB с компьютером или ноутбуком. Операционная система на компьютере или ноутбуке автоматически распознает измерительный инструмент как внешний лиск.

Указание: Как только измерительный инструмент будет соединен посредством кабеля Micro USB с компьютером или ноутбуком, начинает заряжаться литиево-ионная аккумуляторная батарея. Время зарядки различается в зависимости от зарядного тока.

#### **Bosch Power Tools**

160992A4F4 (12.4.18)

### 220 | Русский

#### Указания по применению

- Более подробная информация находится на странице продукта Bosch.
- Измерительный инструмент оборудован радиоинтерфесом. Соблюдайте местные ограничения по применению, напр., в самолетах или больницах.

#### Обшие указания

Не закрывайте приемную линзу 20, выход лазерного луча 18 и камеру 19 во время измерения.

Во время измерения измерительный инструмент нельзя смешать Поэтому по возможности положите измерительный инструмент на прочное основание или приставьте его к прочному основанию.

#### Факторы, влияющие на диапазон измерения

Радиус измерения зависит от освещенности и отражательной способности поверхности цели. Лля лучшей вилимости лазерного луча при сильном постороннем свете используйте встроенную камеру 19, лазерные очки 26 (принадлежность) и отражающую мишень 25 (принадлежность), или затемните целевую поверхность.

#### Факторы, влияющие на результат измерения

Из-за физических эффектов не исключено, что при измерении на различных поверхностях могут возникнуть ошибки измерения. К таким поверхностям относятся:

- прозрачные поверхности (например, стекло, вода).
- отражающие поверхности (например, полированный металл, стекло),
- пористые поверхности (например, изолирующие материалы).
- структурированные поверхности (например, пористая штукатурка, природный камень).

При необходимости применяйте для таких поверхностей визирную марку 25 (принадлежность).

При косом наведении на цель возможны ошибки.

Воздушные слои с различной температурой и/или непрямое отражение также могут отрицательно повлиять на измеряемое значение.

#### Проверка точности и калибровка при измерении угла наклона (см. рис. Н)

Регулярно проверяйте точность измерения угла наклона. Это осуществляется путем измерения в двух направлениях (туда и обратно). Для этого положите измерительный инструмент на стол и измерьте угол наклона. Поверните измерительный инструмент на 180° и снова измерьте угол наклона. Разница отображаемого значения не должна превышать макс. 0,3°.

При больших отклонениях измерительный инструмент следует откалибровать заново. Для этого выберите  $\frac{\Gamma}{\Gamma_{\text{CAL}}}$  в настройках. Следуйте указаниям на дисплее.

После сильных перепадов температуры и после толчков мы рекомендуем провести проверку точности и при необходимости произвести калибровку измерительного инструмента. При перепадах температуры дайте измерительному инструменту стабилизировать свою температуру, прежде чем производить его калибровку.

#### 1609 92A 4F4 (12.4.18)

#### Проверка точности измерения расстояния

Точность измерительного инструмента можно проверить следующим образом:

- Выберите не меняющийся с течением времени участок длиной ок. 3-10 м, длина которого Вам точно известна (напр., ширина помещения, дверной проем). Измерение следует проводить при благоприятных условиях, т.е. участок должен находиться в помещении со слабой фоновой подсветкой и поверхность цели должна быть гладкой и хорошо отражать (напр., белая стена).
- Промерьте участок 10 раз подряд.

Отклонение результатов отдельных измерений от среднего значения не лолжно при благоприятных условиях превышать ± 2 мм на всем участке. Запротоколируйте измерения с тем, чтобы впоследствии можно было сравнить **ТОЧНОСТЬ** 

#### Проверка точности и калибровка индикатора цели (перекрестья)

Регулярно проверяйте точность соответствия лазера и индикатора цели.

- Выберите для этого светлую, как можно слабее подсвеченную плоскость (напр., белую стену) на расстоянии не менее 5 м в качестве цели.
- Убелитесь, что лазерная точка нахолится в прелелах индикатора цели на дисплее.

Если лазерная точка не находится в пределах индикатора цели, индикатор цели необходимо заново откалибровать. Для этого выберите  $\overline{c}_{\text{AL}}^{\text{C}}$  в настройках. Следуйте указаниям на дисплее.

### Работа со штативом (принадлежности)

Применение штатива особенно необходимо для больших расстояний. Установите измерительный инструмент резьбой 1/4" 17 на быстросменную плиту штатива 27 или на обычный фотоаппаратный штатив. Прочно привинтите инструмент винтом к плите штатива.

Установите в настройках плоскость отсчета для измерений со штативом (плоскость отсчета штатив).

#### Неисправность - Причины и устранение

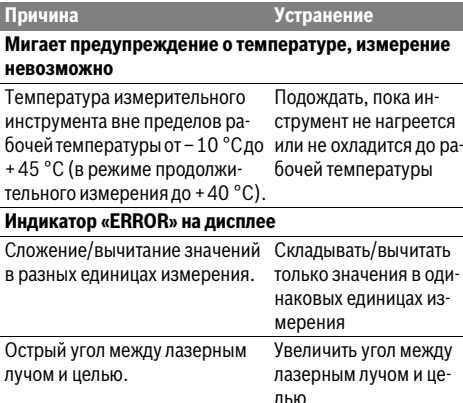

#### ♦ OBJ\_BUCH-3181-006.book Page 221 Thursday, April 12, 2018 9:20 AM

**STAR** 

 $\overline{\bigoplus}$ 

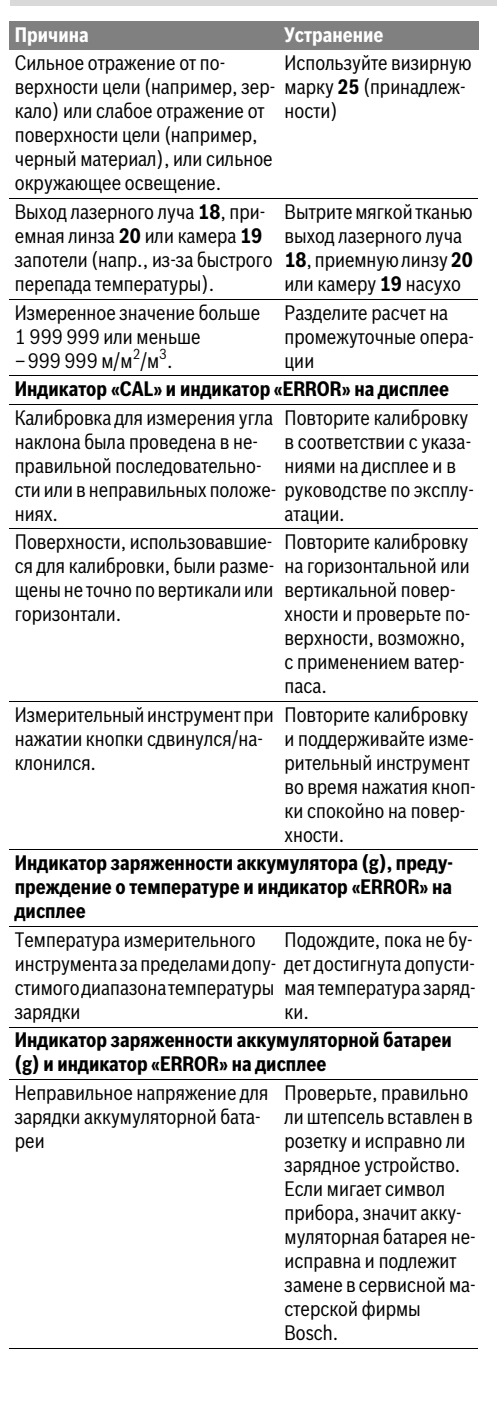

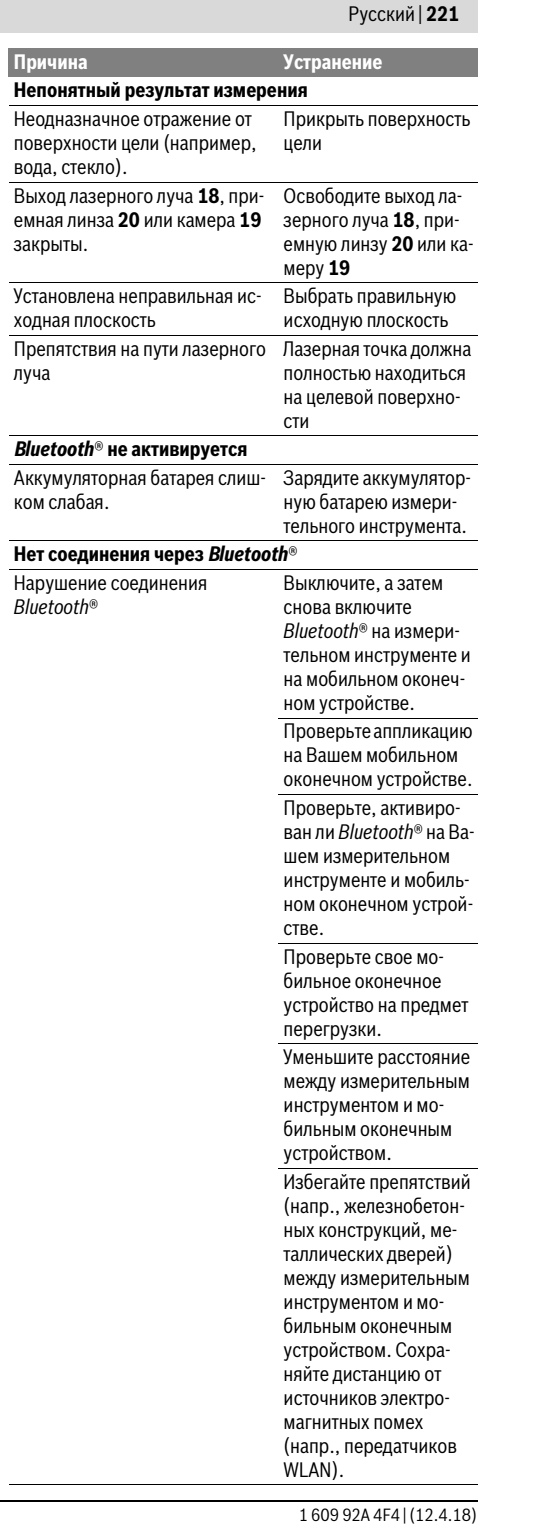

Bosch Power Tools

€

### OBJ\_BUCH-3181-006.book Page 222 Thursday, April 12, 2018 9:20 AM

# **222** | Русский

 $\mathsf{I}$ 

 $Tep$ 

Каб

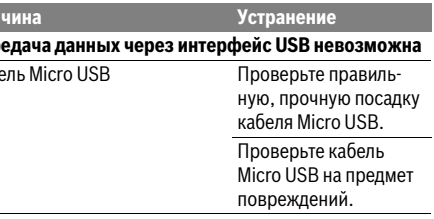

Измерительный инструмент отслеживает правильность работы при каждом измерении. При обнаружении дефекта на дисплее отображается только лишь символ. показанный рялом. В таком случае или если

Вам не удается устранить неполадку вышеназванными мерами отправьте свой измерительный инструмент через магазин в сервисную мастерскую Bosch.

# Техобслуживание и сервис

# Техобслуживание и очистка

Содержите измерительный инструмент постоянно в чи-CTOTA

Никогда не погружайте измерительный инструмент в воду или другие жидкости.

Вытирайте загрязнения сухой и мягкой тряпкой. Не используйте никаких очищающих средств или растворителей

Будьте очень осторожны во время очистки приемной линзы 20. отверстия для выхода лазерного луча 18 и камеры  $19<sub>1</sub>$ 

Следите за тем, чтобы на приемной линзе, отверстии для выходе лазерного луча на камере не было никакой грязи. Очищайте камеру, приемную линзу, отверстие для выхода лазерного луча и камеру только средствами, которые подходят для объективов фотокамер. Не пытайтесь удалять грязь приемной линзы, отверстия для выхода лазерного луча или камеры острыми предметами и не протирайте их (опасность нанесения царапин).

На ремонт отправляйте измерительный инструмент в зашитном чехле 24.

#### Сервис и консультирование на предмет использования продукции

Сервисная мастерская ответит на все Ваши вопросы по ремонту и обслуживанию Вашего продукта и по запчастям. Монтажные чертежи и информацию по запчастям Вы найдете также по адресу:

#### www.bosch-pt.com

Коллектив сотрудников Bosch, предоставляющий консультации на предмет использования продукции, с удовольствием ответит на все Ваши вопросы относительного нашей продукции и ее принадлежностей.

Пожалуйста, во всех запросах и заказах запчастей обязательно указывайте 10-значный товарный номер по заводской табличке изделия.

#### Для региона: Россия, Беларусь, Казахстан, Украина

Гарантийное обслуживание и ремонт электроинструмента, с соблюдением требований и норм изготовителя производятся на территории всех стран только в фирменных или авторизованных сервисных центрах «Роберт Бош». ПРЕДУПРЕЖДЕНИЕ! Использование контрафактной продукции опасно в эксплуатации, может привести к ущербу для Вашего здоровья. Изготовление и распространение контрафактной продукции преследуется по Закону в административном и уголовном порядке.

#### Россия

Уполномоченная изготовителем организация: ООО «Роберт Бош» Вашутинское шоссе, вл. 24 141400, г. Химки, Московская обл. Тел.: +7 800 100 8007 E-Mail: info.powertools@ru.bosch.com www.bosch-pt.ru

#### Беларусь

ИП «Роберт Бош» ООО Сервисный центр по обслуживанию электроинструмента Vn Tumungsers 654-020 **220035 г Минск** Тел.: +375 (17) 254 78 71

Тел.: +375 (17) 254 79 16 Факс: +375 (17) 254 78 75 E-Mail: pt-service.by@bosch.com Официальный сайт: www.bosch-pt.by

#### Казахстан

Центр консультирования и приема претензий ТОО «Роберт Бош» (Robert Bosch) г. Алматы. Республика Казахстан 050012 ул. Муратбаева, д. 180 БЦ «Гермес», 7й этаж Тел.: +7 (727) 331 31 00 Факс: +7 (727) 233 07 87 E-Mail: ptka@bosch.com Полную и актуальную информацию о расположении сервисных центров и приемных пунктов Вы можете получить на официальном сайте: www.bosch-professional.kz

# Моллова

RIALTO-STUDIO S.R.L. Пл. Кантемира 1, этаж 3, Торговый центр ТОПАЗ 2069 Кишинев Тел.: +37322840050/840054 Факс: +37322840049 Email: info@rialto.md

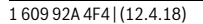

# OBJ\_BUCH-3181-006.book Page 223 Thursday, April 12, 2018 9:20 AM

Українська | 223

#### Армения, Азербайджан, Грузия, Киргизстан, Монголия, Таджикистан, Туркменистан, Узбекистан

ТОО «Роберт Бош» (Robert Bosch) Power Tools послепродажное обслуживание проспект Райымбека 169/1 050050 Алматы, Казахстан

Служебная эл. почта: service.pt.ka@bosch.com Официальный веб-сайт: www.bosch.com, www.bosch-pt.com

#### Утилизация

Отслужившие свой срок измерительные инструменты. принадлежности и упаковку следует сдавать на экологически чистую рекуперацию отходов.

Не выбрасывайте измерительные инструменты в бытовой мусор!

#### Только для стран-членов ЕС:

В соответствии с европейской директивой 2012/19/EU отслужившие измерительные инструменты и в соответствии с европейской директивой 2006/66/ЕС поврежденные либо отработанные аккумуляторы/батарейки нужно собирать отдельно и сдавать на экологически чистую рекуперацию.

Аккумуляторы, батареи:

• Интегрированные аккумуляторные батареи разрешается извлекать только специалистам для утилизации. Вскрытие корпуса чревато разрушением измерительного инструмента.

Перед демонтажем аккумулятора убедитесь, что аккумулятор полностью разряжен.

Снимите паспортную табличку, откройте измерительный штифт и извлеките все винты на тыльной стороне корпуса. Снимите оболочку корпуса, отсоедините все кабели с платы и отпустите винты. Теперь можно извлечь плату, после чего станет видно аккумулятор. Отпустите оба винта и извлеките аккумулятор для профессиональной утилизации. Даже после полной разрядки аккумуляторная батарея еще имеет остаточный заряд, который может высвободиться при коротком замыкании.

Не выбрасывайте аккумуляторные элементы/батарейки в бытовой мусор, не бросайте их в огонь или воду. Аккумуляторные элементы/батарейки следует собирать - по возможности, в разряженном состоянии - лля вторичной переработки или экологически чистой утилизации.

#### **Возможны изменения**

**Bosch Power Tools** 

# **Українська**

# Вказівки з техніки безпеки

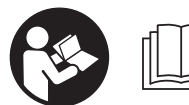

Прочитайте всі вказівки і .<br>дотримуйтеся їх, щоб працювати з вимірювальним інструментом безпечно та

надійно. Використання вимірювального інструмента без дотримання цих інструкцій може призвести до пошкодження інтегрованих захисних механізмів. Ніколи не доводьте попереджувальні таблички на вимірювальному інструменті до невпізнанності. ДОБРЕ ЗБЕРІГАЙТЕ ЦІ ВКАЗІВКИ І ПЕРЕДАВАЙТЕ ЇХ РАЗОМ З ВИМІРЮВАЛЬНИМ ІНСТРУМЕНТОМ.

- Обережно використання засобів обслуговування і настроювання, що відрізняються від зазначених в цій інструкції, або використання дозволених засобів у недозволений спосіб, може призводити до небезпечених вибухів випромінювання.
- Вимірювальний інструмент постачається з попереджувальною табличкою (на зображенні вимірювального інструменту на сторінці з малюнком вона позначена номером 14).

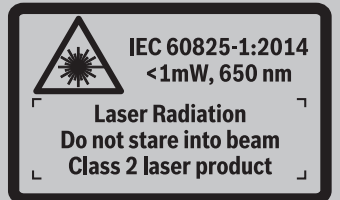

• Якщо текст попереджувальної таблички не на мові Вашої країни, заклейте його перед першою експлуатацією доданою наклейкою на мові Вашої країни.

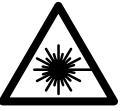

Не направляйте лазерний промінь на людей або тварин, і самі не дивіться на прямий або відображуваний лазерний промінь. Він може засліпити інших люлей, спричинити нешасні випалки або

- пошколити очі. • У разі потрапляння лазерного променя в око, навмисне заплющіть очі і відразу відверніться від *<u><u>RAMAHO</u>*</u>
- Нічого не міняйте в лазерному пристрої.
- Не використовуйте окуляри для роботи з лазером в якості захисних окулярів. Окуляри для роботи з лазером призначені для кращого розпізнавання лазерного променя, але вони не захищають від лазерного проміння.
- Не використовуйте окуляри для роботи з лазером для захисту від сонця і за кермом. Окуляри для роботи з лазером не захишають повністю від УФпроміння і погіршують розпізнавання кольорів.

1609 92A 4F4 (12.4.18)

### OBJ BUCH-3181-006.book Page 224 Thursday, April 12, 2018 9:20 AM

#### 224 | Українська

- Віддавайте свій вимірювальний прилад на ремонт лише кваліфікованим фахівцям та лише з використанням оригінальних запчастин. Тільки за таких умов Ваш вимірювальний прилад і надалі буде залишатися безпечним.
- Не дозволяйте дітям користуватися без нагляду пазерним вимірювальним приладом. Вони можуть ненавмисне засліпити інших людей.
- Не працюйте з вимірювальним приладом у середовищі, де існує небезпека вибуху внаслідок присутності горючих рідин, газів або пилу. У вимірювальному приладі можуть утворюватися іскри. від яких може займатися пил або пари.
- Не використовуйте вимірювальний інструмент зі встромленим кабелем USB.
- Не використовуйте вимірювальний інструмент в якості зовнішнього накопичувача даних USB.
- Не фотографуйте вимірювальним інструментом людей або тварин, оскільки при цьому може бути постійно увімкнений лазерний промінь. Увімкнений лазерний промінь може засліпити людей, спричинити нешасні випалки або пошколити очі.
- Не використовуйте вимірювальний інструмент, якщо на склі дисплея присутні явні пошкодження (напр., тріщини поверхні тощо). Існує небезпека отримання травм.
- ▶ Обережно! При використанні вимірювального інструменту з Bluetooth® можливі перешкоди для інших приладів і установок, літаків і медицинських апаратів (напр., кардіостимуляторів, слухових апаратів). Крім того, не можна повністю виключити можливість завдання шкоди людям і тваринам, що знаходяться в безпосередній близькості. Не користуйтеся вимірювальним інструментом з Bluetooth® поблизу від медицинських апаратів, бензоколонок, хімічних установок і територій, на яких існує небезпека вибухів або можуть проводитися підривні роботи. Не користуйтеся вимірювальним інструментом з Bluetooth® в літаках. Намагайтеся не вмикати інструмент на тривалий час безпосередньо коло тіла

Словесний товарний знак Bluetooth® і графічні товарні знаки (логотипи) становлять собою зареєстровані товарні знаки і є власністю Bluetooth SIG, Inc. Robert Bosch Power Tools GmbH використовує ці словесні/графічні товарні знаки за ліцензією.

# Вказівки з техніки безпеки для зарядних пристроїв

• Цей зарядний пристрій не передбачений для використання дітьми і особами з обмеженими фізичними, сенсорними та розумовими здібностями, або

недостатнім досвідом та знаннями. Дітям віком від 8 років та особам з обмеженими фізичними, сенсорними та розумовими можливостями або недостатнім досвідом та знаннями дозволяється користуватися цим зарядним пристроєем лише під наглядом або якшо вони отримали відповідні вказівки шодо безпечного використання цього зарядного пристрою і розуміють. яку небезпеку він несе. В іншому випадку можливе неправильне використання та небезпека одержання травм.

► Доглядайте за дітьми під час користування, очищення і технічного обслуговування. Діти не повинні грати із зарядним пристроєм.

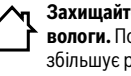

Захищайте зарядний пристрій від дощу і вологи. Потрапляння води в зарядний пристрій збільшує ризик ураження електричним струмом.

- Заряджайте вимірювальний інструмент лише за допомогою доданого зарядного пристрою.
- Тримайте зарядний пристрій в чистоті. Забруднення можуть призводити до ураження електричним струмом.
- ► Кожний раз перед використанням перевіряйте зарядний пристрій, кабель і штепсель. Не користуйтеся зарядним пристроєм, якщо помітите пошкодження. Не розкривайте зарядний пристрій самостійно: ремонтувати його дозволяється лише кваліфікованим фахівцям з використанням оригінальних запчастин. Пошкоджений зарядний пристрій, шнур або штепсель збільшує ризик ураження електричним струмом.
- Не користуйтеся зарядним пристроєм на основі, що може легко займатися, (напр., на папері, текстильних матеріалах тошо) або в горючому середовищі. Нагрівання зарялного пристрою під час заряджання може призводити до пожежі.

160992A4F4 (12.4.18)

OBJ\_BUCH-3181-006.book Page 225 Thursday, April 12, 2018 9:20 AM

• При пошкодженні або неправильній експлуатації акумуляторної батареї може виходити пар. Впустіть свіже повітря і - у разі скарг - зверніться до лікаря. Пар може подразнювати дихальні шляхи.

# Опис продукту і послуг

Будь ласка, розгорніть сторінку із зображенням вимірювального приладу і тримайте її розгорнутою весь час, поки будете читати інструкцію.

#### Призначення

Вимірювальний інструмент призначений для вимірювання відстані, довжини, висоти, дистанцій, кутів нахилу, а також для розрахування площ і об'ємів. Результати вимірювання можна передавати через

Bluetooth® і роз'єм USB на інші прилади.

### Технічні дані

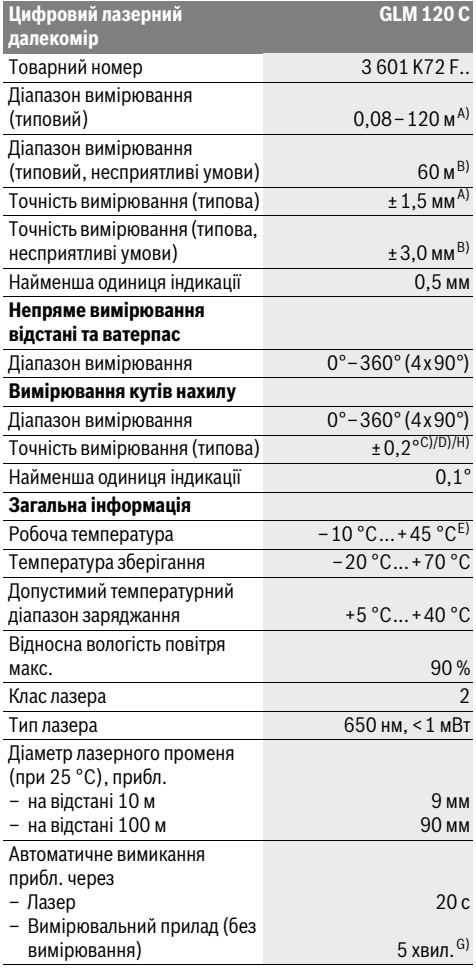

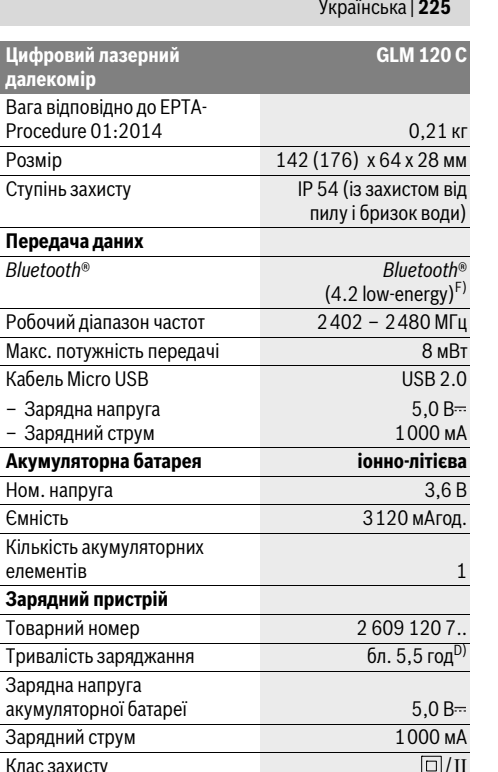

А) У разі вимірювання від переднього краю вимірювального інструмента, діє для цілей з високою відбивальною здатністю (напр., стіна, пофарбована білою фарбою), слабкого заднього підсвічування і робочої температури 25 °С. Додатково потрібно враховувати відхилення прибл. ± 0,05 мм/м. В) У разі вимірювань від заднього краю вимірювального інструменту, при низькій відбивній здатності цілі (напр., стіна темного кольору), сильне фонове підсвічування і робоча<br>температура від – 10 °C до + 45 °C. Додатково потрібно враховувати відхилення прибл. ±0,15 мм/м. С) Після калібрування при 0°і 90°. Додаткова похибка кроку макс.<br>від ± 0,01°/градусів до 45°. Точність вимірювання залежить від трьох положень калібрування кута нахилу, див. мал. Н. D) При робочій температурі 25 °С. Тривалість заряджання за допомогою зарядного пристрою 1 A-USB. Е) В режимі тривалого вимірювання макс. робоча температура становить +40 °С. F) У разі використання приладів Bluetooth®-Low-Energy залежно від моделі і операційної системи може не утворюватися з'єднання. Прилади з Bluetooth® повинні підтримувати профіль GATT. G) Час автоматичного вимикання може налаштовуватися (2, 5, 10 хвил. або ніколи). Н) Базовою площиною для вимірювання кута нахилу є лівий край вимірювального інструмента. Для тривалої роботи від акумуляторної батареї необхідно вжити заходів з економії енергії, напр., вимикання Bluetooth®, коли вона

не використовується, або зниження яскравості дисплея. Для точної ідентифікації вимірювального приладу на заводській табличці позначений серійний номер 15.

160992A4F4 | (12.4.18)

# OBJ\_BUCH-3181-006.book Page 226 Thursday, April 12, 2018 9:20 AM

#### 226 Українська

### Зображені компоненти

Нумерація зображених компонентів посилається на зображення вимірювального приладу на сторінці з малюнком

- 1 Лисплей
- 2 Кнопка вимірювання [ ▲ ] (використовується спереду або збоку)
- 3 Сенсорна кнопка [
- 4 Кнопка «плюс» [+]/вибір праворуч
- 5 Кнопка масштабування
- 6 Кріплення для петлі для перенесення
- 7 Пускова кнопка вимірювального штифта
- 8 Вимірювальний штифт
- 9 Кнопка Увімк.-Вимк.-Видалити  $\begin{bmatrix} 6 \\ 0 \end{bmatrix}$
- 10 Кнопка камери
- 11 Кнопка «мінус» [-]/вибір ліворуч
- 12 Сенсорна кнопка [
- 13 Кнопка режиму [Func]
- 14 Попереджувальна табличка для роботи з лазером
- 15 Серійний номер
- 16 Гніздо Місго USB
- 17 Різьбовий отвір для штатива 1/4"
- 18 Вихід лазерного променя
- 19 Камера
- 20 Прийомна лінза
- 21 Петля для перенесення
- 22 Кабель Micro USB
- 23 Зарядний пристрій\*
- 24 Захисна сумка
- 25 Візирна марка\*
- 26 Окуляри для роботи з лазером\*
- 27 Штатив\*
- \* Зображене чи описане приладдя не належить до стандартного обсягу поставки.

#### Індикатори (вибір)

- **а** Результат
- Індикатор цілі (перехрестя)
- с Індикатор кута нахилу
- $d$  Дата/час

 $\star$ 

- **е** Базова площина при вимірюванні
- **f** Стан з'єднання
	- Bluetooth® вимкнений

 $Blue tooth$ <sup>®</sup> увімкнений, з'єднання **\*** •• встановлене

g Індикатор зарядженості акумуляторної батареї

- **h** Виміряні значення
- і Налаштування (сенсорна кнопка)
- і Вибраний режим вимірювання
- **k** Внутрішня пам'ять (сенсорна кнопка)
- **| Інтегрована функція допомоги (сенсорна кнопка)**
- m Назад (сенсорна кнопка)
- **n** Початковий екран (сенсорна кнопка)
- Налаштування інструмента

# Перший пуск в експлуатацію

#### Заряджання акумуляторної батареї

- ▶ Використовуйте лише зарядні пристрої, що зазначені в технічних даних. Лише на ці зарядні пристрої розрахований літій-іонний акумулятор, що використовується у Вашому вимірювальному інструменті.
- Використання зарядних пристроїв інших виробників може призвести до дефектів вимірювального інструмента; крім того, вища напруга (напр., 12 В) від зарядного пристрою автомобіля не підходить для заряджання цього вимірювального інструмента. Недотримання вказівок призводить до втрати гарантії.
- Зважайте на напругу у мережі! Напруга в джерелі живлення повинна відповідати даним на заводській табличці зарядного пристрою.

Вказівка: Акумуляторна батарея поставляється частково розрядженою. Щоб акумуляторна батарея могла реалізувати свою повну ємність, перед тим, як перший раз працювати з інструментом, акумулятор треба повністю зарялити.

Вказівка: Гніздо Місго-USB 16 для підключення кабелю Micro-USB 22 знаходиться під кришкою вимірювального штифта 8. Щоб відкрити кришку, натисніть пускову кнопку  $\overline{7}$ 

Літієво-іонний акумулятор можна заряджати коли завгодно, це не скорочує його експлуатаційний ресурс. Переривання процесу заряджання не пошкоджує акумулятор.

Якшо починає мигати нижній сегмент інликатора зарядженості акумуляторної батареї g, можна виконати іще лише декілька вимірювань. Зарядіть акумуляторну батарею

Якщо мигає рамка навколо сегментів індикатора зарядженості акумуляторної батареї g, подальші вимірювання неможливі. Користуватися вимірювальним інструментом можна ще лише короткий час (напр., для перевірки записів у переліку виміряних значень). Зарядіть акумуляторну батарею.

Під'єднайте вимірювальний інструмент за допомогою доданого кабелю Micro-USB 22 до зарядного пристрою 23. Встроміть штепсель зарядного пристрою 23 в розетку. Процес заряджання починається.

Індикатор зарядженості акумуляторної батареї g показує, як просувається заряджання. Під час заряджання сегменти починають мигати один за одним. Якщо на дисплеї відображаються всі сегменти індикатора зарядженості акумуляторної батареї g, акумуляторна батарея заряджена повністю.

160992A4F4 | (12.4.18)

OBJ\_BUCH-3181-006.book Page 227 Thursday, April 12, 2018 9:20 AM

Українська | 227

Якщо зарядний пристрій не буде потрібний протягом тривалого часу, будь ласка, витягніть штепсель з розетки. Акумуляторну батарею можна заряджати також і через порт USB. Для цього під'єднайте вимірювальний інструмент за допомогою кабелю Micro USB до порту USB. У режимі USB (режим заряджання, передача даних) тривалість заряджання може бути значно довшою.

Автономна робота вимірювального інструменту під час заряджання не можлива.

Bluetooth® під час заряджання вимикається. Встановленний зв'язок з іншими приладами переривається. При цьому можлива втрата даних.

# • Захищайте зарядний пристрій від вологи!

#### Вказівки з оптимального поводження з акумуляторною батареєю у вимірювальному інструменті

Зберігайте вимірювальний інструмент лише у дозволеному температурному діапазоні, див. «Технічні .<br>дані». Не залишайте вимірювальний інструмент, напр., влітку, в авто.

Занадто коротка тривалість роботи після заряджання свідчить про те, що акумулятор вичерпав себе і його потрібно поміняти у сервісній майстерні Bosch. Зважайте на вказівки щодо видалення.

# Експлуатація

#### Початок роботи

- Не залишайте увімкнутий вимірювальний прилад без догляду, після закінчення роботи вимикайте вимірювальний прилад. Інші особи можуть бути засліплені лазерним променем.
- Захишайте вимірювальний прилад від вологи і сонячних променів.
- Не допускайте впливу на вимірювальний інструмент екстремальних температур або температурних перепадів. Наприклад, не залишайте його надовго в автомобілі. Якшо вимірювальний інструмент зазнав впливу великого перепаду температур, перш ніж використовувати його, дайте його температурі стабілізуватися. Через екстремальні температури або температурні перепади продуктивність вимірювального інструмента (дальність дії, точність) може погіршитись.
- Уникайте сильних поштовхів та падіння вимірювального приладу. Після сильних зовнішніх впливів на вимірювальний прилад перед подальшою роботою з приладом обов'язково перевірте точність роботи приладу (див. «Перевірка точності вимірювання відстані», стор. 233).
- Вимірювальний інструмент обладнаний радіоінтерфейсом. Зважайте на місцеві обмеження, напр., в літаках або лікарнях.

#### Вмикання/вимикання

Під час роботи слідкуйте за тим. шоб прийомна лінза 20. вихід лазерного променя 18 і камера 19 не були закриті/затулені, інакше буде неможливо здійснити правильні вимірювання.

- Щоб увімкнути вимірювальний інструмент і лазер, коротко натисніть передню або бокову кнопку вимірювання 2 [▲].
- Щоб увімкнути вимірювальний інструмент без лазера, коротко натисніть кнопку Увімк.-Вимк.-Видалити 9  $\delta$ .
- Не спрямовуйте лазерний промінь на людей і тварин і не дивіться у лазерний промінь, включаючи і з великої вілстані.

Щоб вимкнути лазер, коротко натисніть кнопку Увімк.-Вимк.-Видалити 9 [  $_{\odot}^{\circ}$  ].

Щоб вимкнути камеру, натисніть кнопку камери 10. Шоб вимкнути вимірювальний інструмент, утримуйте кнопку Увімк.-Вимк.-Видалити 9  $\begin{bmatrix} c \\ 0 \end{bmatrix}$  натиснутою.

У разі вимкнення вимірювального інструмента значення, що знаходяться в пам'яті, і налаштування інструмента зберігаються.

#### Процедура вимірювання

Після увімкнення вимірювальний інструмент знаходиться в режимі вимірювання довжини. Для перемикання у інший режим вимірювання натисніть кнопку 13 [Func]. Оберіть бажаний режим вимірювання кнопкою 4 [+] або кнопкою 11 [-] (див. «Вимірювальні функції», стор. 229). Увімкніть режим вимірювання кнопкою 13 [Func] або кнопкою вимірювання 2 [ ▲ ].

Після вмикання базова площина для вимірювання - це задній край вимірювального приладу. Шоб поміняти базову площину, див. «Вибір базової площини», cton, 228.

Приставте вимірювальний інструмент до бажаної вихідної точки вимірювання (напр., до стіни).

Вказівка: Якщо вимірювальний інструмент увімкнули за допомогою кнопки Увімк. Вимк. Видалити 9 [ $\frac{c}{0}$ ], коротко натисніть на кнопку вимірювання 2 [ ▲ ], щоб увімкнути лазер.

Шоб здійснити вимірювання, коротко натисніть на кнопку вимірювання 2 [  $\blacktriangle$  ]. Після цього лазерний промінь вимикається. Для подальшого вимірювання повторіть цю процедуру.

У разі увімкненого постійного лазерного променя в режимі тривалого вимірювання процес вимірювання починається одразу після першого натискання на кнопку вимірювання 2 [ ▲ ].

#### • Не спрямовуйте лазерний промінь на людей і тварин і не дивіться у лазерний промінь, включаючи і з великої відстані.

Вказівка: Виміряне значення з'являється, як правило. протягом 0,5 с, максимум через прибл. 4 с. Тривалість вимірювання залежить від відстані, освітлення і відбивної здатності цільової поверхні. Після закінчення вимірювання лазерний промінь автоматично

160992A4F4 (12.4.18)

# OBJ\_BUCH-3181-006.book Page 228 Thursday, April 12, 2018 9:20 AM

### 228 | Українська

вимикається. Увімкнений постійний лазерний промінь після вимірювання не вимикається (див. «Постійний лазерний промінь», стор. 228).

### Вибір базової площини (див. мал. А)

При вимірюванні Ви можете вибрати одну з чотирьох базових плошин:

- задній край вимірювального інструменту (напр., при приставленні до стіни).
- кінчик відкинутого на  $180^\circ$  вимірювального штифта 8 (напр., для вимірювань з кутів),
- передній край вимірювального приладу (напр., при вимірюванні віл краю стола).
- середина різьбового отвору 17 (напр., для вимірювань зі штативом).

Розкладання і складання вимірювального штифта 8 на 180° автоматично розпізнається і пропонується відповідна базова площина. Дайте підтвердження налаштування кнопкою вимірювання 2 [ ▲ ].

Виберіть сенсорною кнопкою 3 [  $\blacksquare$ ] налаштування вимірювального інструмента. Виберіть кнопкою 4 [+] або кнопкою 11 [-] базову площину і дайте підтвердження вибору кнопкою 13 [Func].

Після кожного увімкнення вимірювального інструмента в якості базової площини автоматично встановлюється задній край вимірювального інструмента.

#### Постійний лазерний промінь

За потреби вимірювальний інструмент можна перемкнути в режим постійного лазерного променя. Для цього виберіть сенсорною кнопкою 3 [  $\blacksquare$ ] налаштування вимірювального інструмента. Виберіть кнопкою 4 [+] або кнопкою 11 [-] постійний лазерний промінь і дайте підтвердження вибору кнопкою 13 [Func].

#### • Не спрямовуйте лазерний промінь на людей і тварин і не дивіться у лазерний промінь, включаючи і з великої відстані.

При цьому налаштуванні лазерний промінь залишається увімкненим між вимірюваннями, для вимірювання потрібно лише один раз коротко натиснути на кнопку вимірювання 2 [ ▲ ].

Вимкнення постійного лазерного променя виконується знову в налаштуваннях або автоматично під час вимкнення вимірювального інструмента.

#### Меню «Налаштування»

Щоб потрапити в меню «Налаштування» (i), коротко натисніть сенсорну кнопку 3 [ 3 ] або утримуйте кнопку 13 [Func] натиснутою.

Виберіть кнопкою 4 [+] або кнопкою 11 [-] потрібне налаштування і дайте підтвердження вибору кнопкою 13 **[Func].** Виберіть потрібне налаштування.

Щоб вийти з меню «Налаштування», натисніть кнопку Увімк.-Вимк.-Видалити 9 [ $\stackrel{\circ}{\Phi}$ ] або сенсорну кнопку 12  $[\blacksquare].$ 

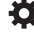

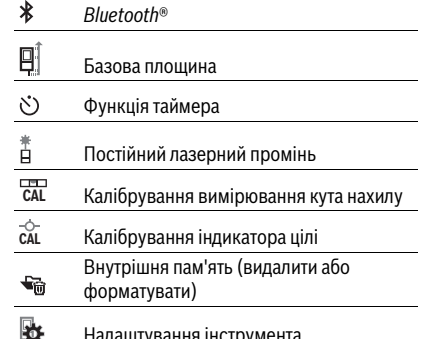

#### Функція таймера

Функція таймера допомагає, напр., під час вимірювання у важкодоступних місцях, або якщо потрібно запобігти руханню вимірювального інструмента під час вимірювання.

Виберіть у налаштуваннях функцію таймера. Виберіть потрібний проміжок часу від запуску до вимірювання і дайте підтвердження вибору кнопкою вимірювання 2 [ ▲ ] або кнопкою 13 [Func].

Потім натисніть кнопку вимірювання 2 [ ▲ ], щоб увімкнути лазерний промінь і навести інструмент на ціль. Натисніть кнопку вимірювання 2 [ ▲ ] знову, щоб запустити вимірювання. Вимірювання здійснюється після вибраного проміжку часу. Виміряне значення

відображається у рядку результатів а.

У рядку стану зверху відображається проміжок часу від пуску до вимірювання.

Тривале вимірювання і вимірювання

мінімального/максимального значення з увімкненою функцією таймера неможливі.

Таймер залишається налаштованим до вимкнення вимірювального інструмента або до вимкнення таймера в меню «Налаштування».

# Камера

Під час увімкнення вимірювального інструмента камера 19 вмикається автоматично. Для вимкнення натисніть кнопку камери 10.

#### Оптимізація видимості лазерної точки

У разі використання вимірювального інструмента, особливо назовні, за наявності сонячного випромінювання, але також у разі довгих відрізків всередині, може статися, що лазерна точка буде не видною. Видимість лазерної точки/цілі вимірювання можна на додачу до увімкнення камери покращити, виконавши наступні дії:

160992A4F4 (12.4.18)

OBJ\_BUCH-3181-006.book Page 229 Thursday, April 12, 2018 9:20 AM

- налаштування яскравості дисплея (налаштування інструмента),
- використання масштабування кнопкою **5**.

#### **Меню «Налаштування інструмента»**

Виберіть меню «Налаштування інструмента» в меню «Налаштування».

Виберіть кнопкою **4** [**+**] або кнопкою **11** [**–**] потрібне налаштування інструмента і дайте підтвердження вибору кнопкою **13** [**Func**]. Виберіть потрібне налаштування інструмента.

Щоб вийти з меню «Налаштування інструмента» (**o**), натисніть кнопку Увімк.-Вимк.-Видалити **9** [ ] або сенсорну кнопку 12 [ •

**Налаштування інструмента**

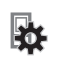

#### $\circ$ Мова

- $\overline{O}$ Час і дата
- Одиниця вимірювання **ft/m**
- $\Delta$ Одиниця вимірювання кута
- (ני)<br><sup>דואד</sup> TrackMyTools
- $\mathbf{i}$ Інформація про інструмент
- 1 Звукові сигнали
- $\odot$ Час вимикання
- $\mathbf{C}$ Підсвічування дисплея
- $\alpha'$
- Яскравість дисплея
- 感 Розташування дисплея

# **Налаштування мови**

Виберіть в налаштуваннях інструмента пункт «Мова». Встановіть потрібну мову і дайте підтвердження вибору кнопкою **13** [**Func**].

#### **Налаштування дати і часу**

Виберіть в налаштуваннях інструмента пункт «Час і дата». Встановіть час і дату згідно зі вказівками на дисплеї і дайте підтвердження вибору сенсорною кнопкою **12** [ ].

#### **Зміна одиниці вимірювання**

Виберіть в налаштуваннях інструмента пункт «Одиниця вимірювання».

У базових налаштуваннях одиницею вимірювання встановлений **«m»** (метр).

Встановіть потрібну одиницю вимірювання і дайте підтвердження вибору кнопкою **13** [**Func**].

Щоб залишити пункт меню, натисніть на кнопку Увімк.- Вимк.-Видалити **9** [ ] або сенсорну кнопку **3** [ ]. Після вимкнення вимірювального інструмента вибране налаштування інструмента залишається збереженим.

# **Зміна одиниці вимірювання кута**

Виберіть у налаштуваннях інструмента пункт «Одиниця вимірювання кута».

Українська | **229**

Базове налаштування одиниці вимірювання кута **«°»** (градус).

Встановіть потрібну одиницю вимірювання кута і дайте підтвердження вибору кнопкою **13** [**Func**].

Щоб залишити пункт меню, натисніть на кнопку Увімк.- Вимк.-Видалити **9**  $\begin{bmatrix} 6 \\ 0 \end{bmatrix}$  або сенсорну кнопку **3**  $\begin{bmatrix} \bullet \\ \bullet \end{bmatrix}$ . Після вимкнення вимірювального інструмента вибране налаштування інструмента залишається збереженим.

# **TrackMyTools**

Виберіть у налаштуваннях інструмента пункт «TrackMyTools».

Дайте підтвердження налаштування кнопкою **13** [**Func**]. Потрібна перша активація. Передача даних можлива лише за допомогою відповідного додатка або відповідної програми для ПК.

TrackMyTools можна в будь-який час знову вимкнути.

#### **Підсвічування дисплея**

Виберіть у налаштуваннях інструмента пункт «Підсвічування дисплея».

Підсвічування дисплея постійно увімкнуте. Якщо ніякі кнопки не натискуються, підсвічування дисплея з метою заощадження акумуляторних батарей прибл. через 30 с тьмяніє.

Час до початку тьмяніння налаштовується (налаштування інструмента).

Яскравість дисплея налаштовується декількома ступенями відповідно до умов довкола (налаштування інструмента).

# **Вимірювальні функції**

### **Вказівка: Інтегрована функція допомоги**

У вимірювальному інструменті для кожного режиму вимірювання є допомога у вигляді анімації. Для цього виберіть кнопку **13** [**Func**], кнопки **4** [**+**] або **11** [**–**], а потім сенсорну кнопку **3** [ ]. Анімація демонструє докладний порядок дій для обраного режиму вимірювання.

Анімацію можна в будь-яку мить зупинити сенсорною кнопкою **3** [ ] і розпочати знову. Можна прокручувати вперед і назад кнопками **4** [**+**] або **11** [**–**].

#### **Вимірювання довжини**

Оберіть режим вимірювання довжини .

Щоб увімкнути лазерний промінь, коротко натисніть на кнопку вимірювання 2 [ $\blacktriangle$ ].

Щоб здійснити вимірювання, коротко натисніть на кнопку вимірювання 2 [  $\blacktriangle$  ]. Виміряне значення відображується на дисплеї.

Bosch Power Tools 1 609 92A 4F4 | (12.4.18)

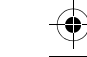

# OBJ\_BUCH-3181-006.book Page 230 Thursday, April 12, 2018 9:20 AM

#### 230 Українська

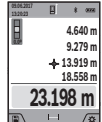

Для кожного подальшого вимірювання, будь ласка, повторіть вищевказані кроки. Останнє виміряне значення відображується на дисплеї знизу, передостаннє - над ним і т.д.

#### Тривале вимірювання

При тривалому вимірюванні вимірювальний прилад можна пересувати відносно до цілі, виміряне значення актуалізується прибл. кожні 0,5 с. Ви можете, напр., пересуватися від стіни на бажану відстань, актуальна відстань завжди відображається на дисплеї.

Оберіть режим тривалого вимірювання І--1.

Щоб увімкнути лазерний промінь, коротко натисніть на кнопку вимірювання 2 [ ▲ ].

Пересувайте вимірювальний прилад до тих пір, поки внизу на дисплеї не висвітиться необхідна відстань.

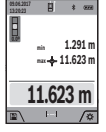

Коротке натискання на кнопку вимірювання 2 [ ▲ ] перериває режим тривалого вимірювання. Виміряне значення відображується знизу на дисплеї. Максимальне й мінімальне виміряні значення вілображуються нал ним.

Повторне натискання на кнопку вимірювання 2 [ $\blacktriangle$ ] починає нове тривале вимірювання.

Тривале вимірювання автоматично вимикається через  $5xB$ 

#### Вимірювання площі

Оберіть режим вимірювання площі  $\square$ .

Після цього по черзі виміряйте ширину і довжину, як при вимірюванні довжини. Між обома вимірюваннями лазерний промінь залишається увімкненим. Відрізок, що вимірюється. блимає на індикаторі вимірювання плошини  $\Box$  (див. індикатор **ј**).

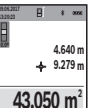

Перше виміряне значення відображується на дисплеї зверху.

По завершенні другого вимірювання площа автоматично вираховується і

вілображується. Кінцевий результат відображається на дисплеї знизу, окремі вимірювані значення - над ним.

# Вимірювання об'єму

Оберіть режим вимірювання об'єму  $\Box$ .

Після цього по черзі виміряйте ширину, довжину і глибину, як при вимірюванні довжини. Між цими трьома вимірюваннями лазерний промінь залишається увімкненим. Відрізок, що вимірюється, блимає на індикаторі вимірювання об'єму П (див. індикатор ј).

> Перше виміряне значення відображується на дисплеї зверху.

> По завершенні другого вимірювання площа автоматично вираховується і відображається. Кінцевий результат

відображується на дисплеї знизу, окремі вимірювані значення - над ним.

# Непряме вимірювання відстані

Виберіть режим непрямого вимірювання відстані Д. Для непрямого вимірювання відстані наявні чотири режими вимірювання, за допомогою яких можна вимірювати різні відрізки.

За допомогою непрямого вимірювання відстані можна вимірювати відстані, які не можна виміряти прямим шляхом, якщо на траєкторії променя існує перешкода або немає цільової поверхні, яка б слугувала в якості рефлектора. Цей спосіб вимірювання можна застосовувати лише в вертикальному напрямку. Будь-яке відхилення в горизонтальному напрямку призводить до помилок в вимірюванні.

Вказівка: Непряме вимірювання відстаней завжди менш точне ніж пряме. Похибки вимірювання можуть. зважаючи на специфіку застосування, бути більшими чим при прямому вимірюванні відстаней. Для збільшення точності вимірювання ми радимо використовувати штатив (приладдя).

В перерві між окремими вимірюваннями лазерний промінь залишається увімкнутим.

#### а) Непряме вимірювання висоти (див. мал. В)

Виберіть режим непрямого вимірювання висоти  $\angle$ . Слілкуйте за тим, щоб вимірювальний інструмент знаходився на тій самій висоті, що й нижня точка вимірювання. Потім нахиліть вимірювальний інструмент по відношенню до базової площини і виміряйте відрізок  $\kappa$ 1», як не робиться у разі вимірювання довжини (на дисплеї представлено червоною лінією).

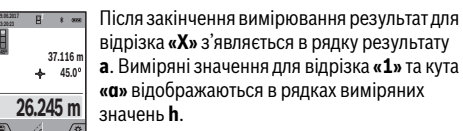

відрізка «Х» з'являється в рядку результату a. Виміряні значення для відрізка «1» та кута «а» відображаються в рядках виміряних значень **h**.

#### b) Подвійне непряме вимірювання висоти (див. мал. С)

Вимірювальний інструмент може непрямо вимірювати усі відрізки, що знаходяться у вертикальній площині вимірювального інструмента.

Виберіть режим подвійного непрямого вимірювання висоти  $\langle$ .

Виміряйте, як і при вимірюванні довжини, відрізки «1» та «2» в зазначеній послідовності.

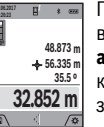

Після закінчення вимірювання результат для відрізка «Х» з'являється в рядку результату a. Виміряні значення для відрізків «1», «2» та

кута «а» відображаються в рядках виміряних значень  $\mathbf h$ .

Слідкуйте за тим, щоб під час окремих вимірювань базова площина вимірювання (напр., задній край вимірювального приладу) знаходилася точно на тому самому місці.

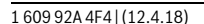

 $+ 9.279$ 

599.276 m

13.919

Українська | 231

# c) Непряме вимірювання довжини (див. мал. D)

Виберіть режим непрямого вимірювання довжини /. Слідкуйте за тим, щоб вимірювальний прилад знаходився на одній і тій самій висоті, що і точка вимірювання, яку Ви визначаєте. Нахиліть вимірювальний прилад відносно базової площини та виміряйте відстань «1», як при вимірюванні довжини.

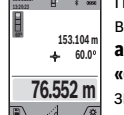

Після закінчення вимірювання результат для відрізка «Х» з'являється в рядку результату **а.** Виміряні значення для відрізка «1» та кута «а» відображаються в рядках виміряних значень **h**.

#### d) Вимірювання трапецій (див. мал. Е)

Вимірювання трапецій можна використовувати, напр., для вимірювання довжини схилу даху.

Виберіть режим вимірювання трапецій  $\bigcap$ 

Виміряйте, як і при вимірюванні довжини, відрізки «1», «2» та «3» в зазначеній послідовності. Слідкуйте за тим, щоб вимірювання відрізка «З» починалось точно в кінцевій точці відрізка « $1$ » та щоб відрізки « $1$ » і « $2$ » і відрізки «1» і «3» знаходились під прямим кутом.

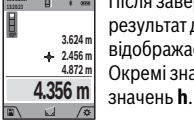

Після завершення останнього вимірювання результат для шуканого відрізка «Х» відображається у рядку результатів а. Окремі значення вказані у рядках виміряних

#### Вимірювання площі стін (див. мал. F)

Вимірювання площі стін дозволяє визначити загальну плошу декількох окремих ділянок, що мають однакову висоту.

У навеленому приклалі необхілно отримати загальну площу декількох стін з однаковою висотою кімнати Н, але різною довжиною L.

Оберіть режим вимірювання площі стін  $\Box$ .

Поміряйте висоту кімнати Н, як це робиться у разі вимірювання довжини. Виміряне значення відображається у верхньому рядку. Лазер залишається

VRIMKHAHMM Тепер поміряйте довжину L, першої стіни.

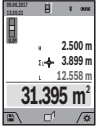

Плоша підраховується автоматично і вказується у рядку результату а. Останнє значення виміряної довжини вказується у нижньому рядку **h**. Лазер залишається увімкненим.

Тепер поміряйте довжину L<sub>2</sub> другої стіни. Вказане у рядку виміряних значень h окреме виміряне значення додається до довжини L<sub>1</sub>. Сума обох довжин

(відображається у середньому рядку виміряних значень h) помножується на збережену в пам'яті висоту **H**. Значення загальної площі відображається у рядку результату а.

Можна поміряти ще будь-яку кількість довжин L<sub>v</sub>, які автоматично додаються і помножуються на висоту Н.

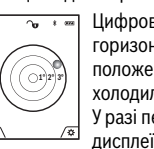

Цифровий ватерпас слугує для перевірки горизонтальності чи вертикальності положення об'єкта (напр., пральної машини, холодильника тошо). У разі перевищення нахилу З° кулька на дисплеї горить червоним.

Для цифрового ватерпаса базовою площиною є нижній край вимірювального інструмента.

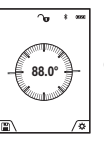

Режим вимірювання кута нахилу слугує для визначення пілйому або нахилу (напр., сходових хіднів, поручнів, при підгонці меблів, при прокладанні труб тощо). Базовою плошиною для вимірювання кута нахилу є лівий край вимірювального

1609 92A 4F4 (12.4.18)

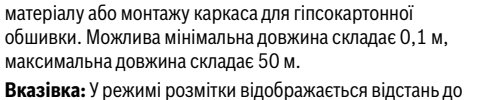

Вказівка: У режимі розмітки відображається відстань до позначки на дисплеї. Опорною точкою не є край вимірювального інструмента.

Для правильного вимірювання площі необхідно, щоб виміряна перша довжина (у приклад і - висота кімнати Н)

У режимі розмітки постійно відмірюються вказані

довжини (відстані). Ці довжини можна переносити на

поверхню, напр., для відрізання однакових відрізків

була ідентичною для усіх окремих плош.

Режим розмітки (див. мал. G)

Оберіть режим розмітки  $\mathbb H$ .

Установіть потрібну довжину кнопкою 4 [+] або кнопкою  $11[-]$ .

Увімкніть режим розмітки кнопкою вимірювання 2 [ ▲ ], і повільно віддаляйтеся від початкової точки.

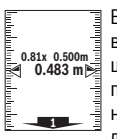

Вимірювальний інструмент безперервно вимірює відстань до початкової точки. При цьому відображаються вказані довжини та поточне виміряне значення. Верхня або нижня стрілка вказує на найменшу відстань до наступної або минулої відмітки.

Вказівка: Під час тривалого вимірювання натисканням і утриманням кнопки вимірювання 2 [ ▲ ] можна також встановити виміряне значення в якості визначеної довжини.

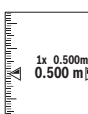

Коефіцієнт ліворуч вказує, скільки разів була досягнута вказана довжина. Зелені стрілки обабіч дисплея вказують на досягнення необхідної довжини для відрізка, що відмічається.

Червона стрілка або червона позначка вказують фактичне значення, якщо еталонне значення знаходиться за межами лисплея.

#### Вимірювання кутів нахилу/Цифровий ватерпас

Оберіть режим вимірювання кутів нахилу/цифрового ватерпаса перв.

Вимірювальний інструмент автоматично перемикається між цими двома режимами.

OBJ\_BUCH-3181-006.book Page 232 Thursday, April 12, 2018 9:20 AM

#### 232 | Українська

інструмента. Якщо під час операції вимірювання мигає індикатор, то вимірювальний інструмент занадто схилений вбік.

#### Функції пам'яті

Значення або результат кожного окремого вимірювання зберігається в пам'яті автоматично.

Порада: Якщо камера увімкнена, разом з результатом вимірювання зберігається фото. У фото вдруковується наступна інформація:

- результат вимірювання,
- окремі вимірювання (потрібні для отримання  $n$ езультату вимірювання).
- використаний режим вимірювання.
- еталонне значення
- лата і час.
- кут нахилу (лише у разі увімкненого цифрового Batennaca).

Якщо фото потрібно використовувати для документування і передавати через кабель Micro-USB, рекомендуємо не вмикати масштабування.

Коли вимірювальний інструмент під'єднується кабелем Micro-USB до кінцевого пристрою, додатково додається файл csv з усіма збереженими виміряними значеннями.

#### Відображення збережених значень

Викликати можна не більше 50 значень (виміряних значень або фото з виміряними значеннями).

Виберіть функцію пам'яті сенсорною кнопкою 12 [ ]. Зверху на дисплеї відображується номер

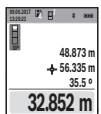

комірки пам'яті, знизу - відповідне збережене значення і відповідний режим вимірювання.

Натискайте кнопку 4 [+], шоб прокручувати збережені значення вперел

Натискайте кнопку 11 [-], щоб прокручувати збережені значення назад.

Якщо у пам'яті немає значень, знизу на дисплеї відображується «0.000», а зверху - «0»

Найстаріше значення знаходиться у пам'яті номер 1, найновіше - номер 50 (якщо є 50 збережених значень). При збереженні нового значення завжди видаляється найстаріше значення.

#### Стирання вмісту пам'яті

Щоб відкрити пам'ять, натисніть сенсорну кнопку 12 [ ]. Щоб видалити зміст пам'яті, натисніть потім стільки разів, скільки потрібно, сенсорну кнопку 3 [ $\blacksquare$ ].

Щоб видалити усі значення, що містяться в пам'яті, можна також використати функцію « « » в меню

«Налаштування». Дайте підтвердження вибору сенсорною **КНОПКОЮ 12 [** 

### Форматування пам'яті

160992A4F4 (12.4.18)

Пам'ять USB можна знову відформатувати (напр., у разі проблем зі збереженням). Для цього виберіть функцію « • » в меню «Налаштування» і дайте підтвердження вибору сенсорною кнопкою 12 [ ]. Під час

форматування усі дані, що знаходяться в пам'яті, будуть видалені. Пам'ять USB не можна форматувати іншими приладами (напр., зовнішнім ПК).

#### Додавання/віднімання значень

Виміряні значення або кінцеві результати можна додавати або віднімати.

#### Додавання значень

У наступному прикладі подається опис додавання площ. Визначте площу згідно з розділом «Вимірювання площі», лив. стор. 230.

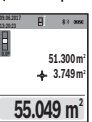

Натисніть кнопку 4 [+]. Відображаються підрахована площа і символ «+».

Натисніть на кнопку вимірювання 2 [ ▲ ], щоб розпочати нове вимірювання площі. Визначте площу згідно з розділом «Вимірювання плоші», лив. стор. 230.

Одразу по завершенні другого вимірювання результат другого вимірювання площі відображається в нижній частині дисплея. Для відображення кінцевого результату ше раз натисніть кнопку вимірювання 2 [  $\blacktriangle$  ].

Вказівка: У разі вимірювання довжини результат відображається одразу.

#### Віднімання значень

Щоб виконати віднімання значень, натисніть кнопку 11 [-]. Подальші дії аналогічні «Додавання значень».

#### Стирання виміряних значень

Коротким натисканням на кнопку Увімк.-Вимк.-Видалити  $9$   $\lbrack \begin{array}{c} c \\ 0 \end{array} \rbrack$  в усіх режимах вимірювання можна видалити останнє отримане вимірюване значення.

#### Інтерфейс Bluetooth®

#### Передача даних на інші прилади

Вимірювальний інструмент обладнаний модулем Bluetooth®, який дозволяє передавати дані за допомогою радіотехніки на деякі мобільні кінцеві пристрої з інтерфейсом Bluetooth® (напр., смартфони, планшетники).

Інформацію щодо системних передумов для з'єднання Bluetooth<sup>®</sup> див. на сайті Bosch www.bosch-pt.com

#### • Більш докладна інформація знаходиться на сторінці продукту Bosch.

При передачі даних через Bluetooth® можливі затримки між мобільним кінцевим пристроєм і вимірювальним інструментом. Це може бути пов'язане з відстанню між обома приладами або із самим вимірюваним об'єктом.

### Активація інтерфейсу Bluetooth® для передачі даних на мобільний кінцевий пристрій

Увімкнення інтерфейсу Bluetooth® здійснюється у налаштуваннях. Для увімкнення сигналу Bluetooth® натисніть кнопку 4 [+]. Впевніться, що інтерфейс Bluetooth<sup>®</sup> на Вашому мобільному кінцевому пристрої активований.

Українська | 233

Для розширення набору функцій мобільного кінцевого пристрою і для спрощення обробки даних пропонується спеціальний додаток Bosch (App) «Measuring Master». У залежності від кінцевого пристрою його можна завантажити у відповідних магазинах.

Після запуску додатку Bosch встановлюється з'єднання між мобільним кінцевим пристроєм і вимірювальним інструментом. Якщо знайдено декілька активних вимірювальних інструментів, виберіть придатний вимірювальний інструмент за серійним номером. Серійний номер 15 знаходиться на паспортній табличці вимірювального інструмента.

Стан з'єднання, а також активне з'єднання (f) відображається на дисплеї 1 вимірювального інструмента.

#### Деактивація інтерфейсу Bluetooth®

Вимикання інтерфейсу Bluetooth® здійснюється у налаштуваннях. Лля вимкнення сигналу Bluetooth натисніть кнопку 11 [-] або вимкніть вимірювальний інструмент.

### **Інтерфейс USB**

#### Передача даних через інтерфейс USB

Через гніздо Місго USB вимірювального інструменту можна передавати дані на певні прилади, обладнані інтерфейсом USB (напр., комп'ютер, ноутбук). З'єднайте вимірювальний інструмент за допомогою кабелю Micro USB з комп'ютером або ноутбуком. Операційна система у комп'ютері або ноутбуці автоматично розпізнає вимірювальний інструмент в якості зовнішнього диску.

Вказівка: Відразу після з'єднання вимірювального інструменту за допомогою кабелю Micro USB з комп'ютером або ноутбуком починає заряджатися літієвоіонна акумуляторна батарея. Тривалість заряджання відрізняється в залежності від струму зарядки.

#### Вказівки щодо роботи

- Більш докладна інформація знаходиться на сторінці продукту Bosch.
- ▶ Вимірювальний інструмент обладнаний радіоінтерфейсом. Зважайте на місцеві обмеження, напр., в літаках або лікарнях.

#### Загальні вказівки

Не можна закривати прийомну лінзу 20, вихід лазерного променя 18 і камеру 19 під час вимірювання.

Під час вимірювання вимірювальний інструмент пересувати не можна. Тому, за можливістю, покладіть вимірювальний інструмент на нерухому опорну поверхню.

#### Фактори впливу на діапазон вимірювання

Радіус вимірювання залежить від освітлення і відбивної здатності цільової поверхні. Щоб лазерний промінь було краще видно при сильному зовнішньому освітленні використовуйте вбудовану камеру 19, лазерні окуляри 26 (приладдя) і візирну марку 25 (приладдя), або затініть цільову поверхню.

#### Фактори впливу на результат вимірювання

Зважаючи на фізичні ефекти, не можна виключити помилки в результатах вимірювання при вимірюваннях на різних поверхнях. Сюди відносяться:

- прозорі поверхні (напр., скло, вода),
- поверхні, що віддзеркалюють (напр., полірований метал. скло).
- пористі поверхні (напр., ізоляційні матеріали),
- структуровані поверхні (напр., структурована штукатурка, природній будівельний камінь).

За необхідністю використовуйте на таких поверхнях візирний щит 25 (приладдя).

При косому наведенні на ціль можливі помилки.

Крім того, на результат вимірювання можуть впливати шари повітря з різною температурою або непряме віллзеркалювання.

#### Перевірка точності та калібрування для вимірювання кута нахилу (див. мал. Н)

Регулярно перевіряйте точність вимірювання кута нахилу. Це здійснюється шляхом вимірювання в обох напрямках. Для цього покладіть вимірювальний прилад на стіл та виміряйте кут нахилу. Поверніть вимірювальний прилал на 180° та знову виміряйте кут нахилу. Різниця відображуваного значення не повинна перебільшувати макс. 0,3°.

У разі більших відхилень вимірювальний інструмент необхідно знову відкалібрувати. Для цього виберіть Елі у налаштуваннях. Додержуйтеся вказівок на дисплеї.

Після сильних температурних коливань і поштовхів ми радимо перевірити точність і здійсніти за необхідністю калібрування вимірювального інструменту. Після зміни температури дайте вимірювальному інструменту стабілізувати свою температуру, перш ніж здійснювати калібрування.

#### Перевірка точності вимірювання відстані

Точність вимірювального інструменту можна перевірити таким чином:

- Виберіть ділянку довжиною прибл. З 10 м (напр., ширина приміщення, дверний проріз), розмір якої Вам добре відомий. Вимірювання має здійснюватися за сприятливих умов, тобто ділянка має знаходиться в приміщенні зі слабким фоновим підсвічуванням і цільова поверхня вимірювання має бути рівною і добре віддзеркалювати (напр., біла стіна).
- Промірте ділянку 10 разів поспіль.

Відхилення окремих значень вимірювань від середнього значення за сприятливих умов не повинно перевищувати ± 2 мм на всій ділянці. Запротоколюйте вимірювання, щоб у майбутньому можна було порівняти точність.

#### Перевірка точності і калібрування індикатора цілі (перехрестя)

Регулярно перевіряйте точність вирівнювання лазера й індикатора цілі.

**Bosch Power Tools** 

1609 92A 4F4 (12.4.18)

# OBJ\_BUCH-3181-006.book Page 234 Thursday, April 12, 2018 9:20 AM

# 234 Українська

- Виберіть світлу, якомога слабше підсвічену площину  $\overline{a}$ (напр., білу стіну) на відстані прибл. 5м в якості цілі.
- Перевірте, чи знаходиться лазерна точка в межах індикатора цілі на дисплеї.

Якщо лазерна точка не знаходиться в межах індикатора цілі, індикатор цілі потрібно заново відкалібрувати.

Для цього виберіть сльвеналаштуваннях. Додержуйтеся вказівок на дисплеї.

#### Робота зі штативом (приладдя)

Штатив особливо необхідний при роботах на великій відстані. Надіньте вимірювальний прилад різьбою 1/4" 17 на швидкозмінну пластину штатива 27 або звичайного фотоштатива. Прикрутіть його фіксуючим гвинтом на швидкозмінній пластині.

Установіть базову площину для вимірювання зі штативом у налаштуваннях (базова площина штатив).

### Неполадки - причини і усунення

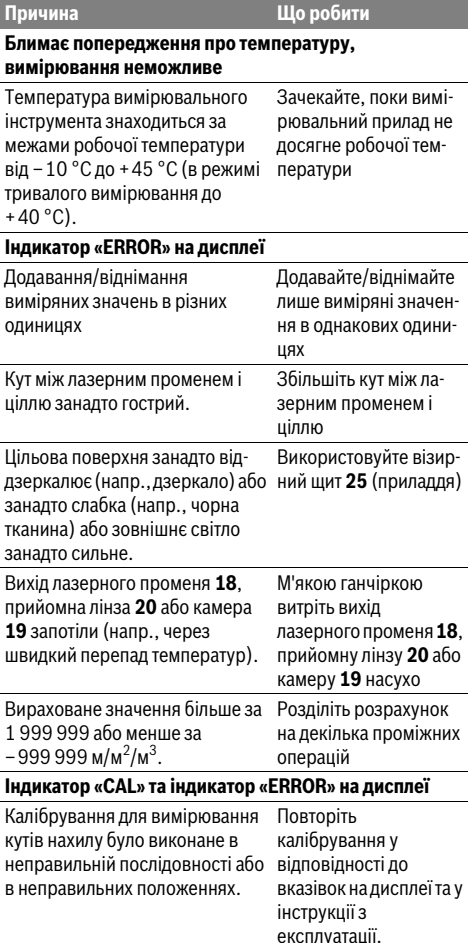

#### Що робити Причина Площини, які Повторіть використовувалися для калібрування на калібрування, були розміщені не горизонтальній або точно по вертикалі або вертикальній площині горизонталі. та за необхідністю перевірте спочатку площинизадопомогою ватерпаса. При натискуванні кнопки Повторіть калібрування та вимірювальний прилал перемістився або похилився. тримайте вимірювальний прилад при натискуванні кнопки спокійно на плошині. -<br>Індикатор зарядженості акумуляторної батареї (g), попередження про температуру й індикатор «ERROR» на дисплеї Температура вимірювального Зачекайте, поки приладу за межами допустимого температура не діапазону температури досягне діапазону температури зарялжання заряджання. Індикатор зарядженості акумуляторної батареї (g) та індикатор «ERROR» на дисплеї Неправильна напруга Перевірте, чи заряджання акумуляторної правильно вставлений батареї штепсель в розетку та чи справний зарялний пристрій. Якщо символ приладу мигає, акумуляторна батарея несправна і її треба замінити в сервісній майстерні Bosch. Результат вимірювання неправдоподібний Цільова поверхня віддзеркалює Накрийте цільову не однозначно (напр., вода, поверхню скло). Вихід лазерного променя 18, Звільніть вихід прийомна лінза 20 або камера лазерного променя 18. 19 закриті. прийомну лінзу 20 або камеру 19 Встановлена неправильна Встановіть базову базова площина площину, що відповідає здійснюваному вимірюванню Перешкода на шляху лазерного Лазерна точка має повністю знаходиться променя на цільовій поверхні. Bluetooth® не вмикається Акумуляторна батарея занадто Зарядіть акумуляторну слабка. батарею вимірювального інструменту.

**Bosch Power Tools** 

160992A4F4 | (12.4.18)

### OBJ\_BUCH-3181-006.book Page 235 Thursday, April 12, 2018 9:20 AM

Українська | 235

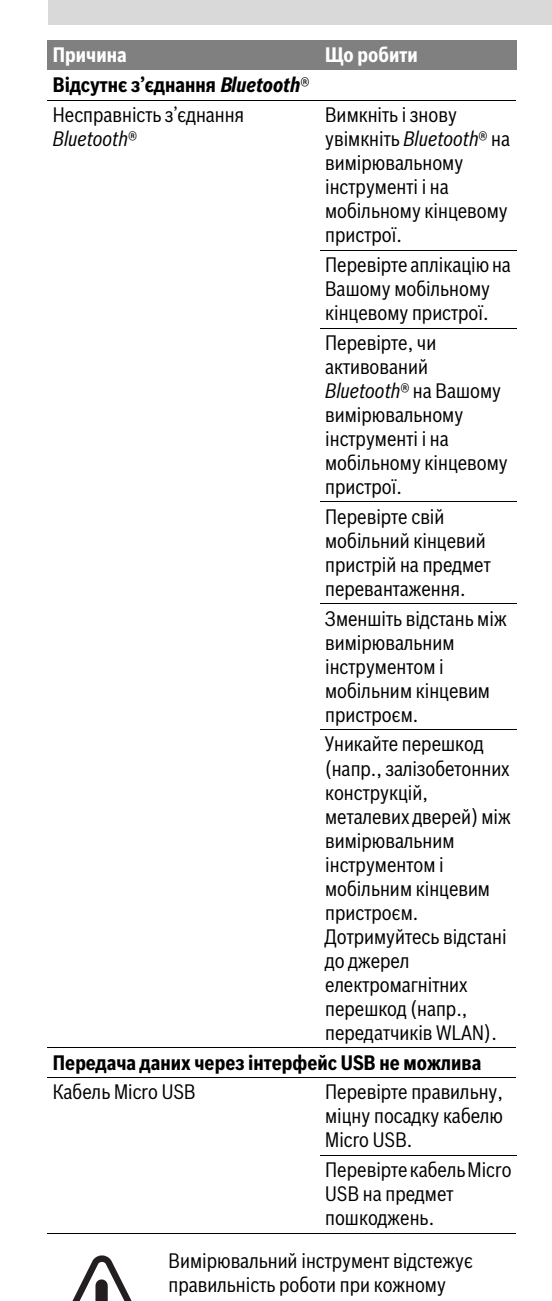

вимірюванні. При виявленні неполадки на дисплеї відображується лише символ, що стоїть поруч. В такому випадку, або, якщо вищеозначені заходи з усунення

неполадки не допомагають, передайте свій вимірювальний інструмент через магазин в сервісну майстерню Bosch.

**Bosch Power Tools** 

# Технічне обслуговування і сервіс

### Технічне обслуговування і очищення

Завжди тримайте вимірювальний прилад в чистоті. Не занурюйте вимірювальний прилад у воду або інші рідини.

Витирайте забруднення вологою м'якою ганчіркою. Не користуйтеся мийними засобами і розчинниками.

З особливою обережністю очищуйте прийомну лінзу 20, отвір для виходу лазерного променя 18 і камеру 19: Слідкуйте за тим, щоб на прийомній лінзі, отворі для виходу лазерного променя і на камері не було ніякого бруду. Очищуйте прийомну лінзу, вихідний отвір для виходу лазерного променя і камеру лише засобами, які придатні для чищення лінз фотоапаратів. Не намагайтеся видаляти бруд з прийомної лінзи, отвору для виходу лазерного променя або камери за допомогою гострих предметів і не стирайте з них бруд (небезпека утворення подряпин).

Надсилайте вимірювальний прилад на ремонт в захисній сумці 24.

### Сервіс та надання консультацій шодо використання продукції

Сервісна майстерня відповість на запитання стосовно ремонту і технічного обслуговування Вашого виробу. Малюнки в деталях і інформацію щодо запчастин можна знайти за адресою:

#### www.bosch-pt.com

Команда співробітників Bosch з надання консультацій шоло використання пролукції із заловоленням вілповість на Ваші запитання стосовно нашої продукції та приладдя до неї.

При всіх додаткових запитаннях та замовленні запчастин, будь ласка, зазначайте 10-значний номер для

замовлення, що стоїть на паспортній табличці продукту.

Гарантійне обслуговування і ремонт електроінструменту злійснюються вілповілно ло вимог і норм виготовлювача на території всіх країн лише у фірмових або

авторизованих сервісних центрах фірми «Роберт Бош». ПОПЕРЕДЖЕННЯ! Використання контрафактної продукції небезпечне в експлуатації і може мати негативні наслідки для здоров'я. Виготовлення і розповсюдження контрафактної продукції переслідується за Законом в адміністративному і кримінальному порядку.

# Україна

Бош Сервісний Центр електроінструментів вул. Крайня 1  $02660$  Kuin 60 Тел.: +380 44 490 2407 Факс: +380 44 512 0591 E-Mail: pt-service@ua.bosch.com www.bosch-professional.com/ua/uk

Адреса Регіональних гарантійних сервісних майстерень зазначена в Національному гарантійному талоні.

160992A4F4 | (12.4.18)

### 236 | Қазақша

# **Утилізація**

Вимірювальні прилади, приладдя і упаковку треба здавати на екологічно чисту повторну переробку.

Не викидайте вимірювальні прилади в побутове CMITTA

#### Лише для країн ЄС:

Відповідно до європейської директиви 2012/19/EU та європейської директиви 2006/66/ЕС відпрацьовані вимірювальні прилади, пошкоджені або відпрацьовані акумуляторні батареї/батарейки повинні здаватися окремо і утилізуватися екологічно чистим способом.

#### Акумулятори/батарейки:

• Інтегровані акумуляторні батареї дозволяється виймати лише фахівцям і лише для утилізації. При відкриванні обшивки корпусу можливе пошкодження вимірювального інструмента.

Переддемонтажем акумуляторної батареї переконайтеся, шо вона повністю розряджена.

Зніміть паспортну табличку, відкрийте вимірювальний штифт і зніміть усі гвинти на тильному боці корпусу. Зніміть оболонку корпусу, від'єднайте всі кабелі з плати і відпустіть гвинти. Тепер можна вийняти плату, після чого стане видно акумуляторну батарею. Відпустіть обидва гвинти і вийміть акумуляторну батарею для професійної утилізації.

Навіть при повному розрядженні в акумуляторній батареї ще міститься залишковий заряд, який може вивільнитися при короткому замиканні.

Не викидайте акумулятори/батарейки в побутове сміття, не кидайте їх у вогонь або воду. Акумулятори/батарейки повинні здаватися - за можливістю в розрядженому стані на повторну переробку або видалятися іншим екологічно чистим способом.

#### Можливі зміни.

# Казакша

Өнлірүшінің өнім үшін қарастырған пайдалану құжаттарының құрамында пайдалану жөніндегі осы нұсқаулық, сонымен бірге қосымшалар да болуы мүмкін. Сәйкестікті растау жайлы акпарат косымшада бар. Өнімді өндірген мемлекет туралы акпарат өнімнің корпусында және қосымшада көрсетілген.

Зарядтау құрылғысының өндірілген мерзімі бұйым корпусында көрсетілген.

Өндірілген мерзімі Нұсқаулық мұқабасының соңғы бетінде және өнім корпусында көрсетілген. Импорттаушыға қатысты байланыс мәліметі қаптамада берілген.

#### Өнімді пайдалану мерзімі

Өнімнің қызмет ету мерзімі 7 жыл. Өндірілген мерзімнен бастап (өндіру күні зауыт тактайшасында жазылған) істетпей 5 жыл сактағаннан сон, өнімлі тексерүсіз (сервистік тексеру) пайдалану ұсынылмайды.

#### Қызметкер немесе пайдаланушының қателіктері мен істен шығу себептерінің тізімі

- тұтқасы мен корпусы бұзылған болса, өнімді пайдаланбаңыз
- өнім корпусынан тікелей түтін шықса, пайдаланбаныз тоқ сымы бұзылған немесе оқшаулаусыз болса,
- пайдаланбаңыз жауын -шашын кезінде сыртта (далада)
- пайдаланбаңыз
- корпус ішіне су кірсе құрылғыны қосушы болмаңыз
- $\overline{a}$ қөп үшқын шықса, пайдаланбаңыз
- қатты діріл кезінде пайдаланбаныз

# Шекті күй белгілері

- тоқ сымының тозуы немесе зақымдануы
- өнім корпусының зақымдалуы

# Қызмет көрсету түрі мен жиілігі

Әр пайдаланудан соң өнімді тазалау ұсынылады.

#### Сактау

- курғак жерле сактау керек
- жоғары температура көзінен және күн сәулелерінің әсерінен алыс сақтау керек
- сақтау кезінде температураның кенет ауытқуынан қорғау керек
- орамасыз сактау мумкін емес
- сактау шарттары туралы косымша акпарат алу ушін МЕМСТ 15150 (Шарт 1) құжатын қараңыз

#### Тасымалдау

- тасымалдау кезінде өнімді құлатуға және кез келген механикалық ықпал етуге қатаң тыйым салынады
- босату/жүктеу кезінде пакетті қысатын машиналарды пайдалануға руксат берілмейді.
- тасымалдау шарттары талаптарын МЕМСТ 15150 (5 шарт) құжатын оқыңыз.

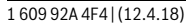

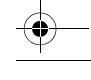

OBJ\_BUCH-3181-006.book Page 237 Thursday, April 12, 2018 9:20 AM

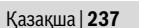

# **Қауіпсіздік нұсқаулары**

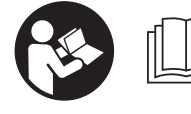

**Өлшеу құралын қауіпсіз және сенімді пайдалану үшін барлық нұсқауларды мұқият оқып, жұмыс барысында ескеріңіз.** 

**Өлшеу құралын осы нұсқауларға сай пайдаланбау**  өлшеу құралындағы кірістірілген қауіпсіздік **шараларына жағымсыз әсер етеді. Өлшеу құралындағы ескертулерді көрінбейтін қылмаңыз. ОСЫ НҰСҚАУЛАРДЫ САҚТАП, ӨЛШЕУ ҚҰРАЛЫН БАСҚАЛАРҒА БЕРГЕНДЕ ОЛАРДЫ ҚОСА ҰСЫНЫҢЫЗ.**

- **Абай болыңыз егер осы жерде берілген пайдалану немесе түзету құралдарынан басқа құралдан пайдаланса немесе басқа жұмыс әдістері орындалса бұл қаупті сәулеге шалынуға алып келуі мүмкін.**
- **Өлшеу құралы ескерту тақтасымен жабдықталған (өлшеу құралының суретінде графика бетінде 14 нөмірімен белгіленген).**

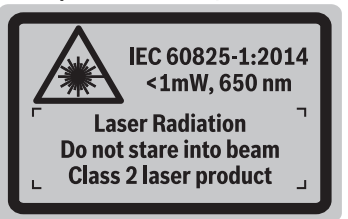

 **Егер ескерту жапсырмасы сіздің еліңіз тіліде болмаса, алғашқы пайдаланудан алдын оның орнына сіздің еліңіз тілінде болған жапсырманы жабыстрыңыз.**

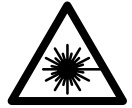

**Лазер сәулесін адам немесе жануарларға бағыттамаңыз және өзіңіз де тікелей немесе шағылған лазер сәулесіне қарамаңыз.** Осылай адамдардың көзін шағылдыруы мүмкін, сәтсіз оқиғаларға алып келуі және көзді зақымдауы мүмкін.

- **Егер лазер сәулесі көзге түссе көздерді жұмып басты сәуледен ары қарату керек.**
- **Лазер құрылығысында ешқандай өзгертуды орындамаңыз.**
- **Лазер көру көзілдірігін қорғаныш көзілдірігі ретінде пайдаланбаңыз.** Лазер көру көзілдірігі лазер сәулесін жақсырақ көру үшін қызмет жасайды, бірақ ол лазер сәулесінен қорғамайды.
- **Лазер көру көзілдірігін күн көзілдірігі ретінде немесе жол қозғалысында пайдаланбаңыз.** Лазер көрі көзілдірігі ультрафиолет сәулелерінен толық қорғамай рең көру қабилетін азайтады.
- **Өлшеу құралын тек білікті маманға және арнаулы бөлшектермен жөндетіңіз.** Сол арқылы өлшеу құрал қауіпсіздігін сақтайсыз.
- **Балалар лазер өлшеу құралын бақылаусыз пайдаланбасын.** Олар білмей адамдардың көзін шағылыстыру мүмкін.
- **Жанатын сұйықтықтар, газдар немесе шаң жиылған жарылыс қаупі бар ортада өлшеу құралын пайдаланбаңыз.** Өлшеу құралы ұшқын шығарып, шаңды жандырып, өрт тудыруы мүмкін.
- **Өлшеу құралын тек салынған USB кабелімен пайдаланыңыз.**
- **Өлшеу құралын сыртқы USB сақтағышы ретінде пайдаланыңыз.**
- **Өлшеу құралымен адам не жануарларды суретке алмаңыз, себебі лазер сәулесі тұрақты ретте қосылған болуы мүмкін.** Лазер сәулесі қосулы болғанда адамдардың көзін шағылыстыру немесе көзді зақымдау мүмкін.
- **Дисплей әйнегінің зақымдары айқындалған болса, өлшеу құралын пайдаланбаңыз (мысалы, беттегі сызаттар т.б.).** Жарақат алу қаупі бар.
- **Абай болыңыз! Өлшеу құралын** *Bluetooth*® **бен пайдалануда басқа құралдар мен жабдықтар, ұшақ және медициналық құралдар (мысалы, кардиостимулятор, есту құралдары) жұмысында кедергілер пайда болуы мүмкін. Сондай-ақ жақын тұрған адамдар мен хайуандарға зиян тудыру қаупін толық жою мүмкін емес. Өлшеу құралын**  *Bluetooth*® **бен медициналық құралдар, жанар май бекеттері, химиялық жабдықтар, жарылу қаупі бар және жарылатын аймақтар жанында пайдаланбаңыз. Өлшеу құралын** *Bluetooth*® **бен ұшақтарда пайдаланбаңыз. Денеге жақын аймақта ұзақ уақыт пайдаланбаңыз.**

*Bluetooth*® **сөз белгісі сурет белгісімен (логотиптер) бірге Bluetooth SIG, Inc компаниясының тіркелген тауарлық белгісі және мүлігі болып табылады. Осы сөз/сурет белгісін Robert Bosch Power Tools GmbH арқылы пайдалану лицензия негізінде орындалады.**

# **Зарядтау құралдары үшін қауіпсіздік нұсқаулықтары**

**Бұл зарядтау құралы балалардың, дене немесе ой қабілеттері шектелген, тәжірібесі және білімі аз адамдардың пайдалануына арналмаған. Осы зарядтау құралымен 8 жастан асқан балалардың және дене, сезім, ойлау қабілеттері шектелген не тәжірибесі мен білімі аз адамдардың жүйені қауіпсіз** 

Bosch Power Tools 1 609 92A 4F4 | (12.4.18)

OBJ\_BUCH-3181-006.book Page 238 Thursday, April 12, 2018 9:20 AM

# **238** | Қaзақша

**пайдалану туралы нұсқаусыз және жауапты адамның бақылауынсыз пайдалануы аса қауіпті.** Кері жағдайда дұрыс пайдаланбаудан жарақаттанулар қауіпі пайда болады.

**Пайдалану, тазалау және қызмет көрсету кезінде балаларға мұқият болыңыз.** Осылайша балалардың зарядтау құралымен ойнамауын қамтамасыз етесіз.

**Зарядтау құралын жаңбырдан, сыздан қорғаңыз.** Зарядтау құралының ішіне су кірсе, ол электр тоғының соғу қаупін арттырады.

- **Өлшеу құралын тек жинақтағы зарядтау құралымен зарядтаңыз.**
- **Зарядтау құралын таза ұстаңыз.** Құралдың ластануы тоқ соғуы қаупін туындатады.
- **Әр пайдаланудан алдын зарядтау құралын, кабельді және айырды тексеріңіз. Ақауды байқасаңыз зарядтау құралын пайдаланбаңыз. Зарядтау құралын өзіңіз ашпаңыз, оны тек білікті маманға және түпнұсқалы бөлшектермен жөндетіңіз.** Зақымдалған зарядтау құралы, кабель және айыр электр тоғының соғу қаупін арттырады.
- **Зарядтау құралын қосулы күйде оңай жанатын беттердің (мысалы, қағаз, мата және т.б.) үстіне қоймаңыз немесе жанғыш заттардың жанында пайдаланбаңыз.** Зарядтау кезінде зарядтау құралының қызуы себебінен өрт қаупі пайда болады.
- **Аккумулятордан зақымданған немесе дұрыс пайдаланбаған жағдайда бу шығуы мүмкін. Бұл жағдайда ішке таза ауа кіргізіңіз және шағымдар болса, медициналық көмек алыңыз.** Булар тыныс алу жолдарын тітіркендіруі мүмкін.

# **Өнім және қызмет сипаттамасы**

Өлшеу құралының суреті бар бетті ашып, пайдалану нұсқаулығын оқу кезінде оны ашық ұстаңыз.

### **Тағайындалу бойынша қолдану**

Өлшеу құралы қашықтықтарды, ұзындықтарды, биіктіктерді, аралықтарды, көлбеулерді өлшеуге және аудан мен аумақтарды есептеуге арналған. Өлшеу нәтижелерін *Bluetooth*® пен USB-ұясы арқылы басқа құралдарға тасымалдау мүмкін.

# **Техникалық мәліметтер**

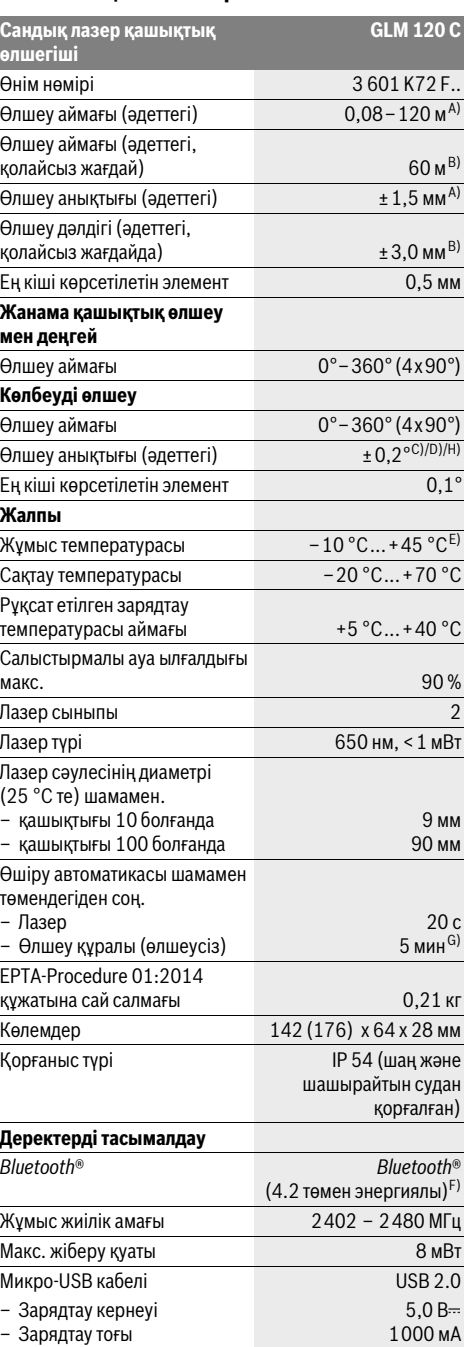

1 609 92A 4F4 | (12.4.18) Bosch Power Tools

### OBJ\_BUCH-3181-006.book Page 239 Thursday, April 12, 2018 9:20 AM

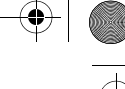

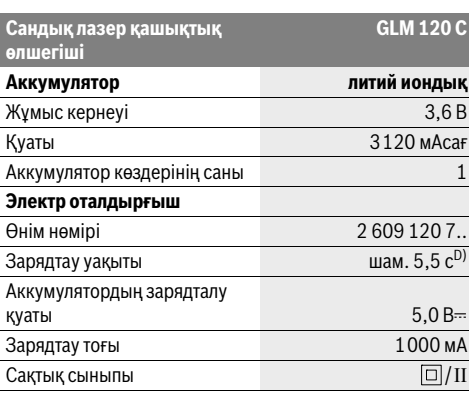

A) Өлшеу құралының алғы шетінен өлшегенде, нысанның жоғары шағылысу дәрежесі (мысалы ақ түсте боялған қабырға), әлсіз фондық жарықтандыру және 25 ° C жұмыс температурасы үшін жүреді. Қосымша ± 0,05 мм/м ауытқуды есепке алу керек. B) Өлшеу құралының арқа қырынан өлшегенде нысанда шағылысу қуатты үлкен болса (мысалы қоңыр боялған қабырға ), фондық жарықтық қатты болып жұмыс температурасы –10 °C - +45 ° C болуы тиіс. Қосымша ±0,15 мм/м ауытқуды есепке алу керек.

C) 0 ° және 90 ° калибрлеуден соң. Қосымша көтерілу қателігі макс. ±0,01 °/градус 45 ° дейін. Өлшеу дәлдігі көлбеулікті өлшеуде калибрлеудің үш бағытталуына негізделген, H суретін қараңыз. D) 25 °C жұмыс температурасында. 1 A-USB зарядтау

құрылғысымен зарядтау уақыты.

E) Ұзын өлшеу режимінде макс. жұмыс температурасы +40 °C болады.

F) *Bluetooth*®-төмен энергиялық аспаптарда модель мен операциялық жүйеге байланысты ретте байланысты құру мүмкін емес. *Bluetooth*® аспаптары GATT профилін қолдауы керек.

G) Автоматты өшіру уақытын реттеуге болады (2, 5, 10 минут я ешқашан).

H) Көлбеулікті өлшеу үшін өлшеу құралының сол жағы негізгі жазықтық ретінде пайдаланылады.

Аккумулятордың ұзақ уақыт жұмыс істеуіне энергияны үнемдейтін шаралар арқылыжетуге болады, мысалы*Bluetooth*® функциясын ол керек болмағанда өшіру немесе дисплей жарықтығын төмендету т.б.

Өлшеу құралының зауыттық тақтайшадағы сериялық нөмірі **15** оны дұрыс анықтауға көмектеседі.

# **Бейнеленген құрамды бөлшектер**

Көрсетілген құрамдастар нөмірі суреттер бар беттегі өлшеу құралының сипаттамасына қатысты.

- **1** Дисплей
- **2** Өлшеу пернесі [ ▲ ] (алдында немесе жанында пайдалануға болады)
- $3$  Сенсорлық перне  $[$
- **4** Плюс пернесі[**+**]/таңдау оңға
- **5** Үлкейту пернесі
- **6** Бау қысқышы
- **7** Өлшеу штифтін іске қосу пернесі
- **8** Өлшеу штифті
- **9** Қосу-өшіру-жою пернесі [ $\frac{c}{0}$ ]
- **10** Камера пернесі

Bosch Power Tools 1 609 92A 4F4 | (12.4.18)

Қaзақша | **239**

- **11** Минус пернесі[**–**]/Таңдау солға
- **12** Сенсорлық перне $[\blacksquare]$
- **13** Функциялық перне[**Func**]
- **14** Лазер ескерту тақтасы
- **15** Сериялық нөмір
- **16** Микро USB төлкесі
- **17** 1/4" штатив бұрандасы
- **18** Лазер сәулесінің шығысы
- **19** Камера
- **20** Қабылдау линзасы
- **21** Бау
- **22** Микро USB кабелі
- **23** Зарядталу құралы\*
- **24** Қорғайтын қалта
- **25** Лазер нысандық тақтасы\*
- 
- **26** Лазер көру көзілдірігі\*
- **27** Таған\*

**\* Бейнеленген немесе сипатталған жабдықтар стандартты жеткізу көлемімен қамтылмайды.**

#### **Көрсеткіш элементтер (таңдамалы)**

- **a** Нәтижелер жолағы
- **b** Нысан көрсеткіші (қиылысу)
- **c** Еңіс бұрышының көрсеткіші
- **d** Күн/сағат
- **e** Өлшеу негізгі жазықтығы
- **f** Байланыс күйі

 $\star$ 

*Bluetooth*® белсендірілмеген

### **\* Bluetooth® белсенді, байланыс жасалды**

- **g** Аккумулятордың зарядталу күйі индикаторы
- **h** Өлшеу көлемдері жолағы
- **i** Параметрлер (сенсорлық перне)
- **j** Таңдалған өлшеу функциясы
- **k** Ішкі сақтағыш (сенсорлық перне)
- **l** Кірістірілген анықтама функциясы (сенсорлық перне)
- **m** Арқаға (сенсорлық перне)
- **n** Бастапқы экран (сенсорлық перне)
- **o** Құрылғы параметрлері

# **Алғашқы іске қосу**

#### **Аккумуляторды зарядтау**

- **Тек техникалық мәліметтерде жазылған зарядтау құралдарын пайдаланыңыз.** Тек қана осы зарядтау құралдары сіздің өлшеу құралыңыздың ішінде литийиондық аккумулятормен сәйкес.
- **Басқа өндірушілер зарядтау құралдарын пайдалану өлшеу құралында ақаулықтарға алып келуі мүмкін; жүк көлігінен жоғарырақ кернеу да (мысалы, 12 В) осы өлшеу құралын зарядтауға арналмаған. Орындалмаса кепілдік жойылады.**

# OBJ\_BUCH-3181-006.book Page 240 Thursday, April 12, 2018 9:20 AM

#### **240** | Қaзақша

 **Желі қуатына назар аударыңыз!** Тоқ көзінің қуаты зарядтау құралының зауыттық тақтайшасындағы мәліметтеріне сай болуы қажет.

**Ескертпе:** Аккумулятор жарты зарядталған күйде жеткізіледі. Аккумулятордың толық қуатын пайдалану үшін оны алғаш рет пайдаланудан алдын толық зарядтаңыз.

**Ескертпе:** Микро USB ұяшығы **16** микро USB кабелін **22** қосу үшін өлшеу штифті **8** қаптамасының астында орналасқан. Қаптаманы ашу үшін іске қосу пернесін **7** басыңыз.

Литий-иондық аккумуляторды пайдалану мерзімін қысқартусыз кез келген уақытта зарядтауға болады. Зарядтау процесін үзу аккумулятордың зақымдалуына әкелмейді.

Аккумуляторды зарядтау күйінің индикаторының**g** төменгі сегменті жыпылықтаса, тек бірнеше ғана өлшеулерді орындау мүмкін. Аккумуляторды зарядтаңыз.

Аккумулятор зарядтау күйі индикаторының **g** сегменті айналасындағы рамкасы жыпылықтап тұрса ешқандай өлшеулерді орындап болмайды. Өлшеу құралын тек қысқа уақыт ғана пайдалану мүмкін (мысалы өлшеу көлемі тізімінің жазуын тексеру үшін). Аккумуляторды зарядтаңыз.

Өлшеу құралын жинақтағы микро USB кабелімен **22** зарядтау құралына **23** қосыңыз. Зарядтау құралын **23** розеткаға салыңыз. Зарядтау әдісі басталды .

Аккумулятор зарядтау күйі индикаторы**g** зарядтау дамуын көрсетеді. Зарядтау күйінде сегменттер дәйекті түрде жыпылықтайды. Аккумулятор зарядтау күйі индикаторының **g** сегменттері көрсетілсе аккумулятор

толық зарядталады.

Ұзақ уақыт пайдаланбаса зарядтау құралын тоқ желісінен ажыратыңыз.

Қосымша аккумуляторды USB портында да зарядтауға болады. Ол үшін өлшеу құралын микро USB кабелімен USB портына қосыңыз. USB пайдалануда (зарядтау, деректерді тасымалдау) зарядтау уақыты тыс ұзақ болуы мүмкін.

Өлшеу құралын зарядтау кезінде пайдалану мүмкін емес.

*Bluetooth*® зарядтау кезінде өшеді. Басқа құралдармен бар байланыстар тоқтайды. Бұл жағдайда деректер жоғалуы мүмкін.

**Зарядтау құралын сыздан сақтаңыз!**

#### **Өлшеу құралындағы аккумуляторды оңтайлы пайдалану туралы нұсқаулар**

Өлшеу құралын тек рұқсат етілген температура аймағында сақтаңыз, "Техникалық мәліметтер" қараңыз. Өлшеу құралын жазда көлікте қалдырмаңыз.

Пайдалану мерзімінің айтарлықтай қысқаруы аккумулятордың тозығанын және Bosch клиенттік қызмет

арқылы ауыстыру керектігін білдіреді.

Қоқыстарды қайта өңдеу туралы нұсқауларды орындаңыз.

# **Пайдалану**

# **Пайдалануға ендіру**

- **Қосулы зарядтау құралын бақылаусыз қалдырмаңыз және өлшеу құралын пайдаланудан соң өшіріңіз.** Лазер сәулесімен адамдардың көзін шағылыстыру мүмкін.
- **Өлшеу құралын сыздан және тікелей күн сәулелерінен сақтаңыз.**
- **Өлшеу құралына айрықша температура немесе температура тербелулері әсер етпеуі тиіс.** Оны мысалы автокөлікте ұзақ уақыт қалдырмаңыз. Үлкен температуралық ауытқулары жағдайында алдымен өлшеу құралының температурасын дұрыс пайдаланыңыз. Айрықша температура немесе температура тербелулері кезінде өлшеу құралының қуаты (жету қашықтығы, дәлдігі) төменделуі мүмкін.
- **Өлшеу құралын қатты соққыдан немесе құлаудан сақтаңыз.** Сыртқы күшті әсерлерден кейін өлшеу құралының жұмысын жалғастырудан алдын әрдайым дәлдік тексеруін орындау керек ("Қашықтықты өлшеудің дәлдігін тексеру", 246 бетін қараңыз).
- **Өлшеу құралы радио ұяшығымен жабдықталған. Жергілікті пайдалану шектеулерін, мысаоы ұшақтарда немесе емханаларда, сақтау керек.**

#### **Қосу/өшіру**

Жұмыс кезінде камера , қабылдау линзасы **20** мен сенсор лазер сәулесінің шығысы **18** мен камера **19** жабылмауын немесе қапталмауына көз жеткізіңіз, әйтпесе дұрыс өлшеулерді орындап болмайды.

- Өлшеу құралы мен лазерді **қосу** үшін алғы немесе бүйірлік **2** [ ] өлшеу пернесіне қысқа басыңыз пернесін басыңыз.
- Өлшеу құралын лазерсіз **қосу** үшін қосу-өшіру-жою пернесін **9** [ ] қысқа басыңыз пернесін басыңыз.
- **Лазер сәулесін адамдарға немесе жануарларға бағыттамаңыз және тіпті алыстан болсын жарық сәулесіне өзіңіз қарамаңыз.**

Лазерді **өшіру** үшін қосу-өшіру-жою пернесін **9** [ ] пернесін басыңыз.

Камераны **өшіру** үшін камера пернесін **10** басыңыз.

Өлшеу құралын **өшіру** үшін қосу-өшіру-жою **9** [ ] пернесін басып ұстаңыз.

Өлшеу құралын өшіргенде жадда тұрған мәндер мен құрылғы параметрлері сақталады.

#### **Өлшеу әдісі**

Қосудан соң өлшеу құралыұзындық өлшеу функциясында тұрады. Басқа өлшеу функциясы үшін **13** [**Func**] пернесін басыңызКеректі өлшеу функциясын **4** [**+**] пернесімен немесе **11** [**–**] пернесімен таңдаңыз ("Өлшеу функциялары" 242 бетінде қараңыз). Өлшеу функциясын **13** [Func] пернесімен немесе 2 [ ▲ ] өлшеу пернесімен белсендіріңіз пернесін басыңыз.

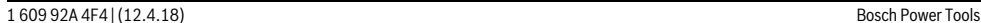

OBJ\_BUCH-3181-006.book Page 241 Thursday, April 12, 2018 9:20 AM

Қaзақша | **241**

Өлшеудің негізгі жазықтығы қосудан соң өлшеу құралының артқы қыры таңдалады. Негізгі жазықтықты алмастыру үшін "Негізгі жазықтықты таңдау" 241 бетінде қараңыз.

Өлшеу құралын өлшеудің керекті бастау жайына (мысалы, қабырға) басыңыз.

**Ескертпе:** Егер өлшеу құралы қосу-өшіру-жою пернесімен **9**  $\begin{bmatrix} 6 \\ 0 \end{bmatrix}$  қосылған болса өлшеу **2**  $\begin{bmatrix} 4 \\ 9 \end{bmatrix}$ пернесіне қысқа басып лазерді қосыңыз.

Өлшеуді іске қосу үшін 2 [ ▲ ] өлшеу пернесіне қысқа басыңыз. Сосын лазер сәулесі өшеді. Басқа өлшеу үшін осы әдісті қайталаңыз.

Үздіксіз лазер сәулесінде үздіксіз өлшеу функциясында өлшеу пернесі **2** [ ] алғаш рет басылғаннан соң өлшеу басталады пернесін басыңыз.

#### **Лазер сәулесін адамдарға немесе жануарларға бағыттамаңыз және тіпті алыстан болсын жарық сәулесіне өзіңіз қарамаңыз.**

**Ескертпе:** Өлшеу көлемі әдетте 0,5 сек пен ең ұзағы шам. 4 сек ішінде пайда болады. Өлшеу ұзақтығы қашықтықтан, жарықтық жағдайы мен нысандық аймақтың қайтару қасиеттеріне байланысты. Өлшеуді аяқтағаннан соң лазер сәулесі автоматты ретте өшеді. Қосылған үздіксіз лазер сәулесі өлшенгеннен соң өшірілмейді ("Үздіксіз лазер сәулесі" 241 бетінде қараңыз).

### **Негізгі жазықтықты таңдау (А суретін қараңыз)**

Өлшеу үшін төрт түрлі негізгі жазықтықтардың арасынан таңдау мүмкін:

- өлшеу құралының артқы қыры (мысалы, қабырғаларға қойғанда),
- 180° ашылған өлшеу штифтінің ұшы **8** (мысалы бұрыштардан өлшеуде),
- өлшеу құралының алғы қыры (мысалы үстел қырынан өлшеуде),
- бұранда ортасы **17** (мысалы, тағанмен өлшеуде).

Өлшеу штифтін **8** 180°-ке жаю немесе жабу автоматты айқындалып тиісті негізгі деңгей ұсынылады. Өлшеу пернесінің **2** [ ] параметрін растаңыз.

**3** [ ] сенсорлық пернемен өлшеу құралының параметрлерін таңдаңыз. **4** [**+**] пернесі немесе **11** [**–**] пернесімен негізгі деңгейді таңдап оны **13** [**Func**] пернесімен растаңыз.

Өлшеу құралының әрбір қосылуында өлшеу құралының артқы қыры негізгі жазықтық ретінде автоматты алдынан реттелген болады.

#### **Үздіксіз лазер сәулесі**

Керек болғанда өлшеу құралын үздіксіз лазер сәулесіне өткізу мүмкін. Ол үшін **3** [ ] сенсорлық пернемен өлшеу құралының параметрлерін таңдаңыз. **4** [**+**] пернесі немесе **11** [**–**] пернесімен үздіксіз лазер сәулесін таңдап **13** [**Func**] пернесімен растаңыз.

#### **Лазер сәулесін адамдарға немесе жануарларға бағыттамаңыз және тіпті алыстан болсын жарық сәулесіне өзіңіз қарамаңыз.**

Лазер сәулесі осы параметрде өлшеулер арасында да қосулы болып қалады, өлшеу үшін өлшеу түймесін 2 [ ▲ ] бір рет қысқа басу керек.

Үздіксіз лазер сәулесін өшіру параметрлерде немесе автоматты өлшеу құралы өшкенде қайта орындалады.

# **"Параметрлер" мәзірі**

"Параметрлер" (**i**) мәзіріне өту үшін сенсорлық пернені **3** [ ] қысқа басыңыз немесе **13** [**Func**] пернесін басып ұстаңыз.

**4** [**+**] пернесі немесе **11** [**–**] пернесімен керекті параметрді таңдап оны **13** [**Func**]пернесімен растаңыз. Керекті параметрді таңдаңыз.

"Параметрлер" мәзірінен шығу үшін қосу-өшіру-жою **9**  $\int_{0}^{c}$  1 пернесін немесе **12**  $\blacksquare$  1 сенсорлық пернесін басыңыз.

**Параметрлер**

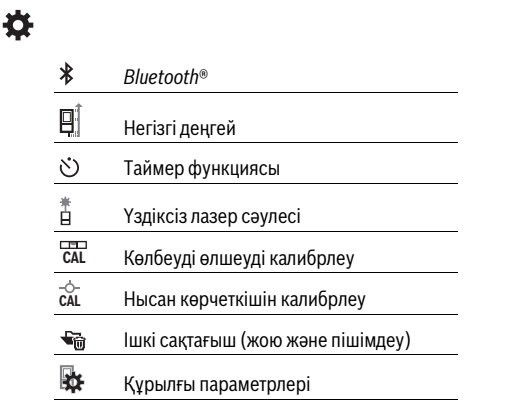

#### **Таймер функциясы**

Таймер функциясы, мысалы, қиын жететін жайларда өлшеу кезінде немесе өлшеу құралының жылжуына жол бермеуде көмектеседі.

Таймер функциясының парметрлерін таңдаңыз. Іске қосудан өлшеуге дейінгі керекті уақыт аралығын таңдап **2** [ ] өлшеу пернесімен немесе **13** [**Func**] пернесімен растаңыз пернесін басыңыз.

Сосын өлшеу пернесін 2 [ ▲ ] басып, лазер сәулесін қосып нысандық нүктені көздеңіз. Өлшеуді іске қосу үшін өлшеу пернесін **2** [ ] қайта басыңыз. Өлшеу таңдалған уақыт аралығында орындалады. Өлшеу мәні нәтижелер жолағында **a** көрсетіледі.

Күй жолағында іске қосудан өлшеуге дейін уақыт аралығы көрсетіледі.

Таймер функциясы реттелгенде үздіксіз өлшеу және минималдық/максималдық өлшеу мүмкін болмайды.

Таймер өлшеу құралы өшкенше немесе "Параметрлер" мәзіріндегі таймер өшкенше реттелген болып тұрады.

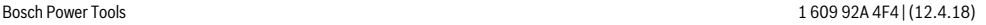

#### **242** | Қaзақша

#### **Камера**

Өлшеу құралын қосқанда камера **19** автоматты қосылады. Өшіру үшін камера пернесіне **10** басыңыз.

### **Лазер нүктесінің көрінісін оңтайландыру**

Өлшеу құралын пайдалануда, әсіресе бос жерде, күн сәулесінде және ішкі аймақтағы ұзақ қашықтықтарда лазер нүктесі көрінбеуі мүмкін. Лазер нүктесінің/өлшеу нысанының көрінісін камераны қосумен бірге осы шаралар арқылы жақсартуға болады:

– Дисплей жарықтығын реттеу (құрылғы параметрлері) – **5** пернесімен үлкейтуді пайдалану.

#### **"Құрылғы параметрлері" мәзірі**

"Құрылғыпараметрлері" мәзірін "Параметрлер" мәзірінде таңдаңыз.

**4** [**+**] пернесі немесе **11** [**–**] пернесімен керекті құрылғы параметрін таңдап **13** [**Func**] пернесімен растаңыз. Керекті құрылғы параметрін таңдаңыз.

"Құрылғы параметрлері" (**o**) мәзірінен шығу үшін қосуөшіру-жою **9** [ ] пернесін немесе **12** [ ] сенсорлық пернесін басыңыз.

**Құрылғы параметрлері**

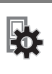

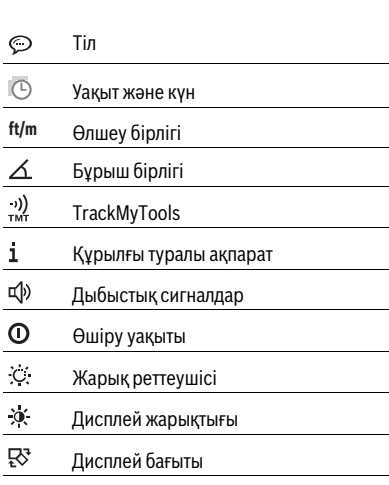

#### **Тілді реттеу**

Құрылғы параметрлерінде "Тіл" таңдаңыз.

Керекті тілді реттеп **13** [**Func**] пернесімен растаңыз.

# **Күн және уақытты реттеу**

Құрылғы параметрлерінде "Уақыт және күн" таңдаңыз. Күн мен уақытты дисплейдегі нұсқаулар бойынша реттеп **12** [ **]** сенсорлық пернесімен растаңыз.

#### **Өлшеу бірлігін алмастыру**

Құрылғы параметрлерінде "Өлшеу бірлігін" таңдаңыз. Негзігі параметрінде **"m"** (метр) өлшеу бірлігі болады. Керекті өлшеу бірлігін реттеп **13** [**Func**] пернесімен растаңыз.

Мәзір тармағынан шығу үшін қосу-өшіру-жою **9** [ ] пернесін немесе 3 [ $\blacksquare$ ] сенсорлық пернесін басыңыз. Өлшеу құралын өшіргеннен соң таңдалған құрылғы параметрі сақталады.

#### **Бұрыш бірлігін алмастыру**

Құрылғы параметрерінде "Бұрыш бірлігі" тармағын тандаңыз.

Негізгі параметр бұрыш бірлігі үшін **"°"** (градус).

Керекті бұрыш бірлігін реттеп **13** [**Func**] пернесімен растаңыз пернесін басыңыз.

Мәзір тармағынан шығу үшін қосу-өшіру-жою **9** [ ] пернесін немесе **3** [  $\blacksquare$  ] сенсорлық пернесін басыңыз. Өлшеу құралын өшіргеннен соң таңдалған құрылғы параметрі сақталады.

#### **TrackMyTools**

Құрылғы параметрерінде "TrackMyTools" тармағын танданыз.

Парметрді **13** [**Func**] пернесімен растаңыз.

Алғашқыбелсендіру талап етіледі. Деректерді тасымалдау тек қана тиісті бағдарлама немесе тиісті ДК бағдарламасымен мүмкін болады.

TrackMyTools әрқашан өшіруге болады.

### **Дисплей жарығы**

Құрылғы параметрерінде "Жарық реттеушісі" тармағын танданыз. Дисплей жарығын ұзақ уақытқа қосылған. Перне

басылмаса, дисплей жарығы шам. 30 секундтан соң аккумуляторды үнемдеу үшін қараңғыланады.

Қараңғылатуға дейінгі уақытты реттеуге болады (құрылғы параметрлері).

Дисплей жарықтығын бірнеше басқышта қоршау температураларына сәйкестеніруге болады (құрылғы параметрлері).

#### **Өлшеу функциялары**

# **Ескертпе: Кірітістірілген анықтама функциясы**

Өлшеу құралында әр бір өлшеу фуцкцияся үшін анимация түрінде анықтама беріледі. Ол үшін **13** [**Func**] пернесін, **4** [**+**] немесе **11** [**–**] пернесін, сосын **3** [ ] сенсорлық пернесін таңдаңыз. Анимация таңдалған өлшеу функциясы арналған толық әдісін көрсетеді. Анимация әрқашан **3** [ ] сенсорлық пернесімен тоқтатып қайта іске қосуға болады. **4** [**+**] немесе **11** [**–**] пернелерімен алға немесе кері айналдыруға болады.

#### **Ұзындықты өлшеу**

ұзындықты өлшеуді таңдаңыз.

Лазер сәулесін қосу үшін 2 [ ▲ ] өлшеу пернесіне қысқа басыңыз.

Өлшеу үшін **2** [ ] өлшеу пернесін қысқа басыңыз. Өлшеу мәні төменде дисплейде көрсетіледі.

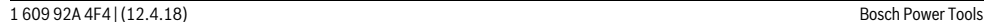

# OBJ\_BUCH-3181-006.book Page 243 Thursday, April 12, 2018 9:20 AM

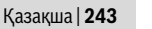

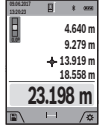

Жоғарыдағы көрсетілген қадамдарды әр кейінгі өлшеу үшін қайталаңыз. Соңғыөлшеу мәні дисплейдің төменгі жағында тұрады, соңғының алдындағы өлшеу мәні жоғарысында тұрады т.б.

#### **Үздіксіз өлшеу**

Үздіксіз өлшеуде өлшеу құралын нысанға жылжытуға болады, онда өлшеу көлемі шам. әр 0,5 секунд сайын жаңарады. Мысалы, қабырғадан керекті қашықтыққа өтуіңіз мүмкін, қашықтықты әрдайым көруге болады.

Үздіксіз өлшеуді -- ч таңдаңыз.

Лазер сәулесін қосу үшін 2 [ ▲ ] өлшеу пернесіне қысқа басыңыз.

Өлшеу құралын керекті қашықтық дисплейдің төменгі бөлігінде көрсетілгенше жылжытыңыз.

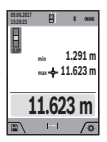

Өлшеу пернесін 2 [ ▲ ] қысқа басып, үздіксіз өлшеуді тоқтатыңыз. Ағымдық өлшеу мәні төменде дисплейде көрсетіледі. Максималды мен минималды өлшеу мәндері

оның үстінде тұр. Өлшеу пернесін 2 [ $\blacktriangle$ ] қайта басу үздіксіз өлшеуді қайта бастайды.

Үздіксіз өлшеу 5 минуттан соң автоматты өшеді.

# **Ауданды өлшеу**

Ауданды өлшеуді таңдаңыз.

Сосын ұзындық пен енін дәйекті түрде ұзындықты өлшегендей өлшеңіз. Екі өлшеу арасында лазер сәулесі қосулы болып қалады. Өлшенетін қашықтық ауданды өлшеу көрсеткішінде жыпылықтайды (**j** көрсеткіш элементін қараңыз).

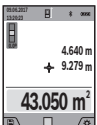

Алғашқы өлшеу мәні дисплей жоғарысында көрсетіледі.

Екінші өлшеуді аяқтағаннан соң аудан автоматты есептеліп көрсетіледі. Соңғы нәтиже дисплей төменгі жағында көрсетіледі, ал бөлек өлшеу мәндері жоғарысында.

#### **Көлемді өлшеу**

Көлем өлшеуді таңдаңыз.

Сосын ұзындығын, енін және тереңдігін дәйекті түрде ұзындықты өлшегендей өлшеңіз. Үш өлшеу арасында лазер сәулесі қосулыболып қалады. Өлшенетін қашықтық көлемді өлшеу көрсеткішнде жыпылықтайды (**j** көрсеткіш элементін қараңыз).

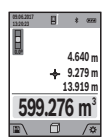

Алғашқы өлшеу мәні дисплей жоғарысында көрсетіледі.

Үшінші өлшеуді аяқтағаннан соң көлемі автоматты есептеліп көрсетіледі. Соңғы

нәтиже дисплей төменгі жағында көрсетіледі, ал бөлек өлшеу мәндері жоғарысында.

#### **Жанама қашықтықыт өлшеу**

Жанама  $\mathcal{A}$  қашықтықты өлшеуді таңдаңыз.

Жанама қашықты өлшеу үшін үш өлшеу функциясы бар, олар арқылы түрлі қашықтықтарды өлшеуге болады.

Жанама қашықтықты өлшеу сәуле жолында кедергі тұруы немесе нысандық аймақ қайтаратын жер ретінде қолжетімді болмауы себебінен тікелей өлшенбейтін қашықтықтарды өлшеуге қызмет етеді. Осы өлшеу әдісін тек тік бағытта пайдалану мүмкін. Көлденең бағыттағы ауытқу өлшеу қателіктеріне алып келеді.

**Ескертпе:** Жанама қашықтықты өлшеу тікелей қашықтықты өлшеуден дәлсіз болады. Пайдалану жағдайына байланысты ретте өлшеу қателігі тікелей қашықтықты өлшеу қателігінен үлкен болады. Өлшеу дәлдігін жақсарту үшін тағанды пайдалануды ұсынамыз (жабдықтар).

Өлшеулер арасында лазер сәулесі қосулы болып қалады.

#### **a) Жанама биіктікті өлшеу (B суретін қараңыз)**

Жанама биіктікті өлшеуді  $\sqrt{ }$  таңдаңыз.

Өлшеу құралы төменгі өлшеу нүктесімен бір биіктікте болуына көз жеткізіңіз. Өлшеу құралын негізгі жазықтықтан айналдырып қашықтықты **"1"** ұзындықты өлшегендей өлшеңіз (дисплейде қызыл сызық ретінде көрсетілген).

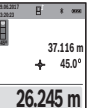

Өлшеуді аяқтағаннан соң керекті **"X"** қашықтығын өлшеу нәтижесі нәтижелер жолғында **a** көрсетіледі. **"1"** қашықтығының

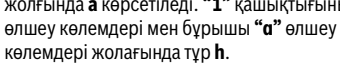

# **b) Қос жанама биіктікті өлшеу (C суретін қараңыз)**

Өлшеу құралы оның вертикалды деңгейінде жататын барлық қашықтықтарды жанама өлшеуі мүмкін. Қос жанама биіктікті өлшеуді  $\triangleleft$ таңдаңыз.

**"1"** мен **"2"** қашықтықтарды ұзындықты өлшегендей осы дәйекте өлшеңіз.

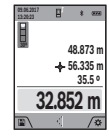

Өлшеуді аяқтағаннан соң керекті **"X"** қашықтығын өлшеу нәтижесі нәтижелер жолғында **a** көрсетіледі. **"1"**, **"2"** қашықтықтары мен бұрыш **"α"** өлшеу көлемдері өлшеу көлемдері жолағында **h**

Өлшеу негізгі жазықтығы (мысалы, өлшеу құралының артқы қыры) барлық өлшеулердегілей өлшеу әдісінде бір жайда болады.

#### **c) Жанама ұзындықты өлшеу (D суретін қараңыз)**

Жанама ұзындықты өлшеуді таңдаңыз.

тұр.

Өлшеу құралы ізделген өлшеу нүктесімен бір биіктікте болуына көз жеткізіңіз. Өлшеу құралын егзігі жазықтықтан айналдырып қашықтықты ұзындықты өлшегендей өлшеңіз **"1"**.

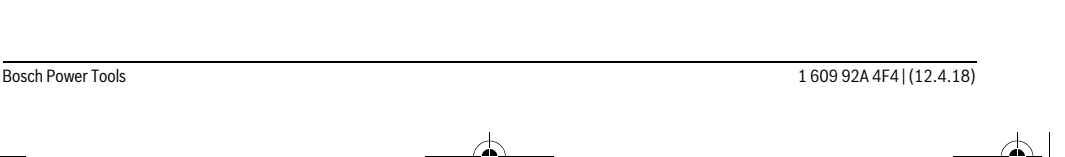

# OBJ\_BUCH-3181-006.book Page 244 Thursday, April 12, 2018 9:20 AM

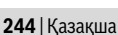

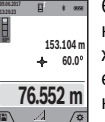

Өлшеуді аяқтағаннан соң керекті **"X"** қашықтығын өлшеу нәтижесі нәтижелер жолағында **a** көрсетіледі. **"1"** қашықтығының өлшеу көлемдері мен бұрышы **"α"** өлшеу көлемдері жолағында тұр **h**.

#### **d) Трапециялық өлшеу (E суретін қараңыз)**

Трапециялық өлшеуді, мысалы, шатыр көлбеуінің ұзындығын есептеу үшін пайдалануға болады. Трапециялық өлшеуді таңдаңыз.

Ұзындықты өлшегенде **"1"**, **"2"** және **"3"** қашықтықтарын осы дәйекте өлшеңіз. **"3"** қашықтығын өлшеуді **"1"** қашықтығын дәл соңғы нүктесінде басталуын және **"1"** мен **"2"** қашықтықтары арасында және **"1"** мен **"3"** қашықтықтарының арасында тік бұрыштың болуын ескеріңіз.

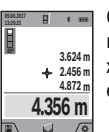

Соңғы өлшеуді аяқтағаннан соң ізделген қашықтық **"X"** үшін нәтиже нәтижелер жолғағында **a** көрсетіледі. Бөлек өлшемдер өлшем мәні жолақтарында **h** тұр.

#### **Қабырға ауданын өлшеу (F суретін қараңыз)**

Қабырға ауданын өлшеу бірнеше жалпы биіктікті бөлек аудандардың қосындысын есептеуге қызмет етеді.

Суреттегі мысалда бірнеше биіктігі **H** бірдей бірақ түрлі ұзындықты **L** қабырғалардың жалпы ауданы есептеледі. Қабырға ауданын өлшеуді  $\Box$  таңдаңыз.

Бөлме биіктігін **H** ұзындықты өлшегендей өлшеңіз. Өлшеу мәні жоғарғы өлшеу мәні жолағында көрсетіледі. Лазер қосулы қалады.

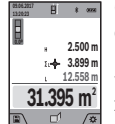

Сосын бірінші қабырға ұзындығын **L<sup>1</sup>** өлшеңіз. Ауданы автоматты ретте есептеліп, нәтижелер жолағында **a** көрсетіледі. Соңғы ұзындықты өлшеу мәні орта өлшеу мәндері жолағында **h** тұрады. Лазер қосулы қалады.

Сосын екінші қабырға ұзындығын **L<sup>2</sup>** өлшеңіз. Өлшеу мәні жолағында **h** көрсетілген өлшеу мәні ұзындыққа **L<sup>1</sup>** қосылады. Екі ұзындық (орта өлшеу мәні жолағында **h**) көрсетілген сақталған биіктікке **H** көбейтіледі. Жалпы аудан мәні нәтижелер жолағында **a** көрсетіледі.

Кез келген басқа ұзындықтарды **L<sup>X</sup>** өлшеу мүмкін, олар автоматты ретте қосылып биіктікке **H** көбейтіледі. Дұрыс ауданды есептеу алғышарты бірінші өлшелген ұзындық (мысалда бөлме биіктігі **H**) барлық бөлек аудандар үшін бірдей болуы.

### **Белгілеу функциясы (G суретін қараңыз)**

Трассирлеу функциясы анықталған ұзындықты (қашықтықты) өлшейді. Осы ұзындықтарды беттерге көшіріп, материалды бірдей өлшемдік бөліктерге кесу немесе каркастық гипскартон қабырғаларды орнату мүмкін. Минималды реттелетін ұзындық 0,1, мал максималды ұзындық 50 болады м.

**Ескертпе:** Трассирлеу функциясында белгілеуге дейінгі қашықтық дисплейде көрсетіледі. Негізгі нүкте өлшеу құрылғының шеті **емес**.

Трассирлеу функциясын таңдаңыз.

Керекті ұзындықты **4** [**+**] немесе **11** [**–**] пернесімен реттеңіз.

Трассирлеу функциясын 2 [ ▲ ] өлшеу пернесін басып бастау нүктесінен жай алыстаңыз.

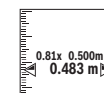

մահահա‱ման

**1**

Өлшеу құралыүздіксіз бастау нүктесіне дейін қашықтықты өлшейді. Онда анықталған ұзындықтар мен ағымдық өлшемдер көрсетіледі. Төменгі немесе жоғарғы

көрсеткі жақындап жатқан немесе соңғы белгіге дейін ең қысқа қашықтықты көрсетеді.

**Ескертпе:** Үздіксіз өлшеуде өлшеу пернесін 2 [ ▲ ] басып ұстау арқылы өлшелген мәнді де белгіленген ұзындық ретінде белгілеуге болады.

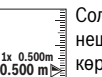

Сол жақтық фактор белгіленген ұзындық неше рет жетілгенін көрсетеді. Жасыл көрсеткілер дисплейде белгілеу мақсатында ұзындыққа жетуді көрсетеді.

Қызыл көрсеткі немесе қызыл тақырып нақты мәнде көрсетеді, негізгі мән дисплей сыртында тұрса.

#### **Көлбеуді өлшеу/Сандық уровень**

Еңісті өлшеуді/сандық деңгейді таңдаңыз. Өлшеу құралы екі күй арасында өзгертеді.

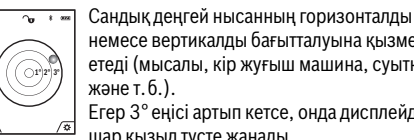

немесе вертикалды бағытталуына қызмет етеді (мысалы, кір жуғыш машина, суытқыш және т.б.). Егер 3° еңісі артып кетсе, онда дисплейде

шар қызыл түсте жанады. Сандық деңгей үшін негізгі жазықтық ретінде өлшеу құралының тқменгі жағы қызмет етеді.

**88.0°**

Көлбеуді өлшеу көтерілісті немесе еңісті (мысалы, саты, таяныштарды, жиһаздарды кірістіруде, құбырларды салуда т.б.) өлшеуге қызмет етеді.

Көлбеуді өлшеу үшін негізгі жазықтық ретінде өлшеу құралының сол жағы болады. Өлшеу әдісінде көрсеткіш жыпылықтаса өлшеу құралы

#### **Сақтау функциялары**

жанына көп қисайтылған болады.

Әр орындалған өлшеудің мәні мен соңғы нәтижесі автоматты сақталады.

**Кеңес:** Егер камера қосылған болса, сурет автоматты өлшеу нәтижесімен бірге сақталады. Төмендегі ақпараттар суретте басылады:

- Өлшеу нәтижесі
- бөлек өлшемдер (өлшеу нәтижесін есептеу үшін талап етіледі)
- пайдаланған өлшеу функциясы
- Негізгі нүкте

# OBJ\_BUCH-3181-006.book Page 245 Thursday, April 12, 2018 9:20 AM

Қaзақша | **245**

#### – Күн және уақыт

– Көлбеу бұрышы (тек уровень қосулы болғанда). Егер сурет құжаттау мақсатында пайдаланылып микро USB кабелі арқылы тасымалданса, үлкейтуді белсендірбеуді ұсынамыз.

Егер өлшеу құралы сикро USB кабелі арқылы құрылғымен байланысқан болса, қосымша csv файлы барлық сақталған өлшеу мәндерімен сақталады.

#### **Сақталаған мән көрсеткіші**

Максималды 50 мәндерді (өлшеу мәндері немесе суреттер мен өлшеу мәндері) шақыруға болады.

Сақтау функциясын 12 [ **]** сенсорлық пернесімен таңдаңыз.

**09.06.2017 13:20:23 4 30º 32.852 m 48.873 m 56.335 m 35.5 º**

мәндің нөмірі көрсетіледі, ал төменде тиісті сақталған мән мен тиісті өлшеу функциясы. Сақталған мәндерді алға өткізу үшін **4** [**+**] пернесін басыңыз.

Дисплейдің жоғарғы жағында сақталған

Сақталған мәндерді артқа өткізу үшін **11** [**–**] пернесін басыңыз.

Жадта мән жоқ болса дисплей төменгі жағында **"0.000"** ал жоғарғы жағында **"0"** көрсетіледі.

Ең соңғы мән жадда 1 орында тұрады, ал ең соңғысы 50 орында (50 сақталған мәндері қолжетімді болғанда). Кейінгі мәнді сақтағанда жадта әрдайым ең ескі мән жойылады.

# **Сақтағыштағыны өшіру**

Жадты ашу үшін 12 [ ] сенсорлық пернесін басыңыз. Жад құрамын жою үшін соңында 3 [ $\blacksquare$ ] сенсорлық пернесін керек болғанша басыңыз.

Жадта барлық мәндерді жою үшін " " функциясын "Параметрлер" мәзірінен пайдалануға болады. Сосын **12** [  $\blacksquare$  ]сенсорлық пернемен растаңыз.

#### **Жадты пішімдеу**

USB жадын қайта пішімдеуге болады (мысалы, жадта проблемалар бар болса). Ол үшін " « функциясын "Параметлер" мәзірінен таңдап 12 [ ] сенсорлық пернесімен растаңыз. Пішімдеу кезінде жадтағы бар барлық деректер жойылады. **USB жадын басқа құрылғылардан пішімдеуге болмайды (мыслы, сыртқы ДК).**

#### **Мәндерді қосу/алу**

Өлшеу мәндері немесе соңғы нәтижелерді қосу немесе алу мүмкін.

#### **Мәндерді қосу**

Төмендегі мысалда аудандарды қосу сипатталған: Ауданды "Аудандыөлшеу" бөлімі бойынша есептеңіз, 243 бетін қараңыз.

> **4** [**+**] пернесін басыңыз. Есептелген аудан мен **"+"** белгісі көрсетіледі.

**55.049 m<sup>2</sup> m 51.300 3.749m**

**09.06.2017**

Өлшеу пернесін 2 [ ▲ ] басып кейінгі ауданды өлшеуді бастаңыз. Ауданды "Ауданды өлшеу" бөлімі бойынша

есептеңіз, 243 бетін қараңыз. Екінші өлшеу орындалғаннан соң, екінші аудан өлшеудің нәтижесі дисплейдің төменгі жағында көрсетіледі. Соңғы нәтижені көрсету үшін **2** [ ▲ ] өлшеу пернесін қайта басыңыз. **Ескертпе:** Ұзындықты өлшеуде соңғы нәтиже дереу көрсетіледі.

#### **Мәндерді алу**

Мәндерді алу үшін **11** [**–**] пернесін басыңыз. Кейінгі әрекеттер "Мәндерді қосу" әдісіне ұқсас.

#### **Өлшеу нәтижелерін жою**

Қосу-өшіру-жою пернесін **9** [  $_{\odot}^{\rm c}$  ] қысқа басып барлық өлшеу функцияларында соңғы есептелген мәндерді жоюға болады.

### *Bluetooth*® **интерфейсі**

#### **Басқа құралдарға дерек тасымалдау**

Өлшеу құралы *Bluetooth*® модулімен жабдықталған, ол радиотехника арқылы белгілі мобильды қабылдаушы құралдарға *Bluetooth*® ұяшығы арқылы деректерді тасымалдауға мүмкіндік береде (мысалы смартфон, планшет).

*Bluetooth*® байланысы үшін талап етілетін жүйелік алғышарттар туралы Bosch интернет сайтында төмендегі мекенжайда табасыз: www.bosch-pt.com

#### **Басқа мәліметтерді Bosch өнім вебсайтында табасыз.**

*Bluetooth*® арқылы деректерді тасымалдауда мобильды қабылдаушы құралмен өлшеу құралы арасында уақыттық ақырындалуы пайда болады. Себебі екі құралдың бірбіріне қашықтығына немесе өлшеу нысанында болуы мүмкін.

# **Мобильды құралға** *Bluetooth*® **ұяшығы арқылы деректерді тасымалдауды белсендету**

*Bluetooth*® интерфейсі белсендіру параметрлерде орындалады. *Bluetooth*® сигнаын белсендіру үшін **4** [**+**] пернесін басыңыз. Мобильды құралыңызда *Bluetooth*® ұяшығының белсенді болуын қамтамасыз етіңіз.

Мобильды құрылғы функцияларын кеңейту үшін және деректерді өңдеуді оңтайландыру үшін арнайы Bosch бағдарламасы (App) "Measuring Master" қолжетімді. Оны қабылдаушы құралға байланысты тиісті дүкендерде сатып алуға болады.

Bosch бағдарламаларын бастаудан соң мобильді құралмен өлшеу құралы арасында байланыс жасалады. Бірнеше белсенді өлшеу құралы табылса, керекті өлшеу құралын сериялық нөмірі негізінде таңдаңыз. **15** сериялық нөмірін өлшеу құралының зауыттық тақтайшасында табуға болады.

Байланыс күйі мен белсенді байланыс (**f**) өлшеу құралының **1** дисплейінде көрсетіледі.

#### *Bluetooth*® **ұяшығын өшіру**

*Bluetooth*® байланысын өшіру параметрлерде орындалады. *Bluetooth*® сигналын өшру үшін **11** [**–**] пернесін басыңыз немесе өлшеу құралын өшіріңіз.

Bosch Power Tools 1 609 92A 4F4 | (12.4.18)

# **246** | Қaзақша

# **USB интерфейсі**

# **USB ұяшығы арқылы деректерді тасымалдау**

Өлшеу құралының микро USB байланысы арқылы USB ұяшығы бар белгілі құралдарға деректерді тасымалдау мүмкін (мысалы компьютер, ноутбук).

Өлшеу құралын микро USB кабелі арқылы компьютермен немесе ноутбукпен байланыстырыңыз. Компьютеріңіздегі немесе ноутбукіңіздегі жұмыс жүйесі өлшеу құралын диск ретінде автоматты айқындайды.

**Ескертпе:** Өлшеу құралы микро USB кабелі арқылы компьютер немесе ноутбукпен байланыстырылған соң Li-Ion аккумуляторы зарядталады. Зарядтау тоғының қуатына байланысты зарядтау уақыты өзгеруі мүмкін.

#### **Пайдалану нұсқаулары**

- **Басқа мәліметтерді Bosch өнім вебсайтында табасыз.**
- **Өлшеу құралы радио ұяшығымен жабдықталған. Жергілікті пайдалану шектеулерін, мысаоы ұшақтарда немесе емханаларда, сақтау керек.**

### **Жалпы нұсқаулықтар**

Қабылдау линзасы **20**, лазер сәулесінің шығысы **18** және камера **19** өлшеуде қапталмауы тиіс.

Өлшеу құралы өлшеуде қозғалуы мүмкін емес. Сол үшін өлшеу құралын тұрақты тірек аймағына қойыңыз.

#### **Өлшеу аймағына әсерлер**

Өлшеу аймағы жарықтық жағдайы мен нысандық аймақтың қайтару қасиеттеріне байланысты. Қатты бөгде жарықта лазер сәулесінің жақсы қөрінуі үшін кірістілірген камераны **19**, лазер көру көзілдірігі **26** (керек-жарақтар) мен лазер нысандық тақтаны **25** (керек-жарақтар) пайдаланып нысандық аймақты өшіріңіз.

#### **Өлшеу нәтижесіне әсер ету**

Физикалық әсерлерден түрлі беттердегі өлшеулер дұрыс орындалмауы мүмкін. Мұндай беттерге жатады:

- мөлдір беттер (мысалы әйнек, су),
- шағылысатын беттер (мысалы жылтыраған метал, әйнек),
- борқылдақ беттер (мысалы, оқшаулау материалдары), – құрылымдық беттер (мысалы, сылақ, табиғи тас).

Осы беттерде лазер нысандық тақтаны **25** (жабдық) пайдаланыңыз.

Қате өлшеулерді қисық көзделген насандық аймақтарда да орындау мүмкін.

Температурасы әр түрлі ауа қабаттары немесе көлбеу шағылысулар өлшеу нәтижесіне кері әсер етуі мүмкін.

#### **Дәлдікті тексеру мен көлбеуді өлшеуді калибрлеу (H суретін қараңыз)**

Жүйелік түрде көлбеуді өлшеу дәлдігін тексеріңіз. Оны кері өлшеу арқылы орындау мүмкін. Өлшеу құралын үстелге қойып көлбеуді қлшеңіз. Өлшеу құралын 180 ° бұрап көлбеуді қайта өлшеңіз. Көрсетілген сандың айырмашылығы макс. 0,3 ° болуы керек.

Үлкен ауытқуларда өлшеу құралын қайта калибрлеу керек. Ол үшін параметрлерде EEI таңдаңыз. Дисплейдегі нұсқауларды орындаңыз.

Үлкен температура ауысуынан немесе соққылардан соң дәлдікті тексеруді және керек болса өлшеу құралын калибрлеуді ұсынамыз. Температура ауысуынан соң калибрлеуден алдын өлшеу құралы температурсын дұрыстауы керек.

#### **Қашықтықты өлшеудің дәлдігін тексеру**

Өлшеу құралының дәлдігін төмендегідей тексеріңіз:

- Ұзындығын өзіңіз дәл білетін, ұзақ уақыт өзгермейтін шам. 3-10 м өлшеу қашықтығын таңдаңыз, (мысалы, бөлме ені, есік ойығы). Өлшеуді қолайлы жағдайларда өткізу керек, өлшенетін қашықтық бөлме ішінде аз фондық жарықтықпен жатуы керек және нысандық аймақ тегіс және жақсы шағылысатын болуы керек (мысалы, ақ боялған қабырға).
- Қашықтықты 10 рет өлшеңіз.

Жеке өлшемдердің ауытқуы орташа көлемнен максималды ±2 мм аспауы керек, толық өлшеу ортасы қолайлыжағдайда өтуі керек. Өлшеулерді жазып, дәлдігін тексеріңіз.

#### **Нысандық көрсеткіш дәлдігін тексеру және калибрлеу (қиылысу)**

Лазер мен насындық көрсеткіштің дәлдігін жүйелік ретте тексеріңіз.

- Жарық, мүмкіншілік бойынша аз жарықталған аймақты (мысалы, ақ қабырға) мин. 5 м қашықтықта нысан ретінде таңдаңыз.
- Лазер нүктесі дисплейдегі нысан көрсеткішінің ішінде жатуын тексеріңіз.

Егер лазер нүктесі нысан көрсетішінің ішінде жатпаса, нысан көрсетішін қайта калибрлеу керек болады.

Ол үшін параметрлерде  $\frac{1}{CAL}$  таңдаңыз. Дисплейдегі нұсқауларды орындаңыз.

# **Тағанмен пайдалану (керек-жарақтар)**

Тағанды әсіресе үлкен қашықтарды өлшеуде пайдалану керек. Өлшеу құралын 1/4" бұрандамен **17** тағандың **27** жылдам алмастыру табанына немесе стандартты фото тағанына орнатыңыз. Бекіту бұрандасымен жылдам алмастыру табанын бекітіңіз.

Штативмен өлшеу үшін негізгі деңгейді параметрлерде реттеңіз (штатив негізні деңгей).

#### **Ақаулар – Себептері және шешімдері**

### **Себебі Шешімі Температура ескертуі жыпылықтайды, өлшеу мүмкін емес**

Өлшеу құралы –10 °C ден +45 °C дейін болған жұмыс температурасынан тыс (үздіксіз өлшеу функциясында +40 °C дейін).

Өлшеу құралы жұмыс температурасына жеткенге дейін күтіңіз.

1 609 92A 4F4 | (12.4.18) Bosch Power Tools

OBJ\_BUCH-3181-006.book Page 247 Thursday, April 12, 2018 9:20 AM

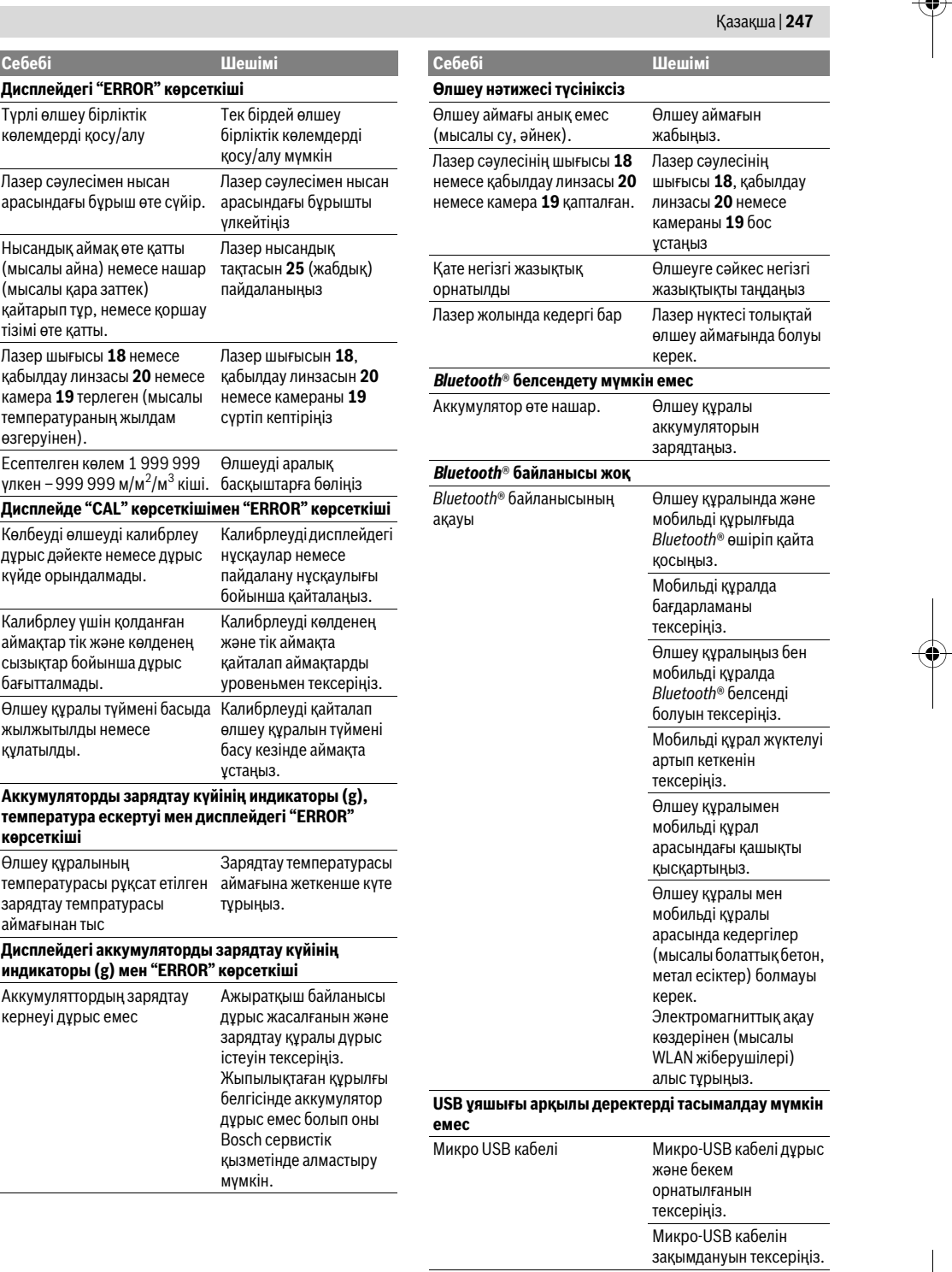

Bosch Power Tools 1609 92A 4F4 | (12.4.18)

OBJ\_BUCH-3181-006.book Page 248 Thursday, April 12, 2018 9:20 AM

# **248** | Қaзақша

Өлшеу құралы әрбір өлшеудің дұрыс орындалуын бақылайды. Ақаулық айқындалса дисплейде тек жан белгі көрсетіледі. Бұл жағдайда жоғарыда сипатталған көмек шаралары қатені түземесе, өлшеу құралын сатушы арқылы Bosch сервистік қызметіне жіберіңіз.

# **Техникалық күтім және қызмет**

#### **Қызмет көрсету және тазалау**

Өлшеу құралын таза ұстаңыз.

Өлшеу құралын суға немесе басқа сұйықтықтарға батырмаңыз.

Ластануларды суланған, жұмсақ шүберекпен сүртіңіз. Жуғыш заттарды немесе еріткіштерді пайдаланбаңыз. Арнайы ретте қабылдау линзасын **20** және лазер шығыс тесігін **18** және камераны **19**абайлап тазалаңыз: қабылдау линзасында, лазер шығыс тесігінде және камерада ешқандай түктер болмауына көз жеткізіңіз. Қабылдау линзасын, лазер шығыс тесігін және камераны тек фотоаппарат линзаларына арналған құралдармен тазалаңыз. Өткір затпен қабылдау линзасынан, лазер шығын тесігінен немесе камерадан ласты жоюға әрекет жасамаңыз, және сүртпеңіз (қыру қауіпі).

Жөндеу үшін өлшеу құралын қорғау қалтасында **24** жіберіңіз.

# **Тұтынушыға қызмет көрсету және пайдалану кеңестері**

Қызмет көрсету шеберханасы өнімді жөндеу және күту, сондай-ақ қосалқы бөлшектер туралы сұрақтарға жауап береді. Қажетті сызбалар мен қосалқы бөлшектер туралы ақпаратты мына мекенжайдан табасыз:

# **www.bosch-pt.com**

Кеңес беруші Bosch қызметкерлері өнімді пайдалану және олардың қосалқы бөлшектері туралы сұрақтарыңызға тиянақты жауап береді.

Сұрақтар қою және қосалқы бөлшектерге тапсырыс беру кезінде міндетті түрде өнімдің зауыттық тақтайшасындағы 10-санды өнім нөмірін жазыңыз.

Өндіруші талаптары мен нормаларының сақталуымен электр құралын жөндеу және кепілді қызмет көрсету барлық мемлекеттер аумағында тек "Роберт Бош" фирмалық немесе авторизацияланған қызмет көрсету орталықтарында орындалады.

ЕСКЕРТУ! Заңсыз жолмен әкелінген өнімдерді пайдалану қауіпті, денсаулығыңызға зиян келтіруі мүмкін. Өнімдерді заңсыз жасау және тарату әкімшілік және қылмыстық тәртіп бойынша Заңмен қудаланады.

# **Қазақстан**

Тұтынушыларға кеңес беру және шағымдарды қабылдау орталығы: "Роберт Бош" (Robert Bosch) ЖШС Алматы қ., Қазақстан Республикасы 050012 Муратбаев к., 180 үй "Гермес" БО, 7 қабат Тел.: +7 (727) 331 31 00 Факс: +7 (727) 233 07 87 E-Mail: ptka@bosch.com Сервистік қызмет көрсету орталықтары мен қабылдау пунктерінің мекен-жайы туралы толық және өзекті ақпаратты Сіз: www.bosch-professional.kz ресми сайттан ала аласыз

#### **Кәдеге жарату**

Өлшеу құралын, оның жабдықтары мен қаптамасын қоршаған ортаны қорғайтын кәдеге жарату орнына тапсыру қажет.

Өлшеу құралдарын үй қоқысына тастамаңыз!

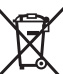

#### **Тек қана ЕО елдері үшін:**

Еуропа 2012/19/EU ережесі бойынша жарамсыз өлшеу құралдары және Еуропа 2006/66/EC ережесі бойынша зақымдалған немесе ескі аккумулятор/батареялар бөлек жиналып, кәдеге жаратылуы қажет.

#### **Аккумуляторлар/батареялар:**

 **Біріктірілген аккумуляторларды тек кәдеге жарату үшін мамандар арқылы шығаруға болады.** Корпус

қаптамасын ашып өлшеу құралын бұзу мүмкін. Аккумуляторды шығаруда алдын ол толығымен зарядсызданғанына көз жеткізіңіз.

Зауыттық тақтайша алып тастап, өлшеу инесін ашып құрылғы арқасындағы барлық бұрандаларды алып тастаңыз. Құрылғы қабығын алып, барлық кабельдерді платадан алып барлық бұрандамаларды босатыңыз. Енді платаны алып тастауға болады, аккумулятор көрінеді. Екі бұрандаманы босатып аккумуляторды тиісті ретте таста үшін алып қойыңыз.

Толығымен зарядсыздандыруда аккумулятор ішінде қысқа тұйықталуға алып келуі мүмкін заряд болса әлі бар болады.

Аккумуляторларды/батареяларды үй қоқысына, өртке немесе суға тастамаңыз! Аккумулятор/батареялар зарядын шығару, жинау қоршаған ортаға зиян келтірмейтін тәртіппен кәдеге жаратылуы керек.

**Техникалық өзгерістер енгізу құқығы сақталады.**

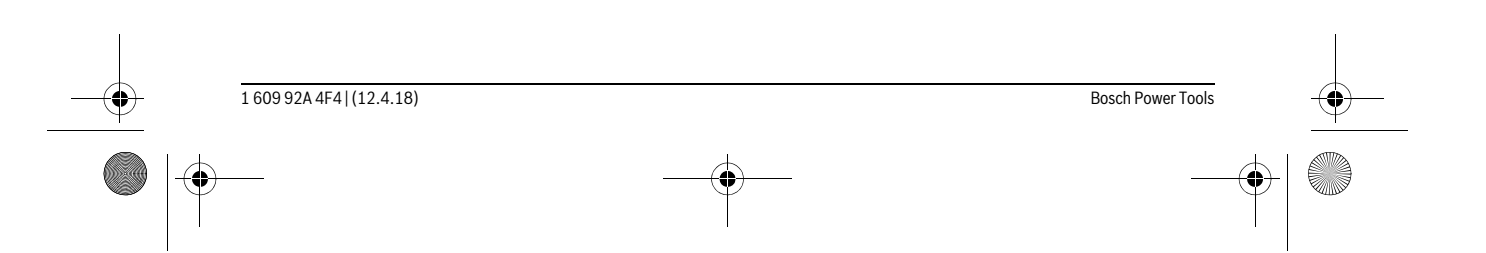

OBJ\_BUCH-3181-006.book Page 249 Thursday, April 12, 2018 9:20 AM

#### Română | **249**

# **Română**

# **Instrucţiuni privind siguranţa şi protecţia muncii**

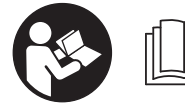

**Toate instrucţiunile trebuie citite şi respectate pentru a lucra nepericulos şi sigur cu aparatul de măsură. Dacă aparatul de măsură nu este** 

**folosit conform prezentelor instrucţiuni, dispozitivele de protecţie integrate în acesta pot fi afectate. Nu deterioraţi niciodată indicatoarele de avertizare de pe aparatul dumneavoastră de măsură, făcându-le de nerecunoscut. PĂSTRAŢI ÎN CONDIŢII BUNE PREZENTELE INSTRUCŢIUNI ŞI DAŢI-LE MAI DEPARTE ÎN CAZUL ÎNSTRĂINĂRII APARA-TULUI DE MĂSURĂ.**

- **Atenţie în cazul în care se folosesc alte dispozitive de comandă sau de ajustare decât cele indicate în prezenta sau dacă se execută alte proceduri, acest lucru poate duce la o expunere periculoasă la radiaţii.**
- **Aparatul de măsură se livrează cu o plăcuţă de avertizare (în schiţa aparatului de măsură de la pagina grafică marcată cu numărul 14).**

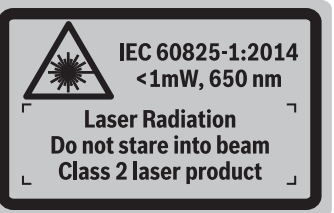

 **Dacă textul plăcuţei de avertizare nu este în limba ţării dumneavoastră, înainte de prima utilizare, lipiţi deasupra acesteia eticheta autocolantă în limba ţării dumeavoastră, din setul de livrare.**

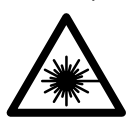

**Nu îndreptaţi raza laser asupra persoanelor sau animalelor şi nu priviţi nici dumneavoastră direct raza laser sau reflexia acesteia.** Prin aceasta aţi putea provoca orbirea persoanelor, cauza accidente sau vătăma ochii.

- **În cazul în care raza laser vă nimereşte în ochi, trebuie să închideţi voluntar ochii şi să deplasaţi imediat capul în afara razei.**
- **Nu aduceţi modificări echipamentului laser.**
- **Nu folosiţi ochelarii pentru laser drept ochelari de protecţie.** Ochelarii pentru laser servesc la mai buna recunoaştere a razei laser, dar nu vă protejează totuşi împotriva radiaţiei laser.
- ▶ Nu folositi ochelarii pentru laser drept ochelari de soa**re sau în traficul rutier.** Ochelarii pentru laser nu vă oferă protecţie totală împotriva razelor ultraviolete şi vă diminuează gradul de percepţie a culorilor.
- **Nu permiteţi repararea aparatului de măsură decât de către personal de specialitate corespunzător calificat şi numai cu piese de schimb originale.** Numai în acest mod poate fi garantată siguranţa de exploatare a aparatului de măsură.
- **Nu permiteţi copiilor să folosească nesupravegheaţi aparatul de măsură cu laser.** Ei pot provoca în mod accidental orbirea persoanelor.
- **Nu lucraţi cu aparatul de măsură în mediu cu pericol de explozie în care se află lichide, gaze sau pulberi inflamabile.** În aparatul de măsură se pot produce scântei care să aprindă praful sau vaporii.
- **Nu folosiţi aparatul de măsură cu cablul USB introdus în acesta.**
- **Nu folosiţi aparatul de măsură ca memorie externă USB.**
- **Nu fotografiaţi persoane sau animale cu aparatul de măsură, deoarece raza laser poate fi conectată permanent.** Dacă raza laser este conectată, puteţi provoca orbirea persoanelor, cauza accidente sau vătăma ochii.
- **Nu folosiţi aparatul de măsură dacă observaţi deteriorări ale geamului display-ului (de ex. fisuri ale suprafeţei etc.).** Există pericol de rănire.
- **Atenţie! În cazul utilizării aparatului de măsură cu** *Bluetooth*® **se pot produce deranjamente ale altor echipamente şi instalaţii, avioane şi aparate medicale (de exemplu stimulatoare cardiace, aparate auditive). De asemenea, nu poate fi complet exclusă afectarea oamenilor şi animalelor din imediata vecinătate. Nu utilizaţi aparatul de măsură cu** *Bluetooth*® **în apropierea aparatelor medicale, staţiilor de benzină, instalaţiilor chimice, sectoarelor cu pericol de explozie şi în zonele de detonare. Nu utilizaţi aparatul de măsură cu** *Bluetooth*® **în avioane. Evitaţi folosirea mai îndelungată în imediata apropiere a corpului.**

**Marca** *Bluetooth*® **şi sigla (logo)sunt mărci înregistrate şi proprietatea Bluetooth SIG, Inc. Utilizarea acestei mărci/sigle de către Robert Bosch Power Tools GmbH se efectuează sub licenţă.**

# **Instrucţiuni privind siguranţa pentru încărcătoare**

**Acest încărcător nu este destinat utilizării de către copii şi de către persoane cu capacităţi fizice, senzoriale sau intelectuale limitate sau lipsite de experienţă şi cunoştinţe. Acest încărcător poate fi folosit de către copiii mai mari de 8 ani şi de către persoane cu capacităţi fizice, senzoriale sau intelectuale limitate sau lipsite de experienţă şi cunoş-**

Bosch Power Tools 1 609 92A 4F4 | (12.4.18)

OBJ\_BUCH-3181-006.book Page 250 Thursday, April 12, 2018 9:20 AM

# **250** | Română

**tinţe, numai dacă acestea sunt supravegheate sau sunt instruite privitor la folosirea sigură a încărcătorului şi înţeleg pericolele pe care aceasta le implică.** În caz contrar există pericol de manevrare greşită şi răniri.

# **Supravegheaţi copiii în timpul folosirii, curăţării şi întreţinerii.** Astfel veti avea siguranta că, copiii nu se joacă cu încărcătorul.

**Feriţi încărcătorul de ploaie sau umerzeală.** Pătrunderea apei în încărcător măreşte riscul de electrocutare.

- **Încărcaţi aparatul de măsură cu încărcătorul din setul de livrare.**
- **Păstraţi încărcătorul curat.** Prin murdărire creşte pericolul de electrocutare.
- **Înainte de utilizare controlaţi întotdeauna încărcătorul, cablul şi ştecherul. Nu folosiţi încărcătorul, în cazul în care constataţi deteriorarea acestuia. Nu deschideţi singuri încărcătorul şi nu permiteţi repararea acestuia decât de către personal de specialitate şi numai cu piese de schimb originale.** Încărcătoarele, cablurile şi ştecherele deteriorate măresc riscul de electrocutare.
- **Nu folosiţi încărcătorul pe un substrat inflamabil (de ex. hârtie, textile etc.) resp. în mediu cu pericol de explozie.** Din cauza încălzirii care se produce în timpul încărcării există pericol de incendiu.
- **În cazul deteriorării sau utilizării necorespunzătoare a acumulatorului se pot degaja vapori. Aerisiţi cu aer proaspăt iar dacă vi se face rău consultaţi un medic.** Vaporii pot irita căile respiratorii.

# **Descrierea produsului şi a performanţelor**

Vă rugăm să desfaceţi pagina pliantă cu ilustrarea aparatului de măsură şi să o lăsaţi desfăcută cât timp citiţi instrucţiunile de folosire.

#### **Utilizare conform destinaţiei**

Aparatul de măsură este destinat măsurării distanţelor, lungimilor, înălțimilor, intervalelor, înclinărilor și calculării suprafeţelor şi volumelor.

Rezultatele de măsurare pot fi transmise altor aparate prin *Bluetooth*® şi interfaţa USB.

# **Date tehnice**

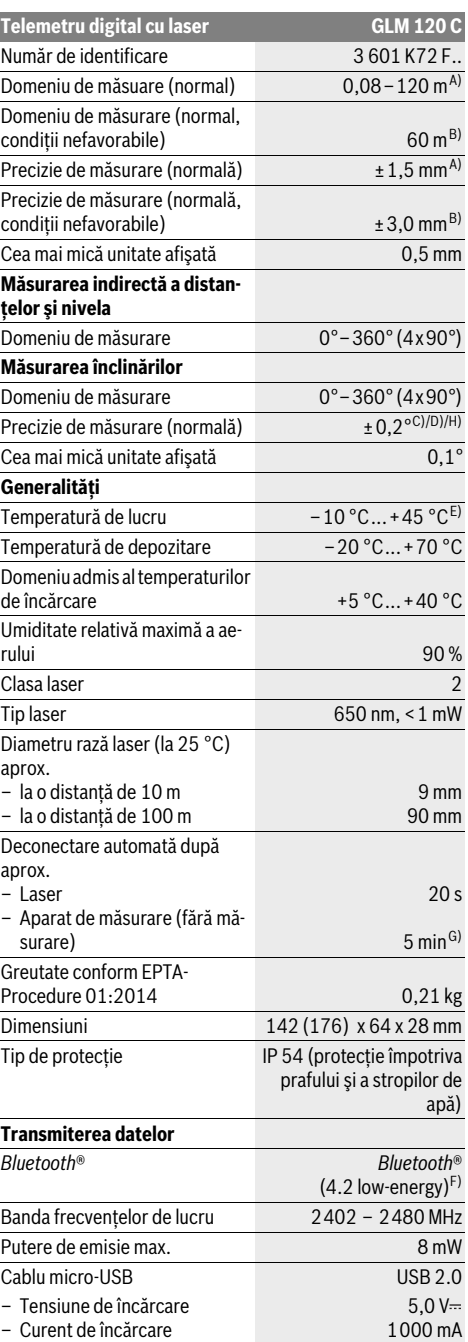

### OBJ\_BUCH-3181-006.book Page 251 Thursday, April 12, 2018 9:20 AM

Română | **251**

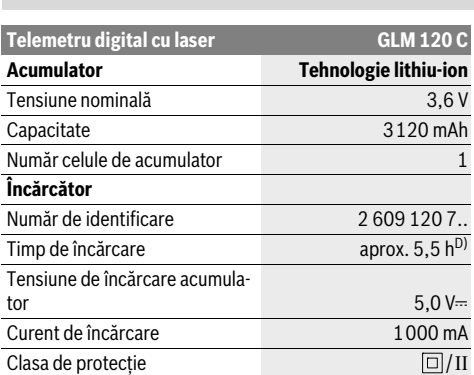

A) La măsurarea de pe muchia anterioară a aparatului de măsură, pentru o capacitate ridicată de reflexie a ţintei (de exemplu un perete vopsit în alb), lumină slabă de fundal şi temperatura de lucru de 25 °C. Suplimentar, se poate lua în calcul o abatere de  $\pm$  0,05 mm/m.

B) La măsurarea de pe muchia posterioară a aparatului de măsură, pentru o capacitate redusă de reflexie a ţintei (de exemplu un carton vopsit în negru), lumină puternică de fundal şi temperatura de lucru de– 10 °C până la +45 °C. Suplimentar, se poate lua în calcul o abatere de  $±0.15$  mm/m.

C) După calibrare la 0 ° şi 90 °. Abatere suplimentară legată de unghi de maximum ±0,01 °/grad până la 45 °. Precizia de măsurare se referă la cele trei orientări ale calibrării măsurării înclinărilor, vezi figura H.

D) La 25 °C temperatură de lucru. Timp de încărcare cu încărcător USB de 1 A.

E) În funcţia de măsurare continuă temperatura maximă de funcţionare este de +40 °C.

F) La aparatele cu *Bluetooth*®-Low-Energy, în funcţie de model şi sistem de operare, este posibil să nu se poată realiza asocierea. Aparatele cu *Bluetooth*® trebuie să susţină profilul GATT.

G) Intervalul de timp până la deconectarea automată este reglabil (2, 5, 10 minute sau niciodată).

H) Drept plan de referință pentru măsurarea înclinării servește latura stângă a aparatului de măsură.

O durată lungă de funcționare a acumulatorului se obține prin măsuri de economisire a energiei, de exemplu prin dezactivarea functiei *Bluetooth*®, în cazul în care aceasta nu este necesară sau prin reducerea luminozităţii display-ului, etc.

Numărul de serie **15** de pe plăcuţa indicatoare a tipului serveşte la identificarea aparatului dumneavoastră de măsură.

# **Elemente componente**

Numerotarea componentelor ilustrate se referă la schita de la pagina grafică.

**1** Display

- **2** Tastă de măsurare [ ▲ ] (utilizabil în partea anterioară sau în lateral)
- **3** Tastă Soft [ $\blacksquare$ ]
- **4** Tastă plus[**+**]/Selecţie spre dreapta
- **5** Tastă Zoom
- **6** Prindere curea de transport
- **7** Buton declanşare pin de măsurare
- **8** Pin de măsurare
- **9** Tastă Pornit-Oprit Ștergere  $\begin{bmatrix} 6 \\ 0 \end{bmatrix}$
- **10** Tastă cameră

- **11** Tastă minus[**–**]/Selecţie spre stânga
- 12 Tastă Soft $[\blacksquare]$
- **13** Tastă funcţională [**Func**]
- **14** Plăcuţă de avertizare laser
- **15** Număr de serie
- **16** Conector micro-USB
- **17** Filet stativ 1/4"
- **18** Ieşire radiaţie laser
- **19** Cameră
- **20** Lentilă receptoare
- **21** Curea de transport
- **22** Cablu micro USB
- **23** Încărcător \*
- 
- **24** Geantă de protecţie
- **25** Panou de vizare laser \*
- **26** Ochelari optici pentru laser \*
- **27** Stativ\*

#### **\* Accesoriile ilustrate sau descrise nu sunt incluse în setul de livrare standard.**

# **Elemente afişaj (selecţie)**

- **a** Rând de rezultate
- **b** Afişaj ţintă (cruce reticulară)
- **c** Indicator unghi de înclinare
- **d** Dată/oră
- **e** Plan de referinţă la măsurare
- **f** Status conexiune

*Bluetooth*® neactivat

# **A D** *Bluetooth*<sup>®</sup> activat, s-a realizat asocierea

- **g** Indicator al nivelului de încărcare al acumulatorului
- **h** Rânduri valori măsurate
- **i** Setări (tastă Soft)
- **j** Funcţie de măsurare selectată
- **k** Memorie internă (tastă Soft)
- **l** Funcţie integrată de Ajutor (tastă Soft)
- **m** Înapoi (tastă Soft)
- **n** ecran de pornire (tastă Soft)
- **o** Setările aparatului

# **Prima punere în funcţiune**

#### **Încărcarea acumulatorului**

- **Folosiţi numai încărcătoarele menţionate în datele tehnice.** Numai aceste încărcătoare sunt adaptate la acumulatorul cu tehnologie litiu-ion montat în aparatul dumneavoastră de măsură.
- **Folosirea încărcătoarelor altor producători poate provoca defecţiuni la aparatul de măsură; nici o tensiune mai mare (de exemplu 12 V) furnizată de încărcătorul auto nu este potrivită pentru încărcarea acestui aparat de măsură. Nerespectarea celor de mai sus duce la stingerea garanţiei.**

Bosch Power Tools 1 609 92A 4F4 | (12.4.18)

# **252** | Română

 **Ţineţi seama de tensiunea reţelei de alimentare!** Tensiunea sursei de curent trebuie să coincidă cu datele de pe plăcuţa indicatoare a încărcătorului.

**Indicaţie:** Acumulatorul este parţial încărcat la livrare. Pentru a-i asigura puterea maximă, înainte de prima utilizare încărcati complet acumulatorul.

**Indicaţie:** Conectorul micro-USB **16** pentru racordarea cablului micro-USB **22** se află sub capacu de acoperire al pinului de măsurare **8**. Pentru deschiderea capaclui de acoperire apăsaţi butonul de declanşare **7**.

Acumulatorul cu tehnologie litiu-ion poate fi încărcat în orice moment, fără ca prin aceasta să i se reducă durata de viaţă. O întrerupere a procesului de încărcare nu dăunează acumulatorului.

Dacă clipeşte segmentul inferior al indicatorului nivelului de încărcare a acumulatorului **g**, mai pot fi efectuate numai câteva măsurători. Încărcaţi acumulatorul.

Dacă, cadrul care înconjoară segmentele afişajului indicator al nivelului de încărcare a acumulatorului **g**, clipeşte, nu mai sunt posibile măsurători. Aparatul de măsură mai poate fi utilizat numai încă puțin timp (de exemplu pentru verificarea cifrelor introduse în lista valorilor măsurate). Încărcați acumu**latorul** 

Racordaţi aparatul de măsură prin cablul micro USB **22** din setul de livrare la încărcătorul **23**. Puneţi încărcătorul **23** în priză. Procesul de încărcare începe.

Indicatorul nivelului de încărcare a acumulatorului **g** arată progresul încărcării. În timpul procesului de încărcare segmentele luminează şi clipesc consecutiv. Atunci când toate segmentele afişajului indicator al nivelului de încărcare **g** sunt

luminate, înseamnă că acumulatorul este complet încărcat. În caz de neutilizare mai îndelungată vă rugăm să scoateţi în-

cărcătorul din priză. În mod suplimentar, acumulatorul poate fi încărcat şi printrun port USB. Racordaţi în acest scop aparatul de măsură cu cablul micro-USB la un port USB. În modul USB (mod de încărcare, transmiterea datelor) timpul de încărcare poate creşte

considerabil. În timpul procesului de încărcare, aparatul de măsură nu poate fi folosit independent.

Conexiunea prin *Bluetooth*® se deconecterază în timpul procesului de încărcare. Conexiunile stabilite cu alte aparate sunt înterupte. Prin aceasta, se pot pierde date.

**Protejaţi încărcătorul împotriva umezelii!**

#### **Indicaţii privind manipularea optimă a acumulatorului în aparatul de măsură**

Depozitaţi aparatul de măsură numai în domeniul temperaturilor admise, vezi "Date tehnice". Nu lăsați aparatul de măsură, de exemplu pe timp de vară, în autovehicul.

Un timp de funcţionare considerabil diminuat după încărcare indică faptul că acumulatorul s-a uzat şi trebuie înlocuit la un centru de asistentă service Bosch.

Respectaţi instrucţiunile privind eliminarea.

# **Funcţionare**

# **Punere în funcţiune**

- **Nu lăsaţi nesupraveghiat aparatul de măsură pornit şi deconectaţi-l după utilizare.** Alte persoane ar putea fi orbite de raza laser.
- **Feriţi aparatul de măsură de umezeală şi de expunere directă la radiaţii solare.**
- **Nu expuneţi aparatul de măsură temperaturilor extreme sau variaţiilor de temperatură.** De exemplu, nu-l lăsaţi mai mult timp în autovehicul. În cazul unor variaţii mai mari de temperatură, înainte de a pune în funcțiune aparatul de măsură, lăsați-l mai întâî să se acomodeze. În cazul temperaturilor extreme sau a variaţiilor foarte mari de temperatură, pot fi afectate performanțele aparatului de măsură (rază de actiune, precizie).
- **Evitaţi şocurile puternice sau căderile aparatului de măsură.** După influenţe exterioare puternice, înainte de a continua lucrul, ar trebui să efectuaţi o verificare a preciziei (vezi "Verificarea preciziei de măsurare a distanțelor", pagina 258).
- **Aparatul de măsură este echipat cu o interfaţă radio. Trebuie luate în calcul limitările locale în funcţionare, de exemplu în avioane sau spitale.**

#### **Conectare/deconectare**

Aveţi grijă în timpul lucrului ca lentila receptoare **20**, orificiul de ieşire a razei laser **18** şi camera **19** să nu fie obturate respectiv acoperite, altfel nu vor fi posibile măsurători corecte.

- Pentru **conectarea** aparatului de măsură şi a laserului apăsaţi scurt tasta de măsurare anterioară sau laterală **2**  $[$   $\blacktriangle$  ].
- Pentru **conectarea** aparatului de măsură fără laser, apăsați scurt tasta Pornit-Oprit Ștergere 9 [  $_{\odot}^{\rm c}$  ].
- **Nu îndreptaţi raza laser asupra persoanelor sau animalelor şi nu priviţi direct în raza laser, nici chiar de la distanţă mai mare.**

Pentru **deconectarea** laserului apăsați scurt tasta Pornit-Oprit Ştergere  $9^{\circ}$   $\frac{6}{9}$ ].

Pentru **deconectarea** camerei apăsaţi tasta Cameră **10**.

Pentru **deconectarea** aparatului de măsură ţineţi apăsată tasta Pornit-Oprit Ştergere **9**  $\begin{bmatrix} 6 \\ 0 \end{bmatrix}$ .

La deconectarea aparatului de măsură, valorile memorate şi reglajele efectuate rămân stocate în memoria acestuia.

#### **Procesul de măsurare**

După conectare, aparatul de măsură se află în funcţia de măsurare a lungimilor. Pentru o altă funcţie de măsurare, apăsaţi tasta **13** [**Func**]. Selectaţi funcţia de măsurare dorită cu tasta **4** [+] sau tasta **11** [-] (vezi "Functii de măsurare",

pagina 254). Activaţi funcţia de măsurare cu tasta **13** [**Func**] sau cu tasta de măsurare 2 [ $\blacktriangle$ ].

Ca plan de referinţă pentru măsurare după conectare este selectată marginea posterioară a aparatului de măsură. Pentru schimbarea planului de referință vezi "Selectarea planului de referintă", pagina 253.

1 609 92A 4F4 | (12.4.18) Bosch Power Tools
OBJ\_BUCH-3181-006.book Page 253 Thursday, April 12, 2018 9:20 AM

Română | **253**

Aşezaţi aparatul de măsură în punctul de pornire dorit pentru măsurătoare (de exemplu peretele).

**Indicaţie:** După ce aparatul de măsură a fost conectat cu tasta Pornit-Oprit Ştergere **9** [ ], apăsaţi scurt tasta de măsurare **2** [ **△** ] pentru a conecta laserul.

Pentru declanșarea măsurării, apăsați scurt tasta de măsurare 2 [ ▲ ]. După aceea raza laser se deconectează. Repetați această procedură pentru o nouă măsurare.

Cu raza laser permanentă conectată şi în funcţia de măsurare continuă, măsurarea începe deja după prima apăsare a tastei de măsurare  $2 [ \triangle ]$ .

#### **Nu îndreptaţi raza laser asupra persoanelor sau animalelor şi nu priviţi direct în raza laser, nici chiar de la distanţă mai mare.**

**Indicaţie:** Valoarea măsurată apare în mod normal într-un interval de 0,5 s şi cel târziu după 4 s. Timpul de măsurare depinde de distanţă, luminozitate şi de particularităţile de reflexie ale suprafeţei ţintă. După terminarea măsurării raza laser se deconectează automat. Raza laser permanentă conectată nu se deconectează după măsurare (vezi "Rază laser permanentă", pagina 253).

#### **Selectarea planului de referinţă (vezi figura A)**

Puteţi selecta pentru măsurare unul din cele patru planuri de referintă diferite:

- marginea posterioară a aparatului de măsură (de exemplu în cazul aşezării aparatului de măsură pe un perete),
- vârful depliat la 180° al pinului de măsurare **8** (de exemplu pentru măsurări din colturi).
- maginea anterioară a aparatului de măsură (de exemplu la măsurarea de pe o margine a mesei),
- mijlocul filetului **17** (de ex. pentru măsurători efectuate cu stativ).

Deplierea şi plierea pinului de măsurare **8** la 180° este recunoscută automat și este propus planul de referință corespunzător. Confirmați setarea cu tasta de măsurare 2 [ $\blacktriangle$ ].

Efectuați cu tasta Soft 3 [ $\Box$ ] setările aparatului de măsură. Selectaţi cu tasta **4** [**+**] sau tasta **11** [**–**] planul de referinţă şi confirmaţi-l cu tasta **13** [**Func**].

După fiecare conectare a aparatului de măsură, este presetată automat ca plan de referinţă, muchia posterioară a aparatului de măsură.

#### **Rază laser permanentă**

La nevoie, puteti comuta aparatul de măsură pe rază laser permanentă. Efectuați în acest scop cu tasta Soft 3 [ $\blacksquare$ ] setările aparatului de măsură. Selectaţi cu tasta **4** [**+**] sau tasta **11** [**–**] raza laser permanentă şi confirmaţi cu tasta **13** [**Func**].

### ▶ Nu îndreptati raza laser asupra persoanelor sau anima**lelor şi nu priviţi direct în raza laser, nici chiar de la distanţă mai mare.**

În această setare, raza laser permanentă rămâne conectată şi între măsurători, pentru măsurare fiind necesar să se apese o singură dată tasta de măsurare 2 [ $\blacktriangle$ ].

Deconectarea razei laser permanente se face din nou în meniul Setări sau automat, la deconectarea aparatului de măsură.

### **Meniu "Setări"**

Pentru a ajunge în meniul "Setări" (**i**), apăsați scurt tasta Soft **3** [ ] sau ţineţi apăsată tasta **13** [**Func**].

Efectuaţi cu tasta **4** [**+**] sau tasta **11** [**–**] setarea dorită şi confirmaţi cu tasta **13** [**Func**] Selectaţi setarea dorită.

Pentru a ieși din meniul "Setări", apăsați tasta Pornit-Oprit  $\frac{1}{2}$  Stergere **9**  $\begin{bmatrix} 6 \\ 0 \end{bmatrix}$  sau tasta Soft **12**  $\begin{bmatrix} 1 \\ 0 \end{bmatrix}$ .

### **Setări**

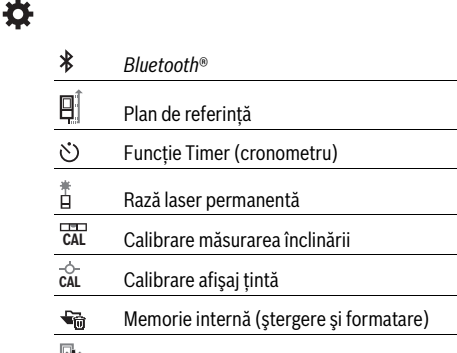

lio. Setările aparatului

### **Funcţie timer**

Funcţia Timer )cronometru) este utilă, de exemplu la măsurarea în locurile greu accesibile sau atunci când trebuie împiedicate mişcările aparatului de măsură.

Selectați în Setări funcția Timer. Selectați intervalul de timp dorit de la declanşare până la măsurare şi confirmaţi cu tasta de măsurare 2 [ **△** ] sau tasta 13 [Func].

Apăsați apoi tasta de măsurare 2 [ **△** ], pentru a conecta raza laser și a viza ținta. Apăsați din nou tasta de măsurare 2 [ **▲** ], pentru a declanşa măsurarea. Măsurarea are loc după intervalul de timp setat. Valoarea măsurată va fi afişată pe rândul de rezultate **a**.

Pe bara de stare sus va fi afişat intervalul de timp de la declanşare până la măsurare.

Măsurarea continuă şi măsurarea minim-maxim nu sunt posibile cu funcția Timer activată.

Timerul rămâne în funcţiune până la deconectarea aparatului de măsură respectiv până la deconectarea timerului în meniul "Setări".

#### **Cameră**

În momentul conectării aparatului de măsură, camera **19** se conectează automat. Pentru deconectare, apăsaţi tasta Cameră **10**.

#### **Optimizarea vizibilităţii punctului laser**

Mai ales atunci când aparatul de măsură este folosit în aer liber, fiind expus la radiaţii solare, dar şi pe distanţe lungi în mediu interior, este posibil ca punctul laser să nu fie vizibil. Vizibilitatea punctului laser/ţintei de măsurare poate fi îmbunătățită suplimentar pentru conectarea camerei:

Reglarea luminozității display-ului (Setările aparatului) – Utilizarea Zoom-ului cu tasta **5**.

OBJ\_BUCH-3181-006.book Page 254 Thursday, April 12, 2018 9:20 AM

#### **254** | Română

### **Meniu "Setările aparatului"**

Selectati meniul "Setările aparatului" din meniul "Setări". Efectuati cu tasta 4 [+] sau tasta 11 [-] setarea dorită a aparatului şi confirmaţi cu tasta **13** [**Func**] Selectaţi setarea dorită a aparatului.

Pentru a ieși din meniul "Setările aparatului" (o), apăsați tasta Pornit-Oprit Ştergere **9**  $\begin{bmatrix} 6 \\ 0 \end{bmatrix}$  sau tasta Soft **12**  $\begin{bmatrix} \blacksquare \end{bmatrix}$ .

**Setările aparatului**

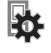

 $\circ$ Limbă

 $\overline{(\mathbb{D})}$ Oră & dată

Unitate de măsură **ft/m**

᠘ Unitate de măsură unghi

 $\binom{1}{k}$ **TrackMyTools** 

- i. Informaţii despre aparat
- (l Semnale sonore
- $\odot$ Timp de deconectare
- $\mathbb{C}$ Dimmer
- $\alpha'$ Luminozitate display
- 尽 Orientare display

#### **Setare limbă**

În Setările aparatului selectați "Limbă". Setaţi limba dorită şi confirmaţi cu tasta **13** [**Func**].

#### **Setarea datei şi orei**

În setările aparatului selectați "Ora & Data".

Setați data și ora conform indicațiilor de pe display și confirmati cu tasta Soft **12** [ $\blacksquare$ ].

#### **Schimbarea unităţii de măsură**

Selectați "Unitate de măsură" în Setările aparatului.

În setarea implicită, unitatea de măsură este **.m<sup>"</sup>** (metru). Setati unitatea de măsură dorită și confirmati cu tasta 13 [**Func**].

Pentru a părăsi punctul de meniu apăsaţi tasta Pornit-Oprit Ştergere **9** [ ] sau tasta Soft **3** [ ]. Setarea selectată a aparatului va rămâne memorată după deconectarea aparatului de măsură.

#### **Schimbarea unităţii de măsură unghi**

Selectati "Unitate de măsură unghi" în Setările aparatului.

Setarea de bază este unitatea de măsură unghi **"°"** (grade). Setați unitatea de măsură dorită pentru unghi și confirmați cu tasta **13** [**Func**].

Pentru a părăsi punctul de meniu apăsați tasta Pornit-Oprit Ștergere **9** [  $_{\textcircled{O}}^{\textcirc}$  ] sau tasta Soft **3** [ ■ ]. Setarea selectată a aparatului va rămâne memorată după deconectarea aparatului de măsură.

### **TrackMyTools**

Selectați "TrackMyTools" în Setările aparatului. Confirmaţi setarea cu tasta **13** [**Func**].

Este necesară o primă activare. Transferul de date este posibil numai cu aplicaţia corespunzătoare sau cu programul PC adecvat.

TrackMyTools poate fi dezactivat din nou în orice moment.

### **Iluminare display**

Selectați "Dimmer" în Setările aparatului.

Iluminarea display-ului este conectată permanent. Dacă nu se apasă nicio tastă, pentru menajarea acumulatorului, iluminarea display-ului scade în intensitate după aproximativ 30 secunde.

Intervalul de timp până la începerea scăderii iluminării este reglabil (Setările aparatului).

Luminozitatea display-ului poate fi adaptată în mai multe trepte la condiţiile mediului ambiant (Setările aparatului).

#### **Funcţii de măsurare**

#### **Indicaţie: Funcţie integrată de Ajutor**

În aparatul de măsură este stocată câte o animaţie ca ajutor pentru fiecare funcție de măsurare. Apăsați în acest scop tasta **13** [**Func**], tastele **4** [**+**] sau **11** [**–**] şi apoi tasta Soft **3** [ ]. Animaţia vă arată procedura detaliată care trebuie ur-

mată pentru funcţia de măsurare selectată. Animaţia poate fi oprită şi repornită în orice moment cu tasta

Soft **3**  $[$  **]**. Puteți derula înainte și înapoi cu tastele **4**  $[$  **+**  $]$ sau **11** [**–**].

### **Măsurarea lungimilor**

Selectați Măsurarea lungimilor - .

Pentru conectarea razei laser, apăsaţi scurt tasta de măsurare  $2[$   $\triangle$  ].

Pentru măsurare, apăsați scurt tasta de măsurare 2 [ ▲ ]. Valoarea măsurată este afişată în partea de jos, pe display.

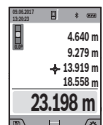

Repetaţi paşii menţionaţi mai sus la fiecare nouă măsurare. Ultima valoare măsurată este afişată jos pe display, penultima valoare măsurată

apare deasupra acestea, etc.

#### **Măsurare continuă**

În cadrul măsurării continue aparatul de măsură poate fi deplasat faţă de ţintă, în acest caz valoarea măsurată actualizându-se la interval de aprox. 0,5 s. Puteți de ex. să vă îndepărtați de un perete până la distanța dorită, în acest timp distanţa curentă putând fi citită în orice moment la aparat.

Selectati Măsurare continuă ---+ .

### Pentru conectarea razei laser, apăsaţi scurt tasta de măsurare  $2 [$   $\triangle$  ].

Miscati aparatul de măsură până când distanța dorită va fi afişată în partea de jos a displayului.

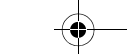

OBJ\_BUCH-3181-006.book Page 255 Thursday, April 12, 2018 9:20 AM

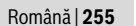

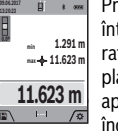

Prin scurta apăsare a tastei de măsurare 2 [ **△** ] întrerupeţi Măsurarea continuă. Valoarea măsurată curentă este afişată în partea de jos, pe display. Valoarea cea mai mare şi cea mai mică apar deasupra acesteia. Măsurarea continuă reîncepe printr-o nouă apăsare a tastei de măsurare  $2 [$   $\triangle$  ].

Măsurarea continuă se opreşte automat după 5 min.

#### **Măsurarea suprafeţelor**

Selectați Măsurarea suprafețelor  $\square$ .

Măsurați apoi succesiv lățimea și lungimea, întocmai ca la o măsurătoare de lungime. Raza laser rămâne conectată între cele două măsurători. Tronsonul care trebuie măsurat clipeşte pe afișajul de măsurare a suprafețelor  $\Box$  (vezi element afişaj **j**).

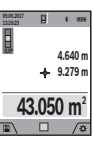

Prima valoare măsurată este afişată în partea de sus, pe display. După finalizarea celei de a doua măsurători, su-

prafaţa este calculată şi afişată automat. Rezultatul final apare în partea de jos, pe display, iar valorile măsurate individuale sunt afişate dea-

supra acestuia. **Măsurarea volumelor**

Selectati Măsurarea volumelor  $\Box$ .

Măsurați apoi succesiv lățimea, lungimea și grosimea, întocmai ca la o măsurătoare de lungime. Raza laser rămâne conectată între cele trei măsurători. Tronsonul care trebuie măsurat clipește pe afișajul de măsurare a volumelor (vezi element afişaj **j**).

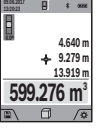

Prima valoare măsurată este afişată în partea de sus, pe display. După finalizarea celei de a treia măsurători, volumul este calculat şi afişat automat. Rezultatul

final apare în partea de jos, pe display, iar valorile măsurate individuale sunt afişate deasupra acestuia.

#### **Măsurare indirectă a distanţelor**

Selectati Măsurarea indirectă a distantelor  $\Delta$ .

Pentru măsurarea indirectă a distanţelor sunt disponibile patru funcţii de măsurare, cu ajutorul cărora pot fi determinate diferite distante.

Măsurarea indirectă a distanțelor servește la determinarea distanţelor care nu pot fi măsurate direct deoarece există un obstacol în calea razelor laser sau pentru că nu există o suprafaţă ţintă care să aibă rolul de reflector. Această metodă de măsurare poate fi utilizată numai pe direcție verticală. Orice abatere pe direcție orizontală duce la erori de măsurare.

**Indicatie:** Măsurarea indirectă a distantelor este întotdeauna mai putin precisă decât măsurara lor directă. Din cauza condiţiilor specifice de utilizare, erorile de măsurare pot fi mai mari decât în cazul măsurării directe a distanţelor. Pentru îmbunătătirea preciziei de măsurare recomandăm folosirea unui stativ (accesoriu).

Raza laser rămâne conectată între măsurătorile individuale.

### **a) Măsurare indirectă a înălţimilor (vezi figura B)** Selectați Măsurarea indirectă a înălțimilor ∠.

Aveti grijă ca aparatul de măsură să se afle la aceeași înălțime cu punctul de măsurare inferior. Întoarceţi apoi aparatul de măsură în jurul planului de referinţă şi măsuraţi, întocmai ca la o măsurătoare de lungime, tronsonul **"1"** (redat pe display printr-o linie roşie).

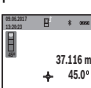

**26.245 m**

După terminarea măsurării, rezultatul obtinut pentru distanţa căutată **"X"** va fi afişat în rândul de rezultate **a**. Valorile măsurate pentru distanţa **"1"** şi pentru unghiul **"α"** se vor afla pe rândurile valorilor măsurate **h**.

#### **b) Măsurare indirectă dublă a înălţimilor (vezi figura C)**

Aparatul de măsură poate măsura indirect toate tronsoanele aflate în planul vertical al aparatului de măsură.

Selectați Măsurarea indirectă dublă a înălțimilor  $\leq$ .

Măsurați întocmai ca la o măsurătoare de lungime, distanțele **"1"** şi **"2"** în această ordine.

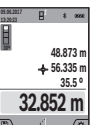

După terminarea măsurării, rezultatul pentru distanta căutată "X" va fi afișat pe rândul de rezultate **a**. Valorile măsurate pentru distanţele **"1"**, **"2"** şi unghiul **"α"** se vor afla pe rândurile valorilor măsurate **h**.

Aveti grijă ca la toate măsurătorile individuale din cadrul procesului de măsurare, planul de referinţă al măsurării (de exemplu marginea posterioară a aparatului de măsură) să rămână exact în acelaşi loc.

### **c) Măsurare indirectă a lungimilor (vezi figura D)**

Selectați Măsurarea indirectă a lungimilor  $\angle$ 1.

Aveti grijă ca aparatul de măsură să fie amplasat la aceeași înăltime cu punctul de măsurare căutat. Întoarceti apoi aparatul de măsură în jurul planului de referinţă şi măsuraţi, întocmai ca la o măsurare de lungime, distanţa **"1"**.

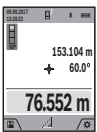

După terminarea măsurării, rezultatul pentru distanţa căutată **"X"** va fi afişat pe rândul de rezultate **a**. Valorile măsurate pentru distanţa **"1"** şi pentru unghiul **"α"** se vor afla pe rândurile valorilor măsurate **h**.

## **d) Măsurătoare trapez (vezi figura E)**

Măsurarea trapez poate fi utilizată, de exemplu la determinarea lungimii unei pante de acoperiş.

Selectați Măsurarea trapez  $\Box$ .

Măsuraţi, întocmai ca la o măsurare de lungime, distanţele "1", "2" și "3" în această succesiune. Aveți grijă ca măsurarea distanței "3" să înceapă exact în punctul final al distanței "1" iar unghiul format de distanțele "1" și "2" cât și cel dintre distanțele "1" și "3" să fie drept.

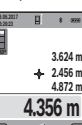

După terminarea ultimei măsurători, rezultatul lungimii căutate **"X"** va fi afişat pe rândul de rezultate **a**. Valorile măsurate individuale sunt afişate pe rândurile valorilor măsurate **h**.

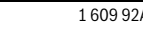

### **256** | Română

### **Măsurarea suprafeţei pereţilor (vezi figura F)**

Măsurare suprafetei peretilor serveste la determinarea sumei mai multor suprafeţe individuale care au o înălţime comună. În exemplul ilustrat trebuie determinată suprafata totală a mai multor pereţi, care au aceeaşi înălţime **H** dar au lungimi diferite **L**.

Selectați Măsurarea suprafeței pereților  $\Box$ .

Măsuraţi înălţimea camerei **H** întocmai ca la o măsurare a lungimilor. Valoarea măsurată va fi afişată pe rândul de sus al valorilor măsurate. Laserul rămâne conectat.

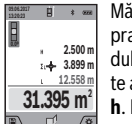

Măsuraţi apoi lungimea **L<sup>1</sup>** primului perete. Suprafaţa este calculată şi afişată automat pe rândul de rezultate **a**. Ultima lungime măsurată este afişată pe rândul de jos al valorilor măsurate **h**. Laserul rămâne conectat.

Măsuraţi acum lungimea **L<sup>2</sup>** celui de-al doilea perete. Valoarea măsurată individuală afişată pe rândul valorilor măsurate **h** va fi adunată cu lungimea **L<sup>1</sup>** . Suma celor două lungimi (afişată pe rândul din mijloc al valorilor măsurate **h**) se înmulteste cu înălţimea memorată **H**. Valoarea suprafeţei totale va fi afişată pe rândul de rezultate **a**.

Mai puteţi măsura oricâte alte lungimi **L<sup>X</sup>** doriţi, acestea fiind adunate şi înmulţite automat cu înălţimea **H**.

Condiţia obligatorie pentru o măsurare corectă a suprafeţei este ca prima lungime măsurată (în exemplu înălţimea camerei **H**) să fie identică la toate suprafetele partiale.

#### **Funcţie de jalonare (vezi figura G)**

Functia de jalonare măsoară în mod repetat o lungime (un tronson de linie) definită. Aceste lungimi pot fi transferate pe o suprafață, de ex. pentru a permite tăierea materialului în bucăţi de lungimi egale sau pentru a monta profilele de susţinere pentru pereţii din gips carton. Lungimea minimă reglabilă este de 0,1 m, lungimea maximă este de 50 m.

**Indicatie:** În functia de jalonare, este afișată pe display distanţa până la marcaj. Referinţa **nu** este muchia aparatului de măsură.

Selectați funcția de jalonare  $\mathbb{H}$ .

Reglaţi lungimea dorită cu tasta **4** [**+**] sau tasta **11** [**–**].

Porniti functia de jalonare apăsând tasta de măsurare **2** [ **△** ], şi îndepărtaţi-vă lent de punctul de pornire.

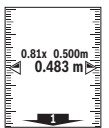

Aparatul de măsură măsoară continuu distanţa până la punctul de pornire. Sunt afişate lungimea definită cât şi valoarea măsurată curentă. Săgeata de jos respectiv cea de sus indică distanţa cea mai mică până la marcajul următor re-

spectiv distanţa până la marcajul anterior. **Indicaţie:** La măsurarea continuă, prin apăsarea şi menţine-

rea apăsată a tastei de măsurare 2 [ **▲** ], puteți stabili ca lungime definită şi o valoare măsurată.

ահամահատևա **m0.500 0.500m1x**

Factorul din stânga indică, de câte ori a fost deja atinsă această lungime definită. Săgetile verzi din partea stângă a display-ului indică atingerea unei lungimi în scopuri de marcare.

Săgeţile roşii respectiv o inscripţie roşie indică valoarea reală, atunci când valoarea de referinţă se află în afara display-ului.

### **Măsurarea înclinărilor/Boloboc digital**

Selectaţi Măsurarea înclinării/boloboc digital .

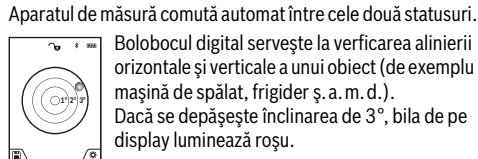

orizontale şi verticale a unui obiect (de exemplu maşină de spălat, frigider ş.a.m.d.). Dacă se depăşeşte înclinarea de 3°, bila de pe display luminează roşu.

Drept plan de referinţă pentru bolobocul digital serveşte partea inferioară a aparatului de măsură.

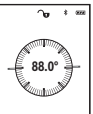

Măsurarea înclinării serveşte la măsurarea unei pante sau înclinări (de exemplu a scărilor, balustradelor, potrivirea pieselor de mobilier, la montarea tevilor, ş.a.m.d.). Drept plan de referinţă pentru măsurarea încli-

nării serveşte latura stângă a aparatului de măsură. Dacă indicatorul clipeşte în timpul procesului de măsurare, aparatul de măsură a fost înclinat prea mult în lateral.

#### **Funcţii de memorie**

Valoarea respectiv rezultatul final al fiecărei măsurători finalizate este memorat automat.

**Sfat util:** În cazul în care camera este conectată, fotografia este salvată automat împreună cu rezultatul măsurării. Următoarele informaţii vor fi imprimate pe fotografie:

- Rezultatul măsurării
- măsurări individuale (necesare pentru determinarea rezultatului de măsurare)
- funcţia de măsurare utilizată
- **Referintă**
- data şi ora
- unghi de înclinare (numai cu bolobocul conectat).

Dacă fotografia trebuie utilizată în scopuri de documentare şi transmisă prin cablul micro-USB, recomandăm să nu se activeze funcţia Zoom.

Dacă aparatul de măsură a fost racordat prin cablu micro-USB la un terminal, în mod suplimentar va fi creat un fişier csv cu toate valorile măsurate memorate.

#### **Afişaj valoare memorată**

Pot fi accesate maximum 50 valori (valori măsurate sau fotografii).

Selectati functia de memorare cu tasta Soft **12** [ $\blacksquare$ ].

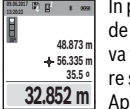

În partea de sus, pe display va apărea numărul de ordine al valorii memorate, în partea de jos va fi afişată valoarea memorată corespunzătoa-

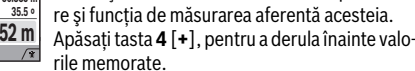

Apăsati tasta 11 [-], pentru a derula înapoi valorile memorate.

Dacă în memorie nu există nicio valoare, în partea de jos pe display va apărea **"0.000"** iar în partea de sus **"0"**.

OBJ\_BUCH-3181-006.book Page 257 Thursday, April 12, 2018 9:20 AM

Română | **257**

Valorii celei mai vechi din memorie îi este atribuită poziţia 1 din memorie, iar valorii celei mai noi, poziţia 50 (în cazul în care sunt disponibile 50 valori memorate). În momentul memorării unei alte valori suplimentare, întotdeauna va fi ştearsă din memorie valoarea cea mai veche.

### **Ştergerea valorii memorate**

Pentru deschiderea memoriei apăsați tasta Soft 12 [ \]. Pentru stergerea continutului memoriei apăsați apoi de câte ori doriti tasta Soft **3** [ $\blacksquare$ ].

Pentru a şterge toate valorile stocate în memorie, puteţi folosi şi funcţia" " din meniul "Setări". Confirmaţi apoi cu tasta  $Soft 12 [$ .

#### **Formatarea memoriei**

Memoria USB poate fi reformatată (de exemplu în cazul unor probleme cu memoria). Selectati în acest scop functia  $\Box$   $\Box$ din meniul "Setări" și confirmati cu tasta Soft **12** [  $\blacksquare$ ]. În timpul formatării, toate datele aflate în memorie vor fi şterse. **Nu este permisă formatarea memoriei USB prin intermediul altor dispozitive (de exemplu PC extern).**

#### **Adunarea/scăderea valorilor**

Valorile măsurate sau rezultatele finale pot fi adunate sau scăzute.

#### **Adunarea valorilor**

Exemplul următor descrie adunarea suprafeţelor:

Determinați o suprafață conform paragrafului "Măsurarea suprafeţelor", vezi pagina 255.

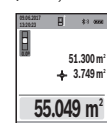

Apăsaţi tasta **4** [**+**]. Sunt afişate suprafaţa calculată şi simbolul **"+"**.

Apăsați tasta de măsurare 2 [ ▲ ], pentru a începe o nouă măsurătoare de suprafaţă. Determinați suprafața conform paragrafului "Măsurarea suprafețelor", vezi pagina 255. De îndată ce

s-a finalizat cea de-a doua măsurătoare, pe display, în partea de jos, apare rezultatul celei de-a doua măsurători de suprafaţă. Pentru afişarea rezultatului final, apăsaţi din nou tasta de  $m$ ăsurare  $2$   $[$   $\triangle$   $]$ .

**Indicaţie:** La o măsurare de lungime rezultatul final este afişat imediat.

#### **Scăderea valorilor**

Pentru scăderea valorilor, apăsaţi tasta **11** [**–**]. Procedura care urmează este analogă "Adunarea valorilor".

### **Ştergerea valorii măsurate**

Printr-o scurtă apăsare a tastei Pornit-Oprit Ştergere **9** [ ] puteți șterge, în toate funcțiile de măsurare, ultima valoare măsurată determinată.

#### **Interfaţă** *Bluetooth*®

#### **Transmiterea datelor la alte aparate**

Aparatul de măsură este echipat cu un modul *Bluetooth*®, care permite, prin intermediul tehnicii radio, transmiterea datelor la anumite terminale mobile cu interfaţă *Bluetooth*® (de exemplu smartphone, tabletă).

Informaţii privind cerinţele de sistem pentru o asociere *Bluetooth*® găsiţi pe pagina de internet Bosch la www.bosch-pt.com

#### **Alte informaţii găsiţi pe pagina de produse Bosch.**

În cazul trasmiterii de date prin *Bluetooth*® pot apărea întârzieri între terminalul mobil şi aparatul de măsură. Aceasta se poate datora distantei dintre cele două aparate sau distantei dintre acestea şi obiectul de măsurat.

### **Activarea interfeţei** *Bluetooth*® **pentru transmiterea datelor la un terminal mobil**

Activarea interfeţei *Bluetooth*® se face din Setări. Pentru activarea semnalului *Bluetooth*<sup>®</sup> apăsați tasta 4 [+]. Asigurați-vă că este activată interfaţa *Bluetooth*® a terminalului dumneavoastră mobil.

Pentru extinderea funcţiilor terminalului mobil şi pentru simplificarea prelucrării datelor este disponibilă aplicaţia (app) specială Bosch " Measuring Master". Puteți descărca această aplicație de pe store-ul corespunzător, în funcție de terminal.

După startarea aplicaţiei Bosch, se realizează asocierea dintre terminalul mobil şi aparatul de măsură. Dacă sunt găsite mai multe aparate de măsură active, selectaţi aparatul de măsură potrivit cu ajutorul numărului de serie. Găsiţi numărul de serie **15** pe plăcuţa indicatoare a tipului aparatului dumneavoastră de măsură.

Statusul conexiunii cât şi conexiunea activă (**f**) sunt afişate pe display-ul **1** aparatului de măsură.

#### **Dezactivarea interfeţei** *Bluetooth*®

Dezactivarea conexiunii *Bluetooth*® se face din Setări. Pentru dezactivarea semnalului *Bluetooth*® apăsaţi tasta **11** [**–**] sau deconectați aparatul de măsură.

### **Interfaţă USB**

#### **Transmitera datelor prin interfaţa USB**

Prin portul micro-USB al aparatului de măsură se poate efectua transmiterea datelor către anumite echipamente cu interfaţă USB (de exemplu computer, notebook).

Racordaţi aparatul de măsură prin cablul micro-USB la computerul sau notebook-ul dumneavoastră. Sistemul de operare al computerului sau notebook-ului dumneavoastră recunoaşte automat aparatul de măsură ca partiție.

**Indicaţie:** Acumulatorul Li-Ion se încarcă de îndată ce aparatul de măsură este conectat prin cablul micro-USB la un computer sau notebook. Timpul de încărcare variază în funcție de intensitatea curentului de încărcare.

#### **Instrucţiuni de lucru**

- **Alte informaţii găsiţi pe pagina de produse Bosch.**
- **Aparatul de măsură este echipat cu o interfaţă radio. Trebuie luate în calcul limitările locale în funcţionare, de exemplu în avioane sau spitale.**

#### **Indicaţii de ordin general**

Lentila receptoare **20**, orificiul de ieşire al razei laser **18** şi camera **19** nu trebuie să fie acoperite în timpul unei măsurători.

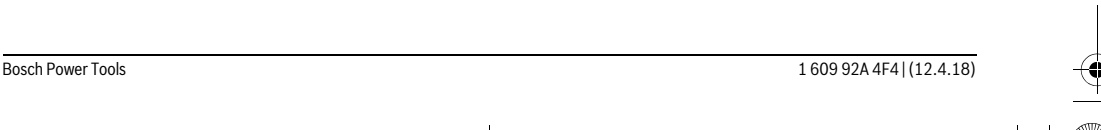

### **258** | Română

În timpul unei măsurători aparatul de măsură nu trebuie mişcat. De aceea, aşezaţi aparatul de măsură, pe cât posibil, pe un profil de oprire sau o suprafaţă de sprijin solidă.

#### **Influenţe asupra domeniului de măsurare**

Domeniul de măsurare depinde de luminozitate şi de particularităţile dereflexie ale suprafeţei ţintă. Pentru o mai bună vizibilitate a razei laser în caz de lumină externă puternică, folosiţi camera integrată **19**, ochelarii optici pentru laser **26** (accesoriu) şi panoul de vizare laser **25** (accesoriu), sau umbriti suprafata tintă.

### **Influenţe asupra rezultatului măsurării**

Din cauza fenomenelor fizice, nu este exclus ca la măsurarea pe diferite suprafeţe să se ajungă la măsurători eronate. Printre acestea enumerăm:

- suprafetele transparente (de ex. sticla, apa),
- suprafeţele tip oglindă (de ex. metal lustruit, sticlă),
- suprafeţele poroase (de ex. materialele de izolaţie), – suprafeţele structurate (de ex. tencuiala rugoasă, piatra naturală).

Dacă este cazul, folosiţi pe aceste suprafeţe panoul de vizare laser **25** (accesoriu).

În afară de acestea, măsurătorile eronate sunt posibile şi pe suprafeţe ţintă vizate oblic.

Deasemeni straturile de aer cu temperaturi diferite sau reflexii recepţionate indirect pot influenţa rezultatele măsurării.

### **Verificarea preciziei şi calibrarea măsurării înclinărilor (vezi figura H)**

Verificaţi regulat precizia de măsurare a înclinărilor. Aceasat se face printr-o măsurare inversă. Aşezaţi în acest scop aparatul de măsură pe o masă şi măsuraţi înclinarea. Rotiţi aparatul de măsură cu 180 ° şi măsuraţi din nou înclinarea. Diferenţa dintre valorile afişate trebuie să fie de maximum 0,3 °.

În cazul unor abateri mai mari, trebuie să recalibraţi aparatul de măsură. Selectați în acest scop  $\frac{125}{0.41}$ . Urmați instrucțiunile de pe display.

După variaţii mari de temperatură şi după şocuri puternice recomandăm o verificare a preciziei şi eventual o calibrare a aparatului de măsură. Înainte de calibrare, după o schimbare de temperatură, aparatul de măsură trebuie lăsat un timp să se acomodeze cu aceasta.

#### **Verificarea preciziei de măsurare a distanţelor**

Puteţi verifica precizia aparatului de măsură după cum urmează:

- Alegeţi un tronson de măsurare care rămâne constant, lung de aprox. 3 până la 10 m, a cărei lungime o cunoaşteţi cu exactitate (de ex. lătimea camerei, deschiderea usii). Măsurarea ar trebui efectuată în condiţii favorabile, adică tronsonul de măsurare ar trebui să se afle într-un spaţiu interior, cu iluminare slabă a fundalului iar suprafața țintă ar trebui să fie netedă şi cu reflexie bună )de exemplu un perete vopsit în alb).
- Măsuraţi acest tronson de 10 ori consecutiv.

În condiţii favorabile, marja de eroare admisă la fiecare măsurare este de maximum ±2 mm pentru întreg tronsonul de măsurare. Consemnaţi măsurătorile, pentru ca la o măsurare ulterioară să puteţi compara precizia de măsurare.

#### **Verificarea preciziei şi calibrarea afişajului ţintei (cruce reticulară)**

Verificaţi regulat precizia alinierii laserului şi a afişajului ţintei.

- Alegeţi drept ţintă o suprafaţă de culoare deschisă, pe cât posibil slab iluminată (de exemplu un perete alb), la o distantă de minimum 5 m.
- Verificati dacă punctul laser se află în interiorul afișajului tintei de pe display.

Dacă punctul laser nu se află în interiorul afişajului ţintei de pe display, trebuie să recalibraţi afişajul ţintei.

Pentru aceasta, selectați cal în Setări. Urmați instrucțiunile de pe display.

### **Utilizarea stativului (accesoriu)**

Utilizarea unui stativ este necesară în special în cazul distanţelor mai mari. Puneţi aparatul de măsură cu filetul de 1/4" **17** pe placa de schimbare rapidă **27** a stativului sau a unui stativ foto uzual din comerţ. Fixaţi-l prin înşurubare cu şurubul de fixare al plăcii de schimbare rapidă.

Setaţi un plan de referinţă pentru măsurători cu stativ (plan de referinţă stativ).

#### **Defecţiuni – cauze şi remedieri**

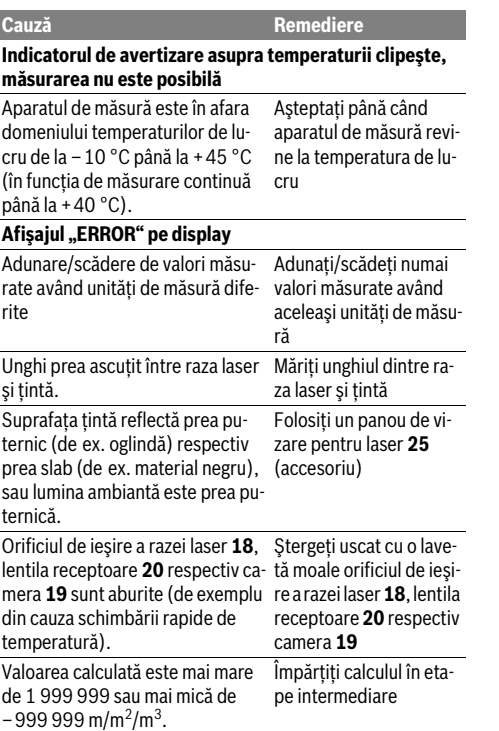

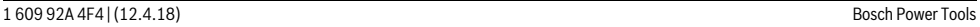

OBJ\_BUCH-3181-006.book Page 259 Thursday, April 12, 2018 9:20 AM

surare

fie situat în întreigime pe suprafaţa ţintă.

aparatului de măsură.

Obstacol pe traiectoria razei laser Punctul laser trebuie să

Acumulatorul este prea slab. Încărcaţi acumulatorul

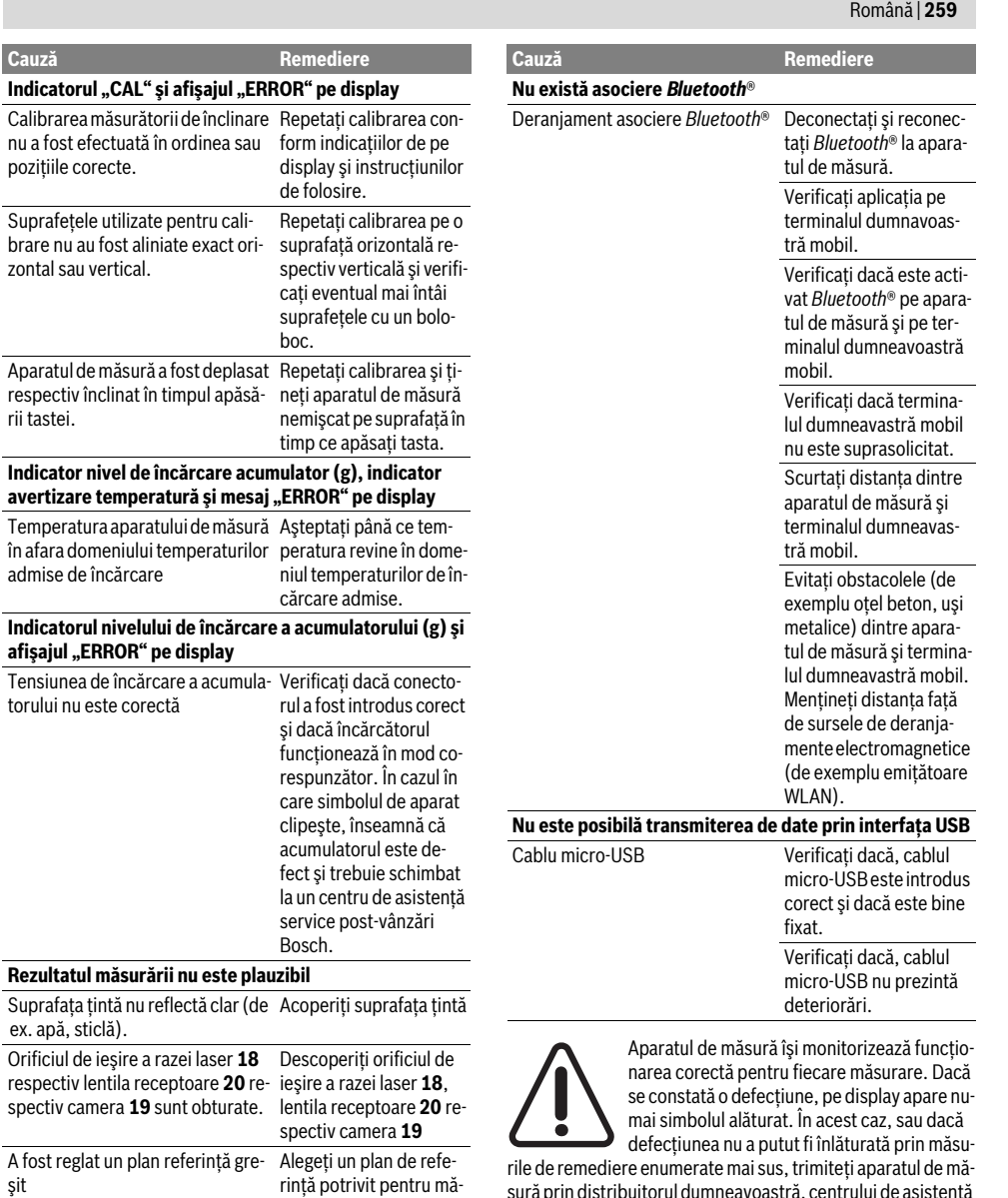

rile de remediere enumerate mai sus, trimiteţi aparatul de măsură prin distribuitorul dumneavoastră, centrului de asistenţă service post-vânzare Bosch.

## **Întreţinere şi service**

## **Întreţinere şi curăţare**

Păstraţi întotdeauna curat aparatul de măsură.

Nu cufundaţi aparatul de măsură în apă sau în alte lichide. Ştergeţi-l de murdărie cu o lavetă umedă, moale. Nu folosiţi detergenţi sau solvenţi.

Bosch Power Tools 1 609 92A 4F4 | (12.4.18)

*Bluetooth*® **nu poate fi activat**

### **260** | Български

Curăţaţi foarte atent în special lentila receptoare **20**, orificiul de ieşire a razei laser **18** şi camera **19**:

Aveţi grijă să nu existe murdărie pe lentila receptoare, orificiul de iesire a razei laser și pe cameră. Curătați camera, lentila receptoare, orificiile de ieşire laser şi camera numai produse de curăţare adecvate şi pentru lentilele aparatelor foto. Nu încercaţi să îndepărtaţi cu obiecte ascuţite murdăria din lentila receptoare, orificiile de iesire laser sau din cameră și nu le stergeţi pe deasupra (pericol de zgâriere).

Expediați aparatul de măsură în vederea reparării, ambalat în geanta sa de protectie 24.

#### **Asistenţă clienţi şi consultanţă privind utilizarea**

Serviciul de asistență clienți vă răspunde la întrebări privind repararea și întreținerea produsului dumneavoastră cât și piesele de schimb. Găsiţi desenele de ansamblu şi informaţii privind piesele de schimb şi la:

#### **www.bosch-pt.com**

Echipa de consultanţă Bosch vă răspunde cu plăcere la întrebări privind produsele noastre şi accesoriile acestora.

În caz de reclamatii și comenzi de piese de schimb vă rugăm să indicaţi neapărat numărul de identificare compus din 10 cifre, conform plăcuţei indicatoare a tipului produsului.

### **România**

Robert Bosch SRL PT/MKV1-EA Service scule electrice Strada Horia Măcelariu Nr. 30–34, sector 1 013937 Bucureşti Tel.: +40 21 405 7541 Fax: +40 21 233 1313 E-Mail: BoschServiceCenter@ro.bosch.com www.bosch-pt.ro

#### **Moldova**

RIALTO-STUDIO S.R.L. Piata Cantemir 1, etajul 3, Centrul comercial TOPAZ 2069 Chisinau Tel.: + 373 22 840050/840054 Fax: + 373 22 840049 Email: info@rialto.md

### **Eliminare**

Aparatele de măsură, accesoriile şi ambalajele trebuie direcţionate către o staţie de revalorificare ecologică.

Nu aruncaţi aparatele de măsură în gunoiul menajer!

#### **Numai pentru ţările UE:**

Conform Directivei Europene 2012/19/UE aparatele de măsură scoase din uz şi, conform Directivei Europene 2006/66/CE, acumulatorii/bateriile defecte sau consumate trebuie colectate separat şi dirijate către o staţie de reciclare ecologică.

#### **Acumulatori/baterii:**

distruge.

 **Acumulatorii integraţi pot fi extraşi numai de către personal de specialitate, în scopul eliminării lor.** Prin deschiderea capacului carcasei aparatul de măsură se poate

Înainte de a demonta acumulatorul, asigurati-vă că acesta este complet descărcat.

Scoateti plăcuta indicatoare a tipului, deschideti pinul de măsurare şi scoateţi toate şuruburile de pe partea posterioară a carcasei. Demontaţi capacul carcasei, slăbiţi tote cablurile platinei şi slăbiţi şuruburile. Acum puteţi scate platina şi acumulatorul devine vizibil. Slăbiti cele două suruburi și scoateti acumulatorul pentru a-l elimina în mod corespunzător. Şi în cazul descărcării complete, acumulatorul mai are încă o

capacitate reziduală, care poate fi eliberată în caz de scurtcircuit.

Nu aruncaţi acumulatorii/bateriile în gunoiul menajer, în foc sau în apă. Acumulatorii/bateriile, pe cât posibil după descărcarea lor prealabilă, trebuie colectate, reciclate sau eliminate ecologic.

**Sub rezerva modificărilor.**

## **Български**

### **Указания за безопасна работа**

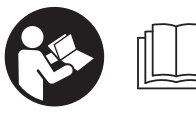

**За да работите безопасно и сигурно с измервателния уред, трябва да прочетете и спазвате всички указания. Ако измервателният уред не бъде използван съобразно настоящите указа-**

**ния, вградените в него защитни механизми могат да бъдат увредени. Никога не оставяйте предупредителните табелки по измервателния уред да бъдат нечетливи. СЪХРАНЯВАЙТЕ ТЕЗИ УКАЗАНИЯ НА СИГУРНО МЯСТО И ПРИ ПРОДАЖБА/ЗАЕМАНЕ НА ИЗМЕРВА-ТЕЛНИЯ УРЕД ГИ ПРЕДАВАЙТЕ ЗАЕДНО С НЕГО.**

- **Внимание ако бъдат използвани различни от приведените тук приспособления за обслужване или настройване или ако се изпълняват други процедури, това може да Ви изложи на опасно облъчване.**
- **Измервателният уред се доставя с предупредителна табелка (обозначене с № 14 на изображението на измервателния уред на страницата с фигурите).**

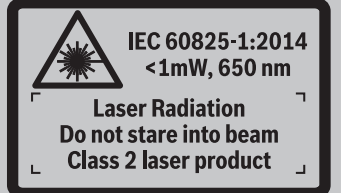

### OBJ\_BUCH-3181-006.book Page 261 Thursday, April 12, 2018 9:20 AM

Български | **261**

 **Ако текстът на предупредителната табелка не е на Вашия език, преди пускане в експлоатация залепете върху табелката включения в окомплектовката стикер с текст на Вашия език.**

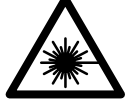

**Не насочвайте лазерния лъч към хора и животни и внимавайте да не погледнете непосредствено срещу лазерния лъч или срещу негово отражение.** Така можете да заслепите хора, да причините трудови злополуки или да предизвикате увреждане на очите.

- **Ако лазерният лъч попадне в очите, ги затворете възможно най-бързо и отдръпнете главата си от лазерния лъч.**
- **Не извършвайте изменения по лазерното оборудване.**
- **Не използвайте очилата за наблюдаване на лазерния лъч като предпазни работни очила.** Тези очила служат за по-доброто наблюдаване на лазерния лъч, те не предпазват от него.
- **Не използвайте очилата за наблюдаване на лазерния лъч като слънчеви очила или докато участвате в уличното движение.** Очилата за наблюдаване на лазерния лъч не осигуряват защита от ултравиолетовите лъчи и ограничават възприемането на цветовете.
- **Допускайте измервателният уред да бъде ремонтиран само от квалифицирани техници и само с използване на оригинални резервни части.** С това се гарантира запазването на функциите, осигуряващи безопасността на измервателния уред.
- **Не оставяйте деца без пряк надзор да работят с измервателния уред.** Могат неволно да заслепят други хора.
- **Не работете с измервателния уред в среда с повишена опасност от експлозии, в която има леснозапалими течности, газове или прахове.** В измервателния уред могат да възникнат искри, които да възпламенят праха или парите.
- **Не работете с измервателния инструмент, когато USB-кабелът е включен.**
- **Не използвайте измервателния инструмент като външна USB-памет.**
- **Не снимайте с измервателния инструмент хора и животни, тъй като лазерният лъч може да е включен постоянно.** При включен лазерен лъч можете да заслепите хора, да предизвикате произшествия или да увредите очи.
- **Не използвайте измервателния инструмент, ако има видими дефекти по стъклото на дисплея (напр. пукнатини и др.п.).** Съществува опасност от нараняване.
- **Внимание! При ползването на измервателния инструмент с** *Bluetooth*® **е възможно смущаването на работата на други устройства и съоръжения, самолети и медицински апарати (напр. сърдечни стимулатори, слухови апарати). Също така не може да се изключи евентуално вредно влияние върху хора и животни. Не използвайте електроинструмента с**

**включен** *Bluetooth*® **в близост до медицински апарати, бензиностанции, химични съоръжения, в зони с повишена опасност от експлозии и в близост до взривоопасни материали. Не използвайте електроинструмента с включен** *Bluetooth*® **в самолети. Избягвайте продължителната работа в непосредствена близост до тялото.** 

**Търговското наименование** *Bluetooth*® **както и графичните изображения (лога) са запазена марка и собственост на Bluetooth SIG, Inc. Всяко ползване на тази запазена марка и на графичните изображения от Robert Bosch Power Tools GmbH се извършва под лиценз.**

## **Указания за безопасна работа със зарядни устройства**

- **Това зарядно устройство не е предназначено за ползване от деца и лица с ограничени физически, сензорни или душевни възможности или без достатъчно опит. Това зарядно устройство може да се използва от деца от 8 годишна възраст и лица с ограничени физически, сензорни или душевни възможности или без достатъчно опит, ако са под непосредствен надзор от лица, отговорни за безопасността им, или ако са били обучени за сигурна работа със зарядното устройство и разбират свързаните с това опасности.** В противен случай съществува опасност от неправилно ползване и трудови злополуки.
- **Контролирайте деца при ползването, почистването и обслужването.** Така се гарантира, че децата няма да играят със зарядното устройство.

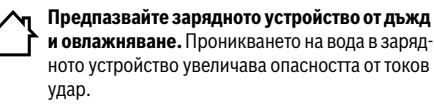

 **Зареждайте измервателния уред само с включеното в окомплектовката зарядно устройство.**

### OBJ\_BUCH-3181-006.book Page 262 Thursday, April 12, 2018 9:20 AM

### **262** | Български

- **Поддържайте зарядното устройство чисто.** Съществува опасност от възникване на токов удар вследствие на замърсяване на зарядното устройство.
- **Винаги преди употреба проверявайте зарядното устройство, захранващия кабел и щепсела. Не използвайте зарядното устройство в случай, че откриете повреди. Не отваряйте зарядното устройство, оставете ремонтите да бъдат извършвани само от квалифицирани техници и с оригинални резервни части.**  Повреди на зарядното устройство, захранващия кабел или щепсела увеличават опасността от токов удар.
- **Не поставяйте зарядното устройство на леснозапалима повърхност (напр. хартия, текстил и др. п.) или в леснозапалима среда.** Съществува опасност от възникване на пожар вследствие на нагряването на устройството по време на зареждане.
- **При повреждане и неправилна експлоатация от акумулаторната батерия могат да се отделят пари. Проветрете помещението и, ако се почувствате неразположени, потърсете лекарска помощ.** Парите могат да раздразнят дихателните пътища.

## **Описание на продукта и възможностите му**

Моля, отворете разгъващата се страница с фигурите на измервателния уред и, докато четете ръководството, я оставете отворена.

### **Предназначение на уреда**

Измервателният уред е предназначен за измерване на разстояния, дължини, височини, наклони и за изчисляване на площи и обеми.

Резултатите от измерването могат да бъдат прехвърлени към други устройства посредством *Bluetooth*® и USB-интерфейс.

### **Технически данни**

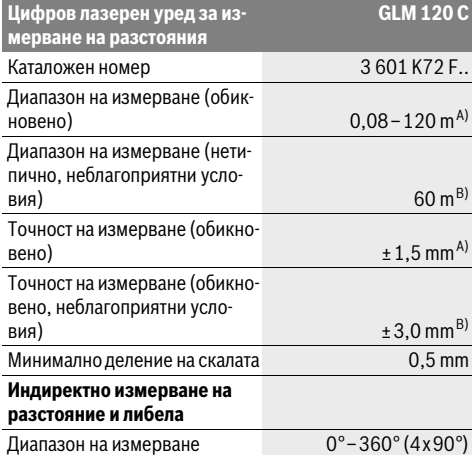

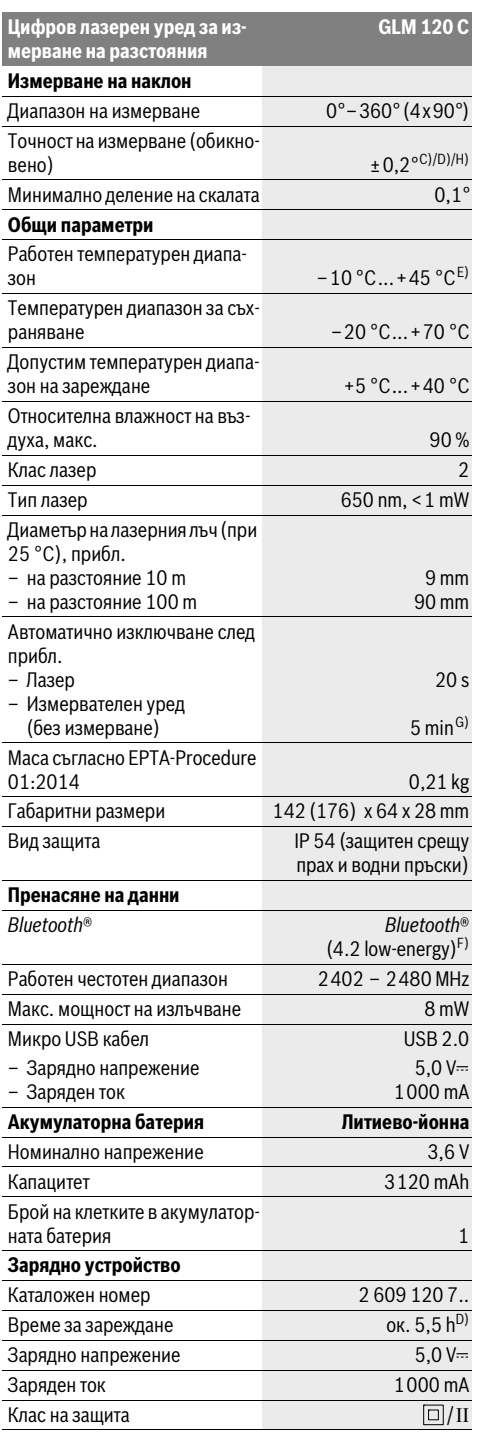

OBJ\_BUCH-3181-006.book Page 263 Thursday, April 12, 2018 9:20 AM

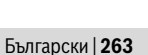

A) При измерване от предния ръб на инструмента за измерване за висока възможност за отразяване на целта (напр. боядисана в бяло стена) е важно слабо фоново осветление и 25 ° C работна температура. Освен това трябва да се отчита отклонение ± 0,05 мм/м.

B) При измерване от задния ръб на измервателния уред, когато отражателните способности на целта са ниски (напр. тъмно боядисана стена), силно фоново осветление и при работна температура

– 10 °C до +45 °C. Освен това трябва да се отчита отклонение от  $±0.15$  mm/m.

C) След калибриране при 0 ° и 90 °. Допълнителна грешка на нарастване от макс. ±0,01 °/градуса до 45 °. Точността при измерване се отнася до трите ориентирания на калибрирането на измерването на наклони, вж. изображение H.

D) При 25 °C работна температура. Време за зареждане с USB зарядно устройство от 1 ампер.

E) В режим на непрекъснато измерване максималната работна температура е +40 °C.

F) При *Bluetooth*®-Low-Energy устройства според модела и операционната система може да не е възможно изграждане на връзка. *Bluetooth*® устройствата трябва да поддръжат профила GATT.

G) Времето за автоматично изключване може да се регулира (2, 5, 10 минути или никога).

H) Като отправна равнина при измерването на наклон служи лявата страна на измервателния уред.

Дълго време на работа на батерия се постига чрез енергоспестяващи мерки, напр. деактивиране на функцията *Bluetooth*®, ако тя не е нужна или намаляване на яркостта на дисплея и т.н.

За еднозначното идентифициране на Вашия измервателен уред служи серийният номер **15** на табелката му.

#### **Изобразени елементи**

Номерирането на елементите се отнася до изображението на измервателния уред на страницата с фигурите.

**1** Дисплей

- **2** Бутон за измерване [ ▲ ] (отпред или странично използваемо)
- $3$  Екранен клавиш $[$
- **4** Бутон за събиране[**+**]/избор надясно
- **5** Zoom бутон
- **6** Поемане носещ клуп
- **7** Копче за активиране измерващ връх
- **8** Измерващ връх
- **9** Бутон за включване и изключване  $\begin{bmatrix} c \\ 0 \end{bmatrix}$
- **10** Бутон за камерата
- **11** Бутон за изваждане[**–**]/избор наляво
- **12** Екранен клавиш $[\blacksquare]$
- **13** Функционален бутон[**Func**]
- **14** Предупредителна табелка за лазерния лъч
- **15** Сериен номер
- **16** Микро USB куплунг
- **17** Резбови отвор 1/4" за статив
- **18** Отвор за лазерния лъч
- **19** Камера
- **20** Приемаща леща
- **21** Носещ клуп
- **22** Микро USB кабел
- **23** Зарядно устройство\*

- **24** Предпазна чанта
- **25** Лазерна мерителна плоча\*
- **26** Очила за наблюдаване на лазерния лъч\*
	- **27** Статив\*

#### **\* Изобразените на фигурите или описани в ръководството за експлоатация допълнителни приспособления не са включени в окомплектовката.**

#### **Показвани елементи (избор)**

- **a** Ред за резултата
- **b** Целева индикация (кръстче)
- **c** Поле за ъгъл на наклона
- **d** Дата / час
- **e** Отправна равнина за измерването
- **f** Статус на свързване
	- *Bluetooth*® не е активиран

### **\* D** *Bluetooth*<sup>®</sup> активиран, изградена връзка

- **g** Индикатор за състоянието на акумулаторната батерия
- **h** Редове за измерените стойности
- **i** Настройки (екранен клавиш)
- **j** Избрана функция за измерване
- **k** Вградена памет (екранен клавиш)
- **l** Вградена функция за помощ (екранен клавиш)
- **m** Назад (екранен клавиш)
- **n** Стартов екран (екранен клавиш)
- **o** Настройки на уреда

## **Първоначално въвеждане в експлоатация**

#### **Зареждане на акумулаторната батерия**

- **Използвайте само посочените в раздела Технически данни зарядни устройства.** Само тези зарядни устройства са с параметри, подходящи за използваната във Вашия измервателен уред литиево-йонна батерия.
- **Използването на зарядни устройства на други производители може да доведе до дефекти по измервателния инструмент; по-високо напрежение (напр. 12 V) от зарядно устройство за автомобил също не е подходящо, за да се зарежда този измервателен инструмент. При неспазване гаранцията изтича.**
- **Внимавайте за напрежението на захранващата мрежа!** Напрежението на захранващата мрежа трябва да съответства на данните на табелката на зарядното устройство.

**Упътване:** Акумулаторната батерия се доставя частично заредена. За да използвате пълния капацитет на акумулаторната батерия, преди първото ползване я заредете.

**Упътване:** Микро USB буксата **16** за свързване на микро USB кабела **22** се намира под капака на измерващия връх **8**. За отваряне на капака натиснете копчето за активиране **7**.

### **264** | Български

Литево-йонната акумулаторна батерия може да бъде зареждана по всяко време, без това да съкращава дълготрайността й. Прекъсване на зареждането също не й вреди. Ако долният сегмент на индикатора за акумулаторната батерия **g**, мига, могат да бъдат изпълнявани още само малък брой измервания. Заредете акумулаторната батерия.

Ако рамката около сегментите на индикатора за състоянието на батерията **g** мига, не е възможно да извършвате повече измервания. Измервателният инструмент може да бъде ползван още съвсем кратко време (напр. за да проверите записите в списъка с измерени стойност). Заредете акумулаторната батерия.

С помощта на включения в окомплектовката микро USBкабел **22** свържете измервателния инструмент със зарядното устройство **23**. Включете зарядното устройство **23** в контакт. Зареждането започва.

Индикаторът за състоянието на акумулаторната батерия **g** указва процеса на зареждане. По време на зареждане сегментите му се появяват на дисплея последователно. Ако се виждат всички сегменти на индикатора **g**, акумулаторната батерия е заредена напълно.

Когато продължително време не използвате зарядното устройство, го изключвайте от захранващата мрежа.

Освен това акумулаторната батерия може да бъде заредена през USB порт. За целта с микро USB кабела включете измервателния уред към USB порт. При включен USB-интерфейс (зареждане на батерията, пренос на данни) времето за зареждане може да е значително по-дълго.

Електроинструментът не може да се ползва самостоятелно по време на зареждане.

По време на зареждане *Bluetooth*® се изключва. Съществуващите връзки с други уреди се прекъсват. При това може да се стигне до загуба на информация.

 **Предпазвайте зарядното устройство от навлажняване!**

### **Указания за оптимална работа с акумулаторния измервателен уред**

Съхранявайте измервателния уред само в посочения допустим температурен интервал, вижте "Технически данни". Напр. не оставяйте през лятото измервателния уред в автомобил.

Съществено съкратено време за работа след зареждане показва, че акумулаторната батерия е изхабена и трябва да бъде заменена от клиентската служба на Bosch. Спазвайте указанията за бракуване.

## **Работа с уреда**

#### **Пускане в експлоатация**

- **Не оставяйте уреда включен без надзор; след като приключите работа, го изключвайте.** Други лица могат да бъдат заслепени от лазерния лъч.
- **Предпазвайте измервателния прибор от овлажняване и директно попадане на слънчеви лъчи.**
- **Не излагайте електроинструмента на екстремни температури или температурни разлики.** Напр. не го оставяйте продължително време в автомобил. При големи температурни разлики оставайте електроинструментът първо да се темперира преди да го включите. При екстремни температури или температурни разлики продуктивността на измервателния инструмент (обхват, точност) могат да бъдат влошени.
- **Избягвайте силни удари върху измервателния уред.**  След силни външни механични въздействия трябва да извършите проверка на точността на измервателния уред, преди да продължите да го използвате (вижте ".<br>"Проверка на точността на измерване на дължини", страница 270).
- **Измервателният уред е съоръжен с безжичен интерфейс. Трябва да се спазват локалните ограничения в режима на ползване на безжични устройства, напр. в самолети или в болници.**

#### **Включване и изключване**

По време на работа внимавайте приемната леща **20**, изходът за лазерно лъчение **18** и камерата **19** да не са затворени или покрити, тъй като в протичен случай не са възможни коректни измервания.

- За **включване** на измервателния уред и лазера натиснете крактотрайно предния или страничния бутон за измерване 2 [  $\blacktriangle$  ].
- За **включване** на измервателния инструмент без лазера натиснете краткотрайно бутона за включване и из-.<br>ключване **9** [  $_{\odot}^{\rm c}$  ].
- **Не насочвайте лазерния лъч към хора или животни; не гледайте срещу лазерния лъч, също и от голямо разстояние.**

За **изключване** на лазера натиснете краткотрайно бутона за включване и изключване  $9$   $\left[ \begin{array}{c} c \\ 0 \end{array} \right]$ .

За **изключване** на камерата натиснете бутона на камерата **10**.

За **изключване** на измервателния уред задръжте бутона за включване и изключване  $9$  [ $\frac{6}{9}$ ].

При изключване на измервателния уред намиращите се в паметта стойности и настройките се запазват.

### **Измерване**

След включване измервателният уред се намира в режим за измерване на дължини. За друга функция на измерване натиснете бутона **13** [**Func**]. Изберете желаната функция за измерване с бутона 4 [+] или бутона 11 [-] (вижте "Режими на измерване", страница 266). Активирайте функцията за измерване с бутона **13** [**Func**] или с бутона за измерване 2 [ ▲ ].

След включване за отправна равнина при измерванията се установява задния ръб на измервателния уред. За смяна на отправната равнина вижте "Избор на отправна равнина", страница 265.

Допрете измервателния уред до желаната начална точка за измерването (напр. стена).

OBJ\_BUCH-3181-006.book Page 265 Thursday, April 12, 2018 9:20 AM

Български | **265**

**Упътване:** Ако измервателният уред е бил включен с бутона за включване и изключване **9** [ ], натиснете краткотрайно бутона за измерване 2 [  $\blacktriangle$  ], за да включите лазера.

За стартиране на измерване натиснете краткотрайно бутона за измерване **2** [ ]. След това лазерният лъч се включва. За следващо измерване повторете тази процедура.

При включен непрекъснат лазерен лъч и в режим на непрекъснато измерване измерването започва още с лед първото натискане на бутона 2 [ $\blacktriangle$ ].

### **Не насочвайте лазерния лъч към хора или животни; не гледайте срещу лазерния лъч, също и от голямо разстояние.**

**Упътване:** Измерената стойност обикновено се появява след 0,5 s и не по-късно от. 4 s. Продължителността зависи от разстоянието, светлинните съотношения и отражателните свойства на целевата повърхност. След приключване на измерването лазерният лъч се изключва автоматично. Включеният постоянен лазерен лъч няма да се изключи след измерването (вж. "Постоянен лазерен лъч", стр. 265).

#### **Избор на отправна равнина (вижте фиг. А)**

За измерването можете да изберете една от четири различни отправни (начални) равнини:

- задния ръб на измервателния уред (напр. при допиране до стена),
- края на отворения на 180° измерващ връх **8** (напр. за измервания от ъгли),
- предния ръб на измервателния уред (напр. при измерване от ръба на маса),
- центърът на резбата **17** (напр. за измерване от статив).

Отварянето и прибирането на измерващия връх **8** на 180° автоматично се разпознава и се предлага съответната референтна равнина. Потвърдете настройката с бутона за измерване 2 [ ▲ ].

Изберете с екранния клавиш 3 [  $\blacksquare$ ] настройките на измервателния инструмент. Изберете с бутон **4** [**+**] или бутон **11** [**–**] референтната равнина и потвърдете с бутон **13** [**Func**].

Винаги след включване за начална точка се избира автоматично задният ръб на измервателния уред.

### **Постоянен лазерен лъч**

Можете при нужда да настроите измервателния инструмент на постоянен лазерен лъч. Изберете с екранния клавиш **3** [ ] настройките на измервателния инструмент. Изберете с бутона **4** [**+**] или бутон **11** [**–**] непрекъснатия лазерен лъч и потвърдете с бутон **13** [**Func**].

#### **Не насочвайте лазерния лъч към хора или животни; не гледайте срещу лазерния лъч, също и от голямо разстояние.**

Лазерният лъч остава в тази настройка включен и между измерванията, за измерване сега е нужно еднократно кратко натискане на бутона за измерване 2 [ $\blacktriangle$ ].

Изключването на непрекъснатия лазерен лъч става отново в настройките или автоматично при изключване на измервателния инструмент.

#### **Меню "Настройки"**

За да попаднете в меню "Настройки" (i), натиснете за кратко екранния клавиш **3** [  $\blacksquare$  ] или задръжте натиснат бутона **13** [**Func**] .

Изберете с бутона **4** [**+**] или бутон **11** [**–**] желаната настройка и потвърдете с бутона **13** [**Func**]. Изберете желаната настройка.

За да излезнете от менюто "Настройки", натиснете бутона за включване и изключване 9 [  $_{\bigodot}^{\rm c}$  ] или екранния клавиш  $12$  [ $\blacksquare$ ].

## **Параметри** 쵸

#### ∦ *Bluetooth*® g Референтна равнина Ŏ, Функция на таймера Непрекъснат лазерен лъч **CAL** Калибриране измерване на наклони **CAL** Калибриране целева индикация Вградена памет (изтриване и формати-碖 ране) 敯 Настройки на уреда

### **Таймер**

Функцията на таймера помага напр. при измерване в труднодостъпни места или когато трябва да се предотвратят движения на измервателния инструмент при измерването.

Изберете в настройките функцията на таймера. Изберете желания времеви диапазон от активирането до измерването и потвърдете с бутона за измерване 2 [ ▲ ] или бутона **13** [**Func**].

След това натиснете бутона за измерване 2 [ $\blacktriangle$ ], за да включите лазерния лъч и да го насочите към точката на целта. Натиснете бутона за измерване 2 [ ▲ ] отново, за да активирате измерването. Измерването се извършва след избрания интервал от време. Стойността на измерване се показва на реда за резултати **a**.

В статусния ред горе се показва времевият интервал от активирането до измерването.

Непрекъснато измерване, както и минимално/максимално измерване не са възможни при настроена функция на таймера.

Таймерът остава настроен до изключване на измервателния инструмент, респ. докато таймерът в меню "Настройки" не се изключи.

### OBJ\_BUCH-3181-006.book Page 266 Thursday, April 12, 2018 9:20 AM

#### **266** | Български

### **Камера**

При включване на измервателния инструмент камерата **19** се включва автоматично. За изключване натиснете върху бутона за камерата **10**.

#### **Оптимизиране на видимостта на точката на лазера**

При използване на измервателния инструмент по-специално на открито, при слънчеви лъчи, но и при дълги отсечки на закрито може да се стигне до невидимост на лазерната точка. Видимостта на лазерната точка/измервателната цел може допълнително към включването на камерата да се подобри чрез:

– настройка на яркостта на дисплея (настройки на уреда) – използване на zoom с бутона **5**.

#### **Меню "Настройки на уреда"**

Изберете меню "Настройки на уреда" в меню "Настройки". Изберете с бутона **4** [**+**] или бутона **11** [**–**] желаната настройка на уреда и потвърдете с бутон **13** [**Func**]. Изберете желаната настройка на уреда.

За да напуснете менюто "Настройки на уреда" (**o**), натиснете бутона за включване и изключване **9** [ ] или екранния клавиш 12 [ ].

**Настройки на уреда**

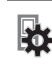

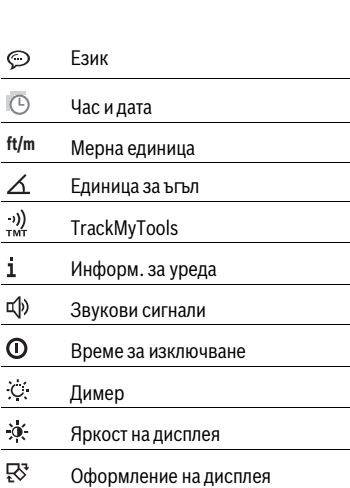

#### **Настройка на езика**

Изберете в настройките на уреда "Език".

Настройте желания език и потвърдете с бутон **13** [**Func**].

#### **Настройка на дата и час**

Изберете в настройките на уреда "Дата и час".

Настройте датата и часа съгласно указанията на дисплея и потвърдете с екранен клавиш 12 [ • 1.

#### **Смяна на мерната единица**

Изберете в настройките на уреда "Мерна единица". Основната мерна единица е "m" (метър).

Настройте желаната мерна единица и потвърдете с бутон **13** [**Func**].

За излизане от тази опция натиснете бутона за включване и изключване  $9 \left[ \begin{array}{c} c \\ 0 \end{array} \right]$  или екранния клавиш  $3 \left[ \begin{array}{c} \blacksquare \end{array} \right]$ . След изключване на измервателния инструмент избраната настройка на уреда остава запаметена.

#### **Смяна на единицата за ъгъл**

Изберете в настройките на уреда "Единица за ъгъл". Основната настройка е единицата за ъгъл **"°"** (градус).

Настройте желаната единица за ъгъл и потвърдете с бутон **13** [**Func**].

За излизане от тази опция натиснете бутона за включване и изключване  $9 \left[ \begin{array}{c} c \\ 0 \end{array} \right]$  или екранния клавиш  $3 \left[ \begin{array}{c} \blacksquare \end{array} \right]$ . След изключване на измервателния инструмент избраната настройка на уреда остава запаметена.

### **TrackMyTools**

Изберете в настройките на уреда "TrackMyTools".

Потвърдете настройката с бутона **13** [**Func**].

Първоначално активиране е нужно. Предаването на данни е възможно само със съответното приложение или съответната компютърна програма.

TrackMyTools може по всяко време да се деактивира отново.

#### **Осветление на дисплея**

Изберете в настройките на уреда "Dimmer" an.

Осветлението на дисплея е включено. С оглед предпазване на батериите/акумулаторните батерии, ако в продължение на прибл. 30 секунди не бъде натиснат бутон, осветлението на дисплея се изключва.

Времето до стартиране на затъмнението може да се регулира (настройки на уреда).

Яркостта на дисплея може да се адаптира на няколко степени според условията на заобикалящата среда (настройки на уреда).

#### **Режими на измерване**

#### **Упътване: Вградена функция за помощ**

Измервателният уред има анимирана помощ за всеки режим на измерване. Изберете за целта бутон **13** [**Func**], бутоните **4** [**+**] или **11** [**–**] и след това екранния клавиш **3** [ ]. Анимацията показва подробно стъпките за избраната функция.

Анимацията може по всяко време да се спре с екранен клавиш **3** [ ] и да се пусне отново. Можете да скролвате напред и назад с бутоните **4** [**+**] или **11** [**–**].

#### **Измерване на дължина**

Изберете измерване на дължина  $\longmapsto$ .

За включване на лазерния лъч натиснете краткотрайно бутона за измерване  $2 [$   $\triangle$  ].

За измерване натиснете краткотрайно бутона за измерване 2 [ ▲ ]. Измерената стойност се изобразява в долната част на дисплея.

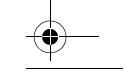

OBJ\_BUCH-3181-006.book Page 267 Thursday, April 12, 2018 9:20 AM

Български | **267**

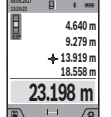

Повтаряйте горните стъпки при всяко следващо измерване. Последно измерената стойност се намира най-долу на дисплея, предпоследната – над нея и т.н.

#### **Непрекъснато измерване**

При непрекъснато измерване измервателният уред може да бъде преместван спрямо целевата точка, като измерената стойност се актуализира всеки 0,5 s. Например можете да се отдалечите от стена на желаното разстояние, текущото разстояние се вижда непрекъснато.

Изберете непрекъснато измерване --

За включване на лазерния лъч натиснете краткотрайно бутона за измерване 2 [  $\blacktriangle$  ].

Насочете измервателния уред, докато на дисплея се изобрази стойността на желаната дължина.

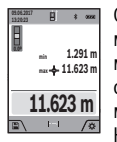

С краткотрайно натискане на бутона за измерване **2** [ ] спирате непрекъснатото измерване. Текущо измерената стойност се изобразява долу на дисплея. Максималната и минимална измерени стойности са над нея. Ново натискане на бутона за измерване

**2** [ **△** ] стартира непрекъснатото измерване отначало. Непрекъснатото измерване се изключва автоматично след 5 min.

#### **Измерване на площ**

Изберете измерване на площ  $\Box$ .

След това измерете последователно широчината и дължината, както се измерват дължини. Между двете измервания лазерният лъч не се изключва. Подлежата на измерване отсечка мига в индикацията за измерване на площта (вж. елемента за индикация **j**).

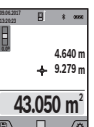

Първата измерена стойност се показва в горната част на дисплея.

След приключване на второто измерване площта се изчислява автоматично и се показва. Най-отдолу на дисплея стои резултатът, над него – стойностите от отделните измервания.

#### **Измерване на обем**

Изберете измерване на обем  $\Box$ .

След това измерете последователно широчината, дължината и височината, както се измерват дължини. Между трите измервания лазерният лъч не се изключва. Подлежата на измерване отсечка мига в индикацията за измерване на обем (вж. елемента за индикация **j**).

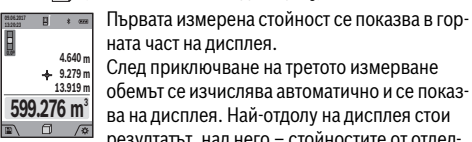

ната част на дисплея. След приключване на третото измерване обемът се изчислява автоматично и се показва на дисплея. Най-отдолу на дисплея стои резултатът, над него – стойностите от отдел-

ните измервания.

### **Индиректно измерване на дължина**

Изберете индиректно измерване на разстояние  $\Box$ . За индиректно измерване на разстояние на разположение са четири функции за измерване, с които съответно могат да се установяват различни отсечки.

Индиректното измерване на дължина служи за измерване на разстояния, които не могат да бъдат измерени непосредствено, тъй като по пътя на лъча има препятствие или тъй като в крайната точка няма отразяваща повърхност. Този метод на измерване може да бъде приложен само във вертикално направление. Всяко отклонение в хоризонтално направление води до увеличаване на грешката в измерването.

**Упътване:** Индиректното измерване на разстояния е винаги по-неточно от директното. Съгласно принципа на работа грешките при измерването могат да са по-големи от тези при директно измерване. За подобряване на точността на измерване препоръчваме ползването на статив (не е включен в окомплектовката).

Между отделните измервания лазерният лъч остава включен.

### **a) Индиректно измерване на височина (вижте фигура B)**

Изберете индиректно измерване на височина  $\angle$ .

Внимавайте измервателният уред да е на една и съща височина с долната точка на измерване. След това завъртете измервателния уред около началната точка "1" (изобразена на дисплея като червена линия).

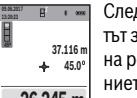

След приключване на измерването резултатът за търсеното разстояние **"X"** се изписва на реда **a**. Измерените стойности за разстоянието **"1"** и ъгъла **"α"** са изписани на редове-

те **h**. **26.245 m**

### **b) Двойно индиректно измерване на височина (вижте фиг. C)**

Измервателният уред може да измерва индиректно всякакви разстояния, които са във вертикалната равнина на измервателния уред.

Изберете двойно индиректно измерване на височина  $\triangleleft$ . Измерете отсечките "1" и "2" в тази последователност, както обикновено измервате дължини.

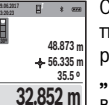

След приключване на измерването резултатът за търсената отсечка **"X"** се изобразява на реда **a**. Измерените стойности за отсечките  $n=1$ ",  $n=2$ " и ъгъла "**q**" се изобразяват на редовете **h**.

Внимавайте при всички единични измервания на индиректното определяне на височина отправната равнина (напр. задният ръб на измервателния уред) да остава непроменена.

**c) Индиректно измерване на дължина (вижте фиг. D)** Изберете индиректно измерване на дължина  $\angle$ .

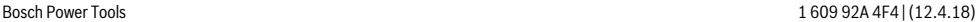

### **268** | Български

Внимавайте измервателният уред да е на същата височина, на която е търсената крайна точка на измерването. След това завъртете измервателния уред спрямо отправната равнина и измерете отсечката "1", както се измерва дължина.

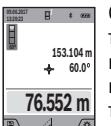

След приключване на измерването резултатът за търсеното разстояние **"X"** се изписва на реда **a**. Измерените стойности за разстоянието **"1"** и ъгъла **"α"** са изписани на редовете **h**.

### **d) Измерване на трапец (вижте фиг. Е)**

Трапецовидното измерване може напр. да се използва за установяване на дължината на покривно скосяване. Изберете трапецовидното измерване  $\cap$ .

Измерете отсечките "1", "2" и "3" в тази по-

следователност, както нормално се измерват дължини. Внимавайте измерването на отсечката **"3"** да започне точно от крайната точка на отсечката **"1"** и ъглите между отсечките "1" и "2", както и между "1" и "3" да са прави.

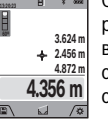

**09.06.2017**

След приключване на последното измерване резултатът за търсената отсечка **"X"** се показва в реда с резултати **a**. Единичните стойности за измервания са в редовете за стойности от измервания **h**.

#### **Определяне на площи на стени (вижте фигура F)**

Измерването на площ на стени служи за определяне на обща площ, сума от няколко отделно измерени площи, имащи обща височина.

На изобразения на фигурата пример трябва да бъде определена общата площ на няколко стени, които имат една и съща височина **H**, но различни дължини **L**.

Изберете измерване на площта на стени  $\Box$ .

Измерете височината **H**, както при нормално измерване на дължина. Измерената стойност се показва на горния ред с резултатите. Лазерът остава включен.

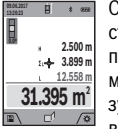

След това измерете дължината **L<sup>1</sup>** на първата стена. Площта се изчислява автоматично и се показва на реда за резултат **a**. Последната измерена дължина остава на долния ред с резултати от измерване **h**. Лазерът остават включен.

След това измерете дължината **L<sup>2</sup>** на втората стена. Показваната на реда **h** стойност от измерването се сумира с дължината **L<sup>1</sup>** .Сумата на двете дължини (показвана на средния ред за резултати **h**) се умножава със запаметената височина **H**. Общата стойност на площта се показва на реда за резултати **a**.

Можете да измервате още неограничен брой дължини **L<sup>X</sup>** , които автоматично се сумират и умножават с височината **H**.

Предпоставка за правилното определяне на площта е първата измерена дължина (височината на помещението в текущия пример **H**) да е еднаква за всички измервани стени.

### **Пренасяне на дължина (вижте фигура G)**

При тази функция се показва многократно предварително зададена дължина (отсечка). Тази дължина може да бъде пренасяна на друга повърхност, напр. с цел отрязване на детайли с една и съща дължина или за подготовка на панели при сухо строителство. Минималната дължина, която може да бъде настроена, е 0,1 m, а максималната – 50 m. **Упътване:** Във функцията за изкарване се показва разстоянието за маркиране на дисплея. Референцията **не е** ръба на измервателния инструмент.

Изберете Пренасяне на дължина  $\pm\frac{1}{2}$ 

Настройте желаната дължина с бутона **4** [**+**] или бутон **11** [**–**].

Стартирайте функцията за пренасяне на дължина с бутона за измерване 2 [ ▲ ] и бавно се отдалечете от началната точка.

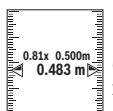

**1**

Измервателният уред измерва непрекъснато разстоянието до началната точка. При това се показват едновременно зададената дължина и текущата дължина. Долната, респ.

горната стрелка показват най-малкото разстояние до следващата, респ. предходната маркировки.

**Упътване:** При непрекъснато измерване можете чрез натискане и задържане на бутона за измерване 2 [  $\triangle$  ] да установите като дефинирана дължина дадена измерена стойност.

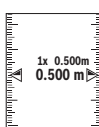

Лявата стойност показва колко пъти зададената дължина е била достигната. Зелените стрелки отстрани на дисплея показват достигането на дължина с цел маркиране.

Червените стрелки, респ. червеният надпис показват реалната стойност, ако референтната стойност е извън дисплея.

#### **Измерване на наклон/Цифров нивелир**

Изберете Измерване на наклон/цифрова либела .

Измервателният уред се превключва автоматично между две състояния.

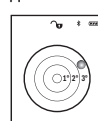

ризонталното или вертикално подравняване на обект (напр. миялна машина, хладилник и т.н.).

Цифровата либела служи за проверка на хо-

Когато наклонът надхвърли 3°, на дисплея светва червената точка.

Като референтна повърхност за дигиталната водна везна служи долната страна на измервателния инструмент.

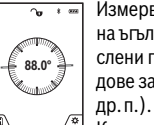

Измерването на наклон служи за измерване на ъгъл на наклонени повърхности или мислени прави (напр. на стълби, парапети, сводове за мебели, при прекарване на тръби и

Като отправна равнина при измерването на наклон служи лявата страна на измервателния уред. Ако по време на измерването започне да мига светлинният индикатор, измервателният уред е наклонен твърде силно настрани.

OBJ\_BUCH-3181-006.book Page 269 Thursday, April 12, 2018 9:20 AM

Български | **269**

### **Запаметяване на измерени стойности**

Стойността, респ. крайният резултат от всяко приключило измерване автоматично се записва.

**Съвет:** Ако камерата се включи, автоматично снимката се запаметява заедно с резултата от измерването. Следната информация е отпечатана в снимката:

- резултат от измерването
- отделни измервания (нужно за установяване на резултатите от измерването)
- използвана измервателна функция
- референция
- дата и час
- ъгъл на наклон (само при включена водна везна).

Ако снимката се използва за документация и се предава по микро USB кабел, ние препоръчваме да не се активира zoom.

Ако измервателният инструмент е свързан с крайния уред посредством микро USB кабел, допълнително се създава csv файл с всички запаметени стойности от измерването.

#### **Запаметени стойности**

Могат да бъдат извиквани най-много 50 стойности (измерени стойности или снимки със стойности от измерване). Изберете функцията за запаметяване с екранния клавиш  $12$  [ $\blacksquare$ ].

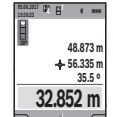

В горната част на дисплея се показва номерът на запаметената стойност, отдолу - самата стойност и функцията за измерване, при която е била определена.

Натиснете бутона **4** [**+**], за да се придвижите напред в запаметените стойности.

Натиснете бутона **11** [**–**], за да се придвижите назад в запаметените стойности.

Ако в паметта няма записана стойност, в долната част на дисплея се изобразява "0.000", а в горната - "0".

Най-старата запаметена стойност се намира в позиция 1 в паметта, най-новата – в позиция 50 (при 50 налични клетки от паметта). При записване на следващи стойности се изтрива винаги най-старата запаметена стойност.

### **Изтриване на съдържанието на паметта**

За отваряне на паметта натиснете екранния клавиш **12** [ ]. За изтриване на съдържанието на паметта натискайте докато е нужно екранния клавиш 3 [ $\blacksquare$ ].

За да изтриете всички намиращи се в паметта стойности, можете да използвате и функцията " " от меню "Настройки". Потвърдете след това с екранния клавиш **12**  $\blacksquare$ 

#### **Форматиране на паметта**

USB паметта може да се форматира наново (напр. при проблеми с паметта). За тази цел изберете функцията " <del>" са</del> "от менюто "Настройки" и потвърдете с екранен клавиш **12** [ ]. При форматиране всички намиращи се в паметта данни се изтриват. **USB паметта не бива да се форматира от други уреди (напр. външен компютър).**

### **Събиране/изваждане на стойности**

Измерени или изчислени стойности могат да бъдат събирани или изваждани.

### **Събиране на стойности**

Следният пример описва събирането на площи: Определете площта, както е описано в раздел "Измерване на площ", вижте страница 267.

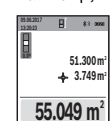

Натиснете бутона **4** [**+**]. На дисплея се показват изчислената площ и символът **"+"**.

Натиснете бутона за измерване 2 [ ▲ ], за да започнете следващо измерване на площ. Определете площта, както е описано в раздел "Измерване на площ", вижте страница 267.

Когато приключи второто измерване, резултатът от него се показва долу на дисплея. За да покажете резултата, натиснете отново бутона за измерване 2 [ $\blacktriangle$ ].

**Упътване:** При измерване на дължина веднага се показва резултатът.

#### **Изваждане на стойности**

За изваждане на стойности натиснете бутона **11** [**–**]. Понататък се процедира аналогично на "Събиране на стойности".

#### **Изтриване на измерени стойности**

Чрез кратко натискане на бутона за включване и изключване **9**  $\begin{bmatrix} 6 \\ 0 \end{bmatrix}$ .

### *Bluetooth*®**-интерфейс**

#### **Пренос на данни към други уреди**

Измервателният уред е съоръжен с *Bluetooth*® модул, който позволява безжичен пренос на данни към определени мобилни устройства с *Bluetooth*® интерфейс (напр. смартфони, таблети).

Допълнителна информация относно необходимите предпоставки за изграждане на успешна *Bluetooth*® можете да намерите на интернет страницата на Бош на адрес www.bosch-pt.com

#### **Допълнителна информация ще откриете в продуктовата страница на Bosch.**

При преноса на данни с помощта на *Bluetooth*® е възможно възникването на забавяне между мобилното устройство и измервателния уред. Това може да се дължи на разстоянието между двете устройства или на самия измерван обект.

### **Активиране на** *Bluetooth*® **интерфейса за пренос на данни на мобилно устройство**

Активирането на *Bluetooth*® интерфейса става в настройките. За активиране на *Bluetooth*® сигнала натиснете бутона **4** [**+**]. Уверете се, че *Bluetooth*® интерфейса на мобилното Ви устройство е активиран.

За увеличаване на функционалния обхват на мобилното устройство и за улесняване на обработката на информацията разполагате със специалното приложение на Бош (App) "Measuring Master". Те могат да бъдат изтеглени от съответния магазин в зависимост от вида на устройството.

### **270** | Български

След стартиране на приложението на Бош се изгражда връзката между устройството и измервателния уред. Ако бъдат открити няколко активни измервателни инструмента, изберете желания въз основа на серийния номер. Серийният номер **15** ще откриете върху типовата табелка на вашия измервателен инструмент.

Статусът на свързване и активното свързване (**f**) се показват на дисплея **1** на измервателния уред.

#### **Деактивиране на** *Bluetooth*® **интерфейса**

Деактивирането на *Bluetooth*® свързването става в настройките. За деактивиране на *Bluetooth*® сигнала натиснете бутона **11** [**–**] или изключете измервателния уред.

### **USB интерфейс**

#### **Пренос на данни чрез USB интерфейса**

С помощта на микро USB интерфейса измервателният уред може да се извърши пренос на данни към устройства с USB интерфейс (напр. компютри, лаптопи).

Свържете измервателния уред с компютъра или лаптопа си с помощта на микро USB кабела. Операционната система на вашия компютър или лаптоп автоматично разпознава измервателния уред като драйв.

**Упътване:** Когато измервателният уред бъде свързан към компютър или лаптоп с помощта на USB кабел, литиевойонната батерия започва да се зарежда. Времето за зареждане се променя в зависимост от големината на зарядния ток.

#### **Указания за работа**

- **Допълнителна информация ще откриете в продуктовата страница на Bosch.**
- **Измервателният уред е съоръжен с безжичен интерфейс. Трябва да се спазват локалните ограничения в режима на ползване на безжични устройства, напр. в самолети или в болници.**

#### **Общи указания**

Приемната леща **20**, изходът на лазерното лъчение **18** и камерата **19** не бива да са покрити при измерване.

По време на измерването уредът не бива да бъде преместван. Затова по възможност допирайте измервателния уред до здрава опорна повърхност.

#### **Фактори, влияещи върху диапазона на измерване**

Диапазонът на измерване зависи от светлинните условия и отразителната способност на повърхността, до която се мери. За по-добро виждане на лазерния лъч при силна околна светлина използвайте интегрираната камера **19**, очилата за лазер **26** (принадлежност) и лазерната целева плочка **25** (принадлежност) или засенчете целевата повърхност.

#### **Фактори, влияещи върху точността на измерването**

Въз основа на ползваните при измерването физически ефекти не могат да бъдат изключени възникващи грешки при измерването до различни повърхности. В това число влизат:

– прозрачни повърхности (напр. стъкло, вода),

- отразяващи повърхности (напр. полирани метални предмети, стъкло),
	- порести повърхности (напр. изолационни материали),
- повърхности с грапава структура (напр. груба мазилка, естествен камък).

При необходимост при измерване до такива повърхности използвайте отразяваща мерителна плочка **25** (не е включена в окомплектовката).

Освен това грешни показания могат да се получат при измерване до повърхности, които са под ъгъл.

Точността на измерената стойност може да се повлияе също така от наличието на въздушни слоеве със силен градиент на температурата или индиректни отражения.

#### **Проверка на точността и калибриране на измерването на наклон (вижте фигура H)**

Проверявайте периодично точността на измерването на наклони. Това се извършва чрез измерване със завъртане. За целта поставете измервателния уред легнал на маса и измерете наклона. Завъртете измервателния уред на 180 ° и измерете наклона отново. Разликата на измерените стойности трябва да е най-много 0,3 °.

При големи отклонения трябва да калибрирате измервателния уред отново. За целта изберете  $\, \overline{\rm gal} \,$  в настройките. След това следвайте указанията на дисплея.

След големи температурни изменения, както и след изпускане, препоръчваме проверка на точността и при необходимост калибриране на измервателния уред наново. След рязка промяна на температурата, преди да извършите калибриране, оставете измервателния уред известно време да се темперира.

#### **Проверка на точността на измерване на дължини**

Можете да проверите точността на измервателния уред, както е описано по-долу:

- Изберете трасе за измерване с непроменяща се дължина между 3 и 10 m, чиято дължина Ви е известна (напр. широчина на стая, размер на врата). Измерването трябва да се извърши при благоприятни условия, т.е. измерваната дължина трябва да е в помещение на закрито със слабо фоново осветление и повърхността, до която се мери, трябва да е гладка и отразяваща добре (напр. боядисана в бяло стена).
- Измерете трасето 10 пъти последователно.

При благоприятни околни условия отклонението на отделните измервания трябва да е най-много ±2 mm за цялата измерена дължина. Запишете резултатите от измерването в протокол, за да можете да направите сравнение на точността в по-късен момент.

#### **Проверка на точността и калибрирането на целевата индикация (кръстче)**

Проверявайте редовно точността на изравняването на лазера и целевата индикация.

- Изберете ярка, по възможност лошо осветена повърхност (напр. бяла стена) на мин. 5m разстояние като цел. – Проверете дали точката на лазера е в рамките на целе-
- вата индикация на дисплея.

OBJ\_BUCH-3181-006.book Page 271 Thursday, April 12, 2018 9:20 AM

Ако точката на лазера не е в рамките на целевата индикация, трябва да калибрирате наново индикацията.

За целта изберете  $\frac{1}{2}$  в настройките. След това следвайте указанията на дисплея.

## **Работа със статив (допълнително приспособление)**

Използването на статив е необходимо особено при измерване на големи дължини. Като използвате отвора с резба **17** захванете уреда към плочката за бързо захващане на статива **27** или обикновен статив за фотоапарати. Затегнете го с винта за застопоряване на плочката за бързо захващане на статива.

Настройте референтната равнина за измервания със статив в настройките (референтна равнина статив).

### **Грешки – причини за възникване и начини за отстраняването им**

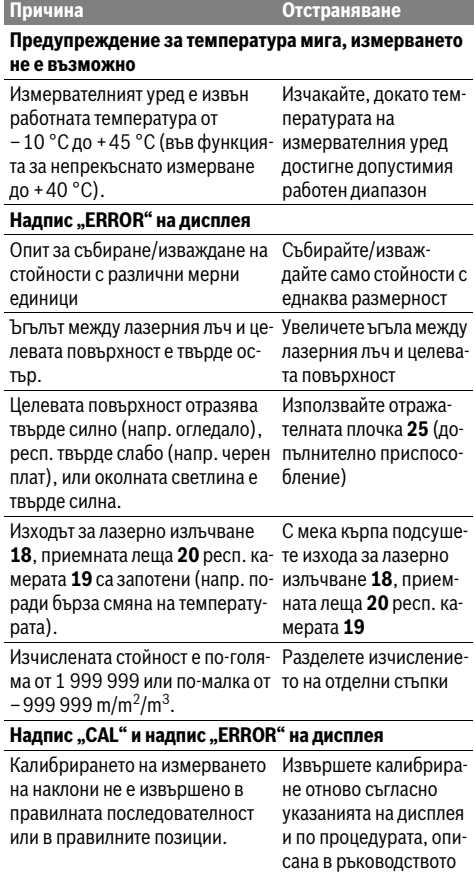

за експлоатация.

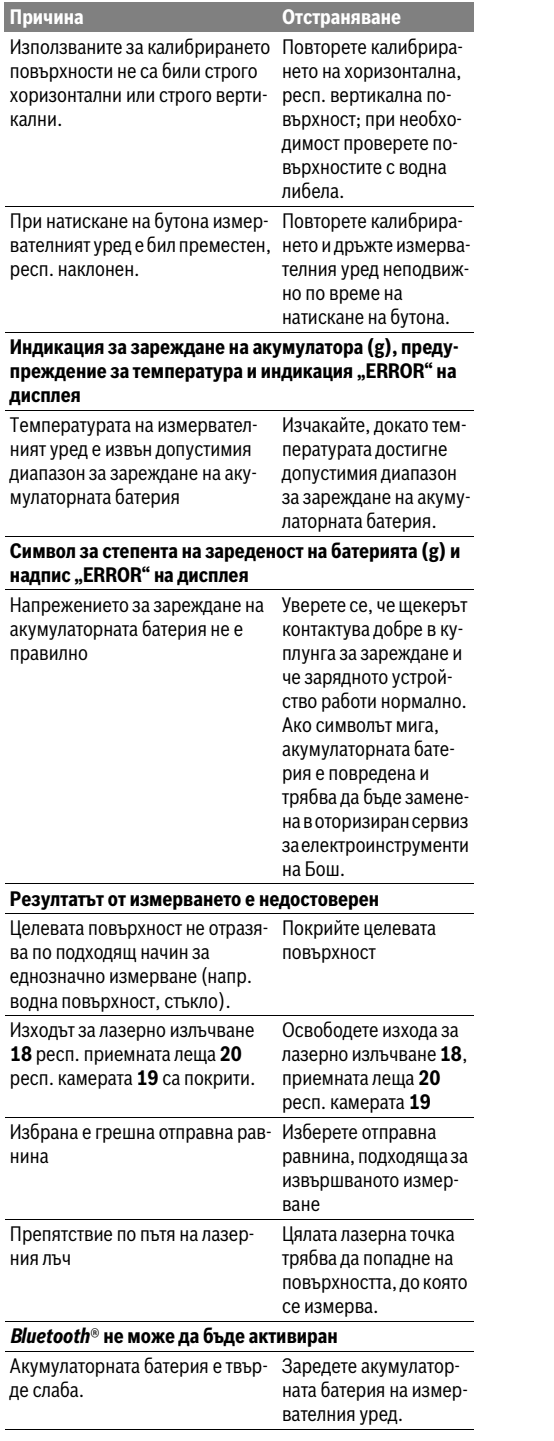

Български | **271**

### OBJ\_BUCH-3181-006.book Page 272 Thursday, April 12, 2018 9:20 AM

#### **272** | Български

**Причи** 

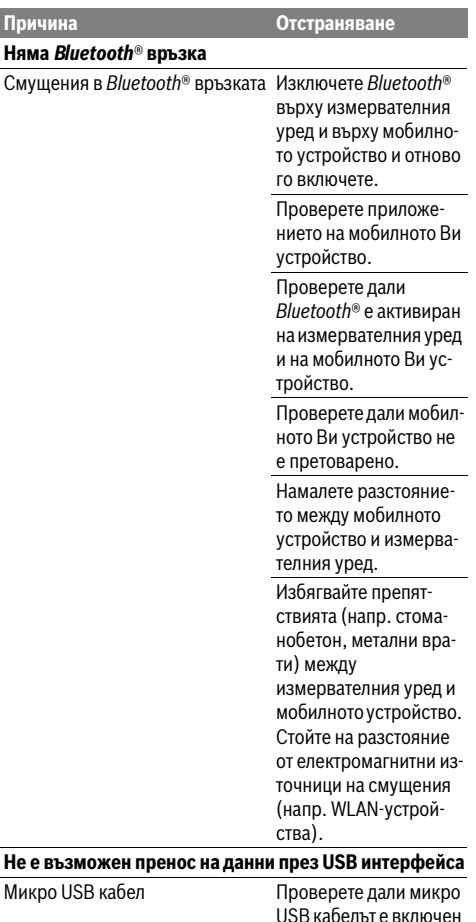

USB кабелът е включен правилно и докрай. Проверете микро USB кабела за повреди.

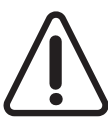

Микро

Измервателният уред следи за правилното си функциониране при всяко измерване. Ако бъде установена повреда, на дисплея се изобразява само показаният встрани символ. В такъв случай, както и ако посочените по-горе мерки не доведат до отстраня-

ване на възникналия проблем, предайте измервателния уред за ремонт в оторизиран сервиз за електроинструменти на Бош.

## **Поддържане и сервиз**

#### **Поддържане и почистване**

Поддържайте измервателния уред винаги чист.

Не потопявайте измервателния уред във вода или други течности.

1 609 92A 4F4 | (12.4.18) Bosch Power Tools

Избърсвайте замърсяванията с мека, леко навлажнена кърпа. Не използвайте почистващи препарати или разтворители.

Почистете по-специално приемната леща **20**, отвора на лазерния изход **18** и камерата **19** много внимателно: Внимавайте да няма мръсотия върху приемната леща, отвора на лазерния изход и камерата. Почиствайте приемната леща, отвора на лазерния изход и камерата само с препарати, които са подходящи за обективите на

фотоапарати. Не се опитвайте да отстранявате замърсявания с остри предмети от приемната леща, отвора на лазерния изход или камерата и не търкайте с кърпа камерата и приемната леща (опасност от надраскване).

При необходимост от ремонт предоставяйте измервателния уред в чантата **24**.

#### **Сервиз и технически съвети**

Отговори на въпросите си относно ремонта и поддръжката на Вашия продукт можете да получите от нашия сервизен отдел. Монтажни чертежи и информация за резервни части можете да намерите също на адрес:

#### **www.bosch-pt.com**

Екипът на Бош за технически съвети и приложения ще отговори с удоволствие на въпросите Ви относно нашите продукти и допълнителните приспособления за тях. Моля, при въпроси и при поръчване на резервни части винаги посочвайте 10-цифрения каталожен номер, изписан на табелката на уреда.

#### **България**

Robert Bosch SRL Service scule electrice Strada Horia Măcelariu Nr. 30–34, sector 1 013937 Bucureşti, România Тел.: +359(0)700 13 667 (Български) Факс: +40 212 331 313 Email: BoschServiceCenterBG@ro.bosch.com www.bosch-pt.com/bg/bg/

### **Бракуване**

Измервателния уред, допълнителните приспособления и опаковките трябва да бъдат подложени на екологична преработка за усвояване на съдържащите се в тях суровини.

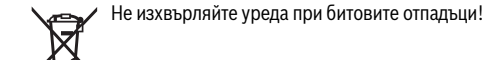

#### **Само за страни от ЕС:**

Съгласно Европейска директива 2012/19/EC измервателни уреди и съгласно Европейска директива 2006/66/ЕО акумулаторни или обикновени батерии, които не могат да се използват повече, трябва да се събират отделно и да бъдат подлагани на подходяща преработка за оползотворяване на съдържащите се в тях суровини.

OBJ\_BUCH-3181-006.book Page 273 Thursday, April 12, 2018 9:20 AM

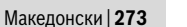

**Акумулаторни или обикновени батерии:**

 **Допуска се демонтирането на вградените акумулаторни батерии само от квалифицирани техници с цел природосъобразното им изхвърляне.** При отваряне на корпуса на измервателния уред уредът може да бъде повреден.

Преди да демонтирате акумулаторната батерия, погрижете се тя да е напълно изтощена.

Отстранете типовата табелка, отворете измерващия връх и свалете всички винтове от задната страна на корпуса. Свалете обшивката на корпуса, разхлабете всички кабели от платката и развийте винтовете. Сега можете да свалите платката и да видите акумулаторната батерия. Разхлабете двата винта и свалете акумулаторната батерия за правилно изхвърляне.

Дори и при пълно разреждане в акумулаторната батерия остава ограничено количество остатъчен заряд, който се освобождава при късо съединение.

Не изхвърляйте акумулаторни или обикновени батерии при битовите отпадъци или във водохранилища, не ги изгаряйте. Обикновени или акумулаторни батерии трябва по възможност предварително да бъдат разреждани докрай и събирани и рециклирани или изхвърляни по начин, който не замърсява околната среда.

**Правата за изменения запазени.**

## **Македонски**

### **Безбедносни напомени**

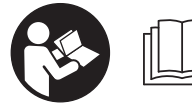

**Сите упатства треба да се прочитаат и да се внимава на нив, за да може безбедно и без опасност да работите со овој мерен** 

**уред. Доколку мерниот уред не се користи согласно приложените инструкции, може да се наруши функцијата на вградените заштитни механизми во мерниот уред. Не ја оштетувајте ознаката за предупредување на мерниот уред. ДОБРОЧУВАЈТЕ ГИ ОВИЕ УПАТСТВА И ПРЕДАДЕТЕ ГИ ЗАЕДНО СО МЕРНИОТ УРЕД.**

 **Внимание – доколку користите други уреди за подесување и ракување освен овде наведените или поинакви постапки, ова може да доведе до опасна изложеност на зрачење.** 

 **Мерниот уред се испорачува со натпис за предупредување (означено на приказот на мерниот уред на графичката страна со број 14).**

IEC 60825-1:2014 <1mW, 650 nm **Laser Radiation** Do not stare into beam **Class 2 laser product** 

- **Доколку текстот на налепницата за предупредување не е на вашиот јазик, врз него залепете ја налепницата на вашиот јазик пред првата употреба.**
- 

**Не го насочувајте ласерскиот зрак на лица или животни и не погледнувајте директно во него или неговата рефлексија.** Така може да ги заслепите лицата, да предизвикате несреќи или да

 **Доколку ласерскиот зрак доспее до очите, веднаш треба да ги затворите и да ја тргнете главата од ласерскиот зрак.**

ги оштетите очите.

- **Не вршете никакви промени на ласерскиот уред.**
- **Не ги користете ласерските очила како заштитни очила.** Ласерските очила служат за подобро препознавање на ласерскиот зрак, но не заштитуваат од ласерското зрачење.
- **Не ги користете ласерските очила како очила за сонце или пак во сообраќајот.** Ласерските очила не даваат целосна UV-заштита и го намалуваат препознавањето на бои.
- **Мерниот уред смее да се поправа само од страна на квалификуван стручен персонал со оригинални резервни делови.** Само на тој начин ќе бидете сигурни во безбедноста на мерниот уред.
- **Не ги оставајте децата да го користат ласерскиот мерен уред без надзор.** Може да ги заслепат другите лица поради невнимание.
- **Не работете со мерниот уред во околина каде постои опасност од експлозија, каде има запаливи течности, гас или прашина.** Мерниот уред создава искри, кои може да ја запалат правта или пареата.
- **Не го користете мерниот уред со вметнат USB-кабел.**
- **Не го користете мерниот уред како надворешна**

**USB-меморија.** 

- **Со мерниот уред не фотографирајте луѓе или животни, бидејќи притоа може ласерскиот зрак да остане постојано вклучен.** При вклучен ласерски зрак можете да ги заслепите лицата, да предизвикате несреќи или да ги оштетите очите.
- **Не го користете мерниот уред, доколку има оштетувања на стаклото на екранот (на пр. пукнатини на површината итн.).** Постои опасност од повреда.

### OBJ\_BUCH-3181-006.book Page 274 Thursday, April 12, 2018 9:20 AM

### **274** | Македонски

 **Внимание! При користењето на мерниот уред со**  *Bluetooth*® **може да настанат пречки на другите уреди и системи, авиони и медицински апарати (на пр. пејсмејкер, апаратчиња за слушање). Исто така не може сосема да се исклучат штетните влијанија на луѓето и животните во непосредната околина. Не го користете мерниот уред со** *Bluetooth*® **во близина на медицински уреди, бензински пумпи, хемиски уреди, области со опасност од експлозија и во близина на мински полиња. Не го користете мерниот уред со** *Bluetooth*® **во авиони. Избегнувајте долготрајна употреба во директна близина на телото.** 

*Bluetooth*®**-ознаката со зборови, како и сликите (логоата) се регистрирани трговски марки и сопственост на Bluetooth SIG, Inc. Секое користење на оваа ознака со зборови/слики се врши со лиценца преку Robert Bosch Power Tools GmbH.**

### **Безбедносни напомени за полначи**

- **Овој полнач не е предвиден за користење од страна на деца и лица со намалени психички, физички или ментални способности или недоволно искуство и знаење. Овој полнач може да го користат деца над 8 години како и лица со намалени физички, сензорни и ментални способности или недоволно искуство и знаење, доколку се под надзор од лица одговорни за нивната безбедност или се подучени за безбедно ракување со полначот и ги разбираат опасностите кои може да произлезат поради тоа.** Инаку постои опасност од погрешна употреба и повреди.
- **Надгледувајте ги децата за време на користењето, чистењето и одржувањето.** Така ќе се осигурате дека децата нема да си играат со полначот.

**Полначот држете го подалеку од дожд и влага.** Навлегувањето на вода во полначот го зголемува ризикот од електричен удар.

- **Наполнете го мерниот уред со испорачаниот полнач.**
- **Одржувајте ја чистотата на полначот.** Доколку се извалка, постои опасност од електричен удар.
- **Пред секое користење, проверете го полначот, кабелот и приклучокот. Не го користете полначот, доколку приметите оштетувања. Не го отворајте сами полначот и оставете го на поправка кај квалификуван стручен персонал кој ќе користи само оригинални резервни делови.** Оштетениот полнач, кабел и приклучок го зголемува ризикот за електричен удар.
- **Не го користете полначот на лесно запалива подлога (на пр. хартија, текстил итн.) односно во запалива околина.** Постои опасност од пожар заради затоплувањето на уредот што произлегува при полнењето.
- **Доколку се оштети батеријата или не се користи правилно, од неа може да излезе пареа. Внесете свеж воздух и доколку има повредени однесете ги на лекар.** Пареата може да ги надразни дишните патишта.

### **Опис на производот и моќноста**

Ве молиме отворете ја преклопената страница со приказ на мерниот уред, и држете ја отворена додека го читате упатството за употреба.

#### **Употреба со соодветна намена**

Мерниот уред е наменет за мерење на далечини, должини, висини, растојанија, косини и за пресметување на површини и волумени.

Мерните резултати може да се пренесат преку *Bluetooth*® и USB-интерфејс на други уреди.

#### **Технички податоци**

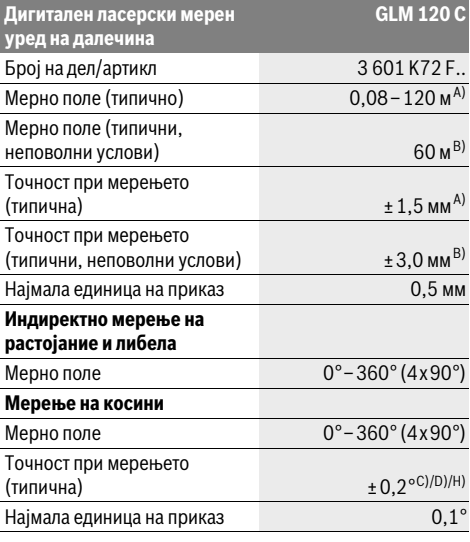

### OBJ\_BUCH-3181-006.book Page 275 Thursday, April 12, 2018 9:20 AM

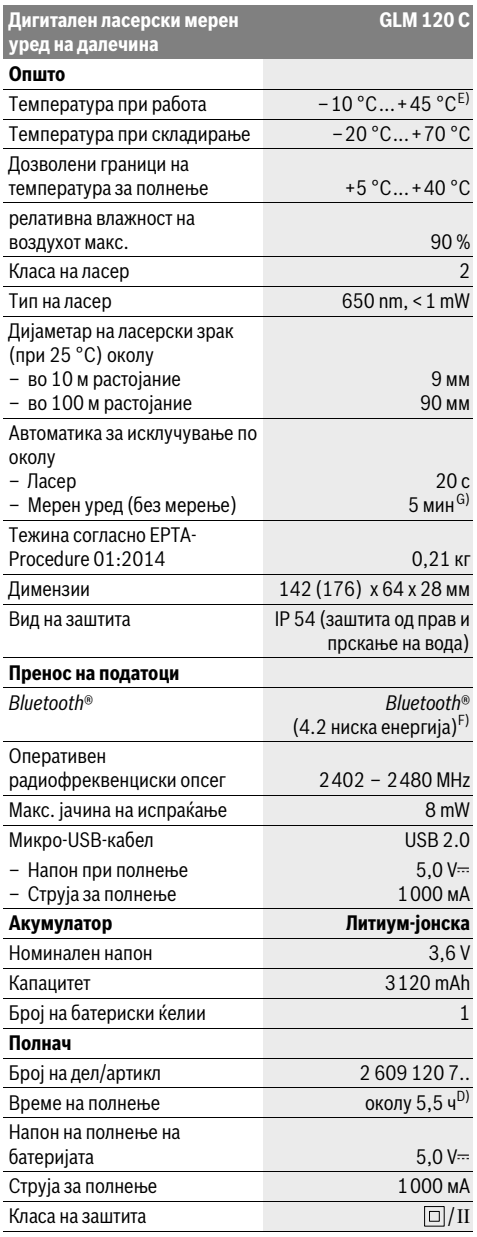

#### **GLM 120 C** A) При мерење од предниот раб на мерниот уред, за висока рефлексија на целта (напр. варосан ѕид) важи слаба осветленост на позадината и 25 °C оперативна температура. Дополнително треба да се пресмета растојание од ± 0,05 mm/m.

B) При мерење од задниот раб на мерниот уред важи за висока рефлексија на целта (на пр. темно обоен ѕид), јака осветленост на позадината и – 10 °C до +45 ° C оперативна температура. Дополнително треба да се пресмета растојание од ±0,15 mm/m.

C) По калибрирање при 0 ° и 90 °. Дополнителна грешка на косина од макс. ±0,01 °/степени до 45 °. Точноста на мерењето се однесува на три ориентирања на калибрирањето на закосувањето,

види слика H.

D) При 25 °C оперативна температура. Време на полнење со 1 A-USB-полнач.

E) Во функцијата Континуирано мерење, максималната работна температура изнесува +40 ° C.

F) Кај *Bluetooth*®-уредите со ниска енергија, во зависност од моделот и оперативниот систем не е возможно воспоставување на врската. *Bluetooth*®-уредите мора да го поддржуваат GATTпрофилот.

G) Автоматското време за исклучување може да се подеси (2, 5, 10 минути или никогаш).

H) Како референтно ниво на мерењето на косини служи левата страна на мерниот уред.

Со мерките за заштеда на енергија се гарантира долг живот на батеријата на пр. деактивирање на *Bluetooth*®-функцијата, доколку таа не е потребна или намалување на осветленоста на екранот итн. Серискиот број **15** на спецификационата плочка служи за јасна

идентификација на вашиот мерен уред.

### **Илустрација на компоненти**

Нумерирањето на сликите со компоненти се однесува на приказот на мерните апарати на графичката страница.

- **1** Екран
- **2** Мерно копче [ ▲ ] (може да се користи напред или странично)
- $3$  Меко копче $[$
- **4** Копче Плус[**+**]/Избор кон десно
- **5** Копче за зумирање
- **6** Прифат за лентата за носење
- **7** Копче за ослободување на мерната игла
- **8** Мерна игла
- **9** Копче за вклучување-исклучување-бришење $[\begin{array}{c} 0 \\ 0 \end{array}]$
- **10** Копче за камерата
- **11** Копче Минус [**–**]/Избор кон лево
- 12 Меко копче [ ]
- **13** Функциско копче[**Func**]
- **14** Натпис за предупредување на ласерот
- **15** Сериски број
- **16** Микро-USB-приклучок
- **17** 1/4"-навој на стативот
- **18** Излез на ласерскиот зрак
- **19** Камера
- **20** Приемна леќа
- **21** Лента за носење
- **22** Микро-USB-кабел
- **23** Полнач\*
- **24** Заштитна ташна

### OBJ\_BUCH-3181-006.book Page 276 Thursday, April 12, 2018 9:20 AM

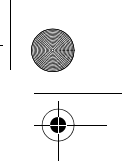

#### **276** | Македонски

**25** Целна табла за ласерот\*

**26** Ласерски очила\*

**27** Статив\*

#### **\* Опишаната опрема прикажана на сликите не е дел од стандардниот обем на испорака.**

#### **Елементи на приказот (избор)**

- **a** Редови со резултат
- **b** Целен приказ (означувач)
- **c** Приказ на агол на закосување
- **d** Датум/Време
- **e** Рефрентно ниво на мерењето
- **f** Статус на поврзувањето
	- *Bluetooth*® не е активиран

*Sluetooth®* активиран, воспоставена врска

- **g** Приказ за наполнетоста на батеријата
- **h** Редови со измерената вредност
- **i** Подесувања (меко копче)
- **j** Избрана мерна функција
- **k** Внатрешна меморија (меко копче)
- **l** Интегрирана помошна функција (меко копче)
- **m** Назад (меко копче)
- **n** Стартен екран (меко копче)
- **o** Подесувања на уредот

# **Прво ставање во употреба**

### **Полнење на батеријата**

- **Користете ги само полначите коишто се наведени во Технички податоци.** Само овие уреди за полнење се погодни за литиум-јонскиот акумулатор што се користи за Вашиот мерен уред.
- **Употребата на уреди за полнење од други производители може да доведе до дефекти на мерниот уред; исто така висок напон (на пр. 12 V) од полнач за кола не е наменет за полнење на овој мерен уред. Непочитувањето ќе ја поништи гаранцијата.**
- **Внимавајте на електричниот напон!** Напонот на изворот на струја мора да одговара на оној кој е наведен на спецификационата плочка на полначот.

**Напомена:** Батеријата се испорачува полу-наполнета. За да обезбедите максимален капацитет на батеријата, пред првата употреба наполнете ја целосно.

**Напомена:** Микро-USB конекторот **16** за приклучување на микро-USB-кабел **22** се наоѓа под капакот на мерната игла **8**. За отворање на капакот притиснете го копчето за отворање **7**.

Литиум-јонските батерии може да се наполнат во секое време, без да се намали нивниот рок на употреба. Прекинот при полнењето не и наштетува на батеријата. Доколку долниот сегмент на приказот за наполнетост на батеријата трепка **g**, може да се извршат уште неколку мерења. Наполнете ја батеријата.

Доколку рамката околу сегментите на приказот за наполнетост на батерија трепка **g**, повеќе не се возможни мерења. Мерниот уред може да се користи уште кратко (напр. за да ги проверите внесовите во листата на измерени вредности). Наполнете ја батеријата.

Поврзете го мерниот уред со помош на испорачаниот микро-USB-кабел **22** со уредот за полнење **23**. Вметнете го уредот за полнење **23** во приклучницата. Постапката на полнење започнува.

Приказот за наполнетост на батерија **g** го покажува напредокот на полнењето. За време на процесот на полнење сегментите трепкаат еден по друг. Доколку се прикажат сите сегменти на приказот за наполнетост на батеријата **g**, батеријата е целосно наполнета.

Доколку не го употребувате, извадете го полначот од струја.

Дополнително може да ја наполните батеријата преку USB-порта. Притоа, приклучете го мерниот уред со микро-USB-кабел на USB-порта. За време на работата преку USB (полнење, пренос на податоци) може да дојде до значително зголемување на времето на полнење.

Мерниот уред не може да се користи самостојно за време на процесот на полнење.

*Bluetooth*® се исклучува за време на процесот на полнење. Постоечките врски со другите уреди ќе се прекинат. Притоа, податоците може да се изгубат.

#### **Заштитете го полначот од влага!**

#### **Напомени за оптимално користење на батериите во мерниот уред**

Складирајте го мерниот уред само во дозволените граници на температура, види "Технички податоци". Не го оставајте мерниот уред на пр. во автомобилот летно време.

Скратеното време на работа по полнењето покажува, дека батеријата е потрошена и мора да се замени од страна на сервисната служба на Bosch.

Внимавајте на напомените за отстранување.

## **Употреба**

#### **Ставање во употреба**

- **Не го оставајте вклучениот мерен уред без надзор и исклучете го по употребата.** Другите лица може да се заслепат од ласерскиот зрак.
- **Заштитете го мерниот уред од влага и директно изложување на сончеви зраци.**
- **Не го изложувајте мерниот уред на екстремни температури или температурни осцилации.** Напр. не го оставајте долго време во автомобилот. При големи температурни осцилации, оставете го мерниот уред прво да се аклиматизира, пред да го ставите во употреба. При екстремни температури или

OBJ\_BUCH-3181-006.book Page 277 Thursday, April 12, 2018 9:20 AM

Македонски | **277**

температурни осцилации, работата на мерниот уред (опсег, прецизност) може да се наруши.

- **Избегнувајте ги ударите и превртувањата на мерниот уред.** По силни надворешни влијанија на мерниот уред, пред да го употребите за работа, секогаш извршете контрола на точноста (види "Проверка на точност при мерење на растојанија", страна 283).
- **Мерниот уред е опремен со безжичен интерфејс. Треба да се внимава на локалните оперативни ограничувања, напр. во авиони или болници.**

#### **Вклучување/исклучување**

За време на работата внимавајте приемната леќа **20**, излезот на ласерскиот зрак **18** и камерата **19** да не се затворени одн. покриени, инаку нема да може да се направат точни мерења.

- За **вклучување** на мерниот уред и ласерот притиснете кратко на предното или страничното копче за мерење **2**  $[$   $\blacktriangle$  ].
- За **вклучување** на мерниот уред без ласер, притиснете кратко на копчето за вклучување-исклучувањебришење **9** [ $\frac{c}{Q}$ ].
- **Не го насочувајте зракот светлина на лица или животни и не погледнувајте директно во него, дури ни од голема оддалеченост.**

За **исклучување** на ласерот кратко притиснете на копчето за вклучување-исклучување-бришење 9 [ $\frac{c}{0}$ ].

За **исклучување** на камерата притиснете го копчето за камерата **10**.

За **исклучување** на мерниот уред држете го копчето за вклучување-исклучување-бришење 9 [ $\frac{c}{0}$ ].

При исклучување на мерниот уред, во меморијата остануваат зачувани вредностите и поставките на уредот.

#### **Процес на мерење**

По вклучувањето, мерниот уред се наоѓа во функција на должинско мерење. За друга мерна функција притиснете на копчето **13** [**Func**]. Изберете ја саканата мерна функција со копчето **4** [**+**] или копчето **11** [**–**] (види "Мерни функции", страна 279). Активирајте ја мерната функција со копчето **13** [**Func**] или со копчето за мерење  $2[$   $\triangle$  ].

Како референтно ниво за мерење, по вклучувањето, е избран задниот раб на мерниот уред. За промена на референтното ниво види "Бирање на референтно ниво", страна 277.

Поставете го мерниот уред на саканата стартна точка на мерење (напр. ѕид).

**Напомена:** Доколку мерниот уред се вклучи со копчето за вклучување-исклучување-бришење 9 [ $\frac{6}{10}$ ] притиснете кратко на копчето за мерење 2 [ **△** ] за да го вклучите ласерот.

За активирање на мерењето, притиснете кратко на копчето за мерење 2 [ **△** ]. Потоа ласерскиот зрак ќе се исклучи. За друго мерење повторете ја оваа постапка.

При вклучен постојан ласерски зрак и функцијата за континуирано мерење, мерењето започнува веднаш по првото притискање на копчето за мерење  $2 \lceil \blacktriangle \rceil$ .

#### **Не го насочувајте зракот светлина на лица или животни и не погледнувајте директно во него, дури ни од голема оддалеченост.**

**Напомена:** Вообичаено, измерената вредност се појавува во рок од 0,5 s, а најдоцна по околу 4 s. Времетраењето на мерењето зависи од растојанието, светлосните услови и рефлектирачки својства на целната површина. По завршување на мерењето, ласерскиот зрак автоматски ќе се исклучи. Вклучениот постојан ласерски зрак не се исклучува по мерењето (види "Постојан ласерски зрак", страница 277).

#### **Бирање на референтно ниво (види слика A)**

За мерењето може да изберете четири различни референтни нивоа:

- задниот раб на мерниот уред (на пр. при поставување на ѕидови),
- врв на 180° отворената мерна игла **8** (напр. за мерења од агли),
- предниот раб на мерниот уред (напр. при мерење, почнувајќи од еден раб на маса),

– средина на навојот **17** (на пр. за мерења со статив). Отворањето и затворањето на мерната игла **8** за 180° автоматски се препознава и се предложува соодветна референтна површина. Потврдете ја поставката со мерното копче  $2 [$   $\triangle$  ].

Со мекото копче 3 [ **]** изберете ги подесувањата на мерниот уред. Со копчето **4** [**+**] или со **11** [**–**] изберете ја референтната површина и потврдете ја со копчето **13** [**Func**].

По секое вклучување на мерниот уред, задниот раб на мерниот уред е автоматски претходно поставен како референтна површина.

#### **Постојан ласерски зрак**

По потреба мерниот уред може да го префрлите на постојан ласерски зрак. За тоа со мекото копче  $3$  [ $\Box$ ] изберете ги подесувањата на мерниот уред. Со копчето **4** [**+**] или со **11** [**–**] изберете го постојаниот ласерски зрак и потврдете го со копчето **13** [**Func**].

#### **Не го насочувајте зракот светлина на лица или животни и не погледнувајте директно во него, дури ни од голема оддалеченост.**

Ласерскиот зрак во оваа поставка останува вклучен и помеѓу мерењата, а за мерење, потребно е само еднаш кратко да го притиснете мерното копче  $2[$   $\triangle$  ].

Исклучувањето на постојаниот ласерски зрак се прави повторно во поставките или автоматски при исклучување на мерниот уред.

#### **Мени "Поставки"**

За да го отворите менито "Поставки" (i), кратко притиснете на мекото копче **3** [ ] или држете го притиснато копчето **13** [**Func**].

### OBJ\_BUCH-3181-006.book Page 278 Thursday, April 12, 2018 9:20 AM

#### **278** | Македонски

Со копчето **4** [**+**] или со **11** [**–**] изберете ја саканата поставка и потврдете ја со копчето **13** [**Func**]. Изберете ја саканата поставка.

За да го напуштите менито "Поставки", притиснете на копчето за вклучување-исклучување-бришење 9 [ $\frac{c}{0}$ ] или на мекото копче 12 [ • 1.

**Поставки**

## 衣

- $\ast$ *Bluetooth*®
- 뗴 Референтна површина
- $\breve{\circ}$ Функција на тајмер
- 旹 Постојан ласерски зрак
- Калибрирање на закосувањето **CAL**
- Калибрирање на целниот приказ **CAL**
- Внатрешна меморија (бришење и 4 форматирање)
- 
- 敯 Подесувања на уредот

### **Функција на тајмер**

Функцијата на тајмер помага напр. при мерење на тешко достапни места или доколку треба да се спречи движењето на мерниот уред за време на мерењето. Во поставките изберете ја функцијата на тајмер. Изберете го саканиот период од активирањето до мерењето и

потврдете со мерното копче **2** [ ] или копчето **13** [**Func**].

Потоа притиснете го мерното копче 2 [ ▲ ], за да го вклучите ласерскиот зрак и да целите во целната точка. Одново притиснете го мерното копче 2 [ ▲ ], за да го започнете мерењето. Мерењето ќе се изврши по избраниот временски интервал. Измерената вредност ќе се прикаже во редот со резултат **a**.

Во статусната лента ќе се прикаже периодот од активирањето до мерењето.

Постојаното мерење како и минималното/максималното

мерење не се можни при подесена функција на тајмер. Тајмерот останува вклучен до исклучување на мерниот уред одн. тајмерот во менито "Поставки".

#### **Камера**

При вклучување на мерниот уред камерата **19** е автоматски вклучена. За исклучување притиснете го црвеното копче на камерата **10**.

#### **Оптимирање на видливоста на ласерскиот зрак**

При користење на мерниот уред особено на отворено, при сончево зрачење, но и на долги растојанија во внатрешниот простор ласерскиот зрак може да не биде видлив. Видливоста на ласерската точка/мерната цел

1 609 92A 4F4 | (12.4.18) Bosch Power Tools

може дополнително да се подобри за вклучување на камерата со помош на:

- Поставување на осветленоста на екранот (подесувања на уредот)
- Користење на зумирањето со копчето **5**.

#### **Мени "Подесувања на уредот"**

Изберете го менито "Подесувања на уредот" во менито "Подесувања".

Со копчето **4** [**+**] или со **11** [**–**] изберете ја саканата поставка за уредот и потврдете ја со копчето **13** [**Func**]. Изберете ја саканата поставка за уредот.

За да го напуштите менито "Подесувања на уредот" (**o**), притиснете на копчето за вклучување-исклучувањебришење  $9 \left[ \begin{array}{c} c \\ 0 \end{array} \right]$ или на мекото копче 12  $\left[ \begin{array}{c} \bullet \\ \bullet \end{array} \right]$ .

#### **Подесувања на уредот**

Ь.

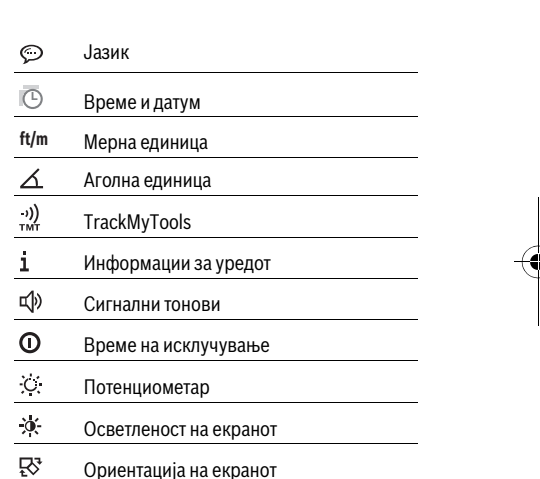

#### **Подесување на јазикот**

Во подесувањата на уредот изберете "Јазик".

Поставете го јазикот и потврдете со копчето **13** [**Func**].

#### **Поставување на датумот и времето**

Во подесувањата на уредот изберете "Време и датум". Поставете ги датумот и времето според инструкциите на екранот и потврдете со мекото копче  $12$  [ $\blacksquare$ ].

#### **Менување на мерната единица**

Во подесувањата на уредот изберете "Мерна единица".

Основната поставка е мерната единица "m" (метар). Поставете ја саканата мерна и потврдете со копчето **13** [**Func**].

За напуштање на точката на менито, притиснете на копчето за вклучување-исклучување-бришење **9** [ ] или на мекото копче  $3 [ \blacksquare ]$ . По исклучување на мерниот уред, избраната поставка на уредот останува зачувана.

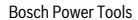

OBJ\_BUCH-3181-006.book Page 279 Thursday, April 12, 2018 9:20 AM

Македонски | **279**

### **Менување на аголната единица**

Во подесувањата на уредот изберете "Аголна единица". Основната поставка е аголната единица "<sup>о"</sup> (степени). Поставете ја саканата аголна единица и потврдете со копчето **13** [**Func**].

За напуштање на точката на менито, притиснете на копчето за вклучување-исклучување-бришење **9** [ ] или на мекото копче 3 [  $\blacksquare$ ]. По исклучување на мерниот уред, избраната поставка на уредот останува зачувана.

#### **TrackMyTools**

Во подесувањата на уредот изберете "TrackMyTools". Потврдете ја поставката со копчето **13** [**Func**].

Потребно е прво активирање. Преносот на податоци е можен само со соодветната апликација или со соодветна програма за компјутер.

TrackMyTools може во секое време да се деактивира.

### **Осветлување на екранот**

Во подесувањата на уредот изберете "Потенциометар".

Осветлувањето на екранот е постојано вклучено. Доколку не притиснете на копчето, осветлувањето на екранот се затемнува по околу 30 секунди заради заштита на акумулаторот.

Времето за старт на затемнувањето може да се подеси (подесувањата на уредот).

Осветлувањето на екранот може да се прилагоди во повеќе степени според околните услови (подесувањата на уредот).

#### **Мерни функции**

#### **Напомена: Интегрирана помошна функција**

За секоја мерна функција во мерниот уред постои вградена помош како анимација. За тоа изберете го копчето **13** [**Func**], копчињата **4** [**+**] или **11** [**–**] и потоа мекото копче **3** [ ]. Анимацијата Ви ја прикажува деталната постапка за избраната мерна функција. Анимацијата може со мекото копче 3 [  $\blacksquare$  ] да се запре и повторно да се стартува во секое време. Можете да прелистувате нанапред и наназад со копчињата **4** [**+**] или **11** [**–**].

#### **Мерење на должини**

Изберете мерење на должини  $\mapsto$ .

За вклучување на ласерскиот зрак притиснете кратко на копчето за мерење  $2 [ \triangle ]$ .

За мерење притиснете кратко на копчето за мерење **2** [ ]. Измерената вредност ќе се прикаже долу на екранот.

**09.06.2017 23.198 m 9.279 m 13.919 m 18.558 m 4.640 m**

 $\mathbb{H} \mathbb{H}$ 

За секое понатамошно мерење повторете ги горенаведените чекори. Последната измерена вредност стои долу на екранот, а претпоследната над неа итн.

#### **Мерење на времетраење**

При континуираното мерење, мерниот уред може релативно да се движи кон целта, при што измерената вредност ќе се ажурира на секои 0,5 с. Напр. може да се оддалечите на некое растојание од ѕидот, а моменталното растојание секогаш ќе биде читливо.

Изберете континуирано мерење --

За вклучување на ласерскиот зрак притиснете кратко на копчето за мерење  $2 \lceil \blacktriangle \rceil$ .

Движете го мерниот уред додека не се прикаже бараното растојание долу на екранот.

Со кратко притискање на копчето за мерење  $\vert \cdot \vert$   $\vert$ 

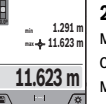

**2 [ ▲ ]** го прекинувате континуираното мерење. Актуелната измерена вредност ќе се прикаже долу на екранот. Над неа стојат максималната и минималната измерена

вредност. Со одново притискање на копчето за мерење 2 [  $\blacktriangle$  ] континуираното мерење одново

стартува.

Континуираното мерење автоматски се исклучува по 5 мин.

#### **Мерење на површини**

Изберете мерење на површини  $\square$ .

На крај, измерете ја должината и ширината едно по друго како кај мерењето на должини. Помеѓу двете мерења, ласерскиот зрак останува вклучен. Трасата што треба да се измери трепка на приказот за површинско мерење (види приказен елемент **j**).

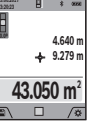

Првата измерена вредност ќе се прикаже горе на екранот. По завршување на второто мерење површината автоматски ќе се пресмета и

прикаже. Крајниот резултат стои долу на екранот, а поединечните измерени вредности над него.

#### **Мерење на волумен**

Изберете мерење на волумен  $\Box$ .

На крај, измерете ја ширината, должината и длабочината едно по друго како кај мерењето на должини. Помеѓу трите мерења, ласерскиот зрак останува вклучен. Трасата што треба да се измери трепка на приказот за волуменско мерење (види приказен елемент **j**).

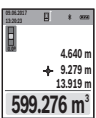

Првата измерена вредност ќе се прикаже горе на екранот. По завршување на третото мерење

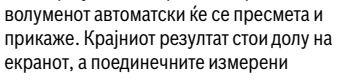

вредности над него.

### **Индиректно мерење на растојанија**

Изберете индиректно мерење на оддалеченост  $\mathcal{Q}$ .

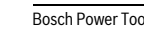

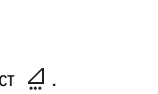

### OBJ\_BUCH-3181-006.book Page 280 Thursday, April 12, 2018 9:20 AM

#### **280** | Македонски

За индиректно мерење на оддалеченост, на располагање Ви се четири мерни функции, со кои може да се одредат различни траси.

Индиректното мерење на растојанија служи за

соопштување на растојанија, кои не треба директно да се измерат, бидејќи има пречки во текот на зракот или нема целна површина како рефлектор на располагање. Оваа мерна постапка може да се примени само во вертикален правец. Секое отстапување во хоризонтален правец води кон мерни грешки.

**Напомена:** Индиректното мерење на растојанија е секогаш поточно од директното мерење на растојанија. Во зависност од примената, мерните грешки може да се поголеми од директното мерење на растојанија. За подобрување на мерната точност препорачуваме користење на статив (опрема).

Помеѓу поединечните мерења, ласерскиот зрак останува вклучен.

### **a) Индиректно мерење на висини (види слика B)**

Изберете индиректно мерење на висини  $\angle$ .

Внимавајте на тоа, мерниот уред да е на иста висина како и долната мерна точка. Потоа навалете го мерниот уред околу референтното ниво и измерете ја трасата како кај мерење на должината **"1"** (на екранот е прикажана како црвена линија).

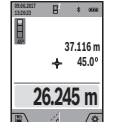

По завршување на мерењето, ќе се прикаже резултатот за бараната траса **"X"** во редот со резултат **a**. Измерените вредности за трасата **"1"** и аголот **"α"** стојат во редовите со измерени вредности **h**.

#### **b) Двојно индиректно мерење на висини (види слика C)**

Мерниот уред може да ги измери директно сите траси, коишто лежат на вертикалното ниво на мерниот уред.

Изберете двојно индиректно мерење на висини $\leq$ .

Измерете ги трасите како при мерење на должини **"1"** и **"2"** по овој редослед.

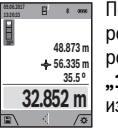

По завршување на мерењето, ќе се прикаже резултатот за бараната траса "Х" во редот со резултат **a**. Измерените вредности за трасата **"1", "2"** и аголот**"α"** стојат во редовите со измерени вредности **h**.

Внимавајте на тоа, референтното ниво на мерењето (напр. задниот раб на мерниот уред) да стои точно на истото место при сите поединечни мерења за време на мерниот процес.

#### **c) Индиректно мерење на должини (види слика D)**

Изберете индиректно мерење на должини  $\angle$ . Внимавајте на тоа, мерниот уред да е на иста висина како и бараната мерна точка. Потоа навалете го мерниот уред околу референтното ниво и измерете ја трасата како кај мерење на должината **"1"**.

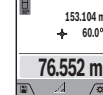

резултатот за бараната траса **"X"** во редот со резултат **a**. Измерените вредности за трасата **"1"** и аголот**"α"** стојат во редовите со измерени вредности **h**.

По завршување на мерењето, ќе се прикаже

### **d) Трапезно мерење (види слика E)**

Трапезното мерење може на пр. да се користи за одредување на должината на косиот покрив.

Изберете трапезно мерење  $\cap$ .

Измерете ги трасите како при мерење на должини "1", "2" и "3" по овој редослед. Внимавајте мерењето на трасата **"3"** да започнува точно на крајната точка на трасата **"1"** и помеѓу трасите **"1"** и **"2"** како и помеѓу **"1"** и **"3"** да постои прав агол.

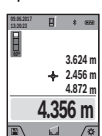

По завршување на последното мерење, ќе се прикаже резултатот за бараната траса **"X"** во лентата со резултат **a**. Поединечните измерени вредности стојат во редовите со измерени вредности **h**.

#### **Мерење на ѕидни површини (види слика F)**

Мерењето на ѕидни површини служи да се добие збир на повеќе попоединечни површини со заедничка висина.

На примерот со слика треба да се одреди вкупната површина на повеќе ѕидови, кои имаат иста висина на просторот **H**, но различни должини **L**.

Изберете мерење на ѕидни површини  $\Box$ .

Измерете ја висината на просторот **H** како при мерењето на должини. Измерената вредност ќе се прикаже во горниот ред на измерени вредности. Ласерот останува вклучен.

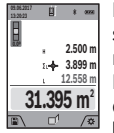

Потоа измерете ја должината **L<sup>1</sup>** на првиот ѕид. Површината автоматски ќе се пресмета и ќе се прикаже во редот со резултат **a**. Последната измерена вредност на должина стои во долниот ред со измерени вредности **h**. Ласерот останува вклучен.

Сега измерете ја должината **L<sup>2</sup>** на вториот ѕид. Прикажаната поединечна вредност во редот на измерени вредности **h** се додава на должината **L<sup>1</sup>** . Сумата од двете должини (прикажана во средниот ред со измерени вредности **h**) се множи со зачуваната висина **H**. Вкупната вредност на површината ќе се прикаже во редот со резултати **a**.

Може да мерите должини по желба **L<sup>X</sup>** , тие автоматски ќе се додадат и ќе се помножат со висината **H**.

Услов за точна пресметка на површините е, првата измерена должина (во примерот висината на просторот **H**) да е идентична за сите делови од површините.

### **Функција на трасирање (види слика G)**

Функцијата на трасирање ја мери дефинираната должина (траса). Овие должини можат да се пренесат на површината, за на пр. да се овозможи сечење на материјалот на парчиња со иста должина или да се

## OBJ\_BUCH-3181-006.book Page 281 Thursday, April 12, 2018 9:20 AM

Македонски | **281**

наместат преградни ѕидови во сувоградба. Минималната подеслива должина изнесува 0,1 м, максималната должина изнесува 50 м.

**Напомена:** Во функцијата на трасирање се прикажува растојанието до означувањето на екранот. Референцата **не** е работ на мерниот уред.

Изберете ја функцијата на трасирање  $\bar{\mathbb{H}}$ .

Поставете ја саканата должина со копчето **4** [**+**] или со **11** [**–**].

Стартувајте ја функцијата на трасирање со притискање на копчето за мерење 2 [ ▲ ], и полека оддалечете ја од стартната функција.

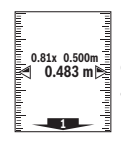

Мерниот уред континуирано го мери растојанието од стартната точка. Притоа ќе се прикажат дефинираните должини како и актуелната измерена вредност. Долната одн. горната стрелка го покажува најмалото растојание кон следната одн. последната ознака.

**Напомена:** При постојано мерење со притискање и задржување на мерното копче 2 [  $\blacktriangle$  ] можете исто така да утврдите измерена вредност како дефинирана должина.

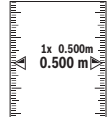

Левиот фактор наведува колку често е постигната дефинираната должина. Зелените стрелки странично на екранот го покажуваат постигнувањето на една должина заради означување.

Црвената стрелка одн. црвениот натпис ја прикажуваат реалната вредност, ако референтната вредност е надвор од екранот.

#### **Мерење на косини/Дигитална васер-вага**

Изберете Мерење на косини/дигитална васер-вага = Мерниот уред автоматски префрла помеѓу две состојби.

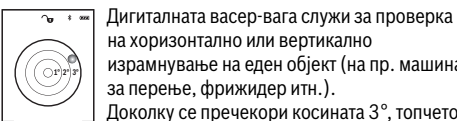

на хоризонтално или вертикално израмнување на еден објект (на пр. машина

за перење, фрижидер итн.). Доколку се пречекори косината 3°, топчето на екранот свети црвено.

Како референтна површина за дигиталната либела служи долната страна на мерниот уред.

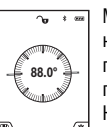

Мерењето на косини служи за мерење на нагорници и надолници (на пр. на скали, гелендери, при вклопување на мебел, при положување на цевки итн.).

Како референтно ниво на мерењето на косини служи левата страна на мерниот уред. Доколку приказот трепка за време на мерниот

процес, мерниот уред бил премногу навален на страна.

### **Функции на меморијата**

Вредноста одн. крајниот резултат на секое завршено мерење автоматски ќе се зачува.

**Совет:** Ако камерата е вклучена, сликата со мерниот резултат автоматски се зачувува. На сликата се испечатени следните резултати:

- мерен резултат
- одделни мерења (потребно за одредување на мерниот резултат)
- употребувана мерна функција
- референца
- датум и време
- агол на закосување (само при вклучена либела).

Доколку фотографијата се користи за цели за документирање и се пренесуваат преку микро-USB-кабел, препорачуваме, да не го активирате зумирањето.

Ако мерниот уред се поврзе со краен уред преку микро-USB-кабел, се креира дополнителна csv-датотека со сите зачувани мерни вредности.

#### **Приказ на зачуваната вредност**

Максималните 50 вредности (мерните вредности или сликите со мерни вредности) може да се повикаат.

Со мекото копче изберете ја функцијата за зачувување **12**  $\blacksquare$ 

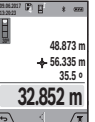

меморираната вредност, долу односната меморирана вредност и соодветната мерна функција.

Притиснете го копчето **4** [**+**], за да прелистувате нанапред низ зачуваните вредности.

Горе на екранот ќе се прикаже бројот на

Притиснете на копчето **11** [**–**], за да прелистувате наназад низ зачуваните вредности.

Доколку во меморијата нема расположлива вредност, долу на екранот ќе се прикаже **"0.000"**, а горе **"0"**.

Најстарата вредност се наоѓа на позиција 1 во меморијата, а најновата вредност на позиција 50 (од 50 расположливи меморирани вредности). При зачувување на вредност секогаш се брише најстарата вредност во меморијата.

#### **Бришење на меморијата**

За отворање на меморијата притиснете на мекото копче 12 [ **12** ]. За бришење на содржината од меморијата притискајте колку што сакате на мекото копче 3 [ $\blacksquare$ ].

За да ги избришете сите вредности што се наоѓаат во меморијата, исто така може да се користи функцијата

" <del>№ ф</del> " од менито "Поставки". Потоа потврдете со мекото копче 12 [ • ].

#### **Форматирање на меморијата**

USB-меморијата може одново да се форматира (на пр. при проблеми со меморирањето). За тоа изберете ја функцијата "  $\blacktriangleleft$  " од менито "Поставки" и потврдете со мекото копче **12** [ ]. При форматирање се бришат сите податоци кои се наоѓаат во меморијата. **USB-меморијата не смее да се форматира од други уреди (на пр. надворешен компјутер).**

#### **Собирање/одземање на вредности**

Измерените вредности и крајните резултати може да се собираат или одземаат.

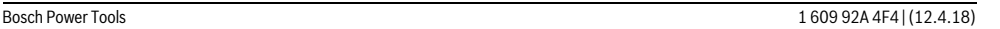

### OBJ\_BUCH-3181-006.book Page 282 Thursday, April 12, 2018 9:20 AM

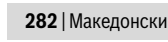

#### **Собирање на вредности**

Во следниот пример е објаснето собирањето на површини:

Утврдете една површина како што е опишано во делот "Мерење на површини", види страна 279.

**55.049 m<sup>2</sup> m 51.300 3.749m**

**09.06.2017**

Притиснете на копчето **4** [**+**]. Пресметаната површина и ознаката "+" ќе се прикажат. Притиснете на копчето за мерење 2 [ ▲ ], за да стартувате друго мерење на површина.

Утврдете ја површината како што е опишано во делот "Мерење на површини", види

страна 279. Штом ќе заврши второто мерење, долу на екранот ќе се прикаже резултатот од второто мерење на површини. За да го прикажете крајниот резултат, притиснете одново на копчето за мерење 2 [ $\blacktriangle$ ].

**Напомена:** При мерење на должини веднаш се прикажува крајниот резултат.

### **Одземање на вредности**

За одземање на вредности притиснете на копчето **11** [**–**]. Понатамошната постапка е слична на "Собирање на вредности".

#### **Бришење на измерените вредности**

Со кратко притискање на копчето за вклучувањеисклучување-бришење **9** [ ] во сите мерни функции може да ги избришете последно регистрираните измерени вредности.

### *Bluetooth*®**-интерфејс**

#### **Пренос на податоци на други уреди**

Мерниот уред е опремен со *Bluetooth*®-модул, кој со помош на радио техника овозможува пренос на податоци до одредени мобилни терминали со *Bluetooth*®-интерфејс (напр. смартфон, таблет).

Информации за потребните системски предуслови за *Bluetooth*®-врска ќе најдете на интернет страната на Bosch на

www.bosch-pt.com

#### **Дополнителни информации ќе најдете на страницата за производи на Bosch.**

При пренос на податоци со помош на *Bluetooth*® може да настанат временски одложувања помеѓу мобилниот терминал и мерниот уред. Ова може да се случи поради оддалеченоста на двата уреди или самиот мерен објект.

### **Активирање на** *Bluetooth*®**- интерфејс за пренос на податоци на мобилен терминал**

Активирањето на *Bluetooth*®-интерфејсот се прави во поставките. За активирање на *Bluetooth*®-сигналот притиснете го копчето **4** [**+**]. Проверете дали *Bluetooth*® интерфејсот е активиран на вашиот мобилен краен уред. За надградба на обемот на функции на мобилниот краен уред и за поедноставување на обработката на податоци ја имате на располагање специјалната Bosch-апликација (App) "Measuring Master". Тие може да се преземат во соодветните продавници во зависност од крајниот уред.

По старт на Bosch-апликацијата се воспоставува врска помеѓу мобилниот краен уред и мерниот уред. Доколку се пронајдени повеќе активни мерни уреди, изберете го соодветниот мерен уред со помош на серискиот број. Серискиот број **15** ќе го најдете на спецификационата плочка на Вашиот мерен уред.

Статусот на поврзување како и активната врска (**f**) ќе се прикажат на екранот **1** на мерниот уред.

#### **Деактивирање на** *Bluetooth*®**- интерфејс**

Деактивирањето на *Bluetooth*®-врската се прави во поставките. За деактивирање на *Bluetooth*®-сигналот притиснете го копчето **11**[**–**] или исклучете го мерниот уред.

### **USB-интерфејс**

#### **Пренос на податоци преку USB-интерфејс**

Преку микро-USB-приклучок на мерниот уред може да се изврши пренос на податоци до одредени уреди со USBинтерфејс (напр. компјутер, лаптоп).

Поврзете го мерниот уред преку микро-USB-кабел со Вашиот компјутер или лаптоп. Оперативниот систем на Вашиот компјутер или лаптоп автоматски го препознава мерниот уред како диск.

**Напомена:** Штом ќе се поврзе мерниот уред преку микро-USB-кабел со еден компјутер или ноутбук, ќе се наполни литиум-јонската батерија. Во зависност од јачината на струјата на полнење, времето на полнење варира.

#### **Совети при работењето**

- **Дополнителни информации ќе најдете на страницата за производи на Bosch.**
- **Мерниот уред е опремен со безжичен интерфејс. Треба да се внимава на локалните оперативни ограничувања, напр. во авиони или болници.**

#### **Општи напомени**

Приемната леќа **20**, излезот на ласерскиот зрак **18** и камерата **19** не смеат да бидат покриени за време на мерењето.

За време на мерењето, мерниот уред не смее да се движи. Доколку е возможно, поставете го мерниот уред на цврста подлога.

#### **Влијанија на мерното поле**

Мерното поле зависи од светлосните услови и рефлективните својства на целната површина. При јак отсјај, за подобра видливост на ласерскиот зрак користете ја интегрираната камера **19**, заштитните очила за ласер **26** (опрема) и целната табла за ласерот **25** (опрема), или засенете ја целната површина.

#### **Влијанија на мерниот резултат**

Поради физички ефекти не може да се исклучи фактот, дека при мерењето на различни површини доаѓа до погрешно мерење. Тука спаѓаат:

- транспарентни површини (напр. стакло, вода),
- површини што рефлектираат (напр. исполиран метал, стакло),

### OBJ\_BUCH-3181-006.book Page 283 Thursday, April 12, 2018 9:20 AM

Македонски | **283**

– порозни површини (напр. изолациони материјали), – структурирани површини (напр. груба малтерија, природен камен).

Доколку е возможно, на овие површини користете целна табла за ласерот **25** (опрема).

Грешки при мерењето се исто така можни и кај накосо визирани целни површини.

Исто така на мерната вредност може да влијаат и процепите за вентилација со различни температури или индиректно примените рефлексии.

### **Проверка на точноста и калибрирањето на измерените косини (види слика H)**

Редовно проверувајте ја точноста на мерењето на косини. Ова се врши со помош на менување на правецот. Поставете го мерниот уред на една маса и измерете ја косината. Свртете го мерниот уред за 180 ° и одново измерете ја косината. Разликата помеѓу прикажаните износи смее да изнесува макс. 0,3 °.

При големи отстапувања мерниот уред мора одново да се калибрира. За тоа изберете  $\frac{\Gamma}{\Gamma}$  во поставките. Следете ги упатствата на екранот.

По големи промени на температурата и по удари, препорачуваме да се изврши проверка на точноста и ев. калибрирање на мерниот уред. По промена на температурата, мерниот уред мора да се прилагоди на нормалната температура некое време пред да се изврши калибрација.

### **Проверка на точност при мерење на растојанија**

Точноста на мерниот уред може да ја проверите на следниов начин:

– Изберете едно непроменливо мерно подрачје со должина од околу 3 до 10 m, чија должина точно ја знаете (напр. ширината на просторијата, отворот на вратата). Мерењето треба да се врши при поволни услови, т.е. мерното подрачје треба да биде во внатрешниот простор со слабо позадинско осветлување и целната површина на мерењето треба да биде мазна и добро да рефлектира (на пр. варосан ѕид).

– Измерете го подрачјето 10-пати едно по друго. Отстапувањето од средната вредност при поединечните мерења смее да изнесува максимум ±2 мм на целото мерно подрачје при поволни услови. Запишувајте ги мерењата, за да може подоцна да ја споредите точноста.

### **Проверка на точноста и калибрирање на целниот приказ (означувач)**

Редовно проверувајте ја точноста на израмнувањето на ласерот и целниот приказ.

- Изберете светла, што е можно помалку осветлена површина (на пр. бел ѕид) со мин. 5 m растојание како цел.
- Проверете, дали ласерскиот зрак е во рамките на целниот приказ на екранот.

Ако ласерскиот зрак не е во рамките на целниот приказ, морате одново да го калибрирате целниот приказ.

За тоа изберете  $\overline{c_{AL}}$  во поставките. Следете ги упатствата

### **Работење со статив (опрема)**

на екранот.

Користењето на стативот е особено потребно при големи растојанија. Мерниот уред со 1/4"-навој **17** поставете го на брзо променлива плоча на стативот **27** или на вообичаен фото-статив. Цврсто зашрафете ја брзо заменливата плоча со шраф за фиксирање.

Поставете ја референтната површина за мерења со статив во поставките (Референтната површина со статив).

### **Дефект – Причини и помош**

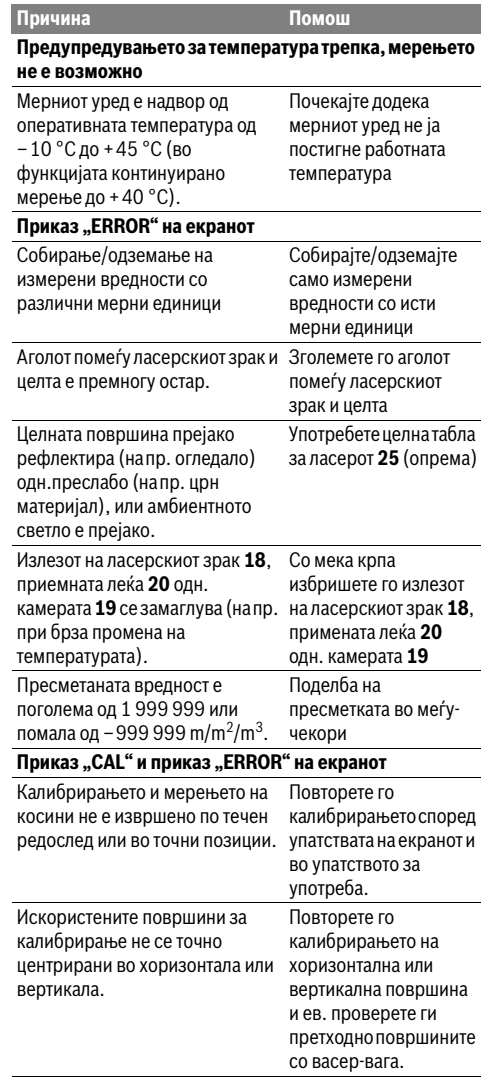

## OBJ\_BUCH-3181-006.book Page 284 Thursday, April 12, 2018 9:20 AM

 $\overline{\bigoplus}$ 

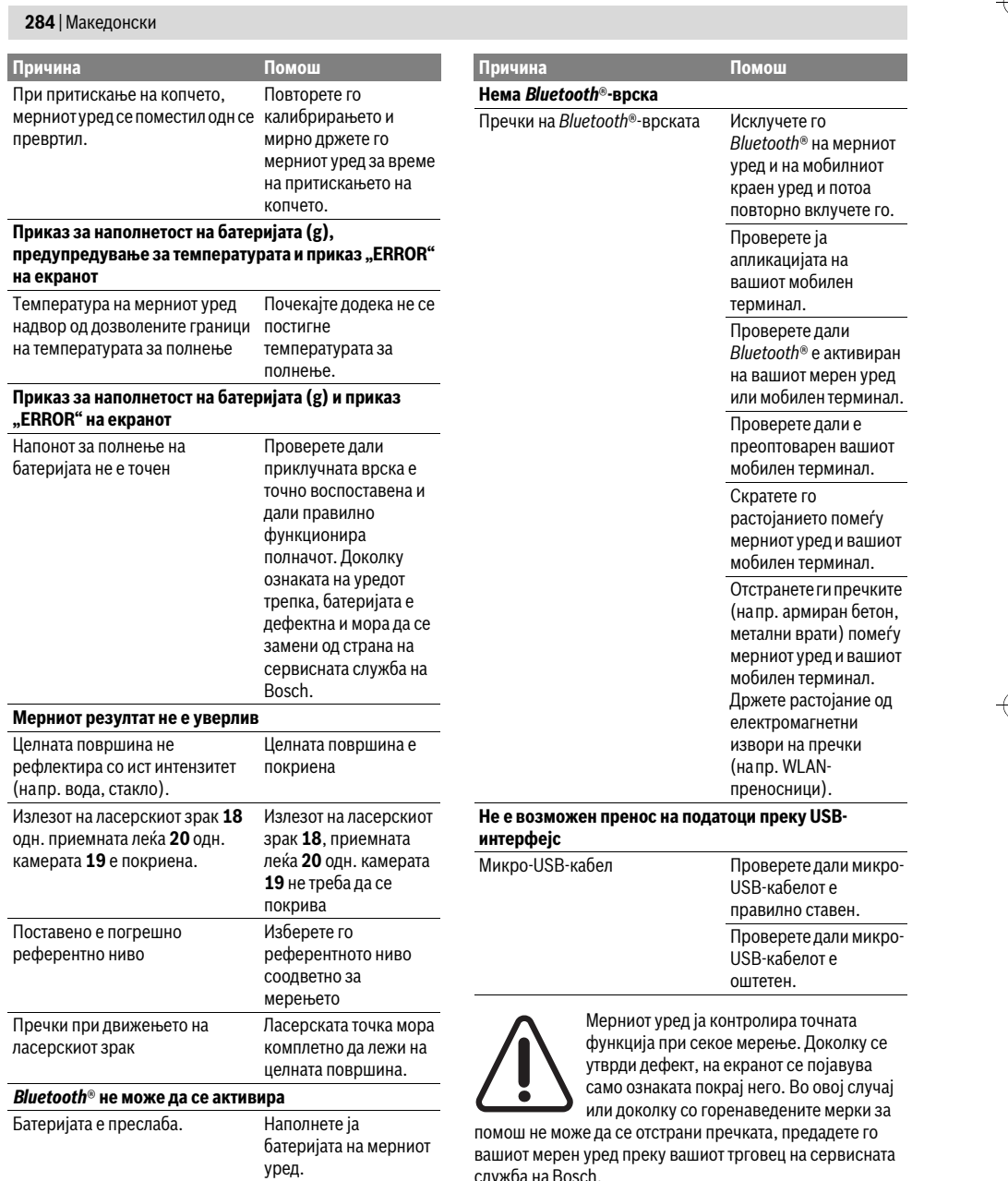

служба на Bosch.

# **Одржување и сервис**

## **Одржување и чистење**

Постојано одржувајте ја чистотата на мерниот уред. Не го потопувајте мерниот уред во вода или други течности.

OBJ\_BUCH-3181-006.book Page 285 Thursday, April 12, 2018 9:20 AM

Srpski | **285**

Избришете ги нечистотиите со влажна мека крпа. Не користете средства за чистење или раствори.

Особено внимателно исчистете ги приемната леќа **20**, излезниот отвор за ласер **18** и камерата **19**: Внимавајте на тоа, да нема нечистотии на приемната леќа, излезниот отвор за ласер или на камерата. Приемната леќа, излезниот отвор на ласерот и камерата чистете ги само со средства коишто се наменети за леќи од фотоапарати. Не се обидувајте да ја извадите нечистотијата од приемната леќа, излезниот отвор на ласерот и камерата со остри предмети и не ги бришете (опасност од гребнатини).

Во случај да треба да се поправи, пратете го мерниот уред во заштитната ташна **24**.

## **Сервисна служба и совети при користење**

Сервисната служба ќе одговори на Вашите прашања во врска со поправката и одржувањето на Вашиот производ како и резервните делови. Експлозивен цртеж и информации за резервни делови ќе најдете на:

### **www.bosch-pt.com**

Тимот за советување при користење на Bosch ќе ви помогне доколку имате прашања за нашите производи и опрема.

За сите прашања и нарачки на резервни делови, Ве молиме наведете го 10-цифрениот број од спецификационата плочка на производот.

### **Македонија**

Д.Д.Електрис Сава Ковачевиќ 47Њ, број 3 1000 Скопје Е-пошта: dimce.dimcev@servis-bosch.mk Интернет: www.servis-bosch.mk Тел./факс: 02/ 246 76 10 Моб.: 070 595 888

#### **Отстранување**

Мерните уреди, опремата и амбалажите треба да се отстранат на еколошки прифатлив начин.

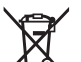

Не ги фрлајте мерните уреди во домашната канта за ѓубре!

### **Само за земји во рамки на ЕУ**

Според европската регулатива 2012/19/EU мерните уреди што се вон употреба и дефектните или искористените батерии според регулативата 2006/66/EC мора одделно да се соберат и да се рециклираат за повторна употреба.

#### **Батерии:**

 **При одложување, вградената батерија смее да се извади само од страна на стручен персонал.** Со отворање на поклопецот на куќиштето, мерниот уред може да се уништи.

Пред да го извадите акумулаторот, погрижете се за тоа тој да биде целосно испразнет.

Отстранете ја спецификационата плочка, отворете ја мерната игла и отстранете ги сите завртки на задната страна на куќиштето. Извадете ја обвивката на куќиштето, олабавете ги сите кабли од плочката и олабавете ги завртките. Сега можете да ја отстраните плочката и акумулаторот е видлив. Олабавете ги двете завртки и извадете го акумулаторот за прописно отстранување. Дури и при целосно празнење на акумулаторот има преостанато полнење, коешто може да се ослободи при краток спој.

Не ги фрлајте батериите во домашната канта за ѓубре, во оган или во вода. Доколку е возможно батериите треба да се отстрануваат испразнети, собрани, рециклирани или еколошки згрижени.

**Се задржува правото на промена.**

## **Srpski**

### **Uputstva o sigurnosti**

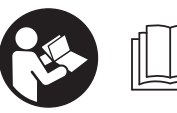

**Morate da pročitate i obratite pažnju na sva uputstva kako biste sa altom radili bez opasnosti i bezbedno. Ako merni alat ne** 

**upotrebljavate u skladu sa priloženim uputstvima, možete da ugrozite zaštitne mere koje su integrisane u merni alat. Nemojte da dozvolite da pločice sa upozorenjima budu nerazumljive. DOBRO SAČUVAJTE OVO UPUTSTVO I PREDAJTE GA ZAJEDNO SA ALATOM, AKO GA PROSLEĐUJETE DALJE.**

- **Oprez ako se koriste drugi uredjaji za rad ili podešavanje od onih koji su ovde navedeni, ili izvode drugi postupci, može ovo voditi eksplozijama sa zračenjem.**
- **Merni alat se isporučuje sa jednom upozoravajućom tablicom (u prikazu mernog alata označena na grafičkoj stranici sa brojem 14).**

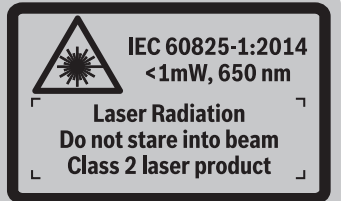

 **Ako tekst tablice sa opomenom nije na Vašem jeziku, onda prelepite ga pre prvog puštanja u rad sa isporučenom nalepnicom na jeziku Vaše zemlje.**

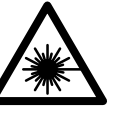

**Ne usmeravajte laserski zrak na osobe ili životinje i sami ne gledajte u direktan ili reflektujući laserski zrak.** Na taj način možete da zaslepite lica, prouzrokujete nezgode ili da oštetite oči.

### OBJ\_BUCH-3181-006.book Page 286 Thursday, April 12, 2018 9:20 AM

### **286** | Srpski

- **Ako lasersko zračenje dođe u oko, morate svesno da zatvorite oko i da glavu odmah okrenete od zraka.**
- **Nemojte da vršite promene na laserskoj opremi.**
- **Ne koristite laserske naočare za posmatranje kao zaštitne naočare.** Laserske naočare za posmatranje služe za bolje prepoznavanje laserskog zraka, one ne štite od laserskog zračenja.
- **Ne upotrebljavajte laserske naočare za posmatranje kao naočare za sunce ili u putnom saobraćaju.** Laserske naočare za posmatranje ne pružaju punu UV zaštitu i smanjuju opažanje boja.
- **Neka Vam merni alat popravlja stručno osoblje i samo sa originalnim rezervnim delovima.** Time se obezbedjuje, da sigurnost mernog alata ostaje sačuvana.
- **Ne dopu štaje deci korišćenje mernog alata sa laserom bez nadzora.** Oni bi mogli nenamerno zaslepiti osoblje.
- **Ne radite sa mernim alatom u okolini gde postoji opasnost od eksplozija, u kojoj se nalaze zapaljive tečnosti, gasovi ili prašine.** U mernom alatu se mogu proizvesti varnice, koje bi zapalite prašinu ili isparenja.
- **Mernim alatom nemojte upravljati dok je uključen USB kabl.**
- **Nemojte koristiti merni alat kao eksternu USB memoriju.**
- **Mernim alatom nemojte fotografisati osobe ili životinje, jer laserski zrak tom prilikom može biti stalno uključen.** Pri uključenom laserskom zraku možete da zaslepite osobe, prouzrokujete nezgode ili oštetite oči.
- **Nemojte da koristite merni alat ako na staklu displeja ima vidljivih oštećenja (npr. naprsline na površini itd).**  Postoji opasnost od povrede.
- **Oprez! Ako upotrebljavate merni alat sa** *Bluetooth*® **može da nastupi smetnja za druge uređaje i postrojenja, avione i medicinske uređaje (npr. pejsmejkere za srce, slušne aparate). Takođe nije sasvim isključen negativan uticaj na ljude i životinje u neposrednoj blizini. Merni alat sa** *Bluetooth*® **nemojte da upotrebljavate u blizini medicinskih uređaja, pumpi za točenje goriva, hemijskih postrojenja, zona sa opasnošću od eksplozije i minskih polja. Merni alat sa**  *Bluetooth*® **nemojte da upotrebljavate u avionima. Izbegavajte režim rada na duži vremenski period u direktnoj blizini tela.**

*Bluetooth*® **naziv marke kao i slikovne oznake (logotipi) su registrovane robne marke i vlasništvo Bluetooth SIG, Inc. Svaka upotreba ovog naziva marke/slikovnih oznaka od strane Robert Bosch Power Tools GmbH vrši se pod licencom.**

## **Sigurnosna uputstva za uredjaje za punjenje**

**Ovaj punjač nije predviđen za to da ga koriste deca i lica sa ograničenim psihičkim, senzornim** 

**ili duševnim sposobnostima ili nedostatkom iskustva i znanja. Ovaj punjač mogu da koriste deca od 8 godina i lica sa ograničenim psihičkim, senzornim ili duševnim sposobnostima ili lica sa nedostatkom iskustva i znanja, ukoliko ih nadzire lice koje je odgovorno za njihovu sigurnost ili ako ih ono uputi u siguran rad sa punjačem i ako razumeju s time povezane opasnosti.** U suprotnom postoji opasnost od pogrešnog rukovanja i povreda.

- **Prilikom korišćenja, čišćenja i održavanja nadzirite decu.** Na taj način se uveravate da se deca ne igraju punjačem.
	- **Držite aparat za punjenje što dalje od kiše i vlage.** Prodiranje vode u aparat za punjenje povećava rizik od električnog udara.
- **Merni alat punite samo pomoću isporučenog punjača.**
- **Držite aparat za punjenje čist.** Prljanjem aparata postoji opasnost od električnog udara.
- **Prokontrolišite pre svakog korišćenja aparat za punjenje, kabl i utikač. Ne koristite aparat za punjenje ako se konstatuju oštećenja. Ne otvarajte aparat sami i neka Vam ga popravlja samo stučno osoblje i samo sa originalnim rezervnim delovima.** Oštećeni aparati za punjenje, kablovi i utikači povećavaju rizik od električnog udara.
- **Ne radite sa aparatom na lako zapaljivoj podlozi (na primer papiru, tekstilu itd.) odnosno u zapaljivoj okolini.** Zbog zagrevanja aparata za punjenje koje nastaje prilikom punjenja postoji opasnost od požara.
- **Kod oštećenja i nestručne upotrebe akumulatora mogu izlaziti pare. Dovedite svež vazduh i potražite lekara ako dodje do tegoba.** Para može nadražiti disajne puteve.

### **Opis proizvoda i rada**

Molimo da otvorite preklopljenu stranicu sa prikazom mernog alata, i ostavite ovu stranicu otvorenu dok čitate uputstvo za rad.

### **Upotreba koja odgovara svrsi**

Merni alat je namenjen za merenje udaljenosti, dužina, visina, razmaka, nagiba i za izračunavanje površina i zapremina. Preko *Bluetooth*® i USB-porta rezultati sa merača mogu da se prenesu na druge uređaje.

OBJ\_BUCH-3181-006.book Page 287 Thursday, April 12, 2018 9:20 AM

### **Tehnički podaci**

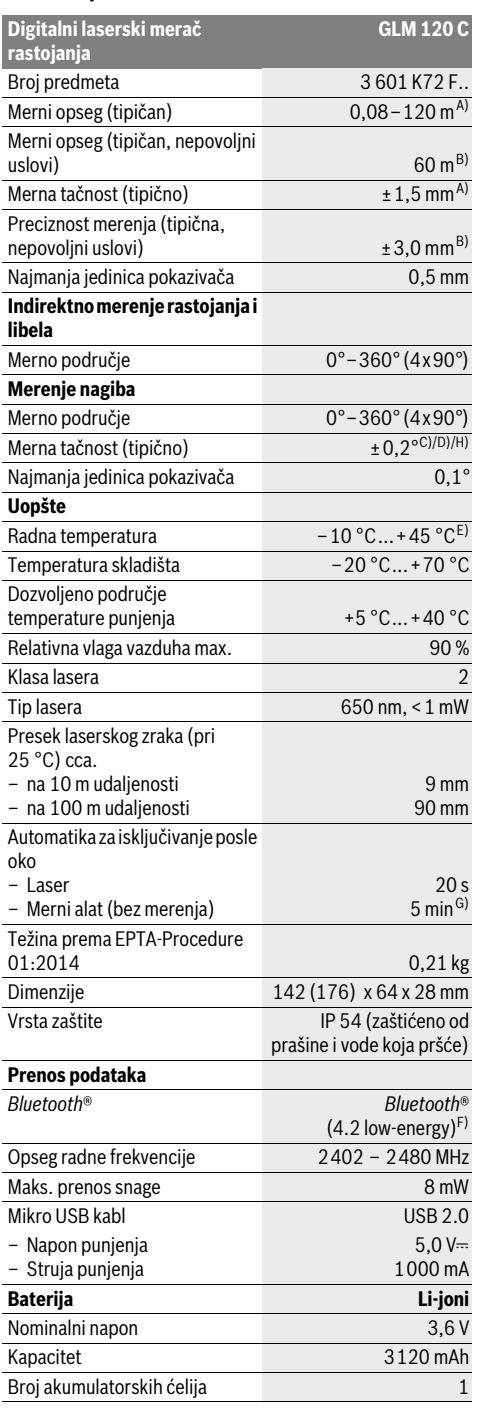

Srpski | **287**

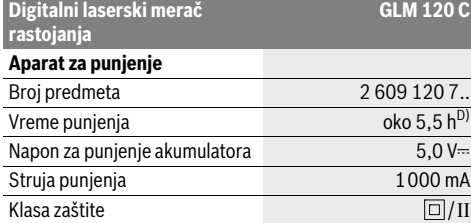

A) Prilikom merenja od prednje ivice mernog alata, za visoku moć refleksije cilja (npr. zid okrečen u belo) važi slabo osvetljenje pozadine i 25 °C radne temperature. Dodatno morate da računate na odstupanje od  $\pm$  0,05 mm/m

B) Prilikom merenja od zadnje ivice mernog alata, za malu moć refleksije cilja (npr. taman zid) važi jako osvetljenje pozadine i – 10 °C do +45 °C radne temperature. Dodatno morate da računate sa odstupanjem od  $±0,15$  mm/m.

C) posle kalibracije na 0 ° i 90 ° dodatne greške uspona od maks. ±0,01 °/stepen do 45 °. Preciznost merenja proizilazi iz tri tačke orijentacije za kalibraciju merenja nagiba, videti sliku H.

D) Pri 25 °C radne temperature. Vreme punjenja pomoću 1 A-USB punjača.

E) U funkciji trajnog merenja iznosi maks. radna temperatura +40 °C. F) Kod *Bluetooth*® Low Energy uređaja u zavisnosti od modela i

operativnog sistema uspostavljanje veze može da bude onemogućeno. *Bluetooth*® uređaji moraju da podržavaju GATT profil.

G) Vreme automatskog isključivanja može da se podešava (2, 5, 10 minuta ili nikada).

H) Kao referentna ravan za merenje nagiba služi leva strana mernog alata.

Dugo trajanje baterije se postiže merama koje štede energiju, npr. deaktiviranjem *Bluetooth*® funkcije, kada ona nije potrebna ili redukcijom jačine osvetljenja itd.

Za jasniju identifikaciju Vašeg mernog alata služi serijski broj **15** na tipskoj tablici.

### **Komponente sa slike**

Označavanje brojevima komponenti sa slike odnosi se na prikaz mernog alata na grafičkoj stranici.

- **1** Displej
- **2** Merni taster [ **△** ] (može se koristiti napred ili bočno)
- **3** Soft taster  $[\blacksquare]$
- **4** Plus taster [**+**]/Izbor nadesno
- **5** Taster za zumiranje
- **6** Prijemna omča za nošenje
- **7** Dugme za pokretanje merne igle
- **8** Merna igla
- **9** Taster za uključivanje/isključivanje/brisanje  $\begin{bmatrix} c \\ 0 \end{bmatrix}$
- **10** Taster za kameru
- **11** Minus taster [**+**]/Izbor nalevo
- **12** Soft taster  $[\blacksquare]$
- **13** Funkcionalni taster [**Func**]
- **14** Laserska tablica sa opomenom
- **15** Serijski broj
- **16** Mikro USB utičnica
- **17** 1/4" navoj stativa
- **18** Izlaz laserskog zračenja

OBJ\_BUCH-3181-006.book Page 288 Thursday, April 12, 2018 9:20 AM

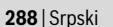

#### **19** Kamera

- **20** Prijemno sočivo
- **21** Omča za nošenje
- **22** Micro USB kabl
- **23** Uredjaj za punjenje\*
- **24** Zaštitna torba
- **25** Laserska ciljna ploča\*
- **26** Laserske naočare za gledanje\*
- **27** Stativ\*

#### **\* Pribor sa slike ili koji je opisan ne spada u standardni obim isporuka.**

#### **Pokazni elementi (Odabir)**

- **a** Red sa rezultatom
- **b** Prikaz cilja (krstić)
- **c** Prikaz nagibnog ugla
- **d** Datum/vreme
- **e** Referentna ravan merenja
- **f** Status povezivanja
	- *Bluetooth*® nije aktiviran Ж

## **\* D** *Bluetooth*<sup>®</sup> aktiviran, veza uspostavljena

#### **g** Akku-pokazivanje stanja punjenja

- **h** Redovi merne vrednosti
- **i** Podešavanja (Soft taster)
- **j** Odabrana merna funkcija
- **k** Interna memorija (Soft taster)
- **l** Integrisana pomoćna funkcija (Soft taster)
- **m** Nazad (Soft taster)
- **n** Početni ekran (Soft taster)
- **o** Podešavanja uređaja

## **Prvo puštanje u rad**

#### **Punjenje akumulatora**

- **Koristite samo punjače koji su navedeni u tehničkim podacima.** Samo ovi punjači su usaglašeni sa litijumjonskom akumulatorskom baterijom koja se koristi u Vašem mernom alatu.
- **Upotreba punjača drugih proizvođača može da dovede do kvara mernog alata; takođe, viši napon (npr. 12 V) punjača za teretna vozila nije pogodan za punjenje ovog mernog alata. Ukoliko se ne pridržavate ove napomene, gubi se pravo na garanciju.**
- **Obratite pažnju na napon mreže!** Napon strujnog izvora mora biti usaglašen sa podacima na tipskoj tablici uredjaja za punjenje.

**Uputstvo:** Baterija se isporučuje delimično napunjena. Kako bi pun učinak baterije bio zagarantovan, pre prve primene u potpunosti napunite bateriju.

**Uputstvo:** Mikro USB utičnica **16** za priključivanje mikro USB kabla **22** se nalazi ispod poklopca merne igle **8**. Za otvaranje poklopca, pritisnite okidač **7**.

Li-jonski akumulator može da se puni u svako doba, a da ne skraćujemo životni vek. Prekidanje radnje punjenja ne šteti akumulatoru.

Ako donji segment pokazivača stanja punjenja akumulatora treperi **g**, mogu se izvesti samo još nekoliko merenja. Punite akumulator.

Ako treperi okvir oko segmenta za prikaz stanja napunjenosti baterije **g**, merenja nisu više moguća. Merni alat možete da upotrebljavate još kratko vreme (npr. kako biste proverili unose u listu mernih vrednosti). Napunite bateriju.

Merni alat povežite pomoću priloženog mikro USB kabla **22** sa punjačem **23**. Priključite punjač **23** u utičnicu. Počinje proces punjenja.

Pokazivač stanja punjenja akumulatora **g** pokazuje punjenje. Kod punjenja trepere segmenti jedan za drugim. Ako se prikazuju svi segmenti pokazivača **g**, akumulator je potpuno napunjen.

Kod duže neupotrebe odvojite aparat za punjenje od strujne mreže.

Bateriju dodatno možete da napunite i na USB portu. U tu svrhu pomoću mikro USB kabla priključite merni alat na USB port. U USB režimu rada (režim rada punjenja, prenos podataka) može da dođe do značajno produženog vremena punjenja.

Tokom procesa punjenja merni alat ne možete samostalno da upotrebljavate.

*Bluetooth*® se tokom procesa punjenja isključuje. Prekidaju se postojeće veze sa ostalim uređajima. Pri tome podaci mogu da se izgube.

#### **Zaštitite aparat za punjenje od vlage!**

#### **Napomene za optimalan rad sa akumulacionom baterijom u mernom alatu**

Merni alat skladištite samo u dozvoljenom opsegu temperature, videti "Tehnički podaci". Npr. leti merni alat nemojte da ostavite da stoji u automobilu.

Bitno skraćeno vreme rada posle punjenja pokazuje da je baterija istrošena i da se mora zameniti u Bosch korisničkom servisu.

Obratite pažnju na uputstva za uklanjanje djubreta.

### **Rad**

### **Puštanje u rad**

- **Ne ostavljajte slučajno uključen merni alat i isključite merni alat posle upotrebe.** Druge osobe bi mogle da budu zaslepljene od laserskog zraka.
- **Čuvajte merni alat od vlage i direktnog sunčevog zračenja.**
- **Merni alat nemojte da izlažete ekstremnim temperaturama ili kolebanjima temperature.** Npr. nemojte ga predugo ostavljati u automobilu. U slučaju velikih kolebanja temperature, merni alat najpre ostavite da se temperuje, pre nego što ga pustite u rad. Kod ekstremnih temperatura ili kolebanja temperatura može da se ugrozi učinak mernog alata (domet, preciznost).
Srpski | **289**

- **Izbegavajte jake udarce ili padove mernog alata.** Posle jakih spoljnih uticaja na merni alat trebali bi uvek pre daljeg rada izvršiti kontrolu tačnosti (pogledajte "Kontrola tačnosti pri merenju rastojanja", stranicu 294).
- **Merni alat je opremljen radio portom. Morate da obratite pažnju na lokalna ograničenja u režimu rada, npr. u avionima ili bolnicama.**

## **Uključivanje-isključivanje**

Tokom rada vodite računa o tome da prijemno sočivo **20**, izlaz laserskog zraka **18** i kamera **19** ne budu zatvoreni odn. prekriveni, jer inače neće biti moguća tačna merenja.

- Za **uključivanje** mernog alata i lasera kratko pritisnite prednji ili bočni merni taster 2 [ $\blacktriangle$ ].
- Za **uključivanje** mernog alata bez lasera kratko pritisnite taster za uključivanje/isključivanje/brisanje **9**  $\begin{bmatrix} c \\ 0 \end{bmatrix}$ .
- **Ne usmeravajte laserski zrak na osobe ili životinje i ne gledajte u laserski zrak čak ni sa daljeg odstojanja.**

Za **isključivanje** lasera kratko pritisnite taster za uključivanje/isključivanje/brisanje **9**  $\begin{bmatrix} 6 \\ 0 \end{bmatrix}$ .

Za **isključivanje** kamere pritisnite taster kamere **10**. Za **isključivanje** mernog alata držite taster za

uključivanje/isključivanje/brisanje **9** [ $_{\text{O}}^{\text{c}}$ ] pritisnut. Prilikom isključivanja mernog alata zadržavaju se vrednosti i podešavanja uređaja koja se nalaze u memoriji.

## **Proces merenja**

Posle uključivanja merni alat se nalazi u funkciji merenja dužine. Za drugu funkciju merenja pritisnite taster **13** [**Func**]. Izaberite željenu funkciju merenja pomoću tastera **4** [**+**] ili tasterom **11** [-] (videti "Merne funkcije", strana 291). Aktivirajte funkciju merenja pomoću tastera **13** [**Func**] ili pomoću tastera za merenje 2 [ **▲** ].

Kao referentna ravan za merenje je izabrana posle uključivanje zadnja ivica mernog alata. Za promenu referentne ravni pogledajte "Biranje osnovne ravni", stranu 289.

Položite merni alat na željenu startnu tačku za merenje (npr. zid).

**Uputstvo:** Ukoliko ste merni alat uključili pomoću tastera za uključivanje/isključivanje/brisanje, **9** [ ] kratko pritisnite merni taster 2 [ **△** ] kako biste uključili laser.

Za aktiviranje merenja kratko pritisnite taster za merenje **2** [ ▲ ]. Posle toga se isključuje laserski zrak. Za dalja merenja ponovite ovaj proces.

Permanentni laserski zrak i funkcija konstantnog merenja, merenje počinje već posle prvog pritiska mernog tastera **2**  $\lceil \blacktriangle \rceil$ .

#### **Ne usmeravajte laserski zrak na osobe ili životinje i ne gledajte u laserski zrak čak ni sa daljeg odstojanja.**

**Uputstvo:** Merna vrednost se obično pojavljuje u roku od 0,5 s, a najkasnije posle otprilike 4 s. Trajanje merenja zavisi od udaljenosti, uslova osvetljenja i osobina refleksije ciljane površine. Posle završetka merenja, laserski zrak se automatski isključuje. Uključeni permanentni laserski zrak se ne isključuje nakon merenja (videti "Permanentni laserski zrak", strana 289).

## **Biranje osnovne ravni (pogledajte sliku A)**

- Za merenje možete birati četiri različine osnovne ravni: – zadnja ivica mernog alata (na primer kod postavljanja na zidove),
- vrha merne igle koja je preklopljena za 180° **8** (npr. za merenja iz uglova),
- prednje ivice mernog alata (na primer kod merenja sa ivice stola),

– sredina navoja **17** (na primer za merenja pomoću stativa). Izvlačenje i uvlačenje merne igle **8** za 180° se automatski prepoznaje i predlaže se odgovarajuća referentna ravan. Potvrdite podešavanje pomoću mernog tastera 2 [ $\blacktriangle$ ]. Pomoću soft tastera 3[ **J** izaberite podešavanja mernog alata. Pomoću tastera **4** [**+**] ili tastera **11** [**–**] izaberite referentnu ravan i potvrdite je pomoću tastera **13** [**Func**]. Posle svakog uključivanja mernog alata zadnja ivica mernog alata je automatski podešena kao referentna ravan.

## **Permanentni laserski zrak**

Ukoliko je potrebno, možete da promenite podešavanje mernog alata na permanentni laserski zrak. U tu svrhu pomoću soft tastera 3 [ $\blacksquare$ ] izaberite podešavanja mernog alata. Pomoću tastera **4** [**+**] ili tastera **11** [**–**] izaberite permanentni laserski zrak i potvrdite pomoću tastera **13** [**Func**].

## **Ne usmeravajte laserski zrak na osobe ili životinje i ne gledajte u laserski zrak čak ni sa daljeg odstojanja.**

Kod ovog podešavanja laserski zrak ostaje uključen između merenja, za merenje je dovoljan kratak pritisak mernog tastera  $2 \lceil \blacktriangle \rceil$ .

Isključivanje permanentnog laserskog zraka se ponovo vrši u podešavanjima ili automatski prilikom isključivanja mernog alata.

## **Meni "Podešavanja"**

Kako biste dospeli u meni "Podešavanja" (**i**), kratko pritisnite soft taster **3** [ $\blacksquare$ ] ili držite taster **13** [Func] pritisnut.

Pomoću tastera **4** [**+**] ili tastera **11** [**–**] izaberite željeno podešavanje i potvrdite pomoću tastera **13** [**Func**]. Izaberite željeno podešavanje.

Kako biste napustili meni "Podešavanja", pritisnite taster za uključivanje/isključivanje/brisanje **9**  $\begin{bmatrix} c \\ 0 \end{bmatrix}$  ili soft taster **12**  $\blacksquare$ 

## **Podešavanja**

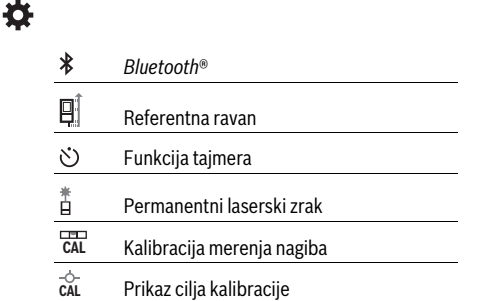

#### OBJ\_BUCH-3181-006.book Page 290 Thursday, April 12, 2018 9:20 AM

# **290** | Srpski

#### **Podešavanja** Interna memorija (izbrisati i formatirati)  $\leftarrow$

敯 Podešavanja uređaja

### **Funkcija tajmera**

Funkcija tajmera pomaže npr. kod merenja na teško dostupnim mestima ili kada je tokom merenja neophodno sprečavanje pomeranja mernog alata.

U podešavanjima izaberite funkciju tajmera. Izaberite željeni vremenski raspon od okidanja do merenja i potvrdite pomoću mernog tastera **2** [ ] ili tastera **13** [**Func**].

Potom pritisnite merni taster **2** [ **△** ], kako biste uključili laserski zrak i locirali ciljnu tačku. Ponovo pritisnite merni taster 2 [ **△** ] kako biste aktivirali merenje. Merenje se vrši nakon izabranog vremenskog raspona. Merna vrednost se prikazuje u redu za rezultat **a**.

U statusnoj lestvici gore se prikazuje vremenski raspon od okidanja do merenja.

Konstantno merenje kao i minimalno/maksimalno merenje nisu mogući kod podešene funkcije tajmera.

Tajmer ostaje uključen sve do isključenja mernog alata odnosno sve dok se tajmer ne isključi u meniju "Podešavanja".

## **Kamera**

Prilikom uključivanja mernog alata kamera je **19** automatski uključena. Za isključivanje kamere pritisnite taster za kameru **10**.

#### **Optimizacija vidljivosti laserske tačke**

Kod korišćenja mernog alata naročito napolju, pri sunčevoj svetlosti, ali i za duže deonice unutra, može se desiti da tačka lasera nije vidljiva. Vidljivost laserske tačke/cilja merenja može se, pored dodatnog uključivanja kamere, poboljšati kroz:

– Podešavanje osvetljenosti displeja (podešavanja uređaja)

– Korišćenje zumiranja pomoću tastera **5**.

## **Meni "podešavanja uređaja"**

Izaberite meni "Podešavanja uređaja" u meniju "Podešavanja".

Pomoću tastera **4** [**+**] ili tastera **11** [**–**] izaberite željeno podešavanje uređaja i potvrdite pomoću tastera **13** [**Func**]. Izaberite poželjno podešavanje uređaja.

Kako biste napustili meni "Podešavanja uređaja" (**o**), pritisnite taster za uključivanje/isključivanje/brisanje **9** [ ] ili soft taster  $12$  [ $\blacksquare$ ].

**Podešavanja uređaja**

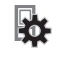

Jezik  $\varphi$ 

 $\overline{C}$ Vreme i datum

Jedinica mere **ft/m**

#### **v**odešavanja uređaj ⊿ Jedinica za ugao -1)) **TrackMyTools**

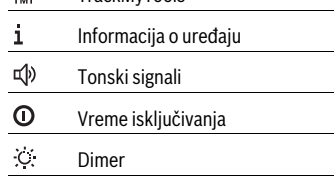

 $\phi$ Osvetljenost displeja

尽 Orijentacija displeja

## **Podešavanje jezika**

U podešavanjima uređaja izaberite "Jezik". Podesite željeni jezik i potvrdite pomoću tastera **13** [**Func**].

#### **Podešavanje datuma i vremena**

U podešavanjima uređaja izaberite "Vreme i datum". Podesite datum i vreme prema uputstvima na displeju i potvrdite pomoću soft tastera **12** [ $\blacksquare$ ].

### **Promena merne jedinice**

U podešavanjima uređaja izaberite "mernu jedinicu".

Osnovno podešavanje je merna jedinica "m" (metar).

Podesite željenu mernu jedinicu i potvrdite pomoću tastera **13** [**Func**].

Kako biste napustili tačku menija pritisnite taster za uključivanje/isključivanje **9**  $\begin{bmatrix} 6 \\ 0 \end{bmatrix}$  ili soft taster **3** [ $\blacksquare$ ]. Posle isključivanja mernog alata izabrano podešavanje ostaje memorisano.

#### **Promena jedinice za ugao**

U podešavanjima uređaja izaberite "jedinicu za ugao".

Osnovno podešavanje je jedinica za ugao **"°"** (stepen). Podesite željenu jedinicu za ugao i potvrdite pomoću tastera **13** [**Func**].

Kako biste napustili tačku menija pritisnite taster za uključivanje/isključivanje **9**  $\begin{bmatrix} c \\ 0 \end{bmatrix}$  ili soft taster **3** [ $\blacksquare$ ]. Posle isključivanja mernog alata izabrano podešavanje ostaje memorisano.

#### **TrackMyTools**

U podešavanjima uređaja izaberite "TrackMyTools".

Potvrdite podešavanje pomoću tastera **13** [**Func**]. Neophodno je aktiviranje prvi put. Prenos podataka moguć je

samo pomoću odgovarajuće aplikacije ili programa na računaru.

TrackMyTools može se ponovo deaktivirati u svakom trenutku.

### **Osvetlenje displeja**

U podešavanjima uređaja izaberite "Dimer".

Osvetljenje displeja je konstantno uključeno. Ako ne usledi pritisak tastera, osvetljenje displeja se posle otprilike 30 sekundi prigušuje zbog uštede baterije.

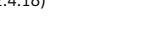

OBJ\_BUCH-3181-006.book Page 291 Thursday, April 12, 2018 9:20 AM

Vreme do pokretanja dimovanja može se podesiti (podešavanja uređaja).

Osvetljenost displeja moguće je prilagoditi uslovima okruženja u nekoliko stupnjeva (podešavanja uređaja).

#### **Merne funkcije**

#### **Uputstvo: Integrisana pomoćna funkcija**

U mernom alatu je za svaku mernu funkciju deponovana pomoć kao animacija. Za to izaberite taster **13** [**Func**], tastere **4** [**+**] ili **11** [-] i nakon toga soft taster **3** [ $\blacksquare$ ]. Animacija Vam pokazuje detaljan način postupanja za izabranu mernu funkciju.

Animaciju je pomoću soft tastera u svako doba moguće **3** [ ] zaustaviti i ponovo pokrenuti. Možete da skrolujete napred i nazad pomoću tastera **4** [**+**] ili **11** [**–**].

## **Merenje dužina**

Izaberite merenje dužine  $\longmapsto$ .

Za uključivanje laserskog zraka kratko pritisnite merni taster **2**  $[$   $\triangle$  ].

Za merenje kratko pritisnite merni taster **2** [ **△** ]. Merna vrednost se prikazuje dole na displeju.

Za svako drugo merenje ponovite gore

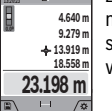

**09.06.2017**

navedene korake. Poslednja merna vrednost stoji dole na displeju, pretposlednja merna vrednost iznad nje itd.

#### **Trajno merenje**

Kod trajnog merenja može se merni alat relativno pokretati prema cilju, pričem se aktuelizuje merna vrednost ca. svakih 0,5 s. Možete se udaljiti na primer od nekog zida pa do željenog rastojanja, aktuelno odstojanje je uvek moguće očitati.

Izaberite konstantno merenje --

Za uključivanje laserskog zraka kratko pritisnite merni taster  $2 [$   $\triangle$  ].

Pokrećite merni alat toliko dugo, sve dok se ne pokaže željeno rastojanje dole na displeju.

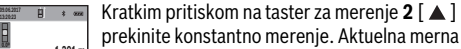

vrednost se prikazuje dole na displeju. **max min 1.291 m 11.623 m**

Maksimalna i minimalna merna vrednost stoje **m 11.623** iznad. Ponovnim pritiskom na taster za merenje  $1-1$  /  $\sqrt{\alpha}$ 2 [ **▲** ] počinje konstantno merenje iznova.

Konstantno merenje se automatski isključuje posle 5 minuta.

#### **Merenje površina**

Izaberite merenje površine  $\Box$ .

Zatim merite širinu i dužinu jednu za drugom kao prilikom merenja dužine. Između dva merenja laserski zrak ostaje uključen. Deonica koju treba da izmerite treperi na prikazu za merenje površine (videti prikazni element **j**).

**0.0º 43.050 m<sup>2</sup> 4.640 m 9.279 m**

displeju. Posle završetka drugog merenja površina se automatski izračunava i prikazuje. Krajnji

Prva merna vrednost se prikazuje gore na

Srpski | **291**

rezultat stoji dole na displeju, pojedinačne merne vrednosti iznad toga.

## **Merenje zapremine**

Izaberite merenje zapremine  $\Box$ .

Zatim merite širinu, dužinu i dubinu jednu za drugom kao prilikom merenja dužine. Između tri merenja laserski zrak ostaje uključen. Deonica koju treba da izmerite treperi na prikazu za merenje zapremine (videti prikazni element **j**).

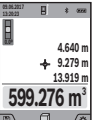

Prva merna vrednost se prikazuje gore na displeju. Posle završetka trećeg merenja zapremina se

automatski izračunava i prikazuje. Krajnji rezultat stoji dole na displeju, pojedinačne merne vrednosti iznad toga.

## **Indirektno merenje udaljenosti**

Izaberite indirektno merenje udaljenosti  $\mathcal{Q}$ .

Za indirektno merenje udaljenosti, na raspolaganju imate četiri merne funkcije pomoću kojih možete utvrditi različite deonice.

Indirektno merenje udaljenosti služi za dobijanje rastojanja, koja se ne mogu meriti direktno, jer bi postojala neka smetnja za zrake ili nema na raspolaganju neke ciljne površine kao reflektora. Ovaj postupak merenja može da se upotrebi samo u vertikalnom pravcu. Svako odstupanje od horizontalnog pravca utiče na pogrešna merenja.

**Uputstvo:** Indirektno merenje udaljenosti je uvek manje precizno nego direktno merenje udaljenosti. Greške u merenju uslovljene primenom mogu da budu veće nego kod direktnog merenja udaljenosti. Za poboljšanje preciznosti merenja preporučujemo upotrebu stativa (pribor).

Izmedju pojedinačnih merenja ostaje laserski zrak uključen.

## **a) Indirektno visinsko merenje (pogledajte sliku B)** Izaberite indirektno merenje visine  $\angle$ .

Pazite na to da merni alat bude na istoj visini kao donja merna tačka. Onda nagnite merni alat ka referentnoj ravni i merite deonicu kao kod merenja dužine **"1"** (na displeju prikazano kao crvena linija).

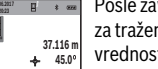

Posle završavanja merenja prikazuje se rezultat za traženu trasu **"X"** u redu za rezultat **a**. Merne vrednosti za trasu "1" i ugao "α" nalaze se u redovima za merne vrednosti **h**.

# **26.245 m**

## **b) Dvostruko indirektno visinsko merenje (pogledajte sliku C)**

Merni alat može indirektno da meri sve deonice, koje leže u vertikalnoj ravni mernog alata.

Izaberite duplo indirektno merenje visine  $\triangleleft$ .

Merite trase kao i kod dužinskog merenja "1" i "2" sledećim redosledom.

## OBJ\_BUCH-3181-006.book Page 292 Thursday, April 12, 2018 9:20 AM

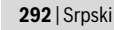

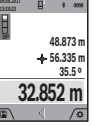

Posle završavanja merenja prikazuje se rezultat za traženu trasu **"X"** u redu za rezultat **a**. Merne vrednosti za trase "1", "2" i ugao "a" stoje u redovima za merne vrednosti **h**.

Pazite na to, da referentna ravan merenja (na primer Zadnja ivica mernog alata) kod svih pojedinačnih merenja ostane tačno na istom mestu.

#### **c) Indirektno dužinsko merenje (pogledajte sliku D)**

Izaberite indirektno merenje dužine . Pazite na to, da merni alat bude na istoj visini kao i tražena merna tačka. Iskrenite onda merni alat oko referentne ravni i merite trasu kao i kod nekog dužinskog merenja **"1"**.

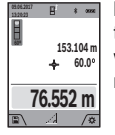

Posle završetka merenja se prikazuje rezultat za traženu trasu **"X"** u redu za rezultate **a**. Merne vrednosti za trasu **"1"** i ugao **"α"** stoje u redovima za merne vrednosti **h**.

#### **d) Merenje trapeza (pogledajte sliku E)**

Merenje trapeza može da se primeni npr. za utvrđivanje dužine krovne kosine.

Izaberite merenie trapeza ...

Merite kao kod dužinskog merenja linija "1", "2" i "3" ovim redosledom. Pazite na to da merenje linije **"3"** počinje tačno na krajnjoj tački linije **"1"** i da izmedju linija **"1"** i **"2"** kao i izmedju "1" i "3" bude prvi ugao.

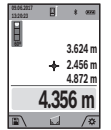

Nakon završetka poslednjeg merenja, rezultat za traženu deonicu **"X"** se prikazuje u redu za rezultat **a**. Vrednosti pojedinačnih merenja se nalaze u redovima za merne vrednosti **h**.

#### **Merenje površine zidova (pogledajte sliku F)**

Merenje povšine zidova služi tome, da se dobije zbir više pojedinačnih merenja sa jednom zajedničkom visinom.

U prikazanom primeru treba da bude utvrđena ukupna površina više zidova, koji imaju istu visinu u prostoru **H**, ali različite dužine **L**.

Izaberite merenje zidne površine  $\Box$ .

Izmerite visinu u prostoru **H** kao kod merenja dužine. Merna vrednost će biti prikazana u gornjem redu za merne vrednosti. Laser ostaje uključen.

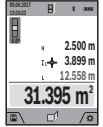

Onda merite dužinu **L<sup>1</sup>** prvog zida. Površina će se obračunati automatski i prikazuje se u redu za rezultate **a**. Poslednja izmerena vrednost dužine stoji u donjem redu za merne vrednosti **h**. Laser ostaje uključen.

Sada izmerite dužinu **L<sup>2</sup>** drugog zida. Pojedinačna merna vrednost koja je prikazana u redu za mernu vrednost **h** sabira se u dužinu **L<sup>1</sup>** . Zbir obe dužine (prikazanih u srednjem redu za mernu vrednost **h**) množi se sa memorisanom visinom **H**. Vrednost ukupne površine se prikazuje u redu za rezultat **a**.

Po želji možete da merite mnogo drugih dužina **L<sub>x</sub>,** koje se automatski sabiraju i množe sa visinom **H**.

Preduslov za korektno izračunavanje površine je da prva izmerena dužina (visina u prostoru **H**) bude identična za sve površine delova.

### **Funkcija nivelisanja (pogledajte sliku G)**

Funkcija nivelisanja ponovljivo meri definisanu dužinu (deonicu). Ove dužine možete da prenesete na površinu kako biste npr. omogućili sečenje materijala veoma velikih komada ili opremili noseće zidove u pregrađivanju prostora. Podesiva minimalna dužina iznosi 0,1 m, maksimalna dužina iznosi 50 m.

**Uputstvo:** U funkciji nivelisanja se prikazuje odstojanje u odnosu na obeležje na displeju. Ivica mernog alata **nije** referentna.

Izaberite funkciju nivelisanja  $\mathbb{H}$ .

Željenu dužinu podesite tasterom **4** [**+**] ili tasterom **11** [**–**]. Startujte funkciju nivelisanja pritiskom tastera za merenje **2** [ ▲ ], i polako se udaljavajte od startne tačke.

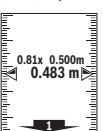

Merni alat kontinuirano meri razmak do startne tačke. Pritom se prikazuju definisana dužina kao i aktuelna merna vrednost. Donja odnosno gornja strelica prikazuje najmanju udaljenost do sledećeg odnosno poslednjeg markera.

**Uputstvo:** Prilikom kontinuiranog merenja, pritiskom i držanjem tastera za merenje 2 [ ▲ ] takođe možete da utvrdite izmerenu vrednost kao definisanu dužinu.

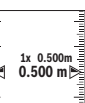

Levi faktor navodi koliko često ste već postigli definisanu dužinu. Zelene strelice sa strane na displeju prikazuju postizanje dužine za svrhu markiranja.

Crvene strelice odn. crvena oznaka pokazuju stvarnu vrednost, kada se referentna vrednost nalazi izvan displeja.

## **Merenje nagiba/Digitalna libela**

Izaberite merenje nagiba/digitalnu libelu **...** 

Merni alat se automatski prelazi sa jednog na drugi status. Digitalna libela služi za proveru horizontalnog ili

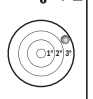

vertikalnog smera objekta (npr.mašina za pranje veša, frižider itd.). Ako je nagib 3° prekoračen, kuglica na displeju

svetli crveno.

Kao referentna ravan za digitalnu libelu služi donja strana mernog alata.

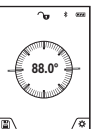

Merenje nagiba služi za merenje uspona ili nagiba (npr. stepenika, rukohvata, prilikom uglavljivanja nameštaja, prilikom polaganja cevi itd.).

Kao referentna ravan za merenje nagiba služi leva strana mernog alata. Ako prikaz tokom

## mernog postupka trepće, merni alat je previše bočno nagnut.

## **Funkcije memorije**

Vrednost odnosno krajnji rezultat svakog završenog merenja automatski se memoriše.

## OBJ\_BUCH-3181-006.book Page 293 Thursday, April 12, 2018 9:20 AM

**Savet:** Kada je uključena kamera, fotografija se automatski memoriše zajedno sa rezultatom merenja. Na fotografiji su utisnute sledeće informacije:

– rezultat merenja

- pojedinačna merenja (neophodna za utvrđivanje rezultata merenja)
- upotrebljena merna funkcija
- referenca
- datum i tačno vreme
- Ugao nagiba (samo kada je uključena libela).

Ukoliko je fotografija namenjena za dokumentaciju i prenosi se putem mikro USB kabla, preporučujemo da se ne aktivira zumiranie.

Ukoliko je merni alat povezan sa krajnjim uređajem putem mikro USB kabla, dodatno se formira i csv datoteka sa svim memorisanim mernim vrednostima.

#### **Prikaz memorisane vrednosti**

Maksimalne 50 vrednosti (merne vrednosti ili fotografije sa mernim vrednostima) mogu da se učitaju.

Izaberite funkciju memorisanja pomoću soft tastera 12 [ $\blacksquare$ ].

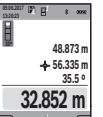

Gore na displeju se prikazuje broj memorisane vrednosti, dole odgovarajuća memorisana vrednost i odgovarajuća merna funkcija. Pritisnite taster **4** [**+**], kako biste u napred listali

memorisane vrednosti.

Pritisnite taster **11** [**–**], kako biste u nazad listali memorisane vrednosti.

Ukoliko nijedna vrednost nije na raspolaganju dole na displeju se prikazuje **"0.000"** i gore **"0"**.

Najstarija vrednost nalazi se na poziciji 1 u memoriji, najnovija vrednost na poziciji 50 (kod 50 raspoloživih memorisanih vrednosti). Prilikom memorisanja neke druge vrednosti uvek se briše najstarija vrednost u memoriji.

## **Brisanje memorije**

Za otvaranje memorije pritisnite soft taster **12** [ **4**]. Za brisanje sadržaja memorije potom pritisnite soft taster koliko je poželjno  $3 [$ .

Za brisanje svih vrednosti koje se nalaze u memoriji, takođe se može upotrebiti funkcija " "iz menija "Podešavanja". Potom potvrdite pomoću soft tastera **12** [ $\blacksquare$ ].

#### **Formatiranje memorije**

USB memorija se može iznova formatirati (npr. kod problema sa memorijom). U tu svrhu izaberite funkciju " 「 iz menija "Podešavanja" i potvrdite pomoću soft tastera 12 [ \]. Tokom formatiranja brišu se svi podaci koji se nalaze u memoriji. **USB memorija se ne sme formatirati sa drugih uređaja (npr. eksternog kompjutera).**

#### **Sabiranje/oduzimanje vrednosti**

Merne vrednosti i krajnje rezultate možete da sabirate ili oduzimate.

#### **Sabiranje vrednosti**

Sledeći primer opisuje sabiranje površina:

Površinu utvrdite prema odeljku "Merenje površina", videti stranu 291.

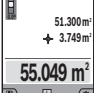

simboli "+" se prikazuju. Pritisnite merni taster **2** [ **△** ], kako biste startovali neko drugo merenje površine. Površinu utvrdite prema odeljku "Merenje

Pritisnite taster **4** [**+**]. Izračunata površina i

Srpski | **293**

površina", videti stranu 291. Ukoliko je završeno drugo merenje, prikazuje se rezultat drugog merenja površine dole na displeju. Da biste prikazali krajnji rezultat, iznova pritisnite taster za merenje  $2 [ \triangle ]$ .

**Uputstvo:** Prilikom merenja dužine krajnji rezultat se odmah prikazuje.

#### **Oduzimanje vrednosti**

Za oduzimanje vrednosti pritisnite taster **11** [**–**]. Nastavak postupka je analogan "Sabiranje vrednosti".

#### **Brisanje mernih vrednosti**

Kratkim pritiskom tastera za

uključivanje/isključivanje/brisanje **9** [  $\overset{c}{\circ}$  ] u svim mernim funkcijama možete da obrišete poslednju utvrđenu mernu vrednost.

## *Bluetooth*®**-port**

#### **Prenos podataka ka drugim uređajima**

Merni alat je opremljen *Bluetooth*® modulom, koji pomoću radio tehnike dozvoljava prenos podataka do određenih mobilnih finalnih uređaja pomoću *Bluetooth*® porta (npr. smartphone, tablet).

Informacije o neophodnim preduslovima za sistem za *Bluetooth*® vezu naćićete na Bosch internet stranici na www.bosch-pt.com

#### **Dodatne informacije možete pronaći na stranici za Bosch proizvode.**

Prilikom prenosa podataka pomoću *Bluetooth*® mogu da nastupe vremenska odlaganja između mobilnog finalnog uređaja i mernog alata. To može da bude zbog udaljenosti oba uređaja u odnosu jedan na drugi ili zbog samog mernog objekta.

#### **Aktiviranje** *Bluetooth*® **porta za prenos podataka na mobilni finalni uređaj**

Aktiviranje *Bluetooth*® porta se vrši u podešavanjima. Za aktiviranje *Bluetooth*® signala pritisnite taster **4** [**+**]. Uverite se da je *Bluetooth*® port na Vašem mobilnom krajnjem uređaju aktiviran.

Za proširenje opsega funkcija mobilnog krajnjeg uređaja i pojednostavljenu obradu podataka na raspolaganju je posebna Bosch aplikacija "Measuring Master". U zavisnosti od krajnjeg uređaja možete da je preuzmete u odgovarajućim Store-ovima.

Posle starta Bosch aplikacije uspostavlja se veza između mobilnog krajnjeg uređaja i mernog alata. Ako ste pronašli više aktivnih mernih alata, izaberite odgovarajući merni alat pomoću serijskog broja. Serijski broj **15** možete pronaći na tipskoj pločici Vašeg mernog alata.

Prikazuje se status veze kao i aktivna veza (**f**) na displeju **1** mernog alata.

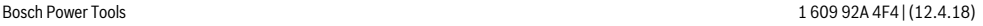

OBJ\_BUCH-3181-006.book Page 294 Thursday, April 12, 2018 9:20 AM

### **294** | Srpski

## **Deaktiviranje** *Bluetooth*® **porta**

Deaktiviranje *Bluetooth*® veze se vrši u podešavanjima. Za deaktiviranje *Bluetooth*® signala pritisnite taster **11** [**–**] ili isključite merni alat.

## **USB port**

### **Prenos podataka preko USB porta**

Preko mikro USB priključka mernog alata može da se vrši prenos podataka do određenih uređaja sa USB portom (npr. kompjuter, notebook).

Merni alat preko mikro USB kabla povežite sa kompjuterom ili notebook računarom. Operativni sistem na Vašem kompjuteru ili notebook-u automatski prepoznaje merni alat kao disk.

**Uputstvo:** Ukoliko je merni alat preko mikro USB porta povezan sa kompjuterom ili notebook-om, puni se litijumjonska akumulaciona baterija. U zavisnosti od visine struje punjenja varira vreme punjenja.

#### **Uputstva za rad**

- **Dodatne informacije možete pronaći na stranici za Bosch proizvode.**
- **Merni alat je opremljen radio portom. Morate da obratite pažnju na lokalna ograničenja u režimu rada, npr. u avionima ili bolnicama.**

#### **Opšta uputstva**

Prijemno sočivo **20**, izlaz laserskog zračenja **18** i kamera **19** tokom merenja ne smeju biti pokriveni.

Merni alat tokom merenja ne smete da pomerate. Iz tog razloga merni alat položite što je moguće bliže fiksnoj graničnoj površini ili površini za polaganje.

#### **Uticaji na merno područje**

Merni opseg zavisi od uslova osvetljenja i osobina refleksije ciljane površine. Za bolju vidljivost laserskog zraka u slučaju da postoji jako strano svetlo, upotrebljavajte integrisanu kameru **19**, laserske naočare **26** (pribor) i lasersku ciljnu tablu **25** (pribor), ili zasenčite ciljanu površinu.

#### **Uticaji na merni rezultat**

Na osnovu fizikalnih efekata ne može se isključiti, da pri merenju na različitim površinama dodje do pogrešnih merenja. U njih se ubrajaju:

- transparentne površine (na primer staklo, voda),
- površine sa odsjajem (na primer polirani metal, staklo),
- porozne površine (na primer materijali za prigušivanje),
- strukturne površine (na primer hrapavi malter, prirodni kamen).

Koristite u datom slučaju na ovim površinama lasersku tablicu sa ciljem **25** (pribor).

Pogrešna merenja su osim toga moguća na koso aviziranu površinu cilja.

Isto tako mogu slojevi vazduha sa raznim temperaturama ili indirektno prihvaćene refleksije da utiču na mernu vrednost.

### **Kontrola tačnosti i kalibrisanje merenja sa nagibom (pogledajte sliku H)**

Kontrolišite redovno tačnost merenja pod nagibom. Ovo se vrši putem preklopnog merenja. Za ovo stavite merni alat na neki sto i merite nagib. Okrenite merni alat za 180 ° i izmerite ponovo nagib. Razlika prikazanog iznosa sme iznositi maks.  $0.3^\circ$ .

U slučaju velikih odstupanja merni alat morate iznova da kalibrišete. U tu svrhu izaberite  $\frac{d\mathbf{u}}{d\mathbf{v}}$ u podešavanjima. Pratite uputstva na displeju.

Posle jake promene temperature i posle udara

preporučujemo da proverite preciznost i eventualno izvršite kalibraciju mernog alata. Posle promene temperature merni alat neko vreme morate da istemperirate pre nego što usledi kalibracija.

#### **Kontrola tačnosti pri merenju rastojanja**

Preciznost mernog alata možete da proverite na sledeći način:

– Izaberite deonicu za merenje koja se ne menja tokom vremena, od otprilike 3 do 10 m dužine, čija Vam je dužina egzaktno poznata (npr. širina prostorije, otvor vrata). Merenje bi trebalo da izvršite pri povoljnim uslovima, t.j. deonica za merenje bi trebalo da se nalazi u unutrašnjoj prostoriji sa slabim pozadinskim osvetljenjem i ciljana površina za merenje bi trebalo da bude glatka i da ima dobru refleksiju (npr. beli zid).

– Merenje deonice 10 puta jedno za drugim.

Odstupanje pojedinačnih merenja od srednje vrednosti sme da iznosi maksimalno ±2 mm na celokupnoj deonici za merenje, ako su uslovi povoljni. Protokolišite merenja, kako biste u kasnijem trenutku mogli da uporedite preciznost.

### **Provera tačnosti i kalibracija prikaza cilja (krstić)**

Redovno proveravajte preciznost usmerenosti lasera i prikaza cilja.

- Kao cilj odaberite svetlu, po mogućstvu slabo osvetljenu površinu (npr. beli zid) na rastojanju od najmanje 5 m.
- Proverite da li se laserska tačka nalazi u okviru prikaza cilja na displeju.

Ukoliko se laserska tačka ne nalazi u okviru prikaza cilja, prikaz cilja morate iznova kalibrisati.

U tu svrhu izaberite cal u podešavanjima. Pratite uputstva na displeju.

#### **Radovi sa stativom (pribor)**

Korišćenje stativa je posebno potrebna pri većim rastojanjima. Stavite merni alat sa 1/4"-navoja **17** na brzo promenljivu ploču stativa **27** ili neki foto stativ uobičajen u trgovini. Čvrsto uvrnite sa zavrtnjem za fiksiranje brzo promenljive ploče.

U podešavanjima podesite referentnu ravan za merenje pomoću stativa (referentna ravan za stativ)

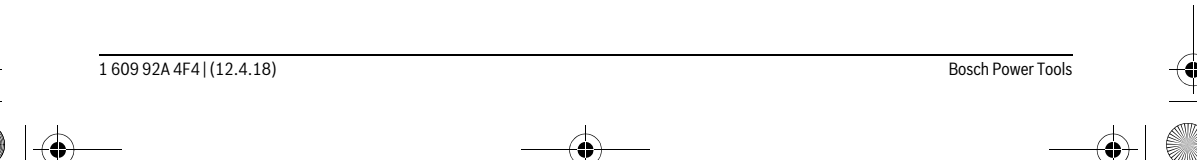

OBJ\_BUCH-3181-006.book Page 295 Thursday, April 12, 2018 9:20 AM

#### **Greške – uzroci i pomoć Uzrok Pomoć Upozorenje za temperaturu treperi, merenje nije moguće** Merni alat je izvan radne temperature od –10 °C do +45 °C (u funkciji konstantnog merenja do +40 °C). Sačekati, dok merni alat ne dostigne radnu temperaturu **Pokazivač "ERROR" na displeju** Sabiranje/oduzivanje mernih vrednosti sa različitim mernim iedinicama Sabirajte/oduzimajte samo merne vrednosti sa istim mernim jedinicama Ugao izmedju laserskog zraka i cilja je suviše oštar. Povećati ugao izmedju laserskog zraka i cilja Površina cilja reflektuje prejako (na primer ogledalo) odnosno preslabo (na primer crni materijal), ili je svetlo okoline prejako. Koristite lasersku tablicu sa ciljem **25** (pribor) Izlaz laserskog zračenja **18**, prijemno sočivo **20** odn. kamera **19** su zamagljeni (npr. usled brze promene temperature. Mekanom krpom obrišite izlaz laserskog zračenja **18**, prijemno sočivo **20** odnosno kameru **19** Izračunata vrednost je veća od 1 999 999 ili manja od  $-999999$  m/m<sup>2</sup>/m<sup>3</sup>. Izračunavanje podeliti na medjuodeljke **Pokazivač "CAL" i pokazivač "ERROR" na displeju** Kalibrisanje merenja pod nagibom nije izvršeno u korektnom redosledu ili sa korektnim pozicijama. Ponovite kalibrisanje prema uputstvima na displeju i uputstvu za rad. Površine upotrebljene za kalibraciju nisu bile tačno centrirane u horizontali ili vertikali. Ponovite kalibrisanje na nekoj horizontalnoj odn. vertikalnoj površini i prekontrolišite površine u datom slučaju prethodno sa nekom libelom. Merni alat je pokrenut odn. iskrenut za vreme pritiskivanja tastera. Ponovite kalibrisanje i držite mirno merni alat za vreme pritiskivanja tastera na površini. **Prikaz statusa napunjenosti baterije (g), upozorenje za temperaturu i prikaz "ERROR" na displeju** Temperatura mernog alata je izvan dozvoljenog područja tremperature punjenja Sačekajte dok se ne dostigne područje temperature punjenja. **Pokazivač stanja punjenja akumulatora (g) i pokazivač "ERROR" na displeju** Napon punjenja akumulatora nije Prekontrolišite da li je ispravan utična veza ispravna, i uredjaj za punjenje propisno funkcioniše. Kod simbola uredjaja koji treperi je akumulator u kvaru i mora ga promeniti Bosch-servis. **Merni rezultat ne svetli** (na primer voda, staklo). **19** su prekriveni. ravan Akumulaciona baterija je preslaba. **Nema** *Bluetooth*® **veze**  $U$ zrok

## Srpski | **295** Površina cilja ne reflektuje jasno Pokriti površinu cilja Izlaz laserskog zračenja **18** odn. prijemno sočivo **20** odn. kamera Izlaz laserskog zračenja **18**, prijemno sočivo **20** odnosno kamera **19** ne smeju biti pokriveni Pogrešno podešena referentna Izabrati referentnu ravan da odgovara merenju Smetnje u toku laserskog zraka Laserska tačka mora da leži kompletno na ciljnoj površini. *Bluetooth*® **ne može da se aktivira** Napunite akumulacionu bateriju mernog alata. Smetnja na *Bluetooth*® vezi Isključite *Bluetooth*® na mernom alatu i mobilnom krajnjem uređaju, a zatim ga ponovo uključite. Proverite aplikaciju na Vašem mobilnom finalnom uređaju. Proverite, da li je *Bluetooth*® aktiviran na Vašem mernom alatu i mobilnom finalnom uređaju. Proverite da nema preopterećenja na Vašem mobilnom finalnom uređaju. Skratite udaljenost između mernog alata i Vašeg mobilnog finalnog uređaja. Izbegavajte prepreke (npr. armirani beton, metalna vrata) između mernog alata i Vašeg mobilnog finalnog uređaja. Održavajte razmak do elektromagnetnih izvora smetnji (npr. WLAN emiteri). **Nije moguć prenos podataka preko USB porta** Mikro USB kabl Proverite, da li mikro USB kabl ima korektan i fiksni položaj.

Bosch Power Tools 1 609 92A 4F4 | (12.4.18)

Proverite, da na mikro USB kablu nema oštećenja.

## OBJ\_BUCH-3181-006.book Page 296 Thursday, April 12, 2018 9:20 AM

## **296** | Srpski

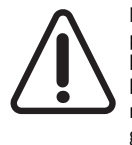

Merni alat vrši nadzor ispravne funkcije prilikom svakog merenja. Ukoliko se utvrdi kvar, displej pokazuje samo još samo simbol koji se nalazi pored. U tom slučaju, ili ako gore navedene mere za pomoć ne mogu da otklone grešku, merni alat preko Vašeg distributera dostavite Bosch servisnoj službi.

## **Održavanje i servis**

#### **Održavanje i čišćenje**

Držite merni alat uvek čist.

Ne uranjajte merni alat u vodu ili druge tečnosti.

Brišite zaprljanja sa vlažnom, mekom krpom. Ne upotrebljavajte nikakva sredstva za čišćenje ili rastvarače. Veoma pažljivo čistite naročito prijemno sočivo **20**, otvor za izlaz lasera **18** i kameru **19**:

 Vodite računa o tome da na prijemnom sočivu, otvoru za izlaz lasera i kameri nema prljavštine. Prijemno sočivo, otvor za izlaz lasera i kameru čistite samo sredstvima koja su pogodna i za čišćenje sočiva foto-aparata. Nemojte pokušavati da otklonite prljavštinu sa prijemnog sočiva, otvora za izlaz lasera ili kamere pomoću oštrih predmeta i nemojte ih brisati (opasnost od ogrebotina).

U slučaju popravke šaljite merni alat u zaštitnoj torbi **24**.

## **Servisna služba i savetovanje o upotrebi**

Servisna služba odgovoriće na vaša pitanja o popravcima i održavanju vašeg proizvoda i o rezervnim delovima. Uvećane crteže i informacije o rezervnim delovima možete naći na našoj adresi:

### **www.bosch-pt.com**

Bosch tim za savetovanje o upotrebi će vam rado pomoći ako imate pitanja o našim proizvodima i priboru.

Molimo da kod svih pitanja i naručivanja rezervnih delova neizostavno navedete broj predmeta sa 10 brojčanih mesta prema tipskoj tablici proizvoda.

## **Srpski**

Bosch Elektroservis Dimitrija Tucovića 59 11000 Beograd Tel.: +381 11 644 8546 Tel.: +381 11 744 3122 Tel.: +381 11 641 6291 Fax: +381 11 641 6293 E-Mail: office@servis-bosch.rs www.bosch-pt.rs Keller d.o.o. Ljubomira Nikolica 29 18000 Nis Tel./Fax: +381 18 274 030 Tel./Fax: +381 18 531 798 E-Mail: office@keller-nis.com www.bosch-pt.rs

## **Bosnia**

Elektro-Servis Vl. Mehmed Nalić Dzemala Bijedića bb 71000 Sarajevo Tel./Fax: +387 33454089 E-Mail: bosch@bih.net.ba

## **Uklanjanje djubreta**

Merni alati, pribor i pakovanja treba da se dovoze na regeneraciju koja odgovara zaštiti čovekove okoline.

Ne bacajte merne alate u kućno djubre!

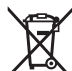

## **Samo za EU-zemlje:**

Prema evropskoj smernici 2012/19/EU ne moraju više neupotrebljivi merni alati a prema evropskoj smernici 2006/66/EC ne moraju više akumulatori/baterije u kvaru i istrošeni da se odvojeno sakupljaju i odvoze reciklaži koja odgovara zaštiti čovekove sredine.

## **Akku/baterije:**

### **Integrisane akumulatorske baterije sme da uklanja samo stručno osoblje radi odlaganja na otpad.** Prilikom otvaranja maske kućišta može da se ošteti merni alat.

Pre nego što je skinete, proverite da li je akumulatorska baterija potpuno ispražnjena.

Uklonite pločicu sa nazivom tipa, otvorite mernu iglu i uklonite sve zavrtnje sa zadnje strane kućišta. Skinite masku kućišta, olabavite sve kablove sa ploče, kao i sve zavrtnje. Sada možete da uklonite ploču i vidite akumulatorsku bateriju. Olabavite oba zavrtnja, izvadite akumulatorsku bateriju i odložite je na propisano mesto za odlaganje otpada. Takođe, u slučaju potpunog pražnjenja, u akumulatorskoj bateriji može da preostane još naboja za punjenje, koji može da se oslobodi u slučaju kratkog spoja.

Ne bacajte akumulatore/baterije u kućno djubre, u vatru ili vodu. Akumulotori/baterije ako je moguće ispražnjene sakupljati, reciklirati ili uklanjati na način koji odgovara zaštiti čovekove okoline.

**Zadržavamo pravo na promene.**

OBJ\_BUCH-3181-006.book Page 297 Thursday, April 12, 2018 9:20 AM

#### Slovensko | **297**

## **Slovensko**

## **Varnostna navodila**

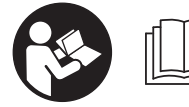

**Preberite in upoštevajte navodila v celoti, da zagotovite varno in zanesljivo uporabo merilne naprave. Če merilne naprave ne uporabljate v** 

**skladu s predloženimi navodili, lahko pride do poškodb vgrajene zaščitne opreme v merilni napravi. Opozorilnih ploščic na merilni napravi nikoli ne zakrivajte. HRANITE TA NAVODILA V DOBREM STANJU IN JIH V PRIMERU PRE-DAJE PRILOŽITE MERILNI NAPRAVI.**

- **Bodite previdni v primeru izvajanja opravil ali nastavitev, ki niso opisana v teh navodilih, lahko pride do nevarnega izpostavljanja laserskemu sevanju.**
- **Merilno orodje se dobavi z opozorilno tablo (na prikazu merilnega orodja na grafični strani označeno s številko 14).**

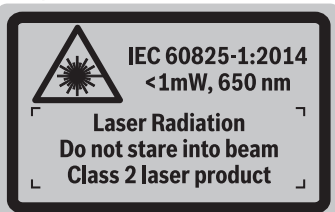

 **Če tekst opozorilne tablice ni v vašem jeziku, ga pred prvim zagonom prelepite z ustrezno nalepko v vašem nacionalnem jeziku.**

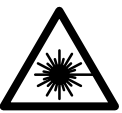

**Laserskega žarka ne usmerjajte v osebe ali živali in tudi sami ne glejte neposredno v laserski žarek ali njegov odsev.**  S tem lahko zaslepite ljudi, povzročite nesrečo ali poškodbe oči.

- **Če laserski žarek usmerite v oči, le-te zaprite in glavo takoj obrnite stran od žarka.**
- **Ne spreminjajte laserske naprave.**
- **Očal za vidnost laserskega žarka ne uporabljajte namesto zaščitnih očal.** Očala za vidnost laserskega žarka so namenjena boljšemu razpoznavanju laserskega žarka, vendar oči ne varujejo pred laserskim sevanjem.
- **Očal za vidnost laserskega žarka ne uporabljajte namesto sončnih očal oziroma med vožnjo v cestnem prometu.** Očala za vidnost laserskega žarka ne zagotavljajo popolne UV-zaščite in zmanjšujejo sposobnost zaznavanja barv.
- **Merilno orodje lahko popravlja samo kvalificirano strokovno osebje z origialnimi nadomestnimi deli.** Na ta način bo ohranjena varnost merilnega orodja.
- **Otrokom ne dovolite, da bi brez nadzora uporabljali lasersko merilno orodje.** Saj bi lahko nenamerno zaslepili druge osebe.
- **Z merilnim orodjem ne smete delati v okolju, kjer je nevarnost eksplozije in kjer se nahajajo gorljive tekočine, plini ali prah.** Merilno orodje lahko povzroči iskrenje, ki lahko vname prah ali hlape.
- **Merilne naprave ne uporabljajte s priklopljenim kablom USB.**
- **Merilne naprave ne uporabljajte kot zunanji pomnilnik USB.**
- **Z merilno napravo ne fotografirajte ljudi ali živali, saj se lahko zgodi, da je laserski žarek med tem vklopljen.** Z vklopljenim laserskim žarkom lahko zaslepite ljudi in povzročite nesrečo ali poškodbe oči.
- **Ne uporabljajte merilne naprave, če je steklo prikazovalnika poškodovano (npr. če so vidne razpoke na površini itd.).** Obstaja nevarnost poškodb.
- **Previdno! Pri uporabi merilne naprave s funkcijo**  *Bluetooth*® **lahko pride do motenja drugih naprav in instalacij, letal in medicinskih naprav ter aparatov (npr. srčni spodbujevalnik, slušni aparati). Prav tako ni mogoče povsem izključiti motenja ljudi in živali v neposredni bližini. Merilne naprave s funkcijo** *Bluetooth*® **ne uporabljajte v bližini medicinskih naprav in aparatov, bencinskih črpalk, kemičnih instalacij, na območjih z nevarnostjo eksplozije in v območjih, kjer se opravlja razstreljevanje. Merilne naprave s funkcijo** *Bluetooth*® **ne uporabljajte v letalih. Izogibajte se dolgotrajni uporabi v neposredni bližini telesa.**

**Besedna znamka** *Bluetooth*® **kot tudi slikovne oznake (logotipi) so zaščitene blagovne znamke in last podjetja Bluetooth SIG, Inc. Vsaka uporaba te besedne znamke/slikovnih oznak s strani Robert Bosch Power Tools GmbH poteka z uporabo licence.**

## **Varnostna opozorila za polnilne naprave**

**Tega polnilnika ne smejo uporabljati otroci in osebe z omejenimi fizičnimi, senzoričnimi ali duševnimi sposobnostmi ali pomanjkljivimi izkušnjami in pomanjkljivim znanjem. Ta polnilnik lahko otroci, stari 8 let ali več, in osebe z omejenimi fizičnimi, senzoričnimi ali duševnimi sposobnostmi ali pomanjkljivimi izkušnjami in pomanjkljivim znanjem uporabljajo pod nadzorom odgovorne osebe, ki je odgovorna za njihovo varnost, ali če so seznanjeni, kako varno uporabljati polnilnik in se zavedajo s tem poveza-**

OBJ\_BUCH-3181-006.book Page 298 Thursday, April 12, 2018 9:20 AM

## **298** | Slovensko

**nih nevarnosti.** V nasprotnem primeru obstaja nevarnost napačne uporabe in poškodb.

## **Med uporabo, čiščenjem in vzdrževanjem otroke strogo nadzorujte.**

Poskrbite, da se otroci ne bodo igrali s polnilnikom.

**Zavarujte polnilnik pred dežjem ali vlago.** Vdor vode v polnilnik povečuje tveganje električnega udara.

- **Merilno napravo polnite smo s priloženim polnilnikom.**
- **Polnilnik naj bo vedno čist.** Zaradi umazanije lahko pride do električnega udara.
- **Pred vsako uporabo je potrebno polnilnik, kabel in vtikač preizkusiti. Če ugotovite poškodbe, polnilnika ne uporabljajte. Polnilnika ne odpirajte, popravila pa naj opravi samo kvalificirano strokovno osebje s pomočjo originalnih nadomestnih delov.** Poškodovani polnilniki, kabli in vtikači povečujejo nevarnost električnega udara.
- **Ne uporabljajte polnilnika na lahko gorljivi podlagi (na primer na papirju, tekstilu in podobnem) oziroma v okolju, kjer lahko pride do požara.** Pri polnjenju se polnilnik segreje – nevarnost požara.
- **Če je akumulatorska baterija poškodovana ali če jo nepravilno uporabljate, lahko iz nje uhajajo pare. Poskrbite za dovod svežega zraka in pri težavah poiščite zdravnika.** Pare lahko povzročijo draženje dihalnih poti.

## **Opis in zmogljivost izdelka**

Prosimo odprite zloženo stran, kjer je prikazano merilno orodje in pustite to stran med branjem navodila za uporabo odprto.

### **Uporaba v skladu z namenom**

Merilna naprava je namenjena merjenju razdalj, dolžin, višin, razmakov, nagibov in izračunavanju površin ter prostornin. Merilne rezultate je mogoče prek povezave *Bluetooth*® in USB-vmesnika prenesti na druge naprave.

#### **Tehnični podatki**

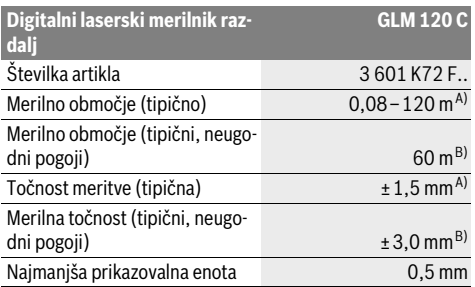

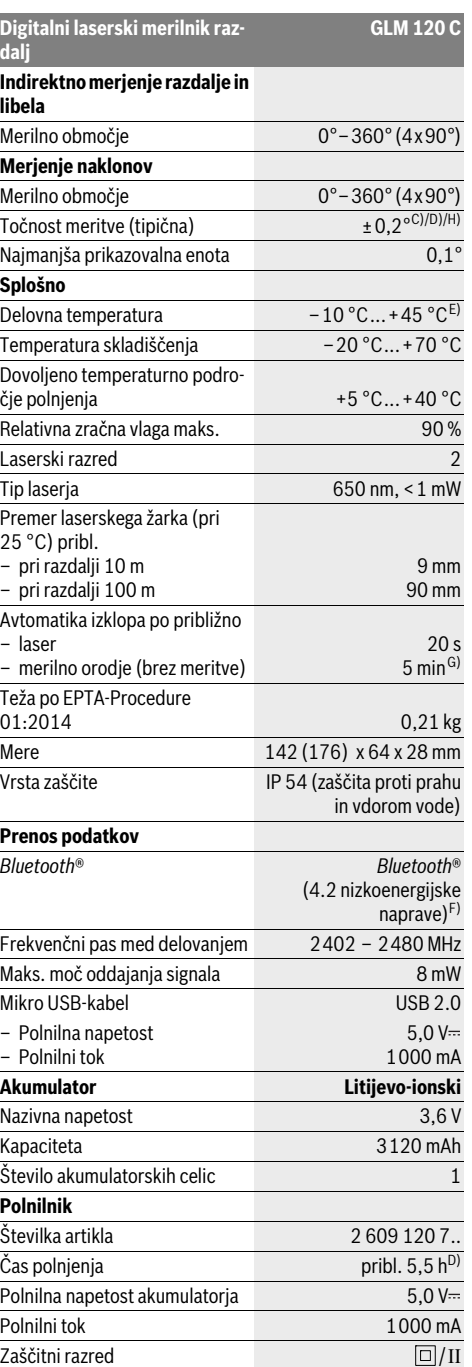

## OBJ\_BUCH-3181-006.book Page 299 Thursday, April 12, 2018 9:20 AM

Slovensko | **299**

A) Pri merjenju od sprednjega roba merilne naprave velja za visoko odbojnost ciljne površine (npr. prebeljena stena), šibko osvetlitev ozadja in delovno temperaturo 25 °C. Prav tako je treba upoštevati odstopanje ± 0,05 mm/m.

B) Meritev od zadnjega roba merilne naprave, velja za nizko odbojnost ciljne površine (npr. temna stena), močno osvetlitev ozadja in delovno temperaturo od – 10 °C do +45 °C. Prav tako je treba upoštevati odstopanie  $\pm$  0.15 mm/m.

C) Po umerjanju pri 0 ° in 90 °. Dodatna napaka nagiba maks.

±0,01 °/stopinjo do 45 °. Merilna natančnost se nanaša na tri orientacijske vrednosti umerjanja za merjenje nagiba, glejte sliko H.

D) Pri delovni temperaturi 25 °C. Čas polnjenja z USB-polnilnikom z jakostio 1 amper.

E) V funkciji trajnega merjenja znaša maks. delovna temperatura  $+40 °C$ .

F) Pri nizkoenergijskih napravah s funkcijo *Bluetooth*® glede na model in operacijski sistem morda ni možno vzpostaviti povezave. Naprave s funkcijo *Bluetooth*® morajo podpirati protokol GATT.

G) Samodejni čas izklopa je mogoče nastaviti (2 minuti, 5 ali 10 minut in nikoli).

H) Kot referenčna ravnina za merjenje nagiba se uporablja leva stran merilne naprave.

Dolg čas delovanja akumulatorske baterije ohranite z ukrepi za varčevanje z energijo, npr.: zmanjšanje svetlosti prikazovalnika, izklop funkcije *Bluetooth*®, ko je ne uporabljate, itd.

Jasno identifikacijo Vašega merilnega orodja omogoča serijska številka **15** na tipski ploščici.

## **Komponente na sliki**

Oštevilčenje naslikanih komponent se nanaša na prikaz merilnega orodja na strani z grafiko.

**1** Zaslon

- **2** Tipka za merjenje [ ▲ ] (uporaba spredaj ali na strani)
- **3** Tipka  $[$
- **4** Tipka plus[**+**]/izbira v desno
- **5** Tipka za povečavo
- **6** Vpetje za nosilno zanko
- **7** Sprožilni gumb merilnega čepa
- **8** Merilni čep
- **9** Tipka za vklop/izklop/brisanje $[\begin{array}{c} c \\ 0 \end{array}]$
- **10** Tipka za kamero
- **11** Tipka minus[**–**]/izbira v levo
- **12** Tipka [ $\blacksquare$ ]
- **13** Funkcijska tipka [**Func**]
- **14** Opozorilna ploščica laserja
- **15** Serijska številka
- **16** Mikro USB-vtičnica
- **17** Navoj stojala 1/4"
- **18** Izhod laserskega žarka
- **19** Kamera
- 
- 
- **22** Mikro USB-kabel
- **23** Polnilna naprava\*
- **24** Zaščitna torba
- **25** Laserska ciljna tabla \*

**26** Očala za vidnost laserskega žarka \* **27** Stojalo\*

## **\* Prikazan ali opisan pribor ne spada v standardni obseg dobave.**

## **Prikazni elementi (izbor)**

- **a** Vrstica z rezultatom
- **b** Prikaz cilja (nitni križ)
- **c** Prikaz naklona
- **d** Datum/čas
- **e** Referenčna ravnina meritve
- **f** Stanje povezave
	- $\ast$ Funkcija *Bluetooth*® ni vklopljena.

Funkcija *Bluetooth*® je aktivirana, povezava je

\* >>> vzpostavljena

- **g** Prikaz napolnjenosti akumulatorske baterije
- **h** Vrstice merilnih vrednosti
- **i** Nastavitve (tipka)
- **j** Izbrana merilna funkcija
- **k** Notranji pomnilnik (tipka)
- **l** Vgrajena funkcija za pomoč (tipka)
- **m** Nazaj (tipka)
- **n** Začetni prikaz (tipka)
- **o** Nastavitve naprave

## **Prvi zagon**

#### **Polnjenje akumulatorske baterije**

- **Uporabljajte samo polnilnike, ki so navedeni v tehničnih podatkih.** Samo ti polnilniki so usklajeni z litij-ionsko akumulatorsko baterijo, ki jo uporabljate s svojo merilno napravo.
- **Uporaba polnilnikov drugih proizvajalcev lahko poškoduje merilno napravo. Za polnjenje merilne naprave prav tako ni primerna višja napetost (npr.: 12 V) avtomobilskega polnilnika. Če teh navodil ne upoštevate, garancija preneha veljati.**
- **Upoštevajte napetost omrežja!** Napetost električnega vira mora ustrezati podatkom, ki so navedeni na tipski ploščici polnilne naprave.

**Opozorilo:** Akumulatorska baterija je dobavljena delno napolnjena. Da zagotovite polno moč akumulatorske baterije, jo pred prvo uporabo popolnoma napolnite.

**Opozorilo:** Vhod mikro USB **16** za priključek kabla mikro USB **22** je pod pokrovom merilnega čepa **8**. Za odpiranje pokrova pritisnite sprožilni gumb **7**.

Litij-ionsko akumulatorsko baterijo lahko kadarkoli napolnite, ne da bi pri tem skrajšali življenjsko dobo. Prekinitev postopka polnjenja akumulatorske baterije ne poškoduje.

Če utripa spodnji segment prikaza napolnjenosti akumulatorske baterije **g**, lahko opravite samo še majhno število meritev. Napolnite akumulatorsko baterijo.

Če obroba segmentov prikaza stanja napolnjenosti akumulatorske baterije **g** utripa, merjenje ni več mogoče. Merilna naprava je uporabna le še krajši čas (npr. za preverjanje vnosov

- Bosch Power Tools 1 609 92A 4F4 | (12.4.18)
- 
- 
- 
- **20** Sprejemna leča
- **21** Nosilna zanka
- 
- 
- 
- 

## OBJ\_BUCH-3181-006.book Page 300 Thursday, April 12, 2018 9:20 AM

#### **300** | Slovensko

na seznam izmerjenih vrednosti.). Napolnite akumulatorsko baterijo.

Merilno napravo s priloženim kablom mikro USB **22** povežite s polnilnikom **23**. Polnilnik **23** priključite v vtičnico. Polnjenje se začne.

S prikazom napolnjenosti akumulatorske baterije **g** je razviden napredek pri polnjenju. Pri postopku polnjenja segmenti zaporedoma zasvetijo. Če se zasvetijo vsi segmenti prikaza napolnjenosti akumulatorske baterije **g**, je akumulatorska baterija v celoti napolnjena.

V primeru daljše neuporabe ločite polnilnik od električnega omrežja.

Akumulatorsko baterijo je mogoče napolniti tudi prek vhoda USB. V ta namen merilno napravo s kablom mikro USB priključite na vhod USB. Pri priklopu prek USB-ja (polnjenje, prenos podatkov) lahko polnjenje traja precej dlje.

Merilne naprave med postopkom polnjenja ni mogoče samostojno uporabljati.

Povezava *Bluetooth*® se med potekom polnjenja izključi. Obstoječe povezave z drugimi napravami se prekinejo. Pri tem lahko pride do izgube podatkov.

## **Zavarujte polnilnik pred vlago!**

#### **Nasveti za optimalno uporabo akumulatorske baterije in merilne naprave**

Merilno napravo skladiščite le v dovoljenem temperaturnem območju, glejte "Tehnični podatki". Merilne naprave npr. poleti ne puščajte ležati v avtomobilu.

Bistveno krajši čas delovanja po polnjenju pomeni, da je akumulatorska baterija izrabljena in da jo mora Boscheva servisna služba zamenjati.

Upoštevajte navodila za odstranjevanje odsluženih naprav.

## **Delovanje**

#### **Zagon**

- **Vklopljenega merilnega orodja nikoli ne puščajte brez nadzorstva in ga po uporabi izklopite.** Laserski žarek lahko zaslepi druge osebe.
- **Zavarujte merilno orodje pred vlago in direktnim sončnim sevanjem.**
- **Merilna naprava ne sme biti izpostavljena ekstremnim temperaturam ali temperaturnim nihanjem.** Naprave na primer ne puščajte dalj časa v vozilu. Počakajte, da se temperatura merilne naprave pri večjih temperaturnih nihanjih najprej prilagodi, šele nato napravo uporabite. Pri zelo visokih temperaturah ali večjih temperaturnih nihanjih se lahko učinkovitost merilne naprave (doseg, natančnost) zmaniša.
- **Preprečite močne sunke v merilno orodje ali padce na tla.** Po močnih zunanjih vplivih na merilno orodje morate pred nadaljevanjem dela vedno izvesti pregled natančnosti (glejte "Preizkus natančnosti merjenja dolžine", stran 305).

### **Merilna naprava je opremljena z vmesnikom za radijsko povezavo. Upoštevajte lokalne omejitve uporabe, npr. v letalih ali v bolnišnicah.**

## **Vklop/izklop**

Sprejemna leča **20**, izstopna odprtina laserja **18** in kamera **19** med delom ne smejo biti zaprte ali pokrite, saj tako ne bi bilo mogoče izvesti pravilnih meritev.

- Za **vklop** merilne naprave in laserja pritisnite na sprednjo ali stransko tipko za merjenje  $2 \lceil \triangle \rceil$ .
- Za **vklop** merilne naprave brez laserja pritisnite na tipko za vklop/izklop/brisanje 9 [ $\frac{c}{0}$ ].
- **Laserskega žarka ne usmerjajte na osebe ali živali in ne glejte vanj, tudi ne iz večje razdalje.**

Za **izklop** laserja pritisnite tipko za vklop/izklop/brisanje **9**  $\sim$  1.

Za **izklop** kamere pritisnite tipko za kamero **10**.

Za **izklop** merilne naprave pridržite tipko za vklop/izklop/brisanje  $9 \begin{bmatrix} 6 \\ 0 \end{bmatrix}$ .

Ob izklopu merilne naprave se vrednosti in nastavitve naprave, ki so v pomnilniku, ohranijo.

#### **Merjenje**

Ob vklopu je merilna naprava nastavljena na funkcijo merjenja razdalje. Za izbiro druge merilne funkcije pritisnite tipko **13** [**Func**]. Izberite želeno merilno funkcijo s tipko **4** [**+**] ali **11** [-] (glejte "Merilne funkcije", stran 302). Vklopite merilno funkcijo s tipko 13 [Func], ali s tipko za merjenje 2 [ $\blacktriangle$ ].

Zadnji rob merilnega orodja je po vklopu izbrana referenčna ravnina za merjenje. Za menjavo referenčne ravnine glejte "Izbira referenčne ravnine", stran 300.

Postavite merilno napravo na želeno izhodiščno merilno mesto (npr. ob steno).

**Opozorilo:** Če ste merilno napravo vklopili s tipko za vklop/izklop/brisanje **9**  $\begin{bmatrix} 6 \\ 0 \end{bmatrix}$ , pritisnite na tipko za merjenje **2**  $\begin{bmatrix} 4 \\ 1 \end{bmatrix}$ , da vklopite laser.

Za začetek merjenja pritisnite tipko za merjenje 2 [ ▲ ]. Zatem se laserski žarek izključi. Za novo meritev ponovite ta postopek.

Če sta vklopljena neprekinjen laserski žarek in neprekinjeno merjenje, se merjenje začne že po prvem pritisku na tipko za merienie 2 [  $\blacktriangle$  ].

### **Laserskega žarka ne usmerjajte na osebe ali živali in ne glejte vanj, tudi ne iz večje razdalje.**

**Opozorilo:** Izmerjene vrednosti se navadno prikažejo v roku 0,5 s in najpozneje po pribl. 4 s. Čas merjenja je odvisen od razdalje, osvetljenosti in odbojnosti ciljne površine. Laserski žarek se po končanem merjenju samodejno izklopi. Vklopljen neprekinjen laserski žarek se po meritvi ne izklopi (glejte "Stalni laserski žarek", stran 301).

#### **Izbira referenčne ravnine (glejte sliko A)**

Pri merjenju lahko izbirate med štirimi različnimi referenčnimi ravninami:

- zadnji rob merilnega orodja (npr. pri prislonitvi na stene), – konica za 180° razklopljenega merilnega čepa **8** (npr. za
- merjenje iz kotov),

OBJ\_BUCH-3181-006.book Page 301 Thursday, April 12, 2018 9:20 AM

Slovensko | **301**

– sprednji rob merilnega orodja (npr. pri merjenju z roba mize),

– v sredini navoja **17** (npr. za meritve s stojalom).

Sistem samodejno zazna odpiranje in zapiranje merilnega čepa **8** za 180° in predlaga ustrezno referenčno ravnino. Nastavitev potrdite s tipko za merjenje  $2 [ \triangle ]$ .

S tipko **3** [ ] izberite nastavitev merilne naprave. S tipko **4** [**+**] ali tipko **11** [**–**] izberite referenčno ravnino, ki jo nato potrdite s tipko **13** [**Func**].

Po vsakem vklopu merilne naprave je zadnji rob merilne naprave samodejno prednastavljen kot referenčna ravnina.

#### **Stalni laserski žarek**

Na merilni napravi lahko po potrebi vklopite neprekinjen laserski žarek. V ta namen s tipko 3 [ $\Box$ ] izberite nastavitve merilne naprave. S tipko **4** [**+**] ali tipko **11** [**–**] izberite neprekinjen laserski žarek in izbiro potrdite s tipko **13** [**Func**].

### **Laserskega žarka ne usmerjajte na osebe ali živali in ne glejte vanj, tudi ne iz večje razdalje.**

Laserski žarek ostane v tej nastavitvi vklopljen tudi med posameznimi meritvami, za merjenje pa zadostuje že enkraten pritisk na tipko za merjenje 2 [ $\blacktriangle$ ].

Neprekinjen laserski žarek izklopite v nastavitvah oz. se ta izklopi samodejno z izklopom merilne naprave.

## **Meni "Nastavitve"**

Za odpiranje menija "Nastavitve" (i) pritisnite na tipko **3** [ $\blacksquare$ ] ali pridržite tipko **13** [**Func**].

S tipko **4** [**+**] ali tipko **11** [**–**] poiščite želeno nastavitev, ki jo nato potrdite s tipko **13** [**Func**]. Izberite želeno nastavitev. Za izhod iz menija "Nastavitve" pritisnite tipko za vklop/

izklop/brisanje **9**  $\begin{bmatrix} 6 \\ 0 \end{bmatrix}$  ali tipko **12**  $\begin{bmatrix} \blacksquare \end{bmatrix}$ .

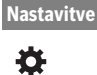

#### $\ast$ *Bluetooth*®

- 뗴 Referenčna ravnina
- Ö Funkcija časovnika
- 青 Neprekinjen laserski žarek
- Umerjanje merjenja nagiba **CAL**
- Umerjanje prikaza cilja **CAL**
- Notranji pomnilnik (brisanje in formatira-40 nje)
- 敯 Nastavitve naprave

## **Timer**

Funkcija časovnika pomaga na primer pri merjenju na težko dostopnih mestih ali pri preprečevanju premikanja merilne naprave med merjenjem.

V nastavitvah izberite funkcijo časovnika. Izberite želeno trajanje od sprožitve do merjenja in izbiro potrdite s pritiskom na tipko za merjenje **2** [ ] ali na tipko **13** [**Func**].

Nato pritisnite tipko za merjenje 2 [ **△** ], da vklopite laserski žarek in z njim poiščete cilj. Znova pritisnite tipko za merjenje **2** [ **△** ], da sprožite meritev. Meritev se izvede po preteku izbranega trajanja. Izmerjena vrednost se prikaže v vrstici za rezultate **a**.

V zgornji statusni vrstici je prikazano trajanje od sprožitve do merjenja.

Neprekinjeno merjenje in merjenje najmanjše/največje vrednosti z nastavljeno funkcijo časovnika nista mogoči.

Časovnik ostane nastavljen do izklopa merilne naprave oz. do izklopa časovnika v meniju "Nastavitve".

#### **Kamera**

Z vklopom merilne naprave se samodejno vklopi tudi kamera **19**. Za izklop pritisnite na tipko za kamero **10**.

## **Izboljšanje vidljivosti laserske točke**

Pri uporabi merilne naprave na prostem, na sončni svetlobi in pri merjenju daljših razdalj v zaprtih prostorih laserska točka morebiti ne bo vidna. Vidljivost laserske točke/merilnega cilja je poleg vklopa kamere mogoče izboljšati še na naslednje načine:

– Nastavitev svetlosti prikazovalnika (nastavitve naprave)

– Uporaba približevanja s tipko **5**.

### **Meni** "Nastavitve naprave"

**Nastavitve naprave**

Ŗ

V meniju "Nastavitve izberite točko" "Nastavitve naprave".

S tipko **4** [**+**] ali tipko **11** [**–**] poiščite želeno nastavitev naprave in izbiro potrdite s tipko **13** [**Func**]. Izberite želeno nastavitev naprave.

Za izhod iz menija "Nastavitve naprave" (o) pritisnite tipko za vklop/izklop/brisanje **9**  $\begin{bmatrix} 6 \\ 0 \end{bmatrix}$  ali tipko **12**  $\begin{bmatrix} \blacksquare \end{bmatrix}$ .

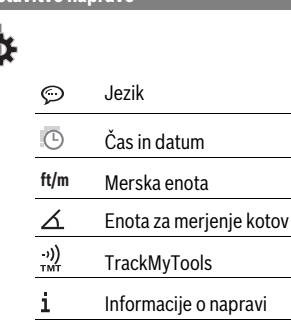

- 咖 Zvočna opozorila
- $\Omega$ Čas izklopa
- Ċ. Zatemnilnik
- $\alpha$ Svetlost prikazovalnika
- 
- 尽 Poravnavanje prikazovalnika

## **302** | Slovensko

## **Nastavitev jezika**

V meniju "Nastavitve naprave" izberite možnost "Jezik". Nastavite želeni jezik in ga potrdite s tipko **13** [**Func**].

#### **Nastavitev datuma in časa**

V meniju "Nastavitve naprave" izberite možnost "Čas in datum".

Datum in uro nastavite v skladu z navodili na prikazovalniku in nastavitev potrdite s tipko **12** [ $\blacksquare$ ].

#### **Spreminjanje merske enote**

V meniju "Nastavitve naprave" izberite možnost "Merska enota".

Osnovna nastavitev je merska enota "m" (meter).

Nastavite želeno mersko enoto in jo potrdite s tipko **13** [**Func**].

Za izhod iz menija pritisnite tipko za vklop/izklop/brisanje **9**  $\begin{bmatrix} c \\ 0 \end{bmatrix}$  ali tipko **3**  $\begin{bmatrix} \blacksquare \end{bmatrix}$ . Ko izklopite merilno napravo, ostane izbrana nastavitev naprave shranjena.

#### **Sprememba enote za merjenje kotov**

V meniju "Nastavitve naprave" izberite možnost "Enota za merienie kotov".

Privzeto je nastavljena enota "<sup>o"</sup> (stopinje).

Nastavite želeno enoto za merjenje kotov in jo potrdite s tipko **13** [**Func**].

Za izhod iz menija pritisnite tipko za vklop/izklop/brisanje **9** [ $_{0}^{c}$ ] ali tipko **3** [ $\blacksquare$ ]. Ko izklopite merilno napravo, ostane izbrana nastavitev naprave shranjena.

#### **TrackMyTools**

V meniju "Nastavitve naprave" izberite možnost "Track-MyTools".

Nastavitev potrdite s tipko **13** [**Func**].

Potrebna je začetna aktivacija. Prenos podatkov je mogoč le s primerno aplikacijo ali računalniškim programom.

TrackMyTools je mogoče v vsakem trenutku deaktivirati.

## **Osvetlitev displeja**

V meniju "Nastavitve naprave" izberite možnost "Zatemnilnik".

Prikazovalnik je vedno osvetljen. Če ne pritisnete nobene tipke, se prikazovalnik po pribl. 30 sekundah nekoliko zatemni, da tako varčuje z akumulatorsko baterijo.

Čas do vklopa zatemnilnika je mogoče nastaviti (nastavitve naprave).

Svetlost prikazovalnika je mogoče v korakih prilagoditi okoljskim pogojem (nastavitve naprave).

## **Merilne funkcije**

#### **Opozorilo: Vgrajena funkcija za pomoč**

Merilna naprava za vsako merilno funkcijo nudi pomoč v obliki animacije. V ta namen pritisnite na tipko **13** [**Func**], tipko **4** [**+**] ali **11** [**–**] in nato na tipko **3** [ ]. Animacija podrobno prikazuje, kako postopati pri izbrani merilni funkciji. Animacijo je mogoče s tipko 3 [ J v vsakem trenutku zaustaviti in jo ponovno vklopiti. S tipkama **4** [**+**] in **11** [**–**] se lahko pomikate naprej in nazaj.

## **Meritev dolžine**

Izberite merienie dolžine  $\longmapsto$ .

Za vklop laserskega žarka kratko pritisnite tipko za merjenje **2**  $[$   $\triangle$  ].

Za merjenje kratko pritisnite tipko za merjenje 2 [ **▲** ]. Izmerjena vrednost se prikaže spodaj na prikazovalniku.

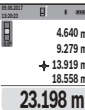

 $\pm$ 

Pri vsaki meritvi ponovite zgoraj navedene korake. Zadnja izmerjena vrednost je navedena na prikazovalniku spodaj, predzadnja nad njo itd.

#### **Stalna meritev**

Pri stalni meritvi lahko merilno orodje pomaknete relativno k cilju, pri čemer se merilna vrednost aktualizira pribl. vseh 0,5 s. Lahko se npr. oddaljite od stene do željenega razmaka, aktualno razdaljo je vedno moč odčitati.

Izberite neprekinjeno merjenje --- 1.

Za vklop laserskega žarka kratko pritisnite tipko za merjenje **2**  $[$   $\triangle$   $]$ .

Premikajte merilno orodje tako dolgo, dokler se željena razdalja ne prikaže spodaj na displeju.

S kratkim pritiskom tipke za merienie 2 [ $\blacktriangle$ ]  $B \rightarrow \infty$ 

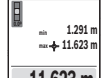

 $1 - 1$ 

prekinite neprekinjeno merjenje. Trenutna iz-**1.291 m**

merjena vrednost se prikaže spodaj na zaslonu. Nad njo sta prikazani največja in najmanjša izmerjena vrednost. S ponovnim pritiskom tipke za merjenje 2 [ **△** ] znova zaženete neprekinjeno merjenje. **m 11.623**

Trajna meritev se po 5 minutah samodejno izključi.

#### **Ploskovna meritev**

Izberite merjenje površine  $\Box$ .

Eno za drugo nato izmerite širino in dolžino, kot ste to storili pri merjenju dolžine. Med obema meritvama je laserski žarek vklopljen. Razdalja, ki jo želite izmeriti, utripa na prikazu meritve površine (glejte prikaz **j**).

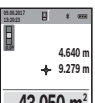

**E**  $\mathbb{F}$  Prva izmerjena vrednost se prikaže zgoraj na prikazovalniku.

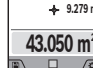

Po končani drugi meritvi bo površina samodejno izračunana in prikazana. Rezultat je prikazan spodaj na prikazovalniku, posamezne izmerje-

#### **Prostorska meritev**

Izberite merjenje prostornine  $\Box$ .

Nato eno za drugim izmerite širino, dolžino in globino, kot ste to storili pri meritvi dolžine. Med vsemi tremi meritvami je laserski žarek vklopljen. Razdalja, ki jo želite izmeriti, utripa na prikazu za merjenje prostornine (glejte prikaz **j**).

ne vrednosti pa nad njim.

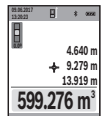

Prva izmerjena vrednost se prikaže zgoraj na prikazovalniku. Po končani tretji meritvi se prostornina samo-

dejno izračuna in prikaže. Rezultat je prikazan spodaj na prikazovalniku, posamezne izmerjene vrednosti pa nad njim.

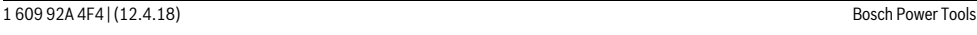

OBJ\_BUCH-3181-006.book Page 303 Thursday, April 12, 2018 9:20 AM

#### **Indirektno merjenje razdalje**

Izberite posredno merienie razdalie  $\Box$ .

Za posredno merjenje razdalje so na voljo štiri merilne funkcije, s katerimi lahko merite različne dolžine.

Z indirektnim merjenjem razdalje izračunate razdalje, ki jih ni moč direktno izmeriti, npr. zaradi ovire, ki je napoti žarku ali ker ni na razpolago ciljne površine za reflekcijo. Ta postopek merjenja lahko uporabite samo v navpični smeri. Vsak odklon v vodoravno smer povzroči napake pri merjenju.

**Opozorilo:** Posredno merjenje razdalj je vedno manj točno od neposrednega merjenja razdalj. Merilne napake so lahko odvisno od uporabe večje kot pri neposrednem merjenju razdalj. Za izboljšanje merilne točnosti priporočamo uporabo stojala (pribor).

Med posameznimi meritvami ostane laserski žarek vklopljen.

#### **a) Indirektno merjenje višine (glejte sliko B)**

Izberite posredno merjenje višine  $\angle$ .

Bodite pozorni, da je merilna naprava na enaki višini kot spodnja merilna točka. Nato nagnite merilno napravo na referenčno raven in razdaljo izmerite, kot bi merili dolžino **"1"** (na prikazovalniku to označuje rdeča črta).

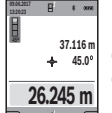

Po zaključku merjenja se prikaže rezultat za željeno pot "X" v vrstici z rezultati a. Merilne vrednosti za pot "1" in kot "α" se nahajajo v vrsticah z merilnimi vrednostmi **h**.

#### **b) Dvojno indirektno merjenje višine (glejte sliko C)**

Merilna naprava lahko posredno izmeri vse razdalje, ki so v navpični ravnini merilne naprave.

Izberite dvojno posredno merjenje višine  $\triangle$ .

Kot pri merjenju dolžine izmerite poti "1" in "2" v tem vrstnem redu.

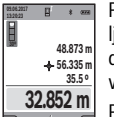

Po zaključku merjenja se prikaže rezultat za željeno pot "X" v vrstici z rezultati a. Merilne vrednosti za poti "1", "2" in kot "α" so navedene v vrsticah z rezultati **h**.

Pazite na to, da ostane referenčna ravnina meritve (npr. zadnji rob merilnega orodja) pri vseh

posameznih meritvah znotraj postopka merjenja na natančno enakem mestu.

## **c) Indirektno merjenje dolžine (glejte sliko D)**

Izberite posredno merjenje dolžine /.

Pri tem pazite na to, da je merilno orodje na isti višini, kot iskana merilna točka. Nato obrnite merilno orodje okoli referenčne ravnine in merite pot "1" kot pri merjenju dolžine.

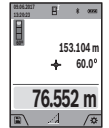

Po zaključku merjenja se prikaže rezultat za željeno pot "X" v vrstici z rezultati **a**. Merilne vrednosti za pot "1" in kot "α" se nahajajo v vrsticah z merilnimi vrednostmi **h**.

## **d) Merjenje trapeza (glejte sliko E)**

Slovensko | **303**

Trapezno merjenje lahko uporabite na primer za merjenje dolžine strešine.

Izberite trapezno merjenje  $\cap$ .

Kot pri merjenju dolžine izmerite poti "1", "2" in "3" – v tem vrstnem redu. Pazite na to, da se merjenje poti **"3"** prične natančno na končni točki poti "1" in da med potema "1" in "2" ter med "1" in "3" prične pravi kot.

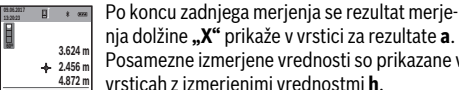

nja dolžine **"X"** prikaže v vrstici za rezultate **a**. Posamezne izmerjene vrednosti so prikazane v vrsticah z izmerjenimi vrednostmi **h**.

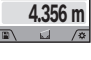

#### **Merjenje stenske površine (glejte sliko F)**

Z merjenjem stenske površine se izračuna vsota večjega števila posameznih površin s skupno višino.

V primeru na sliki je treba določiti skupno površino več sten, ki imajo enako višino **H**, a različno dolžino **L**.

Izberite merjenje stenske površine  $\Box$ .

Izmerite višino prostora **H**, kot bi merili dolžino. Izmerjena vrednost se prikaže v zgornji vrstici z meritvami. Laser ostane vkloplien.

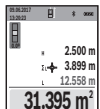

Nato izmerite dolžino **L<sup>1</sup>** prve stene. Površina se samodejno izračuna in prikaže v vrstici za rezultate **a**. Zadnja izmerjena vrednost dolžine je prikazana v spodnji vrstici za izmerjene vrednosti **h**. Laser ostane vkloplien.

Zdaj izmerite dolžino **L<sup>2</sup>** druge stene. Posamezna meritev, ki je prikazana v vrstici za meritve **h**, se prišteje k dolžini **L<sup>1</sup>** . Vsota obeh dolžin (prikazana v srednji vrstici z meritvami **h**) se pomnoži z vsoto višin **H**. Skupna meritev površine se prikaže v vrstici za rezultate **a**.

Opravite lahko še poljubno število meritev **L<sup>X</sup>** , ki se samodejno prištejejo in pomnožijo z višino **H**.

Predpogoj za pravilen izračun skupne površine je, da mora biti prva izmerjena dolžina (v primeru višina prostora **H**) enaka za vse delne površine.

## **Funkcija označevanja (glejte sliko G)**

Funkcija označevanja ponovno meri določeno dolžino (razdaljo). Te dolžine se lahko prenesejo na površino, kjer omogočijo npr. rezanje materiala na enako dolge dele ali opremo nosilnih sten v suhi gradnji. Minimalna nastavitev dolžine je 0,1 m, maksimalna nastavitev dolžine je 50 m.

**Opozorilo:** V funkciji označevanja se na prikazovalniku prikaže razdalja do oznake. Rob merilne naprave **ni** referenčna vrednost.

Izberite funkcijo označevanja  $\overline{1}$ .

S tipko **4** [**+**] ali tipko **11** [**–**] nastavite želeno dolžino.

Vklopite funkcijo označevanja s pritiskom tipke za merjenje **2** [ **△** ] in se počasi odmaknite z začetne točke.

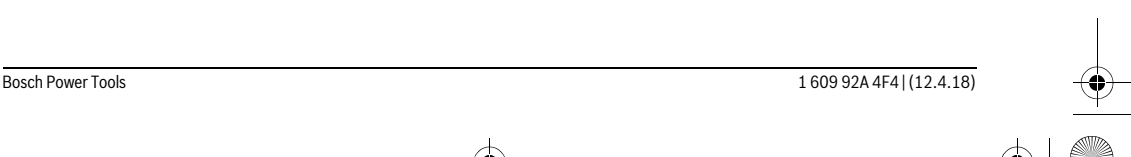

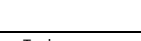

### OBJ\_BUCH-3181-006.book Page 304 Thursday, April 12, 2018 9:20 AM

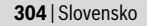

**m0.483 0.500m 0.81x 1**

Merilna naprava neprestano meri razdaljo od začetne točke.Pri tem se prikažejo tako določena dolžina kot trenutne izmerjene vrednosti. Spodnja oziroma zgornja puščica kaže najmanj-

šo razdaljo do nove oziroma zadnje oznake.

**Opozorilo:** Pri neprekinjenem merjenju lahko z držanjem tipke za merjenje 2 [ **△** ] izmerjeno vrednost nastaviti kot določeno dolžino.

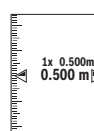

Levi dejavnik prikazuje, kako pogosto je dosežena izbrana dolžina. Zelene puščice na strani prikazovalnika kažejo doseženo dolžino, kar lahko uporabite pri označevanju.

Rdeče puščice oz. rdeč napis prikazujejo dejansko vrednost, ko je referenčna vrednost zunaj prikazovalnika.

## **Merjenje naklonov/Digitalna vodna tehtnica**

Izberite merjenje nagiba/digitalno vodno tehtnico Merilna naprava samodejno preklaplja med dvema načinoma.

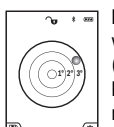

Digitalna tehtnica se uporablja za preverjanje vodoravne ali navpične poravnanosti objekta (npr. pralnega stroja, hladilnika itd.). Ko je nagib 3° prekoračen, krogla na prikazoval-

niku sveti rdeče. Spodnja stran merilne naprave se uporablja kot

referenčna ravnina za digitalno vodno tehtnico. Merjenje nagiba se uporablja za merjenje strmi-

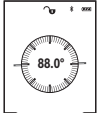

ne ali naklona (npr. za stopnice, ograje, pri merjenju za nameščanje pohištva, prelaganju cevi itd.). Kot referenčna ravnina za merjenje nagiba se

uporablja leva stran merilne naprave. Če prikaz med merilnim postopkom utripa, potem je merilna naprava

nagnjena preveč na stran.

## **Funkcije shranjevanja**

Vrednost oziroma rezultat vsake zaključene meritve se samodejno shrani.

**Nasvet:** ko je kamera vklopljena, se skupaj z rezultatom meritve samodejno shrani tudi fotografija. Na fotografiji so navedene naslednje informacije:

- Rezultat meritve
- Posamezne meritve (potrebne za določitev rezultata meritve)
- Uporabljena merilna funkcija
- Referenčna vrednost
- Datum in čas
- Kot nagiba (le ob vklopljeni vodni tehtnici).

Če želite fotografijo uporabiti za beleženje in jo prenesti prek kabla mikro USB, odsvetujemo uporabo približevanja.

Če je merilna naprava s kablom mikro USB povezana s končno napravo, se ustvari tudi datoteka csv z vsemi shranjenimi izmerjenimi vrednostmi.

## **Prikazovalnik shranjenih vrednosti**

Priklicati je mogoče največ 50 vrednosti (izmerjene vrednosti ali fotografije z izmerjenimi vrednostmi).

S tipko 12 [ **]** izberite funkcijo pomnilnika.

1 609 92A 4F4 | (12.4.18) Bosch Power Tools

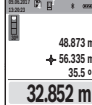

Zgoraj na prikazovalniku je navedena številka shranjene vrednosti, spodaj pa pripadajoča shranjena vrednost in merilna funkcija. Pritisnite tipko **4** [**+**], da se pomikate naprej po

shranjenih vrednostih. Pritisnite tipko **11** [**–**], da se pomikate nazaj po shranjenih

vrednostih. Če v pomnilniku ni na voljo nobena vrednost, se spodaj na pri-

kazovalniku prikaže **"0.000"** in zgoraj **"0"**.

Najstarejša vrednost je v pomnilniku na položaju 1, najnovejša vrednost pa na položaju 50 (kadar je na voljo 50 shranjenih vrednosti). Ko shranite nadaljnjo vrednost, se v pomnilniku vedno izbriše najstarejša vrednost.

#### **Brisanje pomnilnika**

Če želite odpreti pomnilnik, pritisnite na tipko 12 [ \]. Za izbris vsebine pomnilnika nato pritiskajte na tipko 3 [ $\blacksquare$ ], dokler je to potrebno.

Za izbris vseh vrednosti iz pomnilnika lahko uporabite tudi funkcijo " $\blacktriangleleft$ " v meniju "Nastavitve". Izbiro potrdite s tipko  $12$   $\left| \frac{1}{2} \right|$ .

## **Formatiranje pomnilnika**

Pomnilnik USB je mogoče na novo formatirati (npr. v primeru težav s pomnilnikom). V ta namen izberite funkcijo " meniju "Nastavitve" in izbiro potrdite s tipko **12** [ **4**]. Pri formatiranju se izbrišejo vse datoteke, ki so shranjene v pomnilniku. **Pomnilnika USB ni dovoljeno formatirati prek drugih naprav (npr. prek zunanjega računalnika).**

### **Seštevanje/odštevanje vrednosti**

Izmerjene vrednosti ali končne rezultate je mogoče seštevati in odštevati.

#### **Seštevanje vrednosti**

Naslednji primer prikazuje seštevanje površin: določite površino v skladu z razdelkom "Ploskovna meritev",

glejte stran 302.

Pritisnite tipko **4** [**+**]. Prikažeta se izračunana površina in simbol **"+"**.

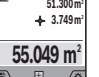

**0.0º**

Pritisnite tipko za merjenje 2 [ **△** ], da začnete naslednjo meritev površine. Določite površino v skladu z razdelkom "Ploskovna meritev", glejte stran 302. Rezultat druge meritve površine se

spodaj na zaslonu prikaže takoj, ko je zaključena druga meritev. Za prikaz rezultata ponovno pritisnite tipko za merjenje **2**  $\lceil \blacktriangle \rceil$ .

**Opozorilo:** Pri merjenju dolžine se rezultat prikaže takoj.

#### **Odštevanje vrednosti**

Če želite vrednosti odštevati, pritisnite tipko **11** [**–**]. Nadaljnji postopek je podoben kot pri "Seštevanje vrednosti".

#### **Brisanje merskih vrednosti**

S pritiskom na tipko za vklop/izklop/brisanje **9**  $\begin{bmatrix} 6 \\ 0 \end{bmatrix}$ lahko v vseh merilnih funkcijah izbrišete zadnjo izmerjeno vrednost.

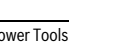

OBJ\_BUCH-3181-006.book Page 305 Thursday, April 12, 2018 9:20 AM

## **Vmesnik** *Bluetooth* ®

#### **Prenos podatkov na druge naprave**

Merilna naprava je opremljena z modulom *Bluetooth*®, ki s pomočjo telekomunikacijske tehnike omogoča prenos podatkov na določene končne mobilne naprave z vmesnikom *Bluetooth*® (npr. pametne telefone, tablične računalnike).

Informacije o potrebnih sistemskih pogojih za povezavo *Bluetooth*® najdete na spletnih straneh podjetja Bosch na naslovu www.bosch-pt.com

#### **Več informacij vam je na voljo na Boschevi strani z izdelki.**

Pri prenosu podatkov s funkcijo *Bluetooth*® lahko pride do časovnih zakasnitev med končno mobilno napravo in merilno napravo. To je lahko odvisno od medsebojne oddaljenosti obeh naprav ali od objekta meritev.

#### **Aktivacija vmesnika** *Bluetooth*® **za prenos podatkov na končno mobilno napravo**

Vklop vmesnika *Bluetooth*® je mogoč v nastavitvah. Za vklop signala *Bluetooth*® pritisnite tipko **4** [**+**]. Prepričajte se, da je vmesnik *Bluetooth*® na končni mobilni napravi aktiviran.

Za razširitev obsega funkcij končne mobilne naprave in poenostavitev obdelave podatkov vam je na voljo posebna Boscheva aplikacija "Measuring Master". Aplikacijo si lahko prenesete iz ustreznih spletnih trgovin glede na končno mobilno napravo.

Po zagonu Boscheve aplikacije se vzpostavi povezava med končno mobilno napravo in merilno napravo. Če je najdenih več aktivnih merilnih naprav, na podlagi serijske številke izberite ustrezno merilno napravo. Serijska številka **15** je navedena na tipski ploščici merilne naprave.

Stanje povezave in trenutno vzpostavljena povezava (**f**) sta prikazana na prikazovalniku **1** merilne naprave.

## **Deaktivacija vmesnika** *Bluetooth*®

Prekinitev povezave *Bluetooth*® je mogoča v nastavitvah. Za izklop signala *Bluetooth*® pritisnite tipko **11** [**–**] ali izklopite merilno napravo.

## **Priključek USB**

#### **Prenos podatkov prek USB-vmesnika**

Prek priključka mikro USB merilne naprave lahko prenesete podatke na določene naprave z vmesnikom USB (npr. stacionarni računalnik, prenosni računalnik).

Merilno napravo s kablom mikro USB povežite s svojim stacionarnim ali prenosnim računalnikom. Operacijski sistem na stacionarnem ali prenosnem računalniku merilno napravo samodejno zazna kot pogon.

**Opozorilo:** Takoj ko je merilna naprava prek mikro USB-kabla povezana z vašim stacionarnim ali prenosnim računalnikom, se litij-ionska akumulatorska baterija začne polniti. Čas polnjenja je odvisen od jakosti polnilnega toka.

### **Navodila za delo**

 **Več informacij vam je na voljo na Boschevi strani z izdelki.**

### **Merilna naprava je opremljena z vmesnikom za radijsko povezavo. Upoštevajte lokalne omejitve uporabe, npr. v letalih ali v bolnišnicah.**

Slovensko | **305**

## **Splošna navodila**

Sprejemna leča **20**, izstopna odprtina laserja **18** in kamera **19** med merjenjem ne smejo biti pokrite.

Merilne naprave med merjenjem ne premikajte. Zaradi tega je treba merilno napravo postaviti na trden naslon ali naležno površino.

#### **Vplivi na merilno območje**

Merilno območje je odvisno od osvetljenosti in odbojnosti ciljne površine. Za boljšo vidljivost laserskega žarka pri močni zunanji svetlobi uporabljajte vgrajeno kamero **19**, očala za opazovanje laserskega žarka **26** (dodatna oprema) in lasersko ciljno tarčo **25** (dodatna oprema) oz. zasenčite merilno površino.

#### **Vplivi na rezultat meritve**

Zaradi fizikalnih učinkov ne moremo izključiti napak pri merjenju na več vrstah površin. To so naslednje površine:

- prozorne površine (npr. steklo, voda),
- zrcalne površine (npr. polirana kovina, steklo),
- porozne površine (npr. izolirni materiali),

– strukturirane površine (npr. grob omet, naravni kamen). Na teh površinah po potrebi uporabite lasersko cilijno tablo **25** (pribor).

Poleg tega so napačne meritve možne na ciljnih površinah, na katere ste poševno ciljljali.

Prav tako lahko na mersko vrednost vplivajo zračni sloji različnih temperatur ali pa indirektne reflekcije.

#### **Preizkus natančnosti in kalibriranje merjenja naklona (glejte sliko H)**

Redno preizkušajte natančnost merjenja naklona. To opravite z obrnjenim merjenjem. V ta namen položite merilno orodje na mizo in izmerite naklon. Zavrtite merilno orodje za 180 ° in ponovno izmerite naklon. Razlika prikazane vrednosti sme znašati maks. 0,3 °.

V primeru večjih odstopanj je treba merilno napravo ponovno umeriti. V ta namen v nastavitvah izberite  $\Box$ . Upoštevajte navodila na prikazovalniku.

Po močnejših nihanjih temperature in po udarcih priporočamo, da preverite točnost merilne naprave in jo po potrebi umerite. Po spremembi temperature morate merilno napravo nekaj časa pustiti, da se temperira, preden opravite umerjanje.

#### **Preizkus natančnosti merjenja dolžine**

Natančnost merilne naprave lahko preverite na naslednji način:

- Izberite fiksno razdaljo med pribl. 3 in 10 m dolžine, katere dolžino natančno poznate (npr. širina prostora, odprtina za vrata). Meritev opravite v ustreznih pogojih – merjena razdalja mora biti v zaprtem prostoru s šibko osvetlitvijo ozadja, ciljna površina pa mora biti gladka in dobro odbojna (npr.: bela stena).
- Izmerite razdaljo 10-krat zaporedoma.

OBJ\_BUCH-3181-006.book Page 306 Thursday, April 12, 2018 9:20 AM

## **306** | Slovensko

Odklon posameznih merjenj od povprečne vrednosti lahko v ugodnih pogojih znaša največ ±2 mm na celotno razdaljo. Zapišite meritve, da boste lahko pozneje preverili točnost.

## **Preverjanje natančnosti in umerjanje prikaza cilja (nitni križ)**

Redno preverjajte natančnost usmerjenosti laserja in prikaza cilja.

- Za cilj izberite svetlo in slabo osvetljeno površino (npr.: belo steno) z najmanjšo oddaljenostjo 5 m.
- Preverite, ali je laserska točka na prikazovalniku v območju prikaza cilja.

Če laserska točka ni v območju prikaza cilja, je treba prikaz cilja ponovno umeriti.

V ta namen v nastavitvah izberite  $\overline{c}_{\text{AL}}$ . Upoštevajte navodila na prikazovalniku.

#### **Delo s stativom (pribor)**

Še posebej pri večjih razdaljah je nujna uporaba stativa. Postavite merilno orodje s 1/4"-navojem **17** na menjalno ploščo stativa **27** ali na običajni komercialni fotostativ. Privijte ga z nastavitvenim vijakom menjalne plošče.

V nastavitvah (referenčna ravnina s stojalom) nastavite referenčno ravnino za merjenje s stojalom.

## **Napake – Vzroki in pomoč**

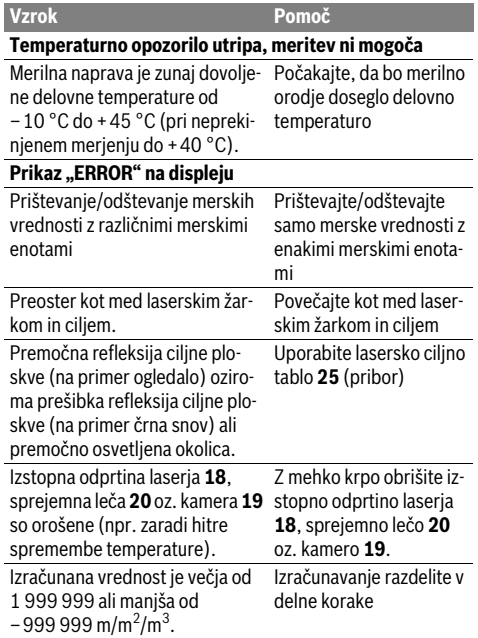

#### Prikaz "CAL" in prikaz "ERROR" na displeju Kalibriranje merjenja naklona se ni opravilo v pravilnem redu ali pravilnih položajih. Ponovite kalibriranje v skladu z navodili na displeju in v navodilu za obratovanje. Površine, ki ste jih uporabili za ka-Ponovite kalibriranje na libriranje, niso bile pravilno naravnane v vodoravnici ali navpič-površini in po potrebi nici. vodoravni oz. navpični predtem preverite površine s pomočjo vodne tehtnice. Merilno orodje se je pri pritisku tipke premikalo oz. obrnilo. Ponovite kalibriranje in med pritiskom tipke držite merilno orodje mirno na površini. **Prikaz stanja napolnjenosti akumulatorske baterije (g),**  temperaturno opozorilo in napis "ERROR" na prikazoval**niku** Temperatura merilnega orodja zunaj dovoljenega območja temperature polnjenja Počakajte na to, da se vzpostavi območje temperature za polnjenje. **Prikaz napolnjenosti akumulatorske baterije (g) in prikaz "ERROR" na displeju** Nepravilna napetost polnjenja akumulatorske baterije Preverite, ali se je pravilno vzpostavila vtična povezava in ali polnilna naprava pravilno deluje. Pri utripajočem simbolu naprave je akumulatorska baterija okvarjena in jo mora zamenjati servis podjetja Bosch. **Vzrok Pomoč**

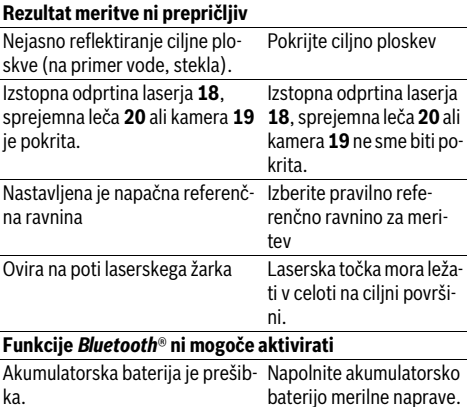

OBJ\_BUCH-3181-006.book Page 307 Thursday, April 12, 2018 9:20 AM

Slovensko | **307**

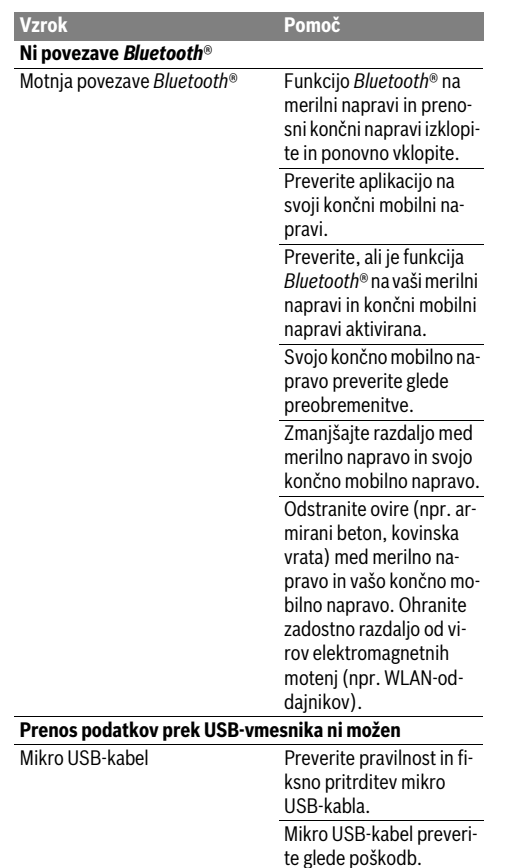

Merilna naprava nadzoruje pravilno delovanje pri vsaki meritvi. Če se zazna okvara, je na zaslonu prikazan samo opozorilni simbol na levi. V tem primeru ali če z zgoraj navedenimi ukrepi ni mogoče odpraviti napake, merilno napravo prek svojega trgovca pošljite Boschevi .<br>servisni službi

## **Vzdrževanje in servisiranje**

### **Vzdrževanje in čiščenje**

Merilno orodje naj bo vedno čisto.

Merilnega orodja nikoli ne potapljajte v vodo ali v druge tekočine.

Umazanijo obrišite z vlažno, mehko krpo. Uporaba čistil in topil ni dovoljena.

Sprejemno lečo **20**, izstopno odprtino laserja **18**in kamero **19** očistite še posebej previdno:

na sprejemni leči, izstopni odprtini laserja in kameri ne sme biti umazanije. Sprejemno lečo, izstopno odprtino laserja in kamero čistite le s sredstvi, ki so primerna tudi za leče fotoaparatov. Za odstranjevanje umazanije s sprejemne leče, izsto-

pne odprtine laserja ali kamere ne uporabljajte koničastih predmetov. Prav tako teh sestavnih delov ne brišite s krpo (nevarnost nastanka prask).

Merilno orodje pošljite na popravilo v zaščitni torbi **24**.

### **Servis in svetovanje o uporabi**

Servis Vam bo dal odgovore na Vaša vprašanja glede popravila in vzdrževanja izdelka ter nadomestnih delov. Risbe razstavljenega stanja in informacije o nadomestnih delih se nahajajo tudi na spletu pod:

#### **www.bosch-pt.com**

Skupina svetovalcev o uporabi podjetja Bosch Vam bo z veseljem v pomoč pri vprašanjih o naših izdelkih in njihovega pribora.

Ob vseh vprašanjih in naročilih rezervnih delov nujno sporočite 10-mestno številko na tipski ploščici izdelka.

#### **Slovensko**

Robert Bosch d.o.o. Verovškova 55a 1000 Ljubljana  $Tel + 00 803931$ Fax: +00 803931 Mail : servis.pt@si.bosch.com www.bosch.si

## **Odlaganje**

Merilna orodja, pribor in embalažo oddajte v okolju prijazno ponovno predelavo.

Merilnega orodja ne odlagajte med hišne odpadke!

#### **Samo za države EU:**

V skladu z Direktivo 2012/19/EU se morajo merilna orodja, ki niso več v uporabi ter v skladu z Direktivo 2006/66/ES morate okvarjene ali obrabljene akumulatorske baterije/baterije zbirati ločeno in jih okolju prijazno reciklirati.

#### **Akumulatorji/baterije:**

 **Vgrajene akumulatorske baterije lahko v namene odstranjevanja odpadkov odstrani samo strokovno osebje.** Z odpiranjem ohišja se lahko merilna naprava poškoduje.

Preden odstranite akumulatorsko baterijo, poskrbite, da je akumulatorska baterija povsem prazna.

Snemite tipsko ploščico, odprite merilni čep in odstranite vse vijake na zadnji strani ohišja. Snemite ohišje, odklopite vse kable z vezalne plošče in odvijte vijake. Snemite vezalno ploščo – zdaj lahko vidite akumulatorsko baterijo. Odvijte oba vijaka, odstranite akumulatorsko baterijo in jo ustrezno zavrzite.

Tudi ko je akumulatorska baterija povsem izpraznjena, je v njej še nekaj naboja, ki se lahko sprosti v primeru kratkega stika.

Akumulatorskih baterij/baterij ne vrzite med gospodinjske odpadke, v ogenj ali vodo. Če je možno, morate akumulatorske baterije/baterije izprazniti, jih zbirati, reciklirati ali jih na okolju prijazen način odstraniti med odpadke.

#### **Pridržujemo si pravico do sprememb.**

OBJ\_BUCH-3181-006.book Page 308 Thursday, April 12, 2018 9:20 AM

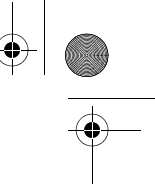

**308** | Hrvatski

## **Hrvatski**

## **Upute za sigurnost**

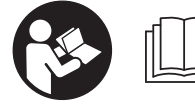

**Sve upute treba pročitati i pridržavati ih se kako biste s mjernim alatom radili sigurno i bez opasnosti. Ukoliko se mjerni alat ne koristi su-**

**kladno ovim uputama, to može negativno utjecati na rad integriranih zaštitnih naprava u mjernom alatu. Znakovi i natpisi upozorenja na mjernom alatu moraju ostati raspoznatljivi. OVE UPUTE BRIŽLJIVO SAČUVAJTE I DRUGOM KORISNIKU IH PREDAJTE ZAJEDNO S MJERNIM ALA-TOM.**

- **Oprez ako se koriste uređaji za posluživanje ili podešavanje različiti od onih ovdje navedenih ili se izvode drugačiji postupci, to može dovesti do opasnih izlaganja zračenju.**
- **Mjerni alat se isporučuje sa natpisom upozorenja (na slici mjernog alata na stranici sa slikama označen je brojem 14).**

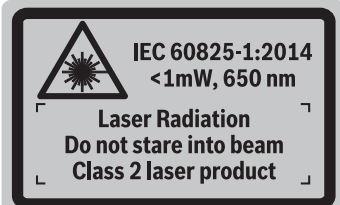

 **Ako tekst natpisa upozorenja nije na vašem materinjem jeziku, u tom slučaju prije prvog puštanja u rad, preko ovog natpisa upozorenja nalijepite isporučenu naljepnicu na vašem materinjem jeziku.**

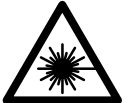

**Ne usmjeravajte lasersku zraku na ljude ili životinje i ne gledajte u izravnu ili reflektiranu lasersku zraku.** Time možete zaslijepiti ljude, izazvati nesreće ili oštetiti oko.

- **Ako laserska zraka pogodi oko, svjesno zatvorite oči i glavu smjesta odmaknite od zrake.**
- **Na laserskom uređaju ništa ne mijenjate.**
- **Naočale za gledanje lasera ne koristite kao zaštitne naočale.** Naočale za gledanje lasera služe za bolje prepoznavanje laserske zrake, međutim one ne mogu zaštititi od laserskog zračenja.
- **Naočale za gledanje lasera ne koristite kao sunčane naočale ili u cestovnom prometu.** Naočale za gledanje lasera ne služe za potpunu zaštitu od ultraljubičastih zraka i smanjuju sposobnost za razlikovanje boja.
- **Popravak mjernog alata prepustite samo kvalificiranom stručnom osoblju i samo sa originalnim rezervnim dijelovima.** Na taj će se način postići da ostane zadržana sigurnost mjernog alata.
- **Ne dopustite djeci da bez nadzora koriste laserski mjerni alat.** Djeca bi mogla nehotično zaslijepiti druge ljude.
- **Sa mjernim alatom ne radite u okolini ugroženoj eksplozijom, u kojoj se nalaze zapaljive tekućine, plinovi ili prašina.** U mjernom alatu mogu nastati iskre koje mogu zapaliti prašinu ili pare.
- **Ne radite mjernim alatom kada je utaknut USB kabel.**
- **Mjerni alat ne upotrebljavajte kao eksternu USB memoriju.**
- **Mjernim alatom ne fotografirajte osobe ili životinje jer laserska zraka pritom može biti stalno uključena.** Kada je uključena laserska zraka, možete zaslijepiti ljude, izazvati nesreće ili oštetiti oko.
- **Mjerni alat ne upotrebljavajte ako su vidljiva oštećenja stakla displeja osjetljivog na dodir (npr. puknuća na površini itd.).** Postoji opasnost od ozljede.
- **Oprez! Pri uporabi mjernog uređaja s** *Bluetooth*® **može se pojaviti smetnja na drugim uređajima i postrojenjima, zrakoplovima te medicinskim aparatima (npr. srčani stimulatori, slušni aparati). Također nije moguće isključiti ozljede ljudi i životinja koji se nalaze u neposrednoj blizini. Nemojte koristiti mjerni uređaj s**  *Bluetooth*® **u blizini medicinskih aparata, benzinskih stanica, kemijskih postrojenja, u područjima gdje postoji opasnost od eksplozija i na miniranim područjima. Mjerni uređaj s** *Bluetooth*® **nemojte koristiti u zrakoplovima. Izbjegavajte rad tijekom dužeg vremenskog razdoblja u neposrednoj blizini tijela.**

*Bluetooth*® **slovni znak kao i grafički simbol (logotipovi) su registrirane trgovačke marke i vlasništvo Bluetooth SIG, Inc. Tvrtka Robert Bosch Power Tools GmbH ima licenciju za svako korištenje ovog slovnog znaka/grafičkog simbola.**

## **Upute za sigurnost za punjače**

**Ovaj punjač ne smiju koristiti djeca i osobe s ograničenim fizičkim, osjetilnim i mentalnim sposobnostima ili nedostatnim iskustvom i znanjem. Ovaj punjač mogu koristiti djeca starija od 8 godina kao i osobe ograničenih fizičkih, osjetilnih ili mentalnih sposobnosti ili osobe bez iskustva i znanja ako su pod nadzorom ili su upućene u sigurno punjačem te razumiju uz to vezane opasnosti.** U suprotnom postoji opasnost od pogrešnog rukovanja i ozljeda.

OBJ\_BUCH-3181-006.book Page 309 Thursday, April 12, 2018 9:20 AM

Hrvatski | **309**

## **Djeca moraju biti pod nadzorom prilikom korištenja, čišćenja i održavanja.** Na taj način ćete osigurati

da se djeca ne igraju s punjačem.

**Punjač držite dalje od kiše ili vlage.** Prodiranje vode u punjač povećava opasnost od električnog udara.

**Mjerni alat punite samo isporučenim punjačem.**

- **Punjač održavajte čistim.** Zbog zaprljanosti postoji opasnost od električnog udara.
- **Prije svakog korištenja provjerite punjač, kabel i utikač. Punjač ne koristite ukoliko bi se ustanovile greške. Punjač ne otvarajte sami, a popravak prepustite samo kvalificiranom stručnom osoblju i samo sa originalnim rezervnim dijelovima.** Oštećeni punjači, kabel i utikač povećavaju opasnost od električnog udara.
- **Punjač ne koristite na lako zapaljivoj podlozi (npr. papiru, tekstilnim materijalima, itd.), odnosno u zapaljivoj okolini.** Zbog zagrijavanja punjača nastalog kod punjenja, postoji opasnost od požara.
- **Kod oštećenja i nestručne uporabe aku-baterije mogu se pojaviti pare. Dovedite svježi zrak i u slučaju poteškoća zatražite pomoć liječnika.** Pare mogu nadražiti dišne putove.

## **Opis proizvoda i radova**

Molimo otvorite preklopnu stranicu s prikazom mjernog alata i držite ovu stranicu otvorenom dok čitate upute za uporabu.

### **Uporaba za određenu namjenu**

Mjerni alat namijenjen je za mjerenje udaljenosti, dužina, visina, razmaka, nagiba te za izračunavanje površina i volumena. Rezultati mjerenja se mogu prenijeti preko *Bluetooth*-a® i USB-sučelja na druge uređaje.

## **Tehnički podaci**

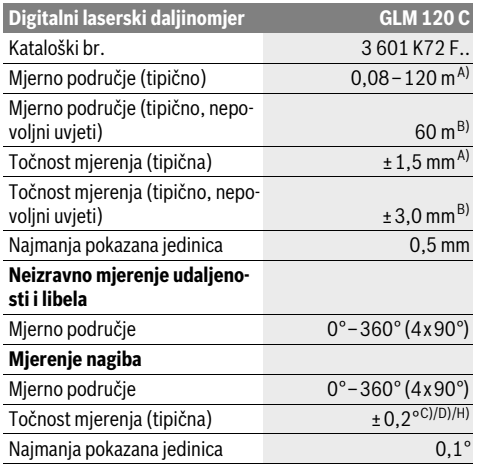

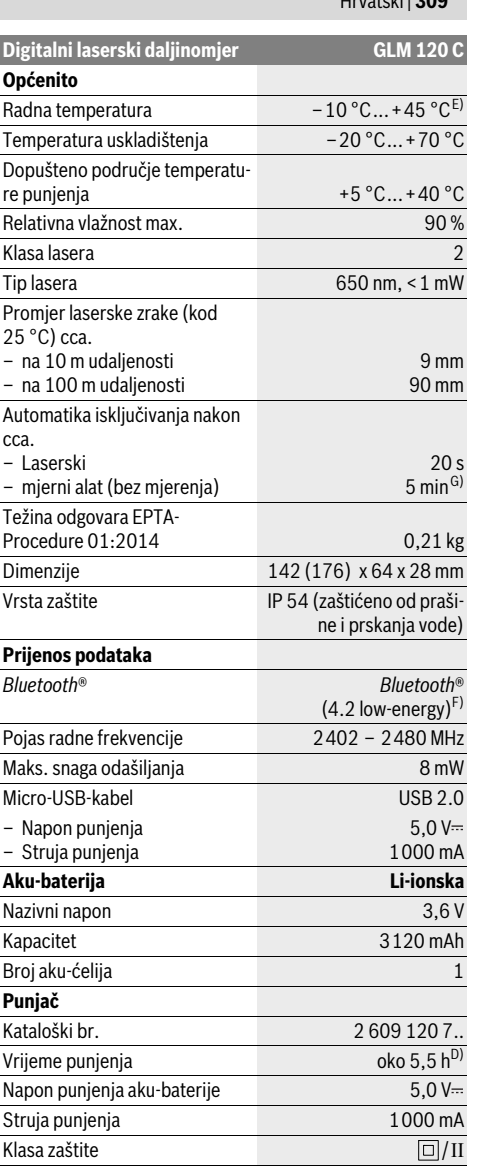

## OBJ\_BUCH-3181-006.book Page 310 Thursday, April 12, 2018 9:20 AM

## **310** | Hrvatski

A) Kod mjerenja počevši od prednjeg ruba mjernog alata, vrijedi za visoki stupanj refleksije ciljne površine (npr. bijelo oličeni zid), slabo pozadinsko svjetlo i 25 °C radne temperature. Dodatno se može računati s odstupanjem od ± 0,05 mm/m.

B) Kod mjerenja počevši od stražnjeg ruba mjernog alata, vrijedi za niski stupani refleksije ciljne površine (npr. tamno oličeni zid), jako pozadinsko svjetlo i – 10 °C do +45 °C radne temperature. Dodatno se može računati s odstupanjem od ± 0,15 mm/m.

C) Nakon baždarenja kod 0 ° i 90 °. Dodatna greška uspona od maks. ±0,01 °/stupnja do 45 °. Točnost mjerenja odnosi se na tri orijentacije zadnjeg baždarenja, vidjeti sliku H.

D) Kod 25 °C radne temperature. Vrijeme punjenja s USB punjačem 1 A.

E) U funkciji stalnog mjerenja, maksimalna radna temperatura iznosi  $+40 °C$ .

F) Kod *Bluetooth*®-Low-Energy uređaja nije moguće uspostavljanje veze ovisno o modelu i operativnom sustavu. *Bluetooth*® uređaji moraju podržavati GATT profil.

G) Može se namjestiti automatsko vrijeme isključivanja (2, 5, 10 minuta ili nikada).

H) Kao referentna ravnina za mjerenje nagiba služi lijeva strana mjernog alata.

Dugo vrijeme rada aku-baterije postiže se mjerama za uštedu energije npr. deaktiviranjem *Bluetooth*® funkcije ako nije potrebna ili smanjenjem svjetline itd.

Za jednoznačno identificiranje vašeg mjernog alata služi serijski broj **15** na tipskoj pločici.

## **Prikazani dijelovi uređaja**

Numeriranje prikazanih komponenti odnosi se na prikaz mjernog alata na stranici sa slikama.

**1** Displej

- **2** Tipka mjerenja [ ▲ ] (može se koristiti sprijeda ili bočno)
- **3** Meka tipka  $\boxed{}$
- **4** Tipka za plus[**+**]/odabir udesno
- **5** Tipka za zumiranje
- **6** Prihvat narukvice
- **7** Gumb za aktiviranje igle za mjerenje
- **8** Igla za mjerenje
- **9** Tipka za uključivanje/isključivanje/brisanje  $\begin{bmatrix} 6 \\ 0 \end{bmatrix}$
- **10** Tipka za kameru
- **11** Tipka za minus[**–**]/odabir ulijevo
- 12 Meka tipka  $[\blacksquare]$
- **13** Funkcijska tipka [**Func**]
- **14** Znak upozorenja za laser
- **15** Serijski broj
- **16** Mikro USB utičnica
- **17** Navoj stativa 1/4"
- **18** Izlaz laserskog zračenja
- **19** Kamera
- **20** Prijemna leća
- **21** Narukvica
- **22** Micro-USB-kabel
- **23** Punjač\*
- **24** Zaštitna torbica
- **25** Laserska ciljna ploča\*

**26** Naočale za gledanje lasera\* **27** Stativ\*

**\* Prikazan ili opisan pribor ne pripada standardnom opsegu isporuke.**

#### **Pokazni elementi (po izboru)**

- **a** Redak rezultata
- **b** Ciljni prikaz (nitni križ)
- **c** Pokazatelj kuta nagiba
- **d** Datum/vrijeme
- **e** Referentna ravnina mjerenja
- **f** Stanje veze
	- $\ast$

*Bluetooth*® nije aktiviran

**\* 3** *Bluetooth*<sup>®</sup> aktiviran, veza uspostavljena

**g** Pokazivač stanja napunjenosti aku-baterije

- **h** Reci izmjerene vrijednosti
- **i** Postavke (meka tipka)
- **j** Odabrana funkcija mjerenja
- **k** Interna memorija (meka tipka)
- **l** Integrirana pomoćna funkcija (meka tipka)
- **m** Natrag (meka tipka)
- **n** Početni zaslon (meka tipka)
- **o** Postavke alata

## **Prvo puštanje u rad**

## **Punjenje aku-baterije**

- **Koristite samo punjače navedene u tehničkim podacima.** Samo ovi punjači su usaglašeni s Li-Ion aku-baterijom koja se koristi u vašem mjernom alatu.
- **Uporaba punjača drugih proizvođača može dovesti do kvara na mjernom alatu; također veći napon (npr. 12 V) auto punjača nije prikladan za punjenje ovog mjernog alata. U slučaju nepridržavanja gubi se jamstvo.**
- **Pridržavajte se mrežnog napona!** Napon izvora struje mora se podudarati sa podacima na tipskoj pločici punjača.

**Napomena:** Akumulatorska baterija se isporučuje djelomično ispražnjena. Kako biste zajamčili puni učinak akumulatorske baterije, napunite je do kraja prije prve primjene.

**Napomena:** Micro USB utičnica **16** za priključivanje Micro USB kabela **22** nalazi se ispod poklopca igle za mjerenje **8**. Za otvaranje poklopca pritisnite gumb za aktiviranje **7**.

Li-ionska aku-baterija može se u svakom trenutku puniti, bez skraćenja njenog vijeka trajanja. Prekid u procesu punjenja neće oštetiti aku-bateriju.

Ako treperi donji segment pokazivača stanja napunjenosti aku-baterije **g**, tada se može izvesti samo još nekoliko mjerenja. Treba napuniti aku-bateriju.

Ako treperi okvir oko segmenata pokazivača stanja napunjenosti aku-baterije **g**, mjerenja više nisu moguća. Mjerni alat se može koristiti još samo kratko vrijeme (npr. radi provjere unosa u popis izmjerenih vrijednosti). Napunite aku-bateriju.

#### OBJ\_BUCH-3181-006.book Page 311 Thursday, April 12, 2018 9:20 AM

Hrvatski | **311**

Spojite mjerni alat putem isporučenog Micro USB kabela **22** s punjačem **23**. Utaknite punjač **23** u utičnicu. Proces punjenja počinje.

Pokazivač stanja napunjenosti aku-baterije **g** pokazuje napredovanje punjenja. Tijekom procesa punjenja jedan za drugim trepere segmenti. Ako se pokažu svi segmenti pokazivača stanja napunjenosti aku-baterije **g**, znači da je aku-baterija potpuno napunjena.

Kod dulje neuporabe, molimo odspojite punjač sa električne mreže.

Dodatno se aku-baterija može napuniti i preko USB priključka. U tu svrhu spojite mjerni alat s Micro USB kabelom na USB priključak. Kod USB pogona (punjenje, prijenos podataka) može doći do produljenog vremena punjenja.

Mjerni alat se tijekom procesa punjenja ne može samostalno koristiti.

*Bluetooth*® se tijekom punjenja isključuje. Postojeće veze s drugim uređajima se prekidaju. Pritom bi se podaci mogli izgubiti.

#### **Punjač zaštitite od vlage!**

## **Upute za optimalno rukovanje s aku-baterijom u mjernom uređaju**

Aku-bateriju spremite samo u prostoriji s dopuštenim temperaturnim područjem, vidi »Tehnički podaci«. Mjerni uređaj ne ostavljajte npr. ljeti u automobilu.

Bitno skraćenje vremena rada nakon punjenja pokazuje da je aku-baterija istrošena i da je Bosch servisna služba treba zamijeniti.

Pridržavajte se uputa za zbrinjavanje u otpad.

## **Rad**

#### **Puštanje u rad**

- **Uključeni mjerni alat ne ostavljajte bez nadzora i isključite mjerni alat nakon uporabe.** Laserska zraka bi mogla zaslijepiti ostale osobe.
- **Zaštitite mjerni alat od vlage i izravnog djelovanja sunčevih zraka.**
- **Mjerni alat ne izlažite ekstremnim temperaturama ili oscilacijama temperature.** Ne ostavljajte ga npr. duže vrijeme u automobilu. Mjerni alat kod većih oscilacija temperature ostavite da se temperira prije stavljanja u pogon. Kod ekstremnih temperatura ili oscilacija temperature to može negativno utjecati na učinak mjernog alata (domet, preciznost).
- **Izbjegavajte snažne udarce ili padove mjernog alata.**  Nakon jačih vanjskih djelovanja na mjerni alat, prije daljnjeg rada morate uvijek provesti provjeru točnosti (vidjeti »Provjera točnosti mjerenja udaljenosti«, stranica 317).
- **Mjerni alat je opremljen radijskim sučeljem. Potrebno je uvažavati propise o ograničenju korištenja, npr. u zrakoplovima ili bolnicama.**

#### **Uključivanje/isključivanje**

Za vrijeme rada vodite računa da prijemna leća **20**, izlaz laserskog zračenja **18** i kamera **19** ne budu zatvoreni odn. prekriveni jer inače neće biti moguća točna mjerenja.

- Za **uključivanje** mjernog alata i lasera kratko pritisnite na predniu ili bočnu tipku za mierenie 2 [ $\blacktriangle$ ].
- Za **uključivanje** mjernog alata bez lasera kratko pritisnite na tipku za uključivanje/isključivanje/brisanje **9** [ $\frac{c}{Q}$ ].
- **Ne usmjeravajte lasersku zraku na ljude ili životinje i ne gledajte u lasersku zraku, niti sa veće udaljenosti.**

Za **isključivanje** lasera kratko pritisnite tipku za uključivanje/ isključivanje/brisanje **9**  $\begin{bmatrix} 6 \\ 0 \end{bmatrix}$ .

Za **isključivanje** kamere pritisnite tipku za kameru **10**.

Za **isključivanje** mjernog alata držite pritisnutu tipku za uključivanje/isključivanje/brisanje **9** [ ].

Prilikom isključivanja mjernog alata u memoriji ostaju pohranjene vrijednosti koje se nalaze u memoriji i postavkama uređaja.

#### **Postupak mjerenja**

Nakon uključivanja mjerni alat se nalazi u funkciji mjerenja dužina. Za drugu funkciju mjerenja pritisnite tipku **13** [**Func**]. Odaberite željenu funkciju mjerenja pritiskom na tipku **4** [**+**] ili tipku **11** [**–**] (vidi »Funkcije mjerenja«, stranica 313). Aktivirajte funkciju mjerenja pritiskom na tipku **13** [**Func**] ili pritiskom na tipku  $2 [ \triangle ]$ .

Kao referentna razina za mjerenje, nakon uključivanja se odabire stražnji rub mjernog alata. Za promjenu referentne razine vidjeti »Biranje referentne razine«, stranica 311.

Stavite mjerni alat na traženu početnu točku mjerenja (npr. zid).

**Napomena:** Ukoliko je mjerni alat uključen tipkom za uključivanje/isključivanje/brisanje **9** [ ], kratko pritisnite tipku za mjerenje 2 [ **△** ] za uključivanje lasera.

Za aktiviranje mjerenja kratko pritisnite na tipku za mjerenje **2** [  $\blacktriangle$  ]. Zatim se laserska zraka se isključuje. Za neko drugo mjerenje ponovite ovaj postupak.

Kod uključene stalne laserske zrake i funkcije trajnog mjerenja ono počinje već nakon prvog pritiska na tipku za mjerenje **2**  $[$   $\triangle$  ].

#### **Ne usmjeravajte lasersku zraku na ljude ili životinje i ne gledajte u lasersku zraku, niti sa veće udaljenosti.**

**Napomena:** Izmjerena vrijednost se obično pojavljuje u roku od 0,5 s, ali najkasnije nakon otprilike 4 s. Trajanje mjerenja ovisi o udaljenosti, uvjetima svjetla i svojstvima refleksije ciljne površine. Nakon završenog mjerenja laserska zraka će se automatski isključiti. Uključena stalna laserska zraka neće se isključiti nakon mjerenja (vidjeti »Stalna laserska zraka«, stranica 312).

## **Biranje referentne razine (vidjeti sliku A)**

Za mjerenje možete birati među četiri različite referentne ravnine:

- stražnji rub mjernog alata (npr. kod polaganja na zidove), – vrh za 180° otklopljene igle za mjerenje **8** (npr. za mjerenja
- iz kutova),

## **312** | Hrvatski

– prednji rubovi mjernog alata (npr. kod mjerenja počevši od jednog ruba stola),

– sredinu navoja **17** (npr. za mjerenja sa stativom).

Otklapanje i zaklapanje igle za mjerenje **8** za 180° automatski će se prepoznati i predložit će se odgovarajuća referentna ravnina. Potvrdite postavku pritiskom na tipku za mjerenje **2**  $[$   $\triangle$   $].$ 

Pritiskom na meku tipku 3 [ $\Box$ ] odaberite postavke mjernog alata. Pritiskom na tipku **4** [**+**] ili tipku **11** [**–**] odaberite referentnu ravninu i potvrdite je pritiskom na tipku **13** [**Func**].

Nakon svakog uključivanja mjernog alata automatski je podešen stražnji rub mjernog alata kao referentna ravnina.

### **Stalna laserska zraka**

Po potrebi mjerni alat možete prebaciti na stalnu lasersku zraku. U tu svrhu pritiskom na meku tipku 3 [ $\Box$ ] odaberite postavke mjernog alata. Pritiskom na tipku **4** [**+**] ili tipku **11** [**–**] odaberite stalnu lasersku zraku i potvrdite pritiskom na tipku **13** [**Func**].

### **Ne usmjeravajte lasersku zraku na ljude ili životinje i ne gledajte u lasersku zraku, niti sa veće udaljenosti.**

Laserska zraka ostaje uključena na ovoj postavci čak i između mjerenja, za mjerenje je potrebno samo jednom kratko pritisnuti tipku za mjerenje  $2 [ \triangle ]$ .

Isključivanje stalne laserske zrake vrši se ponovno u postavkama ili automatski pri isključivanju mjernog alata.

#### **Izbornik »Postavke«**

Kako biste došli u izbornik »Postavke« (**i**), kratko pritisnite meku tipku **3** [ ] ili držite pritisnutu tipku **13** [**Func**]. Pritiskom na tipku **4** [**+**] ili tipku **11** [**–**] odaberite željenu postavku i potvrdite pritiskom na tipku **13** [**Func**]. Odaberite želienu postavku.

Kako biste izašli iz izbornika »Postavke«, pritisnite tipku za uključivanje/isključivanje/brisanje **9** [ ] ili meku tipku **12**  $\blacksquare$ 

**Postavke**

## ☆

- 术 *Bluetooth*®
- 回 Referentna ravnina
- Ù Funkcija timera
- Stalna laserska zraka
- Zadnje baždarenje **CAL**
- Kalibriranje ciljnog prikaza **CAL**
- 铀 Interna memorija (brisanje i formatiranje)
- 敯 Postavke alata

## **Funkcija tajmera**

Funkcija timera pomaže npr. pri mjerenju na teško dostupnim mjestima ili ako treba spriječiti pomicanje mjernog alata tijekom mjerenja.

U postavkama odaberite funkciju timera. Odaberite željeni vremenski razmak od aktiviranja do mjerenja i potvrdite pritiskom na tipku za mjerenje 2 [ ▲ ] ili tipku 13 [Func].

Zatim pritisnite tipku za mjerenje 2 [ **△** ] kako biste uključili lasersku zraku ili naciljali ciljnu točku. Ponovno pritisnite tipku za mjerenje 2 [ ▲ ] kako biste aktivirali mjerenje. Mjerenje se vrši nakon odabranog vremenskog razmaka. Izmjerena vrijednost pokazat će se u retku rezultata **a**.

U statusnoj traci gore prikazuje se vremenski razmak od aktivirania do mierenia.

Trajno mjerenje kao i mjerenje minimuma/maksimuma nije moguće kada je namještena funkcija timera.

Timer ostaje namješten do isključivanja mjernog alata odn. dok ne isključite timer u izborniku »Postavke«.

#### **Kamera**

Pri uključivanju mjernog alata kamera **19** je uključena automatski. Za isključivanje pritisnite tipku za kameru **10**.

#### **Optimiranje vidljivosti laserske točke**

Pri uporabi mjernog alata posebno na otvorenom, kod sunčevog zračenja, ali i kod dugih dionica u unutarnjem prostoru može se dogoditi da laserska točka nije vidljiva. Vidljivost laserske točke/cilja mjerenja dodatno se može poboljšati za spajanje kamere:

- namještanjem svjetline (postavke alata)
- uporabom zumiranja pritiskom na tipku **5**.

#### **Izbornik »Postavke alata«**

Odaberite izbornik »Postavke alata« u izborniku »Postavke«. Pritiskom na tipku **4** [**+**] ili tipku **11** [**–**] odaberite željenu postavku alata i potvrdite pritiskom na tipku **13** [**Func**]. Odaberite željenu postavku alata.

Kako biste izašli iz izbornika »Postavke alata« (**o**), pritisnite tipku za uključivanje/isključivanje/brisanje **9** [ ] ili meku tipku **12** [  $\blacksquare$  ].

**Postavke alata**

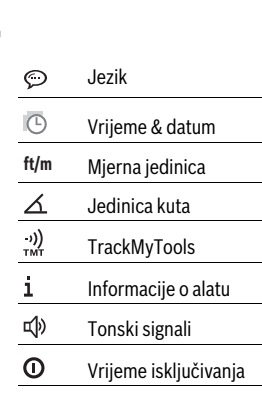

OBJ\_BUCH-3181-006.book Page 313 Thursday, April 12, 2018 9:20 AM

Hrvatski | **313**

#### **Postavke alata**

Ċ. Dimer

> $\alpha'$ Svjetlina

₿

Usmjerenje zaslona

## **Namještanje jezika**

U postavkama alata odaberite »Jezik«.

Namjestite željeni jezik i potvrdite pritiskom na tipku **13** [**Func**].

#### **Namještanje datuma i vremena**

U postavkama alata odaberite »Vrijeme & datum«. Namjestite datum i vrijeme prema uputama na displeju i potvrdite pritiskom na meku tipku 12 [ $\blacksquare$ ].

#### **Promjena mjerne jedinice**

U postavkama alata odaberite »Mjerna jedinica«.

Osnovna postavka je mjerna jedinica **»m«** (Metar).

Namjestite željenu mjernu jedinicu i potvrdite pritiskom na tipku **13** [**Func**].

Za napuštanje točke izbornika pritisnite tipku za uključivanje/ isključivanje/brisanje **9**  $\begin{bmatrix} 6 \\ 0 \end{bmatrix}$  ili meku tipku **3**  $\begin{bmatrix} \blacksquare \end{bmatrix}$ . Nakon isključivanja mjernog alata, odabrana postavka alata ostaje pohranjena.

#### **Promjena jedinice kuta**

U postavkama alata odaberite »Jedinica kuta«.

Osnovna postavka je jedinica kuta **»°«** (stupanj).

Namjestite željenu jedinicu kuta i potvrdite pritiskom na tipku **13** [**Func**].

Za napuštanje točke izbornika pritisnite tipku za uključivanje/ isključivanje/brisanje **9**  $\begin{bmatrix} 6 \\ 0 \end{bmatrix}$  ili meku tipku **3**  $\begin{bmatrix} \blacksquare \end{bmatrix}$ . Nakon isključivanja mjernog alata, odabrana postavka alata ostaje pohraniena.

## **TrackMyTools**

U postavkama alata odaberite »TrackMyTools«.

Potvrdite postavku pritiskom na tipku **13** [**Func**].

Potrebno je prvo aktiviranje. Prijenos podataka je moguć samo putem odgovarajuće aplikacije ili odgovarajućeg računalnog programa.

TrackMyTools može se ponovno deaktivirati u svakom trenutku.

#### **Osvjetljenje displeja**

U postavkama alata odaberite »Dimer«.

Osvjetljenje displeja je stalno uključeno. Ako ne pritisnete tipku, osvjetljenje displeja će se nakon cca. 30 sekundi prigušiti radi štednje aku-baterije.

Može se namjestiti vrijeme do pokretanja prigušivanja (postavke alata).

Svjetlina displeja može se prilagoditi uvjetima okoline u nekoliko stupnjeva (postavke alata).

## **Funkcije mjerenja**

## **Napomena: Integrirana pomoćna funkcija**

U mjernom alatu je za svaku funkciju mjerenja pohranjena pomoć u obliku animacije. U tu svrhu odaberite tipku **13** [**Func**], tipke **4** [**+**] ili **11** [**–**] i zatim meku tipku **3** [ ]. Animacija prikazuje detaljan postupak za odabranu funkciju mjerenja. Animaciju možete u svakom trenutku zaustaviti i ponovno pokrenuti pritiskom na meku tipku 3 [ $\blacksquare$ ]. Možete se pomicati naprijed i natrag pritiskom na tipke **4** [**+**] ili **11** [**–**].

## **Mjerenje dužina**

Odaberite mierenie dužina  $\longmapsto$ .

Za uključivanje laserskog snopa kratko pritisnite na tipku za mierenie  $2 \lceil \blacktriangle \rceil$ .

Za mjerenje kratko pritisnite na tipku za mjerenje 2 [ $\blacktriangle$ ]. Izmjerena vrijednost prikazuje se dolje na displeju.

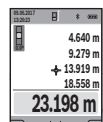

Ponovite gore navedene korake za svako slijedeće mjerenje. Posljednja izmjerena vrijednost nalazi se na displeju dolje, predzadnja izmjerena vrijednost iznad nje itd.

#### **Stalno mjerenje**

Kod stalnog mjerenja mjerni alat se može relativno pomicati prema cilju, kod čega se izmjerena vrijednost aktualizira nakon cca. svakih 0,5 s. Možete se npr. udaljiti od zida do željene udaljenosti, a trenutačna udaljenost se može uvijek očitati. Odaberite stalno mjerenje ---

Za uključivanje laserskog snopa kratko pritisnite na tipku za mjerenje **2** [ ▲ ].

Pomičite mjerni alat toliko dugo dok se dolje na displeju ne pokaže tražena udaljenost.

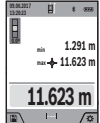

Kratkim pritiskom na tipku za mjerenje  $2 [ \triangle ]$ prekinite stalno mjerenje. Aktualna izmjerena vrijednost prikazuje se dolje na displeju. Najveća i najmanja vrijednost nalaze se iznad nje. Po-

novnim pritiskom na tipku za mjerenje 2 [ $\blacktriangle$ ] stalno mjerenje započinje ispočetka.

Trajno mjerenje automatski se isključuje nakon 5 min.

#### **Mjerenje površina**

Odaberite mjerenje površina  $\Box$ .

Zatim uzastopno izmjerite širinu i dužinu kao kod mjerenja dužine. Između oba mjerenja laserska zraka ostaje uključena. Dionica koju treba izmjeriti treperi na prikazu za mjerenje površine (vidjeti pokazni element **j**).

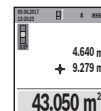

Prva izmjerena vrijednost prikazuje se gore na displeju. Nakon dovršetka drugog mjerenja, površina se **4.640 m 9.279 m**

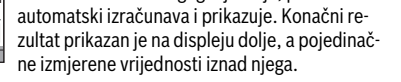

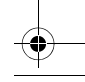

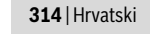

## **Mjerenje volumena**

#### Odaberite mjerenje volumena  $\Box$ .

Zatim uzastopno izmjerite širinu, dužinu i dubinu kao kod mjerenja dužine. Između tri mjerenja laserska zraka ostaje uključena. Dionica koju treba izmjeriti treperi na prikazu za mjerenje volumena  $\Box$  (vidjeti pokazni element **j**).

> Prva izmjerena vrijednost prikazuje se gore na displeju.

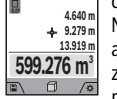

**09.06.2017**

Nakon dovršetka trećeg mjerenja, volumen se automatski izračunava i prikazuje. Konačni rezultat prikazan je na displeju dolje, a pojedinačne izmjerene vrijednosti iznad njega.

## **Neizravno mjerenje udaljenosti**

Odaberite neizravno mjerenje udaljenosti  $\mathcal{Q}$ .

Za neizravno mjerenje udaljenosti dostupne su četiri funkcije mjerenja pomoću kojih možete odrediti različite dionice.

Neizravno mjerenje udaljenosti služi za određivanje udaljenosti koje se ne mogu izravno mjeriti, zbog zapreke koja ometa tok zraka ili nije dostupna ciljna površina kao reflektor. Ovaj postupak mjerenja može se koristiti samo u vertikalnom smjeru. Svako odstupanje u horizontalnom smjeru dovodi do grešaka mjerenja.

**Napomena:** Neizravno mjerenje udaljenosti je uvijek manje točno od izravnog mjerenja udaljenosti. Greške mjerenja mogu ovisno o primjeni biti veće nego kod izravnog mjerenja udaljenosti. U svrhu poboljšanja točnosti mjerenja preporučujemo uporabu stativa (pribor).

Između pojedinačnih mjerenja laserska zraka ostaje uključena.

#### **a) Neizravno mjerenje visina (vidjeti sliku B)**

Odaberite neizravno mjerenje visina  $\angle$ .

Pazite da se mjerni alat nalazi na istoj visini kao i donja mjerna točka. Nakon toga nagnite mjerni alat oko referentne ravnine i mjerite kao kod mjerenja dužine dionice **»1«** (na displeju prikazano kao crvena linija).

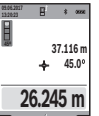

**09.06.2017**

Nakon završenog mjerenja u retku rezultata **a** pokazat će se rezultat za traženu dionicu **»X«**. Izmjerene vrijednosti za dionicu **»1«** i kut **»α«** nalaze se u recima izmjerenih vrijednosti **h**.

#### **b) Dvostruko neizravno mjerenje visina (vidjeti sliku C)**

Mjerni alat može neizravno mjeriti sve dionice koje se nalaze u vertikalnoj ravnini mjernog alata.

Odaberite dvostruko neizravno mjerenje visina  $\triangleleft$ .

Dionice **»1«** i **»2«** mjerite ovim redoslijedom, kao kod mjerenja dužina.

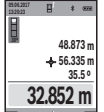

Nakon završenog mjerenja u retku rezultata **a** pokazat će se rezultat za traženu dionicu **»X«**. Izmjerene vrijednosti za dionice **»1«**, **»2«** i kut **»α«** nalaze se u recima izmjerenih vrijednosti **h**. Pazite da referentna ravnina mjerenja (npr.

stražnji rub mjernog alata) kod svih pojedinačnih mjerenja u toku jednog postupka mjerenja ostane na točno istom mjestu.

## 1 609 92A 4F4 | (12.4.18) Bosch Power Tools

## **c) Neizravno mjerenje dužina (vidjeti sliku D)**

Odaberite neizravno mjerenje dužina /.

Kod toga pazite da se mjerni alat nalazi na istoj visini kao i tražena mjerna točka. Nakon toga nagnite mjerni alat oko referentne ravnine i mjerite kao kod mjerenja dužine dionice **»1«**.

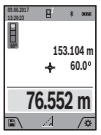

Nakon završenog mjerenja u retku rezultata **a** pokazat će se rezultat za traženu dionicu **»X«**. Izmjerene vrijednosti za dionicu **»1«** i kut **»α«** nalaze se u recima izmjerenih vrijednosti **h**.

## **d) Trapezno mjerenje (vidjeti sliku E)**

Trapezno mjerenje može se koristiti npr. za određivanje dužine kosine krova.

Odaberite trapezno mjerenje  $\bigcap$ .

Kao i kod mjerenja dužina, izmjerite dionice **»1«**, **»2«** i **»3«** ovim redoslijedom. Kod toga pazite da mjerenje dionice **»3«** počinje točno na krajnjoj točci dionice **»1«** i da između dionice **»1«** i **»2«**, kao i između **»1«** i **»3«**, postoji pravi kut.

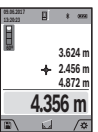

Po završetku zadnjeg mjerenja prikazuje se rezultat za traženu dionicu **»X«** u retku rezultata **a**. Pojedinačne izmjerene vrijednosti nalaze se u recima izmjerene vrijednosti **h**.

#### **Mjerenje površine zida (vidjeti sliku F)**

Mjerenje površine zida služi tome da se zbroj više pojedinačnih površina određuje sa zajedničkom visinom.

U prikazanom primjeru treba se odrediti ukupna površina više zidova, koja ima istu visinu prostorije **H**, ali različite dužine **L**. Odaberite mjerenje površine zida  $\Box$ .

Kao kod mjerenja dužina izmjerite visinu prostorije **H**. Izmjerena vrijednost pokazat će se u gornjem retku izmjerene vrijednosti. Laser ostaje uključen.

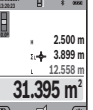

Nakon toga izmjerite dužinu **L<sup>1</sup>** prvog zida. Površina će se automatski izračunati i pokazati u retku rezultata **a**. Zadnja izmjerena vrijednost nala-

zi se u donjem retku izmjerene vrijednosti **h**. Laser ostaje uključen.

Sada izmjerite dužinu **L<sup>2</sup>** drugog zida. Pojedinačna izmjerena vrijednost dužine koja se pokazuje u retku izmjerene vrijednosti **h** pribrojit će se dužini **L<sup>1</sup>** . Zbroj obje dužine (pokazuje se u srednjem retku izmjerene vrijednosti **h**) pomnožit će se sa memoriranom visinom **H**. Vrijednost ukupne površine pokazat će se u retku rezultata **a**.

Možete mjeriti proizvoljni broj ostalih dužina **L<sup>X</sup>** koje se automatski zbrajaju i množe s visinom **H**.

Preduvjet za točno izračunavanje površine je da je prva izmjerena dužina (u ovom primjeru visina prostorije **H**) identična za sve parcijalne površine.

## **Funkcija trasiranja (vidjeti sliku G)**

Funkcija trasiranja više puta mjeri definiranu dužinu (dionicu). Ove dužine se mogu prenijeti na površinu kako bi se omogućilo npr. rezanje materijala na jednako duge komade ili obi-

OBJ\_BUCH-3181-006.book Page 315 Thursday, April 12, 2018 9:20 AM

Hrvatski | **315**

lježio razmak za međuzidove u suhom građenju. Podesiva najmanja dužina iznosi 0,1 m, a najveća dužina iznosi 50 m.

**Napomena:** U funkciji trasiranja prikazuje se razmak do oznake na displeju. Referenca **nije** rub mjernog alata.

Odaberite funkciju trasiranja  $\overline{11}$ .

Namjestite željenu dužinu pritiskom na tipku **4** [**+**] ili tipku **11** [**–**].

Pokrenite funkciju trasiranja pritiskom na tipku za mjerenje **2**  $\Box$  i polako se udalijte od početne točke.

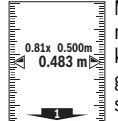

**1**

Mjerni alat kontinuirano mjeri razmak do početne točke. Pritom se pokazuju definirana dužina kao i aktualna izmjerena vrijednost. Donja odn. gornja strelica pokazuje najmanju udaljenost do sljedeće odn. zadnje oznake.

**Napomena:** Pri kontinuiranom mjerenju možete pritiskom i držanjem na tipku za mjerenje 2 [ ▲ ] odrediti i izmjerenu vrijednost kao definiranu dužinu.

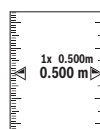

Lijevi faktor navodi koliko često je već dosegnuta definirana dužina. Zelene strelice bočno na displeju pokazuju dosezanje dužine u svrhu obiliežavania.

Crvena strelica odn. crveni natpis prikazuju stvarnu vrijednost ako je referentna vrijednost izvan displeja.

### **Mjerenje nagiba/Digitalna libela**

Odaberite mjerenje nagiba/digitalna libela

Mjerni alat se automatski prebacuje između dva stanja.

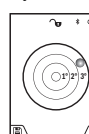

Digitalna libela služi za provjeru horizontalnog ili vertikalnog niveliranja nekog predmeta (npr. perilice rublja, hladnjaka itd.). Ako prekorači nagib 3°, onda kuglica na displeju svijetli crveno.

Kao referenta ravnina za digitalnu libelu služi donja strana mjernog alata.

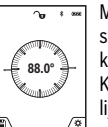

Mjerenje nagiba služi za mjerenje nagiba (npr. stepenica, rukohvata, kod montaže namještaja, kod polaganja cijevi itd.).

Kao referentna ravnina za mjerenje nagiba služi lijeva strana mjernog alata. Ako za vrijeme mjerenja treperi pokazatelj, tada je mjerni alat previše bočno nagnut.

#### **Funkcije memorije**

Vrijednost odn. konačni rezultat svakog završenog mjerenja se memorira automatski.

**Savjet:** Ako je uključena kamera, slika se automatski sprema zajedno s rezultatom mjerenja. Na slici su otisnute sljedeće informaciie:

– rezultat mjerenja

- pojedinačna mjerenja (potrebna za određivanje rezultata mjerenja)
- korištena funkcija mjerenja
- referenca
- datum i vrijeme
- kut nagiba (samo kada je uključena libela).

Ako sliku treba koristiti u svrhu dokumentiranja i prenijeti putem Micro USB kabela, preporučujemo da ne aktivirate zumiranie. Ako je mjerni alat spojen putem Micro USB kabela s krajnjim

uređajem, dodatno se kreira csv datoteka sa svim pohranjenim izmjerenim vrijednostima.

#### **Prikaz pohranjene vrijednosti**

Moguće je pozvati maksimalno 50 vrijednosti (izmjerene vrijednosti ili slike s izmjerenim vrijednostima).

Odaberite funkciju memorije pritiskom na meku tipku **12**  $[$ 

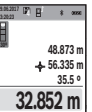

Gore na displeju prikazuje se broj pohranjene vrijednosti, a dolje pripadajuća pohranjena vrijednost i pripadajuća funkcija mjerenja.

Pritisnite tipku **4** [**+**] za listanje prema naprijed kroz pohranjene vrijednosti.

Pritisnite tipku **11** [**–**] za listanje prema unatrag kroz pohranjene vrijednosti.

Ukoliko niti jedna vrijednost nije raspoloživa u memoriji, dolje na displeju se prikazuje **»0.000«** a gore **»0«**.

Najstarija vrijednost nalazi se na položaju 1 u memoriji, najnovija vrijednost na položaju 50 (na 50 raspoloživih pohranjenih vrijednosti). Kod pohranjivanja neke druge vrijednosti, uvijek se briše najstarija vrijednost u memoriji.

### **Brisanje memorije**

Za otvaranje memorije pritisnite meku tipku 12 [ \]. Zatim za brisanje sadržaja memorije pritisnite koliko puta želite me $k$ u tipku  $3$   $[$   $]$ .

Za brisanje svih vrijednosti u memoriji možete koristiti i funkciju » « iz izbornika »Postavke«. Zatim potvrdite pritiskom na meku tipku **12** [ **4**].

## **Formatiranje memorije**

USB memorija može se ponovno formatirati (npr. u slučaju problema s memorijom). U tu svrhu odaberite funkciju  $\overline{\mathbf{a}}$  **«** iz izbornika »Postavke« i potvrdite pritiskom na meku tipku **12** [ ]. Pri formatiranju se brišu svi podaci u memoriji. **USB memoriju ne smiju formatirati drugi uređaji (npr. vanjsko računalo).**

## **Zbrajanje/oduzimanje vrijednosti**

Izmjerene vrijednosti ili konačni rezultati mogu se zbrojiti ili oduzimati.

## **Zbrajanje vrijednosti**

Slijedeći primjer opisuje zbrajanje površina:

Utvrdite površinu sukladno odlomku »Mjerenje površina«, vidi stranicu 313.

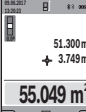

površina i simbol **»+«**. Pritisnite tipku za mjerenje 2 [ ▲ ], za započinjanje mjerenja druge površine. Utvrdite povr**m**

Pritisnite tipku **4** [**+**]. Prikazuju se izračunata

šinu sukladno odlomku »Mjerenje površina«, vidi stranicu 313. Kada je završeno drugo

mjerenje, rezultat drugog mjerenja površine prikazuje se dolje

OBJ\_BUCH-3181-006.book Page 316 Thursday, April 12, 2018 9:20 AM

## **316** | Hrvatski

na displeju. Za prikaz konačnog rezultata ponovno pritisnite tipku za mjerenje  $2 [ \triangle ]$ .

**Napomena:** Kod mjerenja dužine konačni rezultat se odmah prikazuje.

#### **Oduzimanje vrijednosti**

Za oduzimanje vrijednosti pritisnite tipku **11** [**–**]. Slijedeći postupak analogan je »Zbrajanje vrijednosti«.

#### **Brisanje izmjerenih vrijednosti**

Kratkim pritiskom na tipku za uključivanje/isključivanje/brisanje **9** [ ] možete u svim funkcijama mjerenja obrisati posljednju utvrđenu izmjerenu vrijednost.

## *Bluetooth*®**-sučelje**

#### **Prijenos podataka prema drugim uređajima**

Mjerni alat je opremljen *Bluetooth*®-modulom, koji zahvaljujući radijskoj tehnologiji omogućuje prijenos podataka do određenih mobilnih terminala s *Bluetooth*®-sučeljem (npr. pametni telefoni, tablet računala).

Informacije o potrebnim sistemskim preduvjetima za *Bluetooth*®-spajanje naći ćete na Bosch internet stranici pod www.bosch-pt.com

### **Dodatne informacije naći ćete na Boschovoj stranici proizvoda.**

Prilikom prijenosa podataka pomoću *Bluetooth-a*® može doći do kašnjenja između mobilnog terminalnog uređaja i mjernog uređaja. Razlog tome može biti u međusobnoj udaljenosti oba uređaja ili u samom objektu mjerenja.

## **Aktiviranje** *Bluetooth*®**-sučelja za prijenos podataka na mobilni terminalni uređaj**

Aktiviranje *Bluetooth*®-sučelja vrši se u postavkama. Za aktiviranje *Bluetooth*® signala pritisnite tipku **4** [**+**]. Provjerite je li na vašem mobilnom terminalnom uređaju aktivirano *Bluetooth*®-sučelje.

Za proširenje opsega funkcija mobilnog terminalnog uređaja i radi pojednostavljenja obrade podataka dostupna je specijalna Bosch aplikacija »Measuring Master«. Ovisno o krajnjem uređaju možete je preuzeti u odgovarajućim trgovinama.

Nakon pokretanja Bosch aplikacije uspostavlja se veza između mobilnog terminalnog uređaja i mjernog alata. Ako se pronađe više aktivnih mjernih alata, odaberite odgovarajući mjerni alat pomoću serijskog broja. Serijski broj **15** naći ćete na tipskoj pločici vašeg mjernog alata.

Stanje veze kao i aktivno spajanje (**f**) pojavit će se na displeju (**1**) mjernog alata.

## **Deaktiviranje** *Bluetooth*®**-sučelja**

Deaktiviranje *Bluetooth*® veze vrši se u postavkama. Za deaktiviranje *Bluetooth*® signala pritisnite tipku **11** [**–**] ili isključite mjerni alat.

## **USB sučelje**

### **Prijenos podataka preko USB-sučelja**

Preko Micro USB priključka mjernog alata za prijenos podataka do određenih uređaja može se koristiti USB sučelje (npr. računalo, prijenosno računalo).

Spojite mjerni alat putem Micro USB kabela sa svojim računalom ili prijenosnim računalom. Operativni sustav na vašem računalu ili prijenosnom računalu automatski prepoznaje mjerni alat kao pogon.

**Napomena:** Čim se mjerni alat spoji pomoću Micro-USB-kabela s računalom ili prijenosnim računalom počet će se puniti Li-Ionska aku-baterija. Vrijeme punjenja se razlikuje ovisno o struji punjenja.

## **Upute za rad**

- **Dodatne informacije naći ćete na Boschovoj stranici proizvoda.**
- **Mjerni alat je opremljen radijskim sučeljem. Potrebno je uvažavati propise o ograničenju korištenja, npr. u zrakoplovima ili bolnicama.**

#### **Opće napomene**

Prijemna leća **20**, izlaz laserskog zračenja **18** i kamera **19** ne smiju biti prekriveni kod mjerenja.

Mjerni alat se tijekom mjerenja ne smije pomicati. Stoga mjerni alat položite po mogućnosti na čvrstu graničnu površinu ili površinu podloge.

#### **Utjecaji na mjerno područje**

Mjerno područje ovisi o odnosima svjetlosti i svojstvima refleksije ciljne površine. Za bolju vidljivost laserske zrake kod jakog vanjskog svjetla koristite integriranu kameru **19**, naočale za gledanje lasera **26** (pribor) i ciljnu ploču lasera **25** (pribor) ili zasjenite ciljnu površinu.

## **Utjecaji na rezultat mjerenja**

Zbog fizikalnih efekata ne može se isključiti da kod mjerenja na različitim površinama dođe do pogrešnih mjerenja. Tu se ubrajaju:

- prozirne površine (npr. staklo, voda),
- zrcalne površine (npr. polirani metal, staklo),
- porozne površine (npr. izolacijski materijali),
- strukturirane površine (npr. hrapava žbuka, prirodni kamen).

Na ovim površinama u danom slučaju koristite ciljnu ploču lasera **25** (pribor).

Pogrešna mjerenja su osim toga moguća na koso ciljanim ciljnim površinama.

Na izmjerenu vrijednost mogu isto tako utjecati zračni slojevi različitih temperatura ili neizravno primane refleksije.

## **Provjera točnosti i baždarenje mjerenja nagiba (vidjeti sliku H)**

Redovito kontrolirajte točnost mjerenja nagiba. To se provodi mjerenjem sa preklopom. Položite mjerni alat na stol i izmjerite nagib. Okrenite mjerni alat za 180 ° i ponovno izmjerite nagib. Razlika pokazanih rezultata mjerenja smije iznositi max.  $0.3^{\circ}$ 

U slučaju većih odstupanja mjerni alat morate ponovno baždariti. U tu svrhu odaberite  $\frac{dP}{dA}$ u postavkama. Slijedite upute na displeju.

Nakon velikih temperaturnih promjena i udaraca preporučujemo provjeru točnosti i po potrebi baždarenje mjernog alata.

OBJ\_BUCH-3181-006.book Page 317 Thursday, April 12, 2018 9:20 AM

Nakon temperaturnih promjena mjerni alat se prije baždarenja mora neko vrijeme temperirati.

## **Provjera točnosti mjerenja udaljenosti**

- Točnost mjernog alata možete provjeriti na slijedeći način:
- Odaberite mjernu stazu nepromjenjivu na trajanje, dugu cca. 3 do 10 m čija Vam je duljina točno poznata (npr. širina prostorije, otvor vrata). Mjerenje trebate provesti u povoljnim uvjetima, tj. mjerna staza treba biti u unutrašnjosti sa slabim osvjetljenjem pozadine, a ciljna površina mjerenja treba biti glatka i dobro reflektirajuća (npr. bijelo oličeni zid).
- Izmjerite stazu 10 puta uzastopno.

Odstupanje pojedinačnih mjerenja od srednje vrijednosti smije iznositi maksimalno ±2 mm na cijeloj mjernoj stazi u povoljnim uvjetima. Sastavite zapisnik o mjerenjima kako biste kasnije mogli usporediti točnost.

**Provjera točnosti i kalibriranje ciljnog prikaza (nitni križ)** Redovito provjerite točnost usmjeravanja lasera i ciljnog prikaza.

- Odaberite svijetlu, po mogućnosti slabo osvijetljenu površinu (npr. bijeli zid) na razmaku od najmanje 5 m kao cilj.
- Provjerite je li laserska točka unutar ciljnog prikaza na displeju.

Ako laserska točka nije unutar ciljnog prikaza, morate ga ponovno kalibrirati.

U tu svrhu odaberite  $\overline{c}_{\text{AL}}$  u postavkama. Slijedite upute na displeju.

## **Radovi sa stativom (pribor)**

Primjena stativa je osobito potrebna kod velikih udaljenosti. Mjerni alat sa 1/4" navojem **17** stavite na brzoizmjenjivu ploču stativa **27** ili na običan fotostativ. Stegnite ga sa steznim vijkom brzoizmjenjive ploče.

Namjestite referentnu ravninu za mjerenja sa stativom u postavkama (referentna ravnina sa stativom).

## **Greške – uzroci i otklanjanje**

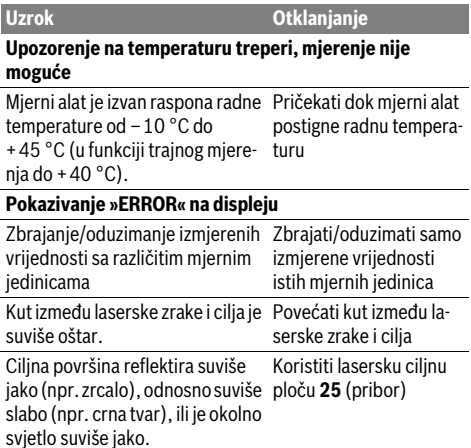

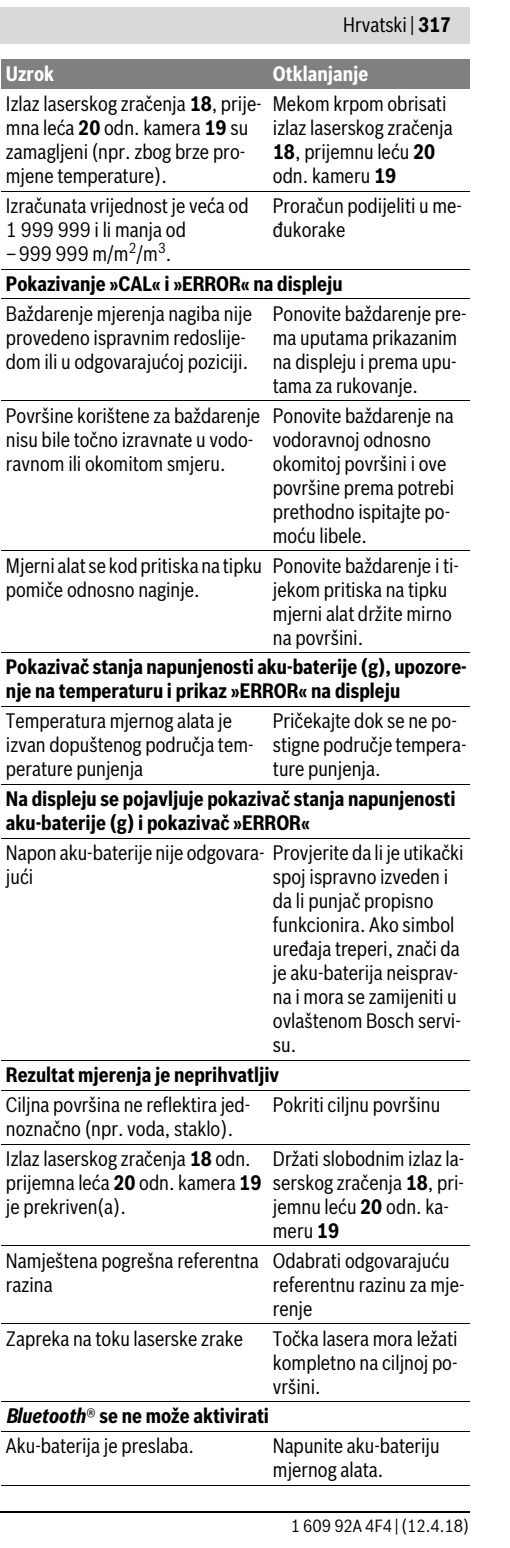

Bosch Power Tools

OBJ\_BUCH-3181-006.book Page 318 Thursday, April 12, 2018 9:20 AM

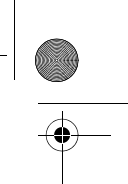

#### **318** | Hrvatski

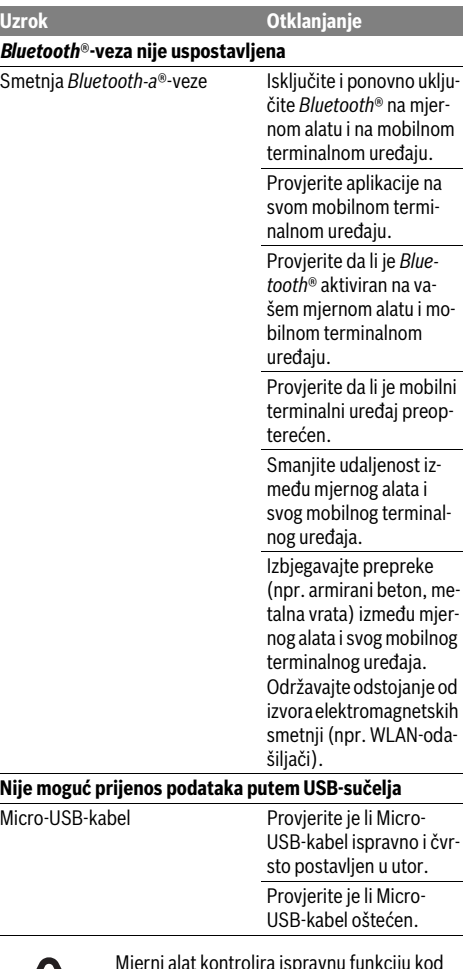

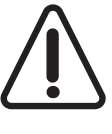

Mjerni alat kontrolira ispravnu funkciju kod svakog mjerenja. Ako se utvrdi kvar, na displeju se prikazuje samo simbol uz tekst. U ovom slučaju ili ako pomoću gore navedenih mjera za pomoć ne možete otkloniti grešku, odnesite mjerni alat preko svog trgovca Bosch servisnoj službi.

## **Održavanje i servisiranje**

#### **Održavanje i čišćenje**

Mjerni alat održavajte uvijek čistim.

Ne uranjajte mjerni alat u vodu ili u druge tekućine.

Prljavštinu obrišite vlažnom, mekom krpom. U tu svrhu ne koristite nikakva sredstva za čišćenje i otapala.

Posebno jako pažljivo očistite prijemnu leću **20**, izlaz laserskog zračenja **18** i kameru **19**:

vodite računa da nema prljavštine na prijemnoj leći, izlazu laserskog zračenja i kameri. Prijemnu leću, izlaz laserskog zračenja i kameru čistite samo sa sredstvima koja su pogodna i za čišćenje fotoaparata. Nemojte pokušavati ukloniti prljavštinu iz prijemne leće, izlaza laserskog zračenja ili s kamere oštrim predmetima i nemojte ih brisati (opasnost od ogrebotina). U slučaju popravka pošaljite mjerni alat u zaštitnoj torbici **24**.

## **Servisiranje i savjetovanje o primjeni**

Ovlašteni servis će odgovoriti na vaša pitanja o popravcima i održavanju vašeg proizvoda te o rezervnim dijelovima. Povećane crteže i informacije o rezervnim dijelovima možete naći na adresi:

## **www.bosch-pt.com**

Bosch tim za savjetovanje o primjeni rado će vam pomoći odgovorom na pitanja o našim proizvodima i priboru.

Za slučaj povratnih upita ili naručivanja rezervnih dijelova, molimo vas neizostavno navedite 10-znamenkasti kataloški broj sa tipske pločice proizvoda.

#### **Hrvatski**

Robert Bosch d.o.o PT/SHR-BSC Kneza Branimira 22 10040 Zagreb Tel.: +385 12 958 051 Fax: +385 12 958 050 E-Mail: RBKN-bsc@hr.bosch.com www.hosch.hr

#### **Bosnia**

Elektro-Servis Vl. Mehmed Nalić Dzemala Bijedića bb 71000 Sarajevo Tel./Fax: +387 33454089 E-Mail: bosch@bih.net.ba

## **Zbrinjavanje**

Mjerne alate, pribor i ambalažu treba dostaviti na ekološki prihvatljivo recikliranje.

Ne bacajte mjerne alate u kućni otpad!

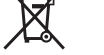

## **Samo za zemlje EU:**

Prema Europskim smjernicama 2012/19/EU, neuporabivi mjerni alati i prema Smjernicama 2006/66/EZ neispravne ili istrošene aku-baterije/baterije moraju se odvojeno sakupljati i dovesti na ekološki prihvatljivo recikliranje.

#### **Aku-baterije/baterije:**

 **Integrirane aku-baterije smije vaditi samo stručno osoblje u svrhu zbrinjavanja.** Otvaranjem obloge kućišta mjerni se alat može uništiti.

Prije vađenja aku-baterije pobrinite se da je potpuno ispražnjena.

Skinite tipsku pločicu, otvorite iglu za mjerenje i izvadite sve vijke na stražnjoj strani kućišta. Skinite oblogu kućišta, odvojite sve kabele s pločice i otpustite vijke. Sada možete skinuti pločicu i vidjeti aku-bateriju. Otpustite oba vijka i izvadite akubateriju u svrhu stručnog zbrinjavanja.

OBJ\_BUCH-3181-006.book Page 319 Thursday, April 12, 2018 9:20 AM

Eesti | **319**

Čak i kod potpunog pražnjenja, u aku-bateriji ostaje sačuvan preostali naboj koji se može osloboditi u slučaju kratkog spoja.

Ne bacajte aku-baterije/baterije u kućni otpad, u vatru ili u vodu. Aku-baterije/baterije ako je moguće treba isprazniti, sakupiti, reciklirati ili zbrinuti u otpad na ekološki prihvatljivi način.

**Zadržavamo pravo na promjene.**

## **Eesti**

## **Ohutusnõuded**

**Ohutu ja täpse töö tagamiseks mõõteseadmega lugege hoolikalt läbi kõik juhised ja järgige neid. Kui mõõteseadme kasutamisel neid ju-**

**hiseid ei järgita, võivad viga saada mõõteseadmesse sisseehitatud kaitseseadised. Ärge katke kinni mõõteseadmel olevaid hoiatusmärgiseid. HOIDKE NEED JUHISED HOOLIKALT ALLES JA MÕÕTESEADME EDASI-ANDMISEL PANGE KAASA KA JUHISED.**

- **Ettevaatust siin nimetatud käsitsus- või justeerimisseadmetest erinevate seadmete kasutamine või teiste meetodite rakendamine võib põhjustada ohtliku kiirguse tekke.**
- **Mõõteseade väljastatakse hoiatussildiga (seadme jooniste leheküljel tähistatud 14).**

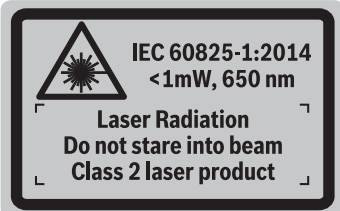

 **Kui hoiatussildi tekst on võõrkeelne, katke hoiatussilt enne seadme esmakordset kasutuselevõttu seadme tarnekomplektis sisalduva eestikeelse kleebisega.**

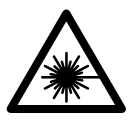

**Ärge juhtige laserkiirt inimeste ega loomade suunas ja ärge viige ka ise pilku otsese või peegelduva laserkiire suunas.**  Vastasel korral võite inimesi pimestada, põhjustada õnnetusi või kahjustada silmi.

- **Kui laserkiir tabab silma, tuleb silmad teadlikult sulgeda ja pea laserkiire tasandilt viivitamatult välja viia.**
- **Ärge tehke laserseadmes mingeid muudatusi.**
- **Ärge kasutage laserkiire nähtavust parandavaid prille kaitseprillidena.** Prillid muudavad laserkiire paremini nähtavaks, kuid ei kaitse laserkiirguse eest.
- **Ärge kasutage laserkiire nähtavust parandavaid prille päikseprillide ega kaitseprillidena mootorsõidukit juhtides.** Laserkiire nähtavust parandavad prillid ei anna täielikku kaitset UV-kiirguse eest ja vähendavad värvide eristamise võimet.
- **Laske mõõteseadet parandada üksnes vastava ala asjatundjatel, kes kasutavad originaalvaruosi.** Nii tagate mõõteseadme ohutu töö.
- **Ärge lubage lastel lasermõõteseadet kasutada järelevalveta.** Lapsed võivad teisi inimesi tahtmatult pimestada.
- **Ärge kasutage mõõteseadet plahvatusohtlikus keskkonnas, kus leidub süttivaid vedelikke, gaase või tolmu.** Mõõteseadmes võivad tekkida sädemed, mille toimel võib tolm või aur süttida.
- **Ärge kasutage mõõteseadet sissepandud USB-kaabliga.**
- **Ärge kasutage mõõteseadet välise USB-mäluna.**
- **Ärge fotografeerige mõõteseadmega inimesi ega loomi, kuna seejuures võib laserkiir olla pidevalt sisse lülitatud.** Sisselülitatud laserkiirega võite inimesi pimestada, põhjustada õnnetusi või tekitada silmakahjustusi.
- **Ärge kasutage mõõteseadet, kui tuvastate, et ekraani klaas on kahjustada saanud (nt praod pinnas jmt).** Esineb vigastuste oht.
- **Ettevaatust! Kui kasutate mõõteseadet** *Bluetooth*® **kaudu, võib esineda häireid teiste seadmete, lennukite ja meditsiiniaparaatide (nt südamestimulaatorid, kuuldeaparaadid) töös. Samuti ei saa täielikult välistada kahjulikku mõju vahetus läheduses viibivatele inimestele ja loomadele. Ärge kasutage mõõteseadet** *Bluetooth*® **kaudu meditsiiniaparaatide, tanklate, keemiaseadmete läheduses ja plahvatusohtlikus keskkonnas. Ärge kasutage mõõteseadet** *Bluetooth*® **kaudu lennukites. Vältige pikemaajalist kasutamist oma keha vahetus läheduses.**

*Bluetooth*®**-sõnamärk ja kujutismärgid (logod) on registreeritud kaubamärgid, mille omanik on Bluetooth SIG, Inc. Robert Bosch Power Tools GmbH kasutab seda sõnamärki/neid kujutismärke litsentsi alusel.**

## **Ohutusnõuded akulaadijate kasutamisel**

**Laadimisseadet ei tohi kasutada lapsed ja isikud, kelle vaimsed või füüsilised võimed on piiratud või kellel puuduvad seadme kasutamiseks vajalikud teadmised ja kogemused. Üle 8 aasta vanused lapsed ja isikud, kelle füüsilised või vaimsed võimed on piiratud või kellel puuduvad seadme kasutamiseks vajalikud teadmised ja kogemused,** 

OBJ\_BUCH-3181-006.book Page 320 Thursday, April 12, 2018 9:20 AM

## **320** | Eesti

**tohivad laadimisseadet kasutada vaid siis, kui nende üle teostatakse järelevalvet või kui neile on antud täpsed juhised laadimisseadme ohutuks käsitsemiseks ja kui nad mõistavad seadmega kaasnevaid ohte.** Vastasel korral tekib valest käsitsemisest põhjustatud kehavigastuste ja varalise kahju oht.

**Ärge jätke lapsi seadme kasutamise, puhastamise ja hooldamise ajal järelevalveta.** Nii tagate, et lapsed ei hakka laadimisseadmega mängima.

**Ärge jätke akulaadijat vihma ega niiskuse kätte.** Vee sissetungimine elektrilisse tööriista suurendab elektrilöögi ohtu.

- **Laadige mõõteseadet ainult tarnekomplekti kuuluva laadimisseadmega.**
- **Hoidke akulaadija puhas.** Mustus tekitab elektrilöögi ohu.
- **Iga kord enne kasutamist kontrollige üle laadija, toitejuhe ja pistik. Vigastuste tuvastamisel ärge akulaadijat kasutage. Ärge avage akulaadijat ise ja laske seda parandada vaid vastava ala spetsialistidel, kes kasutavad originaalvaruosi.** Vigastatud akulaadija, toitejuhe ja pistik suurendavad elektrilöögi ohtu.
- **Ärge kasutage akulaadijat kergestisüttival pinnal (nt paberil, tekstiilidel jmt) ja süttimisohtlikus keskkonnas.** Akulaadija kuumeneb laadimisel, mistõttu tekkib tulekahjuoht.
- **Aku vigastamisel ja ebaõigel käsitsemisel võib akust eralduda aure. Õhutage ruumi, halva enesetunde korral pöörduge arsti poole.** Aurud võivad ärritada hingamisteid.

## **Seadme ja selle funktsioonide kirjeldus**

Voltige lahti kasutusjuhendi ümbris seadme joonistega ja jätke see kasutusjuhendi lugemise ajaks avatuks.

## **Nõuetekohane kasutus**

Mõõteseade on ette nähtud kauguste, pikkuste, kõrguste, vahemaade ja kallete mõõtmiseks ning pindalade ja ruumalade arvutamiseks.

Mõõtetulemusi saab *Bluetooth*® ja USB-liidese kaudu üle kanda teistesse seadmetesse.

## **Tehnilised andmed**

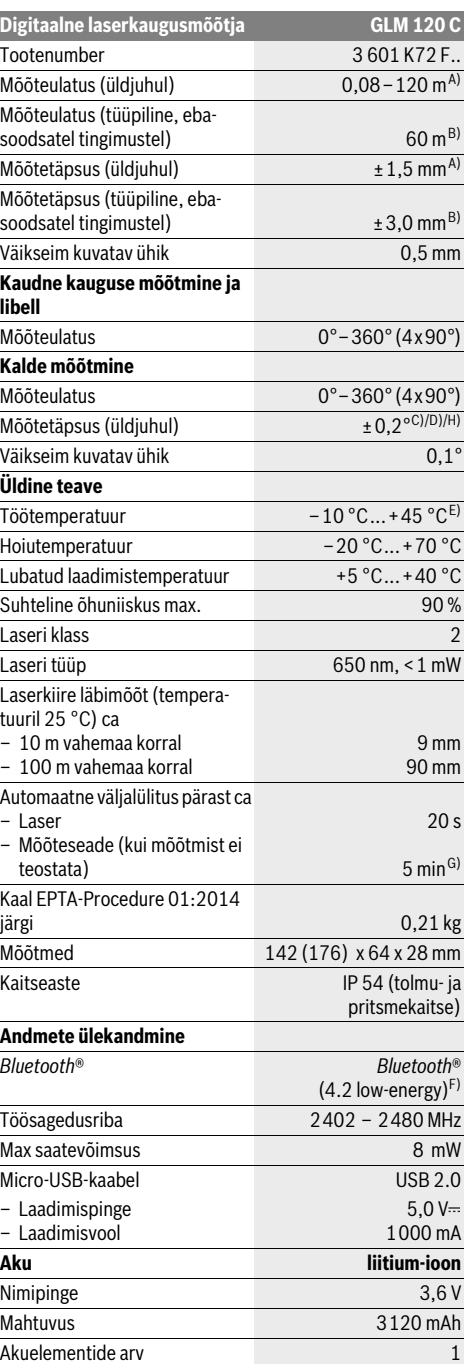

## OBJ\_BUCH-3181-006.book Page 321 Thursday, April 12, 2018 9:20 AM

**Akulaadimisseade** Tootenumber 2 609 120 7.. Laadimisaeg ca 5,5 h<sup>D)</sup> Aku laadimispinge 5,0 V= Laadimisvool 1000 mA Kaitseaste  $\Box / \mathrm{II}$ **Digitaalne laserkaugusmõõtja GLM 120 C**

A) Mõõtmised mõõteseadme esiservast, kui sihtpind on suure peegeldusvõimega (nt valgeks värvitud sein), taustavalgustus on nõrk ja töötemperatuur on 25 °C. Lisaks tuleb arvestada kõrvalekaldega ± 0,05 mm/m.

B) Mõõtmisel mõõteseadme tagaservast, väikese peegeldusvõimega sihtpinna (nt tumedaks värvitud sein), tugeva taustvalgustuse ja – 10 °C kuni +45 °C töötemperatuuri puhul. Lisaks tuleb arvestada kõr-

valekaldega ±0,15 mm/m. C) Pärast kalibreerimist 0 ° 90 ° juures. Täiendav sammuhälve max

±0,01 °/kraadi kuni 45 °. Mõõtetäpsus puudutab kalde mõõtmise kalibreerimise kolme orientiiri, vt joonis H.

D) Töötemperatuuril 25 °C. Laadimisaeg 1 A-USB-laadimisseadmega. E) Pideva mõõtmise režiimis on maksimaalne töötemperatuur +40 ° C. F) *Bluetooth*®-Low-Energy-seadmete puhul võib ühenduse loomine olla

olenevalt mudelist ja operatsioonisüsteemist võimatu. *Bluetooth*®-seadmed peavad toetama GATT-profiili.

G) Automaatse väljalülitumise aeg on reguleeritav (2, 5, 10 minutit või mitte kunagi).

H) Kalde mõõtmise lähtetasandiks on mõõteseadme vasak külg.

Pikk tööiga saavutatakse energiat säästvate meetmetega, nt *Bluetooth*® funktsiooni inaktiveerimine, kui seda ei vajata või kui ekraani heledus väheneb jne.

Oma mõõteseadet saate identifitseerida andmesildil oleva seerianumbri **15** järgi.

## **Seadme osad**

Seadme osade numeratsiooni aluseks on jooniste leheküljel toodud numbrid.

- **1** Ekraan
- 2 Mõõtenupp [ **△** ] (kasutatav ees või külje peal)
- **3** Soft-nupp  $[\blacksquare]$
- **4** Pluss-nupp [**+**]/valik paremale
- **5** Suum-nupp
- **6** Kanderihma kinnitus
- **7** Mõõtevarda vabastamise nupp
- **8** Mõõtevarras
- **9** Nupp (sisse/välja/kustutada) $\begin{bmatrix} 6 \\ 0 \end{bmatrix}$
- **10** Kaameranupp
- **11** Miinus-nupp [**–**]/valik vasakule
- 12 Soft-nupp  $\boxed{\blacksquare}$
- **13** Režiiminupp[**Func**]
- **14** Laseri hoiatussilt
- **15** Seerianumber
- **16** Micro-USB-pesa
- **17** 1/4"-keermega statiiv
- **18** Laserkiire väljundava
- **19** Kaamera

- **21** Kanderihm **22** Micro-USB-kaabel
- **23** Akulaadimisseade \*
- **24** Kaitsekott
- **25** Laserkiire sihttahvel\*
- **26** Laserkiire nähtavust parandavad prillid \*
- 27 Statiiv<sup>\*</sup>

#### **\* Tarnekomplekt ei sisalda kõiki kasutusjuhendis olevatel joonistel kujutatud või kasutusjuhendis nimetatud lisatarvikuid.**

- **Näidikuelemendid (valik)**
- **a** Tulemuse rida
- **b** Sihtpunkti näit (niitrist)
- **c** Kaldenurga näit
- **d** Kuupäev/kellaaeg
- **e** Mõõtmise lähtetasand
	- *Bluetooth*® ei ole aktiveeritud

## **Bluetooth<sup>®</sup> aktiveeritud, ühendus loodud**

- **g** Aku täituvusastme indikaator
- **h** Mõõteväärtuste read
- **i** Seadistused (Soft-nupp)
- **j** Valitud mõõtefunktsioon
- **k** Sisemälu (Soft-nupp)
- **l** Integreeritud abifunktsioon (Soft-nupp)
- **n** Kuva käivitamisel (Soft-nupp)
- 

## **Esmaseadistus**

## **Aku laadimine**

- **Kasutage üksnes tehnilistes andmetes loetletud laadimisseadmeid.** Vaid need laadimisseadmed on ette nähtud elektrilises tööriistas kasutatud liitium-ioonaku laadimiseks.
- **Teiste tootjate laadimisseadmete kasutamine võib põhjustada mõõteseadmes defekte; ka autolaadija kõrgem pinge (nt 12 V) ei sobi mõõteseadme laadimiseks. Nõude eiramise korral lõpeb seadmele antav garantii.**
- **Pöörake tähelepanu võrgupingele!** Võrgupinge peab ühtima akulaadija andmesildil märgitud pingega.

**Märkus:** Aku on tarnimisel osaliselt laetud. Et tagada aku täismahtuvust, laadige aku enne seadme esmakordset kasutamist täiesti täis.

**Märkus:** Micro-USB-pesa **16** Micro-USB-kaabli **22** ühendamiseks asub mõõtevarda **8** katte all. Katte avamiseks vajutage vabastusnupule **7**.

Li-ioon-akut võib laadida igal ajal, ilma et see lühendaks aku kasutusiga. Laadimise katkestamine ei kahjusta akut.

Kui aku täituvusastme indikaatori **g** alumine segment vilgub, saab teha vaid mõne üksiku mõõtmise. Laadige aku täis.

Bosch Power Tools 1 609 92A 4F4 | (12.4.18)

- **m** Tagasi (Soft-nupp)
	-
	- **o** Seadme seadistused

## **f** Ühenduse olek Ж

Eesti | **321**

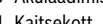

**20** Vastuvõtulääts

## OBJ\_BUCH-3181-006.book Page 322 Thursday, April 12, 2018 9:20 AM

## **322** | Eesti

Kui aku täituvusastme näidu **g** segmentide ümber olev raam vilgub, ei saa mõõtmisi enam teha. Mõõteseadet saab kasutada veel vaid veidi aega (nt mõõtetulemuste loendi kannete kontrollimiseks). Laadige aku täis.

Ühendage mõõteseade tarnekomplekti kuuluva Micro-USBkaabliga abil **22** laadimisseadmega **23**. Ühendage laadimisseade **23** pistikupessa. Laadimine algab.

Aku täituvusastme indikaator **g** näitab laadimise kulgu. Laadimisel süttivad segmendid üksteise järel. Kui aku täituvusastme indikaatoris **g** on süttinud kõik segmendid, on aku täielikult laetud.

Kui Te tööriista pikemat aega ei kasuta, lahutage akulaadija vooluvõrgust.

LIsaks saab akut laadida USB-pordi kaudu. Selleks ühendage mõõteseade Micro-USB-kaabli abil USB-pordiga. USB-pordi kasutamisel (laadimine, andmete ülekanne) võib laadimisaeg olla tunduvalt pikem.

Laadimise ajal ei saa mõõteseadet autonoomselt kasutada.

*Bluetooth*® lülitub laadimise ajal välja. Ühendused teiste seadmetega katkevad. Seejuures võivad andmed kaduma minna. **Kaitske akulaadijat niiskuse eest!**

## **Juhised akuga mõõteseadme õigeks käsitsemiseks**

Hoidke mõõteseadet vaid lubatud temperatuurivahemikus, vt "Tehnilised andmed". Ärge jätke mõõteseadet nt suvel autosse seisma.

Oluliselt lühenenud kasutusaeg pärast laadimist näitab, et aku on muutunud kasutuskõlbmatuks ja tuleb lasta Bosch hooldekeskuses välja vahetada.

Järgige kasutusressursi ammendanud seadmete käitlemise juhiseid.

## **Kasutamine**

#### **Kasutuselevõtt**

- **Ärge jätke sisselülitatud seadet järelevalveta ja lülitage seade pärast kasutamist välja.** Laserkiir võib teisi inimesi pimestada.
- **Kaitske mõõteseadet niiskuse ja otsese päikesekiirguse eest.**
- **Ärge hoidke mõõteseadet väga kõrgel või väga madalal temperatuuril ning vältige temperatuurikõikumisi.** Ärge jätke seda näiteks pikemaks ajaks autosse. Suurte temperatuurikõikumiste korral laske mõõteseadmel esmalt ruumitemperatuuriga kohaneda ja rakendage see alles siis tööle. Väga kõrge või väga madal temperatuur ning suured temperatuurikõikumised võivad mõõteseadme tööd häirida (ulatus, täpsus).
- **Kaitske mõõteseadet tugevate löökide ja kukkumiste eest.** Kui mõõteseadmele on avaldunud tugev väline mehaaniline toime, tuleb enne töö jätkamist alati kontrollida seadme täpsust (vt "Kauguse mõõtmise täpsuse kontrollimine", lk 327).
- **Mõõteseade on varustatud raadioliidesega. Järgida tuleb kehtestatud kasutuspiiranguid, mis kehtivad nt lennukites või haiglates kasutamise suhtes.**

## **Sisse-/väljalülitus**

Töötamise ajal veenduge, et vastuvõtulääts **20**, laserkiire väljumise ava **18** ja kaamera **19** ei ole suletud ega kinni kaetud, kuna vastasel korral ei ole mõõtetulemused korrektsed.

- Mõõteseadme ja laseri **sisselülitamiseks** vajutage korraks eesmisele või külgmisele mõõtmisnupule 2 [ $\blacktriangle$ ].
- Mõõteseadme **sisselülitamiseks** ilma laserita vajutage korraks nupule nupule (sisse/välja/kustutada) **9** [ $\frac{c}{\omega}$ ].
- **Ärge suunake laserkiirt inimeste ega loomade peale ning ärge vaadake laserkiire poole ka mitte suurema vahemaa tagant.**

Laseri **väljalülitamiseks** vajutage korraks lülitile (sisse/välia/kustutada **9**  $\begin{bmatrix} 6 \\ 0 \end{bmatrix}$ .

Kaamera **väljalülitamiseks** vajutage kaamera nupule **10**. Mõõteseadme **väljalülitamiseks** hoidke nuppu (sisse/välja/kustutada)  $9 \begin{bmatrix} 6 \\ 0 \end{bmatrix}$  all.

Mõõteseadme väljalülitamisel jäävad mälusse salvestatud väärtused ja seadistused alles.

#### **Mõõtmine**

Pärast sisselülitamist on mõõteseade pikkuse mõõtmise režiimil. Mõne muu mõõtefunktsiooni valimiseks vajutage nupule **13** [**Func**]. Valige soovitud mõõtefunktsioon välja nupuga **4** [**+**] või nupuga **11** [**–**] (vt "Mõõterežiimid", lk 324). Aktiveerige mõõtefunktsioon nupuga **13** [**Func**] või mõõtenupuga **2**  $\blacksquare$ 

Mõõtmise lähtetasandiks on pärast sisselülitamist valitud mõõteseadme tagaserv. Lähtetasandi vahetamiseks vt "Lähtetasandi valik", lk 322.

Asetage mõõteseade mõõtmise soovitud alguspunkti (nt vastu seina).

**Märkus:** Kui mõõteseade lülitati nupust (sisse/välja/kustutada) **9** [  $\frac{c}{\omega}$  ] sisse, vajutage korraks mõõtmisnupule **2** [ **△** ] et lülitada sisse laser.

Mõõtmise käivitamiseks vajutage korraks mõõtenupule **2** [  $\blacktriangle$  ]. Seejärel lülitatakse laserkiir välja. Uueks mõõtmiseks korrake toimingut.

Pidevalt sisselülitatud laserkiire juures ja pidevmõõtmise funktsioonis algab mõõtmine juba pärast esmakordset vajutamist mõõtmisnupule 2 [ ▲ ].

### **Ärge suunake laserkiirt inimeste ega loomade peale ning ärge vaadake laserkiire poole ka mitte suurema vahemaa tagant.**

**Märkus:** Mõõtetulemust kuvatakse tavaliselt 0,5 sek jooksul ja hiljemalt 4 sek pärast. Mõõtmise kestus sõltub vahemaast, valgusoludest ja sihtpinna peegeldusomadustest. Pärast mõõtmise lõpetamist lülitub laserkiir automaatselt välja. Pidevalt sisselülitatud laserkiir ei lülitu pärast mõõtmist välja (lk "Pidev laserkiir", lk 323).

#### **Lähtetasandi valik (vt joonist A)**

Mõõtmise teostamiseks võite valida ühe neljast erinevast lähtetasandist:

- mõõteseadme tagaserv (nt vastu seina asetamisel),
- 180° väljatõmmatud mõõtevarras **8** (nt nurkadest mõõtmiste jaoks).
- mõõteseadme esiserv (nt mõõtmisel alates lauaservast),

OBJ\_BUCH-3181-006.book Page 323 Thursday, April 12, 2018 9:20 AM

Eesti | **323**

– keerme **17** keskmest (nt statiiviga tehtavate mõõtmiste puhul).

Mõõtevarda **8** välja- ja sissetõmbamine 180° võrra tuvastatakse automaatselt ja pakutakse vastavat lähtetasandit. Kinnitage seadistus mõõtmisnupuga 2 [ $\blacktriangle$ ].

Soft-nupuga **3** [  $\blacksquare$  ] valige mõõteseadme seadistused. Nupuga **4** [**+**] või nupuga **11** [**–**] valige välja lähtetasand ja kinnitage see nupuga **13** [**Func**].

Pärast mõõteseadme igakordset sisselülitamist on lähtetasandiks mõõteseadme tagaserv.

## **Pidev laserkiir**

Vajaduse korral saate mõõteseadme ümber seadistada pidevale laserkiirele. Selleks valige Soft-nupuga 3 [ $\Box$ ] mõõteseadme seadistused. Nupuga **4** [**+**] või nupuga **11** [**–**] valige välja pidev laserkiir ja kinnitage nupuga **13** [**Func**].

### **Ärge suunake laserkiirt inimeste ega loomade peale ning ärge vaadake laserkiire poole ka mitte suurema vahemaa tagant.**

Selles seadistuses jääb laserkiir sisselülitatuks ka mõõtmiste vahepeal, mõõtmiseks on vaja vaid korraks vajutada mõõtmisnupule  $2 [$   $\triangle$  ].

Pidev laserkiir lülitatakse välja seadistustes või automaatselt mõõtmeseadme väljalülitamisel.

## **Menüü "Seadistused"**

Menüüsse "Seadistused" (**i**) jõudmiseks vajutage korraks Soft-nupule **3** [ ] või hoidke nuppu **13** [**Func**] all.

Nupuga **4** [**+**] või nupuga **11** [**–**] valige soovitud seadistus ja kinnitage see nupuga **13** [**Func**]. Valige välja soovitud seadistus.

Menüüst "Seadistused" väljumiseks vajutage nupule (sisse/ välja/kustutada)  $9 \left[ \begin{array}{c} c \\ 0 \end{array} \right]$  või Soft-nupule  $12 \left[ \begin{array}{c} \blacksquare \end{array} \right]$ .

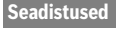

交

- ∦ *Bluetooth*®
- 回 Lähtetasand
- Ö Taimeri funktsioon
- Pidev laserkiir
- Kalde mõõtmise kalibreerimine **CAL**
- Sihtpunkti näidu kalibreerimine **CAL**
- 命 Sisemälu (kustutamine ja formateerimine)
- 敯 Seadme seadistused

#### **Taimeri funktsioon**

Taimeri funktsioon on abiks näiteks raskesti ligipääsetavates kohtades tehtavatel mõõtmistel või kui mõõtmise ajal soovitakse ära hoida mõõteseadme liikumist.

Valige seadistustes välja taimeri funktsioon. Valige soovitud ajavahemik alates käivitamisest kuni mõõtmiseni ja kinnitage mõõtmisnupuga **2** [ ] või nupuga **13** [**Func**].

Seejärel vajutage mõõtmisnupule 2 [ **△** ], et laserkiirt sisse lülitada ja sihtpunkti välja viseerida. Mõõtmise käivitamiseks vajutage uuesti mõõtmisnupule 2 [ $\triangle$ ]. Mõõtmine toimub valitud pärast valitud ajavahemiku möödumist. Mõõtmist kuvatakse tulemuste real **a**.

Ülal oleku real kuvatakse ajavahemikku alates käivitamisest kuni mõõtmiseni.

Pidevmõõtmist ja miinimum/maksimum-mõõtmist ei ole taimeri funktsiooni korral võimalik teha.

Taimer jääb seadistatuks seni, kuni mõõteseade lülitatakse välja või kuni taimer menüüst "Seadistused" välja lülitatakse.

## **Kaamera**

Mõõteseadme sisselülitamisel on kaamera **19** automaatselt sisse lülitatud. Väljalülitamiseks vajutage kaamera nupule **10**.

### **Laserpunkti nähtavuse optimeerimine**

Mõõteseadme kasutamise korral eelkõige välistingimustes, päikese käes ja ka sisetingimustes pikkade vahemaade korral võib juhtuda, et laserpunkt ei ole enam nähtav. Laserpunkti/mõõtepunkti nähtavust saab lisaks kaamera sisselülitamisele parandada:

– ekraani heleduse seadistamisega (seadme seadistused) – suumi kasutamisega nupust **5**.

## **Menüü "Seadme seadistused"**

Valige välja menüü "Seadme seadistused" menüüs "Seadistused".

Nupuga **4** [**+**] või nupuga **11** [**–**] valige välja soovitud seadistus ja kinnitage nupuga **13** [**Func**]. Valige välja soovitud seadistus.

Selleks et menüüst "Seadme seadistused" (o) väljuda, vajutage nupule (sisse/välja/kustutada) **9** [ ] või Soft-nupule **12**  $\blacksquare$ 

**Seadme seadistused**

53

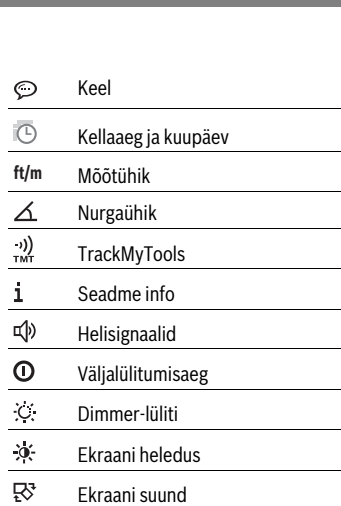

OBJ\_BUCH-3181-006.book Page 324 Thursday, April 12, 2018 9:20 AM

# **324** | Eesti

#### **Keele seadistamine** Valige seadme seadistustes välja "Keel".

Reguleerige soovitud keel välja ja kinnitage nupuga **13** [**Func**].

## **Kuupäeva ja kellaaja seadistamine**

Valige seadme seadistustes "Kellaaeg & kuupäev". Reguleerige kuupäev ja kellaaeg ekraanile ilmuvate juhiste kohaselt välja ja kinnitage Soft-nupuga 12 [ $\blacksquare$ ].

## **Mõõtühiku valik**

Valige seadme seadistustes välja "Mõõtühik".

Vaikeseade on mõõtühik "m" (meeter).

Reguleerige soovitud mõõtühik välja ja kinnitage nupuga **13** [**Func**].

Menüüpunktist väljumiseks vajutage nupule (sisse/välja/kustutada) **9**  $\begin{bmatrix} 6 \\ 0 \end{bmatrix}$  või Soft-nupule **3**  $\begin{bmatrix} \blacksquare \end{bmatrix}$ . Pärast mõõteseadme väljalülitamist jääb valitud seadistus salvestatuks.

## **Nurgaühiku vahetamine**

Valige seadme seadistustes välja "Nurgaühik".

Põhiseadustuseks on nurgaühik "<sup>o"</sup> (kraad).

Reguleerige soovitud nurgaühik välja ja kinnitage nupuga **13** [**Func**].

Menüüpunktist väljumiseks vajutage nupule (sisse/välja/kustutada) **9**  $\begin{bmatrix} 6 \\ 0 \end{bmatrix}$  või Soft-nupule **3** [ $\blacksquare$ ]. Pärast mõõteseadme väljalülitamist jääb valitud seadistus salvestatuks.

#### **TrackMyTools**

Valige seadme seadistustes välja "TrackMyTools".

Kinnitage seadistus nupuga **13** [**Func**].

Vajalik on esmakordne aktiveerimine. Andmeid saab üle kanda vaid vastava rakendusega või vastava arvutiprogrammiga. TrackMyTools'i saab igal ajal uuesti inaktiveerida.

#### **Ekraani valgustus**

Valige seadme seadistustes välja "Dimmer".

Ekraanivalgustus on pidevalt sisse lülitatud. Kui ühelegi nupule ei vajutata, väheneb ca 30 sekundi pärast ekraanivalgustuse valgustugevus, et säästa akut.

Valgustugevuse vähenemise käivitumiseni jäävat aega saab reguleerida (seadme seadistused).

Ekraani heledust saab ümbritseva keskkonna valgusoludega mitmeastmeliselt kohandada (seadme seadistused).

## **Mõõterežiimid**

#### **Märkus: Integreeritud abifunktsioon**

Mõõteseadmes on iga mõõtefunktsiooni kohta animeeritud kujul selgitused. Selleks valige nupp **13** [**Func**], nupud **4** [**+**] või **11** [**–**] ja seejärel Soft-nupp **3** [ ]. Animatsioon näitab üksikasjalikult, kuidas tuleb väljavalitud mõõtefunktsiooni puhul tegutseda.

Animatsiooni saab igal ajal Soft-nupuga **3** [  $\blacksquare$  ] peatada ja uuesti käivitada. Edasi ja tagasi kerida saate nuppudega **4** [**+**] või **11** [**–**].

#### **Pikkuse mõõtmine**

Valige välja pikkuse mõõtmine  $\longmapsto$ .

Laserkiire sisselülitamiseks vajutage korraks mõõtenupule **2**  $\lceil \blacktriangle \rceil$ .

Vajutage mõõtmiseks korraks mõõtenupule 2 [ ▲ ]. Mõõtetulemust näidatakse ekraani allosas.

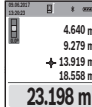

 $1 - 1$ 

Igal järgneval mõõtmisel korrake ülal nimetatud samme. Viimane mõõtetulemus on ekraanil kõige all, eelviimane selle kohal jne.

**Pidev mõõtmine**

Pideval mõõtmisel võib mõõteseadet sihtobjekti suhtes liigutada, kusjuures mõõteväärtust ajakohastatakse u. iga 0,5 s järel. Võite näiteks seinast kuni soovitud kauguseni eemalduda, aktuaalne vahemaa ilmub pidevalt ekraanile.

Valige välja püsimõõtmine --- +.

Laserkiire sisselülitamiseks vajutage korraks mõõtenupule **2**  $\blacksquare$ 

Liigutage mõõteseadet seni, kuni soovitud vahekaugust kuvatakse ekraani alumises osas.

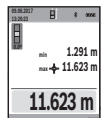

Püsimõõtmise lõpetamiseks vajutage lühidalt mõõtenupule 2 [ **△** ]. Mõõtetulemus ilmub ekraani alumisse ossa. Selle kohal kuvatakse

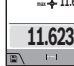

suurimat ja väikseimat mõõtetulemust. Uus vajutamine mõõtenupule 2 [ **△** ] käivitab püsi-

Kestusmõõtmine lülitub pärast 5 min automaatselt välja.

mõõtmise uuesti.

#### **Pindala mõõtmine**

#### Valige välja pindala mõõtmine  $\Box$ .

Seejärel mõõtke üksteise järel ära laius ja pikkus nagu pikkuse mõõtmisel. Kahe mõõtmise vahel jääb laserkiir sisselülitatuks. Mõõdetav vahemaa vilgub pindala mõõtmise näidikul (vt näidik **j**).

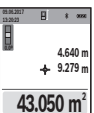

Esimest mõõtetulemust näidatakse ekraani ülaosas.

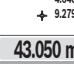

Pärast teist mõõtmist arvestatakse ja kuvatakse pindala automaatselt. Lõpptulemus on ekraani allosas, üksiktulemused selle kohal.

#### **Ruumala mõõtmine**

Valige välja ruumala mõõtmine  $\Box$ .

Seejärel mõõtke üksteise järel ära laius, pikkus ja sügavus nagu pikkuse mõõtmisel. Kolme mõõtmise vahel jääb laserkiir sisselülitatuks. Mõõdetav vahemaa vilgub ruumala mõõtmise näidikul (vt näidik **j**).

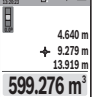

Esimest mõõtetulemust näidatakse ekraani ülaosas.

Pärast kolmanda mõõtmise lõppu arvutatakse ruumala automaatselt välja ja seda kuvatakse ekraanil. Lõpptulemus on ekraani alumises servas, üksiktulemused selle kohal.
OBJ\_BUCH-3181-006.book Page 325 Thursday, April 12, 2018 9:20 AM

# **Kaudne kauguse mõõtmine**

### Valige välja kaudne kauguse mõõtmine  $\Box$ .

Kaudse kauguse mõõtmise jaoks saate kasutada nelja mõõtefunktsiooni, millega saab kindlaks teha erinevaid teekondi.

Kaudset kauguse mõõtmist kasutatakse vahemaade mõõtmiseks, mida ei saa mõõta otse, kuna laserkiire teel on mingi takistus või puudub peegeldav sihtpind. Seda mõõterežiimi saab kasutada vaid vertikaalsuunas. Iga kõrvalekalle horisontaalsuunas põhjustab mõõtevea.

**Märkus:** Kaudne pikkuse mõõtmine on alati ebatäpsem kui otsene pikkuse mõõtmine. Mõõtevead võivad rakendusest sõltuvalt olla suuremad kui otsese mõõtmise korral. Mõõtetäpsuse parandamiseks soovitame kasutada statiivi (lisatarvik).

Üksikute mõõtmiste vaheajal jääb laserkiir sisselülitatuks.

## **a) Kaudne kõrguse mõõtmine (vt joonis B)**

Valige välja kaudne kõrguse mõõtmine  $\angle$ .

Veenduge, et mõõteseade on samal kõrgusel nagu alumine mõõtepunkt. Seejärel keerake mõõteseadet ümber lähtetasandi ja mõõtke nagu pikkuse mõõtmise puhul ära vahemaa "1" (ekraanil kujutatud punase joonena).

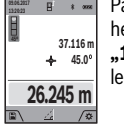

Pärast mõõtmise lõpetamist ilmub otsitud vahemaa pikkus **"X"** tulemuse reale **a**. Vahemaa "1" ja nurk "a" ilmuvad mõõteväärtuste ridadele **h**.

# **b) Kahekordne kaudne kõrguse mõõtmine (vt joonist C)**

Mõõteseade saab kõiki vahemaid mõõteseadme vertikaalsel tasandil kaudselt mõõta.

Valige välja kahekordne kaudne kõrguse mõõtmine  $\triangleleft$ .

Mõõtke samamoodi nagu pikkuse mõõtmise puhul ära vahemaad "1" ja "2" samas järjekorras.

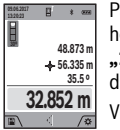

Pärast mõõtmise lõpetamist ilmub otsitud vahemaa pikkus **"X"** tulemuse reale **a**. Vahemaad **"1"**, **"2"** ja nurk **"α"** ilmuvad mõõteväärtuste ridadele **h**.

Veenduge, et mõõtmise lähtetasand (nt mõõteseadme tagaserv) oleks kõikide üksikmõõtmiste ajal täpselt ühes ja samas kohas.

# **c) Kaudne pikkuse mõõtmine (vt joonist D)**

Valige välja kaudne pikkuse mõõtmine  $\angle$ .

Veenduge, et mõõteseade on samal kõrgusel nagu otsitud mõõtepunkt. Kallutage mõõteseadet ümber lähtetasandi ja mõõtke nagu pikkuse mõõtmise puhul vahemaa **"1"**.

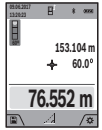

Pärast mõõtmise lõpetamist ilmub otsitud vahemaa pikkus **"X"** tulemuse reale **a**. Vahemaa **,,1"** ja nurk **,,α"** ilmuvad mõõteväärtuste ridadele **h**.

# **d) trapetsmõõtmine. (vt joonist E)**

Trapetsmõõtmist saab kasutada näiteks katusetala pikkuse kindlakstegemiseks.

Valige välja trapetsmõõtmine ...

Mõõtke samamoodi nagu pikkuse mõõtmise puhul ära vahemaad "1", "2" ja "3" nimetatud järjekorras. Veenduge, et vahemaa **"3"** mõõtmine algab täpselt vahemaa **"1"** lõpp-punktis ja et vahemaade "1" ja "2" ning vahemaade "1" ja "3" vahel on täisnurk.

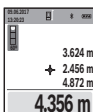

otsitud vahemaa väärtust **"X"** tulemuste real **a**. Üksikute mõõtmiste väärtused on mõõteväärtuste ridadel **h**.

Pärast viimase mõõtmise lõppemist kuvatakse

# **Seina pindala mõõtmine (vt joonist F)**

Seina pindala mõõtmisega tehakse kindlaks mitme ühesuguse kõrgusega ala kogupindala.

Joonisel toodud näite puhul tuleb kindlaks teha mitme seina kogupindala, mille kõrgus **H** on sama, kuid pikkus **L** erinev. Valige välja seina pindala mõõtmine  $\Box$ .

Mõõtke ära ruumi kõrgus **H** nagu pikkuse mõõtmise korral. Mõõtmistulemus ilmub ülemisele mõõtmistulemuse reale. Laser jääb sisselülitatuks.

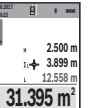

Seejärel mõõtke ära esimese seina pikkus **L<sup>1</sup>** . Pindala arvutatakse välja automaatselt ja seda kuvatakse tulemuste real **a**. Viimane pikkuse mõõtmise tulemus on alumisel mõõtetulemuste

Nüüd mõõtke ära teise seina pikkus **L<sup>2</sup>** . Mõõtetulemuste real **h** kuvatav üksiku mõõtmise tulemus liidetakse pikkusele **L<sup>1</sup>** . Mõlema pikkuse summa (mida kuvatakse keskmisel mõõtetulemuste real **h**) korrutatakse salvestatud kõrgusega **H**. Kogupindala väärtust kuvatakse tulemuste real **a**.

real **h**. Laser jääb sisselülitatuks.

Võite mõõta kui tahes palju teisi pikkusi **L<sup>X</sup>** , mis automaatselt liidetakse ja kõrgusega **H** korrutatakse.

Pindala korrektse arvutamise eeldus on, et esimene mõõdetud pikkus (näite puhul ruumi kõrgus **H**) on kõikide osapindalade korral identne.

## **Märgistamisfunktsioon (vt joonist G)**

Märgistamisfunktsiooniga mõõdetakse korduvalt teatavat kindlaksmääratud pikkust (vahemaad). Neid pikkusi võib üle kanda pinnale, et võimalik oleks näiteks lõigata materjali ühepikkusteks tükkideks või valmistada seinakarkasse kipsseinte ehitamiseks. Minimaalpikkuseks saab reguleerida 0,1 m, maksimaalpikkus on 50 m.

**Märkus:** Märkimisfunktsioonis kuvatakse vahekaugust ekraanil oleva märgiseni. Lähtepunkt **ei ole** mõõteseadme serv. Valige märgistamisfunktsioon  $\overline{f}$ .

Reguleerige soovitud pikkus välja nupuga **4** [**+**] või nupuga **11** [**–**].

Märgistamisfunktsiooni käivitamiseks vajutage mõõtenupule 2 [ **△** ] ja eemalduge aeglaselt käivituspunktist.

Bosch Power Tools 1 609 92A 4F4 | (12.4.18)

Eesti | **325**

# OBJ\_BUCH-3181-006.book Page 326 Thursday, April 12, 2018 9:20 AM

# **326** | Eesti

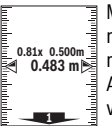

Mõõteseade mõõdab vahemaad käivituspunktini järjepidevalt. Seejuures kuvatakse kindlaksmääratud pikkust ja aktuaalset mõõtetulemust. Alumine ja/või ülemine nool näitab väikseimat vahemaad järgmisest või viimasest märgistusest.

**Märkus:** Pideva mõõtmise puhul saate mõõtmisnupule **2** [ ] vajutades ja seda all hoides määrata mõõdetud väärtuse kindlaks määratletud pikkusena.

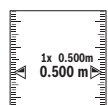

Vasak tegur näitab, kui tihti on kindlaksmääratud pikkust juba mõõdetud. Ekraani külgosas olevad rohelised nooled näitavad märgistamise otstarbel pikkuse saavutamist.

Punased nooled või punane kiri näitavad tegelikku väärtust, kui lähteväärtus on ekraanist väljaspool.

## **Kalde mõõtmine/Digitaalne lood**

Valige välja kalde mõõtmine/digitaalne vesilood  $\equiv$ Mõõteseade lülitub automaatselt ühest olekust teise.

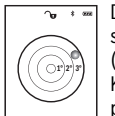

Digitaalne vesilood on ette nähtud objekti horisontaalseks või vertikaalseks nivelleerimiseks (nt pesumasin, külmkapp jmt). Kui kalle ületab 3°, hakkab ekraanil olev kuulike

punase tulega põlema.

Digitaalse vesiloodi lähtetasandiks on mõõteseadme alumine külg.

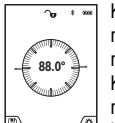

Kalde mõõtmine on ette nähtud tõusu või kalde mõõtmiseks (nt treppide, käsipuude puhul, mööbli sobitamisel, torude paigaldamisel jm). Kalde mõõtmise lähtetasandiks on mõõteseadme vasak külg. Kui näit mõõtmise ajal vilgub, kallutati mõõteseadet liiga tugevasti küljele.

## **Salvestusfunktsioonid**

Iga lõpetatud mõõtmise väärtus või lõpptulemus salvestatakse automaatselt.

**Soovitus:** Kui kaamera on sisse lülitatud, salvestatakse foto automaatselt koos mõõtetulemusega. Fotole on trükitud järgmine teave:

- mõõtetulemus
- üksikud mõõtmised (vajalikud mõõtetulemuse kindlakstegemiseks)
- kasutatud mõõtefunktsioon
- võrdlus
- kuupäev ja kellaaeg
- kaldenurk (vaid siis, kui vesilood on sisse lülitatud).

Kui fotot kasutatakse dokumenteerimise eesmärgil ja kantakse üle Micro-USB-kaabli kaudu, soovitame jätta suum aktiveerimata.

Kui mõõteseade ühendatakse lõppseadmega Micro-USBkaabli kaudu, luuakse lisaks csv-fail kõikide salvestatud mõõteväärtustega.

# **Mäluandmete näit**

Avada saab maksimaalselt 50 väärtust (mõõteväärtust või mõõteväärtustega fotot).

Valige Soft-nupuga 12 [ \] välja salvestusfunktsioon.

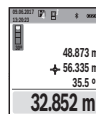

Ekraani ülaosas kuvatakse salvestatud väärtuse numbrit, all vastavat salvestatud väärtust ja vasakul mõõtefunktsiooni.

Salvestatud väärtuste edasisuunas sirvimiseks vajutage nupule **4** [**+**].

Salvestatud väärtuste tagasisuunas sirvimiseks vajutage nupule **11** [**–**].

Kui tulemus ei ole mälus saadaval, kuvatakse ekraani allosas **"0.000"** ja ülal **"0"**.

Varaseim tulemus on mälus kohal 1, hiliseim tulemus kohal 50 ( 50 saadaoleva salvestatud tulemuse puhul). Järgmise tulemuse salvestamisel kustub alati mälust varaseim tulemus.

# **Mälu kustutamine**

Mälu avamiseks vajutage Soft-nupule 12 [ \]. Mälu kustutamiseks vajutage seejärel soovitud sagedusega Soft-nupule **3**  $[$   $]$ .

Selleks et kustutada kõiki mälus olnud väärtusi, saab kasutada ka funktsiooni . · The " menüüst .. Seadistused". Seejärel kinnitage Soft-nupuga **12** [ $\blacksquare$ ].

# **Mälu formateerimine**

USB-mälu saab uuesti formateerida (nt kui mälus on probleeme). Selleks valige funktsioon " · ig " menüüst "Seadistused" ja kinnitage Soft-nupuga 12 [ **]**. Formateerimisel kustutatakse kõik mälus olevad failid. **USB-mälu ei tohi formateerida teistest seadmetest (nt väline arvuti).**

# **Tulemuste liitmine ja lahutamine**

Mõõte- ja lõpptulemusi saab liita ja lahutada.

## **Tulemuste liitmine**

Pindalade liitmist illustreerib selline näide:

mõõtke pindala vastavalt peatükile "Pindala mõõtmine", vt lk 324.

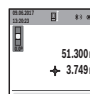

Vajutage nupule **4** [**+**]. Kuvatakse arvutatud pindala ja sümbolit **"+"**. Järgmise pindala mõõtmise alustamiseks vaju**m**

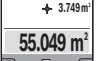

tage mõõtenupule 2 [ ▲ ]. Mõõtke pindala vastavalt peatükile "Pindala mõõtmine", vt lk 324.

Niipea kui teine mõõtmine on lõpetatud, kuvatakse ekraani alumises servas teise pindala mõõtmise tule-

must. Lõpptulemuse kuvamiseks vajutage uuesti mõõtenupu- $\leq 2$  [ $\triangle$ ].

**Märkus:** Pindala mõõtmise korral kuvatakse lõpptulemust kohe.

### **Tulemuste lahutamine**

Väärtuste lahutamiseks vajutage nupule **11** [**–**]. Edasi toimige samamoodi, nagu selgitatud punktis "Tulemuste liitmine".

# **Mõõtmisväärtuste kustutamine**

Lühikese vajutusega nupule (sisse/välja/kustutada) **9** [ $_{\odot}^{\rm c}$ ] saate kõigis mõõtefunktsioonides kustutada viimase mõõtetulemuse.

OBJ\_BUCH-3181-006.book Page 327 Thursday, April 12, 2018 9:20 AM

# *Bluetooth*®**-liides**

# **Andmete ülekandmine teistesse seadmetesse**

Mõõteseadmel on *Bluetooth*®-moodul, mis võimaldab raadiotehnika abil kanda andmeid üle teistesse mobiilsetesse lõppseadmetesse (nt nutitelefon, tahvelarvuti), millel on *Bluetooth*®-liides.

Infot *Bluetooth*®-ühenduseks vajalike eelduste kohta leiate Boschi veebisaidilt

www.bosch-pt.com

# **Lisateavet leiate Boschi tootelehelt.**

Andmete ülekandmisel *Bluetooth*® kaudu võivad tekkida ajalised nihked mobiilse lõppseadme ja mõõteseadme vahel. See võib olla tingitud seadmetevahelisest kaugusest või mõõteobjektist.

# *Bluetooth*®**- liidese aktiveerimine andmete ülekandmiseks mobiilsesse lõppseadmesse**

*Bluetooth*®-liidese aktiveerimine leiab aset seadistustes. *Bluetooth*®-signaali aktiveerimiseks vajutage nupule **4** [**+**]. Veenduge, et *Bluetooth*®-liides on mobiilses lõppseadmes aktiveeritud.

Mobiilse lõppseadme funktsioonide laiendamiseks ja andmetöötluse lihtsustamiseks saate kasutada spetsiaalset Boschi rakendust "Measuring Master". Selle saab olenevalt lõppseadmest alla laadida asjaomastest rakenduste poodidest.

Pärast Boschi rakenduse käivitamist luuakse mobiilse lõppseadme ja mõõteseadme vahel ühendus. Kui leitakse mitu aktiivset mõõteseadet, valige seerianumbri järgi välja sobiv mõõteseade. Seerianumbri **15** leiate mõõteseadme andmeplaadilt.

Ühenduse olekut ja aktiivset ühendust (**f**) kuvatakse mõõteseadme ekraanil **1**.

## *Bluetooth*®**- liidese inaktiveerimine**

*Bluetooth*®-liidese inaktiveerimine leiab aset seadistustes. *Bluetooth*®-signaali inaktiveerimiseks vajutage nupule **11** [**–**] või lülitage mõõteseade välja.

# **USB-liides**

## **Andmete ülekandmine USB-liidese kaudu**

Mõõteseadme Micro-USB-pordi kaudu saab andmeid üle kanda USB-liidesega seadmetesse (nt arvuti, sülearvuti).

Ühendage mõõteseade Micro-USB-kaabli kaudu arvuti või sülearvutiga. Teie arvuti või tahvelarvuti operatsioonisüsteem tuvastab mõõteseadme automaatselt kettana.

**Märkus:** Niipea kui mõõteseade on Micro-USB-kaabli kaudu arvuti või sülearvutiga ühendatud, algab liitium-ioon-aku laadimine. Olenevalt laadimisvoolust on laadimisaeg erinev.

# **Tööjuhised**

## **Lisateavet leiate Boschi tootelehelt.**

 **Mõõteseade on varustatud raadioliidesega. Järgida tuleb kehtestatud kasutuspiiranguid, mis kehtivad nt lennukites või haiglates kasutamise suhtes.** 

## **Üldised märkused**

# Vastuvõtulääts **20**, laserkiire väljumise ava **18** ja kaamera **19** ei tohi mõõtmisel olla kinni kaetud.

Eesti | **327**

Mõõteseadet ei tohi mõõtmise ajal liigutada. Seepärast asetage mõõteseade võimalikult stabiilsele aluspinnale.

## **Mõõteulatust mõjutavad tegurid**

Mõõteulatus sõltub valgusoludest ja sihtpinna peegeldusomadustet. Selleks et laserkiir oleks paremini nähtav, kasutage ereda päevavalguse või ereda kunstliku valgustuse korral integreeritud kaamerat **19**, laserkiire nähtavust parandavaid prille **26** (lisatarvik) ja laserkiire sihttahvlit **25** (lisatarvik) või katke sihtpind varjuga.

# **Mõõtetulemust mõjutavad tegurid**

Füüsikaliste tegurite tõttu ei saa välistada, et erinevate pindade puhul ei esine mõõtmisel vigu. Selliste pindade hulka kuuluvad:

- läbipaistavad pinnad (nt klaas, vesi),
- peegelpinnad (nt poleeritud metall, klaas),
- poorsed pinnad (nt isolatsioonimaterjalid),
- struktureeritud pinnad (nt kare krohv, looduskivi).

Vajaduse korral kasutage sellistel pindadel laserkiire sihttahvlit **25** (lisatarvik).

Mõõtetulemused võivad olla lisaks ebaõiged ka kalde all väljafokuseeritud sihtpindade puhul.

Samuti võivad mõõtetulemust mõjutada erineva temperatuuriga õhukihid või kaudselt vastu võetud peegeldused.

# **Kalde mõõtmise täpsuse kontrollimine ja kalibreerimine (vt joonist H)**

Kontrollige regulaarselt kalde mõõtmise täpsust. Selleks toimige järgnevalt. Asetage mõõteseade lauale ja teostage kalde mõõtmine. Keerake mõõteseadet 180 ° ja mõõtke kalle uuesti. Kuvatud näitude vahe ei tohi olla suurem kui 0,3 °.

Suuremate kõrvalekallete korral tuleb mõõteseade uuesti kalibreerida. Selleks valige seadistustes  $\frac{\Gamma}{\Gamma(A)}$ . Järgige ekraanil olevaid juhiseid.

Pärast suuri temperatuurikõikumisi ja lööke soovitame kontrollida mõõteseadme täpsust ja seadet vajaduse korral kalibreerida. Pärast temperatuurimuutust tuleb mõõteseadmel enne kalibreerimist temperatuuriga kohaneda lasta.

## **Kauguse mõõtmise täpsuse kontrollimine**

Mõõteseadme täpsust võite kontrollida järgmiselt:

- Valige ca 3 kuni 10 m pikkune ala, mille pikkus on Teile täpselt teada (nt ruumi laius, ukseava laius). Mõõtmine tuleb teostada sobivates tingimustes, st mõõdetav ala peab olema siseruumis ja olema nõrga taustavalgustusega ning mõõtmise sihtpind peab olema sile ja hästi peegelduv (nt valgeks värvitud sein).
- Mõõtke ala ära järjest 10 korda.

Üksikute mõõtmiste kõrvalekalle keskmisest väärtusest tohib soodsatel tingimustel olla kogu mõõteala piires maksimaalselt ±2 mm. Pange mõõtetulemused kirja, et täpsust oleks võimalik hiljem võrrelda.

# **Sihtpunkti näidu täpsuse kontrollimine ja kalibreerimine (niitrist)**

Kontrollige regulaarselt laseri ja sihtpunkti näidu suuna täpsust.

OBJ\_BUCH-3181-006.book Page 328 Thursday, April 12, 2018 9:20 AM

# **328** | Eesti

- Valige hele võimalikult nõrgalt valgustatud pind (nt valge sein), mis on sihtpunktist vähemalt 5 m kaugusel.
- Kontrollige, kas laserpunkt on ekraanil oleva sihtpunkti näidu piires.

Kui laserpunkt ei ole sihtpunkti näidu piires, tuleb sihtpunkti näit uuesti kalibreerida.

Selleks valige seadistustes  $\frac{1}{CAL}$ . Järgige ekraanil olevaid juhiseid.

# **Töö statiiviga (lisatarvik)**

Statiivi kasutamine on vajalik eelkõige suuremate vahemaade korral. Asetage mõõteseade 1/4"-keermestatud avaga **17** statiivi **27** või tavalise fotoaparaadi statiivi vahetatavale alusele. Kinnitage see vahetatava aluse lukustuskruviga.

Reguleerige välja statiiviga tehtavate mõõtmiste lähtetasand (lähtetasand statiiv).

# **Vead – põhjused ja kõrvaldamine**

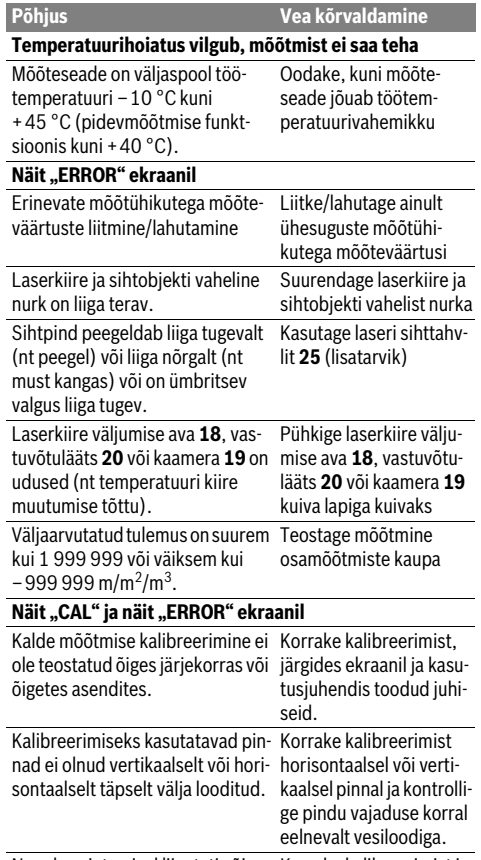

Nupule vajutamisel liigutati või kallutati mõõteseadet. Korrake kalibreerimist ja hoidke mõõteseadet nu-

pule vajutamisel paigal.

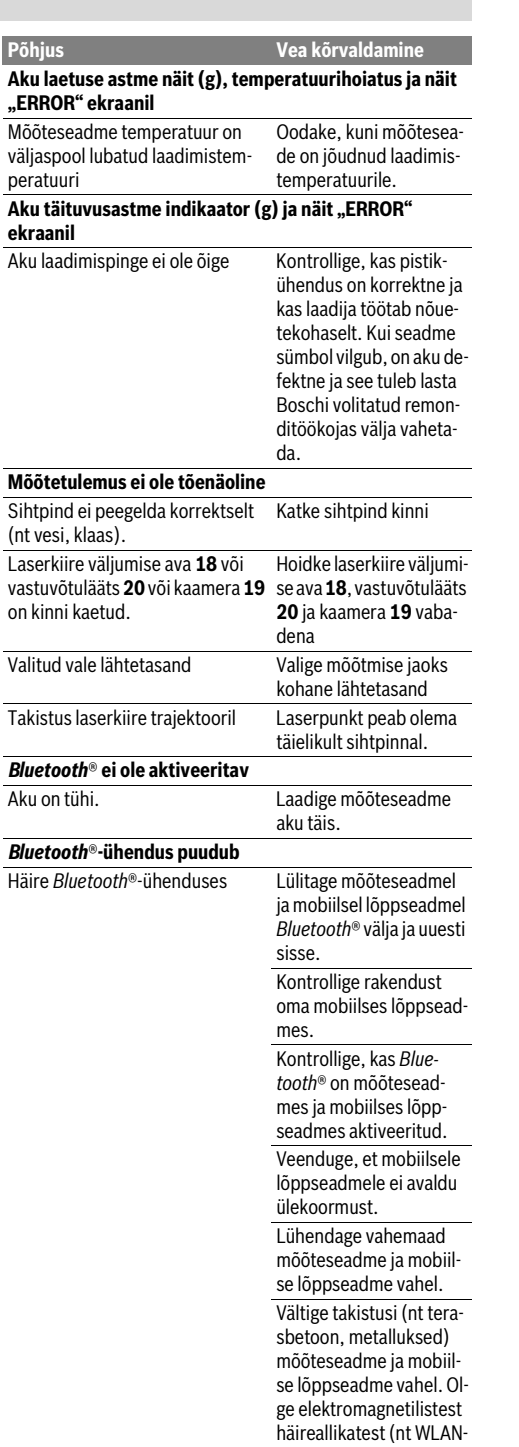

on

saatjad) piisavalt kaugel.

OBJ\_BUCH-3181-006.book Page 329 Thursday, April 12, 2018 9:20 AM

Latviešu | **329**

# **Andmeid ei saa USB-liidese kaudu üle kanda Põhjus Vea kõrvaldamine**

Micro-USB-kaabel Veenduge, et Micro-USBkaabel on kindlalt kinnitatud ja õiges asendis. Veenduge, et Micro-USBkaabel ei ole vigastatud.

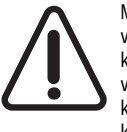

Mõõteseade teostab iga mõõtmise ajal järelevalvet korrektse töö üle. Tõrke tuvastamise korral kuvatakse ekraanil veel vaid kõrvalolevat sümbolit. Sellisel juhul või juhul, kui ülalkirjeldatud abinõudega ei ole võimalik viga kõrvaldada, toimetage mõõteseade Boschi hooldekeskusesse.

# **Hooldus ja teenindus**

# **Hooldus ja puhastus**

Hoidke mõõteseade alati puhas.

Ärge kastke mõõteseadet vette ega teistesse vedelikesse. Pühkige seade puhtaks niiske, pehme lapiga. Ärge kasutage

puhastusvahendeid ega lahusteid.

Puhastage eelkõige vastuvõtuläätse **20**, laserkiire väljumise ava **18** ja kaamerat **19** väga ettevaatlikult:

Veenduge, et vastuvõtuläätse, laserkiire väljumise ava ega kaamera peal ei ole mustust. Puhastage vastuvõtuläätse, laserkiire väljumise ava ja kaamerat vaid vahenditega, mis on sobivad ka fotoaparaatide läätsede puhastamiseks. Mustuse eemaldamiseks vastuvõtuläätsest, laserkiire väljumise avast ja kaamerast ärge kasutage teravaid esemeid ning ärge pühkige neid teravate esemedega (kriimustamise oht).

Parandustöökotta toimetamisel asetage seade kaitsekotti **24**.

# **Klienditeenindus ja müügijärgne nõustamine**

Klienditeeninduses vastatakse toote paranduse ja hoolduse ning varuosade kohta esitatud küsimustele. Joonised ja teabe varuosade kohta leiate ka veebisaidilt:

# **www.bosch-pt.com**

Boschi nõustajad osutavad Teile toodete ja tarvikute küsimustes meeleldi abi.

Päringute esitamisel ja varuosade tellimisel näidake kindlasti ära seadme andmesildil olev 10-kohaline tootenumber.

# **Eesti Vabariik**

Mercantile Group AS Boschi elektriliste käsitööriistade remont ja hooldus Pärnu mnt. 549 76401 Saue vald, Laagri Tel.: 6549 568 Faks: 679 1129

# **Kasutuskõlbmatuks muutunud seadmete käitlus** Mõõteseadmed, lisatarvikud ja pakendid tuleks keskkonna-

säästlikult ringlusse võtta.

Ärge käidelge kasutuskõlbmatuks muutunud elektrilisi tööriistu koos olmejäätmetega!

## **Üksnes EL liikmesriikidele:**

Vastavalt Euroopa Liidu direktiivile 2012/19/EL elektri- ja elektroonikaseadmete jäätmete kohta ja vastavalt direktiivile 2006/66/EÜ tuleb kasutusressursi ammendanud mõõteseadmed ja defektsed või kasutusressursi ammendanud akud/patareid eraldi kokku koguda ja keskkonnasäästlikult korduskasutada.

### **Akud/patareid:**

 **Integreeritud akusid on lubatud utiliseerimiseks eemaldada vaid asjaomase kvalifikatsiooniga töötajatel.**  Korpuse katte avamine võib mõõteseadet kahjustada määral, mis muudab mõõteriista töökõlbmatuks.

Enne aku eemaldamist veenduge, et aku on täiesti tühi. Eemaldage andmesilt, avage mõõtevarras ja eemaldage kõik kruvid korpuse tagaküljelt. Eemaldage korpuse kate, võtke plaadi küljest lahti kõik juhtmed ja keerake lahti kruvid. Nüüd saate plaadi eemaldada ja aku ilmub nähtavale. Keerake mõlemad kruvid lahti, eemaldage aku ja suunake jäätmekäitlusse. Ka täieliku tühjenemise korral jääb aku veel vähesel määral pingestatuks ning võib osutuda lühise tekke korral ohtlikuks. Ärge visake akuelemente/patareisid olmejäätmete hulka, tulle ega vette. Akuelemendid/patareid tuleb võimaluse korral kokku koguda, ringlusse võtta või keskkonnahoidlikul viisil hävitada.

**Tootja jätab endale õiguse muudatuste tegemiseks.**

# **Latviešu**

# **Drošības noteikumi**

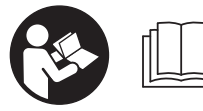

**Lai varētu droši un netraucēti strādāt ar mērinstrumentu, rūpīgi izlasiet un ievērojiet visus šeit sniegtos norādījumus. Ja mērinstru-**

**ments netiek lietots atbilstoši šeit sniegtajiem norādījumiem, var tikt nelabvēlīgi ietekmētas mērinstrumentā esošās aizsargfunkcijas. Parūpējieties, lai brīdinošās uzlīmes uz mērinstrumenta vienmēr būtu labi salasāmas. PĒC IZLASĪŠANAS SAGLABĀJIET ŠOS NORĀDĪJUMUS UN MĒ-RINSTRUMENTA TĀLĀKNODOŠANAS GADĪJUMĀ NODO-DIET TOS JAUNAJAM LIETOTĀJAM KOPĀ AR MĒRINS-TRUMENTU.**

 **Ievērībai! Veicot citas, nekā lietošanas pamācībā aprakstītās apkalpošanas vai regulēšanas operācijas vai rīkojoties ar mērinstrumentu lietošanas pamācībā neparedzētā veidā, lietotājs var saņemt veselībai kaitīgu starojuma devu.** 

# OBJ\_BUCH-3181-006.book Page 330 Thursday, April 12, 2018 9:20 AM

# **330** | Latviešu

 **Mērinstruments tiek piegādāts kopā ar brīdinošu uzlīmi (grafiskajā lappusē parādītajā mērinstrumenta attēlā tā ir apzīmēta ar numuru 14).**

IEC 60825-1:2014 <1mW, 650 nm **Laser Radiation** Do not stare into beam **Class 2 laser product** 

 **Ja brīdinošās uzlīmes teksts nav jūsu valsts valodā, tad pirms pirmās lietošanas pārlīmējiet tai pāri kopā ar mērinstrumentu piegādāto uzlīmi jūsu valsts valodā.**

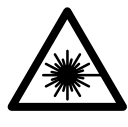

**Nevērsiet lāzera staru citu personu vai mājdzīvnieku virzienā un neskatieties tiešajā vai atstarotajā lāzera starā.** Šāda rīcība var apžilbināt tuvumā esošās personas, izraisīt nelaimes gadījumus vai pat bojāt redzi.

- **Ja lāzera starojums nokļūst acīs, nekavējoties aizveriet tās un pārvietojiet galvu tā, lai tā atrastos ārpus lāzera stara.**
- **Neveiciet nekādas izmaiņas ar lāzera ierīci.**
- **Nelietojiet lāzera skatbrilles kā aizsargbrilles.** Lāzera skatbrilles kalpo, lai uzlabotu lāzera stara redzamību, taču tās nespēj pasargāt no lāzera starojuma.
- **Nelietojiet lāzera skatbrilles kā saulesbrilles un kā aizsargbrilles, vadot satiksmes līdzekļus.** Lāzera skatbrilles nenodrošina pilnvērtīgu redzes aizsardzību no ultravioletā starojuma, taču pasliktina krāsu izšķirtspēju.
- **Nodrošiniet, lai mērinstrumentu remontētu tikai kvalificēts speciālists, nomaiņai izmantojot vienīgi oriģinālās rezerves daļas.** Tas ļaus saglabāt vajadzīgo darba drošības līmeni, strādājot ar mērinstrumentu.
- **Neļaujiet bērniem lietot lāzera mērinstrumentu bez uzraudzības.** Viņi var nejauši apžilbināt citas personas.
- **Nestrādājiet ar mērinstrumentu sprādzienbīstamās vietās, kur atrodas viegli degoši šķidrumi, gāzes vai putekļi.** Mērinstrumentā var rasties dzirksteles, kas var izraisīt putekļu vai tvaiku aizdegšanos.
- **Nedarbiniet mērinstrumentu, ja tam ir pievienots USB kabelis.**
- **Nelietojiet mērinstrumentu kā ārējo USB atmiņas ierīci.**
- **Nefotografējiet ar mērinstrumentu cilvēkus vai dzīvniekus, jo šajā laikā var pastāvīgi ieslēgties lāzera stars.** Ieslēgtais lāzera stars var apžilbināt cilvēkus, izraisīt nelaimes gadījumus vai radīt acu bojājumus.
- **Nelietojiet mērinstrumentu, ja ir bojāts displeja stikls (piemēram, ja displeja virsmā ir vērojamas plaisas u.c.).** Pretējā gadījumā var rasties savainojumi.

 **Uzmanību! Lietojot mērinstrumentu ar** *Bluetooth*® **funkciju, var rasties traucējumi citu iekārtu un ierīču, lidmašīnu navigācijas ierīču un medicīnisku ierīču (piemēram, sirds stimulatoru un dzirdes aparātu) darbībā. Tāpat nevar pilnīgi izslēgt kaitējumu rašanos cilvēkiem un dzīvniekiem, kas atrodas mērīšanas vietas tiešā tuvumā. Nelietojiet mērinstrumentu ar** *Bluetooth*® **funkciju medicīnisku ierīču, degvielas uzpildes staciju un ķīmisku iekārtu tuvumā, kā arī vietās ar paaugstinātu sprādzienbīstamību. Nelietojiet mērinstrumentu ar**  *Bluetooth*® **funkciju lidmašīnās. Nepieļaujiet mērinstrumenta ilgstošu darbību ķermeņa tiešā tuvumā.** 

**Apzīmējums** *Bluetooth*® **rakstiskā formā, kā arī grafiskā attēlojumā (kā logotips) ir reģistrēta preču zīme un firmasr Bluetooth SIG, Inc. īpašums. Ikvienam šā apzīmējuma izmantošanas gadījumam rakstiskā formā vai grafiskā attēlojumā no Robert Bosch Power Tools GmbH puses jābūt licenzētam.**

# **Drošības noteikumi uzlādes ierīcēm**

- **Šī uzlādes ierīce nav paredzēta, lai to lietotu bērni un personas ar ierobežotām fiziskajām, sensorajām vai garīgajām spējām vai ar nepietiekošu pieredzi un zināšanām. Šo uzlādes ierīci var lietot bērni no 8 gadu vecuma un personas ar ierobežotām fiziskajām, sensorajām vai garīgajām spējām, kā arī personas ar nepietiekošu pieredzi un zināšanām pie nosacījuma, ka darbs notiek par viņu drošību atbildīgas personas uzraudzībā vai arī šī persona sniedz norādījumus par drošu apiešanos ar uzlādes ierīci un informē par briesmām, kas saistītas ar tās lietošanu.** Pretējā gadījumā pastāv savainošanās briesmas elektroinstrumenta nepareizas lietošanas dēļ.
- **Bērni drīkst lietot, tīrīt un apkalpot uzlādes ierīci tikai pieaugušo uzraudzībā.** Tas ļaus nodrošināt, lai bērni nerotaļātos ar uzlādes ierīci.

**Sargājiet uzlādes ierīci no lietus vai mitruma.**  Uzlādes ierīcē iekļūstot mitrumam, pieaug risks saņemt elektrisko triecienu.

OBJ\_BUCH-3181-006.book Page 331 Thursday, April 12, 2018 9:20 AM

- **Izmantojiet mērinstrumenta uzlādei vienīgi kopā ar to piegādāto uzlādes ierīci.**
- **Uzturiet uzlādes ierīci tīru.** Ja uzlādes ierīce ir netīra, pieaug risks saņemt elektrisko triecienu.
- **Ik reizi pirms lietošanas pārbaudiet uzlādes ierīci, tās elektrokabeli un kontaktdakšu. Nelietojiet uzlādes ierīci, ja tā ir bojāta. Neatveriet uzlādes ierīci saviem spēkiem, bet nodrošiniet, lai tās remontu veiktu kvalificēts speciālists, nomaiņai izmantojot oriģinālās rezerves daļas.** Ja ir bojāta uzlādes ierīce, tās elektrokabelis un kontaktdakša, pieaug risks saņemt elektrisko triecienu.
- **Uzlādes ierīcei darbojoties, nenovietojiet to uz ugunsnedroša paliktņa (piemēram, uz papīra, tekstilmateriāliem u.t.t.); nedarbiniet uzlādes ierīci ugunsnedrošos apstākļos.** Uzlādes ierīces darbības laikā no tās izdalās siltums, palielinot aizdegšanās iespēju.
- **Bojājuma vai nepareizas lietošanas rezultātā akumulators var izdalīt kaitīgus izgarojumus. Šādā gadījumā izvēdiniet telpu un, ja jūtaties slikti, griezieties pie ārsta.**  Izgarojumi var izraisīt elpošanas ceļu kairinājumu.

# **Izstrādājuma un tā darbības apraksts**

Atveriet atlokāmo lapu ar mērinstrumenta attēlu un turiet to atvērtu visu laiku, kamēr tiek lasīta lietošanas pamācība.

# **Pielietojums**

Mērinstruments ir paredzēts attāluma, garuma, augstuma un nolieces mērīšanai, kā arī laukuma un tilpuma aprēķināšanai. Mērījumu rezultātus var pārnest uz citām ierīcēm, izmantojot *Bluetooth*® funkciju vai USB interfeisa savienojumu.

# **Tehniskie parametri**

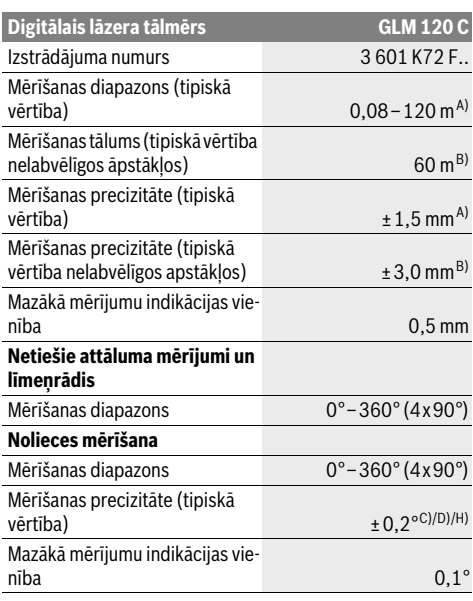

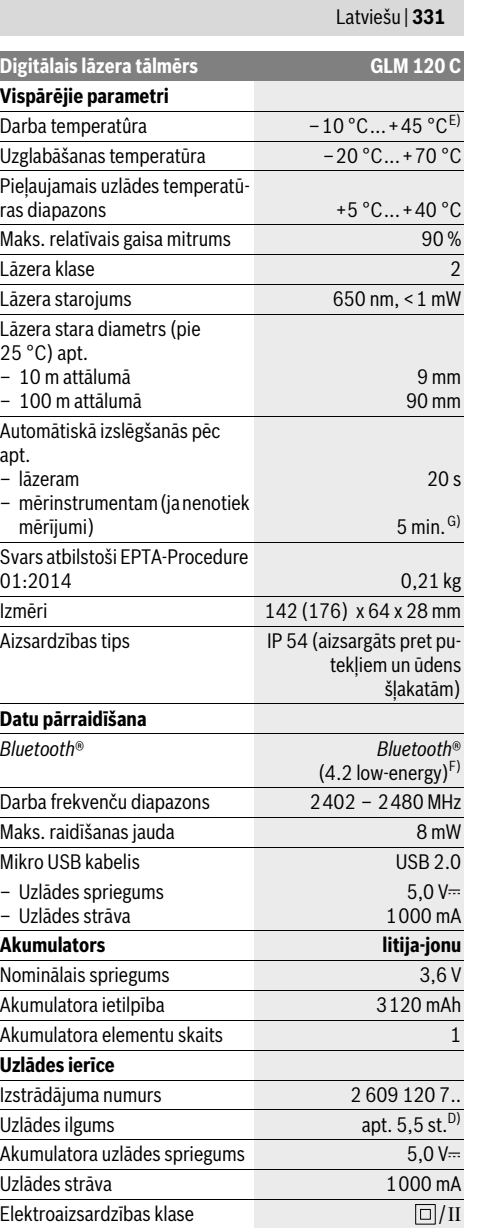

# OBJ\_BUCH-3181-006.book Page 332 Thursday, April 12, 2018 9:20 AM

# **332** | Latviešu

A) Veicot mērīšanu no mērinstrumenta priekšējās malas, pie augstas mērķa virsmas atstarošanas spējas (piemēram, pie balti krāsotas sienas), vāja fona apgaismojuma un darba temperatūras 25 °C. Papildus jārēķinās ar kļūdu ± 0,05 mm/m.

B) Veicot mērīšanu no mērinstrumenta aizmugurējās malas, pie zemas mērķa virsmas atstarošanas spējas (piemēram, pie tumši krāsotas sienas), stipra fona apgaismojuma un darba temperatūras no – 10 °C līdz +45 °C. Papildus jārēķinās ar kļūdu ±0,15 mm/m.

C) Pēc kalibrēšanas pie leņķa vērtībām 0 ° un 90 °. Maksimālā papildu multiplikatīvā kļūda ±0,01 °/grādu leņķa vērtībām līdz 45 °. Šāda mērīšanas precizitāte tiek nodrošināta pie slīpuma mērījumu kalibrēšanas trijos stāvokļos, skatīt attēlu H.

D) Pie darba temperatūras 25 °C. Uzlādes laiks ar 1 A USB uzlādes ierīci.

E) Nepārtrauktās mērīšanas režīmā maksimālā darba temperatūra ir  $+40 °C$ .

F) Lietojot *Bluetooth*® Low-Energy (zemas enerģijas) ierīces, ar dažu modeļu un operētājsistēmu iekārtām savienojumu veidošana var nebūt iespējama. *Bluetooth*® ierīcēm jāatbalsta GATT profils.

G) Automātiskās izslēgšanās laiks ir regulējams (2, 5 un 10 minūtes vai arī nulle).

H) Kā atskaites plakne nolieces mērījumiem kalpo mērinstrumenta kreisā mala.

Akumulatora darbības laiku var palielināt, pielietojot energotaupošus pasākumus, piemēram, deaktivizējot *Bluetooth*® funkciju laikā, kad tā nav vajadzīga, samazinot displeja spožumu u.t.t.

Mērinstrumenta viennozīmīgai identifikācijai kalpo sērijas numurs **15**, kas atrodams uz marķējuma plāksnītes.

# **Attēlotās sastāvdaļas**

Attēloto sastāvdaļu numerācija sakrīt ar numuriem mērinstrumenta attēlā, kas sniegts grafiskajā lappusē.

- **1** Displejs
- **2** Mērīšanas taustiņš [ ▲ ] (priekšpusē un sānos)
- **3** Mīkstais taustiņš [ $\Box$ ]
- **4** Plus taustiņšPlus taustiņš [**+**]/Izvēle pa labi
- **5** Mērogmainas taustinš
- **6** Pārnešanas siksniņas stiprinājums
- **7** Poga mērstieņa atbrīvošanai
- **8** Mērstienis
- **9** Taustiņš ieslēgšanai/izslēgšanai/dzēšanai [  $\frac{c}{0}$  ]
- **10** Kameras taustiņš
- **11** Mīnus taustiņšMīnus taustiņš [**–**]/Izvēle pa kreisi
- **12** Mīkstais taustinš [
- **13** Funkciju izvēles taustiņš[**Func**]
- **14** Brīdinošā uzlīme
- **15** Sērijas numurs
- **16** Mikro USB pieslēgvieta
- **17** 1/4" statīva vītne
- **18** Lāzera starojuma izvadlūka
- **19** Kamera
- **20** Starojuma uztvērēja lēca
- **21** Siksniņa pārnešanai
- **22** Mikro USB kabelis
- **23** Uzlādes ierīce \*
- **24** Aizsargsoma

1 609 92A 4F4 | (12.4.18) Bosch Power Tools

- **25** Lāzera mērķplāksne \*
- **26** Lāzera skatbrilles\*
- 27 Statīvs<sup>\*</sup>

# **\* Attēlotie vai aprakstītie piederumi neietilpst standarta piegādes komplektā.**

# **Indikācijas (izvēles) elementi**

- **a** Rezultātu indikators
- **b** Mērķa indikators / mērķēkļa krusts
- **c** Nolieces leņķa indikators
- **d** Datums/Diennakts laiks
- **e** Nulles līmeņa indikators
- **f** Savienojuma statuss
	- *Bluetooth*® nav aktivizēts
	- Funkcija *Bluetooth*® ir aktivizēta, savienojums  $*$  Or  $*$ ir izveidots
- **g** Akumulatora uzlādes pakāpes indikators
- **h** Starprezultātu indikatori
- **i** Iestatījumi (mīkstais taustiņš)
- **j** Izvēlētā mērīšanas funkcija
- **k** Iekšējā atmiņa (mīkstais taustiņš)
- **l** Iebūvētā palīdzības funkcija (mīkstais taustiņš)
- **m** Atpakaļ (mīkstais taustiņš)
- **n** Sākuma ekrāns (mīkstais taustiņš)
- **o** Instrumenta iestatījumi

# **Pirmā palaišana**

# **Akumulatora uzlādes ierīce**

- **Izmantojiet vienīgi sadaļā "Tehniskie parametri" norādīto uzlādes ierīci.** Vienīgi šī uzlādes ierīce ir piemērota jūsu mērinstrumentā izmantojamā litija-jonu akumulatora uzlādei.
- **Citu ražotāju uzlādes ierīču lietošana var radīt bojājumus mērinstrumentā; arī augstāks spriegums (piemēram, 12 V) no automašīnas uzlādes ierīces nav piemērots šī mērinstrumenta akumulatora uzlādei. Neievērojot šo noteikumu, garantija zaudē spēku.**
- **Pievadiet pareizu elektrotīkla spriegumu!** Elektrobarošanas avota spriegumam jāatbilst vērtībai, kas norādīta uz uzlādes ierīces marķējuma plāksnītes.

**Piezīme.** Akumulators tiek piegādāts daļēji uzlādētā stāvoklī. Lai akumulators spētu nodrošināt pilnu jaudu, pirms pirmās lietošanas to pilnīgi uzlādējiet.

**Piezīme.** Mikro USB ligzda **16**, kas kalpo mikro USB kabeļa **22** pievienošanai, atrodas zem mērstieņa **8** pārsega. Lai atvērtu pārsegu, nospiediet pogu mērstieņa atbrīvošanai **7**.

Litija-jonu akumulatoru var uzlādēt jebkurā laikā, nebaidoties samazināt tā kalpošanas laiku. Akumulatoram nekaitē arī pārtraukums uzlādes procesā.

Ja mirgo akumulatora uzlādes pakāpes indikatora **g** apakšējais segments, tas norāda, ka vēl iespējams veikt tikai dažus mērījumus. Šādā gadījumā uzlādējiet akumulatoru.

OBJ\_BUCH-3181-006.book Page 333 Thursday, April 12, 2018 9:20 AM

Latviešu | **333**

Ja mirgo rāmis, kas aptver akumulatora uzlādes indikatora **g** segmentus, mērīšana vairs nav iespējama. Šādā gadījumā mērinstruments ir lietojams vairs tikai īsu brīdi (piemēram, lai pārlūkotu izmērīto vērtību sarakstu). Uzlādējiet akumulatoru. Izmantojot kopā ar mērinstrumentu piegādāto mikro USB kabeli **22**, savienojiet mērinstrumentu ar uzlādes ierīci **23**. Pievienojiet uzlādes ierīci **23** elektrotīkla kontaktligzdai. Līdz ar to sākas uzlādes process.

Akumulatora uzlādes pakāpes indikators **g** parāda uzlādes gaitu. Uzlādes laikā mirgo tā segmenti, secīgi parādoties uz displeja. Ja ir redzami visi akumulatora uzlādes pakāpes indikatora **g** segmenti, tas nozīmē, ka akumulators ir pilnīgi uzlādēts.

Ja elektroinstruments ilgāku laiku netiek lietots, atvienojiet uzlādes ierīci no barojošā elektrotīkla.

Akumulatoru var uzlādēt arī no interfeisa USB pieslēgvietas. Ar mikro USB kabeļa palīdzību savienojiet mērinstrumentu ar kādu no interfeisa USB pieslēgvietām. Ja uzlādes laikā USB interfeiss tiek papildus izmantots (akumulatora uzlādei, datu pārsūtīšanai), tas var ievērojami palielināt uzlādes laiku.

Uzlādes laikā mērinstruments nav izmantojams patstāvīgi. Akumulatora uzlādes laikā funkcija *Bluetooth*® izslēdzas. Esošais savienojums ar citām ierīcēm šajā laikā tiek pārtraukts. Šā iemesla dēļ var tikt zaudēti dati.

**Sargājiet uzlādes ierīci no mitruma!**

# **Ieteikumi par mērinstrumentā ievietotā akumulatora optimālu lietošanu**

Uzglabājiet akumulatoru vienīgi tā pieļaujamās temperatūras vērtību diapazonā, kas norādīts sadaļā "Tehniskie parametri". Piemēram, neatstājiet mērinstrumentu vasaras laikā automašīnā.

Ja manāmi samazinās mērinstrumenta darbības laiks starp akumulatora uzlādēm, tas rāda, ka akumulators ir nolietojies un to nepieciešams nomainīt Bosch klientu apkalpošanas dienestā.

Ievērojiet norādījumus par atbrīvošanos no nolietotajiem izstrādājumiem.

# **Lietošana**

# **Uzsākot lietošanu**

- **Neatstājiet ieslēgtu mērinstrumentu bez uzraudzības un pēc lietošanas to izslēdziet.** Lāzera stars var apžilbināt citas tuvumā esošās personas.
- **Sargājiet mērinstrumentu no mitruma un saules staru tiešas iedarbības.**
- **Nepakļaujiet mērinstrumentu galēji augstas vai galēji zemas temperatūras iedarbībai un temperatūras svārstībām.** Neatstājiet mērinstrumentu uz ilgāku laiku automašīnā. Lielu temperatūras svārstību gadījumā pirms mērinstrumenta lietošanas nogaidiet, līdz tā temperatūra izlīdzinās ar apkārtējās vides temperatūru. Ja uz mērinstrumentu Iedarbojas galēji augsta vai galēji zema temperatūra vai temperatūras svārstības, var tikt nelabvēlīgi ietekmēti tā parametri (piemēram, sniedzamība vai precizitāte).
- **Sargājiet mērinstrumentu no spēcīgiem triecieniem, neļaujiet tam krist.** Ja mērinstruments ir saņēmis stipru triecienu, pirms darba turpināšanas vienmēr jāpārbauda tā precizitāte (skatīt sadaļu "Mērinstrumenta precizitātes pārbaude attāluma mērīšanas režīmam" lappusē 339).
- **Mērinstruments ir aprīkots ar interfeisu, kurā tiek izmantots radio kanāls. Šajā sakarā ievērojiet vietējos lietošanas ierobežojumus, kādi pastāv, piemēram, lidmašīnās vai slimnīcās.**

# **Ieslēgšana un izslēgšana**

Darba laikā sekojiet, lai netiktu nosegta starojuma uztvērēja lēca **20**, lāzera starojuma izvadlūka **18** un kamera **19**, jo pretējā gadījumā nav iespējams veikt pareizus mērījumus.

- Lai **ieslēgtu** mērinstrumentu un lāzeru, īslaicīgi nospiediet priekšējo vai sānu mērīšanas taustiņu **2** [ ].
- Lai **ieslēgtu** mērinstrumentu bez lāzera, īslaicīgi nospiediet ieslēgšanas/izslēgšanas/dzēšanas taustiņu 9 [  $_{\odot}^{\rm c}$  ].
- **Nevērsiet lāzera staru citu personu vai mājdzīvnieku virzienā un neskatieties lāzera starā pat no liela attāluma.**

Lai **izslēgtu** lāzeru, īslaicīgi nospiediet ieslēgšanas/izslēgšanas/dzēšanas taustiņu **9** [ ].

Lai **izslēgtu** kameru, nospiediet kameras taustiņu **10**. Lai **izslēgtu** mērinstrumentu, nospiediet un turiet nospiestu ieslēgšanas/izslēgšanas/dzēšanas taustiņu **9**  $\begin{bmatrix} 6 \\ 0 \end{bmatrix}$ .

Pēc mērinstrumenta izslēgšanas tā atmiņā tiek saglabātas esošās vērtības un iestādījumi.

# **Mērīšana**

Pēc ieslēgšanas mērinstruments sāk darboties garuma mērīšanas režīmā. Lai pārietu citā mērīšanas režīmā, nospiediet taustiņu **13** [**Func**]. Izvēlieties vajadzīgo mērīšanas režīmu, nospiežot taustiņu **4** [**+**] vai taustiņu **11** [**–**] (skatīt sadaļu "Mērīšanas veidi" lappusē 335). Aktivizējiet mērīšanas režīmu, nospiežot taustiņu **13** [**Func**] vai mērīšanas taustiņu **2**  $[$   $\blacktriangle$   $].$ 

Pēc ieslēgšanas kā mērījumu nulles līmenis tiek izvēlēta mērinstrumenta aizmugurējā mala. Lai izmainītu mērinstrumenta nulles līmeni, rīkojieties, kā aprakstīts sadaļā "Nulles līmena izvēle" lappusē 334.

Novietojiet mērinstrumentu vēlamajā mērījumu sākuma punktā (piemēram, līdz ar sienu).

**Piezīme.** Ja mērinstruments ir ticis ieslēgts, nospiežot ieslēgšanas/izslēgšanas/dzēšanas taustiņu 9 [  $_{\odot}^{\rm c}$  ], īslaicīgi nospiediet mērīšanas taustinu 2 [ $\blacktriangle$ ].

Lai veiktu mērījumu, īslaicīgi nospiediet mērīšanas taustiņu **2** [ ]. Pēc mērījuma beigām lāzera stars izslēdzas. Lai veiktu citus mērījumus, atkārtojiet iepriekš aprakstītās darbības.

Ja ir ieslēgts pastāvīgā stara režīms un mērinstruments darbojas ilgstošas mērīšanas režīmā, mērīšana sākas jau pēc pirmās mērīšanas taustiņa 2 [ **△** ] nospiešanas.

# **Nevērsiet lāzera staru citu personu vai mājdzīvnieku virzienā un neskatieties lāzera starā pat no liela attāluma.**

**Piezīme.** Mērījuma rezultāts parasti tiek parādīts uz displeja pēc 0,5 sekundēm, taču ne vēlāk, kā pēc 4 sekundēm. Mērīju-

# OBJ\_BUCH-3181-006.book Page 334 Thursday, April 12, 2018 9:20 AM

# **334** | Latviešu

ma ilgums ir atkarīgs no attāluma, apgaismojuma apstākļiem un mērķa virsmas atstarojošajām īpašībām. Pēc mērījuma beigām lāzera stars automātiski izslēdzas. Ja lāzera stars ir ieslēgts pastāvīgi, tas pēc mērījuma beigām neizslēdzas (skatīt sadaļu "Pastāvīgā stara režīms" lappusē 334).

## **Nulles līmeņa izvēle (attēls A)**

Mērījumiem var izvēlēties vienu no četriem dažādiem nulles līmeniem:

- mērinstrumenta aizmugurējo malu (piemēram, piespiežot mērinstrumentu pie sienas),
- 180° leņķī atlocīta mērstieņa **8** galu (piemēram, veicot mērīšanu no stūra),
- mērinstrumenta priekšējo malu (piemēram, veicot mērīšanu no galda malas),
- vītnes **17** viduspunktu (piemēram, veicot mērīšanu ar statīvu).

Mērinstruments automātiski atpazīst mērstieņa **8** atlocīšanu par 180° un pāriet uz atbilstošu nulles līmeni. Apstipriniet iestatījumu, nospiežot mērīšanas taustiņu 2 [ $\blacktriangle$ ].

Nospiežot mīksto taustiņu 3 [ $\blacksquare$ ], izvēlieties mērinstrumenta iestatījumus. Nospiežot plus taustiņu **4** [**+**] vai mīnus taustiņu **11** [**–**], izvēlieties nulles līmeni un apstipriniet izvēli, nospiežot taustiņu **13** [**Func**].

Ik reizi pēc mērinstrumenta ieslēgšanas kā nulles līmenis tiek automātiski izvēlēta mērinstrumenta aizmugurējā mala.

## **Pastāvīgā stara režīms**

Vajadzības gadījumā mērinstrumentu var pārslēgt pastāvīgā lāzera stara režīmā. Nospiežot mīksto taustiņu 3 [ $\blacksquare$ ], izvēlieties mērinstrumenta iestatījumus. Nospiežot plus taustiņu **4** [**+**] vai mīnus taustiņu **11** [**–**], izvēlieties pastāvīgā lāzera stara režīmu un apstipriniet izvēli, nospiežot taustiņu **13** [**Func**].

# **Nevērsiet lāzera staru citu personu vai mājdzīvnieku virzienā un neskatieties lāzera starā pat no liela attāluma.**

Ja ir izvēlēts šis iestatījums, lāzera stars starp diviem mērījumiem paliek ieslēgts, un mērīšanas uzsākšanai ir nepieciešams vienreiz īslaicīgi nospiest mērīšanas taustiņu 2 [ **▲** ].

Pastāvīgi ieslēgtā lāzera stara izslēgšana notiek, izmainot mērinstrumenta iestatījumu, vai arī automātiski, izslēdzot mērinstrumentu.

# **Izvēlne "Iestatījumi"**

Lai atvērtu izvēlni "lestatījumi" (**i**), īslaicīgi nospiediet mīksto taustiņu **3** [ $\blacksquare$ ] vai nospiediet un turiet nospiestu taustiņu **13** [**Func**].

Nospiežot plus taustiņu **4** [**+**] vai mīnus taustiņu **11** [**–**], izvēlieties vajadzīgo iestatījumu izvēlnes punktu un apstipriniet izvēli, nospiežot mērīšanas režīma izvēles taustiņu **13** [**Func**]. Izvēlieties vajadzīgo iestatījumu.

Lai izietu no izvēlnes "lestatījumi", nospiediet ieslēgšanas/izslēgšanas/dzēšanas taustiņu **9** [ ] vai mīksto taustiņu **12**  $[$ 

# **Iestatījumi**

# 쵸

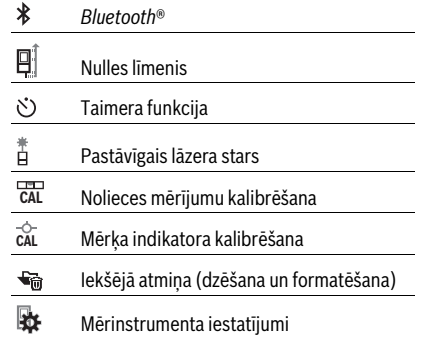

## **Mērīšana ar laika aizturi**

Taimera funkcija ir noderīga, piemēram, veicot mērīšanu grūti pieejamās vietās, kā arī tad, ja jānovērš mērinstrumenta pārvietošanās mērīšanas brīdī.

Iestatījumu izvēlnē izvēlieties taimera funkciju. Izvēlieties laika aizturi no mērinstrumenta palaišanas brīža līdz mērīšanas brīdim un apstipriniet izvēli, nospiežot mērīšanas taustiņu **2** [ ] vai mērīšanas režīma izvēles taustiņu **13** [**Func**].

Tad nospiediet mērīšanas taustiņu 2 [ ▲ ], lai ieslēgtu lāzera staru un iezīmētu mērķa punktu. Lai palaistu mērījumu, vēlreiz nospiediet mērīšanas taustiņu 2 [ **△** ]. Mērījums sāksies, paejot izvēlētajam aiztures laikam. Izmērītā vērtība tiek parādīta rezultātu indikatorā **a**.

Statusa joslā displeja augšējā daļā tiek parādīta līdz mērījuma sākumam atlikušā laika vērtība.

Mērīšana nepārtrauktā režīmā, kā arī minimālās un maksimālās vērtības mērīšana ar aktivizētu taimera funkciju nav iespējama.

Taimera iestatījumi saglabājas, līdz mērinstruments tiek izslēgts vai taimers izvēlnē "lestatījumi" tiek deaktivizēts.

## **Kamera**

Ieslēdzot mērinstrumentu, kamera **19** ieslēdzas automātiski. Lai izslēgtu kameru, nospiediet kameras taustiņu **10**.

# **Lāzera punkta redzamības optimizēšana**

Lietojot mērinstrumentu, īpaši ārpus telpām, saules gaismā vai arī lielā attālumā telpās, lāzera stara projicētais punkts var nebūt saskatāms. Papildus kameras pārslēgšanai, lāzera punkta / mērīšanas merķa redzamību var uzlabot šādi:

– iestatot displeja spožumu (mērinstrumenta iestatījumi)

– veicot mērogmaiņu ar taustiņu **5**.

# **Izvēlne "Mērinstrumenta iestatījumi"**

Izvēlieties izvēlni "Mērinstrumenta iestatījumi" izvēlnē "iestatījumi".

Nospiežot plus taustiņu **4** [**+**] vai mīnus taustiņu **11** [**–**], izvēlieties vajadzīgo mērinstrumenta iestatījumu izvēlnes punktu un apstipriniet izvēli, nospiežot mērīšanas režīma izvēles

OBJ\_BUCH-3181-006.book Page 335 Thursday, April 12, 2018 9:20 AM

Latviešu | **335**

taustiņu **13** [**Func**].. Izvēlieties vajadzīgo mērinstrumenta iestatījumu.

Lai izietu no izvēlnes "Mērinstrumenta iestatījumi" (**o**), nospiediet ieslēgšanas/izslēgšanas/dzēšanas taustiņu 9  $\begin{bmatrix} c \\ 0 \end{bmatrix}$ vai mīksto taustiņu 12 [ ].

**Mērinstrumenta iestatījumi**

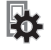

### Valoda  $\circ$

- $\overline{(\mathbb{D})}$ Datums un diennakts laiks
- Mērvienības indikators **ft/m**
- $\Delta$ Lenka mērvienība
- (ני)<br>ד<del>או</del>ד **TrackMyTools**
- i Informācija par mērinstrumentu
- № Tonālie signāli
- $\odot$ Izslēgšanās laiks
- $\mathbf{C}$ Pietumsums
- $\alpha$ Displeja spožums
- ᅜ Displeja orientācija

## **Valodas iestatīšana**

Izvēlieties mērinstrumenta iestatījumu "Valoda".

Iestatiet vēlamo valodu un apstipriniet izvēli, nospiežot mērīšanas režīma izvēles taustiņu **13** [**Func**].

# **Datuma un diennakts laika iestatīšana**

Izvēlieties mērinstrumenta iestatījumu "Laiks un datums". Iestatiet datumu un diennakts laiku, rīkojoties atbilstoši norādījumiem uz displeja, un apstipriniet iestatījumus, nospiežot mīksto taustiņu **12** [  $\blacksquare$  ].

## **Mērvienību izvēle**

Izvēlieties mērinstrumenta iestatījumu "Mērvienība".

Pamata iestādījumu ietvaros noklusējuma mērvienības ir "m" (metri).

Iestatiet vēlamo mērvienību un apstipriniet izvēli, nospiežot mērīšanas režīma izvēles taustiņu **13** [**Func**].

Lai izietu no izvēlnes punktiem, nospiediet ieslēgšanas/izslēgšanas/dzēšanas taustiņu **9** [  $\overset{\circ}{\circ}$  ] vai mīksto taustiņu **3** [ **]**. Pēc mērinstrumenta izslēgšanas izvēlētie mērinstrumenta iestatījumi tiek saglabāti atmiņā.

# **Leņķa mērvienības nomaiņa**

Izvēlieties mērinstrumenta iestatījumu "Leņķa mērvienība". Pamata iestatījums leņķa mērvienībai ir "<sup>o"</sup> (grāds).

Iestatiet vēlamo leņķa mērvienību un apstipriniet izvēli, nospiežot mērīšanas režīma izvēles taustiņu **13** [**Func**].

Lai izietu no izvēlnes punktiem, nospiediet ieslēgšanas/izslēgšanas/dzēšanas taustiņu **9**  $\begin{bmatrix} 6 \\ 0 \end{bmatrix}$  vai mīksto taustiņu **3**  $\begin{bmatrix} \bullet \\ \bullet \end{bmatrix}$ .

Pēc mērinstrumenta izslēgšanas izvēlētie mērinstrumenta iestatījumi tiek saglabāti atmiņā.

# **TrackMyTools**

Izvēlieties mērinstrumenta iestatījumu "TrackMyTools". Apstipriniet izvēli, nospiežot mērīšanas režīma izvēles taustiņu **13** [**Func**].

Funkciju ir nepieciešams aktivizēt pirmajā lietošanas reizē. Datu pārsūtīšana ir iespējama vienīgi tad, ja tiek izmantota atbilstoša lietotne vai atbilstoša datorprogramma.

Funkciju TrackMyTools var aktivizēt ik reizi no jauna.

# **Displeja apgaismojums**

Izvēlieties mērinstrumenta iestatījumu "Pietumsums". Displeja apgaismojums ir pastāvīgi ieslēgts. Ja netiek no-

spiests neviens taustiņš, displeja apgaismojums pēc apt. 30 sekundēm pietumst, šādi taupot akumulatora enerģiju.

Laiks, kas paiet līdz pietumsuma sākumam, ir iestatāms (mērinstrumenta iestatījumi).

Displeja spožums ir iestatāms vairākās pakāpēs, pielāgojot to apkārtējā apgaismojuma līmenim (mērinstrumenta iestatījumi).

## **Mērīšanas veidi**

# **Piezīme. Iebūvētās palīgfunkcijas**

Mērinstrumentā katram mērīšanas režīmam ir piesaistīta skaidrojoša palīgfunkcija. To var izvēlēties, nospiežot mērīšanas režīma izvēles taustiņu **13** [**Func**], plus taustiņu **4** [**+**] vai mīnus taustiņu **11** [**–**] un nobeigumā nospiežot mīksto taustiņu **3** [ ]. Pie tam animācijas veidā tiek sīki paskaidrots, kā rīkoties izvēlētajā mērīšanas režīmā.

Animāciju var jebkurā brīdī ar mīkstā taustiņa 3 [ $\blacksquare$ ] palīdzību apturēt un palaist no jauna. Animāciju var pārtīt uz priekšu un atpakaļ, nospiežot plus taustiņu **4** [**+**] vai mīnus taustiņu **11** [**–**].

## **Attāluma mērīšana**

Izvēlieties attāluma mērīšanas režīmu  $\longmapsto$ .

Lai ieslēgtu lāzera staru, īslaicīgi nospiediet mērīšanas tausti $nu 2 [$   $\triangle$  ].

Lai veiktu mērīšanu, īslaicīgi nospiediet mērīšanas taustiņu **2** [ ]. Izmērītā vērtība tiek parādīta displeja apakšējā vērtību rindā.

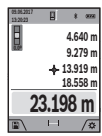

Lai veiktu jebkuru tālāko mērījumu, atkārtojiet iepriekš aprakstītās darbības. Pēdējā mērījuma vērtība tiek parādīta displeja apakšējā (rezultātu) indikatorā, priekšpēdējā mērījuma vērtība ir redzama virs tās, u.t.t.

## **Ilgstoša mērīšana**

Veicot mērīšanu nepārtrauktā režīmā, mērinstrumentu var pārvietot attiecībā pret mērķi, pie tam izmērītā vērtība tiek atjaunota aptuveni ik pēc 0,5 sekundēm. Piemēram, lietotājs var attālināties no sienas, nepārtraukti nolasot savu attālumu līdz tai, līdz tiek sasniegts vēlamais attālums.

Izvēlieties nepārtrauktās mērīšanas režīmu F--4.

# OBJ\_BUCH-3181-006.book Page 336 Thursday, April 12, 2018 9:20 AM

# **336** | Latviešu

Lai ieslēgtu lāzera staru, īslaicīgi nospiediet mērīšanas taustiņu 2 [ ▲ ].

Pārvietojiet mērinstrumentu, līdz uz displeja apakšējā indikatora tiek parādīta vēlamā attāluma vērtība.

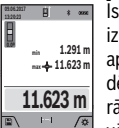

Īslaicīgi nospiežot mērīšanas taustiņu 2 [ **▲** ], izbeidziet nepārtraukto mērīšanu. Displeja apakkšējā (rezultātu) indikatorā saglabājas pēdējā izmērītā attāluma vērtība. Virs tās tiek parādīta maksimālā un minimālā izmērītā attāluma vērtība. No jauna nospiežot mērīšanas taustiņu

**2** [ **△** ], mērīšana nepārtrauktā režīmā atsākas no jauna. Mērīšana nepārtrauktā režīmā automātiski izbeidzas pēc 5 minūtēm.

# **Laukuma mērīšana**

Izvēlieties laukuma mērīšanas režīmu  $\Box$ .

Pēc tam secīgi izmēriet platumu un garumu, rīkojoties tāpat, kā attāluma mērīšanas gadījumā. Laikā starp abiem mērījumiem lāzera stars paliek ieslēgts. Mērāmā nogriežņa attēlojums mirgo laukuma mērīšanas indikatorā  $\Box$  (skatīt indikācijas elementu **j**).

Pirmā izmērītā vērtība tiek parādīta displeja  $R$   $\rightarrow$   $m$ **09.06.2017** augšējā vērtību rindā. **4.640 m 9.279 m**

Pēc otrā mērījuma beigām tiek automātiski aprēķināta un parādīta laukuma vērtība. Aprēķinātā laukuma vērtība tiek parādīta displeja apakšējā vērtību rindā, bet abu atsevišķo mērījumu rezultāti ir redzami virs tās.

## **Tilpuma mērīšana**

**43.050 m** 

Izvēlieties tilpuma mērīšanas režīmu  $\Box$ .

Pēc tam secīgi izmēriet platumu, garumu un dziļumu, rīkojoties tāpat, kā attāluma mērīšanas gadījumā. Laikā starp trim minētajiem mērījumiem lāzera stars paliek ieslēgts. Mērāmā nogriežņa attēlojums mirgo tilpuma mērīšanas indikatorā (skatīt indikācijas elementu **j**).

Pirmā izmērītā vērtība tiek parādīta displeja augšējā vērtību rindā. **09.06.2017**

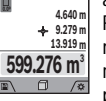

Pēc trešā mērījuma beigām tiek automātiski aprēķināts un parādīts uz displeja tilpuma mērījuma rezultāts. Aprēķinātā tilpuma vērtība tiek parādīta apakšējā (rezultātu) indikatorā, bet atsevišķo mērījumu rezultāti ir redzami virs tās.

### **Attāluma netiešā mērīšana**

Izvēlieties attāluma netiešo mērīšanu  $\mathcal{Q}$ .

Attāluma netiešai mērīšanai var izvēlēties vienu no četriem mērīšanas režīmiem, kas ļauj dažādos veidos noteikt dažādu nogriežņu garumu vai attālumu.

Pielietojot attāluma netiešo mērīšanu, var noteikt attālumu, ko nevar izmērīt tieši, piemēram, ja lāzera stara izplatīšanos traucē šķēršļi vai arī nav tādas mērķa virsmas, kas staru varētu atstarot. Šādus mērījumus var veikt vienīgi vertikālā virzienā. Ikviena noliece horizontālā virzienā rada mērījumu kļūdas.

**Piezīme.** Attāluma netiešā mērīšana vienmēr ir neprecīzāka, nekā attāluma tiešā mērīšana. Pielietojot attāluma netiešo mērīšanu, mērījumu kļūda dažos gadījumos var būt ievērojami lielāka, nekā pie attāluma tiešās mērīšanas. Lai paaugstinātu mērīšanas precizitāti, ieteicams izmantot statīvu (papildpiederums).

Laikā starp atsevišķajiem mērījumiem lāzera stars paliek ieslēgts.

# **a) Augstuma netiešā mērīšana (attēls B)**

Izvēlieties augstuma netiešo mērīšanu  $\angle$ .

Sekojiet, lai mērinstruments atrastos vienādā augstumā ar mērāmā augstuma apakšējo punktu. Tad nolieciet mērinstrumentu, pagriežot to ap izvēlēto nulles punktu, un izmēriet nogriežņa "1" garumu, rīkojoties tāpat, kā attāluma tiešās mērīšanas gadījumā (šis nogrieznis tiek attēlots uz displeja kā sarkana līnija).

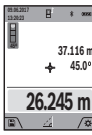

Pēc mērījuma beigām attāluma **"X"** vērtība tiek parādīta rezultātu indikatorā **a**. Izmērītās nogriežņa **"1"** garuma un leņķa vērtības **"α"** tiek parādītas starprezultātu indikatoros **h**.

# **b) Augstuma divkārša netiešā mērīšana (attēls C)**

Ar mērinstrumenta palīdzību var netiešā veidā izmērīt ikviena nogriežņa garumu, kas atrodas mērinstrumenta vertikālajā pagriešanas plaknē.

Izvēlieties augstuma divkāršo netiešo mērīšanu  $\triangleleft$ .

Izmēriet nogriežņu **"1"** un **"2"** garumu norādītajā secībā, rīkojoties līdzīgi, kā garuma tiešās mērīšanas gadījumā.

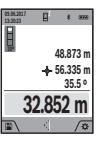

Pēc mērījuma beigām attāluma "X" vērtība tiek parādīta rezultātu indikatorā **a**. Izmērītās nogriežņu **"1"** un **"2"** garuma un leņķa **"α"** vērtības tiek parādītas starprezultātu indikatoros **h**.

Sekojiet, lai katras mērīšanas operācijas laikā visi atsevišķie mērījumi tiktu veikti ar vienu un to

pašu nulles līmeni (piemēram, no mērinstrumenta aizmugurējās malas), un tas atrastos precīzi vienā un tajā pašā sākuma punktā.

## **c) Garuma netiešā mērīšana (attēls D)**

Izvēlieties garuma netiešo mērīšanu /.

Sekojiet, lai mērinstruments atrastos vienā augstumā ar punktu, līdz kuram jāveic mērījums. Tad nolieciet mērinstrumentu atskaites plaknē un izmēriet nogriežņa "1" garumu, rīkojoties līdzīgi, kā garuma tiešās mērīšanas gadījumā.

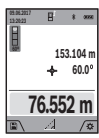

Pēc mērījuma beigām attāluma **"X"** vērtība tiek parādīta rezultātu indikatorā **a**. Izmērītās nogriežņa "1" garuma un leņķa "α" vērtības tiek parādītas starprezultātu indikatoros **h**.

# **d) Netiešā mērīšana trapeces veidā (attēls E)**

Trapeces mērīšanas režīmu var pielietot, piemēram, jumta slīpuma garumu noteikšanai. Izvēlieties trapeces mērīšanu .

OBJ\_BUCH-3181-006.book Page 337 Thursday, April 12, 2018 9:20 AM

Latviešu | **337**

Izmēriet nogriežņu **"1"**, **"2"** un **"3"** garumu norādītajā secībā, rīkojoties līdzīgi, kā attāluma (garuma) tiešās mērīšanas gadījumā. Sekojiet, lai nogriežņa "3" garuma mērīšana notiktu no nogriežņa **"1"** beigu punkta un lai starp nogriežņiem **"1"** un **"2"**, kā arī starp nogriežņiem **"1"** un **"3"** būtu taisns leņķis.

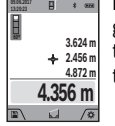

Pēc pēdējā mērījuma beigām meklējamā nogriežņa garuma vērtība **"X"** tiek parādīta rezultātu indikatorā **a**. Atsevišķo mērījumu rezultāti tiek parādīti starprezultātu indikatoros **h**.

### **Sienu laukuma mērīšana (attēls F)**

Sienu laukuma mērīšana lauj noteikt summu vairākiem atsevišķiem laukumiem ar vienu un to pašu augstumu.

Attēlā parādītajā piemērā jānosaka kopējais laukums vairākām sienām telpā ar vienu un to pašu augstumu **H** bet ar dažādām sienu garuma vērtībām **L**.

Izvēlieties sienu laukuma mērīšanas režīmu  $\Box$ .

Izmēriet telpas augstumu **H**, rīkojoties līdzīgi, kā garuma tiešās mērīšanas gadījumā. Izmērītā vērtība tiek parādīta displeja augšējā starprezultātu indikatorā. Pie tam lāzera stars paliek ieslēgts.

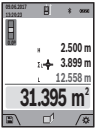

Tad izmēriet pirmās sienas garumu **L<sup>1</sup>** . Sienas laukuma vērtība tiek automātiski aprēķināta un parādīta displeja rezultātu indikatorā **a**. Pēdējā izmērītā garuma vērtība tiek parādīta displeja apakšējā starprezultātu indikatorā **h**. Pie tam lāzera stars paliek ieslēgts.

Tad izmēriet otrās sienas garumu **L<sup>2</sup>** . Starprezultātu indikatorā **h** parādītā vērtība tiek pieskaitīta garuma vērtībai **L<sup>1</sup>** . Abu garuma vērtību summa (kas parādīta vidējā starprezultātu indikatorā **h**) tiek reizināta ar atmiņā saglabāto augstuma vērtību **H**. Kopējā laukuma vērtība tiek parādīta displeja rezultātu indikatorā **a**.

Šādi var izmērīt neierobežoti daudzu sienu garumu **L<sup>X</sup>** , kuru vērtības tiek automātiski saskaitītas un to summa tiek reizināta ar augstuma vērtību **H**.

Lai sienu laukums tiktu aprēķināts pareizi, pirmajam izmērītajam garumam (aplūkotajā piemērā tas ir telpas augstums **H**) jābūt identiskam visiem atsevišķajiem laukumiem.

### **Atmērīšanas funkcija (attēls G)**

Atmērīšanas funkcija ļauj vairākkārt atmērīt noteikta garuma nogriežņus. Šos nogriežņus var pārnest uz kādu virsmu, piemēram, lai sazāģētu materiālu vienāda garuma daļās vai lai noteiktu starpsienas atrašanās vietu, veicot sausbūves darbus. Minimālais atmērāmais garums ir 0,1 m, bet maksimālais atmērāmais garums ir 50 m.

**Piezīme.** Izmantojot atmērīšanas funkciju, uz displeja tiek parādīts attālums līdz marķējumam. Šajā gadījumā kā nulles līmenis **netiek** izmantota mērinstrumenta mala.

Izvēlieties atmērīšanas funkciju  $\mathbb{H}$ .

Iestatiet vēlamo garumu, nospiežot plus taustiņu **4** [**+**] vai mīnus taustiņu **11** [**–**].

Palaidiet atmērīšanas funkciju, nospiežot mērīšanas taustiņu **2** [ ▲ ], un tad lēni attāliniet mērinstrumentu no sākuma punkta.

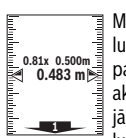

Mērinstruments nepārtrauktā režīmā mēra attālumu no sākuma punkta. Pie tam uz displeja tiek parādīta iestādītā atmērāmā garuma vērtība un aktuālā izmērītā vērtība. Ar apakšējās un augšējās bultas palīdzību tiek parādīts mazākais attālums līdz nākošajam vai iepriekšējam marķēju-

**Piezīme.** Ilgstošas mērīšanas režīmā, nospiežot un turot nospiestu mērīšanas taustiņu 2 [ $\blacktriangle$ ], kā definēto garumu var izvēlēties vienu no izmērītajām vērtībām.

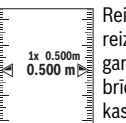

Reizinātājs indikatora kreisajā pusē parāda, cik reizes jau ir ticis atmērīts izvēlētais atmērāmais garums. Zaļais kāsītis displeja sānos parādās brīdī, kad tiek sasniegts atmērāmais garums, kas nepieciešams, lai marķējums tiktu iezīmēts pareizajā vietā.

Sarkana bulta vai sarkans uzraksts parāda reālo vērtību tad, ja atskaites vērtība atrodas ārpus displeja robežām.

# **Nolieces mērījumiem/Digitāls līmeņrādis**

ma punktam.

Izvēlieties nolieces mērīšanas/digitālā līmeņrāža režīmu <u>. 121 I</u>

Mērinstruments automātiski pārslēdzas starp abiem minētajiem stāvokļiem.

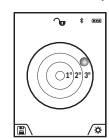

Digitālā līmeņrāža funkcija ir izmantojama, lai pārbaudītu kāda objekta horizontālo vai vertikālo izlīdzinājumu, kā arī, lai veiktu objektu (piemēram, veļas mazgājamās mašīnas vai ledusskapja) horizontālo vai vertikālo izlīdzināšanu.

Ja tiek pārsniegta nolieces vērtība 3°, lodītes attēls uz displeja kļūst sarkans.

Kā nulles līmenis digitālajam līmeņrādim kalpo mērinstrumenta apakšējā mala.

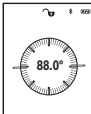

Nolieces mērīšana ir izmantojama, lai izmērītu objektu stāvumu vai nolieci (piemēram, uzstādot kāpnes vai kāpņu margas, salāgojot mēbeles, ieguldot caurules u.c.).

Kā atskaites plakne nolieces mērījumiem kalpo mērinstrumenta kreisā mala. Ja mērīšanas gaitā

mirgo indikators, tas nozīmē, ka mērinstruments ir pārāk stipri noliekts sānu virzienā.

# **Atmiņas funkcijas**

Katra mērījuma beigās izmērītā vērtība vai gala rezultāts tiek automātiski saglabāts mērinstrumenta atmiņā.

**Norādījums.** Ja ir ieslēgta kamera, atmiņā automātiski tiek saglabāts fotoattēls kopā ar mērījuma rezultātu. Fotoattēlā tiek parādīta šāda informācija.

- Mērījuma rezultāts
- Atsevišķie mērījumi (starprezultāti, kas nepieciešami mērījuma rezultāta noteikšanai)
- Izmantotais mērīšanas režīms
- Atskaites lielums – Datums un diennakts laiks
- Nolieces leņķis (tikai tad, ja ir ieslēgts līmeņrādis).

Ja dokumentēšanas nolūkos ir nepieciešams fotoattēls. kas tiek pārsūtīts caur mikro USB kabeli, ieteicams neaktivizēt mērogmaiņas funkciju.

# **338** | Latviešu

Ja mērinstruments ir savienots ar gala ierīci ar mikro USB kabeļa palīdzību, tiek papildus uzkrāti CSV dati ar visām atmiņā saglabātajām mērījumu vērtībām.

# **Atmiņas indikators**

Var izsaukt maksimāli 50 vērtības (mērījumu vērtības vai fotoattēlus ar mērījumu vērtībām).

Izvēlieties atmiņas funkciju, nospiežot mīksto taustiņu **12**  $\blacksquare$ 

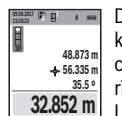

Displeja augšējā daļā tiek parādīts atmiņā uzkrātās vērtības numurs, zem tā ir redzama attiecīgā atmiņā saglabātā vērtība un attiecīgais mērīšanas režīms.

Lai pārlapotu atmiņā saglabātās vērtības virzienā uz priekšu, nospiediet taustiņu **4** [**+**].

Lai pārlapotu atmiņā saglabātās vērtības atpakaļvirzienā, nospiediet taustiņu **11** [**–**].

Ja attiecīgajā virzienā vairs nav pieejama neviena no atmiņā uzkrātajām vērtībām, displeja apakšējā vērtību rindā tiek parādīta vērtība **"0.000"**, bet virs tās parādās vērtība **"0"**.

Vecākā atmiņā saglabātā vērtība atrodas atmiņas pozīcijā 1, bet jaunākā atmiņā saglabātā vērtība atrodas atmiņas pozīcijā 50 (ja ir pieejamas 50 atmiņas pozīcijas). Turpinot vērtību uzkrāšanu atmiņā, vispirms tiek dzēsta vecākā atmiņā saglabātā vērtība.

## **Atmiņas satura dzēšana**

Lai atvērtu atmiņas ierīci, nospiediet mīksto taustiņu **12** [ ]. Lai dzēstu atmiņas saturu, atkārtoti nospiediet mīksto taustinu  $3 \vert \blacksquare$ .

Lai dzēstu visas atmiņā uzkrātās vērtības, var lietot arī funkciju "  $\overline{\omega}$  " no izvēlnes "lestatījumi". Apstipriniet šīs funkcijas izvēli vienīgi ar mīksto taustiņu **12** [ ].

# **Atmiņas formatizēšana**

USB atmiņas ierīci var pārformatizēt (piemēram, tad, ja ar atmiņu ir radušās problēmas). Šim nolūkam izvēlieties funkciju

, G "no izvēlnes "lestatījumi" un apstipriniet izvēli ar mīksto taustiņu 12 [ **]**. Formatizēšanas gaitā visi atmiņā esošie dati tiek dzēsti. **USB atmiņas ierīci nedrīkst formatizēt ar citu ierīču (piemēram, ar ārējā personāldatora) palīdzību.**

## **Vērtību saskaitīšana un atņemšana**

Izmērītās vai aprēķinātās vērtības var saskaitīt vai atņemt.

# **Vērtību saskaitīšana**

Sekojošajā piemērā ir aprakstīta laukuma vērtību saskaitīšana.

Nosakiet laukuma vērtību, kā aprakstīts sadaļā "Laukuma mērīšana" lappusē 336.

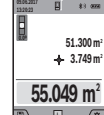

Nospiediet taustiņu **4** [**+**]. Uz displeja tiek parādīta aprēķinātā laukuma vērtība un simbols **"+"**. Lai uzsāktu nākošā laukuma noteikšanu, nospiediet mērīšanas taustiņu 2 [ $\blacktriangle$ ]. Nosakiet

laukuma vērtību, kā aprakstīts sadaļā "Laukuma mērīšana" lappusē 336. Līdzko ir pabeigts ot-

rais mērījums, displeja apakšējā indikatorā tiek parādīta otrā laukuma vērtība. Lai nolasītu gala rezultātu, vēlreiz nospiediet mērīšanas taustinu 2 [ **▲** ].

**Piezīme.** Veicot garuma mērīšanu, gala rezultāts tiek parādīts uzreiz.

## **Vērtību atņemšana**

Lai realizētu vērtību atņemšanu, nospiediet taustiņu **11** [**–**]. Citas darbības ir veicamas līdzīgi, kā sadaļā "Vērtību saskaitīšana" aprakstītās.

# **Izmērīto vērtību dzēšana**

Īslaicīgi nospiežot ieslēgšanas/izslēgšanas/dzēšanas taustiņu **9** [ ], jebkurā no mērīšanas režīmiem var dzēst pēdējo izmērīto vērtību.

## **Interfeiss** *Bluetooth*®

# **Datu pārraidīšana uz citām iekārtām**

Mērinstruments ir aprīkots ar *Bluetooth*® moduli, kas pa radiosakaru kanālu ļauj pārraidīt datus uz noteiktām, ar interfeisu *Bluetooth*® apgādātām mobilajām gala ierīcēm (piemēram, uz smārtfonu, planšetdatoru u.c.).

Informāciju par sistēmas līmeņa priekšnoteikumiem, kas nepieciešami *Bluetooth*® savienojuma nodrošināšanai, var atrast Bosch interneta vietnē ar šādu adresi: www.bosch-pt.com

## **Sīkāku informāciju par to Jūs varat atrast Bosch izstrādājumu lappusē.**

Veicot datu pārraidīšanu ar interfeisa *Bluetooth*® palīdzību, starp mobilo gala ierīci un mērinstrumentu var rasties laika aizture. Tas var notikt gadījumā, ja ir liels attālums starp abām ierīcēm vai līdz mērīšanas objektam.

# **Interfeisa** *Bluetooth*® **aktivizēšana datu pārraidīšanai uz mobilo gala ierīci**

Interfeisu *Bluetooth*® var aktivizēt, izmantojot iestatījumus. Lai aktivizētu *Bluetooth*® signālu, nospiediet plus taustiņu **4** [**+**]. Nodrošiniet, lai būtu aktivizēts mobilās gala ierīces interfeiss *Bluetooth*®.

Lai paplašinātu mobilās gala ierīces funkciju klāstu un vienkāršotu datu apstrādi, ir pieejama īpaša Bosch kietojumprogramma (App) "Measuring Master". To var lejupielādēt atbilstoši katrai gala ierīcei no attiecīgā programmatūras veikala vietnes.

Pēc Bosch lietojumprogrammas palaišanas tiek izveidots savienojums starp mobilo gala ierīci un mērinstrumentu. Ja ir vairāki aktīvi mērinstrumenti, izvēlieties vajadzīgo mērinstrumentu pēc tā sērijas numura. Sērijas numurs **15** ir atrodams uz mērinstrumenta marķējuma plāksnītes.

Savienojuma statuss, kā arī aktīvie savienojumi (**f**) tiek parādīti uz mērinstrumenta displeja **1**.

## **Interfeisa** *Bluetooth*® **deaktivizēšana**

*Bluetooth*® savienojumu var aktivizēt, izmantojot iestatījumus. Lai aktivizētu *Bluetooth*® signālu, nospiediet taustiņu **11** [**–**] vai arī izslēdziet mērinstrumentu.

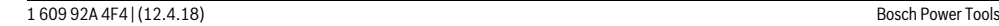

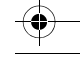

OBJ\_BUCH-3181-006.book Page 339 Thursday, April 12, 2018 9:20 AM

## Latviešu | **339**

# **USB interfeiss**

# **Datu pārraidīšana caur USB interfeisu**

Mērinstruments ir aprīkots ar mikro USB pieslēgvietu, kas ļauj pārraidīt datus uz noteiktām, ar interfeisu USB apgādātām ierīcēm (piemēram, uz personāldatoru, klēpjdatoru u.c.).

Izmantojot mikro USB kabeli, savienojiet mērinstrumentu ar personāldatoru vai klēpjdatoru. Jūsu datora vai piezīmjdatora oprētājsistēma automātiski atpazīst mērinstrumentu kā ārējo papildu disku.

**Piezīme.** Tiklīdz mērinstruments ar mikro USB kabeļa palīdzību tiek savienots ar personāldatoru vai klēpjdatoru, sākas mērinstrumentā ievietotā litija-jonu akumulatora uzlāde. Uzlādes laiks var mainīties, atkarībā no uzlādes strāvas.

## **Norādījumi darbam**

- **Sīkāku informāciju par to Jūs varat atrast Bosch izstrādājumu lappusē.**
- **Mērinstruments ir aprīkots ar interfeisu, kurā tiek izmantots radio kanāls. Šajā sakarā ievērojiet vietējos lietošanas ierobežojumus, kādi pastāv, piemēram, lidmašīnās vai slimnīcās.**

# **Vispārēji norādījumi**

Starojuma uztvērēja lēca **20**, lāzera starojuma izvadlūka **18** un kamera **19** mērīšanas laikā nedrīkst būt nosegta.

Mērīšanas laikā mērinstrumentu nedrīkst pārvietot. Lai to nodrošinātu, novietojiet mērinstrumentu uz stabilas virsmas vai piespiediet stingrai atdurvirsmai.

## **Ārējo faktoru ietekme uz mērīšanas tālumu**

Mērīšanas tālums ir atkarīgs no apgaismojuma apstākļiem un mērķa virsmas atstarojošajām īpašībām. Lai uzlabotu lāzera stara redzamību pie stipras fona apgaismojuma iedarbības, lietojiet iebūvēto kameru **19**, lāzera skatbrilles **26** (papildpiederums) un lāzera mērķplāksni **25** (papildpiederums) vai arī nosedziet mērķvirsmu.

## **Ārējo faktoru ietekme uz mērījumu rezultātiem**

Noteiktu fizikālu efektu dēļ attālumu noteikšanas laikā līdz dažu veidu virsmām var rasties ievērojamas mērījumu kļūdas. Pie šādām virsmām pieder:

- caurspīdīgas virsmas (piemēram, stikls vai ūdens virsma),
- atstarojošas virsmas (piemēram, pulēts metāls vai stikls),
- porainas virsmas (piemēram, matēti materiāli) un
- strukturētas virsmas (piemēram, raupjš apmetums vai dabiskais akmens).

Ja nepieciešams, novietojiet uz šādām virsmām lāzera mērķplāksni **25** (papildpiederums).

Mērījumu kļūdas bieži rodas, izvēloties un iezīmējot slīpas mērķa virsmas.

Līdzīgā veidā mērījumu rezultātus var ietekmēt gaisa slāņi ar atšķirīgu temperatūru vai arī netiešo atstarojumu nonākšana starojuma uztvērējā.

# **Mērinstrumenta precizitātes pārbaude un kalibrēšana nolieces mērīšanas režīmam (attēls H)**

Regulāri pārbaudiet mērinstrumenta precizitāti nolieces mērīšanas režīmam. Tas notiek, veicot kontrolmērījumus ar pagriešanu. Šim nolūkam novietojiet mērinstrumentu uz galda un izmēriet nolieci. Tad pagrieziet mērinstrumentu par 180 ° un no jauna izmēriet nolieci. Starpība starp izmērītajām vērtībām nedrīkst pārsniegt 0,3 °.

Ja starpība ir pārāk liela, mērinstrumentu nepieciešams no jauna kalibrēt. Šim nolūkam izvēlieties iestatījumos  $\overline{\mathbb{C}}$ al . Rīkojieties atbilstoši norādījumiem uz displeja.

Ja mērinstruments ir ticis pakļauts stiprām temperatūras izmaiņām vai triecienu iedarbībai, ieteicams veikt tā precizitātes pārbaudi un vajadzības gadījumā arī kalibrēšanu. Temperatūras izmaiņu gadījumā pirms mērinstrumenta kalibrēšanas jānogaida zināms laiks, līdz tā temperatūra izlīdzinās ar apkārtējās vides temperatūru.

# **Mērinstrumenta precizitātes pārbaude attāluma mērīšanas režīmam**

Mērinstrumenta precizitāti var pārbaudīt šādi.

– Izvēlieties attālumu robežās aptuveni no 3 līdz 10 m, kura vērtība ir pastāvīga un labi zināma (piemēram, istabas vai durvju ailes platums). Mērījumam jānotiek labvēlīgos apstākļos, t.i., mērāmajam attālumam jāatrodas telpās ar vāju fona apgaismojumu un mērķa virsmai jābūt gludai un labi atstarojošai.(piemēram, balti krāsotai sienai). – Izmēriet izvēlēto attālumu 10 reizes pēc kārtas.

Pie labvēlīgiem mērīšanas apstākļiem ikviena atsevišķa mērījuma rezultāts nedrīkst atšķirties no mērījumu vidējās vērtības vairāk, kā par ±2 mm, ja mērīšana notiek pilnā izvēlētā attāluma garumā. Protokolējiet un uzglabājiet šos mērījumu rezultātus, lai nākošās mērinstrumenta pārbaudes laikā varētu salīdzināt tā precizitāti.

# **Precizitātes pārbaude un mērķa indikatora (mērķēkļa krusta) kalibrēšana**

Regulāri pārbaudiet lāzera un mērķa indikatora izlīdzinājuma precizitāti.

- Izvēlieties kā mērķi gaišu, pēc iespējas vājāk apgaismotu virsmu (piemēram, baltu sienu), kas atrodas vismaz 5m attālumā.
- Pārbaudiet, vai lāzera stara projicētais punkts atrodas mērķa indikatora robežās uz displeja.

Ja lāzera stara projicētais punkts neatrodas mērķa indikatora robežās, mērķa indikatoru nepieciešams no jauna kalibrēt.

 $\frac{1}{2}$  Chinal Simulation is the time station of  $\frac{1}{2}$  C<sub>AL</sub>. Rikojieties atbilstoši norādījumiem uz displeja.

## **Darbs ar statīvu (papildpiederums)**

Statīvs ir īpaši noderīgs tad, ja mērīšana notiek lielā attālumā. Izmantojot mērinstrumenta 1/4" vītni **17**, nostipriniet to uz statīva **27** ātri nomaināmās plāksnes vai arī uz parastā fotostatīva, ko var iegādāties tirdzniecības vietās. Ar stiprinošo skrūvi stingri nostipriniet ātri nomaināmo plāksni uz statīva. Izvēlieties iestatījumos nulles līmeni mērīšanai ar statīvu (nulles līmenis statīvam).

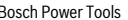

 $\overline{\blacklozenge}$ OBJ\_BUCH-3181-006.book Page 340 Thursday, April 12, 2018 9:20 AM

# **340** | Latviešu

O

 $\overline{\overline{\bigcirc}}$ 

# **Kļūmes un to novēršana Kļūmes cēlonis Novēršana**

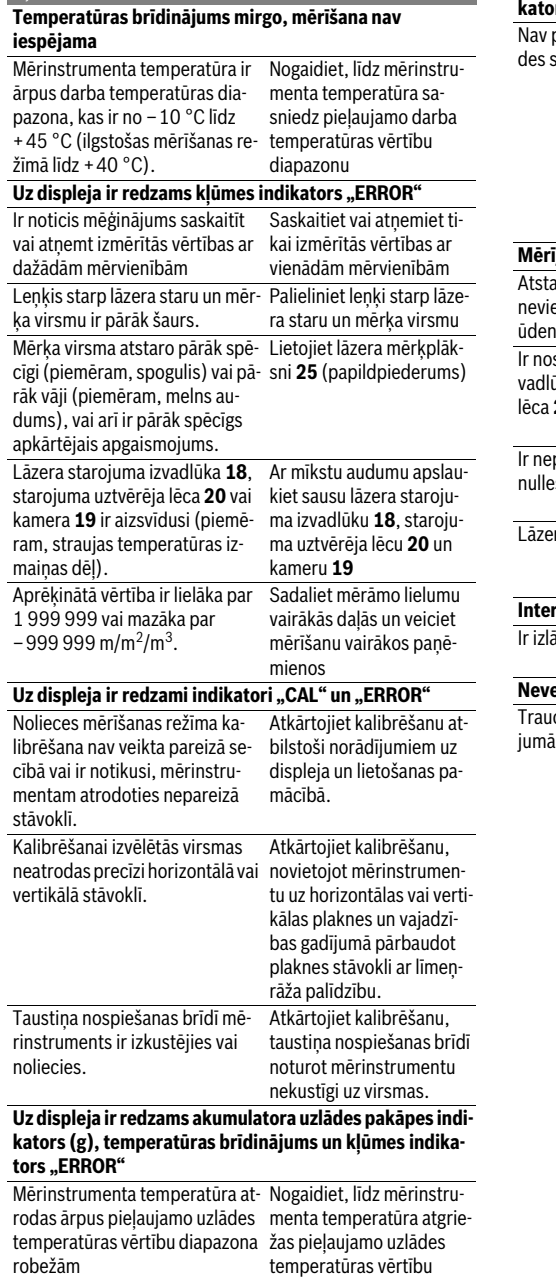

diapazona robežās.

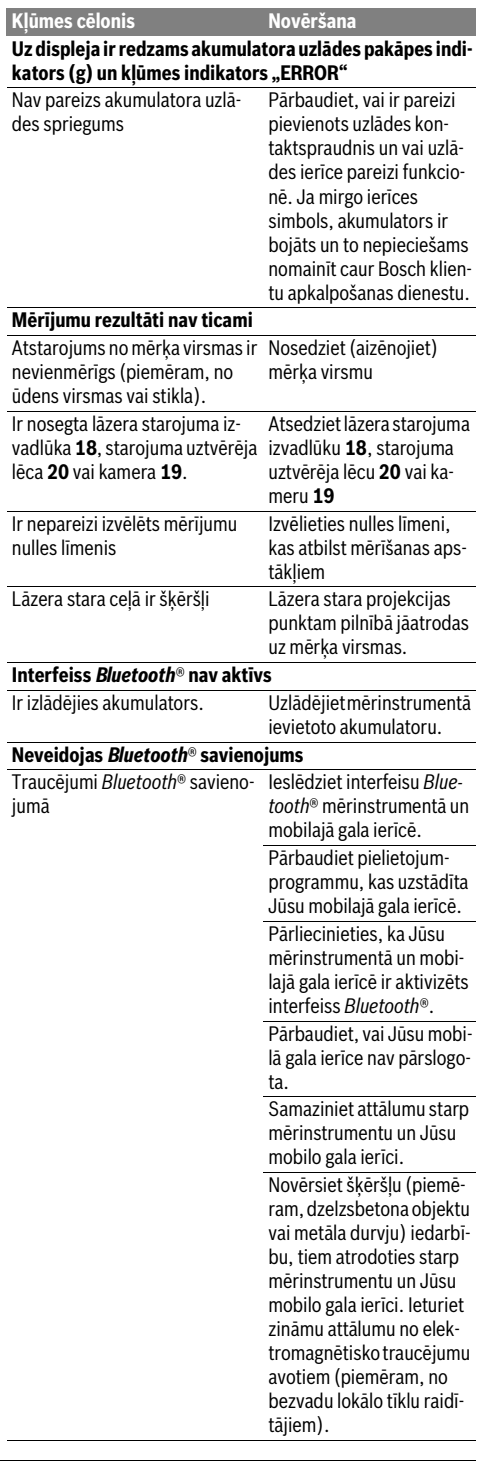

1 609 92A 4F4 | (12.4.18) Bosch Power Tools

 $\widehat{\bullet}$ 

OBJ\_BUCH-3181-006.book Page 341 Thursday, April 12, 2018 9:20 AM

Latviešu | **341**

**Nav iespējama datu pārraidīšana caur USB interfeisu Kļūmes cēlonis Novēršana**

Mikro USB kabelis Pārbaudiet, vai mikro USB kabelis ir pareizi un stingri pievienots pieslēgvietām. Pārbaudiet, vai mikro USB kabelis nav bojāts.

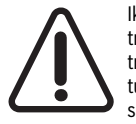

Ikviena mērījuma laikā tiek kontrolēta mērinstrumenta pareiza funkcionēšana. Ja mērinstrumenta paškontroles sistēma atklāj defektu, uz displeja sāk mirgot šeit parādītais simbols. Šādā gadījumā, kā arī tad, ja iepriekš

aplūkotie pasākumi nesniedz vēlamo rezultātu, griezieties tuvākajā specializētajā tirdzniecības vietā, lai nosūtītu mērinstrumentu uz Bosch pilnvarotu klientu apkalpošanas iestādi.

# **Apkalpošana un apkope**

# **Apkalpošana un tīrīšana**

Uzturiet mērinstrumentu tīru.

Neiegremdējiet mērinstrumentu ūdenī vai citos šķidrumos.

Apslaukiet izstrādājumu ar mitru, mīkstu lupatinu. Nelietojiet apkopei ķīmiski aktīvus tīrīšanas līdzekļus vai organiskos šķīdinātājus.

Veiciet starojuma uztvērēja lēcas **20**, lāzera starojuma izvadlūkas **18** un kameras **19** tīrīšanu ar ārkārtīgu piesardzību: sekojiet, lai uz starojuma uztvērēja lēcas, lāzera starojuma izvadlūkas un uz kameras nenosēstos netīrumi. Starojuma uztvērēja lēcas, lāzera stara izvadlūkas un kameras tīrīšanai izmantojiet vienīgi tīrīšanas līdzekļus, kas ir piemēroti fotoaparātu objektīvu tīrīšanai. Nemēģiniet ar smailu priekšmetu attīrīt netīrumus no starojuma uztvērēja lēcas, lāzera stara izvadlūkas un kameras vai apslaucīt šīs daļas (saskrāpēšanas briesmas).

Nosūtot mērinstrumentu remontam, ievietojiet to aizsargsomā **24**.

# **Klientu konsultāciju dienests un konsultācijas par lietošanu**

Klientu konsultāciju dienesta darbinieki atbildēs uz Jūsu jautājumiem par izstrādājuma remontu un apkalpošanu, kā arī par rezerves daļu iegādi. Izklājuma zīmējumus un informāciju par rezerves daļām var atrast arī interneta vietnē:

# **www.bosch-pt.com**

Bosch klientu konsultāciju grupa centīsies Jums palīdzēt vislabākajā veidā, sniedzot atbildes uz jautājumiem par mūsu izstrādājumiem un to piederumiem.

Pieprasot konsultācijas un pasūtot rezerves daļas, noteikti paziņojiet 10 zīmju izstrādājuma numuru, kas norādīts uz izstrādājuma marķējuma plāksnītes.

# **Latvijas Republika**

Robert Bosch SIA Bosch elektroinstrumentu servisa centrs Mūkusalas ielā 97 LV-1004 Rīga Tālr.: 67146262 Telefakss: 67146263 E-pasts: service-pt@lv.bosch.com

# **Atbrīvošanās no nolietotajiem izstrādājumiem**

Nolietotie mērinstrumenti, to piederumi un iesaiņojuma materiāli jāpārstrādā apkārtējai videi nekaitīgā veidā. Neizmetiet mērinstrumentu sadzīves atkritumu

tvertnē!

# **Tikai ES valstīm**

Atbilstoši Eiropas Savienības direktīvai 2012/19/ES, lietošanai nederīgie mērinstrumenti, kā arī, atbilstoši direktīvai 2006/66/EK, bojātie vai nolietotie akumulatori un baterijas jāsavāc atsevišķi un jānogādā otrreizējai pārstrādei apkārtējai videi nekaitīgā veidā.

# **Akumulatori un baterijas**

 **Lai iebūvētos akumulatorus nogādātu utilizēšanai, tos no instrumenta drīkst izņemt tikai speciālists.** Neprasmīgi atverot korpusa apvalku, elektroinstruments var tikt sabojāts.

Pirms akumulatora izņemšanas parūpējieties, lai tas tiktu pilnīgi izlādēts.

Noņemiet marķējuma plāksnīti, atveriet mērstieni un izskrūvējiet visas skrūves instrumenta korpusa mugurpusē. Noņemiet korpusa apvalku, atvienojiet visus vadus no plates un atskrūvējiet visas skrūves. Tagad var izņemt plati, pie tam kļūst redzams akumulators. Atskrūvējiet abas skrūves un izņemiet akumulatoru, ko nepieciešams profesionāli utilizēt.

Arī tad, ja akumulators ir pilnīgi izlādēts, tajā saglabājas zināms paliekošais lādiņš, kas īsslēguma gadījumā atbrīvojas. Neizmetiet akumulatorus un baterijas sadzīves atkritumu tvertnē un nemēģiniet no tiem atbrīvoties, sadedzinot vai nogremdējot ūdenskrātuvē. Akumulatori un baterijas pēc iespējas jāizlādē un tad jāsavāc un jānogādā otrreizējai pārstrādei vai arī no tiem jāatbrīvojas apkārtējai videi nekaitīgā veidā.

**Tiesības uz izmaiņām tiek saglabātas.**

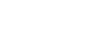

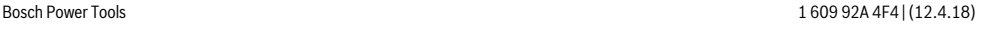

OBJ\_BUCH-3181-006.book Page 342 Thursday, April 12, 2018 9:20 AM

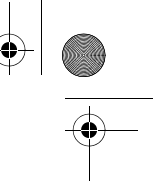

# **342** | Lietuviškai

# **Lietuviškai**

# **Saugos nuorodos**

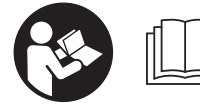

**Kad su matavimo prietaisu dirbtumėte nepavojingai ir saugiai, perskaitykite visas nuorodas ir jų laikykitės. Jei matavimo prietaisas naudo-**

**jamas nesilaikant pateiktų nuorodų, gali būti pakenkta matavimo prietaise integruotiems apsauginiams įtaisams. Pasirūpinkite, kad įspėjamieji ženklai ant matavimo prietaiso visada būtų įskaitomi. IŠSAUGOKITE ŠIUOS NU-RODYMUS IR ATIDUOKITE JUOS KARTU SU MATAVIMO PRIETAISU, JEI PERDUODATE JĮ KITAM SAVININKUI.**

- **Atsargiai jei naudojami kitokie nei čia aprašyti valdymo ar justavimo įrenginiai arba taikomi kitokie metodai, spinduliavimas gali būti pavojingas.**
- **Matavimo prietaisas tiekiamas su įspėjamuoju ženklu (matavimo prietaiso schemoje pažymėta numeriu 14).**

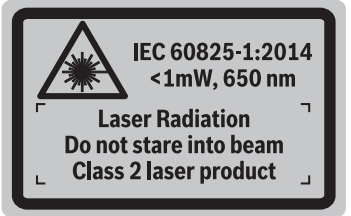

 **Jei įspėjamojo ženklo tekstas atspausdintas ne jūsų šalies kalba, prieš pradėdami prietaisą naudoti pirmą kartą, ant jo užklijuokite kartu su prietaisu pateiktą lipduką jūsų šalies kalba.**

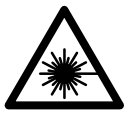

**Nenukreipkite lazerio spindulio į žmones ar gyvūnus ir patys nežiūrėkite į tiesioginį ar atspindėtą lazerio spindulį.** Lazeriniais spinduliais galite apakinti kitus žmones, sukelti nelaimingus atsitikimus arba pakenkti akims.

- **Jei į akis buvo nukreipta lazerio spinduliuotė, akis reikia sąmoningai užmerkti ir nedelsiant patraukti galvą iš spindulio kelio.**
- **Nedarykite jokių lazerinio įtaiso pakeitimų.**
- **Nenaudokite lazerio matymo akinių kaip apsauginių akinių.** Specialūs lazerio matymo akiniai padeda geriau matyti lazerio spindulį, tačiau jokiu būdu nėra skirti apsaugai nuo lazerio spindulių poveikio.
- **Nenaudokite lazerio matymo akinių vietoje apsauginių akinių nuo saulės ir nedėvėkite vairuodami.** Lazerio matymo akiniai tinkamai neapsaugo nuo ultravioletinių spindulių ir apsunkina spalvų matymą.
- **Matavimo prietaisą taisyti turi tik kvalifikuoti meistrai ir naudoti tik originalias atsargines dalis.** Taip bus garantuota, kad matavimo prietaisas išliks saugus naudoti.
- **Saugokite, kad vaikai be suaugusiųjų priežiūros nenaudotų lazerinio matavimo prietaiso.** Jie gali netyčia apakinti žmones.
- **Nedirbkite su matavimo prietaisu sprogioje aplinkoje, kurioje yra degių skysčių, dujų ar dulkių.** Matavimo prietaisui kibirkščiuojant, nuo kibirkščių gali užsidegti dulkės arba susikaupę garai.
- **Nenaudokite matavimo prietaiso su įstatytu USB kabeliu.**
- **Nenaudokite matavimo prietaiso kaip USB išorinės atminties įtaiso.**
- **Matavimo prietaisu nefotografuokite žmonių ir gyvūnų, nes gali būti nuolat įjungtas lazerio spindulys.** Esant įjungtam lazerio spinduliui, galite apakinti kitus žmones, sukelti nelaimingus atsitikimus arba pakenkti akims.
- **Nenaudokite matavimo prietaiso, jei yra ekrano pažeidimų (pvz., paviršiaus įtrūkių ir pan.).** Iškyla sužalojimo pavojus.
- **Atsargiai! Naudojantis matavimo prietaisu** *Bluetooth*® **gali būti trikdomas kitų prietaisų ir įrenginių, lėktuvų, taip pat medicinos prietaisų (pvz., širdies stimuliatorių, klausos aparatų) veikimas. Be to, yra likutinė rizika, kad bus pakenkta labai arti esantiems žmonėms ir gyvūnams. Matavimo prietaiso su** *Bluetooth*® **nenaudokite arti medicinos prietaisų, degalinių, chemijos įrenginių, sričių su sprogia atmosfera ir teritorijų, kuriose atliekami sprogdinimai. Matavimo prietaiso su** *Bluetooth*® **nenaudokite lėktuvuose. Venkite ilgalaikio eksploatavimo prie kūno.**

*Bluetooth*® **žodinis prekės ženklas, o taip pat vaizdinis prekės ženklas (logotipas) yra registruoti prekių ženklai ir "Bluetooth SIG, Inc." nuosavybė. Robert Bosch Power Tools GmbH šiuos žodinį ir vaizdinį prekės ženklus naudoja pagal licenciją.**

# **Saugos nuorodos dirbantiems su krovikliais**

**Šis kroviklis nėra skirtas, kad juo dirbtų vaikai ar asmenys su fizinėmis, jutiminėmis ir dvasinėmis negaliomis arba asmenys, kuriems trūksta patirties arba žinių. Šį kroviklį gali naudoti 8 metų ir vyresni vaikai bei asmenys su fizinėmis, jutiminėmis ir dvasinėmis negaliomis arba asmenys, kuriems trūksta patirties ar žinių, jei juos prižiūri ir už jų saugumą atsako atsakingas asmuo arba jie buvo instruktuoti, kaip saugiai naudoti kroviklį ir žino apie gresiančius pavojus.** Priešingu

OBJ\_BUCH-3181-006.book Page 343 Thursday, April 12, 2018 9:20 AM

atveju įrankis gali būti valdomas netinkamai ir kyla sužeidimų pavojus.

**Prižiūrėkite vaikus prietaisą naudodami, valydami ir atlikdami jo techninę priežiūrą.** Taip bus užtikrinama, kad vaikai su krovikliu nežaistų.

- **Saugokite kroviklį nuo lietaus ir drėgmės.** Į kroviklį patekęs vanduo padidina elektros smūgio riziką.
- **Matavimo prietaisą įkraukite tik kartu pristatytu krovikliu.**
- **Prižiūrėkite, kad kroviklis visuomet būtų švarus.** Dėl užteršto kroviklio atsiranda elektros smūgio pavojus.
- **Kiekvieną kartą prieš pradėdami naudoti patikrinkite kroviklį, laidą ir kištuką. Jei bus nustatyta gedimų, kroviklį toliau naudoti draudžiama. Neardykite kroviklio patys – jį gali remontuoti tik kvalifikuotas specialistas, naudodamas tik originalias atsargines dalis.** Pažeistas kroviklis, laidas ar kištukas padidina elektros smūgio riziką.
- **Negalima naudoti kroviklio pastačius jį ant degių paviršių (popieriaus, audeklo ir pan.) ar gaisro atžvilgiu pavojingoje aplinkoje.** Įkraunant akumuliatorių, kroviklis įkaista, todėl atsiranda gaisro pavojus.
- **Pažeidus akumuliatorių ar netinkamai jį naudojant, gali išsiveržti garai. Išvėdinkite patalpą, o jei atsirado negalavimų, kreipkitės į gydytoją.** Šie garai gali sudirginti kvėpavimo takus.

# **Gaminio ir techninių duomenų aprašas**

Atverskite išlankstomąjį lapą su matavimo prietaiso schema ir, skaitydami naudojimo instrukciją, palikite šį lapą atverstą.

# **Prietaiso paskirtis**

Matavimo prietaisas skirtas nuotoliui, ilgiui, aukščiui, atstumui ir posvyriui matuoti bei plotui ir tūriui apskaičiuoti.

Matavimo rezultatus galima perkelti į kitus prietaisus per "*Bluetooth*"® ir per USB sąsają.

# **Techniniai duomenys**

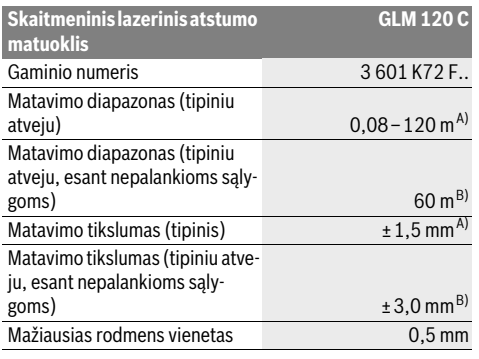

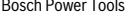

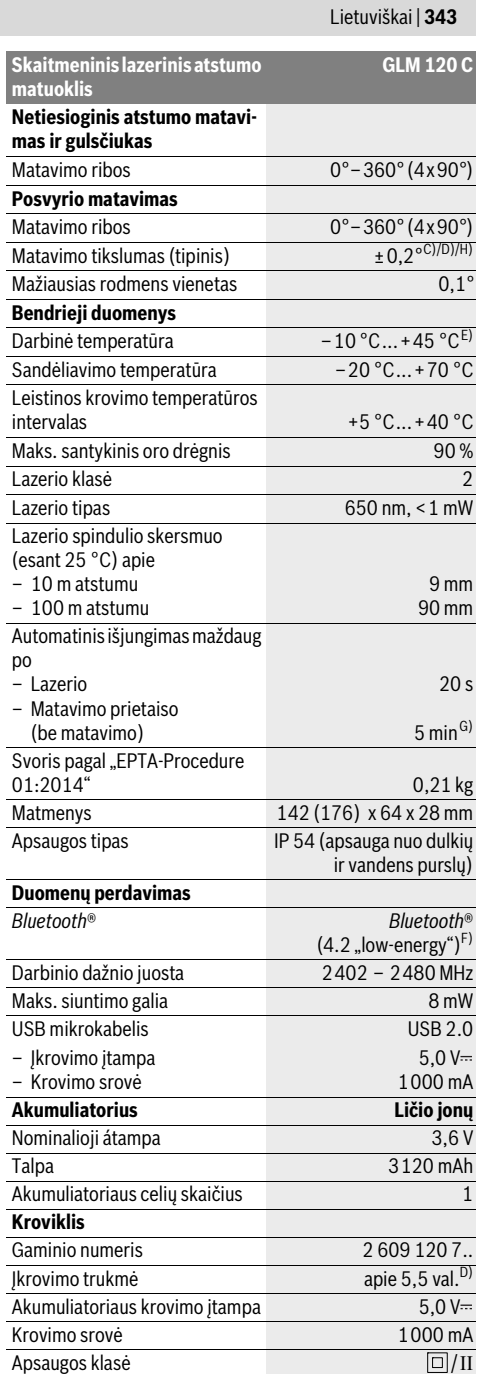

# OBJ\_BUCH-3181-006.book Page 344 Thursday, April 12, 2018 9:20 AM

# **344** | Lietuviškai

A) Matuojant nuo matavimo prietaiso priekinės briaunos: kai didelė nusitaikymo objekto atspindžio geba (pvz., balta dažyta siena), silpnas fono apšvietimas ir 25 ° C darbinė temperatūra. Taip pat reikia įvertinti ± 0,05 mm/m paklaidą.

B) Matuojant nuo matavimo prietaiso užpakalinės briaunos: kai maža nusitaikymo objekto atspindžio geba (pvz., tamsi dažyta siena), stiprus fono apšvietimas ir nuo– 10 °C iki +45 ° C darbinė temperatūra. Taip pat reikia įvertinti ±0,15 mm/m paklaidą.

C) Po kalibravimo 0 ° ir 90 ° padėtyse. Papildoma nuolydžio paklaida maks. ±0,01 °/laipsniui iki 45 °. Matavimo tikslumas priklauso nuo posvyrio matavimo kalibravimo trijų orientacijų, žr. H pav.

D) Esant 25 °C darbinei temperatūrai. Ikrovimo laikas su 1 A-USB krovikliu.

E) Veikiant nuolatinio matavimo režimu aukščiausia darbinė temperatūra +40 $^{\circ}$ C.

F) *Bluetooth*® "Low-Energy" prietaisuose priklausomai nuo modelio ir operacinės sistemos gali nebūti galimybės sukurti ryšio. *Bluetooth*® prietaisai turi palaikyti GATT profilį.

G) Automatinį išjungimo laiką galima nustatyti (2, 5, 10 minučių arba niekada).

H) Atliekant posvyrio matavimus, bazinė plokštuma yra kairioji matavimo prietaiso pusė.

Ilgas akumuliatoriaus veikimo laikas pasiekiamas energiją taupančiomis priemonėmis, pvz., deaktyvinus *Bluetooth*® funkciją, jei jos nereikia, arba sumažinus ekrano apšvietą.

Prietaiso firminėje lentelėje yra nurodytas jūsų prietaiso serijos numeris **15**, kad jį galima būtų vienareikšmiškai identifikuoti.

# **Pavaizduoti prietaiso elementai**

Pavaizduotų sudedamųjų dalių numeriai atitinka matavimo prietaiso schemos numerius.

- **1** Ekranas
- **2** Matavimo mygtukas [ **△** ] (naudojama priekyje arba šone)
- **3** Ekraninis klavišas [ $\blacksquare$ ]
- **4** Pliuso mygtukas[**+**]/parinktis į dešinę
- **5** Mastelio keitimo mygtukas
- **6** Kilpos prietaisui nešti įtvaras
- **7** Matavimo kaiščio atidarymo mygtukas
- **8** Matavimo kaištis
- **9** Jjungimo-išjungimo-šalinimo mygtukas  $\begin{bmatrix} c \\ 0 \end{bmatrix}$
- **10** Kameros mygtukas
- **11** Minuso mygtukas[**–**]/parinktis į kairę
- 12 Ekraninis klavišas [
- **13** Funkcinis mygtukas[**Func**]
- **14** Įspėjamasis lazerio spindulio ženklas
- **15** Serijos numeris
- **16** "Micro-USB" įvorė
- **17** 1/4" stovo sriegis
- **18** Lazerio spindulio išėjimo anga
- **19** Kamera
- **20** Priėmimo lęšis
- **21** Kilpa prietaisui nešti
- **22** USB mikrokabelis
- 23 Kroviklis\*
- **24** Apsauginis krepšys
- **25** Lazerio nusitaikymo lentelė\*

**26** Akiniai lazeriui matyti\* 27 Stovas<sup>\*</sup>

**\* Pavaizduota ar aprašyta papildoma įranga į standartinį komplektą neįeina.**

## **Indikaciniai elementai (parinktis)**

- **a** Rezultato eilutė
- **b** Taikinio rodmuo (kryželis)
- **c** Posvyrio kampo rodmuo
- **d** Data/paros laikas
- **e** Bazinė matavimo plokštuma
- **f** Ryšio būsena
	-

# *Bluetooth*® suaktyvintas, ryšys sukurtas

- **g** Akumuliatoriaus įkrovos indikatorius
- **h** Matavimo verčių eilutės
- **i** Nustatymai (ekraninis klavišas)
- **j** Pasirinkta matavimo funkcija
- **k** Vidinė atmintis (ekraninis klavišas)
- **l** Integruota pagalbos funkcija (ekraninis klavišas)
- **m** Atgal (ekraninis klavišas)
- **n** Pradžios ekranas (ekraninis klavišas)
- **o** Prietaiso nustatymai

# **Pirmasis naudojimas**

- **Naudokite tik techninių duomenų skyriuje nurodytus kroviklius.** Tik šie krovikliai yra priderinti prie jūsų matavimo prietaisu naudojamo ličio jonų akumuliatoriaus.
- **Naudojant kitų gamintojų kroviklius, gali atsirasti matavimo prietaiso defektų; šiam matavimo prietaisui įkrauti taip pat netinka aukštesnė automobilių kroviklių įtampa (pvz., 12 V). Nesilaikant šio nurodymo, nustoja galiojusi garantija.**
- **Atkreipkite dėmesį į tinklo įtampą!** Maitinimo šaltinio įtampa turi sutapti su kroviklio firminėje lentelėje nurodytais duomenimis.

**Nuoroda:** Akumuliatorius pateikiamas iš dalies įkrautas. Kad akumuliatorius veiktų visa galia, prieš pirmąjį naudojimą akumuliatorių visiškai įkraukite.

**Nuoroda:** "Micro-USB" įvorė 16 "Micro-USB" kabeliui prijungti **22** yra po matavimo kaiščio **8** dangteliu. Norėdami atidaryti dangtelį **7**, paspauskite atidarymo mygtuką.

Ličio jonų akumuliatorių galima įkrauti bet kada, eksploatavimo trukmė dėl to nesutrumpėja. Krovimo proceso nutraukimas akumuliatoriui nekenkia.

Jei mirksi akumuliatoriaus įkrovos indikatoriaus **g** apatinis segmentas, bus galima atlikti tik kelis matavimus. Įkraukite akumuliatorių.

Jei apie akumuliatoriaus įkrovos būklės indikatoriaus **g** segmentus mirksi rėmelis, matuoti nebegalima. Matavimo prietaisą bus galima naudoti tik trumpą laiką (pvz., norint patikrinti matavimo verčių sąrašo įrašus). Įkraukite akumuliatorių.

1 609 92A 4F4 | (12.4.18) Bosch Power Tools

**Akumuliatoriaus įkrovimas**

# $\ast$ *Bluetooth*® nesuaktyvintas

# OBJ\_BUCH-3181-006.book Page 345 Thursday, April 12, 2018 9:20 AM

Lietuviškai | **345**

Kartu pateiktu "Micro-USB" kabeliu 22 matavimo prietaisą sujunkite su krovikliu **23**. Kroviklį **23** įjunkite į kištukinį lizdą. Pradedamas įkrovimas.

Akumuliatoriaus įkrovos indikatorius **g** informuoja apie vykstantį įkrovimo procesą. Įkrovimo metu segmentai vienas po kito trumpam užsidega. Kai parodomi visi akumuliatoriaus įkrovos indikatoriaus **g** segmentai, akumuliatorius yra iki galo **ikrautas** 

Jei ilgesnį laiką nenaudojate akumuliatorių kroviklio, išjunkite jį iš elektros tinklo.

Akumuliatorių taip pat galima įkrauti USB prievade. Tuo tikslu matavimo prietaisą USB mikrokabeliu prijunkite prie USB prievado. Veikiant USB režimu (įkrovimo režimas, duomenų perdavimas), įkrovimo laikas gali būti žymiai ilgesnis.

Įkrovimo operacijos metu matavimo prietaiso negalima naudoti autonomiškai.

Įkrovimo operacijos metu *Bluetooth*® išsijungia. Jei yra ryšys su kitais prietaisais, jis nutraukiamas. Dėl to gali dingti duomenys.

## **Saugokite akumuliatorių kroviklį nuo drėgmės poveikio!**

## **Akumuliatoriaus optimalaus naudojimo matavimo prietaise nuorodos**

Matavimo prietaisą sandėliuokite tik leidžiamosios temperatūros diapazone, žr. "Techniniai duomenys". Pvz., nepalikite matavimo prietaiso vasarą automobilyje.

Pastebimas įkrauto akumuliatoriaus veikimo laiko sutrumpėjimas rodo, kad akumuliatorius susidėvėjo ir jį reikia pakeisti Bosch klientų aptarnavimo dirbtuvėse.

Vadovaukitės pateiktomis nuorodomis dėl prietaiso ir akumuliatoriaus šalinimo.

# **Naudojimas**

# **Parengimas naudoti**

- **Nepalikite įjungto matavimo prietaiso be priežiūros, o baigę su prietaisu dirbti, jį išjunkite.** Lazerio spindulys gali apakinti kitus žmones.
- **Saugokite matavimo prietaisą nuo drėgmės ir tiesioginio saulės spindulių poveikio.**
- **Matavimo prietaisą saugokite nuo itin aukštos ir žemos temperatūros bei temperatūros svyravimų.** Pvz., nepalikite jo ilgesniam laikui automobilyje. Esant didesniems temperatūros svyravimams, prieš įjungdami matavimo prietaisą, palaukite, kol stabilizuosis jo temperatūra. Esant ypač aukštai ar žemai temperatūrai arba temperatūros svyravimams, gali būti pakenkta matavimo prietaiso techninėms savybėms (veikimo nuotoliui, tikslumui).
- **Saugokite, kad matavimo prietaisas nenukristų ir nebūtų sutrenkiamas.** Po stipraus išorinio poveikio matavimo prietaisui, prieš tęsdami darbą, visada turėtumėte atlikti tikslumo patikrinimą (žr. "Tikslumo tikrinimas atstumo matavimu", 351 psl.).
- **Matavimo prietaisas yra su radijo sąsaja. Būtina laikytis vietinių eksploatavimo apribojimų, pvz., lėktuvuose ar ligoninėse.**

# **Įjungimas ir išjungimas**

Dirbdami stebėkite, kad priėmimo lęšis **20**, lazerio spindulio išėjimo anga **18** ir kamera **19** nebūtų uždaryti ar uždengti, priešingu atveju matavimai bus klaidingi.

- Norėdami **įjungti** matavimo prietaisą ir lazerį, trumpai paspauskite priekinį ar šoninį matavimo mygtuka 2<sup>[</sup>  $\blacktriangle$  ].
- Norėdami **įjungti** matavimo prietaisą be lazerio, trumpai paspauskite įjungimo-išjungimo ir šalinimo mygtuką **9**  $\begin{bmatrix} 6 \end{bmatrix}$ .
- **Nenukreipkite lazerio spindulio į kitus asmenis ar gyvūnus ir nežiūrėkite į lazerio spindulį patys, net ir būdami atokiau nuo prietaiso.**

Norėdami lazerį **išjungti**, trumpai paspauskite įjungimo-išjungimo ir šalinimo mygtuką 9 [  $_{\odot}^{\circ}$  ].

Norėdami **išjungti** kamerą, paspauskite kameros mygtuką **10**.

Norėdami **išjungti** matavimo prietaisą, laikykite paspaustą įjungimo-išjungimo ir šalinimo mygtuką **9** [ ] laikykite paspaustą.

Matavimo prietaisą išjungus, atmintyje esančios vertės ir prietaiso nustatymai išsaugomi.

# **Matavimas**

Įjungus matavimo prietaisą, jis veikia ilgio matavimo režimu. Norėdami įjungti kitą matavimo funkciją, spauskite mygtuką **13** [**Func**]. Mygtuku **4** [**+**] arba mygtuku **11** [**–**] pasirinkite pageidaujamą funkciją (žr. "Matavimo funkcijos", 347 psl.). Matavimo funkciją suaktyvinkite mygtuku **13** [**Func**] arba matavimo mygtuku 2 [ ▲ ].

Kiekvieną kartą įjungus matavimo prietaisą, kaip bazinė plokštuma iš karto būna nustatytas matavimo prietaiso užpakalinis kraštas. Kaip pakeisti bazinę plokštumą, skaitykite "Bazinės plokštumos pasirinkimas", 346 psl.

Matavimo prietaisą priglauskite prie pageidaujamo matavimo pradinio taško (pvz., sienos).

**Nuoroda:** Jei matavimo prietaisas buvo įjungtas įjungimo-išjungimo ir šalinimo mygtuku **9** [  $\frac{c}{0}$  ] trumpai paspauskite matavimo mygtuką 2[ **△** ] kad įjungtumėte lazerį.

Kad pradėtumėte matavimą, trumpai paspauskite matavimo mygtuką **2** [ ]. Lazerio spindulys išjungiamas. Norėdami atlikti kitą matavimą, pakartokite šiuos veiksmus.

Esant įjungtam nuolatiniam lazerio spinduliui ir nuolatinio matavimo funkcijai, matuoti pradedama jau po pirmojo matavimo mygtuko 2 paspaudimo [ **▲** ].

# **Nenukreipkite lazerio spindulio į kitus asmenis ar gyvūnus ir nežiūrėkite į lazerio spindulį patys, net ir būdami atokiau nuo prietaiso.**

**Nuoroda:** Matavimo vertė paprastai parodoma maždaug per 0,5 s, vėliausiai - maždaug po 4 s. Matavimo trukmė priklauso nuo atstumo, apšvietimo sąlygų ir nusitaikymo paviršiaus atspindžio. Baigus matuoti, lazerio spindulys automatiškai išjungiamas. Nenutrūkstamas lazerio spindulys po matavimo neišjungiamas (žr. "Nenutrūkstamas lazerio spindulys", 346 psl.).

# **346** | Lietuviškai

# **Bazinės plokštumos pasirinkimas (žr. pav. A)** Matavimui atlikti galite pasirinkti vieną iš keturių bazinių

- plokštumų: – matavimo prietaiso užpakalinis kraštas (pvz., dedant prie sienos),
- 180° kampu atlenktas matavimo kaištis **8** (pvz., matavimams iš kampo),
- matavimo prietaiso priekinis kraštas (pvz., matuojant nuo salo krašto),
- sriegio vidurys **17** (pvz., matavimams su stovu).

Matavimo kaiščio **8** atlenkimas ir nulenkimas 180° kampu yra automatiškai atpažįstamas ir įjungiama atitinkama bazinė plokštuma. Patvirtinkite nustatymą matavimo mygtuku **2**  $\blacksquare$ 

Ekraniniu klavišu 3 [ **]** pasirinkite matavimo prietaiso nustatymus. Mygtuku **4** [**+**] arba **11** [**–**] pasirinkite bazinę plokštumą ir patvirtinkite mygtuku **13** [**Func**].

Kaskart įjungus matavimo prietaisą, kaip bazinė plokštuma būna nustatytas matavimo prietaiso užpakalinis kraštas.

## **Nenutrūkstamas lazerio spindulys**

Jei reikia, matavimo prietaisą galite nustatyti taip, kad lazerio spindulys būtų nenutrūkstamas. Ekraniniu klavišu 3 [ $\blacksquare$ ] pasirinkite matavimo prietaiso nustatymus. Mygtuku **4** [**+**] arba **11** [**–**] pasirinkite nenutrūkstamą lazerio spindulį ir patvirtinkite mygtuku **13** [**Func**].

## ▶ Nenukreipkite lazerio spindulio **i** kitus asmenis ar gyvū**nus ir nežiūrėkite į lazerio spindulį patys, net ir būdami atokiau nuo prietaiso.**

Esant šiam nustatymui, lazerio spindulys lieka įjungtas net ir tarp matavimų, norint matuoti, tereikia vieną kartą trumpai paspausti matavimo mygtuką 2 [ **▲** ].

Nenutrūkstamas lazerio spindulys išjungiamas nustatymuose arba automatiškai, kai išjungiamas matavimo prietaisas.

# **Meniu "Nustatymai"**

Norėdami patekti į meniu "Nustatymai" (i), trumpai paspauskite ekraninį klavišą **3** [ $\blacksquare$ ] arba laikykite paspaustą mygtuką **13** [**Func**].

Mygtuku **4** [**+**] arba **11** [**–**] pasirinkite pageidaujamą nustatymą ir patvirtinkite mygtuku **13** [**Func**]. Pasirinkite pageidaujamą veikimo režimą.

Norėdami išeiti iš meniu "Nustatymai", paspauskite įjungimoišjungimo ir šalinimo mygtuką **9** [ ] arba ekraninį klavišą **12**  $[$   $\blacksquare$   $]$ .

# **Nustatymai**

春

- ∗ *Bluetooth*®
- 间 Bazinė plokštuma

 $\breve{\circ}$ Laikmačio funkcija

Nenutrūkstamas lazerio spindulys

### **Nustatymai CAL** Posvyrio matavimo kalibravimas **CAL** Taikinio rodmens kalibravimas 命 Vidinė atmintis (šalinimas ir formatavimas)

敯 Prietaiso nustatymai

# **Laikmačio funkcija**

Laikmačio funkcija padeda, pvz., matuojant sunkiai prieinamas vietas arba jei matavimo metu yra varžomi matavimo prietaiso judesiai.

Nustatymuose pasirinkite laikmačio funkciją. Pasirinkite pageidaujamą laiko intervalą nuo įjungimo iki matavimo ir patvirtinkite matavimo mygtuku 2 [ **△** ] arba mygtuku 13 [Func].

Tada, kad įjungtumėte lazerio spindulį ir nusitaikytumėte į taikinį, paspauskite matavimo mygtuką 2 [ **△** ]. Dar kartą paspauskite matavimo mygtuką 2 [ $\blacktriangle$ ], kad jjungtumėte matavimą. Matavimas pradedamas po pasirinkto laiko intervalo. Matavimo vertė rodoma rezultatų eilutėje **a**.

Būsenos eilutėje viršuje rodomas laiko intervalas nuo įjungimo iki matavimo.

Esant nustatytai laikmačio funkcijai, nuolatinis matavimas bei minimalios/maksimalios vertės matavimas negalimas.

Laikmatis lieka nustatytas iki matavimo prietaiso išjungimo arba iki kol laikmatis išjungiamas meniu "Nustatymai".

### **Kamera**

Įjungus matavimo prietaisą, automatiškai įjungiama ir kamera **19**. Norėdami išjungti, paspauskite kameros mygtuką **10**.

# **Lazerio taško matomumo optimizavimas**

Naudojant matavimo prietaisą, ypač lauke, šviečiant saulei ir net viduje, kai matuojami ilgi atstumai, gali būti, kad lazerio taškas nebus matomas. Lazerio taško/matavimo taikinio matomumą gali pagerinti papildomai įjungus kamerą ir:

- Nustačius ekrano apšvietą (prietaiso nustatymai)
- Naudojant mastelio keitimo funkciją mygtuku **5**.

# **Meniu "Prietaiso nustatymai"**

Pasirinkite meniu "Prietaiso nustatymai", būdami meniu "Nustatymai".

Mygtuku **4** [**+**] arba **11** [**–**] pasirinkite pageidaujamą prietaiso nustatymą ir patvirtinkite mygtuku **13** [**Func**]. Pasirinkite pageidaujamą prietaiso nustatymą.

Norėdami išeiti iš meniu "Prietaiso nustatymai"(o), paspauskite jiungimo-išjungimo ir šalinimo mygtuką **9** [  $\overset{\circ}{\circ}$  ] arba ekraninį klavišą **12** [ ].

**Prietaiso nustatymai**

Ь

O Kalba

 $\overline{O}$ Laikas & data

OBJ\_BUCH-3181-006.book Page 347 Thursday, April 12, 2018 9:20 AM

**Prietaiso nustatymai**

### Matavimo vienetas **ft/m**

- $\Delta$ Kampo matavimo vienetas
- (נ<sub>י)</sub><br>דואד "TrackMyTools"
- i Informacija apie prietaisą
- ц<sup>1</sup>) Garsinis signalas
- $\Omega$ Išjungimo laikas
- $\mathcal{C}$ Šviesos intensyvumo reguliatorius
- $\phi'$ Ekrano apšvieta
- 吸
- Ekrano pasukimas

# **Kalbos nustatymas**

Prietaiso nustatymuose pasirinkite "Kalba".

Nustatykite pageidaujamą kalbą ir patvirtinkite mygtuku **13** [**Func**].

## **Datos ir laiko nustatymas**

Prietaiso nustatymuose pasirinkite "Laikas & data".

Sekdami nurodymus ekrane, nustatykite datą ir laiką ir patvirtinkite ekraniniu klavišu 12 [ \,

## **Matavimo vienetų keitimas**

Prietaiso nustatymuose pasirinkite "Matavimo vienetas".

Pagrindinis nustatymas yra matavimo vienetas **"m"** (metras). Nustatykite pageidaujamą matavimo vienetą ir patvirtinkite mygtuku **13** [**Func**].

Norėdami išeiti iš meniu punkto, paspauskite įjungimo-išjungimo ir šalinimo mygtuką **9** [ ] arba ekraninį klavišą **3** [ ]. Matavimo prietaisą išjungus, pasirinktas prietaiso nustatymas išsaugomas.

# **Kampo matavimo vieneto keitimas**

Prietaiso nustatymuose pasirinkite "Kampo matavimo vienetas".

Esant gamykliniams nustatymams, kampo matavimo vienetas yra,<sup>o"</sup> (laipsnis).

Nustatykite pageidaujamą kampo matavimo vienetą ir patvirtinkite mygtuku **13** [**Func**].

Norėdami išeiti iš meniu punkto, paspauskite įjungimo-išjungimo ir šalinimo mygtuką **9** [ ] arba ekraninį klavišą **3**

[ ]. Matavimo prietaisą išjungus, pasirinktas prietaiso nustatymas išsaugomas.

# **"TrackMyTools"**

Prietaiso nustatymuose pasirinkite "TrackMyTools".

# Nustatymą patvirtinkite mygtuku **13** [**Func**].

Pirmą kartą būtina suaktyvinti. Duomenis perkelti galima tik su atitinkama "App" programa arba atitinkama kompiuterio programa.

"TrackMyTools" bet kada vėl galima deaktyvinti.

# **Ekrano apšvietimas**

Prietaiso nustatymuose pasirinkite "Slopinti".

Ekrano apšvietimas visada yra įjungtas. Jei nepaspaudžiamas joks mygtukas, maždaug po 30 sekundžių, kad būtų tausojamos baterijos ar akumuliatorius, ekrano apšvietimas prigęsta. Laiką iki prigesinimo galima nustatyti (prietaiso nustatymai).

Lietuviškai | **347**

Ekrano apšvietimą prie aplinkos sąlygų galima priderinti keliomis pakopomis (prietaiso nustatymai).

# **Matavimo funkcijos**

# **Nuoroda: Integruota pagalbos funkcija**

Kiekvienai matavimo funkcijai matavimo prietaise yra patalpinta pagalbinė animacija. Tuo tikslu spustelėkite mygtuką **13**  [**Func**], mygtuką **4** [**+**] arba **11** [**–**] ir tada ekraninį klavišą **3** [ ]. Animacija išsamiai parodo jums, kaip atlikti pasirinktą matavimo funkciją.

Animaciją ekraniniu klavišu **3** [  $\blacksquare$  ] bet kada galima sustabdyti ir vėl įjungti. Mygtukais **4** [**+**] ir **11** [**–**] galite judėti pirmyn ir atgal.

# **Ilgio matavimas**

Pasirinkite ilgio matavimą  $\longmapsto$ .

Norėdami įjungti lazerio spindulį, trumpai paspauskite matavimo mygtuką  $2 [ \triangle ]$ .

Norėdami matuoti, trumpai paspauskite matavimo mygtuką **2** [ $\blacktriangle$ ]. Matavimo vertė rodoma ekrano apačioje.

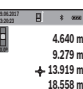

Norėdami atlikti bet kokį kitą matavimą, pakartokite aukščiau pateiktus žingsnius. Paskutinė matavimo vertė rodoma ekrano apačioje, prieš-**9.279 m 4.640 m**

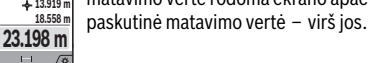

**Nuolatinis matavimas**

Atliekant nuolatinį matavimą, matavimo prietaisą galima artinti link nusitaikymo taško, artinant matavimo vertė atnaujinama maždaug kas 0,5 s. Pvz., jūs galite tolti nuo sienos iki tam tikro norimo atstumo – ekrane visada bus rodoma esamas nuotolis.

Pasirinkite nuolatinį matavimą **F-4**.

Norėdami ijungti lazerio spindulį, trumpai paspauskite matavimo mygtuką 2 [ ▲ ].

Vedžiokite matavimo prietaisą tol, kol ekrano apačioje atsiras norima nuotolio vertė.

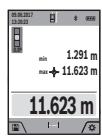

Trumpai paspaudę matavimo mygtuką 2 [ **▲** ], nuolatinį matavimą nutrauksite. Esamoji matavimo vertė rodoma ekrano apačioje. Maksimali ir minimali matavimų vertės rodomos virš jos. Dar kartą paspaudus matavimo mygtuką

**2**[ **△** ], iš naujo įjungiamas nuolatinis matavimas.

Nuolatinis matavimas po 5 min išsijungia automatiškai.

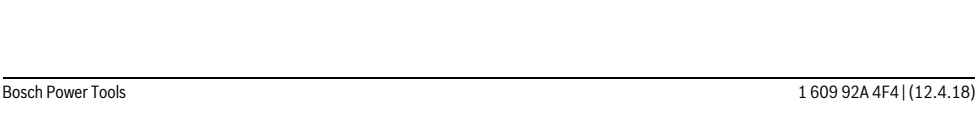

# OBJ\_BUCH-3181-006.book Page 348 Thursday, April 12, 2018 9:20 AM

**348** | Lietuviškai

# **Ploto matavimas**

## Pasirinkite ploto matavimą  $\Box$ .

Tada vieną po kito išmatuokite ilgį ir plotį, kaip aprašyta ilgio matavimo pastraipoje. Tarp abiejų matavimų lazerio spindulys lieka įjungtas. Atstumas, kurį reikia išmatuoti, mirksi ploto matavimo rodmenyje (žr. indikacinį elementą **j**).

Pirmoji matavimo vertė rodoma ekrano apačio-

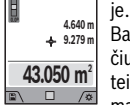

**09.06.2017**

Baigus antrąjį matavimą, automatiškai apskaičiuojamas ir parodomas plotas. Rezultatas pateikiamas ekrano apačioje, o virš jo – atskirų matavimų vertės.

### **Tūrio matavimas**

Pasirinkite tūrio matavimą  $\Box$ .

Tada vieną po kito išmatuokite plotį, ilgį ir gylį, kaip aprašyta ilgio matavimo pastraipoje. Tarp trijų matavimų lazerio spindulys lieka įjungtas. Atstumas, kurį reikia išmatuoti, mirksi tūrio matavimo rodmenyje (žr. indikacinį elementą **j**).

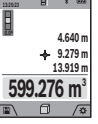

**09.06.2017**

Pirmoji matavimo vertė rodoma ekrano apačioje. Baigus trečiąjį matavimą, automatiškai apskai-

čiuojamas ir parodomas tūris. Rezultatas pateikiamas ekrano apačioje, o virš jo – atskirų matavimų vertės.

# **Netiesioginis atstumo matavimas**

Pasirinkite netiesioginį atstumo matavimą  $\Box$ . Netiesioginiam atstumo matavimui yra skirtos keturios matavimo funkcijos, su kuriomis galima nustatyti skirtingus atstumus.

Netiesioginio atstumo matavimo funkcija skirta nustatyti atstumams, kurių negalima išmatuoti tiesiogiai, nes spindulio kelyje yra kliūtis, arba nėra galinčio atspindėti nusitaikymo paviršiaus. Šį matavimo metodą galima taikyti tik matuojant vertikalia kryptimi. Esant bet kokiam nuokrypiui horizontalia kryptimi, gaunami klaidingi matavimai.

**Nuoroda:** Tiesioginis atstumo matavimas visada yra tikslesnis už netiesioginį atstumo matavimą. Dėl naudojimo ypatumų matavimo klaidos gali būti didesnės nei atstumą matuojant tiesiogiai. Matavimo tikslumui pagerinti rekomenduojame naudoti stovą (papildoma įranga).

Tarp atskirų matavimų lazerio spindulys lieka įjungtas.

## **a) Netiesioginis aukščio matavimas (žr. pav. B)**

Pasirinkite netiesioginį aukščio matavimą  $\angle$ .

Matavimo prietaisas turi būti tokiame pačiame aukštyje kaip ir apatinis matavimo taškas. Paverskite matavimo prietaisą bazinėje plokštumoje ir išmatuokite atstumą "1" (ekrane pavaizduota raudona linija).

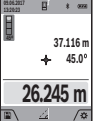

Baigus matuoti ieškomo atstumo **"X"** rezultatas parodomas rezultato eilutėje **a**. Atstumo **"1"** ir kampo **.g**" matavimų vertės rodomos matavimo verčių eilutėse **h**.

# **b) Dvigubas netiesioginis aukščio matavimas (žr. pav. C)**

Matavimo prietaisas visus atstumus, kurie yra vertikalioje matavimo prietaiso plokštumoje, gali matuoti netiesiogiai. Pasirinkite dvigubą netiesioginį aukščio matavimą  $\triangleleft$ .

Taip pat, kaip ir atlikdami ilgio matavimą, išmatuokite atstumą **"1"**, o po to **"2"**.

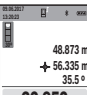

Baigus matuoti ieškomo atstumo **"X"** rezultatas parodomas rezultato eilutėje **a**. Atstumų **"1"**, ".2" ir kampo "a" matavimų vertės rodomos matavimo verčių eilutėse **h**.

Stebėkite, kad matavimo bazinė plokštuma (pvz., matavimo prietaiso užpakalinis kraštas) **32.852 m**

per visus šios matavimo operacijos atskirus matavimus būtų tiksliai toje pačioje vietoje.

# **c) Netiesioginis ilgio matavimas (žr. pav. D)**

Pasirinkite netiesioginį ilgio matavimą /. Matavimo prietaisas turi būti tokiame pačiame aukštyje kaip ir ieškomas matavimo taškas. Paverskite matavimo prietaisą bazinėje plokštumoje ir išmatuokite atstumą **"1"** taip pat, kaip atlikdami ilgio matavimą.

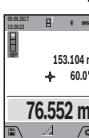

parodomas rezultato eilutėje **a**. Atstumo **"1"** ir kampo "a" matavimų vertės rodomos matavimo verčių eilutėse **h**.

Baigus matuoti ieškomo atstumo **"X"** rezultatas

# **d) Trapecijos matavimas (žr. pav. E)**

Trapecijos matavimas gali būti naudojamas, pvz., stogo nuolydžio ilgiui nustatyti.

Pasirinkite trapecijos matavima <sup>1</sup>.

lšmatuokite atstuma **"1", "2"**, o po to "3" taip pat, kaip ir atlikdami ilgio matavimą. Stebėkite, kad "3" atstumas būtu matuojamas tiksliai iš "1" atstumo galo, o tarp "1" ir "2" atstumų bei tarp "1" ir "3" būtų status kampas.

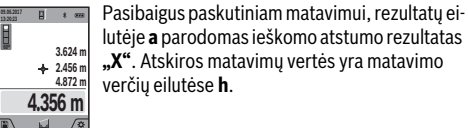

lutėje **a** parodomas ieškomo atstumo rezultatas **"X"**. Atskiros matavimų vertės yra matavimo verčių eilutėse **h**.

## **Sienos ploto matavimas (žr. F pav.)**

Sienos ploto matavimo funkcija skirta kelių atskirų plotų, kurių aukštis yra vienodas, sumai nustatyti.

Pavaizduotame pavyzdyje reikia nustatyti bendrą kelių sienų, kurių patalpos aukštis **H** vienodas, bet skirtingas ilgis **L**, plotą. Pasirinkite sienų ploto matavimą  $\Box$ .

Išmatuokite patalpos aukštį **H**, kaip aprašyta ilgio matavimo skyrelyje. Matavimo vertė rodoma viršutinėje matavimo verčių eilutėje. Lazeris lieka įjungtas.

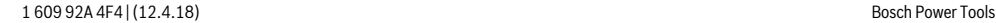

# OBJ\_BUCH-3181-006.book Page 349 Thursday, April 12, 2018 9:20 AM

Lietuviškai | **349**

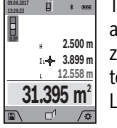

Tada išmatuokite pirmos sienos ilgį **L<sup>1</sup>** . Plotas apskaičiuojamas automatiškai ir parodomas rezultatų eilutėje **a**. Paskutinė ilgio matavimo vertė rodoma apatinėje matavimo verčių eilutėje **h**. Lazeris lieka įjungtas.

Dabar išmatuokite antros sienos ilgį **L<sup>2</sup>** . Matavimo verčių eilutėje **h** parodyta atskira matavimo vertė pridedama prie ilgio **L1** . Abiejų ilgių suma (rodoma vidurinėje matavimo verčių eilutėje **h**) padauginama iš išsaugoto aukščio **H**. Bendras plotas rodomas rezultatų eilutėje **a**.

Galite išmatuoti kiek norite ilgių **L<sup>X</sup>** , kurie automatiškai sudedami ir padauginami iš aukščio **H**.

Būtina sąlyga, kad plotas būtų apskaičiuojamas teisingai: pirmas išmatuotas ilgis (pvz., patalpos aukštis **H**), naudojamas visiems daliniams plotams apskaičiuoti, turi būti identiškas.

## **Žymėjimo funkcija (žr. pav. G)**

Žymėjimo funkcija pakartotinai matuoja tam tikrą ilgį (atkarpą). Šiuos ilgius galite perkelti ant paviršiaus, jei, pvz., norite vienodo ilgio gabalais pjaustyti medžiagą arba montuoti karkasines sienas atlikdami sausosios statybos darbus. Minimalus ilgis, kurį galima nustatyti, 0,1 m, maksimalus ilgis 50 m. **Nuoroda:** Esant žymėjimo funkcijai, ekrane yra rodomas atstumas iki žymės. Atskaitos taškas **nėra** matavimo prietaiso briauna.

Pasirinkite žymėjimo funkciją  $\mathbb{H}$ .

Pageidaujamą ilgį nustatykite mygtuku **4** [**+**] arba **11** [**–**]. Įjunkite žymėjimo funkciją, t.y. paspauskite matavimo mygtu $k$ a 2 [ **△** ], ir lėtai tolkite nuo pradinio taško.

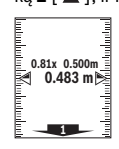

Matavimo prietaisas nuolat matuoja atstumą iki pradinio taško. Tai atliekant rodomi nustatyti atstumai bei esamoji matavimo vertė. Apatinė

arba atitinkamai viršutinė rodyklė rodo mažiausią atstumą iki artimiausios arba paskiausios žymės.

**Nuoroda:** Nuolatinio matavimo metu, paspaudę ir laikydami paspaustą matavimo mygtuką 2 [ $\triangle$ ] kaip nustatytą ilgį galite parinkti išmatuotą vertę.

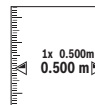

Kairysis koeficientas rodo, kaip dažnai jau buvo pasiektas užduotasis ilgis. Žalios rodyklės ekrano šonuose rodo, kad pasiektas žymėmis nurodytas ilgis.

Raudonos rodyklės arba raudonas užrašas rodo esamąją vertę, jei atskaitos vertė yra už ekrano ribų.

# **Posvyrio matavimas/Skaitmeninis gulsčiukas**

Pasirinkite posvyrio matavimą/skaitmeninį gulsčiuką .

Matavimo prietaisas automatiškai persijungia į vieną iš dviejų būsenų.

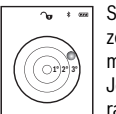

Skaitmeninis gulsčiukas skirtas objektui horizontaliai ir vertikaliai išlyginti (pvz., skalbimo mašinai, šaldytuvui ir kt.).

Jei posvyris viršija 3°, rutuliukas ekrane šviečia raudonai.

Skaitmeninio gulsčiuko bazinė plokštuma yra matavimo prietaiso apatinė pusė.

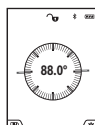

Posvyrio matavimas skirtas nuolydžiams ar posvyriams matuoti (pvz., laiptų, turėklų, suleidžiant baldus, tiesiant vamzdžius ir kt.). Atliekant posvyrio matavimus, bazinė plokštu-

ma yra kairioji matavimo prietaiso pusė. Jei matavimo operacijos metu mirksi indikatorius, va-

dinsi matavimo prietaisas per daug buvo paverstas į šoną.

# **Atminties funkcijos**

Kiekvieno baigto matavimo vertė arba galutinis rezultatas automatiškai išsaugomi.

**Patarimas:** jei yra įjungta kamera, kartu su matavimo rezultatu automatiškai išsaugoma ir nuotrauka. Nuotraukoje yra ši informacija:

- Matavimo rezultatas
- Atskiri matavimai (reikalingi matavimo rezultatui nustatyti)
- Naudota matavimo funkcija
- Atskaitos objektas
- Data ir laikas
- Posvyrio kampas (tik tada, kai įjungtas gulsčiukas).

Jei nuotrauka bus naudojama dokumentacijos tikslais ir siunčiama "Micro-USB" kabeliu, mastelio keitimo funkcijos rekomenduojame neaktyvinti.

Jei matavimo prietaisas "Micro-USB" kabeliu buvo sujungtas su galiniu prietaisu, su visomis išsaugotomis matavimo vertėmis papildomai yra sukuriama "csv" rinkmena.

# **Išsaugotos vertės simbolis**

Galima iškviesti maks. 50 verčių (matavimo verčių arba nuotraukų su matavimų vertėmis).

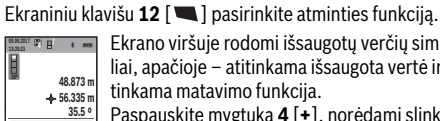

Ekrano viršuje rodomi išsaugotų verčių simboliai, apačioje – atitinkama išsaugota vertė ir atitinkama matavimo funkcija.

Paspauskite mygtuką **4** [**+**], norėdami slinkti per išsaugotas vertes pirmyn. **32.852 m**

Paspauskite mygtuką **11** [**–**], norėdami slinkti per išsaugotas vertes atgal.

Jei atmintyje nėra išsaugota jokia vertė, ekrano apačioje rodoma **"0.000"**, o viršuje **"0"**.

Seniausia vertė yra 1-oje atminties vietoje, naujausia vertė – 50 vietoje (kai atmintyje yra 50 išsaugotų verčių). Išsaugant naują vertę, visada pašalinama seniausia atmintyje esanti vertė.

# **Atminties trynimas**

Norėdami atidaryti atmintį, spauskite ekraninį klavišą **12** [ ]. Norėdami pašalinti atminties turinį, kiek pageidaujate, pakartotinai spauskite ekraninį klavišą 3 [ $\blacksquare$ ].

Norint pašalinti visas atmintyje esančias vertes, taip pat galima naudoti funkciją " "minis ", esančią meniu "Nustatymai". Tada ekraniniu klavišu **12** [ **a** ] patvirtinkite.

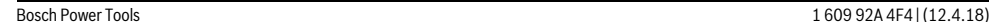

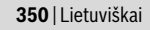

# **Formatuoti atmintį**

USB atmintį galima iš naujo formatuoti (pvz., iškilus atminties problemoms). Tuo tikslu pasirinkite funkciją " m ", esančią meniu "Nustatymai", ir patvirtinkite ekraniniu klavišu **12** [ $\blacksquare$ ]. Formatuojant yra pašalinami visi atmintyje esantys duomenys. **USB atmintį iš kitų prietaisų formatuoti draudžiama (pvz., išorinių kompiuterių).**

# **Verčių sudėtis/atimtis**

Matavimų vertes arba galutinius rezultatus galima sudėti arba atimti.

# **Verčių sudėtis**

Žemiau esančiame pavyzdyje aprašyta plotų sudėtis: Nustatykite plotą, kaip aprašyta pastraipoje "Ploto matavimas", žr. 348 psl.

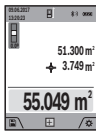

Paspauskite mygtuką **4** [**+**]. Rodomas apskaičiuotas plotas ir simbolis **"+"**.

Norėdami pradėti kitą ploto matavimą, 2 [▲], paspauskite matavimo mygtuką. Nustatykite plotą, kaip aprašyta pastraipoje "Ploto matavimas", žr. 348 psl. Kai baigiamas antras matavi-

mas, ekrano apačioje parodomas antro ploto matavimo rezultatas. Norėdami, kad būtų parodytas galutinis rezultatas, dar kartą paspauskite matavimo mygtuką 2 [ $\blacktriangle$ ].

**Nuoroda:** Matuojant ilgį, galutinis rezultatas parodomas iškart.

# **Verčių atimtis**

Norėdami atimti vertes, paspauskite mygtuką **11** [**–**]. Toliau reikia atlikti veiksmus, analogiškus "Verčių sudėtis".

## **Matavimo verčių trynimas**

Trumpai paspaudę įjungimo-išjungimo ir šalinimo mygtuką **9**  $\begin{bmatrix} 6 \\ 0 \end{bmatrix}$  visose matavimo funkcijose galite pašalinti paskiausiai nustatytą matavimo vertę.

# *Bluetooth*® **sąsaja**

# **Duomenų perdavimas į kitus prietaisus**

Matavimo prietaisas yra su *Bluetooth*® moduliu, kuris radijo bangomis leidžia perduoti duomenis į tam tikrus mobiliuosius galinius prietaisus su *Bluetooth*® sąsaja (pvz., išmaniuosius telefonus, planšetinius kompiuterius).

Informaciją apie sistemai keliamas sąlygas *Bluetooth*® ryšiui sukurti rasite Bosch internetiniame puslapyje www.bosch-pt.com

# **Daugiau informacijos rasite Bosch gaminių puslapyje.**

Perduodant duomenis per *Bluetooth*®, tarp galinio prietaiso ir matavimo prietaiso gali būti laiko uždelsa. Tai gali būti dėl atstumo tarp abiejų prietaisų arba dėl paties matavimo objekto.

# *Bluetooth*® **sąsajos suaktyvinimas duomenų perdavimui į mobilųjį galinį prietaisą**

*Bluetooth*® sąsaja suaktyvinama nustatymuose. Norėdami suaktyvinti *Bluetooth*® signalą, paspauskite mygtuką **4** [**+**]. Įsitikinkite, kad yra suaktyvinta jūsų mobiliojo galinio prietaiso *Bluetooth*® sąsaja.

Norint praplėsti mobiliojo galinio prietaiso funkcijas ir supaprastinti duomenų apdorojimą, galima naudotis specialia Bosch programėle (App) "Measuring Master". Ją, priklausomai nuo galinio prietaiso, galima parsisiųsti į atminties įtaisus. Įjungus Bosch programėlę, sukuriamas ryšys tarp mobiliojo galinio prietaiso ir matavimo prietaiso. Jei surandami keli aktyvūs matavimo prietaisai, pagal serijos numerį išsirinkite tinkamą matavimo prietaisą. Serijos numeris **15** pateiktas matavimo prietaiso firminėje lentelėje.

Ryšio būsena bei aktyvus ryšys (**f**) rodomas matavimo prietaiso ekrane **1**.

## *Bluetooth*® **sąsajos deaktyvinimas**

*Bluetooth*® ryšys deaktyvinamas nustatymuose. Norėdami deaktyvinti *Bluetooth*® signalą, paspauskite mygtuką **11** [**–**] arba išjunkite matavimo prietaisą.

# **USB sąsaja**

### **Duomenų perdavimas per USB sąsają**

Per matavimo prietaiso USB mikrojungtį galima perduoti duomenis į prietaisus su USB sąsaja (pvz., kompiuterį, nešiojamąjį kompiuterį).

Matavimo prietaisą USB mikrokabeliu sujunkite su savo kompiuteriu ar nešiojamuoju kompiuteriu. Jūsų kompiuterio ar nešiojamojo kompiuterio operacinė sistema matavimo prietaisą automatiškai atpažįsta kaip atminties įtaisą.

**Nuoroda:** Kai matavimo prietaisas USB mikrokabeliu sujungiamas su kompiuteriu arba nešiojamuoju kompiuteriu, pradedamas įkrauti ličio jonų akumuliatorius. Priklausomai nuo įkrovimo srovės dydžio, skiriasi įkrovimo laikas.

## **Darbo patarimai**

- **Daugiau informacijos rasite Bosch gaminių puslapyje.**
- **Matavimo prietaisas yra su radijo sąsaja. Būtina laikytis vietinių eksploatavimo apribojimų, pvz., lėktuvuose**

# **ar ligoninėse. Bendrosios nuorodos**

Priėmimo lęšio **20**, lazerio spindulio išėjimo angos **18** ir kameros **19** matuodami jokiu būdu neuždenkite.

Matavimo prietaiso matuojant judinti negalima. Todėl matavimo prietaisą priglauskite prie kaip galima tvirtesnės atramos ar atraminio paviršiaus.

# **Įtaka matavimo diapazonui**

Matavimo diapazonas priklauso nuo šviesos sąlygų ir nusitaikymo paviršiaus atspindžio. Esant ryškiam pašalinės šviesos šaltiniui, kad geriau matytumėte lazerio spindulį, naudokite kamerą **19**, akinius lazerio matomumui pagerinti **26**(papildoma įranga) ir lazerio taikinio lentelę **25** (papildoma įranga), arba nusitaikymo plote sudarykite šešėlį.

# **Įtaka matavimo rezultatams**

Dėl fizikinių veiksnių, matuojant įvairių paviršių plotus, matavimai gali būti klaidingi. Tai gali pasitaikyti, matuojant:

# – permatomus paviršius (pvz., stiklą, vandenį),

– veidrodinius paviršius (pvz., poliruotą metalą, stiklą), – akytus paviršius (pvz., izoliacines medžiagas),

OBJ\_BUCH-3181-006.book Page 351 Thursday, April 12, 2018 9:20 AM

– struktūrinius paviršius (pvz., struktūrinį tinką, natūralų akmenį).

Jei reikia, matuodami šiuos paviršius naudokite lazerio nusitaikymo lentelę **25** (papildoma įranga).

Matavimo rezultatai gali būti klaidingi taip pat, jei kreivai nusitaikoma į nusitaikymo paviršių.

Matavimo vertei įtakos taip pat gali padaryti skirtingų temperatūrų oro sluoksniai arba netiesiogiai sugauti atspindžiai.

# **Posvyrio matavimo tikslumo tikrinimas ir kalibravimas (žr. pav. H)**

Reguliariai tikrinkite posvyrio matavimo tikslumą. Tai atliekama dviem matavimais. Tuo tikslus, matavimo prietaisą padėkite ant stalo ir išmatuokite posvyrį. Matavimo prietaisą pasukite 180 ° kampu ir dar kartą išmatuokite posvyrį. Parodytų verčių skirtumas turi būti ne didesnis kaip 0,3 °.

Esant didesniems nuokrypiams, matavimo prietaisą turite iš naujo sukalibruoti. Tuo tikslu nustatymuose pasirinkite  $\frac{\Box \Box \Box}{\Box_{AL}}$ . Sekite nurodymus ekrane.

Po didelių temperatūros svyravimų ir smūgių rekomenduojame atlikti matavimo prietaiso tikslumo patikrą ir, jei reikia, sukalibruoti. Pasikeitus temperatūrai, prieš atliekant kalibravimą reikia palaukti, kol susivienodins matavimo prietaiso ir aplinkos temperatūra.

# **Tikslumo tikrinimas atstumo matavimu**

Matavimo prietaiso tikslumą galite patikrinti kaip aprašyta toliau:

- Pasirinkite nekintamą, maždaug nuo 3 iki 10 m ilgio matavimo atkarpą, kurios ilgis jums tiksliai žinomas (pvz., patalpos plotis, durų anga). Matavimą reikia atlikti geromis sąlygomis, t. y., matuojama atkarpa turi būti patalpos viduje su silpnu fono apšvietimu, o matavimo nusitaikymo paviršius – lygus ir gerai atspindintis (pvz., baltai dažyta siena).
- Išmatuokite šią atkarpą 10 kartų iš eilės.

Matuojant geromis sąlygomis, visoje atkarpoje atskirų matavimų nuokrypis nuo vidutinės vertės turi būti ne didesnis kaip ±2 mm. Užregistruokite matavimo rezultatus protokole, kad ir vėliau galėtumėte palyginti tikslumą.

# **Taikinio rodmens tikslumo patikra ir kalibravimas (kryželis)**

Reguliariai tikrinkite lazerio išlyginimo ir taikinio rodmens tikslumą.

- Kaip tikslą pasirinkite šviesų, jei galima, silpnai apšviestą paviršių (pvz., baltą sieną), ne mažesniu kaip 5 m atstumu.
- Patikrinkite, ar lazerio taškas ekrane yra taikinio rodmens ribose.

Jei lazerio taškas nėra taikinio rodmens ribose, taikinio rodmenį turite iš naujo kalibruoti.

Tuo tikslu nustatymuose pasirinkite  $\frac{1}{CAL}$ . Sekite nurodymus ekrane.

# **Naudojimas su trikoju stovu (pap. įranga)**

Stovas ypač reikalingas matuojant dideliu atstumu. Matavimo prietaisą 1/4" sriegiu **17** prisukite prie stovo **27** greitojo keitimo plokštelės arba prie standartinio trikojo stovo. Tvirtai užveržkite greitojo keitimo plokštės fiksuojamuoju varžtu.

Nustatymuose nustatykite matavimams su stovu skirtą bazinę plokštumą (bazinė plokštuma: stovas).

# **Gedimai – priežastys ir pašalinimas**

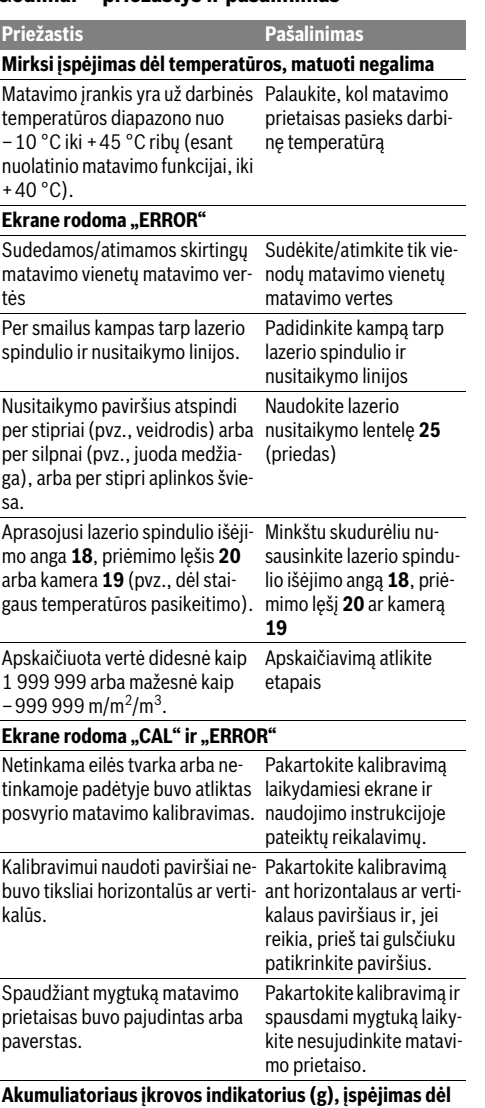

**temperatūros ir rodmuo "ERROR" ekrane** Matavimo prietaiso temperatūra Palaukite, kol bus pasiekuž leidžiamos įkrovimo tempera-ta įkrovimo temperatūra. tūros intervalo ribų.

# OBJ\_BUCH-3181-006.book Page 352 Thursday, April 12, 2018 9:20 AM

# **352** | Lietuviškai

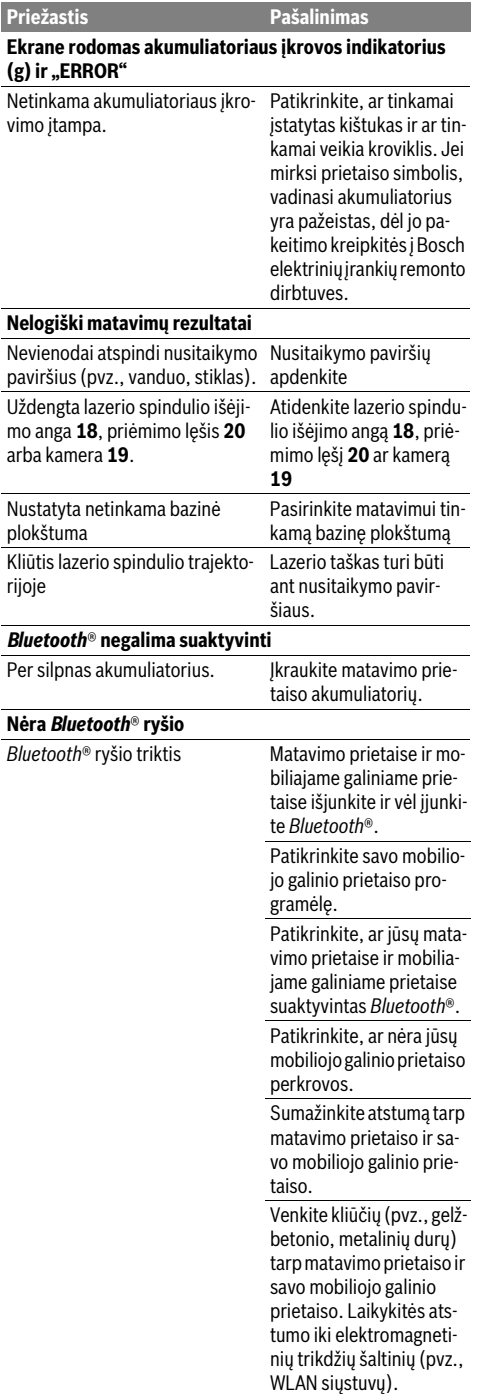

# **Negalimas duomenų perdavimas per USB sąsają** USB mikrokabelis Patikrinkite, ar tinkamai ir tvirtai įstatytas USB mikrokabelis. Patikrinkite, ar nepažeistas USB mikrokabelis. **Priežastis Pašalinimas**

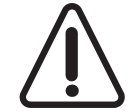

Matavimo prietaisas kiekvieno matavimo metu kontroliuoja, ar funkcija atliekama tinkamai. Jei nustatomas pažeidimas, ekranas rodo tik šalia esantį simbolį. Tokiu atveju arba tuomet, kai aukščiau aprašytomis priemonėmis gedimo pašalinti nepavyksta, reikia kreiptis į prekybos at-

stovą, kad matavimo prietaisas būtų pristatytas į Bosch klientų aptarnavimo skyrių.

# **Priežiūra ir servisas**

# **Priežiūra ir valymas**

Matavimo prietaisas visuomet turi būti švarus.

Nepanardinkite matavimo prietaiso į vandenį ir kitokius skysčius.

Visus nešvarumus nuvalykite drėgnu minkštu skudurėliu. Negalima naudoti jokių aštrių plovimo priemonių ir tirpiklių.

Priėmimo lęšį **20**, lazerio spindulio išėjimo angą **18** ir kamerą **19** valykite itin atsargiai:

Ypač saugokite, kad ant priėmimo lęšio, lazerio spindulio išėjimo angos ir kameros nebūtų nešvarumų. Priėmimo lęšį, lazerio spindulio išėjimo angą ir kamerą valykite tik tokiomis priemonėmis, kurios skirtos fotoaparatų lęšiams valyti.

Nešvarumų iš priėmimo lęšio, lazerio spindulio išėjimo angos ar kameros nevalykite smailiais daiktais ir nebraukite jais per priėmimo lęšį, lazerio spindulio išėjimo angą ir kamerą (subraižymo pavojus).

Remonto atveju matavimo prietaisą atsiųskite apsauginiame krepšyje **24**.

# **Klientų aptarnavimo skyrius ir naudotojų konsultavimo tarnyba**

Klientų aptarnavimo skyriuje gausite atsakymus į klausimus, susijusius su jūsų gaminio remontu, technine priežiūra bei atsarginėmis dalimis. Detalius brėžinius ir informaciją apie atsargines dalis rasite čia:

# **www.bosch-pt.com**

Bosch naudotojų konsultavimo tarnybos specialistai mielai atsakys į klausimus apie mūsų gaminius ir papildomą įrangą.

Ieškant informacijos ir užsakant atsargines dalis prašome būtinai nurodyti dešimtženklį gaminio numerį, esantį firminėje lentelėje.

# **Lietuva**

Bosch įrankių servisas Informacijos tarnyba: (037) 713350 ļrankių remontas: (037) 713352 Faksas: (037) 713354 El. paštas: service-pt@lv.bosch.com

OBJ\_BUCH-3181-006.book Page 353 Thursday, April 12, 2018 9:20 AM

Lietuviškai | **353**

# **Šalinimas**

Matavimo prietaisai, papildoma įranga ir pakuotė turi būti surenkami ir perdirbami aplinkai nekenksmingu būdu.

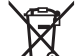

Nemeskite matavimo prietaisų į buitinių atliekų konteinerius!

# **Tik ES šalims:**

Pagal Europos direktyvą 2012/19/ES, naudoti nebetinkami matavimo įrankiai ir, pagal Europos direktyvą 2006/66/EB, pažeisti ir išeikvoti akumuliatoriai bei baterijos turi būti surenkami atskirai ir perdirbami aplinkai nekenksmingu būdu.

# **Akumuliatoriai ir baterijos**

 **Norint utilizuoti integruotus akumuliatorius, juos išimti leidžiama tik kvalifikuotam personalui.** Atidarius korpuso dangtį, matavimo prietaisas gali būti nepataisomai sugadinamas.

Prieš išimdami akumuliatorių pasirūpinkite, kad jis visiškai išsikrautų.

Nuimkite tipo lentelę, atidarykite matavimo kaištį ir išsukite visus korpuso užpakalinėje pusėje esančius varžtus. Nuimkite korpuso gaubtą, nuo plokštės atjunkite visus laidus ir išsukite varžtus. Dabar galite nuimti plokštę. Ją nuėmus galima pamatyti akumuliatorių. Išsukite abu varžtus ir išimkite akumuliatorių, kad galėtumėte jį tinkamai utilizuoti.

Net ir visiškai išsikrovusiame akumuliatoriuje yra likutinės įkrovos, kuri gali pasireikšti trumpojo jungimo metu.

Nemeskite akumuliatorių ir baterijų į buitinių atliekų konteinerius, ugnį ar vandenį. Akumuliatoriai ir baterijos turi būti surenkamos ir perdirbamos arba šalinamos nekenkiant aplinkai.

**Galimi pakeitimai.**

# **األردن**

Roots Arabia – Jordan شارع ناصر بن جميل بنسية رقم 37 الرابعة 11194 عمّان  $+96265545778$  ماتف: bosch@rootsjordan.com :اإللكتروني البريد

## **الكويت**

القرين لتجارة السيارات المنطقة الصناعية شويخ البريد: 164 - صفت 13002 هستف: 24810844 966 + ىسكس: 24810879 966 + josephkr@aaalmutawa.com :اإللكتروني البريد

# **لبنان**

Tehini Hana & Co. S. A. R. L. بريد: 499-90 جديده دورا بيروت هستف: 1255211 961 + service-pt@tehini-hana.com :اإللكتروني البريد

## **المغرب**

شركة روبرت بوش المحدودة بالمغرب .<br>53، زنقة الملازم محمد محروض 20300 الدار البيضسء sav.outillage@ma.bosch.com :اإللكتروني البريد

## **ُعمان**

Malatan Trading & Contracting LLC البريد: 131 سلطنة عمان هستف: 99886794 +968 malatanpowertools@malatan.net :اإللكتروني البريد

## **قطر**

International Construction Solutions W L L البريد: 51 الدوحة قطر هستف: 40065458 974 + ىسكس: 8585 4453 974 + csd@icsdoha.com :اإللكتروني البريد

# **المملكة العربية السعودية**

إبراهيم الجفالي وأخوانه للمعدات الفنية البوادي شارع المدينة المنورة، كيلو 14 جدة ،21431 المملكة العربية السعودية هستف: 667222 2 966 + ىسكس: 6676308 2 966 + roland@eajb.com.sa :اإللكتروني البريد

# **سوريا**

شركة الدلال للأدوات الفنية البريد: 1030 حلب هستف: 212116083 963 + rita.dallal@hotmail.com :اإللكتروني البريد

# **تونس**

شركة روبرت بوش المحدودة بتونس 7 شارع ابن بطوطة زد. أي. سان جوبان مقرين الرياض 2014 بن عروس هستف: 496/879 427 71 216 + ىسكس: 621 428 71 216 + sav.outillage@tn.bosch.com :اإللكتروني البريد

# **اإلمارات العربية المتحدة**

Central Motors & Equipment LLC البريد: 1984 شارع الوحدة - مبنى السناء الشارقة هستف: 2777 593 6 971 + ىسكس: 2269 533 6 971 + powertools@centralmotors.ae :اإللكتروني البريد

## **اليمن**

مجموعة أبو الرجال التجارية شارع سناء الزبيري أمام مبنى البرلمان الجديد هستف: 202010 1 967 + ىسكس: 279029 1 967 + tech-tools@abualrejal.com :اإللكتروني البريد

# **التخلص من العدة الكهربائية**

يجب التخلص من عدة القياس والتوابع والتغليف بطريقة منصفة بالبيئة عن طريق النفايات القابلة لإعادة التصنيع. لا ترم عدد القياس في القمامة المنزلية!

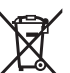

# **لدول االتحاد األوروبي فقط:**

حسب التوجيه الأوروبي 2012/19/EU يجب أن يتم جمع عدد القياس الغير صالحة للاستعمال، وحسب التوجيه الأوروبي 2006/66/EC يجب أن يتم جمع المراكم/البطاريات التالفة أو المستهلكة علی انفراد ليتم التخلص منهس بطريقة منصفة بالبيئة عن طريق التدوير.

# **المراكم/البطاريات:**

◀ **ال يجوز إخراج المراكم المدمجة للتخلص منها إال من قبل فنيين متخصصين.** فقد يتسبب فتح غطاء جسم الجهاز في إتلاف عدة القياس.

قبل خلع المركم احرص على أن تكون شحنته فارغة تماما. اخلع لوحة الصنع، وافتح رأس القياس، وفك كل اللوالب الموجودة في الجزء الخلفي لجسم الجهاز. اخلع غطاء جسم الجهاز، واخلع الكابلات من لوحة الدائرة، وقم بفك اللوالب. والآن يمكنك إزالة لوحة الدائرة حتى يمكنك رؤية المركم. قم بفك اللولبين، وقم بخلع المركم والتخلص منه بطريقة اليمة.

حتى مع الفراغ الكامل لشحنة المركم، تتبقى شحنة فيه يمكن أن تتحرر في حالة حدوث دائرة قصر.

لا ترم المراكم/البطاريات في النفايات المنزلية أو في النار أو في الماء. ينبغي تفريغ المراكم/البطاريات إن أمكن ذلك وجمعها لإعادة تصنيعها أو للتخلص منها بطريقة منصفة بالبيئة.

**نحتفظ بحق إدخال التعديالت.**

# **355** | عربي

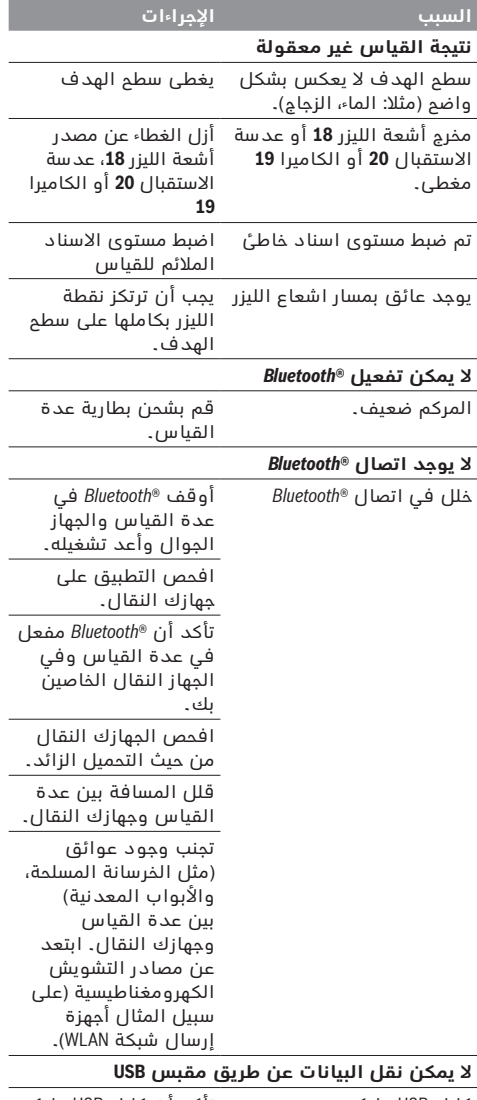

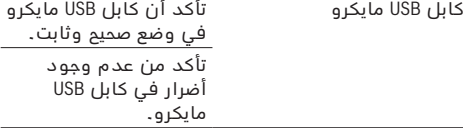

تقوم عدة القياس بمراقبة سلامة الأداء الوظيفي مع كل عملية قياس. في حالة اكتشاف عطل يظهر في وحدة العرض رمز مجاور فقط. في هذه الحالة أو إذا لم يسفر إجراء المسسعدة المذكور أعاله عن إصلاح العطل، فقم بتسليم عدة القياس إلى خدمة عملاء بوش من خلال التاجر الذي تعامل معه.

# **الصيانة والخدمة**

# **الصيانة والتنظيف**

حافظ دائما علی نظافة عدة القياس.

لا تغطس عدة القياس في الماء أو غيرها من السوائل. امسم الأوساخ بواسطة قطعة نسيج طرية ورطبة. لا تستعمل مواد التنظيف أو المواد المحلة.

قم بتنظيف عدسة الاستقبال **20** على وجه الخصوص وفتحة خروج أشعة الليزر **18** والكسميرا **19** بحرص شديد: احرص على عدم وجود اتساخات على عدسة الاستقبال وفتحة خروج الليزر والكاميرا. قم بتنظيف عدسة الاستقبال وفتحة خروج أشعة الليزر والكاميرا فقط باستخدام الوسائل المناسبة أيضا لعدسات آلات التصوير. لا تحاول إزالة الاتساخات عن عدسة الاستقبال، فتحة خروج الليزر أو الكاميرا باستخدام أشياء حادة، ولا تمسح بها عليها (خطر حدوث خدوش).

ترسل عدة القياس في حال توجب تصليحها في حقيبة الوقسية .**24**

# **خدمة الزبائن ومشورة االستخدام**

يجيب مركز خدمة الزبائن على أسئلتكم بصدد تصليح وصيانة المنتج وأيضا بما يخص قطع الغيار. يعثر على الرسوم الممددة وعلى المعلومات عن قطع الغيار بموقع: **www.bosch-pt.com** 

سيكون من دواعي سرور فرقة مشورة الاستخدام بشركة بوش أن تساعدكم بخصوص الأسئلة عن منتجاتنا وتوابعها. يلزم ذكر رقم الصنف ذو الخانات العشر وفقا للوحة صنع المنتج عند إرسال أية استفسارات أو طلبيات قطع غيار.

# **الجزائر**

سيستال المنطقة الصناعية احدادن بجسية 06000 هستف: 991/2 400 982 (0) 213 + ىسكس: 1569 420 3 (0) 213 + sav@siestal-dz.com :اإللكتروني البريد

# **البحرين**

حاتم الجفالي للمعدات الفنية مملكة البحرين هستف: 126971777-311 966 + ىسكس: 17704257 973 + h.berjas@eajb.com.sa :اإللكتروني البريد

# **مصر**

يو نيمار رقم 20 مركز الخدمات التجمع الاول - القاهرة الجديدة - مصر هستف: 78072-73 224 02 2 + / 76091-95 224 02 2 + ىسكس: 78075 224 02 2 + adelzaki@unimaregypt.com :اإللكتروني البريد

# **العراق**

مجموعة شركات الصهباء للتكنولوجيا شارع مطار المثنى بغداد هستف: 7901906953 964 + هاتف (دبی): 97133973851 + bosch@sahbatechnology.com :اإللكتروني البريد

# عربي | **356**

# **فحص الدقة ومعايرة قياس الميل )تراجع الصورة H)**

اىحص دقة قيسس الميل بشكل منتظم. يتم ذلك من خالل عملية قياس دورانية. للقيام بذلك، ينبغي أن تركن عدة القياس علی منضدة وأن تقيس الميل. دور عدة القياس بمقدار ° 180 وقم بقيسس الميل مرة أخری. يجوز أن يبلغ ىرق القيمة المعروضة ° 0,3 كحد أقصی.

في حالة وجود اختلافات كبيرة، يجب <u>عل</u>يك معايرة عدة القياس من جديد. للقيام بهذا اختر <sub>CAL</sub> في أوضاع الضبط. اتبع التعليمات الموجودة على الشاشة.

بعد السقوط أو التغيرات الكبيرة في درجة الحرارة ننصح بإجراء فحص لمدى دقة عدة القياس وإجراء معايرة لها إذا لزم الأمر. بعد تغيير درجة المرارة يجب أن تعتاد عدة القياس على درجة الحرارة الجديدة لبعض الوقت قبل بدء معان تما.

# **فحص دقة قياس المسافات**

يمكنك فحص دقة عدة القياس كالتالي:

- − اختر مسسىة قيسس ال تتغير مع الوقت تتراوح بين 3 و 10 متر، وتعرف طولها بالتحديد (على سبيل المثال عرض الغرفة، فتحة الباب). يجب إجراء القياس في ظروف مناسبة، أي يجب أن تكون مسافة القياس في غرفة مغلقة مع إضاءة خلفية ضعيفة، كما يجب أن يكون نطاق الهدف الخاص بالقياس أملس وعاكس للضوء بدرجة جيدة (على سبيل المثال حائط مطلي باللون الأبيض).
	- قم بقياس المسافة 10 مرات متعاقبة.

يجب ألا تتعدى نسبة التفاوت بين القياسات المختلفة ± 2 مم من القيمة المتوسطة لمسافة القياس الإجمالية في حالة الظروف المناسبة. قم بتسجيل القياسات حتى يمكنك مقارنة دقة القياس في وقت لاحق.

# **فحص مدى دقة ومعايرة مبين الهدف )مؤشر التصويب(**

قم بفحص دقة قيسس توجيه الليزر ومبين الهدف.

- − اختر سطح فاتم ومضاء بدرجة ضعيفة قدر الإمكان (جدار أبيض مثلًا) بمسافة لا تقل عن 0 م من الهدف.
	- − تأكد أن نقطة الليزر داخل مبين الهدف ىي وحدة العرض.

إذا كانت نقطة الليزر خارج مبين الهدف فعليك إعادة معايرة مبين الهدف من جديد. للقيام بهذا اختر C<mark>AL في أوضاع الضبط. اتبع التعليمات</mark> الموجودة على الشاشة.

# **العمل بواسطة المنصب الثالثي القوائم )من التوابع(**

نتطلب المسافات الكبيرة بشكل خاص استخدام المنصب الثلاثي القوائم. ركز عدة القياس بأسنان اللولبة 1/4 بوصة 17 على الصفيحة السريعة التغيير بالمنصب الثلاثي القوائم **27** أو بمنصب آلات تصوير متداول. أحكم تثبيتها بواسطة ربط لولب التثبيت بالصفيحة السريعة التغيير.

اضبط المستوى المرجعي لأعمال القياس مع الحامل ثلاثي القوائم من خلال أوضاع الضبط (المستوى المرجعي للحامل ثلاثي القوائم).

# **األخطاء - األسباب واإلجراءات**

# **اإلجراءاتالسبب**

# **يومض تحذير درجة الحرارة، القياس غير ممكن**

عدة القياس خارج نطاق درجة حرارة التشغيل الذي يتراوح بين C° 10 –و C° 45 +( ىي وظيفة القياس المستمر حتى C° 40 +). انتظر إلی أن تصل عدة القيسس إلی درجة حرارة التشغيل

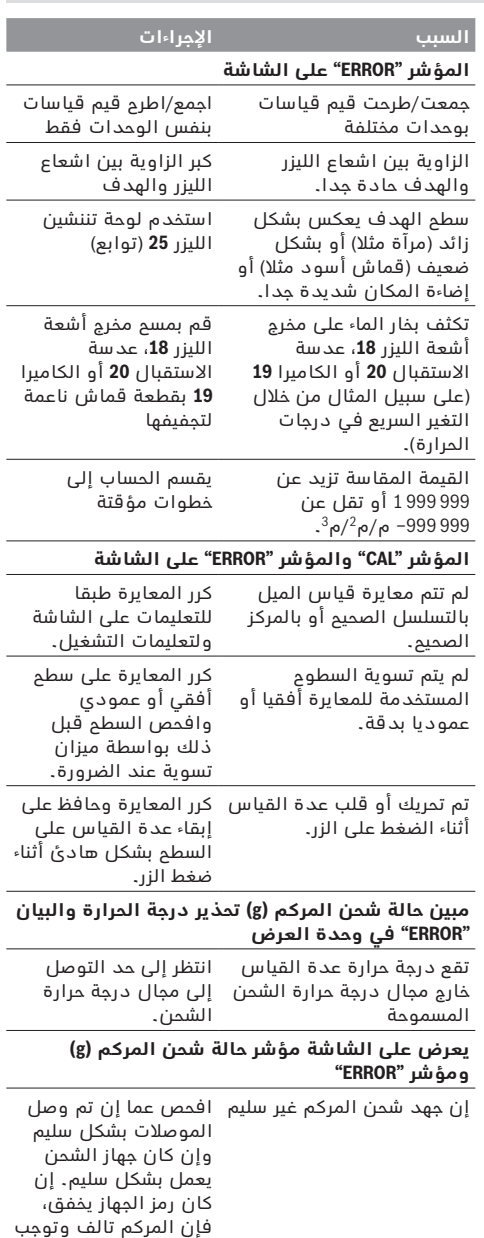

ااتبداله من قبل مركز خدمة زبائن شركة بوش.

# **357** | عربي

# **جمع/طرح القيم**

يمكن جمع قيم القياس والنتائج النهائية وطرحها.

# **جمع القيم**

يشرح المثال التالي جمع المساحات:

قم باحتساب المساحة طبقا للجزء "قياس المساحات"، انظر صفحة .360

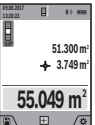

**13:20:23** المحتسبة والرمز **"+"**. اضغط علف الزر **4** [**+**]. يتم إظهسر المسسحة

اضغط علف زر القيسس **2** [ ] لبدء عملية قيسس أخرى للمساحة. قم باحتساب المساحة طبقا للجزء "قياس المساحات"، انظر صفحة 360. بمجرد الانتهاء من القيمة الثانية، يتم إظهار

نتيجة عملية القياس الثانية للمساحة في الشاشة من أسفل. لإظهار النتيجة النهائية، اضغط مجددا على زر القيسس **2** ] [.

**ملاحظة:** يتم إظهار النتيجة النهائية على الفور في حالة قيسس الطول.

# **طرح القيم**

للطرح من القيم اضغط علف الزر **11** [**–**]. الخطوات األخرى مطابقة لموضوع "جمع القيم".

# **مسح قيم القياس**

من خلال الضغط لوهلة قصيرة على زر التشغيل والإطفاء **9** .<br>[6] يمكنك محو آخر قيمة قياس في جميع وظائف القياس.

# **الوصلة البينية R***Bluetooth*

# **نقل البيانات لألجهزة األخرى**

عدة القيسس مزودة بوحدة R*Bluetooth* تتيح عن طريق تقنية لاسلكية نقل البيانات إلى بعض الأجهزة النقالة المجهزة بسلوصلة البينية R*Bluetooth*( علف ابيل المثسل الهستف الذكي، الكمبيوتر اللوحي).

المعلومات حول اشتراطات النظام المطلوبة لاتصال R*Bluetooth* تجدهس علف صفحة بوش علف اإلنترنت ىي الموقع www.bosch-pt.com

# ◀ **تجد المزيد من المعلومات علف صفحة منتجات بوش.**

عند نقل البيانات عبر ®Bluetooth بين الجهاز النقال وعدة القياس قد تحدث تأخيرات. وقد يرجع ذلك للمسافة بين الجهازين أو الشيء المقاس نفسه.

# **تفعيل الوصلة البينية R***Bluetooth* **لنقل البيانات لجهاز نقال**

يتم تفعيل الوصلة البينية R*Bluetooth* من خالل أوضسع الضبط. لتفعيل إشسرات R*Bluetooth* اضغط علف الزر **4** [**+**]. تأكد أن الوصلة البينية R*Bluetooth* مفعلة ىي جهسزك النقسل. لتوسيع حجم وظائف الجهاز النقال ولتسهيل معالجة البيانات يتوفر تطبيق خاص من "Measuring Master". يمكنك تنزيل هذه التطبيقات حسب الجهاز في المتاجر المعنية. عند تشغيل تطبيق بوش يتم إنشاء اتصال بين الجهاز النقال وعدة القياس. في حالة العثور على العديد من عدد القياس الفعالة، ينبغي اختيار عدة القياس المناسبة عن طريقة الرقم المسلسل. تجد الرقم المسلسل **15** علف لوحة صنع عدة القياس الخاصة بك.

يتم الإشارة إلى حالة الاتصال وكذلك الاتصال الفعال (**f**) ىي وحدة العرض **1** الخسصة بعدة القيسس.

# **إيقاف فعالية الوصلة البينية R***Bluetooth*

يتم إيقسف تفعيل وصلة R*Bluetooth* من خالل أوضسع الضبط. إليقسف تفعيل إشسرة R*Bluetooth* اضغط علف الزر **11** ]**–**[ أو قم بإيقاف عدة القياس.

# **الوصلة البينية USB**

# **نقل البيانات عن طريق الوصلة البينية USB**

بمكن أن يتم نقل البيانات إلى بعض الأجهزة المزودة بوصلة بينية عن طريق وصلة USB مايكرو لعدة القياس (على سبيل المثال الكمبيوتر الشخصي، الكمبيوتر المحمول). قم بتوصيل عدة القيسس عن طريق كسبل USB مسيكرو بالكمبيوتر الشخصي أو الكمبيوتر المحمول الخاص بك. .<br>بتعرف نظام التشغيل على الحاسوب أو جهاز لاب توب أوتوماتيكيا على عدة القياس على أنه مشغل.

**مالحظة:** بمجرد توصيل عدة القيسس عبر كسبل USB مسيكرو بالكمبيوتر الشخصي أو الكمبيوتر المحمول الخاص بك سيتم شحن مركم أيونست الليثيوم. يختلف زمن الشحن حسب درجة ارتفاع تيار الشحن.

# **مالحظات شغل**

- ◀ **تجد المزيد من المعلومات علف صفحة منتجات بوش.**
	- ◀ **عدة القياس مزودة بوصلة بينية السلكية. تراعف قيود التشغيل المحلية، علف سبيل المثال في الطائرات أو المستشفيات.**

# **مالحظات عامة**

ال يجوز تغطية عداة االاتقبسل **20** ومخرج أشعة الليزر **18** والكسميرا **19** عند القيسس.

لا يجوز تحريك عدة القياس أثناء عملية القياس. لهذا السبب احرص على وضع عدة القياس على سطح مصد أو سطح ارتكاز ثابت.

# **عوامل مؤثرة علی مجال القياس**

بتوقف نطاق القياس على ظروف الإضاءة وخصائص الانعكاس لمنطقة الهدف. لتحقيق رؤية أفضل لشعاع الليزر في حالة الإضاءة الخارجية الشديدة استخدم الكاميرا المدمجة **19** ونظارة رؤية الليزر **26** (التوابع) ولوحة تصويب الليزر **25** (توابع) أو قم بإعتام منطقة الهدف.

# **عوامل مؤثرة علی نتيجة القياس**

لا يمكن أن تستثنى قياسات خاطئة على أساس التأثيرات الفيزيائية عند قياس سطوح مختلفة. من ضمنها:

- السطوم الشفافة (مثلا: الزجاج، الماء)،
- السطوم العاكسة (مثلا: المعدن المصقول، الزجاج)،
	- السطوم المسامية (مثلا: المواد العازلة)،
- − السطوح التركيبية )مثال: جص الجدران الخشن، الحجر الطبيعي).

استعمل لوحة تنشين الليزر **25** (توابع) علی هذه السطوح عند الضرورة.

كما يجوز أن تتم عمليات قياس خاطئة علی سطوح الهدف التي تم تنشينها بشكل مائل.

كما يجوز أيضا للطبقات الهوائية المختلفة الحرارة أو للانعكاسات التي تستقبل بشكل غير مباشر أن تؤثرعلی قيمة القيسس.

الطول **L<sub>1</sub>. يتم ضرب مجموع الطولين (يظهران في السطر** الأوسط لقيمة القياس h) في الارتفاع المخزن **H.** تظهر قيمة المساحة الإجمالية في سطر النتيجة a**.** 

**L<sub>X</sub>** يمكنك حسب الرغبة قياس الكثير من الأطول الأخرى التي يتم جمعها أوتوماتيكيا ويتم ضربها في الارتفاع **H.** يُشترط للقياس الصحيم للمساحات أن يتشابه الطول المقاس الأول (في المثال ارتفاع الغرفة **H)** لجميع المساحات الجزئية.

# **وظيفة تخطيط الحدود )تراجع الصورة G)**

تقوم وظيفة تخطيط الحدود بقياس طول محدد (مسافة) بشكل متكرر. يمكن نقل هذه الأطوال إلى سطح معين، وذلك لاتاحة قطع خامة في قطع لها نفس الطول أو محاذاة جدران رأسية في حالة البناء الجاف. أدني طول قابل للضبط يبلغ 0,1 متر، أقصى طول قابل للضبط يبلغ 50 متر.

<mark>ملاحظة:</mark> في وظيفة تخطيط الحدود تظهر المسافة حتى العلامة في وحدة العرض. لا يكون المرجع حافة عدة القيسس.

اختر وظيفة تخطيط الحدود .

اضبط الطول المرغوب بساتخدام الزر **4** [**+**] أو الزر **11** ]**–**[. قم بتشغيل وظيفة تخطيط الحدود من خلال الضغط على زر القيسس **2** [ ]، وابتعد ببطء عن نقطة القيسس.

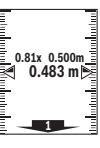

**m0.483 0.500m 0.81x** الطول المحدد وقيمة القيسس الحسلية. يوضح وتقوم عدة القياس بقياس المسافة حتى علَّ نقطة البدء باستمرار. أثناء ذلك، يتم إظهار<br>«0\$% ×3.0 يَاسًا الطول المحدد وقيمة القياس الحالية. يوضح السهم العلوي او السفلي اصغر مسافة حتى العالمة التسلية أو العالمة األخيرة.

**ملاحظة:** أثناء القياس المستمر يمكنك أيضا من خلال الضغط على زر القياس **2** [▲] والاحتفاظ به مضغوطا تحديد قيمة مقاسة كطول محدد.

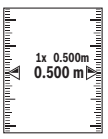

يوضح المعسمل األيسر عدد مرات الوصول بالفعل إلى الطول المحدد. وتوضح الأسهم الخضراء علف جسنب الشسشة الوصول إلف طول معين لأغراض وضع العلامات. تشير الأسهم الحمراء أو الكتابة الحمراء الى

القيمة الحالية إذا كانت القيمة المرجعية موجودة خارج الشاشة.

# **قياس الميل/ميزان الماء الرقمي**

اختر قياس الميل/الميزان المائي الرقمي <del>حص</del>ا. نتنقل عدة القياس أوتوماتيكيا بين حالتين.

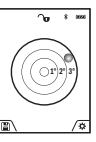

يقوم ميزان الماء الرقمي بفحص الاستواء الأفقي أو الرأسي للأشياًء (على سبيل المثال، الغسالة، الثلاجة وما شابه). ىي حسلة تخطي الميل ،3° تضيء الكرة ىي الشاشة باللون الأحمر.

يعمل الجانب السفلي لعدة القياس كمستوى مرجعي لميزان الماء الرقمي.

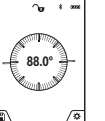

نعمل طريقة قياس الميل على قياس درجة الصعود أو الميل (مثلا تلك الخاصة بالسلالم والدرابزين وعند تركيب قطع الأثاث ومد المواسير وماشابه).

ويكون المستوى المرجعي لقيسس الميل هو الجسن بي<br>الجانب الأيسر لعدة القياس. في حالة وميض

البيان أثناء عملية القياس فهذا يعني أن عدة القياس تمت إمالتها إلى الجانب بدرجة كبيرة.

# **وظائف الذاكرة**

بتم أوتوماتيكيا تخزين القيمة أو النتيجة النهائية قبل كل عملية قياس يتم الانتهاء منها.

<mark>نصيحة:</mark> عندما تكون الكاميرا مشغلة يتم تخزين الصورة مع نتيجة القياس أوتوماتيكيا. المعلومات التالية مطبوعة داخل الصورة:

- − نتيجة القيسس
- القياسات المختلفة (مطلوبة لاحتساب نتيجة القياس)
	- − وظيفة القيسس المستخدمة
		- − المرجع
		- − التاريخ والوقت
- زاوية الميل (عندما يكون ميزان الماء مشغلا فقط).

إذا كانت هناك رغبة في استخدام الصورة لأغراض التوثيق وفي نقلها عن طريق كآبل USB مايكرو نوصي بعدم استخدام وظيفة التكبير والتصغير.

في حالة توصيل عدة القياس بجهاز عن طريق كابل USB مايكرو يتم بشكل إضافي إنشاء ملف csv يحتوي على جميع قيم القياس المخزنة.

# **بيان القيمة المخزنة**

بمكن استدعاء بحد أقصى 50 قيمة (قيم قياس أو صور بها قيم قياس).

اختر وظيفة التخزين بساتخدام الزر الوظيفي **12** ] [.

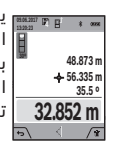

**]** المخزنة، وفي أسفلها القيمة المخزنة الخاصة يظهر في أعلى وحدة العرض رقم القيمة بها ووظيفة القياس الخاصة بها. اضغط علف الزر**4** [**+**] لتصفح القيم المخزنة تصاعديا.

اضغط على الزر **11** [–] لتصفح القيم المخزنة تنازليا.

إذا لم توجد أية قيم في الذاكرة تظهر أسفل وحدة العرض القيمة **"0.000"** وأعالهس القيمة **"0"**.

توجد أقدم قيمة في الموضع 1 بالذاكرة، وتوجد أحدث قيمة في الموضع 50 (في 50 قيم مخزنة موجودة). عند تخزين قيمة أخرى يتم دائما محو أقدم قيمة في الذاكرة.

# **مسح الذاكرة**

لفتح الذاكرة اضغط علف الزر الوظيفي **12** ] [. لمحو محتوى الذاكرة قم بعد ذلك بتكرار الضغط حسب الرغبة علف الزر الوظيفي **3** ] [.

لمحو كافة القيم الموجودة بالخريطة يمكن استخدام الوظيفة "" من قائمة "أوضاع الضبط". ثم قم بالتأكيد بساتخدام الزر الوظيفي **12** ] [.

# **تنسيق الذاكرة**

يمكن تهيئة ذاكرة USB من جديد (في حالة وجود مشاكل في التخزين). للقيام بذلك اختر الوظيفة " ``` من قائمة "أوضسع الضبط" وقم بسلتأكيد عن طريق الزر الوظيفي **12 [\_\_]**. في حالة التهيئة يتم محو كافة البيانات الموجودة في الذاكرة. **ال يجوز تهية ذاكرة USB من أجهزة أخرى )علف سبيل المثال حاسوب شخصي خارجي(.**

# **359** | عربي

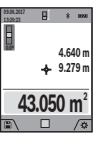

تظهر أول قيمة قياس أعلى الشاشة. بعد انتهاء القياس الثاني يتم حساب المساحة أوتوماتيكيا وعرضها. تظهر النتيجة النهائية أسفل وحدة العرض، والقيم المقاسة كل على حدة فوقها.

# **قياس الحجوم**

اختر قياس الأحجام [٢].

بعد ذلك قم بقياس العرض والطول والعمق بالتتابع كما في قياس الأطوال. أثناء القياسات الثلاثة يظل شعاع الليزر مشغلا. تومض المسافة المراد قياسها في بيان قياس األحجسم )انظر عنصر البيسن **j**).

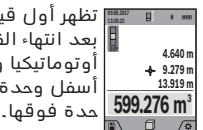

تظهر أول قيمة قيسس أعلف الشسشة. بعد انتهسء القيسس الثسلث يتم حسسب الحجم أوتوماتيكيا وعرضه. تظهر النتيجة النهائية أسفل وحدة العرض، والقيم المقاسة كل على

# **قياس البعد بشكل غير مباشر**

اختر قياس البعد بشكل غير مباشر ي.

لقياس البعد بشكل غير مباشر تتاح وظائف قياس يمكن من خلالها احتساب مسافات مختلفة بكل وظيفة.

يستخدم قياس البعد بشكل غير مباشر لقياس الأبعاد التي لا يمكن قياسها بشكل مباشر لأن هناك عائق سيعيق مسار الشعاع أو لعدم توفر سطح تنشين كعاكس. يمكن استخدام إجراء القياس هذا بالاتجاه العمودي فقط. إن أي انحراف إلى الاتجاه الأفقي سيؤدي إلى أخطاء القياس.

**ملاحظة:** يعتبر قياس البعد بشكل غير مباشر دائما أقل دقة من قياس البعد المباشر. وقد تكون أخطاء القياس أكبر من قياس البعد المباشر تبعا للاستخدام. لتحسين دقة القياس ننصم باستخدام المنصب ثلاثي القوائم (من التوابع).

يبقي شعاع الليزر قيد التشغيل بين عمليات القياس الفردية.

# **a )قياس ارتفاع غير مباشر )تراجع الصورة B)**

اختر القياس غير المباشر للارتفاعات  $\diagup$  .

احرص على وجود عدة القياس على نفس ارتفاع نقطة القيسس. بعد ذلك، اقلب عدة القيسس حول المستوى المرجعي وقم بقياس المسافة **"1"** كما هو الحال عند قياس الطول (يظهر في وحدة العرض كخط أحمر).

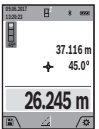

بعد ختم عملية القيسس تعرض النتيجة عن المسسىة المطلوبة **"X "**ىي اطر النتيجة **a**. أمس قيم قيسس المسسىة **"1"** والزاوية **"α"**، ىتعرض بأاطر قيم القيسس **h**.

# **b )قياس ارتفاع غير مباشر مضاعف )تراجع الصورة C)**

يمكن لعدة القياس قياس جميع المسافات التي تقع في المستوى الرأس لعدة القياس بشكل غير مباشر.اختر القياس المزدوج غير المباشر للارتفاعات  $\bigtriangledown$ . تقسس المسسىتسن **"1"** و **"2"** بهذا التسلسل كمس تقسس األطوال.

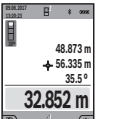

بعد ختم عملية القياس تعرض النتيجة عن المسسىة المطلوبة **"X "**ىي اطر النتيجة **a**. أمس قيم قيسس المسسىتين **"1"** و **"2"** والزاوية **"α"**، ىتعرض بأاطر قيم القيسس **h**.

احرص إلى بقاء المستوى المرجعي بعملية القياس (مثلا: الحافة الخلفية لعدة القياس) بنفس المكان تماما لدی جميع القيساست المفردة ضمن عملية القيسس الواحدة.

# **c )قياس أطوال غير مباشر )تراجع الصورة D)**

 $\mathcal{A}$ اختر القياس غير المباشر للطول  $\mathcal{A}$  .

انتبه إلی وجود عدة القياس علی نفس ارتفاع نقطة القيسس المطلوبة. اقلب عدة القيسس بعد ذلك حول المستوی المرجعي وقم بقيسس المسسىة **"1"** كمس تقسس األطوال.

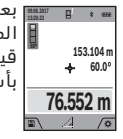

بعد ختم عملية القياس تعرض النتيجة عن المسسىة المطلوبة **"X "**ىي اطر النتيجة **a**. أمس قيم قيسس المسسىة **"1"** والزاوية **"α"**، ىتعرض بأاطر قيم القيسس **h**.

# **d )قياس المعين المنحرف )تراجع الصورة E)**

بمكن استخدام قياس شبه المنحرف في احتساب طول انحدار السقف.

اختر قياس شبه المنحرف \_\_.

تقسس المسسىست **"1"** و **"2"** و **"3"** بهذا التسلسل كمس نقاس بقياس الأطوال. احرص علی أن يبدأ قياس المسافة **"3"** عند نقطة انتهسء المسسىة **"1"** بدقة وعلی وجود زاوية قسئمة بين كل من المسسىة **"1"** و **"2"** وأيضس بين المسسىة **"1"** و **"3"**.

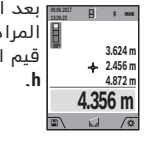

<del>سس</del> بعد انتهاء اخر قياس تظهر نتيجة المسافة المراد احتسسبهس **"X "**ىي اطر النتيجة **a**. تظهر قيم القياس المختلفة في سطور قيم القياس

# **قياس مساحات الجدران )تراجع الصورة F)**

يسمح قياس مساحة الجدران بالحصول علی مجموع مساحات سطوم منفردة بارتفاع مشترك.

في المثال المصور، يجب احتساب المساحة الإجمالية لعدة جدران لهس نفس ارتفسع الحجرة **H**، ولكنهس مختلفة األطوال **L**. اختر قياس مساحة الجدران  $\Box$ .

قم بقيسس مسسحة الحجرة **H** كمس هو الحسل عند قيسس الطول. تظهر قيمة القياس في السطر العلوي لقيمة القيسس. يظل الليزر مشغال.

**09.06.2017 <sup>1</sup>L** للجدار األول. بعد ذلك، قم بقيسس الطول

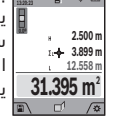

يتم أوتوماتيكيا احتساب المساحة وتظهر في اطر النتيجة **a**. تظهر قيمة قيسس الطول األخيرة ىي السطر السفلي لقيمة القيسس **h**. يظل الليزر مشغال.

قم بقياس الطول فقط **ٍL ل**لجدار الثاني. يتم إضافة قيمة القيسس المفردة المعروضة ىي اطر قيمة القيسس **h** إلف

**أوضاع ضبط األجهزة**

# 卧

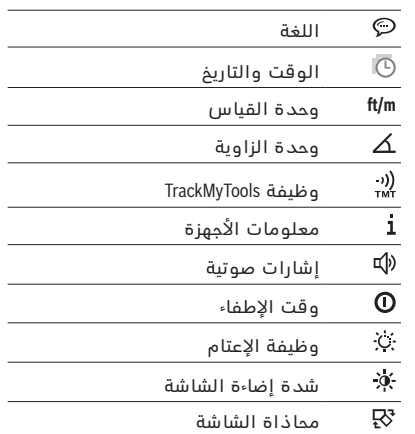

# **ضبط اللغة**

اختر "اللغة" في أوضاع ضبط الأجهزة.

اضبط اللغة المرغوبة وأكد اختيسرك عن طريق الزر [**Func**[ .**13**

# **ضبط التاريخ والوقت**

اختر "الوقت والتاريخ" في أوضاع ضبط الأجهزة. قم بضبط الوقت والتاريخ وفقا للإرشادات التي تظهر في وحدة العرض وقم بسلتأكيد من خالل الزر الوظيفي **12**  $\Box$ 

# **تغيير وحدة القياس**

اختر "وحدة القياس" في أوضاع ضبط الأجهزة.

وضع الضبط األاساي هو وحدة القيسس **"m**( **"**متر(. اضبط وحدة القيسس المرغوبة وأكد ذلك عن طريق الزر

.[**Func**] **13**

لمغادرة بند القائمة اضغط على زر التشغيل والإطفاء **9** [6] أو على الزر الوظيفي **3** [ص]. بعد إيقاف عدة القياس يظل وضع الضبط المختار <sup>ً</sup>للجهاز مخزنا.

# **تغيير وحدة الزاوية**

اختر "وحدة الزاوية" في أوضاع ضبط الأجهزة.

وضع الضبط األاساي لوحدة الزاوية هو **"°"** )درجة(. اضبط وحدة الزاوية المرغوبة وقم بالتأكيد باستخدام الزر .[**Func**] **13**

لمغادرة بند القائمة اضغط على زر التشغيل والإطفاء 9 [<sub>0</sub>] أو على الزر الوظيفي **3** [ص]. بعد إيقاف عدة القياس يظل وضع الضبط المختار للجهاز مخزنا.

# **وظيفة TrackMyTools**

اختر وظيفة "TrackMyTools" في أوضاع ضبط الأجهزة. قم بتأكيد وضع الضبط بساتخدام الزر **13** [**Func**[.

التفعيل لأول مرة ضروري. لا يمكن نقل البيانات إلا عن طريق التطبيق المناسب أو برنامج الحاسوب الشخصي المناسب.

يمكن إيقاف تفعيل وظيفة TrackMyTools في أي وقت.

# **إضاءة الشاشة**

اختر "وظيفة الإعتام" في أوضاع ضبط الأجهزة.

يتم تشغيل إضاءة وحدة العرض بشكل مستمر. في حالة الضغط على أحد الأزرار يتم إعتام إضاءة وحدة العرض بعد حوالي 30 ثوان للحفاظ على شحنة المركم.

بمكن ضبط الوقت حتى بدء الإعتام (أوضاع ضبط الأجهزة). بمكن مواءمة شدة إضاءة الشاشة مع الظروف المحيطة على عدة درجات (أوضاع ضبط الأجهزة).

# **وظائف القياس**

# **مالحظة: وظيفة المساعدة المدمجة**

في عدة القياس يوجد رسم متحرك مساعد خلف كل وظيفة قيسس. للقيسم بذلك اختر الزر **13** [**Func**[، األزرار **4** ]**+**[ أو **11** ]**–**[ ثم الزر الوظيفي **3** ] [. يبين لك الرام المتحرك طريقة العمل التفصيلية لوظيفة القياس المختارة. بمكن إيقاف الرسم المتحرك وإعادة تشغيله في أي وقت باستخدام الزر **3 [\_\_]**. يمكنك التقديم والإرجاع باستخدام األزرار **4** ]**+**[ أو **11** ]**–**[.

# **قياس األطوال**

اختر قيسس الطول .

لتشغيل شعاع الليزر اضغط لوهلة قصيرة على زر القياس  $\left[ \triangle \right] 2$ 

لغرض القياس اضغط لوهلة قصيرة على زر القياس **2** [**▲**]. نظهر قيمة القياس أسفل الشاشة.

ت المذكورة أعلاه لتنفيذ أي قياس ُخر قيمة مقاسة أسفل الشاشة

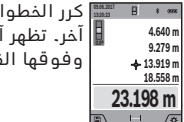

قيمة قبل الأخيرة وهكذا.

## **قياس مستمر**

يمكن تحريك عدة القياس بالنسبة للهدف عند إجراء القياس المستمر، علما أنه سيتم تصحيح قيمة القياس المالية كل 0,5 ثا. أي أنه يمكنك أن تبتعد عن جدار معين إلی حد البعد المرغوب وسيمكنك أن تقرأ البعد الحالی دائما.

اختر القياس المستمر سب

لتشغيل شعاء الليزر اضغط لوهلة قصيرة على زر القياس  $\sqrt{2}$ 

حرك عدة القياس إلی أن يشار إلی البعد المرغوب بأسفل الشاشة.

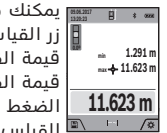

يمكنك من خالل الضغط لوهلة قصيرة علف زر القيسس **2** [ ] إنهسء القيسس المستمر. تظهر قيمة القياس الحالية أسفل الشاشة. تظهر قيمة القياس العظمى والصغرى فوقها. الضغط مجددا علف زر القيسس **2** [ ] يبدأ ه القياس المستمر من جديد.<br>\*

بتوقف القياس المستمر بعد 5 دقائق أوتوماتيكيا.

# **قياس المساحات**

# اختر قياس المساحات  $\Box$  .

بعد ذلك قم بقياس العرض والطول بالتتابع مثل قياس الأطوال. أثناء القياسين يظل شعاع الليزر مشغلا. تومض المسافة المراد قياسها في بيان قياس المساحات  $\Box$  (انظر عنصر البيان **j**).
## **361** | عربي

<mark>ملاحظة:</mark> تظهر القيمة المقاسة في المعتاد خلال 0,5 ث وبعد حوالي 4 ث على الأكثر. تتوقف مدة القياس على المسافة وظروف الإضاءة وخصائص الانعكاس لمنطقة الهدف. بعد انتهاء القياس يتم إطفاء شعاع الليزر أوتوماتيكيا. لا يتم إيقاف شعاع الليزر المستمر المشغل بعد القياس (انظر "شعاع ليزر دائم"، صفحة 361).

## **اختيار مستوی االسناد )تراجع الصورة A)**

يمكن اختيار مستوى الاسناد لعملية القياس ضمن أربعة مستويات اسناد مختلفة:

- − الحافة الخلفية لعدة القياس (عند اسنادها علی الجدران مثلا)،
- − طرف رأس القيسس المطوي بزاوية **8** 180° )إلجراء قياسات من الأركان)،
- الحافة الأمامية لعدة القياس (عند القياس انطلاقا من حافة منضدة مثلا)،
	- − منتصف اللولب **17** )علف ابيل المثسل، للقيساست باستخدام الحامل الثلاثي).

يتم التعرف علف ىرد وطي رأس القيسس **8** بزاوية 180° أوتوماتيكيا، ويتم اقتراح المستوى المرجعي. قم بتأكيد وضع الضبط عن طريق زر القيسس **2** ] [.

اختر بساتخدام الزر الوظيفي **3** ] [ أوضسع ضبط عدة القيسس. اختر المستوى المرجعي بساتخدام الزر **4** ]**+**[ أو الزر **11** ]**–**[ وقم بتأكيده بساتخدام الزر **13** [**Func**[.

بعد كل عملية تشغيل لعدة القياس يتم ضبط الحافة الخلفية لعدة القياس أوتوماتيكيا كمستوى مرجعي بشكل مسبق.

#### **شعاع ليزر دائم**

يمكنك تعديل ضبط عدة القياس عند اللزوم على وضع شعاع الليزر المستمر. للقيام بهذا اختر عن طريق الزر الوظيفي **3** ] [ أوضسع ضبط عدة القيسس. اختر شعسع الليزر المستمر بساتخدام الزر **4** ]**+**[ أو الزر **11** ]**–**[ وقم بتأكيده بساتخدام الزر **13** [**Func**[.

◀ **ال توجه شعاع الليزر علی األشخاص أو الحيوانات وال توجه أنت نظرك إلی شعاع الليزر، وال حتی عن بعد كبير.**

يظل شعاع الليزر مشغلا في وضع الضبط هذا أيضا بين عمليات القياس المختلفة، للقياس يلزم الضغط مرة واحدة ولوهلة قصيرة علف زر القيسس **2** ] [.

يتم إيقاف شعاع الليزر المستمر مرة أخرى من خلال أوضاع الضبط أو يحدث ذلك أوتوماتيكيا عند إيقاف عدة القياس.

## **قائمة "أوضاع الضبط"**

للوصول إلف قسئمة "أوضسع الضبط" )**i** )اضغط لوهلة قصيرة علف الزر **3** ] [ أو احتفظ بسلزر **13** [**Func** [مضغوطس.

اختر وضع الضبط المرغوب بساتخدام الزر **4** ]**+**[ أو الزر **11** [**–**] وقم بسلتأكيد بساتخدام الزر **13** [**Func**[. اختر وضع الضبط المرغوب.

لمغادرة قائمة "أوضاء الضبط" اضغط على زر التشغيل واإلطفسء **9** ] [ أو علف الزر الوظيفي **12** ] [.

### **أوضاع الضبط**

ö

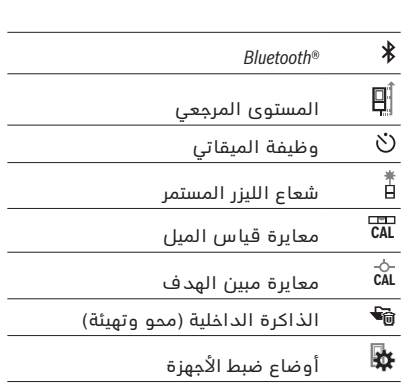

## **وظيفة التوقيت**

تساعد وظيفة الميقاتي على سبيل المثال عند القياس في الأماكن التي يصعب الوصول إليها أو في حالة الحاجة إلى منع حركة عدة القياس. القياس.

اختر وظيفة الميقاتي في أوضاع الضبط. اختر الفترة الزمنية المرغوبة من الانطلاق حتى القياس، وقم بالتأكيد بساتخدام زر القيسس **2** ] [ أو الزر **13** [**Func**[.

ثم اضغط علف زر القيسس **2** ] [ لتشغيل شعسع الليزر والتصويب على نقطة الهدف. اضغط على زر القياس **2** ] [ مجددا لبدء القيسس. يتم القيسس وىقس للفترة الزمنية المختارة. تظهر قيمة القياس في سطر النتيجة **a**.

نظهر في سطر الحالة الفترة الزمنية من الانطلاق حتى القياس.

لا يمكن القياس المستمر أو قياس الحد الأدني/الأقصى بينما وظيفة الميقاتي مضبوطة.

بظل الميقاتي مضبوطا حتى إيقاف عدة القياس أو حتى إيقاف الميقاتي في قائمة "أوضاع الضبط".

## **الكاميرا**

عند تشغيل عدة القيسس يتم تشغيل الكسميرا **19** أوتوماتيكيا. لإيقافها اضغط على زر الكاميرا **10**.

## **تحسين إمكانية رؤية نقطة الليزر**

عند استخدام عدة القياس، خاصة في الأماكن المفتوحة وفي ظل وجود أشعة الشمس أو حتى في الأماكن المغلقة في حالة المسافات الطويلة قد يحدث أن تصبح نقطة الليزر غير مرئية. يمكن تحسين إمكانية رؤية نقطة الليزر/هدف القياس بالإضافة إلى تشغيل الكاميرا من خلال:

- − وضع ضبط شدة إضاءة الشاشة (أوضاع ضبط الأجهزة)
	- − ااتخدام التكبير والتصغير عن طريق الزر .**5**

## **قائمة "أوضاع ضبط األجهزة"**

اختر قائمة "أوضاع ضبط الأجهزة" من قائمة "اوضاع الضبط".

اختر وضع ضبط الجهسز المرغوب بساتخدام الزر **4** ]**+**[ أو الزر **11** ]**–**[ وقم بسلتأكيد بساتخدام الزر **13** [**Func**[. اختر وضع الجهاز المرغوب.

لمغادرة قائمة "أوضا<u>ع</u> ضبط الأجهزة" (٥) اضغط على زر التشغيل والإطفاء 9 [0] أو على الزر الوظيفي **12 [**...].

**ملاحظة:** يتم تسليم المركم وهو بحالة شحن جزئي. لضمان قدرة أداء المركم الكسملة، يتوجب شحن المركم بشكل كامل قبل الاستعمال الأول.

**مالحظة:** يوجد مقبس USB مسيكرو **16** لتوصيل كسبل USB مايكرو **22** أسفل غطاء رأس القياس 8. لفتح الغطاء اضغط زر اإلخراج .**7**

يمكن أن يتم شحن مركم أيونات اللويثيوم في أي وقت، دون الحد من فترة صلاحيته. لا يضر قطع عملية الشحن بالمركم.

يمكن إجراء عمليات قياس قليلة فقط عندما تخفق القطعة السفلية بمؤشر حسلة شحن المركم **g**. اشحن المركم.

في حالة وميض الإطار حول قطاعات مؤشر حالة شحن المركم **g**، فإنه يتعذر إجراء المزيد من عمليات القياس. يمكن استخدام عدة القياس لفترة محدودة فقط (مثلا لمراجعة مدخلات قائمة قيم القياس). قم بشحن المركم.

قم بتوصيل عدة القيسس عن طريق كسبل USB مسيكرو **22** بجهاز الشحن **23**. أدخل جهاز الشحن **23** في المقبس. تبدأ عملية الشحن.

يشير مؤشر حسلة شحن المركم **g** إلی تقدم عملية الشحن. نخفق القطع أثناء عملية الشحن الواحدة الأخرى. يكون قد تم شحن المركم بشكل كامل عندما تعرض جميع قطع مؤشر حسلة شحن المركم **g**.

يرجی فصل جهاز الشحن عن الشبكة الكهربائية عند عدم الاستعمال لفترة طويلة.

عالوة علف ذلك يمكن شحن المركم من منفذ USB. لهذا الغرض قم بتوصيل عدة القيسس عن طريق كسبل USB مايكرو بمنفذ USB. أثناء التشغيل عبر منفذ USB (عملية الشحن، نقل البيانات) قد يزيد زمن الشحن بشكل واضح. أثناء عملية الشحن يتعذر استخدام عدة القياس بشكل

مستقل.

يتوقف \لبلوتوث® أثناء عملية الشحن. سيتم قطع الاتصالات الحالية بالأجهزة الأخرى. وقد يتسبب هذا في فقدان بيانات.

## ◀ **احم جهاز الشحن من الرطوبة!**

#### **إرشادات للتعامل مع المركم بطريقة مثالية**

لا تقم بتخزين عدة القياس إلا في نطاق درجة الحرارة المسموح، انظر "البيانات الفنية". لا تترك عدة القياس مثلا في السيارة في فصل الصيف.

ويدل القصر الواضح في زمن التشغيل بعد الشحن على تآكل المركم وعلى وجوب تغييره لدى أحد مراكز خدمة عمالء بوش.

تراعی الملاحظات بصدد التخلص من العدد.

# **التشغيل**

## **بدء التشغيل**

- ◀ **ال تترك عدة القياس قيد التشغيل دون مراقبة واطفئ عدة القياس بعد استعمالها.** قد يتم إعمسء بصر أشخاص آخرين بشعاع الليزر.
- ◀ **احم عدة القياس من الرطوبة ومن أشعة الشمس المباشرة.**
- ◀ **ال تعرض عدة القياس لدرجات حرارة قاسية أو لتقلبات شديدة في درجات الحرارة.** علف ابيل المثسل لا تتركها في السيارة لفترة طويلة. في حالة التغيرات الكبيرة في درجات الحرارة دع عدة القياس تعتاد

على درجة الحرارة لبعض الوقت قبل تشغيلها. في حالة درجات الحرارة شديدة الارتفاع أو الانخفاض أو التغييرات الشديدة في درجات الحرارة فقد تتأثر عدة القياس (مدى الإرسال، درجة الدقة).

- ◀ **تجنب الصدمات الشديدة بعدة القياس أو سقوطها علی األرض.** ينبغي تفحص دقة عدة القيسس .<br>قبل المتابعة بتشغيلها بعد تأثير العوامل الخارجية الشديدة عليها (راجع "فحص دقة قياس المسافات"، الصفحة 356(.
	- ◀ **عدة القياس مزودة بوصلة بينية السلكية. تراعف قيود التشغيل المحلية، علف سبيل المثال في الطائرات أو المستشفيات.**

## **التشغيل واإلطفاء**

- ▶ احرص أثناء العمل على ألا يتم غلق أو تغطية عدسة الاستقبال **20** مخرج أشعة الليزر 18 والكاميرا 19، وإلا فسيتعذر الحصول على قياسات صحيحة.
- − لغرض **تشغيل** عدة القيسس والليزر اضغط لوهلة قصيرة على زر القياس الأمامي أو الجانبي **2** [**A**].
	- − لغرض **تشغيل** عدة القيسس دون ليزر اضغط لوهلة قصيرة على زر التشغيل والإطفاء **9** [fa].
	- ◀ **ال توجه شعاع الليزر علی األشخاص أو الحيوانات وال توجه أنت نظرك إلی شعاع الليزر، وال حتی عن بعد كبير.**

لغرض **إيقاف** الليزر اضغط لوهلة قصيرة على زر التشغيل والإطفاء **9** [ق].

لغرض **إيقاف** الكاميرا اضغط على زر الكاميرا **10**.

لغرض **إيقاف** عدة القيسس احتفظ بزر التشغيل واإلطفسء **9** [ن] مضغوطا.

عند إيقاف عدة القياس تظل القيم المخزنة وأوضاع ضبط الجهاز محفوظة بالذاكرة.

## **عملية القياس**

بعد التشغيل تكون عدة القياس في وظيفة قياس الأطوال. لإجراء وظيفة قياس أخرى، اضغط على الزر **13** [**Func**[. اختر وظيفة القيسس المرغوبة بساتخدام الزر **4** [+] أو الزر **11** [–] (انظر "وظائف القياس"، صفحة360 (. قم بتفعيل وظيفة القيسس بساتخدام الزر **13** [**Func** [أو بساتخدام زر القيسس **2** [ ].

تعتبر الحافة الخلفية لعدة القياس هي مستوى الاسناد المعتمد للقيسس بعد التشغيل. من أجل تغيير مستوی الاسناد يراجع "اختيار مستوی الاسناد"، الصفحة 361.

ضع عدة القياس على نقطة بدء القياس المرغوبة (على سبيل المثال الحائط).

**مالحظة:** ىي حسلة تشغيل عدة القيسس عن طريق زر التشغيل واإلطفسء **9** ] [ اضغط لوهلة قصيرة علف زر القيسس **2** ] [ لتشغيل الليزر.

اضغط لوهلة قصيرة علف زر القيسس لبدء القيسس **2** [ ]. بعدها يتم إطفاء شعاع الليزر. كرر هذه العملية لتنفيذ أي قياس آخر.

في حالة تشغيل شعاع الليزر المستمر وفي وظيفة القياس المستمر يبدأ القياس بعد الضغطة الأولى على زر القياس  $.[A]$  2

◀ **ال توجه شعاع الليزر علی األشخاص أو الحيوانات وال توجه أنت نظرك إلی شعاع الليزر، وال حتی عن بعد كبير.**

## **363** | عربي

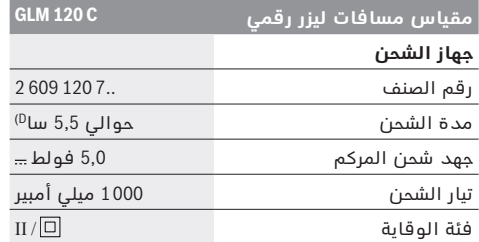

A) عند القياس بدءا من الحافة الأمامية لعدة القياس، ينبغى ااتخدام إضسءة خلفية ضعيفة، ودرجة حرارة تشغيل تبلغ C ° 25 ىي حسلة االنعكساية العسلية للهدف )علف ابيل المثسل: حسئط مدهون باللون الأبيض). علاوة على ذلك ينبغي أن يؤخذ في المسبان نسبة تفاوت تبلغ ± 0,05 مم/م.

B )عند القيسس بدءا من الحسىة الخلفية لجهسز القيسس يسري مع انعكاسية منخفضة للهدف (على سبيل المثال حائط مطلي بلون داكن)، إضاءة خلفية قوية ودرجة حرارة تشغيل من ℃ 10− حتى +℃ 45. علاوة على ذلك ينبغي أن يؤخذ في المسبان نسبة تفاوت تبلغ ± 0,15 مم/م.

C) بعد المعايرة عند زاوية °0 و °90. ميل إضافي كحد أقصى ± ° 0,01 / درجة حتف ° .45 دقة القيسس منسوبة لالتجسهست الثالثة لمعسيرة قيسس الميل، انظر الصورة H.

D )عندمس تكون درجة حرارة التشغيل C° .25 زمن الشسحن مع شسحن 1 USB أمبير.

E )تبلغ درجة حرارة التشغيل القصوی بوظيفة القيسس المستمر  $+40$  °C

F )بسلنسبة لألجهزة المزود بتقنية Energy-Low-®*Bluetooth* قد يتعذر إنشاء اتصال، وذلك تبعا للموديل ونظام التشغيل. يجب أن تدعم أجهزة R*Bluetooth* خسصية GATT.

G) يمكن ضبط زمن الإيقاف الأوتوماتيكي (2، 5، 10 دقائق أو لا يوجد).

H )ويكون المستوى المرجعي لقيسس الميل هو الجسنب األيسر لعدة القيسس.

يمكن إطالة عمر تشغيل المراكم عن طريق الإجراءات الموفرة للطاقة، على سبيل المثال إيقاف تفعيل وظيفة <sup>®</sup>Bluetooth عند عدم الحاجة إليها، أو تقليل شدة إضاءة الشاشة وما شابه.

لتمييز عدة القيسس بوضوح، يرجع إلی الرقم المتسلسل **15** علی الىتة الطراز.

## **األجزاء المصورة**

يستند ترقيم الأجزاء المصورة إلى رسوم عدة القياس الموجودة على صفحة الرسوم التخطيطية.

- **1** الشسشة
- **2** زر القياس إِِ إ ) (يمكن استخدام الزر في الأمام، وفي الجانب)
	- **3** زر وظيفي ] [
	- **4** زر الزائد ]**+**[ / اختيسر إلف اليمين
		- **5** زر التكبير والتصغير
		- **6** فتحة تثبيت رباط المعصم
			- **7** زر إخراج رأس القيسس
				- **8** رأس القيسس
		- **9** زر التشغيل والإطفاء [@]
			- **10** زر الكسميرا
	- **11** زر الناقص [–]/اختيار إلى اليسار
		- **12** زر وظيفي ] [
		- **13** زر وظيفي [**Func**[
- **14** الىتة تحذير-الليزر
- **15** الرقم المتسلسل
- **16** مقبس USB مسيكرو
- **17** لولب الحسمل الثالثي 1/4 بوصة
	- **18** مخرج اشعسع الليزر
		- **19** الكسميرا
		- **20** عدسة الاستقبال
			- 21 رباط المعصم
		- **22** كسبل USB مسيكرو
			- .<br>**23** جهاز الشحن \*
			- **24** حقيبة وقسية
	- **25** لوحة تنشين الليزر \*
	- **26** نظسرات رؤية الليزر \*
	- **27** منصب ثالثي القوائم\*

**\* إن التوابع الموصوفة أو الموجودة في الرسم ليست محتواة في إطار التوريد االعتيادي.**

#### **عناصر البيان )حسب االختيار(**

- **a** اطر النتيجة
- **b** مبين الهدف )مؤشر التصويب(
	- **c** بيسن زاوية الميل
	- **d** التاريخ/الوقت
	- **e** مستوی اانسد القيسس
		- **f** حالة الاتصال
- وظيفة R*Bluetooth* غير مفعلة

R*Bluetooth* مفعل، تم إنشسء االتصسل

**g** مؤشر حسلة شحن المركم

- **h** أاطر قيم القيسس
- **i** أوضاع الضبط (الزر الوظيفي)
	- **j** وظيفة القياس المختارة
- **k** الذاكرة الداخلية )زر وظيفي(
- **l** وظيفة المسسعدة المدمجة )زر وظيفي(
	- **m** رجوع (زر وظيفي)
	- **n** شسشة البداية )زر وظيفي(
		- **o** أوضسع ضبط األجهزة

## **التشغيل ألول مرة**

## **شحن المركم**

- ◀ **اقتصر علف استخدام أجهزة الشحن المذكورة في المواصفات الفنية.** ىأجهزة الشحن هذه دون غيرها هي المتوائمة مع مركم أيونات الليثيوم القابل للاستخدام في عدة القياس الخاصة بك.
- ◀ **قد يؤدي استخدام أجهزة شحن خاصة بجهات صانعة أخرى إلف حدوث أضرار بعدة القياس، كما أن الجهد األعلف )مثل 12 فلط( المأخوذ من شاحن السيارة غير مناسب لشحن عدة القياس هذه. في حالة عدم مراعاة ذلك تسقط حقوق الضمان.**
- ◀ **يراعی جهد شبكة التيار الكهربائي!** يجب أن يتواىق جهد منبع التيار الكهربائي مع المعلّومات المذكورة علی لافتة طراز جهاز الشحن.

## عربي | **364**

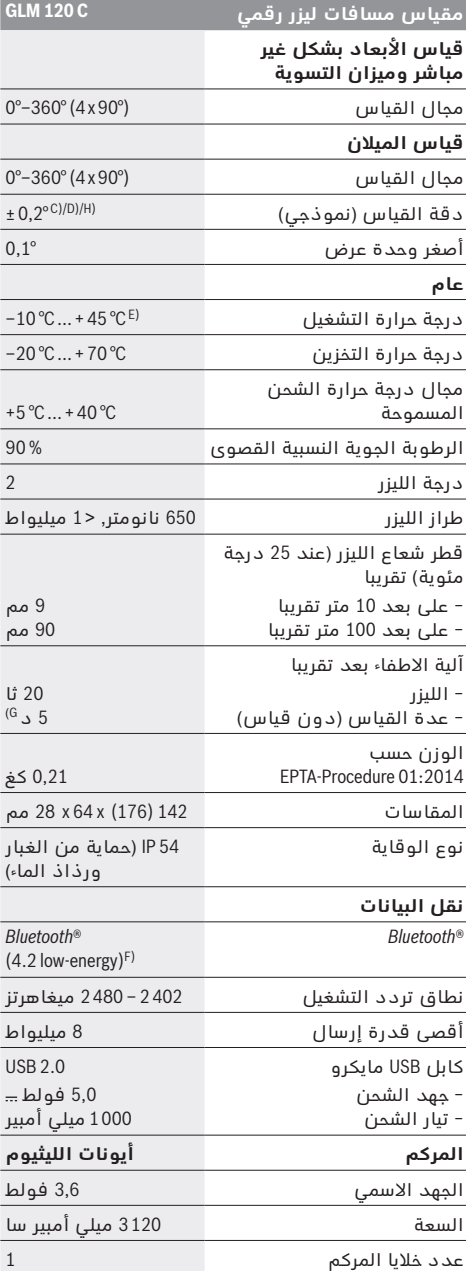

والا فسيكون هناك خطر نتيجة للاستخدام بشكل خاطئ وقد يتعرضون لإصابات. ◀**راقب األطفال أثناء عملية** 

**االستخدام والتنظيف والصيانة.**  لضمان عدم عبث الأطفال بجهاز الشحن.

**احم جهاز الشحن من األمطار والرطوبة.** يزيد تسرب الماء إلی داخل جهاز الشحن من أخطار الصدمات الكهربائية.

- ◀ **ال تشحن عدة القياس إال بواسطة جهاز الشحن المورد معها.**
- ◀ **حافظ علی نظافة جهاز الشحن.** يتشكل خطر الصدمست الكهربائية عند الاتساخ.
- ◀ **افحص جهاز الشحن والكابل والقابس قبل كل استعمال. ال تستخدم جهاز الشحن في حال اكتشاف التلف. ال تفتح جهاز الشحن بنفسك واسمح بتصليحه فقط من قبل العمال المتخصصين وباستعمال قطع الغيار الأصلية فقط.** إن أجهزة الشحن والكابلات والقوابس التالفة تزيد خطر الصدمات الكهربائية.
- ◀ **ال تستعمل جهاز الشحن علی أرضية سهلة االشتعال )مثال: الورق، األقمشة وإلخ..( أو في األجواء القابلة للاحتراق.** يتشكل خطر نشوب الحرائق بسبب ارتفاع حرارة جهاز الشحن الناتج عن عملية الشحن.
- ◀ **قد تنطلق األبخرة عند إتالف المركم واستخدامه بطريقة غير مالئمة. أمن توفر الهواء النقي وراجع الطبيب إن شعرت بآلام.** قد تهيج هذه الأبخرة المجاري التنفسية.

# **وصف المنتَج واألداء**

يرجی فتح الصفحة المثنية المزودة برسوم عدة القياس وتركها مفتوحة أثناء قراءة كراسة الاستعمال.

## **االستعمال المخصص**

عدة القياس مخصصة لقياس الأبعاد والأطوال والارتفاعات والمسافات والميول وحساب المساحات والأحجام.

يمكن إرسال نتائج القياس عن طريق البلوتوث® والوصلة البينية USB إلى أجهزة أخرى.

## **البيانات الفنية**

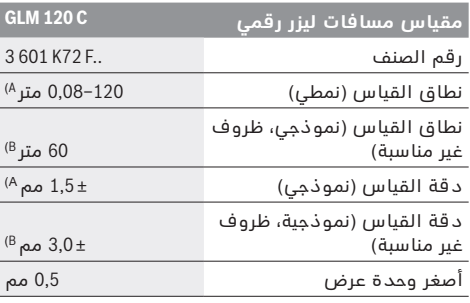

# **عربي**

# **تعليمات األمان**

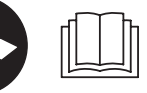

**يجب قراءة ومراعاة جميع اإلرشادات للعمل بعدة القياس بأمان وبال مخاطرات. في حالة استخدام عدة القياس** 

**بشكل يخالف اإلرشادات الواردة فقد يؤثر ذلك سلبا علف إجراءات الحماية في عدة القياس. ال تتلف الالفتات التحذيرية الموجودة علی عدة القياس أبدا. احتفظ بهذه التعليمات بحالة جيدة، واحرص علف إرفاقها بعدة القياس في حالة إعطائها لشخص آخر.**

- ◀ **احترس إن استخدمت تجهيزات تحكم أو ضبط غير التي تم ذكرها هنا أو إن تم تطبيق أساليب عمل أخری، فقد يؤدي ذلك إلی تعرّض إشعاعي خطير.**
- ◀ **يتم تسليم عدة القياس مع الفتة تحذيرية )تم اإلشارة إليها بصورة عدة القياس علی صفحة الرسوم التخطيطية بالرقم 14(.**

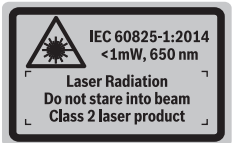

◀ **إن لم يكن النص علی الالفتة التحذيرية بلغة بلدك، فالصق عليه الالصقة المرفقة بلغة بلدك قبل االستخدام للمرة األولی.**

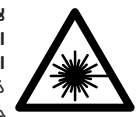

**ال توجه شعاع الليزر علی األشخاص أو الحيوانات وال توجه نظرك إلی شعاع الليزر المباشر أو المنعكس.** حيث يتسبب ذلك في إبهار الأشخاص أو في وقوع حوادث أو حدوث أضرار بالعينين.

- ◀ **في حالة سقوط أشعة الليزر علف العين، فقم بغلقها علف الفور، وأبعد رأسك عن شعاع الليزر.**
	- ◀ **ال تقم بإجراء تغييرات علف جهاز الليزر.**
- ◀ **ال تستخدم نظارات رؤية الليزر كنظارات واقية.** غرض نظارات رؤية الليزر هو تحسين إمكانية رؤية شعاع الليزر ولكنها لا تحمي من إشعاعات الليزر.
- ◀ **ال تستخدم نظارات رؤية الليزر كنظارات شمسية أو في نظام المرور.** ال تؤمن نظسرات رؤية الليزر وقسية كاملة من الأشعة الفوق بنفسجية وهي تخفض إمكانية التعرف علی الألوان.
- ◀ **اسمح بتصليح عدة القياس من قبل العمال المؤهلين والمتخصصين وباستعمال قطع الغيار األصلية فقط.**  يؤمن ذلك المحافظة على أمان عدة القياس.
	- ◀ **ال تسمح لألطفال باستخدام عدة قياس الليزر دون مراقبة.** قد يقوموا بإعماء بصر الآخرين بشكل غير مقصود.
	- ◀ **ال تشتغل بواسطة عدة القياس في محيط معرض لخطر االنفجار الذي تتوفر به السوائل أو الغازات أو الأغبرة القابلة للاحتراق.** قد يُنتج الشرر في عدة القياس، فيشعل هذه الأغبرة أو الأبخرة.
	- ◀ **ال تقم بتشغيل عدة القياس بينما كابل USB مركب.**
- ◀ **ال تستخدم عدة القياس كذاكرة USB خارجية.**
- ◀ **ال تقم بتصوير أشخاص أو حيوانات بعدة القياس نظرا ألن شعاع الليزر قد يكون مشغال باستمرار أثناء ذلك.**  قد يتسبب تشغيل شعاع الليزر في إبهار الأشخاص أو التسبب في الحوادث أو الإضرار بالعينين.
- ◀ **ال تستخدم عدة القياس في حالة وجود أضرار ظاهرة بزجاج الشاشة )علف سبيل المثال، شروخ في السطح الخارجي).** خطر التعرض للإصابة.
- ◀ **احترس! عند استخدام عدة القياس المزودة بتقنية R***Bluetooth* **قد يتسبب هذا في حدوث تشويش علف األجهزة واألنظمة والطائرات واألجهزة الطبية األخرى )علف سبيل المثال منظم ضربات القلب، السماعات الطبية(. كما ال يمكن أيضا استبعاد حدوث أضرار لألشخاص أو الحيوانات المتواجدين في االنطاق القريب من عدة القياس. ال تستخدم عدة القياس المزودة بتقنية R***Bluetooth* **بالقرب من األجهزة الطبية ومحطات التزود بالوقود ومصانع الكيماويات والمناطق التي يتهددها خطر االنفجار. ال تستخدم عدة القياس المزودة بتقنية R***Bluetooth* **في الطائرات. تجنب تشغيل عدة القياس لمدد طويلة علف مسافة قريبة من الجسم.**

**اسم ماركة R***Bluetooth* **وشعاراتها هي عالمات تجارية مسجلة، وهي ملك لشركة .Inc ,SIG Bluetooth، أي استخدام السم الماركة/شعارها من قبل شركة .ترخيص خالل من يتم Robert Bosch Power Tools GmbH**

# **تعليمات األمان ألجهزة الشحن**

◀**جهاز الشحن هذا غير مناسب الستعمال األطفال واألشخاص الذين يعانون من نقص في القدرات البدنية أو الحسية أو العقلية أو الذين ليست لديهم الدراية والمعرفة. ال يمكن استخدام هذا الشاحن من قبل األطفال من 8 سنوات فأكثر، باإلضافة لألشخاص الذين يعانون من نقص في القدرات البدنية أو الحسية أو العقلية أو الذين ليست لديهم الدراية والمعرفة، إال في حالة اإلشراف عليهم من قبل شخص مسؤول عن سالمتهم أو إذا تم إرشادهم إلف كيفية التعامل اآلمن مع هذا الشاحن، وإلف األخطار المرتبطة بها.** 

## **فقط برای كشورهای عضو اتحادیه اروپا:**

دستگاههای كهنه و غیر قابل استفاده الكتریكی طبق آئین نامه و دستورالعمل اروبائی EU $(2012/19/\text{E}$  و باتریهای خراب یا فرسوده بر اساس آیین نامه ی اروپایی 2006/66/EC بایستی جداگانه و متناسب با محیط زیست جمع آوری شوند.

#### **باتری ها:**

#### ◀ **باتری های شارژی داخلی را فقط باید توسط متخصص بیرون آورده شود.** از طریق باز کردن درب بدنه ممکن است ابزار اندازه گیری خراب شود.

قبل از برداشتن باتری، توجه کنید که شارژ باتری کاملا خالی بسشد.

برچسب ابزار را جدا کنید، آنتن اندازه گیری را بسز کنید و همه پیچهای روی سمت پشت بدنه را بردارید. پوسته بدنه را بردارید، همه کابل ها را از پلاتین جدا کنید و پیچ ها را باز کنید. اکنون می توانید پلاتین را جدا کنید و باتری هم قابل دیدن است. هر دو پیچ را باز کنید و باتری را برای دفع مطابق با مقررات بردارید.

حتی در صورت خالی بودن کامل باتری مقداری شارژ در باتری وجود دارد که ممکن است در صورت اتصال کوتاه آزاد گردد.

باتری های معمولی/باتری های قابل شارژ را داخل زباله خانگی، در آتش یا داخل آب نیندازید. باتری های معمولی/ باتری های قابل شارژ باید حتی الامکان به صورت خالی جمع آوری، بازیافت و یا متناسب با حفظ محیط زیست از رده خارج شوند.

**حق هر گونه تغییری محفوظ است.**

## <mark>367</mark> | فارسی

## **راه حلعلت**

## **ارتباط R***Bluetooth* **وجود ندارد**

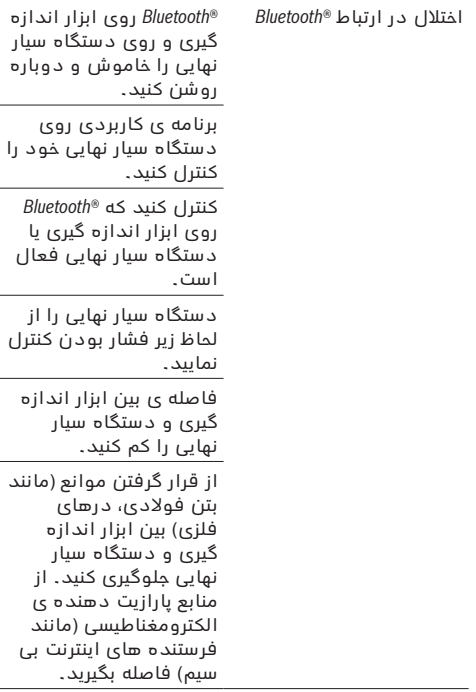

## **انتقال اطالعات بوسیله ی اتصال USB ممکن نیست**

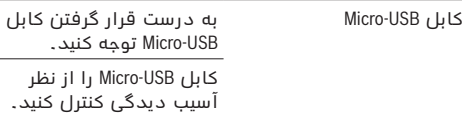

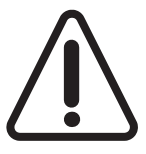

ابزار اندازه گیری کارکرد صحیم برای هر اندازه گیری را کنترل می کند. چنانچه هیچ عیبی یافت نشد، صفحه تصویر فقط بک علامت جانبی نشان می دهد و ابزار اندازه گیری خاموش می شود. در اینصورت یا وقتی که موارد کمکی ذکر شده قادر به پیدا کردن یک خطا نباشند،

ابزار اندازه گیری را نزد نمایندگی مجاز بوش ببرید.

## **مراقبت و سرویس**

## **مراقبت، تعمیر و تمیز کردن دستگاه**

ابزار اندازه گیری را همواره تمیز نگاه دارید. ابزار اندازه گیری را در آب و یا سایر مایعات غوطه ور نکنید.

برای پاک کردن آلودگی از یک دستمال نرم و مرطوب استفاده کنید. از کاربرد مواد پاک کننده و یا حلال خودداری کنید.

بخصوص لنز دریسىت کننده ،**20** اوراخ خروجی لیزر**18** و دوربین **19** را با احتیاط تمیز کنید:

دقت کنید که هیچ آلودگی روی لنز دریافت کننده، سوراخ خروجی لیزر و دوربین ننشیند.دوربین، لیزر دریسىت کننده و سوراخ خروجی لیزر را بوسیله ی مواد مناسب با لنزهای دوربینهای عکاسی تمیز کنید. سعی نکنید با اشیاء تیز، آلودگی را از سوراخ خروجی لیزر، دوربین یا لنز دریافت کننده بزدایید و همچنین روی دوربین و روی لنز دریافت کننده (خطر خش افتادن) دستمال نکشید.

به هنگام لزوم تعمیر، ابزار اندازه گیری را در داخل کیف محافظ **24** قرار داده و ارسال کنید.

## **خدمات پس از فروش و مشاوره با مشتریان**

دفتر خدمات پس از فروش به سئوالات شما در باره تعمیرات، سرویس و همچنین قطعات یدکی و متعلقات باسخ خواهد داد. تصاویر و اطلاعات در باره قطعات بدکی و متعلقات را میتوانید در سایت نامبرده زیر جستجو نماسد:

## **www.bosch-pt.com**

تیم مشاور خدمات پس از فروش شرکت بوش با کمال میل به سئوالات شما در باره خرید، طرز استفاده و تنظیم محصولات و متعلقات پاسخ میدهد.

برای هرگونه سئوال و یا سفارش ابزار یدکی و متعلقات، حتماً شماره فنی ده رقمی کالا را مطابق برچسب روی ابزار برقی اطالع دهید.

#### **ايران**

روبرت بوش - ايران میدان ونک، خیابان خدامی تقاطع آفتاب، پلاک 3، برج مادیران، طبقه 3 تهران 1994834571 تلفن: 86092057 21 98 +

## **از رده خارج کردن دستگاه**

ابزار اندازه گیری، متعلقات و بسته بندی ها باید به طریق مناسب با حفظ محیط زیست از رده خارج و بازیافت شوند.

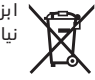

ابزارهسی اندازه گیری را داخل زبسله دان خسنگی نیاندازید!

## ىسراف | **368**

چنانچه نقطه لیزر داخل نمایشگر هدف نباشد، بایستی نمایشگر هدف را از نو تنظیم کنید.

بدین منظور **CAL** را در تنظیمست انتخسب کنید. از داتورات روی صفحه تصویر پیروی کنید.

## **نحوه کار با سه پایه )متعلقات(**

استفاده کردن از سه پایه بخصوص برای فواصل طویل و دور لازم است. ابزار اندازه گیری را بوسیله یک رزوه "1/4 اینچ **17** یس بر روی صفحه قسبل تعویض اریع اه پسیه **27** و یا بر روی یک سه پایه معمولی عکاسی قرار بدهید. ابزار اندازه گیری را بوسیله پیچ مهار بر روی صفحه قابل تعویض سریع محکم کنید.

سطح مرجع برای اندازه گیری ها را توسط سه پایه در تنظیمات تعیین کنید (سطح مرجع سه پایه).

## **خطا** – **علت و راه حل**

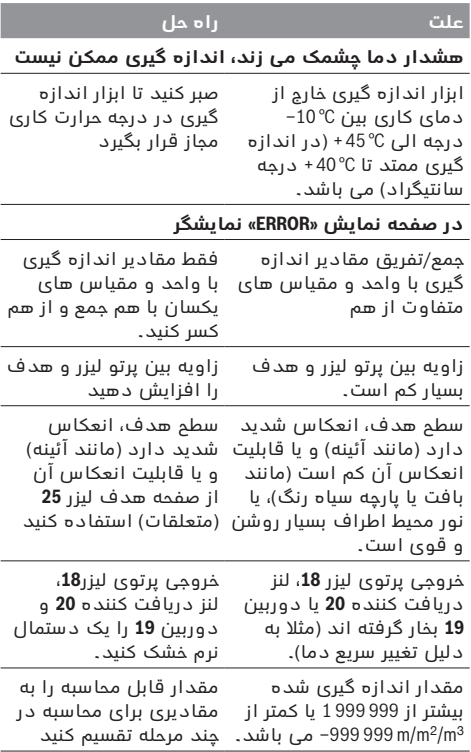

## **راه حلعلت**

## **نشانگر «CAL «و نشانگر «ERROR «در صفحه نمایش**

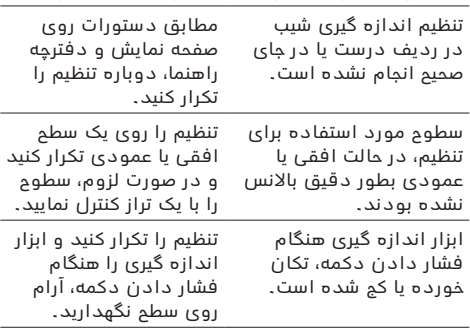

#### **نمایشگر وضعیت شارژ باتری )g)، هشدار دما و نمایشگر «ERROR «در صفحه تصویر**

دمای ابزار اندازه گیری خارج \_ تا رسیدن به محدوده مجاز از محدوده مجاز دمای دمای شارژ صبر کنید. است

#### **نمایشگر وضعیت شارژ باتری** (**g** (**و نمایشگر «ERROR «در صفحه نمایش**

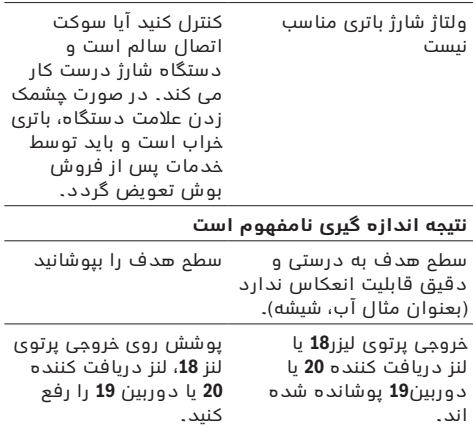

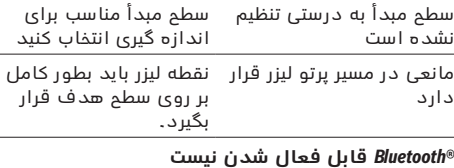

باتری خیلی ضعیف است. باتری را شارژ کنید.

#### **369** | ىسراف

#### **فعال کردن اتصال R***Bluetooth* **جهت انتقال اطالعات روی یک دستگاه سیار نهایی**

ىعسل اسزی اتصسل R*Bluetooth* در تنظیمست انجسم می شود. برای ىعسل اسزی ایگنسل صوتی R*Bluetooth* دکمه **4** ]**+**[ را ىشسر دهید.مطمئن شوید که اتصسل R*Bluetooth* به داتگسه سیار نهایی شما متصل است.

جهت ارتقاء عملکرد اندازه گیری دستگاه سیار و برای آسان کردن کسر روی داده هس می توان از برنسمک (App (Bosch «Measuring Master» استفاده کرد. این برنامه ها را می توان بر حسب نوع دستگاه از منابع موجود بارگیری کنید. پس از شروع برنامه ی Bosch) ارتباط بین دستگاه سیار و ابزار اندازه گیری برقرار می شود. در صورت پیدا شدن ابزارهای اندازه گیری فعال مختلف، ابزار مورد نظرتان را به کمک شماره سریال انتخاب کنید. شماره سریال **15** را روی برچسب فنی ابزار اندازه گیری می یابید.

وضعیت اتصسل و نیز ارتبسط ىعسل )**f** )در صفحه تصویر **1** ابزار اندازه گیری نمسیش داده می شود.

## **غیر فعال کردن اتصال R***Bluetooth*

 غیر ىعسل کردن اتصسل R*Bluetooth* در تنظیمست انجسم می شود. جهت غیر ىعسل کردن ایگنسل R*Bluetooth* دکمه **11** ]**–**[ را ىشسر دهید یس ابزار اندازه گیری را خسموش کنید.

## **اتصال یو اس بی**

## **انتقال اطالعات بوسیله ی اتصال USB**

بوسیله ی اتصال Micro-USB ابزار اندازه گیری ممکن است انتقال اطلاعات به برخی از دستگاههای دارای اتصال USB (مانند رایانه، رایانه ی کیفی) صورت پذیرد.

ابزار اندازه گیری را با کابل Micro-USB به رایانه یا رایانه ی کیفی (لپ تاپ) متصل کنید. سیستم رایانه یا رایانه ی کیفی (لپ تاپ) شما به طور خودکار ابزار اندازه گیری را تشخیص می دهد.

**تذكر:** به محض اتصسل کسبل USB-Micro به رایسنه یس رایسنه ی کیفی فرآیند شارژ باتری لیتیوم-یونی شروع می شود. مدت زمان شارژ بر حسب جریان شارژ متفاوت است.

## **راهنمائی های عملی**

- ◀ **سایر اطالعات را از صفحه محصوالت Bosch دریافت کنید.**
- ◀ **ابزار اندازه گیری به یک فرستنده ی امواج مجهز است. به محدودیتهای کار در محل مانند استفاده در هواپیما یا بیمارستان توجه کنید.**

#### **اطالعات و توضیحات کلی**

لنز دریافت کننده **20**، خروجی پرتوی لیزر **18** و دوربین **19** نباید هنگام اندازه گیری پوشیده باشند.

ابزار اندازه گیری نباید هنگام کار تکان بخورد. از اینرو ابزار اندازه گیری را روی تکیه گاه محکم یا سطح ثابت قرار دهید.

## **عوامل تأثیرگذارنده در محدوده اندازه گیری**

محدوده ی اندازه گیری به شرایط نور و ویژگیهای بازتابندگی سطح هدف بستگی دارد. برای دید بهتر پرتوی لیزر هنگام وجود نور خارجی از دوربین تعبیه شده ،**19** عینک دید لیزر **26** )متعلقست( و صفحه هدف لیزر **25** (متعلقات) استفاده کنید یا سطح هدف را غیر فعال کنید.

## **عوامل تأثیرگذارنده در نتیجه اندازه گیری**

به دلیل عوامل و خواص ىیزیکی نمی توان مطمئن بود که هنگام اندازه گیری بر روی سطوح مختلف هیچگونه خطایی در اندازه گیری وجود نداشته باشد. از جمله عوامل عبارتند از:

- سطوح شفاف قابل رؤیت (بعنوان مثال شیشه، آب)،
- سطوم منعکس کننده (بعنوان مثال فلز پرداخت و پولیش شده، شیشه(،
- سطوح مشبک و متخلخل (بعنوان مثال مواد عایق کننده(،
- سطوم ترکیبی (بعنوان مثال روکار ساختمان، سنگ معدنی).

در صورت لزوم برای این اطوح از صفحه هدف لیزر **25** (متعلقات) استفاده کنید.

علاوه بر این، خطای اندازه گیری در سطوحی که بطور غیر مستقیم (اُریب) هدف گیری شده باشند نیز ممکن است. همچنین لایه های مختلف هوا با دماهای متفاوت و یا وارد آمدن غیرمستقیم انعکسس هس می توانند روی مقدار اندازه گیری تأثیر بگذارند.

## **کنترل دقت دستگاه و تنظیم اندازه گیری شیب )رجوع شود به تصویر H)**

مرتب دقت اندازه گیری شیب را کنترل کنید. این کسر از طریق یک اندازه گیری انحرافی امکان پذیر است. بدین منظور ابزار اندازه گیری را روی یک میز قرار دهید و شیب را اندازه گیری کنید. ابزار اندازه گیری را به مقدار ° 180 بچرخانید و دوباره شیب را اندازه گیری کنید. حداکثراختلاف نتیجه نمسیش داده شده نبسید از 0,3° بیشتر بسشد.

در صورت وجود اختلاف زیاد بایستی ابزار اندازه گیری را از نو تنظیم کنید. بدین منظور اکا <sub>CAL</sub> را در تنظیمات انتخاب کنید. از دستورات روی صفحه تصویر پیروی کنید.

دقت ابزار اندازه گیری را بعد از تغییرات دما و نیز تکانهای محکم کنترل کنید و در صورت نیاز آن را تنظیم نمایید. پس از یک تغییر دما بایستی ابزار اندازه گیری قبل از تنظیم مدتی جهت ایجاد تعادل دما بماند.

## **کنترل دقت اندازه گیری مسافت**

شمامی توانید دقت ابزار اندازه گیری را به روش زیر کنترل کنید:

- − مسسىتهسی غیر قسبل تغییر بین 3 تس 10 متر، که طول آنهس برایتان کاملا آشنا است (مانند عرض اتاق، چارچوب در) را انتخاب کنید. اندازه گیری بایستی تحت شرایط مناسب انجام گیرد، یعنی مسافت مورد اندازه گیری باید در محیط درونی با روشنایی ضعیف در زمینه باشد و سطم هدف اندازه گیری کاملا صاف و قابلیت بازتاب داشته باشد (مثلا دیوار سفید رنگ).
	- − مسیر را 10 بار پشت سر هم اندازه بگیرید.

خطای اندازه گیریهای تکی بایستی حداکثر 2 ± میلیمتر در شرایط مناسب برای کل مسیر اندازه گیری باشد. اندازه گیریها را ثبت کنید تا بتوانید بعدا دقت کار را مقایسه نمایید.

#### **کنترل دقت و تنظیم نمایشگر هدف )صلیب(**

دقت تنظیم لیزر و نمایشگر هدف را مرتب کنترل کنید.

- تا جای ممکن یک سطح دارای زمینه روشنایی ضعیف (مثلا یک دیوار سفید) در حداقل 5 متر فاصله به عنوان هدف انتخسب کنید.
- − کنترل کنید که نقطه لیزر داخل نمسیشگر هدف در صفحه نمایشگر قرار داشته باشد.

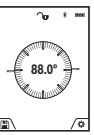

اندازه گیری شیب جهت اندازه گیری سربالایی یا شیب (مثلا از راه پله، حصارها، هنگام جا انداختن مبلها و قرار دادن لوله ها و غیره). سمت چپ ابزار اندازه گیری به عنوان سطح .<br>مرجع برای اندازه گیری شیب می باشند. <sub>.</sub><br>چنانچه نمایشگر هنگام فرآیند اندازه گیری

چشمک می زند، ابزار اندازه گیری شدید به کنسر کشیده شده اات.

## **انواع عملکردهای حافظه**

مقدار یا نتیجه نهایی هر اندازه گیری تکمیل شده به طور خودکار ذخیره می شود.

**راهنمایی:** چنانچه دوربین روشن است، تصویر همزمان با نتیجه اندازه گیری ذخیره می شود.این اطلاعات در تصویر قرار می گیرند:

- − نتیجه اندازه گیری
- − اندازه گیری های تکی (ضروری جهت محاسبه نتیجه اندازه گیری(
	- − عملکرد اندازه گیری ااتفسده شده
		- − مرجع
		- − تاریخ و زمان

− زاویه شیب (تنها در صورت روشن بودن تراز).

چنانچه قرار است تصویر برای ایجاد سند بکار برده و با کسبل یو اس بی انتقسل داده شود، توصیه می کنیم، بزرگنمایی را فعال نکنید.

چنانچه ابزار اندازه گیری توسط یک کابل یو اس بی به یک دستگاه وصل شده است، یک پوشه csv نیز همراه با همه مقادیر اندازه گیری قرار داده می شود.

## **نمایشگر مقدار ذخیره**

بیشترین 50 مقادیر (مقادیر اندازه گیری یا تصویر با مقادیر اندازه گیری) قابل بازیافت هستند.

عملکرد ذخیره را تواط دکمه نرم **12** ] [ انتخسب کنید.

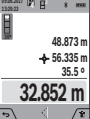

**09.06.2017 13:20:23 4** بسالی صفحه تصویر، شمسره ی مقدار ذخیره، **■**| پایین، مقدار ذخیره شده مربوط و عملکرد اندازه گیری مربوط نشسن داده می شوند. دکمه **4** [**+**] را ىشسر دهید تس بین مقسدیر به جلو ورق بزنید.

دکمه **11** [**–**] را ىشسر دهید تس مقسدیر اندازه گیری را به عقب ورق بزنید.

در صورت وجود هیچ مقدار ذخیره شده ای در پسیین صفحه تصویر **«0.000»** و بسال **«0»** نمسیش داده می شود. آخرین مقدار روی حسلت 1 در ذخیره کننده قرار دارد، جدیدترین مقدار روی حالت 50 (در 50 صورت موجود بودن مقادیر ذخیره شده). در صورت ذخیره ی یک مقدار دیگر همیشه مقدار قبلی در محل ذخیره پسک می شود.

#### **نحوه پاک کردن حافظه**

جهت بسز کردن حسىظه، دکمه نرم **12** ] [ را ىشسر دهید. جهت پسک کردن محتوای حسىظه، دکمه نرم **3** ] [ را به نعداد دلخواه فشار دهید.

جهت پاک کردن مقادیر موجود در حافظه، می توان نیز در فهرست از عملکرد « «ि» «تنظیمات» استفاده کرد. سپس تواط دکمه نرم **12** ] [ تأیید کنید.

## خالی کردن (فرمت) حافظه

حافظه یو اس بی را می توان خالی (فرمت) کرد (مثلا در صورت برزو مشکل در ذخیره). به این منظور « • » از فهرست«تنظیمات» را انتخاب کنید و با دکمه نرم **12** [■] تأیید کنید. در صورت خالی (فرمت) کردن تمام داده های موجود در حافظه پاک می شوند. **حافظه یو اس بی نباید از راه سایر دستگاه ها خالی )فرمت( شود )مثال رایانه دیگر(.**

## **جمع اندازه ها/تفریق اندازه ها**

مقادیر اندازه گیری یا نتایج نهایی را می توان جمع یا تفریق کرد.

## **جمع کردن اندازه ها**

مثال زیر جمع سطوح را نشان می دهد:

یک سطح را مطابق بخش «نحوه اندازه گیری سطح» محاسبه کنید، رجوع کنید به صفحه ی 372.

**09.06.2017 13:20:23** دکمه **4** [**+**] را ىشسر دهید. اطح محسابه شده **0.0º** و عالمت **«+»** نشسن داده می شوند.

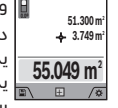

دکمه ی اندازه گیری **2** [ ] را ىشسر دهید تس یک اندازه گیری سطم دیگر را شروع کنید. یک سطم را مطابق بخش «نحوه اندازه گیری سطح» محاسبه کنید، رجوع کنید به صفحه

ی .372

به محض تمام شدن اندازه گیری، نتیجه اندازه گیری سطح در پایین صفحه تصویر نشان داده می شود. جهت نمایش نتیجه نهسیی، دوبسره دکمه اندازه گیری **2** [ ] را ىشسر دهید.

<mark>تذكر:</mark> هنگام اندازه گیری طول، نتیجه نهایی فورا نشان داده می شود.

#### **تفریق کردن اندازه ها**

جهت تفریق اندازه هس دکمه **11** [**–**] را ىشسر دهید. اسیر اقدامات مشابه «جمع کردن اندازه ها» می باشد.

## **نحوه پاک کردن مقادیر اندازه گیری شده**

بس ىشردن کوتسه دکمه ی خسموش-روشن **9** ] [ می توان در تمام عملکردها آخرین مقدار اندازه گیری شده را پاک کرد.

## **اتصال R***Bluetooth*

## **انتقال اطالعات به سایر دستگاهها**

ابزار اندازه گیری به یک ایستم R*Bluetooth* مجهز می بسشد که اطلاعات را توسط موج به دستگاه سیار دیگر دارای اتصسل R*Bluetooth*( مسنند تلفن هوشمند، تبلت( انتقسل می دهد.

اطلاعات در مورد شرایط لازم برای ارتباط از طریق Bluetooth<sup>®</sup> را در تارنمای اینترنتی بوش دریافت نمایید www.bosch-pt.com

#### ◀ **سایر اطالعات را از صفحه محصوالت Bosch دریافت کنید.**

در صورت انتقال اطلاعات بوسیله ی <sup>®</sup>Bluetooth ممکن است تأخیرات زمانی بین ابزار اندازه گیری و دستگاه نهایی پیش آید. این ممکن است به دلیل فاصله ی هر دو دستگاه از بکدیگر یا جسم مورد اندازه گیری باشد.

## 3**71** | فارسی

دقت کنید که سطح تراز اندازه گیری (بطور مثال لبه پشتی ابزار اندازه گیری) در تمام مراحل اندازه گیری کاملا روی همان قسمت قرار داشته باشد.

## **c )اندازه گیری طول بطور غیر مستقیم )رجوع شود به تصویر D)**

اندازه گیری طول غیر مستقیم را انتخسب کنید. دقت کنید که ابزار اندازه گیری نسبت به نقطه اندازه گیری مورد جستجو در ارتفسع یکسسن بسشد. ابزار اندازه گیری را روی سطح تراز قرار دهید و مانند اندازه گیری طول، مسسىت **«1»** را اندازه گیری کنید.

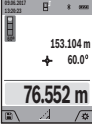

**سیسی** از پایان اندازه گیری، نتیجه برای مسافت مورد جستجو ی **«X «**در اطر نتیجه **a** ظسهر می شود. مقدارهسی اندازه برای مسسىت **«1»** و زاویه **«α «**در اطرهسی مقدار اندازه **h** می باشند.

## **d )نحوه اندازه گیری ذوزنقه )رجوع شود به تصویر E)**

اندازه گیری ذوزنقه را می توان مثال به عنوان محسابه طول سقف مورب بکار بُرد.

اندازه گیری ذوزنقه را انتخسب کنید.

همسنند اندازه گیری یک طول، طول مسسىت **«1»**، **«2»** و **«3»** را به ترتیب اندازه بگیرید. توجه داشته بسشید که اندازه گیری طول **«3»**، دقیقًا از نقطه پسیسنی طول **«1»** آغسز بشود و همچنین دقت کنید که زاویه مسبین دو طول **«1»** و طول

**«2»** و همچنین زاویه مسبین دو طول **«1»** و طول **«3»**، یک زاویه قائمه تشکیل بدهد.

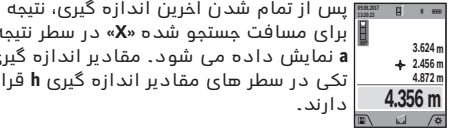

برای مسسىت جستجو شده **»X »**در اطر نتیجه **a** نمسیش داده می شود. مقسدیر اندازه گیری تکی در اطر هسی مقسدیر اندازه گیری **h** قرار دارند.

## **نحوه اندازه گیری سطوح دیوار )رجوع شود به تصویر F)**

از طریق اندازه گیری سطوح/مساحت چند دیوار، میتوان جمع کل چندین سطح که را دارای یک ارتفاع مشترک می باشند محابسه نمود.

در مثال تصویری بایستی تمام سطح چندین دیوار بدست آید، که دارای ارتفاع اتاق **H**، یکسان ولی با طولهای متفاوت **L** می باشند.

اندازه گیری سطح دیوار ∫∏ را انتخاب کنید.

ارتفاء اتاق **H** را مانند اندازه گیری طول اندازه گیری کنید. در خط بالایی، اندازه گیری قبلی نشان داده می شود. لیزر روشن می ماند.

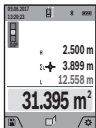

**۱۵** سپس طول **L<sub>1</sub> اولین دیوار را اندازه گیری** کنید. اطح به طور خودکسر محسابه و در اطر اندازه گیری **a** نمسیش داده می شود. آخرین مقدار اندازه گیری طول در سطر پایینی اندازه گیری **h** قرار دارد.لیزر روشن می مسند.

**<sup>2</sup>L** دومین دیوار را اندازه گیری کنید. مقدار اپس طول اندازه گیری تکی در سطر اندازه گیری **h** به طول **L<sub>1</sub> ا**ضافه می گردد. جمع هر دو طول (نمایش داده شده در سطر اندازه گیری واطی **h** )بس ارتفسع ذخیره شده **H** ضرب می شود. مقدار اندازه گیری کل اطح در اطر نتسیج **a** ظاهرمی شود.

**L<sub>X</sub>** شما می توانید طولهای زیاد دیگری

 را اندازه کنید که خودکسر جمع و در ارتفسع **H** ضرب می شوند.

شرط محاسبه صحیح سطح اینست که اولین طول اندازه گیری شده )در مثسل ارتفسع اتسق **H** )برای همه قسمتهسی سطم یکسان باشد.

## **عملکرد تکرار اندازه گیری )رجوع شود به تصویر G)**

این عملکرد یک طول (مسیر) تعریف شده را اندازه گیری می کند. این طولها را می توان روی یک سطح منتقل کرد تا مثلا برش یک قطعه کار در تکه های یکسان ممکن شود با دیوارهای حمال را در بنای خشک تنظیم کرد. کمترین طول قابل تنظیم برابر است با 0,1m، بیشترین طول برابر است با 50m.

**تذكر:** در عملکرد تکرار اندازه گیری، ىسصله در صفحه تصویر نمسیش داده می شود. مرجع، لبه ابزار اندازه گیری نیست.

عملکرد تکرار اندازه گیری را انتخسب کنید.

طول دلخواه را بس دکمه **4** ]**+**[ یس دکمه **11** ]**–**[ تنظیم کنید. عملکرد تکرار اندازه گیری را با فشردن دکمه اندازه گیری **2** [ ] شروع کنید و کم کم از نقطه شروع دور شوید.

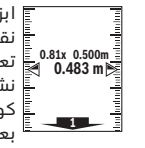

س0.500 قطه شروع را اندازه گیری می کند. طول<br>†0.483 m هوای تعریف شده و نیز مقدار اندازه گیری کنون<sub>د</sub> ابزار اندازه گیری پیواته ىسصله نسبت به تعریف شده و نیز مقدار اندازه گیری کنونی نشان داده می شوند. فلش پایینی یا بالایی کوچکترین فاصله را نسبت به علامت آخری یا بعدی نشان می دهد.

**تذكر:** در مورد اندازه گیری ممتد می توانید با فشردن یا نگهداشتن دکمه اندازه گیری **2** ] [ نیز یک مقدار اندازه گیری شده را به عنوان طول تعریف شده تعیین کنید.

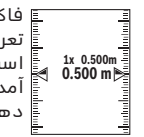

ىسکتور چپی نشسن دهنده اینست که طول تعریف شده چند بار تا کنون بدست امده است. فلشهای سبز کنار صفحه تصویر بدست آمدن طول را برای عالمتگذاری نشسن می دهند.

فلش های قرمز یا خط های قرمز، مقادیر واقعی را نشان می دهند، اگر مقدار مرجع، خارج از صفحه نمایش قرار گیرد.

## **اندازه گیری شیب/تراز دیجیتالی**

اندازه گیری شیب/تراز دیجیتالی <del>سع</del> را انتخاب کنید. ابزار اندازه گیری به طور خودکسر بین دو حسلت تعویض می شود.

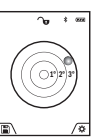

تراز دیجیتالی جهت کنترل تراز شوندگی عمودی یا افقی یک شیئ (مانند ماشین لباسشویی، یخچال و غیره.) بکار می رود. چنانچه شیب °3 تجاوز کند، ساچمه در صفحه تصویر به رنگ قرمز روشن می شود.

به عنوان سطح مرجع برای تراز دیجیتالی می توان از زیر ابزار اندازه گیری استفاده کرد.

جهت اندازه گیری، دکمه ی اندازه گیری را کوتسه ىشسر دهید **2** [ ]. مقدار اندازه گیری پسیین در صفحه تصویر نشسن داده می شود.

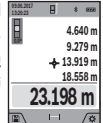

اقدامات بالا را برای انجام هر اندازه گیری دیگر انجسم دهید. آخرین مقدار اندازه گیری پایین صفحه تصویر و مقدار پیشین بالای آن نشسن داده می شود.

#### **نحوه اندازه گیری پیوسته**

در اندازه گیری پیواته، ابزار اندازه گیری را میتوان بصورت نسبی به طرف هدف حرکت داد و در این حین اندازه کنونی در هر 0,5 ثسنیه بطور متوالی محسابه می شود. بس این روش بطور مثال می توانید از یک دیوار تا یک اندازه دلخواه فاصله بگیرید و فاصله کنونی (آخرین فاصله) همواره قابل ديدن است.

اندازه گیری پیوسته ۱–۱۰ را انتخاب کنید.

برای روشن کردن پرتوی لیزر، دکمه ی اندازه گیری **2** [ ] را کوتاه فشار دهید.

ابزار اندازه گیری را آنقدر حرکت بدهید تا اینکه فاصله مورد نظر در قسمت پسئین صفحه نمسیشگر نشسن داده شود.

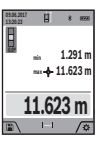

**0.0º 2** [ ] اندازه گیری پیواته را تمسم کنید. مقدار با فشردن کوتاه دکمه ی اندازه گیری اندازه گیری کنونی، پسیین در صفحه تصویر نشان داده می شود.کمترین و بیشترین مقدار اندازه گیری بالا قرار دارند. فشردن

دوباره دکمه اندازه گیری **2** [▲] اندازه گیری پیوسته را از نو آغاز می کند.

> اندازه گیری پیواته پس از 5 دقیقه به طور خودکسر خاموش می شود.

## **نحوه اندازه گیری سطح**

اندازه گیری سطح  $\Box$  را انتخاب کنید.

سپس پشت سر هم طول و عرض را همانند اندازه گیری طول اندازه بگیرید. بین هر دو اندازه گیری پرتوی لیزر روشن می ماند. مسافت مورد اندازه گیری در نمایشگر اندازه گیری مساحت $\Box$ (رجوع شود به بخش های نمایشگر **j** )چشمک می زند.

هسم مقدار اندازه گیری بالا در صفحه تصویر نشان

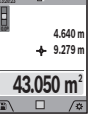

داده می شود.

پس از پایان اندازه گیری دوم، سطح به طور خودکار محاسبه شده و نشان داده می

شود. نتیجه ی نهایی پایین در صفحه تصویر و مقدارهای اندازه گیری تکی بالای آن قرار دارند.

## **نحوه اندازه گیری حجم**

اندازه گیری حجم را انتخسب کنید.

سپس عرض، طول و ارتفاع را پشت سر هم مانند اندازه گیری طول اندازه بگیرید. بین هر سه اندازه گیری پرتوی لیزر روشن می ماند. مسافت مورد اندازه گیری در نمایشگر اندازه گیری حجم $\bigcap$  (رجوع شود به بخش های نمسیشگر **j** )چشمک می زند.

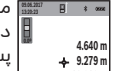

مقدار اندازه گیری بالا در صفحه تصویر نشان داده می شود.

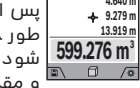

پس از پایان سومین اندازه گیری، حجم به طور خودکار محاسبه و نمایش داده می شود. نتیجه ی نهایی پایین در صفحه تصویر و مقدارهای اندازه گیری تکی بالای آن قرار

دارند.

#### **اندازه گیری مسافت بطور غیر مستقیم**

اندازه گیری فاصله غیر مستقیم  $\Delta$  را انتخاب کنید. برای اندازه گیری فاصله غیر مستقیم، امکانات اندازه گیری زیسدی در اختیسر شمس قرار دارند، که به کمک آنهس می توانید هر مسسىت را اندازه بگیرید.

اندازه گیری مسافت بطور غیر مستقیم برای محاسبه کردن مسافتهایی که به صورت مستقیم قابل اندازه گیری نیستند، می باشد چون یک مانع، پرتو افشانی را متوقف می کند یا صفحه مورد نظری جهت انعکاس وجود ندارد. از این روش اندازه گیری می توان ىقط در جهت عمودی استفاده کرد. هر گونه خطایی در جهت افقی باعث ایجاد اشتباه در اندازه گیری می شود.

<mark>تذكر:</mark> دقت اندازه گیری غیر مستقیم فاصله همواره از اندازه گیری مستقیم فاصله دارای کمتر است. خطاهای اندازه گیری ممکن است با توجه به نوع استفاده، بیشتر از اندازه گیری مستقیم فاصله باشند. جهت بهتر کردن اندازه گیری استفاده از یک سه پایه (متعلقات) را توصیه می کنیم.

پرتو لیزر در فاصله بین اندازه گیری های مفرد (تک اندازه گیری) روشن باقی می ماند.

#### **a )اندازه گیری ارتفاع بطور غیر مستقیم )رجوع شود به تصویر B)**

اندازه گیری ارتفاع غیر مستقیم $\diagup\bigwedge$ را انتخاب کنید.

دقت کنید که ابزار اندازه گیری روی ارتفاع یکسان باشد همانند نقطه اندازه گیری پایینی. سپس ابزار اندازه گیری را دور سطح مرجع برانید و همانند اندازه گیری طول، مسیر **«1»** )در صفحه تصویر به عنوان خط قرمز نشسن داده شده( را اندازه گیری کنید.

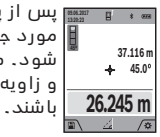

**روسیس** از پایان اندازه گیری، نتیجه برای مسافت مورد جستجو ی **«X «**در اطر نتیجه **a** ظسهر می شود. مقدارهسی اندازه برای مسسىت **«1»** و زاویه **«α «**در اطرهسی مقدار اندازه **h** می

#### **b )اندازه گیری ارتفاع دو برابر بطور غیر مستقیم )رجوع شود به تصویر C)**

با ابزار اندازه گیری می توان همه مسیرهایی را که در اطح عمودی ابزار اندازه گیری قرار دارند، غیر مستقیم اندازه گیری کرد.

اندازه گیری ارتفاع دوبل غیر مستقیم $\setminus$ را انتخاب کنید. هنگسم اندازه گیری طول، مسسىتهسی **«1»** و **«2»** را به ترتیب اندازه گیری کنید.

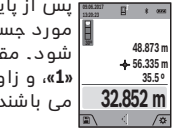

**روم.** از پایان اندازه گیری، نتیجه برای مسافت مورد جستجو ی **«X «**در اطر نتیجه **a** ظسهر می شود. مقدارهسی اندازه برای مسسىتهسی **«2» «1»**، و زاویه **«α «**در اطرهسی مقدار اندازه **h** می باشند.

## 37**3** | فارسی

اندازه گیری ممتد و نیز اندازه گیری کمترین و بیشترین در صورت فعال بودن عملکرد تنظیم زمان (تایمر) ممکن نیست.

.<br>تنظیم زمان (تایمر) تا خاموش شدن ابزار اندازه گیری یا تا غیر ىعسل شدن آن در ىهرات»تنظیمست« روشن می مسند.

#### **دوربین**

هنگسم روشن کردن ابزار اندازه گیری، دوربین **19** نیز به طور خودکسر روشن می شود. برای خسموش کردن، دکمه دوربین **10** را ىشسر دهید.

#### **بهینه سازی دید نقطه لیزر**

هنگام کاربری ابزار اندازه گیری بخصوص در فضای آزاد، زیر تابش نور خورشید و همچنین در مورد مسافت های طولانی در فضای داخل ممکن است نقطه لیزر دیده نشود. دید نقطه لیزر/هدف اندازه گیری را می توان جهت روشن کردن همزمان دوربین با این روش بهتر کرد: − تنظیم روشنایی صفحه تصویر (تنظیمات دستگاه)

− ااتفسده از بزرگنمسیی بس دکمه .**5**

## **فهرست »تنظیمات دستگاه«**

فهرست «تنظیمات» را در فهرست «تنظیمات دستگاه» انتخاب کنید.

تواط دکمه **4** ]**+**[ یس دکمه **11** ]**–**[ تنظیمست دلخواه را انتخاب کنید و آن را با دکمه **13 [Func]** تأیید کنید. تنظیمات داتگسه دلخواه را انتخسب کنید.

برای ترک ىهرات »**o** تنظیمست داتگسه« دکمه خسموش- روشن **9** ] [ یس دکمه نرم **12** ] [ را ىشسر دهید.

#### **تنظیمات دستگاه**

#### Ь

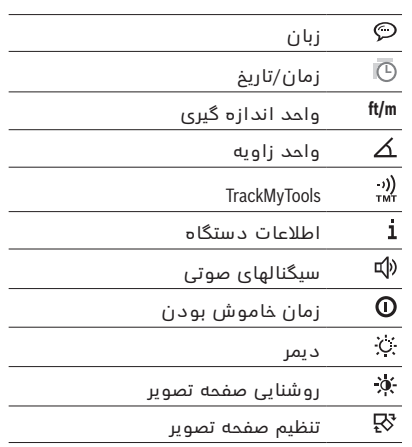

#### **تنظیم زبان**

در تنظیمات دستگاه «زبان» را انتخاب کنید. زبسن دلخواه را انتخسب و بس دکمه **13** [**Func** [تأیید کنید.

## **تنظیم تاریخ و زمان**

در تنظیمات دستگاه «تاریخ و زمان» را انتخاب کنید. .<br>ناریخ و زمان را بر اساس راهنمایی های روی صفحه تصویر تنظیم و بس دکمه نرم **12** ] [ تأیید کنید.

#### **نحوه تغییر واحد اندازه گیری**

در تنظیمات دستگاه «واحد اندازه گیری» را انتخاب کنید. در تنظیم اولیه واحد اندازه گیری **«m**( **«**متر( اات. واحد اندازه گیری دلخواه را انتخسب و بس دکمه [**Func** [

**13**تأیید کنید. جهت ترک ىهرات، دکمه خسموش-روشن **9** ] [ یس دکمه نرم

**3** ] [ را ىشسر دهید. پس از خسموش شدن ابزار اندازه گیری، تنظیمات انتخاب شده ذخیره می شوند.

#### **تعویض زاویه**

در تنظیمات دستگاه «زاویه» را انتخاب کنید.

در تنظیمست اصلی، زاویه **»°«** )درجه( اات.

زاویه دلخواه را انتخسب و بس دکمه **13** [**Func** [تأیید کنید. جهت ترک فهرست، دکمه خاموش-روشن **9** [<sub>Q</sub>] یا دکمه نرم **3** ] [ را ىشسر دهید. پس از خسموش شدن ابزار اندازه گیری، تنظیمات انتخاب شده ذخیره می شوند.

#### **TrackMyTools**

در تنظیمست داتگسه «TrackMyTools «را انتخسب کنید.

تنظیمست را تواط دکمه **13** [**Func** [تأیید کنید.

فعال سازی اولیه لازم است. انتقال داده ها تنها توسط برنامک متناسب یا برنامه رایانه ای ممکن است. TrackMyTools را می توان هر زمان غیر فعال کرد.

#### **روشنائی در صفحه نمایشگر**

در تنظیمات دستگاه «دیمر» را انتخاب کنید.

نور زمینه به صورت ممتد روشن اات. در صورتی که هیچ دکمه ای ىشرده نشود، نور صفحه ی نمسیش پس از حدود 30 ثانیه جهت حفاظت از باتریهای شارژی محو می شود. زمان شروع دیمر قابل تنظیم است (تنظیمات دستگاه).

روشنایی صفحه تصویر را می توان در چند درجه نسبت به شرایط محیط تغییر داد (تنظیمات دستگاه).

## **انواع عملکردهای اندازه گیری**

## **تذكر: عملکرد راهنمایی همزمان**

در ابزار اندازه گیری برای هر عملکرد اندازه گیری، راهنمای به صورت پویانمایی (انیمیشن) در نظر گرفته شده است. برای این منظور، دکمه **13** [**Func**[، دکمه هسی **4** ]**+**[ یس **11** ]**–**[ و اپس دکمه نرم **3** ] [ را انتخسب کنید.پویسنمسیی به شمس روش دقیق مربوط به این عملکرد اندازه گیری را نشسن می دهد.

پویا نمایی را می توان هر زمان با دکمه نرم **3** [ **\_\_\_**] متوقف و دوباره فعال کرد. شما می توانید توسط دکمه های **4** ]**+**[ یس **11** ]**–**[ به جلو یس به عقب بروید.

## **نحوه اندازه گیری طول**

اندازه گیری طول را انتخسب کنید. برای روشن کردن پرتوی لیزر، دکمه ی اندازه گیری **2** [ ] را کوتاه فشار دهید.

## **مرحله ی اندازه گیری**

پس از روشن کردن، ابزار اندازه گیری در حسلت اندازه گیری طول قرار دارد. برای عملکرد اندازه گیری دیگر، دکمه **13** [**Func** [را ىشسر دهید. عملکرد اندازه گیری دلخواه را بس دکمه **4** [**+**] یس دکمه **11** [**–**] انتخسب کنید )رجوع کنید به »انواع عملکردهسی اندازه گیری«، صفحه 373(. عملکرد اندازه گیری را بس دکمه **13** [**Func** [یس تواط دکمه اندازه گیری **2** [▲] فعال کنید.

بعنوان سطح مبدأ برای اندازه گیری پس از روشن کردن داتگسه، ضلع )لبه( عقبی ابزار اندازه گیری انتخسب شده است. برای تغییر دادن سطح مبدأ به مبحث «نحوه انتخاب سطح مبدأ»، صفحه 374.

ابزار اندازه گیری را روی نقطه ی شروع اندازه گیری )مثال روی دیوار) بگذارید.

<mark>تذكر:</mark> چنانچه ابزار اندازه گیری با دكمه ی خاموش-روشن **9** ] [ روشن شده اات، کوتسه روی دکمه اندازه گیری **2** ] [ فشار دهید تا لیزر را روشن کنید.

جهت شروع اندازه گیری کوتاه روی دکمه ی اندازه گیری **2** [▲] فشار دهید. بعد لیزر خاموش می شود. برای اندازه گیری دیگر، این مرحله را تکرار کنید.

پس از روشن بودن ممتد پرتوی لیزر و در عملکرد اندازه گیری ممتد، اندازه گیری پس از ىشردن دکمه اندازه گیری **2** ] [ شروع می شود.

◀ **جهت پرتو لیزر را به طرف اشخاص و یا حیوانات نگیرید و خودتان هم مستقیمًا به پرتو لیزر نگاه نکنید، حتی از فاصله دور.**

**تذكر:** مقدار اندازه گیری معموال بین 0,5 و حداکثر پس از 4 ثانیه ظاهر می گردد. مدت اندازه گیری به مسافت، وضعیت نور و نوع بازتاب دهندگی صفحه هدف بستگی دارد. پس از تمام شدن اندازه گیری، پرتوی لیزر به طور خودکار خاموش می شود. پرتوی لیزر روشن شده ممتد پس از اندازه گیری خسموش نمی شود )رجوع کنید به »تسبش پیواته پرتو لیزر«، صفحه 374(.

## **نحوه انتخاب سطح مبدأ )رجوع شود به تصویر A)**

برای اندازه گیری می توانید چهار سطح تراز مربوط را انتخاب کنید:

- − لبه عقبی ابزار اندازه گیری (مثلا هنگام قرار دادن آن روی دیوار(،
- − روی نوک به اندازه 180° خم شده آنتن اندازه گیری **8** (مثلا برای اندازه گیری گوشه ها)،
- − لبه جلویی ابزار اندازه گیری (مثلا هنگام اندازه گیری از ابتدای لبه یک میز(،
- − وسط رزوه **17** (مثلا برای اندازه گیری ها با سه پایه).

بسز و بسته شدن آنتن اندازه گیری **8** به مقدار 180° به طور خودکار تشخیص داده می شود و سطح مرجع متناسب پیشنهاد می گردد. تنظیمات را توسط دکمه اندازه گیری **2** [▲] تأیید کنید.

توسط دکمه نرم **3 [ \_]** تنظیمات ابزار اندازه گیری را انتخسب کنید. دکمه **4** ]**+**[ یس دکمه **11** ]**–**[ اطح مرجع را انتخسب کنید و آن را بس دکمه **13** [**Func** [تأیید کنید.

پس از هر بار روشن کردن ابزار اندازه گیری، لبه عقبی ابزار اندازه گیری به طور خودکار به عنوان سطح مرجع از پیش نعیین شده است.

#### **تابش پیوسته پرتو لیزر**

شما می توانید ابزار اندازه گیری را در صورت نیاز به حالت پرتوی لیزر ممتد عوض کنید. تواط دکمه نرم **3** ] [ تنظیمست ابزار اندازه گیری را انتخسب کنید. دکمه **4** ]**+**[ یس دکمه **11** ]**–**[ پرتوی لیزر ممتد را انتخسب کنید و آن را بس دکمه **13** [**Func** [تأیید کنید.

## ◀ **جهت پرتو لیزر را به طرف اشخاص و یا حیوانات نگیرید و خودتان هم مستقیمًا به پرتو لیزر نگاه نکنید، حتی از فاصله دور.**

پرتوی لیزر در این نوع تنظیم بین اندازه گیری هس روشن می ماند، جهت اندازه گیری تنها یک بار فشردن کوتاه دکمه اندازه گیری **2** [▲] نیاز است.

خاموش کردن پرتوی ممتد لیزر دوباره در تنظمیات یا به طور خودکار هنگام خاموش کردن ابزار اندازه گیری انجام می گیرد.

## **فهرست »تنظیمات«**

جهت رىتن به ىهرات»تنظیمست« )**i** )دکمه نرم **3** ] [ یس دکمه **13** [**Func** [را کوتسه ىشسر دهید.

تواط دکمه **4** ]**+**[ یس دکمه **11** ]**–**[ تنظیمست دلخواه را انتخسب کنید و آن را بس دکمه **13** [**Func** [تأیید کنید. تنظیمست دلخواه را انتخسب کنید.

برای ترک فهرست «تنظیمات» دکمه خاموش -روشن **9** [@] یس دکمه نرم **12** ] [ را ىشسر دهید.

## **تنظیمات**  $\alpha$

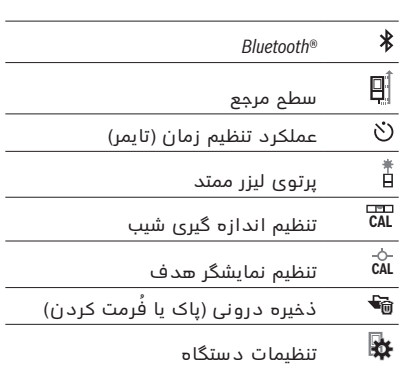

## **عملکرد زمان**

عملکرد تنظیم زمان (تایم) هنگام اندازه گیری جاهای با دسترسی سخت یا برای جلوگیری از تکان خوردن ابزار اندازه گیری هنگام کار کمک می کند.

در تنظیمات، عملکرد تنظیم زمان (تایمر) را انتخاب کنید. بازه زمانی بین شروع تا اندازه گیری را انتخاب و با دکمه **2** ] [ یس دکمه **13** [**Func** [تأیید کنید.

اپس دکمه اندازه گیری **2** ] [ را ىشسر دهید تس پرتوی لیزر را روشن و نقطه هدف را زیر نظر گرىته شود.دکمه اندازه گیری **2** [▲] را دوبار فشار دهید تا اندازه گیری را فعال کنید. اندازه گیری پس از انتخاب بازه انجام می شود. مقدار اندازه گیری در سطر نتیجه **a** ظاهرمی شود. بالا در ستون وضعیت، بازه زمانی از شروع تا اندازه گیری نشسن داده می شود.

# **راه اندازی اولیه**

## **نحوه شارژ كردن باتری**

- ◀ **تنها شارژرهای ذکر شده در مشخصات فنی را بکار برید.** تنها این دستگاه های شارژ با باتری های لیتیوم-یونی (Li-lon) ابزار اندازه گیری شما منطبق میباشند.
- ◀ **استفاده از دستگاه های شارژ سایر شرکت ها ممکن است باعث آسیب دیدگی ابزار اندازه گیری شود؛ ولتاژ باالتر )مثال 12 ولت( شارژر ماشین نیز جهت شارژ مناسب نیست.عدم رعایت باعث لغو گارانتی می شود.**
- ◀ **به ولتاژ شبکه توجه کنید!** ولتسژ منبع جریسن برق بسید بس مقادیر موجود بر روی برچسب دستگاه شارژ مطابقت داشته بسشد.

<mark>تذكر:</mark> باتری با شارژ نسبی ارسال می شود.جهت تضمین کارایی کامل باتریها، آن را قبل از اولین استفاده بطور کامل شارژ کنید.

**تذكر:** جسىیش میکرو یو اس بی **16** جهت اتصسل به کسبل میکرو یو اس بی **22** زیر ارپوش آنتن اندازه گیری **8** قرار دارد.جهت باز کردن سرپوش، دکمه فعال کننده **7** را فشار دهید.

بستری هسی لیتیوم-یونی (Ion-Li (را میتوان همه وقت شسرژ نمود، بدون اینکه از طول عمر آن کساته شود. قطع کردن جریان شارژ آسیبی به باتری نمیرساند.

چنسنچه قسمت پسیینی نمسیشگر وضعیت بستری **g** چشمک بزند، میتوان فقط اندازه گیریهای محدودی را انجام داد. باتری را شسرژ کنید.

چنانچه قاب مشخصات مربوط به نمایشگر شارژ باتری چشمک می زند **g**، امکسن اندازه گیری وجود ندارد. ابزار برقی تنها برای مدت کوتاهی قابل استفاده است (مثلا برای کنترل لیست اندازه ها). باتری را شارژ کنید.

ابزار اندازه گیری را همره با کابل میکرو یو اس بی **22** به داتگسه شسرژ **23** متصل کنید. داتگسه شسرژ **23** را به پریز برق متصل کنید. فرآیند شارژ شروع می شود.

نمایشگر وضعیت باتری **g** پیشرفت مقدار شارژ را نشان می دهد. هنگام فرآیند شارژ، قسمتها پشت سر هم چشمک می زنند. چنانچه همه قسمتهای نمایشگر وضعیت باتری **g** پر شوند، باتری به طور کامل شارژ شده است.

در صورت عدم استفاده دستگاه شارژ برای مدت طولانی، اتصال آنرا با منبع جریان برق قطع کنید.

علاوه بر این می توان باتری را بوسیله کابل USB شارژ نمود. ابزار اندازه گیری را بوسیله ی کابل Micro-USB به ورودی USB وصل کنید. در عملکرد یو اس بی )ىرآیند شارژ، انتقال اطلاعات) ممکن است مدت شارژ طولانی شود.

ابزار اندازه گیری هنگام شارژ را نمی توان بکار برد. R*Bluetooth* هنگسم ىرآیند شسرژ خسموش می شود. اتصسلهسی موجود با سایر دستگاهها قطع می گردد. در این صورت ممکن است داده ها از بین بروند.

◀ **دستگاه شارژ را در برابر آب و سایر مایعات محافظت کنید!**

## **راهنماییها برای کار بهینه با باتری در ابزار اندازه گیری**

باتری را تنها در محدوده دمای مجاز نگهداری کنید، رجوع کنید به »مشخصست ىنی«. به عنوان مثسل ابزار اندازه گیری را در تابستان داخل خودرو نگذارید.

افت قابل توجه مدت زمان كاركرد باتری كه تازه شارژ شده است، نمایانگر آن است كه باتری فرسوده شده و باید توسط نمایندگی Bosch تعویض شود. به نكات مربوط به نحوه از رده خارج كردن باتری توجه كنید.

## **نحوه کاربرد دستگاه**

## **نحوه کاربرد دستگاه**

- ◀ **ابزار اندازه گیری را در حالت روشن بدون نظارت در جائی قرار ندهید و پس از استفاده از ابزار اندازه گیری، آنرا خاموش کنید.** امکان آسیب دیدن چشم اشخاص دیگر وجود دارد.
- ◀ **ابزار اندازه گیری را در برابر رطوبت و تابش مستقیم نور خورشید محفوظ بدارید.**
- ◀ **ابزار اندازه گیری را در معرض دمای بسیار باال یا**  <mark>نوسانات دما قرار ندهید.</mark> به عنوان مثال ابزار اندازه گیری را برای مدت طوالنی در مسشین قرار ندهید. در صورت وجود نوسانات دمایی زیاد، بگذارید ابزار اندازه گیری قبل از راه اندازی به دمای عادی برگردد. در صورت وجود دمای بسیار بالا یا نوسانات دمایی زیاد، ممکن است توان ابزار اندازه گیری (دامنه، دقت) دچار اختالل شود.
- ◀ **ابزار اندازه گیری را در برابر ضربه های شدید محافظت نموده و از به زمین افتادن آن جلوگیری بعمل آورید.** در صورت ایجاد عوامل تأثیر گذارنده خارجی بر روی ابزار اندازه گیری، بهتر است همواره پیش از ادامه کار، دقت عمل ابزار اندازه گیری را کنترل کنید )رجوع شود به مبحث »کنترل دقت اندازه گیری مسافت»، صفحه 369).
	- ◀ **ابزار اندازه گیری به یک فرستنده ی امواج مجهز است. به محدودیتهای کار در محل مانند استفاده در هواپیما یا بیمارستان توجه کنید.**

## **نحوه روشن و خاموش کردن**

- $\mathbf t$  هنگام کار دقت کنید که لنز دریافت کنند ، خروجی پرتو 20 لیزر 18 و دوربین 19 بسته یا پوشانده نشوند، چون اندازه گیری صحیح در غیر اینصورت ممکن نیست.
- − جهت **روشن کردن** ابزار اندازه گیری و لیزر، کوتسه دکمه اندازه گیری **2** [▲] جلویی یا کناری را فشار دهید.
- − جهت**روشن کردن** ابزار اندازه گیری بدون لیزر، دکمه ی خاموش-روشن **9** [<sub>G</sub>] را فشار دهید.
- ◀ **جهت پرتو لیزر را به طرف اشخاص و یا حیوانات نگیرید و خودتان هم مستقیمًا به پرتو لیزر نگاه نکنید، حتی از فاصله دور.**

جهت **روشن کردن** لیزر، دکمه ی خسموش-روشن **9** ] [ را فشار دهید.

جهت **خاموش کردن** دوربین، دکمه دوربین **10** را ىشسر دهید.

جهت **خاموش کردن** ابزار اندازه گیری، دکمه ی خسموش- روشن **9** ] [ را ىشرده نگهدارید.

هنگام خاموش کردن ابزار اندازه گیری مقدارهای ذخیره شده و تنظیمات دستگاه باقی می مانند.

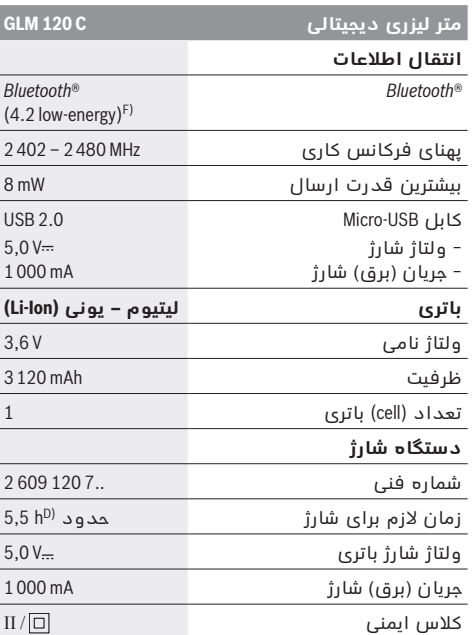

A )عند القيسس بدءا من الحسىة األمسمية لعدة القيسس، ينبغف ااتخدام إضسءة خلفية ضعيفة، ودرجة حرارة تشغيل تبلغ C ° 25 ىي حالة الانعكاسية العالية للهدف (على سبيل المثال: حائط مدهون باللون الأبيض). علاوة على ذلك ينبغي أن يؤخذ في الحسبان نسبة تفسوت تبلغ 0,05 ± مم/م.

B )هنگسم اندازه گیری از لبه پشتی ابزار اندازه گیری، معتبر برای توان پایین انعکاس هدف (مانند یک دیوار تیره رنگ)، نور زمینه ی قوی و C° 10 – تس C° 45 + دمسی کسری. عالوه بر این بسیستی به اختالف m/mm   ±0,15 توجه کرد.

C) پس از تنظیم بین °0 و °90. همراه با خطای شیب به مقدار حداکثر °0,01 / درجه تا °45. دقت اندازه گیری به سه نوع جهت گیری تنظیم اندازه گیری شیب مربوط می شود، رجوع کنید به تصویر H.

D )هنگسم C° 25 دمسی کسری. زمسن شسرژ بس داتگسه شسرژ یو اس بی A .1

E) در کارکرد بصورت اندازه گیری پیوسته حداکثر دمای کاری .<br>معادل C°C + درجه سانتیگراد است.

F )برای R*Bluetooth*-داتگسههسی کم انرژی ممکن اات بر حسب مدل و سیستم عملکرد ارتباط برقرار نشود.دستگاه های دارای R*Bluetooth* بسیستی بس Profil-GATT همسهنگ بسشند.

G) زمان قطع خودکار، قابل تنظیم است (2، 5، 10 دقیقه یا هرگز).

H )امت چپ ابزار اندازه گیری به عنوان اطح مرجع برای اندازه گیری شیب می باشند.

برای افزایش طول عمر باتری می تواند از اقدامات صرفه جویی مسنند غیر ىعسل کردن عملکرد R*Bluetooth* در صورت عدم نیسز به آن یا کاهش روشنایی صفحه تصویر استفاده کرد.

برای مشخص کردن دقیق مدل ابزار اندازه گیری، شماره سری **15** بر روی برچسب دستگاه (پلاک مدل) درج شده است.

## **اجزاء دستگاه**

شماره های اجزاء دستگاه که در تصویر مشاهده میشود، مربوط به شرح ابزار اندازه گیری می بسشد که تصویر آن در این دفترچه راهنما آمده است.

- **1** صفحه نمسیشگر
- **2** دکمه ی اندازه گیری [▲] (از جلو یا کنار قابل استفاده)
	- **3** دکمه نرم ] [
	- **4** دکمه جمع اندازه هس ]**+**[ / انتخسب به راات
		- **5** دکمه بزرگنمایی
		- **6** نگهدارنده نوار حمل و نقل
	- **7** دکمه ىعسل کردن آنتن )پین( اندازه گیری
		- 8 آنتن (پین) اندازه گیری
		- **9** دکمه ی خسموش و روشن ] [
			- **10** دکمه دوربین
	- **11** دکمه تفریق اندازه هس ]**–**[ / انتخسب به چپ
		- **12** دکمه نرم ] [
		- **13** دکمه ی عملکرد ]**Func**]
		- **14** برچسب هشدار پرتو لیزر
		- **15** شمسره ىنی/شمسره اری
			- Micro-USB جسىیش **16**
			- **17** "-1/4رزوه اه پسیه
				- **18** خروجی پرتو لیزر
				- **19** دوربین **20** عدای دریسىت
				- **21** نوار حمل و نقل
				- Micro USB کسبل **22**
			- **23** داتگسه شسرژ بستری \*
		- **24** کیف محافظ حمل دستگاه
			- **25** صفحه هدف لیزر \*
		- **26** عینک مخصوص دید پرتو لیزر \*
			- **27** اه پسیه\*
	- **\* كلیه متعلقاتی كه در تصویر و یا در متن آمده است، بطور معمول همراه دستگاه ارائه نمی شود.**
		- قسمتهای نمایشگر (انتخاب)
		- **a** اطر نمسیشگر نتیجه اندازه گیری
			- **b** نمسیشگر هدف )صلیب(
				- **c** نمسیشگر زاویه شیب
					- **d** تسریخ/اسعت
			- **e** اطح مبدأ اندازه گیری
				- **f** وضعیت ارتبسط

R*Bluetooth* ىعسل نیست

## او *Bluetooth* هال است، ارتباط برقرار است  $B$ luetooth

**g** چراغ نشسنگر کنترل میزان شسرژ بستری

- **h** اطور نمسیشگر اندازه هس
	- **i** تنظیمات (دکمه نرم)
- **j** عملکرد اندازه گیری انتخسب شده
	- **k** ذخیره درونی )دکمه نرم(
- **l** عملکرد راهنمایی همزمان (دکمه نرم)
	- **m** بازگشت (دکمه نرم)
	- **n** صفحه تصویر شروع )دکمه نرم(
		- **o** تنظیمات دستگاه

**مسؤول استفاده کنند.** در غیر اینصورت خطر کاربرد اشتباه و جراحت وجود دارد.

- ◀**هنگام استفاده، تمیز کاری و سرویس مواظب کودکان باشید.** اینگونه اطمینان حاصل می کنید که کودکان با دستگاه شارژ بازی نمی کنند. **دستگاه شارژ باتری را در برابر باران و رطوبت محفوظ بداريد.** نفوذ آب به داخل دستگاه
- شارژ، خطر برق گرفتگی را افزایش میدهد. ◀ **ابزار اندازه گیری را تنها با دستگاه شارژ ارسالی شارژ کنید.**
- ◀ **دستگاه شارژ را تمیز نگاه دارید.** در اثر آلودگی خطر برق گرىتگی وجود دارد.
- ◀ **پیش از هر بار استفاده دستگاه شارژ، کابل و دوشاخه اتصال آنرا کنترل کنید. در صورت مشاهده هر گونه آسیب دیدگی، از دستگاه شارژ استفاده نکنید. هرگز دستگاه شارژ را خودتان باز نکنید و تعمیر آنرا منحصرًا به متخصصین حرفه ای تحت استفاده از لوازم و قطعات یدکی اصل محول**  <mark>نمائید.</mark> دستگاه شارژ، کابل و دوشاخه اتصال آن که دچار اختلال و آسیب دیدگی باشند، موجب افزایش خطر برق گرفتگی میشوند.
	- ◀ **دستگاه شارژ را بر روی موادی که به سهولت قابل احتراق باشد )از جمله کاغذ، پارچه و غیره( قرار ندهید و همچنین از آن در اماکن قابل احتراق استفاده نکنید.** به دلیل گرمایی که در حین فرآیند شارژ تولید میشود، خطر آتشسوزی وجود دارد.
	- ◀ **در صورتیکه باتری آسیب دیده باشد و یا از آن بطور بی رویه استفاده شود، ممکن است از باتری بخارهایی متصاعد گردد. در این حالت هوای محیط را تازه کنید؛ اگر احساس ناراحتی کردید، به پزشک مراجعه نمائید.** استنشاق این بخارها ممکن است به مجاری تنفسی شما آسیب برساند.

# **تشریح دستگاه و عملکرد آن**

لطفاً صفحه تا شده این دفترچه راهنما را که حاوی تصویر ابزار اندازه گیری است، باز کنید و هنگام خواندن این دفترچه راهنما، آنرا باز نگهدارید.

## **موارد استفاده از دستگاه**

ابزار اندازه گیری جهت اندازه گرفتن مسیرها، طولها، ارتفاعها، فاصله ها، شیب ها و نیز برای محاسبه ی سطوح و حجم در نظرگرىته شده اات.

نتایج اندازه گیری را می توان توسط بلوتوث® و محل اتصال یو-اس-بی به سایر دستگاهها انتقال داد

## **مشخصات فنی**

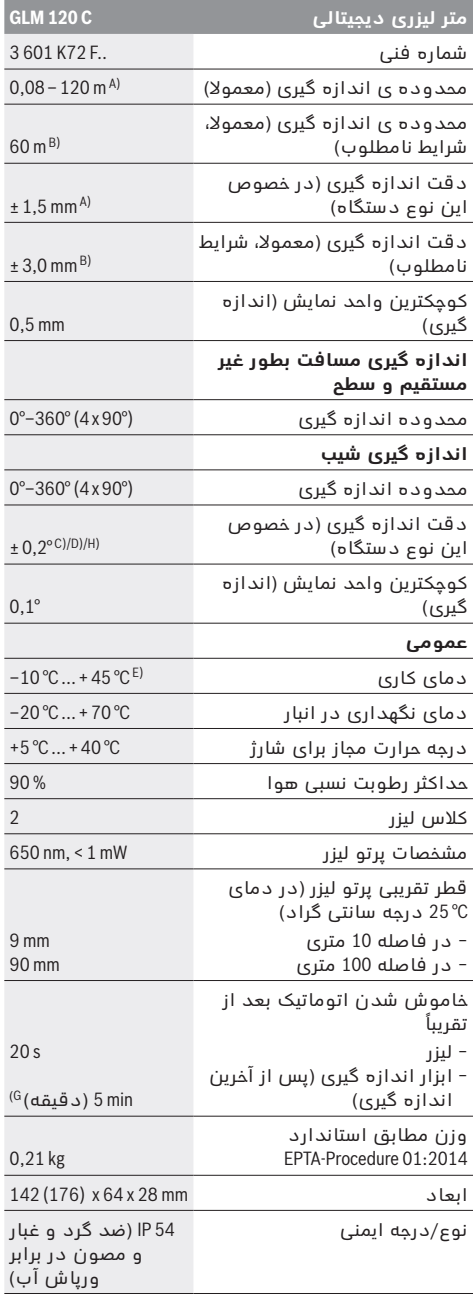

# **فارسف**

## **راهنمائی های ایمنی**

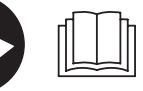

**جهت کار کردن بی خطر و ایمن با ابزار اندازه گیری به تمام راهنماییها توجه کنید. در صورتی که ابزار اندازه گیری طبق دستورات** 

**زیر بکار برده نشود، ممکن است تجهیزات حفاظتی موجود در ابزار آسیب ببینند. برچسب های هشدار بر روی ابزار برقی را هرگز نپوشانید. این راهنماییها را خوب نگهدارید و آن را هنگام دادن ابزار اندازه گیری فراموش نکنید.**

- ◀ **احتیاط چنانچه دستورالعمل و نحوه بکارگیری دیگری غیر از این دستورالعمل مورد استفاده قرار بگیرد و یا تجهیزات دیگری برای تنظیم و تراز کردن مورد استفاده قرار بگیرد و یا روش کار دیگری به اجراء درآید، خطراتی در رابطه با پرتو لیزر وجود خواهد داشت.**
- ◀ **ابزار اندازه گیری با یک برچسب هشدار ارسال می شود )در تصویر ابزار اندازه گیری روی صفحه تا شو با شماره 14 مشخص شده است(.**

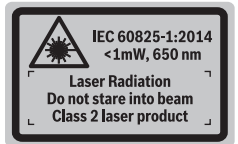

◀ **برچسب هشدار را قبل از راه اندازی اولیه با برچسب ارسالی زبان کشور خود جایگزین کنید.**

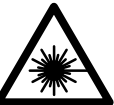

**جهت پرتو لیزر نباید به طرف افراد و یا حیوانات باشد و خودتان هم مستقیمًا به پرتو لیزر نگاه نکنید.** اینگونه ممکن است منجر به خیره شدگی افراد، بروز سانحه یا آسیب دیدگی چشم گردد.

- ◀ **در صورت برخورد پرتوی لیزر به چشم، چشمها را فورا ببندید و سر را از محدوده ی پرتوی لیزر خارج کنید.**
	- ◀ **هیچ گونه تغییری در تنظیمات لیزر انجام ندهید.**
- ◀ **از عینک مخصوص دید پرتو لیزر بعنوان عینک ایمنی استفاده نکنید.** عینک مخصوص دید پرتو لیزر برای تشخیص بهتر پرتو لیزر است ولیکن نمی تواند از چشم شما در برابر پرتو لیزر محافظت کند.
- ◀ **از عینک مخصوص دید پرتو لیزر بعنوان عینک آفتابی و یا هنگام رانندگی استفاده نکنید.** عینک مخصوص دید پرتو لیزر محافظت و ایمنی کامل را در برابر تشعشات ماورای بنفش ارائه نمی دهد و قدرت درجه تشخیص رنگ را نیز کاهش می دهد.
- ◀ **تعمیر این ابزار اندازه گیری باید منحصرًا توسط افراد متخصص و فقط تحت استفاده از قطعات اصل انجام بگیرد.** به این ترتیب ایمنی ابزار اندازه گیری تضمین می شود.
- ◀ **اجازه ندهید که اطفال بدون نظارت ابزار اندازه گیری لیزری را مورد استفاده قرار بدهند.** زیرا خطر تابش ناخواسته اشعه به چشم دیگران و آسیب دیدن سنائی آنها وجود دارد.
- ◀ **ابزار اندازه گیری را در محیط و اماکنی که در آن خطر انفجار وجود داشته و یا در آن اماکن، مایعات قابل احتراق، گازها و یا گرد و غبار موجود باشد، مورد**  ا**ستفاده قرار ندهید.** امکان تولید جرقه هایی توسط ابزار اندازه گیری وجود دارد که می تواند منجر به اشتعال گرد و غبار و یا بخارهای موجود در هوا بشود.
	- ◀ **ابزار برقی را هنگام اتصال کابل یو اس بی بکار نبرید.**
- ◀ **از ابزار برقی به عنوان ذخیره کننده یو اس بی خارجی استفاده نکنید.**
- ◀ **با ابزار اندازه گیری از اشخاص یا حیوانات عکس نگیرید، چون ممکن است در این حین پتوی لیزر روشن باشد.** در صورت روشن بودن پرتوی لیزر ممکن اات منجر به خیره شدگی چشمها، بروز سانحه یا آسیب دیدگی چشم گردد.
- ◀ **ابزار اندازه گیری را در صورت وجود آسیب دیدگی در صفحه لمسی بکار نبرید )مثال ترک در صفحه و غیره(.**  خطر جراحت وجود دارد.
- ◀ **احتیاط! هنگام استفاده از ابزار اندازه گیری با R***Bluetooth* **ممکن است دستگاهها، سیستمها، هواپیماها و ابزارهای پزشکی )باتری قلب، سمعک( دچار اختالل شوند. همچنین ممکن است افراد یا حیوانات کامال نزدیک به ابزار آسیب ببینند. ابزار برقی با R***Bluetooth* **را در نزدیکی دستگاههای پزشکی، پمپ بنزین، سیستمهای شیمیایی و مناطق دارای خطر انفجار بکار نبرید. ابزار برقی با R***Bluetooth* **را در هواپیما بکار نبرید. از کاربرد دستگاه به مدت طوالنی در نزدیکی مستقیم بدن خودداری کنید.**

**عالمت نامی R***Bluetooth* **و نیز عالمتهای تصویری )لوگو(، نشانه های ثبت شده ی اختصاری کاالها و متعلق به Inc ,SIG Bluetooth می باشند. هر گونه استفاده از این عالمت نامی/نشانه ها توسط شرکت Power Bosch Robert GmbH Tools تحت لیسانس انجام می شوند.**

# **دستورات ایمنی برای دستگاههای شارژ**

◀**دستگاه شارژ برای کودکان و سایر افراد دارای کاستیهای روحی و جسمی یا بدون تجربه یا آشنایی در نظر گرفته نشده است. کودکان باالی 8 سال و سایر افراد دارای کاستیهای روحی و جسمی یا بدون تجربه یا آشنایی که نمی توانند این دستگاه شارژ را با اطمینان بکار برند، می توانند از دستگاه شارژ با نظارت یا توجیه روش کاربری و خطرات ممکن بوسیله یک فرد** 

#### OBJ\_BUCH-3181-006.book Page I Thursday, April 12, 2018 9:53 AM

**I**

## $C \in$

- **de** Hiermit erklärt die Robert Bosch Power Tools GmbH, dass der Funkanlagentyp GLM 120 C der Richtlinie 2014/53/EU entspricht. Der vollständige Text der EU-Konformitätserklärung steht unter folgender Adresse zur Verfügung:
- **en** Robert Bosch Power Tools GmbH hereby declares that the GLM 120 C radio communication unit complies with Directive 2014/53/EU. The full EU declaration of conformity is available at the following website:
- **fr** La Robert Bosch Power Tools GmbH atteste que l'équipement radioélectrique GLM 120 C est conforme à la directive 2014/53/UE. Vous trouverez l'intégralité de la déclaration de conformité UE à l'adresse suivante :
- **es** Mediante la presente información Robert Bosch Power Tools GmbH declara, que el tipo de sistema de radiocomunicación GLM 120 C cumple con la directiva 2014/53/UE. El texto completo de la Declaración de conformidad de la UE está a disposición bajo la siguiente dirección:
- **pt** Pela presente, a Robert Bosch Power Tools GmbH, declara que o tipo de equipamento de rádio GLM 120 C está em conformidade com a diretiva 2014/53/UE. O texto completo da declaração de conformidade UE encontra-se disponível no seguinte endereço:
- **it** Con la presente, Robert Bosch Power Tools GmbH dichiara che il tipo di impianto radiotrasmittente GLM 120 C è conforme alla Direttiva 2014/53/UE. Il testo completo della dichiarazione di conformità UE è disponibile al seguente indirizzo:
- **nl** Hierbij verklaart Robert Bosch Power Tools GmbH dat de radioapparatuur GLM 120 C voldoet aan de richtlijn 2014/53/EU. De volledige tekst van de EU-verklaring van overeenstemming is beschikbaar op het volgende adres:
- **da** Hermed erklærer Robert Bosch Power Tools GmbH, at radioudstyret type GLM 120 C er i overensstemmelse med direktiv 2014/53/EU. Den fuldstændige tekst i EU-overensstemmelseserklæringen er tilgængelig på følgende adresse:
- **sv** Härmed förklarar Robert Bosch Power Tools GmbH, att den trådlösa sändartypen GLM 120 C uppfyller kraven i direktivet 2014/53 / EU. Den fullständiga texten i EUdeklarationen om överensstämmelse finns under följande adress:
- **no** Robert Bosch Power Tools GmbH erklærer herved at radioanleggtypen GLM 120 Cer i overensstemmelse med direktivet 2014/53/EU. Den fullstendige teksten i EU-samsvarserklæringen finnes på:
- **fi** Täten Robert Bosch Power Tools GmbH vakuuttaa, että radiosignaalilaitemalli GLM 120 C täyttää direktiivin 2014/53/EU vaatimukset. Täydellinen EUvaatimustenmukaisuusvakuutuksen teksti on saatavana seuraavassa osoitteessa:
- **el** Με το παρόν η εταιρεία Robert Bosch Power Tools GmbH δηλώνει, ότι ο τύπος ραδιοεξοπλισμού GLM 120 C ανταποκρίνεται στη οδηγία 2014/53/ΕΕ. Το πλήρες κείμενο της Δήλωση πιστότητας ΕΕ είναι διαθέσιμο στην ακόλουθη διεύθυνση:
- **tr** Robert Bosch Power Tools GmbH, sinyal sistemi tipinin GLM 120 C 2014/53/EU yönergesine uygun olduğunu beyan eder. EU uygunluk Beyanının tam metni aşağıdaki adresten temin edilebilir:
- **pl** Niniejszym spółka Robert Bosch Power Tools GmbH, oświadcza, że urządzenie radiowe GLM 120 C jest zgodne z Dyrektywą 2014/53/UE. Pełny tekst deklaracji zgodności UE jest dostępny pod adresem:
- **cs** Společnost Robert Bosch Power Tools GmbH tímto prohlašuje, že rádiové zařízení typu GLM 120 C splňuje směrnici 2014/53/EU. Kompletní text prohlášení o shodě EU je k dispozici na následující adrese:
- **sk** Spoločnosť Robert Bosch Power Tools GmbH týmto vyhlasuje, že rádiové zariadenie GLM 120 C spĺňa požiadavky smernice 2014/53/EÚ. Úplný text vyhlásenia o zhode EÚ nájdete na nasledovnej adrese:
- **hu** A Robert Bosch Power Tools GmbH ezennel kijelenti, hogy a GLM 120 C típusú rádióberendezés megfelel a 2014/53/EU irányelvnek. Az EU-konformitási nyilatkozat teljes szövege a következő címen áll rendelkezésre:
- **ru** Настоящим Robert Bosch Power Tools GmbH заявляет, что тип радиооборудования GLM 120 C соответствует положениям Директивы 2014/53/ЕU. Полный текст Декларации о соответствии требованиям ЕU находится по указанному адресу:
- **uk** Цим Robert Bosch Power Tools GmbH заявляє, що тип радіообладнання GLM 120 C відповідає вимогам Директиви 2014/53/EU. Повний текст Заяви про відповідність вимогам EU знаходиться за наступною адресою:
- **kk** Осымен Robert Bosch Power Tools GmbH компаниясы GLM 120 C түріндегі радиожабдық 2014/53/EU директивасына сәйкестігін мәлімдейді. ЕU сәйкестік мағлұмдамасының толық мәтіні төменгі мекенжайда қолжетімді болып тұрады:
- **ro** Prin aceasta, Robert Bosch Power Tools GmbH declară că tipul echipamentului radio GLM 120 C corespunde Directivei 2014/53/UE. Textul complet al declaraţiei de conformitate UE este disponibil la următoarea adresă:
- **bg** С настоящото Robert Bosch Power Tools GmbH декларира, че излъчващият радиовълни модел GLM 120 C съответства на Директива 2014/53/EС. Пълният текст на ЕС-Деларацията за съответствие е достъпен на следния адрес:
- **mk** Со ова Robert Bosch Power Tools GmbH изјавува, дека типот на радио систем GLM 120 C одговара на директивата 2014/53/ЕU. Целосниот текст на ЕUизјавата за сообразност е достапен на следната адреса:

Bosch Power Tools 1 609 92A 4F4 | (12.4.18)

## OBJ\_BUCH-3181-006.book Page II Thursday, April 12, 2018 9:53 AM

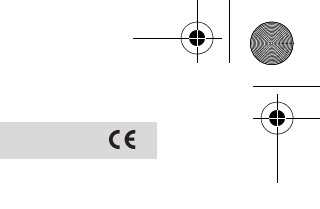

**sr** Ovim Robert Bosch Power Tools GmbH potvrđuje da tip radio stanice odgovara propisu GLM 120 C 2014/53/EU. Potpuni tekst EU izjave o usaglašenosti možete naći na sledećoj adresi:

**II**

- **sl** S tem podjetje Robert Bosch Power Tools GmbH izjavlja, da je vrsta radijske opreme GLM 120 C v skladu z direktivo 2014/53/EU. Celotno besedilo izjave EU o skladnosti je na voljo na naslednjem naslovu:
- **hr** Ovime tvrtka Robert Bosch Power Tools GmbH izjavljuje da je tip radiouređaja GLM 120 C u skladu sa zahtjevima Direktive 2014/53/EU. Cijeli tekst EU izjave o sukladnosti dostupan je na sljedećoj adresi:
- **et** Käesolevaga deklareerib Robert Bosch Power Tools GmbH, et raadioseadme tüüp GLM 120 C on kooskõlas direktiiviga 2014/53/EL. EL vastavusdeklaratsiooni täieliku teksti leiate järgmiselt aadressilt:
- **lv** Ar šo uzņēmums Robert Bosch Power Tools GmbH paziņo, ka šīs radioiekārtas GLM 120 C tips atbilst direktīvai 2014/53/ES. Pilns ES atbilstības deklarācijas teksts ir pieejams internetā zem šādas adreses:
- **lt** Robert Bosch Power Tools GmbH pareiškia, kad radijo stoties tipas GLM 120 C atitinka 2014/53/ES direktyvą. Visas ES atitikties deklaracijos tekstas pateiktas šiuo adresu:

# **http://eu-doc.bosch.com/**

1 609 92A 4F4 | (12.4.18) Bosch Power Tools